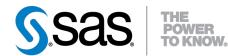

# SAS/IML<sup>®</sup> 12.1 User's Guide

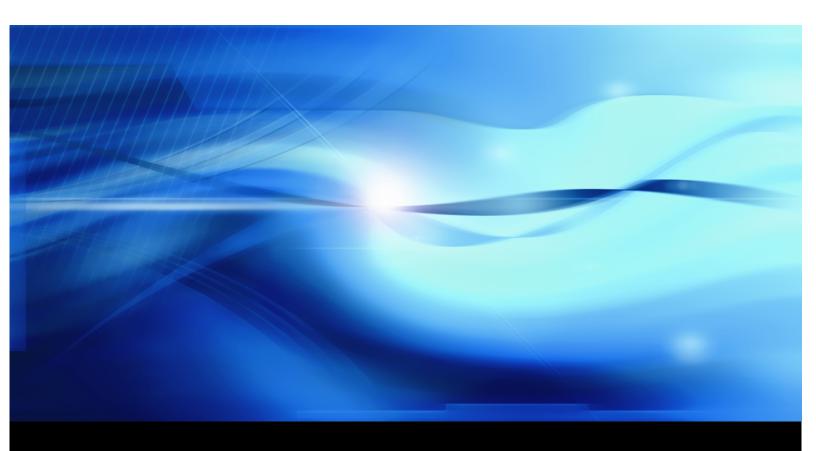

SAS® Documentation

The correct bibliographic citation for this manual is as follows: SAS Institute Inc. 2012. SAS/IML<sup>®</sup> 12.1 User's Guide. Cary, NC: SAS Institute Inc.

#### SAS/IML<sup>®</sup> 12.1 User's Guide

Copyright © 2012, SAS Institute Inc., Cary, NC, USA

All rights reserved. Produced in the United States of America.

**For a hard-copy book**: No part of this publication may be reproduced, stored in a retrieval system, or transmitted, in any form or by any means, electronic, mechanical, photocopying, or otherwise, without the prior written permission of the publisher, SAS Institute Inc.

For a Web download or e-book: Your use of this publication shall be governed by the terms established by the vendor at the time you acquire this publication.

The scanning, uploading, and distribution of this book via the Internet or any other means without the permission of the publisher is illegal and punishable by law. Please purchase only authorized electronic editions and do not participate in or encourage electronic piracy of copyrighted materials. Your support of others' rights is appreciated.

**U.S. Government Restricted Rights Notice**: Use, duplication, or disclosure of this software and related documentation by the U.S. government is subject to the Agreement with SAS Institute and the restrictions set forth in FAR 52.227-19, Commercial Computer Software-Restricted Rights (June 1987).

SAS Institute Inc., SAS Campus Drive, Cary, North Carolina 27513.

Electronic book 1, August 2012

SAS<sup>®</sup> Publishing provides a complete selection of books and electronic products to help customers use SAS software to its fullest potential. For more information about our e-books, e-learning products, CDs, and hard-copy books, visit the SAS Publishing Web site at **support.sas.com/publishing** or call 1-800-727-3228.

SAS<sup>®</sup> and all other SAS Institute Inc. product or service names are registered trademarks or trademarks of SAS Institute Inc. in the USA and other countries. ® indicates USA registration.

Other brand and product names are registered trademarks or trademarks of their respective companies.

## Contents

| Chapter 1.  | What's New in SAS/IML 12.1         1                                                                                                    |
|-------------|----------------------------------------------------------------------------------------------------|
| Chapter 2.  | Introduction to SAS/IML Software                                                                                                    |
| Chapter 3.  | Understanding the SAS/IML Language                                                                                                    |
| Chapter 4.  | Tutorial: A Module for Linear Regression    21                                                                                                    |
| Chapter 5.  | Working with Matrices                                                                                                    |
| Chapter 6.  | Programming Statements                                                                                                    |
| Chapter 7.  | Working with SAS Data Sets         83                                                                                                    |
| Chapter 8.  | File Access                                                                                                    |
| Chapter 9.  | General Statistics Examples                                                                                                    |
| Chapter 10. |                                                                                                    |
| Chapter 11. | Calling Functions in the R Language                                                                                                    |
| Chapter 12. | Robust Regression Examples207                                                                                                    |
| Chapter 13. | Time Series Analysis and Examples         .         .         .         .         .         .         .         .         .         .         .         .         .         .         .         .         .         .         .         .         .         .         .         .         .         .         .         .         .         .         .         .         .         .         .         .         .         .         .         .         .         .         .         .         .         .         .         .         .         .         .         .         .         .         .         .         .         .         .         .         .         .         .         .         .         .         .         .         .         .         .         .         .         .         .         .         .         .         .         .         .         .         .         .         .         .         .         .         .         .         .         .         .         .         .         .         .         .         .         .         .         .         .         .  |
|             | Nonlinear Optimization Examples                                                                                                    |
| Chapter 15. | Graphics Examples                                                                                                    |
| Chapter 16. | Window and Display Features                                                                                                    |
| Chapter 17. | Storage Features                                                                                                    |
| Chapter 18. | Using SAS/IML Software to Generate SAS/IML Statements                                                                                                    |
| Chapter 19. | Wavelet Analysis                                                                                                    |
| Chapter 20. | Genetic Algorithms                                                                                                    |
| Chapter 21. | Sparse Matrix Algorithms         .         .         .         .         .         .         .         .         .         .         .         .         .         .         .         .         .         .         .         .         .         .         .         .         .         .         .         .         .         .         .         .         .         .         .         .         .         .         .         .         .         .         .         .         .         .         .         .         .         .         .         .         .         .         .         .         .         .         .         .         .         .         .         .         .         .         .         .         .         .         .         .         .         .         .         .         .         .         .         .         .         .         .         .         .         .         .         .         .         .         .         .         .         .         .         .         .         .         .         .         .         .         .         .         . |
| Chapter 22. | Further Notes                                                                                                    |
| Chapter 23. | Language Reference                                                                                                    |
| Chapter 24. | Module Library                                                                                                    |

## Subject Index

## Syntax Index

1117

1109

iv

## Chapter 1 What's New in SAS/IML 12.1

### Contents

| Overview                                | 1 |
|-----------------------------------------|---|
| Enhancements to the SAS/IML Syntax      | 2 |
| New Functions, Subroutines, and Modules | 3 |
| DIMENSION Function                      | 3 |
| DISTANCE Function                       | 3 |
| FROOT Function                          | 3 |
| ISSKIPPED Function                      | 3 |
| MAHALANOBIS Function                    | 3 |
| NDX2SUB Function                        | 3 |
| NORM Function                           | 4 |
| RANPERK Function                        | 4 |
| SAMPLE Function                         | 4 |
| SUB2NDX Function                        | 4 |
|                                         |   |

## **Overview**

In previous years, SAS/IML software was updated only with new releases of Base SAS<sup>®</sup> software, but this is no longer the case. This means that SAS/IML software can be released to customers when enhancements are ready, and the goal is to update SAS/IML every 12 to 18 months. To mark this newfound independence, the release numbering scheme for SAS/IML is changing with this release. This new numbering scheme will be maintained when new versions of Base SAS and SAS/IML ship at the same time. For example, when Base SAS 9.4 is released, SAS/IML 13.1 will be released.

SAS/IML 12.1 includes the following changes and enhancements:

- a new syntax for defining default parameter values in user-defined modules
- a new syntax for reading and writing SAS data sets whose names are not known until run time
- new statistical functions, subroutines, and modules
- support for additional distributions and parameters for generating random samples by using the RANDGEN subroutine

## Enhancements to the SAS/IML Syntax

SAS/IML 12.1 includes the following enhancements to the syntax:

- SAS/IML supports a new syntax that defines optional arguments and default parameter values for user-defined modules. These changes are described in the section "Modules with Optional and Default Arguments" on page 72. One implication of the new syntax is that you cannot omit a parameter when you call a user-defined subroutine unless the module definition *explicitly* specifies that the parameter is optional. This syntax change might require that you modify SAS/IML programs that parsed and ran without error in previous releases.
- There is a new syntax for reading and writing SAS data sets that enables you to read data sets whose name is given by a run-time expression rather than by a literal value. For example, the following syntax is now valid:

```
dsname = "Sashelp.Class";
use (dsname);
read all var _NUM_ into X;
close (dsname);
```

This syntax is equivalent to the following statements:

```
use Sashelp.Class;
read all var _NUM_ into X;
close Sashelp.Class;
```

This functionality is available in the CLOSE, CREATE, EDIT, SETIN, SETOUT, SORT, and USE statements. These changes are described in the section "Syntax for Specifying a SAS Data Set" on page 86.

• You can now pass the same matrix into a module in several parameter locations. The first time that a variable is passed, it is passed by reference. Subsequent arguments receive a copy of the matrix. For example, the following syntax is now valid:

```
start DotProduct(x,y);
   return( x`*y );
finish;
x = {1,2,3,4};
z = DotProduct(x, x); /* pass the same matrix twice */
```

• There is a new syntax for defining an assignment to an empty matrix. The statement **x**={}; is similar to using the FREE statement. This syntax can be used to specify that the default value of a module argument is the empty matrix.

In addition, SAS/IML 12.1 includes the following enhancements to functions, subroutines, and modules:

- The RANDGEN subroutine now accepts vectors of parameters. These vectors can be used to fill a matrix with random values such that each column (or row) of the matrix is sampled from a different distribution.
- The ROOT function now accepts an optional parameter that you can use to determine whether a matrix is positive definite.
- The SUBSTR function now accepts any parameter as a vector. These vectors can be used to extract several substrings from a string with a single call.

## New Functions, Subroutines, and Modules

## **DIMENSION Function**

The DIMENSION function returns a  $1 \times 2$  vector whose elements are the number of rows and columns, respectively, of a matrix.

## **DISTANCE** Function

The DISTANCE function computes pairwise distances betweens rows of a matrix.

## **FROOT Function**

The FROOT function finds zeros of a univariate function by using a numerical root-finding method.

## **ISSKIPPED** Function

The ISSKIPPED function enables you to determine whether an optional argument to a user-defined module was skipped when the module was called.

## **MAHALANOBIS** Function

The MAHALANOBIS function computes the Mahalanobis distance between observations. This function is part of the IMLMLIB library of modules.

## NDX2SUB Function

The NDX2SUB function converts the indices of a matrix into subscripts. This function is part of the IMLM-LIB library of modules.

## **NORM Function**

The NORM function computes the vector or matrix norm of its argument.

## **RANPERK Function**

The RANPERK function returns a random permutation of k elements from a finite set of n elements,  $k \le n$ .

## **SAMPLE Function**

The SAMPLE function generates a random sample of a finite set.

## **SUB2NDX Function**

The SUB2NDX function converts the subscripts of a matrix into indices. This function is part of the IMLM-LIB library of modules.

## Chapter 2 Introduction to SAS/IML Software

## Contents

| Overview of SAS/IML Software    | . 5 |
|---------------------------------|-----|
| Highlights of SAS/IML Software  | . 6 |
| An Introductory SAS/IML Program | . 7 |
| PROC IML Statement              | . 7 |
| Conventions Used in This Book   | . 8 |
| Typographical Conventions       | . 8 |
| Output of Examples              | . 8 |

## **Overview of SAS/IML Software**

SAS/IML software gives you access to a powerful and flexible programming language in a dynamic, interactive environment. The acronym IML stands for "interactive matrix language."

The fundamental object of the language is a data matrix. You can use SAS/IML software interactively (at the statement level) to see results immediately, or you can submit blocks of statements or an entire program. You can also encapsulate a series of statements by defining a module; you can call the module later to execute all of the statements in the module.

SAS/IML software is powerful. SAS/IML software enables you to concentrate on solving problems because necessary (but distracting) activities such as memory allocation and dimensioning of matrices are performed automatically. You can use built-in operators and call routines to perform complex tasks in numerical linear algebra such as matrix inversion or the computation of eigenvalues. You can define your own functions and subroutines by using SAS/IML modules. You can perform operations on a single value or take advantage of matrix operators to perform operations on an entire data matrix. For example, the following statement adds 1 to every element of the matrix  $\mathbf{x}$ , regardless of the dimensions of  $\mathbf{x}$ :

x = x+1;

The SAS/IML language contains statements that enable you to manage data. You can read, create, and update SAS data sets in SAS/IML software without using the DATA step. For example, the following statement reads a SAS data set to obtain phone numbers for all individuals whose last name begins with "Smith":

read all var{phone} where(lastname=:"Smith");

The result is **phone**, a vector of phone numbers.

## Highlights of SAS/IML Software

#### SAS/IML provides a high-level programming language.

You can program easily and efficiently with the many features for arithmetic and character expressions in SAS/IML software. You can access a wide variety of built-in functions and subroutines designed to make your programming fast, easy, and efficient. Because SAS/IML software is part of the SAS System, you can access SAS data sets or external files with an extensive set of data processing commands for data input and output, and you can edit existing SAS data sets or create new ones.

SAS/IML software has a complete set of control statements, such as DO/END, START/FINISH, iterative DO, IF-THEN/ELSE, GOTO, LINK, PAUSE, and STOP, giving you all of the commands necessary for execution control and program modularization. See the section "Control Statements" on page 14 for details.

#### SAS/IML software operates on matrices.

Functions and statements in most programming languages manipulate and compare a single data element. However, the fundamental data element in SAS/IML software is the matrix, a two-dimensional (row  $\times$  column) array of numeric or character values.

#### SAS/IML software possesses a powerful vocabulary of operators.

You can access built-in matrix operations that require calls to math-library subroutines in other languages. You can access many matrix operators, functions, and subroutines.

#### SAS/IML software uses operators that apply to entire matrices.

You can add elements of the matrices  $\mathbf{A}$  and  $\mathbf{B}$  with the expression  $\mathbf{A}+\mathbf{B}$ . You can perform matrix multiplication with the expression  $\mathbf{A}+\mathbf{B}$  and perform elementwise multiplication with the expression  $\mathbf{A}+\mathbf{B}$ .

#### SAS/IML software is interactive.

You can execute SAS/IML statements one at a time and see the results immediately, or you can submit blocks of statements or an entire program. You can also define a module that encapsulates a series of statements. You can interact with an executing module by using the PAUSE statement, which enables you to enter additional statements before continuing execution.

#### SAS/IML software is dynamic.

You do not need to declare, dimension, or allocate storage for a data matrix. SAS/IML software does this automatically. You can change the dimension or type of a matrix at any time. You can open multiple files or access many libraries. You can reset options or replace modules at any time.

#### SAS/IML software processes data.

You can read observations from a SAS data set. You can create either multiple vectors (one for each variable in the data set) or a single matrix that contains a column for each data set variable. You can create a new SAS data set, or you can edit or append observations to an existing SAS data set.

## An Introductory SAS/IML Program

This section presents a simple introductory SAS/IML program that implements a numerical algorithm that estimates the square root of a number, accurate to three decimal places. The following statements define a function module named MySqrt that performs the calculations:

```
/* begin IML session */
proc iml;
                       /* begin module */
start MySqrt(x);
  y = 1;
                       /* initialize y */
  do until(w<1e-3); /* begin DO loop */
                       /* set z=y */
     z = y;
     w = abs(y-z);
                      /* compute change in estimate */
                       /* end DO loop */
  end;
                       /* return approximation */
  return(y);
                       /* end module */
finish;
```

You can call the MySqrt module to estimate the square root of several numbers given in a matrix literal (enclosed in braces) and print the results:

Figure 2.1 Approximate Square Roots

```
t s diff

1.7320508 1.7320508 0

2 2 2.22E-15

2.6457513 2.6457513 4.678E-11

3 3 1.397E-9
```

## **PROC IML Statement**

```
PROC IML < SYMSIZE=n1 > < WORKSIZE=(n2)> ;
     < SAS/IML language statements > ;
     QUIT ;
```

You can specify the following options in the PROC IML statement:

#### SYMSIZE=n1

specifies the size of memory, in kilobytes, that is allocated to the PROC IML symbol space.

#### WORKSIZE=n2

specifies the size of memory, in kilobytes, that is allocated to the PROC IML workspace.

If you do not specify any options, PROC IML uses host-dependent defaults. In general, you do not need to be concerned with the details of memory usage because memory allocation is done automatically. However, see the section "Memory and Workspace" on page 539 for special situations.

## **Conventions Used in This Book**

## **Typographical Conventions**

This book uses several type styles for presenting information. The following list explains the meaning of the typographical conventions used in this book:

| text         | is the standard type style used for most text.                                                                                                    |
|--------------|----------------------------------------------------------------------------------------------------|
| FUNCTION     | is used for the name of SAS/IML functions, subroutines, and statements when<br>they appear in the text. This convention is also used for SAS statements and<br>options. However, you can enter these elements in your own SAS programs in<br>lowercase, uppercase, or a mixture of the two. |
| SYNTAX       | is used in the "Syntax" sections' initial lists of SAS statements and options.                                                                                                    |
| argument     | is used for option values that must be supplied by the user in the syntax defini-<br>tions.                                                                                                    |
| VariableName | is used for the names of variables and data sets when they appear in the text.                                                                                                    |
| LibName      | is used for the names of SAS librefs (such as $\ensuremath{Sasuser}\xspace$ ) when they appear in the text.                                                                                                    |
| bold         | is used to refer to <i>mathematical</i> matrices and vectors such as in the equation $y = Ax$ .                                                                                                    |
| Code         | is used to refer to SAS/IML matrices, vectors, and expressions in the SAS/IML language such as the expression $y = A \star x$ . This convention is also used for example code. In most cases, this book uses lowercase type for SAS/IML statements.                                         |
| italic       | is used for terms that are defined in the text, for emphasis, and for references to publications.                                                                                                    |

## **Output of Examples**

This documentation contains many short examples that illustrate how to use the SAS/IML language. Many examples end with a PRINT statement; the output for these examples appears immediately after the program statements.

## Chapter 3 Understanding the SAS/IML Language

### Contents

| Defining a Matrix                      | 9  |
|----------------------------------------|----|
| Matrix Names and Literals              | 10 |
| Matrix Names                           | 10 |
| Matrix Literals                        | 10 |
| Creating Matrices from Matrix Literals | 11 |
| Scalar Literals                        | 1  |
| Numeric Literals                       | 11 |
| Character Literals                     | 12 |
| Repetition Factors                     | 12 |
| Reassigning Values                     | 12 |
| Assignment Statements                  | 12 |
| Types of Statements                    | 14 |
| Control Statements                     | 14 |
| Functions                              | 14 |
| CALL Statements and Subroutines        | 10 |
| Command Statements                     | 1′ |
| Missing Values                         | 19 |
| Summary                                | 20 |

## **Defining a Matrix**

A matrix is the fundamental structure in the SAS/IML language. A matrix is a two-dimensional array of numeric or character values. Matrices are useful for working with data and have the following properties:

- Matrices can be either numeric or character. Elements of a numeric matrix are double-precision values. Elements of a character matrix are character strings of equal length.
- The name of a matrix must be a valid SAS name.
- Matrices have dimensions defined by the number of rows and columns.
- Matrices can contain elements that have missing values (see the section "Missing Values" on page 19).

The dimensions of a matrix are defined by the number of rows and columns. An  $n \times p$  matrix has np elements arranged in n rows and p columns. The following nomenclature is standard in this book:

- $1 \times 1$  matrices are called *scalars*.
- $1 \times p$  matrices are called *row vectors*.
- $n \times 1$  matrices are called *column vectors*.
- The *type* of a matrix is "numeric" if its elements are numbers; the type is "character" if its elements are character strings. A matrix that has not been assigned values has an "undefined" type.

## **Matrix Names and Literals**

## **Matrix Names**

The name of a matrix must be a valid SAS name: a character string that contains between 1 and 32 characters, begins with a letter or underscore, and contains only letters, numbers, and underscores. You associate a name with a matrix when you create or define the matrix. A matrix name exists independently of values. This means that you can change the values associated with a particular matrix name, change the dimension of the matrix, or even change its type (numeric or character).

## Matrix Literals

A *matrix literal* is an enumeration of the values of a matrix. For example, {1, 2, 3} is a numeric matrix with three elements. A matrix literal can have a single element (a scalar), or it can be an array of many elements. The matrix can be numeric or character. The dimensions of the matrix are automatically determined by the way you punctuate the values.

Use curly braces ({ }) to enclose the values of a matrix. Within the braces, values must be either all numeric or all character. Use commas to separate the rows. If you specify multiple rows, all rows must have the same number of elements.

You can specify any of the following types of elements:

- a number. You can specify numbers with or without decimal points, and in standard or scientific notation. For example, 5, 3.14, or 1E-5.
- a period (.), which represents a missing numeric value.
- a number in brackets ([]), which represents a repetition factor.
- a character string. Character strings can be enclosed in single quotes (') or double quotes ("), but they do not need to have quotes. Quotes are required when there are no enclosing braces or when you want to preserve case, special characters, or blanks in the string. Special characters include the following: ?, =, \*, :, (, ), {, and }.

If the string has embedded quotes, you must double them, as shown in the following statements:

```
w1 = "I said, ""Don't fall!""";
w2 = 'I said, "Don''t fall!"';
```

## **Creating Matrices from Matrix Literals**

You can create a matrix by using matrix literals: simply list the element values inside of curly braces. You can also create a matrix by calling a function, a subroutine, or an assignment statement. The following sections present some simple examples of matrix literals. For more information about matrix literals, see Chapter 5, "Working with Matrices."

## **Scalar Literals**

The following example statements define scalars as literals. These examples are simple assignment statements with a matrix name on the left-hand side of the equal sign and a value on the right-hand side. Notice that you do not need to use braces when there is only one element.

```
a = 12;
a = . ;
a = 'hi there';
a = "Hello";
```

## **Numeric Literals**

To specify a matrix literal with multiple elements, enclose the elements in braces. Use commas to separate the rows of a matrix. For example, the following statements assign and print matrices of various dimensions:

```
x = {1 . 3 4 5 6}; /* 1 x 6 row vector */
y = {1,2,3,4}; /* 4 x 1 column vector */
z = 3#y; /* 3 times the vector y */
w = {1 2, 3 4, 5 6}; /* 3 x 2 matrix */
print x, y z w;
```

| Figure 3.1 Matrices Created from Nume | eric Literals |
|---------------------------------------|---------------|
|---------------------------------------|---------------|

|   |   | x  |   |   |   |  |
|---|---|----|---|---|---|--|
| 1 |   | 3  | 4 | 5 | 6 |  |
|   | У | z  | w |   |   |  |
|   | 1 | 3  | 1 | 2 |   |  |
|   | 2 | 6  | 3 | 4 |   |  |
|   | 3 | 9  | 5 | 6 |   |  |
|   | 4 | 12 |   |   |   |  |

## **Character Literals**

You can define a character matrix literal by specifying character strings between braces. If you do not place quotes around the strings, all characters are converted to uppercase. You can use either single or double quotes to preserve case and to specify strings that contain blanks or special characters. For character matrix literals, the length of the elements is determined by the longest element. Shorter strings are padded on the right with blanks. For example, the following statements define and print two  $1 \times 2$  character matrices with string length 4 (the length of the longer string):

```
a = { abc defg}; /* no quotes; uppercase */
b = { 'abc' 'DEFG'}; /* quotes; case preserved */
print a, b;
```

Figure 3.2 Matrices Created from Character Literals

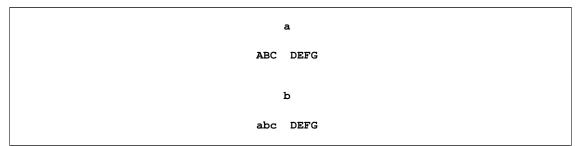

### **Repetition Factors**

A repetition factor can be placed in brackets before a literal element to have the element repeated. For example, the following two statements are equivalent:

```
answer = {[2] 'Yes', [2] 'No'};
answer = {'Yes' 'Yes', 'No' 'No'};
```

## **Reassigning Values**

You can assign new values to a matrix at any time. The following statements create a  $2 \times 3$  numeric matrix named **a**, then redefine **a** to be a  $1 \times 3$  character matrix:

```
a = {1 2 3, 6 5 4};
a = {'Sales' 'Marketing' 'Administration'};
```

### Assignment Statements

Assignment statements create matrices by evaluating expressions and assigning the results. The expressions can be composed of operators (for example, matrix multiplication) or functions that operate on matrices (for

example, matrix inversion). The resulting matrices automatically acquire appropriate characteristics and values. Assignment statements have the general form *result* = *expression* where *result* is the name of the new matrix and *expression* is an expression that is evaluated.

#### **Functions as Expressions**

You can create matrices as a result of a function call. Scalar functions such as LOG or SQRT operate on each element of a matrix, whereas matrix functions such as INV or RANK operate on the entire matrix. The following statements are examples of function calls:

| a = sqrt(b); | /* elementwise square root */              |
|--------------|--------------------------------------------|
| y = inv(x);  | <pre>/* matrix inversion */</pre>          |
| r = rank(x); | <pre>/* ranks (order) of elements */</pre> |

The SQRT function assigns each element of **a** the square root of the corresponding element of **b**. The INV function computes the inverse matrix of **x** and assigns the results to **y**. The RANK function creates a matrix **r** with elements that are the ranks of the corresponding elements of **x**.

### **Operators within Expressions**

Three types of operators can be used in assignment statement expressions. The matrices on which an operator acts must have types and dimensions that are conformable to the operation. For example, matrix multiplication requires that the number of columns of the left-hand matrix be equal to the number of rows of the right-hand matrix.

The three types of operators are as follows:

- Prefix operators are placed in front of an operand (-A).
- Binary operators are placed between operands (A\*B).
- Postfix operators are placed after an operand (A').

All operators can work on scalars, vectors, or matrices, provided that the operation makes sense. For example, you can add a scalar to a matrix or divide a matrix by a scalar. The following statement is an example of using operators in an assignment statement:

y = x#(x>0);

This assignment statement creates a matrix  $\mathbf{y}$  in which each negative element of the matrix  $\mathbf{x}$  is replaced with zero. The statement actually contains two expressions that are evaluated. The expression  $\mathbf{x}>0$  is an operation that compares each element of  $\mathbf{x}$  to zero and creates a temporary matrix of results; an element of the temporary matrix is 1 when the corresponding element of  $\mathbf{x}$  is positive, and 0 otherwise. The original matrix  $\mathbf{x}$  is then multiplied elementwise by the temporary matrix, resulting in the matrix  $\mathbf{y}$ .

See Chapter 23, "Language Reference," for a complete listing and explanation of operators.

## **Types of Statements**

Statements in the SAS/IML language can be classified into three general categories:

#### Control statements

direct the flow of execution. For example, the IF-THEN/ELSE statement conditionally controls statement execution.

Functions and CALL statements

perform special tasks or user-defined operations. For example, the statement CALL EIGEN computes eigenvalues and eigenvectors.

Command statements

perform special processing, such as setting options, displaying windows, and handling input and output. For example, the MATTRIB statement associates matrix characteristics with matrix names.

## **Control Statements**

The SAS/IML language has statements that control program execution. You can use control statements to direct the execution of your program and to define DO groups and modules. Some control statements are shown in the following table:

| Statement           | Description                                         |
|---------------------|-----------------------------------------------------|
| DO, END             | Specifies a group of statements                     |
| Iterative DO, END   | Defines an iteration loop                           |
| GOTO, LINK          | Specifies the next program statement to be executed |
| <b>IF-THEN/ELSE</b> | Conditionally routes execution                      |
| PAUSE               | Instructs a module to pause during execution        |
| QUIT                | Exits from the IML procedure                        |
| RESUME              | Instructs a module to resume execution              |
| RETURN              | Returns from a LINK statement or module             |
| RUN                 | Executes a module                                   |
| START, FINISH       | Defines a module                                    |
| STOP, ABORT         | Stops the execution of an IML program               |

| Table 3.1 | Control Statements |
|-----------|--------------------|
|           |                    |

See Chapter 6, "Programming Statements," for more information about control statements.

## **Functions**

The general form of a function is *result* = FUNCTION(*arguments*) where *arguments* is a list of matrix names, matrix literals, or expressions. Functions always return a single matrix, whereas subroutines can

return multiple matrices or no matrices at all. If a function returns a character matrix, the matrix to hold the result is allocated with a string length equal to the longest element, and all shorter elements are padded on the right with blanks.

#### **Categories of Functions**

Many functions fall into one of the following general categories:

#### scalar functions

operate on each element of the matrix argument. For example, the ABS function returns a matrix with elements that are the absolute values of the corresponding elements of the argument matrix.

#### matrix inquiry functions

return information about a matrix. For example, the ANY function returns a value of 1 if any of the elements of the argument matrix are nonzero.

#### summary functions

return summary statistics based on all elements of the matrix argument. For example, the SSQ function returns the sum of squares of all elements of the argument matrix.

#### matrix reshaping functions

manipulate the matrix argument and returns a reshaped matrix. For example, the DIAG function returns a diagonal matrix with values and dimensions that are determined by the argument matrix.

#### linear algebraic functions

perform matrix algebraic operations on the argument. For example, the TRACE function returns the trace of the argument matrix.

#### statistical functions

perform statistical operations on the matrix argument. For example, the RANK function returns a matrix that contains the ranks of the argument matrix.

The SAS/IML language also provides functions in the following general categories:

- matrix sorting and BY-group processing
- numerical linear algebra
- optimization
- random number generation
- time series analysis
- wavelet analysis

See the section "Statements, Functions, and Subroutines by Category" on page 554 for a complete listing of SAS/IML functions.

#### **Exceptions to the SAS DATA Step**

The SAS/IML language supports most functions that are supported in the SAS DATA step. These functions almost always accept matrix arguments and usually act elementwise so that the result has the same dimension as the argument. See the section "Base SAS Functions Accessible from SAS/IML Software" on page 1062 for a list of these functions and also a small list of functions that are not supported by SAS/IML software or that behave differently than their Base SAS counterparts.

The SAS/IML random number functions UNIFORM and NORMAL are built-in functions that produce the same streams as the RANUNI and RANNOR functions, respectively, of the DATA step. For example, you can use the following statement to create a  $10 \times 1$  vector of random numbers:

```
x = uniform(repeat(0,10,1));
```

SAS/IML software does not support the OF clause of the SAS DATA step. For example, the following statement cannot be interpreted in SAS/IML software:

a = mean(of x1-x10); /\* invalid in the SAS/IML language \*/

The term x1-x10 would be interpreted as subtraction of the two matrix arguments rather than its DATA step meaning, the variables X1 through X10.

## **CALL Statements and Subroutines**

Subroutines (also called "CALL statements") perform calculations, operations, or interact with the SAS sytem. CALL statements are often used in place of functions when the operation returns multiple results or, in some cases, no result. The general form of the CALL statement is

#### CALL SUBROUTINE (arguments);

where *arguments* can be a list of matrix names, matrix literals, or expressions. If you specify several arguments, use commas to separate them. When using output arguments that are computed by a subroutine, always use variable names instead of expressions or literals.

### **Creating Matrices with CALL Statements**

Matrices are created whenever a CALL statement returns one or more result matrices. For example, the following statement returns two matrices (vectors), **val** and **vec**, that contain the eigenvalues and eigenvectors, respectively, of the matrix **A**:

#### call eigen(val,vec,A);

You can program your own subroutine by using the START and FINISH statements to define a module. You can then execute the module with a CALL or RUN statement. For example, the following statements define a module named MyMod which returns matrices that contain the square root and log of each element of the argument matrix:

```
start MyMod(a,b,c);
    a=sqrt(c);
    b=log(c);
finish;
run MyMod(S,L,{1 2 4 9});
```

Execution of the module statements creates matrices s and r which contain the square roots and natural logs, respectively, of the elements of the third argument.

#### Interacting with the SAS System

You can use CALL statements to manage SAS data sets or to access the PROC IML graphics system. For example, the following statement deletes the SAS data set named MyData:

```
call delete (MyData);
```

The following statements activate the graphics system and produce a crude scatter plot:

SAS/IML Studio, which is distributed as part of SAS/IML software, contains graphics that are easier to use and more powerful than the older GSTART/GCLOSE graphics in PROC IML. See the *SAS/IML Studio User's Guide* for a description of the graphs in SAS/IML Studio.

## **Command Statements**

Command statements are used to perform specific system actions, such as storing and loading matrices and modules, or to perform special data processing requests. The following table lists some commands and the actions they perform.

| Statement | Description                                      |
|-----------|--------------------------------------------------|
| FREE      | Frees memory associated with a matrix            |
| LOAD      | Loads a matrix or module from a storage library  |
| MATTRIB   | Associates printing attributes with matrices     |
| PRINT     | Prints a matrix or message                       |
| RESET     | Sets various system options                      |
| REMOVE    | Removes a matrix or module from library storage  |
| SHOW      | Displays system information                      |
| STORE     | Stores a matrix or module in the storage library |

| Table 3.2 Command Statement |
|-----------------------------|
|-----------------------------|

These commands play an important role in SAS/IML software. You can use them to control information displayed about matrices, symbols, or modules.

If a certain computation requires almost all of the memory on your computer, you can use commands to store extraneous matrices in the storage library, free the matrices of their values, and reload them later when you need them again. For example, the following statements define several matrices:

```
proc iml;
a = {1 2 3, 4 5 6, 7 8 9};
b = {2 2 2};
show names;
```

Figure 3.3 List of Symbols in RAM

```
      SYMBOL
      ROWS
      COLS
      TYPE
      SIZE

      a
      3
      3 num
      8

      b
      1
      3 num
      8

      Number of symbols = 2
      (includes those without values)
```

Suppose that you want to compute a quantity that does not involve the **a** matrix or the **b** matrix. You can store **a** and **b** in a library storage with the STORE command, and release the space with the FREE command. To list the matrices and modules in library storage, use the SHOW STORAGE command (or the STORAGE function), as shown in the following statements:

| store a b;    | <pre>/* store the matrices */</pre>               |
|---------------|---------------------------------------------------|
| show storage; | <pre>/* make sure the matrices are saved */</pre> |
| free a b;     | /* free the RAM */                                |

The output from the SHOW STORAGE statement (see Figure 3.4) indicates that there are two matrices in storage. (There are no modules in storage for this example.)

#### Figure 3.4 List of Symbols in Storage

```
Contents of storage library = WORK.IMLSTOR
Matrices:
A B
Modules:
```

You can load these matrices from the storage library into RAM with the LOAD command, as shown in the following statement:

load a b;

See Chapter 17, "Storage Features," for more details about storing modules and matrices.

#### **Data Management Commands**

SAS/IML software has many commands that enable you to manage your SAS data sets from within the SAS/IML environment. These data management commands operate on SAS data sets. There are also commands for accessing external files. The following table lists some commands and the actions they perform.

| Statement | Description                                         |
|-----------|-----------------------------------------------------|
| APPEND    | Adds records to an output SAS data set              |
| CLOSE     | Closes a SAS data set                               |
| CREATE    | Creates a new SAS data set                          |
| DELETE    | Deletes records in an output SAS data set           |
| EDIT      | Reads from or writes to an existing SAS data set    |
| FIND      | Finds records that satisfy some condition           |
| LIST      | Lists records                                       |
| PURGE     | Purges records marked for deletion                  |
| READ      | Reads records from a SAS data set into IML matrices |
| SETIN     | Sets a SAS data set to be the input data set        |
| SETOUT    | Sets a SAS data set to be the output data set       |
| SORT      | Sorts a SAS data set                                |
| USE       | Opens an existing SAS data set for reading          |

| Table 3.3 | Data Management Statements |
|-----------|----------------------------|
|-----------|----------------------------|

These commands can be used to perform data management. For example, you can read observations from a SAS data set into a target matrix with the USE or EDIT command. You can edit a SAS data set and append or delete records. If you have a matrix of values, you can output the values to a SAS data set with the APPEND command. See Chapter 7, "Working with SAS Data Sets," and Chapter 8, "File Access," for more information about these commands.

## **Missing Values**

With SAS/IML software, a numeric element can have a special value called a *missing value*, which indicates that the value is unknown or unspecified. Such missing values are coded, for logical comparison purposes, in the bit pattern of very large negative numbers. A numeric matrix can have any mixture of missing and nonmissing values. A matrix with missing values should not be confused with an empty or unvalued matrix—that is, a matrix with zero rows and zero columns.

In matrix literals, a numeric missing value is specified as a single period (.). In data processing operations that involve a SAS data set, you can append or delete missing values. All operations that move values also move missing values.

However, for efficiency reasons, SAS/IML software does not support missing values in most matrix operations and functions. For example, matrix multiplication of a matrix with missing values is not supported. Furthermore, many linear algebraic operations are not mathematically defined for a matrix with missing values. For example, the inverse of a matrix with missing values is meaningless.

See Chapter 5, "Working with Matrices," and Chapter 22, "Further Notes," for more details about missing values.

## Summary

This chapter introduced the fundamentals of the SAS/IML language, including the basic data element, the matrix. You learned several ways to create matrices: assignment statements, matrix literals, and CALL statements that return matrix results.

The chapter also introduced various types of programming statements: commands, control statements, iterative statements, module definitions, functions, and subroutines.

Chapter 4, "Tutorial: A Module for Linear Regression," offers an introductory tutorial that demonstrates how to use SAS/IML software for statistical computations.

## Chapter 4 Tutorial: A Module for Linear Regression

## Contents

| Overview of Linear Regression                 | 21 |
|-----------------------------------------------|----|
| Example: Solving a System of Linear Equations | 22 |
| A Module for Linear Regression                | 23 |
| Orthogonal Regression                         | 26 |
| Plotting Regression Results                   | 29 |
| Low-Resolution Plots                          | 29 |
| SAS/IML Studio Graphics                       | 32 |
|                                               |    |

## **Overview of Linear Regression**

You can use SAS/IML software to solve mathematical problems or implement new statistical techniques and algorithms. Formulas and matrix equations are easily translated in the SAS/IML language. For example, if X is a data matrix and Y is a vector of observed responses, then you might be interested in the solution, b, to the matrix equation Xb = Y. In statistics, the data matrices that arise often have more rows than columns and so an exact solution to the linear system is impossible to find. Instead, the statistician often solves a related equation: X'Xb = X'Y. The following mathematical formula expresses the solution vector in terms of the data matrix and the observed responses:

 $\boldsymbol{b} = (X'X)^{-1}X'Y$ 

This mathematical formula can be translated into the following SAS/IML statement:

This assignment statement uses a built-in function (INV) and matrix operators (transpose and matrix multiplication). It is mathematically equivalent to (but less efficient than) the following alternative statement:

If a statistical method has not been implemented directly in a SAS procedure, you might be able to program it by using the SAS/IML language. The most commonly used mathematical and matrix operations are built directly into the language, so programs that require many statements in other languages require only a few SAS/IML statements.

## **Example: Solving a System of Linear Equations**

Because the syntax of the SAS/IML language is similar to the notation used in linear algebra, it is often possible to directly translate mathematical methods from matrix-algebraic expressions into executable SAS/IML statements. For example, consider the problem of solving three simultaneous equations:

 $3x_1 - x_2 + 2x_3 = 8$   $2x_1 - 2x_2 + 3x_3 = 2$  $4x_1 + x_2 - 4x_3 = 9$ 

These equations can be written in matrix form as

| Γ | 3 | -1 | 2    | $\begin{bmatrix} x_1 \end{bmatrix}$               |   | [8] |
|---|---|----|------|---------------------------------------------------|---|-----|
|   | 2 | -2 | 3    | <i>x</i> <sub>2</sub>                             | = | 2   |
| L | 4 | 1  | _4 _ | $\begin{bmatrix} x_1 \\ x_2 \\ x_3 \end{bmatrix}$ |   | 9   |

and can be expressed symbolically as

$$Ax = c$$

where A is the matrix of coefficients for the linear system. Because A is nonsingular, the system has a solution given by

 $\mathbf{x} = \mathbf{A}^{-1}\mathbf{c}$ 

This example solves this linear system of equations.

1 Define the matrices A and c. Both of these matrices are input as matrix literals; that is, you type the row and column values as discussed in Chapter 3, "Understanding the SAS/IML Language."

proc iml; a = {3 -1 2, 2 -2 3, 4 1 -4}; c = {8, 2, 9};

**2** Solve the equation by using the built-in INV function and the matrix multiplication operator. The INV function returns the inverse of a square matrix and **\*** is the operator for matrix multiplication. Consequently, the solution is computed as follows:

x = inv(a) \* c;
print x;

| x |
|---|
| 3 |
| 5 |
| 2 |
|   |

**3** Equivalently, you can solve the linear system by using the more efficient SOLVE function, as shown in the following statement:

x = solve(a, c);

After SAS/IML executes the statements, the rows of the vector **x** contain the  $x_1$ ,  $x_2$ , and  $x_3$  values that solve the linear system.

You can end PROC IML by using the QUIT statement:

quit;

## A Module for Linear Regression

The linear systems that arise naturally in statistics are usually *overconstrained*, meaning that the X matrix has more rows than columns and that an exact solution to the linear system is impossible to find. Instead, the statistician assumes a linear model of the form

y = Xb + e

where  $\mathbf{y}$  is the vector of responses,  $\mathbf{X}$  is a design matrix, and  $\mathbf{b}$  is a vector of unknown parameters that are estimated by minimizing the sum of squares of  $\mathbf{e}$ , the error or residual term.

The following example illustrates some programming techniques by using SAS/IML statements to perform linear regression. (The example module does not replace regression procedures such as the REG procedure, which are more efficient for regressions and offer a multitude of diagnostic options.)

Suppose you have response data y measured at five values of the independent variable X and you want to perform a quadratic regression. In this case, you can define the design matrix X and the data vector y as follows:

```
proc iml;
x = {1 1 1,
            1 2 4,
            1 3 9,
            1 4 16,
            1 5 25};
y = {1, 5, 9, 23, 36};
```

You can compute the least squares estimate of b by using the following statement:

```
b = inv(x`*x) * x`*y;
print b;
```

| Figure 4.2 | Parameter | Estimates |
|------------|-----------|-----------|
|------------|-----------|-----------|

| b                |
|------------------|
| 2.4<br>-3.2<br>2 |

The predicted values are found by multiplying the data matrix and the parameter estimates; the residuals are the differences between actual and predicted responses, as shown in the following statements:

```
yhat = x*b;
r = y-yhat;
print yhat r;
```

Figure 4.3 Predicted and Residual Values

| yhat | r    |
|------|------|
| 1.2  | -0.2 |
| 4    | 1    |
| 10.8 | -1.8 |
| 21.6 | 1.4  |
| 36.4 | -0.4 |
|      |      |

To estimate the variance of the responses, calculate the sum of squared errors (SSE), the error degrees of freedom (DFE), and the mean squared error (MSE) as follows:

```
sse = ssq(r);
dfe = nrow(x)-ncol(x);
mse = sse/dfe;
print sse dfe mse;
```

| Figure 4.4 | Statistics | for a | Linear | Model |
|------------|------------|-------|--------|-------|
|------------|------------|-------|--------|-------|

| sse | dfe | mse |
|-----|-----|-----|
| 6.4 | 2   | 3.2 |

Notice that in computing the degrees of freedom, you use the function NCOL to return the number of columns of X and the function NROW to return the number of rows.

Now suppose you want to solve the problem repeatedly on new data. To do this, you can define a module. Modules begin with a START statement and end with a FINISH statement, with the program statements in between. The following statements define a module named Regress to perform linear regression:

```
cart Regress;
xpxi = inv(x`*x);
beta = xpxi * (x`*y);
start Regress;
                           /* begins module
                                                */
                            /* inverse of X'X
                                                */
                            /* parameter estimate */
 yhat = x*beta;
                            /* predicted values
                                                */
                            /* residuals
 resid = y-yhat;
                                                */
 sse = ssq(resid);
                            /* SSE
                                                */
                           /* sample size
 n = nrow(x);
                                                */
 dfe = nrow(x) - ncol(x); /* error DF
                                                */
                           /* MSE
 mse = sse/dfe;
                                                */
 print ,"Regression Results", sse dfe mse rsquare;
 stdb = sqrt(vecdiag(xpxi)*mse); /* std of estimates
                                                */
 t = beta/stdb;
                            /* parameter t tests
                                                */
 prob = 1-probf(t#t,1,dfe);
                            /* p-values
                                                */
 print ,"Parameter Estimates",, beta stdb t prob;
 print ,y yhat resid;
                            /* ends module
finish Regress;
                                                 */
```

Assuming that the matrices  $\mathbf{x}$  and  $\mathbf{y}$  are defined, you can run the Regress module as follows:

| run Regress; | <pre>/* executes module</pre> | */ |
|--------------|-------------------------------|----|
|--------------|-------------------------------|----|

| Figure 4.5 The Results of a Regression Mod |
|--------------------------------------------|
|--------------------------------------------|

|      | Regressi  | on Results |           |
|------|-----------|------------|-----------|
| sse  | dfe       | mse        | rsquare   |
| 6.4  | 2         | 3.2        | 0.9923518 |
|      | Parameter | Estimates  |           |
| beta | stdb      | t          | prob      |
| 2.4  | 3.8366652 | 0.6255432  | 0.5954801 |
| -3.2 | 2.923794  | -1.094468  | 0.387969  |
| 2    | 0.4780914 | 4.1833001  | 0.0526691 |
|      | У         | yhat       | resid     |
|      | 1         | 1.2        | -0.2      |
|      | 5         | 4          | 1         |
|      | 9         | 10.8       | -1.8      |
|      | 23        | 21.6       | 1.4       |
|      | 36        | 36.4       | -0.4      |

## **Orthogonal Regression**

In the previous section, you ran a module that computes parameter estimates and statistics for a linear regression model. All of the matrices used in the Regress module are global variables because the Regress module does not have any arguments. Consequently, you can use those matrices in additional calculations.

Suppose you want to correlate the parameter estimates. To do this, you can calculate the covariance of the estimates, then scale the covariance into a correlation matrix with values of 1 on the diagonal. You can perform these operations by using the following statements:

```
reset print; /* turns on auto printing */
covb = xpxi*mse; /* covariance of estimates */
s = 1/sqrt(vecdiag(covb)); /* standard errors */
corrb = diag(s)*covb*diag(s); /* correlation of estimates */
```

The RESET PRINT statement causes the IML procedure to print the result of each assignment statement, as shown in Figure 4.6. The covariance matrix of the estimates is contained in the **covb** matrix. The vector **s** contains the standard errors of the parameter estimates and is used to compute the correlation matrix of the estimates (**corrb**). These statistics are shown in Figure 4.6.

| Regression Results |      |                   |            |           |  |
|--------------------|------|-------------------|------------|-----------|--|
|                    | sse  | dfe               | mse        | rsquare   |  |
|                    | 6.4  | 2                 | 3.2        | 0.9923518 |  |
|                    |      | Parameter         | Estimates  |           |  |
|                    | beta | stdb              | t          | prob      |  |
|                    | 2.4  | 3.8366652         | 0.6255432  | 0.5954801 |  |
|                    |      |                   |            | 0.387969  |  |
|                    | 2    | 0.4780914         | 4.1833001  | 0.0526691 |  |
|                    |      |                   |            |           |  |
|                    |      | У                 | yhat       | resid     |  |
|                    |      | 1                 | 1.2        | -0.2      |  |
|                    |      |                   |            | 1         |  |
|                    |      |                   | 10.8       | -1.8      |  |
|                    |      | 23                | 21.6       | 1.4       |  |
|                    |      | 36                | 36.4       | -0.4      |  |
| cor                | rb 3 | 3 rows            | 3 cols     | (numeric) |  |
|                    | 1    | L <b>4</b> .72 –1 | 10.56      | 1.6       |  |
|                    |      | L0.56 8.548       |            |           |  |
|                    |      | 1.6 -1.3          | 71429 0.22 | 85714     |  |
|                    |      |                   |            |           |  |

Figure 4.6 Covariance and Correlation Matrices for Estimates

```
s 3 rows 1 col (numeric)

0.260643

0.3420214

2.0916501

corrb 3 rows 3 cols (numeric)

1 -0.941376 0.8722784

-0.941376 1 -0.981105

0.8722784 -0.981105 1
```

Figure 4.6 continued

You can also use the Regress module to carry out an orthogonalized regression version of the previous polynomial regression. In general, the columns of X are not orthogonal. You can use the ORPOL function to generate orthogonal polynomials for the regression. Using them provides greater computing accuracy and reduced computing times. When you use orthogonal polynomial regression, you can expect the statistics of fit to be the same and expect the estimates to be more stable and uncorrelated.

To perform an orthogonal regression on the data, you must first create a vector that contains the values of the independent variable x, which is the second column of the design matrix **X**. Then, use the ORPOL function to generate orthogonal second degree polynomials. You can perform these operations by using the following statements:

```
/* data = second column of X */
x1 = x[,2];
                                 /* generates orthogonal polynomials */
\mathbf{x} = \operatorname{orpol}(\mathbf{x}1, 2);
reset noprint;
                                 /* turns off auto printing
                                                                  */
run Regress;
                                 /* runs Regress module */
reset print;
                                 /* turns on auto printing
                                                                 */
covb = xpxi*mse;
s = 1 / sqrt(vecdiag(covb));
corrb = diag(s)*covb*diag(s);
reset noprint;
```

Figure 4.7 Covariance and Correlation Matrices for Estimates

```
x1 5 rows 1 col (numeric)

1

2

3

4

5

x 5 rows 3 cols (numeric)
```

Figure 4.7 continued

|           | 72136 -0.6               |            |           |  |
|-----------|--------------------------|------------|-----------|--|
|           | 72136 -0.3<br>72136 1.75 |            |           |  |
|           | 72136 1.75               |            |           |  |
|           | 72136 0.31               |            |           |  |
| 0.44      | 12130 0.03               | 24333 0.33 | ±JZZJ     |  |
|           |                          |            |           |  |
|           | Regressi                 | on Results |           |  |
|           |                          |            |           |  |
|           |                          |            |           |  |
| sse       | e dfe                    | mse        | rsquare   |  |
|           |                          |            |           |  |
| 6.4       | 2                        | 3.2        | 0.9923518 |  |
|           |                          |            |           |  |
|           | Domomotom                | Estimates  |           |  |
|           | Parameter                | Estimates  |           |  |
|           |                          |            |           |  |
| beta      | a stdb                   | t          | prob      |  |
|           |                          | •          | P-02      |  |
| 33.093806 | 5 1.7888544              | 18.5       | 0.0029091 |  |
|           | 1.7888544                |            |           |  |
|           | 1.7888544                |            |           |  |
| / 1000110 | 1                        | 1.1000001  | 0.0020001 |  |
|           |                          |            |           |  |
|           | У                        | yhat i     | resid     |  |
|           | -                        | -          |           |  |
|           | 1                        | 1.2        | -0.2      |  |
|           | 5                        | 4          | 1         |  |
|           | 9                        | 10.8       | -1.8      |  |
|           | 23                       | 21.6       | 1.4       |  |
|           | 36                       | 36.4       | -0.4      |  |
|           | 50                       | 50.1       | 0.1       |  |
|           |                          |            |           |  |
| covb      | 3 rows                   | 3 cols     | (numeric) |  |
|           |                          |            |           |  |
|           |                          |            |           |  |
|           | 3.2                      | 0          | 0         |  |
|           | 0                        | 3.2        | 0         |  |
|           | 0                        | 0          | 3.2       |  |
|           |                          |            |           |  |
|           |                          |            |           |  |
| s 3       | rows                     | 1 col      | (numeric) |  |
|           |                          |            |           |  |
|           | -                        |            |           |  |
|           |                          | 59017      |           |  |
|           |                          | 59017      |           |  |
|           | 0.5                      | 59017      |           |  |
|           |                          |            |           |  |
| a a wak   | 2                        | 2 1-       | (         |  |
| corrb     | 3 rows                   | 3 COIS     | (numeric) |  |
|           |                          |            |           |  |
|           | 1                        | 0          | 0         |  |
|           | 0                        | 0          | 0         |  |
|           | 0                        | 0          | 1         |  |
|           | Ū                        | Ū          | -         |  |
|           |                          |            |           |  |

For these data, the off-diagonal values of the **corrb** matrix are displayed as zeros. For some analyses you might find that certain matrix elements are very close to zero but not exactly zero because of the computations of floating-point arithmetic. You can use the RESET FUZZ option to control whether small values are printed as zeros.

## **Plotting Regression Results**

SAS/IML software includes SAS/IML Studio, a environment for developing SAS/IML programs. SAS/IML Studio includes high-level statistical graphics such as scatter plots, histograms, and bar charts. You can use the SAS/IML Studio graphical user interface (GUI) to create graphs, or you can create and modify graphics by writing programs. The GUI is described in the SAS/IML Studio User's Guide. See SAS/IML Studio for SAS/STAT Users for an introduction to programming in SAS/IML Studio.

You can also produce high-resolution graphics by using the GXYPLOT module in the IMLMLIB library; see Chapter 24, "Module Library." Also see Chapter 15, "Graphics Examples," for more information about high-resolution graphics.

You can create some simple plots in PROC IML by using the PGRAF subroutine which produces low-resolution scatter plots.

## **Low-Resolution Plots**

You can continue the example of this chapter by using the PGRAF subroutine to create a low-resolution plots.

The following statements plot the residual values versus the explanatory variable:

```
xy = x1 || resid;
reset linesize=78 pagesize=20;
call pgraf(xy,'r','x','Residuals','Plot of Residuals');
```

The first statement creates a matrix by using the horizontal concatenation operator (||) to concatenate **x1** with **resid**. The two-column matrix **xy** contains the pairs of points that the PGRAF subroutine plots. The PGRAF call produces the desired plot, as shown in Figure 4.8.

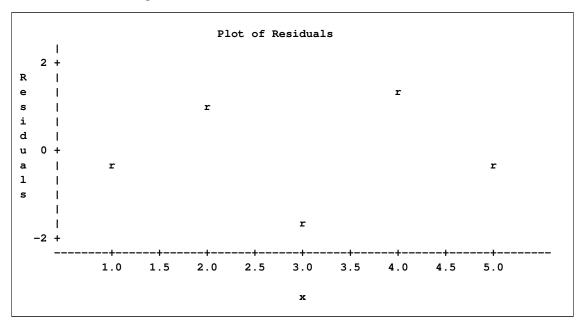

Figure 4.8 Residual Plot from the PGRAF Subroutine

The arguments to PGRAF are as follows:

- an  $n \times 2$  matrix that contains the pairs of points
- a plotting symbol
- a label for the X axis
- a label for the Y axis
- a title for the plot

You can also plot the predicted values  $\hat{\mathbf{y}}$  against  $\mathbf{x}$ . You can create a matrix (say,  $\mathbf{xyh}$ ) that contains the points to plot by concatenating  $\mathbf{x1}$  with  $\mathbf{yhat}$ . The PGRAF subroutine plots the points, as shown in the following statements. The resulting plot is shown in Figure 4.9.

```
xyh = x1 || yhat;
call pgraf(xyh, '*', 'x', 'Predicted', 'Plot of Predicted Values');
```

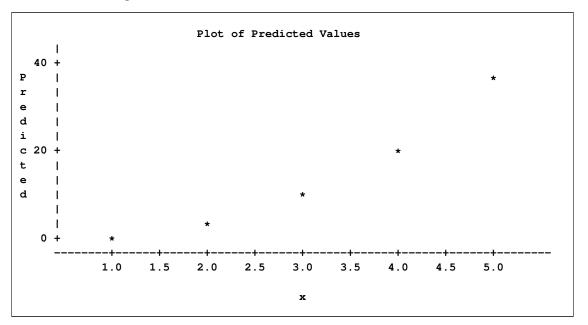

Figure 4.9 Predicted Value Plot from the PGRAF Subroutine

You can also use the PGRAF subroutine to create a low-resolution plot of the predicted and observed values plotted against the explanatory variable, as shown in the following statements:

```
n = nrow(x1); /* number of observations */
newxy = (x1//x1) || (y//yhat); /* observed followed by predicted */
label = repeat('y',n,1) // repeat('p',n,1);/* 'y' followed by 'p' */
call pgraf(newxy,label,'x','y','Scatter Plot with Regression Line' );
```

The NROW function returns the number of rows of **x1**. The example creates a matrix **newxy**, which contains the pairs of all observed values, followed by the pairs of predicted values. (Notice that you need to use both the horizontal concatenation operator (11) and the vertical concatenation operator (11).) The matrix **label** contains the character label for each point: a "y" for each observed point and a "p" for each predicted point. Finally, the PGRAF subroutine plots the observed and predicted values by using the corresponding symbols, as shown in Figure 4.9.

For several points in Figure 4.8, the observed and predicted values are too close together to be distinguishable in the low-resolution plot.

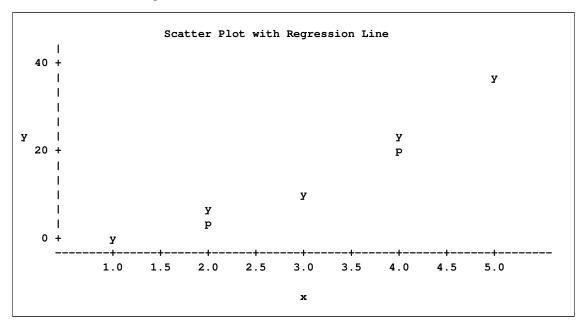

#### Figure 4.10 Plot of Predicted and Observed Values

## **SAS/IML Studio Graphics**

If you develop your SAS/IML programs in SAS/IML Studio, you can use high-level statistical graphics. For example, the following statements create three scatter plots that duplicate the low-resolution plots created in the previous section. Two of the plots are shown in Figure 4.11. The main steps in the program are indicated by numbered comments; these steps are explained in the list that follows the program.

```
/* 1 */
\mathbf{x} = \{1 \ 1 \ 1, \ 1 \ 2 \ 4, \ 1 \ 3 \ 9, \ 1 \ 4 \ 16, \ 1 \ 5 \ 25\};
y = \{1, 5, 9, 23, 36\};
                                /* data = second column of X */
x1 = x[,2];
x = orpol(x1, 2);
                                /* generates orthogonal polynomials */
                                /* runs the Regress module */
run Regress;
declare DataObject dobj;
                                                      /* 2 */
                                                      /* 3 */
dobj = DataObject.Create("Reg",
         {"x" "y" "Residuals" "Predicted"},
          x1 || y || resid || yhat);
declare ScatterPlot p1, p2, p3;
p1 = ScatterPlot.Create(dobj, "x", "Residuals");
                                                     /* 4 */
p1.SetTitleText("Plot of Residuals", true);
p2 = ScatterPlot.Create(dobj, "x", "Predicted");
                                                     /* 5 */
p2.SetTitleText("Plot of Predicted Values", true);
p3 = ScatterPlot.Create(dobj, "x", "y");
                                                      /* 6 */
p3.SetTitleText("Scatter Plot with Regression Line", true);
p3.DrawUseDataCoordinates();
                                                      /* 7 */
p3.DrawLine(x1, yhat);
```

To completely understand this program, you should read *SAS/IML Studio for SAS/STAT Users*. The following list describes the main steps of the program:

- 1. Use SAS/IML to create the data and run the Regress module.
- 2. Specify that the **dobj** variable is an object of the DataObject class. SAS/IML Studio extends the SAS/IML language by adding object-oriented programming techniques.
- 3. Create an object of the DataObject class from SAS/IML vectors.
- 4. Create a scatter plot of the residuals versus the values of the explanatory variable.
- 5. Create a scatter plot of the predicted values versus the values of the explanatory variable.
- 6. Create a scatter plot of the observed responses versus the values of the explanatory variable.
- 7. Overlay a line for the predicted values.

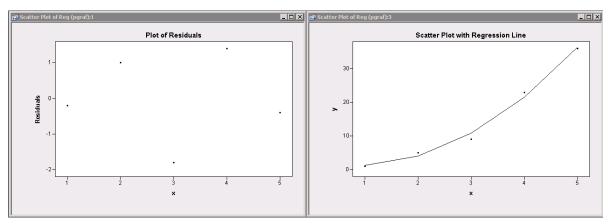

#### Figure 4.11 Graphs Created by SAS/IML Studio

# Chapter 5 Working with Matrices

### Contents

| ( | Overview of Working with Matrices                        | 35 |
|---|----------------------------------------------------------|----|
| I | Entering Data as Matrix Literals                         | 36 |
|   | Scalars                                                  | 36 |
|   | Matrices with Multiple Elements                          | 36 |
| τ | Using Assignment Statements                              | 38 |
|   | Simple Assignment Statements                             | 38 |
|   | Functions That Generate Matrices                         | 39 |
|   | Index Vectors                                            | 43 |
| τ | Using Matrix Expressions                                 | 44 |
|   | Operators                                                | 44 |
|   | Compound Expressions                                     | 45 |
|   | Elementwise Binary Operators                             | 46 |
|   | Subscripts                                               | 47 |
| 5 | Subscript Reduction Operators                            | 54 |
| Ι | Displaying Matrices with Row and Column Headings         | 56 |
|   | The AUTONAME Option in the RESET Statement               | 56 |
|   | The ROWNAME= and COLNAME= Options in the PRINT Statement | 56 |
|   | The MATTRIB Statement                                    | 57 |
| 1 | More about Missing Values                                | 57 |
|   |                                                          |    |

# **Overview of Working with Matrices**

SAS/IML software provides many ways to create matrices. You can create matrices by doing any of the following:

- entering data as a matrix literal
- using assignment statements
- using functions that generate matrices
- creating submatrices from existing matrices with subscripts
- using SAS data sets (see Chapter 7, "Working with SAS Data Sets," for more information)

Chapter 3, "Understanding the SAS/IML Language," describes some of these techniques.

After you define matrices, you have access to many operators and functions for forming matrix expressions. These operators and functions facilitate programming and enable you to refer to submatrices. This chapter describes how to work with matrices in the SAS/IML language.

# **Entering Data as Matrix Literals**

The simplest way to create a matrix is to define a matrix literal by entering the matrix elements. A matrix literal can contain numeric or character data. A matrix literal can be a single element (called a *scalar*), a single row of data (called a *row vector*), a single column of data (called a *column vector*), or a rectangular array of data (called a *matrix*). The *dimension* of a matrix is given by its number of rows and columns. An  $n \times p$  matrix has *n* rows and *p* columns.

### **Scalars**

Scalars are matrices that have only one element. You can define a scalar by typing the matrix name on the left side of an assignment statement and its value on the right side. The following statements create and display several examples of scalar literals:

```
proc iml;
x = 12;
y = 12.34;
z = .;
a = 'Hello';
b = "Hi there";
print x y z a b;
```

The output is displayed in Figure 5.1. Notice that you need to use either single quotes (') or double quotes (") when defining a character literal. Using quotes preserves the case and embedded blanks of the literal. It is also always correct to enclose data values within braces ({ }).

Figure 5.1 Examples of Scalar Quantities

| x  | У     | za b             |  |
|----|-------|------------------|--|
| 12 | 12.34 | . Hello Hi there |  |

### Matrices with Multiple Elements

To enter a matrix having multiple elements, use braces ({ }) to enclose the data values. If the matrix has multiple rows, use commas to separate them. Inside the braces, all elements must be either numeric or character. You cannot have a mixture of data types within a matrix. Each row must have the same number of elements.

For example, suppose you have one week of data on daily coffee consumption (cups per day) for four people in your office. Create a  $4 \times 5$  matrix called **coffee** with each person's consumption represented by a row of the matrix and each day represented by a column. The following statements use the RESET PRINT command so that the result of each assignment statement is displayed automatically:

**Figure 5.2** A  $4 \times 5$  Matrix

| coffee | 4 rows | 5 cols | (numer | ic) |  |
|--------|--------|--------|--------|-----|--|
| 4      | 2      | 2      | 3      | 2   |  |
| 3      | 3      | 1      | 2      | 1   |  |
| 2      | 1      | 0      | 2      | 1   |  |
| 5      | 4      | 4      | 3      | 4   |  |
|        |        |        |        |     |  |

Next, you can create a character matrix called **names** with rows that contains the names of the coffee drinkers in your office. Notice in Figure 5.3 that if you do not use quotes, characters are converted to uppercase.

```
names = {Jenny, Linda, Jim, Samuel};
```

| Figure 5.3 | A Column | Vector of | of Names |
|------------|----------|-----------|----------|
|------------|----------|-----------|----------|

| names | 4 rows | 1 col                           | (character, size 6) |
|-------|--------|---------------------------------|---------------------|
|       |        | JENNY<br>LINDA<br>JIM<br>SAMUEL |                     |

Notice that RESET PRINT statement produces output that includes the name of the matrix, its dimensions, its type, and (when the type is character) the element size of the matrix. The element size represents the length of each string, and it is determined by the length of the longest string.

Next display the **coffee** matrix using the elements of **names** as row names by specifying the ROWNAME= option in the PRINT statement:

print coffee[rowname=names];

|        | coffee |   |   |   |   |  |  |
|--------|--------|---|---|---|---|--|--|
| JENNY  | 4      | 2 | 2 | 3 | 2 |  |  |
| LINDA  | 3      | 3 | 1 | 2 | 1 |  |  |
| JIM    | 2      | 1 | 0 | 2 | 1 |  |  |
| SAMUEL | 5      | 4 | 4 | 3 | 4 |  |  |

Figure 5.4 Rows of a Matrix Labeled by a Vector

# **Using Assignment Statements**

Assignment statements create matrices by evaluating expressions and assigning the results to a matrix. The expressions can be composed of operators (for example, the matrix addition operator (+)), functions (for example, the INV function), and subscripts. Assignment statements have the general form *result* = *expression* where *result* is the name of the new matrix and *expression* is an expression that is evaluated. The resulting matrix automatically acquires the appropriate dimension, type, and value. Details about writing expressions are described in the section "Using Matrix Expressions" on page 44.

# **Simple Assignment Statements**

Simple assignment statements involve an equation that has a matrix name on the left side and either an expression or a function that generates a matrix on the right side.

Suppose that you want to generate some statistics for the weekly coffee data. If a cup of coffee costs 30 cents, then you can create a matrix with the daily expenses, dayCost, by multiplying the per-cup cost with the matrix coffee. You can turn off the automatic printing so that you can customize the output with the ROWNAME=, FORMAT=, and LABEL= options in the PRINT statement, as shown in the following statements:

```
reset noprint;
dayCost = 0.30 # coffee; /* elementwise multiplication */
print dayCost[rowname=names format=8.2 label="Daily totals"];
```

|        |      | Daily to | otals |      |      |  |
|--------|------|----------|-------|------|------|--|
| JENNY  | 1.20 | 0.60     | 0.60  | 0.90 | 0.60 |  |
| LINDA  | 0.90 | 0.90     | 0.30  | 0.60 | 0.30 |  |
| JIM    | 0.60 | 0.30     | 0.00  | 0.60 | 0.30 |  |
| SAMUEL | 1.50 | 1.20     | 1.20  | 0.90 | 1.20 |  |

| Figure 5.5 | Daily Cost for Eac | h Employee |
|------------|--------------------|------------|
|------------|--------------------|------------|

You can calculate the weekly total cost for each person by using the matrix multiplication operator (\*). First create a  $5 \times 1$  vector of ones. This vector sums the daily costs for each person when multiplied with

the **coffee** matrix. (A more efficient way to do this is by using subscript reduction operators, which are discussed in the section "Using Matrix Expressions" on page 44.) The following statements perform the multiplication:

ones = {1,1,1,1,1}; weektot = dayCost \* ones; /\* matrix-vector multiplication \*/ print weektot[rowname=names format=8.2 label="Weekly totals"];

Figure 5.6 Weekly Total for Each Employee

| Weekly t | cotals |
|----------|--------|
| JENNY    | 3.90   |
| LINDA    | 3.00   |
| JIM      | 1.80   |
| SAMUEL   | 6.00   |
|          |        |

You might want to calculate the average number of cups consumed per day in the office. You can use the SUM function, which returns the sum of all elements of a matrix, to find the total number of cups consumed in the office. Then divide the total by 5, the number of days. The number of days is also the number of columns in the **coffee** matrix, which you can determine by using the NCOL function. The following statements perform this calculation:

Figure 5.7 Total and Average Number of Cups for the Office

Total number of cups 49 Daily average 9.8

# **Functions That Generate Matrices**

SAS/IML software has many useful built-in functions that generate matrices. For example, the J function creates a matrix with a given dimension and specified element value. You can use this function to initialize a matrix to a predetermined size. Here are several functions that generate matrices:

BLOCKcreates a block-diagonal matrixDESIGNFcreates a full-rank design matrix

| Ι      | creates an identity matrix                                        |
|--------|-------------------------------------------------------------------|
| J      | creates a matrix of a given dimension                             |
| REPEAT | creates a new matrix by repeating elements of the argument matrix |
| SHAPE  | shapes a new matrix from the argument                             |

The sections that follow illustrate the functions that generate matrices. The output of each example is generated automatically by using the RESET PRINT statement:

reset print;

#### **The BLOCK Function**

The BLOCK function has the following general form:

```
BLOCK (matrix1,< matrix2,...,matrix15>);
```

The BLOCK function creates a block-diagonal matrix from the argument matrices. For example, the following statements form a block-diagonal matrix:

a = {1 1, 1 1}; b = {2 2, 2 2}; c = block(a,b);

| Figure 5.8 | A Block-Diagonal Matrix |
|------------|-------------------------|
|------------|-------------------------|

| с | 4 rows | 4 co] | .s (num | neric) |  |
|---|--------|-------|---------|--------|--|
|   | 1      | 1     | 0       | 0      |  |
|   | 1      | 1     | 0       | 0      |  |
|   | 0      | 0     | 2       | 2      |  |
|   | 0      | 0     | 2       | 2      |  |

### **The J Function**

The J function has the following general form:

**J** (*nrow* < ,*ncol* < ,*value* > >);

It creates a matrix that has *nrow* rows, *ncol* columns, and all elements equal to *value*. The *ncol* and *value* arguments are optional; if they are not specified, default values are used. In many statistical applications, it is helpful to be able to create a row (or column) vector of ones. (You did so to calculate coffee totals in the previous section.) You can do this with the J function. For example, the following statement creates a  $5 \times 1$  column vector of ones:

ones = j(5, 1, 1);

| Figure 5.9 A | Vector of Ones |
|--------------|----------------|
|--------------|----------------|

| ones | 5 rows | 1 col       | (numeric) |
|------|--------|-------------|-----------|
|      |        | 1<br>1<br>1 |           |
|      |        | 1<br>1      |           |

#### **The I Function**

The I function creates an identity matrix of a given size. It has the following general form:

I (dimension);

where *dimension* gives the number of rows. For example, the following statement creates a  $3 \times 3$  identity matrix:

I3 = I(3);

Figure 5.10 An Identity Matrix

| 13 | 3 rows | 3 cols | (numeric) |
|----|--------|--------|-----------|
|    | 1      | 0      | 0         |
|    | 0      | 1      | 0         |
|    | 0      | 0      | 1         |

#### **The DESIGNF Function**

The DESIGNF function generates a full-rank design matrix, which is useful in calculating ANOVA tables. It has the following general form:

#### **DESIGNF** (column-vector);

For example, the following statement creates a full-rank design matrix for a one-way ANOVA, where the treatment factor has three levels and there are  $n_1 = 3$ ,  $n_2 = 2$ , and  $n_3 = 2$  observations at the factor levels:

d = designf({1,1,1,2,2,3,3});

| d | 7 rows | 2 col | S  | (numeric) |
|---|--------|-------|----|-----------|
|   |        | 1     | 0  |           |
|   |        | 1     | 0  |           |
|   |        | 1     | 0  |           |
|   |        | 0     | 1  |           |
|   |        | 0     | 1  |           |
|   |        | -1    | -1 |           |
|   |        | -1    | -1 |           |

#### Figure 5.11 A Design Matrix

### **The REPEAT Function**

The REPEAT function creates a new matrix by repeating elements of the argument matrix. It has the following syntax:

**REPEAT** (matrix, nrow, ncol);

The function repeats *matrix* a total of *nrow* × *ncol* times. The argument is repeated *nrow* times in the vertical direction and *ncol* times in the horizontal direction. For example, the following statement creates a  $4 \times 6$  matrix:

 $x = \{1 2, 3 4\};$ r = repeat(x, 2, 3);

|   | r | 4 rows | 6 cols | ( | numeric) |   |
|---|---|--------|--------|---|----------|---|
| 1 |   | 2      | 1      | 2 | 1        | 2 |
| 3 |   | 4      | 3      | 4 | 3        | 4 |
| 1 |   | 2      | 1      | 2 | 1        | 2 |
| 3 |   | 4      | 3      | 4 | 3        | 4 |

### **The SHAPE Function**

The SHAPE function creates a new matrix by reshaping an argument matrix. It has the following general form:

SHAPE (matrix, nrow < ,ncol < ,pad-value >>);

The *ncol* and *pad-value* arguments are optional; if they are not specified, default values are used. The following statement uses the SHAPE function to create a  $3 \times 3$  matrix that contains the values 99 and 33. The function cycles back and repeats values to fill in the matrix when no *pad-value* is given.

aa = shape({99 33, 33 99}, 3, 3);

| aa | 3 rows | 3 cols   | (numeric)      |
|----|--------|----------|----------------|
|    |        |          |                |
|    | 99     | 33       | 33             |
|    | 99     | 99       | 33             |
|    | 33     | 99       | 99             |
|    | aa     | 99<br>99 | 99 33<br>99 99 |

Figure 5.13 A Matrix of Repeated Values

Alternatively, you can specify a value for *pad-value* that is used for filling in the matrix:

 $bb = shape({99 33, 33 99}, 3, 3, 0);$ 

| Figure 5.14 A | Matrix | Padded | with | Zeroes |
|---------------|--------|--------|------|--------|
|---------------|--------|--------|------|--------|

| bb 3 rows | 3 cols | (numeric) |  |
|-----------|--------|-----------|--|
| 99        | 33     | 33        |  |
| 99        | 0      | 0         |  |
| 0         | 0      | 0         |  |
|           |        |           |  |

The SHAPE function cycles through the argument matrix elements in row-major order and fills in the matrix with zeros after the first cycle through the argument matrix.

### **Index Vectors**

You can create a row vector by using the index operator (:). The following statements show that you can use the index operator to count up, count down, or to create a vector of character values with numerical suffixes:

```
r = 1:5;
s = 10:6;
t = 'abc1':'abc5';
```

| Figure 5.15 | Row \ | /ectors ( | Created | with th | he In | dex ( | Operator |
|-------------|-------|-----------|---------|---------|-------|-------|----------|
|-------------|-------|-----------|---------|---------|-------|-------|----------|

| r  | 1 row | 5 cols | (numeric) |   |
|----|-------|--------|-----------|---|
| 1  | 2     | 3      | 4         | 5 |
| s  | 1 row | 5 cols | (numeric) |   |
| 10 | 9     | 8      | 7         | 6 |

Figure 5.15 continued

t 1 row 5 cols (character, size 4) abc1 abc2 abc3 abc4 abc5

To create a vector based on an increment other than 1, use the DO function. For example, if you want a vector that ranges from -1 to 1 by 0.5, use the following statement:

u = do(-1, 1, .5);

Figure 5.16 Row Vector Created with the DO Function

| u  | 1 row | 5 cols | (numeric) |   |
|----|-------|--------|-----------|---|
| -1 | -0.5  | 0      | 0.5       | 1 |

# **Using Matrix Expressions**

A matrix expression is a sequence of names, literals, operators, and functions that perform some calculation, evaluate some condition, or manipulate values. Matrix expressions can appear on either side of an assignment statement.

# **Operators**

Operators used in matrix expressions fall into three general categories:

| Prefix operators  | are placed in front of operands. For example, $-\mathbf{A}$ uses the sign reversal prefix operator (-) in front of the matrix $\mathbf{A}$ to reverse the sign of each element of $\mathbf{A}$ .        |
|-------------------|----------------------------------------------------------------------------------------------------|
| Binary operators  | are placed between operands. For example, $\mathbf{A} + \mathbf{B}$ uses the addition binary operator (+) between matrices $\mathbf{A}$ and $\mathbf{B}$ to add corresponding elements of the matrices. |
| Postfix operators | are placed after an operand. For example, $\mathbf{A}$ ' uses the transpose postfix operator (`) after the matrix $\mathbf{A}$ to transpose the matrix.                                                 |

Matrix operators are described in detail in Chapter 23, "Language Reference."

Table 5.1 shows the precedence of matrix operators in the SAS/IML language.

| Priority Group | Op | erato | rs         |           |    |    |
|----------------|----|-------|------------|-----------|----|----|
| I (highest)    | ^  | `     | subscripts | -(prefix) | ## | ** |
| II             | *  | #     | $\diamond$ | ><        | /  | @  |
| III            | +  | _     |            |           |    |    |
| IV             |    | //    | :          |           |    |    |
| V              | <  | <=    | >          | >=        | =  | ^= |
| VI             | &  |       |            |           |    |    |
| VII (lowest)   | I. |       |            |           |    |    |

 Table 5.1
 Operator Precedence

# **Compound Expressions**

With SAS/IML software, you can write compound expressions that involve several matrix operators and operands. For example, the following statements are valid matrix assignment statements:

```
a = x+y+z;
a = x+y*z`;
a = (-x)#(y-z);
```

The rules for evaluating compound expressions are as follows:

• Evaluation follows the order of operator precedence, as described in Table 5.1. Group I has the highest priority; that is, Group I operators are evaluated first. Group II operators are evaluated after Group I operators, and so forth. Consider the following statement:

a = x+y+z;

This statement first multiplies matrices  $\mathbf{y}$  and  $\mathbf{z}$  since the \* operator (Group II) has higher precedence than the + operator (Group III). It then adds the result of this multiplication to the matrix  $\mathbf{x}$  and assigns the new matrix to  $\mathbf{a}$ .

• If neighboring operators in an expression have equal precedence, the expression is evaluated from left to right, except for the Group I operators. Consider the following statement:

a = x/y/z;

This statement first divides each element of matrix **x** by the corresponding element of matrix **y**. Then, using the result of this division, it divides each element of the resulting matrix by the corresponding element of matrix **z**. The operators in Group I, described in Table 5.1, are evaluated from right to left. For example, the following expression is evaluated as  $-(X^2)$ :

-x\*\*2

When multiple prefix or postfix operators are juxtaposed, precedence is determined by their order from inside to outside.

For example, the following expression is evaluated as  $(\mathbf{A})[i, j]$ :

a`[i,j]

• All expressions enclosed in parentheses are evaluated first, using the two preceding rules. Consider the following statement:

a = x/(y/z);

This statement is evaluated by first dividing elements of  $\mathbf{y}$  by the elements of  $\mathbf{z}$ , then dividing this result into  $\mathbf{x}$ .

### **Elementwise Binary Operators**

Elementwise binary operators produce a result matrix from element-by-element operations on two argument matrices.

Table 5.2 lists the elementwise binary operators.

| Operator | Description                    |
|----------|--------------------------------|
| +        | Addition; string concatenation |
| —        | Subtraction                    |
| #        | Elementwise multiplication     |
| ##       | Elementwise power              |
| /        | Division                       |
| <>       | Element maximum                |
| <><br>>< | Element minimum                |
|          | Logical OR                     |
| &        | Logical AND                    |
| <        | Less than                      |
| <=       | Less than or equal to          |
| >        | Greater than                   |
| >=       | Greater than or equal to       |
| ^ =      | Not equal to                   |
| =        | Equal to                       |

 Table 5.2
 Elementwise Binary Operators

For example, consider the following two matrices:

 $\mathbf{A} = \begin{bmatrix} 2 & 2 \\ 3 & 4 \end{bmatrix}, \mathbf{B} = \begin{bmatrix} 4 & 5 \\ 1 & 0 \end{bmatrix}$ 

The addition operator (+) adds corresponding matrix elements, as follows:

 $\mathbf{A} + \mathbf{B} \text{ is } \begin{bmatrix} 6 & 7 \\ 4 & 4 \end{bmatrix}$ 

The elementwise multiplication operator (#) multiplies corresponding elements, as follows:

$$\mathbf{A} \# \mathbf{B} \text{ is } \left[ \begin{array}{cc} 8 & 10 \\ 3 & 0 \end{array} \right]$$

The elementwise power operator (##) raises elements to powers, as follows:

$$\mathbf{A} \# \# 2 \text{ is } \left[ \begin{array}{cc} 4 & 4 \\ 9 & 16 \end{array} \right]$$

The element maximum operator (<>) compares corresponding elements and chooses the larger, as follows:

$$\mathbf{A} <> \mathbf{B} \text{ is } \begin{bmatrix} 4 & 5 \\ 3 & 4 \end{bmatrix}$$

The less than or equal to operator ( $\leq$ =) returns a 1 if an element of **A** is less than or equal to the corresponding element of **B**, and returns a 0 otherwise:

$$\mathbf{A} <= \mathbf{B} \text{ is } \begin{bmatrix} 1 & 1 \\ 0 & 0 \end{bmatrix}$$

All operators can work on scalars, vectors, or matrices, provided that the operation makes sense. For example, you can add a scalar to a matrix or divide a matrix by a scalar. For example, the following statement replaces each negative element of the matrix  $\mathbf{x}$  with 0:

$$y = x#(x>0);$$

The expression x>0 is an operation that compares each element of x to (scalar) zero and creates a temporary matrix of results; an element of the temporary matrix is 1 when the corresponding element of x is positive, and 0 otherwise. The original matrix x is then multiplied elementwise by the temporary matrix, resulting in the matrix y. To fully understand the intermediate calculations, you can use the RESET statement with the PRINTALL option to have the temporary result matrices displayed.

## Subscripts

Subscripts are special postfix operators placed in square brackets ([]) after a matrix operand. Subscript operations have the general form *operand*[row,column] where

| operand | is usually a matrix name, but it can also be an expression or literal.                     |
|---------|--------------------------------------------------------------------------------------------|
| row     | refers to a scalar or vector expression that selects one or more rows from the operand.    |
| column  | refers to a scalar or vector expression that selects one or more columns from the operand. |

You can use subscripts to do any of the following:

- refer to a single element of a matrix
- refer to an entire row or column of a matrix

- refer to any submatrix contained within a matrix
- perform a *reduction* across rows or columns of a matrix. A reduction is a statistical operation (often a sum or mean) applied to the rows or to the columns of a matrix.

In expressions, subscripts have the same (high) precedence as the transpose postfix operator (`). When both *row* and *column* subscripts are used, they are separated by a comma. If a matrix has row or column names associated with it from a MATTRIB or READ statement, then the corresponding row or column subscript can also be a character matrix whose elements match the names of the rows or columns to be selected.

#### **Selecting a Single Element**

You can select a single element of a matrix in several ways. You can use two subscripts (*row*, *column*) to refer to its location, or you can use one subscript to index the elements in row-major order.

For example, for the coffee example used previously in this chapter, there are several ways to find the element that corresponds to the number of cups that Samuel drank on Monday.

First, you can refer to the element by row and column location. In this case, you want the fourth row and first column. The following statements extract the datum and place it in the matrix **c41**:

```
coffee={4 2 2 3 2, 3 3 1 2 1, 2 1 0 2 1, 5 4 4 3 4};
names={Jenny, Linda, Jim, Samuel};
print coffee[rowname=names];
c41 = coffee[4,1];
print c41;
```

|        |   | coffee | 9 |   |   |  |
|--------|---|--------|---|---|---|--|
| JENNY  | 4 | 2      | 2 | 3 | 2 |  |
| LINDA  | 3 | 3      | 1 | 2 | 1 |  |
| JIM    | 2 | 1      | 0 | 2 | 1 |  |
| SAMUEL | 5 | 4      | 4 | 3 | 4 |  |
|        |   |        |   |   |   |  |
|        |   | c41    |   |   |   |  |
|        |   |        | 5 |   |   |  |
|        |   |        |   |   |   |  |

#### Figure 5.17 Datum Extracted from a Matrix

You can also use row and column names, which can be assigned with an MATTRIB statement as follows:

```
mattrib coffee rowname=names
    colname={'MON' 'TUE' 'WED' 'THU' 'FRI'};
cSamMon = coffee['SAMUEL','MON'];
print cSamMon;
```

Figure 5.18 Datum Extracted from a Matrix with Assigned Attributes

```
cSamMon
5
```

You can also look for the element by enumerating the elements of the matrix in row-major order. In this case, you refer to this element as the sixteenth element of **coffee**:

```
c16 = coffee[16];
print c16;
```

Figure 5.19 Datum Extracted from a Matrix by Specifying the Element Number

| c16 |
|-----|
| 5   |

#### Selecting a Row or Column

To refer to an entire row of a matrix, specify the subscript for the row but omit the subscript for the column. For example, to refer to the row of the **coffee** matrix that corresponds to Jim, you can specify the submatrix that consists of the third row and all columns. The following statements extract and print this submatrix:

```
jim = coffee[3,];
print jim;
```

Alternately, you can use the row names assigned by the MATTRIB statement. Both results are shown in Figure 5.20.

```
jim2 = coffee['JIM',];
print jim2;
```

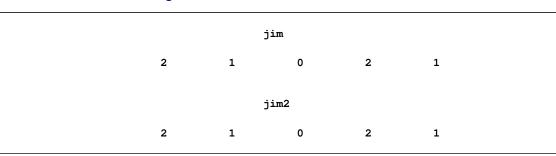

Figure 5.20 Row Extracted from a Matrix

If you want to extract the data for Friday, you can specify the subscript for the fifth column. You omit the row subscript to indicate that the operation applies to all rows. The following statements extract and print this submatrix:

```
friday = coffee[,5];
print friday;
```

| friday |  |
|--------|--|
| 2      |  |
| 1      |  |
| 1      |  |
| 4      |  |
|        |  |

Figure 5.21 Column Extracted from a Matrix

Alternatively, you could also index by the column name as follows:

friday = coffee[,'FRI'];

#### **Submatrices**

You refer to a submatrix by specifying the rows and columns that determine the submatrix. For example, to create the submatrix of **coffee** that consists of the first and third rows and the second, third, and fifth columns, use the following statements:

```
submat1 = coffee[{1 3}, {2 3 5}];
print submat1;
```

Figure 5.22 Submatrix Extracted from a Matrix

|       | sul | omat1 |   |
|-------|-----|-------|---|
| 2 2 2 | 2   | 2     | 2 |
| 1 0 1 | 1   | 0     | 1 |

The first vector, {1 3}, selects the rows and the second vector, {2 3 5}, selects the columns. Alternately, you can create the vectors of indices and use them to extract the submatrix, as shown in following statements:

```
rows = {1 3};
cols = {2 3 5};
submat1 = coffee[rows,cols];
```

You can also use the row and column names:

```
rows = {'JENNY' 'JIM'};
cols = {'TUE' 'WED' 'FRI'};
submat1 = coffee[rows, cols];
```

You can use index vectors generated by the index creation operator (:) in subscripts to refer to successive rows or columns. For example, the following statements extract the first three rows and last three columns of **coffee**:

```
submat2 = coffee[1:3, 3:5];
print submat2;
```

| sul | omat2 |   |
|-----|-------|---|
| 2   | 3     | 2 |
| 1   | 2     | 1 |
| 0   | 2     | 1 |

| Figure 5.23 Submatrix of Contiguous Rows and |
|----------------------------------------------|
|----------------------------------------------|

#### **Selecting Multiple Elements**

All SAS/IML matrices are stored in row-major order. This means that you can index multiple elements of a matrix by listing the position of the elements in an  $n \times p$  matrix. The elements in the first row have positions 1 through p, the elements in the second row have positions p + 1 through 2p, and the elements in the last row have positions (n - 1)p + 1 through np.

For example, in the coffee data discussed previously, you might be interested in finding occurrences for which some person (on some day) drank more than two cups of coffee. The LOC function is useful for creating an index vector for a matrix that satisfies some condition. The following statement uses the LOC function to find the data that satisfy the desired criterion:

```
h = loc(coffee > 2);
print h;
```

|      |      | h    |      |      |      |
|------|------|------|------|------|------|
|      | COL1 | COL2 | COL3 | COL4 | COL5 |
| ROW1 | 1    | 4    | 6    | 7    | 16   |
|      |      | h    |      |      |      |
|      | COL6 | COL7 | COL8 | COL9 |      |
| ROW1 | 17   | 18   | 19   | 20   |      |

The row vector **h** contains indices of the **coffee** matrix that satisfy the criterion. If you want to find the number of cups of coffee consumed on these occasions, you need to subscript the **coffee** matrix with the indices, as shown in the following statements:

cups = coffee[h];
print cups;

| cups |   |
|------|---|
|      |   |
|      | 4 |
|      | 3 |
|      | 3 |
|      | 3 |
|      | 5 |
|      | 4 |
|      | 4 |
|      | 3 |
|      | 4 |
|      |   |

#### Figure 5.25 Values That Correspond to a Criterion

Notice that SAS/IML software returns a column vector when a matrix is subscripted by a single array of indices. This might surprise you, but clearly the **cups** matrix cannot be the same shape as the **coffee** matrix since it contains a different number of elements. Therefore, the only reasonable alternative is to return either a row vector or a column vector. Either would be a valid choice; SAS/IML software returns a column vector.

Even if the original matrix is a row vector, the subscripted matrix will be a column vector, as the following example shows:

```
v = {-1 2 5 -2 7}; /* v is a row vector */
v2 = v[{1 3 5}]; /* v2 is a column vector */
print v2;
```

#### Figure 5.26 Column Vector of Extracted Values

| v2           |
|--------------|
| -1<br>5<br>7 |

If you want to index into a row vector and you want the resulting variable also to be a row vector, then use the following technique:

```
v3 = v[ ,{1 3 5}]; /* Select columns. Note the comma. */
print v3;
```

#### Figure 5.27 Row Vector of Extracted Values

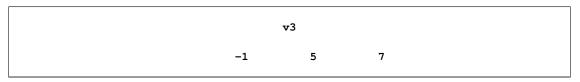

#### Subscripted Assignment

You can assign values into a matrix by using subscripts to refer to the element or submatrix. In this type of assignment, the subscripts appear on the left side of the equal sign. For example, to assign the value 4 in the first row, second column of **coffee**, use subscripts to refer to the appropriate element in an assignment statement, as shown in the following statements and in Figure 5.27:

coffee[1,2] = 4;
print coffee;

To change the values in the last column of **coffee** to zeros, use the following statements:

```
coffee[,5] = {0,0,0,0};  /* alternatively: coffee[,5] = 0; */
print coffee;
```

|   | C  | offee |   |   |  |
|---|----|-------|---|---|--|
|   | C. | orree |   |   |  |
| 4 | 4  | 2     | 3 | 2 |  |
| 3 | 3  | 1     | 2 | 1 |  |
| 2 | 1  | 0     | 2 | 1 |  |
| 5 | 4  | 4     | 3 | 4 |  |
|   |    |       |   |   |  |
|   |    |       |   |   |  |
|   | C  | offee |   |   |  |
| 4 | 4  | 2     | 3 | 0 |  |
| 3 | 3  | 1     | 2 | 0 |  |
| 2 | 1  | 0     | 2 | 0 |  |
| 5 | 4  | 4     | 3 | 0 |  |

Figure 5.28 Matrices after Assigning Values to Elements

In the next example, you locate the negative elements of a matrix and set these elements to zero. (This can be useful in situations where negative elements might indicate errors.) The LOC function is useful for creating an index vector for a matrix that satisfies some criterion. The following statements use the LOC function to find and replace the negative elements of the matrix  $\mathbf{T}$ :

```
t = {3 2 -1,
    6 -4 3,
    2 2 2 };
i = loc(t<0);
print i;
t[i] = 0;
print t;
```

| Figure 5.29 | Results of Finding and Replacing Negative Values |
|-------------|--------------------------------------------------|
|             |                                                  |

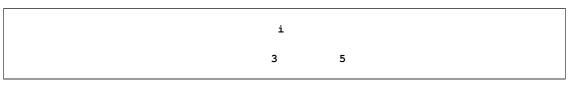

| Figure 5.29 c | ontinued |
|---------------|----------|
|---------------|----------|

|   | t |   |  |
|---|---|---|--|
| 3 | 2 | 0 |  |
| 6 | 0 | 3 |  |
| 2 | 2 | 2 |  |

Subscripts can also contain expressions. For example, the previous example could have been written as follows:

t[loc(t<0)] = 0;

If you use a noninteger value as a subscript, only the integer portion is used. Using a subscript value less than one or greater than the dimension of the matrix results in an error.

# **Subscript Reduction Operators**

A reduction operator is a statistical operation (for example, a sum or a mean) that returns a matrix of a smaller dimension. Reduction operators are often encountered in frequency tables: the marginal frequencies represent the sum of the frequencies across rows or down columns.

In SAS/IML software, you can use reduction operators in place of values for subscripts to get reductions across all rows or columns. Table 5.3 lists operators for subscript reduction.

| Operator | Description      |
|----------|------------------|
| +        | Addition         |
| #        | Multiplication   |
| <>       | Maximum          |
| ><       | Minimum          |
| <:>      | Index of maximum |
| >:<      | Index of minimum |
| :        | Mean             |
| ##       | Sum of squares   |

Table 5.3 Subscript Reduction Operators

For example, to get row sums of a matrix  $\mathbf{x}$ , you can sum across the columns with the syntax  $\mathbf{x}[,+]$ . Omitting the first subscript specifies that the operator apply to all rows. The second subscript (+) specifies that summation reduction take place across the columns. The elements in each row are added, and the new matrix consists of one column that contains the row sums.

To give a specific example, consider the coffee data from earlier in the chapter. The following statements use the summation reduction operator to compute the sums for each row:

```
coffee={4 2 2 3 2, 3 3 1 2 1, 2 1 0 2 1, 5 4 4 3 4};
names={Jenny, Linda, Jim, Samuel};
mattrib coffee rowname=names colname={'MON' 'TUE' 'WED' 'THU' 'FRI'};
Total = coffee[,+];
print coffee Total;
```

Figure 5.30 Summation across Columns to Find the Row Sums

| coffee | MON | TUE | WED | THU | FRI | Total |  |
|--------|-----|-----|-----|-----|-----|-------|--|
| JENNY  | 4   | 2   | 2   | 3   | 2   | 13    |  |
| LINDA  | 3   | 3   | 1   | 2   | 1   | 10    |  |
| JIM    | 2   | 1   | 0   | 2   | 1   | 6     |  |
| SAMUEL | 5   | 4   | 4   | 3   | 4   | 20    |  |

You can use these reduction operators to reduce the dimensions of rows, columns, or both. When both rows and columns are reduced, row reduction is done first.

For example, the expression A[+, <>] results in the maximum (<>) of the column sums (+).

You can repeat reduction operators. To get the sum of the row maxima, use the expression A[, <>][+,], or, equivalently, A[, <>][+].

A subscript such as  $A[\{2 3\}, +]$  first selects the second and third rows of A and then finds the row sums of that submatrix.

The following examples demonstrate how to use the operators for subscript reduction. Consider the following matrix:

$$\mathbf{A} = \begin{bmatrix} 0 & 1 & 2 \\ 5 & 4 & 3 \\ 7 & 6 & 8 \end{bmatrix}$$

The following statements are true:

 $\mathbf{A}[\{2\ 3\}, +] \text{ is } \begin{bmatrix} 12\\21 \end{bmatrix} \text{ (row sums for rows 2 and 3)} \\ \mathbf{A}[+, <>] \text{ is } \begin{bmatrix} 13 \end{bmatrix} \text{ (maximum of column sums)} \\ \mathbf{A}[<>, +] \text{ is } \begin{bmatrix} 21 \end{bmatrix} \text{ (sum of column maxima)} \\ \mathbf{A}[, ><][+,] \text{ is } \begin{bmatrix} 9 \end{bmatrix} \text{ (sum of row minima)} \\ \mathbf{A}[, <:>] \text{ is } \begin{bmatrix} 3\\1\\3 \end{bmatrix} \text{ (indices of row maxima)} \\ \mathbf{A}[>:<,] \text{ is } \begin{bmatrix} 1 & 1 & 1 \end{bmatrix} \text{ (indices of column minima)} \\ \mathbf{A}[:] \text{ is } \begin{bmatrix} 4 \end{bmatrix} \text{ (mean of all elements)}$ 

# **Displaying Matrices with Row and Column Headings**

You can customize the way matrices are displayed with the AUTONAME option, with the ROWNAME= and COLNAME= options, or with the MATTRIB statement.

### The AUTONAME Option in the RESET Statement

You can use the RESET statement with the AUTONAME option to automatically display row and column headings. If your matrix has n rows and p columns, the row headings are ROW1 to ROWn and the column headings are COL1 to COLp. For example, the following statements produce the subsequent matrix:

```
coffee={4 2 2 3 2, 3 3 1 2 1, 2 1 0 2 1, 5 4 4 3 4};
reset autoname;
print coffee;
```

| Figure 5.31 | Result of the | AUTONAME | Option |
|-------------|---------------|----------|--------|
|-------------|---------------|----------|--------|

|      |      | cof  | fee  |      |      |
|------|------|------|------|------|------|
|      | COL1 | COL2 | COL3 | COL4 | COL5 |
| ROW1 | 4    | 2    | 2    | 3    | 2    |
| ROW2 | 3    | 3    | 1    | 2    | 1    |
| ROW3 | 2    | 1    | 0    | 2    | 1    |
| ROW4 | 5    | 4    | 4    | 3    | 4    |

### The ROWNAME= and COLNAME= Options in the PRINT Statement

You can specify your own row and column headings. The easiest way is to create vectors that contain the headings and then display the matrix by using the ROWNAME= and COLNAME= options in the PRINT statement. For example, the following statements display row names and column names for a matrix:

```
names={Jenny, Linda, Jim, Samuel};
days={Mon Tue Wed Thu Fri};
mattrib coffee rowname=names colname=days;
print coffee;
```

| Figure 5.32 | Result of the ROWNAME= and COLNAME= Options |
|-------------|---------------------------------------------|
|-------------|---------------------------------------------|

| coffee |     |     |     |     |     |  |
|--------|-----|-----|-----|-----|-----|--|
|        | MON | TUE | WED | THU | FRI |  |
| JENNY  | 4   | 2   | 2   | 3   | 2   |  |
| LINDA  | 3   | 3   | 1   | 2   | 1   |  |
| JIM    | 2   | 1   | 0   | 2   | 1   |  |
| SAMUEL | 5   | 4   | 4   | 3   | 4   |  |

### The MATTRIB Statement

The MATTRIB statement associates printing characteristics with matrices. You can use the MATTRIB statement to display **coffee** with row and column headings. In addition, you can format the displayed numeric output and assign a label to the matrix name. The following example shows how to customize your displayed output:

| Figure 5.33 | Result of the | MATTRIB | Statement |
|-------------|---------------|---------|-----------|
|-------------|---------------|---------|-----------|

|        |     | Weekly | Coffee |     |     |  |
|--------|-----|--------|--------|-----|-----|--|
|        | MON | TUE    | WED    | THU | FRI |  |
| JENNY  | 4   | 2      | 2      | 3   | 2   |  |
| LINDA  | 3   | 3      | 1      | 2   | 1   |  |
| JIM    | 2   | 1      | 0      | 2   | 1   |  |
| SAMUEL | 5   | 4      | 4      | 3   | 4   |  |
|        |     |        |        |     |     |  |

# More about Missing Values

Missing values in matrices are discussed in Chapter 3, "Understanding the SAS/IML Language." You should carefully read that chapter and Chapter 22, "Further Notes," so that you are aware of the way SAS/IML software handles missing values. The following examples show how missing values are handled for elementwise operations and for subscript reduction operators.

Consider the following two matrices X and Y:

|                | [ 1 | 2 | . – |                | 4 |   | 2 |  |
|----------------|-----|---|-----|----------------|---|---|---|--|
| $\mathbf{X} =$ |     | 5 | 6   | $\mathbf{Y} =$ | 2 | 1 | 3 |  |
|                | 7   |   | 9   | $\mathbf{Y} =$ | 6 |   | 5 |  |

The following operations handle missing values in matrices:

Matrix addition: 
$$\mathbf{X} + \mathbf{Y}$$
 is  $\begin{bmatrix} 5 & . & . \\ . & 6 & 9 \\ 13 & . & 14 \end{bmatrix}$   
Elementwise multiplication:  $\mathbf{X} \# \mathbf{Y}$  is  $\begin{bmatrix} 4 & . & . \\ . & 5 & 18 \\ 42 & . & 45 \end{bmatrix}$ 

Subscript reduction: X[+,] is  $\begin{bmatrix} 8 & 7 & 15 \end{bmatrix}$ 

# Chapter 6 Programming Statements

### Contents

| Overview of Programming Statements          | 59 |
|---------------------------------------------|----|
| Selection Statements                        | 60 |
| Compound Statements                         | 61 |
| Iteration Statements                        | 62 |
| Jump Statements                             | 64 |
| Statements That Define and Execute Modules  | 65 |
| Defining and Executing a Module             | 66 |
| Understanding Symbol Tables                 | 66 |
| Modules with No Arguments                   | 67 |
| Modules with Arguments                      | 68 |
| Modules with Optional and Default Arguments | 72 |
| Nesting Modules                             | 75 |
| Understanding Argument Passing              | 77 |
| Storing and Loading Modules                 | 79 |
| Termination Statements                      | 79 |
| PAUSE Statement                             | 79 |
| STOP Statement                              | 81 |
| ABORT Statement                             | 81 |
| QUIT Statement                              | 81 |
|                                             |    |

# **Overview of Programming Statements**

The SAS/IML programming language has control statements that enable you to control the path of execution in a program. The control statements in the SAS/IML language are similar to the corresponding statements in the SAS DATA step. This chapter describes the following concepts:

- selection statements
- compound statements
- iteration statements
- jump statements
- statements that define and execute modules
- termination statements

# **Selection Statements**

Selection statemements choose one of several control paths in a program. The SAS/IML language supports the IF-THEN and the IF-THEN/ELSE statements. You can use an IF-THEN statement to test an expression and to conditionally perform an operation. You can also optionally specify an ELSE statement. The general form of the IF-THEN/ELSE statement is as follows:

```
IF expression THEN statement1;
```

```
ELSE statement2;
```

The expression is evaluated first. If the value of expression is true (which means nonzero and nonmissing), the THEN statement is executed. If the value of expression is false (which means zero or missing), the ELSE statement (if present) is executed. If an ELSE statement is not present, control passes to the next statement in the program.

The expression in an IF-THEN statement is often a comparison, as in the following example:

```
a = {17 22, 13 10};
if max(a) <20 then
    p = 1;
else p = 0;
```

The IF clause evaluates the expression max (a) <20. If all values of the matrix a are less than 20, p is set to 1. Otherwise, p is set to 0. For the given values of a, the IF condition is false, since a[1,2] is not less than 20.

You can nest IF-THEN statements within the clauses of other IF-THEN or ELSE statements. Any number of nesting levels is allowed. The following is an example of nested IF-THEN statements:

There is an ambiguity associated with the previous statements. Is the ELSE statement associated with the first IF-THEN statement or the second? As the indenting indicates, an ELSE statement is associated with the closest previous IF-THEN statement. (If you want the ELSE statement to be associated with the first IF-THEN statement, you need to use a DO group, as described in the next section.)

When the condition to be evaluated is a matrix expression, the result of the evaluation is a temporary matrix of zeros, ones, and possibly missing values. If all values of the result matrix are nonzero and nonmissing, the condition is true; if any element in the result matrix is zero or missing, the condition is false. This evaluation is equivalent to using the ALL function. For example, the following two statements produce the same result:

if x<y then statement; if all(x<y) then statement;</pre>

If you are testing whether at least one element in  $\mathbf{x}$  is less than the corresponding element in  $\mathbf{y}$ , use the ANY function, as shown in the following statement:

if any(x<y) then statement;</pre>

# **Compound Statements**

Several statements can be grouped together into a compound statement (also called a *block* or a DO group). You use a DO statement to define the beginning of a DO group and an END statement to define the end. DO groups have two principal uses:

- to group a set of statements so that they are executed as a unit
- to group a set of statements for a conditional (IF-THEN/ELSE) clause

DO groups have the following general form:

DO ;

statements;

#### END;

As with IF-THEN/ELSE statements, you can nest DO groups to any number of levels. The following is an example of nested DO groups:

```
do;

statements;

do;

statements;

end;

statements;
```

end;

It is a good programming convention to indent the statements in DO groups as shown, so that each statement's position indicates its level of nesting.

For IF-THEN/ELSE conditionals, DO groups can be used as units for either the THEN or ELSE clauses so that you can perform many statements as part of the conditional action, as shown in the following statements:

```
if x<y then
    do;
    z1 = abs(x+y);
    z2 = abs(x-y);
    end;
else
    do;
    z1 = abs(x-y);
    z2 = abs(x+y);
    end;</pre>
```

An alternative formulation that requires less indented space is to write the DO statement on the same line as the THEN or ELSE clause, as shown in following statements:

```
if x<y then do;
    z1 = abs(x+y);
    z2 = abs(x-y);
end;
else do;
    z1 = abs(x-y);
    z2 = abs(x+y);
end;
```

For some programming applications, you must use either a DO group or a module. For example, LINK and GOTO statements must be programmed inside a DO group or a module.

# **Iteration Statements**

The DO statement supports clauses that iterate over compound statements. With an iterative DO statement, you can repeatedly execute a set of statements until some condition stops the execution. The following table lists the different kinds of iteration statements in the SAS/IML language:

| Clause                                                     | DO Statement           |
|------------------------------------------------------------|------------------------|
| DATA                                                       | DO DATA statement      |
| <pre>variable = start TO stop &lt; BY increment &gt;</pre> | Iterative DO statement |
| WHILE( <i>expression</i> )                                 | DO WHILE statement     |
| UNTIL( <i>expression</i> )                                 | DO UNTIL statement     |

A DO statement can have any combination of these four iteration clauses, but the clauses must be specified in the order listed in the preceding table.

#### **DO DATA Statements**

The general form of the DO DATA statement is as follows:

#### DO DATA ;

The DATA keyword specifies that iteration stops when an end-of-file condition occurs. Other DO specifications exit after tests are performed at the top or bottom of a loop.

See Chapter 7, "Working with SAS Data Sets," and Chapter 8, "File Access," for more information about processing data.

You can use the DO DATA statement to read data from an external file or to process observations from a SAS data set. In the DATA step in Base SAS software, the iteration is usually implied. The DO DATA statement simulates this iteration until the end of a file is reached.

The following example reads data from an external file named MyData.txt that contains the following data:

| Rick   | 2.40 | 3.30 |
|--------|------|------|
| Robert | 3.90 | 4.00 |
| Simon  | 3.85 | 4.25 |

The data values are read one at a time into the scalar variables Name, x, and y.

#### **Iterative DO Statements**

The general form of the iterative DO statement is as follows:

```
DO variable=start TO stop < BY increment>;
```

The value of the *variable* matrix is initialized to the value of the *start* matrix. This value is then incremented by the *increment* value (or by 1 if *increment* is not specified) until it is greater than or equal to the *stop* value. (If *increment* is negative, then the iterations stop when the value is less than or equal to *stop*.)

For example, the following statement specifies a DO loop that initializes i to the value 1 and increments i by 2 after each loop. The loop ends when the value of i is greater than 10.

```
y = 0;
do i = 1 to 10 by 2;
    y = y + i;
end;
```

#### **DO WHILE Statements**

The general form of the DO WHILE statement is as follows:

```
DO WHILE expression;
```

With a WHILE clause, the expression is evaluated at the beginning of each loop, with iterations continuing until the expression is false (that is, until the expression contains a zero or a missing value). Note that if the expression is false the first time it is evaluated, the loop is not executed.

For example, the following statements initialize **count** to 1 and then increment **count** four times:

```
count = 1;
do while(count<5);
    count = count+1;
end;
```

#### **DO UNTIL Statements**

The general form of the DO UNTIL statement is as follows:

**DO UNTIL** expression ;

The UNTIL clause is like the WHILE clause except that the expression is evaluated at the bottom of the loop. This means that the loop always executes at least once.

For example, the following statements initialize **count** to 1 and then increment **count** five times:

```
count = 1;
do until(count>5);
    count = count+1;
end;
```

# **Jump Statements**

During normal execution, each statement in a program is executed in sequence, one after another. The GOTO and LINK statements cause a SAS/IML program to jump from one statement in a program to another statement without executing intervening statements. The place to which execution jumps is identified by a *label*, which is a name followed by a colon placed before an executable statement. You can program a jump by using either the GOTO statement or the LINK statement:

GOTO label;

LINK label;

Both the GOTO and LINK statements instruct SAS/IML software to jump immediately to a labeled statement. However, if you use a LINK statement, then the program returns to the statement following the LINK statement when the program executes a RETURN statement. The GOTO statement does not have this feature. Thus, the LINK statement provides a way of calling sections of code as if they were subroutines. The statements that define the subroutine begin with the label and end with a RETURN statement. LINK statements can be nested within other LINK statements; any number of nesting levels is allowed.

**NOTE:** The GOTO and LINK statements must be inside a module or DO group. These statements must be able to resolve the referenced label within the current unit of statements. Although matrix symbols can be shared across modules, statement labels cannot. Therefore, all GOTO statement labels and LINK statement labels must be local to the DO group or module.

The GOTO and LINK statements are not often used because you can usually write more understandable programs by using DO groups and modules. The following statements shows an example of using the GOTO statement, followed by an equivalent set of statements that do not use the GOTO statement:

```
x = -2;
do;
   if x<0 then goto negative;
   y = sqrt(x);
   print y;
   goto TheEnd;
negative:
  print "Sorry, value is negative";
TheEnd:
end;
/* same logic, but without using a GOTO statement */
if x<0 then print "Sorry, value is negative";
else do;
   y = sqrt(x);
   print y;
end;
```

The output of each section of the program is identical. It is shown in Figure 6.1.

Figure 6.1 Output That Demonstrates the GOTO Statement

```
Sorry, value is negative
Sorry, value is negative
```

The following statements show an example of using the LINK statements. You can also rewrite the statements in a way that avoids using the LINK statement.

```
x = -2;
do;
    if x<0 then link negative;
    y = sqrt(x);
    print y;
    goto TheEnd;
negative:
    print "Using absolute value of x";
    x = abs(x);
    return;
TheEnd:
end;
```

The output of the program is shown in Figure 6.2.

```
Figure 6.2 Output That Demonstrates the LINK Statement
```

```
Using absolute value of x
Y
1.4142136
```

# **Statements That Define and Execute Modules**

Modules are used for two purposes:

- to create a user-defined subroutine or function. That is, you can define a group of statements that can be called from anywhere in the program.
- to define variables that are local to the module. That is, you can create a separate environment with its own symbol table (see "Understanding Symbol Tables" on page 66).

A module always begins with a START statement and ends with a FINISH statement. A module is either a function or a subroutine. When a module returns a single parameter, it is called a function. A function is invoked by its name in an assignment statement. Otherwise, a module is a subroutine. You can execute a subroutine by using either the RUN statement or the CALL statement.

# **Defining and Executing a Module**

A module definition begins with a START statement, which has the following general form:

**START** < name> < ( arguments )> < **GLOBAL**( arguments )> ;

A module definition ends with a FINISH statement, which has the following general form:

FINISH < name > ;

If no name appears in the START statement, the name of the module defaults to MAIN. If no name appears on the FINISH statement, the name of the most recently defined module is used.

There are two ways you can execute a module: you can use either a RUN statement or a CALL statement. The general forms of these statements are as follows:

RUN name < ( arguments )>;

CALL name < ( arguments )>;

The only difference between the RUN and CALL statements is the order of resolution. The RUN statement is resolved in the following order:

- 1. user-defined module
- 2. SAS/IML built-in subroutine

In contrast, the CALL statement is resolved in the opposite order:

- 1. SAS/IML built-in subroutine
- 2. user-defined module

In other words, if you define a module with the same name as a SAS/IML subroutine, you can use the RUN statement to call the user-defined module and the CALL statement to call the built-in subroutine.

The RUN and CALL statements must have arguments that correspond to the ones defined in the START statement. A module can call other modules provided that it never recursively calls itself.

After the last statement in a module is executed, control returns to the statement that initially called the module. You can also force a return from a module by using the RETURN statement.

### **Understanding Symbol Tables**

The *scope* of a variable is the set of locations in a program where a variable can be referenced. A variable defined outside of any module is said to exist at the program's *main scope*. For a variable defined inside a module, the scope of the variable is the body of the module.

A symbol is the name of a SAS/IML matrix. For example, if  $\mathbf{x}$  and  $\mathbf{y}$  are matrices, then the names 'x' and 'y' are the symbols. Whenever a matrix is defined, its symbol is stored in a symbol table. There are two kinds of symbol tables. When a matrix is defined at the main scope, its name is stored in the global symbol table. In contrast, each module with arguments is given its own *local symbol table* that contains all symbols used inside the module.

There can be many local symbol tables, one for each module with arguments. (Modules without arguments are described in the next section.) You can have a symbol 'x' in the global table and the same symbol in a local table, but these correspond to separate matrices. By default, the value of the matrix at global scope is independent from the value of a local matrix of the same name that is defined inside a module. Similarly, you can have two modules that each use the matrix  $\mathbf{x}$ , and these matrices are not related. You can force a module to use a variable at main scope by using a GLOBAL clause as described in "Using the GLOBAL Clause" on page 71.

Values of symbols in a local table are temporary; that is, they exist only while the module is executing. You can no longer access the value of a local variable after the module exits.

#### Modules with No Arguments

The previous section emphasized that modules with arguments are given a local symbol table. In contrast, a module that has no arguments shares the global symbol table. All variables in such a module are global, which implies that if you modify the value of a matrix inside the module, that change persists when the module exits.

The following example shows a module with no arguments:

```
/* module without arguments, all symbols are global. */
proc iml;
a = 10;
                                         /* a is global
                                                              */
b = 20;
                                         /* b is global
                                                              */
c = 30;
                                         /* c is global
                                                              */
start Mod1;
                                         /* begin module
                                                              */
                                         /* p is global
   p = a+b;
                                                              */
   c = 40;
                                         /* c already global */
                                         /* end module
finish;
                                                              */
run Mod1;
                                         /* run the module
                                                              */
print a b c p;
```

| Figure 6.3 Output from | Module with | Global Variables |
|------------------------|-------------|------------------|
|------------------------|-------------|------------------|

| а  | b  | с  | р  |
|----|----|----|----|
| 10 | 20 | 40 | 30 |

Notice that after the module exits, the following conditions exist:

- a is still 10.
- **b** is still 20.

- c has been changed to 40.
- **p** is created, added to the global symbol table, and set to 30.

# **Modules with Arguments**

Most modules contain one or more arguments, and therefore contain a separate local symbol table. The following statements apply to modules with arguments:

- You can specify arguments as variable names, expressions, or literal values.
- If you specify several arguments, use commas to separate them.
- Arguments are passed by reference, not by value. This means that a module can change the value of an argument. An argument that is modified by a module is called an *output argument*.
- If you have both output arguments and input arguments, the SAS/IML convention is to list the output arguments first.
- When a module is run, the input arguments can be a matrix name, expression, or literal. However, you should specify only matrix names for output arguments.

When a module is run, the value for each argument is transferred from the global symbol table to the local symbol table. For example, consider the module Mod2 defined in the following statements:

The first three statements are submitted in the main scope and define the variables  $\mathbf{a}$ ,  $\mathbf{b}$ , and  $\mathbf{c}$ . The values of these variables are stored in the global symbol table. The START statement begins the definition of Mod2 and lists two variables ( $\mathbf{x}$  and  $\mathbf{y}$ ) as arguments. This creates a local symbol table for Mod2. All symbols used inside the module ( $\mathbf{x}$ ,  $\mathbf{y}$ ,  $\mathbf{p}$ , and  $\mathbf{c}$ ) are in the local symbol table. There is also a correspondence between the arguments in the RUN statement ( $\mathbf{a}$  and  $\mathbf{b}$ ) and the arguments in the START statement ( $\mathbf{x}$  and  $\mathbf{y}$ ). Also note that  $\mathbf{a}$  and  $\mathbf{b}$  exist only in the global symbol table, whereas  $\mathbf{x}$ ,  $\mathbf{y}$ , and  $\mathbf{p}$  exist only in the local symbol table. The symbol  $\mathbf{c}$  exists in both symbol tables, but the values are completely independent.

When Mod2 is executed with the RUN statement, the local variable  $\mathbf{x}$  becomes the "owner" of the data in the global matrix  $\mathbf{a}$ . Similarly, the local variable  $\mathbf{y}$  becomes the owner of the data in  $\mathbf{b}$ . Because  $\mathbf{c}$  is not an argument, there is no correspondence between the value of  $\mathbf{c}$  in the global table and the value of  $\mathbf{c}$  in the local table. When the module finishes execution, the variables  $\mathbf{a}$  and  $\mathbf{b}$  at main scope regain ownership of

the data in  $\mathbf{x}$  and  $\mathbf{y}$ , respectively. The local symbol table that contains  $\mathbf{x}$  and  $\mathbf{y}$  is deleted. If the data were modified within the module, the values of  $\mathbf{a}$  and  $\mathbf{b}$  reflect the change, as shown in Figure 6.4.

| a   | b  | с  |
|-----|----|----|
| 100 | 20 | 30 |

Figure 6.4 Output from Module with Arguments

Notice that after the module is executed, the following are true:

- a is changed to 100 since the corresponding argument, x, was changed to 100 inside the module.
- ь is still 20.
- c is still 30. Inside the module, the local symbol c was set to 25, but there is no correspondence between the global symbol c and the local symbol c.

Also note that, inside the module, the symbols  $\mathbf{a}$  and  $\mathbf{b}$  do not exist. Outside the module, the symbols  $\mathbf{p}$ ,  $\mathbf{x}$ , and  $\mathbf{y}$  do not exist.

#### **Defining Function Modules**

Functions are special modules that return a single value. To write a function module, include a RETURN statement that specifies the value to return. The RETURN statement is necessary for a module to be a function. You can use a function module in an assignment statement, as you would a built-in function.

The symbol-table logic described in the preceding section also applies to function modules. In the following function module, the value of  $\mathbf{c}$  in the local symbol table is assigned to the symbol  $\mathbf{z}$  at main scope:

| Figure 6.5 | Output from a | Function | Module |
|------------|---------------|----------|--------|
|------------|---------------|----------|--------|

| а  | b  | с  | z  |
|----|----|----|----|
| 10 | 20 | 30 | 40 |

Notice the following about this example:

- **a** is still 10 and **b** is still 20.
- c is still 30. The symbol c in the global table has no connection with the symbol c in the local table.
- z assigned the value 40, which is the value returned by the module.

Again notice that, inside the module, the symbols  $\mathbf{a}$ ,  $\mathbf{b}$ , and  $\mathbf{z}$  do not exist. Outside the module, the symbols  $\mathbf{x}$  and  $\mathbf{y}$  do not exist.

In the next example, you define your own function module, Add, which adds its two arguments:

```
proc iml;
start Add(x,y);
    sum = x+y;
    return(sum);
finish;
a = {9 2, 5 7};
b = {1 6, 8 10};
c = Add(a,b);
print c;
```

#### Figure 6.6 Output from a Function Module

| 10 |    |  |  |
|----|----|--|--|
|    | 8  |  |  |
| 13 | 17 |  |  |

Function modules can also be called as arguments to other modules or to built-in functions. For example, in the following statements, the Add module is called twice, and the results from those calls are used as arguments to call the Add module a third time:

```
d = Add(Add({1 2}, {3 4}), Add({5 6}, {7 8}));
print d;
```

| Figure 6.7 | Output from a Nested Module ( | Call |
|------------|-------------------------------|------|
|------------|-------------------------------|------|

| d  |    |
|----|----|
| 16 | 20 |

Functions are resolved in the following order:

- 1. SAS/IML built-in functions
- 2. user-defined function modules
- 3. SAS DATA step functions

Because of this order of resolution, it is an error to try to define a function module that has the same name as a SAS/IML built-in function.

#### Using the GLOBAL Clause

For modules with arguments, the variables used inside the module are local and have no connection with any variables that exist outside the module in the global table. However, it is possible to specify that certain variables not be placed in the local symbol table but rather be accessed from the global table. The GLOBAL clause specifies variables that you want to share between local and global symbol tables. The following is an example of a module that uses a GLOBAL clause to define the symbol  $\mathbf{c}$  as global. This defines a one-to-one correspondence between the value of  $\mathbf{c}$  in the global symbol table and the value of  $\mathbf{c}$  in the local symbol table.

```
proc iml;
a = 10;
b = 20;
c = 30;
start Mod4(x,y) global (c);
x = 100;
c = 40;
b = 500;
finish Mod4;
run Mod4(a,b);
print a b c;
```

The output is shown in Figure 6.8.

| Figure 6.8 | Output from a Module with a GLOBAL Clause |
|------------|-------------------------------------------|
|------------|-------------------------------------------|

| а   | b  | с  |
|-----|----|----|
| 100 | 20 | 40 |

After the module is called, the following facts are true:

- a is changed to 100.
- **b** is still 20 and not 500, since **b** exists independently in the global and local symbol tables.
- c is changed to 40 because it was declared to be a global variable. The matrix c inside the module is the same matrix as the one outside the module.

Because every module with arguments has its own local table, it is possible to have many local tables. You can use the GLOBAL clause with many (or all) modules to share a single global variable among many local symbol tables.

### Modules with Optional and Default Arguments

You can define a module that has optional arguments. You can also assign default values to optional arguments. Optional arguments can be skipped when the module is called. Optional arguments are supported for all user-defined modules, both functions and subroutines.

By convention, optional arguments appear at the end of a module argument list.

### **Optional Arguments without Default Values**

To designate an argument as optional, type an equal sign (=) after the argument when defining the module. Arguments that are not followed by an equal sign are required arguments. Optional arguments can be skipped when you call the module. If you skip an optional argument, the local variable is set to the empty matrix, as shown in the following example:

```
proc iml;
start MyAdd(x, y=);
    if ncol(y)=0 then return(x); /* y is empty matrix */
    return(x+y);
finish;
z = MyAdd(5); /* z = 5 */
w = MyAdd(5, 3);/* w = 8 */
```

When the MyAdd module is called the first time, the second argument is skipped. Inside the MyAdd function, the local variable  $\mathbf{y}$  is set to the empty matrix: it has no rows and no columns. Consequently, the IF-THEN condition is true and the function returns the value of the local variable  $\mathbf{x}$ .

When the MyAdd module is called the second time, the second argument is provided. Inside the MyAdd function, the local variable  $\mathbf{y}$  is not empty. Consequently, the IF-THEN condition is false and the function returns the sum of the two arguments.

Because the optional argument appears last in the module argument list, you can call the argument with a single argument. You can also skip optional arguments by not providing an argument when the module is called. For example, the following statement is valid syntax:

```
z = MyAdd(5, ); /* skip second argument */
```

In previous versions of SAS/IML software, you could skip any parameter in a user-defined subroutine. With the new syntax, you can skip only those arguments that are explicitly designated as optional.

### **Detecting Skipped Arguments**

Arguments can be skipped in the call by using white space and a comma, or by simply not supplying the maximum number of arguments declared in the START statement.

The ISSKIPPED function enables you to determine at run time whether a module is being called with a skipped argument. The ISSKIPPED function returns 1 if the argument to the function is skipped, and 0 otherwise. For example, the following function returns the inner product (dot product) of two column vectors. If the function is called with a single argument, the function returns the inner product of the first argument with itself. If the function is called with two arguments, the function returns their inner product.

#### **Optional Arguments with Default Values**

You can assign a default value for an optional argument by specifying the value after the equal sign in the module argument list. For example, you might define the following module:

```
start MySum(x=1, y=2);
    return(x+y);
finish;
```

In this module, if the first argument is skipped, the local variable  $\mathbf{x}$  is assigned the value 1. Similarly, if the second argument is skipped, the local variable  $\mathbf{y}$  is assigned the value 2. Consequently, the syntax that assigns the default values is logically equivalent to the following statements:

```
if IsSkipped(x) then x=1;
if IsSkipped(y) then y=2;
```

#### **Optional Arguments with Constant Default Values**

As indicated in the previous section, you can assign a default value for an optional argument by specifying the value after the equal sign in the module argument list. For example, the following module returns the vector sum ax + y for vectors x and y and constant a. If the a parameter is not specified, a default value of 1 is used. The default value is specified as follows:

| Figure 6.9 | Default | Values a | nd Skipped | Arguments |
|------------|---------|----------|------------|-----------|
|------------|---------|----------|------------|-----------|

|   | z1 |   |  |
|---|----|---|--|
| 1 | 2  | 3 |  |
|   | z2 |   |  |
| 2 | 4  | 6 |  |

Figure 6.9 continued

z3 3 5 7

The module is called three times. Each call uses a different combination of skipped arguments. The results are shown in Figure 6.9. During the first call, the local variable **a** is set to 1 inside the module, whereas **y** is an empty matrix. During the second call, **a** is set to 2 and **y** is an empty matrix. During the third call, no arguments are skipped.

### **Optional Arguments with Data-Dependent Default Values**

In the previous section, a constant value was used as the default value of an argument. You can also provide an expression for a default value. If the argument is skipped, the expression is evaluated and assigned to the local variable for the skipped argument. The expression can refer to other arguments, so the default values are *data dependent*.

For example, the following module standardizes columns of a matrix:

| z  | <b>z</b> 1 | z2   | z3   |
|----|------------|------|------|
| 1  | 0          | 0.5  | 0    |
| 1  | 0          | 0.5  | 0    |
| 0  | -1         | 0    | -0.5 |
| -1 | -2         | -0.5 | -1   |
| -1 | -2         | -0.5 | -1   |

The module is called four times. The results are shown in Figure 6.10. As discussed previously, the syntax that defines the default arguments is logically equivalent to beginning the module with the following two statements:

if IsSkipped(loc) then loc=mean(x); if IsSkipped(scale) then scale=std(x);

During the first call, the second and third arguments are skipped. The local variable loc is set to the mean values of the columns of the required argument, **x**, and the local variable **scale** is set to the standard deviation of the columns of **x**. The MEAN and STD functions are evaluated only when the second and third arguments, respectively, are skipped.

During the second call, the third argument is skipped. The local variable **loc** is set to the value 1, and the local variable **scale** is set to the standard deviation of the columns of **x**.

During the third call, the local variable loc is set to the mean value of the columns of x, and the local variable scale is set to 2. During the fourth call, no arguments are skipped.

The argument list is parsed from left to right. Consequently, a good programming practice is to use datadependent expressions that depend only on arguments that appear earlier in the argument list. The syntax does not forbid referring to variables that appear later in the argument list, but it is often an error to evaluate an expression that involves unassigned (empty) matrices.

Data-dependent expressions can also use global variables that are specified in the GLOBAL statement. For example, the following statements use global variables to form a data-dependent default value:

```
start MyFunc(x, a=max(1,gMax)) global(gmax);
  return(a#x);
finish;
gMax = 2;
y = MyFunc(5);
```

Default values for skipped arguments apply only to local variables in modules. The GLOBAL statement does not support default arguments.

### **Nesting Modules**

You can nest one module definition within another. Each nested module must be completely contained inside the parent module. When you nest modules, it is a good idea to indent the statements relative to the nesting level, as shown in the following example:

```
start ModA;
    start ModB;
    x = 1;
    finish ModB;
    run ModB;
finish ModA;
```

run ModA;

In this example, SAS/IML software starts parsing statements for a module called ModA. In the middle of this module, it recognizes the start of a new module called ModB. It parses ModB until it encounters the first FINISH statement. It then finishes parsing ModA. Each module is defined independently of the others. The previous statements are equivalent to the following:

```
start ModB;
    x = 1;
finish ModB;
start ModA;
    run ModB;
finish ModA;
```

run ModA;

In particular, you can call the ModB module from the program's main scope. Although it looks as though ModB might be "local" to ModA, that is not the case. There is no such thing as a local module. All modules are defined at global scope.

#### **Calling a Module from Another Module**

Consider the following example of calling one module from another module:

```
proc iml;
start Mod5(a,b);
    c = a+b;
    d = a-b;
    run Mod6(c,d);
    print "In Mod5:" c d;
finish;
start Mod6(x,y);
    x = x#y;
finish;
run Mod5({1 2}, {3 4});
```

When one module calls another, you can pass in any symbol defined in the scope of the calling module. In the previous example, the Mod5 module calls the Mod6 module and passes in the local variables c and d. The Mod6 module multiplies its arguments and overwrites the first argument, as shown in Figure 6.11.

c d In Mod5: -8 -12 -2 -2

Figure 6.11 Output from Nested Modules

The variables in the local symbol table of Mod5 are available to pass into Mod6. If Mod6 changes the values of an argument, those values are also changed in the environment from which Mod6 was called. For the previous example, this means that the local variable c is modified by Mod6.

If a module has no arguments, it can access variables in the environment from which it is called. For example, consider the following modules:

```
x = 123;
start Mod7;
    print "In Mod7:" x;
finish;
start Mod8(p);
    print "In Mod8:" p;
    run Mod7;
finish;
```

run Mod8(x);

In this example, module Mod7 is called from module Mod8. Therefore, the variables available to Mod7 are those defined in the scope of Mod8. There is no variable named  $\mathbf{x}$  in the environment of Mod8. Therefore an error occurs on the PRINT statement in Mod7, as shown in Figure 6.12. An error would not occur if you call Mod7 from the main scope, because  $\mathbf{x}$  is defined at main scope.

Figure 6.12 Error Message When a Variable Is Not Defined in a Module

```
NOTE: IML Ready
NOTE: Module MOD7 defined.
NOTE: Module MOD8 defined.
ERROR: Matrix x has not been set to a value.
statement : PRINT at line 1649 column 4
traceback : module MOD7 at line 1649 column 4
module MOD8 at line 1654 column 4
NOTE: Paused in module MOD7.
```

### Understanding Argument Passing

You can use expressions and subscripted matrices as arguments to a module, but it is important to understand the way the SAS/IML software passes the results to the module. Expressions are evaluated, and the evaluated values are stored in temporary variables. Similarly, submatrices are created from subscripted variables and stored in temporary variables. The temporary variables are passed to the module. In the following example, notice that the matrix  $\mathbf{x}$  does not change; you might expect  $\mathbf{x}$  to contain the squared values of  $\mathbf{y}$ .

```
start Square(a,b);
   a = b##2;
finish;
x = \{...\};
                            /* initialize with missing values
                                                                   */
y = \{3 \ 4\};
reset printall;
                           /* print all intermediate results
                                                                   */
do i = 1 to 2;
                           /* pass elements of matrix to modules */
   run Square(x[i],y[i]); /* WRONG: x[i] is not changed
                                                                   */
end;
                            /* show that x is unchanged
print x;
                                                                   */
```

#### 78 + Chapter 6: Programming Statements

The output is shown in Figure 6.13. The names of the temporary matrices created by the subscript operators are **\_TEM1001** and **\_TEM1002**. These are the matrices passed into the square module. The module assigns the value 9 to the local matrix **a**, and this value is returned to main scope in the temporary matrix **\_TEM1001**, which promptly vanishes! The same sequence of operations repeats for the next call to the Square module.

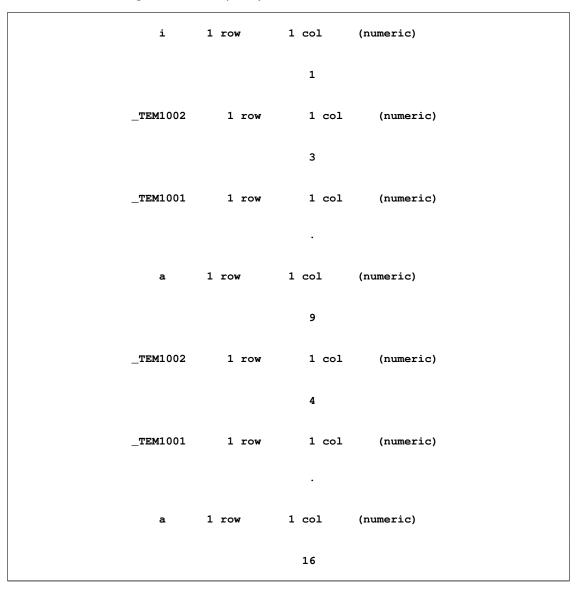

Figure 6.13 Temporary and Local Matrices in a Module

Consequently, the values of x remain unchanged by the previous calls, as shown in Figure 6.14. The lesson to learn from this example is this: do not pass in an expression or literal as an output argument to a module. Use only matrix names for output arguments. For example, the correct way to call the Square module is to eliminate the loop and simply use the statement **run Square**(x, y);

#### Figure 6.14 An Unchanged Matrix

× . .

### **Storing and Loading Modules**

You can store and reload modules by using the STORE statement. The STORE statement saves the module in a storage library. The stored module persists even when you exit PROC IML or exit the SAS System. After a module is stored, you can use the module in other SAS/IML programs by using the LOAD statement prior to calling the module. The syntax of the STORE and LOAD statements are as follows:

STORE MODULE= name ;

LOAD MODULE= name ;

You can view the names of the modules in storage with the SHOW statement, as follows:

show storage;

See Chapter 17, "Storage Features," for details about using the library storage facilities.

# **Termination Statements**

You can stop execution with a PAUSE, STOP, or ABORT statement. The QUIT statement is also a termination statement, but it causes the IML procedure to immediately exit. The other termination statements do not cause PROC IML to exit until the statements are executed. The following sections describe the PAUSE, STOP, ABORT, and QUIT statements.

### **PAUSE Statement**

The general form of the PAUSE statement is as follows:

PAUSE < message > < \*> ;

The PAUSE statement does the following:

- stops execution of a module
- remembers where it stopped
- prints a message that you can specify

• sets the current program environment and symbol table to be that of the module that contains the PAUSE statement. This means that you can type statements that reference local variables in the module. For example, you might want to use a PAUSE statement while debugging a module so that you can print the value of local variables.

A RESUME statement enables you to continue execution at the location of the most recent PAUSE statement.

You can use a STOP statement as an alternative to the RESUME statement to remove the paused state and to return to the main scope outside the module. You can specify a message in the PAUSE statement. This message is displayed in the output window when the PAUSE statement is executed. For example, the following PAUSE statements each display a message:

```
pause "Please enter an assignment for X, then enter RESUME;";
msg = "Please enter an assignment for X, then enter RESUME;";
pause msg;
```

The PAUSE statement also writes a note to the SAS log. To suppress the note, use the \* option, as shown in the following statement:

#### pause \*;

When you use a PAUSE, RESUME, STOP, or ABORT statement, keep in mind the following details:

- The PAUSE statement must be used from inside a module.
- It is an error to execute a RESUME statement without any outstanding pauses.
- You can define and execute modules while paused within another module.
- If a run-time error occurs inside a module, a PAUSE statement is automatically executed. This gives you an opportunity to correct the error and resume execution of the module with a RESUME statement. Alternately, you can submit a STOP statement to exit from the module environment, or an ABORT statement to exit PROC IML.
- You cannot reenter or redefine an active (paused) module.
- When paused, you can run another module that also pauses. The paused environments are stacked.
- You can put a RESUME statement inside a module. For example, suppose you are paused in module A and then run module B, which executes a RESUME statement. Execution is resumed in module A and does not return to module B.
- You can use the PAUSE and RESUME statements in both subroutine and function modules.
- If you pause in a subroutine module that has its own symbol table, then the statements executed while paused use this symbol table. You must use a RESUME or a STOP statement to return to the global symbol table environment.
- You can use the PAUSE and RESUME statements, in conjunction with the PUSH, QUEUE, and EXECUTE subroutines described in Chapter 18, "Using SAS/IML Software to Generate SAS/IML Statements," to execute SAS/IML statements that you generate within a module.

### **STOP Statement**

The general form of the STOP statement is as follows:

STOP;

The STOP statement clears all pauses and returns to the main scope.

### **ABORT Statement**

The general form of the ABORT statement is as follows:

#### ABORT ;

The ABORT statement stops execution and exits from PROC IML, much like a QUIT statement. The difference is that the ABORT statement is an executable statement that can be used in IF-THEN statements and in modules. For example, you might want to exit PROC IML if a certain error occurs. You can check for the error in a module and execute the ABORT statement if the error occurs.

### **QUIT Statement**

The syntax of the QUIT statement is as follows:

#### QUIT;

The QUIT statement stops execution and exits from PROC IML. The QUIT statement is executed as soon as the statement is parsed. Consequently, you cannot use QUIT in a module or as part of an IF-THEN/ELSE statement.

# Chapter 7 Working with SAS Data Sets

## Contents

| Overview                                      | 84        |
|-----------------------------------------------|-----------|
| Open a SAS Data Set                           | 85        |
| Syntax for Specifying a SAS Data Set          | 86        |
| Make a SAS Data Set Current                   | 87        |
| Display SAS Data Set Information              | 88        |
| List Observations                             | <b>89</b> |
| Specify a Range of Observations               | 90        |
| Select a Set of Variables                     | 91        |
| Select a Set of Observations                  | 91        |
| Read Observations from a SAS Data Set         | 92        |
| Use the READ Statement with the VAR Clause    | 93        |
| Use the READ Statement with the INTO Clause   | 93        |
| Use the READ Statement with the WHERE Clause  | 94        |
| Edit a SAS Data Set                           | 95        |
| Update Observations                           | 95        |
| Delete Observations                           | 96        |
| Create a SAS Data Set from a Matrix           | 97        |
| Use the CREATE Statement with the FROM Option | 98        |
| Use the CREATE Statement with the VAR Clause  | 98        |
| Understand the End-of-File Condition          | <b>99</b> |
| Produce Summary Statistics                    | 100       |
| Sort a SAS Data Set                           | 101       |
| Index a SAS Data Set                          | 102       |
| Data Set Maintenance Functions                | 103       |
| Summary of Commands                           | 103       |
| Shared Concepts for Processing Data           | 104       |
| Process a Range of Observations               | 104       |
| Select Variables with the VAR Clause          | 106       |
| Process Data by Using the WHERE Clause        | 107       |
| Using Data Set Options                        | 110       |
| Comparison with the SAS DATA Step             | 110       |

# **Overview**

SAS/IML software has statements for creating a matrix from a SAS data set and for creating a SAS data set from a matrix.

You can create a matrix from a SAS data set in several ways. For example:

- You can create a column vector for each data set variable.
- You can create a matrix whose columns correspond to data set variables.
- You can use all the observations in a data set or use a subset of them.

You can read observations from a SAS data set into a matrix. You can read them sequentially (by record number) or conditionally (by using a WHERE clause).

You can also create a SAS data set from a matrix. Each column of the matrix becomes a variable in the data set, and each row becomes an observation.

There are SAS/IML statements that enable you to edit, append, index, rename, and delete SAS data sets from within the SAS/IML environment.

You can dynamically specify which observations and variables are read. For example, the READ statement can do the following:

- read all records
- read the next record
- read any number of specified records
- read records that satisfy one or more conditions
- read specified variables, all numeric variables, or all character variables

This chapter demonstrates how to use the SAS/IML language to do the following:

- open a SAS data set
- examine the contents of a SAS data set
- display data values by using the LIST statement
- read observations from a SAS data set into matrices or vectors
- edit a SAS data set
- create a SAS data set from a matrix or from vectors
- produce summary statistics for variables in a data set

- sort a SAS data set
- index a SAS data set

The chapter also discusses similarities and differences between the data set and the SAS DATA step. All examples use the Sashelp.Class data set, which is distributed as part of SAS software. The Sashelp.Class data set contains data about 19 students. The variables are Name, Sex, Age, Height, and Weight.

# **Open a SAS Data Set**

You must open a SAS data set before you can access the data. There are three ways to open a SAS data set:

• To read from an existing data set, submit the USE statement, which opens a data set for input. The general form of the USE statement is as follows:

**USE** SAS-data-set < **VAR** operand > < **WHERE**(expression) > ;

You can use the FIND, INDEX, LIST, and READ statements after the data set is open.

• To read and write to an existing data set, use the EDIT statement. The general form of the EDIT statement is as follows:

```
EDIT SAS-data-set < VAR operand > < WHERE(expression) > ;
```

This statement enables you to use both the reading statements (LIST, READ, INDEX, and FIND) and the writing statements (REPLACE, APPEND, DELETE, and PURGE).

• To create a new data set, use the CREATE statement, which opens a new data set for both output and input. The general form of the CREATE statement is as follows:

**CREATE** SAS-data-set < **VAR** operand>;

```
CREATE SAS-data-set FROM matrix-name < [COLNAME=column-name ROWNAME=row-name]> ;
```

Use the APPEND statement to place data into the newly created data set. If you do not use the APPEND statement, the new data set will not contain any observations.

See the section "Process Data by Using the WHERE Clause" on page 107 for details about using the WHERE clause; see the section "Select Variables with the VAR Clause" on page 106 for details about using the VAR clause.

Specify a data set name as the first operand to the USE, EDIT, and CREATE statements. This name can have either one or two levels. If it is a two-level name, the first level refers to the name of the SAS data library, and the second level refers to the data set name. If the libref is Work, the data set is stored in a temporary directory. All data in the Work library are deleted at the end of the SAS session.

You can use the LIBNAME statement to assign a libref that refers to a permanent directory, as described in *SAS Language Reference: Concepts.* If you specify only a single name, then a default libref is used. The default libref is Sasuser if Sasuser is defined or Work otherwise. You can reset the default libref by using the RESET DEFLIB statement, as shown in the following statements:

```
libname mydir "C:\Users\userid\Documents\My SAS Files";
reset deflib=mydir;
```

If you run these statements, one-level names are read from and written to the mydir library.

# Syntax for Specifying a SAS Data Set

You can specify a SAS data set by using a literal value, such as "Sashelp.Class," or by specifying an expression that resolves to the name of a SAS data set. Most of the examples in this chapter use a literal value, such as the following statements:

```
proc iml;
use Sashelp.Class;
read all var _NUM_ into X;
close Sashelp.Class;
```

The statements open the Sashelp.Class data set, read all the numerical variables into a matrix named  $\mathbf{x}$ , and close the Sashelp.Class data set. The previous statements are equivalent to the following statements, which use an expression (which must be enclosed in parentheses) to specify the data set:

```
dsname = "Sashelp.Class";
use (dsname);
read all var _NUM_ into X;
close (dsname);
```

This alternate syntax is available for specifying a data set name in the CLOSE, CREATE, EDIT, SETIN, SETOUT, SORT, and USE statements.

You can use expressions to interact with a data set whose name is not known until run time. For example, the following statements read several data sets and perform an analysis on each:

```
lib = "Sashelp";
dsnames = {"Class" "Enso" "Iris"};
do i = 1 to ncol(dsnames);
dsname = concat(lib,".",dsnames[i]);
use (dsname); /* Sashelp.Class, Sashelp.Enso, etc. */
read all var _NUM_ into X[c=varNames];
/* do something with the data in X */
print dsname varNames;
close (dsname);
end;
```

#### Figure 7.1 Looping over Data Sets

# Make a SAS Data Set Current

The SAS/IML statements that process data operate on the current data set. It is therefore unnecessary to specify the data set as an operand to most statements. There are two current data sets, one for input and one for output. When you open a data set, it is set to be "current." You can also make a data set current by using the SETIN and SETOUT statements. The following list summarizes the statements that change the current data set:

- The USE and SETIN statements make a data set current for input.
- The SETOUT statement makes a data set current for output.
- The CREATE and EDIT statements make a data set current for both input and output.

The SHOW DATASETS statement displays which data sets are open and which are current for input and output.

The current observation is set by the last operation that performed input/output (I/O). If you want to set the current observation without doing any I/O, use the SETIN (or SETOUT) statement with the POINT option. After a data set is opened, the current observation is set to 0. If you attempt to list or read the current observation, the current observation is changed to 1. You can make the Sashelp.Class data set current for input and position the pointer at the tenth observation by using the following statements:

```
use Sashelp.Class;
setin Sashelp.Class point 10;
```

You can then read the tenth observation by using the READ statement, as follows:

```
read current var _NUM_ into x[colname=numVars];
read current var _CHAR_ into c[colname=charVars];
print x[colname=numVars], c[colname=charVars];
```

|      | x      |        |
|------|--------|--------|
|      |        |        |
| Age  | Height | Weight |
|      |        |        |
| 12   | 59     | 99.5   |
| 12   | 59     | 99.5   |
|      |        |        |
|      |        |        |
|      | С      |        |
| Name | Sex    |        |
|      | ben    |        |
|      |        |        |
| John | М      |        |
|      |        |        |
|      |        |        |

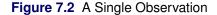

# **Display SAS Data Set Information**

You can use the SHOW statement to display information about your SAS data sets. The SHOW DATASETS statement lists all open SAS data sets and their status. The SHOW CONTENTS statement displays the variable names and types, the size, and the number of observations in the current input data set. For example, the following statements display information about the Sashelp.Class data set:

```
use Sashelp.Class;
show datasets;
```

Figure 7.3 Open Data Sets

| LIBNAME | MEMNAME | OPEN MODE | STATUS        |
|---------|---------|-----------|---------------|
|         |         |           |               |
| SASHELP | CLASS   | Input     | Current Input |
|         |         |           |               |
|         |         |           |               |

As shown in Figure 7.3, Sashelp.Class is the only data set that is open. The USE statement opens the data set for input and makes it the current input data set.

You can see the names of variables, their lengths, and whether they are numeric or character by using the SHOW CONTENTS statement, as follows:

show contents;

| LABEL : Student   | . Data     |      |      |
|-------------------|------------|------|------|
| VARIABLE          |            | TYPE | SIZE |
|                   |            |      |      |
| Name              |            | char | 8    |
| Sex               |            | char | 1    |
| Age               |            | num  | 8    |
| Height            |            | num  | 8    |
| Weight            |            | num  | 8    |
| Number of Variabl | .es : 5    |      |      |
| Number of Observa | ations: 19 |      |      |

#### Figure 7.4 Variable Names and Types

The five variables are shown in Figure 7.4. Name and Sex are character variables; Age, Height, and Weight are numeric variables. The variable Sex has length 1, which means that each observation contains a single character.

# **List Observations**

You can list variables and observations in a SAS data set by using the LIST statement. The general form of the LIST statement is as follows:

```
LIST < range > < VAR operand > < WHERE(expression) > ;
```

where

| range      | specifies a range of observations. For details, see the section "Process a Range of Observations" on page 104.                                                       |
|------------|----------------------------------------------------------------------------------------------------|
| operand    | selects a set of variables. For details about the VAR clause, see the section "Select Variables with the VAR Clause" on page 106.                                    |
| expression | is an expression that is evaluated as being true or false. For details about the WHERE clause, see the section "Process Data by Using the WHERE Clause" on page 107. |

The next three sections discuss how to use each of these clauses with the Sashelp.Class data set.

### Specify a Range of Observations

You can specify a range of observations with a keyword or by record number by using the POINT option. For example, if you want to list all observations in the Sashelp.Class data set, use the ALL keyword to indicate that the range is all observations, as shown in the following example:

```
use Sashelp.Class;
list all;
```

| OBS      | Name             | Sex    | Age                | Height             | Weight          |
|----------|------------------|--------|--------------------|--------------------|-----------------|
| 1        | Alfred           | м      | 14.0000            | 69.0000            | 112.5000        |
| 2        | Alice            | F      | 13.0000            | 56.5000            | 84.0000         |
| 3        | Barbara          | F      | 13.0000            | 65.3000            | 98.0000         |
| 4        | Carol            | F      | 14.0000            | 62.8000            | 102.5000        |
| 5        | Henry            | м      | 14.0000            | 63.5000            | 102.5000        |
| 6        | James            | М      | 12.0000            | 57.3000            | 83.0000         |
| 7        | Jane             | F      | 12.0000            | 59.8000            | 84.5000         |
| 8        | Janet            | F      | 15.0000            | 62.5000            | 112.5000        |
| 9        | Jeffrey          | м      | 13.0000            | 62.5000            | 84.0000         |
| 10       | John             | м      | 12.0000            | 59.0000            | 99.5000         |
| 11       | Joyce            | F      | 11.0000            | 51.3000            | 50.5000         |
| 12       | Judy             | F      | 14.0000            | 64.3000            | 90.0000         |
| 13       | Louise           | F      | 12.0000            | 56.3000            | 77.0000         |
| 14       | Mary             | F      | 15.0000            | 66.5000            | 112.0000        |
| 15       | Philip           | м      | 16.0000            | 72.0000            | 150.0000        |
| 16       | Robert           | м      | 12.0000            | 64.8000            | 128.0000        |
| 17       | Ronald           | М      | 15.0000            | 67.0000            | 133.0000        |
| 18       | Thomas           | М      | 11.0000            | 57.5000            | 85.0000         |
| 19       | William          | м      | 15.0000            | 66.5000            | 112.0000        |
| 17<br>18 | Ronald<br>Thomas | M<br>M | 15.0000<br>11.0000 | 67.0000<br>57.5000 | 133.00<br>85.00 |

Figure 7.5 All Observations

If you do not explicitly specify a range of observations, the LIST statement displays the current observation. Because of the previous LIST statement, the current observation for the Sashelp.Class data is the last observation, as shown in Figure 7.6:

list;

Figure 7.6 Current Observation

| OBS | Name    | Sex | Age     | Height  | Weight   |
|-----|---------|-----|---------|---------|----------|
| 19  | William | м   | 15.0000 | 66.5000 | 112.0000 |

To display a specific set of observations, use the POINT keyword and specify a vector of observation numbers, as shown in the following statement: p = {3 6 9}; list point p;

Figure 7.7 Other Observations

| 3 Barbara F         13.0000         65.3000         98.0000           6 James M         12.0000         57.3000         83.0000 |
|----------------------------------------------------------------------------------------------------|
|                                                                                                    |
| 6 James M 12.0000 57.3000 83.0000                                                                                               |
|                                                                                                    |
| 9 Jeffrey M 13.0000 62.5000 84.0000                                                                                             |

### **Select a Set of Variables**

You can use the VAR clause to select a set of variables. For example, the following statements list students' names from the Sashelp.Class data set:

```
varNames = {Name Sex Age};
p = {3 6 9};
use Sashelp.Class;
list point p var varNames;
```

Figure 7.8 Listing Specific Variables and Observations

| OBS | Name    | Sex | Age     |
|-----|---------|-----|---------|
|     |         |     |         |
| 3   | Barbara | F   | 13.0000 |
| 6   | James   | М   | 12.0000 |
| 9   | Jeffrey | М   | 13.0000 |
|     |         |     |         |

### Select a Set of Observations

The WHERE clause conditionally selects observations, within the *range* specification, according to conditions given in the *expression*. For example, to list the names of all teenage males in the Sashelp.Class data set, use the following statements:

```
varNames = {Name Sex Age};
use Sashelp.Class;
list all var varNames where(Sex='M' & Age>12);
```

| OBS | Name    | Sex | Age     |
|-----|---------|-----|---------|
| 1   | Alfred  | м   | 14.0000 |
| 5   | Henry   | м   | 14.0000 |
| 9   | Jeffrey | м   | 13.0000 |
| 15  | Philip  | м   | 16.0000 |
| 17  | Ronald  | м   | 15.0000 |
| 19  | William | м   | 15.0000 |

| Figure 7.9 | A Subset of Observations |
|------------|--------------------------|
|------------|--------------------------|

You can use matrices on the right-hand side of the comparison operator. The following example uses the =\* operator to find a string that sounds like or is spelled like certain strings:

```
list all var varNames where(name=*{"JON", "CAROL", "JUDI"});
```

Figure 7.10 Names That Are Close to Specified Strings

| OBS | Name  | Sex | Age     |
|-----|-------|-----|---------|
| 4   | Carol | F   | 14.0000 |
| 7   | Jane  | F   | 12.0000 |
| 10  | John  | м   | 12.0000 |
| 12  | Judy  | F   | 14.0000 |
|     |       |     |         |

# **Read Observations from a SAS Data Set**

You can use the READ statement to create a SAS/IML matrix from data in a SAS data set. You must first open a SAS data set by using the USE or EDIT statement. If you have several data sets open, you can use the SETIN statement to make one the current input data set.

The general form of the READ statement is as follows:

```
READ < range > < VAR operand > < WHERE(expression) > < INTO name > ;
```

where

| range      | specifies a range of observations. For details, see the section "Process a Range of Observa-<br>tions" on page 104.                                                  |
|------------|----------------------------------------------------------------------------------------------------|
| operand    | selects a set of variables. For details about the VAR clause, see the section "Select Variables with the VAR Clause" on page 106.                                    |
| expression | is an expression that is evaluated as being true or false. For details about the WHERE clause, see the section "Process Data by Using the WHERE Clause" on page 107. |
| name       | names a target matrix for the data.                                                                                                    |

### Use the READ Statement with the VAR Clause

Use the READ statement with the VAR clause to read variables from the current SAS data set into column vectors. Each variable in the VAR clause becomes a column vector with the same name as the variable in the SAS data set. The number of rows is equal to the number of observations that are processed, depending on the *range* specification and the WHERE clause. For example, to read the numeric variables Age, Height, and Weight for all observations in the Sashelp.Class data set, use the following statements:

```
proc iml;
use Sashelp.Class;
read all var {Age Height Weight};
close Sashelp.Class;
```

Now use the SHOW NAMES statement to display all the matrices in the current SAS/IML session:

show names;

| Figure 7.11 | Matrices | Created | from | Data |
|-------------|----------|---------|------|------|
|-------------|----------|---------|------|------|

```
SYMBOLROWSCOLSTYPESIZE---------------Age191num8Height191num8Weight191num8Number of symbols = 5(includes those without values)
```

Figure 7.11 shows that the READ statement created three numeric vectors: Age, Height, and Weight.

Notice, however, that Figure 7.11 tells you that there are five symbols. The USE statement creates SAS/IML symbols for Name and Sex, but these variables were never read and so the symbols were not assigned values. (You can use the SHOW ALLNAMES statement to see the unassigned symbols.) If the data set contains many variables, it can be more efficient to subset the data set by using the VAR clause in the USE statement. For example, the following statements create the same vectors but do not create symbols for the unread variables:

```
use Sashelp.Class var {Age Height Weight};
read all;
close Sashelp.Class;
```

### Use the READ Statement with the INTO Clause

Sometimes it is convenient to read all the numeric variables into columns of a matrix. To do this, use the READ statement with the INTO clause and specify the name of a matrix to create. Each variable that is specified in the VAR clause becomes a column of the target matrix. If there are p variables in the VAR clause and n observations are processed, the target matrix is an  $n \times p$  matrix.

The following statement creates a matrix  $\mathbf{x}$  that contains the first five observations of the numeric variables of the Sashelp.Class data set. The keyword \_NUM\_ in the VAR clause specifies that all numeric variables be read.

```
proc iml;
use Sashelp.Class;
read point (1:5) var _NUM_ into X;
print X;
```

|  | Figure | 7.12 | All Numeric | Variables |
|--|--------|------|-------------|-----------|
|--|--------|------|-------------|-----------|

|    | х    |       |  |
|----|------|-------|--|
| 14 | 69   | 112.5 |  |
| 13 | 56.5 | 84    |  |
| 13 | 65.3 | 98    |  |
| 14 | 62.8 | 102.5 |  |
| 14 | 63.5 | 102.5 |  |

Every SAS/IML matrix is of either character or numeric type. Therefore, when you read data by using the INTO clause, you should use the \_NUM\_ or \_CHAR\_ keyword to specify the types of variables that you want to read. If you use the \_ALL\_ keyword with the INTO statement, all numeric variables are read.

### Use the READ Statement with the WHERE Clause

Use the WHERE clause to conditionally select observations from within the specified range. The following statements create a matrix to contain the variables Age, Height, and Weight for females in the Sashelp.Class data set:

```
use Sashelp.Class;
read all var _num_ into Female where(sex="F");
print Female;
```

|    | Female |       |  |
|----|--------|-------|--|
| 13 | 56.5   | 84    |  |
| 13 | 65.3   | 98    |  |
| 14 | 62.8   | 102.5 |  |
| 12 | 59.8   | 84.5  |  |
| 15 | 62.5   | 112.5 |  |
| 11 | 51.3   | 50.5  |  |
| 14 | 64.3   | 90    |  |
| 12 | 56.3   | 77    |  |
| 15 | 66.5   | 112   |  |
|    |        |       |  |

The section "Process Data by Using the WHERE Clause" on page 107 describes other features of the WHERE clause. For example, you can create a matrix to contain the student names that begin with the letter "J," by using the following statements:

read all var {Name} into J where(name=:"J");
print J;

| Figure 7.14 Names That Begin with the Letter |
|----------------------------------------------|
|----------------------------------------------|

| J             |  |
|---------------|--|
| James         |  |
| Jane          |  |
| Janet         |  |
| Jeffrey       |  |
| John          |  |
| Joyce         |  |
| Joyce<br>Judy |  |
|               |  |

# Edit a SAS Data Set

You can edit a SAS data set by using the EDIT statement. You can update values of variables, mark observations for deletion, delete the marked observations, and save your changes. The general form of the EDIT statement is as follows:

**EDIT** SAS-data-set < **VAR** operand > < **WHERE**(expression) > ;

where

SAS-data-set names an existing SAS data set.

*operand* selects a set of variables. For details about the VAR clause, see the section "Select Variables with the VAR Clause" on page 106.

*expression* is an expression that is evaluated as being true or false. For details about the WHERE clause, see the section "Process Data by Using the WHERE Clause" on page 107.

This section edits and deletes observations, so make a copy of the Sashelp.Class data set by running the following DATA step:

```
data Class;
set Sashelp.Class;
run;
```

## **Update Observations**

Suppose you have updated data and want to change some values in the Class data set. For instance, suppose the student named Henry recently had a birthday. You can do the following:

- use the EDIT statement to open the Class data set for input and output
- read the data
- change the appropriate data value
- replace the changed data in the data set

The following statements open the Class data set and use the FIND statement to find the observation number that corresponds to Henry. The observation number is stored in the matrix **Obs**, as shown in Figure 7.15.

```
proc iml;
edit Class;
find all where(name={'Henry'}) into Obs;
list point Obs;
```

Figure 7.15 Selected Observation

| OBS | Name  | Sex | Age     | Height  | Weight   |
|-----|-------|-----|---------|---------|----------|
| 5   | Henry | М   | 14.0000 | 63.5000 | 102.5000 |

You can read in the Age variable, increment its value, and use the REPLACE statement to overwrite the value in the Class data set, as follows:

```
read point Obs var {Age};
Age = Age + 1;
replace point Obs var {Age};
list point Obs;
close Class;
```

#### Figure 7.16 New Value

Figure 7.16 shows that the value for Henry's age has been updated.

### **Delete Observations**

Use the DELETE statement to mark an observation for subsequent deletion. The general form of the DELETE statement is as follows:

```
DELETE < range > < WHERE(expression) > ;
```

where

- *range* specifies a range of observations. For details, see the section "Process a Range of Observations" on page 104.
- *expression* is an expression that is evaluated as being true or false. For details about the WHERE clause, see the section "Process Data by Using the WHERE Clause" on page 107.

The DELETE statement marks observations for deletion. To actually delete the marked observations and renumber the remaining observations, use the PURGE statement.

Suppose the student named John has moved and you want to delete the corresponding observation from the Class data set, which was created in the section "Edit a SAS Data Set" on page 95. The following statements find the observation for John and mark it for deletion:

```
edit Class;
find all where(name={'John'}) into Obs;
delete point Obs;
```

To update the data set and renumber the observations, use the PURGE statement. Be aware that the PURGE statement deletes any indexes associated with a data set.

purge; show contents;

Figure 7.17 Updated Data Set

| VARIABLE                   | TYPE | SIZE |
|----------------------------|------|------|
|                            |      |      |
| Name                       | char | 8    |
| Sex                        | char | 1    |
| Age                        | num  | 8    |
| Height                     | num  | 8    |
| Weight                     | num  | 8    |
| Number of Variables : 5    |      |      |
| Number of Observations: 18 |      |      |

The data set now has 18 observations, whereas it used to have 19.

# Create a SAS Data Set from a Matrix

SAS/IML software provides the capability to create a new SAS data set from a matrix. You can use the CREATE and APPEND statements to create a SAS data set from a matrix. An  $n \times p$  matrix creates a SAS data set with p variables and n observations. That is, the columns of the matrix become the data set variables, and the rows of the matrix become the observations. The CREATE statement creates the new SAS data set, and the APPEND statement writes the observations.

### Use the CREATE Statement with the FROM Option

You can create a SAS data set from a matrix by using the CREATE statement with the FROM option. This form of the CREATE statement is as follows:

```
CREATE SAS-data-set FROM matrix-name < [COLNAME=column-name
ROWNAME=row-name]>;
```

where

| SAS-data-set | specifies the name of the new data set.                             |
|--------------|---------------------------------------------------------------------|
| matrix       | specifies the matrix that contains the data.                        |
| column-name  | specifies names for the data set variables.                         |
| row-name     | adds a character variable that identifies each row in the data set. |

Suppose you want to create a SAS data set to contain a variable with the height-to-weight ratio for each student. The following statements read variables from the Sashelp.Class data set, form the ratio, and use the CREATE and APPEND statements to write a new SAS data set called Ratio:

```
proc iml;
use Sashelp.Class;
read all var {Name Height Weight};
HWRatio = Height/Weight;
create Ratio from HWRatio[colname="HtWt"];
append from HWRatio;
show contents;
close Ratio;
```

#### Figure 7.18 New Data Set from a Matrix

| DATASET : | WORK.RATIO.DATA                   |      |      |
|-----------|-----------------------------------|------|------|
| VARIABLE  |                                   | TYPE | SIZE |
|           |                                   |      |      |
| HtWt      |                                   | num  | 8    |
|           | Variables : 1<br>Observations: 19 |      |      |

The variable in the Ratio data set is called HtWt. If you do not specify the COLNAME= option, the variables in the new data set are named COL1, COL2, and so forth.

### Use the CREATE Statement with the VAR Clause

You can use a VAR clause with the CREATE statement to select the variables that you want to include in the new data set.

The syntax is as follows:

**CREATE** SAS-data-set < **VAR** operand>;

In the previous example, the new data set Ratio had one variable. You can use the VAR clause to create a similar data set to contain both HWRatio and Name. Notice that the variable HWRatio is numeric and the variable Name is character. Consequently, these two variables cannot coexist in a single matrix. The following statements create a new data set, Ratio2, to contain the variables Name and HWRatio:

```
create Ratio2 var {"Name" "HWRatio"};
append;
show contents;
close Ratio2;
```

Figure 7.19 New Data Set from Variables

```
DATASET : WORK.RATIO2.DATA

VARIABLE TYPE SIZE

----- ---- ----

Name char 8

HWRatio num 8

Number of Variables : 2

Number of Observations: 19
```

# **Understand the End-of-File Condition**

An *end-of-file condition* occurs when you try to read past the end of a data set or when you point to an observation that exceeds the number of observations in a data set. If an end-of-file condition occurs inside a DO DATA iteration loop, control passes to the first statement after the DO DATA loop.

The following example uses a DO DATA loop to read observations from the Sashelp.Class data set. The loop reads the data one observation at a time and accumulates the weights of the students in the SAS/IML matrix named **sum**. After the data are read, the variable **sum** contains the sum of the weights for the class.

```
proc iml;
use Sashelp.Class;
/* if data set already open, use
    setin class point 0; */
sum=0;
do data;
    read next var{weight};
    sum = sum + weight;
end;
print sum;
```

#### Figure 7.20 Sum of Data Values

| sum    |
|--------|
| 1900.5 |

The example shows how to read data one observation at a time within a DO loop. However, there are more efficient ways to read data in the SAS/IML language. If all the data can fit into memory, it is more efficient to read all the data into a vector and use vector operations to compute statistical quantities such as a sum. For example, the following statements compute the same quantity (the sum of the Weight variable) but are more efficient:

```
read all var{weight};
sum = sum(weight);
```

# **Produce Summary Statistics**

You can use the SUMMARY statement to compute summary statistics of numeric variables in a SAS data set. The statistics can be computed for subgroups of the data by using the CLASS clause. The SAVE option in the OPT clause enables you to save the computed statistics in matrices. For example, consider the following statements:

```
proc iml;
use Sashelp.class;
summary class {sex} var {height weight};
```

| 5.01833  | 60.58889  | 66.50000  | 51.30000 | Height | 9  | F   |
|----------|-----------|-----------|----------|--------|----|-----|
| 19.38391 | 90.11111  | 112.50000 | 50.50000 | Weight |    |     |
| 4.93794  | 63.91000  | 72.00000  | 57.30000 | Height | 10 | м   |
| 22.72719 | 108.95000 | 150.00000 | 83.00000 | Weight |    |     |
| 5.12708  | 62.33684  | 72.00000  | 51.30000 | Height | 19 | A11 |
| 22.77393 | 100.02632 | 150.00000 | 50.50000 | Weight |    |     |

Figure 7.21 Summary Statistics

As shown in Figure 7.21, the default statistics are the minimum, maximum, mean, and standard deviation of each variable specified in the VAR clause. The default behavior is to display the summary statistics in a table.

You can also store the summary statistics in SAS/IML matrices. For example, the following statement creates four matrices: Sex, \_OBS\_, Height, and Weight:

# summary class {sex} var {height weight} stat {mean std var} opt {noprint save};

Because the SAVE option was specified, the statistics of the variables are stored in matrices under the name of the corresponding variables: each column corresponds to a statistic, and each row corresponds to a subgroup. Two other vectors, **Sex** and **\_NOBS\_**, are also created. The vector **Sex** contains the two distinct values of the CLASS variable. The vector **\_NOBS\_** contains the number of observations in each subgroup. The following statements display the SAS/IML matrices that are defined and print the **height** and **weight** matrices:

Figure 7.22 Summary Statistics

| SYMBOL |         | COLS  | TYPE | SIZE       |               |             |
|--------|---------|-------|------|------------|---------------|-------------|
| Height |         |       | num  | 8          |               |             |
| Sex    | 2       | 1     | char | 1          |               |             |
| Weight | 2       | 3     | num  | 8          |               |             |
| _NOBS_ | 2       | 1     | num  | 8          |               |             |
| Number | of symb | ols = | 6 (  | includes t | those with    | out values) |
|        |         |       |      | Mean       | Height<br>Std | Var         |
|        |         |       | F    | 60.588889  | 5.0183275     | 25.183611   |
|        |         |       | м    | 63.91      | 4.937937      | 24.383222   |
|        |         |       |      | Mean       | Weight<br>Std | Var         |
|        |         |       |      |            |               |             |
|        |         |       |      |            | 19.383914     |             |
|        |         |       | М    | 108.95     | 22.727186     | 516.525     |

You can specify more than one CLASS variable, in which case subgroups are defined by the joint combinations of the values of the CLASS variables.

# Sort a SAS Data Set

The observations in a SAS data set can be ordered (sorted) by specific variables. To sort a SAS data set, first close the data set if it is open. Then submit a SORT statement and specify the ordering variables. You can also specify an output data set name if you do not want to overwrite the original data set. For example, the following statements create a new SAS data set named Sorted:

```
proc iml;
sort Sashelp.Class out=Sorted by name;
```

The new data set contains the observations from the data set Sashelp.Class, ordered by the variable Name. If you omit the OUT= option, the original data set is replaced by the sorted data set.

You can specify multiple sort variables. Optionally, each variable can be preceded by the keyword DE-SCENDING, which denotes that the subsequent variable is to be sorted in descending order.

# Index a SAS Data Set

Searching through a large data set for observations that satisfy some complex criteria can take a long time. You can reduce this search time by indexing the data set. The INDEX statement builds a special companion file that contains the values and record numbers of the indexed variables. After the index is built, queries that use a WHERE clauses might use the index to make the processing more efficient. Any number of variables can be indexed, but only one index is in use at a given time.

If you sort a data set in place or use the PURGE statement to delete observations, indices for the data set are deleted.

After you index a data set, the SAS/IML language has the option to use the index when a search is conducted with respect to the indexed variables. The indexes are updated automatically whenever you change values in indexed variables. When an index is in use, observations cannot be randomly accessed by their physical location numbers. In other words, you cannot use the POINT clause when an index is in effect.

To see how the INDEX statement works, make a copy of the Sashelp.Class data set, as follows:

```
data Class;
set Sashelp.Class;
run;
```

If you want a list of all female students in the Class data set, you can first index the data by the Sex variable:

```
proc iml;
use Class;
index Sex;
```

If you subsequently submit a WHERE clause that uses the Sex variable, the index is used. Of course, the Class data set is small, so you will not notice any performance improvement for these data. However, for large data sets indexing can improve performance.

Now list all students by using the following statement:

list all;

| OBS | Name    | Sex | Age     | Height  | Weight   |
|-----|---------|-----|---------|---------|----------|
| 2   | Alice   | F   | 13.0000 | 56.5000 | 84.0000  |
| 3   | Barbara | F   | 13.0000 | 65.3000 | 98.0000  |
| 4   | Carol   | F   | 14.0000 | 62.8000 | 102.5000 |
| 7   | Jane    | F   | 12.0000 | 59.8000 | 84.5000  |
| 8   | Janet   | F   | 15.0000 | 62.5000 | 112.5000 |
| 11  | Joyce   | F   | 11.0000 | 51.3000 | 50.5000  |
| 12  | Judy    | F   | 14.0000 | 64.3000 | 90.0000  |
| 13  | Louise  | F   | 12.0000 | 56.3000 | 77.0000  |
| 14  | Mary    | F   | 15.0000 | 66.5000 | 112.0000 |
| 1   | Alfred  | м   | 14.0000 | 69.0000 | 112.5000 |
| 5   | Henry   | М   | 14.0000 | 63.5000 | 102.5000 |
| 6   | James   | М   | 12.0000 | 57.3000 | 83.0000  |
| 9   | Jeffrey | м   | 13.0000 | 62.5000 | 84.0000  |
| 10  | John    | м   | 12.0000 | 59.0000 | 99.5000  |
| 15  | Philip  | м   | 16.0000 | 72.0000 | 150.0000 |
| 16  | Robert  | м   | 12.0000 | 64.8000 | 128.0000 |
| 17  | Ronald  | м   | 15.0000 | 67.0000 | 133.0000 |
| 18  | Thomas  | м   | 11.0000 | 57.5000 | 85.0000  |
| 19  | William | м   | 15.0000 | 66.5000 | 112.0000 |

#### Figure 7.23 Indexed Observations

Notice that the indexed observations are sorted by Sex rather than by the OBS number. Retrievals that use the Sex variable are quicker than retrievals of data that are not indexed.

# **Data Set Maintenance Functions**

The following functions and subroutines perform data set maintenance tasks:

| DATASETS function | obtains members in a data library. This function returns a character matrix that contains the names of the SAS data sets in a library.                                                |
|-------------------|----------------------------------------------------------------------------------------------------|
| CONTENTS function | obtains variables in a SAS data set. This function returns a character matrix that contains the variable names for the data set. The variable list is returned in alphabetical order. |
| RENAME subroutine | renames a SAS data set member in a specified library.                                                                                                    |
| DELETE subroutine | deletes a SAS data set member in a specified library.                                                                                                    |
|                   |                                                                                                    |

See Chapter 23 for details and examples of these functions and routines.

# **Summary of Commands**

You can use the functions, subroutines, and statements in this chapter to interact with SAS data sets. Table 7.1 summarizes the statements that you can use to perform management tasks from within the SAS/IML language.

| Command             | Description                                               |
|---------------------|-----------------------------------------------------------|
| APPEND              | Adds observations to the end of a SAS data set            |
| CLOSE               | Closes a SAS data set                                     |
| CREATE              | Creates and opens a new SAS data set for input and output |
| DELETE              | Marks observations for deletion in a SAS data set         |
| EDIT                | Opens an existing SAS data set for input and output       |
| FIND                | Finds observations                                        |
| INDEX               | Indexes variables in a SAS data set                       |
| LIST                | Lists observations                                        |
| PURGE               | Purges all deleted observations from a SAS data set       |
| READ                | Reads observations into SAS/IML variables                 |
| REPLACE             | Writes observations back into a SAS data set              |
| <b>RESET DEFLIB</b> | Names default libref                                      |
| SAVE                | Saves changes and reopens a SAS data set                  |
| SETIN               | Selects an open SAS data set for input                    |
| SETOUT              | Selects an open SAS data set for output                   |
| SHOW CONTENTS       | Shows contents of the current input SAS data set          |
| SHOW DATASETS       | Shows SAS data sets currently open                        |
| SORT                | Sorts a SAS data set                                      |
| SUMMARY             | Produces summary statistics for numeric variables         |
| USE                 | Opens an existing SAS data set for input                  |

| Table 7.1 D | Data Management | Commands |
|-------------|-----------------|----------|
|-------------|-----------------|----------|

# **Shared Concepts for Processing Data**

This section describes concepts that are common to two or more SAS/IML statements and that are related to reading or writing data.

### **Process a Range of Observations**

The following SAS/IML statements enable you to specify a range of observations to process:

- DELETE statement
- FIND statement
- LIST statement
- READ statement
- REPLACE statement

You can specify a range of observations by using one of the following keywords:

| ALL                    | specifies all observations.                                                  |                                                 |  |  |  |
|------------------------|------------------------------------------------------------------------------|-------------------------------------------------|--|--|--|
| CURRENT                | specifies the current observation                                            | l.                                              |  |  |  |
| <b>NEXT</b> < number > | specifies the next observation or                                            | the next <i>number</i> of observations.         |  |  |  |
| AFTER                  | specifies all observations after the current one.                            |                                                 |  |  |  |
| POINT value            | specifies observations by number                                             | er, where <i>value</i> is one of the following: |  |  |  |
|                        | Value   Example                                                              |                                                 |  |  |  |
|                        | A single record number                                                       | read point 5                                    |  |  |  |
|                        | A literal that contains several <b>read point {2 5 10}</b><br>record numbers |                                                 |  |  |  |
|                        | The name of a matrix that contains record numbers                            | p=5; read point p;                              |  |  |  |
|                        | An expression in parentheses read point (p+1);                               |                                                 |  |  |  |

Usually the **ALL** keyword is used, but the default value for the range is **CURRENT**. If the current data set has an index in use (see the INDEX statement), the **POINT** keyword is invalid.

The following statements specify ranges of observations to the LIST statement. The output is not shown.

```
close Sashelp.class;
```

The *range* operand is usually listed first when you are using the access statements DELETE, FIND, LIST, READ, and REPLACE. The following table shows access statements and their default ranges:

| Statement | Default Range |  |  |
|-----------|---------------|--|--|
| LIST      | Current       |  |  |
| READ      | Current       |  |  |
| FIND      | All           |  |  |
| REPLACE   | Current       |  |  |
| DELETE    | Current       |  |  |

The APPEND statement does not support a *range* operand; new observations are always appended to the end of a data set.

### Select Variables with the VAR Clause

Several SAS/IML statements support a VAR clause that specifies variables to use for subsequent processing. The VAR clause is supported by the following statements:

- APPEND statement
- CREATE statement
- EDIT statement
- LIST statement
- READ statement
- REPLACE statement
- SUMMARY statement
- USE statement

The general form of the VAR clause is

```
VAR vars;
```

The argument *vars* is one of the following:

- a literal matrix that contains variable names
- a character matrix that contains variable names
- an expression in parentheses that yields variable names
- one of the following keywords:

| _ALL_  | for all variables           |  |  |  |
|--------|-----------------------------|--|--|--|
| _CHAR_ | for all character variables |  |  |  |
| _NUM_  | for all numeric variables   |  |  |  |

The following examples demonstrate ways to use the VAR clause:

```
proc iml;
use Sashelp.Class;
read all var {age sex};
                            /* a literal matrix of names
                                                                 */
varNames = {"weight" "height"};
read all var varNames;
                           /* a matrix that contains the names */
read all var _NUM_ into X; /* a keyword
                                                                 */
close Sashelp.Class;
x1 = X[,1]; x2 = X[,2]; x3 = X[,3];
create Test var ("x1":"x3"); /* an expression
                                                                 */
append;
close Test;
```

### Process Data by Using the WHERE Clause

Several SAS/IML statements support a WHERE clause that selects observations that satisfy specified criteria. The WHERE clause is supported by the following statements:

- DELETE statement
- EDIT statement
- FIND statement
- LIST statement
- READ statement
- REPLACE statement
- SUMMARY statement
- USE statement

The WHERE clause conditionally selects observations that satisfy some criterion. The general form of the WHERE clause is

WHERE variable comparison-op operand ;

The arguments to the WHERE clause are as follows:

*variable* is a variable in the SAS data set.

*comparison-op* is one of the following comparison operators:

- < less than
- <= less than or equal to
- = equal to
- > greater than
- >= greater than or equal to
- ^= not equal to
- ? contains a given string
- ^? does not contain a given string
- = : begins with a given string
- = \* sounds like or is spelled like a given string

*operand* is a literal value, a matrix name, or an expression in parentheses.

For example, a typical use of the WHERE clause is to subset data:

```
proc iml;
use Sashelp.Class where(age>14);
read all var {Age Weight} into X;
close Sashelp.Class;
print X[colname={"Age" "Weight"}];
```

Figure 7.24 Observations That Satisfy a Criterion

| x   |        |
|-----|--------|
| Age | Weight |
| 15  | 112.5  |
| 15  | 112    |
| 16  | 150    |
| 15  | 133    |
| 15  | 112    |

You can also use a WHERE clause in the READ statement. For example, to conduct BY-group processing of all the students in the Sashelp.Class data set, first call the FREQ procedure to find the unique BY groups, and then use a WHERE clause in a DO loop to read observations from each BY group, as shown in the following example:

```
/* find unique BY combinations of Age and Sex */
proc freq data=Sashelp.Class;
tables Age*Sex / out=freqout
              nocum norow nocol nopercent;
run;
proc iml;
/* read unique BY groups */
use freqout;
read all var {Age Sex};
close freqout;
use Sashelp.Class;
                              /* open data set for reading */
MeanHeight = j(nrow(Sex), 1); /* allocate vector for results */
do i = 1 to nrow(Age);
                              /* for each BY group */
   /* read data for the i_th group */
   read all var {Height} where(Sex=(sex[i]) & Age=(age[i]));
   MeanHeight[i] = mean(Height); /* analyze this BY group */
end;
close Sashelp.Class;
print Age Sex MeanHeight[format=4.1];
```

|       | The FR   | EQ I | Procedure  |            |
|-------|----------|------|------------|------------|
|       | Table o  | f Aq | ge by Sex  |            |
| Age   | Sex      |      |            |            |
| -     | -        |      | м<br>+     |            |
| 11    | LI       | 1    | 1<br>      | 2          |
| 12    | 2        | 2    | -          | 5          |
| 13    | 3        | 2    | •          | 3          |
| 14    | 1        | 2    |            | 4          |
| 15    | 5        | 2    | -          | 4          |
| 16    | 5        | 0    | 1          | 1          |
| Total | -        |      | +          | + 19       |
|       | Age      | Sez  | ĸ MeanHeig | ght        |
|       | 11       | F    | 5:         | 1.3        |
|       | 11<br>12 |      |            | 7.5        |
|       | 12       |      |            | 8.1<br>0.4 |
|       | 13       |      |            | 0.9        |
|       | 13       | М    | 63         | 2.5        |
|       | 14       |      |            | 3.6        |
|       | 14<br>15 |      |            | 6.3<br>4.5 |
|       | 15       |      |            | 4.5<br>6.8 |
|       | 16       |      |            | 2.0        |

#### Figure 7.25 BY-Group Processing

The *operand* argument in a WHERE comparison can be a matrix. For the following operators, the WHERE clause succeeds if *any* of the elements in the matrix satisfy the condition:

=, ?, =:, =\*

For the following operators, the WHERE clause succeeds only if *all* the elements in the matrix satisfy the condition:

^=, ^?, <, <=, >, >=

You can specify logical expressions within the WHERE clause by using the AND (&) and OR (I) operators. If *clause* is a valid WHERE expression, then you can combine expressions as follows:

| Both conditions satisfied  | clause1 & clause2 |
|----------------------------|-------------------|
| Either condition satisfied | clause1   clause2 |

In the WHERE clause, the expression on the left side of a comparison operator refers to values of the data set variables, whereas the expression on the right side is a constant or SAS/IML matrix. Expressions that

involve more than one data set variable in a single clause are not supported. For example, you cannot use either of the following expressions:

```
list all where(weight>height); /* not supported */
list all where(weight-height>0);/* not supported */
```

### **Using Data Set Options**

The SAS/IML USE, EDIT, and CREATE statements support most of the standard SAS data set options, as documented in *SAS Data Set Options: Reference*. For example, the following statements use the OBS=, RENAME=, and DROP= data set options to read data from the Sashelp.Class data set:

```
proc iml;
use sashelp.class(obs=5
        rename=(sex=Gender)
        drop=Age);
read all var _NUM_ into X[colname=nNames];
read all var _CHAR_ into C[colname=cNames];
close sashelp.class;
print X[c=NNames] C[c=cNames];
```

# Comparison with the SAS DATA Step

The SAS/IML environment enables you to perform basic manipulation of data. However, there are some differences between the SAS/IML language and the SAS DATA step:

- With SAS/IML software, you open a file for output by using the CREATE statement. You must explicitly set up all your variables with the correct attributes before you create a data set. This means that you must define character variables to have the desired length. Numeric variables are the default, so any variable not defined as character is assumed to be numeric. In the DATA step, the variable attributes are determined from context across the whole step.
- With SAS/IML software, you must use an APPEND statement to output an observation; in the DATA step, you either use an OUTPUT statement or let the DATA step output each observation automatically.
- With SAS/IML software, you iterate with a DO DATA loop. In the DATA step, the iterations are implied.
- With SAS/IML software, you have to close the data set with a CLOSE statement. (However, PROC IML automatically closes all open data sets when the procedure exits.) The DATA step closes the data set automatically at the end of the step.
- When reading or writing data, the DATA step usually executes faster than the equivalent operation in the SAS/IML language.

In short, the DATA step treats the problem with greater simplicity, allowing shorter programs. However, the SAS/IML language is more flexible and interactive, and it has powerful matrix-handling capabilities.

# Chapter 8 File Access

#### Contents

| Overview of File Access       | 111 |
|-------------------------------|-----|
| Referring to an External File | 112 |
| Types of External Files       | 113 |
| Reading from an External File | 113 |
| Using the INFILE Statement    | 113 |
| Using the INPUT Statement     | 114 |
| Writing to an External File   | 121 |
| Using the FILE Statement      | 122 |
| Using the PUT Statement       | 122 |
| Examples                      | 123 |
| Listing Your External Files   | 126 |
| Closing an External File      | 126 |
| Summary                       | 126 |

# **Overview of File Access**

In this chapter you learn about external files and how to refer to an external file, whether it is a text file or a binary file. You learn how to read data from a file by using the INFILE and INPUT statements and how to write data to an external file by using the FILE and PUT statements.

With external files, you must know the format in which the data are stored or to be written. This is in contrast to SAS data sets, which are specialized files with a structure that is already known to the SAS System.

The SAS/IML statements used to access files are very similar to the corresponding statements in the SAS DATA step. The following table summarizes the IML statements and their functions.

| Statement   | Function                                                 |
|-------------|----------------------------------------------------------|
| CLOSEFILE   | closes an external file                                  |
| FILE        | opens an external file for output                        |
| INFILE      | opens an external file for input                         |
| INPUT       | reads from the current input file                        |
| PUT         | writes to the current output file                        |
| SHOW: FILES | Shows all open files, their attributes, and their status |
| _           | (current input and output files)                         |

# **Referring to an External File**

Suppose that you have data for students in a class. You have recorded the values for the variables NAME, SEX, AGE, HEIGHT, and WEIGHT for each student and have stored the data in an external text file named USER.TEXT.CLASS. If you want to read these data into IML variables, you need to indicate where the data are stored. In other words, you need to name the input file. If you want to write data from matrices to a file, you also need to name an output file.

There are two ways to refer to an input or output file: a *pathname* and a *filename*. A pathname is the name of the file as it is known to the operating system. A filename is an indirect SAS reference to the file made by using the FILENAME statement. You can identify a file in either way by using the FILE and INFILE statements.

For example, you can refer to the input file where the class data are stored by using a literal pathname—that is, a quoted string. The following statement opens the file USER.TEXT.CLASS for input:

```
infile 'user.text.class';
```

Similarly, if you want to output data to the file USER.TEXT.NEWCLASS, you need to reference the output file with the following statement:

```
file 'user.text.newclass';
```

You can also refer to external files by using a filename. When using a filename as the operand, simply give the name. The name must be one already associated with a pathname by a previously issued FILENAME statement.

For example, suppose you want to reference the file with the class data by using a FILENAME statement. First, you must associate the pathname with an alias (called a *fileref*), such as INCLASS. Then you can refer to USER.TEXT.CLASS with the fileref INCLASS.

The following statements achieve the same result as the previous INFILE statement with the quoted pathname:

filename inclass 'user.text.class';
infile inclass;

You can use the same technique for output files. The following statements have the same effect as the previous FILE statement:

```
filename outclass 'user.text.newclass';
file outclass;
```

Three filenames have special meaning to IML: CARDS, LOG, and PRINT. These refer to the standard input and output streams for all SAS sessions, as follows:

| CARDS | is a special filename for instream input data.   |
|-------|--------------------------------------------------|
| LOG   | is a special filename for log output.            |
| PRINT | is a special filename for standard print output. |

When the pathname is specified, there is a limit of 64 characters to the operand.

# **Types of External Files**

Most files that you work with are *text files*, which means that they can be edited and displayed without any special program. Text files under most host environments have special characters, called carriage-control characters or end-of-line characters, to separate one record from the next.

If your file does not adhere to these conventions, it is called a *binary file*. Typically, binary files do not have the usual record separators, and they can use any binary codes, including unprintable control characters. If you want to read a binary file, you must specify RECFM=N in the INFILE statement and use the byte operand (<) in the INPUT statement to specify the length of each item you want read. Treating a file as binary enables you to have direct access to a file position by byte address by using the byte operand (>) in the INPUT or PUT statement.

You write data to an external file by using the FILE and PUT statements. The output file can be text or binary. If your output file is binary, you must specify RECFM=N in the FILE statement. One difference between binary files and text files in output is that with binary files, the PUT statement does not put the record-separator characters at the end of each record written.

# **Reading from an External File**

After you have chosen a method to refer to the external file you want to read, you need an INFILE statement to open it for input and an INPUT statement to tell IML how to read the data.

The next several sections cover how to use an INFILE statement and how to specify an INPUT statement so that you can input data from an external file.

# **Using the INFILE Statement**

An INFILE statement identifies an external file that contains data that you want to read. It opens the file for input or, if the file is already open, makes it the current input file. This means that subsequent INPUT statements are read from this file until another file is made the current input file.

The following options can be used with the INFILE statement:

#### FLOWOVER

enables the INPUT statement to go to the next record to obtain values for the variables.

#### LENGTH=variable

names a variable that contains the length of the current record, where the value is set to the number of bytes used after each INPUT statement.

#### **MISSOVER**

prevents reading from the next input record when an INPUT statement reaches the end of the current record without finding values for all variables. It assigns missing values to all values that are expected but not found.

#### **RECFM=N**

specifies that the file is to be read in as a pure binary file rather than as a file with record-separator characters. You must use the byte operands (< and >) to get new records rather than separate INPUT statements or the new line operator (/).

#### **STOPOVER**

stops reading when an INPUT statement reaches the end of the current record without finding values for all variables in the statement. It treats going past the end of a record as an error condition, triggering an end-of-file condition. The STOPOVER option is the default.

The FLOWOVER, MISSOVER, and STOPOVER options control how the INPUT statement works when you try to read past the end of a record. You can specify only one of these options. Read these options carefully so that you understand them completely.

The following example uses the INFILE statement with a FILENAME statement to read the class data file. The MISSOVER option is used to prevent reading from the next record if values for all variables in the INPUT statement are not found.

```
filename inclass 'user.text.class';
infile inclass missover;
```

You can specify the pathname with a quoted literal also. The preceding statements could be written as follows:

infile 'user.text.class' missover;

### Using the INPUT Statement

Once you have referenced the data file that contains your data with an INFILE statement, you need to tell IML the following information about how the data are arranged:

- the number of variables and their names
- each variable's type, either numeric or character
- the format of each variable's values
- the columns that correspond to each variable

In other words, you must tell IML how to read the data.

The INPUT statement describes the arrangement of values in an input record. The INPUT statement reads records from a file specified in the previously executed INFILE statement, reading the values into IML variables.

There are two ways to describe a record's values in an IML INPUT statement:

- list (or scanning) input
- formatted input

Following are several examples of valid INPUT statements for the class data file, depending, of course, on how the data are stored.

If the data are stored with a blank or a comma between fields, then list input can be used. For example, the INPUT statement for the class data file might look as follows:

infile inclass; input name \$ sex \$ age height weight;

These statements tell IML the following:

- There are five variables: NAME, SEX, AGE, HEIGHT and WEIGHT.
- Data fields are separated by commas or blanks.
- NAME and SEX are character variables, as indicated by the dollar sign (\$).
- AGE, HEIGHT, and WEIGHT are numeric variables, the default.

The data must be stored in the same order in which the variables are listed in the INPUT statement. Otherwise, you can use formatted input, which is column specific. Formatted input is the most flexible and can handle any data file. Your INPUT statement for the class data file might look as follows:

```
infile inclass;
input @1 name $char8. @10 sex $char1. @15 age 2.0
  @20 height 4.1 @25 weight 5.1;
```

These statements tell IML the following:

- NAME is a character variable; its value begins in column 1 (indicated by @1) and occupies eight columns (\$CHAR8.).
- SEX is a character variable; its value is found in column 10 (\$CHAR1.).
- AGE is a numeric variable; its value is found in columns 15 and 16 and has no decimal places (2.0).
- HEIGHT is a numeric variable found in columns 20 through 23 with one decimal place implied (4.1).
- WEIGHT is a numeric variable found in columns 25 through 29 with one decimal place implied (5.1).

The next sections discuss these two modes of input.

#### **List Input**

If your data are recorded with a comma or one or more blanks between data fields, you can use list input to read your data. If you have missing values—that is, unknown values—they must be represented by a period (.) rather than a blank field.

When IML looks for a value, it skips past blanks and tab characters. Then it scans for a delimiter to the value. The delimiter is a blank, a comma, or the end of the record. When the ampersand (&) format modifier is used, IML looks for two blanks, a comma, or the end of the record.

The general form of the INPUT statement for list input is as follows:

**INPUT** *variable* < \$> < &> < ... *variable* < \$> > < &> >;

where

| variable | names the variable to be read by the INPUT statement.                                                                                                    |
|----------|----------------------------------------------------------------------------------------------------|
| \$       | indicates that the preceding variable is character.                                                                                                    |
| &        | indicates that a character value can have a single embedded blank. Because a blank normally indicates the end of a data value, use the ampersand format modifier to indicate the end of the value with at least two blanks or a comma. |

With list input, IML scans the input lines for values. Consider using list input in the following cases:

- when blanks or commas separate input values
- when periods rather than blanks represent missing values

List input is the default in several situations. Descriptions of these situations and the behavior of IML follow:

- If no input format is specified for a variable, IML scans for a number.
- If a single dollar sign or ampersand format modifier is specified, IML scans for a character value. The ampersand format modifier enables single embedded blanks to occur.
- If a format is given with width unspecified or zero, IML scans for the first blank or comma.

If the end of a record is encountered before IML finds a value, then the behavior is as described by the record overflow options in the INFILE statement discussed in the section "Using the INFILE Statement" on page 113.

When you read with list input, the order of the variables listed in the INPUT statement must agree with the order of the values in the data file. For example, consider the following data:

| Alice | f | 10 | 61 | 97  |
|-------|---|----|----|-----|
| Beth  | f | 11 | 64 | 105 |
| Bill  | m | 12 | 63 | 110 |

You can use list input to read these data by specifying the following INPUT statement:

input name \$ sex \$ age height weight;

**NOTE:** This statement implies that the variables are stored in the order given. That is, each line of data contains a student's name, sex, age, height, and weight in that order and separated by at least one blank or by a comma.

#### **Formatted Input**

The alternative to list input is formatted input. An INPUT statement reading formatted input must have a SAS informat after each variable. An *informat* gives the data type and field width of an input value. Formatted input can be used with pointer controls and format modifiers. Note, however, that neither pointer controls nor format modifiers are necessary for formatted input.

#### **Pointer Control Features**

Pointer controls reset the pointer's column and line positions and tell the INPUT statement where to go to read the data value. You use pointer controls to specify the columns and lines from which you want to read:

- Column pointer controls move the pointer to the column you specify.
- *Line pointer controls* move the pointer to the next line.
- *Line hold controls* keep the pointer on the current input line.
- Binary file indicator controls indicate that the input line is from a binary file.

#### **Column Pointer Controls**

Column pointer controls indicate in which column an input value starts. Column pointer controls begin with either an at sign (@) or a plus sign (+). A complete list follows:

| @ <i>n</i>      | moves the pointer to column <i>n</i> .                                                                                                    |
|-----------------|----------------------------------------------------------------------------------------------------|
| @point-variable | moves the pointer to the column given by the current value of <i>point-variable</i> .                                                         |
| @(expression)   | moves the pointer to the column given by the value of the <i>expression</i> . The <i>expression</i> must evaluate to a positive integer.      |
| +n              | moves the pointer <i>n</i> columns.                                                                                                    |
| +point-variable | moves the pointer the number of columns given by the value of <i>point-variable</i> .                                                         |
| +(expression)   | moves the pointer the number of columns given by the value of <i>expression</i> . The value of <i>expression</i> can be positive or negative. |

Here are some examples of using column pointer controls:

| Example | Meaning                                      |
|---------|----------------------------------------------|
| @12     | go to column 12                              |
| @N      | go to the column given by the value of N     |
| @(N-1)  | go to the column given by the value of $N-1$ |
| +5      | skip 5 spaces                                |
| +N      | skip N spaces                                |
| +(N+1)  | skip N+1 spaces                              |

In the earlier example that used formatted input, you used several pointer controls. Here are the statements:

```
infile inclass;
input @1 name $char8. @10 sex $char1. @15 age 2.0
    @20 height 4.1 @25 weight 5.1;
```

The @1 moves the pointer to column 1, the @10 moves it to column 10, and so on. You move the pointer to the column where the data field begins and then supply an informat specifying how many columns the variable occupies. The INPUT statement could also be written as follows:

In this form, you move the pointer to column 1 (@1) and read eight columns. The pointer is now at column 9. Now, move the pointer +1 columns to column 10 to read SEX. The \$char1. informat says to read a character variable occupying one column. After you read the value for SEX, the pointer is at column 11, so move it to column 15 with +4 and read AGE in columns 15 and 16 (the 2. informat). The pointer is now at column 17, so move +3 columns and read HEIGHT. The same idea applies for reading WEIGHT.

#### **Line Pointer Control**

The line pointer control (/) directs IML to skip to the next line of input. You need a line pointer control when a record of data takes more than one line. You use the new line pointer control (/) to skip to the next line and continue reading data. In the example reading the class data, you do not need to skip a line because each line of data contains all the variables for a student.

#### **Line Hold Control**

The trailing at sign (@), when at the end of an INPUT statement, directs IML to hold the pointer on the current record so that you can read more data with subsequent INPUT statements. You can use it to read several records from a single line of data. Sometimes, when a record is very short—say, 10 columns or so—you can save space in your external file by coding several records on the same line.

#### **Binary File Indicator Controls**

When the external file you want to read is a binary file (RECFM=N is specified in the INFILE statement), you must tell IML how to read the values by using the following binary file indicator controls:

| > <i>n</i>                                                                                                    | start reading the next record at the byte position $n$ in the file.                             |
|----------------------------------------------------------------------------------------------------|-------------------------------------------------------------------------------------------------|
| >point-variable                                                                                                    | start reading the next record at the byte position in the file given by <i>point-variable</i> . |
| >(expression)                                                                                                    | start reading the next record at the byte position in the file given by expression.             |
| < <i>n</i>                                                                                                    | read the number of bytes indicated by the value of $n$ .                                        |
| <point-variable< td=""><td>read the number of bytes indicated by the value of <i>point-variable</i>.</td></point-variable<> | read the number of bytes indicated by the value of <i>point-variable</i> .                      |
| <(expression)                                                                                                    | read the number of bytes indicated by the value of expression.                                  |

#### **Pattern Searching**

You can have the input mechanism search for patterns of text by using the at sign (@) with a character operand. IML starts searching at the current position, advances until it finds the pattern, and leaves the pointer at the position immediately after the found pattern in the input record. For example, the following statement searches for the pattern NAME= and then uses list input to read the value after the found pattern:

input @ 'NAME=' name \$;

If the pattern is not found, then the pointer is left past the end of the record, and the rest of the INPUT statement follows the conventions based on the options MISSOVER, STOPOVER, and FLOWOVER described in the section "Using the INFILE Statement" on page 113. If you use pattern searching, you usually specify the MISSOVER option so that you can control for the occurrences of the pattern not being found.

Notice that the MISSOVER feature enables you to search for a variety of items in the same record, even if some of them are not found. For example, the following statements are able to read in the ADDR variable even if **NAME** is not found (in which case, NAME is unvalued):

```
infile in1 missover;
input @1 @ "NAME=" name $
  @1 @ "ADDR=" addr &
  @1 @ "PHONE=" phone $;
```

The pattern operand can use any characters except for the following:

% \$ [] {} < > - ? \* # @ ^ ` (backquote)

#### **Record Directives**

Each INPUT statement goes to a new record except in the following special cases:

- An at sign (@) at the end of an INPUT statement specifies that the record is to be held for future INPUT statements.
- Binary files (RECFM=N) always hold their records until the > directive.

As discussed in the syntax of the INPUT statement, the line pointer operator (/) instructs the input mechanism to go immediately to the next record. For binary (RECFM=N) files, the > directive is used instead of the /.

#### Blanks

For character values, the informat determines the way blanks are interpreted. For example, the \$CHARw. format reads blanks as part of the whole value, while the BZw. format turns blanks into zeros. See SAS Language Reference: Dictionary for more information about informats.

#### **Missing Values**

Missing values in formatted input are represented by blanks or a single period for a numeric value and by blanks for a character value.

#### **Matrix Use**

Data values are either character or numeric. Input variables always result in scalar (one row by one column) values with type (character or numeric) and length determined by the input format.

#### **End-of-File Condition**

End of file is the condition of trying to read a record when there are no more records to read from the file. The consequences of an end-of-file condition are described as follows.

- All the variables in the INPUT statement that encountered end of file are freed of their values. You can use the NROW or NCOL function to test if this has happened.
- If end of file occurs inside a DO DATA loop, execution is passed to the statement after the END statement in the loop.

For text files, end of file is encountered first as the end of the last record. The next time input is attempted, the end-of-file condition is raised.

For binary files, end of file can result in the input mechanism returning a record that is shorter than the requested length. In this case IML still attempts to process the record, using the rules described in the section "Using the INFILE Statement" on page 113.

The DO DATA mechanism provides a convenient mechanism for handling end of file.

For example, to read the class data from the external file USER.TEXT.CLASS into a SAS data set, you need to perform the following steps:

- 1. Establish a *fileref* referencing the data file.
- 2. Use an INFILE statement to open the file for input.
- 3. Initialize any character variables by setting the length.
- 4. Create a new SAS data set with a CREATE statement. You want to list the variables you plan to input in a VAR clause.
- 5. Use a DO DATA loop to read the data one line at a time.
- 6. Write an INPUT statement telling IML how to read the data.
- 7. Use an APPEND statement to add the new data line to the end of the new SAS data set.
- 8. End the DO DATA loop.

- 9. Close the new data set.
- 10. Close the external file with a CLOSEFILE statement.

Your statements should look as follows:

```
filename inclass 'user.text.class';
infile inclass missover;
name="12345678";
sex="1";
create class var{name sex age height weight};
do data;
    input name $ sex $ age height weight;
    append;
end;
close class;
closefile inclass;
```

Note that the APPEND statement is not executed if the INPUT statement reads past the end of file since IML escapes the loop immediately when the condition is encountered.

#### **Differences with the SAS DATA Step**

If you are familiar with the SAS DATA step, you will notice that the following features are supported differently or are not supported in IML:

- The pound sign (#) directive supporting multiple current records is not supported.
- Grouping parentheses are not supported.
- The colon (:) format modifier is not supported.
- The byte operands (< and >) are new features supporting binary files.
- The ampersand (&) format modifier causes IML to stop reading data if a comma is encountered. Use of the ampersand format modifier is valid with list input only.
- The RECFM=F option is not supported.

# Writing to an External File

If you have data in matrices and you want to write these data to an external file, you need to reference, or point to, the file (as discussed in the section "Referring to an External File" on page 112. The FILE statement opens the file for output so that you can write data to it. You need to specify a PUT statement to direct how the data are output. These two statements are discussed in the following sections.

### Using the FILE Statement

The FILE statement is used to refer to an external file. If you have values stored in matrices, you can write these values to a file. Just as with the INFILE statement, you need a fileref to point to the file you want to write to. You use a FILE statement to indicate that you want to write to rather than read from a file.

For example, if you want to output to the file USER.TEXT.NEWCLASS, you can specify the file with a quoted literal pathname. Here is the statement:

```
> file 'user.text.newclass';
```

Otherwise, you can first establish a fileref and then refer to the file by its fileref, as follows:

```
> filename outclass 'user.text.class';
> file outclass;
```

There are two options you can use in the FILE statement:

RECFM=N specifies that the file is to be written as a pure binary file without record-separator characters.

LRECL=operand specifies the size of the buffer to hold the records.

The FILE statement opens a file for output or, if the file is already open, makes it the current output file so that subsequent PUT statements write to the file. The FILE statement is similar in syntax and operation to the INFILE statement.

# **Using the PUT Statement**

The PUT statement writes lines to the SAS log, to the SAS output file, or to any external file specified in a FILE statement. The file associated with the most recently executed FILE statement is the *current output file*.

You can use the following arguments with the PUT statement:

*variable* names the IML variable with a value that is put to the current pointer position in the record. The variable must be scalar valued. The put variable can be followed immediately by an output format.
 *literal* gives a literal to be put to the current pointer position in the record. The literal can be followed immediately by an output format.

| (expression)    | must produce a scalar-valued result. The expression can be immediately followed by an output format. |
|-----------------|----------------------------------------------------------------------------------------------------|
| format          | names the output formats for the values.                                                             |
| pointer-control | moves the output pointer to a line or column.                                                        |

#### **Pointer Control Features**

Most PUT statements need the added flexibility obtained with pointer controls. IML keeps track of its position on each output line with a pointer. With specifications in the PUT statement, you can control pointer movement from column to column and line to line. The pointer controls available are discussed in the section "Using the INPUT Statement" on page 114.

#### **Differences with the SAS DATA Step**

If you are familiar with the SAS DATA step, you will notice that the following features are supported differently or are not supported:

- The pound sign (#) directive supporting multiple current records is not supported.
- Grouping parentheses are not supported.
- The byte operands (< and >) are a new feature supporting binary files.

# **Examples**

#### Writing a Matrix to an External File

If you have data stored in an  $n \times m$  matrix and you want to output the values to an external file, you need to write out the matrix element by element.

For example, suppose you have a matrix  $\mathbf{X}$  that contains data that you want written to the file USER.MATRIX. Suppose also that  $\mathbf{X}$  contains ones and zeros so that the format for output can be one column. You need to do the following:

- 1. Establish a fileref, such as OUT.
- 2. Use a FILE statement to open the file for output.
- 3. Specify a DO loop for the rows of the matrix.
- 4. Specify a DO loop for the columns of the matrix.

- 5. Use a PUT statement to specify how to write the element value.
- 6. End the inner DO loop.
- 7. Skip a line.
- 8. End the outer DO loop.
- 9. Close the file.

Your statements should look as follows:

```
filename out 'user.matrix';
file out;
do i = 1 to nrow(x);
    do j = 1 to ncol(x);
        put (x[i,j]) 1.0 +2 @;
        end;
        put;
end;
closefile out;
```

The output file contains a record for each row of the matrix. For example, if your matrix is  $4 \times 4$ , then the file might look as follows:

1 1 0 1 1 0 0 1 1 1 1 0 0 1 0 1

#### **Quick Printing to the PRINT File**

You can use the FILE PRINT statement to route output to the standard print file. The following statements generate data that are output to the PRINT file:

> file print; > do a = 0 to 6.28 by .2; > x = sin(a); > p = (x+1)#30; > put @1 a 6.4 +p x 8.4; > end;

Here is the resulting output:

0.0000 0.0000 0.2000 0.1987 0.4000 0.3894 0.6000 0.5646 0.8000 0.7174 1.0000 0.8415 1.2000 0.9320 1.4000 0.9854 1.6000 0.9996 1.8000 0.9738 2.0000 0.9093 0.8085 2.2000 0.6755 2.4000 0.5155 2.6000 2.8000 0.3350 0.1411 3.0000 -0.0584 3.2000 3.4000 -0.2555 3.6000 -0.4425 3.8000 -0.6119 4.0000 -0.7568 4.2000 -0.8716 4.4000 -0.9516 4.6000 -0.9937 4.8000 -0.9962 5.0000 -0.9589 5.2000 -0.8835 -0.7728 5.4000 -0.6313 5.6000 5.8000 -0.4646 6.0000 -0.2794 6.2000 -0.0831

# **Listing Your External Files**

To list all open files and their current input or current output status, use the SHOW FILES statement.

# **Closing an External File**

The CLOSEFILE statement closes files opened by an INFILE or FILE statement. You specify the CLOSE-FILE statement just as you do the INFILE or FILE statement. For example, the following statements open the external file USER.TEXT.CLASS for input and then close it:

```
filename in 'user.text.class';
infile in;
closefile in;
```

# Summary

In this chapter, you learned how to refer to, or point to, an external file by using a FILENAME statement. You can use the FILENAME statement whether you want to read from or write to an external file. The file can also be referenced by a quoted literal pathname. You also learned about the difference between a text file and a binary file.

You learned how to read data from an external file with the INFILE and INPUT statements, using either list or formatted input. You learned how to write your matrices to an external file by using the FILE and PUT statements. Finally, you learned how to close your files.

# Chapter 9 General Statistics Examples

#### Contents

| Overview                                                                   | 127 |
|----------------------------------------------------------------------------|-----|
| General Statistics Examples                                                | 128 |
| Example 9.1: Correlation                                                   | 128 |
| Example 9.2: Newton's Method for Solving Nonlinear Systems of Equations    | 129 |
| Example 9.3: Regression                                                    | 131 |
| Example 9.4: Alpha Factor Analysis                                         | 134 |
| Example 9.5: Categorical Linear Models                                     | 136 |
| Example 9.6: Regression of Subsets of Variables                            | 140 |
| Example 9.7: Response Surface Methodology                                  | 146 |
| Example 9.8: Logistic and Probit Regression for Binary Response Models     | 149 |
| Example 9.9: Linear Programming                                            | 153 |
| Example 9.10: Quadratic Programming                                        | 157 |
| Example 9.11: Regression Quantiles                                         | 159 |
| Example 9.12: Simulations of a Univariate ARMA Process                     | 163 |
| Example 9.13: Parameter Estimation for a Regression Model with ARMA Errors | 165 |
| Example 9.14: Iterative Proportional Fitting                               | 172 |
| Example 9.15: Full-Screen Nonlinear Regression                             | 174 |
| References                                                                 | 179 |

# **Overview**

SAS/IML software has many linear operators that perform high-level operations commonly needed in applying linear algebra techniques to data analysis. The similarity of the Interactive Matrix Language notation and matrix algebra notation makes translation from algorithm to program a straightforward task. The examples in this chapter show a variety of matrix operators at work.

You can use these examples to gain insight into the more complex problems you might need to solve. Some of the examples perform the same analyses as performed by procedures in SAS/STAT software and are not meant to replace them. The examples are included as learning tools.

# **General Statistics Examples**

#### Example 9.1: Correlation

The following statements show how you can define modules to compute correlation coefficients between numeric variables and standardized values for a set of data. For more efficient computations, use the built-in CORR function and the STD function.

```
proc iml;
   /* Module to compute correlations */
start corr;
                                     /* number of observations */
  n = nrow(x);
                                        /* compute column sums */
   sum = x[+,];
   xpx = t(x) *x-t(sum) *sum/n;
                                    /* compute sscp matrix */
   s = diag(1/sqrt(vecdiag(xpx)));
                                             /* scaling matrix */
                                         /* correlation matrix */
   corr = s*xpx*s;
   print "Correlation Matrix",,corr[rowname=nm colname=nm] ;
finish corr;
   /* Module to standardize data */
start std;
  mean = x[+,]/n;
                                          /* means for columns */
   x = x-repeat(mean, n, 1);
                                      /* center x to mean zero */
                               /* sum of squares for columns */
   ss = x[##,];
   std = sqrt(ss/(n-1));
                                /* standard deviation estimate*/
   x = x \star diag(1/std);
                                       /* scaling to std dev 1 */
   print ,"Standardized Data",,X[colname=nm] ;
finish std;
   /* Sample run */
x = \{ 1 2 3, 
      321,
      4 2 1,
      041,
     24 1 0,
      1 3 8;
nm={age weight height};
run corr;
run std;
```

The results are shown in Output 9.1.1.

```
Correlation Matrix
                corr
                   WEIGHT
             AGE
                              HEIGHT
AGE
              1 -0.717102 -0.436558
WEIGHT -0.717102
                   1 0.3508232
HEIGHT -0.436558 0.3508232
                                   1
         Standardized Data
                 х
         AGE
                WEIGHT
                          HETGHT
   -0.490116 -0.322749 0.2264554
   -0.272287 -0.322749 -0.452911
   -0.163372 -0.322749 -0.452911
   -0.59903 1.6137431 -0.452911
   2.0149206 -1.290994 -0.792594
   -0.490116 0.6454972 1.924871
```

Output 9.1.1 Correlation Coefficients and Standardized Values

### Example 9.2: Newton's Method for Solving Nonlinear Systems of Equations

This example solves a nonlinear system of equations by Newton's method. Let the nonlinear system be represented by

 $F(\mathbf{x}) = 0$ 

where  $\mathbf{x}$  is a vector and F is a vector-valued, possibly nonlinear function.

In order to find x such that F goes to 0, an initial estimate  $x_0$  is chosen, and Newton's iterative method for converging to the solution is used:

 $\mathbf{x}_{n+1} = \mathbf{x}_n - \mathbf{J}^{-1}(\mathbf{x}_n)F(\mathbf{x}_n)$ 

where J(x) is the Jacobian matrix of partial derivatives of *F* with respect to x. (For more efficient computations, use the built-in NLPNRA subroutine.)

For optimization problems, the same method is used, where  $F(\mathbf{x})$  is the gradient of the objective function and  $\mathbf{J}(\mathbf{x})$  becomes the Hessian (Newton-Raphson).

In this example, the system to be solved is

 $\begin{array}{rcl} x_1 + x_2 - x_1 x_2 + 2 &=& 0 \\ x_1 \exp(-x_2) - 1 &=& 0 \end{array}$ 

The following statements are organized into three modules: NEWTON, FUN, and DERIV.

```
/*
         Newton's Method to Solve a Nonlinear Function
                                                        */
  /* The user must supply initial values,
                                                          */
  /* and the FUN and DERIV functions.
                                                         */
  /* On entry: FUN evaluates the function f in terms of x + /
  /* initial values are given to x
                                                          */
  /* DERIV evaluates jacobian j
                                                          */
  /* tuning variables: CONVERGE, MAXITER.
                                                          */
  /* On exit: solution in x, function value in f close to 0 */
  /* ITER has number of iterations.
                                                          */
proc iml;
start newton;
              /* evaluate function at starting values */
  run fun;
  do iter = 1 to maxiter
                                /* iterate until maxiter */
  while(max(abs(f))>converge); /* iterations or convergence */
     run deriv;
                             /* evaluate derivatives in j */
     delta = -solve(j,f); /* solve for correction vector */
                                 /* the new approximation */
     x = x + delta;
     run fun;
                                 /* evaluate the function */
   end;
finish newton;
                             /* default maximum iterations */
maxiter = 15;
converge = .000001; /* default convergence criterion */
  /* User-supplied function evaluation */
start fun;
  x1 = x[1];
                                    /* extract the values */
  x^2 = x[2];
  f = (x1+x2-x1+x2+2) //
      (x1 + exp(-x2) - 1);
                         /* evaluate the function */
finish fun;
   /* User-supplied derivatives of the function */
start deriv;
  /* evaluate jacobian */
   j = ((1-x2)||(1-x1)) // (exp(-x2)||(-x1*exp(-x2)));
finish deriv;
do;
  print "Solving the system: X1+X2-X1*X2+2=0, X1*EXP(-X2)-1=0" ,;
  run newton;
  print x f;
end;
```

The results are shown in Output 9.2.1.

Output 9.2.1 Newton's Method: Results

```
Solving the system: X1+X2-X1*X2+2=0, X1*EXP(-X2)-1=0
x f
0.0977731 5.3523E-9
-2.325106 6.1501E-8
```

#### Example 9.3: Regression

This example shows a regression module that calculates statistics that are associated with a linear regression.

```
/*
             Regression Routine
                                              */
   /* Given X and Y, this fits Y = X B + E
                                             */
   /* by least squares.
                                              */
proc iml;
start reg;
                                  /* number of observations */
  n = nrow(x);
  k = ncol(x);
                                     /* number of variables */
  xpx = x^*x;
                                           /* crossproducts */
  xpy = x \cdot *y;
                                   /* inverse crossproducts */
  xpxi = inv(xpx);
  b = xpxi * xpy;
                                     /* parameter estimates */
  yhat = x*b;
                                        /* predicted values */
  resid = y-yhat;
                                               /* residuals */
                                   /* sum of squared errors */
  sse = resid`*resid;
  dfe = n-k;
                                /* degrees of freedom error */
  mse = sse/dfe;
                                      /* mean squared error */
                                 /* root mean squared error */
  rmse = sqrt(mse);
  covb = xpxi#mse;
                                 /* covariance of estimates */
  stdb = sqrt(vecdiag(covb));
                                         /* standard errors */
  t = b/stdb;
                                   /* ttest for estimates=0 */
                                /* significance probability */
  probt = 1-probf(t#t,1,dfe);
  print name b stdb t probt;
  s = diag(1/stdb);
                                /* correlation of estimates */
  corrb = s*covb*s;
  print , "Covariance of Estimates", covb[r=name c=name] ,
          "Correlation of Estimates", corrb[r=name c=name] ;
   if nrow(tval)=0 then return;
                                 /* is a t value specified? */
  projx = x*xpxi*x`;
                                              /* hat matrix */
  vresid = (i(n)-projx)*mse; /* covariance of residuals */
  h = vecdiag(projx);
                                     /* hat leverage values */
   lowerm = yhat-tval#sqrt(h*mse); /* low. conf lim for mean */
  upperm = yhat+tval#sqrt(h*mse);
                                    /* upper lim. for mean */
   lower = yhat-tval#sqrt(h*mse+mse); /* lower lim. for indiv*/
```

```
upper = yhat+tval#sqrt(h*mse+mse);/* upper lim. for indiv */
   print ,, "Predicted Values, Residuals, and Limits" ,,
   y yhat resid h lowerm upperm lower upper;
finish reg;
   /* Routine to test a linear combination of the estimates */
   /* given L, this routine tests hypothesis that LB = 0.
                                                              */
start test;
   dfn=nrow(L);
   Lb=L*b;
   vLb=L*xpxi*L`;
   q=Lb`*inv(vLb)*Lb /dfn;
   f=q/mse;
   prob=1-probf(f,dfn,dfe);
  print ,f dfn dfe prob;
finish test;
  /* Run it on population of U.S. for decades beginning 1790 */
x = \{ 1 1 1, 1 \}
     124,
     1 3 9,
     1 4 16,
     1 5 25,
     1 6 36,
     1 7 49,
     1 8 64 };
y= {3.929,5.308,7.239,9.638,12.866,17.069,23.191,31.443};
name={"Intercept", "Decade", "Decade**2" };
tval=2.57; /* for 5 df at 0.025 level to get 95% conf. int. */
reset fw=7;
run reg;
do;
  print , "TEST Coef for Linear";
  L={0 1 0 };
   run test;
  print , "TEST Coef for Linear, Quad";
  L=\{0 1 0, 0 0 1\};
   run test;
   print , "TEST Linear+Quad = 0";
   L=\{0 \ 1 \ 1 \ \};
   run test;
end;
```

The results are shown in Output 9.3.1.

### Output 9.3.1 Regression Results

|       | name                               | b                | stdb      | tı       | probt   |         |
|-------|------------------------------------|------------------|-----------|----------|---------|---------|
|       | Intercept 5.0<br>Decade -1         |                  |           |          |         |         |
|       | Decade -1<br>Decade**2 0.5         |                  |           |          |         |         |
|       |                                    |                  |           |          |         |         |
|       | Cova                               | ariance o        | of Estima | ates     |         |         |
|       |                                    |                  |           |          |         |         |
|       | :                                  | cov<br>Intercept |           | e Decade | **2     |         |
|       | Intercept                          | 0.93233          | 7 -0.4362 | 2 0.042  | 277     |         |
|       | Decade                             |                  |           |          |         |         |
|       | Decade**2                          | 0.04277          | 7 -0.025  | 7 0.002  | 285     |         |
|       | _                                  | <b>.</b>         | · ·       |          |         |         |
|       | Cori                               | relation         | of Estir  | nates    |         |         |
|       |                                    | coi              | rrb       |          |         |         |
|       | 1                                  | Intercept        | Decade    | e Decade | **2     |         |
|       | Intercept                          | 1                | L -0.917  | 7 0.82   | 295     |         |
|       | Decade                             | -0.9177          |           |          |         |         |
|       | Decade**2                          | 0.8295           | 5 -0.9762 | 2        | 1       |         |
|       | Predicted Va                       | alues. Re        | siduals   | and Lir  | nits    |         |
|       |                                    | ,                |           |          |         |         |
| У     | yhat resid                         | h                | lowerm    | upperm   | lower   | upper   |
| 3.929 | 4.49904 -0.57                      | 0.70833          | 3.00202   | 5.99606  | 2.17419 | 6.82389 |
|       | 5.00802 0.29998                    |                  |           |          |         |         |
|       | 6.59627 0.64273                    |                  |           |          |         |         |
|       | 9.26379 0.37421                    |                  |           |          |         |         |
|       | 13.0106 -0.1446                    |                  |           |          |         |         |
|       | 17.8367 - 0.7677<br>23.742 - 0.551 |                  |           |          |         |         |
|       | 30.7266 0.71638                    |                  |           |          |         |         |
|       |                                    |                  |           |          |         |         |
|       | TI                                 | EST Coef         | for Line  | ear      |         |         |
|       | f                                  | dfn              | dfe       | prob     |         |         |
|       |                                    |                  |           | _        |         |         |
|       | 5.08317                            | 1                | 5         | 0.07385  |         |         |
|       | TEST                               | Coef for         | : Linear, | Quad     |         |         |
|       |                                    |                  |           |          |         |         |

|    | f      | dfn      | dfe prob  |  |
|----|--------|----------|-----------|--|
| 60 | 66.511 | 2        | 5 8.54E-7 |  |
|    | TEST L | inear+Qu | 1ad = 0   |  |
|    | f      | dfn      | dfe prob  |  |
| 1. | .67746 | 1        | 5 0.25184 |  |

#### Output 9.3.1 continued

# **Example 9.4: Alpha Factor Analysis**

This example shows how an algorithm for computing alpha factor patterns (Kaiser and Caffrey 1965) is implemented in the SAS/IML language.

You can store the following ALPHA subroutine in a catalog and load it when needed.

```
/*
                 Alpha Factor Analysis
                                                         */
/* Ref: Kaiser et al., 1965 Psychometrika, pp. 12-13
                                                         */
/* r correlation matrix (n.s.) already set up
                                                         */
/* p number of variables
                                                         */
/* q number of factors
                                                         */
/* h communalities
                                                         */
/* m eigenvalues
                                                         */
/* e eigenvectors
                                                         */
/* f factor pattern
                                                         */
/* (IQ, H2, HI, G, MM) temporary use. freed up
                                                         */
/*
                                                         */
proc iml;
start alpha;
  p = ncol(r);
  q = 0;
  h = 0;
                                            /* initialize */
  h2 = i(p) - diag(1/vecdiag(inv(r)));
                                                  /* smcs */
  do while (max (abs (h-h2))>.001); /* iterate until converges */
     h = h2;
     hi = diag(sqrt(1/vecdiag(h)));
     g = hi*(r-i(p))*hi+i(p);
     if q=0 then do;
        q = sum(m>1);
                                     /* number of factors */
        iq = 1:q;
                                          /* index vector */
     end;
     mm = diag(sqrt(m[iq,]));
                                     /* collapse eigvals */
                                     /* collapse eigvecs */
     e = e[,iq];
     h2 = h*diag((e*mm) [,##]); /* new communalities */
  end;
  hi = sqrt(h);
```

```
h = vecdiag(h2);
                                         /* resulting pattern */
   f = hi*e*mm;
   free iq h2 hi g mm;
                                          /* free temporaries */
finish;
  /* Correlation Matrix from Harmon, Modern Factor Analysis, */
  /* Second edition, page 124, "Eight Physical Variables"
                                                              */
r={1.000 .846 .805 .859 .473 .398 .301 .382 ,
    .846 1.000 .881 .826 .376 .326 .277 .415 ,
    .805 .881 1.000 .801 .380 .319 .237 .345 ,
    .859 .826 .801 1.000 .436 .329 .327 .365 ,
    .473 .376 .380 .436 1.000 .762 .730 .629 ,
    .398 \ .326 \ .319 \ .329 \ .762 \ 1.000 \ .583 \ .577 \ ,
    .301 .277 .237 .327 .730 .583 1.000 .539 ,
    .382 .415 .345 .365 .629 .577 .539 1.000};
nm = {Var1 Var2 Var3 Var4 Var5 Var6 Var7 Var8};
run alpha;
print ,"EIGENVALUES" , m;
print , "COMMUNALITIES" , h[rowname=nm];
print ,"FACTOR PATTERN", f[rowname=nm];
```

The results are shown in Output 9.4.1.

| Output 9.4.1 | Alpha Factor Analysis: Results |  |
|--------------|--------------------------------|--|
|              |                                |  |

| EIGENVALUES    |
|----------------|
|                |
| m              |
|                |
| 5.937855       |
| 2.0621956      |
| 0.1390178      |
| 0.0821054      |
| 0.018097       |
| -0.047487      |
| -0.09148       |
| -0.100304      |
|                |
| COMMUNALITIES  |
| COMMONALITIES  |
|                |
| h              |
|                |
| VAR1 0.8381205 |
| VAR2 0.8905717 |
| VAR3 0.81893   |
| VAR4 0.8067292 |
| VAR5 0.8802149 |
| VAR6 0.6391977 |
| VAR7 0.5821583 |
| VAR8 0.4998126 |
|                |
|                |
| FACTOR PATTERN |
|                |

```
f
VAR1 0.813386 -0.420147
VAR2 0.8028363 -0.49601
VAR3 0.7579087 -0.494474
VAR4 0.7874461 -0.432039
VAR5 0.8051439 0.4816205
VAR6 0.6804127 0.4198051
VAR7 0.620623 0.4438303
VAR8 0.6449419 0.2895902
```

#### Output 9.4.1 continued

### Example 9.5: Categorical Linear Models

This example fits a linear model to a function of the response probabilities

 $\mathbf{K}\log\pi=\mathbf{X}_{\boldsymbol{\epsilon}}+\boldsymbol{e}$ 

where **K** is a matrix that compares each response category to the last. Data are from Kastenbaum and Lamphiear (1959). First, the Grizzle-Starmer-Koch (1969) approach is used to obtain generalized least squares estimates of  $_{2}$ . These form the initial values for the Newton-Raphson solution for the maximum likelihood estimates. The CATMOD procedure can also be used to analyze these binary data (see Cox (1970)). Here is the program.

```
/* Categorical Linear Models
                                                    */
   /* by Least Squares and Maximum Likelihood
                                                     */
   /* CATLIN
                                                    */
   /* Input:
                                                    */
          n the s by p matrix of response counts
   /*
                                                    */
   /*
          x the s by r design matrix
                                                    */
proc iml ;
start catlin;
   /*---find dimensions---*/
                                     /* number of populations */
   s = nrow(n);
   r = ncol(n);
                                       /* number of responses */
                                 /* number of function values */
   q = r - 1;
                               /* number of design parameters */
   d = ncol(x);
   qd = q*d;
                                /* total number of parameters */
   /*---get probability estimates---*/
   rown = n[,+];
                                                /* row totals */
   pr = n/(rown*repeat(1,1,r));
                                     /* probability estimates */
   p = shape(pr[,1:q],0,1);
                                  /* cut and shaped to vector */
   print "INITIAL PROBABILITY ESTIMATES" ,pr;
           estimate by the GSK method
      /*
                                         */
      /* function of probabilities */
```

```
f = log(p) - log(pr[, r])@repeat(1, q, 1);
      /* inverse covariance of f */
   si = (diag(p)-p*p) # (diag(rown)@repeat(1,q,q));
   z = x@i(q);
                                    /* expanded design matrix */
   h = z \cdot si \cdot z;
                                      /* crossproducts matrix */
   g = z \cdot si \cdot f;
                                               /* cross with f */
   beta = solve(h,g);
                                    /* least squares solution */
   stderr = sqrt(vecdiag(inv(h)));
                                       /* standard errors */
   run prob;
   print ,"GSK ESTIMATES" , beta stderr ,pi;
      /* iterations for ML solution */
   crit = 1;
   do it = 1 to 8 while(crit>.0005);/* iterate until converge*/
      /* block diagonal weighting */
      si = (diag(pi) - pi * pi) + (diag(rown) (repeat(1, q, q));
      g = z \times (rown@repeat(1,q,1)#(p-pi));
                                                  /* gradient */
      h = z * si * z;
                                                    /* hessian */
      delta = solve(h,g);
                                     /* solve for correction */
      beta = beta+delta;
                                     /* apply the correction */
                                    /* compute prob estimates */
      run prob;
      crit = max(abs(delta));
                                   /* convergence criterion */
   end;
   stderr = sqrt(vecdiag(inv(h)));
                                           /* standard errors */
   print , "ML Estimates", beta stderr, pi;
   print , "Iterations" it "Criterion" crit;
finish catlin;
        subroutine to compute new prob estimates @ parameters */
   /*
start prob;
   la = exp(x*shape(beta, 0, q));
   pi = la/((1+la[,+])*repeat(1,1,q));
   pi = shape(pi, 0, 1);
finish prob;
   /*---prepare frequency data and design matrix---*/
n= { 58 11 05,
     75 19 07,
     49 14 10,
     58 17 08,
     33 18 15,
     45 22 10,
     15 13 15,
     39 22 18,
     04 12 17,
     05 15 08};
                    /* frequency counts*/
\mathbf{x}= { 1 1 1 0 0 0,
     1 - 1 1 0 0 0,
     1 1 0 1 0 0,
     1 - 1 0 1 0 0,
     1 1 0 0 1 0,
```

```
1 -1 0 0 1 0,

1 1 0 0 0 1,

1 -1 0 0 0 1,

1 1 -1 -1 -1 -1,

1 -1 -1 -1 -1 -1}; /* design matrix*/
```

run catlin;

The maximum likelihood estimates are shown in Output 9.5.1.

| Output 9.5.1 | Maximum Likelihood Estimates |
|--------------|------------------------------|
|--------------|------------------------------|

| INITIAL PROBABILITY                                                                                                    | ESTIMATES                                                                               |
|----------------------------------------------------------------------------------------------------|-----------------------------------------------------------------------------------------|
| pr                                                                                                    |                                                                                         |
| 0.7837838 0.1486486<br>0.7425743 0.1881188<br>0.6712329 0.1917808<br>0.6987952 0.2048193<br>0.5 0.2727273<br>0.5844156 0.2857143<br>0.3488372 0.3023256<br>0.4936709 0.278481<br>0.1212121 0.3636364 | 0.0693069<br>0.1369863<br>0.0963855<br>0.2272727<br>0.1298701<br>0.3488372<br>0.2278481 |
| 0.1785714 0.5357143                                                                                                    |                                                                                         |
| GSK ESTIMAT                                                                                                    | ES                                                                                      |
| beta s                                                                                                    | tderr                                                                                   |
| 0.9454429 0.12<br>0.4003259 0.12<br>-0.277777 0.11                                                                                                    | 84867<br>64699                                                                          |
| -0.278472 0.12<br>1.4146936 0.2<br>0.474136 0.2<br>0.8464701 0.23                                                                                                    | 67351<br>94943                                                                          |
| 0.1526095 0.22<br>0.1952395 0.22<br>0.0723489 0.23                                                                                                    | 33051<br>14436                                                                          |
| -0.514488 0.21<br>-0.400831 0.22                                                                                                    | 71995                                                                                   |

| Output 9.5.1 | continued |
|--------------|-----------|
|--------------|-----------|

| pi                                        |
|-------------------------------------------|
| 0.7400067                                 |
| 0.7402867<br>0.1674472                    |
| 0.10/44/2                                 |
| 0.1745023                                 |
| 0.6624811                                 |
| 0.1917744                                 |
| 0.7061615                                 |
| 0.2047033                                 |
| 0.516981                                  |
| 0.2648871                                 |
| 0.5697446                                 |
| 0.2923278                                 |
| 0.3988695                                 |
| 0.2589096                                 |
| 0.4667924                                 |
| 0.3034204                                 |
| 0.1320359                                 |
| 0.3958019                                 |
| 0.1651907                                 |
| 0.4958784                                 |
|                                           |
|                                           |
| ML Estimates                              |
|                                           |
| beta stderr                               |
|                                           |
| 0.9533597 0.1286179                       |
| 0.4069338 0.1284592                       |
| -0.279081 0.1156222                       |
| -0.280699 0.1252816                       |
| 1.4423195 0.2669357                       |
| 0.4993123 0.2943437                       |
| 0.8411595 0.2363089                       |
| 0.1485875 0.2635159                       |
| 0.1883383 0.2202755                       |
| 0.0667313 0.236031                        |
| -0.527163 0.216581<br>-0.414965 0.2299618 |
| -0.414903 0.2299010                       |
|                                           |

| pi                    |
|-----------------------|
| 0.7431759             |
| 0.1673155             |
| 0.7723266             |
| 0.1744421             |
| 0.6627266             |
| 0.1916645             |
| 0.7062766             |
| 0.2049216             |
| 0.5170782             |
| 0.2646857             |
| 0.5697771             |
| 0.292607              |
| 0.3984205             |
| 0.2576653             |
| 0.4666825             |
| 0.3027898             |
| 0.1323243             |
| 0.3963114             |
| 0.165475              |
| 0.4972044             |
|                       |
| it crit               |
| 3 Criterion 0.0004092 |
|                       |

```
Output 9.5.1 continued
```

# **Example 9.6: Regression of Subsets of Variables**

This example performs regression with variable selection. Some of the methods used in this example are also used in the REG procedure. Here is the program.

proc iml;

```
/*----Initialization----*
 | c,csave the crossproducts matrix
                                                   Т
 | n number of observations
                                                   1
 | k
         total number of variables to consider
                                                   Т
 | 1
         number of variables currently in model
                                                   a 0-1 vector of whether variable is in
 | in
                                                   print collects results (L MSE RSQ BETAS ) |
 | b
 *-----*/
start initial;
 n=nrow(x); k=ncol(x); k1=k+1; ik=1:k;
 bnames={nparm mse rsquare} ||varnames;
 /*---correct by mean, adjust out intercept parameter---*/
 y=y-y[+,]/n; /* correct y by mean */
x=x-repeat(x[+,]/n,n,1); /* correct x by mean */
xpy=x`*y; /* correct x by mean */
```

```
ypy=y`*y;
 xpx=x`*x;
 free x y;
                                /* no longer need the data*/
 csave=(xpx || xpy) //
                                /* save copy of crossproducts*/
       (xpy`|| ypy);
finish;
 /*----forward method-----*/
start forward;
 print "FORWARD SELECTION METHOD";
  free bprint;
 c=csave; in=repeat(0,k,1); L=0; /* no variables are in */
 dfe=n-1; mse=ypy/dfe;
  sprob=0;
 do while(sprob<.15 & l<k);</pre>
     indx=loc(^in);
                             /* where are the variables not in?*/
    indx=loc(^in); /* where are the variables not in?
cd=vecdiag(c)[indx,]; /* xpx diagonals
cb=c[indx,k1]; /* adjusted xpy
tsqr=cb#cb/(cd#mse); /* squares of t tests
imax=tsqr[<:>,]; /* location of maximum in indx
                                                                */
                                                                */
                                                                */
                                                                 */
     sprob=(1-probt(sqrt(tsqr[imax,]),dfe))*2;
       sprob<.lb unc..
ii=indx[,imax];
run swp;</pre>
     if sprob<.15 then do; /* if t-test significant
                                                               */
                             /* pick most significant
                                                                */
                             /* routine to sweep
                                                                 */
        run bpr;
                             /* routine to collect results
                                                                */
     end;
 end;
 print bprint[colname=bnames] ;
  finish;
 /*----backward method-----*/
start backward;
 print "BACKWARD ELIMINATION ";
 free bprint;
 c=csave; in=repeat(0,k,1);
 ii=1:k; run swp; run bpr;
                               /* start with all variables in*/
 sprob=1;
 do while(sprob>.15 & L>0);
                                 /* where are the variables in? */
     indx=loc(in);
     cd=vecdiag(c)[indx,];
                                /* xpx diagonals
                                                                  */
                                 /* bvalues
     cb=c[indx,k1];
                                                                  */
    tsqr=cb#cb/(cd#mse); /* squares of t tests
imin=tsqr[>:<,]; /* location of minimum in inclusion</pre>
                                                                */
                                  /* location of minimum in indx */
     imin=tsqr[>:<,];</pre>
     sprob=(1-probt(sqrt(tsqr[imin,]),dfe))*2;
     /* routine to sweep in variable*/
        run swp;
                                 /* routine to collect results */
        run bpr;
```

```
end;
  end;
  print bprint[colname=bnames] ;
  finish;
 /*----stepwise method-----*/
start stepwise;
  print "STEPWISE METHOD";
  free bprint;
  c=csave; in=repeat(0,k,1); L=0;
  dfe=n-1; mse=ypy/dfe;
  sprob=0;
  do while(sprob<.15 & L<k);</pre>
      indx=loc(^in);  /* where are the variables not in?*/
nindx=loc(in);  /* where are the variables in? */
cd=vecdiag(c)[indx,];  /* xpx diagonals  */
cb=c[indx,k1];  /* adjusted xpy  */
tsqr=cb#cb/cd/mse;  /* squares of t tests  */
imax=tsqr[<:>,];  /* location of maximum in indx */
       indx=loc(^in);
                                         /* where are the variables not in?*/
       sprob=(1-probt(sqrt(tsqr[imax,]),dfe))*2;
      if sprob<.15 then do; /* if t-test significant
    ii=indx[,imax]; /* find index into c
    run swp; /* routine to sweep
    run backstep; /* check if remove any terms
    run bpr; /* routine to collect results
                                                                                    */
                                                                                           */
                                                                                           */
                                                                                           */
                                         /* routine to collect results
                                                                                           */
       end;
  end;
  print bprint[colname=bnames] ;
  finish;
 /*----routine to backwards-eliminate for stepwise--*/
start backstep;
  if nrow(nindx)=0 then return;
  bprob=1;
  do while(bprob>.15 & L<k);</pre>
       cd=vecdiag(c)[nindx,];
                                            /* xpx diagonals
                                                                                    */
      cb=c[nindx,k1]; /* bvalues */
tsqr=cb#cb/(cd#mse); /* squares of t tests */
imin=tsqr[>:<,]; /* location of minimum in nindx*/</pre>
      bprob=(1-probt(sqrt(tsqr[imin,]),dfe))*2;
       if bprob>.15 then do;
           ii=nindx[,imin];
           run swp;
           run bpr;
       end;
  end;
finish;
```

```
/*----search all possible models-----*/
start all;
    /*---use method of schatzoff et al. for search technique--*/
 betak=repeat(0,k,k); /* record estimates for best 1-param model*/
 msek=repeat(1e50,k,1);/* record best mse per # parms */
 rsqk=repeat(0,k,1); /* record best rsquare
                                                         */
 ink=repeat(0,k,k); /* record best set per # parms
                                                         */
 limit=2##k-1;
                  /* number of models to examine
                                                         */
c=csave; in=repeat(0,k,1);/* start out with no variables in model*/
    do kk=1 to limit;
      run ztrail;
                            /* find which one to sweep
                                                       */
       run swp;
                            /* sweep it in
                                                        */
      bb=bb//(L||mse||rsq||(c[ik,k1]#in)`);
       if mse<msek[L,] then do; /* was this best for L parms? */
         msek[L,]=mse; /* record mse */
         rsqk[L,]=rsq; /* record rsquare
ink[,L]=in; /* record which parms
                                                       */
         ink[,L]=in;
                            /* record which parms in model*/
         betak[L,]=(c[ik,k1]#in)`;/* record estimates */
       end;
    end;
    print "ALL POSSIBLE MODELS IN SEARCH ORDER";
    print bb[colname=bnames]; free bb;
    bprint=ik`||msek||rsqk||betak;
    print "THE BEST MODEL FOR EACH NUMBER OF PARAMETERS";
    print bprint[colname=bnames];
finish:
/*-subroutine to find number of trailing zeros in binary number*/
/* on entry: kk is the number to examine
                                                        */
/* on exit: ii has the result
                                                         */
/*-----*/
start ztrail;
   ii=1; zz=kk;
   do while(mod(zz,2)=0); ii=ii+1; zz=zz/2; end;
finish:
/*----subroutine to sweep in a pivot-----*/
/* on entry: ii has the position(s) to pivot
                                                       */
/* on exit: in, L, dfe, mse, rsq recalculated
                                                        */
/*-----*/
start swp;
    if abs(c[ii,ii])<1e-9 then do; print "failure", c;stop;end;</pre>
    c=sweep(c,ii);
    in[ii,]=^in[ii,];
    L=sum(in); dfe=n-1-L;
    sse=c[k1,k1];
    mse=sse/dfe;
```

```
rsq=1-sse/ypy;
finish;
/*----subroutine to collect bprint results-----*/
/* on entry: L, mse, rsq, and c set up to collect
                                                          */
/* on exit: bprint has another row
                                                           */
/*-----*/
start bpr;
  bprint=bprint//(L||mse||rsq||(c[ik,k1]#in)`);
finish;
/*----stepwise methods-----*/
/* after a call to the initial routine, which sets up*/
/* the data, four different routines can be called */
/* to do four different model-selection methods.
                                                  */
/*-----*/
start seq;
 run initial; /* initialization */
run all; /* all possible models */
run forward; /* foreward selection method */
run backward; /* backward elimination method*/
run stepwise; /* stepwise method */
finish;
/*-----data on physical fitness-----*
| These measurements were made on men involved in a physical |
| fitness course at N.C.State Univ. The variables are age(years)|
| weight(kg), oxygen uptake rate(ml per kg body weight per
                                                           - 1
| minute), time to run 1.5 miles(minutes), heart rate while
                                                            | resting, heart rate while running (same time oxygen rate
                                                            | measured), and maximum heart rate recorded while running.
| Certain values of maxpulse were modified for consistency.
                                                           1
 Data courtesy DR. A.C. Linnerud
1
                                                            *-----*/
data =
  { 44 89.47 44.609 11.37 62 178 182 ,
    40 75.07 45.313 10.07 62 185 185
    44 85.84 54.297 8.65 45 156 168
    42 68.15 59.571 8.17 40 166 172
    38 89.02 49.874 9.22 55 178 180 ,
    47 77.45 44.811 11.63 58 176 176
    40 75.98 45.681 11.95 70 176 180
    43 81.19 49.091 10.85 64 162 170 ,
    44 81.42 39.442 13.08 63 174 176 ,
    38 81.87 60.055 8.63 48 170 186
    44 73.03 50.541 10.13 45 168 168
    45 87.66 37.388 14.03 56 186 192 ,
    45 66.45 44.754 11.12 51 176 176 ,
    47 79.15 47.273 10.60 47 162 164
    54 83.12 51.855 10.33 50 166 170 ,
```

```
49 81.42 49.156 8.95 44 180 185
                                        ,
     51 69.63 40.836 10.95 57 168 172
                                        ,
     51 77.91 46.672 10.00 48 162 168
                                        ,
     48 91.63 46.774 10.25 48 162 164
                                        ,
     49 73.37 50.388 10.08 67 168 168
                                       ,
     57 73.37 39.407 12.63 58 174 176
                                       ,
     54 79.38 46.080 11.17 62 156 165
                                       ,
     52 76.32 45.441 9.63 48 164 166
                                        ,
     50 70.87 54.625 8.92 48 146 155
                                        ,
     51 67.25 45.118 11.08 48 172 172
     54 91.63 39.203 12.88 44 168 172
                                        ,
     51 73.71 45.790 10.47 59 186 188
     57 59.08 50.545 9.93 49 148 155
                                       ,
     49 76.32 48.673 9.40 56 186 188
                                       ,
     48 61.24 47.920 11.50 52 170 176
                                       ,
     52 82.78 47.467 10.50 53 170 172 };
x=data[,{1 2 4 5 6 7 }];
y=data[,3];
free data;
varnames={age weight runtime rstpuls runpuls maxpuls};
reset fw=6 linesize=87;
run seq;
```

The results are shown in Output 9.6.1.

| Output 9.6.1 Model Sele | ection: Results |
|-------------------------|-----------------|
|-------------------------|-----------------|

|       |        | ALL PO   | OSSIBLE                                                                      | MODELS       | IN SEARC  | CH ORDER |         |         |
|-------|--------|----------|------------------------------------------------------------------------------|--------------|-----------|----------|---------|---------|
| NPARM | MSE    | RSQUARE  | AGE                                                                          | bb<br>WEIGHT | RUNTIME   | RSTPULS  | RUNPULS | MAXPULS |
| 1     | 26.634 | 0.0928   | -0.311                                                                       | 0            | 0         | 0        | 0       | 0       |
|       |        |          |                                                                              |              | 0         |          | 0       | 0       |
| 1     | 28.58  | 0.0265   | 0                                                                            | -0.104       | 0         | 0        | 0       | 0       |
| 2     | 7.7556 | 0.7449   | 0                                                                            | -0.025       | -3.289    | 0        | 0       | 0       |
| 3     | 7.2263 | 0.7708   | -0.174                                                                       | -0.054       | -3.14     | 0        | 0       | 0       |
| 2     | 7.1684 | 0.7642   | -0.15                                                                        | 0            | -3.204    | 0        | 0       | 0       |
| 1     | 7.5338 | 0.7434   | 0                                                                            | 0            | -3.311    | 0        | 0       | 0       |
| 2     | 7.7983 | 0.7435   | 0                                                                            | 0            | -3.287    | -0.01    | 0       | 0       |
| 3     | 7.3361 | 0.7673   | -0.168                                                                       | 0            | -3.079    | -0.045   | 0       | 0       |
| 4     | 7.3666 | 0.775    | -0.196                                                                       | -0.059       | -2.989    | -0.053   | 0       | 0       |
| 3     | 8.0373 | 0.7451   | 0                                                                            | -0.026       | -3.263    | -0.01    | 0       | 0       |
| 2     | 24.915 | 0.1806   | 0                                                                            | -0.093       | 0         | -0.275   | 0       | 0       |
| 3     | 20.28  | 0.3568   | -0.447                                                                       | -0.156       | 0         | -0.322   | 0       | 0       |
| 2     | 21.276 | 0.3003   | -0.389                                                                       | 0            | 0         | -0.323   | 0       | 0       |
| 1     | 24.676 | 0.1595   | 0                                                                            | 0            | 0         | -0.279   | 0       | 0       |
|       |        |          |                                                                              |              |           |          |         |         |
|       |        |          | <r< td=""><td>ows skip</td><td>pped&gt;</td><td></td><td></td><td></td></r<> | ows skip     | pped>     |          |         |         |
|       | TH     | E BEST M | ODEL FO                                                                      | R EACH 1     | NUMBER OF | PARAME   | TERS    |         |

### Output 9.6.1 continued

|       |        |         |         | bpri     | ot         |         |            |          |  |
|-------|--------|---------|---------|----------|------------|---------|------------|----------|--|
| NPARM | MSE    | RSQUARE | AGE     | -        | RUNTIME    | RSTPULS | RUNPULS    | MAXPULS  |  |
|       |        | -       |         |          |            |         |            |          |  |
| 1     | 7.5338 | 0.7434  | 0       | 0        | -3.311     | 0       | 0          | 0        |  |
| 2     | 7.1684 | 0.7642  | -0.15   | 0        | -3.204     | 0       | 0          | 0        |  |
| 3     | 5.9567 | 0.8111  | -0.256  | 0        | -2.825     | 0       | -0.131     | 0        |  |
| 4     | 5.3435 | 0.8368  | -0.198  | 0        | -2.768     | 0       | -0.348     | 0.2705   |  |
| 5     | 5.1763 |         | -0.22   |          |            | 0       | -0.373     | 0.3049   |  |
| 6     | 5.3682 | 0.8487  | -0.227  | -0.074   | -2.629     | -0.022  | -0.37      | 0.3032   |  |
|       |        |         |         |          |            |         |            |          |  |
|       |        | 1       | FORWARD | SELECT   | ION METHO  | D       |            |          |  |
|       |        | -       |         | 000001   |            |         |            |          |  |
|       |        |         |         | bprii    | <b>.</b> + |         |            |          |  |
| NPARM | MCF    | RSQUARE | ACE     | -        | RUNTIME    |         | DIINDIII.C | MAYDIILS |  |
| NPANM | MSE    | RSQUARE | AGE     | WEIGHI   | KONTIME    | K51F0L5 | KONFOLS    | MARFOLD  |  |
| 1     | 7.5338 | 0.7434  | 0       | 0        | -3.311     | 0       | 0          | 0        |  |
| 2     | 7.1684 | 0.7642  | -0.15   | 0        | -3.204     | 0       | 0          | 0        |  |
| 3     | 5.9567 | 0.8111  | -0.256  | 0        | -2.825     | 0       | -0.131     | 0        |  |
| 4     | 5.3435 | 0.8368  | -0.198  | 0        | -2.768     | 0       | -0.348     | 0.2705   |  |
|       |        |         |         |          |            |         |            |          |  |
|       |        |         | DACIN   |          | MINATION   |         |            |          |  |
|       |        |         | BACKW   | ARD ELII | MINATION   |         |            |          |  |
|       |        |         |         |          |            |         |            |          |  |
|       |        |         |         | bpri     |            |         |            |          |  |
| NPARM | MSE    | RSQUARE | AGE     | WEIGHT   | RUNTIME    | RSTPULS | RUNPULS    | MAXPULS  |  |
| 6     | 5.3682 | 0.8487  | -0.227  | -0.074   | -2.629     | -0.022  | -0.37      | 0.3032   |  |
|       | 5.1763 | 0.848   |         | -0.072   | -2.683     | 0       |            | 0.3049   |  |
| 4     | 5.3435 | 0.8368  | -0.198  | 0        | -2.768     | 0       |            |          |  |
|       |        |         |         |          |            |         |            |          |  |
|       |        |         |         |          |            |         |            |          |  |
|       |        |         | ST      | EPWISE 1 | METHOD     |         |            |          |  |
|       |        |         |         |          |            |         |            |          |  |
|       |        |         |         | bpri     | nt         |         |            |          |  |
| NPARM | MSE    | RSQUARE | AGE     | -        | RUNTIME    | RSTPULS | RUNPULS    | MAXPULS  |  |
|       |        | -       |         |          |            |         |            |          |  |
| 1     | 7.5338 | 0.7434  | 0       | 0        | -3.311     | 0       | 0          | 0        |  |
| 2     | 7.1684 | 0.7642  | -0.15   | 0        | -3.204     | 0       | 0          | 0        |  |
| 3     | 5.9567 | 0.8111  | -0.256  | 0        | -2.825     | 0       | -0.131     | 0        |  |
| 4     | 5.3435 | 0.8368  | -0.198  | 0        | -2.768     | 0       | -0.348     | 0.2705   |  |
|       |        |         |         |          |            |         |            |          |  |

# **Example 9.7: Response Surface Methodology**

A regression model with a complete quadratic set of regressions across several factors can be processed to yield the estimated critical values that can optimize a response. First, the regression is performed for two variables according to the model

$$y = c + b_1 x_1 + b_2 x_2 + a_{11} x_1^2 + a_{12} x_1 x_2 + a_{22} x_2^2 + e$$

The estimates are then divided into a vector of linear coefficients (estimates) b and a matrix of quadratic coefficients A. The solution for critical values is

$$\mathbf{x} = -\frac{1}{2}\mathbf{A}^{-1}\mathbf{b}$$

The following program creates a module to perform quadratic response surface regression.

```
proc iml;
```

```
/*
            Quadratic Response Surface Regression
                                                               */
/* This matrix routine reads in the factor variables and
                                                               */
/* the response, forms the quadratic regression model and
                                                               */
/* estimates the parameters, and then solves for the optimal */
/* response, prints the optimal factors and response, and
                                                               */
/* displays the eigenvalues and eigenvectors of the
                                                               */
/* matrix of quadratic parameter estimates to determine if
                                                               */
/* the solution is a maximum or minimum, or saddlepoint, and */
/* which direction has the steepest and gentlest slopes.
                                                               */
/*
                                                               */
/* Given that d contains the factor variables,
                                                               */
/* and y contains the response.
                                                               */
/*
                                                               */
start rsm;
  n=nrow(d);
  k=ncol(d);
                                                /* dimensions */
   x=j(n,1,1)||d;
                                      /* set up design matrix */
   do i=1 to k;
      do j=1 to i;
         x=x||d[,i] #d[,j];
      end;
   end:
   beta=solve(x`*x,x`*y);
                                /* solve parameter estimates */
   print "Parameter Estimates" , beta;
                                        /* intercept estimate */
   c=beta[1];
                                          /* linear estimates */
   b=beta[2:(k+1)];
   a=j(k,k,0);
   L=k+1;
                               /* form quadratics into matrix */
   do i=1 to k;
      do j=1 to i;
         L=L+1;
         a[i,j]=beta [L,];
      end;
   end;
                                                /* symmetrize */
   a = (a + a) * .5;
   xx=-.5 \times solve(a,b);
                                  /* solve for critical value */
   print , "Critical Factor Values" , xx;
      /* Compute response at critical value */
   yopt=c + b`*xx + xx`*a*xx;
   print , "Response at Critical Value" yopt;
   call eigen(eval, evec, a);
   print , "Eigenvalues and Eigenvectors", eval, evec;
   if min(eval)>0 then print , "Solution Was a Minimum";
   if max(eval) <0 then print , "Solution Was a Maximum";
finish rsm;
```

```
/* Sample Problem with Two Factors */
d={-1 -1, -1 0, -1 1,
    0 -1, 0 0, 0 1,
    1 -1, 1 0, 1 1};
y={ 71.7, 75.2, 76.3, 79.2, 81.5, 80.2, 80.1, 79.1, 75.8};
run rsm;
```

Running the module with the sample data produces the results shown in Output 9.7.1:

| Parameter Estimates                  |
|--------------------------------------|
| Falameter Estimates                  |
| beta                                 |
| Deta                                 |
| 81.222222                            |
| 1.9666667                            |
| 0.2166667                            |
| -3.933333                            |
| -2.225                               |
| -1.383333                            |
|                                      |
| Critical Factor Values               |
|                                      |
| xx                                   |
|                                      |
| 0.2949376                            |
| -0.158881                            |
|                                      |
| yopt                                 |
| Despense of Chitisel Value 81 405022 |
| Response at Critical Value 81.495032 |
|                                      |
| Eigenvalues and Eigenvectors         |
|                                      |
| eval                                 |
|                                      |
| -0.96621                             |
| -4.350457                            |
|                                      |
| evec                                 |
|                                      |
| -0.351076 0.9363469                  |
| 0.9363469 0.3510761                  |
|                                      |
|                                      |
| Solution Was a Maximum               |

Output 9.7.1 Response Surface Regression: Results

## **Example 9.8: Logistic and Probit Regression for Binary Response Models**

A binary response Y is fit to a linear model according to

 $Pr(Y = 1) = F(\mathbf{X}\beta)$  $Pr(Y = 0) = 1 - F(\mathbf{X}\beta)$ 

where *F* is some smooth probability distribution function. The normal and logistic distribution functions are supported. The method is maximum likelihood via iteratively reweighted least squares (described by Charnes, Frome, and Yu (1976); Jennrich and Moore (1975); and Nelder and Wedderburn (1972)). The row scaling is done by the derivative of the distribution (density). The weighting is done by w/p(1-p), where *w* has the counts or other weights. The following program calculates logistic and probit regression for binary response models.

```
/* routine for estimating binary response models
                                                               */
/* y is the binary response, x are regressors,
                                                               */
/* wgt are count weights,
                                                               */
/* model is choice of logit probit,
                                                               */
/* parm has the names of the parameters
                                                               */
proc iml ;
start binest;
   b=repeat(0,ncol(x),1);
                                           /* starting values */
   oldb=b+1;
   do iter=1 to 20 while(max(abs(b-oldb))>1e-8);
      oldb=b;
      z=x*b;
      run f;
      loglik=sum(((y=1)#log(p) + (y=0)#log(1-p))#wgt);
      btransp=b`;
      print iter loglik btransp;
      w=wgt/(p#(1-p));
      xx=f#x;
      xpxi=inv(xx`*(w#xx));
      b=b + xpxi*(xx^*(w#(y-p)));
   end;
   p0=sum((y=1) #wgt)/sum(wgt);
                                          /* average response */
   loglik0=sum(((y=1) #log(p0) + (y=0) #log(1-p0)) #wgt);
   chisq=(2#(loglik-loglik0));
   df=ncol(x)-1;
   prob=1-probchi(chisq,df);
   print ,
      'Likelihood Ratio, Intercept-only Model' chisq df prob,;
   stderr=sqrt(vecdiag(xpxi));
   tratio=b/stderr;
   print parm b stderr tratio,,;
finish;
```

```
/*---routine to yield distribution function and density---*/
start f;
  if model='LOGIT' then
  do;
     p=1/(1+exp(-z));
     f=p#p#exp(-z);
  end;
  if model='PROBIT' then
  do;
     p=probnorm(z);
     f=\exp(-z\#z/2)/sqrt(8*atan(1));
  end;
finish;
    /* Ingot data from COX (1970, pp. 67-68)*/
data={ 7 1.0 0 10, 14 1.0 0 31, 27 1.0 1 56, 51 1.0 3 13,
      7 1.7 0 17, 14 1.7 0 43, 27 1.7 4 44, 51 1.7 0 1,
      7 2.2 0 7, 14 2.2 2 33, 27 2.2 0 21, 51 2.2 0 1,
      7 2.8 0 12, 14 2.8 0 31, 27 2.8 1 22,
      7 4.0 0 9, 14 4.0 0 19, 27 4.0 1 16, 51 4.0 0 1};
nready=data[,3];
ntotal=data[,4];
n=nrow(data);
/* regressors */
x=x//x;
y=repeat(1, n, 1) //repeat(0, n, 1);
                                     /* binary response */
                                        /* row weights */
wgt=nready//(ntotal-nready);
model={logit};
                                     /* run logit model */
run binest;
model={probit};
run binest;
                                    /* run probit model */
```

The results are shown in Output 9.8.1.

| iter | loglik    | btransp   |           |           |  |
|------|-----------|-----------|-----------|-----------|--|
| 1    | -268.248  | 0         | 0         | 0         |  |
| iter | loglik    | btransp   |           |           |  |
| 2    | -76.29481 | -2.159406 | 0.0138784 | 0.0037327 |  |
| iter | loglik    | btransp   |           |           |  |
| 3    | -53.38033 | -3.53344  | 0.0363154 | 0.0119734 |  |

Output 9.8.1 continued

| iter loglik btransp                                            |
|----------------------------------------------------------------|
| 4 -48.34609 -4.748899 0.0640013 0.0299201                      |
| iter loglik btransp                                            |
| 5 -47.69191 -5.413817 0.0790272 0.04982                        |
| iter loglik btransp                                            |
| 6 -47.67283 -5.553931 0.0819276 0.0564395                      |
| iter loglik btransp                                            |
| 7 -47.67281 -5.55916 0.0820307 0.0567708                       |
| iter loglik btransp                                            |
| 8 -47.67281 -5.559166 0.0820308 0.0567713                      |
| chisq df prob                                                  |
| Likelihood Ratio, Intercept-only Model 11.64282 2 0.0029634    |
|                                                                |
| parm b stderr tratio                                           |
| INTERCEPT -5.559166 1.1196947 -4.964895                        |
| HEAT0.08203080.02373453.4561866SOAK0.05677130.33121310.1714042 |
|                                                                |
| iter loglik btransp                                            |
| 1 -268.248 0 0 0                                               |
| iter loglik btransp                                            |
| 2 -71.71043 -1.353207 0.008697 0.0023391                       |
| iter loglik btransp                                            |
| 3 -51.64122 -2.053504 0.0202739 0.0073888                      |
| iter loglik btransp                                            |
| 4 -47.88947 -2.581302 0.032626 0.018503                        |
|                                                                |

Output 9.8.1 continued

|                          |             |                 |             | _ |
|--------------------------|-------------|-----------------|-------------|---|
| iter 1                   | loglik bt   | ransp           |             |   |
| 5 -47.                   | .48924 -2.8 | 38938 0.0387625 | 0.0309099   |   |
| iter 1                   | loglik bt   | ransp           |             |   |
| 6 -47                    | .47997 -2.8 | 90129 0.0398894 | 0.0356507   |   |
| iter 1                   | loglik bt   | ransp           |             |   |
| 7 -47.                   | .47995 -2.  | 89327 0.0399529 | 0.0362166   |   |
| iter ]                   | loglik bt   | ransp           |             |   |
| 8 -47                    | .47995 -2.8 | 93408 0.0399553 | 0.0362518   |   |
| iter                     | loglik bt   | ransp           |             |   |
| 9 -47                    | .47995 -2.8 | 93415 0.0399554 | 0.0362537   |   |
| iter                     | loglik bt   | ransp           |             |   |
| 10 -47                   | .47995 -2.8 | 93415 0.0399555 | 0.0362538   |   |
| iter 1                   | loglik bt   | ransp           |             |   |
| 11 -47                   | .47995 -2.8 | 93415 0.0399555 | 0.0362538   |   |
|                          |             | chisq           | df prob     |   |
| Likelihood Ratio, Interd | cept-only M | lodel 12.028543 | 2 0.0024436 |   |
| parm                     | ł           | stderr t        | ratio       |   |
| INTERCEP                 | r -2 893415 | 0.5006009 -5.7  | 79884       |   |
| HEAT                     |             | 0.0118466 3.37  |             |   |
| SOAK                     |             | 0.1467431 0.24  |             |   |
|                          |             |                 |             |   |
| parm                     | b           | stderr trati    | .o          |   |
| INTERCEPT -2             | .893415 0.5 | 006009 -5.77988 | 4           |   |
|                          |             | 118466 3.372735 |             |   |
| SOAK 0.0                 | 362538 0.1  | 467431 0.247056 | 1           |   |
|                          |             |                 |             |   |

# **Example 9.9: Linear Programming**

The two-phase method for linear programming can be used to solve the problem

 $\max \mathbf{c}' \mathbf{x}$ st.  $\mathbf{A} \mathbf{x} \leq =, \geq \mathbf{b}$  $\mathbf{x} \geq \mathbf{0}$ 

A SAS/IML routine that solves this problem follows. The approach appends slack, surplus, and artificial variables to the model where needed. It then solves phase 1 to find a primal feasible solution. If a primal feasible solution exists and is found, the routine then goes on to phase 2 to find an optimal solution, if one exists. The routine is general enough to handle minimizations as well as maximizations.

```
/* Subroutine to solve Linear Programs
                                                              */
/* names: names of the decision variables
                                                              */
/* obj:
            coefficients of the objective function
                                                              */
/* maxormin: the value 'MAX' or 'MIN', upper or lowercase
                                                              */
/* coef: coefficients of the constraints
                                                              */
            character array of values: '<=' or '>=' or '=' */
/* rel:
/* rhs:
             right-hand side of constraints
                                                              */
/* activity: returns the optimal value of decision variables*/
/*
                                                              */
proc iml;
start linprog( names, obj, maxormin, coef, rel, rhs, activity);
  bound=1.0e10;
  m=nrow(coef);
  n=ncol(coef);
   /* Convert to maximization */
   if upcase(maxormin)='MIN' then o=-1;
   else o=1;
      /* Build logical variables */
   rev=(rhs<0);</pre>
   adj=(-1*rev)+^ rev;
   ge =(( rel = '>=' ) & ^rev) | (( rel = '<=' ) & rev);
   eq=(rel='=');
   if max(ge)=1 then
   do;
      sr=I(m);
      logicals=-sr[,loc(ge)]||I(m);
      artobj=repeat(0,1,ncol(logicals)-m)||(eq+ge)`;
   end;
   else do;
      logicals=I(m);
      artobj=eq`;
   end;
   nl=ncol(logicals);
   nv=n+n1+2;
```

```
/* Build coef matrix */
a=((o*obj)||repeat(0,1,nl)||{ -1 0 })//
  (repeat(0,1,n)||-artobj||{ 0 -1 })//
  ((adj#coef)||logicals||repeat(0,m,2));
/* rhs, lower bounds, and basis */
b={0,0}//(adj#rhs);
L=repeat (0, 1, nv-2) | |-bound| |-bound;
basis=nv-(0:nv-1);
/* Phase 1 - primal feasibility */
call lp(rc,x,y,a,b,nv,,l,basis);
print ( { ' ',
       · ',
       '********Numerically unstable problem*********',
       '******Solution is numerically unstable*******',
       '***Subroutine could not obtain enough memory***',
       '***********Number of iterations exceeded*******'
       }[rc+1]);
if x[nv] ^=0 then
do;
  print '********Primal infeasible problem*********;
  stop;
end;
if rc>0 then stop;
/* phase 2 - dual feasibility */
u=repeat(.,1,nv-2)||{ . 0 };
L=repeat(0,1,nv-2)||-bound||0;
call lp(rc,x,y,a,b,nv-1,u,l,basis);
/* Report the solution */
print ( { '**********Solution is optimal**********************
        '********Numerically unstable problem*********,
        '******Solution is numerically unstable*******',
        '******Solution is numerically unstable*******',
        '***Subroutine could not obtain enough memory***',
        '*********Number of iterations exceeded*******'
       }[rc+1]);
value=o*x [nv-1];
print , 'Objective Value ' value;
activity= x [1:n] ;
print , 'Decision Variables ' activity[r=names];
lhs=coef*x[1:n];
dual=y[3:m+2];
print , 'Constraints ' lhs rel rhs dual,
```

finish;

Consider the following product mix example (Hadley 1962). A shop with three machines, A, B, and C, turns out products 1, 2, 3, and 4. Each product must be processed on each of the three machines (for example, lathes, drills, and milling machines). The following table shows the number of hours required by each product on each machine:

|         | Product |   |     |     |  |  |
|---------|---------|---|-----|-----|--|--|
| Machine | 1       | 2 | 3   | 4   |  |  |
| A       | 1.5     | 1 | 2.4 | 1   |  |  |
| В       | 1       | 5 | 1   | 3.5 |  |  |
| C       | 1.5     | 3 | 3.5 | 1   |  |  |

The weekly time available on each of the machines is 2000, 8000, and 5000 hours, respectively. The products contribute 5.24, 7.30, 8.34, and 4.18 to profit, respectively. What mixture of products can be manufactured that maximizes profit? You can solve the problem as follows:

The results from this example are shown in Output 9.9.1.

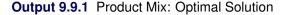

| ***********Solution i | is optimal************                                                      |
|-----------------------|-----------------------------------------------------------------------------|
|                       | value                                                                       |
| Objective Val         | lue 12737.059                                                               |
|                       | activity                                                                    |
| Decision Variables    | product 1 294.11765<br>product 2 1500<br>product 3 0<br>product 4 58.823529 |
| lhs                   | rel rhs dual                                                                |
| Constraints 2000      | <= 2000 1.9535294                                                           |
| 8000                  | <= 8000 0.2423529                                                           |
| 5000                  | <= 5000 1.3782353                                                           |
| ******************    | ****                                                                        |

The following example shows how to find the minimum cost flow through a network by using linear programming. The arcs are defined by an array of tuples; each tuple names a new arc. The elements in the arc tuples give the names of the tail and head nodes that define the arc. The following data are needed: arcs, cost for a unit of flow across the arcs, nodes, and supply and demand at each node.

The following program generates the node-arc incidence matrix and calls the linear program routine for solution:

```
arcs={ 'ab' 'bd' 'ad' 'bc' 'ce' 'de' 'ae' };
cost={ 1 2 4 3 3 2 9 };
nodes={ 'a', 'b', 'c', 'd', 'e'};
supdem={ 2, 0, 0, -1, -1 };
rel=repeat('=',nrow(nodes),1);
inode=substr(arcs,1,1);
onode=substr(arcs,2,1);
free n_a_i n_a_o;
do i=1 to ncol(arcs);
    n_a_i=n_a_i || (inode[i]=nodes);
    n_a_o=n_a_o || (onode[i]=nodes);
end;
n_a=n_a_i - n_a_o;
run linprog(arcs,cost, 'min', n_a, rel, supdem, x);
```

The solution is shown in Output 9.9.2.

| <b>Output 9.9.2</b> | Minimum | Cost Flow: | Optimal | Solution |
|---------------------|---------|------------|---------|----------|
|---------------------|---------|------------|---------|----------|

| ************* | lution is optim | nal****** | **** |  |
|---------------|-----------------|-----------|------|--|
|               |                 | value     |      |  |
| Objec         | tive Value      | 8         |      |  |
|               | activ           | ity       |      |  |
| Decision Va   | riables ab      |           | 2    |  |
|               | bd              |           | 2    |  |
|               | ad              |           | 0    |  |
|               | bc              |           | 0    |  |
|               | ce              |           | 0    |  |
|               | de              |           | 1    |  |
|               | ae              |           | 0    |  |
|               | lhs rel         | rhs       | dual |  |
| Constraints   | 2 =             | 2         | -2.5 |  |
|               | 0 =             | 0         | -1.5 |  |
|               | 0 =             | 0         | -0.5 |  |
|               | -1 =            | -1        | -0.5 |  |
|               | -1 =            | -1        | -2.5 |  |
| ******        | *****           | ******    | **** |  |

# **Example 9.10: Quadratic Programming**

The quadratic program

```
\label{eq:constraint} \begin{split} \min \mathbf{c'x} &+ \mathbf{x'Hx}/2\\ \text{st. } \mathbf{Gx} \leq , =, \geq \mathbf{b}\\ \mathbf{x} \geq \mathbf{0} \end{split}
```

can be solved by solving an equivalent linear complementarity problem when **H** is positive semidefinite. The approach is outlined in the discussion of the LCP subroutine.

The following routine solves the quadratic problem.

```
/*
                   Routine to solve quadratic programs
                                                                    */
   /* names: the names of the decision variables
                                                                    */
   /* c: vector of linear coefficients of the objective function */
   /* H: matrix of quadratic terms in the objective function
                                                                    */
   /* G: matrix of constraint coefficients
                                                                   */
   /* rel: character array of values: '<=' or '>=' or '='
                                                                   */
   /* b: right-hand side of constraints
                                                                    */
   /* activity: returns the optimal value of decision variables
                                                                   */
start qp( names, c, H, G, rel, b, activity);
   if min(eigval(h))<0 then
   do;
     print
            'ERROR: The minimum eigenvalue of the H matrix is negative. ';
      print '
                  Thus it is not positive semidefinite.
                                                                          ';
                                                                          ۰;
      print '
                   QP is terminating with this error.
      stop;
   end;
   nr=nrow(G);
   nc=ncol(G);
      /* Put in canonical form */
   rev=(rel='<=');
   adj=(-1 * rev) + ^rev;
   g=adj\# G; b = adj \# b;
   eq=( rel = '=' );
   if max(eq)=1 then
   do:
      g=g // -(diag(eq) *G) [loc(eq),];
      b=b // -(diag(eq)*b)[loc(eq)];
   end:
   m = (h || -g^{}) // (g || j(nrow(g), nrow(g), 0));
   q=c // -b;
      /* Solve the problem */
   call lcp(rc,w,z,M,q);
      /* Report the solution */
```

```
finish qp;
```

As an example, consider the following problem in portfolio selection. Models used in selecting investment portfolios include assessment of the proposed portfolio's expected gain and its associated risk. One such model seeks to minimize the variance of the portfolio subject to a minimum expected gain. This can be modeled as a quadratic program in which the decision variables are the proportions to invest in each of the possible securities. The quadratic component of the objective function is the covariance of gain between the securities; the first constraint is a proportionality constraint; and the second constraint gives the minimum acceptable expected gain.

The following data are used to illustrate the model and its solution:

The results in Output 9.10.1 show that the minimum variance portfolio achieving the 0.10 expected gain is composed of DEC and DG stock in proportions of 0.933 and 0.067.

Output 9.10.1 Portfolio Selection: Optimal Solution

#### Output 9.10.1 continued

```
activity
Decision Variables ibm 0
dec 0.933333
dg 0.0666667
prime 0
```

### Example 9.11: Regression Quantiles

The technique of estimating parameters in linear models by using the notion of regression quantiles is a generalization of the LAE or LAV least absolute value estimation technique. For a given quantile q, the estimate  $\mathbf{b}^*$  of  $\epsilon$  in the model

$$\mathbf{Y} = \mathbf{X}_{\iota} + \mathbf{Y}$$

is the value of b that minimizes

$$\sum_{t \in T} q|y_t - x_t b| - \sum_{t \in S} (1 - q)|y_t - x_t b|$$

where  $T = \{t | y_t \ge x_t b\}$  and  $S = \{t | y_t \le x_t\}$ . For q = 0.5, the solution b<sup>\*</sup> is identical to the estimates produced by the LAE. The following routine finds this estimate by using linear programming.

```
/* Routine to find regression quantiles
                                                           */
/* yname: name of dependent variable
                                                           */
/* y: dependent variable
                                                           */
/* xname: names of independent variables
                                                           */
         independent variables
/* X:
                                                           */
/* b:
           estimates
                                                           */
/* predict: predicted values
                                                           */
/* error:
            difference of y and predicted.
                                                           */
/* q:
             quantile
                                                           */
/*
                                                           */
/* notes:
            This subroutine finds the estimates b
                                                           */
/* that minimize
                                                           */
/*
                                                           */
/*
             q * (y - Xb) * e + (1-q) * (y - Xb) * ^e
                                                           */
/*
                                                           */
/* where e = (Xb \le y).
                                                           */
/*
                                                           */
/* This subroutine follows the approach given in:
                                                           */
/*
                                                           */
/* Koenker, R. and G. Bassett (1978). Regression
                                                           */
/* quantiles. Econometrica. Vol. 46. No. 1. 33-50.
                                                           */
/*
                                                           */
/* Basssett, G. and R. Koenker (1982). An empirical
                                                           */
```

```
/* quantile function for linear models with iid errors.
                                                    */
/* JASA. Vol. 77. No. 378. 407-415.
                                                    */
/*
                                                    */
/* When q = .5 this is equivalent to minimizing the sum
                                                    */
/* of the absolute deviations, which is also known as
                                                    */
/* L1 regression. Note that for L1 regression, a faster
                                                    */
/* and more accurate algorithm is available in the SAS/IML */
/* routine LAV, which is based on the approach given in:
                                                   */
/*
                                                    */
/* Madsen, K. and Nielsen, H. B. (1993). A finite
                                                    */
/* smoothing algorithm for linear L1 estimation.
                                                    */
/* SIAM J. Optimization, Vol. 3. 223-235.
                                                    */
/*----*/
start rq( yname, y, xname, X, b, predict, error, q);
  bound=1.0e10;
  coef = X`;
  m = nrow(coef);
  n = ncol(coef);
/*-----build rhs and bounds------*/
  e = repeat(1,1,n)`;
  r = \{0 \ 0\} || ((1-q) * coef * e)`;
  sign = repeat(1,1,m);
  do i=1 to m;
     if r[2+i] < 0 then do;
       sign[i] = -1;
               = -r[2+i];
       r[2+i]
       coef[i,] = -coef[i,];
     end;
  end;
1 = repeat(0,1,n) || repeat(0,1,m) || -bound || -bound ;
u = repeat(1,1,n) || repeat(.,1,m) || { . . } ;
/*----build coefficient matrix and basis-----*/
a = ( y` || repeat(0,1,m) || { -1 0 } ) //
     (repeat(0,1,n) || repeat(-1,1,m) || { 0 -1 } ) //
       coef || I(m) || repeat(0,m,2));
     (
basis = n+m+2 - (0:n+m+1);
/*-----find a feasible solution-----*/
call lp(rc,p,d,a,r,,u,l,basis);
/*-----find the optimal solution-----*/
1 = repeat(0, 1, n) || repeat(0, 1, m) || -bound || {0};
u = repeat(1,1,n) || repeat(0,1,m) || { . 0 } ;
call lp(rc,p,d,a,r,n+m+1,u,l,basis);
/*----- report the solution-----*/
variable = xname`; b=d[3:m+2];
do i=1 to m;
 b[i] = b[i] * sign[i];
end;
```

```
predict = X*b;
error = y - predict;
wsum = sum ( choose(error<0 , (q-1)*error , q*error) );
print ,, 'Regression Quantile Estimation' ,
        'Dependent Variable: ' yname ,
        'Regression Quantile: ' q ,
        'Number of Observations: ' n ,
        'Sum of Weighted Absolute Errors: ' wsum ,
        variable b,
        X y predict error;
finish rq;
```

The following example uses data on the United States population from 1790 to 1970:

```
z = \{ 3.929 \ 1790 \}
      5.308 1800 ,
      7.239 1810 ,
      9.638 1820 ,
     12.866 1830 ,
     17.069 1840 ,
     23.191 1850 ,
     31.443 1860 ,
     39.818 1870 ,
     50.155 1880 ,
     62.947 1890 ,
     75.994 1900 ,
     91.972 1910 ,
    105.710 1920 ,
    122.775 1930 ,
    131.669 1940 ,
    151.325 1950 ,
    179.323 1960 ,
    203.211 1970 };
y=z[,1];
x=repeat(1,19,1)||z[,2]||z[,2]##2;
run rq('pop',y,{'intercpt' 'year' 'yearsq'},x,b1,pred,resid,.5);
```

The results are shown in Output 9.11.1.

| Regression Quantile Es | timation |
|------------------------|----------|
|                        | yname    |
| Dependent Variable:    | рор      |
|                        | q        |
| Regression Quantile:   | 0.5      |

|    |                   |              | n             |        |
|----|-------------------|--------------|---------------|--------|
|    | Number of Obser   | vations:     | 19            |        |
|    |                   |              |               |        |
|    |                   |              |               |        |
|    |                   |              | wsum          |        |
| _  | <b>.</b>          |              |               |        |
| Su | m of Weighted Abs | olute Errors | : 14.826429   |        |
|    |                   |              |               |        |
|    | variabl           | e b          |               |        |
|    | Vallabi           | e D          |               |        |
|    | interco           | t 21132.758  |               |        |
|    | year              | -23.52574    |               |        |
|    | yearsq            |              |               |        |
|    | 7-2204            |              |               |        |
|    |                   |              |               |        |
| x  |                   | У            | predict       | error  |
|    |                   |              |               |        |
| 1  | 1790 32041        | 00 3.929     | 5.4549176 -1. | 525918 |
| 1  | 1800 32400        | 00 5.308     | 5.308 -4.     | 54E-12 |
| 1  | 1810 32761        | 00 7.239     | 6.4708902 0.7 | 681098 |
| 1  | 1820 33124        | 9.638        | 8.9435882 0.6 | 944118 |
| 1  | 1830 33489        | 00 12.866    | 12.726094 0.1 | 399059 |
| 1  | 1840 33856        | 00 17.069    | 17.818408 -0. | 749408 |
| 1  | 1850 34225        | 00 23.191    | 24.220529 -1. | 029529 |
| 1  | 1860 34596        | 00 31.443    | 31.932459 -0. | 489459 |
| 1  | 1870 34969        | 00 39.818    | 40.954196 -1. | 136196 |
| 1  | 1880 35344        |              | 51.285741 -1. |        |
| 1  | 1890 35721        |              | 62.927094 0.0 |        |
| 1  | 1900 36100        |              | 75.878255 0.1 |        |
| 1  | 1910 36481        |              | 90.139224 1.8 |        |
| 1  | 1920 36864        |              |               |        |
| 1  | 1930 37249        |              | 122.59058 0.1 |        |
| 1  | 1940 37636        |              | 140.78098 -9. |        |
| 1  | 1950 38025        |              | 160.28118 -8. |        |
| 1  | 1960 38416        |              | 181.09118 -1. |        |
| 1  | 1970 38809        | 00 203.211   | 203.211 -2.   | 96E-12 |
|    |                   |              |               |        |

Output 9.11.1 continued

The L1 norm (when q = 0.5) tends to cause the fit to be better at more points at the expense of causing some points to fit worse, as shown by the following plot, which compares the L1 residuals with the least squares residuals.

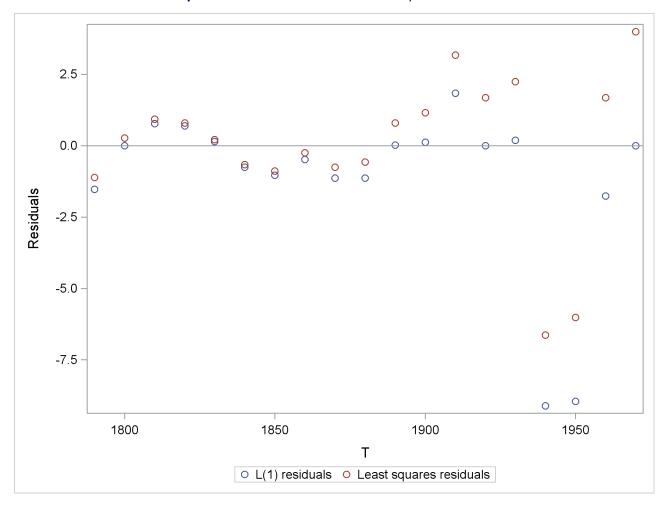

Output 9.11.2 L1 Residuals vs. Least Squares Residuals

When q = 0.5, the results of this module can be compared with the results of the LAV routine, as follows:

```
b0 = \{1 \ 1 \ 1\};
                              /* initial value
                                                              */
optn = j(4, 1, .);
                              /* options vector
                                                              */
optn[1]= .;
                              /* gamma default
                                                              */
optn[2] = 5;
                              /* print all
                                                              */
optn[3] = 0;
                              /* McKean-Schradar variance
                                                              */
optn[4] = 1;
                              /* convergence test
                                                              */
call LAV(rc, xr, x, y, b0, optn);
```

# Example 9.12: Simulations of a Univariate ARMA Process

Simulations of time series with known ARMA structure are often needed as part of other simulations or as learning data sets for developing time series analysis skills. The following program generates a time series by using the IML functions NORMAL, ARMACOV, HANKEL, PRODUCT, RATIO, TOEPLITZ, and ROOT.

```
proc iml;
reset noname;
start armasim(y,n,phi,theta,seed);
/*-----*/
/* IML Module: armasim
                                                         */
/* Purpose: Simulate n data points from ARMA process
                                                         */
           exact covariance method
/*
                                                         */
/* Arguments:
                                                         */
/*
                                                         */
/* Input: n : series length
                                                         */
   phi : AR coefficients
/*
                                                         */
/*
        theta: MA coefficients
                                                         */
/* seed : integer seed for normal deviate generator
                                                        */
/* Output: y: realization of ARMA process
                                                         */
/* ------//
  p=ncol(phi)-1;
  q=ncol(theta)-1;
  y=normal(j(1, n+q, seed));
     /* Pure MA or white noise */
  if p=0 then y=product(theta,y)[,(q+1):(n+q)];
  else do;
                         /* Pure AR or ARMA */
        /* Get the autocovariance function */
     call armacov(gamma, cov, ma, phi, theta, p);
     if gamma[1]<0 then
     do;
        print 'ARMA parameters not stable.';
        print 'Execution terminating.';
        stop;
     end;
        /* Form covariance matrix */
     gamma=toeplitz(gamma);
        /* Generate covariance between initial y and */
        /* initial innovations
                                                  */
     if q>0 then
     do;
        psi=ratio(phi,theta,q);
        psi=hankel(psi[,-((-q):(-1))]);
        m=max(1, (q-p+1));
        psi=psi[-((-q):(-m)),];
        if p>q then psi=j(p-q,q,0)//psi;
        gamma = (gamma | |psi) / (psi` | |i(q));
     end;
        /* Use Cholesky root to get startup values */
     gamma=root (gamma);
     startup=y[,1:(p+q)]*gamma;
     e=y[, (p+q+1): (n+q)];
```

```
/* Generate MA part */
      if q>0 then
      do;
         e=startup[, (p+1): (p+q)]||e;
         e=product(theta,e)[,(q+1):(n+q-p)];
      end;
      y=startup[,1:p];
      phi1=phi[,-(-(p+1):(-2))]`;
         /* Use difference equation to generate */
         /* remaining values
                                                  */
      do ii=1 to n-p;
         y=y||(e[,ii]-y[,ii:(ii+p-1)]*phi1);
      end;
   end;
   y=y`;
finish armasim; /* ARMASIM */
run armasim(y,10,{1 -0.8},{1 0.5},1234321);
print , 'Simulated Series:', y;
```

The results are shown in Output 9.12.1.

Output 9.12.1 Simulated Series

| Simulated Series: |  |
|-------------------|--|
| 3.0764594         |  |
| 1.8931735         |  |
| 0.9527984         |  |
| 0.0892395         |  |
| -1.811471         |  |
| -2.8063           |  |
| -2.52739          |  |
| -2.865251         |  |
| -1.332334         |  |
| 0.1049046         |  |

# Example 9.13: Parameter Estimation for a Regression Model with ARMA Errors

Nonlinear estimation algorithms are required for obtaining estimates of the parameters of a regression model with innovations having an ARMA structure. The three estimation methods employed by the ARIMA procedure in SAS/ETS software are written in IML in the following program. The algorithms employed are slightly different from those used by PROC ARIMA, but the results obtained should be similar. This example combines the IML functions ARMALIK, PRODUCT, and RATIO to perform the estimation. Note the interactive nature of this example, illustrating how you can adjust the estimates when they venture outside the stationary or invertible regions.

```
/*-----*/
  /*---- Grunfeld's Investment Models Fit with ARMA Errors ----*/
  /*-------//
  data grunfeld;
     input year gei gef gec wi wf wc;
     label gei='gross investment ge'
                gec='capital stock lagged ge'
                gef='value of outstanding shares ge lagged'
                wi ='gross investment w'
                wc ='capital stock lagged w'
                wf ='value of outstanding shares lagged w';
  /*--- GE STANDS FOR GENERAL ELECTRIC AND W FOR WESTINGHOUSE ---*/

      datalines;

      1935
      33.1
      1170.6
      97.8
      12.93
      191.5
      1.8

      1936
      45.0
      2015.8
      104.4
      25.90
      516.0
      .8

      1937
      77.2
      2803.3
      118.0
      35.05
      729.0
      7.4

      1938
      44.6
      2039.7
      156.2
      22.89
      560.4
      18.1

      1939
      48.1
      2256.2
      172.6
      18.84
      519.9
      23.5

      1940
      74.4
      2132.2
      186.6
      28.57
      628.5
      26.5

      1941
      113.0
      1834.1
      220.9
      48.51
      537.1
      36.2

      1942
      91.9
      1588.0
      287.8
      43.34
      561.2
      60.8

      1943
      61.3
      1749.4
      319.9
      37.02
      617.2
      84.4

      1944
      56.8
      1687.2
      321.3
      37.81
      626.7
      91.2

      1945
      93.6
      2007.7
      319.6
      39.27
      737.2
      92.4

      1945
      93.6
      2007.7
      319.6
      59.27
      332.6
      130.6

      1947<
  datalines;
  ;
 run;
proc iml;
reset noname;
/*-----*/
/* name: ARMAREG Modules
                                                                                                                */
/* purpose: Perform Estimation for regression model with
                                                                                                                */
/* ARMA errors
                                                                                                                */
/* usage: Before invoking the command
                                                                                                                */
/*
                                                                                                                */
/* run armareg;
                                                                                                                */
/*
                                                                                                                */
/* define the global parameters
                                                                                                                */
/*
                                                                                                                */
/* x
                   - matrix of predictors.
                                                                                                                */
/* у

    response vector.

                                                                                                                */
/* iphi - defines indices of nonzero AR parameters,
                                                                                                                */
/*
                     omit the index 0 which corresponds to the zero
                                                                                                               */
/*
                     order constant one.
                                                                                                                */
```

```
itheta - defines indices of nonzero MA parameters,
                                                              */
/*
/*
             omit the index 0 which corresponds to the zero
                                                              */
/*
             order constant one.
                                                              */
/* ml
           - estimation option: -1 if Conditional Least
                                                              */
             Squares, 1 if Maximum Likelihood, otherwise
/*
                                                              */
/*
             Unconditional Least Squares.
                                                              */
/*
   delta - step change in parameters (default 0.005).
                                                              */
           - initial values of parms. First ncol(iphi)
/*
   par
                                                              */
/*
             values correspond to AR parms, next ncol(itheta)*/
/*
             values correspond to MA parms, and remaining
                                                              */
/*
             are regression coefficients.
                                                              */
/*
           - undefined or zero for first call to ARMAREG.
   init
                                                              */
/*
   maxit - maximum number of iterations. No other
                                                              */
/*
             convergence criterion is used. You can invoke
                                                              */
/*
             ARMAREG without changing parameter values to
                                                              */
             continue iterations.
/*
                                                              */
/*
           - undefined or zero implies no printing of
                                                              */
   nopr
/*
             intermediate results.
                                                              */
/*
                                                              */
   notes: Optimization using Gauss-Newton iterations
/*
                                                              */
/*
                                                              */
/* No checking for invertibility or stationarity during
                                                              */
   estimation process. The parameter array par can be
/*
                                                              */
/* modified after running armareg to place estimates
                                                              */
/* in the stationary and invertible regions, and then
                                                              */
/* armareg can be run again. If a nonstationary AR operator */
/* is employed, a PAUSE will occur after calling ARMALIK
                                                              */
/* because of a detected singularity. Using STOP will
                                                              */
/* permit termination of ARMAREG so that the AR
                                                              */
/*
   coefficients can be modified.
                                                              */
/*
                                                              */
/* T-ratios are only approximate and can be undependable,
                                                              */
/* especially for small series.
                                                              */
/*
                                                              */
/* The notation follows that of the IML function ARMALIK;
                                                              */
/*
   the autoregressive and moving average coefficients have
                                                              */
/*
    signs opposite those given by PROC ARIMA.
                                                              */
/* Begin ARMA estimation modules */
/* Generate residuals */
start gres;
  noise=y-x*beta;
  previous=noise[:];
  if ml=-1 then do;
                                            /* Conditional LS */
      noise=j(nrow(y),1,previous)//noise;
      resid=product(phi,noise`)[,nrow(y)+1:nrow(noise)];
      resid=ratio(theta, resid, ncol(resid));
      resid=resid[,1:ncol(resid)]`;
   end;
   else do;
                                        /* Maximum likelihood */
      free 1;
      call armalik(l, resid, std, noise, phi, theta);
```

```
/* Nonstationary condition produces PAUSE */
     if nrow(1)=0 then do;
        print ,
        'In GRES: Parameter estimates outside stationary region.';
     end;
     else do;
        temp=1[3,]/(2#nrow(resid));
        if ml=1 then resid=resid#exp(temp);
     end;
  end;
                                    /* finish module GRES */
finish gres;
start getpar;
                                        /* get parameters */
  if np=0 then phi=1;
  else do;
     temp=parm[,1:np];
     phi=1||j(1,p,0);
     phi[,iphi] =temp;
  end;
  if nq=0 then theta=1;
  else do;
     temp=parm[,np+1:np+nq];
     theta=1||j(1,q,0);
     theta[,itheta] =temp;
  end;
  beta=parm[, (np+nq+1):ncol(parm)]`;
finish getpar; /* finish module GETPAR */
/* Get SS Matrix - First Derivatives */
start getss;
  parm=par;
  run getpar;
  run gres;
  s=resid;
  oldsse=ssq(resid);
  do k=1 to ncol(par);
     parm=par;
     parm[,k]=parm[,k]+delta;
     run getpar;
     run gres;
     s=s||((resid-s[,1])/delta); /* append derivatives */
  end;
  ss=s`*s;
  if nopr^=0 then print , 'Gradient Matrix', ss;
  sssave=ss;
  do k=1 to 20;
                          /* Iterate if no reduction in SSE */
     do ii=2 to ncol(ss);
        ss[ii,ii]=(1+lambda)*ss[ii,ii];
     end;
     ss=sweep(ss,2:ncol(ss));
                                  /* Gaussian elimination */
     parm=par+delpar;
     run getpar;
```

```
run gres;
      sse=ssq(resid);
      ss=sssave;
      if sse<oldsse then do;
                              /* reduction, no iteration */
         lambda=max(lambda/10,1e-12);
         k=21;
      end;
      else do;
                                              /* no reduction */
                               /* increase lambda and iterate */
         if nopr^=0 then print ,
            'Lambda=' lambda 'SSE=' sse 'OLDSSE=' oldsse,
            'Gradient Matrix', ss ;
         lambda=min(10*lambda, 1e12);
         if k=20 then do;
            print 'In module GETSS:'
                  'No improvement in SSE after twenty iterations.';
            print ' Possible Ridge Problem. ';
            return;
         end;
      end;
   end;
   if nopr^=0 then print ,'Gradient Matrix', ss;
                                      /* Finish module GETSS */
   finish getss;
start armareq;
                                       /* ARMAREG main module */
   /* Initialize options and parameters */
   if nrow(delta)=0 then delta=0.005;
   if nrow(maxiter)=0 then maxiter=5;
   if nrow(nopr)=0 then nopr=0;
   if nrow(ml)=0 then ml=1;
   if nrow(init)=0 then init=0;
   if init=0 then do;
     p=max(iphi);
      q=max(itheta);
      np=ncol(iphi);
      nq=ncol(itheta);
      /* Make indices one-based */
      do k=1 to np;
         iphi[,k]=iphi[,k]+1;
      end;
      do k=1 to ng;
         itheta[,k]=itheta[,k]+1;
      end;
      /* Create row labels for Parameter estimates */
      if p>0 then parmname = concat("AR", char(1:p,2));
      if q>0 then parmname = parmname||concat("MA", char(1:q,2));
      parmname = parmname | | concat ("B", char (1:ncol (x), 2));
      /* Create column labels for Parameter estimates */
      pname = {"Estimate" "Std. Error" "T-Ratio"};
      init=1;
   end;
```

```
/* Generate starting values */
   if nrow(par)=0 then do;
      beta=inv(x`*x)*x`*y;
      if np+nq>0 then par=j(1, np+nq, 0) | |beta`;
      else par=beta`;
   end;
   print , 'Parameter Starting Values',;
   print par [colname=parmname];
                                            /* stderr tratio */
                                      /* Controls step size */
   lambda=le-6;
                           /* Do maxiter iterations */
   do iter=1 to maxiter;
      run getss;
      par=par+delpar;
      if nopr^=0 then do;
         print , 'Parameter Update',;
        print par [colname=parmname]; /* stderr tratio */
        print , 'Lambda=' lambda,;
      end;
   end;
   sighat=sqrt(sse/(nrow(y)-ncol(par)));
   print , 'Innovation Standard Deviation:' sighat;
   ss=sweep(ss,2:ncol(ss));
                                     /* Gaussian elimination */
   estm=par`||(sqrt(diag(ss[2:ncol(ss),2:ncol(ss)]))
        *j(ncol(par),1,sighat));
   estm=estm||(estm[,1] /estm[,2]);
   if ml=1 then print ,'Maximum Likelihood Estimation Results',;
   else if ml=-1 then print ,
      'Conditional Least Squares Estimation Results',;
   else print , 'Unconditional Least Squares Estimation Results',;
   print estm [rowname=parmname colname=pname] ;
finish armareg;
/* End of ARMA Estimation modules */
/* Begin estimation for Grunfeld's investment models */
use grunfeld;
read all var {gei} into y;
read all var {gef gec} into x;
close grunfeld;
x=j(nrow(x), 1, 1) | |x;
iphi=1;
itheta=1;
maxiter=10;
delta=0.0005;
ml = -1;
/*---- To prevent overflow, specify starting values ----*/
par={-0.5 0.5 -9.956306 0.0265512 0.1516939};
              /*---- Perform CLS estimation ----*/
run armareg;
```

The results are shown in Output 9.13.1.

| Parameter Starting Values                                       |  |  |  |  |
|-----------------------------------------------------------------|--|--|--|--|
|                                                                 |  |  |  |  |
| AR 1 MA 1 B 1 B 2 B 3                                           |  |  |  |  |
| -0.5 0.5 -9.956306 0.0265512 0.1516939                          |  |  |  |  |
| In module GETSS: No improvement in SSE after twenty iterations. |  |  |  |  |
| Possible Ridge Problem.                                         |  |  |  |  |
| In module GETSS: No improvement in SSE after twenty iterations. |  |  |  |  |
| Possible Ridge Problem.                                         |  |  |  |  |
| In module GETSS: No improvement in SSE after twenty iterations. |  |  |  |  |
| Possible Ridge Problem.                                         |  |  |  |  |
| Innovation Standard Deviation: 22.653769                        |  |  |  |  |
| Conditional Least Squares Estimation Results                    |  |  |  |  |
| Estimate Std. Error T-Ratio                                     |  |  |  |  |
| AR 1 -0.230905 0.3429525 -0.673287                              |  |  |  |  |
| MA 1 0.69639 0.2480617 2.8073252                                |  |  |  |  |
| B 1 -20.87774 31.241368 -0.668272                               |  |  |  |  |
| B 2 0.038706 0.0167503 2.3107588                                |  |  |  |  |
| B 3 0.1216554 0.0441722 2.7541159                               |  |  |  |  |

Output 9.13.1 Conditional Least Squares Results

```
/*--- With CLS estimates as starting values, ----*/
/*--- perform ML estimation. ----*/
ml=1;
maxiter=10;
run armareg;
```

The results are shown in Output 9.13.2.

```
Estimate Std. Error
                                  T-Ratio
      AR 1 -0.230905 0.3429525 -0.673287
            0.69639 0.2480617 2.8073252
      MA 1
      B 1 -20.87774 31.241368 -0.668272
           0.038706 0.0167503 2.3107588
      в 2
      в 3
           0.1216554 0.0441722 2.7541159
           Parameter Starting Values
    AR 1
              MA 1
                         в 1
                                   в 2
                                            в 3
-0.230905
           0.69639 -20.87774 0.038706 0.1216554
   Innovation Standard Deviation: 23.039253
     Maximum Likelihood Estimation Results
            Estimate Std. Error
                                 T-Ratio
      AR 1 -0.196224 0.3510868 -0.558904
      MA 1 0.6816033 0.2712043 2.5132468
      B 1 -26.47514 33.752826 -0.784383
      B 2 0.0392213 0.0165545 2.3692242
      B 3 0.1310306 0.0425996 3.0758622
```

Output 9.13.2 Maximum Likelihood Results

# **Example 9.14: Iterative Proportional Fitting**

The classical use of iterative proportional fitting is to adjust frequencies to conform to new marginal totals. Use the IPF subroutine to perform this kind of analysis. You supply a table that contains new margins and a table that contains old frequencies. The IPF subroutine returns a table of adjusted frequencies that preserves any higher-order interactions appearing in the initial table.

The following example is a census study that estimates a population distribution according to age and marital status (Bishop, Fienberg, and Holland 1975). Estimates of the distribution are known for the previous year, but only estimates of marginal totals are known for the current year. You want to adjust the distribution of the previous year to fit the estimated marginal totals of the current year. Here is the program:

```
proc iml;
    /* Stopping criteria */
mod={0.01 15};
    /* Marital status has 3 levels. age has 8 levels. */
dim={3 8};
```

```
/* New marginal totals for age by marital status */
table={1412 0 0 ,
       1402 0 0 ,
       1174 276 0 ,
       0 1541 0 ,
       0 1681 0 ,
       0 1532 0 ,
       0 1662 0 ,
       0 5010 2634};
   /* Marginal totals are known for both */
   /* marital status and age
                                          */
config={1 2};
   /* Use known distribution for start-up values */
initab={1306 83 0 ,
        619 765 3 ,
        263 1194 9 ,
        173 1372 28 ,
        171 1393 51 ,
        159 1372 81 ,
        208 1350 108
        1116 \ 4100 \ 2329;
call ipf(fit,status,dim,table,config,initab,mod);
c={' SINGLE' ' MARRIED' 'WIDOWED/DIVORCED'};
r = \{ 15 - 19 20 - 24 25 - 29 30 - 34 35 - 39 20 - 44 \}
   '45 - 49' '50 OR OVER'};
print
   'POPULATION DISTRIBUTION ACCORDING TO AGE AND MARITAL STATUS',,
   'KNOWN DISTRIBUTION (PREVIOUS YEAR)',,
   initab [colname=c rowname=r format=8.0] ,,
   'ADJUSTED ESTIMATES OF DISTRIBUTION (CURRENT YEAR)',,
   fit [colname=c rowname=r format=8.2] ;
```

The results are shown in Output 9.14.1.

```
Output 9.14.1 Iterative Proportional Fitting: Results
```

POPULATION DISTRIBUTION ACCORDING TO AGE AND MARITAL STATUS

KNOWN DISTRIBUTION (PREVIOUS YEAR)

|                                                                | i                                                                   | nitab                                                                         |                                                            |
|----------------------------------------------------------------|---------------------------------------------------------------------|-------------------------------------------------------------------------------|------------------------------------------------------------|
|                                                                | SINGLE                                                              | MARRIED                                                                       | WIDOWED/DIVORCED                                           |
| 15 - 19                                                        | 1306                                                                | 83                                                                            | 0                                                          |
| 20 - 24                                                        | 619                                                                 | 765                                                                           | 3                                                          |
| 25 - 29                                                        | 263                                                                 | 1194                                                                          | 9                                                          |
| 30 - 34                                                        | 173                                                                 | 1372                                                                          | 28                                                         |
| 35 - 39                                                        | 171                                                                 | 1393                                                                          | 51                                                         |
| 40 - 44                                                        | 159                                                                 | 1372                                                                          | 81                                                         |
| 45 - 49                                                        | 208                                                                 | 1350                                                                          | 108                                                        |
| 50 OR OVE                                                      | R 1116                                                              | 4100                                                                          | 2329                                                       |
| ADJUSTED ES                                                    | TIMATES OF                                                          | DISTRIBU                                                                      | FION (CURRENT YEA                                          |
| ADJUSTED ES                                                    | TIMATES OF                                                          |                                                                               | TION (CURRENT YEA                                          |
| ADJUSTED ES                                                    |                                                                     | fit                                                                           |                                                            |
| ADJUSTED ES                                                    |                                                                     | fit                                                                           | TION (CURRENT YEA<br>WIDOWED/DIVORCED                      |
|                                                                |                                                                     | fit<br>MARRIED                                                                | WIDOWED/DIVORCED                                           |
| 15 - 19                                                        | SINGLE                                                              | fit<br>MARRIED<br>86.73                                                       | WIDOWED/DIVORCED                                           |
| 15 - 19<br>20 - 24                                             | SINGLE                                                              | fit<br>MARRIED<br>86.73<br>783.39                                             | WIDOWED/DIVORCED<br>0.00<br>3.05                           |
| 15 - 19<br>20 - 24                                             | SINGLE<br>1325.27<br>615.56<br>253.94                               | fit<br>MARRIED<br>86.73<br>783.39                                             | WIDOWED/DIVORCED<br>0.00<br>3.05<br>8.88                   |
| 15 - 19<br>20 - 24<br>25 - 29                                  | SINGLE<br>1325.27<br>615.56<br>253.94<br>165.13                     | fit<br>MARRIED<br>86.73<br>783.39<br>1187.18                                  | WIDOWED/DIVORCED<br>0.00<br>3.05<br>8.88<br>27.32          |
| 15 - 19<br>20 - 24<br>25 - 29<br>30 - 34                       | SINGLE<br>1325.27<br>615.56<br>253.94<br>165.13<br>173.41           | fit<br>MARRIED<br>86.73<br>783.39<br>1187.18<br>1348.55                       | WIDOWED/DIVORCED<br>0.00<br>3.05<br>8.88<br>27.32<br>52.87 |
| 15 - 19<br>20 - 24<br>25 - 29<br>30 - 34<br>35 - 39<br>40 - 44 | SINGLE<br>1325.27<br>615.56<br>253.94<br>165.13<br>173.41<br>147.21 | fit<br>MARRIED<br>86.73<br>783.39<br>1187.18<br>1348.55<br>1454.71<br>1308.12 | WIDOWED/DIVORCED<br>0.00<br>3.05<br>8.88<br>27.32<br>52.87 |

#### Output 9.14.1 continued

# Example 9.15: Full-Screen Nonlinear Regression

This example shows how to build a menu system that enables you to perform nonlinear regression from a menu. Six modules are stored on an IML storage disk. After you have stored them, use this example to try out the system. First, invoke IML and set up some sample data in memory, in this case the population of the U.S. from 1790 to 1970. Then invoke the module NLIN, as follows:

A menu similar to the following menu appears. The entry fields are shown by underscores here, but the underscores become blanks in the real session.

Nonlinear Regression Response function: \_\_\_\_

| Predictor | function:     |      |
|-----------|---------------|------|
|           |               |      |
| Parameter | Value Derivat | tive |
| :         |               |      |
|           |               |      |
|           |               |      |
| :         |               |      |
| :         |               |      |
| :         |               |      |

Enter an exponential model and fill in the response and predictor expression fields. For each parameter, enter the name, initial value, and derivative of the predictor with respect to the parameter. Here are the populated fields:

| Nonlinear Regression                |  |
|-------------------------------------|--|
| Response function: uspop            |  |
| Predictor function: a0*exp(a1*time) |  |
| Parameter Value Derivative          |  |
| : a03.9 exp(a1*time)                |  |
| : a1 0 time*a0*exp(a1*time)         |  |
| :                                   |  |
| :                                   |  |
| :                                   |  |
| :                                   |  |

Now press the SUBMIT key. The model compiles, the iterations start blinking on the screen, and when the model has converged, the estimates are displayed along with their standard errors, t test, and significance probability.

To modify and rerun the model, submit the following command:

run nlrun;

Here is the program that defines and stores the modules of the system.

```
/*
            Full-Screen Nonlinear Regression
                                                              */
/* Six modules are defined, which constitute a system for
                                                              */
/* nonlinear regression. The interesting feature of this
                                                              */
/* system is that the problem is entered in a menu, and both */
/* iterations and final results are displayed on the same
                                                              */
/* menu.
                                                              */
/*
                                                              */
/* Run this source to get the modules stored. Examples
                                                              */
/* of use are separate.
                                                              */
/*
                                                              */
/* Caution: this is a demonstration system only. It does not */
/* have all the necessary safeguards in it yet to
                                                              */
/* recover from user errors or rough models.
                                                              */
/* Algorithm:
                                                              */
      Gauss-Newton nonlinear regression with step-halving.
/*
                                                              */
/* Notes: program variables all start with nd or _ to
                                                              */
```

```
/* interfered with the program variables.
                                                              */
/* Gauss-Newton nonlinear regression with Hartley step-halving */
/*---Routine to set up display values for new problem---*/
start nlinit;
   window nlin rows=15 columns=80 color='green'
      msgline= msg cmndline= cmnd
      group=title +30 'Nonlinear Regression' color='white'
      group=model / @5 'Response function:' color='white'
      +1 nddep $55. color='blue'
      / @5 'Predictor function:' color='white'
      +1 ndfun $55. color='blue'
      group=parm0 // @5 'Parameter' color='white' @15 'Value'
      @30 'Derivative'
      group=parm1 // @5 'Parameter' color='white' @15 'Value'
      group=parm2 // 05 'Parameter' color='white' 019 'Estimate'
      @33 'Std Error'
      @48 'T Ratio'
      @62 'Prob>|T|'
      group=parminit /@3 ':' color='white'
      @5 ndparm $8. color='blue'
      @15 ndbeta best12. @30 ndder $45.
      group=parmiter / @5 _parm color='white'
      @15 _beta best12. color='blue'
      group=parmest / @5 _parm color='white'
      @15 _beta best12. color='blue'
      @30 _std best12.
      @45 _t 10.4
      @60 _prob 10.4
      group=sse // 0.5 'Iteration =' color='white' _iter 5. color='blue'
      ' Stephalvings = ' color='white' _subit 3. color='blue'
      / @5 'Sum of Squares Error =' color='white' _sse best12.
      color='blue';
   nddep=cshape(' ',1,1,55,' ');
   ndfun=nddep;
   nd0=6;
   ndparm=repeat(' ',nd0,1);
   ndbeta=repeat(0,nd0,1);
   ndder=cshape(' ',nd0,1,55,' ');
   _msg='Enter New Nonlinear Problem';
finish nlinit; /* Finish module NLINIT */
   /* Main routine */
start nlin;
   run nlinit; /* initialization routine */
   run nlrun; /* run routine */
finish nlin;
   /* Routine to show each iteration */
start nliter;
```

/\* minimize the problems that would occur if user variables \*/

```
display nlin.title noinput,
   nlin.model noinput,
   nlin.parm1 noinput,
   nlin.parmiter repeat noinput,
   nlin.sse noinput;
finish nliter;
   /* Routine for one run */
start nlrun;
   run nlgen; /* generate the model */
   run nlest; /* estimate the model */
finish nlrun;
   /* Routine to generate the model */
start nlgen;
   /* Model definition menu */
   display nlin.title, nlin.model, nlin.parm0, nlin.parminit repeat;
   /* Get number of parameters */
   t=loc(ndparm=' ');
   if nrow(t)=0 then
   do;
      print 'no parameters';
      stop;
   end;
   _k=t[1] -1;
      /* Trim extra rows, and edit '*' to '#' */
   _dep=nddep; call change(_dep, '*', '#', 0);
   _fun=ndfun; call change(_fun, '*', '#', 0);
   _parm=ndparm[1:_k,];
   _beta=ndbeta[1:_k,];
   _der=ndder [1:_k,];
   call change(_der, '*', '#', 0);
   /* Construct nlresid module to split up parameters and */
   /* compute model
                                                            */
   call queue('start nlresid;');
   do i=1 to _k;
      call queue(_parm[i] , "=_beta[", char(i, 2), "] ;");
   end;
   call queue("_y = ",_dep,";",
              "_p = ",_fun,";",
              "_r = _y-_p;",
              "_sse = ssq(_r);",
              "finish;" );
      /* Construct nlderiv function */
   call queue('start nlderiv; _x = ');
   do i=1 to _k;
      call queue("(",_der[i] ,")#repeat(1,nobs,1)||");
   end;
   call queue(" nlnothin; finish;");
```

```
/* Pause to compile the functions */
   call queue("resume;");
  pause *;
finish nlgen; /* Finish module NLGEN */
   /* Routine to do estimation */
start nlest;
   /*
         Modified Gauss-Newton Nonlinear Regression
                                                         */
   /* _parm has parm names
                                                         */
   /* _beta has initial values for parameters
                                                         */
   /* _k is the number of parameters
                                                         */
   /* after nlresid:
                                                         */
   /* _y has response,
                                                         */
   /* _p has predictor after call
                                                         */
   /* _r has residuals
                                                         */
   /* _sse has sse
                                                         */
   /* after nlderiv
                                                         */
   /* _x has jacobian
                                                         */
   /*
                                                         */
   eps=1;
   _iter = 0;
  _subit = 0;
   \_error = 0;
                     /* f, r, and sse for initial beta */
  run nlresid;
  run nliter;
                                 /* print iteration zero */
  nobs = nrow(_y);
   _msg = 'Iterating';
      /* Gauss-Newton iterations */
   do _iter=1 to 30 while(eps>1e-8);
                              /* subroutine for derivatives */
     run nlderiv;
      _lastsse=_sse;
      _xpxi=sweep(_x`*_x);
                                        /* correction vector */
     _delta=_xpxi*_x`*_r;
                                /* save previous parameters */
     _old = _beta;
                                     /* apply the correction */
      _beta=_beta+_delta;
     run nlresid;
                                         /* compute residual */
     run nliter;
                               /* print iteration in window */
      eps=abs((_lastsse-_sse))/(_sse+1e-6);
                                    /* convergence criterion */
         /* Hartley subiterations */
      do _subit=1 to 10 while(_sse>_lastsse);
         _delta=_delta*.5; /* halve the correction vector */
         _beta=_old+_delta; /* apply the halved correction */
        run nlresid;
                                           /* find sse et al */
                      /* print subiteration in window */
         run nliter;
      end;
      if _subit>10 then
      do;
         _msg = "did not improve after 10 halvings";
```

```
eps=0; /* make it fall through iter loop */
      end;
   end;
      /* print out results */
   msq = ' ';
   if _iter>30 then
   do;
      _error=1;
      _msg = 'convergence failed';
   end;
   _iter=_iter-1;
   _dfe = nobs-_k;
   _mse = _sse/_dfe;
   _std = sqrt(vecdiag(_xpxi)#_mse);
   _t = _beta/_std;
   _prob= 1-probf(_t#_t,1,_dfe);
   display nlin.title noinput,
   nlin.model noinput,
   nlin.parm2 noinput,
   nlin.parmest repeat noinput,
   nlin.sse noinput;
finish nlest;
                                       /* Finish module NLEST */
     /* Store the modules to run later */
  reset storage='nlin';
  store module= all ;
```

## References

- Bishop, Y. M. M., Fienberg, S. E., and Holland, P. W. (1975), *Discrete Multivariate Analysis: Theory and Practice*, Cambridge, MA: MIT Press.
- Charnes, A., Frome, E. L., and Yu, P. L. (1976), "The Equivalence of Generalized Least Squares and Maximum Likelihood Estimation in the Exponential Family," *Journal of the American Statistical Association*, 71, 169–172.
- Cox, D. R. (1970), Analysis of Binary Data, London: Metheun.
- Grizzle, J. E., Starmer, C. F., and Koch, G. G. (1969), "Analysis of Categorical Data by Linear Models," *Biometrics*, 25, 489–504.
- Hadley, G. (1962), Linear Programming, Reading, MA: Addison-Wesley.
- Jennrich, R. I. and Moore, R. H. (1975), "Maximum Likelihood Estimation by Means of Nonlinear Least Squares," *American Statistical Association, 1975 Proceedings of the Statistical Computing Section,* 57–65.

Kaiser, H. F. and Caffrey, J. (1965), "Alpha Factor Analysis," *Psychometrika*, 30, 1–14.

- Kastenbaum, M. A. and Lamphiear, D. E. (1959), "Calculation of Chi-Square to Test the No Three-Factor Interaction Hypothesis," *Biometrics*, 15, 107–122.
- Nelder, J. A. and Wedderburn, R. W. M. (1972), "Generalized Linear Models," *Journal of the Royal Statistical Society, Series A*, 135, 370–384.

# Chapter 10 Submitting SAS Statements

#### Contents

| Introduction to Submitting SAS Statements                                  | 181 |
|----------------------------------------------------------------------------|-----|
| Calling a Procedure                                                        | 182 |
| Passing Parameters from SAS/IML Matrices                                   | 184 |
| Details of Parameter Substitution                                          | 185 |
| Creating Graphics in a SUBMIT Block                                        | 187 |
| Handling Errors in a SUBMIT Block                                          | 189 |
| Differences between the SUBMIT Statement in PROC IML and in SAS/IML Studio | 190 |
|                                                                            |     |

## Introduction to Submitting SAS Statements

In 2002, the IML Workshop application (now known as SAS/IML Studio) introduced a mechanism for submitting SAS statements from programs written in the IMLPlus language. As of SAS/IML 9.22, this feature is also available in PROC IML. This chapter shows you how to submit SAS statements from PROC IML by using the SUBMIT and ENDSUBMIT statements. By using these statements, SAS/IML programmers can call any SAS procedure without losing the state of their PROC IML session.

The statements between the SUBMIT and the ENDSUBMIT statements are referred to as a *SUBMIT block*. The SUBMIT block is processed by the SAS language processor. You can use the SUBMIT statement to call DATA steps, macros, and SAS procedures.

This chapter covers the following topics:

- calling a SAS procedure from PROC IML
- passing parameters into the SUBMIT block
- creating ODS graphics in a SUBMIT block
- handling errors in the SUBMIT block
- differences between the SUBMIT statement in PROC IML and the IMLPlus statement of the same name as it is implemented in SAS/IML Studio

## **Calling a Procedure**

This section describes how to call a procedure from PROC IML.

Suppose you have data in a SAS/IML matrix that you want to analyze by using a statistical procedure. In general, you can use the following steps to analyze the data:

- 1. Write the data to a SAS data set by using the CREATE and APPEND statements.
- 2. Use the SUBMIT statement to call a SAS procedure that analyzes the data.
- 3. Read the results of the analysis into SAS/IML matrices by using the USE and READ statements.
- 4. Use the results in further computations.

Of course, if the data are already in a SAS data set, you can skip the first step. Similarly, if you are solely interested in the printed output from a procedure, you can skip the third and fourth steps.

The following example calls the UNIVARIATE procedure in Base SAS software to compute a regression analysis. In order to tell the SAS/IML language interpreter that you want certain statements to be sent to the SAS System, you must enclose your SAS statements with SUBMIT and ENDSUBMIT statements. The ENDSUBMIT statement must appear on a line by itself.

1 The following statements create a SAS data set from data in a vector:

```
proc iml;
q = {3.7, 7.1, 2, 4.2, 5.3, 6.4, 8, 5.7, 3.1, 6.1, 4.4, 5.4, 9.5, 11.2};
create MyData var {q};
append;
close MyData;
```

The MyData data set is used in the rest of this chapter.

**2** You can call the UNIVARIATE procedure to analyze these data. The following statements use the ODS SELECT statement to limit the output from the UNIVARIATE procedure. The output is shown in Figure 10.1.

```
submit;
ods select Moments;
proc univariate data=MyData;
  var q;
  ods output Moments=Moments;
run;
endsubmit;
```

|                 | Varia      | ble: Q           |            |
|-----------------|------------|------------------|------------|
|                 | Mon        | ents             |            |
| N               | 14         | Sum Weights      | 14         |
| Mean            | 5.86428571 | Sum Observations | 82.1       |
| Std Deviation   | 2.49387161 | Variance         | 6.2193956  |
| Skewness        | 0.66401924 | Kurtosis         | 0.34860956 |
| Uncorrected SS  | 562.31     | Corrected SS     | 80.8521429 |
| Coeff Variation | 42.5264343 | Std Error Mean   | 0.66651522 |

Figure 10.1 Output from the UNIVARIATE Procedure

**3** The previous statements also used the ODS OUTPUT statement to create a data set named Moments that contains the statistics shown in Figure 10.1. In the data set, the first column of Figure 10.1 is contained in a variable named Label1 and the second column is contained in a variable named nValue1. The following statements read those variables into SAS/IML vectors of the same names and print the values:

```
use Moments;
read all var {"nValue1" "Label1"};
close Moments;
labl = "Statistics for " + name(q);
print nValue1[rowname=Label1 label=labl];
```

Figure 10.2 Statistics Read into SAS/IML Vectors

```
        Statistics for q

        N
        14

        Mean
        5.8642857

        Std Deviation
        2.4938716

        Skewness
        0.6640192

        Uncorrected SS
        562.31

        Coeff Variation
        42.526434
```

**4** By using this technique, you can read the value of any statistic that is created by any SAS procedure. You can then use these values in subsequent computations in PROC IML. For example, if you want to standardize the  $\mathbf{y}$  vector, you can use the mean and standard deviation as computed by the UNIVARIATE procedure, as shown in the following statements:

```
mean = nValue1[2];
stddev = nValue1[3];
stdQ = (q - mean)/stddev;
```

## **Passing Parameters from SAS/IML Matrices**

The SUBMIT statement enables you to substitute the values of a SAS/IML matrix into the statements that are submitted to the SAS System. For example, the following program calls the UNIVARIATE procedure to analyze data in the MyData data set that was created in the section "Calling a Procedure" on page 182. The program submits SAS statements that are identical to the SUBMIT block in that section:

```
table = "Moments";
varName = "q";
submit table varName;
ods select &table;
proc univariate data=MyData;
  var &varName;
  ods output &table=&table;
run;
endsubmit;
```

You can list the names of SAS/IML matrices in the SUBMIT statement and refer to the contents of those matrices inside the SUBMIT block. The syntax is reminiscent of the syntax for macro variables: an ampersand (&) preceding an expression means "substitute the value of the expression." However, the substitution takes place before the SUBMIT block is sent to the SAS System; no macro variables are actually created.

You can substitute values from character or numeric matrices and vectors. If  $\mathbf{x}$  is a vector, then  $\boldsymbol{\varepsilon}\mathbf{x}$  lists the elements of  $\mathbf{x}$  separated by spaces. For example, the following statements compute trimmed means for three separate values of the TRIM= option:

The output is shown in Figure 10.3. The values in the column labeled "Number Trimmed in Tail" correspond to the values in the n matrix. These values were substituted into the TRIM= option in the PROC UNIVARIATE statement.

|             |         | The UN   | IVARIATE Proc | edure    |          |    |  |  |
|-------------|---------|----------|---------------|----------|----------|----|--|--|
| Variable: Q |         |          |               |          |          |    |  |  |
|             |         | :        | Frimmed Means | i -      |          |    |  |  |
| Percent     | Number  |          | Std Error     |          |          |    |  |  |
| Frimmed     | Trimmed | Trimmed  | Trimmed       | 95% Con  | fidence  |    |  |  |
| in Tail     | in Tail | Mean     | Mean          | Lim      | its      | DE |  |  |
| 7.14        | 1       | 5.741667 | 0.664486      | 4.279142 | 7.204191 | 11 |  |  |
| 21.43       | 3       | 5.575000 | 0.587204      | 4.186483 | 6.963517 | 7  |  |  |
| 35.71       | 5       | 5.625000 | 0.408613      | 4.324612 | 6.925388 | 3  |  |  |
|             |         | T        | rimmed Means  |          |          |    |  |  |
|             |         | Percent  |               |          |          |    |  |  |
|             |         | Trimmed  | t for HO:     |          |          |    |  |  |
|             |         | in Tail  | Mu0=0.00      | Pr >  t  |          |    |  |  |
|             |         | 7.14     | 8.64076       | <.0001   |          |    |  |  |
|             |         | 21.43    | 9.49414       | <.0001   |          |    |  |  |
|             |         | 35.71    | 13.76609      | 0.0008   |          |    |  |  |

#### Figure 10.3 Statistics Read into SAS/IML Vectors

## **Details of Parameter Substitution**

The SUBMIT statement supports two kinds of parameter substitution: full substitution and specific substitution.

#### **Full Substitution**

If you want to substitute many values into a SUBMIT block, it can be tedious to explicitly list the name of every SAS/IML matrix that you reference. You can use an asterisk (\*) in the SUBMIT statement as a "wildcard character" to indicate that all SAS/IML matrices are available for parameter substitution. This is called *full substitution* and is shown in the following statements:

```
proc iml;
DSName = "Sashelp.Class";
NumObs = 1;
submit *;
proc print data=&DSName(obs=&NumObs);
run;
endsubmit;
```

| Obs | Name   | Sex | Age | Height | Weight |
|-----|--------|-----|-----|--------|--------|
| 1   | Alfred | М   | 14  | 69     | 112.5  |

Figure 10.4 Full Substitution

If the SUBMIT block contains a parameter reference (that is, a token that begins with an ampersand (&) for which there is no matching SAS/IML matrix, the parameter reference is not modified prior to being sent to the SAS language processor. In this way, you can reference SAS macro variables in a SUBMIT block.

#### **Specific Substitution**

A SUBMIT statement that contains an explicit list of parameters is easier to understand than a SUBMIT statement that contains only the asterisk wildcard charater (\*). Specifying an explicit list of parameters is called *specific substitution*. These—and only these—parameters are used to make substitutions into the SUBMIT block.

```
proc iml;
DSName = "Sashelp.Class";
NumObs = 2;
submit DSName NumObs;
proc print data=&DSName(obs=&NumObs);
run;
endsubmit;
```

Figure 10.5 Specific Substitution

| Obs | Name   | Sex | Age | Height | Weight |
|-----|--------|-----|-----|--------|--------|
| 1   | Alfred | м   | 14  | 69.0   | 112.5  |
| 2   | Alice  | F   | 13  | 56.5   | 84.0   |

If the SUBMIT block contains a parameter reference (that is, a token that begins with an ampersand (&) for which there is no matching parameter, the parameter reference is not modified prior to being sent to the SAS language processor. In this way, you can reference SAS macro variables in a SUBMIT block.

With specific substitution, you have additional options for specifying the value of a parameter. You can use any of the following ways to specify the value of a parameter:

• Specify the name of a SAS/IML matrix to use for the value of a parameter, as shown in the following statements:

```
s = "Sashelp.Class"; n = 2;
submit DSName=s NumObs=n;
proc print data=&DSName(obs=&NumObs);
run;
endsubmit;
```

• Specify a literal value to use for the value of a parameter, as shown in the following statements:

```
submit DSName="Sashelp.Class" NumObs=2;
proc print data=&DSName(obs=&NumObs);
run;
endsubmit;
```

• Specify a matrix expression that is enclosed in parentheses, as shown in the following statements:

```
libref = "Sashelp";
fname = "Class";
NumObs = 2;
submit DSName=(libref+"."+fname) NumObs;
proc print data=&DSName(obs=&NumObs);
run;
endsubmit;
```

## Creating Graphics in a SUBMIT Block

If you use the SUBMIT statement to call a SAS procedure that creates a graph, that graph is sent to the current ODS destination. The following statements call the UNIVARIATE procedure, which creates a histogram as part of the analysis:

```
ods graphics on;
proc iml;
msg1 = "First PRINT Statement in PROC IML";
msg2 = "Second PRINT Statement in PROC IML";
print msg1;
submit;
ods select Moments Histogram;
proc univariate data=Sashelp.Class;
  var Height;
  histogram / kernel;
run;
endsubmit;
print msg2;
ods graphics off;
```

When you run the program, the PROC UNIVARIATE output is interleaved with the PROC IML output. The output from the program is shown in Figure 10.6 through Figure 10.8.

|                                              | ms         | gl               |            |  |  |  |  |
|----------------------------------------------|------------|------------------|------------|--|--|--|--|
| First PRINT Statement in PROC IML            |            |                  |            |  |  |  |  |
| The UNIVARIATE Procedure<br>Variable: Height |            |                  |            |  |  |  |  |
|                                              | Mom        | ents             |            |  |  |  |  |
| N                                            | 19         | Sum Weights      | 19         |  |  |  |  |
| Mean                                         | 62.3368421 | Sum Observations | 1184.4     |  |  |  |  |
| Std Deviation                                | 5.12707525 | Variance         | 26.2869006 |  |  |  |  |
| Skewness                                     | -0.2596696 | Kurtosis         | -0.1389692 |  |  |  |  |
| Uncorrected SS                               | 74304.92   | Corrected SS     | 473.164211 |  |  |  |  |
| Cooff Venistian                              | 8.22479143 | Std Error Mean   | 1.17623173 |  |  |  |  |

#### Figure 10.6 Output from PROC IML and from SUBMIT Block

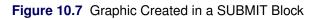

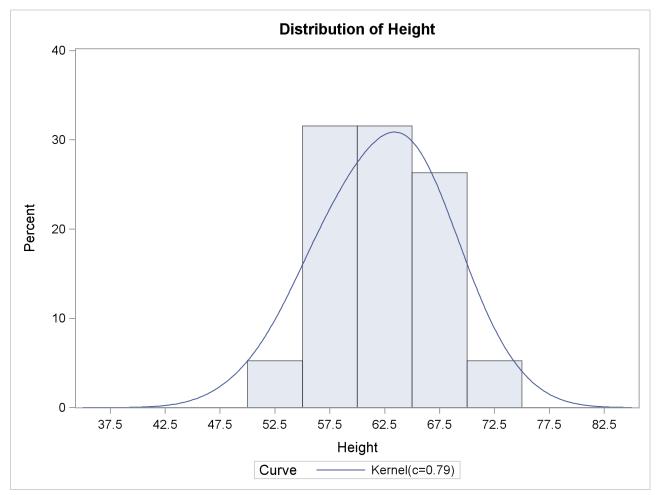

#### Figure 10.8 Further PROC IML Output

msg2

Second PRINT Statement in PROC IML

## Handling Errors in a SUBMIT Block

After running a SUBMIT block, PROC IML continues to execute the remaining statements in the program. However, if there is an error in the SUBMIT block, it might make sense to abort the program or to handle the error in some other way.

The OK= option in the SUBMIT statement provides a limited form of error handling. If you specify the OK= option, then PROC IML sets a matrix to the value 1 if the SUBMIT block executes without error. Otherwise, the matrix is set to the value 0.

The following statements contain an error in a SUBMIT block: two letters are transposed when specifying the name of a data set. Consequently, the **isok** matrix is set to 0, and the program handles the error.

```
DSName = "Sashelp.calss";
                            /* mistyped name; data set does not exist */
submit DSName / ok=isOK;
proc univariate data=&DSName;
   var Height;
   ods output Moments=Moments;
run:
endsubmit;
if isOK then do;
                           /* handle the no-error case */
   use Moments;
   read all var {"nValue1"} into m;
   close Moments;
   skewness = m[4];
                          /* get statistic from procedure output */
end;
else
                           /* handle an error */
   skewness = .;
```

```
print skewness;
```

Figure 10.9 The Result of Handling an Error in a SUBMIT Block

skewness

# Differences between the SUBMIT Statement in PROC IML and in SAS/IML Studio

This section lists differences between the SUBMIT statement as implemented in IMLPlus (the programming language used in SAS/IML Studio) and the SUBMIT statement in PROC IML:

- In PROC IML, macro variables that are created in a SUBMIT block are not accessible from outside the SUBMIT block. In IMLPlus, the macro variables are available.
- In PROC IML, global SAS statements such as the LIBNAME, FILEREF, and OPTIONS statements that are created in a SUBMIT block do not affect the environment outside the SUBMIT block. In IMLPlus, librefs, filerefs, and options that are created inside the SUBMIT block continue to be defined after the ENDSUBMIT statement.
- In PROC IML, ODS statements executed in a SUBMIT block do not affect the environment outside the SUBMIT block. In IMLPlus, ODS statements can affect subsequent output.
- In PROC IML, a SUBMIT block clears the ODS SELECT and ODS EXCLUDE lists, even if the SUBMIT block does not contain a DATA step or a procedure call. This does not occur in IMLPlus.
- In PROC IML, the SUBMIT statement causes a page break in some ODS destinations (such as the LISTING destination). In IMLPlus, there is no unnecessary page break.

# Chapter 11 Calling Functions in the R Language

# Contents Overview of Calling Functions in the R Language Installing the R Statistical Software

| Installing the R Statistical Software          | 192 |
|------------------------------------------------|-----|
| The RLANG System Option                        | 192 |
| Submit R Statements                            | 193 |
| Transferring Data between SAS and R Software   | 194 |
| Transfer from a SAS Source to an R Destination | 195 |
| Transfer from an R Source to a SAS Destination | 195 |
| Call an R Analysis from PROC IML               | 196 |
| Using R to Analyze Data in SAS/IML Matrices    | 196 |
| Using R to Analyze Data in a SAS Data Set      | 198 |
| Passing Parameters to R                        | 198 |
| Call R Packages from PROC IML                  | 198 |
| Call R Graphics from PROC IML                  | 201 |
| Handling Errors from R                         | 202 |
| Details of Data Transfer                       | 202 |
| Numeric Data Types                             | 203 |
| Logical Data Types                             | 203 |
| Unsupported Data Types                         | 203 |
| Special Numeric Values                         | 203 |
| Date, Time, and Datetime Values                | 204 |
| Time Series Data                               | 204 |
| Data Structures                                | 205 |
| Differences from SAS/IML Studio                | 205 |
|                                                |     |

101

## **Overview of Calling Functions in the R Language**

R is a freely available language and environment for statistical computing and graphics. Like the SAS/IML language, the R language has features suitable for developers of statistical algorithms: the ability to manipulate matrices and vectors, a large number of built-in functions for computing statistical quantities, and the capability to extend the basic function library by writing user-defined functions. There are also a large number of user-contributed packages in R that implement specialized computations.

In 2009, the SAS/IML Studio application introduced a mechanism for calling R functions from programs written in the IMLPlus language. As of SAS/IML 9.22, this feature is available in PROC IML. This chapter shows you how to call R functions from PROC IML by using the SUBMIT and ENDSUBMIT statements.

This chapter describes how to configure the SAS system so that you can call functions in the R language. The chapter also decribes how to do the following:

- transfer data to R
- call R functions from PROC IML
- transfer the results from R to a number of SAS data structures

## Installing the R Statistical Software

SAS does not distribute R software. In order to call R software, you must first install R on the same computer that runs SAS software. If you access a SAS workspace server through client software such as SAS<sup>®</sup> Enterprise Guide<sup>®</sup>, then R must be installed on the SAS server.

You can download R from The Comprehensive R Archive Network Web site: http://cran. r-project.org. If you experience problems installing R, consult the R FAQ: http://cran. r-project.org/doc/FAQ/R-FAQ.html. SAS Technical Support does not provide support for installing or configuring third-party software.

In SAS/IML, the interface to R is supported on computers that run a 32-bit or 64-bit Windows operating system or Linux operating systems. If you are using SAS software in a 64-bit Linux environment, you must download a 64-bit binary distribution of R. Otherwise, download a 32-bit binary distribution.

The document "Installing R on Linux Operating Systems" is available on support.sas.com and includes pointers for installing R on Linux that it works with the SAS interface to R.

## The RLANG System Option

The RLANG system option determines whether you have permission to call R from the SAS system. You can determine the value of the RLANG option by submitting the following SAS statements:

```
proc options option=RLANG;
run;
```

The result is one of the following statements in the SAS log:

#### NORLANG Do not support access to R language interfaces

If the SAS log contains this statement, you do not have permission to call R from the SAS system.

#### **RLANG** Support access to R language interfaces

If the SAS log contains this statement, you can call R from the SAS system.

The RLANG option can be changed only at SAS start-up. In order to call R, the SAS system must be launched with the -RLANG option. (It is often convenient to insert this option in a SASV9.CFG file.) For security reasons, some system administrators configure the SAS system to start with the -NORLANG option. The RLANG option is similar to the XCMD option in that both options enable SAS users to potentially write or delete important data and system files.

If you attempt to submit R statements on a system that was not launched with the -RLANG option, you get the following error message:

ERROR: The RLANG system option must be specified in the SAS configuration file or on the SAS invocation command line to enable the submission of R language statements.

Some operating systems do not support the RLANG system option. The RLANG system option is currently supported for the Windows and Linux operating systems. If you attempt to submit R statements on a host that does not support the RLANG option, you get the following warning message:

WARNING: SAS option RLANG is not supported on this host.

## Submit R Statements

In order to call R from the SAS system, the R statistical software must be installed on the SAS workspace server and the RLANG system option must be enabled. (See the section "The RLANG System Option" on page 192.)

Chapter 10, "Submitting SAS Statements," describes how to submit SAS statements from PROC IML. Submitting R statements is similar. You use a SUBMIT statement, but add the R option: SUBMIT / R. All statements in the program between the SUBMIT statement and the next ENDSUBMIT statement are sent to R for execution. The ENDSUBMIT statement must appear on a line by itself.

The simplest program that calls R is one that does not transfer any data between the two environments. In the following program, SAS/IML is used to compute the product of a matrix and a vector. The result is printed. Then the SUBMIT statement with the R option is used to send an equivalent set of statements to R.

The printed output from R is automatically routed to the SAS/IML Studio output window, as shown in Figure 11.1. As expected, the result of the computation is the same in R as in SAS/IML.

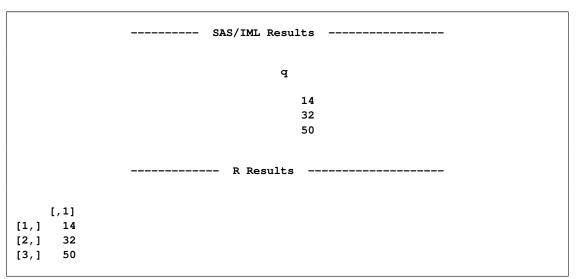

Figure 11.1 Output from SAS/IML and R

## **Transferring Data between SAS and R Software**

Many research statisticians take advantage of special-purpose functions and packages written in the R language. When you call an R function, the data must be accessible to R, either in a data frame or in an R matrix. This section describes how you can transfer data and statistical results (for example, fitted values or parameter estimates) between SAS and R data structures.

You can transfer data to and from the following SAS data structures:

- a SAS data set in a libref
- a SAS/IML matrix

In addition, you can transfer data to and from the following R data structures:

- an R data frame
- an R matrix

#### Transfer from a SAS Source to an R Destination

Table 11.1 summarizes the subroutines that copy data from a SAS source to an R destination. For more information, see the section "Details of Data Transfer" on page 202.

| Subroutine       | SAS Source     | <b>R</b> Destination |  |
|------------------|----------------|----------------------|--|
| ExportDataSetToR | SAS data set   | R data frame         |  |
| ExportMatrixToR  | SAS/IML matrix | R matrix             |  |

 Table 11.1
 Transferring from a SAS Source to an R Destination

As a simple example, the following program transfers a data set from the Sashelp libref into an R data frame named df. The program then submits an R statement that displays the names of the variables in the data frame.

```
proc iml;
call ExportDataSetToR("Sashelp.Class", "df" );
submit / R;
    names(df)
endsubmit;
```

The R names function produces the output shown in Figure 11.2.

Figure 11.2 Result of Sending Data to R

|  | [1] | "Name" | "Sex" | "Age" | "Height" "Weight" |  |
|--|-----|--------|-------|-------|-------------------|--|
|--|-----|--------|-------|-------|-------------------|--|

#### Transfer from an R Source to a SAS Destination

You can transfer data and results from R data frames or matrices to a SAS data set or a SAS/IML matrix. Table 11.2 summarizes the frequently used methods that copy from an R source to a SAS destination.

 Table 11.2
 Transferring from an R Source to a SAS Destination

| Subroutine         | R Source     | SAS Destination |  |
|--------------------|--------------|-----------------|--|
| ImportDataSetFromR | R expression | SAS data set    |  |
| ImportMatrixFromR  | R expression | SAS/IML matrix  |  |

The next section includes an example of calling an R analysis. Some of the results from the analysis are then transferred into SAS/IML matrices.

The result of an R analysis can be a complicated structure. In order to transfer an R object via the previously mentioned methods and modules, the object must be coercible to a data frame. (The R object m can be

coerced to a data frame provided that the function **as.data.frame(m)** succeeds.) There are many data structures that cannot be coerced into data frames. As the example in the next section shows, you can use R statements to extract and transfer simpler objects.

## Call an R Analysis from PROC IML

You can use the techniques in Chapter 10, "Submitting SAS Statements," to perform a linear regression by calling a regression procedure (such as REG, GLM, or MIXED) in SAS/STAT software. This section presents examples of submitting statements to R to perform a linear regression. The first example performs a linear regression on data that are transferred from SAS/IML vectors. The second example performs an identical analysis on data that are transferred from a SAS data set.

#### Using R to Analyze Data in SAS/IML Matrices

The program in this section consists of four parts:

- 1. Read the data into SAS/IML vectors.
- 2. Transfer the data to R.
- 3. Call R functions to analyze the data.
- 4. Transfer the results of the analysis into SAS/IML vectors.
- 1 Read the data. The following statements read the Weight and Height variables from the Sashelp.Class data set into SAS/IML vectors with the same names:

```
proc iml;
use Sashelp.Class;
read all var {Weight Height};
close Sashelp.Class;
```

2 Transfer the data to R. The following statements run the ExportMatrixToR subroutine in order to transfer data from a SAS/IML matrix into an R matrix. The names of the corresponding R vectors that contain the data are w and h.

```
/* send matrices to R */
call ExportMatrixToR(Weight, "w");
call ExportMatrixToR(Height, "h");
```

**3** Call R functions to perform some analysis. The SUBMIT statement with the R option is used to send statements to R. Comments in R begin with a hash mark (#, also called a number sign or a pound sign).

```
submit / R;
Model <- lm(w ~ h, na.action="na.exclude")  # a
ParamEst <- coef(Model)  # b
Pred <- fitted(Model)
Resid <- residuals(Model)
endsubmit;
```

The R program consists of the following steps:

- a. The lm function computes a linear model of w as a function of h. The na.action= option specifies how the model handles missing values (which in R are represented by NA). In particular, the na.exclude option specifies that the lm function should not omit observations with missing values from residual and predicted values. This option makes it easier to merge the R results with the original data when the data contain missing values.
- b. Various information is retrieved from the linear model and placed into R vectors named ParamEst, Pred, and Resid.
- 4 Transfer the data from R. The ImportMatrixFromR subroutine transfers the **ParamEst** vector from R into a SAS/IML vector named **pe**. This vector is printed by the SAS/IML PRINT statement. The predicted values (**Pred**) and residual values (**Resid**) can be transferred similarly. The parameter estimates are used to compute the predicted values for a series of hypothetical heights, as shown in Figure 11.3.

```
call ImportMatrixFromR(pe, "ParamEst");
print pe[r={"Intercept" "Height"}];
ht = T( do(55, 70, 5) );
A = j(nrow(ht),1,1) || ht;
pred_wt = A * pe;
print ht pred_wt;
```

| Figure 11.3 | Results fron | ו an R | Analysis |
|-------------|--------------|--------|----------|
|-------------|--------------|--------|----------|

You cannot directly transfer the contents of the **Model** object. Instead, various R functions are used to extract portions of the **Model** object, and those simpler pieces are transferred.

#### Using R to Analyze Data in a SAS Data Set

As an alternative to the data transfer statements in the previous section, you can call the ExportDataSetToR subroutine to transfer the entire SAS data set to an R data frame. For example, you could use the following statements to create an R data frame named Class and to model the Weight variable:

```
call ExportDataSetToR("Sashelp.Class", "Class");
submit / R;
Model <- lm(Weight ~ Height, data=Class, na.action="na.exclude")
endsubmit;
```

The R language is case-sensitive so you must use the correct case to refer to variables in a data frame. You can use the CONTENTS function in the SAS/IML language to obtain the names and capitalization of variables in a SAS data set.

## **Passing Parameters to R**

The SUBMIT statement supports parameter substitution from SAS/IML matrices as detailed in the section "Passing Parameters from SAS/IML Matrices" on page 184. For example, you can substitute the names of analysis variables into a SUBMIT block by using the following statements:

```
YVar = "Weight";
XVar = "Height";
submit XVar YVar / R;
Model <- lm(&YVar ~ &XVar, data=Class, na.action="na.exclude")
print (Model$call)
endsubmit;
```

Figure 11.4 shows the result of the **print (Model\$call)** statement. The output shows that the values of the **YVar** and **XVar** matrices were substituted into the SUBMIT block.

Figure 11.4 Parameter Substitutions in a SUBMIT Block

lm(formula = Weight ~ Height, data = Class, na.action = "na.exclude")

### Call R Packages from PROC IML

You do not need to do anything special to call an R package. Provided that an R package is installed, you can call **library** (*package*) from inside a SUBMIT block to load the package. You can then call the functions in the package.

The example in this section calls an R package and imports the results into a SAS data set. This example is similar to the example in the section "Creating Graphics in a SUBMIT Block" on page 187, which calls

the UNIVARIATE procedure to create a kernel density estimate. The program in this section consists of the following steps:

- 1. Define the data and transfer the data to R.
- 2. Call R functions to analyze the data.
- 3. Transfer the results of the analysis into SAS/IML vectors.
- 1 Define the data in the SAS/IML vector **q** and then transfer the data to R by using the ExportMatrixToR subroutine. In R, the data are stored in a vector named **rq**.

```
proc iml;
q = {3.7, 7.1, 2, 4.2, 5.3, 6.4, 8, 5.7, 3.1, 6.1, 4.4, 5.4, 9.5, 11.2};
RVar = "rq";
call ExportMatrixToR( q, RVar );
```

2 Load the KernSmooth package. Because the functions in the KernSmooth package do not handle missing values, the nonmissing values in q must be copied to a matrix p. (There are no missing values in this example.) The Sheather-Jones plug-in bandwidth is computed by calling the dpik function in the KernSmooth package. This bandwidth is used in the bkde function (in the same package) to compute a kernel density estimate.

```
submit RVar / R;
library(KernSmooth)
idx <-which(!is.na(&RVar))  # must exclude missing values (NA)
p <- &RVar[idx]  # from KernSmooth functions
h = dpik(p)  # Sheather-Jones plug-in bandwidth
est <- bkde(p, bandwidth=h)  # est has 2 columns
endsubmit;
```

**3** Copy the results into a SAS data set or a SAS/IML matrix, and perform additional computations. For example, the following statements use the trapezoidal rule to numerically estimate the density that is contained in the tail of the density estimate of the data:

The numerical estimate for the conditional density is shown in Figure 11.5. The estimate is shown graphically in Figure 11.6, where the conditional density corresponds to the shaded area in the figure. Figure 11.6 was created by using the SGPLOT procedure to display the density estimate computed by the R package.

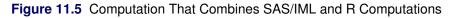

| Area      |  |
|-----------|--|
| 0.2118117 |  |

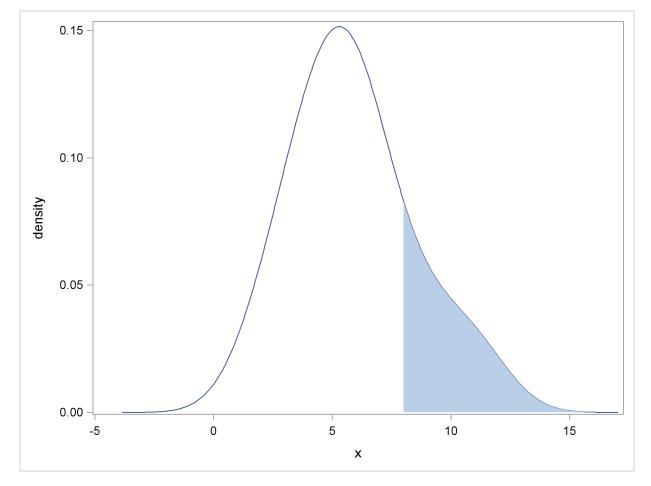

**Figure 11.6** Estimated Density for  $x \ge 8$ 

## **Call R Graphics from PROC IML**

R can create graphics in a separate window which, by default, appears on the same computer on which R is running. If you are running PROC IML and R locally on your desktop or laptop computer, you can display R graphics. However, if you are running client software that connects with a remote SAS server that is running PROC IML and R, then R graphics might be disabled.

The following statements describe some common scenarios for running a PROC IML program:

- If you run PROC IML through a SAS Display Manager Session (DMS), you can create R graphics from your PROC IML program. The graph appears in the standard R graphics window.
- If you run PROC IML through SAS Enterprise Guide, the display of R graphics is disabled because, in general, the SAS server (and therefore R) is running on a different computer than the SAS Enterprise Guide application.
- If you run PROC IML from interactive line mode or from batch mode, then R graphics are disabled.

You can determine whether R graphics are enabled by calling the interactive function in the R language.

For example, the previous section used R to compute a kernel density estimate for some data. If you are running PROC IML through SAS DMS, you can create a histogram and overlay the kernel density estimate by using the following statements:

```
submit / R;
hist(p, freq=FALSE) # histogram
lines(est) # kde overlay
endsubmit;
```

The **hist** function creates a histogram of the data in the **p** matrix, and the **lines** function adds the kernel density estimate contained in the **est** matrix. The R graphics window contains the histogram, which is shown in Figure 11.7.

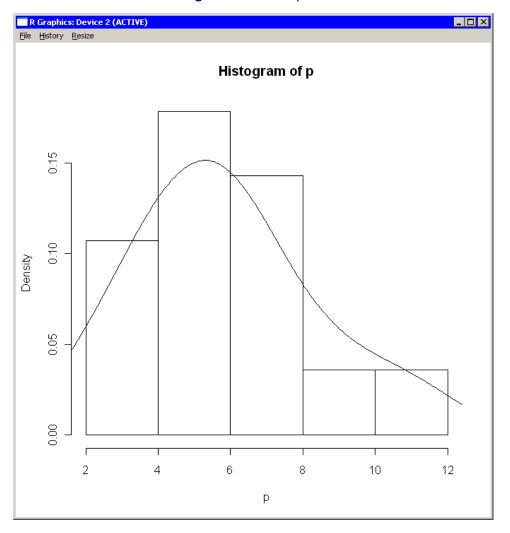

#### Figure 11.7 R Graphics

## Handling Errors from R

If you submit R code that causes an error, you can attempt to handle the error by using the OK= option in the SUBMIT statement, as described in the section "Handling Errors in a SUBMIT Block" on page 189.

## **Details of Data Transfer**

This section describes how data are transferred between SAS and R software. It includes a discussion of numerical data types, missing values, and data that represent dates and times.

#### **Numeric Data Types**

R can store numeric data in either an integer or a double-precision data type. When transferring R data to a SAS data type, integers types are converted to double precision.

#### **Logical Data Types**

R provides a logical data type for storing the values **TRUE** and **FALSE**. When logical data are transferred to a SAS data type, the value **TRUE** is converted to the number 1 and the value **FALSE** to the number 0.

#### **Unsupported Data Types**

R provides two data types that are not converted to a SAS data type: complex and raw. It is an error to attempt to transfer data stored in either of these data types to a SAS data type.

#### **Special Numeric Values**

The R language has four symbols that are used to represent special numerical values.

- The symbol **NA** represents a missing value.
- The symbol Inf represents positive infinity.
- The symbol -Inf represents positive infinity.
- The symbol **NaN** represents a "NaN," which is a floating-point value that represents an undefined value such as the result of the division 0/0.

The SAS language has 28 symbols that are used to represent special numerical values.

- The symbol . represents a generic missing value.
- The symbols .A-.Z and .\_ are also missing values. Some applications use .I to represent positive infinity and use .M to represent negative infinity.

The following table shows how special numeric values in R are converted to SAS missing values:

| Value in R | SAS Missing Value |
|------------|-------------------|
| Inf        | .I                |
| –Inf       | .M                |
| NA         |                   |
| NaN        |                   |

| SAS Missing Value | Value in R |
|-------------------|------------|
| I.                | Inf        |
| .M                | –Inf       |
| All others        | NA         |

The following table shows how SAS missing values are converted when data are transferred to R:

#### **Date, Time, and Datetime Values**

R supports date and time data differently than does SAS software. In SAS software, variables that represent dates or times are assigned a format such as DATE9. or TIME5. In R, classes are used to represent dates and times.

When a variable in a SAS data set is transferred to R software, the variable's format is examined and the following occurs:

- If the format is in the family of date formats (for example, DATE*w.d*), the variable in R is assigned the "Date" class.
- If the format is in the family of datetime formats (for example, DATETIME*w.d*) or time formats (for example, TIME*w.d*), the variable in R is assigned the "POSIXct" and "POSIXt" classes.
- In all other cases, the variable in R is assigned the "numeric" class.

When a variable in an R data frame is transferred to SAS software, the variable's class is examined and the following occurs:

- If the variable's class is "Date," the corresponding SAS variable is assigned the DATE9. format.
- If the variable's class is "POSIXt," the corresponding SAS variable is assigned the DATETIME19. format.
- In all other cases, the SAS variable is not assigned a format.

#### **Time Series Data**

In SAS, the sampling times for time series data are often stored in a separate variable. In R, the sampling times for a time series object are specified by the tsp attribute. When a time series object in R is transferred to SAS software, the following occurs:

- The R time function is used to generate a vector of the times at which the time series is sampled.
- A new variable named *VarName\_ts* is created, where *VarName* is the name of the time series object in R. The variable contains sampling times for the time series.

No special processing of time series data is performed when data are transferred from SAS to R software.

#### **Data Structures**

R provides a wide range of built-in and user-defined data structures. When data are transferred from R to SAS software, the data are coerced to a data frame prior to the transfer. If the coersion fails, the data are not transferred.

The section "Using R to Analyze Data in SAS/IML Matrices" on page 196 presents an example of an R object that cannot be directly imported to SAS software and shows how to use R functions to extract simpler data structures from the R object.

## **Differences from SAS/IML Studio**

This section lists differences between the R option in the SUBMIT statement as implemented in SAS/IML Studio and the same option in PROC IML:

- In PROC IML, R must be installed on the computer that runs the SAS server. In SAS/IML Studio, R must be installed on the computer that runs the SAS/IML Studio application.
- If R is installed on a SAS workspace server and is accessed through SAS Enterprise Guide, everyone that connects to that server uses the same version of R and the same set of installed packages. In SAS/IML Studio, R is installed locally on the client computer, so each user can potentially have a different version of R and different packages.

## Chapter 12 Robust Regression Examples

#### Contents

| Overview                                                                        | 207 |
|---------------------------------------------------------------------------------|-----|
| Using LMS and LTS                                                               | 209 |
| Example 12.1: Substantial Leverage Points                                       | 209 |
| Example 12.2: Comparison of LMS, V7 LTS, and FAST-LTS                           | 213 |
| Example 12.3: LMS and LTS Univariate (Location) Problem: Barnett and Lewis Data | 220 |
| Using MVE and MCD                                                               | 223 |
| Example 12.4: Brainlog Data                                                     | 224 |
| Example 12.5: Stackloss Data                                                    | 231 |
| Combining Robust Residual and Robust Distance                                   | 240 |
| Example 12.6: Hawkins-Bradu-Kass Data                                           | 241 |
| Example 12.7: Stackloss Data                                                    | 247 |
| References                                                                      | 248 |

## **Overview**

SAS/IML has four subroutines that can be used for outlier detection and robust regression. The Least Median of Squares (LMS) and Least Trimmed Squares (LTS) subroutines perform *robust regression* (sometimes called *resistant regression*). These subroutines are able to detect outliers and perform a least-squares regression on the remaining observations. The Minimum Volume Ellipsoid Estimation (MVE) and Minimum Covariance Determinant Estimation (MCD) subroutines can be used to find a robust location and a robust covariance matrix that can be used for constructing confidence regions, detecting multivariate outliers and leverage points, and conducting robust canonical correlation and principal component analysis.

The LMS, LTS, MVE, and MCD methods were developed by Rousseeuw (1984) and Rousseeuw and Leroy (1987). All of these methods have the high breakdown value property. Roughly speaking, the breakdown value is a measure of the proportion of contamination that a procedure can withstand and still maintain its robustness.

The algorithm used in the LMS subroutine is based on the PROGRESS program of Rousseeuw and Hubert (1996), which is an updated version of Rousseeuw and Leroy (1987). In the special case of regression through the origin with a single regressor, Barreto and Maharry (2006) show that the PROGRESS algorithm does not, in general, find the slope that yields the least median of squares. Starting with release 9.2, the LMS subroutine uses the algorithm of Barreto and Maharry (2006) to obtain the correct LMS slope in the case of regression through the origin with a single regressor. In this case, inputs to the LMS subroutine specific to the PROGRESS algorithm are ignored and output specific to the PROGRESS algorithm is suppressed.

The algorithm used in the LTS subroutine is based on the algorithm FAST-LTS of Rousseeuw and Van Driessen (2000). The MCD algorithm is based on the FAST-MCD algorithm given by Rousseeuw and Van Driessen (1999), which is similar to the FAST-LTS algorithm. The MVE algorithm is based on the algorithm used in the MINVOL program by Rousseeuw (1984). LTS estimation has higher statistical efficiency than LMS estimation. With the FAST-LTS algorithm, LTS is also faster than LMS for large data sets. Similarly, MCD is faster than MVE for large data sets.

Besides LTS estimation and LMS estimation, there are other methods for robust regression and outlier detection. You can refer to a comprehensive procedure, PROC ROBUSTREG, in SAS/STAT. A summary of these robust tools in SAS can be found in Chen (2002).

The four SAS/IML subroutines are designed for the following:

- LMS: minimizing the *h*th ordered squared residual
- LTS: minimizing the sum of the *h* smallest squared residuals
- MCD: minimizing the determinant of the covariance of h points
- MVE: minimizing the volume of an ellipsoid that contains *h* points

where h is defined in the range

$$\frac{N}{2} + 1 \le h \le \frac{3N}{4} + \frac{n+1}{4}$$

In the preceding equation, N is the number of observations and n is the number of regressors.<sup>1</sup> The value of h determines the *breakdown value*, which is "the smallest fraction of contamination that can cause the estimator T to take on values arbitrarily far from T(Z)" (Rousseeuw and Leroy 1987). Here, T denotes an estimator and T(Z) applies T to a sample Z.

For each parameter vector  $\mathbf{b} = (b_1, \dots, b_n)$ , the residual of observation *i* is  $r_i = y_i - \mathbf{x}_i \mathbf{b}$ . You then denote the ordered, squared residuals as

$$(r^2)_{1:N} \le \ldots \le (r^2)_{N:N}$$

The objective functions for the LMS, LTS, MCD, and MVE optimization problems are defined as follows:

• LMS, the objective function for the LMS optimization problem is the *h*th ordered squared residual,

$$F_{\rm LMS} = (r^2)_{h:N} \longrightarrow \min$$

Note that, for h = N/2 + 1, the *h*th quantile is the median of the squared residuals. The default *h* in PROGRESS is  $h = \left\lfloor \frac{N+n+1}{2} \right\rfloor$ , which yields the breakdown value (where [k] denotes the integer part of k).

• LTS, the objective function for the LTS optimization problem is the sum of the *h* smallest ordered squared residuals,

$$F_{\rm LTS} = \sqrt{\frac{1}{h} \sum_{i=1}^{h} (r^2)_{i:N}} \longrightarrow \min$$

<sup>&</sup>lt;sup>1</sup>The value of h can be specified, but in most applications the default value works just fine and the results seem to be quite stable with different choices of h.

• MCD, the objective function for the MCD optimization problem is based on the determinant of the covariance of the selected *h* points,

$$F_{\text{MCD}} = \det(\mathbf{C}_h) \longrightarrow \min$$

where  $C_h$  is the covariance matrix of the selected h points.

• MVE, the objective function for the MVE optimization problem is based on the *h*th quantile  $d_{h:N}$  of the Mahalanobis-type distances  $\mathbf{d} = (d_1, \dots, d_N)$ ,

$$F_{\text{MVE}} = \sqrt{d_{h:N} \det(\mathbf{C})} \longrightarrow \min$$

subject to  $d_{h:N} = \sqrt{\chi^2_{n,0.5}}$ , where C is the scatter matrix estimate, and the Mahalanobis-type distances are computed as

$$\mathbf{d} = \operatorname{diag}(\sqrt{(\mathbf{X} - T)^T \mathbf{C}^{-1} (\mathbf{X} - T)})$$

where T is the location estimate.

Because of the nonsmooth form of these objective functions, the estimates cannot be obtained with traditional optimization algorithms. For LMS and LTS, the algorithm, as in the PROGRESS program, selects a number of subsets of n observations out of the N given observations, evaluates the objective function, and saves the subset with the lowest objective function. As long as the problem size enables you to evaluate all such subsets, the result is a global optimum. If computing time does not permit you to evaluate all the different subsets, a random collection of subsets is evaluated. In such a case, you might not obtain the global optimum.

Note that the LMS, LTS, MCD, and MVE subroutines are executed only when the number N of observations is more than twice the number n of explanatory variables  $x_i$  (including the intercept)—that is, if N > 2n.

## Using LMS and LTS

Because of space considerations, the output of the tables that contains residuals and resistant diagnostics are not included in this document. The SCATLMTS and LMSDIAP are used in these examples for printing and plotting the results. The PRILMTS module can be used for printing the results. These routines are in the robustme.sas file that is contained in the sample library.

### Example 12.1: LMS and LTS with Substantial Leverage Points: Hertzsprung-Russell Star Data

The following data are reported in Rousseeuw and Leroy (1987) and are based on Humphreys (1978) and Vansina and De Greve, J. P. (1982). The 47 observations correspond to the 47 stars of the CYG OB1 cluster in the direction of the constellation Cygnus. The regressor variable (column 2) x is the logarithm of the effective temperature at the surface of the star ( $T_e$ ), and the response variable (column 3) y is the logarithm of its light intensity ( $L/L_0$ ). The results for LS and LMS on page 28 of Rousseeuw and Leroy (1987) are based on a more precise (five decimal places) version of the data set. This data set is remarkable in that it contains four substantial leverage points (which represent giant stars) that greatly affect the results of  $L_2$  and even  $L_1$  regression. The high leverage points are observations 11, 20, 30, and 34.

| ab = | { 1 | 4.37 | 5.23, | 2  | 4.56 | 5.74,  | 3  | 4.26 | 4.93, |
|------|-----|------|-------|----|------|--------|----|------|-------|
|      | 4   | 4.56 |       |    | 4.30 |        |    | 4.46 |       |
|      | 4   | 4.50 | 5.74, | 5  | 4.30 | 5.19,  | 6  | 4.40 | 5.46, |
|      | 7   | 3.84 | 4.65, | 8  | 4.57 | 5.27,  | 9  | 4.26 | 5.57, |
|      | 10  | 4.37 | 5.12, | 11 | 3.49 | 5.73,  | 12 | 4.43 | 5.45, |
|      | 13  | 4.48 | 5.42, | 14 | 4.01 | 4.05,  | 15 | 4.29 | 4.26, |
|      | 16  | 4.42 | 4.58, | 17 | 4.23 | 3.94,  | 18 | 4.42 | 4.18, |
|      | 19  | 4.23 | 4.18, | 20 | 3.49 | 5.89,  | 21 | 4.29 | 4.38, |
|      | 22  | 4.29 | 4.22, | 23 | 4.42 | 4.42,  | 24 | 4.49 | 4.85, |
|      | 25  | 4.38 | 5.02, | 26 | 4.42 | 4.66,  | 27 | 4.29 | 4.66, |
|      | 28  | 4.38 | 4.90, | 29 | 4.22 | 4.39,  | 30 | 3.48 | 6.05, |
|      | 31  | 4.38 | 4.42, | 32 | 4.56 | 5.10,  | 33 | 4.45 | 5.22, |
|      | 34  | 3.49 | 6.29, | 35 | 4.23 | 4.34,  | 36 | 4.62 | 5.62, |
|      | 37  | 4.53 | 5.10, | 38 | 4.45 | 5.22,  | 39 | 4.53 | 5.18, |
|      | 40  | 4.43 | 5.57, | 41 | 4.38 | 4.62,  | 42 | 4.45 | 5.06, |
|      | 43  | 4.50 | 5.34, | 44 | 4.45 | 5.34,  | 45 | 4.55 | 5.54, |
|      | 46  | 4.45 | 4.98, | 47 | 4.42 | 4.50 } | ;  |      |       |

a = ab[,2]; b = ab[,3];

The following statements specify that most of the output be printed:

```
call lms(sc,coef,wgt,optn,b,a);
```

Some simple statistics for the independent and response variables are shown in Output 12.1.1.

|          | Median and Mea     | n            |
|----------|--------------------|--------------|
|          | Median             | Mean         |
| VAR1     | 4.42               | 4.31         |
| Intercep | 1                  | 1            |
| Response | 5.1                | 5.0121276596 |
| Dispe    | rsion and Standard | Deviation    |
|          | Dispersion         | StdDev       |
| VAR1     | 0.163086244        | 0.2908234187 |
| Intercep | 0                  | 0            |
| Response | 0.6671709983       | 0.5712493409 |

#### Output 12.1.1 Some Simple Statistics

Partial output for LS regression is shown in Output 12.1.2.

|          |            | LS Parame   | ter Estim | ates    |            |            |
|----------|------------|-------------|-----------|---------|------------|------------|
|          |            | Approx      |           | Pr >    |            |            |
| Variable | Estimate   | Std Err     | t Value   | t       | Lower WCI  | Upper WCI  |
| VAR1     | -0.4133039 | 0.28625748  | -1.44     | 0.1557  | -0.9743582 | 0.14775048 |
| Intercep | 6.7934673  | 1.23651563  | 5.49      | <.0001  | 4.3699412  | 9.21699339 |
|          | Cor        | v Matrix of | Parameter | Estimat | es         |            |
|          |            |             | VAR1      |         | Intercep   |            |
|          | VAR1       | 0.081       | .9433428  | -0.3    | 53175807   |            |
|          | Interce    | n –035      | 3175807   | 1 52    | 89708954   |            |

#### Output 12.1.2 Table of Unweighted LS Regression

Output 12.1.3 displays the iteration history. Looking at the column Best Crit in the iteration history table, you see that, with complete enumeration, the optimal solution is quickly found.

| Output 12.1.3 | History of the I | Iteration Process |
|---------------|------------------|-------------------|
|---------------|------------------|-------------------|

|        |          | Best      |         |
|--------|----------|-----------|---------|
| Subset | Singular | Criterion | Percent |
| 271    | 5        | 0.392791  | 25      |
| 541    | 8        | 0.392791  | 50      |
| 811    | 27       | 0.392791  | 75      |
| 1081   | 45       | 0.392791  | 100     |

The results of the optimization for LMS estimation are displayed in Output 12.1.4.

#### Output 12.1.4 Results of Optimization

| Observation  | Observations of Best Subset |  |  |  |  |  |  |
|--------------|-----------------------------|--|--|--|--|--|--|
| 2            | 29                          |  |  |  |  |  |  |
| Estimated    | Coefficients                |  |  |  |  |  |  |
| VAR1         | Intercep                    |  |  |  |  |  |  |
| 3.9705882353 | -12.62794118                |  |  |  |  |  |  |

Output 12.1.5 displays the results for WLS regression. Due to the size of the scaled residuals, six observations (with numbers 7, 9, 11, 20, 30, 34) were assigned zero weights in the following WLS analysis.

The LTS regression implements the FAST-LTS algorithm, which improves the algorithm (used in SAS/IML Version 7 and earlier versions, denoted as V7 LTS in this chapter) in Rousseeuw and Leroy (1987) by using techniques called "selective iteration" and "nested extensions." These techniques are used in the C-steps of the algorithm. See Rousseeuw and Van Driessen (2000) for details. The FAST-LTS algorithm significantly improves the speed of computation.

| Output 12.1.5 | Table of Weighted LS Regression Based on LMS |
|---------------|----------------------------------------------|
|---------------|----------------------------------------------|

|          | RLS        | Parameter Es | timates B | ased on | LMS        |            |
|----------|------------|--------------|-----------|---------|------------|------------|
|          |            | Approx       |           | Pr >    |            |            |
| Variable | Estimate   | Std Err      | t Value   | t       | Lower WCI  | Upper WCI  |
| VAR1     | 3.04615694 | 0.43733923   | 6.97      | <.0001  | 2.18898779 | 3.90332608 |
| Intercep | -8.5000549 | 1.92630783   | -4.41     | <.0001  | -12.275549 | -4.7245609 |
|          | Co         | v Matrix of  | Parameter | Estimat | es         |            |
|          |            |              | VAR1      |         | Intercep   |            |
|          | VAR1       | 0.191        | 2656038   | -0.8    | 42128459   |            |
|          | Interce    | p –0.84      | 2128459   | 3.71    | 06618752   |            |

The following statements implement the LTS regression on the Hertzsprung-Russell star data:

```
call lts(sc,coef,wgt,optn,b,a);
```

Output 12.1.6 summarizes the information for the LTS optimization.

Output 12.1.6 Summary of Optimization

| 2  |    |    |    |    |    |   |    |    |    |    |    |    |
|----|----|----|----|----|----|---|----|----|----|----|----|----|
| 29 | 33 | 35 | 36 | 38 | 39 | ) | 41 | 42 | 43 | 44 | 45 | 46 |

Output 12.1.7 displays the optimization results and Output 12.1.8 displays the weighted LS regression based on LTS estimates.

Output 12.1.7 Results of Optimization

| Es    | stimated Coeffic | ients     |
|-------|------------------|-----------|
|       | VAR1             | Intercep  |
| 4.219 | -1               | 3.6239903 |

#### Output 12.1.8 Table of Weighted LS Regression Based on LTS

|          |            | Approx      |           | Pr >    |            |            |
|----------|------------|-------------|-----------|---------|------------|------------|
| Variable | Estimate   | Std Err     | t Value   | t       | Lower WCI  | Upper WCI  |
| VAR1     | 3.04615694 | 0.43733923  | 6.97      | <.0001  | 2.18898779 | 3.90332608 |
| Intercep | -8.5000549 | 1.92630783  | -4.41     | <.0001  | -12.275549 | -4.7245609 |
|          | Co         | v Matrix of | Parameter | Estimat | es         |            |
|          |            |             | VAR1      |         | Intercep   |            |
|          | VAR1       | 0.191       | 2656038   | -0.8    | 42128459   |            |
|          | Interce    |             | 2128459   | 3 71    | 06618752   |            |

# Example 12.2: Comparison of LMS, V7 LTS, and FAST-LTS

The following example presents comparisons of LMS, V7 LTS, and FAST-LTS. The data analyzed are the stackloss data of Brownlee (1965), which are also used for documenting the L1 regression module. The three explanatory variables correspond to measurements for a plant oxidizing ammonia to nitric acid on 21 consecutive days:

- $x_1$  air flow to the plant
- *x*<sup>2</sup> cooling water inlet temperature
- *x*<sup>3</sup> acid concentration

The response variable  $y_i$  gives the permillage of ammonia lost (stackloss). The following data are also given in Rousseeuw and Leroy (1987) and Osborne (1985):

```
print "Stackloss Data";
aa = \{ 1 \ 80 \ 27 \ 89 \}
                     42,
       1
         80 27
                 88
                     37,
         75 25 90
       1
                     37,
       1
         62 24 87
                     28,
       1
         62 22 87
                     18,
       1
          62
             23
                 87
                     18,
       1
         62
             24 93
                     19,
       1
         62
             24 93
                     20,
       1
             23 87
         58
                     15,
       1
         58
             18 80
                     14,
       1
         58 18 89
                     14,
       1
         58
             17 88
                     13,
         58
       1
             18
                 82
                     11,
       1
         58
             19
                 93
                     12,
       1
         50
             18 89
                      8,
       1
         50
             18 86
                      7,
       1
         50
             19 72
                      8,
       1
         50 19 79
                      8,
       1
         50 20 80
                      9,
         56 20 82 15,
       1
                     15 };
       1
          70
             20
                 91
```

Rousseeuw and Leroy (1987) cite a large number of papers in which the preceding data set was analyzed. They state that most researchers "concluded that observations 1, 3, 4, and 21 were outliers" and that some people also reported observation 2 as an outlier.

#### **Consider 2,000 Random Subsets for LMS**

For N = 21 and n = 4 (three explanatory variables including intercept), you obtain a total of 5,985 different subsets of 4 observations out of 21. If you do not specify OPTN[5], the LMS algorithms draw  $N_{rep} = 2000$ random sample subsets. Since there is a large number of subsets with singular linear systems that you do not want to print, you can choose OPTN[2]=2 for reduced printed output, as in the following:

Summary statistics are shown in Output 12.2.1. Output 12.2.2 displays the results of LS regression. Output 12.2.3 displays the LMS results for the 2000 random subsets.

| ***Use 2        | 000 Random Subsets | for LMS***   |  |  |  |  |  |  |
|-----------------|--------------------|--------------|--|--|--|--|--|--|
|                 |                    |              |  |  |  |  |  |  |
| Median and Mean |                    |              |  |  |  |  |  |  |
|                 | Median             | Mean         |  |  |  |  |  |  |
| VAR1            | 58                 | 60.428571429 |  |  |  |  |  |  |
| VAR2            | 20                 | 21.095238095 |  |  |  |  |  |  |
| VAR3            | 87                 | 86.285714286 |  |  |  |  |  |  |
| Intercep        | 1                  | 1            |  |  |  |  |  |  |
| Response        | 15                 | 17.523809524 |  |  |  |  |  |  |
| Disper          | sion and Standard  | Deviation    |  |  |  |  |  |  |
|                 | Dispersion         | StdDev       |  |  |  |  |  |  |
| VAR1            | 5.930408874        | 9.1682682584 |  |  |  |  |  |  |
| VAR2            | 2.965204437        | 3.160771455  |  |  |  |  |  |  |
| VAR3            | 4.4478066555       | 5.3585712381 |  |  |  |  |  |  |
|                 | •                  | 0            |  |  |  |  |  |  |
| Intercep        | 0                  | 0            |  |  |  |  |  |  |

# Output 12.2.1 Some Simple Statistics

# Output 12.2.2 Table of Unweighted LS Regression

|          | LS Parameter Estimates |             |           |         |            |              |
|----------|------------------------|-------------|-----------|---------|------------|--------------|
|          |                        | Approx      |           | Pr >    |            |              |
| Variable | Estimate               | Std Err     | t Value   | t       | Lower WCI  | Upper WCI    |
| VAR1     | 0.7156402              | 0.13485819  | 5.31      | <.0001  | 0.45132301 | 0.97995739   |
| VAR2     | 1.29528612             | 0.36802427  | 3.52      | 0.0026  | 0.57397182 | 2.01660043   |
| VAR3     | -0.1521225             | 0.15629404  | -0.97     | 0.3440  | -0.4584532 | 0.15420818   |
| Intercep | -39.919674             | 11.8959969  | -3.36     | 0.0038  | -63.2354   | -16.603949   |
|          | Co                     | v Matrix of | Parameter | Estimat | es         |              |
|          | VAR                    | 1           | VAR2      |         | VAR3       | Intercep     |
| VAR1     | 0.018186730            | 2 -0.03     | 6510675   | -0.0    | 07143521   | 0.2875871057 |
| VAR2     | -0.03651067            | 5 0.135     | 4418598   | 0.00    | 00104768   | -0.651794369 |
| VAR3     | -0.00714352            | 1 0.000     | 0104768   | 0.0     | 24427828   | -1.676320797 |
| Intercep | 0.287587105            | 7 –0.65     | 1794369   | -1.6    | 76320797   | 141.51474107 |

|        |             | Best         |         |          |
|--------|-------------|--------------|---------|----------|
| Subset | Singular    | Criterion    | Percent |          |
| 500    | 23          | 0.163262     | 25      |          |
| 1000   | 55          | 0.140519     | 50      |          |
| 1500   | 79          | 0.140519     | 75      |          |
| 2000   | 103         | 0.126467     | 100     |          |
| 15     | 11          | 19           |         | 10       |
|        | Estimated ( | Coefficients |         |          |
| VAR1   | VAR2        | VAR3         | I       | intercep |
| 0.75   | 0.5         | 0            |         | -39.25   |

#### Output 12.2.3 Iteration History and Optimization Results

For LMS, observations 1, 3, 4, and 21 have scaled residuals larger than 2.5 (output not shown), and they are considered outliers. Output 12.2.4 displays the corresponding WLS results.

| Output 12.2.4 | Table of Weighted | LS Regression |
|---------------|-------------------|---------------|
|               |                   |               |

|          |             | Approx      |           | Pr >    |            |            |
|----------|-------------|-------------|-----------|---------|------------|------------|
| Variable | Estimate    | Std Err     | t Value   | t       | Lower WCI  | Upper WCI  |
| VAR1     | 0.79768556  | 0.06743906  | 11.83     | <.0001  | 0.66550742 | 0.9298637  |
| VAR2     | 0.57734046  | 0.16596894  | 3.48      | 0.0041  | 0.25204731 | 0.9026336  |
| VAR3     | -0.0670602  | 0.06160314  | -1.09     | 0.2961  | -0.1878001 | 0.05367975 |
| Intercep | -37.652459  | 4.73205086  | -7.96     | <.0001  | -46.927108 | -28.37781  |
|          | Co          | v Matrix of | Parameter | Estimat | es         |            |
|          | VAR         | 1           | VAR2      |         | VAR3       | Interce    |
| AR1      | 0.004548027 | 3 -0.00     | 7921409   | -0.0    | 01198689   | 0.00156817 |
| AR2      | -0.00792140 | 9 0.027     | 5456893   | -0.     | 00046339   | -0.0650175 |
| AR3      | -0.00119868 | 9 -0.0      | 0046339   | 0.00    | 37949466   | -0.2461022 |
| Intercep | 0.001568174 | 7 0.06      | 5017508   | 0 0     | 46102248   | 22.3923053 |

#### Consider 2,000 Random Subsets for V7 LTS

The V7 LTS algorithm is similar to the LMS algorithm. Here is the code:

```
call lts(sc,coef,wgt,optn,b,a);
```

**Output 12.2.5** Iteration History and Optimization Results

| ***    | Use 2000 Random | Subsets for LTS | * * *       |    |
|--------|-----------------|-----------------|-------------|----|
|        |                 | Best            |             |    |
| Subset | Singular        | Criterion       | Percent     |    |
| 500    | 23              | 0.099507        | 25          |    |
| 1000   | 55              | 0.087814        | 50          |    |
| 1500   |                 | 0.084061        | 75          |    |
| 2000   |                 | 0.084061        | 100         |    |
|        |                 |                 |             |    |
|        | Observations    | of Best Subset  |             |    |
| 10     | 11              | 7               | 1           | .5 |
|        | Estimated (     | Coefficients    |             |    |
| VAR1   | VAR2            | VAR3            | Interce     | ₽  |
| 0.75   | 0.3333333333    | 0               | -35.7051282 | 21 |

In addition to observations 1, 3, 4, and 21, which were considered outliers in LMS, observations 2 and 13 for LTS have absolute scaled residuals that are larger (but not as significantly as observations 1, 3, 4, and 21) than 2.5 (output not shown). Therefore, the WLS results based on LTS are different from those based on LMS.

Output 12.2.6 displays the results for the weighted LS regression.

|          | RLS         | Parameter Es | cimates B | ased on | LTS        |             |
|----------|-------------|--------------|-----------|---------|------------|-------------|
|          |             | Approx       |           | Pr >    |            |             |
| Variable | Estimate    | Std Err      | t Value   | t       | Lower WCI  | Upper WCI   |
| VAR1     | 0.75694055  | 0.07860766   | 9.63      | <.0001  | 0.60287236 | 0.91100874  |
| VAR2     | 0.45353029  | 0.13605033   | 3.33      | 0.0067  | 0.18687654 | 0.72018405  |
| VAR3     | -0.05211    | 0.05463722   | -0.95     | 0.3607  | -0.159197  | 0.054977    |
| Intercep | -34.05751   | 3.82881873   | -8.90     | <.0001  | -41.561857 | -26.553163  |
|          | Co          | v Matrix of  | Parameter | Estimat | es         |             |
|          | VAR         | 1            | VAR2      |         | VAR3       | Interce     |
| AR1      | 0.006179164 | 8 -0.00      | 5776855   | -0.0    | 02300587   | -0.03429006 |
| AR2      | -0.00577685 | 5 0.018      | 5096933   | 0.00    | 02582502   | -0.06974088 |
| AR3      | -0.00230058 | 7 0.000      | 2582502   | 0.00    | 29852254   | -0.13148740 |
| ntercep  | -0.03429006 | 8 -0.06      | 9740883   | -0.1    | 31487406   | 14.65985290 |

#### Output 12.2.6 Table of Weighted LS Regression

#### **Consider 500 Random Subsets for FAST-LTS**

The FAST-LTS algorithm uses only 500 random subsets and gets better optimization results. Here is the code:

```
call lts(sc,coef,wgt,optn,b,a);
```

For this example, the two LTS algorithms identify the same outliers; however, the FAST-LTS algorithm uses only 500 random subsets and gets a smaller objective function, as seen in Output 12.2.7. For large data sets, the advantages of the FAST-LTS algorithm are more obvious.

| Output 12.2.7 | Optimization | Results | for FAST-LTS |
|---------------|--------------|---------|--------------|
|---------------|--------------|---------|--------------|

|   |        | ÷      | **Use | 500 1 | Random  | Subset | s for 1 | FAST-LI | !S*** |        |        |    |
|---|--------|--------|-------|-------|---------|--------|---------|---------|-------|--------|--------|----|
| 5 | 6      | 7      | 8     | 9     | 10      | 11     | 12      | 15      | 16    | 17     | 18     | 19 |
|   |        |        |       | E     | stimate | d Coef | ficien  | ts      |       |        |        |    |
|   |        | VAR1   |       |       | VAR2    |        |         | VAR3    |       | In     | tercep |    |
|   | 0.7409 | 210642 | 0     | . 391 | 5267228 |        | 0.0111  | 345398  |       | -37.32 | 332647 |    |

#### **Consider All 5,985 Subsets**

You now report the results of LMS for all different subsets. Here is the code:

Output 12.2.8 displays the results for LMS.

|        | *** Use All 59 | 985 Subsets*** |         |        |
|--------|----------------|----------------|---------|--------|
|        |                | Best           |         |        |
| Subset | Singular       | Criterion      | Percent |        |
| 1497   | 36             | 0.185899       | 25      |        |
| 2993   | 87             | 0.158268       | 50      |        |
| 4489   | 149            | 0.140519       | 75      |        |
| 5985   | 266            | 0.126467       | 100     |        |
|        | Observations   | of Best Subset |         |        |
| 8      | 10             | 15             |         | 19     |
|        | Estimated C    | Coefficients   |         |        |
| VAR1   | VAR2           | VAR3           | Int     | ercep  |
| 0.75   | 0.5            | 1.29526E-16    | _       | -39.25 |

Output 12.2.8 Iteration History and Optimization Results for LMS

Next, report the results of LTS for all different subsets, as follows:

Output 12.2.9 displays the results for LTS.

|              |              | Best         |             |
|--------------|--------------|--------------|-------------|
| Subset       | Singular     | Criterion    | Percent     |
| 1497         | 36           | 0.135449     | 25          |
| 2993         | 87           | 0.107084     | 50          |
| 4489         | 149          | 0.081536     | 75          |
| 5985         | 266          | 0.081536     | 100         |
| 5            | 12           | 17           | 18          |
|              | Estimated C  | oefficients  |             |
| VAR1         | VAR2         | VAR3         | Intercep    |
| 0.7291666667 | 0.4166666667 | -8.54713E-18 | -36.2211538 |

Output 12.2.9 Iteration History and Optimization Results for LTS

# Example 12.3: LMS and LTS Univariate (Location) Problem: Barnett and Lewis Data

If you do not specify matrix X of the last input argument, the regression problem is reduced to the estimation problem of the location parameter a. The following example is described in Rousseeuw and Leroy (1987):

Output 12.3.1 shows the results of the unweighted LS regression.

|   | *** Barnett  | and Lewis (1978) | ***       |  |  |  |
|---|--------------|------------------|-----------|--|--|--|
|   | LS Residuals |                  |           |  |  |  |
| N | Observed     | Residual         | Res / S   |  |  |  |
| 1 | 3.000000     | -273.000000      | -0.592916 |  |  |  |
| 2 | 4.000000     | -272.000000      | -0.590744 |  |  |  |
| 3 | 7.000000     | -269.000000      | -0.584229 |  |  |  |
| 4 | 8.000000     | -268.000000      | -0.582057 |  |  |  |
| 5 | 10.000000    | -266.000000      | -0.577713 |  |  |  |
| 6 | 949.000000   | 673.000000       | 1.461658  |  |  |  |
| 7 | 951.000000   | 675.000000       | 1.466002  |  |  |  |
|   | MinRes       | lst Qu.          | Median    |  |  |  |
|   | -273         | -272             | -268      |  |  |  |
|   | Mean         | 3rd Qu.          | MaxRes    |  |  |  |
|   | 0            | -266             | 675       |  |  |  |

Output 12.3.1 Table of Unweighted LS Regression

Output 12.3.2 shows the results for LMS regression.

| LMS Residuals |            |            |            |  |  |
|---------------|------------|------------|------------|--|--|
| N             | Observed   | Residual   | Res / S    |  |  |
| 1             | 3.000000   | -2.500000  | -0.819232  |  |  |
| 2             | 4.000000   | -1.500000  | -0.491539  |  |  |
| 3             | 7.00000    | 1.500000   | 0.491539   |  |  |
| 4             | 8.00000    | 2.500000   | 0.819232   |  |  |
| 5             | 10.000000  | 4.500000   | 1.474617   |  |  |
| 6             | 949.000000 | 943.500000 | 309.178127 |  |  |
| 7             | 951.000000 | 945.500000 | 309.833512 |  |  |
|               | MinRes     | 1st Qu.    | Median     |  |  |
|               | -2.5       | -1.5       | 2.5        |  |  |
|               | Mean       | 3rd Qu.    | MaxRes     |  |  |
|               | 270.5      | 4.5        | 945.5      |  |  |

You obtain the LMS location estimate 6.5 compared with the mean 276 (which is the LS estimate of the location parameter) and the median 8. The scale estimate in the univariate problem is a resistant (high breakdown) estimator for the dispersion of the data (see Rousseeuw and Leroy (1987)).

For weighted LS regression, the last two observations are ignored (that is, given zero weights), as shown in Output 12.3.3.

|   |            | Weighted LS Resi | lauais     |          |
|---|------------|------------------|------------|----------|
| N | Observed   | Residual         | Res / S    | Weight   |
| 1 | 3.000000   | -3.400000        | -1.180157  | 1.000000 |
| 2 | 4.000000   | -2.400000        | -0.833052  | 1.000000 |
| 3 | 7.000000   | 0.60000          | 0.208263   | 1.000000 |
| 4 | 8.000000   | 1.600000         | 0.555368   | 1.000000 |
| 5 | 10.000000  | 3.600000         | 1.249578   | 1.000000 |
| 6 | 949.000000 | 942.600000       | 327.181236 | 0        |
| 7 | 951.000000 | 944.600000       | 327.875447 | 0        |
|   | MinRes     | lst Qu           | 1.         | Median   |
|   | -3.4       | -2               | .4         | 1.6      |
|   | Mean       | 3rd Qu           | 1.         | MaxRes   |
|   | 269.6      | 3.               | -          | 944.6    |

Output 12.3.3 Table of Weighted LS Regression

Use the following code to obtain results from LTS:

```
title2 "*** Barnett and Lewis (1978) ***";
b = { 3, 4, 7, 8, 10, 949, 951 };
optn = j(9,1,.);
optn[2]= 3;    /* ipri */
optn[3]= 3;    /* ilsq */
optn[8]= 3;    /* icov */
call lts(sc,coef,wgt,optn,b);
```

The results for LTS are similar to those reported for LMS in Rousseeuw and Leroy (1987), as shown in Output 12.3.4.

|   | *** Barnett   | and Lewis (1978) | ***        |  |  |  |  |
|---|---------------|------------------|------------|--|--|--|--|
|   | LTS Residuals |                  |            |  |  |  |  |
| N | Observed      | Residual         | Res / S    |  |  |  |  |
| 1 | 3.000000      | -2.500000        | -0.819232  |  |  |  |  |
| 2 | 4.000000      | -1.500000        | -0.491539  |  |  |  |  |
| 3 | 7.00000       | 1.500000         | 0.491539   |  |  |  |  |
| 4 | 8.00000       | 2.500000         | 0.819232   |  |  |  |  |
| 5 | 10.000000     | 4.500000         | 1.474617   |  |  |  |  |
| 6 | 949.000000    | 943.500000       | 309.178127 |  |  |  |  |
| 7 | 951.000000    | 945.500000       | 309.833512 |  |  |  |  |
|   | MinRes        | 1st Qu.          | Median     |  |  |  |  |
|   | -2.5          | -1.5             | 2.5        |  |  |  |  |
|   | Mean          | 3rd Qu.          | MaxRes     |  |  |  |  |
|   | 270.5         | 4.5              | 945.5      |  |  |  |  |

Output 12.3.4 Table of LTS Results

Since nonzero weights are chosen for the same observations as with LMS, the WLS results based on LTS agree with those based on LMS (shown previously in Output 12.3.3).

In summary, you obtain the following estimates for the location parameter:

- LS estimate (unweighted mean) = 276
- Median = 8
- LMS estimate = 5.5
- LTS estimate = 5.5
- WLS estimate (weighted mean based on LMS or LTS) = 6.4

# Using MVE and MCD

The SCATMVE and SCATMCD modules are used in these examples for plotting the results. The PRIMVE module can be used for printing results. These routines are in the robustme.sas file that is contained in the sample library.

# Example 12.4: Brainlog Data

The following data are the body weights (in kilograms) and brain weights (in grams) of N = 28 animals as reported by Jerison (1973) and as analyzed in Rousseeuw and Leroy (1987). Instead of the original data, the following example uses the logarithms of the measurements of the two variables.

```
title "*** Brainlog Data: Do MCD, MVE ***";
   aa={ 1.303338E-001 9.084851E-001 ,

        2.6674530
        2.6263400
        ,

        1.5602650
        2.0773680
        ,

        1.4418520
        2.0606980
        ,

        1.703332E-002
        7.403627E-001
        ,

              4.0681860
                                                   1.6989700
                                                                                ,
              3.4060290
                                                    3.6630410
2.6222140

2.6222140

1.0000000 2.0606980

5.185139E-001 1.4082400

2.7234560 2.8325090

2.3159700 2.6085260

1.7923920 3.1205740

3.8230830 3.7567880

3.9731280 1.8450980

8.325089E-001 2.2528530

1.5440680 1.7481880

-9.208187E-001 .0000000

-1.6382720 -3 976
                                                1.0827850
       3.979400E-001
              1.7442930
                                                     2.2430380
              2.0000000
                                                   2.1959000
     1.7173380 2.6434530 ,
4.9395190 2.1889280 ,
-5.528420E-001 2.787536E-001 ,
-9.136401E-001 4.771213E-001
     -9.136401E-001
                                            4.771213E-001 ,
              2.2833010
                                                       2.2552720 };
```

By default, the MVE subroutine uses only 1500 randomly selected subsets rather than all subsets. The following specification of the options vector requires that all 3276 subsets of 3 cases out of 28 cases are generated and evaluated:

```
call mve(sc,xmve,dist,optn,aa);
```

Specifying OPTN[1]=3, OPTN[2]=1, and OPTN[3]=1 requests that all output be printed. Output 12.4.1 shows the classical scatter and correlation matrix.

| *** Brainlog Data: Do MCD, MVE ***<br>***MVE for BrainLog Data***<br>*** Use All Subsets***<br>Classical Covariance Matrix |             |           |                              |  |  |
|----------------------------------------------------------------------------------------------------|-------------|-----------|------------------------------|--|--|
|                                                                                                    |             | VAR1      | VAR2                         |  |  |
|                                                                                                    | 2.68165     |           | 1.3300846932<br>1.0857537552 |  |  |
|                                                                                                    | Classical ( | Correlati | on Matrix                    |  |  |
|                                                                                                    |             | VAR1      | VAR2                         |  |  |
| VAR1                                                                                                    |             | 1         | 0.7794934643                 |  |  |
| VAR2                                                                                                    | 0.77949     | 934643    | 1                            |  |  |
|                                                                                                    | Clas        | ssical Me | an                           |  |  |
|                                                                                                    | VAR1        | 1.6378    | 572186                       |  |  |
|                                                                                                    | VAR2        | 1.9219    | 465964                       |  |  |
|                                                                                                    |             |           |                              |  |  |

Output 12.4.1 Some Simple Statistics

Output 12.4.2 shows the results of the combinatoric optimization (complete subset sampling).

Output 12.4.2 Iteration History for MVE

|        |              | Best           |         |
|--------|--------------|----------------|---------|
| Subset | Singular     | Criterion      | Percent |
| 819    | 0            | 0.439709       | 25      |
| 1638   | 0            | 0.439709       | 50      |
| 2457   | 0            | 0.439709       | 75      |
| 3276   | 0            | 0.439709       | 100     |
|        |              |                |         |
|        | Observations | of Best Subset |         |
|        | 1            | 22             | 28      |
|        | Initial M    | IVE Location   |         |
|        | Esti         | mates          |         |
|        | VAR1         | 1.3859759333   |         |
|        | VAR2         | 1.8022650333   |         |

| VAR1         | VAR2         |  |
|--------------|--------------|--|
| 4.9018525125 | 3.2937139101 |  |
| 3.2937139101 | 2.3400650932 |  |
|              |              |  |

Output 12.4.2 continued

Output 12.4.3 shows the optimization results after local improvement.

| Output 12.4.3 Ta | ble of MVE Results |
|------------------|--------------------|
|------------------|--------------------|

Robust MVE Location Estimates 1.29528238 VAR1 1.8733722792 VAR2 Robust MVE Scatter Matrix VAR1 VAR2 VAR1 2.0566592937 1.5290250167 VAR2 1.5290250167 1.2041353589 Eigenvalues of Robust Scatter Matrix VAR1 3.2177274012 VAR2 0.0430672514 Robust Correlation Matrix VAR1 VAR2 VAR1 1 0.9716184659 VAR2 0.9716184659 1

Output 12.4.4 presents a table that contains the classical Mahalanobis distances, the robust distances, and the weights identifying the outlier observations.

| 01   |                      | d Daharat (Daaraa                      |             |  |
|------|----------------------|----------------------------------------|-------------|--|
| Clas | ssical Distances and | a Robust (Roussee<br>alanobis Distance | •           |  |
| 11-  | nsquared Rousseeuw   |                                        |             |  |
| 01   | Mahalanobis          | Robust                                 | Observacion |  |
| N    | Distances            | Distances                              | Weight      |  |
|      | 22000000             | Dibtanceb                              | nergiio     |  |
| 1    | 1.006591             | 0.897076                               | 1.000000    |  |
| 2    | 0.695261             | 1.405302                               | 1.000000    |  |
| 3    | 0.300831             | 0.186726                               | 1.000000    |  |
| 4    | 0.380817             | 0.318701                               | 1.000000    |  |
| 5    | 1.146485             | 1.135697                               | 1.000000    |  |
| 6    | 2.644176             | 8.828036                               | 0           |  |
| 7    | 1.708334             | 1.699233                               | 1.000000    |  |
| 8    | 0.706522             | 0.686680                               | 1.000000    |  |
| 9    | 0.858404             | 1.084163                               | 1.000000    |  |
| 10   | 0.798698             | 1.580835                               | 1.000000    |  |
| 11   | 0.686485             | 0.693346                               | 1.000000    |  |
| 12   | 0.874349             | 1.071492                               | 1.000000    |  |
| 13   | 0.677791             | 0.717545                               | 1.000000    |  |
| 14   | 1.721526             | 3.398698                               | 0           |  |
| 15   | 1.761947             | 1.762703                               | 1.000000    |  |
| 16   | 2.369473             | 7.999472                               | 0           |  |
| 17   | 1.222253             | 2.805954                               | 0           |  |
| 18   | 0.203178             | 1.207332                               | 1.000000    |  |
| 19   | 1.855201             | 1.773317                               | 1.000000    |  |
| 20   | 2.266268             | 2.074971                               | 1.000000    |  |
| 21   | 0.831416             | 0.785954                               | 1.000000    |  |
| 22   | 0.416158             | 0.342200                               | 1.000000    |  |
| 23   | 0.264182             | 0.918383                               | 1.000000    |  |
| 24   | 1.046120             | 1.782334                               | 1.000000    |  |
| 25   | 2.911101             | 9.565443                               | 0           |  |
| 26   | 1.586458             | 1.543748                               | 1.000000    |  |
| 27   | 1.582124             | 1.808423                               | 1.000000    |  |
| 28   | 0.394664             | 1.523235                               | 1.000000    |  |
|      |                      |                                        |             |  |

Output 12.4.4 Mahalanobis and Robust Distances

Again, you can call the subroutine SCATMVE(), which is included in the sample library in the file robustme.sas, to plot the classical and robust confidence ellipsoids, as follows:

```
optn = j(9,1,.); optn[5] = -1;
vnam = { "Log Body Wgt","Log Brain Wgt" };
filn = "brlmve";
titl = "BrainLog Data: MVE Use All Subsets";
%include 'robustmc.sas';
call scatmve(2,optn,.9,aa,vnam,titl,1,filn);
```

The plot is shown in Figure 12.4.5.

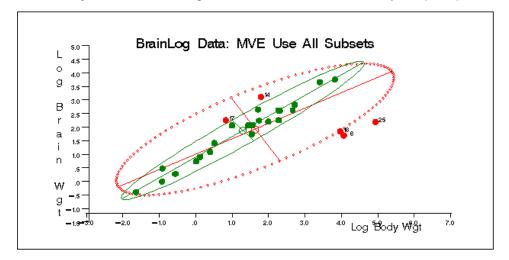

Output 12.4.5 BrainLog Data: Classical and Robust Ellipsoid(MVE)

MCD is another subroutine that can be used to compute the robust location and the robust covariance of multivariate data sets. Here is the code:

```
title "*** Brainlog Data: Do MCD, MVE ***";
aa={ 1.303338E-001 9.084851E-001 ,
     2.6674530
                       2.6263400
     1.5602650
                       2.0773680
     1.4418520
                       2.0606980
  1.703332E-002
                    7.403627E-001
     4.0681860
                       1.6989700
     3.4060290
                       3.6630410
     2.2720740
                       2.6222140
     2.7168380
                       2.8162410
     1.000000
                       2.0606980
  5.185139E-001
                       1.4082400
     2.7234560
                       2.8325090
     2.3159700
                       2.6085260
     1.7923920
                       3.1205740
     3.8230830
                       3.7567880
     3.9731280
                       1.8450980
  8.325089E-001
                       2.2528530
     1.5440680
                       1.7481880
 -9.208187E-001
                         .0000000
                   -3.979400E-001
    -1.6382720
  3.979400E-001
                       1.0827850
     1.7442930
                       2.2430380
     2.000000
                       2.1959000
     1.7173380
                       2.6434530
     4.9395190
                       2.1889280
 -5.528420E-001
                    2.787536E-001
 -9.136401E-001
                    4.771213E-001
     2.2833010
                       2.2552720
                                  };
```

```
call mcd(sc,xmve,dist,optn,aa);
```

Similarly, specifying OPTN[1]=3, OPTN[2]=1, and OPTN[3]=1 requests that all output be printed.

Output 12.4.6 shows the results of the optimization.

\*\*\* Brainlog Data: Do MCD, MVE \*\*\* \*\*\*MCD for BrainLog Data\*\*\* \*\*\* Use 500 Random Subsets\*\*\* 2 3 8 11 12 21 22 23 28 1 4 5 9 13 18 MCD Location Estimate VAR1 VAR2 1.622226068 2.0150777867 MCD Scatter Matrix Estimate VAR1 VAR2 0.6424456706 0.8973945995 VAR1 VAR2 0.6424456706 0.4793505736

Output 12.4.6 Results of the Optimization

Output 12.4.7 shows the reweighted results after removing outliers.

|      | Reweighted Locat | ion Estimate |     |
|------|------------------|--------------|-----|
|      | VAR1             | VAR2         |     |
| :    | 1.3154029661     | 1.8568731174 |     |
|      | Reweighted Scat  | ter Matrix   |     |
|      | VAR1             | VZ           | AR2 |
| VAR1 | 2.139986054      | 1.60685565   | 533 |
| VAR2 | 1.6068556533     | 1.25203847   | 784 |

|      | Eigenvalues       |              |  |  |  |  |  |  |
|------|-------------------|--------------|--|--|--|--|--|--|
|      | VAR1              | VAR2         |  |  |  |  |  |  |
|      | 3.363074897       | 0.0289496354 |  |  |  |  |  |  |
| R    | eweighted Correla | ation Matrix |  |  |  |  |  |  |
|      | VAR1              | VAR2         |  |  |  |  |  |  |
| VAR1 | 1                 | 0.9816633012 |  |  |  |  |  |  |
| VAR2 | 0.9816633012      | 1            |  |  |  |  |  |  |

#### Output 12.4.7 continued

Output 12.4.8 presents a table that contains the classical Mahalanobis distances, the robust distances, and the weights identifying the outlier observations.

| CLASSI | cal Distances and<br>Unsquared Maha | alanobis Distance | •        |
|--------|-------------------------------------|-------------------|----------|
| Unsa   | uared Rousseeuw I                   |                   |          |
| 1      | Mahalanobis                         | Robust            |          |
| N      | Distances                           | Distances         | Weight   |
| 1      | 1.006591                            | 0.855347          | 1.000000 |
| 2      | 0.695261                            | 1.477050          | 1.000000 |
| 3      | 0.300831                            | 0.239828          | 1.000000 |
| 4      | 0.380817                            | 0.517719          | 1.000000 |
| 5      | 1.146485                            | 1.108362          | 1.000000 |
| 6      | 2.644176                            | 10.599341         | 0        |
| 7      | 1.708334                            | 1.808455          | 1.000000 |
| 8      | 0.706522                            | 0.690099          | 1.000000 |
| 9      | 0.858404                            | 1.052423          | 1.000000 |
| 10     | 0.798698                            | 2.077131          | 1.000000 |
| 11     | 0.686485                            | 0.888545          | 1.000000 |
| 12     | 0.874349                            | 1.035824          | 1.000000 |
| 13     | 0.677791                            | 0.683978          | 1.000000 |
| 14     | 1.721526                            | 4.257963          | 0        |
| 15     | 1.761947                            | 1.716065          | 1.000000 |
| 16     | 2.369473                            | 9.584992          | 0        |
| 17     | 1.222253                            | 3.571700          | 0        |
| 18     | 0.203178                            | 1.323783          | 1.000000 |
| 19     | 1.855201                            | 1.741064          | 1.000000 |
| 20     | 2.266268                            | 2.026528          | 1.000000 |
| 21     | 0.831416                            | 0.743545          | 1.000000 |
| 22     | 0.416158                            | 0.419923          | 1.000000 |
| 23     | 0.264182                            | 0.944610          | 1.000000 |
| 24     | 1.046120                            | 2.289334          | 1.000000 |
| 25     | 2.911101                            | 11.471953         | 0        |
| 26     | 1.586458                            | 1.518721          | 1.000000 |
| 27     | 1.582124                            | 2.054593          | 1.000000 |
| 28     | 0.394664                            | 1.675651          | 1.000000 |

Output 12.4.8 Mahalanobis and Robust Distances (MCD)

You can call the subroutine SCATMCD(), which is included in the sample library in file robustmc.sas, to plot the classical and robust confidence ellipsoids. Here is the code:

```
optn = j(9,1,.); optn[5] = -1;
vnam = { "Log Body Wgt","Log Brain Wgt" };
filn = "brlmcd";
titl = "BrainLog Data: MCD";
%include 'robustmc.sas';
call scatmcd(2,optn,.9,aa,vnam,titl,1,filn);
```

The plot is shown in Figure 12.4.9.

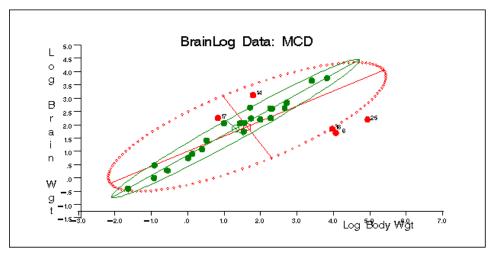

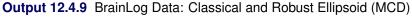

### Example 12.5: Stackloss Data

The following example analyzes the three regressors of Brownlee (1965) stackloss data. By default, the MVE subroutine tries only 2000 randomly selected subsets in its search. There are, in total, 5985 subsets of 4 cases out of 21 cases. Here is the code:

```
title2 "***MVE for Stackloss Data***";
title3 "*** Use All Subsets***";
aa = { 1
           80
               27
                    89
                        42,
             27
     1
         80
                  88
                      37,
     1
         75
             25
                  90
                      37,
     1
         62
             24
                  87
                      28,
             22
     1
         62
                  87
                      18,
     1
         62
             23
                  87
                      18,
     1
         62
             24
                  93
                      19,
     1
         62
             24
                  93
                      20,
     1
         58
             23
                  87
                      15,
     1
         58
             18
                  80
                      14,
         58
             18
     1
                  89
                      14,
     1
         58
             17
                  88
                      13,
                  82
     1
         58
             18
                      11,
     1
         58
             19
                  93
                      12,
```

```
50
           18
               89
                    8,
    1
    1
       50
           18
               86
                    7,
       50
           19
               72
    1
                    8,
    1
       50 19
               79
                    8,
       50 20 80
    1
                    9,
    1
       56 20 82
                   15,
       70 20 91
                   15 };
    1
a = aa[,2:4];
optn = j(9,1,.);
optn[1] = 2;
                        /* ipri */
                        /* pcov: print COV */
optn[2]= 1;
optn[3]= 1;
                        /* pcor: print CORR */
                        /* nrep: use all subsets */
optn[5]= -1;
```

```
call mve(sc,xmve,dist,optn,a);
```

Output 12.5.1 of the output shows the classical scatter and correlation matrix.

\*\*\* Brainlog Data: Do MCD, MVE \*\*\* \*\*\*MVE for Stackloss Data\*\*\* \*\*\* Use All Subsets\*\*\* Classical Covariance Matrix VAR2 VAR1 VAR3 84.057142857 24.571428571 VAR1 22.657142857 VAR2 22.657142857 9.9904761905 6.6214285714 VAR3 24.571428571 6.6214285714 28.714285714 Classical Correlation Matrix VAR1 VAR2 VAR3 VAR1 0.781852333 0.5001428749 1 VAR2 0.781852333 0.3909395378 1 0.3909395378 VAR3 0.5001428749 1 Classical Mean 60.428571429 VAR1 VAR2 21.095238095 VAR3 86.285714286

Output 12.5.1 Some Simple Statistics

Output 12.5.2 shows the results of the optimization (complete subset sampling).

|      |         |             | Best            |              |    |
|------|---------|-------------|-----------------|--------------|----|
|      | Subset  | Singular    | Criterion       | Percent      |    |
|      | 1497    | 22          | 253.312431      | 25           |    |
|      | 2993    | 46          | 224.084073      | 50           |    |
|      | 4489    | 77          | 165.830053      | 75           |    |
|      | 5985    | 156         | 165.634363      | 100          |    |
|      | o       | bservations | s of Best Subse | et           |    |
|      | 7       | 10          |                 | 14           | 20 |
|      |         |             |                 |              |    |
|      |         | Initial M   | MVE Location    |              |    |
|      |         | Est         | imates          |              |    |
|      |         | VAR1        | 58.5            |              |    |
|      |         | VAR2        | 20.25           |              |    |
|      |         | VAR3        | 87              |              |    |
|      |         |             |                 |              |    |
|      | I       | nitial MVE  | Scatter Matrix  | ĸ            |    |
|      |         | VAR1        | VAR2            | VAR3         |    |
| VAR1 | 34.8290 | 14749       | 28.413143611    | 62.32560534  |    |
| VAR2 | 28.4131 | 43611       | 38.036950318    | 58.659393261 |    |
| VAR3 | 62.325  |             | 58.659393261    | 267.63348175 |    |

# Output 12.5.2 Iteration History

Output 12.5.3 shows the optimization results after local improvement.

# Output 12.5.3 Table of MVE Results

|      | Robust       | MVE Location     |              |  |
|------|--------------|------------------|--------------|--|
|      | E            | stimates         |              |  |
|      | VAR1         | 56.705882353     |              |  |
|      | VAR2         | 20.235294118     |              |  |
|      | VAR3         | 85.529411765     |              |  |
|      | Robust MV    | E Scatter Matrix |              |  |
|      | VAR1         | VAR2             | VAR3         |  |
| VAR1 | 23.470588235 | 7.5735294118     | 16.102941176 |  |
| VAR2 | 7.5735294118 | 6.3161764706     | 5.3676470588 |  |
| VAR3 | 16.102941176 | 5.3676470588     | 32.389705882 |  |

|      | -            | lues of Robust   |              |  |
|------|--------------|------------------|--------------|--|
|      | Sca          | tter Matrix      |              |  |
|      | VAR1         | 46.597431018     |              |  |
|      | VAR2         | 12.155938483     |              |  |
|      | VAR3         | 3.423101087      |              |  |
|      |              |                  |              |  |
|      | Robust Co    | rrelation Matrix |              |  |
|      | VAR1         | VAR2             | VAR3         |  |
| VAR1 | 1            | 0.6220269501     | 0.5840361335 |  |
| VAR2 | 0.6220269501 | 1                | 0.375278187  |  |
| VAR3 | 0.5840361335 | 0.375278187      | 1            |  |
|      |              |                  |              |  |

Output 12.5.3 continued

Output 12.5.4 presents a table that contains the classical Mahalanobis distances, the robust distances, and the weights identifying the outlying observations (that is, the leverage points when explaining y with these three regressor variables).

| Unsq | uared Rousseeuw | Distance of Each | Observation |
|------|-----------------|------------------|-------------|
|      | Mahalanobis     | Robust           |             |
| N    | Distances       | Distances        | Weight      |
| 1    | 2.253603        | 5.528395         | 0           |
| 2    | 2.324745        | 5.637357         | 0           |
| 3    | 1.593712        | 4.197235         | 0           |
| 4    | 1.271898        | 1.588734         | 1.000000    |
| 5    | 0.303357        | 1.189335         | 1.000000    |
| 6    | 0.772895        | 1.308038         | 1.000000    |
| 7    | 1.852661        | 1.715924         | 1.000000    |
| 8    | 1.852661        | 1.715924         | 1.000000    |
| 9    | 1.360622        | 1.226680         | 1.000000    |
| 10   | 1.745997        | 1.936256         | 1.000000    |
| 11   | 1.465702        | 1.493509         | 1.000000    |
| 12   | 1.841504        | 1.913079         | 1.000000    |
| 13   | 1.482649        | 1.659943         | 1.000000    |
| 14   | 1.778785        | 1.689210         | 1.000000    |
| 15   | 1.690241        | 2.230109         | 1.000000    |
| 16   | 1.291934        | 1.767582         | 1.000000    |
| 17   | 2.700016        | 2.431021         | 1.000000    |
| 18   | 1.503155        | 1.523316         | 1.000000    |
| 19   | 1.593221        | 1.710165         | 1.000000    |
| 20   | 0.807054        | 0.675124         | 1.000000    |
| 21   | 2.176761        | 3.657281         | 0           |

The following specification generates three bivariate plots of the classical and robust tolerance ellipsoids. They are shown in Figure 12.5.5, Figure 12.5.6, and Figure 12.5.7, one plot for each pair of variables.

```
optn = j(9,1,.); optn[5] = -1;
vnam = { "Rate", "Temperature", "AcidConcent" };
filn = "stlmve";
titl = "Stackloss Data: Use All Subsets";
%include 'robustmc.sas';
call scatmve(2,optn,.9,a,vnam,titl,1,filn);
```

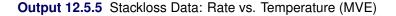

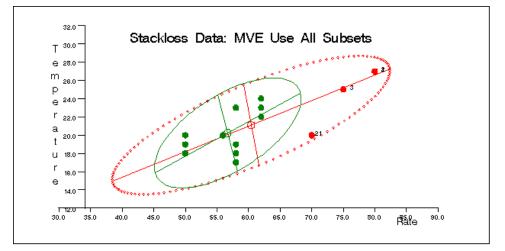

Output 12.5.6 Stackloss Data: Rate vs. Acid Concentration (MVE)

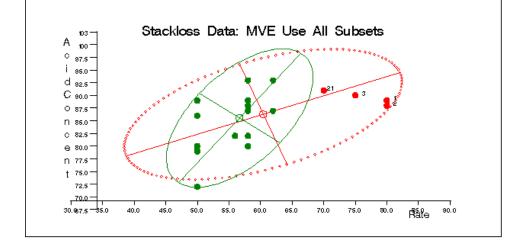

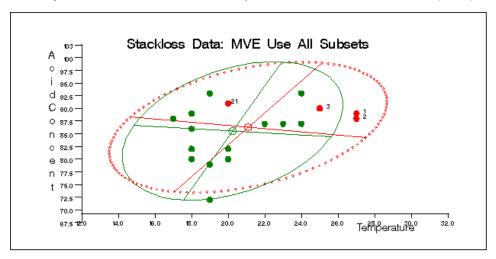

Output 12.5.7 Stackloss Data: Temperature vs. Acid Concentration (MVE)

You can also use the MCD method for the stackloss data as follows:

```
call mcd(sc,xmcd,dist,optn,a);
```

The optimization results are displayed in Output 12.5.8. The reweighted results are displayed in Output 12.5.9.

|   |   |   | ***  | MCD f | g Data:<br>or Stac<br>00 Rand | kloss I | Data*** | ***      |     |    |    |
|---|---|---|------|-------|-------------------------------|---------|---------|----------|-----|----|----|
| 4 | 5 | 6 | 7    | 8     | 9                             | 10      | 11      | 12       | 13  | 14 | 20 |
|   |   |   |      | MCD   | Locatio                       | n Estir | nate    |          |     |    |    |
|   |   |   | VAR1 |       |                               | VAR2    |         | v        | AR3 |    |    |
|   |   |   | 59.5 |       | 20.8333                       | 33333   | 87      | . 333333 | 333 |    |    |

| Output 12.5.8 MCD Results of Optimization |
|-------------------------------------------|
|-------------------------------------------|

|      | MCD Scatte   | er Matrix Estimate |              |
|------|--------------|--------------------|--------------|
|      | VAR1         | VAR2               | VAR3         |
| VAR1 | 5.1818181818 | 4.8181818182       | 4.7272727273 |
| VAR2 | 4.8181818182 | 7.6060606061       | 5.0606060606 |
| VAR3 | 4.7272727273 | 5.0606060606       | 19.151515152 |
|      | MCD Cor      | relation Matrix    |              |
|      | VAR1         | VAR2               | VAR3         |
| VAR1 | 1            | 0.7674714142       | 0.4745347313 |
| VAR2 | 0.7674714142 | 1                  | 0.4192963398 |
| VAR3 | 0.4745347313 | 0.4192963398       | 1            |
|      | Consister    | nt Scatter Matrix  |              |
|      | VAR1         | VAR2               | VAR3         |
| VAR1 | 8.6578437815 | 8.0502757968       | 7.8983838007 |
| VAR2 | 8.0502757968 | 12.708297013       | 8.4553211199 |
| VAR3 | 7.8983838007 | 8.4553211199       | 31.998580526 |

# Output 12.5.8 continued

# Output 12.5.9 Final Reweighted MCD Results

|                           | Reweigh      | ted Location Estim | ate          |  |  |  |  |
|---------------------------|--------------|--------------------|--------------|--|--|--|--|
|                           | VAR1         | VAR2               | VAR3         |  |  |  |  |
|                           | 59.5         | 20.83333333        | 87.33333333  |  |  |  |  |
| Reweighted Scatter Matrix |              |                    |              |  |  |  |  |
|                           | VAR1         | VAR2               | VAR3         |  |  |  |  |
| VAR1                      | 5.1818181818 | 4.8181818182       | 4.7272727273 |  |  |  |  |
| VAR2                      | 4.8181818182 | 7.6060606061       | 5.0606060606 |  |  |  |  |
| VAR3                      | 4.7272727273 | 5.0606060606       | 19.151515152 |  |  |  |  |
|                           |              | Eigenvalues        |              |  |  |  |  |
|                           | VAR1         | VAR2               | VAR3         |  |  |  |  |
|                           | 23.191069268 | 7.3520037086       | 1.3963209628 |  |  |  |  |

| Reweighted Correlation Matrix |              |              |              |  |
|-------------------------------|--------------|--------------|--------------|--|
|                               | VAR1         | VAR2         | VAR3         |  |
| VAR1                          | 1            | 0.7674714142 | 0.4745347313 |  |
| VAR2                          | 0.7674714142 | 1            | 0.4192963398 |  |
| VAR3                          | 0.4745347313 | 0.4192963398 | 1            |  |

Output 12.5.9 continued

The MCD robust distances and outlying diagnostic are displayed in Output 12.5.10. MCD identifies more leverage points than MVE.

| Classi | cal Distances and | d Robust (Roussee | uw) Distances |
|--------|-------------------|-------------------|---------------|
|        | Unsquared Maha    | alanobis Distance | and           |
| Unso   | uared Rousseeuw 1 | Distance of Each  | Observation   |
|        | Mahalanobis       | Robust            |               |
| N      | Distances         | Distances         | Weight        |
| 1      | 2.253603          | 12.173282         | 0             |
| 2      | 2.324745          | 12.255677         | 0             |
| 3      | 1.593712          | 9.263990          | 0             |
| 4      | 1.271898          | 1.401368          | 1.000000      |
| 5      | 0.303357          | 1.420020          | 1.000000      |
| 6      | 0.772895          | 1.291188          | 1.000000      |
| 7      | 1.852661          | 1.460370          | 1.000000      |
| 8      | 1.852661          | 1.460370          | 1.000000      |
| 9      | 1.360622          | 2.120590          | 1.000000      |
| 10     | 1.745997          | 1.809708          | 1.000000      |
| 11     | 1.465702          | 1.362278          | 1.000000      |
| 12     | 1.841504          | 1.667437          | 1.000000      |
| 13     | 1.482649          | 1.416724          | 1.000000      |
| 14     | 1.778785          | 1.988240          | 1.000000      |
| 15     | 1.690241          | 5.874858          | 0             |
| 16     | 1.291934          | 5.606157          | 0             |
| 17     | 2.700016          | 6.133319          | 0             |
| 18     | 1.503155          | 5.760432          | 0             |
| 19     | 1.593221          | 6.156248          | 0             |
| 20     | 0.807054          | 2.172300          | 1.000000      |
| 21     | 2.176761          | 7.622769          | 0             |

Output 12.5.10 MCD Robust Distances

Similarly, you can use the SCATMCD routine to generate three bivariate plots of the classical and robust tolerance ellipsoids, one plot for each pair of variables. Here is the code:

```
optn = j(9,1,.); optn[5] = -1;
vnam = { "Rate", "Temperature", "AcidConcent" };
filn = "stlmcd";
titl = "Stackloss Data: Use All Subsets";
%include 'robustmc.sas';
call scatmcd(2,optn,.9,a,vnam,titl,1,filn);
```

Figure 12.5.11, Figure 12.5.12, and Figure 12.5.13 display these plots.

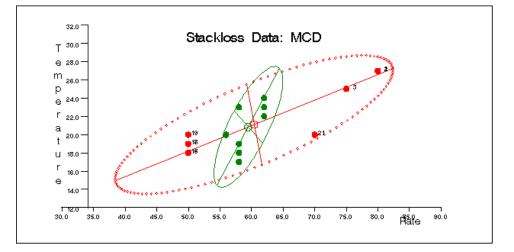

Output 12.5.11 Stackloss Data: Rate vs. Temperature (MCD)

Output 12.5.12 Stackloss Data: Rate vs. Acid Concentration (MCD)

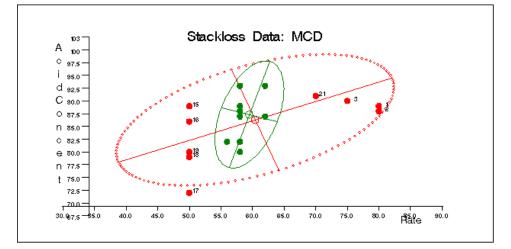

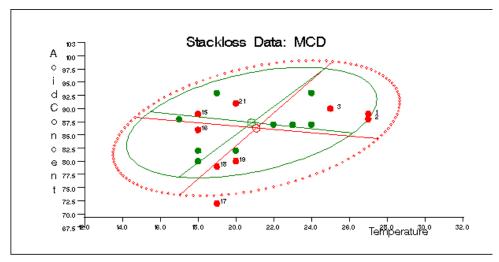

Output 12.5.13 Stackloss Data: Temperature vs. Acid Concentration (MCD)

# **Combining Robust Residual and Robust Distance**

This section is based entirely on Rousseeuw and Van Zomeren (1990). Observations  $x_i$ , which are far away from most of the other observations, are called *leverage points*. One classical method inspects the Mahalanobis distances  $MD_i$  to find outliers  $x_i$ :

$$MD_i = \sqrt{(\mathbf{x}_i - \mu)\mathbf{C}^{-1}(\mathbf{x}_i - \mu)^T}$$

where C is the classical sample covariance matrix.

Note that the MVE subroutine prints the classical Mahalanobis distances  $MD_i$  together with the robust distances  $RD_i$ . In classical linear regression, the diagonal elements  $h_{ii}$  of the *hat* matrix

$$\mathbf{H} = \mathbf{X}(\mathbf{X}^T \mathbf{X})^{-1} \mathbf{X}^T$$

are used to identify leverage points. Rousseeuw and Van Zomeren (1990) report the following monotone relationship between the  $h_{ii}$  and  $MD_i$ :

$$h_{ii} = \frac{(MD_i)^2}{N-1} + \frac{1}{n}$$

They point out that neither the  $MD_i$  nor the  $h_{ii}$  are entirely safe for detecting leverage points reliably. Multiple outliers do not necessarily have large  $MD_i$  values because of the masking effect.

The definition of a leverage point is, therefore, based entirely on the outlyingness of  $x_i$  and is not related to the response value  $y_i$ . By including the  $y_i$  value in the definition, Rousseeuw and Van Zomeren (1990) distinguish between the following:

• Good leverage points are points  $(x_i, y_i)$  that are close to the regression plane; that is, good leverage points improve the precision of the regression coefficients.

• *Bad leverage points* are points  $(x_i, y_i)$  that are far from the regression plane; that is, bad leverage points reduce the precision of the regression coefficients.

Rousseeuw and Van Zomeren (1990) propose to plot the standardized residuals of robust regression (LMS or LTS) versus the robust distances  $RD_i$  obtained from MVE. Two horizontal lines that correspond to residual values of +2.5 and -2.5 are useful to distinguish between small and large residuals, and one vertical line that corresponds to the  $\sqrt{\chi^2_{n,.975}}$  is used to distinguish between small and large distances.

#### Example 12.6: Hawkins-Bradu-Kass Data

The first 14 observations of the following data set (see Hawkins, Bradu, and Kass (1984)) are leverage points; however, only observations 12, 13, and 14 have large  $h_{ii}$ , and only observations 12 and 14 have large  $MD_i$  values.

```
title "Hawkins, Bradu, Kass (1984) Data";
aa = \{ 1 \ 10.1 \ 19.6 \}
                       28.3
                               9.7,
                       28.9 10.1,
       2
           9.5
                20.5
       3
                 20.2 31.0 10.3.
          10.7
       4
           9.9
                21.5 31.7
                               9.5,
       5
          10.3
                 21.1 31.1 10.0,
       6
                 20.4
                       29.2
          10.8
                             10.0,
       7
          10.5
                 20.9
                       29.1
                             10.8,
       8
            9.9
                 19.6
                       28.8
                             10.3,
       9
                 20.7
                       31.0
            9.7
                               9.6,
      10
           9.3
                 19.7
                       30.3
                               9.9,
      11
          11.0
                 24.0
                       35.0
                             -0.2,
      12
          12.0
                 23.0
                       37.0
                             -0.4,
                 26.0
                       34.0
      13
          12.0
                               0.7,
          11.0
                 34.0
                       34.0
      14
                               0.1,
      15
           3.4
                  2.9
                        2.1
                             -0.4,
      16
           3.1
                  2.2
                        0.3
                              0.6,
                  1.6
                        0.2 -0.2,
      17
           0.0
      18
           2.3
                  1.6
                        2.0
                              0.0,
                  2.9
      19
           0.8
                        1.6
                               0.1,
           3.1
                  3.4
                        2.2
      20
                               0.4,
      21
           2.6
                  2.2
                        1.9
                               0.9,
      22
           0.4
                  3.2
                        1.9
                               0.3,
                  2.3
                        0.8 -0.8,
      23
           2.0
      24
           1.3
                  2.3
                        0.5
                              0.7,
      25
           1.0
                  0.0
                        0.4
                             -0.3,
      26
           0.9
                  3.3
                        2.5
                             -0.8,
      27
           3.3
                  2.5
                        2.9 -0.7,
      28
           1.8
                  0.8
                        2.0
                               0.3,
      29
           1.2
                  0.9
                        0.8
                               0.3,
      30
                  0.7
           1.2
                        3.4
                             -0.3,
      31
           3.1
                  1.4
                        1.0
                              0.0,
      32
           0.5
                  2.4
                        0.3 -0.4,
      33
           1.5
                        1.5 -0.6,
                  3.1
            0.4
                  0.0
                        0.7 -0.7,
      34
      35
           3.1
                  2.4
                        3.0
                              0.3,
```

| 36 | 1.1 | 2.2 | 2.7 | -1.0,  |
|----|-----|-----|-----|--------|
| 37 | 0.1 | 3.0 | 2.6 | -0.6,  |
| 38 | 1.5 | 1.2 | 0.2 | 0.9,   |
| 39 | 2.1 | 0.0 | 1.2 | -0.7,  |
| 40 | 0.5 | 2.0 | 1.2 | -0.5,  |
| 41 | 3.4 | 1.6 | 2.9 | -0.1,  |
| 42 | 0.3 | 1.0 | 2.7 | -0.7,  |
| 43 | 0.1 | 3.3 | 0.9 | 0.6,   |
| 44 | 1.8 | 0.5 | 3.2 | -0.7,  |
| 45 | 1.9 | 0.1 | 0.6 | -0.5,  |
| 46 | 1.8 | 0.5 | 3.0 | -0.4,  |
| 47 | 3.0 | 0.1 | 0.8 | -0.9,  |
| 48 | 3.1 | 1.6 | 3.0 | 0.1,   |
| 49 | 3.1 | 2.5 | 1.9 | 0.9,   |
| 50 | 2.1 | 2.8 | 2.9 | -0.4,  |
| 51 | 2.3 | 1.5 | 0.4 | 0.7,   |
| 52 | 3.3 | 0.6 | 1.2 | -0.5,  |
| 53 | 0.3 | 0.4 | 3.3 | 0.7,   |
| 54 | 1.1 | 3.0 | 0.3 | 0.7,   |
| 55 | 0.5 | 2.4 | 0.9 | 0.0,   |
| 56 | 1.8 | 3.2 | 0.9 | 0.1,   |
| 57 | 1.8 | 0.7 | 0.7 | 0.7,   |
| 58 | 2.4 | 3.4 | 1.5 | -0.1,  |
| 59 | 1.6 | 2.1 | 3.0 | -0.3,  |
| 60 | 0.3 | 1.5 | 3.3 | -0.9,  |
| 61 | 0.4 | 3.4 | 3.0 | -0.3,  |
| 62 | 0.9 | 0.1 | 0.3 | 0.6,   |
| 63 | 1.1 | 2.7 | 0.2 | -0.3,  |
| 64 | 2.8 | 3.0 | 2.9 | -0.5,  |
| 65 | 2.0 | 0.7 | 2.7 | 0.6,   |
| 66 | 0.2 | 1.8 | 0.8 | -0.9,  |
| 67 | 1.6 | 2.0 | 1.2 | -0.7,  |
| 68 | 0.1 | 0.0 | 1.1 | 0.6,   |
| 69 | 2.0 | 0.6 | 0.3 | 0.2,   |
| 70 | 1.0 | 2.2 | 2.9 | 0.7,   |
| 71 | 2.2 | 2.5 | 2.3 | 0.2,   |
| 72 | 0.6 | 2.0 | 1.5 | -0.2,  |
| 73 | 0.3 | 1.7 | 2.2 | 0.4,   |
| 74 | 0.0 | 2.2 | 1.6 | -0.9,  |
| 75 | 0.3 | 0.4 | 2.6 | 0.2 }; |
|    |     |     |     |        |

a = aa[,2:4]; b = aa[,5];

The data are also listed in Rousseeuw and Leroy (1987).

The complete enumeration must inspect 1,215,450 subsets.

Output 12.6.1 displays the iteration history for MVE.

```
call mve(sc, xmve, dist, optn, a);
```

| На      | wkins, Bradu, | Kass (1984) Dat | La      |
|---------|---------------|-----------------|---------|
|         |               | Best            |         |
| Subset  | Singular      | Criterion       | Percent |
| 121545  | 0             | 51.104276       | 10      |
| 243090  | 1             | 51.104276       | 20      |
| 364635  | 1             | 51.104276       | 30      |
| 486180  | 2             | 51.104276       | 40      |
| 607725  | 3             | 51.104276       | 50      |
| 729270  | 9             | 6.271725        | 60      |
| 850815  | 35            | 6.271725        | 70      |
| 972360  | 55            | 5.912308        | 80      |
| 1093905 | 76            | 5.912308        | 90      |
| 1215450 | 114           | 5.912308        | 100     |

#### Output 12.6.1 Iteration History for MVE

Output 12.6.2 reports the robust parameter estimates for MVE.

#### Output 12.6.2 Robust Location Estimates

|      | Robust       | MVE Location     |              |
|------|--------------|------------------|--------------|
|      | E            | stimates         |              |
|      | VAR1         | 1.5133333333     |              |
|      | VAR2         | 1.8083333333     |              |
|      | VAR3         | 1.7016666667     |              |
|      | Robust MV    | E Scatter Matrix |              |
|      | VAR1         | VAR2             | VAR3         |
| VAR1 | 1.1143954802 | 0.0939548023     | 0.1416723164 |
| VAR2 | 0.0939548023 | 1.1231497175     | 0.1174435028 |
| VAR3 | 0.1416723164 | 0.1174435028     | 1.0747429379 |

Output 12.6.3 reports the eigenvalues of the robust scatter matrix and the robust correlation matrix.

# Output 12.6.3 MVE Scatter Matrix

| _    | values of Robust<br>catter Matrix |
|------|-----------------------------------|
| VAR1 | 1.3396371545                      |
| VAR2 | 1.0281247572                      |
| VAR3 | 0.9445262239                      |
|      |                                   |

|      | Robust Correlation Matrix |              |              |  |  |
|------|---------------------------|--------------|--------------|--|--|
|      | VAR1                      | VAR2         | VAR3         |  |  |
| VAR1 | 1                         | 0.0839808925 | 0.1294532696 |  |  |
| VAR2 | 0.0839808925              | 1            | 0.1068951177 |  |  |
| VAR3 | 0.1294532696              | 0.1068951177 | 1            |  |  |

Output 12.6.3 continued

Output 12.6.4 shows a portion of the classical Mahalanobis and robust distances obtained by complete enumeration. The first 14 observations are recognized as outliers (leverage points).

|     |                    | alanobis Distance |             |
|-----|--------------------|-------------------|-------------|
| Uns | quared Rousseeuw 1 | Distance of Each  | Observation |
|     | Mahalanobis        | Robust            |             |
| N   | Distances          | Distances         | Weight      |
| 1   | 1.916821           | 29.541649         | 0           |
| 2   | 1.855757           | 30.344481         | 0           |
| 3   | 2.313658           | 31.985694         | 0           |
| 4   | 2.229655           | 33.011768         | 0           |
| 5   | 2.100114           | 32.404938         | 0           |
| 6   | 2.146169           | 30.683153         | 0           |
| 7   | 2.010511           | 30.794838         | 0           |
| 8   | 1.919277           | 29.905756         | 0           |
| 9   | 2.221249           | 32.092048         | 0           |
| 10  | 2.333543           | 31.072200         | 0           |
| 11  | 2.446542           | 36.808021         | 0           |
| 12  | 3.108335           | 38.071382         | 0           |
| 13  | 2.662380           | 37.094539         | 0           |
| 14  | 6.381624           | 41.472255         | 0           |
| 15  | 1.815487           | 1.994672          | 1.000000    |
| 16  | 2.151357           | 2.202278          | 1.000000    |
| 17  | 1.384915           | 1.918208          | 1.000000    |
| 18  | 0.848155           | 0.819163          | 1.000000    |
| 19  | 1.148941           | 1.288387          | 1.000000    |
| 20  | 1.591431           | 2.046703          | 1.000000    |
| 21  | 1.089981           | 1.068327          | 1.000000    |
| 22  | 1.548776           | 1.768905          | 1.000000    |
| 23  | 1.085421           | 1.166951          | 1.000000    |
| 24  | 0.971195           | 1.304648          | 1.000000    |
| 25  | 0.799268           | 2.030417          | 1.000000    |
| 26  | 1.168373           | 1.727131          | 1.000000    |
| 27  | 1.449625           | 1.983831          | 1.000000    |
| 28  | 0.867789           | 1.073856          | 1.000000    |
| 29  | 0.576399           | 1.168060          | 1.000000    |
| 30  | 1.568868           | 2.091386          | 1.000000    |
|     |                    |                   |             |

Output 12.6.4 Mahalanobis and Robust Distances

The graphs in Figure 12.6.5 and Figure 12.6.6 show the following:

- the plot of standardized LMS residuals vs. robust distances  $RD_i$
- the plot of standardized LS residuals vs. Mahalanobis distances  $MD_i$

The graph identifies the four good leverage points 11, 12, 13, and 14, which have small standardized LMS residuals but large robust distances, and the 10 bad leverage points  $1, \ldots, 10$ , which have large standardized LMS residuals and large robust distances.

Output 12.6.5 Hawkins-Bradu-Kass Data: LMS Residuals vs. Robust Distances

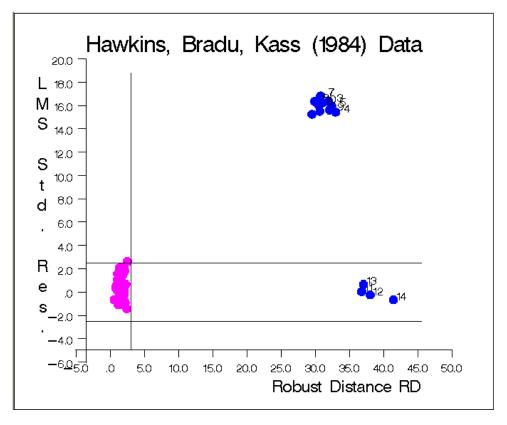

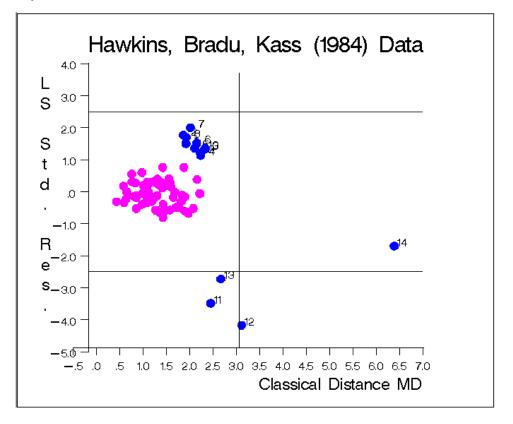

Output 12.6.6 Hawkins-Bradu-Kass Data: LS Residuals vs. Mahalanobis Distances

# Example 12.7: Stackloss Data

The graphs in Figure 12.7.1 and Figure 12.7.2 show the following:

- the plot of standardized LMS residuals vs. robust distances  $RD_i$
- the plot of standardized LS residuals vs. Mahalanobis distances  $MD_i$

In the first plot, you see that case 4 is a regression outlier but not a leverage point, so it is a vertical outlier. Cases 1, 3, and 21 are bad leverage points, whereas case 2 is a good leverage point. Note that case 21 lies near the boundary line between vertical outliers and bad leverage points and that case 2 is very close to the boundary between good and bad leverage points.

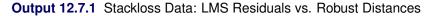

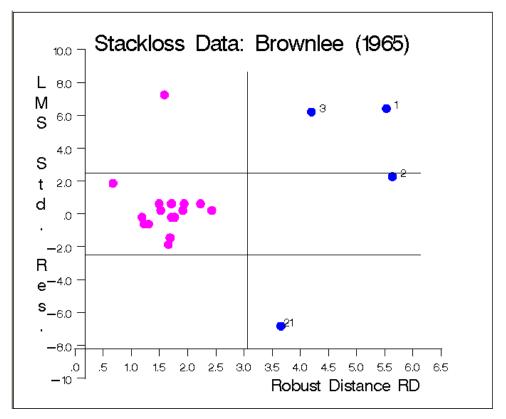

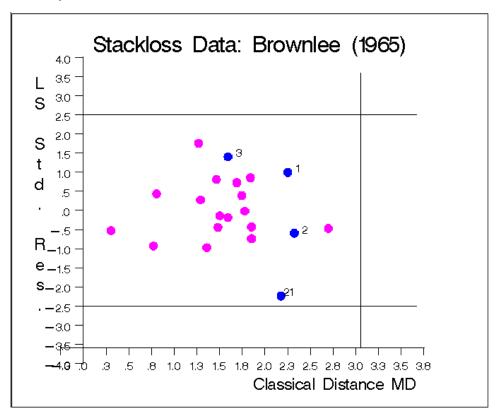

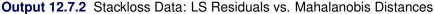

# References

- Afifi, A. A. and Azen, S. P. (1972), Statistical Analysis: A Computer-Oriented Approach, New York: Academic Press.
- Barnett, V. and Lewis, T. (1978), Outliers in Statistical Data, New York: John Wiley & Sons.
- Barreto, H. and Maharry, D. (2006), "Least Median of Squares and Regression Through the Origin," Computatitional Statistics and Data Analysis, 50, 1391–1397.
- Brownlee, K. A. (1965), *Statistical Theory and Methodology in Science and Engineering*, New York: John Wiley & Sons.
- Chen, C. (2002), "Robust Tools in SAS," in R. Dutter, P. Filzmoser, U. Gather, and P. J. Rousseeuw, eds., Developments in Robust Statistics: International Conference on Robust Statistics, 125–133, Heidelberg: Springer-Verlag.
- Ezekiel, M. and Fox, K. A. (1959), *Methods of Correlation and Regression Analysis*, New York: John Wiley & Sons.
- Hawkins, D. M., Bradu, D., and Kass, G. V. (1984), "Location of Several Outliers in Multiple Regression Data Using Elemental Sets," *Technometrics*, 26, 197–208.

- Humphreys, R. M. (1978), "Studies of Luminous Stars in Nearby Galaxies: I. Supergiants and O Stars in the Milky Way," Astrophysical Journal Supplement Series, 38, 309–350.
- Jerison, H. J. (1973), Evolution of the Brain and Intelligence, New York: Academic Press.
- Osborne, M. R. (1985), *Finite Algorithms in Optimization and Data Analysis*, New York: John Wiley & Sons.
- Prescott, P. (1975), "An Approximate Test for Outliers in Linear Models," *Technometrics*, 17, 129–132.
- Rousseeuw, P. J. (1984), "Least Median of Squares Regression," *Journal of the American Statistical Association*, 79, 871–880.
- Rousseeuw, P. J. (1985), "Multivariate Estimation with High Breakdown Point," in W. Grossmann, G. Pflug,I. Vincze, and W. Wertz, eds., *Mathematical Statistics and Applications*, 283–297, Dordrecht: Reidel Publishing.
- Rousseeuw, P. J. and Hubert, M. (1996), "Recent Development in PROGRESS," *Computational Statistics and Data Analysis*, 21, 67–85.
- Rousseeuw, P. J. and Leroy, A. M. (1987), *Robust Regression and Outlier Detection*, New York: John Wiley & Sons.
- Rousseeuw, P. J. and Van Driessen, K. (1999), "A Fast Algorithm for the Minimum Covariance Determinant Estimator," *Technometrics*, 41, 212–223.
- Rousseeuw, P. J. and Van Driessen, K. (2000), "An Algorithm for Positive-Breakdown Regression Based on Concentration Steps," in W. Gaul, O. Opitz, and M. Schader, eds., *Data Analysis: Scientific Modeling* and Practical Application, 335–346, New York: Springer Verlag.
- Rousseeuw, P. J. and Van Zomeren, B. C. (1990), "Unmasking Multivariate Outliers and Leverage Points," *Journal of the American Statistical Association*, 85, 633–639.
- Vansina, F. and De Greve, J. P. (1982), "Close Binary Systems Before and After Mass Transfer," Astrophysics and Space Science, 87, 377–401.

# Chapter 13 Time Series Analysis and Examples

## Contents

| Overview                                                             | 25 |
|----------------------------------------------------------------------|----|
| Basic Time Series Subroutines                                        | 25 |
| Getting Started                                                      | 25 |
| Syntax                                                               | 25 |
| Time Series Analysis and Control Subroutines                         | 25 |
| Getting Started                                                      | 25 |
| Syntax                                                               | 28 |
| Details                                                              | 28 |
| Example 13.1: VAR Estimation and Variance Decomposition              | 30 |
| Kalman Filter Subroutines                                            | 31 |
| Getting Started                                                      | 31 |
| Syntax                                                               | 31 |
| Example 13.2: Kalman Filtering: Likelihood Function Evaluation       | 31 |
| Example 13.3: Kalman Filtering: SSM Estimation With the EM Algorithm | 31 |
| Example 13.4: Diffuse Kalman Filtering                               | 32 |
| Vector Time Series Analysis Subroutines                              | 32 |
| Getting Started                                                      | 32 |
| Syntax                                                               | 33 |
| Fractionally Integrated Time Series Analysis                         | 33 |
| Getting Started                                                      | 33 |
| Syntax                                                               | 33 |
| References                                                           | 33 |

# **Overview**

This chapter describes SAS/IML subroutines related to univariate, multivariate, and fractional time series analysis, and subroutines for Kalman filtering and smoothing. These subroutines can be used in analyzing economic and financial time series. You can develop a model of univariate time series and a model of the relationships between vector time series. The Kalman filter subroutines provide analysis of various time series and are presented as a tool for dealing with state space models.

The subroutines offer the following functions:

- generating univariate, multivariate, and fractional time series
- computing likelihood function of ARMA, VARMA, and ARFIMA models
- computing an autocovariance function of ARMA, VARMA, and ARFIMA models
- checking the stationarity of ARMA and VARMA models
- filtering and smoothing of time series models by using Kalman method
- fitting AR, periodic AR, time-varying coefficient AR, VAR, and ARFIMA models
- handling Bayesian seasonal adjustment model

In addition, decomposition analysis, forecast of an ARMA model, and fractionally differencing of the series are provided.

This chapter consists of five sections. The first section includes the ARMACOV and ARMALIK subroutines and ARMASIM function. The second section includes the TSBAYSEA, TSDECOMP, TSMLOCAR, TSM-LOMAR, TSMULMAR, TSPERARS, TSPRED, TSROOT, TSTVCAR, and TSUNIMAR subroutines. The third section includes the KALCVF, KALCVS, KALDFF, and KALDFS subroutines. The fourth section includes the VARMACOV, VARMALIK, VARMASIM, VNORMAL, and VTSROOT subroutines. The last section includes the FARMACOV, FARMAFIT, FARMALIK, FARMASIM, and FDIF subroutines.

# **Basic Time Series Subroutines**

In classical linear regression analysis, the underlying process often can be represented simply by an intercept and slope parameters. A time series can be modeled by a type of regression analysis.

The ARMASIM function generates various time series from the underlying AR, MA, and ARMA models. Simulations of time series with known ARMA structure are often needed as part of other simulations or as learning data sets for developing time series analysis skills.

The ARMACOV subroutine provides the pattern of the autocovariance function of AR, MA, and ARMA models and helps to identify and fit a proper model.

The ARMALIK subroutine provides the log likelihood of an ARMA model and helps to obtain estimates of the parameters of a regression model with innovations having an ARMA structure.

The following subroutines and functions are supported:

| ARMACOV | computes an autocovariance sequence for an ARMA model.       |
|---------|--------------------------------------------------------------|
| ARMALIK | computes the log likelihood and residuals for an ARMA model. |
| ARMASIM | simulates an ARMA series.                                    |

See the examples of the use of ARMACOV and ARMALIK subroutines in Chapter 9.

# **Getting Started**

Consider a time series of length 100 from the ARMA(2,1) model

 $y_t = 0.5y_{t-1} - 0.04y_{t-2} + e_t + 0.25e_{t-1}$ 

where the error series follows a normal distribution with mean 10 and standard deviation 2.

The following statements generate the ARMA(2,1) model, compute 10 lags of its autocovariance functions, and calculate its log-likelihood function and residuals:

```
proc iml;
/* ARMA(2,1) model */
phi = \{1 - 0.5 0.04\};
theta = \{1 \ 0.25\};
mu = 10;
sigma = 2;
nobs = 100;
seed = 3456;
lag = 10;
yt = armasim(phi, theta, mu, sigma, nobs, seed);
call armacov(autocov, cross, convol, phi, theta, lag);
autocov = autocov`;
cross = cross`;
convol = convol`;
lag = (0:lag-1)`;
print autocov cross convol;
call armalik(lnl, resid, std, yt, phi, theta);
resid=resid[1:9];
std=std[1:9];
print lnl resid std;
```

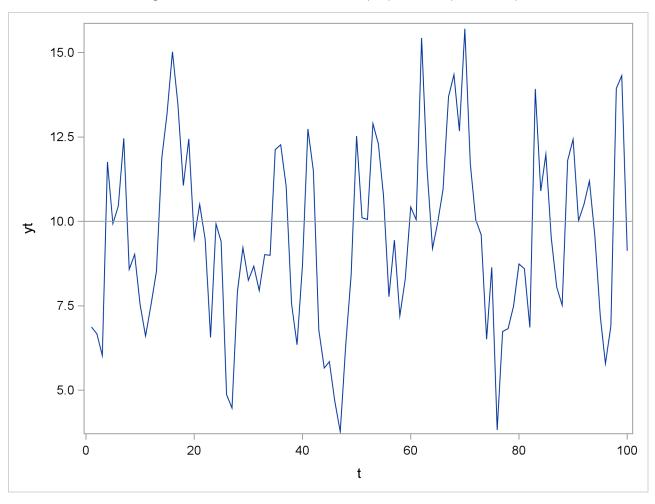

Figure 13.1 Plot of Generated ARMA(2,1) Process (ARMASIM)

The ARMASIM function generates the data shown in Figure 13.1.

| autocov   | cross  | convol |
|-----------|--------|--------|
|           |        |        |
| 1.6972803 | 1.1875 | 1.0625 |
| 1.0563848 | 0.25   | 0.25   |
| 0.4603012 |        |        |
| 0.1878952 |        |        |
| 0.0755356 |        |        |
| 0.030252  |        |        |
| 0.0121046 |        |        |
| 0.0048422 |        |        |
| 0.0019369 |        |        |
| 0.0007748 |        |        |

Figure 13.2 Autocovariance functions of ARMA(2,1) Model (ARMACOV)

In Figure 13.2, the ARMACOV subroutine prints the autocovariance functions of the ARMA(2,1) model and the covariance functions of the moving-average term with lagged values of the process and the autocovariance functions of the moving-average term.

| lnl       | resid     | std       |
|-----------|-----------|-----------|
| -154.9148 | 5.2779797 | 1.3027971 |
| 22.034073 | 2.3491607 | 1.0197    |
| 0.5705918 | 2.3893996 | 1.0011951 |
|           | 8.4086892 | 1.0000746 |
|           | 2.200401  | 1.0000047 |
|           | 5.4127254 | 1.000003  |
|           | 6.2756004 | 1         |
|           | 1.1944693 | 1         |
|           | 4.9425372 | 1         |

Figure 13.3 Log-Likelihood Function of ARMA(2,1) Model (ARMALIK)

The first column in Figure 13.3 shows the log-likelihood function, the estimate of the innovation variance, and the log of the determinant of the variance matrix. The next two columns are part of the results in the standardized residuals and the scale factors used to standardize the residuals.

# Syntax

CALL ARMACOV (auto, cross, convol, phi, theta, num); CALL ARMALIK (Inl, resid, std, x, phi, theta); ARMASIM (phi, theta, mu, sigma, n, < seed >);

# **Time Series Analysis and Control Subroutines**

This section describes an adaptation of parts of the **Time Series Analysis** and **Control (TIMSAC)** package developed by the Institute of Statistical Mathematics (ISM) in Japan.

Selected routines from the TIMSAC package from ISM were converted by SAS Institute staff into SAS/IML routines under an agreement between SAS Institute and ISM. Credit for authorship of these TIMSAC SAS/IML routines goes to ISM, which has agreed to make them available to SAS users without charge.

There are four packages of TIMSAC programs. See the section "ISM TIMSAC Packages" on page 305 for more information about the TIMSAC package produced by ISM. Since these SAS/IML time series analysis subroutines are adapted from the corresponding FORTRAN subroutines in the TIMSAC package produced by ISM, they are collectively referred to as "the TIMSAC subroutines" in this chapter.

The subroutines analyze and forecast univariate and multivariate time series data. The nonstationary time series and seasonal adjustment models can also be analyzed by using the Interactive Matrix Language TIM-SAC subroutines. These subroutines contain the Bayesian modeling of seasonal adjustment and changing spectrum estimation.

Discrete time series modeling has been widely used to analyze dynamic systems in economics, engineering, and statistics. The Box-Jenkins and Box-Tiao approaches are classical examples of unified time series analysis through identification, estimation, and forecasting (or control). The ARIMA procedure in the SAS/ETS product uses these approaches. Bayesian methods are being increasingly applied despite the controversial issues involved in choosing a prior distribution.

The fundamental idea of the Bayesian method is that uncertainties can be explained by probabilities. If there is a class model ( $\Omega$ ) that consists of sets of member models ( $\omega$ ), you can describe the uncertainty of  $\Omega$  by using a prior distribution of  $\omega$ . The member model  $\omega$  is directly related to model parameters. Let the prior probability density function be  $p(\omega)$ . When you observe the data **y** that is generated from the model  $\Omega$ , the data distribution is described as  $p(Y|\omega)$  given the unknown  $\omega$  with a prior probability density  $p(\omega)$ , where the function  $p(Y|\omega)$  is the usual likelihood function. Then the posterior distribution is the updated prior distribution given the sample information. The posterior probability density function is proportional to observed likelihood function × prior density function.

The TIMSAC subroutines contain various time series analysis and Bayesian models. Most of the subroutines are based on the minimum Akaike information criterion (AIC) or on the minimum Akaike Bayesian information criterion (ABIC) method to determine the best model among alternative models. The TSBAY-SEA subroutine is a typical example of Bayesian modeling. The following subroutines are supported:

| TSBAYSEA | Bayesian seasonal adjustment modeling              |
|----------|----------------------------------------------------|
| TSDECOMP | time series decomposition analysis                 |
| TSMLOCAR | locally stationary univariate AR model fitting     |
| TSMLOMAR | locally stationary multivariate AR model fitting   |
| TSMULMAR | multivariate AR model fitting                      |
| TSPERARS | periodic AR model fitting                          |
| TSPRED   | ARMA model forecasting and forecast error variance |
| TSROOT   | polynomial roots or ARMA coefficients computation  |
| TSTVCAR  | time-varying coefficient AR model estimation       |
| TSUNIMAR | univariate AR model fitting                        |

For univariate and multivariate autoregressive model estimation, the least squares method is used. The least squares estimate is an approximate maximum likelihood estimate if error disturbances are assumed to be Gaussian. The least squares method is performed by using the Householder transformation method. See the section "Least Squares and Householder Transformation" on page 299 for details.

The TSUNIMAR and TSMULMAR subroutines estimate the autoregressive models and select the appropriate AR order automatically by using the minimum AIC method. The TSMLOCAR and TSMLOMAR subroutines analyze the nonstationary time series data. The Bayesian time-varying AR coefficient model (TSTVCAR) offers another nonstationary time series analysis method. The state space and Kalman filter method is systematically applied to the smoothness priors models (TSDECOMP and TSTVCAR), which have stochastically perturbed difference equation constraints. The TSBAYSEA subroutine provides a way of handling Bayesian seasonal adjustment, and it can be an alternative to the SAS/ETS X-11 procedure. The TSBAYSEA subroutine employs the smoothness priors idea through constrained least squares estimation, while the TSDECOMP and TSTVCAR subroutines estimate the smoothness tradeoff parameters by using the state space model and Kalman filter recursive computation. The TSPRED subroutine computes the one-step or multistep predicted values of the ARMA time series model. In addition, the TSPRED subroutine

computes forecast error variances and impulse response functions. The TSROOT subroutine computes the AR and MA coefficients given the characteristic roots of the polynomial equation and the characteristic roots for the AR or MA model.

# **Getting Started**

### **Minimum AIC Model Selection**

The time series model is automatically selected by using the AIC. The TSUNIMAR call estimates the univariate autoregressive model and computes the AIC. You need to specify the maximum lag or order of the AR process with the MAXLAG= option or put the maximum lag as the sixth argument of the TSUNIMAR call. Here is an example:

```
proc iml;
y = { 2.430 2.506 2.767 2.940 3.169 3.450 3.594 3.774 3.695 3.411
2.718 1.991 2.265 2.446 2.612 3.359 3.429 3.533 3.261 2.612
2.179 1.653 1.832 2.328 2.737 3.014 3.328 3.404 2.981 2.557
2.576 2.352 2.556 2.864 3.214 3.435 3.458 3.326 2.835 2.476
2.373 2.389 2.742 3.210 3.520 3.828 3.628 2.837 2.406 2.675
2.554 2.894 3.202 3.224 3.352 3.154 2.878 2.476 2.303 2.360
2.671 2.867 3.310 3.449 3.646 3.400 2.590 1.863 1.581 1.690
1.771 2.274 2.576 3.111 3.605 3.543 2.769 2.021 2.185 2.588
2.880 3.115 3.540 3.845 3.800 3.579 3.264 2.538 2.582 2.907
3.142 3.433 3.580 3.490 3.475 3.579 2.829 1.909 1.903 2.033
2.360 2.601 3.054 3.386 3.553 3.468 3.187 2.723 2.686 2.821
3.000 3.201 3.424 3.531 };
call tsunimar(arcoef,ev,nar,aic) data=y opt={-1 1}
print=1 maxlag=20;
```

You can also invoke the TSUNIMAR subroutine as follows:

call tsunimar(arcoef, ev, nar, aic, y, 20, {-1 1}, ,1);

The optional arguments can be omitted. In this example, the argument MISSING is omitted, and thus the default option (MISSING=0) is used. The summary table of the minimum AIC method is displayed in Figure 13.4 and Figure 13.5. The final estimates are given in Figure 13.6.

| ORDER | INNOVATION VARIANCE |               |
|-------|---------------------|---------------|
| м     | V (M)               | AIC(M)        |
| 0     | 0.31607294          | -108.26753229 |
| 1     | 0.11481982          | -201.45277331 |
| 2     | 0.04847420          | -280.51201122 |
| 3     | 0.04828185          | -278.88576251 |
| 4     | 0.04656506          | -280.28905616 |
| 5     | 0.04615922          | -279.11190502 |
| 6     | 0.04511943          | -279.25356641 |
| 7     | 0.04312403          | -281.50543541 |
| 8     | 0.04201118          | -281.96304075 |
| 9     | 0.04128036          | -281.61262868 |
| 10    | 0.03829179          | -286.67686828 |
| 11    | 0.03318558          | -298.13013264 |
| 12    | 0.03255171          | -297.94298716 |
| 13    | 0.03247784          | -296.15655602 |
| 14    | 0.03237083          | -294.46677874 |
| 15    | 0.03234790          | -292.53337704 |
| 16    | 0.03187416          | -291.92021487 |
| 17    | 0.03183282          | -290.04220196 |
| 18    | 0.03126946          | -289.72064823 |
| 19    | 0.03087893          | -288.90203735 |
| 20    | 0.02998019          | -289.67854830 |

| Figure 13.4 | Minimum AIC Table - I |
|-------------|-----------------------|
|             |                       |

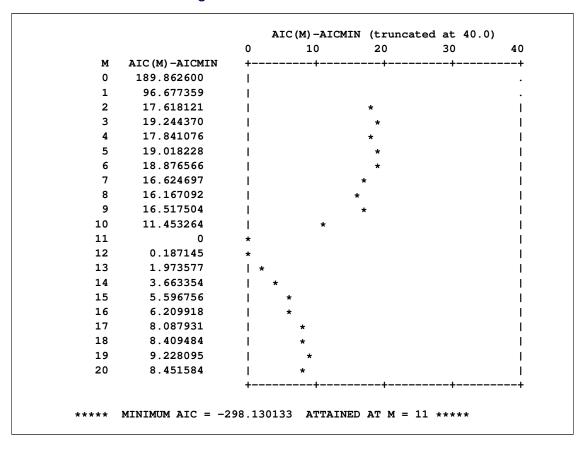

Figure 13.5 Minimum AIC Table - II

The minimum AIC order is selected as 11. Then the coefficients are estimated as in Figure 13.6. Note that the first 20 observations are used as presample values.

```
.
   M AR Coefficients: AR(M)
•
      1.181322
   1
•
   2
      -0.551571
•
   3
      0.231372
•
      -0.178040
   4
.
   5
      0.019874
•
   6
      -0.062573
•
   7
      0.028569
•
  8 -0.050710
•
  9
      0.199896
•
 10
      0.161819
•
  11
      -0.339086
•
   AIC = -298.1301326
•
    Innovation Variance =
                    0.033186
•
.
.
        INPUT DATA START =
                      21 FINISH =
                                114
```

```
Figure 13.6 Minimum AIC Estimation
```

You can estimate the AR(11) model directly by specifying OPT= $\{-1 \ 0\}$  and using the first 11 observations as presample values. The AR(11) estimates shown in Figure 13.7 are different from the minimum AIC estimates in Figure 13.6 because the samples are slightly different. Here is the code:

call tsunimar(arcoef,ev,nar,aic,y,11,{-1 0},,1);

```
.
                                         .
                                         .
•
  M AR Coefficients: AR(M)
•
                                         •
•
                                         .
      1.149416
  1
•
                                         .
     -0.533719
   2
.
                                         .
      0.276312
   3
.
                                         .
   4
      -0.326420
•
                                         .
      0.169336
   5
•
                                         .
  6 -0.164108
•
                                         .
   7
      0.073123
•
  8 -0.030428
•
  9 0.151227
•
                                         .
 10
      0.192808
•
                                         .
 11 -0.340200
•
                                         .
•
                                         .
•
   AIC = -318.7984105
•
                                         •
   Innovation Variance = 0.036563
•
                                         .
.
                                         .
.
                                         .
        INPUT DATA START = 12 FINISH = 114
.
                                         .
```

Figure 13.7 AR(11) Estimation

The minimum AIC procedure can also be applied to the vector autoregressive (VAR) model by using the TSMULMAR subroutine. See the section "Multivariate Time Series Analysis" on page 295 for details. Three variables are used as input. The maximum lag is specified as 10. Here is the code:

```
data one;
   input invest income consum @@;
datalines;
   . . . data lines omitted . . .
   ;
proc iml;
use one;
read all into y var{invest income consum};
mdel = 1;
maice = 2;
misw = 0;
opt = mdel || maice || misw;
maxlag = 10;
miss = 0;
print = 1;
call tsmulmar(arcoef, ev, nar, aic, y, maxlag, opt, miss, print);
```

The VAR(3) model minimizes the AIC and was selected as an appropriate model (see Figure 13.8). However, AICs of the VAR(4) and VAR(5) models show little difference from VAR(3). You can also choose VAR(4) or VAR(5) as an appropriate model in the context of minimum AIC since this AIC difference is much less than 1.

| М                          | INNOVATION VARI<br>LOG( V(M)                                            |    | AIC(M)          |    |   |   |    |
|----------------------------|-------------------------------------------------------------------------|----|-----------------|----|---|---|----|
| 0                          | 25.980010                                                               | •• | • •             |    |   |   |    |
| 1                          | 15.704064                                                               |    | 1311.73331883   |    |   |   |    |
| 2                          |                                                                         |    | 1312.09533158   |    |   |   |    |
| 2                          | 15.488967                                                               |    |                 |    |   |   |    |
| -                          |                                                                         | -  | 1305.22562428   |    |   |   |    |
| 4                          |                                                                         |    | 1305.42944974   |    |   |   |    |
| 5                          | 14.748385                                                               |    | 1305.36759889   |    |   |   |    |
| 6                          | 14.602693                                                               |    | 1311.42086432   |    |   |   |    |
| 7                          | 14.549818                                                               |    | 1325.08514729   |    |   |   |    |
| 8                          | 14.385963                                                               |    | 1329.64899297   |    |   |   |    |
| 9                          |                                                                         |    | 1329.43469312   |    |   |   |    |
| 10                         | 13.853778                                                               | 49 | 1322.00983656   |    |   |   |    |
|                            |                                                                         |    |                 |    |   |   |    |
|                            |                                                                         | •  | AIC (M) -AICMIN | •  |   |   |    |
|                            |                                                                         | 0  | 10              | 20 | 3 | 0 | 40 |
| м                          | AIC (M) -AICMIN                                                         | +- |                 | +  |   | + | +  |
| 0                          | 831.135274                                                              | I  |                 |    |   |   | •  |
| 1                          | 6.507695                                                                | I  | *               |    |   |   |    |
| 2                          | 6.869707<br>0                                                           | I  | *               |    |   |   |    |
| -                          |                                                                         | *  |                 |    |   |   | 1  |
| 3                          | -                                                                       |    |                 |    |   |   |    |
| 4                          | 0.203825                                                                | *  |                 |    |   |   | I  |
| 4<br>5                     | 0.203825<br>0.141975                                                    |    |                 |    |   |   |    |
| 4<br>5<br>6                | 0.203825<br>0.141975<br>6.195240                                        | *  | *               |    |   |   |    |
| 4<br>5<br>6<br>7           | 0.203825<br>0.141975<br>6.195240<br>19.859523                           | *  | *               | *  |   |   |    |
| 4<br>5<br>6<br>7<br>8      | 0.203825<br>0.141975<br>6.195240<br>19.859523<br>24.423369              | *  | *               | *  | * |   |    |
| 4<br>5<br>6<br>7<br>8<br>9 | 0.203825<br>0.141975<br>6.195240<br>19.859523<br>24.423369<br>24.209069 | *  | *               | *  | * |   |    |
| 4<br>5<br>6<br>7<br>8      | 0.203825<br>0.141975<br>6.195240<br>19.859523<br>24.423369              | *  | *               |    |   |   |    |

Figure 13.8 VAR Model Selection

The TSMULMAR subroutine estimates the instantaneous response model with diagonal error variance. See the section "Multivariate Time Series Analysis" on page 295 for details on the instantaneous response model. Therefore, it is possible to select the minimum AIC model independently for each equation. The best model is selected by specifying MAXLAG=5, as in the following code:

```
call tsmulmar(arcoef,ev,nar,aic) data=y maxlag=5
    opt={1 1 0} print=1;
```

|           | variance               |           |
|-----------|------------------------|-----------|
| 256 64275 | 29.803549              | 76 016777 |
|           | 23.803343              |           |
|           | 228.97341<br>119.60387 |           |
| /6.846/// | 119.60387              | 134.21/64 |
|           | arcoef                 |           |
|           |                        |           |
| 13.312109 | 1.5459098              | 15.963897 |
| 0.8257397 | 0.2514803              | 0         |
| 0.0958916 | 1.0057088              | 0         |
| 0.0320985 | 0.3544346              | 0.4698934 |
| 0.044719  | -0.201035              | 0         |
| 0.0051931 | -0.023346              | 0         |
| 0.1169858 | -0.060196              | 0.0483318 |
| 0.1867829 | 0                      | 0         |
| 0.0216907 | 0                      | 0         |
| -0.117786 | ; O                    | 0.3500366 |
| 0.1541108 | . 0                    | 0         |
| 0.0178966 | ; o                    | 0         |
| 0.0461454 | 0                      | -0.191437 |
| -0.389644 | 0                      | 0         |
| -0.045249 | 0                      | 0         |
| -0.116671 | . 0                    | 0         |
|           |                        |           |
|           | aic                    |           |
|           | 1347.6198              |           |
|           |                        |           |

Figure 13.9 Model Selection via Instantaneous Response Model

You can print the intermediate results of the minimum AIC procedure by using the PRINT=2 option.

Note that the AIC value depends on the MAXLAG=*lag* option and the number of parameters estimated. The minimum AIC VAR estimation procedure (MAICE=2) uses the following AIC formula:

$$(T - lag) \log(|\hat{\Sigma}|) + 2(p \times n^2 + n \times intercept)$$

In this formula, p is the order of the n-variate VAR process, and *intercept*=1 if the intercept is specified; otherwise, *intercept*=0. When you use the MAICE=1 or MAICE=0 option, AIC is computed as the sum of AIC for each response equation. Therefore, there is an AIC difference of n(n - 1) since the instantaneous response model contains the additional n(n - 1)/2 response variables as regressors.

The following code estimates the instantaneous response model. The results are shown in Figure 13.10.

```
call tsmulmar(arcoef,ev,nar,aic) data=y
maxlag=3 opt={1 0 0};
print aic nar;
print arcoef;
```

Figure 13.10 AIC from Instantaneous Response Model

| aic                | nar         |
|--------------------|-------------|
| 1403.0762          | 3           |
|                    |             |
| arcoef             |             |
| 4.8245814 5.355921 | 6 17.066894 |
| 0.8855926 0.340174 | 1 -0.014398 |
| 0.1684523 1.050261 | 9 0.107064  |
| 0.0891034 0.459157 | 3 0.4473672 |
| -0.059195 -0.29877 | 7 0.1629818 |
| 0.1128625 -0.04403 | 9 -0.088186 |
| 0.1684932 -0.02584 | 7 -0.025671 |
| 0.0637227 -0.19650 | 4 0.0695746 |
| -0.226559 0.053246 | 7 -0.099808 |
| -0.303697 -0.13902 | 2 0.2576405 |
|                    |             |

The following code estimates the VAR model. The results are shown in Figure 13.11.

```
call tsmulmar(arcoef,ev,nar,aic) data=y maxlag=3
    opt={1 2 0};
print aic nar;
print arcoef;
```

|           | aic       | nar       |
|-----------|-----------|-----------|
| 1397      | .0762     | 3         |
|           | arcoef    |           |
| 4.8245814 | 5.3559216 | 17.066894 |
| 0.8855926 | 0.3401741 | -0.014398 |
| 0.1684523 | 1.0502619 | 0.107064  |
| 0.0891034 | 0.4591573 | 0.4473672 |
| -0.059195 | -0.298777 | 0.1629818 |
| 0.1128625 | -0.044039 | -0.088186 |
| 0.1684932 | -0.025847 | -0.025671 |
| 0.0637227 | -0.196504 | 0.0695746 |
| -0.226559 | 0.0532467 | -0.099808 |
| -0.303697 | -0.139022 | 0.2576405 |
|           |           |           |

The AIC computed from the instantaneous response model is greater than that obtained from the VAR model estimation by 6. There is a discrepancy between Figure 13.11 and Figure 13.8 because different observations are used for estimation.

#### **Nonstationary Data Analysis**

The following example shows how to manage nonstationary data by using TIMSAC calls. In practice, time series are considered to be stationary when the expected values of first and second moments of the series do not change over time. This weak or covariance stationarity can be modeled by using the TSMLOCAR, TSMLOMAR, TSDECOMP, and TSTVCAR subroutines.

First, the locally stationary model is estimated. The whole series (1000 observations) is divided into three blocks of size 300 and one block of size 90, and the minimum AIC procedure is applied to each block of the data set. See the section "Nonstationary Time Series" on page 291 for more details. Here is the code:

Estimation results are displayed with the graphs of power spectrum (log  $10(f_{YY}(g))$ ), where  $f_{YY}(g)$  is a rational spectral density function. See the section "Spectral Analysis" on page 296. The estimates for the first block and third block are shown in Figure 13.12 and Figure 13.15, respectively. As the first block and the second block do not have any sizable difference, the pooled model (AIC=45.892) is selected instead of the moving model (AIC=46.957) in Figure 13.13. However, you can notice a slight change in the shape of the spectrum of the third block of the data (observations 611 through 910). See Figure 13.14 and Figure 13.16 for comparison. The moving model is selected since the AIC (106.830) of the moving model is smaller than that of the pooled model (108.867).

```
INITIAL LOCAL MODEL: N_CURR = 300
              NAR_CURR = 8 AIC = 37.583203
.....CURRENT MODEL.....
    м
       AR Coefficients: AR(M)
•
.
    1
        1.605717
•
    2
       -1.245350
•
    3
       1.014847
.
    4
       -0.931554
       0.394230
    5
•
    6
       -0.004344
.
    7
       0.111608
•
       -0.124992
    8
•
    AIC =
           37.5832030
•
    Innovation Variance = 1.067455
.
         INPUT DATA START =
                         11 FINISH =
                                    310
```

Figure 13.12 Locally Stationary Model for First Block

```
--- THE FOLLOWING TWO MODELS ARE COMPARED ---
MOVING MODEL: (N_PREV = 300, N_CURR = 300)
          NAR_CURR = 7 AIC = 46.957398
CONSTANT MODEL: N_POOLED = 600
          NAR_POOLED = 8 AIC = 45.892350
***** CONSTANT MODEL ADOPTED *****
.....CURRENT MODEL.....
.
   M AR Coefficients: AR(M)
.
•
       1.593890
   1
•
   2 -1.262379
•
        1.013733
   3
•
      -0.926052
    4
•
       0.314480
0.193973
    5
.
   6
•
   7
      -0.058043
•
   8 -0.078508
•
•
   AIC = 45.8923501
.
   Innovation Variance = 1.047585
•
         INPUT DATA START = 11 FINISH = 610
```

Figure 13.13 Locally Stationary Model Comparison

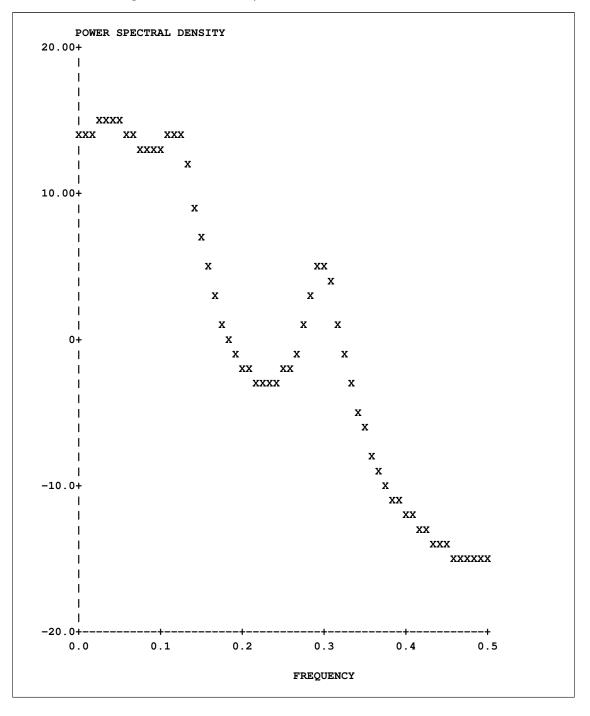

Figure 13.14 Power Spectrum for First and Second Blocks

Figure 13.15 Locally Stationary Model for Third Block

```
--- THE FOLLOWING TWO MODELS ARE COMPARED ---
MOVING MODEL: (N_PREV = 600, N_CURR = 300)
          NAR_CURR = 7 AIC = 106.829869
CONSTANT MODEL: N_POOLED = 900
          NAR_POOLED = 8 AIC = 108.867091
****
                       ****
***** NEW MODEL ADOPTED
                      *****
*****
                      *****
*************************************
.....CURRENT MODEL.....
•
   M AR Coefficients: AR(M)
•
.
       1.648544
   1
.
   2
      -1.201812
.
       0.674933
   3
.
   4
      -0.567576
•
   5 -0.018924
•
   6 0.516627
•
   7 -0.283410
.
•
•
   AIC = 60.9375188
•
    Innovation Variance = 1.161592
•
•
•
         INPUT DATA START = 611 FINISH =
                                     910
.
                                              .
```

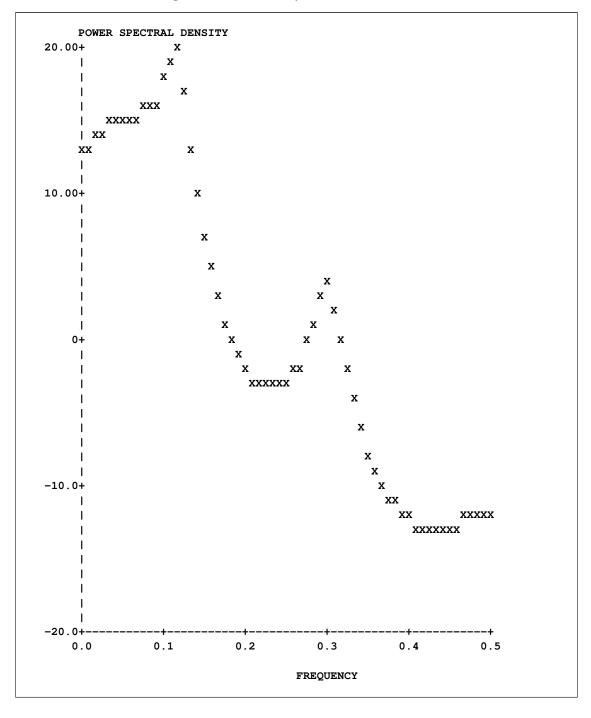

Figure 13.16 Power Spectrum for Third Block

Finally, the moving model is selected since there is a structural change in the last block of data (observations 911 through 1000). The final estimates are stored in variables ARCOEF, EV, NAR, AIC, FIRST, and LAST. The final estimates and spectrum are given in Figure 13.17 and Figure 13.18, respectively. The power spectrum of the final model (Figure 13.18) is significantly different from that of the first and second blocks (see Figure 13.14).

```
--- THE FOLLOWING TWO MODELS ARE COMPARED ---
MOVING MODEL: (N_PREV = 300, N_CURR = 90)
         NAR_CURR = 6 AIC = 139.579012
CONSTANT MODEL: N_POOLED = 390
         NAR_POOLED = 9 AIC = 167.783711
****
                     ****
     NEW MODEL ADOPTED
*****
                     ****
*****
                     ****
*****
.....CURRENT MODEL.....
   M AR Coefficients: AR(M)
•
.
    1 1.181022
•
    2
       -0.321178
•
    3
       -0.113001
•
   4
       -0.137846
•
   5 -0.141799
•
   6
       0.260728
•
    AIC =
           78.6414932
    Innovation Variance = 2.050818
•
•
         INPUT DATA START = 911 FINISH = 1000
```

Figure 13.17 Locally Stationary Model for Last Block

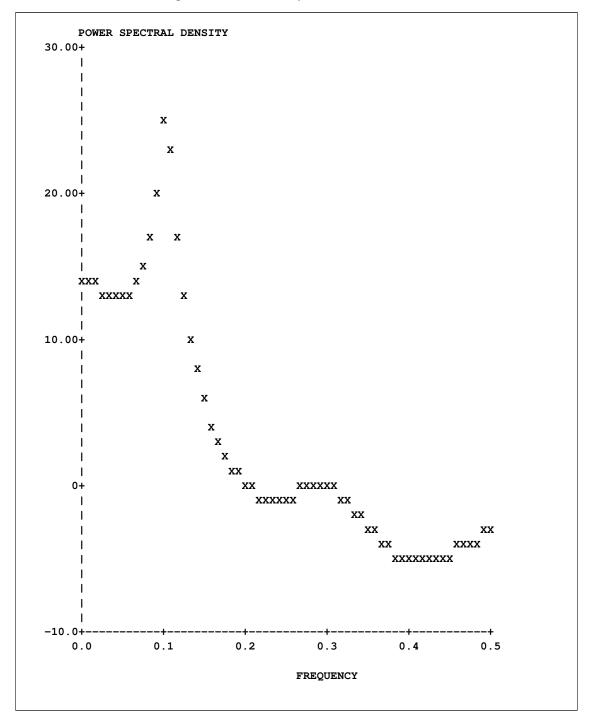

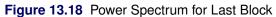

The multivariate analysis for locally stationary data is a straightforward extension of the univariate analysis. The bivariate locally stationary VAR models are estimated. The selected model is the VAR(7) process with some zero coefficients over the last block of data. There seems to be a structural difference between observations from 11 to 610 and those from 611 to 896. Here is the code:

The results of the analysis are shown in Figure 13.19.

```
--- THE FOLLOWING TWO MODELS ARE COMPARED ---
MOVING MODEL: (N_PREV = 600, N_CURR = 286)
          NAR_CURR = 7 AIC = -823.845234
CONSTANT MODEL: N_POOLED = 886
          NAR_POOLED = 10 AIC = -716.818588
****
                       ****
    NEW MODEL ADOPTED
****
                       *****
*****
                       *****
************************************
.....CURRENT MODEL.....
   M AR Coefficients
.
•
                -0.130964
   1
        0.932904
.
                                              .
       -0.024401 0.599483
.
                                              .
    2
        0.163141
                 0.266876
•
                                              .
       -0.135605
                 0.377923
•
    3 -0.322283
                 0.178194
•
       0.188603 -0.081245
•
    4
       0.166094 -0.304755
.
       -0.084626 -0.180638
•
                                              .
    5
           0
                   0
•
                                              .
             0 -0.036958
•
   6
            0
                  0
•
                 0.034578
             0
•
   7
            0
                  0
•
             0
                 0.268414
•
.
   AIC = -114.6911872
•
        Innovation Variance
        1.069929 0.145558
.
        0.145558
                 0.563985
.
         INPUT DATA START = 611 FINISH = 896
```

| Figure 13.19 | Locally | Stationary | VAR | Model | Analysis |
|--------------|---------|------------|-----|-------|----------|
|--------------|---------|------------|-----|-------|----------|

Consider the time series decomposition

$$y_t = T_t + S_t + u_t + \epsilon_t$$

where  $T_t$  and  $S_t$  are trend and seasonal components, respectively, and  $u_t$  is a stationary AR(p) process. The annual real GNP series is analyzed under second difference stochastic constraints on the trend component and the stationary AR(2) process.

$$T_t = 2T_{t-1} - T_{t-2} + w_{1t}$$
$$u_t = \alpha_1 u_{t-1} + \alpha_2 u_{t-2} + w_{2t}$$

The seasonal component is ignored if you specify SORDER=0. Therefore, the following state space model is estimated:

$$y_t = \mathbf{H}\mathbf{z}_t + \epsilon_t$$
$$\mathbf{z}_t = \mathbf{F}\mathbf{z}_{t-1} + \mathbf{w}_t$$

where

$$\mathbf{H} = \begin{bmatrix} 1 & 0 & 1 & 0 \end{bmatrix}$$
$$\mathbf{F} = \begin{bmatrix} 2 & -1 & 0 & 0 \\ 1 & 0 & 0 & 0 \\ 0 & 0 & \alpha_1 & \alpha_2 \\ 0 & 0 & 1 & 0 \end{bmatrix}$$
$$\mathbf{z}_t = (T_t, T_{t-1}, u_t, u_{t-1})'$$
$$\mathbf{w}_t = (w_{1t}, 0, w_{2t}, 0)' \sim \left(0, \begin{bmatrix} \sigma_1^2 & 0 & 0 & 0 \\ 0 & 0 & \sigma_2^2 & 0 \\ 0 & 0 & 0 & 0 \end{bmatrix}\right)$$

The parameters of this state space model are  $\sigma_1^2$ ,  $\sigma_2^2$ ,  $\alpha_1$ , and  $\alpha_2$ . Here is the code:

```
proc iml;
y = { 116.8 120.1 123.2 130.2 131.4 125.6 124.5 134.3
        135.2 151.8 146.4 139.0 127.8 147.0 165.9 165.5
        179.4 190.0 189.8 190.9 203.6 183.5 169.3 144.2
        141.5 154.3 169.5 193.0 203.2 192.9 209.4 227.2
        263.7 297.8 337.1 361.3 355.2 312.6 309.9 323.7
        324.1 355.3 383.4 395.1 412.8 406.0 438.0 446.1
        452.5 447.3 475.9 487.7 497.2 529.8 551.0 581.1
        617.8 658.1 675.2 706.6 724.7 };
y = y`; /*-- convert to column vector --*/
mdel = 0;
trade = 0;
tvreg = 0;
year = 0;
```

```
period= 0;
log = 0;
maxit = 100;
update = .; /* use default update method
                                              */
line = .; /* use default line search method */
sigmax = 0; /* no upper bound for variances
                                              */
back = 100;
opt = mdel || trade || year || period || log || maxit ||
      update || line || sigmax || back;
call tsdecomp(cmp,coef,aic) data=y order=2 sorder=0 nar=2
     npred=5 opt=opt icmp={1 3} print=1;
y = y[52:61];
cmp = cmp[52:66,];
print y cmp;
```

The estimated parameters are printed when you specify the PRINT= option. In Figure 13.20, the estimated variances are printed under the title of TAU2(I), showing that  $\hat{\sigma}_1^2 = 2.915$  and  $\hat{\sigma}_2^2 = 113.9577$ . The AR coefficient estimates are  $\hat{\alpha}_1 = 1.397$  and  $\hat{\alpha}_2 = -0.595$ . These estimates are also stored in the output matrix COEF.

Figure 13.20 Nonstationary Time Series and State Space Modeling

```
<<< Final Estimates >>>
       --- PARAMETER VECTOR ---
        1.607423E-01 6.283820E+00 8.761627E-01 -5.94879E-01
       --- GRADIENT ---
        3.352158E-04 5.237221E-06 2.907539E-04 -1.24376E-04
       LIKELIHOOD = -249.937193
                                 SIG2 =
                                            18.135085
       AIC = 509.874385
              AR(I) PARCOR(I)
  TAU2(I)
Ι
    2.915075
                1.397374 0.876163
1
   113.957607
                -0.594879
                           -0.594879
2
```

The trend and stationary AR components are estimated by using the smoothing method, and out-of-sample forecasts are computed by using a Kalman filter prediction algorithm. The trend and AR components are stored in the matrix CMP since the ICMP= $\{1 \ 3\}$  option is specified. The last 10 observations of the original series Y and the last 15 observations of two components are shown in Figure 13.21. Note that the first column of CMP is the trend component and the second column is the AR component. The last 5 observations of the CMP matrix are out-of-sample forecasts.

|     | У   | cmp       |           |
|-----|-----|-----------|-----------|
| 405 |     |           |           |
| 487 | 1.7 | 514.01141 | -26.94342 |
| 497 | 1.2 | 532.62744 | -32.48672 |
| 529 | 9.8 | 552.02402 | -24.46593 |
| 5   | 551 | 571.90121 | -20.15112 |
| 581 | 1   | 592.31944 | -10.58646 |
| 617 | 7.8 | 613.21855 | 5.2504401 |
| 658 | 3.1 | 634.43665 | 20.799207 |
| 675 | 5.2 | 655.70431 | 22.161604 |
| 706 | 5.6 | 677.2125  | 27.927978 |
| 724 | 1.7 | 698.72364 | 25.957962 |
|     |     | 720.23478 | 19.6592   |
|     |     | 741.74593 | 12.029396 |
|     |     | 763.25707 | 5.1147111 |
|     |     | 784.76821 | -0.008876 |
|     |     | 806.27935 | -3.05504  |
|     |     |           |           |

Figure 13.21 Smoothed and Predicted Values of Two Components

#### Seasonal Adjustment

Consider the simple time series decomposition

$$y_t = T_t + S_t + \epsilon_t$$

The TSBAYSEA subroutine computes seasonally adjusted series by estimating the seasonal component. The seasonally adjusted series is computed as  $y_t^* = y_t - \hat{S}_t$ . The details of the adjustment procedure are given in the section "Bayesian Seasonal Adjustment" on page 290.

The monthly labor force series (1972–1978) are analyzed. You do not need to specify the options vector if you want to use the default options. However, you should change OPT[2] when the data frequency is not monthly (OPT[2]=12). The NPRED= option produces the multistep forecasts for the trend and seasonal components. The stochastic constraints are specified as ORDER=2 and SORDER=1.

$$T_t = 2T_{t-1} - T_{t-2} + w_{1t}$$
  

$$S_t = -S_{t-1} - \dots - S_{t-11} + w_{2t}$$

In Figure 13.22, the first column shows the trend components; the second column shows the seasonal components; the third column shows the forecasts; the fourth column shows the seasonally adjusted series; the last column shows the value of ABIC. The last 12 rows are the forecasts. The figure is generated by using the following statements:

```
proc iml;
y = \{ 5447 5412 5215 4697 4344 5426 \}
      5173 4857 4658 4470 4268 4116
      4675 4845 4512 4174 3799 4847
      4550 4208 4165 3763 4056 4058
      5008 5140 4755 4301 4144 5380
      5260 4885 5202 5044 5685 6106
      8180 8309 8359 7820 7623 8569
      8209 7696 7522 7244 7231 7195
      8174 8033 7525 6890 6304 7655
      7577 7322 7026 6833 7095 7022
      7848 8109 7556 6568 6151 7453
      6941 6757 6437 6221 6346 5880 };
y = y`;
call tsbaysea(trend, season, series, adj, abic)
     data=y order=2 sorder=1 npred=12 print=2;
print trend season series adj abic;
```

Figure 13.22 Trend and Seasonal Component Estimates and Forecasts

| obs | trend     | season    | series     | adj       | abic      |
|-----|-----------|-----------|------------|-----------|-----------|
|     |           |           |            |           |           |
| 1   | 4843.2502 | 576.86675 | 5420.1169  | 4870.1332 | 874.04585 |
| 2   | 4848.6664 | 612.79607 | 5461.4624  | 4799.2039 |           |
| 3   | 4871.2876 | 324.02004 | 5195.3077  | 4890.98   |           |
| 4   | 4896.6633 | -198.7601 | 4697.9032  | 4895.7601 |           |
| 5   | 4922.9458 | -572.5562 | 4350.3896  | 4916.5562 |           |
|     |           |           |            |           |           |
| 71  | 6551.6017 | -266.2162 | 6285.3855  | 6612.2162 |           |
| 72  | 6388.9012 | -440.3472 | 5948.5539  | 6320.3472 |           |
| 73  | 6226.2006 | 650.7707  | 6876.9713  |           |           |
| 74  | 6063.5001 | 800.93733 | 6864.4374  |           |           |
| 75  | 5900.7995 | 396.19866 | 6296.9982  |           |           |
| 76  | 5738.099  | -340.2852 | 5397.8137  |           |           |
| 77  | 5575.3984 | -719.1146 | 4856.2838  |           |           |
| 78  | 5412 6979 | 553.19764 | 5965 8955  |           |           |
| 79  | 5249.9973 | 202.06582 | 5452.0631  |           |           |
|     | 5087.2968 |           | 0.001.0001 |           |           |
|     | 4924.5962 |           |            |           |           |
|     | 4761.8957 |           |            |           |           |
| •-  |           |           |            |           |           |
|     | 4599.1951 |           |            |           |           |
| 84  | 4436.4946 | -440.3354 | 3996.1591  |           |           |
|     |           |           |            |           |           |

The estimated spectral density function of the irregular series  $\hat{\epsilon}_t$  is shown in Figure 13.23 and Figure 13.24.

| I     | Rational               | 0.0     | 10.0 | 20.0 | 30.0     | 40.0 | 50.0 | 60.0       |
|-------|------------------------|---------|------|------|----------|------|------|------------|
| 0 1   | Spectrum<br>366798E+00 |         | +    | +    | +        | +    | +    | +<br>===>X |
|       | 571261E+00             | *<br> + |      |      |          |      |      | /A         |
|       |                        | *       |      |      |          |      |      |            |
|       | 414836E+00             | *       |      |      |          |      |      |            |
|       | 151906E+00             | 1       | *    |      |          |      |      |            |
|       | 634887E+01             | I       | *    |      |          |      |      |            |
|       | 085674E+01             |         |      | *    |          |      |      |            |
|       | 805530E+02             | I       |      | *    | r        |      |      |            |
|       | 082536E+02             | I       |      |      | *        |      |      |            |
|       | 366350E+02             | Ι       |      |      | *        |      |      |            |
| 93.   | 479435E+02             | Ι       |      | *    | r        |      |      |            |
| 10 3  | 872650E+02             | I       |      | *    | r        |      |      | ===>X      |
| 11 1  | 264805E+03             | I I     |      |      | *        |      |      |            |
| 12 1  | 726138E+04             | 1       |      |      |          | *    |      |            |
| 13 1  | 559041E+03             | I       |      |      | *        |      |      |            |
| 14 1  | 276516E+03             | I       |      |      | *        |      |      |            |
| 15 3  | 861089E+03             | I       |      |      | *        |      |      |            |
| 16 9  | 593184E+03             | Í       |      |      |          | *    |      |            |
| 17 3  | 662145E+03             | i       |      |      | *        |      |      |            |
|       | 499783E+03             | I       |      |      |          | *    |      |            |
|       | 443303E+03             | i       |      |      |          | *    |      |            |
|       | 238135E+03             | i       |      |      | *        |      |      | ===>X      |
|       | 392131E+02             | 1       |      |      | *        |      |      |            |
|       | 258933E+03             | 1       |      |      | *        |      |      |            |
|       | 932003E+03             | 1       |      |      |          |      |      |            |
|       | 857923E+03             | 1       |      |      | *        |      |      |            |
|       |                        | 1       |      |      | *        |      |      |            |
|       | 171437E+03             |         |      |      | *        |      |      |            |
|       | 611958E+03             | 1       |      |      | *        |      |      |            |
|       | 822498E+03             | 1       |      |      |          | *    |      |            |
|       | 464961E+03             | I       |      |      |          | *    |      |            |
|       | 951547E+03             | I       |      |      | *        |      |      |            |
|       | 653182E+03             | I       |      |      | *        |      |      | ===>X      |
|       | 308152E+03             | I       |      |      | *        |      |      |            |
| 32 5  | 475758E+03             | I       |      |      |          | *    |      |            |
| 33 2  | 349584E+04             | I       |      |      |          | *    |      |            |
| 34 5  | 266969E+03             | I I     |      |      |          | *    |      |            |
| 35 2  | 058667E+03             | 1       |      |      | *        |      |      |            |
| 36 2  | 215595E+03             | I       |      |      | *        |      |      |            |
| 37 8  | 181540E+03             | I       |      |      |          | *    |      |            |
| 38 3. | 077329E+03             | I       |      |      | *        |      |      |            |
| 39 7  | 577961E+02             | I       |      |      | *        |      |      |            |
| 40 5  | 057636E+02             | I       |      |      | *        |      |      | ===>X      |
|       | 312090E+02             | I       |      |      | *        |      |      |            |
|       | 131377E+03             | I       |      |      | *        |      |      | ===>T      |
| _     | 173276E+03             | i       |      |      |          | *    |      | -          |
|       | 958359E+03             | i       |      |      | *        |      |      |            |
|       | 216458E+03             | 1       |      |      | *        |      |      |            |
| -     | 210458E+03             | 1       |      |      | ^        | +    |      |            |
|       |                        | 1       |      |      | <u>ـ</u> | *    |      |            |
|       | 659340E+02             | 1       |      |      | *        |      |      |            |
|       | 758466E+02             | 1       |      | *    | T        |      |      |            |
|       | 849326E+02             | 1       |      | *    |          |      |      |            |
|       | 617848E+02             | I       |      | *    | •        |      |      | ===>X      |
|       | 659839E+02             | I       |      |      | *        |      |      |            |
| 52 3  | 191969E+03             | I       |      |      | *        |      |      |            |

Figure 13.23 Spectrum of Irregular Component

Figure 13.24 continued

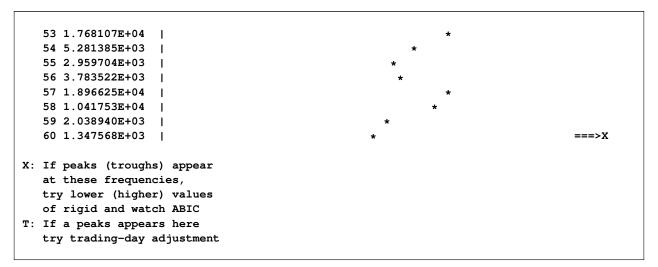

#### **Miscellaneous Time Series Analysis Tools**

The forecast values of multivariate time series are computed by using the TSPRED call. In the following example, the multistep-ahead forecasts are produced from the VARMA(2,1) estimates. Since the VARMA model is estimated by using the mean deleted series, you should specify the CONSTANT=-1 option. You need to provide the original series instead of the mean deleted series to get the correct predictions. The forecast variance MSE and the impulse response function IMPULSE are also produced.

The VARMA(p, q) model is written

$$\mathbf{y}_t + \sum_{i=1}^p \mathbf{A}_i \mathbf{y}_{t-i} = \epsilon_t + \sum_{i=1}^q \mathbf{M}_i \epsilon_{t-i}$$

Then the COEF matrix is constructed by stacking matrices  $A_1, \ldots, A_p, M_1, \ldots, M_q$ . Here is the code:

```
proc iml;
c = { 264 235 239 239 275 277 274 334 334 306
     308 309 295 271 277 221 223 227 215 223
     241 250 270 303 311 307 322 335 335 334
     309 262 228 191 188 215 215 249 291 296 };
f = { 690 690 688 690 694 702 702 702 700 702
     702 694 708 702 702 708 700 700 702 694
     698 694 700 702 700 702 708 708 710 704
     704 700 700 694 702 694 710 710 710 708 };
t = { 1152 1288 1288 1288 1368 1456 1656 1496 1744 1464
     1560 1376 1336 1336 1296 1296 1280 1264 1280 1272
     1344 1328 1352 1480 1472 1600 1512 1456 1368 1280
     1224 1112 1112 1048 1176 1064 1168 1280 1336 1248 };
p = { 254.14 253.12 251.85 250.41 249.09 249.19 249.52 250.19
     248.74 248.41 249.95 250.64 250.87 250.94 250.96 251.33
     251.18 251.05 251.00 250.99 250.79 250.44 250.12 250.19
     249.77 250.27 250.74 250.90 252.21 253.68 254.47 254.80
     254.92 254.96 254.96 254.96 254.96 254.54 253.21 252.08 };
y = c || f || t || p;
                -.97167
                          .079386 -5.4382,
ar = \{ .82028 \}
      -.39983
                 .94448
                           .027938
                                    -1.7477,
      -.42278 -2.3314
                          1.4682
                                   -70.996,
       .031038 -.019231 -.0004904 1.3677,
      -.029811 .89262 -.047579
                                   4.7873,
        .31476
                .0061959 -.012221
                                     1.4921,
        .3813
                2.7182 -.52993
                                     67.711,
      -.020818 .01764
                          .00037981 -.38154 };
                          .055898 -3.9778,
ma = \{ .083035 - 1.0509 \}
      -.40452 .36876 .026369
                                     -.81146,
                          .80784
        .062379 -2.6506
                                    -76.952,
        .03273 -.031555 -.00019776 -.025205 };
coef = ar // ma;
ev = \{ 188.55 6.8082 \}
                        42.385
                                 .042942,
      6.8082 32.169 37.995 -.062341,
      42.385 37.995
                         5138.8 -.10757,
       .042942 -.062341 -.10757 .34313 };
nar = 2; nma = 1;
call tspred(forecast, impulse, mse, y, coef, nar, nma, ev,
              5, nrow(y), -1);
```

| observed   | 4     | predicted |                    |  |
|------------|-------|-----------|--------------------|--|
| ¥1         |       | -         | P2                 |  |
|            |       |           |                    |  |
| 264        | 1 690 | 269.950   | 700.750            |  |
| 235        | 5 690 |           | 691.925            |  |
| 239        |       |           | 693.467            |  |
| 239        |       |           | 690.951            |  |
| 275        |       |           | 693.214            |  |
| 277        |       |           | 696.157            |  |
| 274        |       |           | 700.449            |  |
| 334        |       |           | 701.580            |  |
| 334        |       |           | 699.851            |  |
| 306        |       |           | 702.383            |  |
| 308        |       |           | 700.421            |  |
| 309        |       |           | 701.928            |  |
| 295        |       |           | 696.261            |  |
| 271        |       |           | 703.936            |  |
| 277<br>221 |       |           | 703.110            |  |
|            |       |           | 701.557<br>705.438 |  |
| 223<br>227 |       |           | 705.438            |  |
| 227        |       |           |                    |  |
| 213        |       |           | 700.185<br>701.837 |  |
| 241        |       |           | 697.060            |  |
| 250        |       |           | 698.181            |  |
| 270        |       |           | 696.665            |  |
| 303        |       |           | 699.281            |  |
| 311        |       |           | 701.667            |  |
| 307        |       |           | 700.708            |  |
| 322        |       |           | 701.204            |  |
| 335        |       |           | 704.654            |  |
| 335        |       |           | 706.389            |  |
| 334        |       |           | 706.439            |  |
| 309        |       |           | 703.735            |  |
| 262        |       |           | 702.801            |  |
| 228        | 3 700 | 251.352   | 700.805            |  |
| 191        | L 694 | 226.749   | 700.247            |  |
| 188        | 3 702 | 199.775   | 696.570            |  |
| 215        | 5 694 | 202.305   | 700.242            |  |
| 215        | 5 710 | 222.951   | 696.451            |  |
| 249        |       |           | 704.483            |  |
| 291        | L 710 | 259.927   | 707.610            |  |
| 296        | 5 708 | 291.446   | 707.861            |  |
|            |       | 293.899   | 707.430            |  |
|            |       | 293.477   | 706.933            |  |
|            |       | 292.564   | 706.190            |  |
|            |       | 290.313   | 705.384            |  |
|            |       | 286.559   | 704.618            |  |
|            |       |           |                    |  |

## Figure 13.25 Multivariate ARMA Prediction

The first 40 forecasts in Figure 13.25 are one-step predictions. The last observation is the five-step forecast values of variables C and F. You can construct the confidence interval for these forecasts by using the mean square error matrix, MSE. See the section "Multivariate Time Series Analysis" on page 295 for more details about impulse response functions and the mean square error matrix.

The TSROOT call computes the polynomial roots of the AR and MA equations. When the AR(p) process is written

$$y_t = \sum_{i=1}^p \alpha_i y_{t-i} + \epsilon_t$$

you can specify the following polynomial equation:

$$z^p - \sum_{i=1}^p \alpha_i z^{p-i} = 0$$

When all p roots of the preceding equation are inside the unit circle, the AR(p) process is stationary. The MA(q) process is invertible if the following polynomial equation has all roots inside the unit circle:

$$z^q + \sum_{i=1}^q \theta_i z^{q-i} = 0$$

where  $\theta_i$  are the MA coefficients. For example, the best AR model is selected and estimated by the TSUNI-MAR subroutine (see Figure 13.26). You can obtain the roots of the preceding equation by calling the TSROOT subroutine. Since the TSROOT subroutine can handle the complex AR or MA coefficients, note that you should add zero imaginary coefficients for the second column of the MATIN matrix for real coefficients. Here is the code:

proc iml;

```
y = { 2.430 2.506 2.767 2.940 3.169 3.450 3.594 3.774 3.695 3.411
2.718 1.991 2.265 2.446 2.612 3.359 3.429 3.533 3.261 2.612
2.179 1.653 1.832 2.328 2.737 3.014 3.328 3.404 2.981 2.557
2.576 2.352 2.556 2.864 3.214 3.435 3.458 3.326 2.835 2.476
2.373 2.389 2.742 3.210 3.520 3.828 3.628 2.837 2.406 2.675
2.554 2.894 3.202 3.224 3.352 3.154 2.878 2.476 2.303 2.360
2.671 2.867 3.310 3.449 3.646 3.400 2.590 1.863 1.581 1.690
1.771 2.274 2.576 3.111 3.605 3.543 2.769 2.021 2.185 2.588
2.880 3.115 3.540 3.845 3.800 3.579 3.264 2.538 2.582 2.907
3.142 3.433 3.580 3.490 3.475 3.579 2.829 1.909 1.903 2.033
2.360 2.601 3.054 3.386 3.553 3.468 3.187 2.723 2.686 2.821
3.000 3.201 3.424 3.531 };
call tsunimar(ar,v,nar,aic) data=y maxlag=5
opt=({-1 1}) print=1;
/*-- set up complex coefficient matrix --*/
```

```
ar_cx = ar || j(nrow(ar),1,0);
```

```
call tsroot(root) matin=ar_cx nar=nar nma=0 print=1;
```

In Figure 13.27, the roots and their lengths from the origin are shown. The roots are also stored in the matrix ROOT. All roots are within the unit circle, while the MOD values of the fourth and fifth roots appear to be sizable (0.9194).

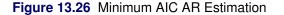

lag ar\_coef
 1 1.3003068
 2 -0.72328
 3 0.2421928
 4 -0.378757
 5 0.1377273
 aic innovation\_varinace
-318.6138 0.0490554

Figure 13.27 Roots of AR Characteristic Polynomial Equation

| I | Real     | Imaginary | MOD (Z) | ATAN (I/R) | Degr    |
|---|----------|-----------|---------|------------|---------|
| L | -0.29755 | 0.55991   | 0.6341  | 2.0593     | 117.98  |
| 2 | -0.29755 | -0.55991  | 0.6341  | -2.0593    | -117.98 |
| 3 | 0.40529  | 0         | 0.4053  | 0          |         |
| 1 | 0.74505  | 0.53866   | 0.9194  | 0.6260     | 35.86   |
| 5 | 0.74505  | -0.53866  | 0.9194  | -0.6260    | -35.86  |

The TSROOT subroutine can also recover the polynomial coefficients if the roots are given as an input. You should specify the QCOEF=1 option when you want to compute the polynomial coefficients instead of polynomial roots. You can compare the result with the preceding output of the TSUNIMAR call. Here is the code:

call tsroot(ar\_cx) matin=root nar=nar qcoef=1
 nma=0 print=1;

The results are shown in Figure 13.28.

| Polynomial Coefficents |          |             |  |
|------------------------|----------|-------------|--|
| I                      | AR(real) | AR(imag)    |  |
| 1                      | 1.30031  | 0           |  |
| 2                      | -0.72328 | 1.11022E-16 |  |
| 3                      | 0.24219  | 8.32667E-17 |  |
| 4                      | -0.37876 | 2.77556E-17 |  |
| 5                      | 0.13773  | 0           |  |

#### Figure 13.28 Polynomial Coefficients

# **Syntax**

TIMSAC routines are controlled by the following statements:

# **Details**

This section presents an introductory description of the important topics that are directly related to TIMSAC IML subroutines. The computational details, including algorithms, are described in the section "Computational Details" on page 299. A detailed explanation of each subroutine is not given; instead, basic ideas and common methodologies for all subroutines are described first and are followed by more technical details. Finally, missing values are discussed in the section "Missing Values" on page 305.

#### **Minimum AIC Procedure**

The AIC statistic is widely used to select the best model among alternative parametric models. The minimum AIC model selection procedure can be interpreted as a maximization of the expected entropy (Akaike 1981). The entropy of a true probability density function (PDF)  $\varphi$  with respect to the fitted PDF f is written as

$$B(\varphi, f) = -I(\varphi, f)$$

where  $I(\varphi, f)$  is a Kullback-Leibler information measure, which is defined as

$$I(\varphi, f) = \int \left[ \log \left[ \frac{\varphi(z)}{f(z)} \right] \right] \varphi(z) dz$$

where the random variable Z is assumed to be continuous. Therefore,

$$B(\varphi, f) = E_Z \log f(Z) - E_Z \log \varphi(Z)$$

where  $B(\varphi, f) \leq 0$  and  $\mathbb{E}_Z$  denotes the expectation concerning the random variable Z.  $B(\varphi, f) = 0$  if and only if  $\varphi = f$  (a.s.). The larger the quantity  $\mathbb{E}_Z \log f(Z)$ , the closer the function f is to the true PDF  $\varphi$ . Given the data  $\mathbf{y} = (y_1, \dots, y_T)'$  that has the same distribution as the random variable Z, let the likelihood function of the parameter vector  $\theta$  be  $\prod_{t=1}^T f(y_t|\theta)$ . Then the average of the log-likelihood function  $\frac{1}{T} \sum_{t=1}^T \log f(y_t|\theta)$  is an estimate of the expected value of  $\log f(Z)$ . Akaike (1981) derived the alternative estimate of  $\mathbb{E}_Z \log f(Z)$  by using the Bayesian predictive likelihood. The AIC is the biascorrected estimate of  $-2T\mathbb{E}_Z \log f(Z|\hat{\theta})$ , where  $\hat{\theta}$  is the maximum likelihood estimate.

$$AIC = -2(maximumlog - likelihood) + 2(numberoffree parameters)$$

Let  $\theta = (\theta_1, \dots, \theta_K)'$  be a  $K \times 1$  parameter vector that is contained in the parameter space  $\Theta_K$ . Given the data **y**, the log-likelihood function is

$$\ell(\theta) = \sum_{t=1}^{T} \log f(y_t | \theta)$$

Suppose the probability density function  $f(y|\theta)$  has the true PDF  $\varphi(y) = f(y|\theta^0)$ , where the true parameter vector  $\theta^0$  is contained in  $\Theta_K$ . Let  $\hat{\theta}_K$  be a maximum likelihood estimate. The maximum of the log-likelihood function is denoted as  $\ell(\hat{\theta}_K) = \max_{\theta \in \Theta_K} \ell(\theta)$ . The expected log-likelihood function is defined by

$$\ell^*(\theta) = T \mathcal{E}_Z \log f(Z|\theta)$$

The Taylor series expansion of the expected log-likelihood function around the true parameter  $\theta^0$  gives the following asymptotic relationship:

$$\ell^*(\theta) \stackrel{A}{=} \ell^*(\theta^0) + T(\theta - \theta^0)' \mathbf{E}_Z \frac{\partial \log f(Z|\theta^0)}{\partial \theta} - \frac{T}{2}(\theta - \theta^0)' I(\theta^0)(\theta - \theta^0)$$

where  $I(\theta^0)$  is the information matrix and  $\stackrel{A}{=}$  stands for asymptotic equality. Note that  $\frac{\partial \log f(z|\theta^0)}{\partial \theta} = 0$  since  $\log f(z|\theta)$  is maximized at  $\theta^0$ . By substituting  $\hat{\theta}_K$ , the expected log-likelihood function can be written as

$$\ell^*(\hat{\theta}_K) \stackrel{A}{=} \ell^*(\theta^0) - \frac{T}{2}(\hat{\theta}_K - \theta^0)' I(\theta^0)(\hat{\theta}_K - \theta^0)$$

The maximum likelihood estimator is asymptotically normally distributed under the regularity conditions

$$\sqrt{T}I(\theta^0)^{1/2}(\hat{\theta}_K - \theta^0) \xrightarrow{d} N(0, I_K)$$

Therefore,

$$T(\hat{\theta}_K - \theta^0)' I(\theta^0) (\hat{\theta}_K - \theta^0) \stackrel{a}{\sim} \chi_K^2$$

The mean expected log-likelihood function,  $\ell^*(K) = E_Y \ell^*(\hat{\theta}_K)$ , becomes

$$\ell^*(K) \stackrel{A}{=} \ell^*(\theta^0) - \frac{K}{2}$$

When the Taylor series expansion of the log-likelihood function around  $\hat{\theta}_K$  is used, the log-likelihood function  $\ell(\theta)$  is written

$$\ell(\theta) \stackrel{A}{=} \ell(\hat{\theta}_K) + (\theta - \hat{\theta}_K)' \left. \frac{\partial \ell(\theta)}{\partial \theta} \right|_{\hat{\theta}_K} + \frac{1}{2} (\theta - \hat{\theta}_K)' \left. \frac{\partial^2 \ell(\theta)}{\partial \theta \partial \theta'} \right|_{\hat{\theta}_K} (\theta - \hat{\theta}_K)$$

Since  $\ell(\hat{\theta}_K)$  is the maximum log-likelihood function,  $\frac{\partial \ell(\theta)}{\partial \theta}\Big|_{\hat{\theta}_K} = 0$ . Note that  $\operatorname{plim}\left[-\frac{1}{T} \frac{\partial^2 \ell(\theta)}{\partial \theta \partial \theta'}\Big|_{\hat{\theta}_K}\right] = I(\theta^0)$  if the maximum likelihood estimator  $\hat{\theta}_K$  is a consistent estimator of  $\theta$ . Replacing  $\theta$  with the true parameter  $\theta^0$  and taking expectations with respect to the random variable Y,

$$\mathbf{E}_{Y}\ell(\theta^{0}) \stackrel{A}{=} \mathbf{E}_{Y}\ell(\hat{\theta}_{K}) - \frac{K}{2}$$

Consider the following relationship:

$$\ell^*(\theta^0) = T \mathbb{E}_Z \log f(Z|\theta^0)$$
$$= \mathbb{E}_Y \sum_{t=1}^T \log f(Y_t|\theta^0)$$
$$= \mathbb{E}_Y \ell(\theta^0)$$

From the previous derivation,

$$\ell^*(K) \stackrel{A}{=} \ell^*(\theta^0) - \frac{K}{2}$$

Therefore,

$$\ell^*(K) \stackrel{A}{=} \mathrm{E}_Y \ell(\hat{\theta}_K) - K$$

The natural estimator for  $E_Y \ell(\hat{\theta}_K)$  is  $\ell(\hat{\theta}_K)$ . Using this estimator, you can write the mean expected loglikelihood function as

$$\ell^*(K) \stackrel{A}{=} \ell(\hat{\theta}_K) - K$$

Consequently, the AIC is defined as an asymptotically unbiased estimator of -2(mean expected log - likelihood)

 $\operatorname{AIC}(K) = -2\ell(\hat{\theta}_K) + 2K$ 

In practice, the previous asymptotic result is expected to be valid in finite samples if the number of free parameters does not exceed  $2\sqrt{T}$  and the upper bound of the number of free parameters is  $\frac{T}{2}$ . It is worth noting that the amount of AIC is not meaningful in itself, since this value is not the Kullback-Leibler information measure. The difference of AIC values can be used to select the model. The difference of the two AIC values is considered insignificant if it is far less than 1. It is possible to find a better model when the minimum AIC model contains many free parameters.

### **Smoothness Priors Modeling**

Consider the time series  $y_t$ :

 $y_t = f(t) + \epsilon_t$ 

where f(t) is an unknown smooth function and  $\epsilon_t$  is an *iid* random variable with zero mean and positive variance  $\sigma^2$ . Whittaker (1923) provides the solution, which balances a tradeoff between closeness to the data and the *k*th-order difference equation. For a fixed value of  $\lambda$  and *k*, the solution  $\hat{f}$  satisfies

$$\min_{f} \sum_{t=1}^{T} \left\{ [y_t - f(t)]^2 + \lambda^2 [\nabla^k f(t)]^2 \right\}$$

where  $\nabla^k$  denotes the *k*th-order difference operator. The value of  $\lambda$  can be viewed as the smoothness tradeoff measure. Akaike (1980a) proposed the Bayesian posterior PDF to solve this problem.

$$\ell(f) = \exp\left\{-\frac{1}{2\sigma^2} \sum_{t=1}^{T} [y_t - f(t)]^2\right\} \exp\left\{-\frac{\lambda^2}{2\sigma^2} \sum_{t=1}^{T} [\nabla^k f(t)]^2\right\}$$

Therefore, the solution can be obtained when the function  $\ell(f)$  is maximized.

Assume that time series is decomposed as follows:

$$y_t = T_t + S_t + \epsilon_t$$

where  $T_t$  denotes the trend component and  $S_t$  is the seasonal component. The trend component follows the *k*th-order stochastically perturbed difference equation.

 $\nabla^k T_t = w_{1t}, w_{1t} \sim N(0, \tau_1^2)$ 

For example, the polynomial trend component for k = 2 is written as

$$T_t = 2T_{t-1} - T_{t-2} + w_{1t}$$

To accommodate regular seasonal effects, the stochastic seasonal relationship is used.

$$\sum_{i=0}^{L-1} S_{t-i} = w_{2t} w_{2t} \sim N(0, \tau_2^2)$$

where L is the number of seasons within a period. In the context of Whittaker and Akaike, the smoothness priors problem can be solved by the maximization of

$$\begin{split} \ell(f) &= & \exp\left[-\frac{1}{2\sigma^2}\sum_{t=1}^{T}(y_t - T_t - S_t)^2\right] \exp\left[-\frac{\tau_1^2}{2\sigma^2}\sum_{t=1}^{T}(\nabla^k T_t)^2\right] \\ & \times \exp\left[-\frac{\tau_2^2}{2\sigma^2}\sum_{t=1}^{T}\left(\sum_{i=0}^{L-1}S_{t-i}\right)^2\right] \end{split}$$

The values of hyperparameters  $\tau_1^2$  and  $\tau_2^2$  refer to a measure of uncertainty of prior information. For example, the large value of  $\tau_1^2$  implies a relatively smooth trend component. The ratio  $\frac{\tau_i^2}{\sigma^2}$  (i = 1, 2) can be considered as a signal-to-noise ratio.

Kitagawa and Gersch (1984) use the Kalman filter recursive computation for the likelihood of the tradeoff parameters. The hyperparameters are estimated by combining the grid search and optimization method. The state space model and Kalman filter recursive computation are discussed in the section "State Space and Kalman Filter Method" on page 302.

### **Bayesian Seasonal Adjustment**

Seasonal phenomena are frequently observed in many economic and business time series. For example, consumption expenditure might have strong seasonal variations because of Christmas spending. The seasonal phenomena are repeatedly observed after a regular period of time. The number of seasons within a period is defined as the smallest time span for this repetitive observation. Monthly consumption expenditure shows a strong increase during the Christmas season, with 12 seasons per period.

There are three major approaches to seasonal time series: the regression model, the moving average model, and the seasonal ARIMA model.

#### **Regression Model**

Let the trend component be  $T_t = \sum_{i=1}^{m_{\alpha}} \alpha_i U_{it}$  and the seasonal component be  $S_t = \sum_{j=1}^{m_{\beta}} \beta_j V_{jt}$ . Then the additive time series can be written as the regression model

$$y_t = \sum_{i=1}^{m_{\alpha}} \alpha_i U_{it} + \sum_{j=1}^{m_{\beta}} \beta_j V_{jt} + \epsilon_t$$

In practice, the trend component can be written as the  $m_{\alpha}$ th-order polynomial, such as

$$T_t = \sum_{i=0}^{m_{\alpha}} \alpha_i t^i$$

The seasonal component can be approximated by the seasonal dummies  $(D_{jt})$ 

$$S_t = \sum_{j=1}^{L-1} \beta_j D_{jt}$$

where L is the number of seasons within a period. The least squares method is applied to estimate parameters  $\alpha_i$  and  $\beta_j$ .

The seasonally adjusted series is obtained by subtracting the estimated seasonal component from the original series. Usually, the error term  $\epsilon_t$  is assumed to be white noise, while sometimes the autocorrelation of the regression residuals needs to be allowed. However, the regression method is not robust to the regression function type, especially at the beginning and end of the series.

#### Moving Average Model

If you assume that the annual sum of a seasonal time series has small seasonal fluctuations, the nonseasonal component  $N_t = T_t + \epsilon_t$  can be estimated by using the moving average method.

$$\hat{N}_t = \sum_{i=-m}^m \lambda_i y_{t-i}$$

where *m* is the positive integer and  $\lambda_i$  is the symmetric constant such that  $\lambda_i = \lambda_{-i}$  and  $\sum_{i=-m}^{m} \lambda_i = 1$ .

When the data are not available, either an asymmetric moving average is used, or the forecast data are augmented to use the symmetric weight. The X-11 procedure is a complex modification of this moving-average method.

#### Seasonal ARIMA Model

The regression and moving-average approaches assume that the seasonal component is deterministic and independent of other nonseasonal components. The time series approach is used to handle the stochastic trend and seasonal components.

The general ARIMA model can be written

$$\prod_{j=1}^{m} \phi_j(B) \prod_{i=1}^{k} (1 - B^{s_i})^{d_i} \tilde{y}_t = \theta_0 + \prod_{i=1}^{q} \theta_i(B) \epsilon_t$$

where B is the backshift operator and

$$\phi_j(B) = 1 - \phi_1 B - \dots - \phi_j B^{p_j}$$

$$\theta_i(B) = 1 - \theta_1 B - \dots - \theta_i B^{q_i}$$

and  $\tilde{y}_t = y_t - E(Y_t)$  if  $d_i = 0$ ; otherwise,  $\tilde{y}_t = y_t$ . The power of B,  $s_i$ , can be considered as a seasonal factor. Specifically, the Box-Jenkins multiplicative seasonal ARIMA $(p, d, q)(P, D, Q)_s$  model is written as

$$\phi_P(B)\Phi_P(B^s)(1-B)^d(1-B^s)^D \tilde{y}_t = \theta_q(B)\Theta_Q(B^s)\epsilon_t$$

ARIMA modeling is appropriate for particular time series and requires burdensome computation.

The TSBAYSEA subroutine combines the simple characteristics of the regression approach and time series modeling. The TSBAYSEA and X-11 procedures use the model-based seasonal adjustment. The symmetric weights of the standard X-11 option can be approximated by using the integrated MA form

$$(1-B)(1-B^{12})y_t = \theta(B)\epsilon_t$$

With a fixed value  $\phi$ , the TSBAYSEA subroutine is approximated as

$$(1 - \phi B)(1 - B)(1 - B^{12})y_t = \theta(B)\epsilon_t$$

The subroutine is flexible enough to handle trading-day or leap-year effects, the shift of the base observation, and missing values. The TSBAYSEA-type modeling approach has some advantages: it clearly defines the statistical model of the time series; modification of the basic model can be an efficient method of choosing a particular procedure for the seasonal adjustment of a given time series; and the use of the concept of the likelihood provides a minimum AIC model selection approach.

#### **Nonstationary Time Series**

The subroutines TSMLOCAR, TSMLOMAR, and TSTVCAR are used to analyze nonstationary time series models. The AIC statistic is extensively used to analyze the locally stationary model.

#### Locally Stationary AR Model

When the time series is nonstationary, the TSMLOCAR (univariate) and TSMLOMAR (multivariate) subroutines can be employed. The whole span of the series is divided into locally stationary blocks of data, and then the TSMLOCAR and TSMLOMAR subroutines estimate a stationary AR model by using the least squares method on this stationary block. The homogeneity of two different blocks of data is tested by using the AIC.

Given a set of data  $\{y_1, \ldots, y_T\}$ , the data can be divided into k blocks of sizes  $t_1, \ldots, t_k$ , where  $t_1 + \cdots + t_k = T$ , and k and  $t_i$  are unknown. The locally stationary model is fitted to the data

$$y_t = \alpha_0^i + \sum_{j=1}^{p_i} \alpha_j^i y_{t-j} + \epsilon_t^i$$

where

$$T_{i-1} = \sum_{j=1}^{i-1} t_j < t \le T_i = \sum_{j=1}^{i} t_j \text{ for } i = 1, \dots, k$$

where  $\epsilon_t^i$  is a Gaussian white noise with  $E\epsilon_t^i = 0$  and  $E(\epsilon_t^i)^2 = \sigma_i^2$ . Therefore, the log-likelihood function of the locally stationary series is

$$\ell = -\frac{1}{2} \sum_{i=1}^{k} \left[ t_i \log(2\pi\sigma_i^2) + \frac{1}{\sigma_i^2} \sum_{t=T_{i-1}+1}^{T_i} \left( y_t - \alpha_0^i - \sum_{j=1}^{p_i} \alpha_j^i y_{t-j} \right)^2 \right]$$

Given  $\alpha_i^i$ ,  $j = 0, ..., p_i$ , the maximum of the log-likelihood function is attained at

$$\hat{\sigma}_i^2 = \frac{1}{t_i} \sum_{t=T_{i-1}+1}^{T_i} \left( y_t - \hat{\alpha}_0^i - \sum_{j=1}^{p_i} \hat{\alpha}_j^i y_{t-j} \right)^2$$

The concentrated log-likelihood function is given by

$$\ell^* = -\frac{T}{2} [1 + \log(2\pi)] - \frac{1}{2} \sum_{i=1}^k t_i \log(\hat{\sigma}_i^2)$$

Therefore, the maximum likelihood estimates,  $\hat{\alpha}_{j}^{i}$  and  $\hat{\sigma}_{i}^{2}$ , are obtained by minimizing the following local SSE:

$$SSE = \sum_{t=T_{i-1}+1}^{T_i} \left( y_t - \hat{\alpha}_0^i - \sum_{j=1}^{p_i} \hat{\alpha}_j^i y_{t-j} \right)^2$$

The least squares estimation of the stationary model is explained in the section "Least Squares and Householder Transformation" on page 299.

The AIC for the locally stationary model over the pooled data is written as

$$\sum_{i=1}^{k} t_i \log(\hat{\sigma}_i^2) + 2 \sum_{i=1}^{k} (p_i + intercept + 1)$$

where *intercept* = 1 if the intercept term  $(\alpha_0^i)$  is estimated; otherwise, *intercept* = 0. The number of stationary blocks (k), the size of each block  $(t_i)$ , and the order of the locally stationary model is determined by the AIC. Consider the autoregressive model fitted over the block of data,  $\{y_1, \ldots, y_T\}$ , and let this model  $M_1$  be an AR $(p_1)$  process. When additional data,  $\{y_{T+1}, \ldots, y_{T+T_1}\}$ , are available, a new model  $M_2$ , an AR $(p_2)$  process, is fitted over this new data set, assuming that these data are independent of the previous data. Then AICs for models  $M_1$  and  $M_2$  are defined as

AIC<sub>1</sub> = 
$$T \log(\sigma_1^2) + 2(p_1 + intercept + 1)$$
  
AIC<sub>2</sub> =  $T_1 \log(\sigma_2^2) + 2(p_2 + intercept + 1)$ 

The joint model AIC for  $M_1$  and  $M_2$  is obtained by summation

$$AIC_J = AIC_1 + AIC_2$$

When the two data sets are pooled and estimated over the pooled data set,  $\{y_1, \ldots, y_{T+T_1}\}$ , the AIC of the pooled model is

$$AIC_A = (T + T_1)\log(\hat{\sigma}_A^2) + 2(p_A + intercept + 1)$$

where  $\sigma_A^2$  is the pooled error variance and  $p_A$  is the order chosen to fit the pooled data set.

# Decision

- If  $AIC_J < AIC_A$ , switch to the new model, since there is a change in the structure of the time series.
- If  $AIC_J \ge AIC_A$ , pool the two data sets, since two data sets are considered to be homogeneous.

If new observations are available, repeat the preceding steps to determine the homogeneity of the data. The basic idea of locally stationary AR modeling is that, if the structure of the time series is not changed, you should use the additional information to improve the model fitting, but you need to follow the new structure of the time series if there is any change.

### Time-Varying AR Coefficient Model

Another approach to nonstationary time series, especially those that are nonstationary in the covariance, is time-varying AR coefficient modeling. When the time series is nonstationary in the covariance, the problem in modeling this series is related to an efficient parameterization. It is possible for a Bayesian approach to estimate the model with a large number of implicit parameters of the complex structure by using a relatively small number of hyperparameters.

The TSTVCAR subroutine uses smoothness priors by imposing stochastically perturbed difference equation constraints on each AR coefficient and frequency response function. The variance of each AR coefficient distribution constitutes a hyperparameter included in the state space model. The likelihood of these hyperparameters is computed by the Kalman filter recursive algorithm.

The time-varying AR coefficient model is written

$$y_t = \sum_{i=1}^m \alpha_{it} y_{t-i} + \epsilon_t$$

where time-varying coefficients  $\alpha_{it}$  are assumed to change gradually with time. The following simple stochastic difference equation constraint is imposed on each coefficient:

$$\nabla^k \alpha_{it} = w_{it}, w_{it} \sim N(0, \tau^2), i = 1, \dots, m$$

The frequency response function of the AR process is written

$$A(f) = 1 - \sum_{j=1}^{m} \alpha_{jt} \exp(-2\pi j i f)$$

The smoothness of this function can be measured by the kth derivative smoothness constraint,

$$R_k = \int_{-1/2}^{1/2} \left| \frac{d^k A(f)}{df^k} \right|^2 df = (2\pi)^{2k} \sum_{j=1}^m j^{2k} \alpha_{jt}^2$$

Then the TSTVCAR call imposes zero and second derivative smoothness constraints. The time-varying AR coefficients are the solution of the following constrained least squares:

$$\sum_{t=1}^{T} \left( y_t - \sum_{i=1}^{m} \alpha_{it} y_{t-i} \right)^2 + \tau^2 \sum_{t=1}^{T} \sum_{i=1}^{m} \left( \nabla^k \alpha_{it} \right)^2 + \lambda^2 \sum_{t=1}^{T} \sum_{i=1}^{m} i^2 \alpha_{it}^2 + \nu^2 \sum_{t=1}^{T} \sum_{i=1}^{m} \alpha_{it}^2$$

where  $\tau^2$ ,  $\lambda^2$ , and  $\nu^2$  are hyperparameters of the prior distribution.

Using a state space representation, the model is

$$\begin{aligned} \mathbf{x}_t &= \mathbf{F}\mathbf{x}_{t-1} + \mathbf{G}\mathbf{w}_t \\ y_t &= \mathbf{H}_t\mathbf{x}_t + \epsilon_t \end{aligned}$$

where

$$\mathbf{x}_{t} = (\alpha_{1t}, \dots, \alpha_{mt}, \dots, \alpha_{1,t-k+1}, \dots, \alpha_{m,t-k+1})'$$

$$\mathbf{H}_{t} = (y_{t-1}, \dots, y_{t-m}, \dots, 0, \dots, 0)$$

$$\mathbf{w}_{t} = (w_{1t}, \dots, w_{mt})'$$

$$k = 1 : \mathbf{F} = \mathbf{I}_{m}\mathbf{G} = \mathbf{I}_{m}$$

$$k = 2 : \mathbf{F} = \begin{bmatrix} 2\mathbf{I}_{m} & -\mathbf{I}_{m} \\ \mathbf{I}_{m} & 0 \end{bmatrix} \mathbf{G} = \begin{bmatrix} \mathbf{I}_{m} \\ 0 \end{bmatrix}$$

$$k = 3 : \mathbf{F} = \begin{bmatrix} 3\mathbf{I}_{m} & -3\mathbf{I}_{m} & \mathbf{I}_{m} \\ \mathbf{I}_{m} & 0 & 0 \\ 0 & \mathbf{I}_{m} & 0 \end{bmatrix} \mathbf{G} = \begin{bmatrix} \mathbf{I}_{m} \\ 0 \\ 0 \end{bmatrix}$$

$$\mathbf{w}_{t}$$

$$\mathbf{w}_{t}$$

$$\mathbf{w}_{t} = \mathbf{N} \left( \mathbf{0}, \begin{bmatrix} \tau^{2}\mathbf{I} & 0 \\ 0 & \sigma^{2} \end{bmatrix} \right)$$

The computation of the likelihood function is straightforward. See the section "State Space and Kalman Filter Method" on page 302 for the computation method.

### **Multivariate Time Series Analysis**

The subroutines TSMULMAR, TSMLOMAR, and TSPRED analyze multivariate time series. The periodic AR model, TSPEARS, can also be estimated by using a vector AR procedure, since the periodic AR series can be represented as the covariance-stationary vector autoregressive model.

The stationary vector AR model is estimated and the order of the model (or each variable) is automatically determined by the minimum AIC procedure. The stationary vector AR model is written

$$\mathbf{y}_t = \mathbf{A}_0 + \mathbf{A}_1 \mathbf{y}_{t-1} + \dots + \mathbf{A}_p \mathbf{y}_{t-p} + \epsilon_t$$
  
$$\epsilon_t \sim N(\mathbf{0}, \Sigma)$$

Using the LDL' factorization method, the error covariance is decomposed as

$$\Sigma = LDL'$$

where  $\mathbf{L}$  is a unit lower triangular matrix and  $\mathbf{D}$  is a diagonal matrix. Then the instantaneous response model is defined as

$$\mathbf{C}\mathbf{y}_t = \mathbf{A}_0^* + \mathbf{A}_1^*\mathbf{y}_{t-1} + \dots + \mathbf{A}_p^*\mathbf{y}_{t-p} + \epsilon_t^*$$

where  $\mathbf{C} = \mathbf{L}^{-1}$ ,  $\mathbf{A}_i^* = \mathbf{L}^{-1}\mathbf{A}_i$  for i = 0, 1, ..., p, and  $\epsilon_t^* = \mathbf{L}^{-1}\epsilon_t$ . Each equation of the instantaneous response model can be estimated independently, since its error covariance matrix has a diagonal covariance matrix **D**. Maximum likelihood estimates are obtained through the least squares method when the disturbances are normally distributed and the presample values are fixed.

The TSMULMAR subroutine estimates the instantaneous response model. The VAR coefficients are computed by using the relationship between the VAR and instantaneous models.

The general VARMA model can be transformed as an infinite-order MA process under certain conditions.

$$\mathbf{y}_t = \mu + \epsilon_t + \sum_{m=1}^{\infty} \Psi_m \epsilon_{t-m}$$

In the context of the VAR(p) model, the coefficient  $\Psi_m$  can be interpreted as the *m*-lagged response of a unit increase in the disturbances at time t.

$$\Psi_m = \frac{\partial \mathbf{y}_{t+m}}{\partial \epsilon'_t}$$

The lagged response on the one-unit increase in the orthogonalized disturbances  $\epsilon_t^*$  is denoted

$$\frac{\partial \mathbf{y}_{t+m}}{\partial \epsilon_{jt}^*} = \frac{\partial \mathbf{E}(\mathbf{y}_{t+m} | y_{jt}, y_{j-1,t}, \dots, \mathbf{X}_t)}{\partial y_{jt}} = \Psi_m \mathbf{L}_j$$

where  $L_j$  is the *j* th column of the unit triangular matrix L and  $X_t = [y_{t-1}, \dots, y_{t-p}]$ . When you estimate the VAR model by using the TSMULMAR call, it is easy to compute this impulse response function.

The MSE of the *m*-step prediction is computed as

$$\mathbf{E}(\mathbf{y}_{t+m} - \mathbf{y}_{t+m|t})(\mathbf{y}_{t+m} - \mathbf{y}_{t+m|t})' = \Sigma + \Psi_1 \Sigma \Psi_1' + \dots + \Psi_{m-1} \Sigma \Psi_{m-1}'$$

Note that  $\epsilon_t = \mathbf{L}\epsilon_t^*$ . Then the covariance matrix of  $\epsilon_t$  is decomposed

$$\Sigma = \sum_{i=1}^{n} \mathbf{L}_{i} \mathbf{L}_{i}^{\prime} d_{ii}$$

where  $d_{ii}$  is the *i*th diagonal element of the matrix **D** and *n* is the number of variables. The MSE matrix can be written

$$\sum_{i=1}^{n} d_{ii} \left[ \mathbf{L}_i \mathbf{L}'_i + \Psi_1 \mathbf{L}_i \mathbf{L}'_i \Psi'_1 + \dots + \Psi_{m-1} \mathbf{L}_i \mathbf{L}'_i \Psi'_{m-1} \right]$$

Therefore, the contribution of the *i* th orthogonalized innovation to the MSE is

$$\mathbf{V}_i = d_{ii} \left[ \mathbf{L}_i \mathbf{L}'_i + \Psi_1 \mathbf{L}_i \mathbf{L}'_i \Psi'_1 + \dots + \Psi_{m-1} \mathbf{L}_i \mathbf{L}'_i \Psi'_{m-1} \right]$$

The *i*th forecast error variance decomposition is obtained from diagonal elements of the matrix  $V_i$ .

The nonstationary multivariate series can be analyzed by the TSMLOMAR subroutine. The estimation and model identification procedure is analogous to the univariate nonstationary procedure, which is explained in the section "Nonstationary Time Series" on page 291.

A time series  $y_t$  is periodically correlated with period d if  $Ey_t = Ey_{t+d}$  and  $Ey_s y_t = Ey_{s+d} y_{t+d}$ . Let  $y_t$  be autoregressive of period d with AR orders  $(p_1, \ldots, p_d)$ —that is,

$$y_t = \sum_{j=1}^{p_t} \alpha_{jt} y_{t-j} + \epsilon_t$$

where  $\epsilon_t$  is uncorrelated with mean zero and  $\mathrm{E}\epsilon_t^2 = \sigma_t^2$ ,  $p_t = p_{t+d}$ ,  $\sigma_t^2 = \sigma_{t+d}^2$ , and  $\alpha_{jt} = \alpha_{j,t+d}$   $(j = 1, \ldots, p_t)$ . Define the new variable such that  $x_{jt} = y_{j+d(t-1)}$ . The vector series,  $\mathbf{x}_t = (x_{1t}, \ldots, x_{dt})'$ , is autoregressive of order p, where  $p = \max_j \operatorname{int}((p_j - j)/d) + 1$ . The TSPEARS subroutine estimates the periodic autoregressive model by using minimum AIC vector AR modeling.

The TSPRED subroutine computes the one-step or multistep forecast of the multivariate ARMA model if the ARMA parameter estimates are provided. In addition, the subroutine TSPRED produces the (intermediate and permanent) impulse response function and performs forecast error variance decomposition for the vector AR model.

#### **Spectral Analysis**

The autocovariance function of the random variable  $Y_t$  is defined as

$$C_{YY}(k) = \mathbb{E}(Y_{t+k}Y_t)$$

where  $EY_t = 0$ . When the real valued process  $Y_t$  is stationary and its autocovariance is absolutely summable, the population spectral density function is obtained by using the Fourier transform of the autocovariance function

$$f(g) = \frac{1}{2\pi} \sum_{k=-\infty}^{\infty} C_{YY}(k) \exp(-igk) - \pi \le g \le \pi$$

where  $i = \sqrt{-1}$  and  $C_{YY}(k)$  is the autocovariance function such that  $\sum_{k=-\infty}^{\infty} |C_{YY}(k)| < \infty$ .

Consider the autocovariance generating function

$$\gamma(z) = \sum_{k=-\infty}^{\infty} C_{YY}(k) z^k$$

where  $C_{YY}(k) = C_{YY}(-k)$  and z is a complex scalar. The spectral density function can be represented as

$$f(g) = \frac{1}{2\pi} \gamma(\exp(-ig))$$

The stationary ARMA(p, q) process is denoted

$$\phi(B)y_t = \theta(B)\epsilon_t\epsilon_t \sim (0,\sigma^2)$$

where  $\phi(B)$  and  $\theta(B)$  do not have common roots. Note that the autocovariance generating function of the linear process  $y_t = \psi(B)\epsilon_t$  is given by

$$\gamma(B) = \sigma^2 \psi(B) \psi(B^{-1})$$

For the ARMA(p,q) process,  $\psi(B) = \frac{\theta(B)}{\phi(B)}$ . Therefore, the spectral density function of the stationary ARMA(p,q) process becomes

$$f(g) = \frac{\sigma^2}{2\pi} \left| \frac{\theta(\exp(-ig))\theta(\exp(ig))}{\phi(\exp(-ig))\phi(\exp(ig))} \right|^2$$

The spectral density function of a white noise is a constant.

$$f(g) = \frac{\sigma^2}{2\pi}$$

The spectral density function of the AR(1) process ( $\phi(B) = 1 - \phi_1 B$ ) is given by

$$f(g) = \frac{\sigma^2}{2\pi (1 - \phi_1 \cos(g) + \phi_1^2)}$$

The spectrum of the AR(1) process has its minimum at g = 0 and its maximum at  $g = \pm \pi$  if  $\phi_1 < 0$ , while the spectral density function attains its maximum at g = 0 and its minimum at  $g = \pm \pi$ , if  $\phi_1 > 0$ . When the series is positively autocorrelated, its spectral density function is dominated by low frequencies. It is interesting to observe that the spectrum approaches  $\frac{\sigma^2}{4\pi} \frac{1}{1-\cos(g)}$  as  $\phi_1 \rightarrow 1$ . This relationship shows that the series is difference-stationary if its spectral density function has a remarkable peak near 0.

The spectrum of AR(2) process ( $\phi(B) = 1 - \phi_1 B - \phi_2 B^2$ ) equals

$$f(g) = \frac{\sigma^2}{2\pi} \frac{1}{\left\{-4\phi_2 \left[\cos(g) + \frac{\phi_1(1-\phi_2)}{4\phi_2}\right]^2 + \frac{(1+\phi_2)^2(4\phi_2+\phi_1^2)}{4\phi_2}\right\}}$$

Refer to Anderson (1971) for details of the characteristics of this spectral density function of the AR(2) process.

In practice, the population spectral density function cannot be computed. There are many ways of computing the sample spectral density function. The TSBAYSEA and TSMLOCAR subroutines compute the power spectrum by using AR coefficients and the white noise variance.

The power spectral density function of  $Y_t$  is derived by using the Fourier transformation of  $C_{YY}(k)$ .

$$f_{YY}(g) = \sum_{k=-\infty}^{\infty} \exp(-2\pi i gk) C_{YY}(k), -\frac{1}{2} \le g \le \frac{1}{2}$$

where  $i = \sqrt{-1}$  and g denotes frequency. The autocovariance function can also be written as

$$C_{YY}(k) = \int_{-1/2}^{1/2} \exp(2\pi i gk) f_{YY}(g) dg$$

Consider the following stationary AR(p) process:

$$y_t - \sum_{i=1}^p \phi_i y_{t-i} = \epsilon_t$$

where  $\epsilon_t$  is a white noise with mean zero and constant variance  $\sigma^2$ .

The autocovariance function of white noise  $\epsilon_t$  equals

$$C_{\epsilon\epsilon}(k) = \delta_{k0}\sigma^2$$

where  $\delta_{k0} = 1$  if k = 0; otherwise,  $\delta_{k0} = 0$ . Therefore, the power spectral density of the white noise is  $f_{\epsilon\epsilon}(g) = \sigma^2, -\frac{1}{2} \le g \le \frac{1}{2}$ . Note that, with  $\phi_0 = -1$ ,

$$C_{\epsilon\epsilon}(k) = \sum_{m=0}^{p} \sum_{n=0}^{p} \phi_m \phi_n C_{YY}(k-m+n)$$

Using the following autocovariance function of  $Y_t$ ,

$$C_{YY}(k) = \int_{-1/2}^{1/2} \exp(2\pi i gk) f_{YY}(g) dg$$

the autocovariance function of the white noise is denoted as

$$C_{\epsilon\epsilon}(k) = \sum_{m=0}^{p} \sum_{n=0}^{p} \phi_m \phi_n \int_{-1/2}^{1/2} \exp(2\pi i g(k-m+n)) f_{YY}(g) dg$$
  
= 
$$\int_{-1/2}^{1/2} \exp(2\pi i gk) \left| 1 - \sum_{m=1}^{p} \phi_m \exp(-2\pi i gm) \right|^2 f_{YY}(g) dg$$

On the other hand, another formula of the  $C_{\epsilon\epsilon}(k)$  gives

$$C_{\epsilon\epsilon}(k) = \int_{-1/2}^{1/2} \exp(2\pi i gk) f_{\epsilon\epsilon}(g) dg$$

Therefore,

$$f_{\epsilon\epsilon}(g) = \left| 1 - \sum_{m=1}^{p} \phi_m \exp(-2\pi i g m) \right|^2 f_{YY}(g)$$

Since  $f_{\epsilon\epsilon}(g) = \sigma^2$ , the rational spectrum of  $Y_t$  is

$$f_{YY}(g) = \frac{\sigma^2}{\left|1 - \sum_{m=1}^{p} \phi_m \exp(-2\pi i g m)\right|^2}$$

To compute the power spectrum, estimated values of white noise variance  $\hat{\sigma}^2$  and AR coefficients  $\hat{\phi}_m$  are used. The order of the AR process can be determined by using the minimum AIC procedure.

### **Computational Details**

Least Squares and Householder Transformation

Consider the univariate AR(p) process

$$y_t = \alpha_0 + \sum_{i=1}^p \alpha_i y_{t-i} + \epsilon_t$$

Define the design matrix **X**.

$$\mathbf{X} = \begin{bmatrix} 1 & y_p & \cdots & y_1 \\ \vdots & \vdots & \ddots & \vdots \\ 1 & y_{T-1} & \cdots & y_{T-p} \end{bmatrix}$$

Let  $\mathbf{y} = (y_{p+1}, \dots, y_n)'$ . The least squares estimate,  $\hat{\mathbf{a}} = (\mathbf{X}'\mathbf{X})^{-1}\mathbf{X}'\mathbf{y}$ , is the approximation to the maximum likelihood estimate of  $\mathbf{a} = (\alpha_0, \alpha_1, \dots, \alpha_p)$  if  $\epsilon_t$  is assumed to be Gaussian error disturbances. Combining  $\mathbf{X}$  and  $\mathbf{y}$  as

$$\mathbf{Z} = [\mathbf{X} \cdot \mathbf{y}]$$

the Z matrix can be decomposed as

$$\mathbf{Z} = \mathbf{Q}\mathbf{U} = \mathbf{Q} \begin{bmatrix} \mathbf{R} & \mathbf{w}_1 \\ \mathbf{0} & \mathbf{w}_2 \end{bmatrix}$$

where **Q** is an orthogonal matrix and **R** is an upper triangular matrix,  $\mathbf{w}_1 = (w_1, \ldots, w_{p+1})'$ , and  $\mathbf{w}_2 = (w_{p+2}, 0, \ldots, 0)'$ .

$$\mathbf{Q}'\mathbf{y} = \begin{bmatrix} w_1 \\ w_2 \\ \vdots \\ w_{T-p} \end{bmatrix}$$

The least squares estimate that uses Householder transformation is computed by solving the linear system

$$\mathbf{R}\mathbf{a} = \mathbf{w}_1$$

The unbiased residual variance estimate is

$$\hat{\sigma}^2 = \frac{1}{T-p} \sum_{i=p+2}^{T-p} w_i^2 = \frac{w_{p+2}^2}{T-p}$$

and

AIC = 
$$(T - p)\log(\hat{\sigma}^2) + 2(p + 1)$$

In practice, least squares estimation does not require the orthogonal matrix  $\mathbf{Q}$ . The TIMSAC subroutines compute the upper triangular matrix without computing the matrix  $\mathbf{Q}$ .

#### **Bayesian Constrained Least Squares**

Consider the additive time series model

$$y_t = T_t + S_t + \epsilon_t, \epsilon_t \sim N(0, \sigma^2)$$

Practically, it is not possible to estimate parameters  $\mathbf{a} = (T_1, \dots, T_T, S_1, \dots, S_T)'$ , since the number of parameters exceeds the number of available observations. Let  $\nabla_L^m$  denote the seasonal difference operator with L seasons and degree of m; that is,  $\nabla_L^m = (1 - B^L)^m$ . Suppose that T = L \* n. Some constraints on the trend and seasonal components need to be imposed such that the sum of squares of  $\nabla^k T_t$ ,  $\nabla_L^m S_t$ , and  $(\sum_{i=0}^{L-1} S_{t-i})$  is small. The constrained least squares estimates are obtained by minimizing

$$\sum_{t=1}^{T} \left\{ (y_t - T_t - S_t)^2 + d^2 \left[ s^2 (\nabla^k T_t)^2 + (\nabla^m_L S_t)^2 + z^2 (S_t + \dots + S_{t-L+1})^2 \right] \right\}$$

Using matrix notation,

$$(\mathbf{y} - \mathbf{M}\mathbf{a})'(\mathbf{y} - \mathbf{M}\mathbf{a}) + (\mathbf{a} - \mathbf{a}_0)'\mathbf{D}'\mathbf{D}(\mathbf{a} - \mathbf{a}_0)$$

where  $\mathbf{M} = [\mathbf{I}_T \vdots \mathbf{I}_T]$ ,  $\mathbf{y} = (y_1, \dots, y_T)'$ , and  $\mathbf{a}_0$  is the initial guess of  $\mathbf{a}$ . The matrix  $\mathbf{D}$  is a  $3T \times 2T$  control matrix in which structure varies according to the order of differencing in trend and season.

$$\mathbf{D} = d \begin{bmatrix} \mathbf{E}_m & \mathbf{0} \\ z \mathbf{F} & \mathbf{0} \\ \mathbf{0} & s \mathbf{G}_k \end{bmatrix}$$

where

$$\begin{split} \mathbf{E}_{m} &= \mathbf{C}_{m} \otimes \mathbf{I}_{L}, m = 1, 2, 3 \\ \mathbf{F} &= \begin{bmatrix} 1 & 0 & \cdots & 0 \\ 1 & 1 & \ddots & \vdots \\ \vdots & \ddots & \ddots & 0 \\ 1 & \cdots & 1 & 1 \end{bmatrix}_{T \times T} \\ \mathbf{G}_{1} &= \begin{bmatrix} 1 & 0 & 0 & \cdots & 0 \\ -1 & 1 & 0 & \cdots & 0 \\ 0 & -1 & 1 & \ddots & \vdots \\ \vdots & \ddots & \ddots & \ddots & 0 \\ 0 & \cdots & 0 & -1 & 1 \end{bmatrix}_{T \times T} \\ \mathbf{G}_{2} &= \begin{bmatrix} 1 & 0 & 0 & 0 & \cdots & 0 \\ -2 & 1 & 0 & 0 & \cdots & 0 \\ 1 & -2 & 1 & 0 & \cdots & 0 \\ 0 & 1 & -2 & 1 & \ddots & \vdots \\ \vdots & \ddots & \ddots & \ddots & \ddots & \ddots & 0 \\ 0 & \cdots & 0 & 1 & -2 & 1 \end{bmatrix}_{T \times T} \\ \mathbf{G}_{3} &= \begin{bmatrix} 1 & 0 & 0 & 0 & 0 & \cdots & 0 \\ -3 & 1 & 0 & 0 & 0 & \cdots & 0 \\ -3 & 1 & 0 & 0 & 0 & \cdots & 0 \\ -3 & 3 & -3 & 1 & 0 & \cdots & 0 \\ 0 & -1 & 3 & -3 & 1 & 0 & \cdots & 0 \\ 0 & -1 & 3 & -3 & 1 & 0 & \cdots & 0 \\ 0 & -1 & 3 & -3 & 1 & 0 & \cdots & 0 \\ 0 & \cdots & 0 & -1 & 3 & -3 & 1 \end{bmatrix}_{T \times T} \end{split}$$

The  $n \times n$  matrix  $C_m$  has the same structure as the matrix  $G_m$ , and  $I_L$  is the  $L \times L$  identity matrix. The solution of the constrained least squares method is equivalent to that of maximizing the function

$$L(\mathbf{a}) = \exp\left\{-\frac{1}{2\sigma^2}(\mathbf{y} - \mathbf{M}\mathbf{a})'(\mathbf{y} - \mathbf{M}\mathbf{a})\right\} \exp\left\{-\frac{1}{2\sigma^2}(\mathbf{a} - \mathbf{a}_0)'\mathbf{D}'\mathbf{D}(\mathbf{a} - \mathbf{a}_0)\right\}$$

Therefore, the PDF of the data y is

$$f(\mathbf{y}|\sigma^2, \mathbf{a}) = \left(\frac{1}{2\pi}\right)^{T/2} \left(\frac{1}{\sigma}\right)^T \exp\left\{-\frac{1}{2\sigma^2}(\mathbf{y} - \mathbf{M}\mathbf{a})'(\mathbf{y} - \mathbf{M}\mathbf{a})\right\}$$

The prior PDF of the parameter vector **a** is

$$\pi(\mathbf{a}|\mathbf{D},\sigma^2,\mathbf{a}_0) = \left(\frac{1}{2\pi}\right)^T \left(\frac{1}{\sigma}\right)^{2T} |\mathbf{D}'\mathbf{D}| \exp\left\{-\frac{1}{2\sigma^2}(\mathbf{a}-\mathbf{a}_0)'\mathbf{D}'\mathbf{D}(\mathbf{a}-\mathbf{a}_0)\right\}$$

When the constant d is known, the estimate  $\hat{\mathbf{a}}$  of  $\mathbf{a}$  is the mean of the posterior distribution, where the posterior PDF of the parameter  $\mathbf{a}$  is proportional to the function  $L(\mathbf{a})$ . It is obvious that  $\hat{\mathbf{a}}$  is the minimizer of  $\|\mathbf{g}(\mathbf{a}|d)\|^2 = (\tilde{\mathbf{y}} - \tilde{\mathbf{D}}\mathbf{a})'(\tilde{\mathbf{y}} - \tilde{\mathbf{D}}\mathbf{a})$ , where

$$\tilde{\mathbf{y}} = \begin{bmatrix} \mathbf{y} \\ \mathbf{D}\mathbf{a}_0 \end{bmatrix}$$
$$\tilde{\mathbf{D}} = \begin{bmatrix} \mathbf{M} \\ \mathbf{D} \end{bmatrix}$$

The value of d is determined by the minimum ABIC procedure. The ABIC is defined as

ABIC = 
$$T \log \left[ \frac{1}{T} \| \mathbf{g}(\mathbf{a}|d) \|^2 \right] + 2\{\log[\det(\mathbf{D}'\mathbf{D} + \mathbf{M}'\mathbf{M})] - \log[\det(\mathbf{D}'\mathbf{D})]\}$$

#### State Space and Kalman Filter Method

In this section, the mathematical formulas for state space modeling are introduced. The Kalman filter algorithms are derived from the state space model. As an example, the state space model of the TSDECOMP subroutine is formulated.

Define the following state space model:

$$\begin{aligned} \mathbf{x}_t &= \mathbf{F}\mathbf{x}_{t-1} + \mathbf{G}\mathbf{w}_t \\ y_t &= \mathbf{H}_t\mathbf{x}_t + \epsilon_t \end{aligned}$$

where  $\epsilon_t \sim N(0, \sigma^2)$  and  $\mathbf{w}_t \sim N(0, \mathbf{Q})$ . If the observations,  $(y_1, \ldots, y_T)$ , and the initial conditions,  $\mathbf{x}_{0|0}$  and  $\mathbf{P}_{0|0}$ , are available, the one-step predictor  $(\mathbf{x}_{t|t-1})$  of the state vector  $\mathbf{x}_t$  and its mean square error (MSE) matrix  $\mathbf{P}_{t|t-1}$  are written as

$$\mathbf{x}_{t|t-1} = \mathbf{F}\mathbf{x}_{t-1|t-1}$$
$$\mathbf{P}_{t|t-1} = \mathbf{F}\mathbf{P}_{t-1|t-1}\mathbf{F}' + \mathbf{G}\mathbf{Q}\mathbf{G}'$$

Using the current observation, the filtered value of  $\mathbf{x}_t$  and its variance  $\mathbf{P}_{t|t}$  are updated.

$$\mathbf{x}_{t|t} = \mathbf{x}_{t|t-1} + \mathbf{K}_t e_t$$

$$\mathbf{P}_{t|t} = (\mathbf{I} - \mathbf{K}_t \mathbf{H}_t) \mathbf{P}_{t|t-1}$$

where  $e_t = y_t - \mathbf{H}_t \mathbf{x}_{t|t-1}$  and  $\mathbf{K}_t = \mathbf{P}_{t|t-1} \mathbf{H}'_t [\mathbf{H}_t \mathbf{P}_{t|t-1} \mathbf{H}'_t + \sigma^2 \mathbf{I}]^{-1}$ . The log-likelihood function is computed as

$$\ell = -\frac{1}{2} \sum_{t=1}^{T} \log(2\pi v_{t|t-1}) - \sum_{t=1}^{T} \frac{e_t^2}{2v_{t|t-1}}$$

where  $v_{t|t-1}$  is the conditional variance of the one-step prediction error  $e_t$ .

Consider the additive time series decomposition

$$y_t = T_t + S_t + TD_t + u_t + \mathbf{x}'_t \beta_t + \epsilon_t$$

where  $\mathbf{x}_t$  is a ( $K \times 1$ ) regressor vector and  $\beta_t$  is a ( $K \times 1$ ) time-varying coefficient vector. Each component has the following constraints:

$$\nabla^{k} T_{t} = w_{1t}, w_{1t} \sim N(0, \tau_{1}^{2})$$

$$\nabla^{m}_{L} S_{t} = w_{2t}, w_{2t} \sim N(0, \tau_{2}^{2})$$

$$u_{t} = \sum_{i=1}^{p} \alpha_{i} u_{t-i} + w_{3t}, w_{3t} \sim N(0, \tau_{3}^{2})$$

$$\beta_{jt} = \beta_{j,t-1} + w_{3+j,t}, w_{3+j,t} \sim N(0, \tau_{3+j}^{2}), j = 1, \cdots, K$$

$$\sum_{i=1}^{7} \gamma_{it} TD_{t}(i) = \sum_{i=1}^{6} \gamma_{it} (TD_{t}(i) - TD_{t}(7))$$

$$\gamma_{it} = \gamma_{i,t-1}$$

where  $\nabla^k = (1 - B)^k$  and  $\nabla_L^m = (1 - B^L)^m$ . The AR component  $u_t$  is assumed to be stationary. The trading-day component  $TD_t(i)$  represents the number of the *i*th day of the week in time *t*. If k = 3, p = 3, m = 1, and L = 12 (monthly data),

$$T_{t} = 3T_{t-1} - 3T_{t-2} + T_{t-3} + w_{1t}$$

$$\sum_{i=0}^{11} S_{t-i} = w_{2t}$$

$$u_{t} = \sum_{i=1}^{3} \alpha_{i} u_{t-i} + w_{3t}$$

The state vector is defined as

$$\mathbf{x}_{t} = (T_{t}, T_{t-1}, T_{t-2}, S_{t}, \dots, S_{t-11}, u_{t}, u_{t-1}, u_{t-2}, \gamma_{1t}, \dots, \gamma_{6t})^{t}$$

The matrix **F** is

$$\mathbf{F} = \begin{bmatrix} \mathbf{F}_1 & 0 & 0 & 0 \\ 0 & \mathbf{F}_2 & 0 & 0 \\ 0 & 0 & \mathbf{F}_3 & 0 \\ 0 & 0 & 0 & \mathbf{F}_4 \end{bmatrix}$$

where

$$\mathbf{F}_{1} = \begin{bmatrix} 3 & -3 & 1 \\ 1 & 0 & 0 \\ 0 & 1 & 0 \end{bmatrix}$$
$$\mathbf{F}_{2} = \begin{bmatrix} -\mathbf{1}' & -1 \\ \mathbf{I}_{10} & 0 \end{bmatrix}$$
$$\mathbf{F}_{3} = \begin{bmatrix} \alpha_{1} & \alpha_{2} & \alpha_{3} \\ 1 & 0 & 0 \\ 0 & 1 & 0 \end{bmatrix}$$
$$\mathbf{F}_{4} = \mathbf{I}_{6}$$
$$\mathbf{1}' = (1, 1, \dots, 1)$$

The matrix G can be denoted as

|     | $\mathbf{g}_1$ | 0              | 0                     |
|-----|----------------|----------------|-----------------------|
|     | 0              | $\mathbf{g}_2$ | 0                     |
|     | 0              | 0              | <b>g</b> <sub>3</sub> |
|     | 0              | 0              | 0                     |
| G = | 0              | 0              | 0                     |
|     | 0              | 0              | 0                     |
|     | 0              | 0              | 0                     |
|     | 0              | 0              | 0                     |
|     | 0              | 0              | 0                     |

where

$$\mathbf{g}_1 = \mathbf{g}_3 = \begin{bmatrix} 1 & 0 & 0 \end{bmatrix}' \\ \mathbf{g}_2 = \begin{bmatrix} 1 & 0 & 0 & 0 & 0 \end{bmatrix}'$$

Finally, the matrix  $\mathbf{H}_t$  is time-varying,

where

$$\mathbf{h}_{t} = \begin{bmatrix} D_{t}(1) & D_{t}(2) & D_{t}(3) & D_{t}(4) & D_{t}(5) & D_{t}(6) \end{bmatrix}' D_{t}(i) = TD_{t}(i) - TD_{t}(7), i = 1, \dots, 6$$

### **Missing Values**

The TIMSAC subroutines skip any missing values at the beginning of the data set. When the univariate and multivariate AR models are estimated via least squares (TSMLOCAR, TSMLOMAR, TSUNIMAR, TSMULMAR, and TSPEARS), there are three options available; that is, MISSING=0, MISSING=1, or MISSING=2. When the MISSING=0 (default) option is specified, the first contiguous observations with no missing values are used. The MISSING=1 option specifies that only nonmissing observations should be used by ignoring the observations with missing values. If the MISSING=2 option is specified, the missing values are filled with the sample mean. The least squares estimator with the MISSING=2 option is biased in general.

The BAYSEA subroutine assumes the same prior distribution of the trend and seasonal components that correspond to the missing observations. A modification is made to skip the components of the vector  $\mathbf{g}(\mathbf{a}|d)$  that correspond to the missing observations. The vector  $\mathbf{g}(\mathbf{a}|d)$  is defined in the section "Bayesian Constrained Least Squares" on page 300. In addition, the TSBAYSEA subroutine considers outliers as missing values. The TSDECOMP and TSTVCAR subroutines skip the Kalman filter updating equation when the current observation is missing.

# **ISM TIMSAC Packages**

A description of each TIMSAC package follows. Each description includes a list of the programs provided in the TIMSAC version.

### TIMSAC-72

The TIMSAC-72 package analyzes and controls feedback systems (for example, a cement kiln process). Univariate- and multivariate-AR models are employed in this original TIMSAC package. The final prediction error (FPE) criterion is used for model selection.

- AUSPEC estimates the power spectrum by the Blackman-Tukey procedure.
- AUTCOR computes autocovariance and autocorrelation.
- DECONV computes the impulse response function.
- FFTCOR computes autocorrelation and crosscorrelation via the fast Fourier transform.
- FPEAUT computes AR coefficients and FPE for the univariate AR model.
- FPEC computes AR coefficients and FPE for the control system or multivariate AR model.
- MULCOR computes multiple covariance and correlation.
- MULNOS computes relative power contribution.
- MULRSP estimates the rational spectrum for multivariate data.
- MULSPE estimates the cross spectrum by Blackman-Tukey procedure.
- OPTDES performs optimal controller design.
- OPTSIM performs optimal controller simulation.
- RASPEC estimates the rational spectrum for univariate data.
- SGLFRE computes the frequency response function.
- WNOISE performs white noise simulation.

# TIMSAC-74

The TIMSAC-74 package estimates and forecasts univariate and multivariate ARMA models by fitting the canonical Markovian model. A locally stationary autoregressive model is also analyzed. Akaike's information criterion (AIC) is used for model selection.

- AUTARM performs automatic univariate ARMA model fitting.
- BISPEC computes bispectrum.
- CANARM performs univariate canonical correlation analysis.
- CANOCA performs multivariate canonical correlation analysis.
- COVGEN computes the covariance from gain function.
- FRDPLY plots the frequency response function.
- MARKOV performs automatic multivariate ARMA model fitting.
- NONST estimates the locally stationary AR model.
- PRDCTR performs ARMA model prediction.
- PWDPLY plots the power spectrum.
- SIMCON performs optimal controller design and simulation.
- THIRMO computes the third-order moment.

# TIMSAC-78

The TIMSAC-78 package uses the Householder transformation to estimate time series models. This package also contains Bayesian modeling and the exact maximum likelihood estimation of the ARMA model. Minimum AIC or Akaike Bayesian information criterion (ABIC) modeling is extensively used.

- BLOCAR estimates the locally stationary univariate AR model by using the Bayesian method.
- BLOMAR estimates the locally stationary multivariate AR model by using the Bayesian method.
- BSUBST estimates the univariate subset regression model by using the Bayesian method.
- EXSAR estimates the univariate AR model by using the exact maximum likelihood method.
- MLOCAR estimates the locally stationary univariate AR model by using the minimum AIC method.
- MLOMAR estimates the locally stationary multivariate AR model by using the minimum AIC method.
- MULBAR estimates the multivariate AR model by using the Bayesian method.
- MULMAR estimates the multivariate AR model by using the minimum AIC method.
- NADCON performs noise adaptive control.
- PERARS estimates the periodic AR model by using the minimum AIC method.
- UNIBAR estimates the univariate AR model by using the Bayesian method.
- UNIMAR estimates the univariate AR model by using the minimum AIC method.
- XSARMA estimates the univariate ARMA model by using the exact maximum likelihood method.

In addition, the following test subroutines are available: TSSBST, TSWIND, TSROOT, TSTIMS, and TSCANC.

# TIMSAC-84

The TIMSAC-84 package contains the Bayesian time series modeling procedure, the point process data analysis, and the seasonal adjustment procedure.

- ADAR estimates the amplitude dependent AR model.
- BAYSEA performs Bayesian seasonal adjustments.
- BAYTAP performs Bayesian tidal analysis.
- DECOMP performs time series decomposition analysis by using state space modeling.
- EPTREN estimates intensity rates of either the exponential polynomial or exponential Fourier series of the nonstationary Poisson process model.
- LINLIN estimates linear intensity models of the self-exciting point process with another process input and with cyclic and trend components.
- LINSIM performs simulation of the point process estimated by the subroutine LINLIN.
- LOCCAR estimates the locally constant AR model.
- MULCON performs simulation, control, and prediction of the multivariate AR model.
- NONSPA performs nonstationary spectrum analysis by using the minimum Bayesian AIC procedure.
- PGRAPH performs graphical analysis for point process data.
- PTSPEC computes periodograms of point process data with significant bands.
- SIMBVH performs simulation of bivariate Hawkes' mutually exciting point process.
- SNDE estimates the stochastic nonlinear differential equation model.
- TVCAR estimates the time-varying AR coefficient model by using state space modeling.

Refer to Kitagawa and Akaike (1981) and Ishiguro (1987) for more information about TIMSAC programs.

# **Example 13.1: VAR Estimation and Variance Decomposition**

In this example, a VAR model is estimated and forecast. The VAR(3) model is estimated by using investment, durable consumption, and consumption expenditures. The data are found in the appendix to Lütkepohl (1993). The stationary VAR(3) process is specified as

 $\mathbf{y}_t = \mathbf{A}_0 + \mathbf{A}_1 \mathbf{y}_{t-1} + \mathbf{A}_2 \mathbf{y}_{t-2} + \mathbf{A}_3 \mathbf{y}_{t-3} + \epsilon_t$ 

The matrix ARCOEF contains the AR coefficients ( $A_1$ , $A_2$ , and  $A_3$ ), and the matrix EV contains error covariance estimates. An intercept vector  $A_0$  is included in the first row of the matrix ARCOEF if OPT[1]=1 is specified. Here is the code:

```
data one;
  input invest income consum @@;
datalines;
180 451 415 179 465 421
                          185 485 434
                                         192 493
                                                 448
211 509 459 202 520 458
                          207 521 479
                                         214 540
                                                 487
231 548 497 229 558 510
                           234 574
                                   516
                                         237 583
                                                 525
206 591 529 250 599 538
                          259 610 546
                                         263 627
                                                 555
```

```
264 642 574
             280 653
                       574
                             282 660
                                      586
                                            292 694
                                                     602
286 709
         617
             302 734
                       639
                             304 751
                                      653
                                            307 763
                                                     668
317 766
             314 779
                                            304 785
        679
                       686
                             306 808
                                      697
                                                     688
292 794
        704
             275 799
                       699
                             273 799
                                      709
                                            301 812
                                                     715
280 837
        724
             289 853
                       746
                             303 876
                                      758
                                            322 897
                                                     779
315 922 798
             339 949
                       816
                             364 979
                                      837
                                            371 988
                                                     858
375 1025 881
             432 1063 905
                             453 1104 934
                                            460 1131 968
475 1137 983 496 1178 1013 494 1211 1034
                                            498 1256 1064
526 1290 1101 519 1314 1102 516 1346 1145
                                            531 1385 1173
573 1416 1216 551 1436 1229 538 1462 1242 532 1493 1267
558 1516 1295 524 1557 1317 525 1613 1355 519 1642 1371
526 1690 1402 510 1759 1452 519 1756 1485 538 1780 1516
549 1807 1549 570 1831 1567 559 1873 1588 584 1897 1631
611 1910 1650 597 1943 1685 603 1976 1722
                                            619 2018 1752
635 2040 1774 658 2070 1807 675 2121 1831
                                            700 2132 1842
692 2199 1890 759 2253 1958 782 2276 1948
                                            816 2318 1994
844 2369 2061 830 2423 2056 853 2457 2102 852 2470 2121
833 2521 2145 860 2545 2164 870 2580 2206 830 2620 2225
801 2639 2235 824 2618 2237 831 2628 2250 830 2651 2271
;
proc iml;
use one;
read all into y var{invest income consum};
mdel = 1;
maice = 0;
misw = 0;
call tsmulmar(arcoef, ev, nar, aic) data=y maxlag=3
     opt=(mdel || maice || misw) print=1;
arcoef = j(9, 3, 0);
do i=1 to 9;
   do j=1 to 3;
      arcoef[i,j] = arcoef_l[i+1,j];
   end;
end;
print arcoef;
misw = 1; /*-- instantaneous modeling --*/
call tsmulmar(arcoef, ev, nar, aic) data=y maxlag=3
        opt=(mdel || maice || misw) print=1;
print ev;
```

To obtain the unit triangular matrix  $L^{-1}$  and diagonal matrix  $D_t$ , you need to estimate the instantaneous response model. When you specify the OPT[3]=1 option, the first row of the output matrix EV contains error variances of the instantaneous response model, while the unit triangular matrix is in the second through the fifth rows. See Output 13.1.1. Here is the code:

| VAR Estimation and | Varianc  | ce Decompo | sition |
|--------------------|----------|------------|--------|
|                    | ev       |            |        |
| 295.21042 190      | 0.94664  | 59.361516  |        |
| 1                  | 0        | 0          | 1      |
| -0.02239           | 1        | 0          | 1      |
| -0.256341 -0.      | . 500803 | 1          |        |

Output 13.1.1 Error Variance and Unit Triangular Matrix

In Output 13.1.2 and Output 13.1.3, you can see the relationship between the instantaneous response model and the VAR model. The VAR coefficients are computed as  $\mathbf{A}_i = \mathbf{L}\mathbf{A}_i^*(i = 0, 1, 2, 3)$ , where  $\mathbf{A}_i^*$  is a coefficient matrix of the instantaneous model. For example, you can verify this result by using the first lag coefficient matrix ( $\mathbf{A}_1$ ).

 $\begin{bmatrix} 0.886 & 0.340 & -0.014 \\ 0.168 & 1.050 & 0.107 \\ 0.089 & 0.459 & 0.447 \end{bmatrix} = \begin{bmatrix} 1.000 & 0 & 0 \\ -0.022 & 1.000 & 0 \\ -0.256 & -0.501 & 1.000 \end{bmatrix}^{-1} \begin{bmatrix} 0.886 & 0.340 & -0.014 \\ 0.149 & 1.043 & 0.107 \\ -0.222 & -0.154 & 0.397 \end{bmatrix}$ proc iml; mdel = 1; maice = 0; misw = 0; call tsmulmar(arcoef, ev, nar, aic) data=y maxlag=3 opt=(mdel || maice || misw); call tspred(forecast, impulse0, mse, y, arcoef, nar, 0, ev) npred=10 start=nrow(y) constant=mdel;

Output 13.1.2 VAR Estimates

| arcoef                        |
|-------------------------------|
| 0.8855926 0.3401741 -0.014398 |
| 0.1684523 1.0502619 0.107064  |
| 0.0891034 0.4591573 0.4473672 |
| -0.059195 -0.298777 0.1629818 |
| 0.1128625 -0.044039 -0.088186 |
| 0.1684932 -0.025847 -0.025671 |
| 0.0637227 -0.196504 0.0695746 |
| -0.226559 0.0532467 -0.099808 |
| -0.303697 -0.139022 0.2576405 |

|           | arcoef    |           |
|-----------|-----------|-----------|
|           |           |           |
| 0.885593  | 0.340174  | -0.014398 |
| 0.148624  | 1.042645  | 0.107386  |
| -0.222272 | -0.154018 | 0.39744   |
| -0.059195 | -0.298777 | 0.162982  |
| 0.114188  | -0.037349 | -0.091835 |
| 0.127145  | 0.072796  | -0.023287 |
| 0.063723  | -0.196504 | 0.069575  |
| -0.227986 | 0.057646  | -0.101366 |
| -0 20657  | -0 115316 | 0.28979   |

| Output 13.1.3 | Instantaneous Res | sponse Model Estimates |
|---------------|-------------------|------------------------|
|---------------|-------------------|------------------------|

When the VAR estimates are available, you can forecast the future values by using the TSPRED call. As a default, the one-step predictions are produced until the START= point is reached. The NPRED=h option specifies how far you want to predict. The prediction error covariance matrix MSE contains h mean square error matrices. The output matrix IMPULSE contains the estimate of the coefficients ( $\Psi_i$ ) of the infinite MA process. The following IML code estimates the VAR(3) model and performs 10-step-ahead prediction.

```
mdel = 1;
maice = 0;
misw = 0;
call tsmulmar(arcoef,ev,nar,aic) data=y maxlag=3
    opt=(mdel || maice || misw);
call tspred(forecast,impulse,mse,y,arcoef,nar,0,ev)
    npred=10 start=nrow(y) constant=mdel;
print impulse;
```

The lagged effects of a unit increase in the error disturbances are included in the matrix IMPULSE. For example:

| $\partial \mathbf{y}_{t+2}$               | 0.781100 | 0.353140 | 0.180211 | 1 |
|-------------------------------------------|----------|----------|----------|---|
| $\frac{\partial y_{t+2}}{\partial t} = 1$ | 0.448501 | 1.165474 | 0.069731 |   |
| $d\epsilon_t$                             | 0.364611 | 0.692111 | 0.222342 |   |

Output 13.1.4 displays the first 15 rows of the matrix IMPULSE.

|           | impulse   |           |
|-----------|-----------|-----------|
| 1         | 0         | 0         |
| 0         | 1         | 0         |
| 0         | 0         | 1         |
| -         | 0.3401741 | -         |
|           | 1.0502619 |           |
|           | 0.4591573 |           |
|           | 0.3531397 |           |
|           | 1.1654737 |           |
|           | 0.6921108 |           |
|           | 0.243637  | ••••••    |
| 0.4997732 | 1.3625363 | -0.018202 |
| 0.2775237 | 0.7555914 | 0.3885065 |
| 0.7960884 | 0.2593068 | 0.260239  |
| 0.5275069 | 1.4134792 | 0.0335483 |
| 0.267452  | 0.8659426 | 0.3190203 |

**Output 13.1.4** Moving-Average Coefficients: MA(0)–MA(4)

In addition, you can compute the lagged response on the one-unit increase in the orthogonalized disturbances  $\epsilon_t^*$ .

$$\frac{\partial \mathbf{y}_{t+m}}{\partial \epsilon_{jt}^*} = \frac{\partial \mathbf{E}(\mathbf{y}_{t+m} | y_{jt}, y_{j-1,t}, \dots, \mathbf{X}_t)}{\partial y_{jt}} = \Psi_m \mathbf{L}_j$$

When the error matrix EV is obtained from the instantaneous response model, you need to convert the matrix IMPULSE. The first 15 rows of the matrix ORTH\_IMP are shown in Output 13.1.5. Note that the matrix constructed from the last three rows of EV become the matrix  $L^{-1}$ . Here is the code:

```
call tsmulmar(arcoef,ev,nar,aic) data=y maxlag=3
        opt={1 0 1};
lmtx = inv(ev[2:nrow(ev),]);
orth_imp = impulse * lmtx;
print orth_imp;
```

|           | orth_imp  |           |
|-----------|-----------|-----------|
| 1         | 0         | 0         |
| 0.0223902 | 1         | 0         |
|           | _         | -         |
| 0.267554  | 0.5008031 | 1         |
| 0.889357  | 0.3329638 | -0.014398 |
| 0.2206132 | 1.1038799 | 0.107064  |
| 0.219079  | 0.6832001 | 0.4473672 |
| 0.8372229 | 0.4433899 | 0.1802109 |
| 0.4932533 | 1.2003953 | 0.0697311 |
| 0.4395957 | 0.8034606 | 0.2223425 |
| 0.8979858 | 0.3896033 | 0.2914643 |
| 0.5254106 | 1.3534206 | -0.018202 |
| 0.398388  | 0.9501566 | 0.3885065 |
| 0.8715223 | 0.3896353 | 0.260239  |
| 0.5681309 | 1.4302804 | 0.0335483 |
| 0.3721958 | 1.025709  | 0.3190203 |

Output 13.1.5 Transformed Moving-Average Coefficients

You can verify the result for the case of

$$\frac{\partial \mathbf{y}_{t+2}}{\partial \epsilon_{2t}^*} = \frac{\partial \mathbf{E}(\mathbf{y}_{t+2}|y_{2t}, y_{1t}, \dots, \mathbf{X}_t)}{\partial y_{2t}} = \Psi_2 \mathbf{L}_2$$

using the simple computation

| 0.443390 |   | 0.781100 | 0.353140 | 0.180211 |          |
|----------|---|----------|----------|----------|----------|
| 1.200395 | = | 0.448501 | 1.165474 | 0.069731 | 1.000000 |
| 0.803461 |   | 0.364611 | 0.692111 | 0.222342 | 0.500803 |

The contribution of the *i* th orthogonalized innovation to the mean square error matrix of the 10-step forecast is computed by using the formula

 $d_{ii}[\mathbf{L}_i\mathbf{L}'_i + \Psi_1\mathbf{L}_i\mathbf{L}'_i\Psi'_1 + \dots + \Psi_9\mathbf{L}_i\mathbf{L}'_i\Psi'_9]$ 

In Output 13.1.6, diagonal elements of each decomposed MSE matrix are displayed as the matrix CONTRIB as well as those of the MSE matrix (VAR). Here is the code:

```
mse1 = j(3,3,0);
mse2 = j(3,3,0);
mse3 = j(3,3,0);
do i = 1 to 5;
    psi = impulse[(i-1)*3+1:3*i,];
    mse1 = mse1 + psi*lmtx[,1]*lmtx[,1]*psi`;
    mse2 = mse2 + psi*lmtx[,2]*lmtx[,2]*psi`;
mse3 = mse3 + psi*lmtx[,3]*lmtx[,3]*psi`;
end;
mse1 = ev[1,1]#mse1;
mse2 = ev[1,2]#mse2;
mse3 = ev[1,3]#mse3;
contrib = vecdiag(mse1) || vecdiag(mse2) || vecdiag(mse3);
var = vecdiag(mse[28:30,]);
print contrib var;
```

| contrib   |           |           | var       |
|-----------|-----------|-----------|-----------|
| 1197.9131 | 116.68096 | 11.003194 | 2163.7104 |
| 263.12088 | 1439.1551 | 1.0555626 | 4573.9809 |
| 180.09836 | 633.55931 | 89.177905 | 2466.506  |
|           |           |           |           |

Output 13.1.6 Orthogonal Innovation Contribution

The investment innovation contribution to its own variable is 1879.3774, and the income innovation contribution to the consumption expenditure is 1916.1676. It is easy to understand the contribution of innovations in the *i*th variable to MSE when you compute the innovation account. In Output 13.1.7, innovations in the first variable (investment) explain 20.45% of the error variance of the second variable (income), while the innovations in the second variable explain 79.5% of its own error variance. It is straightforward to construct the general multistep forecast error variance decomposition. Here is the code:

```
account = contrib * 100 / (var@j(1,3,1));
print account;
```

Output 13.1.7 Innovation Account

account

55.363835 5.3926331 0.5085336 5.7525574 31.463951 0.0230775 7.3017604 25.68651 3.615556

# **Kalman Filter Subroutines**

This section describes a collection of Kalman filtering and smoothing subroutines for time series analysis; immediately following are three examples using Kalman filtering subroutines. The state space model is a method for analyzing a wide range of time series models. When the time series is represented by the state space model (SSM), the Kalman filter is used for filtering, prediction, and smoothing of the state vector. The state space model is composed of the measurement and transition equations.

The following Kalman filtering and smoothing subroutines are supported:

| KALCVF | performs covariance filtering and prediction.         |
|--------|-------------------------------------------------------|
| KALCVS | performs fixed-interval smoothing.                    |
| KALDFF | performs diffuse covariance filtering and prediction. |
| KALDFS | performs diffuse fixed-interval smoothing.            |

# **Getting Started**

The measurement (or observation) equation can be written

$$\mathbf{y}_t = \mathbf{b}_t + \mathbf{H}_t \mathbf{z}_t + \epsilon_t$$

where  $\mathbf{b}_t$  is an  $N_y \times 1$  vector,  $\mathbf{H}_t$  is an  $N_y \times N_z$  matrix, the sequence of observation noise  $\epsilon_t$  is independent,  $\mathbf{z}_t$  is an  $N_z \times 1$  state vector, and  $\mathbf{y}_t$  is an  $N_y \times 1$  observed vector.

The transition (or state) equation is denoted as a first-order Markov process of the state vector.

$$\mathbf{z}_{t+1} = \mathbf{a}_t + \mathbf{F}_t \mathbf{z}_t + \eta_t$$

where  $\mathbf{a}_t$  is an  $N_z \times 1$  vector,  $\mathbf{F}_t$  is an  $N_z \times N_z$  transition matrix, and the sequence of transition noise  $\eta_t$  is independent. This equation is often called a *shifted transition equation* because the state vector is shifted forward one time period. The transition equation can also be denoted by using an alternative specification

$$\mathbf{z}_t = \mathbf{a}_t + \mathbf{F}_t \mathbf{z}_{t-1} + \eta_t$$

There is no real difference between the shifted transition equation and this alternative equation if the observation noise and transition equation noise are uncorrelated—that is,  $E(\eta_t \epsilon'_t) = 0$ . It is assumed that

$$E(\eta_t \eta'_s) = \mathbf{V}_t \delta_{ts}$$
$$E(\epsilon_t \epsilon'_s) = \mathbf{R}_t \delta_{ts}$$
$$E(\eta_t \epsilon'_s) = \mathbf{G}_t \delta_{ts}$$

where

$$\delta_{ts} = \begin{cases} 1 & \text{if } t = s \\ 0 & \text{if } t \neq s \end{cases}$$

De Jong (1991) proposed a diffuse Kalman filter that can handle an arbitrarily large initial state covariance matrix. The diffuse initial state assumption is reasonable if you encounter the case of parameter uncertainty or SSM nonstationarity. The SSM of the diffuse Kalman filter is written

$$y_t = X_t \beta + H_t z_t + \epsilon_t$$
  

$$z_{t+1} = W_t \beta + F_t z_t + \eta_t$$
  

$$z_0 = a + A\delta$$
  

$$\beta = b + B\delta$$

where  $\delta$  is a random variable with a mean of  $\mu$  and a variance of  $\sigma^2 \Sigma$ . When  $\Sigma \to \infty$ , the SSM is said to be diffuse.

The KALCVF call computes the one-step prediction  $\mathbf{z}_{t+1|t}$  and the filtered estimate  $\mathbf{z}_{t|t}$ , together with their covariance matrices  $\mathbf{P}_{t+1|t}$  and  $\mathbf{P}_{t|t}$ , using forward recursions. You can obtain the *k*-step prediction  $\mathbf{z}_{t+k|t}$  and its covariance matrix  $\mathbf{P}_{t+k|t}$  with the KALCVF call. The KALCVS call uses backward recursions to compute the smoothed estimate  $\mathbf{z}_{t|T}$  and its covariance matrix  $\mathbf{P}_{t|T}$  when there are *T* observations in the complete data.

The KALDFF call produces one-step prediction of the state and the unobserved random vector  $\delta$  as well as their covariance matrices. The KALDFS call computes the smoothed estimate  $\mathbf{z}_{t|T}$  and its covariance matrix  $\mathbf{P}_{t|T}$ .

# **Syntax**

CALL KALCVF (pred, vpred, filt, vfilt, data, lead, a, f, b, h, var <, z0, vz0>);
CALL KALCVS (sm, vsm, data, a, f, b, h, var, pred, vpred <, un, vun>);
CALL KALDFF (pred, vpred, initial, s2, data, lead, int, coef, var, intd, coefd <, n0, at, mt, qt>);
CALL KALDFS (sm, vsm, data, int, coef, var, bvec, bmat, initial, at, mt, s2 <, un, vun>);

# Example 13.2: Kalman Filtering: Likelihood Function Evaluation

In the following example, the log-likelihood function of the SSM is computed by using prediction error decomposition. The annual real GNP series,  $y_t$ , can be decomposed as

 $y_t = \mu_t + \epsilon_t$ 

where  $\mu_t$  is a trend component and  $\epsilon_t$  is a white noise error with  $\epsilon_t \sim (0, \sigma_{\epsilon}^2)$ . Refer to Nelson and Plosser (1982) for more details about these data. The trend component is assumed to be generated from the following stochastic equations:

 $\mu_t = \mu_{t-1} + \beta_{t-1} + \eta_{1t}$  $\beta_t = \beta_{t-1} + \eta_{2t}$ 

where  $\eta_{1t}$  and  $\eta_{2t}$  are independent white noise disturbances with  $\eta_{1t} \sim (0, \sigma_{\eta_1}^2)$  and  $\eta_{2t} \sim (0, \sigma_{\eta_2}^2)$ . It is straightforward to construct the SSM of the real GNP series.

$$y_t = \mathbf{H}\mathbf{z}_t + \epsilon_t$$
$$\mathbf{z}_t = \mathbf{F}\mathbf{z}_{t-1} + \eta_t$$

where

$$\mathbf{H} = (1,0)$$
$$\mathbf{F} = \begin{bmatrix} 1 & 1 \\ 0 & 1 \end{bmatrix}$$
$$\mathbf{z}_t = (\mu_t, \beta_t)'$$
$$\eta_t = (\eta_{1t}, \eta_{2t})'$$
$$\operatorname{Var}\left(\begin{bmatrix} \eta_t \\ \epsilon_t \end{bmatrix}\right) = \begin{bmatrix} \sigma_{\eta_1}^2 & 0 & 0 \\ 0 & \sigma_{\eta_2}^2 & 0 \\ 0 & 0 & \sigma_{\epsilon}^2 \end{bmatrix}$$

When the observation noise  $\epsilon_t$  is normally distributed, the average log-likelihood function of the SSM is

$$\ell = \frac{1}{T} \sum_{t=1}^{T} \ell_t$$
  
$$\ell_t = -\frac{N_y}{2} \log(2\pi) - \frac{1}{2} \log(|\mathbf{C}_t|) - \frac{1}{2} \hat{\epsilon}'_t \mathbf{C}_t^{-1} \hat{\epsilon}_t$$

where  $\mathbf{C}_t$  is the mean square error matrix of the prediction error  $\hat{\boldsymbol{\epsilon}}_t$ , such that  $\mathbf{C}_t = \mathbf{H}\mathbf{P}_{t|t-1}\mathbf{H}' + \mathbf{R}_t$ .

The LIK module computes the average log-likelihood function. First, the average log-likelihood function is computed by using the default initial values: Z0=0 and  $VZ0=10^{6}I$ . The second call of module LIK produces the average log-likelihood function with the given initial conditions: Z0=0 and  $VZ0=10^{-3}I$ . You can notice a sizable difference between the uncertain initial condition ( $VZ0=10^{6}I$ ) and the almost deterministic initial condition ( $VZ0=10^{-3}I$ ) in Output 13.2.1.

Finally, the first 15 observations of one-step predictions, filtered values, and real GNP series are produced under the moderate initial condition (VZ0=10I). The data are the annual real GNP for the years 1909 to 1969. Here is the code:

```
title 'Likelihood Evaluation of SSM';
 title2 'DATA: Annual Real GNP 1909-1969';
 data gnp;
    input y @@;
 datalines;
 116.8 120.1 123.2 130.2 131.4 125.6 124.5 134.3
 135.2 151.8 146.4 139.0 127.8 147.0 165.9 165.5
 179.4 190.0 189.8 190.9 203.6 183.5 169.3 144.2
 141.5 154.3 169.5 193.0 203.2 192.9 209.4 227.2
 263.7 297.8 337.1 361.3 355.2 312.6 309.9 323.7
 324.1 355.3 383.4 395.1 412.8 406.0 438.0 446.1
 452.5 447.3 475.9 487.7 497.2 529.8 551.0 581.1
 617.8 658.1 675.2 706.6 724.7
 ;
 run;
proc iml;
start lik(y,a,b,f,h,var,z0,vz0);
    nz = nrow(f);
    n = nrow(y);
    k = ncol(y);
    const = k * log(8 * atan(1));
    if (sum(z0 = .) | sum(vz0 = .)) then
       call kalcvf(pred, vpred, filt, vfilt, y, 0, a, f, b, h, var);
    else
       call kalcvf(pred, vpred, filt, vfilt, y, 0, a, f, b, h, var, z0, vz0);
    et = y - pred*h`;
    sum1 = 0;
    sum2 = 0;
```

```
do i = 1 to n;
       vpred_i = vpred[(i-1)*nz+1:i*nz,];
       et_i = et[i,];
       ft = h*vpred_i*h` + var[nz+1:nz+k,nz+1:nz+k];
       sum1 = sum1 + log(det(ft));
       sum2 = sum2 + et_i*inv(ft)*et_i`;
    end;
    return(-.5*const-.5*(sum1+sum2)/n);
finish;
use gnp;
read all var {y};
close gnp;
f = \{1 \ 1, \ 0 \ 1\};
h = \{1 \ 0\};
a = j(nrow(f), 1, 0);
b = j(nrow(h), 1, 0);
var = diag(j(1, nrow(f) + ncol(y), 1e-3));
/*-- initial values are computed --*/
z0 = j(1, nrow(f), .);
vz0 = j(nrow(f), nrow(f), .);
logl = lik(y,a,b,f,h,var,z0,vz0);
print 'No initial values are given', logl;
/*-- initial values are given --*/
z0 = j(1, nrow(f), 0);
vz0 = 1e-3\#i(nrow(f));
logl = lik(y,a,b,f,h,var,z0,vz0);
print 'Initial values are given', logl;
z0 = j(1, nrow(f), 0);
vz0 = 10\#i(nrow(f));
call kalcvf(pred0,vpred,filt0,vfilt,y,1,a,f,b,h,var,z0,vz0);
y0 = y;
free y;
y = j(16, 1, 0);
pred = j(16, 2, 0);
filt = j(16, 2, 0);
do i=1 to 16;
   y[i] = y0[i];
   pred[i,] = pred0[i,];
   filt[i,] = filt0[i,];
end;
print y pred filt;
quit;
```

```
Likelihood Evaluation of SSM
DATA: Annual Real GNP 1909-1969
No initial values are given
logl
-26313.74
Initial values are given
logl
-91883.49
```

Output 13.2.1 Average Log Likelihood of SSM

Output 13.2.2 shows the observed data, the predicted state vectors, and the filtered state vectors for the first 16 observations.

|       |           | 0         |           |           |  |
|-------|-----------|-----------|-----------|-----------|--|
| У     | pred      |           | filt      |           |  |
| 116.8 | 0         | 0         | 116.78832 | 0         |  |
| 120.1 | 116.78832 | 0         | 120.09967 | 3.3106857 |  |
| 123.2 | 123.41035 | 3.3106857 | 123.22338 | 3.1938303 |  |
| 130.2 | 126.41721 | 3.1938303 | 129.59203 | 4.8825531 |  |
| 131.4 | 134.47459 | 4.8825531 | 131.93806 | 3.5758561 |  |
| 125.6 | 135.51391 | 3.5758561 | 127.36247 | -0.610017 |  |
| 124.5 | 126.75246 | -0.610017 | 124.90123 | -1.560708 |  |
| 134.3 | 123.34052 | -1.560708 | 132.34754 | 3.0651076 |  |
| 135.2 | 135.41265 | 3.0651076 | 135.23788 | 2.9753526 |  |
| 151.8 | 138.21324 | 2.9753526 | 149.37947 | 8.7100967 |  |
| 146.4 | 158.08957 | 8.7100967 | 148.48254 | 3.7761324 |  |
| 139   | 152.25867 | 3.7761324 | 141.36208 | -1.82012  |  |
| 127.8 | 139.54196 | -1.82012  | 129.89187 | -6.776195 |  |
| 147   | 123.11568 | -6.776195 | 142.74492 | 3.3049584 |  |
| 165.9 | 146.04988 | 3.3049584 | 162.36363 | 11.683345 |  |
| 165.5 | 174.04698 | 11.683345 | 167.02267 | 8.075817  |  |
|       |           |           |           |           |  |

Output 13.2.2 Filtering and One-Step Prediction

# Example 13.3: Kalman Filtering: SSM Estimation With the EM Algorithm

The following example estimates the normal SSM of the mink-muskrat data by using the EM algorithm. The mink-muskrat series are detrended. Refer to Harvey (1989) for details of this data set. Since this EM algorithm uses filtering and smoothing, you can learn how to use the KALCVF and KALCVS calls to analyze the data. Consider the bivariate SSM:

 $\mathbf{y}_t = \mathbf{H}\mathbf{z}_t + \epsilon_t$  $\mathbf{z}_t = \mathbf{F}\mathbf{z}_{t-1} + \eta_t$ 

where **H** is a 2 × 2 identity matrix, the observation noise has a time-invariant covariance matrix **R**, and the covariance matrix of the transition equation is also assumed to be time invariant. The initial state  $z_0$  has mean  $\mu$  and covariance  $\Sigma$ . For estimation, the  $\Sigma$  matrix is fixed as

$$\left[\begin{array}{rrr} 0.1 & 0.0 \\ 0.0 & 0.1 \end{array}\right]$$

while the mean vector  $\mu$  is updated by the smoothing procedure such that  $\hat{\mu} = \mathbf{z}_{0|T}$ . Note that this estimation requires an extra smoothing step since the usual smoothing procedure does not produce  $\mathbf{z}_{T|0}$ .

The EM algorithm maximizes the expected log-likelihood function given the current parameter estimates. In practice, the log-likelihood function of the normal SSM is evaluated while the parameters are updated by using the M-step of the EM maximization

$$\mathbf{F}^{i+1} = \mathbf{S}_{t}(1)[\mathbf{S}_{t-1}(0)]^{-1}$$
  

$$\mathbf{V}^{i+1} = \frac{1}{T} \left( \mathbf{S}_{t}(0) - \mathbf{S}_{t}(1)[\mathbf{S}_{t-1}(0)]^{-1}\mathbf{S}_{t}'(1) \right)$$
  

$$\mathbf{R}^{i+1} = \frac{1}{T} \sum_{t=1}^{T} \left[ (\mathbf{y}_{t} - \mathbf{H}\mathbf{z}_{t|T})(\mathbf{y}_{t} - \mathbf{H}\mathbf{z}_{t|T})' + \mathbf{H}\mathbf{P}_{t|T}\mathbf{H}' \right]$$
  

$$\mu^{i+1} = \mathbf{z}_{0|T}$$

where the index i represents the current iteration number, and

$$S_{t}(0) = \sum_{t=1}^{T} (\mathbf{P}_{t|T} + \mathbf{z}_{t|T} \mathbf{z}'_{t|T}),$$
  

$$S_{t}(1) = \sum_{t=1}^{T} (\mathbf{P}_{t,t-1|T} + \mathbf{z}_{t|T} \mathbf{z}'_{t-1|T})$$

It is necessary to compute the value of  $\mathbf{P}_{t,t-1|T}$  recursively such that

$$\mathbf{P}_{t-1,t-2|T} = \mathbf{P}_{t-1|t-1}\mathbf{P}_{t-2}^{*\prime} + \mathbf{P}_{t-1}^{*}(\mathbf{P}_{t,t-1|T} - \mathbf{F}\mathbf{P}_{t-1|t-1})\mathbf{P}_{t-2}^{*\prime}$$

where  $\mathbf{P}_t^* = \mathbf{P}_{t|t} \mathbf{F}' \mathbf{P}_{t+1|t}^-$  and the initial value  $\mathbf{P}_{T,T-1|T}$  is derived by using the formula

$$\mathbf{P}_{T,T-1|T} = \left[\mathbf{I} - \mathbf{P}_{t|t-1}\mathbf{H}'(\mathbf{H}\mathbf{P}_{t|t-1}\mathbf{H}' + \mathbf{R})^{-1}\mathbf{H}\right]\mathbf{F}\mathbf{P}_{T-1|T-1}$$

Note that the initial value of the state vector is updated for each iteration

$$\begin{aligned} \mathbf{z}_{1|0} &= \mathbf{F} \boldsymbol{\mu}^i \\ \mathbf{P}_{1|0} &= \mathbf{F}^i \boldsymbol{\Sigma} \mathbf{F}^{i\prime} + \mathbf{V}^i \end{aligned}$$

The objective function value is computed as  $-2\ell$  in the IML module LIK. The log-likelihood function is written

$$\ell = -\frac{1}{2} \sum_{t=1}^{T} \log(|\mathbf{C}_t|) - \frac{1}{2} \sum_{t=1}^{T} (\mathbf{y}_t - \mathbf{H}\mathbf{z}_{t|t-1}) \mathbf{C}_t^{-1} (\mathbf{y}_t - \mathbf{H}\mathbf{z}_{t|t-1})'$$

where  $\mathbf{C}_t = \mathbf{H}\mathbf{P}_{t|t-1}\mathbf{H}' + \mathbf{R}$ .

The iteration history is shown in Output 13.3.1. As shown in Output 13.3.2, the eigenvalues of **F** are within the unit circle, which indicates that the SSM is stationary. However, the muskrat series (Y1) is reported to be difference stationary. The estimated parameters are almost identical to those of the VAR(1) estimates. Refer to Harvey (1989). Finally, multistep forecasts of  $\mathbf{y}_t$  are computed by using the KALCVF call. Here is the code:

```
call kalcvf(pred, vpred, filt, vfilt, y, 15, a, f, b, h, var, z0, vz0);
```

The predicted values of the state vector  $\mathbf{z}_t$  and their standard errors are shown in Output 13.3.3. Here is the code:

```
title 'SSM Estimation using EM Algorithm';
 data one;
    input y1 y2 @@;
 datalines;
 0.10609 0.16794 -0.16852 0.06242 -0.23700 -0.13344
 -0.18022 -0.50616 0.18094 -0.37943 0.65983 -0.40132
 0.65235 0.08789 0.21594 0.23877 -0.11515 0.40043
 -0.00067 0.37758 -0.00387 0.55735 -0.25202 0.34444
 -0.65011 -0.02749 -0.53646 -0.41519 -0.08462 0.02591
 -0.05640 - 0.11348 0.26630 0.20544 0.03641 0.16331
 -0.26030 -0.01498 -0.03995 0.09657 0.33612 0.31096
 -0.11672 0.30681 -0.69775 -0.69351 -0.07569 -0.56212
 0.36149 -0.36799 0.42341 -0.24725 0.26721 0.04478
 -0.00363 0.21637 0.08333 0.30188 -0.22480 0.29493
 -0.13728 0.35463 -0.12698 0.05490 -0.18770 -0.52573
 0.34741 -0.49541 0.54947 -0.26250 0.57423 -0.21936
 0.57493 -0.12012 0.28188 0.63556 -0.58438 0.27067
 -0.50236 0.10386 -0.60766 0.36748 -1.04784 -0.33493
 -0.68857 - 0.46525 - 0.11450 - 0.63648 0.22005 - 0.26335
 0.36533 0.07017 -0.00151 -0.04977 0.03740 -0.02411
  0.22438 0.30790 -0.16196 0.41050 -0.12862 0.34929
  0.08448 -0.14995 0.17945 -0.03320 0.37502 0.02953
  0.95727 0.24090 0.86188 0.41096 0.39464 0.24157
  0.53794 0.29385 0.13054 0.39336 -0.39138 -0.00323
 -1.23825 -0.56953 -0.66286 -0.72363
 ;
 run;
proc iml;
start lik(y,pred,vpred,h,rt);
  n = nrow(y);
  nz = ncol(h);
  et = y - pred*h`;
```

```
sum1 = 0;
   sum2 = 0;
   do i = 1 to n;
      vpred_i = vpred[(i-1)*nz+1:i*nz,];
      et_i = et[i,];
      ft = h*vpred_i*h` + rt;
      sum1 = sum1 + log(det(ft));
      sum2 = sum2 + et_i*inv(ft)*et_i`;
   end;
   return(sum1+sum2);
finish;
use one;
read all into y var {y1 y2};
close one;
/*-- mean adjust series --*/
t = nrow(y);
ny = ncol(y);
nz = ny;
f = i(nz);
h = i(ny);
/*-- observation noise variance is diagonal --*/
rt = 1e-5\#i(ny);
/*-- transition noise variance --*/
vt = .1#i(nz);
a = j(nz, 1, 0);
b = j(ny, 1, 0);
myu = j(nz, 1, 0);
sigma = .1#i(nz);
converge = 0;
log10 = 0.0;
do iter = 1 to 100 while( converge = 0 );
/*--- construct big cov matrix --*/
var = ( vt || j(nz,ny,0) ) //
      ( j(ny,nz,0) || rt );
/*-- initial values are changed --*/
z0 = myu \cdot * f;
vz0 = f * sigma * f` + vt;
/*-- filtering to get one-step prediction and filtered value --*/
call kalcvf(pred, vpred, filt, vfilt, y, 0, a, f, b, h, var, z0, vz0);
/*-- smoothing using one-step prediction values --*/
call kalcvs(sm, vsm, y, a, f, b, h, var, pred, vpred);
/*-- compute likelihood values --*/
log1 = lik(y,pred,vpred,h,rt);
```

```
/*-- store old parameters and function values --*/
myu0 = myu;
f0 = f;
vt0 = vt;
rt0 = rt;
diflog = log1 - log10;
log10 = log1;
itermat = itermat // ( iter || logl0 || shape(f0,1) || myu0` );
/*-- obtain P*(t) to get P_T_0 and Z_T_0 --*/
/*-- these values are not usually needed --*/
/*-- See Harvey (1989 p154) or Shumway (1988, p177) --*/
jt1 = sigma * f` * inv(vpred[1:nz,]);
p_t_0 = sigma + jt1*(vsm[1:nz,] - vpred[1:nz,])*jt1`;
z_t_0 = myu + jt1*(sm[1,]` - pred[1,]`);
p_t1_t = vpred[(t-1)*nz+1:t*nz,];
p_t1_t1 = vfilt[(t-2)*nz+1:(t-1)*nz,];
kt = p_t1_t*h*inv(h*p_t1_t*h*+rt);
/*-- obtain P_T_TT1. See Shumway (1988, p180) --*/
p_t_{ii1} = (i(nz)-kt*h)*f*p_t1_t1;
st0 = vsm[(t-1)*nz+1:t*nz,] + sm[t,]`*sm[t,];
st1 = p_t_ii1 + sm[t,]`*sm[t-1,];
st00 = p_t_0 + z_t_0 * z_t_0;
cov = (y[t,]` - h*sm[t,]`) * (y[t,]` - h*sm[t,]`)` +
      h*vsm[(t-1)*nz+1:t*nz,]*h`;
do i = t to 2 by -1;
   p_i1_i1 = vfilt[(i-2)*nz+1:(i-1)*nz,];
   p_i1_i = vpred[(i-1)*nz+1:i*nz,];
   jt1 = p_i1_i1 * f` * inv(p_i1_i);
   p_i1_i = vpred[(i-2)*nz+1:(i-1)*nz,];
   if (i > 2) then
      p_i2_i2 = vfilt[(i-3)*nz+1:(i-2)*nz,];
   else
      p_i2_i2 = sigma;
   jt2 = p_i2_i2 * f * inv(p_i1_i);
   p_t_i1i2 = p_i1_i1*jt2` + jt1*(p_t_ii1 - f*p_i1_i1)*jt2`;
   p_t_{ii1} = p_t_{i1i2};
   temp = vsm[(i-2)*nz+1:(i-1)*nz,];
   sm1 = sm[i-1,];
   st0 = st0 + ( temp + sm1 * sm1` );
   if ( i > 2 ) then
      st1 = st1 + ( p_t_ii1 + sm1 * sm[i-2,]);
   else st1 = st1 + ( p_t_ii1 + sm1 * z_t_0`);
   st00 = st00 + ( temp + sm1 * sm1` );
   cov = cov + (h * temp * h) +
         (y[i-1,]) - h * sm1) * (y[i-1,]) - h * sm1));
end:
```

```
/*-- M-step: update the parameters --*/
myu = z_t_0;
f = st1 * inv(st00);
vt = (st0 - st1 * inv(st00) * st1`)/t;
rt = cov / t;
/*-- check convergence --*/
if (\max(abs((myu - myu0)/(myu0+1e-6))) < 1e-2 \&
     \max(abs((f - f0)/(f0+1e-6))) < 1e-2 \&
     \max(abs((vt - vt0)/(vt0+1e-6))) < 1e-2 \&
    \max(abs((rt - rt0)/(rt0+1e-6))) < 1e-2 \&
     abs((diflog)/(log10+1e-6)) < 1e-3) then
   converge = 1;
end;
reset noname;
   colnm = {'Iter' '-2*log L' 'F11' 'F12' 'F21' 'F22'
         'MYU11' 'MYU22'};
print itermat[colname=colnm format=8.4];
eval = eigval(f0);
colnm = {'Real' 'Imag' 'MOD'};
eval = eval || sqrt((eval#eval)[,+]);
print eval[colname=colnm];
var = ( vt || j(nz,ny,0) ) //
      ( j(ny,nz,0) || rt );
/*-- initial values are changed --*/
z0 = myu + f;
vz0 = f * sigma * f` + vt;
free itermat;
/*-- multistep prediction --*/
call kalcvf(pred, vpred, filt, vfilt, y, 15, a, f, b, h, var, z0, vz0);
do i = 1 to 15;
   itermat = itermat // ( i || pred[t+i,] ||
             sqrt(vecdiag(vpred[(t+i-1)*nz+1:(t+i)*nz,]))`);
end;
colnm = { 'n-Step' 'Z1_T_n' 'Z2_T_n' 'SE_Z1' 'SE_Z2' };
print itermat[colname=colnm];
quit;
```

| SSM Estimation using EM Algorithm |        |         |        |        |        |        |  |
|-----------------------------------|--------|---------|--------|--------|--------|--------|--|
| Iter -2*log L                     | F11    | F12     | F21    | F22    | MYU11  | MYU22  |  |
| 1.0000 -154.010                   | 1.0000 | 0.0000  | 0.0000 | 1.0000 | 0.0000 | 0.0000 |  |
| 2.0000 -237.962                   | 0.7952 | -0.6473 | 0.3263 | 0.5143 | 0.0530 | 0.0840 |  |
| 3.0000 -238.083                   | 0.7967 | -0.6514 | 0.3259 | 0.5142 | 0.1372 | 0.0977 |  |
| 4.0000 -238.126                   | 0.7966 | -0.6517 | 0.3259 | 0.5139 | 0.1853 | 0.1159 |  |
| 5.0000 -238.143                   | 0.7964 | -0.6519 | 0.3257 | 0.5138 | 0.2143 | 0.1304 |  |
| 6.0000 -238.151                   | 0.7963 | -0.6520 | 0.3255 | 0.5136 | 0.2324 | 0.1405 |  |
| 7.0000 -238.153                   | 0.7962 | -0.6520 | 0.3254 | 0.5135 | 0.2438 | 0.1473 |  |
| 8.0000 -238.155                   | 0.7962 | -0.6521 | 0.3253 | 0.5135 | 0.2511 | 0.1518 |  |
| 9.0000 -238.155                   | 0.7962 | -0.6521 | 0.3253 | 0.5134 | 0.2558 | 0.1546 |  |
| 10.0000 -238.155                  | 0.7961 | -0.6521 | 0.3253 | 0.5134 | 0.2588 | 0.1565 |  |

Output 13.3.1 Iteration History

Output 13.3.2 Eigenvalues of F Matrix

| Real      | Imag      | MOD       |
|-----------|-----------|-----------|
| 0.6547534 | 0.438317  | 0.7879237 |
| 0.6547534 | -0.438317 | 0.7879237 |

#### Output 13.3.3 Multistep Prediction

| n-Step | Z1_T_n    | Z2_T_n    | SE_Z1     | SE_Z2     |
|--------|-----------|-----------|-----------|-----------|
| 1      | -0.055792 | -0.587049 | 0.2437666 | 0.237074  |
| 2      | 0.3384325 | -0.319505 | 0.3140478 | 0.290662  |
| 3      | 0.4778022 | -0.053949 | 0.3669731 | 0.3104052 |
| 4      | 0.4155731 | 0.1276996 | 0.4021048 | 0.3218256 |
| 5      | 0.2475671 | 0.2007098 | 0.419699  | 0.3319293 |
| 6      | 0.0661993 | 0.1835492 | 0.4268943 | 0.3396153 |
| 7      | -0.067001 | 0.1157541 | 0.430752  | 0.3438409 |
| 8      | -0.128831 | 0.0376316 | 0.4341532 | 0.3456312 |
| 9      | -0.127107 | -0.022581 | 0.4369411 | 0.3465325 |
| 10     | -0.086466 | -0.052931 | 0.4385978 | 0.3473038 |
| 11     | -0.034319 | -0.055293 | 0.4393282 | 0.3479612 |
| 12     | 0.0087379 | -0.039546 | 0.4396666 | 0.3483717 |
| 13     | 0.0327466 | -0.017459 | 0.439936  | 0.3485586 |
| 14     | 0.0374564 | 0.0016876 | 0.4401753 | 0.3486415 |
| 15     | 0.0287193 | 0.0130482 | 0.440335  | 0.3487034 |
|        |           |           |           |           |

# Example 13.4: Diffuse Kalman Filtering

The nonstationary SSM is simulated to analyze the diffuse Kalman filter call KALDFF. The transition equation is generated by using the following formula:

 $\begin{bmatrix} z_{1t} \\ z_{2t} \end{bmatrix} = \begin{bmatrix} 1.5 & -0.5 \\ 1.0 & 0.0 \end{bmatrix} \begin{bmatrix} z_{1t-1} \\ z_{2t-1} \end{bmatrix} + \begin{bmatrix} \eta_{1t} \\ 0 \end{bmatrix}$ 

where  $\eta_{1t} \sim N(0, 1)$ . The transition equation is nonstationary since the transition matrix **F** has one unit root. Here is the code:

```
proc iml;
z_1 = 0; z_2 = 0;
do i = 1 to 30;
z = 1.5*z_1 - .5*z_2 + rannor(1234567);
z_2 = z_1;
z_1 = z;
x = z + .8*rannor(1234578);
if ( i > 10 ) then y = y // x;
end;
```

The KALDFF and KALCVF calls produce one-step prediction, and the result shows that two predictions coincide after the fifth observation (Output 13.4.1). Here is the code:

```
t = nrow(y);
h = \{ 1 0 \};
f = \{ 1.5 - .5, 1 0 \};
rt = .64;
vt = diag({1 0});
ny = nrow(h);
nz = ncol(h);
nb = nz;
nd = nz;
a = j(nz, 1, 0);
b = j(ny, 1, 0);
int = j(ny+nz, nb, 0);
coef = f // h;
var = ( vt || j(nz,ny,0) ) //
      ( j(ny,nz,0) || rt );
intd = j(nz+nb, 1, 0);
coefd = i(nz) // j(nb, nd, 0);
at = j(t*nz,nd+1,0);
mt = j(t*nz, nz, 0);
qt = j(t*(nd+1), nd+1, 0);
n0 = -1;
call kaldff(kaldff_p,dvpred,initial,s2,y,0,int,
             coef,var,intd,coefd,n0,at,mt,qt);
call kalcvf(kalcvf_p,vpred,filt,vfilt,y,0,a,f,b,h,var);
print kalcvf_p kaldff_p;
```

| Diffuse Kalman Filtering         kalcvf_p       kaldff_p         0       0       0       0         1.441911       0.961274       1.1214871       0.9612746         -0.882128       -0.267663       -0.882138       -0.267667         -0.723156       -0.527704       -0.723158       -0.527706         1.2964969       0.871659       1.2964968       0.871658         -0.035692       0.1379633       -0.035692       0.1379633         -2.698135       -1.967344       -2.698135       -1.967344         -5.010039       -4.158022       -5.010039       -4.158022         -9.048134       -7.719107       -9.048134       -7.719107         -8.993153       -8.508513       -8.993153       -8.508513         -11.16619       -10.44119       -11.16619       -10.44119         -10.42932       -10.34166       -10.42932       -10.34166         -8.331091       -8.822777       -8.331091       -8.822777         -9.578258       -9.450848       -9.578258       -9.450848         -6.526855       -7.241927       -6.526855       -7.241927         -5.218651       -5.813854       -5.218651       -5.813854         -5.01855       < |                          |           |           |           |  |  |
|----------------------------------------------------------------------------------------------------|--------------------------|-----------|-----------|-----------|--|--|
| $\begin{array}{c ccccccccccccccccccccccccccccccccccc$                                                                                                    | Diffuse Kalman Filtering |           |           |           |  |  |
| 1.441911 0.961274 1.1214871 0.9612746<br>-0.882128 -0.267663 -0.882138 -0.267667<br>-0.723156 -0.527704 -0.723158 -0.527706<br>1.2964969 0.871659 1.2964968 0.8716585<br>-0.035692 0.1379633 -0.035692 0.1379633<br>-2.698135 -1.967344 -2.698135 -1.967344<br>-5.010039 -4.158022 -5.010039 -4.158022<br>-9.048134 -7.719107 -9.048134 -7.719107<br>-8.993153 -8.508513 -8.993153 -8.508513<br>-11.16619 -10.44119 -11.16619 -10.44119<br>-10.42932 -10.34166 -10.42932 -10.34166<br>-8.331091 -8.822777 -8.331091 -8.822777<br>-9.578258 -9.450848 -9.578258 -9.450848<br>-6.526855 -7.241927 -6.526855 -7.241927<br>-5.218651 -5.813854 -5.218651 -5.813854<br>-5.01855 -5.291777 -5.01855 -5.291777<br>-6.5699 -6.284522 -6.5699 -6.284522<br>-4.613301 -4.995434 -4.613301 -4.995434                                                                                                    | kalcvf_p                 |           | kaldff_p  |           |  |  |
| $\begin{array}{c} -0.882128 & -0.267663 & -0.882138 & -0.267667 \\ -0.723156 & -0.527704 & -0.723158 & -0.527706 \\ 1.2964969 & 0.871659 & 1.2964968 & 0.8716585 \\ -0.035692 & 0.1379633 & -0.035692 & 0.1379633 \\ -2.698135 & -1.967344 & -2.698135 & -1.967344 \\ -5.010039 & -4.158022 & -5.010039 & -4.158022 \\ -9.048134 & -7.719107 & -9.048134 & -7.719107 \\ -8.993153 & -8.508513 & -8.993153 & -8.508513 \\ -11.16619 & -10.44119 & -11.16619 & -10.44119 \\ -10.42932 & -10.34166 & -10.42932 & -10.34166 \\ -8.331091 & -8.822777 & -8.331091 & -8.822777 \\ -9.578258 & -9.450848 & -9.578258 & -9.450848 \\ -6.526855 & -7.241927 & -6.526855 & -7.241927 \\ -5.218651 & -5.813854 & -5.218651 & -5.813854 \\ -5.01855 & -5.291777 & -5.01855 & -5.291777 \\ -6.5699 & -6.284522 & -6.5699 & -6.284522 \\ -4.613301 & -4.995434 & -4.613301 & -4.995434 \end{array}$                                                                                                    | 0                        | 0         | 0         | 0         |  |  |
| $\begin{array}{c} -0.723156 & -0.527704 & -0.723158 & -0.527706 \\ 1.2964969 & 0.871659 & 1.2964968 & 0.8716585 \\ -0.035692 & 0.1379633 & -0.035692 & 0.1379633 \\ -2.698135 & -1.967344 & -2.698135 & -1.967344 \\ -5.010039 & -4.158022 & -5.010039 & -4.158022 \\ -9.048134 & -7.719107 & -9.048134 & -7.719107 \\ -8.993153 & -8.508513 & -8.993153 & -8.508513 \\ -11.16619 & -10.44119 & -11.16619 & -10.44119 \\ -10.42932 & -10.34166 & -10.42932 & -10.34166 \\ -8.331091 & -8.822777 & -8.331091 & -8.822777 \\ -9.578258 & -9.450848 & -9.578258 & -9.450848 \\ -6.526855 & -7.241927 & -6.526855 & -7.241927 \\ -5.218651 & -5.813854 & -5.218651 & -5.813854 \\ -5.01855 & -5.291777 & -5.01855 & -5.291777 \\ -6.5699 & -6.284522 & -6.5699 & -6.284522 \\ -4.613301 & -4.995434 & -4.613301 & -4.995434 \end{array}$                                                                                                    | 1.441911                 | 0.961274  | 1.1214871 | 0.9612746 |  |  |
| $\begin{array}{cccccccccccccccccccccccccccccccccccc$                                                                                                    | -0.882128                | -0.267663 | -0.882138 | -0.267667 |  |  |
| $\begin{array}{c} -0.035692  0.1379633  -0.035692  0.1379633 \\ -2.698135  -1.967344  -2.698135  -1.967344 \\ -5.010039  -4.158022  -5.010039  -4.158022 \\ -9.048134  -7.719107  -9.048134  -7.719107 \\ -8.993153  -8.508513  -8.993153  -8.508513 \\ -11.16619  -10.44119  -11.16619  -10.44119 \\ -10.42932  -10.34166  -10.42932  -10.34166 \\ -8.331091  -8.822777  -8.331091  -8.822777 \\ -9.578258  -9.450848  -9.578258  -9.450848 \\ -6.526855  -7.241927  -6.526855  -7.241927 \\ -5.218651  -5.813854  -5.218651  -5.813854 \\ -5.01855  -5.291777  -5.01855  -5.291777 \\ -6.5699  -6.284522  -6.5699  -6.284522 \\ -4.613301  -4.995434  -4.613301  -4.995434 \end{array}$                                                                                                    | -0.723156                | -0.527704 | -0.723158 | -0.527706 |  |  |
| $\begin{array}{c} -2.698135 & -1.967344 & -2.698135 & -1.967344 \\ -5.010039 & -4.158022 & -5.010039 & -4.158022 \\ -9.048134 & -7.719107 & -9.048134 & -7.719107 \\ -8.993153 & -8.508513 & -8.993153 & -8.508513 \\ -11.16619 & -10.44119 & -11.16619 & -10.44119 \\ -10.42932 & -10.34166 & -10.42932 & -10.34166 \\ -8.331091 & -8.822777 & -8.331091 & -8.822777 \\ -9.578258 & -9.450848 & -9.578258 & -9.450848 \\ -6.526855 & -7.241927 & -6.526855 & -7.241927 \\ -5.218651 & -5.813854 & -5.218651 & -5.813854 \\ -5.01855 & -5.291777 & -5.01855 & -5.291777 \\ -6.5699 & -6.284522 & -6.5699 & -6.284522 \\ -4.613301 & -4.995434 & -4.613301 & -4.995434 \end{array}$                                                                                                    | 1.2964969                | 0.871659  | 1.2964968 | 0.8716585 |  |  |
| $\begin{array}{rrrrrrrrrrrrrrrrrrrrrrrrrrrrrrrrrrrr$                                                                                                    | -0.035692                | 0.1379633 | -0.035692 | 0.1379633 |  |  |
| -9.048134 -7.719107 -9.048134 -7.719107<br>-8.993153 -8.508513 -8.993153 -8.508513<br>-11.16619 -10.44119 -11.16619 -10.44119<br>-10.42932 -10.34166 -10.42932 -10.34166<br>-8.331091 -8.822777 -8.331091 -8.822777<br>-9.578258 -9.450848 -9.578258 -9.450848<br>-6.526855 -7.241927 -6.526855 -7.241927<br>-5.218651 -5.813854 -5.218651 -5.813854<br>-5.01855 -5.291777 -5.01855 -5.291777<br>-6.5699 -6.284522 -6.5699 -6.284522<br>-4.613301 -4.995434 -4.613301 -4.995434                                                                                                    | -2.698135                | -1.967344 | -2.698135 | -1.967344 |  |  |
| -8.993153 -8.508513 -8.993153 -8.508513<br>-11.16619 -10.44119 -11.16619 -10.44119<br>-10.42932 -10.34166 -10.42932 -10.34166<br>-8.331091 -8.822777 -8.331091 -8.822777<br>-9.578258 -9.450848 -9.578258 -9.450848<br>-6.526855 -7.241927 -6.526855 -7.241927<br>-5.218651 -5.813854 -5.218651 -5.813854<br>-5.01855 -5.291777 -5.01855 -5.291777<br>-6.5699 -6.284522 -6.5699 -6.284522<br>-4.613301 -4.995434 -4.613301 -4.995434                                                                                                    | -5.010039                | -4.158022 | -5.010039 | -4.158022 |  |  |
| $\begin{array}{rrrrrrrrrrrrrrrrrrrrrrrrrrrrrrrrrrrr$                                                                                                    | -9.048134                | -7.719107 | -9.048134 | -7.719107 |  |  |
| $\begin{array}{rrrrrrrrrrrrrrrrrrrrrrrrrrrrrrrrrrrr$                                                                                                    | -8.993153                | -8.508513 | -8.993153 | -8.508513 |  |  |
| -8.331091 -8.822777 -8.331091 -8.822777<br>-9.578258 -9.450848 -9.578258 -9.450848<br>-6.526855 -7.241927 -6.526855 -7.241927<br>-5.218651 -5.813854 -5.218651 -5.813854<br>-5.01855 -5.291777 -5.01855 -5.291777<br>-6.5699 -6.284522 -6.5699 -6.284522<br>-4.613301 -4.995434 -4.613301 -4.995434                                                                                                    | -11.16619                | -10.44119 | -11.16619 | -10.44119 |  |  |
| -9.578258 -9.450848 -9.578258 -9.450848<br>-6.526855 -7.241927 -6.526855 -7.241927<br>-5.218651 -5.813854 -5.218651 -5.813854<br>-5.01855 -5.291777 -5.01855 -5.291777<br>-6.5699 -6.284522 -6.5699 -6.284522<br>-4.613301 -4.995434 -4.613301 -4.995434                                                                                                    | -10.42932                | -10.34166 | -10.42932 | -10.34166 |  |  |
| -6.526855 -7.241927 -6.526855 -7.241927<br>-5.218651 -5.813854 -5.218651 -5.813854<br>-5.01855 -5.291777 -5.01855 -5.291777<br>-6.5699 -6.284522 -6.5699 -6.284522<br>-4.613301 -4.995434 -4.613301 -4.995434                                                                                                    | -8.331091                | -8.822777 | -8.331091 | -8.822777 |  |  |
| -5.218651 -5.813854 -5.218651 -5.813854<br>-5.01855 -5.291777 -5.01855 -5.291777<br>-6.5699 -6.284522 -6.5699 -6.284522<br>-4.613301 -4.995434 -4.613301 -4.995434                                                                                                    | -9.578258                | -9.450848 | -9.578258 | -9.450848 |  |  |
| -5.01855 -5.291777 -5.01855 -5.291777<br>-6.5699 -6.284522 -6.5699 -6.284522<br>-4.613301 -4.995434 -4.613301 -4.995434                                                                                                    | -6.526855                | -7.241927 | -6.526855 | -7.241927 |  |  |
| -6.5699 -6.284522 -6.5699 -6.284522<br>-4.613301 -4.995434 -4.613301 -4.995434                                                                                                    | -5.218651                | -5.813854 | -5.218651 | -5.813854 |  |  |
| -4.613301 -4.995434 -4.613301 -4.995434                                                                                                    | -5.01855                 | -5.291777 | -5.01855  | -5.291777 |  |  |
|                                                                                                    | -6.5699                  | -6.284522 | -6.5699   | -6.284522 |  |  |
| -5.057926 -5.09007 -5.057926 -5.09007                                                                                                    | -4.613301                | -4.995434 | -4.613301 | -4.995434 |  |  |
|                                                                                                    | -5.057926                | -5.09007  | -5.057926 | -5.09007  |  |  |
|                                                                                                    |                          |           |           |           |  |  |

Output 13.4.1 Diffuse Kalman Filtering

The likelihood function for the diffuse Kalman filter under the finite initial covariance matrix  $\Sigma_{\delta}$  is written

$$\lambda(\mathbf{y}) = -\frac{1}{2} [\mathbf{y}^{\#} \log(\hat{\sigma}^2) + \sum_{t=1}^{T} \log(|\mathbf{D}_t|)]$$

where  $\mathbf{y}^{(\#)}$  is the dimension of the matrix  $(\mathbf{y}'_1, \dots, \mathbf{y}'_T)'$ . The likelihood function for the diffuse Kalman filter under the diffuse initial covariance matrix  $(\Sigma_{\delta} \to \infty)$  is computed as  $\lambda(\mathbf{y}) - \frac{1}{2} \log(|\mathbf{S}|)$ , where the **S** matrix is the upper  $N_{\delta} \times N_{\delta}$  matrix of  $\mathbf{Q}_t$ . Output 13.4.2 displays the log likelihood and the diffuse log likelihood. Here is the code:

```
d = 0;
do i = 1 to t;
    dt = h*mt[(i-1)*nz+1:i*nz,]*h` + rt;
    d = d + log(det(dt));
end;
s = qt[(t-1)*(nd+1)+1:t*(nd+1)-1,1:nd];
log_l = -(t*log(s2) + d)/2;
dff_logl = log_l - log(det(s))/2;
print log_l dff_logl;
```

| Output 13.4.2 | Diffuse Likelihood Function |
|---------------|-----------------------------|
|---------------|-----------------------------|

# **Vector Time Series Analysis Subroutines**

Vector time series analysis involves more than one dependent time series variable, with possible interrelations or feedback between the dependent variables.

The VARMASIM subroutine generates various time series from the underlying VARMA models. Simulations of time series with known VARMA structure offer learning and developing vector time series analysis skills.

The VARMACOV subroutine provides the pattern of the autocovariance function of VARMA models and helps to identify and fit a proper model.

The VARMALIK subroutine provides the log-likelihood of a VARMA model and helps to obtain estimates of the parameters of a regression model.

The following subroutines are supported:

| VARMACOV | computes the theoretical cross covariances for a multivariate ARMA model |
|----------|--------------------------------------------------------------------------|
| VARMALIK | evaluates the log-likelihood function for a multivariate ARMA model      |
| VARMASIM | generates a multivariate ARMA time series                                |
| VNORMAL  | generates a multivariate normal random series                            |
| VTSROOT  | computes the characteristic roots of a multivariate ARMA model           |
|          |                                                                          |

# **Getting Started**

#### **Stationary VAR Process**

Generate the process following the first-order stationary vector autoregressive model with zero mean

$$\mathbf{y}_t = \begin{pmatrix} 1.2 & -0.5 \\ 0.6 & 0.3 \end{pmatrix} \mathbf{y}_{t-1} + \boldsymbol{\epsilon}_t \text{ with } \boldsymbol{\Sigma} = \begin{pmatrix} 1.0 & 0.5 \\ 0.5 & 1.25 \end{pmatrix}$$

The following statements compute the roots of characteristic function, compute the five lags of crosscovariance matrices, generate 100 observations simulated data, and evaluate the log-likelihood function of the VAR(1) model:

```
proc iml;
/* Stationary VAR(1) model */
sig = {1.0 0.5, 0.5 1.25};
phi = {1.2 -0.5, 0.6 0.3};
call varmasim(yt,phi) sigma=sig n=100 seed=3243;
call vtsroot(root,phi);
print root;
call varmacov(crosscov,phi) sigma=sig lag=5;
lag = {'0','','1','','2','','3','','4','','5',''};
print lag crosscov;
call varmalik(lnl,yt,phi) sigma=sig;
print lnl;
```

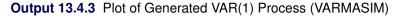

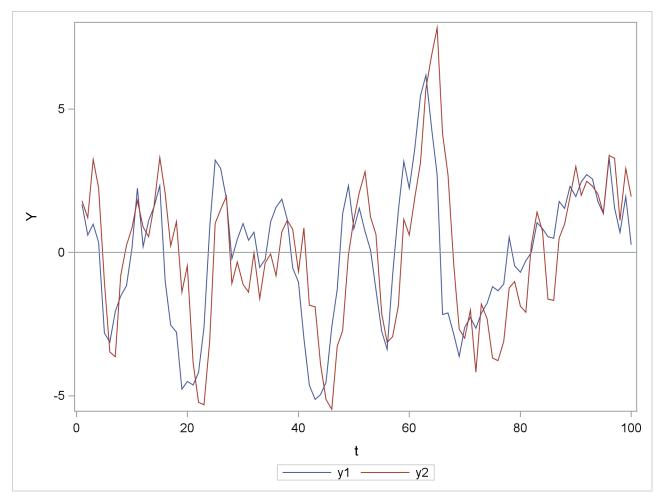

The stationary VAR(1) processes show in Figure 13.4.3.

| Output 13.4.4 | Roots of VAR(1) | Model (VTSROOT) |
|---------------|-----------------|-----------------|
|---------------|-----------------|-----------------|

| 0.75 0.3122499 0.8124038 0.3945069 22.603583<br>0.75 -0.31225 0.8124038 -0.394507 -22.60358 |      |           | root      |           |           |
|---------------------------------------------------------------------------------------------|------|-----------|-----------|-----------|-----------|
| 0 75 -0 31225 0 8124038 -0 394507 -22 60358                                                 | 0.75 | 0.3122499 | 0.8124038 | 0.3945069 | 22.603583 |
|                                                                                             | 0.75 | -0.31225  | 0.8124038 | -0.394507 | -22.60358 |

In Figure 13.4.4, the first column is the real part (R) of the root of the characteristic function and the second one is the imaginary part (I). The third column is the modulus, the squared root of  $R^2 + I^2$ . The fourth column is  $Tan^{-1}(I/R)$  and the last one is the degree. Since moduli are less than one from the third column, the series is obviously stationary.

Output 13.4.5 Cross-covariance Matrices of VAR(1) Model (VARMACOV)

| lag | crosscov  |           |  |  |
|-----|-----------|-----------|--|--|
| 0   | 5.3934173 | 3.8597124 |  |  |
|     | 3.8597124 | 5.0342051 |  |  |
| 1   | 4.5422445 | 4.3939641 |  |  |
|     | 2.1145523 | 3.826089  |  |  |
| 2   | 3.2537114 | 4.0435359 |  |  |
|     | 0.6244183 | 2.4165581 |  |  |
| 3   | 1.8826857 | 3.1652876 |  |  |
|     | -0.458977 | 1.0996184 |  |  |
| 4   | 0.676579  | 2.0791977 |  |  |
|     | -1.100582 | 0.0544993 |  |  |
| 5   | -0.227704 | 1.0297067 |  |  |
|     | -1.347948 | -0.643999 |  |  |
|     |           |           |  |  |
|     |           |           |  |  |

In each matrix in Figure 13.4.5, the diagonal elements are corresponding to the autocovariance functions of each time series. The off-diagonal elements are corresponding to the cross-covariance functions of between two series.

Output 13.4.6 Log-Likelihood function of VAR(1) Model (VARMALIK)

| lnl       |  |
|-----------|--|
| -113.4708 |  |
| 2.5058678 |  |
| 224.43567 |  |
|           |  |

In Figure 13.4.6, the first row is the value of log-likelihood function; the second row is the sum of log determinant of the innovation variance; the last row is the weighted sum of squares of residuals.

#### **Nonstationary VAR Process**

Generate the process following the error correction model with a cointegrated rank of 1:

$$(1-B)\mathbf{y}_t = \begin{pmatrix} -0.4\\ 0.1 \end{pmatrix} (1-2)\mathbf{y}_{t-1} + \boldsymbol{\epsilon}_t$$

with

$$\Sigma = \begin{pmatrix} 100 & 0 \\ 0 & 100 \end{pmatrix}$$
 and  $\mathbf{y}_0 = 0$ 

The following statements compute the roots of characteristic function and generate simulated data.

```
proc iml;
/* Nonstationary model */
sig = 100*i(2);
phi = {0.6 0.8, 0.1 0.8};
call varmasim(yt,phi) sigma=sig n=100 seed=1324;
call vtsroot(root,phi);
print root;
```

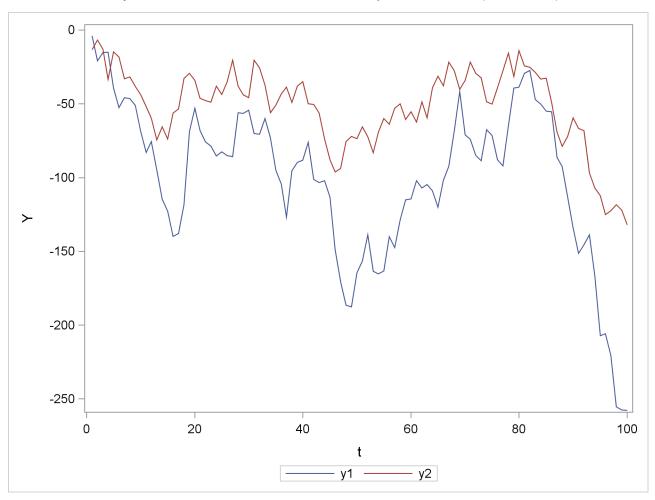

Output 13.4.7 Plot of Generated Nonstationary Vector Process (VARMASIM)

The nonstationary processes are shown in Figure 13.4.7 and have a comovement.

|     |   | root |   |   |  |
|-----|---|------|---|---|--|
| 1   | 0 | 1    | 0 | 0 |  |
| 0.4 | 0 | 0.4  | 0 | 0 |  |

Output 13.4.8 Roots of Nonstationary VAR(1) Model (VTSROOT)

In Figure 13.4.8, the first column is the real part (*R*) of the root of the characteristic function and the second one is the imaginary part (*I*). The third column is the modulus, the squared root of  $R^2 + I^2$ . The fourth column is  $Tan^{-1}(I/R)$  and the last one is the degree. Since the moduli are greater than equal to one from the third column, the series is obviously nonstationary.

## Syntax

CALL VARMACOV (cov, phi, theta, sigma < , p, q, lag>); CALL VARMALIK (Inl, series, phi, theta, sigma < , p, q, opt>); CALL VARMASIM (series, phi, theta, mu, sigma, n < , p, q, initial, seed>); CALL VNORMAL (series, mu, sigma, n < , seed>); CALL VTSROOT root, phi, theta < , p, q>);

# **Fractionally Integrated Time Series Analysis**

This section describes subroutines related to fractionally integrated time series analysis. The phenomenon of long memory can be observed in hydrology, finance, economics, and so on. Unlike with a stationary process, the correlations between observations of a long memory series are slowly decaying to zero.

The following subroutines are supported:

| FARMACOV | computes the autocovariance function for a fractionally integrated ARMA model. |
|----------|--------------------------------------------------------------------------------|
| FARMAFIT | estimates the parameters for a fractionally integrated ARMA model.             |
| FARMALIK | computes the log-likelihood function for a fractionally integrated ARMA model. |
| FARMASIM | generates a fractionally integrated ARMA process.                              |
| FDIF     | computes a fractionally differenced process.                                   |

## **Getting Started**

The fractional differencing enables the degree of differencing d to take any real value rather than being restricted to integer values. The fractionally differenced processes are capable of modeling long-term persistence. The process

 $(1-B)^d y_t = \epsilon_t$ 

is known as a fractional Gaussian noise process or an ARFIMA(0, d, 0) process, where  $d \in (-1, 1)\mathbf{a}ckslash\{0\}$ ,  $\epsilon_t$  is a white noise process with mean zero and variance  $\sigma_{\epsilon}^2$ , and B is the backshift operator such that  $B^j \mathbf{y}_t = \mathbf{y}_{t-j}$ . The extension of an ARFIMA(0, d, 0) model combines fractional differencing with an ARMA(p, q) model, known as an ARFIMA(p, d, q) model.

Consider an ARFIMA(0, 0.4, 0) represented as  $(1 - B)^{0.4}y_t = \epsilon_t$  where  $\epsilon_t \sim iid N(0, 2)$ . With the following statements you can

- generate the simulated 300 observations data
- obtain the fractionally differenced data

- compute the autocovariance function
- compute the log-likelihood function
- fit a fractionally integrated time series model to the data

```
proc iml;
/* ARFIMA(0,0.4,0) */
lag = (0:12)`;
call farmacov(autocov_D_IS_04, 0.4);
call farmacov(D_IS_005, 0.05);
print lag autocov_D_IS_04 D_IS_005;
d = 0.4;
call farmasim(yt, d) n=300 sigma=2 seed=5345;
call fdif(zt, yt, d);
*print zt;
call farmalik(lnl, yt, d);
print lnl;
call farmafit(d, ar, ma, sigma, yt);
print d sigma;
```

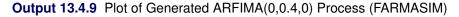

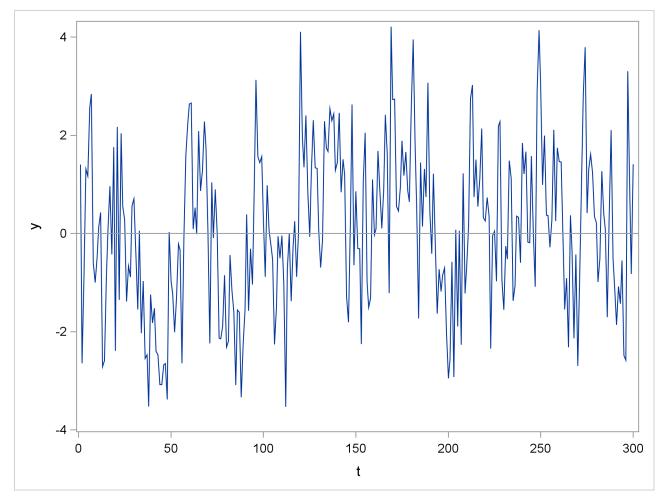

The FARMASIM function generates the data shown in Figure 13.4.9.

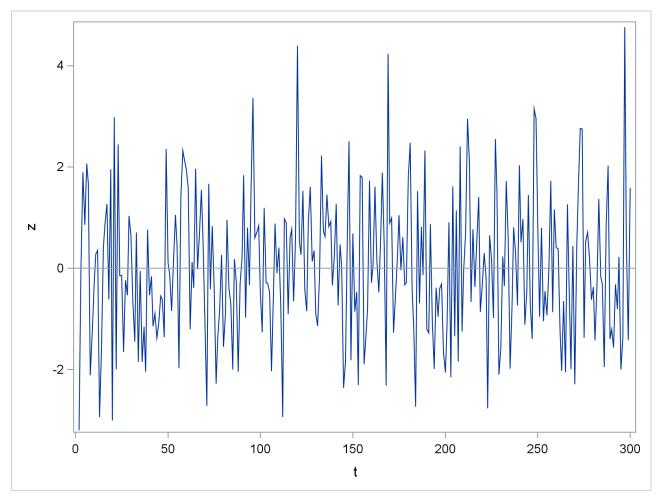

Output 13.4.10 Plot of Fractionally Differenced Process (FDIF)

The FDIF function creates the fractionally differenced process. Figure 13.4.10 shows a white noise series.

| lag au | tocov_D_IS_04 D_IS_005 |
|--------|------------------------|
| 0      | 2.0700983 1.0044485    |
| 1      | 1.3800656 0.0528657    |
| 2      | 1.2075574 0.0284662    |
| 3      | 1.1146683 0.0197816    |
| 4      | 1.0527423 0.0152744    |
| 5      | 1.0069709 0.0124972    |
| 6      | 0.9710077 0.0106069    |
| 7      | 0.9415832 0.0092333    |
| 8      | 0.9168047 0.008188     |
| 9      | 0.8954836 0.0073647    |
| 10     | 0.8768277 0.0066985    |
| 11     | 0.8602838 0.006148     |
| 12     | 0.8454513 0.0056849    |

Output 13.4.11 Autocovariance Functions of ARFIMA(0,0.4,0) and ARFIMA(0,0.05,0) Models (FARMA-COV)

The first column is the autocovariance function of the ARFIMA(0,0.4,0) model, and the second column is the autocovariance function of the ARFIMA(0,0.05,0) model. The first column decays to zero more slowly than the second column.

Output 13.4.12 Log-Likelihood Function of ARFIMA(0,0.4,0) Model (FARMALIK)

lnl -101.0599 . .

The first row value is the log-likelihood function of the ARFIMA(0,0.4,0) model. Because the default option of the estimates method is the conditional sum of squares, the last two rows of Figure 13.4.12 contain missing values.

| sigma | d          |
|-------|------------|
| -     | 0.386507 1 |

The final estimates of the parameters are d = 0.387 and  $\sigma^2 = 1.96$ , while the true values of the data generating process are d = 0.4 and  $\sigma^2 = 2$ .

# **Syntax**

CALL FARMACOV (cov, d < , phi, theta, sigma, p, q, lag>); CALL FARMAFIT (d, phi, theta, sigma, series < , p, q, opt>); CALL FARMALIK (Inl, series, d < , phi, theta, sigma, p, q, opt>); CALL FARMASIM (series, d < , phi, theta, mu, sigma, n, p, q, initial, seed>); CALL FDIF (out, series, d);

# References

- Afifi, A. A. and Elashoff, R. M. (1967), "Missing Observations in Multivariate Statistics II. Point Estimation in Simple Linear Regression," *Journal of the American Statistical Association*, 62, 10–29.
- Akaike, H. (1974), "A New Look at the Statistical Model Identification," *IEEE Transaction on Automatic Control*, AC-19, 716–723.
- Akaike, H. (1977), "On Entropy Maximization Principle," in P. R. Krishnaiah, ed., *Applications of Statistics*, 27–41, Amsterdam: North Holland Publishing.
- Akaike, H. (1978a), "A Bayesian Analysis of the Minimum AIC Procedure," Ann. Inst. Statist. Math., 30, 9–14.
- Akaike, H. (1978b), "Time Series Analysis and Control through Parametric Models," in D. F. Findley, ed., *Applied Time Series Analysis*, 1–23, New York: Academic Press.
- Akaike, H. (1979), "A Bayesian Extension of the Minimum AIC Procedure of Autoregressive Model Fitting," *Biometrika*, 66, 237–242.
- Akaike, H. (1980a), "Likelihood and the Bayes Procedure," in J. M. Bernardo, M. H. DeGroot, D. V. Lindley, and M. Smith, eds., *Bayesian Statistics*, 143–166, Valencia, Spain: University Press.
- Akaike, H. (1980b), "Seasonal Adjustment by a Bayesian Modeling," *Journal of Time Series Analysis*, 1, 1–13.
- Akaike, H. (1981), "Likelihood of a Model and Information Criteria," Journal of Econometrics, 16, 3–14.
- Akaike, H. (1986), "The Selection of Smoothness Priors for Distributed Lag Estimation," in P. Goel and A. Zellner, eds., *Bayesian Inference and Decision Techniques*, 109–118, Elsevier Science.
- Akaike, H. and Ishiguro, M. (1980), "Trend Estimation with Missing Observations," Ann. Inst. Statist. Math., 32, 481–488.
- Akaike, H. and Nakagawa, T. (1988), *Statistical Analysis and Control of Dynamic Systems*, Tokyo: KTK Scientific.
- Anderson, T. W. (1971), The Statistical Analysis of Time Series, New York: John Wiley & Sons.

- Ansley, C. F. (1980), "Computation of the Theoretical Autocovariance Function for a Vector ARMA Process," *Journal of Statistical Computation and Simulation*, 12, 15–24.
- Ansley, C. F. and Kohn, R. (1986), "A Note on Reparameterizing a Vector Autoregressive Moving Average Model to Enforce Stationary," *Journal of Statistical Computation and Simulation*, 24, 99–106.
- Brockwell, P. J. and Davis, R. A. (1991), *Time Series: Theory and Methods*, Second Edition, New York: Springer-Verlag.
- Chung, C. F. (1996), "A Generalized Fractionally Integrated ARMA Process," *Journal of Time Series Analysis*, 2, 111–140.
- De Jong, P. (1991), "The Diffuse Kalman Filter," Annals of Statistics, 19, 1073–1083.
- Doan, T., Litterman, R., and Sims, C. (1984), "Forecasting and Conditional Projection Using Realistic Prior Distributions," *Econometric Reviews*.
- Gersch, W. and Kitagawa, G. (1983), "The Prediction of Time Series with Trends and Seasonalities," *Journal* of Business and Economic Statistics, 1, 253–264.
- Geweke, J. and Porter-Hudak, S. (1983), "The Estimation and Application of Long Memory Time Series Models," *Journal of Time Series Analysis*, 4, 221–238.
- Granger, C. W. J. and Joyeux, R. (1980), "An Introduction to Long Memory Time Series Models and Fractional Differencing," *Journal of Time Series Analysis*, 1, 15–39.
- Harvey, A. C. (1989), Forecasting, Structural Time Series Models and the Kalman Filter, Cambridge: Cambridge University Press.
- Hosking, J. R. M. (1981), "Fractional Differencing," Biometrika, 68, 165–176.
- Ishiguro, M. (1984), "Computationally Efficient Implementation of a Bayesian Seasonal Adjustment Procedure," *Journal of Time Series Analysis*, 5, 245–253.
- Ishiguro, M. (1987), "TIMSAC-84: A New Time Series Analysis and Control Package," *Proceedings of American Statistical Association: Business and Economic Section.*
- Jones, R. H. and Brelsford, W. M. (1967), "Time Series with Periodic Structure," Biometrika, 54, 403-408.
- Kitagawa, G. (1981), "A Nonstationary Time Series Model and Its Fitting by a Recursive Filter," *Journal of Time Series Analysis*, 2, 103–116.
- Kitagawa, G. (1983), "Changing Spectrum Estimation," Journal of Sound and Vibration, 89, 433–445.
- Kitagawa, G. and Akaike, H. (1978), "A Procedure for the Modeling of Non-stationary Time Series," Ann. Inst. Statist. Math., 30, 351–363.
- Kitagawa, G. and Akaike, H. (1981), "On TIMSAC-78," in D. F. Findley, ed., *Applied Time Series Analysis II*, 499–547, New York: Academic Press.
- Kitagawa, G. and Akaike, H. (1982), "A Quasi Bayesian Approach to Outlier Detection," Ann. Inst. Statist. Math., 34, 389–398.
- Kitagawa, G. and Gersch, W. (1984), "A Smoothness Priors-State Space Modeling of Time Series with Trend and Seasonality," *Journal of the American Statistical Association*, 79, 378–389.

- Kitagawa, G. and Gersch, W. (1985a), "A Smoothness Priors Long AR Model Method for Spectral Estimation," *IEEE Transactions on Automatic Control*, 30, 57–65.
- Kitagawa, G. and Gersch, W. (1985b), "A Smoothness Priors Time-Varying AR Coefficient Modeling of Nonstationary Covariance Time Series," *IEEE Transactions on Automatic Control*, 30, 48–56.
- Kohn, R. and Ansley, C. F. (1982), "A Note on Obtaining the Theoretical Autocovariances of an ARMA Process," *Journal of Statistical Computation and Simulation*, 15, 273–283.
- Li, W. K. and McLeod, A. I. (1986), "Fractional Time Series Modeling," Biometrika, 73, 217-221.
- Lütkepohl, H. (1993), Introduction to Multiple Time Series Analysis, Berlin: Springer-Verlag.
- Mittnik, S. (1990), "Computation of Theoretical Autocovariance Matrices of Multivariate Autoregressive Moving Average Time Series," *Journal of Royal Statistical Society*.
- Nelson, C. R. and Plosser, C. I. (1982), "Trends and Random Walks in Macroeconomic Time Series: Some Evidence and Implications," *Journal of Monetary Economics*, 10, 139–162.
- Pagano, M. (1978), "On Periodic and Multiple Autoregressions," The Annals of Statistics, 6, 1310–1317.
- Reinsel, G. C. (1997), *Elements of Multivariate Time Series Analysis*, Second Edition, New York: Springer-Verlag.
- Sakamoto, Y., Ishiguro, M., and Kitagawa, G. (1986), *Akaike Information Criterion Statistics*, Tokyo: KTK Scientific.
- Shiller, R. J. (1973), "A Distributed Lag Estimator Derived from Smoothness Priors," *Econometrica*, 41, 775–788.
- Shumway, R. H. (1988), Applied Statistical Time Series Analysis, Englewood Cliffs, NJ: Prentice-Hall.
- Sowell, F. (1992), "Maximum Likelihood Estimation of Stationary Univariate Fractionally Integrated Time Series Models," *Journal of Econometrics*, 53, 165–188.
- Tamura, Y. H. (1986), "An Approach to the Nonstationary Process Analysis," Ann. Inst. Statist. Math., 39, 227–241.
- Wei, W. W. S. (1990), Time Series Analysis: Univariate and Multivariate Methods, Redwood: Addison-Wesley.
- Whittaker, E. T. (1923), "On a New Method of Graduation," *Proceedings of the Edinborough Mathematical Society*, 41, 63–75.
- Whittaker, E. T. and Robinson, G. (1944), *Calculus of Observation*, Fourth Edition, London: Blackie & Son Limited.
- Zellner, A. (1971), An Introduction to Bayesian Inference in Econometrics, New York: John Wiley & Sons.

# Chapter 14 Nonlinear Optimization Examples

## Contents

| Overview                                                    | 339 |
|-------------------------------------------------------------|-----|
| Getting Started                                             | 341 |
| Details                                                     | 349 |
| Global versus Local Optima                                  | 349 |
| Kuhn-Tucker Conditions                                      | 350 |
| Definition of Return Codes                                  | 351 |
| Objective Function and Derivatives                          | 351 |
| Finite-Difference Approximations of Derivatives             | 356 |
| Parameter Constraints                                       | 358 |
| Options Vector                                              | 360 |
| Termination Criteria                                        | 364 |
| Control Parameters Vector                                   | 371 |
| Printing the Optimization History                           | 373 |
| Nonlinear Optimization Examples                             | 374 |
| Example 14.1: Chemical Equilibrium                          | 374 |
| Example 14.2: Network Flow and Delay                        | 378 |
| Example 14.3: Compartmental Analysis                        | 381 |
| Example 14.4: MLEs for Two-Parameter Weibull Distribution   | 392 |
| Example 14.5: Profile-Likelihood-Based Confidence Intervals | 394 |
| Example 14.6: Survival Curve for Interval Censored Data     | 396 |
| Example 14.7: A Two-Equation Maximum Likelihood Problem     | 402 |
| Example 14.8: Time-Optimal Heat Conduction                  | 406 |
| References                                                  | 410 |

# **Overview**

The IML procedure offers a set of optimization subroutines for minimizing or maximizing a continuous nonlinear function f = f(x) of *n* parameters, where  $x = (x_1, \ldots, x_n)^T$ . The parameters can be subject to boundary constraints and linear or nonlinear equality and inequality constraints. The following set of optimization subroutines is available:

| NLPCG  | Conjugate Gradient Method     |
|--------|-------------------------------|
| NLPDD  | Double Dogleg Method          |
| NLPNMS | Nelder-Mead Simplex Method    |
| NLPNRA | Newton-Raphson Method         |
| NLPNRR | Newton-Raphson Ridge Method   |
| NLPQN  | (Dual) Quasi-Newton Method    |
| NLPQUA | Quadratic Optimization Method |
| NLPTR  | Trust-Region Method           |
|        |                               |

The following subroutines are provided for solving nonlinear least squares problems:

| NLPLM  | Levenberg-Marquardt Least Squares Method  |
|--------|-------------------------------------------|
| NLPHQN | Hybrid Quasi-Newton Least Squares Methods |

A least squares problem is a special form of minimization problem where the objective function is defined as a sum of squares of other (nonlinear) functions.

$$f(x) = \frac{1}{2} \{ f_1^2(x) + \dots + f_m^2(x) \}$$

Least squares problems can usually be solved more efficiently by the least squares subroutines than by the other optimization subroutines.

The following subroutines are provided for the related problems of computing finite difference approximations for first- and second-order derivatives and of determining a feasible point subject to boundary and linear constraints:

| NLPFDD | Approximate Derivatives by Finite Differences |
|--------|-----------------------------------------------|
| NLPFEA | Feasible Point Subject to Constraints         |

Each optimization subroutine works iteratively. If the parameters are subject only to linear constraints, all optimization and least squares techniques are *feasible-point methods*; that is, they move from feasible point  $x^{(k)}$  to a better feasible point  $x^{(k+1)}$  by a step in the search direction  $s^{(k)}$ , k = 1, 2, 3, ... If you do not provide a feasible starting point  $x^{(0)}$ , the optimization methods call the algorithm used in the NLPFEA subroutine, which tries to compute a starting point that is feasible with respect to the boundary and linear constraints.

The NLPNMS and NLPQN subroutines permit nonlinear constraints on parameters. For problems with nonlinear constraints, these subroutines do not use a feasible-point method; instead, the algorithms begin with whatever starting point you specify, whether feasible or infeasible.

Each optimization technique requires a continuous objective function f = f(x), and all optimization subroutines except the NLPNMS subroutine require continuous first-order derivatives of the objective function f. If you do not provide the derivatives of f, they are approximated by finite-difference formulas. You can use the NLPFDD subroutine to check the correctness of analytical derivative specifications.

Most of the results obtained from the IML procedure optimization and least squares subroutines can also be obtained by using the OPTMODEL procedure or the NLP procedure in SAS/OR software.

The advantages of the IML procedure are as follows:

- You can use matrix algebra to specify the objective function, nonlinear constraints, and their derivatives in IML modules.
- The IML procedure offers several subroutines that can be used to specify the objective function or nonlinear constraints, many of which would be very difficult to write for the NLP procedure.

• You can formulate your own termination criteria by using the "*ptit*" module argument.

The advantages of the NLP procedure are as follows:

- Although identical optimization algorithms are used, the NLP procedure can be much faster because of the interactive and more general nature of the IML product.
- Analytic first- and second-order derivatives can be computed with a special compiler.
- Additional optimization methods are available in the NLP procedure that do not fit into the framework of this package.
- Data set processing is much easier than in the IML procedure. You can save results in output data sets and use them in subsequent runs.
- The printed output contains more information.

# **Getting Started**

#### **Unconstrained Rosenbrock Function**

The Rosenbrock function is defined as

$$f(x) = \frac{1}{2} \{ 100(x_2 - x_1^2)^2 + (1 - x_1)^2 \}$$
  
=  $\frac{1}{2} \{ f_1^2(x) + f_2^2(x) \}, \quad x = (x_1, x_2)$ 

The minimum function value  $f^* = f(x^*) = 0$  is at the point  $x^* = (1, 1)$ .

The following code calls the NLPTR subroutine to solve the optimization problem:

The NLPTR is a trust-region optimization method. The F\_ROSEN module represents the Rosenbrock function, and the G\_ROSEN module represents its gradient. Specifying the gradient can reduce the number of function calls by the optimization subroutine. The optimization begins at the initial point x = (-1.2, 1). For more information about the NLPTR subroutine and its arguments, see the section "NLPTR Call" on page 856. For details about the options vector, which is given by the OPTN vector in the preceding code, see the section "Options Vector" on page 360.

A portion of the output produced by the NLPTR subroutine is shown in Figure 14.1.

|         |           |           | Op      | timization St      | tart       |           |        |         |
|---------|-----------|-----------|---------|--------------------|------------|-----------|--------|---------|
|         |           |           | -       | rameter Estin      |            |           |        |         |
|         |           |           |         |                    |            | Gradient  |        |         |
|         |           |           |         |                    | c          | Dbjective |        |         |
|         |           | N Param   | eter    | Estimat            | ce         | Function  |        |         |
|         |           |           |         |                    |            |           |        |         |
|         |           | 1 X1      |         | -1.2000            | 00 -10     | 07.800000 |        |         |
|         |           | 2 X2      |         | 1.0000             | 00 -4      | 4.000000  |        |         |
|         |           |           |         |                    |            |           |        |         |
|         |           |           |         |                    |            |           |        |         |
|         |           | Val       | ue of O | bjective Fund      | tion = 12  | 2.1       |        |         |
|         |           |           |         |                    |            |           |        |         |
|         |           |           |         |                    |            |           |        |         |
|         |           |           | Trust 1 | Region Optim:      | ization    |           |        |         |
|         |           |           |         | 2 2                |            |           |        |         |
|         |           |           | Withou  | t Parameter S      | Scaling    |           |        |         |
|         |           | CRP Jaco  | bian Co | mputed by Fin      | nite Diffe | erences   |        |         |
|         |           |           |         |                    |            |           |        |         |
|         |           | Para      | meter E | stimates           |            | 2         |        |         |
|         |           |           |         |                    |            |           |        |         |
|         |           |           |         |                    |            |           |        |         |
|         |           |           | Op      | timization St      | tart       |           |        |         |
| Activo  | Constrair |           |         |                    | ctive Fund | tion      |        | 12.1    |
|         |           | : Element |         | 107.8 Radii        |            |           |        | 12.1    |
| Mux M05 | oraurent  | Lichene   |         | 107.0 Radii        |            |           |        | -       |
|         |           |           |         |                    |            |           |        |         |
|         |           |           |         |                    |            | Max Abs   |        | Trust   |
|         | Rest      | Func      | Act     | Objective          | Obj Fun    | Gradient  |        | Region  |
| Iter    | arts      | Calls     | Con     | Function           | Change     | Element   | Lambda | Radius  |
| _       | -         | -         | -       | • • • • • •        |            |           | _      |         |
| 1       | 0         | 2         | 0       |                    |            | 2.3189    |        |         |
| 2       | 0         | 5         | 0       |                    |            | 5.2875    |        |         |
| 3       | 0         | 8         | 0       |                    |            | 5.9934    |        |         |
| 4       | 0         | 9         | 0       |                    |            | 6.5134    |        |         |
| 5       | 0         | 10        | 0       |                    |            | 4.9245    |        |         |
| 6       | 0         | 11        | 0       |                    |            | 2.9302    |        |         |
| 7       | 0         | 12        | 0       |                    |            | 3.6584    |        |         |
| 8       | 0         | 13        | 0       | 0.47959            |            |           | 0      | 0.208   |
| 9       | 0         | 14<br>15  | 0       | 0.36337            | 0.1162     | 1.7589    | 2.916  | 0.132   |
| 10      | 0         | 15<br>16  | 0       | 0.26903            | 0.0943     | 3.4089    | 0      | 0.270   |
| 11      | 0         | 16<br>10  | 0       | 0.16280            | 0.1062     | 0.6902    | 0      | 0.201   |
| 12      | 0         | 19<br>20  | 0       | 0.11590            | 0.0469     | 1.1456    | 0 921  | 0.316   |
| 13      | 0         | 20<br>21  | 0       | 0.07616            | 0.0397     | 0.8462    | 0.931  | 0.134   |
| 14      | 0         | 21<br>22  | 0       | 0.04873            | 0.0274     | 2.8063    | 0<br>0 | 0.276   |
| 15      | 0<br>0    | 22<br>25  | 0<br>0  | 0.01862            |            | 0.2290    |        | 0.232   |
| 16      |           | 25        |         | 0.01005<br>0.00414 |            | 0.4553    | 0      | 0.256   |
| 17      | 0         | 26        | 0       |                    |            | 0.4297    | 0.247  | 0.104   |
| 18      | 0         | 27        | 0       | 0.00100            |            | 0.4323    | 0.0453 | 0.104   |
| 19      | 0         | 28        | 0       | 0.0000961          |            | 0.1134    | 0      | 0.104   |
| 20      | 0         | 29        | 0       | 1.67873E-6         |            | 0.0224    | 0      | 0.0569  |
| 21      | 0         | 30<br>21  | 0       | 6.9582E-10         |            |           | 0      |         |
| 22      | 0         | 31        | 0       | 1.3128E-16         | 0.30E-TO   | т.9//Е-/  | 0      | 0.00314 |
|         |           |           |         |                    |            |           |        |         |

# Figure 14.1 NLPTR Solution to the Rosenbrock Problem

Figure 14.1 continued

Γ

|                     | Optimizat            | ion Results              |              |
|---------------------|----------------------|--------------------------|--------------|
| Iterations          | 22                   | Function Calls           | 32           |
| Hessian Calls       | 23                   | Active Constraints       | 0            |
| Objective Function  | 1.312814E-16         | Max Abs Gradient Element | 1.9773384E-7 |
| Lambda              | 0                    | Actual Over Pred Change  | 0            |
| Radius              | 0.003140192          |                          |              |
| ABSGCONV convergenc | e criterion satisfie | d.                       |              |
|                     | -                    | ion Results              |              |
|                     | Paramete             | r Estimates              |              |
|                     |                      | Gradient                 |              |
|                     |                      | Objective                |              |
|                     | N Parameter          | Estimate Function        |              |
|                     | 1 X1                 | 1.000000 0.00000198      |              |
|                     | 2 X2                 | 1.000000 -0.000000105    |              |
|                     | Value of Objective F | unction = 1.312814E-16   |              |

Since  $f(x) = \frac{1}{2} \{f_1^2(x) + f_2^2(x)\}$ , you can also use least squares techniques in this situation. The following code calls the NLPLM subroutine to solve the problem. The output is shown in Figure 14.2.

Figure 14.2 NLPLM Solution Using the Least Squares Technique

|     | Ontimiz             | ation Start                          |           |  |
|-----|---------------------|--------------------------------------|-----------|--|
|     | -                   | er Estimates                         |           |  |
|     | raramet             | er Hotimates                         | Gradient  |  |
|     |                     |                                      | Objective |  |
| N   | Parameter           | Estimate                             | Function  |  |
| 1   | x1 ·                | -1.200000 -1                         | 07.799999 |  |
| 2   | X2                  | 1.000000 -                           | 44.000000 |  |
|     | -                   | ive Function = 1<br>uardt Optimizati |           |  |
|     | Scaling Update      | e of More (1978)                     |           |  |
| (   | Gradient Computed 1 | by Finite Differ                     | ences     |  |
| CRI | P Jacobian Compute  | d by Finite Diff                     | erences   |  |
| 1   | Parameter Estimate: | S                                    | 2         |  |
| 1   | Functions (Observa  | tions)                               | 2         |  |

| Figure 14.2 continued |
|-----------------------|
|-----------------------|

|                     |                                           |              | 0                    | ptimizat | ion  | Start                           |            |         |             |
|---------------------|-------------------------------------------|--------------|----------------------|----------|------|---------------------------------|------------|---------|-------------|
| Active (            | Constrai                                  | ints         | 0 Objective Function |          |      |                                 |            |         | 12.1        |
| Max Abs             | Max Abs Gradient Element                  |              |                      | 7999987  | -    |                                 |            | 26      | 526.5613171 |
|                     |                                           |              |                      |          |      |                                 |            |         |             |
|                     |                                           |              |                      |          |      |                                 |            |         | Actual      |
|                     |                                           |              |                      |          |      |                                 | Max Abs    |         | Over        |
|                     | Rest                                      | Func         | Act                  | Object   | ive  | Obj Fun                         | Gradient   |         | Pred        |
| Iter                | arts                                      | Calls        | Con                  | Funct    | ion  | Change                          | Element    | Lambda  | Change      |
| 1                   | 0                                         | 4            | 0                    | 2.18     | 185  | 9 9181                          | 17.4704    | 0 00804 | 0.964       |
| 2                   | 0                                         | 6            | 0                    |          | 370  |                                 | 3.7015     |         |             |
| 3                   | 0                                         | 7            | 0<br>0               |          | 848  |                                 | 7.0843     |         |             |
| 4                   | 0                                         | 8            | 0<br>0               |          |      |                                 | 6.3092     |         |             |
| 5                   | 0                                         | 9            | 0                    |          |      |                                 | 7.2617     |         |             |
| 6                   | 0                                         | 10           | 0                    | 0.58     |      |                                 | 7.8837     |         |             |
| 7                   | 0                                         | 11           | 0                    |          |      |                                 | 6.6815     |         |             |
| 8                   | 0                                         | 12           | 0                    |          |      |                                 | 8.3857     |         |             |
| 9                   | 0                                         | 13           | 0                    |          | 626  |                                 |            | 0.00016 |             |
| 10                  | 0                                         | 14           | 0                    | 0.0000   | 396  | 0.1162                          |            | 0       | 1.000       |
| 11                  | 0                                         | 15           | 0                    |          |      | 0.000040                        | 4.44E-14   | 0       | 1.000       |
| Iteratio<br>Jacobia |                                           |              | Op                   |          | Fun  | esults<br>ction Ca<br>ive Const | -          |         | 16<br>0     |
| Objectiv            | ve Funct                                  | cion         | 2.46                 | 519E-30  | Max  | Abs Grad                        | dient Eler | ment 4. | 440892E-14  |
| Lambda              |                                           |              |                      | 0        | Act  | ual Over                        | Pred Char  | nge     | 1           |
| Radius              | Radius                                    |              |                      | 8062912  |      |                                 |            |         |             |
| ABSGCON             | V convei                                  | rgence crite | erion s              | atisfied | l.   |                                 |            |         |             |
|                     |                                           |              | Op                   | timizati | on R | esults                          |            |         |             |
|                     |                                           |              | P                    | arameter | Est  | imates                          |            |         |             |
|                     |                                           |              |                      |          |      |                                 | Gradie     | nt      |             |
|                     |                                           |              |                      |          |      |                                 | Objectiv   |         |             |
|                     |                                           | N Paran      | neter                | E        | stim | ate                             | Functio    | on      |             |
|                     |                                           | 1 X1         |                      | 1        | .000 | 000 -4                          | 4.44089E-: | 14      |             |
|                     |                                           | 2 X2         |                      | 1        | .000 | 000 2                           | .220446E-3 | 14      |             |
|                     | Value of Objective Function = 2.46519E-30 |              |                      |          |      |                                 |            |         |             |

The Levenberg-Marquardt least squares method, which is the method used by the NLPLM subroutine, is a modification of the trust-region method for nonlinear least squares problems. The F\_ROSEN module represents the Rosenbrock function. Note that for least squares problems, the *m* functions  $f_1(x), \ldots, f_m(x)$  are specified as elements of a vector; this is different from the manner in which f(x) is specified for the other optimization techniques. No derivatives are specified in the preceding code, so the NLPLM subroutine

computes finite-difference approximations. For more information about the NLPLM subroutine, see the section "NLPLM Call" on page 836.

## **Constrained Betts Function**

The linearly constrained Betts function (Hock and Schittkowski 1981) is defined as

 $f(x) = 0.01x_1^2 + x_2^2 - 100$ 

The boundary constraints are

 $\begin{array}{rrrrr} 2 \leq & x_1 & \leq 50 \\ -50 \leq & x_2 & \leq 50 \end{array}$ 

The linear constraint is

$$10x_1 - x_2 \ge 10$$

The following code calls the NLPCG subroutine to solve the optimization problem. The infeasible initial point  $x^0 = (-1, -1)$  is specified, and a portion of the output is shown in Figure 14.3.

The NLPCG subroutine performs conjugate gradient optimization. It requires only function and gradient calls. The F\_BETTS module represents the Betts function, and since no module is defined to specify the gradient, first-order derivatives are computed by finite-difference approximations. For more information about the NLPCG subroutine, see the section "NLPCG Call" on page 825. For details about the constraint matrix, which is represented by the CON matrix in the preceding code, see the section "Parameter Constraints" on page 358.

Figure 14.3 NLPCG Solution to Betts Problem

|   |              | Opti          | mizatio             | n Start  |              |      |            |
|---|--------------|---------------|---------------------|----------|--------------|------|------------|
|   |              | Para          | ameter E            | stimates |              |      |            |
|   |              |               | Gra                 | dient    | $\mathbf{L}$ | ower | Upper      |
|   |              |               | Obje                | ctive    | В            | ound | Bound      |
| N | Parameter    | Estimate      | Fun                 | ction    | Constr       | aint | Constraint |
| 1 | X1           | 6.800000      | 0.1                 | 36000    | 2.00         | 0000 | 50.00000   |
| 2 | X2           | -1.000000     | -1.000000 -2.000000 |          | -50.000000   |      | 50.00000   |
|   | 1 59.00000 : | Line          |                     | traints  | * X1         | _    | 1.0000 *   |
|   | X2           |               |                     |          |              |      |            |
|   |              | Parameter Est | imates              |          | 2            |      |            |
|   |              | Lower Bounds  |                     |          | 2            |      |            |
|   |              | Upper Bounds  |                     |          | 2            |      |            |
|   |              | Linear Constr | aints               |          | 1            |      |            |

| Optimization Start                                                                                                    |                      |               |             |                                                                                             |        |                                |        |              |
|----------------------------------------------------------------------------------------------------|----------------------|---------------|-------------|---------------------------------------------------------------------------------------------|--------|--------------------------------|--------|--------------|
| Active Constraints<br>Max Abs Gradient Element                                                                                |                      |               |             | 0 Objective Function<br>2                                                                   |        |                                |        |              |
| Iter                                                                                                    | Rest<br>arts         | Func<br>Calls | Act<br>Con  | Objective<br>Function                                                                       | -      | Max Abs<br>Gradient<br>Element | -      |              |
| 1<br>2<br>3                                                                                                    | 0<br>1<br>2          | 3<br>7<br>9   | 0<br>1<br>1 | -99.54682<br>-99.96000<br>-99.96000                                                         | 0.4132 |                                | 34.985 | -0.0182      |
|                                                                                                    | Optimization Results |               |             |                                                                                             |        |                                |        |              |
| Iterations<br>Gradient Calls<br>Objective Function<br>Slope of Search Direction                                               |                      |               |             | 3 Function Calls<br>9 Active Constraints<br>-99.96 Max Abs Gradient Element<br>-7.398365E-6 |        |                                |        | 10<br>1<br>0 |
| Optimization Results<br>Parameter Estimates<br>Gradient Active<br>Objective Bound<br>N Parameter Estimate Function Constraint |                      |               |             |                                                                                             |        |                                |        |              |
|                                                                                                    | 1 X1<br>2 X2         | -             |             | .000000<br>028E-10                                                                          | 0.0400 | 000 Lc                         | wer BC |              |
| Linear Constraints Evaluated at Solution<br>1 10.00000 = -10.0000 + 10.0000 * X1 - 1.0000 * X2                                |                      |               |             |                                                                                             |        |                                |        |              |

#### Figure 14.3 continued

Since the initial point (-1, -1) is infeasible, the subroutine first computes a feasible starting point. Convergence is achieved after three iterations, and the optimal point is given to be  $x^* = (2, 0)$  with an optimal function value of  $f^* = f(x^*) = -99.96$ . For more information about the printed output, see the section "Printing the Optimization History" on page 373.

#### **Rosen-Suzuki Problem**

The Rosen-Suzuki problem is a function of four variables with three nonlinear constraints on the variables. It is taken from problem 43 of Hock and Schittkowski (1981). The objective function is

$$f(x) = x_1^2 + x_2^2 + 2x_3^2 + x_4^2 - 5x_1 - 5x_2 - 21x_3 + 7x_4$$

The nonlinear constraints are

$$0 \leq 8 - x_1^2 - x_2^2 - x_3^2 - x_4^2 - x_1 + x_2 - x_3 + x_4$$
  

$$0 \leq 10 - x_1^2 - 2x_2^2 - x_3^2 - 2x_4^2 + x_1 + x_4$$
  

$$0 \leq 5 - 2x_1^2 - x_2^2 - x_3^2 - 2x_1 + x_2 + x_4$$

Since this problem has nonlinear constraints, only the NLPQN and NLPNMS subroutines are available to perform the optimization. The following code solves the problem with the NLPQN subroutine:

The F\_HS43 module specifies the objective function, and the C\_HS43 module specifies the nonlinear constraints. The OPTN vector is passed to the subroutine as the OPT input argument. See the section "Options Vector" on page 360 for more information. The value of OPTN[10] represents the total number of nonlinear constraints, and the value of OPTN[11] represents the number of equality constraints. In the preceding code, OPTN[10]=3 and OPTN[11]=0, which indicate that there are three constraints, all of which are inequality constraints. In the subroutine calls, instead of separating missing input arguments with commas, you can specify optional arguments with keywords, as in the CALL NLPQN statement in the preceding code. For details about the CALL NLPQN statement, see the section "NLPQN Call" on page 847.

The initial point for the optimization procedure is x = (1, 1, 1, 1), and the optimal point is  $x^* = (0, 1, 2, -1)$ , with an optimal function value of  $f(x^*) = -44$ . Part of the output produced is shown in Figure 14.4.

|           |                              | Optimizati                                                                 | lon Start                                                                                                    |                                                                                                    |                                                                                                    |
|-----------|------------------------------|----------------------------------------------------------------------------|----------------------------------------------------------------------------------------------------|----------------------------------------------------------------------------------------------------|----------------------------------------------------------------------------------------------------|
|           |                              | Parameter                                                                  | Estimates                                                                                                    |                                                                                                    |                                                                                                    |
|           |                              |                                                                            | Gradient                                                                                                    | Gradient                                                                                                    |                                                                                                    |
|           |                              |                                                                            | Objective                                                                                                    | Lagrange                                                                                                    |                                                                                                    |
| N Paramet | er                           | Estimate                                                                   | Function                                                                                                    | Function                                                                                                    |                                                                                                    |
| 1 X1      |                              | 1.000000                                                                   | -3.000000                                                                                                    | -3.000000                                                                                                    |                                                                                                    |
| 2 X2      |                              | 1.000000                                                                   | -3.00000                                                                                                    | -3.00000                                                                                                    |                                                                                                    |
| 3 X3      |                              | 1.000000                                                                   | -17.000000                                                                                                    | -17.000000                                                                                                    |                                                                                                    |
| 4 X4      |                              | 1.000000                                                                   | 9.00000                                                                                                    | 9.00000                                                                                                    |                                                                                                    |
|           | Parameter                    | Estimates                                                                  |                                                                                                    | 4                                                                                                    |                                                                                                    |
|           | Nonlinear                    | Constraint                                                                 | s                                                                                                    | 3                                                                                                    |                                                                                                    |
|           |                              | Optimizati                                                                 | on Start                                                                                                    |                                                                                                    |                                                                                                    |
| unction   |                              | -19                                                                        |                                                                                                    | nt                                                                                                    | 0                                                                                                    |
|           | the                          | 17                                                                         | 10101010                                                                                                    |                                                                                                    |                                                                                                    |
|           | 1 X1<br>2 X2<br>3 X3<br>4 X4 | 2 X2<br>3 X3<br>4 X4<br>Parameter<br>Nonlinear<br>Yunction<br>dient of the | 1 X1 1.000000<br>2 X2 1.000000<br>3 X3 1.000000<br>4 X4 1.000000<br>Parameter Estimates<br>Nonlinear Constraint<br>Optimization<br>-19<br>dient of the 17 | N Parameter Estimate Function<br>1 X1 1.000000 -3.000000<br>2 X2 1.000000 -3.000000<br>3 X3 1.000000 -17.000000<br>4 X4 1.000000 9.000000<br>Parameter Estimates<br>Nonlinear Constraints<br>Optimization Start<br>Cunction -19 Maximum Constrain<br>Violation<br>dient of the 17 | Objective       Lagrange         N Parameter       Estimate       Function         1 X1       1.000000       -3.000000         2 X2       1.000000       -3.000000         3 X3       1.000000       -17.000000         4 X4       1.000000       9.000000         Parameter       Estimates       4         Nonlinear       Constraints       3         Optimization       Start         Function       -19         Maximum       Constraint         Violation       17 |

Figure 14.4 Solution to the Rosen-Suzuki Problem by the NLPQN Subroutine

|          |                       |           |              |                         |             |           | Maximum     |
|----------|-----------------------|-----------|--------------|-------------------------|-------------|-----------|-------------|
|          |                       |           |              |                         |             |           | Gradient    |
|          |                       |           |              |                         |             |           | Element     |
|          |                       |           |              | Maximum                 | Predicted   |           | of the      |
|          | F                     | unction   | Objective    | Constraint              | Function    | Step      | Lagrange    |
| Iter     | Restarts              | Calls     | Function     | Violation               | Reduction   | Size      | Function    |
| 1        | 0                     | 2         | -41.88007    | 1.8988                  | 13.6803     | 1.000     | 5.647       |
| 2        | 0                     | 3         | -48.83264    | 3.0280                  | 9.5464      | 1.000     | 5.041       |
| 3        | 0                     | 4         | -45.33515    | 0.5452                  | 2.6179      | 1.000     | 1.061       |
| 4        | 0                     | 5         | -44.08667    | 0.0427                  | 0.1732      | 1.000     | 0.0297      |
| 5        | 0                     | 6         | -44.00011    | 0.000099                | 0.000218    | 1.000     | 0.00906     |
| 6        | 0                     | 7         | -44.00001    | 2.573E-6                | 0.000014    | 1.000     | 0.00219     |
| 7        | 0                     | 8         | -44.00000    | 9.118E-8                | 5.097E-7    | 1.000     | 0.00022     |
|          |                       |           | Optimizati   | on Results              |             |           |             |
| Iteratio | ns                    |           | 7            | Function (              | Calls       |           | 9           |
| Gradient | Calls                 |           | 9            | Active Con              | nstraints   |           | 2           |
| Objectiv | Objective Function -4 |           | -44.00000026 | Maximum Co<br>Violation | onstraint   | 9         | .1176306E-8 |
| Maximum  | Projected G           | radient ( | 0.0002265341 | Value Lag               | range Funct | ion       | -44         |
| Maximum  | Gradient of           | the       | 0.00022158   | Slope of S              | Search Dire | ection -  | 5.097332E-7 |
| Lagran F | unc                   |           |              |                         |             |           |             |
|          |                       |           |              |                         |             |           |             |
|          |                       |           | Optimizati   | on Results              |             |           |             |
|          |                       |           | Parameter    | Estimates               |             |           |             |
|          |                       |           |              |                         | lient       | Gradie    | -           |
|          |                       |           |              | -                       | ctive       | Lagran    | -           |
|          | N Parame              | ter       | Estimate     | Fund                    | ction       | Functi    | on          |
|          | 1 X1                  | -         | -0.00001248  | -5.00                   | 00002 -0    | 0.0000128 | 04          |
|          | 2 X2                  |           | 1.000027     | -2.9                    | 99945       | 0.0002    | 22          |
|          | 3 X3                  |           | 1.999993     | -13.00                  | 00027 -0    | 0.0000541 | 66          |
|          | 4 X4                  |           | -1.000003    | 4.9                     | 99995 -0    | 0.0000206 | 81          |
|          |                       |           |              |                         |             |           |             |

#### Figure 14.4 continued

In addition to the standard iteration history, the NLPQN subroutine includes the following information for problems with nonlinear constraints:

- CONMAX is the maximum value of all constraint violations.
- PRED is the value of the predicted function reduction used with the GTOL and FTOL2 termination criteria.
- ALFA is the step size  $\alpha$  of the quasi-Newton step.
- LFGMAX is the maximum element of the gradient of the Lagrange function.

# Details

# Global versus Local Optima

All the IML optimization algorithms converge toward local rather than global optima. The smallest local minimum of an objective function is called the global minimum, and the largest local maximum of an objective function is called the global maximum. Hence, the subroutines can occasionally fail to find the global optimum. Suppose you have the function  $f(x) = \frac{1}{27}(3x_1^4 - 28x_1^3 + 84x_1^2 - 96x_1 + 64) + x_2^2$ , which has a local minimum at f(1, 0) = 1 and a global minimum at the point f(4, 0) = 0.

The following statements use two calls of the NLPTR subroutine to minimize the preceding function. The first call specifies the initial point xa = (0.5, 1.5), and the second call specifies the initial point xb = (3, 1). The first call finds the local optimum  $x^* = (1, 0)$ , and the second call finds the global optimum  $x^* = (4, 0)$ .

```
proc iml;
start F_GLOBAL(x);
    f=(3*x[1]**4-28*x[1]**3+84*x[1]**2-96*x[1]+64)/27 + x[2]**2;
    return(f);
finish F_GLOBAL;
xa = {.5 1.5};
xb = {3 -1};
optn = {0 2};
call nlptr(rca,xra,"F_GLOBAL",xa,optn);
call nlptr(rcb,xrb,"F_GLOBAL",xb,optn);
print xra xrb;
```

One way to find out whether the objective function has more than one local optimum is to run various optimizations with a pattern of different starting points.

For a more mathematical definition of optimality, refer to the *Kuhn-Tucker theorem* in standard optimization literature. Using rather nonmathematical language, a local minimizer  $x^*$  satisfies the following conditions:

- There exists a small, feasible neighborhood of  $x^*$  that does not contain any point x with a smaller function value  $f(x) < f(x^*)$ .
- The vector of first derivatives (gradient)  $g(x^*) = \nabla f(x^*)$  of the objective function f (projected toward the feasible region) at the point  $x^*$  is zero.
- The matrix of second derivatives  $G(x^*) = \nabla^2 f(x^*)$  (Hessian matrix) of the objective function f (projected toward the feasible region) at the point  $x^*$  is positive definite.

A local maximizer has the largest value in a feasible neighborhood and a negative definite Hessian.

The iterative optimization algorithm terminates at the point  $x^t$ , which should be in a small neighborhood (in terms of a user-specified termination criterion) of a local optimizer  $x^*$ . If the point  $x^t$  is located on one or more active boundary or general linear constraints, the local optimization conditions are valid only for the feasible region. That is,

- the projected gradient,  $Z^T g(x^t)$ , must be sufficiently small
- the projected Hessian,  $Z^T G(x^t) Z$ , must be positive definite for minimization problems or negative definite for maximization problems

If there are *n* active constraints at the point  $x^t$ , the nullspace Z has zero columns and the projected Hessian has zero rows and columns. A matrix with zero rows and columns is considered positive as well as negative definite.

# **Kuhn-Tucker Conditions**

The nonlinear programming (NLP) problem with one objective function f and m constraint functions  $c_i$ , which are continuously differentiable, is defined as follows:

minimize f(x),  $x \in \mathbb{R}^n$ , subject to  $c_i(x) = 0$ ,  $i = 1, \dots, m_e$  $c_i(x) \ge 0$ ,  $i = m_e + 1, \dots, m$ 

In the preceding notation, *n* is the dimension of the function f(x), and  $m_e$  is the number of equality constraints. The linear combination of objective and constraint functions

$$L(x,\lambda) = f(x) - \sum_{i=1}^{m} \lambda_i c_i(x)$$

is the Lagrange function, and the coefficients  $\lambda_i$  are the Lagrange multipliers.

If the functions f and  $c_i$  are twice differentiable, the point  $x^*$  is an *isolated local minimizer* of the NLP problem, if there exists a vector  $\lambda^* = (\lambda_1^*, \dots, \lambda_m^*)$  that meets the following conditions:

• Kuhn-Tucker conditions

$$c_i(x^*) = 0, \qquad i = 1, \dots, m_e c_i(x^*) \ge 0, \ \lambda_i^* \ge 0, \ \lambda_i^* c_i(x^*) = 0, \ i = m_e + 1, \dots, m \nabla_x L(x^*, \lambda^*) = 0$$

• second-order condition

Each nonzero vector  $y \in \mathbb{R}^n$  with

$$y^T \nabla_x c_i(x^*) = 0i = 1, ..., m_e$$
, and  $\forall i \in m_e + 1, ..., m; \lambda_i^* > 0$ 

satisfies

\_

$$y^T \nabla_x^2 L(x^*, \lambda^*) y > 0$$

In practice, you cannot expect the constraint functions  $c_i(x^*)$  to vanish within machine precision, and determining the set of active constraints at the solution  $x^*$  might not be simple.

# **Definition of Return Codes**

The return code, which is represented by the output parameter rc in the optimization subroutines, indicates the reason for optimization termination. A positive value indicates successful termination, while a negative value indicates unsuccessful termination. Table 14.1 gives the reason for termination associated with each return code.

| Code | Reason for Optimization Termination                                                       |
|------|-------------------------------------------------------------------------------------------|
| 1    | ABSTOL criterion satisfied (absolute F convergence)                                       |
| 2    | ABSFTOL criterion satisfied (absolute F convergence)                                      |
| 3    | ABSGTOL criterion satisfied (absolute G convergence)                                      |
| 4    | ABSXTOL criterion satisfied (absolute X convergence)                                      |
| 5    | FTOL criterion satisfied (relative F convergence)                                         |
| 6    | GTOL criterion satisfied (relative G convergence)                                         |
| 7    | XTOL criterion satisfied (relative X convergence)                                         |
| 8    | FTOL2 criterion satisfied (relative F convergence)                                        |
| 9    | GTOL2 criterion satisfied (relative G convergence)                                        |
| 10   | <i>n</i> linear independent constraints are active at <i>xr</i> and none of them could be |
|      | released to improve the function value                                                    |
| -1   | objective function cannot be evaluated at starting point                                  |
| -2   | derivatives cannot be evaluated at starting point                                         |
| -3   | objective function cannot be evaluated during iteration                                   |
| -4   | derivatives cannot be evaluated during iteration                                          |
| -5   | optimization subroutine cannot improve the function value (this is a very                 |
|      | general formulation and is used for various circumstances)                                |
| -6   | there are problems in dealing with linearly dependent active constraints                  |
|      | (changing the LCSING value in the par vector can be helpful)                              |
| -7   | optimization process stepped outside the feasible region and the algorithm                |
|      | to return inside the feasible region was not successful (changing the LCEPS               |
|      | value in the <i>par</i> vector can be helpful)                                            |
| -8   | either the number of iterations or the number of function calls is larger than            |
|      | the prespecified values in the <i>tc</i> vector (MAXIT and MAXFU)                         |
| -9   | this return code is temporarily not used (it is used in PROC NLP where it                 |
|      | indicates that more CPU than a prespecified value was used)                               |
| -10  | a feasible starting point cannot be computed                                              |

| Table 14.1 | Summary o | f Return Codes |
|------------|-----------|----------------|
|------------|-----------|----------------|

# **Objective Function and Derivatives**

The input argument *fun* refers to an IML module that specifies a function that returns f, a vector of length m for least squares subroutines or a scalar for other optimization subroutines. The returned f contains the values of the objective function (or the least squares functions) at the point x. Note that for least squares problems, you must specify the number of function values, m, with the first element of the *opt* argument to allocate memory for the return vector. All the modules that you can specify as input arguments ("*fun*," "*grd*," "*hes*," "*jac*," "*nlc*," "*jacnlc*," and "*ptit*") accept only a single input argument, x, which is the

parameter vector. Using the GLOBAL clause, you can provide more input arguments for these modules. Refer to the section "Numerical Considerations" on page 381 for an example.

All the optimization algorithms assume that f is continuous inside the feasible region. For nonlinearly constrained optimization, this is also required for points outside the feasible region. Sometimes the objective function cannot be computed for all points of the specified feasible region; for example, the function specification might contain the SQRT or LOG function, which cannot be evaluated for negative arguments. You must make sure that the function and derivatives of the starting point can be evaluated. There are two ways to prevent large steps into infeasible regions of the parameter space during the optimization process:

- The preferred way is to restrict the parameter space by introducing more boundary and linear constraints. For example, the boundary constraint  $x_j >= 1E-10$  prevents infeasible evaluations of  $\log(x_j)$ . If the function module takes the square root or the log of an intermediate result, you can use nonlinear constraints to try to avoid infeasible function evaluations. However, this might not ensure feasibility.
- Sometimes the preferred way is difficult to practice, in which case the function module can return a missing value. This can force the optimization algorithm to reduce the step length or the radius of the feasible region.

All the optimization techniques except the NLPNMS subroutine require continuous first-order derivatives of the objective function f. The NLPTR, NLPNRA, and NLPNRR techniques also require continuous second-order derivatives. If you do not provide the derivatives with the IML modules "grd," "hes," or "jac," they are automatically approximated by finite-difference formulas. Approximating first-order derivatives by finite differences usually requires n additional calls of the function module. Approximating second-order derivatives by finite differences using only function calls can be extremely computationally expensive. Hence, if you decide to use the NLPTR, NLPNRA, or NLPNRR subroutines, you should specify at least analytical first-order derivatives. Then, approximating second-order derivatives by finite differences requires only n or 2n additional calls of the function and gradient modules.

For all input and output arguments, the subroutines assume that

- the number of parameters *n* corresponds to the number of columns. For example, *x*, the input argument to the modules, and *g*, the output argument returned by the "*grd*" module, are row vectors with *n* entries, and *G*, the Hessian matrix returned by the "*hes*" module, must be a symmetric *n*×*n* matrix.
- the number of functions, m, corresponds to the number of rows. For example, the vector f returned by the "*fun*" module must be a column vector with m entries, and in least squares problems, the Jacobian matrix J returned by the "*jac*" module must be an  $m \times n$  matrix.

You can verify your analytical derivative specifications by computing finite-difference approximations of the derivatives of f with the NLPFDD subroutine. For most applications, the finite-difference approximations of the derivatives are very precise. Occasionally, difficult objective functions and zero x coordinates cause problems. You can use the *par* argument to specify the number of accurate digits in the evaluation of the objective function; this defines the step size h of the first- and second-order finite-difference formulas. See the section "Finite-Difference Approximations of Derivatives" on page 356.

**NOTE:** For some difficult applications, the finite-difference approximations of derivatives that are generated by default might not be precise enough to solve the optimization or least squares problem. In such cases,

you might be able to specify better derivative approximations by using a better approximation formula. You can submit your own finite-difference approximations by using the IML module "grd," "hes," "jac," or "jacnlc." See Example 14.3 for an illustration.

In many applications, calculations used in the computation of f can help compute derivatives at the same point efficiently. You can save and reuse such calculations with the GLOBAL clause. As with many other optimization packages, the subroutines call the "grd," "hes," or "jac" modules only after a call of the "fun" module.

The following statements specify modules for the function, gradient, and Hessian matrix of the Rosenbrock problem:

```
proc iml;
   start F_ROSEN(x);
      y1 = 10. * (x[2] - x[1] * x[1]);
      y2 = 1. - x[1];
      f = .5 * (y1 * y1 + y2 * y2);
      return(f);
   finish F_ROSEN;
   start G_ROSEN(x);
      g = j(1, 2, 0.);
      g[1] = -200 \cdot x[1] \cdot (x[2] - x[1] \cdot x[1]) - (1 - x[1]);
      g[2] = 100.*(x[2]-x[1]*x[1]);
      return(g);
   finish G_ROSEN;
   start H_ROSEN(x);
      h = j(2, 2, 0.);
      h[1,1] = -200.*(x[2] - 3.*x[1]*x[1]) + 1.;
      h[2,2] = 100.;
      h[1,2] = -200. * x[1];
      h[2,1] = h[1,2];
      return(h);
   finish H ROSEN;
```

The following statements specify a module for the Rosenbrock function when considered as a least squares problem. They also specify the Jacobian matrix of the least squares functions.

```
proc iml;
start F_ROSEN(x);
y = j(1,2,0.);
y[1] = 10. * (x[2] - x[1] * x[1]);
y[2] = 1. - x[1];
return(y);
finish F_ROSEN;
start J_ROSEN(x);
jac = j(2,2,0.);
jac[1,1] = -20. * x[1]; jac[1,2] = 10.;
jac[2,1] = -1.; jac[2,2] = 0.;
return(jac);
finish J_ROSEN;
```

#### **Diagonal or Sparse Hessian Matrices**

In the unconstrained or only boundary constrained case, the NLPNRA algorithm can take advantage of diagonal or sparse Hessian matrices submitted by the "hes" module. If the Hessian matrix G of the objective function f has a large proportion of zeros, you can save computer time and memory by specifying a sparse Hessian of dimension  $nn \times 3$  rather than a dense  $n \times n$  Hessian. Each of the nn rows (i, j, g) of the matrix returned by the sparse Hessian module defines a nonzero element  $g_{ij}$  of the Hessian matrix. The row and column location is given by i and j, and g gives the nonzero value. During the optimization process, only the values g can be changed in each call of the Hessian module "hes;" the sparsity structure (i, j) must be kept the same. That means that some of the values g can be zero for particular values of x. To allocate sufficient memory before the first call of the Hessian module, you must specify the number of rows, nn, by setting the ninth element of the opt argument.

Example 22 of Moré, Garbow, and Hillstrom (1981) illustrates the sparse Hessian module input. The objective function, which is the Extended Powell's Singular Function, for n = 40 is a least squares problem:

$$f(x) = \frac{1}{2} \{ f_1^2(x) + \dots + f_m^2(x) \}$$

with

$$f_{4i-3}(x) = x_{4i-3} + 10x_{4i-2}$$
  

$$f_{4i-2}(x) = \sqrt{5}(x_{4i-1} - x_{4i})$$
  

$$f_{4i-1}(x) = (x_{4i-2} - 2x_{4i-1})^2$$
  

$$f_{4i}(x) = \sqrt{10}(x_{4i-3} - x_{4i})^2$$

The function and gradient modules are as follows:

```
start f_nlp22(x);
   n=ncol(x);
   f = 0.;
   do i=1 to n-3 by 4;
      f1 = x[i] + 10. * x[i+1];
      r2 = x[i+2] - x[i+3];
      f2 = 5. * r2;
      r3 = x[i+1] - 2. * x[i+2];
      f3 = r3 * r3;
      r4 = x[i] - x[i+3];
      f4 = 10. * r4 * r4;
      f = f + f1 * f1 + r2 * f2 + f3 * f3 + r4 * r4 * f4;
   end;
   f = .5 * f;
   return(f);
finish f_nlp22;
start g_nlp22(x);
   n=ncol(x);
   g = j(1, n, 0.);
      do i=1 to n-3 by 4;
         f1 = x[i] + 10. * x[i+1];
         f2 = 5. * (x[i+2] - x[i+3]);
         r3 = x[i+1] - 2. * x[i+2];
```

```
f3 = r3 * r3;
r4 = x[i] - x[i+3];
f4 = 10. * r4 * r4;
g[i] = f1 + 2. * r4 * f4;
g[i+1] = 10. * f1 + 2. * r3 * f3;
g[i+2] = f2 - 4. * r3 * f3;
g[i+3] = -f2 - 2. * r4 * f4;
end;
return(g);
finish g_nlp22;
```

You can specify the sparse Hessian with the following module:

```
start hs_nlp22(x);
  n=ncol(x);
  nnz = 8 \star (n / 4);
  h = j(nnz, 3, 0.);
   j = 0;
   do i=1 to n-3 by 4;
      f1 = x[i] + 10. * x[i+1];
      f2 = 5. * (x[i+2] - x[i+3]);
      r3 = x[i+1] - 2. * x[i+2];
      f3 = r3 * r3;
      r4 = x[i] - x[i+3];
      f4 = 10. * r4 * r4;
      j= j + 1; h[j,1] = i; h[j,2] = i;
      h[j,3] = 1. + 4. * f4;
      h[j,3] = h[j,3] + 2. * f4;
      j= j+1; h[j,1] = i; h[j,2] = i+1;
      h[j,3] = 10.;
      j= j+1; h[j,1] = i; h[j,2] = i+3;
      h[j,3] = -4. * f4;
      h[j,3] = h[j,3] - 2. * f4;
      j= j+1; h[j,1] = i+1; h[j,2] = i+1;
      h[j,3] = 100. + 4. * f3;
      h[j,3] = h[j,3] + 2. * f3;
      j= j+1; h[j,1] = i+1; h[j,2] = i+2;
      h[j,3] = -8. + f3;
      h[j,3] = h[j,3] - 4. * f3;
      j= j+1; h[j,1] = i+2; h[j,2] = i+2;
      h[j,3] = 5. + 16. * f3;
      h[j,3] = h[j,3] + 8. * f3;
      j= j+1; h[j,1] = i+2; h[j,2] = i+3;
      h[j,3] = -5.;
      j= j+1; h[j,1] = i+3; h[j,2] = i+3;
      h[j,3] = 5. + 4. * f4;
      h[j,3] = h[j,3] + 2. * f4;
   end;
   return(h);
finish hs_nlp22;
```

```
n = 40;
x = j(1,n,0.);
do i=1 to n-3 by 4;
    x[i] = 3.; x[i+1] = -1.; x[i+3] = 1.;
end;
opt = j(1,11,.); opt[2]= 3; opt[9]= 8 * (n / 4);
call nlpnra(xr,rc,"f_nlp22",x,opt) grd="g_nlp22" hes="hs_nlp22";
```

**NOTE:** If the sparse form of Hessian defines a diagonal matrix (that is, i = j in all nn rows), the NLPNRA algorithm stores and processes a diagonal matrix G. If you do not specify any general linear constraints, the NLPNRA subroutine uses only order n memory.

## Finite-Difference Approximations of Derivatives

If the optimization technique needs first- or second-order derivatives and you do not specify the corresponding IML module "grd," "hes," "jac," or "jacnlc," the derivatives are approximated by finite-difference formulas using only calls of the module "fun." If the optimization technique needs second-order derivatives and you specify the "grd" module but not the "hes" module, the subroutine approximates the second-order derivatives by finite differences using n or 2n calls of the "grd" module.

The eighth element of the *opt* argument specifies the type of finite-difference approximation used to compute first- or second-order derivatives and whether the finite-difference intervals, h, should be computed by an algorithm of Gill et al. (1983). The value of *opt*[8] is a two-digit integer, ij.

- If opt[8] is missing or j = 0, the fast but not very precise forward-difference formulas are used; if  $j \neq 0$ , the numerically more expensive central-difference formulas are used.
- If opt[8] is missing or  $i \neq 1, 2$ , or 3, the finite-difference intervals *h* are based only on the information of par[8] or par[9], which specifies the number of accurate digits to use in evaluating the objective function and nonlinear constraints, respectively. If i = 1, 2, or 3, the intervals are computed with an algorithm by Gill et al. (1983). For i = 1, the interval is based on the behavior of the objective function; for i = 2, the interval is based on the behavior of the nonlinear constraint functions; and for i = 3, the interval is based on the behavior of both the objective function and the nonlinear constraint functions.

#### Forward-Difference Approximations

• First-order derivatives: *n* additional function calls are needed.

$$g_i = \frac{\partial f}{\partial x_i} = \frac{f(x+h_i e_i) - f(x)}{h_i}$$

• Second-order derivatives based on function calls only, when the "grd" module is not specified (Dennis and Schnabel 1983): for a dense Hessian matrix,  $n + n^2/2$  additional function calls are needed.

$$\frac{\partial^2 f}{\partial x_i \partial x_j} = \frac{f(x+h_i e_i + h_j e_j) - f(x+h_i e_i) - f(x+h_j e_j) + f(x)}{h_i h_j}$$

• Second-order derivatives based on gradient calls, when the "grd" module is specified (Dennis and Schnabel 1983): *n* additional gradient calls are needed.

$$\frac{\partial^2 f}{\partial x_i \partial x_j} = \frac{g_i(x+h_j e_j) - g_i(x)}{2h_j} + \frac{g_j(x+h_i e_i) - g_j(x)}{2h_i}$$

#### **Central-Difference Approximations**

• First-order derivatives: 2n additional function calls are needed.

$$g_i = \frac{\partial f}{\partial x_i} = \frac{f(x+h_i e_i) - f(x-h_i e_i)}{2h_i}$$

• Second-order derivatives based on function calls only, when the "grd" module is not specified (Abramowitz and Stegun 1972): for a dense Hessian matrix,  $2n + 2n^2$  additional function calls are needed.

$$\frac{\partial^2 f}{\partial x_i^2} = \frac{-f(x+2h_ie_i) + 16f(x+h_ie_i) - 30f(x) + 16f(x-h_ie_i) - f(x-2h_ie_i)}{12h_i^2}}{\frac{\partial^2 f}{\partial x_i \partial x_j}} = \frac{f(x+h_ie_i+h_je_j) - f(x+h_ie_i-h_je_j) - f(x-h_ie_i+h_je_j) + f(x-h_ie_i-h_je_j)}{4h_ih_j}$$

• Second-order derivatives based on gradient calls, when the "grd" module is specified: 2n additional gradient calls are needed.

$$\frac{\partial^2 f}{\partial x_i \partial x_j} = \frac{g_i(x + h_j e_j) - g_i(x - h_j e_j)}{4h_j} + \frac{g_j(x + h_i e_i) - g_j(x - h_i e_i)}{4h_i}$$

The step sizes  $h_j$ , j = 1, ..., n, are defined as follows:

- For the forward-difference approximation of first-order derivatives using only function calls and for second-order derivatives using only gradient calls,  $h_j = \sqrt[2]{\eta_j}(1 + |x_j|)$ .
- For the forward-difference approximation of second-order derivatives using only function calls and for central-difference formulas,  $h_j = \sqrt[3]{\eta_j}(1 + |x_j|)$ .

If the algorithm of Gill et al. (1983) is not used to compute  $\eta_j$ , a constant value  $\eta = \eta_j$  is used depending on the value of *par*[8].

- If the number of accurate digits is specified by  $par[8] = k_1$ , then  $\eta$  is set to  $10^{-k_1}$ .
- If par[8] is not specified,  $\eta$  is set to the machine precision,  $\epsilon$ .

If central-difference formulas are not specified, the optimization algorithm switches automatically from the forward-difference formula to a corresponding central-difference formula during the iteration process if one of the following two criteria is satisfied:

- The absolute maximum gradient element is less than or equal to 100 times the ABSGTOL threshold.
- The term on the left of the GTOL criterion is less than or equal to max(1E-6, 100×GTOL threshold). The 1E-6 ensures that the switch is performed even if you set the GTOL threshold to zero.

The algorithm of Gill et al. (1983) that computes the finite-difference intervals  $h_j$  can be very expensive in the number of function calls it uses. If this algorithm is required, it is performed twice, once before the optimization process starts and once after the optimization terminates.

Many applications need considerably more time for computing second-order derivatives than for computing first-order derivatives. In such cases, you should use a quasi-Newton or conjugate gradient technique.

If you specify a vector, c, of nc nonlinear constraints with the "*nlc*" module but you do not specify the "*jacnlc*" module, the first-order formulas can be used to compute finite-difference approximations of the  $nc \times n$  Jacobian matrix of the nonlinear constraints.

$$(\nabla c_i) = \left(\frac{\partial c_i}{\partial x_j}\right), \quad i = 1, \dots, nc, \ j = 1, \dots, n$$

You can specify the number of accurate digits in the constraint evaluations with *par*[9]. This specification also defines the step sizes  $h_j$ , j = 1, ..., n.

**NOTE:** If you are not able to specify analytic derivatives and if the finite-difference approximations provided by the subroutines are not good enough to solve your optimization problem, you might be able to implement better finite-difference approximations with the "grd," "hes," "jac," and "jacnlc" module arguments.

# **Parameter Constraints**

You can specify constraints in the following ways:

- The matrix input argument "blc" enables you to specify boundary and general linear constraints.
- The IML module input argument "*nlc*" enables you to specify general constraints, particularly non-linear constraints.

## Specifying the BLC Matrix

The input argument "*blc*" specifies an  $n_1 \times n_2$  constraint matrix, where  $n_1$  is two more than the number of linear constraints, and  $n_2$  is given by

$$n2 = \begin{cases} n & \text{if } 1 \le n1 \le 2\\ n+2 & \text{if } n1 > 2 \end{cases}$$

The first two rows define lower and upper bounds for the *n* parameters, and the remaining  $c = n_1 - 2$  rows define general linear equality and inequality constraints. Missing values in the first row (lower bounds) substitute for the largest negative floating point value, and missing values in the second row (upper bounds) substitute for the largest positive floating point value. Columns n + 1 and n + 2 of the first two rows are not used.

The following c rows of the "blc" argument specify c linear equality or inequality constraints:

$$\sum_{j=1}^{n} a_{ij} x_j \quad (\le | = | \ge) \quad b_i, \quad i = 1, \dots, c$$

Each of these *c* rows contains the coefficients  $a_{ij}$  in the first *n* columns. Column n + 1 specifies the kind of constraint, as follows:

- blc[n + 1] = 0 indicates an equality constraint.
- blc[n + 1] = 1 indicates a  $\geq$  inequality constraint.
- blc[n + 1] = -1 indicates a  $\leq$  inequality constraint.

Column n + 2 specifies the right-hand side,  $b_i$ . A missing value in any of these rows corresponds to a value of zero.

For example, suppose you have a problem with the following constraints on  $x_1, x_2, x_3, x_4$ :

| 2 ≤                     |   | $1 \leq 2 \leq 2$       | 100<br>40 |                       |   |                         |        |         |
|-------------------------|---|-------------------------|-----------|-----------------------|---|-------------------------|--------|---------|
| 0 <                     |   |                         |           | 0                     |   |                         |        |         |
| 4 <i>x</i> <sub>1</sub> | + | 3 <i>x</i> <sub>2</sub> | _         | <i>x</i> <sub>3</sub> | I | 6.4                     | _      | 30      |
| $x_1$                   | _ | $x_2$<br>$x_2$          |           |                       | + | 6 <i>x</i> <sub>4</sub> | <<br>= | 17<br>8 |

. . .

The following statements specify the matrix CON, which can be used as the "*blc*" argument to specify the preceding constraints:

| <pre>proc iml;</pre> |     |    |    |   |    |      |
|----------------------|-----|----|----|---|----|------|
| $con = \{$           | 2   | •  |    | 0 |    | • ,  |
|                      | 100 | 40 |    |   |    | • ,  |
|                      | 4   | 3  | -1 |   | -1 | 30,  |
|                      |     | 1  |    | 6 | 1  | 17 , |
|                      | 1   | -1 | •  | • | 0  | 8 }; |

#### Specifying the NLC and JACNLC Modules

The input argument "*nlc*" specifies an IML module that returns a vector, c, of length nc, with the values,  $c_i$ , of the nc linear or nonlinear constraints

 $c_i(x) = 0, \quad i = 1, \dots, nec$  $c_i(x) \ge 0, \quad i = nec + 1, \dots, nc$ 

for a given input parameter point *x*.

**NOTE:** You must specify the number of equality constraints, nec, and the total number of constraints, nc, returned by the "*nlc*" module to allocate memory for the return vector. You can do this with the *opt*[11] and *opt*[10] arguments, respectively.

For example, consider the problem of minimizing the objective function  $f(x_1, x_2) = x_1 x_2$  in the interior of the unit circle,  $x_1^2 + x_2^2 \le 1$ . The constraint can also be written as  $c_1(x) = 1 - x_1^2 - x_2^2 \ge 0$ . The following statements specify modules for the objective and constraint functions and call the NLPNMS subroutine to solve the minimization problem:

```
proc iml;
    start F_UC2D(x);
        f = x[1] * x[2];
        return(f);
    finish F_UC2D;
    start C_UC2D(x);
        c = 1. - x * x`;
        return(c);
    finish C_UC2D;
    x = j(1,2,1.);
    optn= j(1,10,.); optn[2]= 3; optn[10]= 1;
    CALL NLPNMS(rc,xres,"F_UC2D",x,optn) nlc="C_UC2D";
```

To avoid typing multiple commas, you can specify the "*nlc*" input argument with a keyword, as in the preceding code. The number of elements of the return vector is specified by OPTN[10] = 1. There is a missing value in OPTN[11], so the subroutine assumes there are zero equality constraints.

The NLPQN algorithm uses the  $nc \times n$  Jacobian matrix of first-order derivatives

$$(\nabla_x c_i(x)) = \left(\frac{\partial c_i}{\partial x_j}\right), \quad i = 1, \dots, nc, \quad j = 1, \dots, n$$

of the *nc* equality and inequality constraints,  $c_i$ , for each point passed during the iteration. You can use the "*jacnlc*" argument to specify an IML module that returns the Jacobian matrix **JC**. If you specify the "*nlc*" module without using the "*jacnlc*" argument, the subroutine uses finite-difference approximations of the first-order derivatives of the constraints.

**NOTE:** The COBYLA algorithm in the NLPNMS subroutine and the NLPQN subroutine are the only optimization techniques that enable you to specify nonlinear constraints with the "*nlc*" input argument.

# **Options Vector**

The options vector, represented by the "*opt*" argument, enables you to specify a variety of options, such as the amount of printed output or particular update or line-search techniques. Table 14.2 gives a summary of the available options.

| Index | Description                                                             |
|-------|-------------------------------------------------------------------------|
| 1     | specifies minimization, maximization, or the number of least squares    |
|       | functions                                                               |
| 2     | specifies the amount of printed output                                  |
| 3     | NLPDD, NLPLM, NLPNRA, NLPNRR, NLPTR: specifies the scaling              |
|       | of the Hessian matrix (HESCAL)                                          |
| 4     | NLPCG, NLPDD, NLPHQN, NLPQN: specifies the update technique             |
|       | (UPDATE)                                                                |
| 5     | NLPCG, NLPHQN, NLPNRA, NLPQN (with no nonlinear constraints):           |
|       | specifies the line-search technique (LIS)                               |
| 6     | NLPHQN: specifies version of hybrid algorithm (VERSION)                 |
|       | NLPQN with nonlinear constraints: specifies version of $\mu$ update     |
| 7     | NLPDD, NLPHQN, NLPQN: specifies initial Hessian matrix (INHES-          |
|       | SIAN)                                                                   |
| 8     | Finite-Difference Derivatives: specifies type of differences and how to |
|       | compute the difference interval                                         |
| 9     | NLPNRA: specifies the number of rows returned by the sparse Hessian     |
|       | module                                                                  |
| 10    | NLPNMS, NLPQN: specifies the total number of constraints returned by    |
|       | the " <i>nlc</i> " module                                               |
| 11    | NLPNMS, NLPQN: specifies the number of equality constraints returned    |
|       | by the " <i>nlc</i> " module                                            |

Table 14.2 Summary of the Elements of the Options Vector

The following list contains detailed explanations of the elements of the options vector:

# • opt[1]

indicates whether the problem is minimization or maximization. The default, opt[1] = 0, specifies a minimization problem, and opt[1] = 1 specifies a maximization problem. For least squares problems, opt[1] = m specifies the number of functions or observations, which is the number of values returned by the "fun" module. This information is necessary to allocate memory for the return vector of the "fun" module.

# • opt[2]

specifies the amount of output printed by the subroutine. The higher the value of opt[2], the more printed output is produced. The following table indicates the specific items printed for each value.

| Value of <i>opt</i> [2] | Printed Output                                                    |  |
|-------------------------|-------------------------------------------------------------------|--|
| 0                       | No printed output is produced. This is the default.               |  |
| 1                       | The summaries for optimization start and termination are          |  |
|                         | produced, as well as the iteration history.                       |  |
| 2                       | The initial and final parameter estimates are also printed.       |  |
| 3                       | The values of the termination criteria and other control pa-      |  |
|                         | rameters are also printed.                                        |  |
| 4                       | The parameter vector, $x$ , is also printed after each iteration. |  |
| 5                       | The gradient vector, $g$ , is also printed after each iteration.  |  |

# • opt[3]

selects a scaling for the Hessian matrix, G. This option is relevant only for the NLPDD, NLPLM, NLPNRA, NLPNRR, and NLPTR subroutines. If  $opt[3] \neq 0$ , the first iteration and each restart iteration set the diagonal scaling matrix  $\mathbf{D}^{(0)} = diag(d_i^{(0)})$ , where

$$d_i^{(0)} = \sqrt{\max(|G_{i,i}^{(0)}|,\epsilon)}$$

and  $G_{i,i}^{(0)}$  are the diagonal elements of the Hessian matrix, and  $\epsilon$  is the machine precision. The diagonal scaling matrix  $\mathbf{D}^{(0)} = diag(d_i^{(0)})$  is updated as indicated in the following table.

| Value of <i>opt</i> [3] | Scaling Update                                                                           |
|-------------------------|------------------------------------------------------------------------------------------|
| 0                       | No scaling is done.                                                                      |
| 1                       | Moré (1978) scaling update:                                                              |
|                         | $d_i^{(k+1)} = \max\left(d_i^{(k)}, \sqrt{\max( G_{i,i}^{(k)} , \epsilon)}\right)$       |
| 2                       | Dennis, Gay, and Welsch (1981) scaling update:                                           |
|                         | $d_i^{(k+1)} = \max\left(0.6 * d_i^{(k)}, \sqrt{\max( G_{i,i}^{(k)} , \epsilon)}\right)$ |
| 3                       | $d_i$ is reset in each iteration: $d_i^{(k+1)} = \sqrt{\max( G_{i,i}^{(k)} , \epsilon)}$ |

For the NLPDD, NLPNRA, NLPNRR, and NLPTR subroutines, the default is opt[3] = 0; for the NLPLM subroutine, the default is opt[3] = 1.

# • opt[4]

defines the update technique for (dual) quasi-Newton and conjugate gradient techniques. This option applies to the NLPCG, NLPDD, NLPHQN, and NLPQN subroutines. For the NLPCG subroutine, the following update techniques are available.

| Value of <i>opt</i> [4] | Update Method for NLPCG                             |  |
|-------------------------|-----------------------------------------------------|--|
| 1                       | automatic restart method of Powell (1977) and Beale |  |
|                         | (1972). This is the default.                        |  |
| 2                       | Fletcher-Reeves update (Fletcher 1987)              |  |
| 3                       | Polak-Ribiere update (Fletcher 1987)                |  |
| 4                       | conjugate-descent update of Fletcher (1987)         |  |

For the unconstrained or linearly constrained NLPQN subroutine, the following update techniques are available.

| Value of <i>opt</i> [4] | Update Method for NLPQN                                      |
|-------------------------|--------------------------------------------------------------|
| 1                       | dual Broyden, Fletcher, Goldfarb, and Shanno (DBFGS)         |
|                         | update of the Cholesky factor of the Hessian matrix. This is |
|                         | the default.                                                 |
| 2                       | dual Davidon, Fletcher, and Powell (DDFP) update of the      |
|                         | Cholesky factor of the Hessian matrix                        |
| 3                       | original Broyden, Fletcher, Goldfarb, and Shanno (BFGS)      |
|                         | update of the inverse Hessian matrix                         |
| 4                       | original Davidon, Fletcher, and Powell (DFP) update of the   |
|                         | inverse Hessian matrix                                       |

For the NLPQN subroutine used with the "*nlc*" module and for the NLPDD and NLPHQN subroutines, only the first two update techniques in the second table are available.

# • opt[5]

defines the line-search technique for the unconstrained or linearly constrained NLPQN subroutine, as well as the NLPCG, NLPHQN, and NLPNRA subroutines. Refer to Fletcher (1987) for an introduction to line-search techniques. The following table describes the available techniques.

| Value of <i>opt</i> [5] | Line-Search Method                                                                                                    |
|-------------------------|----------------------------------------------------------------------------------------------------|
| 1                       | This method needs the same number of function and gradient calls<br>for cubic interpolation and cubic extrapolation; it is similar to a<br>method used by the Harwell subroutine library.                                                                                                    |
| 2                       | This method needs more function than gradient calls for quadratic<br>and cubic interpolation and cubic extrapolation; it is implemented<br>as shown in Fletcher (1987) and can be modified to exact line<br>search with the <i>par</i> [6] argument (see the section "Control Param-<br>eters Vector" on page 371). This is the default for the NLPCG,<br>NLPNRA, and NLPQN subroutines. |
| 3                       | This method needs the same number of function and gradient calls for cubic interpolation and cubic extrapolation; it is implemented as shown in Fletcher (1987) and can be modified to exact line search with the <i>par</i> [6] argument.                                                                                                    |
| 4                       | This method needs the same number of function and gradient calls for stepwise extrapolation and cubic interpolation.                                                                                                    |
| 5                       | This method is a modified version of the <i>opt</i> [5]=4 method.                                                                                                    |
| 6                       | This method is the golden section line search of Polak (1971), which uses only function values for linear approximation.                                                                                                    |
| 7                       | This method is the bisection line search of Polak (1971), which uses only function values for linear approximation.                                                                                                    |
| 8                       | This method is the Armijo line-search technique of Polak (1971),<br>which uses only function values for linear approximation.                                                                                                    |

For the NLPHQN least squares subroutine, the default is a special line-search method that is based on an algorithm developed by Lindström and Wedin (1984). Although it needs more memory, this method sometimes works better with large least squares problems.

# • opt[6]

is used only for the NLPHQN subroutine and the NLPQN subroutine with nonlinear constraints.

In the NLPHQN subroutine, it defines the criterion for the decision of the hybrid algorithm to step in a Gauss-Newton or a quasi-Newton search direction. You can specify one of the three criteria that correspond to the methods of Fletcher and Xu (1987). The methods are HY1 (opt[6]=1), HY2 (opt[6]=2), and HY3 (opt[6]=2), and the default is HY2.

In the NLPQN subroutine with nonlinear constraints, it defines the version of the algorithm used to update the vector  $\mu$  of the Lagrange multipliers. The default is *opt*[6]=2, which specifies the approach of Powell (1982a) and Powell (1982b). You can specify the approach of Powell (1978a) with *opt*[6]=1.

# • opt[7]

defines the type of start matrix,  $G^{(0)}$ , used for the Hessian approximation. This option applies only to

the NLPDD, NLPHQN, and NLPQN subroutines. If opt[7]=0, which is the default, the quasi-Newton algorithm starts with a multiple of the identity matrix where the scalar factor depends on par[10]; otherwise, it starts with the Hessian matrix computed at the starting point  $x^{(0)}$ .

## • opt[8]

defines the type of finite-difference approximation used to compute first- or second-order derivatives and whether the finite-difference intervals, h, should be computed by using an algorithm of Gill et al. (1983). The value of *opt*[8] is a two-digit integer, *ij*.

If opt[8] is missing or j = 0, the fast but not very precise forward difference formulas are used; if  $j \neq 0$ , the numerically more expensive central-difference formulas are used.

If opt[8] is missing or  $i \neq 1, 2$ , or 3, the finite-difference intervals h are based only on the information of par[8] or par[9], which specifies the number of accurate digits to use in evaluating the objective function and nonlinear constraints, respectively. If i = 1, 2, or 3, the intervals are computed with an algorithm by Gill et al. (1983). For i = 1, the interval is based on the behavior of the objective function; for i = 2, the interval is based on the behavior of the nonlinear constraint functions; and for i = 3, the interval is based on the behavior of both the objective function and the nonlinear constraint functions.

The algorithm of Gill et al. (1983) that computes the finite-difference intervals  $h_j$  can be very expensive in the number of function calls it uses. If this algorithm is required, it is performed twice, once before the optimization process starts and once after the optimization terminates. See the section "Finite-Difference Approximations of Derivatives" on page 356 for details.

## • opt[9]

indicates that the Hessian module "*hes*" returns a sparse definition of the Hessian, in the form of an  $nn \times 3$  matrix instead of the default dense  $n \times n$  matrix. If opt[9] is zero or missing, the Hessian module must return a dense  $n \times n$  matrix. If you specify opt[9] = nn, the module must return a sparse  $nn \times 3$  table. See the section "Objective Function and Derivatives" on page 351 for more details. This option applies only to the NLPNRA algorithm. If the dense specification contains a large proportion of analytical zero derivatives, the sparse specification can save memory and computer time.

## • opt[10]

specifies the total number of nonlinear constraints returned by the "*nlc*" module. If you specify nc nonlinear constraints with the "*nlc*" argument module, you must specify opt[10] = nc to allocate memory for the return vector.

#### • opt[11]

specifies the number of nonlinear equality constraints returned by the "*nlc*" module. If the first *nec* constraints are equality constraints, you must specify opt[11] = nec. The default value is opt[11] = 0.

# **Termination Criteria**

The input argument *tc* specifies a vector of bounds that correspond to a set of termination criteria that are tested in each iteration. If you do not specify an IML module with the "*ptit*" argument, these bounds determine when the optimization process stops.

If you specify the "*ptit*" argument, the "*tc*" argument is ignored. The module specified by the "*ptit*" argument replaces the subroutine that is used by default to test the termination criteria. The module is called in each iteration with the current location, x, and the value, f, of the objective function at x. The module must give a return code, rc, that decides whether the optimization process is to be continued or terminated. As long as the module returns rc = 0, the optimization process continues. When the module returns  $rc \neq 0$ , the optimization process stops.

If you use the *tc* vector, the optimization techniques stop the iteration process when at least one of the corresponding set of termination criteria are satisfied. Table 14.3 and Table 14.4 indicate the criterion associated with each element of the *tc* vector. There is a default for each criterion, and if you specify a missing value for the corresponding element of the *tc* vector, the default value is used. You can avoid termination with respect to the ABSFTOL, ABSGTOL, ABSXTOL, FTOL, FTOL2, GTOL, GTOL2, and XTOL criteria by specifying a value of zero for the corresponding element of the *tc* vector.

| Table 14 3 | Termination Criteria for the NLPNMS Subroutine |
|------------|------------------------------------------------|
|            |                                                |

| Index | Description                                                 |
|-------|-------------------------------------------------------------|
| 1     | maximum number of iterations (MAXIT)                        |
| 2     | maximum number of function calls (MAXFU)                    |
| 3     | absolute function criterion (ABSTOL)                        |
| 4     | relative function criterion (FTOL)                          |
| 5     | relative function criterion (FTOL2)                         |
| 6     | absolute function criterion (ABSFTOL)                       |
| 7     | FSIZE value used in FTOL criterion                          |
| 8     | relative parameter criterion (XTOL)                         |
| 9     | absolute parameter criterion (ABSXTOL)                      |
| 9     | size of final trust-region radius $\rho$ (COBYLA algorithm) |
| 10    | XSIZE value used in XTOL criterion                          |

 Table 14.4
 Termination Criteria for Other Subroutines

| Index | Description                                    |
|-------|------------------------------------------------|
| 1     | maximum number of iterations (MAXIT)           |
| 2     | maximum number of function calls (MAXFU)       |
| 3     | absolute function criterion (ABSTOL)           |
| 4     | relative gradient criterion (GTOL)             |
| 5     | relative gradient criterion (GTOL2)            |
| 6     | absolute gradient criterion (ABSGTOL)          |
| 7     | relative function criterion (FTOL)             |
| 8     | predicted function reduction criterion (FTOL2) |
| 9     | absolute function criterion (ABSFTOL)          |
| 10    | FSIZE value used in GTOL and FTOL criterion    |
| 11    | relative parameter criterion (XTOL)            |
| 12    | absolute parameter criterion (ABSXTOL)         |
| 13    | XSIZE value used in XTOL criterion             |

## Criteria Used by All Techniques

The following list indicates the termination criteria that are used with all the optimization techniques:

### • tc[1]

specifies the maximum number of iterations in the optimization process (MAXIT). The default values are

| NLPNMS: | MAXIT=1000 |
|---------|------------|
| NLPCG:  | MAXIT=400  |
| Others: | MAXIT=200  |

## • tc[2]

specifies the maximum number of function calls in the optimization process (MAXFU). The default values are

| NLPNMS: | MAXFU=3000 |
|---------|------------|
| NLPCG:  | MAXFU=1000 |
| Others: | MAXFU=500  |

## • tc[3]

specifies the absolute function convergence criterion (ABSTOL). For minimization, termination requires  $f^{(k)} = f(x^{(k)}) \le ABSTOL$ , while for maximization, termination requires  $f^{(k)} = f(x^{(k)}) \ge ABSTOL$ . The default values are the negative and positive square roots of the largest double precision value, for minimization and maximization, respectively.

These criteria are useful when you want to divide a time-consuming optimization problem into a series of smaller problems.

## Termination Criteria for NLPNMS

Since the Nelder-Mead simplex algorithm does not use derivatives, no termination criteria are available that are based on the gradient of the objective function.

When the NLPNMS subroutine implements Powell's COBYLA algorithm, it uses only one criterion other than the three used by all the optimization techniques. The COBYLA algorithm is a trust-region method that sequentially reduces the radius,  $\rho$ , of a spheric trust region from the start radius,  $\rho_{beg}$ , which is controlled with the *par*[2] argument, to the final radius,  $\rho_{end}$ , which is controlled with the *tc*[9] argument. The default value for *tc*[9] is  $\rho_{end} = 1E-4$ . Convergence to small values of  $\rho_{end}$  can take many calls of the function and constraint modules and might result in numerical problems.

In addition to the criteria used by all techniques, the original Nelder-Mead simplex algorithm uses several other termination criteria, which are described in the following list:

## • tc[4]

specifies the relative function convergence criterion (FTOL). Termination requires a small relative difference between the function values of the vertices in the simplex with the largest and smallest function values.

$$\frac{|f_{hi}^{(k)} - f_{lo}^{(k)}|}{\max(|f_{hi}^{(k)})|, FSIZE)} \le FTOL$$

where *FSIZE* is defined by tc[7]. The default value is  $tc[4] = 10^{-\text{FDIGITS}}$ , where FDIGITS is controlled by the *par*[8] argument. The *par*[8] argument has a default value of  $\log_{10}(\epsilon)$ , where  $\epsilon$  is the machine precision. Hence, the default value for *FTOL* is  $\epsilon$ .

• tc[5]

specifies another relative function convergence criterion (FTOL2). Termination requires a small standard deviation of the function values of the n + 1 simplex vertices  $x_0^{(k)}, \ldots, x_n^{(k)}$ .

$$\sqrt{\frac{1}{n+1}\sum_{l} (f(x_l^{(k)}) - \overline{f}(x^{(k)}))^2} \le FTOL2$$

where  $\overline{f}(x^{(k)}) = \frac{1}{n+1} \sum_{l} f(x_{l}^{(k)})$ . If there are *a* active boundary constraints at  $x^{(k)}$ , the mean and standard deviation are computed only for the n + 1 - a unconstrained vertices. The default is tc[5] = 1E-6.

• tc[6]

specifies the absolute function convergence criterion (ABSFTOL). Termination requires a small absolute difference between the function values of the vertices in the simplex with the largest and smallest function values.

$$|f_{hi}^{(k)} - f_{lo}^{(k)}| \le ABSFTOL$$

The default is tc[6] = 0.

• tc[7]

specifies the FSIZE value used in the FTOL termination criterion. The default is tc[7] = 0.

• tc[8]

specifies the relative parameter convergence criterion (XTOL). Termination requires a small relative parameter difference between the vertices with the largest and smallest function values.

$$\frac{\max_{j} |x_{j}^{lo} - x_{j}^{hi}|}{\max(|x_{j}^{lo}|, |x_{j}^{hi}|, XSIZE)} \le XTOL$$

The default is tc[8] = 1E - 8.

• tc[9]

specifies the absolute parameter convergence criterion (ABSXTOL). Termination requires either a small length,  $\alpha^{(k)}$ , of the vertices of a restart simplex or a small simplex size,  $\delta^{(k)}$ .

$$\begin{array}{lll} \alpha^{(k)} & \leq & ABSXTOL \\ \delta^{(k)} & \leq & ABSXTOL \end{array}$$

where  $\delta^{(k)}$  is defined as the L1 distance of the simplex vertex with the smallest function value,  $y^{(k)}$ , to the other *n* simplex points,  $x_l^{(k)} \neq y$ .

$$\delta^{(k)} = \sum_{x_l \neq y} \| x_l^{(k)} - y^{(k)} \|_1$$

The default is tc[9] = 1E - 8.

#### • tc[10]

specifies the XSIZE value used in the XTOL termination criterion. The default is tc[10] = 0.

#### Termination Criteria for Unconstrained and Linearly Constrained Techniques

#### • tc[4]

specifies the relative gradient convergence criterion (GTOL). For all techniques except the NLPCG subroutine, termination requires that the normalized predicted function reduction is small.

$$\frac{g(x^{(k)})^T [G^{(k)}]^{-1} g(x^{(k)})}{\max(|f(x^{(k)})|, FSIZE)} \le GTOL$$

where FSIZE is defined by tc[10]. For the NLPCG technique (where a reliable Hessian estimate is not available),

$$\frac{\|g(x^{(k)})\|_{2}^{2} \|s(x^{(k)})\|_{2}}{\|g(x^{(k)}) - g(x^{(k-1)})\|_{2} \max(|f(x^{(k)})|, FSIZE)} \le GTOL$$

is used. The default is tc[4] = 1E-8.

#### • tc[5]

specifies another relative gradient convergence criterion (GTOL2). This criterion is used only by the NLPLM subroutine.

$$\max_{j} \frac{|g_{j}(x^{(k)})|}{\sqrt{f(x^{(k)})G_{j,j}^{(k)}}} \le GTOL2$$

The default is tc[5]=0.

#### • tc[6]

specifies the absolute gradient convergence criterion (ABSGTOL). Termination requires that the maximum absolute gradient element be small.

$$\max_{j} |g_{j}(x^{(k)})| \le ABSGTOL$$

The default is tc[6] = 1E-5.

• tc[7]

specifies the relative function convergence criterion (FTOL). Termination requires a small relative change of the function value in consecutive iterations.

$$\frac{|f(x^{(k)}) - f(x^{(k-1)})|}{\max(|f(x^{(k-1)})|, FSIZE)} \le FTOL$$

where FSIZE is defined by tc[10]. The default is  $tc[7] = 10^{-\text{FDIGITS}}$ , where FDIGITS is controlled by the par[8] argument. The par[8] argument has a default value of  $\log_{10}(\epsilon)$ , where  $\epsilon$  is the machine precision. Hence, the default for FTOL is  $\epsilon$ .

## • tc[8]

specifies another function convergence criterion (FTOL2). For least squares problems, termination requires a small predicted reduction of the objective function,  $df^{(k)} \approx f(x^{(k)}) - f(x^{(k)} + s^{(k)})$ . The predicted reduction is computed by approximating the objective function by the first two terms of the Taylor series and substituting the Newton step,  $s^{(k)} = -G^{(k)-1}g^{(k)}$ , as follows:

$$df^{(k)} = -g^{(k)T}s^{(k)} - \frac{1}{2}s^{(k)T}G^{(k)}s^{(k)}$$
  
=  $-\frac{1}{2}s^{(k)T}g^{(k)}$   
 $\leq FTOL2$ 

The FTOL2 criterion is the unscaled version of the GTOL criterion. The default is tc[8]=0.

• tc[9]

specifies the absolute function convergence criterion (ABSFTOL). Termination requires a small change of the function value in consecutive iterations.

$$|f(x^{(k-1)}) - f(x^{(k)})| \le ABSFTOL$$

The default is tc[9]=0.

• tc[10]

specifies the FSIZE value used in the GTOL and FTOL termination criteria. The default is tc[10]=0.

• tc[11]

specifies the relative parameter convergence criterion (XTOL). Termination requires a small relative parameter change in consecutive iterations.

$$\frac{\max_{j} |x_{j}^{(k)} - x_{j}^{(k-1)}|}{\max(|x_{j}^{(k)}|, |x_{j}^{(k-1)}|, XSIZE)} \le XTOL$$

The default is tc[11]=0.

• tc[12]

specifies the absolute parameter convergence criterion (ABSXTOL). Termination requires a small Euclidean distance between parameter vectors in consecutive iterations.

 $\parallel x^{(k)} - x^{(k-1)} \parallel_2 \le ABSXTOL$ 

The default is tc[12]=0.

• tc[13]

specifies the XSIZE value used in the XTOL termination criterion. The default is tc[13]=0.

#### Termination Criteria for Nonlinearly Constrained Techniques

The only algorithm available for nonlinearly constrained optimization other than the NLPNMS subroutine is the NLPQN subroutine, when you specify the "*nlc*" module argument. This method, unlike the other optimization methods, does not monotonically reduce the value of the objective function or some kind of merit function that combines objective and constraint functions. Instead, the algorithm uses the watchdog technique with backtracking of Chamberlain et al. (1982). Therefore, no termination criteria are implemented that are based on the values x or f in consecutive iterations. In addition to the criteria used by all optimization techniques, there are three other termination criteria available; these are based on the Lagrange function

$$L(x,\lambda) = f(x) - \sum_{i=1}^{m} \lambda_i c_i(x)$$

and its gradient

$$\nabla_x L(x,\lambda) = g(x) - \sum_{i=1}^m \lambda_i \nabla_x c_i(x)$$

where *m* denotes the total number of constraints, g = g(x) is the gradient of the objective function, and  $\lambda$  is the vector of Lagrange multipliers. The Kuhn-Tucker conditions require that the gradient of the Lagrange function is zero at the optimal point  $(x^*, \lambda^*)$ , as follows:

$$\nabla_x L(x^*, \lambda^*) = 0$$

#### • tc[4]

specifies the GTOL criterion, which requires that the normalized predicted function reduction be small.

$$\frac{g(x^{(k)})s(x^{(k)})| + \sum_{i=1}^{m} |\lambda_i c_i(x^{(k)})|}{\max(|f(x^{(k)})|, FSIZE)} \le GTOL$$

where *FSIZE* is defined by the tc[10] argument. The default is tc[4] = 1E-8.

#### • tc[6]

specifies the ABSGTOL criterion, which requires that the maximum absolute gradient element of the Lagrange function be small.

$$\max_{i} |\{\nabla_{x} L(x^{(k)}, \lambda^{(k)})\}_{j}| \le ABSGTOL$$

The default is tc[6] = 1E-5.

• tc[8]

specifies the FTOL2 criterion, which requires that the predicted function reduction be small.

$$|g(x^{(k)})s(x^{(k)})| + \sum_{i=1}^{m} |\lambda_i c_i| \le FTOL2$$

The default is tc[8] = 1E-6. This is the criterion used by the programs VMCWD and VF02AD of Powell (1982b).

# **Control Parameters Vector**

For all optimization and least squares subroutines, the input argument *par* specifies a vector of parameters that control the optimization process. For the NLPFDD and NLPFEA subroutines, the *par* argument is defined differently. For each element of the *par* vector there exists a default value, and if you specify a missing value, the default is used. Table 14.5 summarizes the uses of the *par* argument for the optimization and least squares subroutines.

| Index | Description                                                                |
|-------|----------------------------------------------------------------------------|
| 1     | specifies the singularity criterion (SINGULAR)                             |
| 2     | specifies the initial step length or trust-region radius                   |
| 3     | specifies the range for active (violated) constraints (LCEPS)              |
| 4     | specifies the Lagrange multiplier threshold for constraints (LCDEACT)      |
| 5     | specifies a criterion to determine linear dependence of constraints (LCS-  |
|       | ING)                                                                       |
| 6     | specifies the required accuracy of the line-search algorithms (LSPRECI-    |
|       | SION)                                                                      |
| 7     | reduces the line-search step size in successive iterations (DAMPSTEP)      |
| 8     | specifies the number of accurate digits used in evaluating the objective   |
|       | function (FDIGITS)                                                         |
| 9     | specifies the number of accurate digits used in evaluating the nonlinear   |
|       | constraints (CDIGITS)                                                      |
| 10    | specifies a scalar factor for the diagonal of the initial Hessian (DIAHES) |

# Table 14.5 Summary of the Control Parameters Vector

# • par[1]

specifies the singularity criterion for the decomposition of the Hessian matrix (SINGULAR). The value must be between zero and one, and the default is par[1] = 1E-8.

# • par[2]

specifies different features depending on the subroutine in which it is used. In the NLPNMS subroutine, it defines the size of the start simplex. For the original Nelder-Mead simplex algorithm, the default value is par[2] = 1; for the COBYLA algorithm, the default is par[2] = 0.5. In the NLPCG, NLPQN, and NLPHQN subroutines, the par[2] argument specifies an upper bound for the initial step length for the line search during the first five iterations. The default initial step length is par[2] = 1. In the NLPTR, NLPDD, and NLPLM subroutines, the par[2] argument specifies a factor for the initial trust-region radius,  $\Delta$ . For highly nonlinear functions, the default step length or trust-region radius can result in arithmetic overflows. In that case, you can specify stepwise decreasing values of par[2], such as par[2]=1E-1, par[2]=1E-2, par[2]=1E-4, until the subroutine starts to iterate successfully.

# • par[3]

specifies the range (LCEPS) for active and violated linear constraints. The *i* th constraint is considered an active constraint if the point  $x^{(k)}$  satisfies the condition

$$\left|\sum_{j=1}^{n} a_{ij} x_j^{(k)} - b_i\right| \le LCEPS(|b_i| + 1)$$

where *LCEPS* is the value of *par*[3] and  $a_{ij}$  and  $b_i$  are defined as in the section "Parameter Constraints" on page 358. Otherwise, the constraint *i* is either an inactive inequality or a violated inequality or equality constraint. The default is *par*[3] =1E-8. During the optimization process, the introduction of rounding errors can force the subroutine to increase the value of *par*[3] by a power of 10, but the value never becomes larger than 1E-3.

• par[4]

specifies a threshold (LCDEACT) for the Lagrange multiplier that decides whether an active inequality constraint must remain active or can be deactivated. For maximization, *par*[4] must be positive, and for minimization,

par[4] must be negative. The default is

$$par[4] = \pm \min\left(0.01, \max\left(0.1 \times ABSGTOL, 0.001 \times gmax^{(k)}\right)\right)$$

where the positive value is for maximization and the negative value is for minimization. ABSGTOL is the value of the absolute gradient criterion, and  $gmax^{(k)}$  is the maximum absolute element of the gradient,  $g^{(k)}$ , or the projected gradient,  $Z^T g^{(k)}$ .

• par[5]

specifies a criterion (LCSING) used in the update of the QR decomposition that decides whether an active constraint is linearly dependent on a set of other active constraints. The default is par[5] = 1E-8. As the value of par[5] increases, more active constraints are recognized as being linearly dependent. If the value of par[5] is larger than 0.1, it is reset to 0.1, and if it is negative, it is reset to zero.

# • par[6]

specifies the degree of accuracy (LSPRECISION) that should be obtained by the second or third linesearch algorithm. This argument can be used with the NLPCG, NLPHQN, and NLPNRA algorithms and with the NLPQN algorithm if the "*nlc*" argument is specified. Usually, an imprecise line search is computationally inexpensive and successful, but for more difficult optimization problems, a more precise and time consuming line search can be necessary. Refer to Fletcher (1987) for details. If you have numerical problems, you should decrease the value of the *par*[6] argument to obtain a more precise line search. The default values are given in the following table.

| Subroutine | Update Method | Default value |
|------------|---------------|---------------|
| NLPCG      | All           | par[6] = 0.1  |
| NLPHQN     | DBFGS         | par[6] = 0.1  |
| NLPHQN     | DDFP          | par[6] = 0.06 |
| NLPNRA     | No update     | par[6] = 0.9  |
| Nlpqn      | BFGS, DBFGS   | par[6] = 0.4  |
| NLPQN      | DFP, DDFP     | par[6] = 0.06 |

# • par[7]

specifies a scalar factor (DAMPSTEP) that can be used to reduce the step size in each of the first five iterations. In each of these iterations, the starting step size,  $\alpha^{(0)}$ , can be no larger than the value of par[7] times the step size obtained by the line-search algorithm in the previous iteration. If par[7] is missing or if par[7]=0, which is the default, the starting step size in iteration t is computed as a function of the function change from the former iteration,  $f^{(t-1)} - f^{(t)}$ . If the computed value is outside the interval [0.1, 10.0], it is moved to the next endpoint. You can further restrict the starting step size in the first five iterations with the par[2] argument.

# • par[8]

specifies the number of accurate digits (FDIGITS) used to evaluate the objective function. The default is  $-\log_{10}(\epsilon)$ , where  $\epsilon$  is the machine precision, and fractional values are permitted. This value is used to compute the step size *h* for finite-difference derivatives and the default value for the FTOL termination criterion.

# • par[9]

specifies the number of accurate digits (CDIGITS) used to evaluate the nonlinear constraint functions of the "*nlc*" module. The default is  $-\log_{10}(\epsilon)$ , where  $\epsilon$  is the machine precision, and fractional values are permitted. The value is used to compute the step size *h* for finite-difference derivatives. If first-order derivatives are specified by the "*jacnlc*" module, the *par*[9] argument is ignored.

# • par[10]

specifies a scalar factor (DIAHES) for the diagonal of the initial Hessian approximation. This argument is available in the NLPDD, NLPHQN, and NLPQN subroutines. If the *opt*[7] argument is not specified, the initial Hessian approximation is a multiple of the identity matrix determined by the magnitude of the initial gradient  $g(x^{(0)})$ . The value of the *par*[10] argument is used to specify  $par[10] \times \mathbf{I}$  for the initial Hessian in the quasi-Newton algorithm.

# **Printing the Optimization History**

Each optimization and least squares subroutine prints the optimization history, as long as  $opt[2] \ge 1$  and you do not specify the "*ptit*" module argument. You can use this output to check for possible convergence problems. If you specify the "*ptit*" argument, you can enter a print command inside the module, which is called at each iteration.

The amount of information printed depends on the *opt*[2] argument. See the section "Options Vector" on page 360.

The output consists of three main parts:

# • Optimization Start Output

The following information about the initial state of the optimization can be printed:

- the number of constraints that are active at the starting point, or, more precisely, the number of constraints that are currently members of the working set. If this number is followed by a plus sign (+), there are more active constraints, at least one of which is temporarily released from the working set due to negative Lagrange multipliers.
- the value of the objective function at the starting point
- the value of the largest absolute (projected) gradient element
- the initial trust-region radius for the NLPTR and NLPLM subroutines

## • General Iteration History

In general, the iteration history consists of one line of printed output for each iteration, with the exception of the Nelder-Mead simplex method. The NLPNMS subroutine prints a line only after several internal iterations because some of the termination tests are time-consuming compared to the simplex operations and because the subroutine typically uses many iterations.

The iteration history always includes the following columns:

- *iter* is the iteration number.
- *nrest* is the number of iteration restarts.
- *nfun* is the number of function calls.
- *act* is the number of active constraints.
- *optcrit* is the value of the optimization criterion.
- *difcrit* is the difference between adjacent function values.
- maxgrad is the maximum of the absolute (projected) gradient components.

An apostrophe trailing the number of active constraints indicates that at least one of the active constraints was released from the active set due to a significant Lagrange multiplier.

Some subroutines print additional information at each iteration; for details see the entry that corresponds to each subroutine in the section "Nonlinear Optimization and Related Subroutines" on page 822.

## • Optimization Result Output

The output ends with the following information about the optimization result:

- the number of constraints that are active at the final point, or more precisely, the number of constraints that are currently members of the working set. When this number is followed by a plus sign (+), there are more active constraints, at least one of which is temporarily released from the working set due to negative Lagrange multipliers.
- the value of the objective function at the final point
- the value of the largest absolute (projected) gradient element

# Nonlinear Optimization Examples

# Example 14.1: Chemical Equilibrium

The following example is used in many test libraries for nonlinear programming. It appeared originally in Bracken and McCormick (1968).

The problem is to determine the composition of a mixture of various chemicals that satisfy the mixture's chemical equilibrium state. The second law of thermodynamics implies that at a constant temperature and pressure, a mixture of chemicals satisfies its chemical equilibrium state when the free energy of the mixture is reduced to a minimum. Therefore, the composition of the chemicals satisfying its chemical equilibrium state can be found by minimizing the free energy of the mixture.

The following notation is used in this problem:

- *m* number of chemical elements in the mixture
- *n* number of compounds in the mixture
- $x_j$  number of moles for compound j, j = 1, ..., n
- s total number of moles in the mixture,  $s = \sum_{i=1}^{n} x_i$
- $a_{ij}$  number of atoms of element *i* in a molecule of compound *j*
- $b_i$  atomic weight of element *i* in the mixture i = 1, ..., n

The constraints for the mixture are as follows. Each of the compounds must have a nonnegative number of moles.

$$x_j \ge 0, \quad j = 1, \dots, n$$

There is a mass balance relationship for each element. Each relation is given by a linear equality constraint.

$$\sum_{j=1}^{n} a_{ij} x_j = b_i, \quad i = 1, \dots, m$$

The objective function is the total free energy of the mixture.

$$f(x) = \sum_{j=1}^{n} x_j \left[ c_j + \ln\left(\frac{x_j}{s}\right) \right]$$

where

$$c_j = \left(\frac{F^0}{RT}\right)_j + \ln(P)$$

and  $(F^0/RT)_j$  is the model standard free energy function for the *j*th compound. The value of  $(F^0/RT)_j$  is found in existing tables. *P* is the total pressure in atmospheres.

The problem is to determine the parameters  $x_j$  that minimize the objective function f(x) subject to the nonnegativity and linear balance constraints. To illustrate this, consider the following situation. Determine the equilibrium composition of compound  $\frac{1}{2}N_2H_4 + \frac{1}{2}O_2$  at temperature  $T = 3500^\circ K$  and pressure P = 750 psi. The following table gives a summary of the information necessary to solve the problem.

|    |          |              |         |             | $a_{ij}$    |             |
|----|----------|--------------|---------|-------------|-------------|-------------|
|    |          |              |         | <i>i</i> =1 | <i>i</i> =2 | <i>i</i> =3 |
| j  | Compound | $(F^0/RT)_j$ | $c_j$   | Η           | Ν           | 0           |
| 1  | Н        | -10.021      | -6.089  | 1           |             |             |
| 2  | $H_2$    | -21.096      | -17.164 | 2           |             |             |
| 3  | $H_2O$   | -37.986      | -34.054 | 2           |             | 1           |
| 4  | N        | -9.846       | -5.914  |             | 1           |             |
| 5  | $N_2$    | -28.653      | -24.721 |             | 2           |             |
| 6  | NH       | -18.918      | -14.986 | 1           | 1           |             |
| 7  | NO       | -28.032      | -24.100 |             | 1           | 1           |
| 8  | 0        | -14.640      | -10.708 |             |             | 1           |
| 9  | $O_2$    | -30.594      | -26.662 |             |             | 2           |
| 10 | OH       | -26.111      | -22.179 | 1           |             | 1           |

The following statements solve the minimization problem:

The F\_BRACK module specifies the objective function, f(x). The matrix CON specifies the constraints. The first row gives the lower bound for each parameter, and to prevent the evaluation of the  $\log(x)$  function for values of x that are too small, the lower bounds are set here to 1E-6. The following three rows contain the three linear equality constraints.

The starting point, which must be given to specify the number of parameters, is represented by X0. The first element of the OPTN vector specifies a minimization problem, and the second element specifies the amount of printed output.

The CALL NLPTR statement runs trust-region minimization. In this case, since no analytic derivatives are specified, the F\_BRACK module is used to generate finite-difference approximations for the gradient vector and Hessian matrix.

The output is shown in the following figures. The iteration history does not show any problems.

| Active Constraints 3 Objective Function -45.055164<br>Max Abs Gradient 4.4710303342 Radius<br>Element Max Abs Trust<br>Rest Func Act Objective Obj Fun Gradient Region<br>Iter arts Calls Con Function Change Element Lambda Radius<br>1 0 2 3' -47.33413 2.2790 4.3611 2.456 1.000 |
|----------------------------------------------------------------------------------------------------|
| Rest Func Act Objective Obj Fun Gradient Region<br>Iter arts Calls Con Function Change Element Lambda Radius                                                                                                    |
| Iter arts Calls Con Function Change Element Lambda Radius                                                                                                    |
|                                                                                                    |
| 1 0 2 3' -47.33413 2.2790 4.3611 2.456 1.000                                                                                                    |
|                                                                                                    |
| 2 0 3 3' -47.70050 0.3664 7.0045 0.909 0.418                                                                                                    |
| 3 0 4 3 -47.73117 0.0307 5.3051 0 0.359                                                                                                    |
| 4 0 5 3 -47.73426 0.00310 3.7015 0 0.118                                                                                                    |
| 5 0 6 3 -47.73982 0.00555 2.3054 0 0.0169                                                                                                    |
| 6 0 7 3 -47.74846 0.00864 1.3029 90.133 0.00476                                                                                                    |
| 7 0 9 3 -47.75796 0.00950 0.5073 0 0.0134                                                                                                    |
| 8 0 10 3 -47.76094 0.00297 0.0988 0 0.0124                                                                                                    |
| 9 0 11 3 -47.76109 0.000155 0.00447 0 0.0112                                                                                                    |
| 10 0 12 3 -47.76109 3.386E-7 9.328E-6 0 0.00332                                                                                                    |

|                    | Optimizati   | on Results                  |              |
|--------------------|--------------|-----------------------------|--------------|
| Iterations         | 10           | Function Calls              | 13           |
| Hessian Calls      | 11           | Active Constraints          | 3            |
| Objective Function | -47.76109086 | Max Abs Gradient<br>Element | 6.6122907E-6 |
| Lambda             | 0            | Actual Over Pred<br>Change  | 0            |
| Radius             | 0.0033211642 | -                           |              |

The output lists the optimal parameters with the gradient.

|    | Opti        | mization Results |            |  |
|----|-------------|------------------|------------|--|
|    | Par         | ameter Estimates |            |  |
|    |             |                  | Gradient   |  |
|    |             |                  | Objective  |  |
| 1  | N Parameter | Estimate         | Function   |  |
| :  | 1 X1        | 0.040668         | -9.785055  |  |
| :  | 2 X2        | 0.147730         | -19.570111 |  |
| :  | 3 X3        | 0.783153         | -34.792170 |  |
|    | 4 X4        | 0.001414         | -12.968921 |  |
| !  | 5 X5        | 0.485247         | -25.937842 |  |
|    | 6 X6        | 0.000693         | -22.753976 |  |
| •  | 7 X7        | 0.027399         | -28.190991 |  |
| :  | 8 X8        | 0.017947         | -15.222060 |  |
| :  | 9 X9        | 0.037314         | -30.444120 |  |
| 10 | 0 X10       | 0.096871         | -25.007114 |  |

The three equality constraints are satisfied at the solution.

```
Linear Constraints Evaluated at Solution
1 ACT -3.192E-16 = -2.0000 + 1.0000 * X1 +
                                            2.0000
 * X2 + 2.0000 * X3 + 1.0000 * X6
                                             +
  1.0000 * X10
2 ACT 3.8164E-17 = -1.0000 + 1.0000 * X4
                                            2.0000
                                        +
 * X5 + 1.0000 * X6 + 1.0000 * X7
3 ACT -2.637E-16 = -1.0000 +
                          1.0000 * X3 +
                                            1.0000
 * X7 + 1.0000 * X8 + 2.0000 * X9
                                              +
  1.0000 * X10
```

The Lagrange multipliers and the projected gradient are also printed. The elements of the projected gradient must be small to satisfy a first-order optimality condition.

```
First Order Lagrange Multipliers
                                 Lagrange
   Active Constraint
                               Multiplier
                                -9.785055
Linear EC
               [1]
Linear EC
               [2]
                               -12.968922
Linear EC
               [3]
                               -15.222061
           Projected Gradient
              Free
                      Projected
         Dimension
                     Gradient
                 1 0.00000142
                 2 - 0.00000548
                 3 -0.00000472
                 4 -0.000006612
                 5 -0.000004683
                 6 -0.00004373
                 7 -0.000001815
```

# Example 14.2: Network Flow and Delay

The following example is taken from the user's guide of the GINO program (Liebman et al. 1986). A simple network of five roads (arcs) can be illustrated by a path diagram.

The five roads connect four intersections illustrated by numbered nodes. Each minute, F vehicles enter and leave the network. The parameter  $x_{ij}$  refers to the flow from node i to node j. The requirement that traffic that flows into each intersection j must also flow out is described by the linear equality constraint

$$\sum_{i} x_{ij} = \sum_{i} x_{ji} \quad , \quad j = 1, \dots, n$$

In general, roads also have an upper limit on the number of vehicles that can be handled per minute. These limits, denoted  $c_{ij}$ , can be enforced by boundary constraints:

$$0 \leq x_{ij} \leq c_{ij}$$

The goal in this problem is to maximize the flow, which is equivalent to maximizing the objective function f(x), where f(x) is

 $f(x) = x_{24} + x_{34}$ 

The boundary constraints are

 and the flow constraints are

 $x_{13} = x_{32} + x_{34}$  $x_{24} = x_{12} + x_{32}$  $x_{12} + x_{13} = x_{24} + x_{34}$ 

The three linear equality constraints are linearly dependent. One of them is deleted automatically by the optimization subroutine. The following notation is used in this example:

 $X1 = x_{12}, X2 = x_{13}, X3 = x_{32}, X4 = x_{24}, X5 = x_{34}$ 

Even though the NLPCG subroutine is used, any other optimization subroutine would also solve this small problem. The following code finds the maximum flow:

```
proc iml;
  title 'Maximum Flow Through a Network';
  start MAXFLOW(x);
   f = x[4] + x[5];
   return(f);
  finish MAXFLOW;
  con = { 0. 0. 0. 0. 0. . . . ,
     10. 30. 10. 30. 10. . . . ,
     0. 1. -1. 0. -1. 0. 0. ,
     1. 0. 1. -1. 0. 0. 0. ,
     1. 0. 1. -1. 0. 0. 0. ;
     1. 1. 0. -1. -1. 0. 0. };
  x = j(1,5, 1.);
  optn = {1 3};
  call nlpcg(xres,rc,"MAXFLOW",x,optn,con);
```

The optimal solution is shown in the following output.

|             | Optimization | Results   |            |
|-------------|--------------|-----------|------------|
|             | Parameter Es | stimates  |            |
|             |              | Gradient  | Active     |
|             |              | Objective | Bound      |
| N Parameter | Estimate     | Function  | Constraint |
| 1 X1        | 10.000000    | 0         | Upper BC   |
| 2 X2        | 10.000000    | 0         |            |
| 3 X3        | 10.000000    | 1.000000  | Upper BC   |
| 4 X4        | 20.000000    | 1.000000  |            |
| 5 X5        | -1.11022E-16 | 0         | Lower BC   |

Finding the maximum flow through a network is equivalent to solving a simple linear optimization problem, and for large problems, the LP procedure or the NETFLOW procedure of the SAS/OR product can be used. On the other hand, finding a traffic pattern that minimizes the total delay to move F vehicles per minute from node 1 to node 4 includes nonlinearities that need nonlinear optimization techniques. As traffic volume

increases, speed decreases. Let  $t_{ij}$  be the travel time on arc (i, j) and assume that the following formulas describe the travel time as decreasing functions of the amount of traffic:

$$t_{12} = 5 + 0.1x_{12}/(1 - x_{12}/10)$$
  

$$t_{13} = x_{13}/(1 - x_{13}/30)$$
  

$$t_{32} = 1 + x_{32}/(1 - x_{32}/10)$$
  

$$t_{24} = x_{24}/(1 - x_{24}/30)$$
  

$$t_{34} = 5 + x_{34}/(1 - x_{34}/10)$$

These formulas use the road capacities (upper bounds), and you can assume that F = 5 vehicles per minute have to be moved through the network. The objective is now to minimize

$$f = f(x) = t_{12}x_{12} + t_{13}x_{13} + t_{32}x_{32} + t_{24}x_{24} + t_{34}x_{34}$$

The constraints are

 $x_{13} = x_{32} + x_{34}$  $x_{24} = x_{12} + x_{32}$  $x_{24} + x_{34} = F = 5$ 

In the following code, the NLPNRR subroutine is used to solve the minimization problem:

```
proc iml;
  title 'Minimize Total Delay in Network';
   start MINDEL(x);
      t12 = 5. + .1 * x[1] / (1. - x[1] / 10.);
      t13 = x[2] / (1. - x[2] / 30.);
      t32 = 1. + x[3] / (1. - x[3] / 10.);
      t24 = x[4] / (1. - x[4] / 30.);
      t34 = 5. + .1 * x[5] / (1. - x[5] / 10.);
      f = t12*x[1] + t13*x[2] + t32*x[3] + t24*x[4] + t34*x[5];
      return(f);
   finish MINDEL;
   con = \{ 0. 0. 0. 0. 0. 0. \}
                               . . ,
           10. 30. 10. 30. 10. .
                                    • •
            0. 1. -1. 0. -1. 0. 0. ,
            1. 0. 1. -1. 0. 0. 0. ,
            0. 0. 0. 1. 1. 0. 5. \};
   x = j(1, 5, 1.);
   optn = \{0 \ 3\};
   call nlpnrr(xres,rc, "MINDEL", x, optn, con);
```

|             | Optimization | Results   |            |
|-------------|--------------|-----------|------------|
|             | Parameter Es | stimates  |            |
|             |              | Gradient  | Active     |
|             |              | Objective | Bound      |
| N Parameter | Estimate     | Function  | Constraint |
| 1 X1        | 2.500001     | 5.777778  |            |
| 2 X2        | 2.499999     | 5.702478  |            |
| 3 X3        | -5.55112E-17 | 1.000000  | Lower BC   |
| 4 X4        | 2.500001     | 5.702481  |            |
| 5 X5        | 2.499999     | 5.777778  |            |

The optimal solution is shown in the following output.

The active constraints and corresponding Lagrange multiplier estimates (costs) are shown in the following output.

| Linear Co          | nstraints Ev     | valuated at Solution         |   |        |  |
|--------------------|------------------|------------------------------|---|--------|--|
| 1 ACT -4.441E-16 = | 0 +              | 1.0000 * X2                  | - | 1.0000 |  |
| * X3 – 1.          | 0000 * X5        |                              |   |        |  |
| 2 ACT 4.4409E-16 = | 0 +              | 1.0000 * X1                  | + | 1.0000 |  |
| * X3 - 1.          | 0000 * X4        |                              |   |        |  |
| 3 ACT 4.4409E-16 = | -5.0000 +        | 1.0000 * X4                  | + | 1.0000 |  |
| * X5               |                  |                              |   |        |  |
|                    |                  | ange Multipliers<br>Lagrange |   |        |  |
| <b>-</b>           | <b>~</b> · · · · |                              |   |        |  |
| ACTIVE             | Constraint       | Multiplier                   |   |        |  |
| Lower BC           | х3               | 0.924702                     |   |        |  |
| Linear EC          | [1]              | 5.702479                     |   |        |  |
| Linear EC          | [2]              | 5.77777                      |   |        |  |
| Linear EC          | [3]              | 11.480257                    |   |        |  |
|                    |                  |                              |   |        |  |

# **Example 14.3: Compartmental Analysis**

# **Numerical Considerations**

An important class of nonlinear models involves a dynamic description of the response rather than an explicit description. These models arise often in chemical kinetics, pharmacokinetics, and ecological compartmental modeling. Two examples are presented in this section. Refer to Bates and Watts (1988) for a more general introduction to the topic.

In this class of problems, function evaluations, as well as gradient evaluations, are not done in full precision. Evaluating a function involves the numerical solution of a differential equation with some prescribed precision. Therefore, two choices exist for evaluating first- and second-order derivatives:

- differential equation approach
- finite-difference approach

In the differential equation approach, the components of the Hessian and the gradient are written as a solution of a system of differential equations that can be solved simultaneously with the original system. However, the size of a system of differential equations, n, would suddenly increase to  $n^2 + 2n$ . This huge increase makes the finite difference approach an easier one.

With the finite-difference approach, a very delicate balance of all the precision requirements of every routine must exist. In the examples that follow, notice the relative levels of precision that are imposed on different modules. Since finite differences are used to compute the first- and second-order derivatives, it is incorrect to set the precision of the ODE solver at a coarse level because that would render the numerical estimation of the finite differences worthless.

A coarse computation of the solution of the differential equation cannot be accompanied by very fine computation of the finite-difference estimates of the gradient and the Hessian. That is, you cannot set the precision of the differential equation solver to be 1E-4 and perform the finite difference estimation with a precision of 1E-10.

In addition, this precision must be well-balanced with the termination criteria imposed on the optimization process.

In general, if the precision of the function evaluation is  $O(\epsilon)$ , the gradient should be computed by finite differences  $O(\sqrt{\epsilon})$ , and the Hessian should be computed with finite differences  $O(\epsilon^{\frac{1}{3}})$ .<sup>1</sup>

# **Diffusion of Tetracycline**

Consider the concentration of tetracycline hydrochloride in blood serum. The tetracycline is administered to a subject orally, and the concentration of the tetracycline in the serum is measured. The biological system to be modeled consists of two compartments: a gut compartment in which tetracycline is injected and a blood compartment that absorbs the tetracycline from the gut compartment for delivery to the body. Let  $\gamma_1(t)$  and  $\gamma_2(t)$  be the concentrations at time t in the gut and the serum, respectively. Let  $\theta_1$  and  $\theta_2$  be the transfer parameters. The model is depicted as follows.

<sup>&</sup>lt;sup>1</sup>In Release 6.09 and in later releases, you can specify the step size h in the finite-difference formulas.

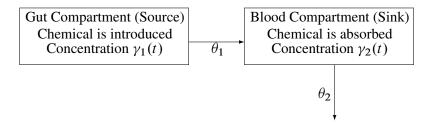

The rates of flow of the drug are described by the following pair of ordinary differential equations:

$$\begin{aligned} \frac{d\gamma_1(t)}{dt} &= -\theta_1\gamma_1(t) \\ \frac{d\gamma_2(t)}{dt} &= \theta_1\gamma_1(t) - \theta_2\gamma_2(t) \end{aligned}$$

The initial concentration of the tetracycline in the gut is unknown, and while the concentration in the blood can be measured at all times, initially it is assumed to be zero. Therefore, for the differential equation, the initial conditions are given by

$$\begin{array}{rcl} \gamma_1(0) &=& \theta_3 \\ \gamma_2(0) &=& 0 \end{array}$$

Also, a nonnegativity constraint is imposed on the parameters  $\theta_1$ ,  $\theta_2$ , and  $\theta_3$ , although for numerical purposes, you might need to use a small value instead of zero for these bounds (such as 1E–7).

Suppose  $y_i$  is the observed serum concentration at time  $t_i$ . The parameters are estimated by minimizing the sum of squares of the differences between the observed and predicted serum concentrations:

$$\sum_i \left( y_i - \gamma_2(t_i) \right)^2$$

The following IML program illustrates how to combine the NLPDD subroutine and the ODE subroutine to estimate the parameters  $(\theta_1, \theta_2, \theta_3)$  of this model. The input data are the measurement time and the concentration of the tetracycline in the blood. For more information about the ODE call, see the section "ODE Call" on page 860.

```
data tetra;
   input t c @@;
   datalines;
1 0.7 2 1.2
                3 1.4 4 1.4
                                  6 1.1
8 0.8 10 0.6 12 0.5 16 0.3
;
proc iml;
   use tetra;
   read all into tetra;
   start f(theta) global(thmtrx,t,h,tetra,eps);
      thmtrx = (-theta[1] \mid \mid 0)
                                      - 11
               ( theta[1] || -theta[2] );
      c = theta[3]//0;
      t = 0 // tetra[,1];
      call ode( r1, "der",c , t, h) j="jac" eps=eps;
      f = ssq((r1[2,])`-tetra[,2]);
      return(f);
   finish;
   start der(t,x) global(thmtrx);
      y = thmtrx \star x;
      return(y);
   finish;
   start jac(t,x) global(thmtrx);
      y = thmtrx;
      return(y);
   finish;
   h
          = \{1.e-14 \ 1. \ 1.e-5\};
          = \{0 \ 2 \ 0 \ 1 \};
   opt
   tc
          = repeat(.,1,12);
   tc[1] = 100;
   tc[7] = 1.e-8;
          = { 1.e-13 . 1.e-10 . . . . };
   par
          = j(1,3,0.);
   con
   itheta = { .1 .3 10};
         = 1.e-11;
   eps
```

call nlpdd(rc,rx,"f",itheta) blc=con opt=opt tc=tc par=par;

The output from the optimization process is shown in Output 14.3.1.

Optimization Start Parameter Estimates Gradient Lower Objective Bound Function N Parameter Estimate Constraint 1 X1 0.100000 76.484452 0 2 X2 0.300000 -48.149258 0 3 X3 10.000000 1.675423 0 Optimization Start Parameter Estimates Upper Bound N Parameter Constraint 1 X1 2 X2 . 3 X3 Value of Objective Function = 4.1469872322 Double Dogleg Optimization Dual Broyden - Fletcher - Goldfarb - Shanno Update (DBFGS) Without Parameter Scaling Gradient Computed by Finite Differences Parameter Estimates 3 Lower Bounds 3 Upper Bounds 0 Optimization Start Active Constraints 0 Objective Function 4.1469872322 Max Abs Gradient 76.484451645 Radius 1 Element

Output 14.3.1 Printed Output for Tetracycline Diffusion Problem

|        |        |        |       |              |            | Max Abs     |          | Slope   |  |
|--------|--------|--------|-------|--------------|------------|-------------|----------|---------|--|
|        | Rest   | Func   | Act   | Objective    | Obj Fun    | Gradient    |          | Search  |  |
| Iter   | arts   | Calls  | Con   | Function     | Change     | Element     | Lambda   | Direc   |  |
| 1      | 0      | 5      | 0     | 3.11868      | 1.0283     | 124.2       | 67.146   | -8.014  |  |
| 2      | 0      | 6      |       | 0.89559      |            |             | 1.885    |         |  |
| 3      | 0      | 7      |       | 0.32352      |            |             | 1.187    |         |  |
| 4      | 0      | 8      |       | 0.14619      |            |             | 0        |         |  |
| 5      | 0      | 9      |       | 0.07462      |            |             |          | -0.0571 |  |
| 6      | 0      | 10     |       | 0.06549      |            |             |          | -0.0075 |  |
| 7      | 0      | 11     |       | 0.06416      |            |             |          | -0.0010 |  |
|        |        |        |       |              |            |             |          | -0.0010 |  |
| 8      | 0      | 12     |       |              | 0.000823   |             |          |         |  |
| 9      | 0      | 13     |       |              | 0.000464   |             |          | -0.0004 |  |
| 10     | 0      | 14     |       |              | 0.000092   |             |          | -0.0001 |  |
| 11     | 0      | 15     |       |              | 0.000024   |             |          | -199E-7 |  |
| 12     | 0      | 16     |       |              | 0.000015   |             |          | -875E-8 |  |
| 13     | 0      | 17     |       |              | 0.000055   |             |          | -366E-7 |  |
| 14     | 0      | 18     | 0     | 0.06248      | 0.000209   |             |          | -0.0001 |  |
| 15     | 0      | 19     | 0     | 0.06190      | 0.000579   | 0.1213      | 0.704    | -0.0006 |  |
| 16     | 0      | 20     | 0     | 0.06135      | 0.000552   | 0.1844      | 0.314    | -0.0004 |  |
| 17     | 0      | 21     | 0     | 0.05956      | 0.00179    | 0.3314      | 0.217    | -0.0012 |  |
| 18     | 0      | 22     | 0     | 0.05460      | 0.00496    | 0.9879      | 0        | -0.0036 |  |
| 19     | 0      | 23     | 0     | 0.04999      | 0.00461    |             | 0        | -0.0029 |  |
| 20     | 0      | 24     |       | 0.04402      |            |             | 0        | -0.0067 |  |
| 21     | 0      | 25     |       | 0.04007      |            |             |          | -0.0053 |  |
| 22     | 0      | 26     |       | 0.03865      |            |             |          | -0.0008 |  |
| 23     | 0      | 27     |       | 0.03755      |            |             |          | -0.0019 |  |
| 24     | 0      | 28     |       | 0.03649      |            |             |          | -0.0010 |  |
| 24     | 0      | 20     |       |              | 0.000464   |             |          | -0.0003 |  |
| 26     | 0      | 30     |       |              | 0.000226   |             |          | -0.0003 |  |
| 20     | 0      | 31     |       |              | 0.000228   |             |          | -581E-7 |  |
|        |        |        |       |              |            |             |          |         |  |
| 28     | 0      | 32     |       |              | 0.000056   |             |          | -334E-7 |  |
| 29     | 0      | 34     |       |              | 4.888E-6   |             |          | -486E-7 |  |
| 30     | 0      | 35     |       |              |            | 0.000493    |          | -244E-7 |  |
| 31     | 0      | 36     |       |              | 2.417E-7   |             | 0        |         |  |
| 32     | 0      | 42     |       |              | 1.842E-9   |             | 2.431    |         |  |
| 33     | 0      | 49     | 0     | 0.03565      | 1.08E-11   | 0.00212     | 786.7    | -35E-12 |  |
|        |        |        |       | 0            |            | L _         |          |         |  |
|        |        |        |       | Optimizat:   | ion kesuli | 13          |          |         |  |
| Iterat | ions   |        |       | 33           | Function   | n Calls     |          | 50      |  |
| Gradie |        | lls    |       | 35           | Active     | Constraints |          | 0       |  |
|        |        |        | n 0   | .0356478102  |            |             |          | -       |  |
|        |        |        |       |              | Element    |             | 2.00     | 0.000   |  |
| Slope  | of So  | arch   | _     | 3.52366E-11  |            |             |          | 1       |  |
| Direct |        |        | -     | 5.525006-11  | Naurus     |             |          | T       |  |
| Direct | 1011   |        |       |              |            |             |          |         |  |
|        |        |        | -     |              |            |             |          |         |  |
| GCONV  | conve  | rgence | crit  | erion satis: | fied.      |             |          |         |  |
|        |        |        |       |              |            |             |          |         |  |
| NOTE:  | At lea | ast on | e ele | ment of the  | (project   | ed) gradien | nt is gr | reater  |  |
| ·      | than : | 1e-3.  |       |              |            |             | -        |         |  |
|        |        |        |       |              |            |             |          |         |  |
|        |        |        |       |              |            |             |          |         |  |

Output 14.3.1 continued

|             | arameter Estimates | Gradient    |
|-------------|--------------------|-------------|
|             |                    | Objective   |
| N Parameter | Estimate           | Function    |
| 1 X1        | 0.182491           | 0.002117    |
| 2 X2        | 0.435865           | -0.000501   |
| 3 X3        | 6.018219           | 0.000046711 |

#### Output 14.3.1 continued

The differential equation model is linear, and in fact, it can be solved by using an eigenvalue decomposition (this is not always feasible without complex arithmetic). Alternately, the availability and the simplicity of the closed form representation of the solution enable you to replace the solution produced by the ODE routine with the simpler and faster analytical solution. Closed forms are not expected to be easily available for nonlinear systems of differential equations, which is why the preceding solution was introduced.

The closed form of the solution requires a change to the function  $f(\cdot)$ . The functions needed as arguments of the ODE routine, namely the *der* and *jac* modules, can be removed. Here is the revised code:

```
start f(th) global(theta,tetra);
    theta = th;
    vv = v(tetra[,1]);
    error = ssq(vv-tetra[,2]);
    return(error);
finish;
start v(t) global(theta);
    v = theta[3]*theta[1]/(theta[2]-theta[1])*
                      (exp(-theta[1]*t)-exp(-theta[2]*t));
    return(v);
finish;
call nlpdd(rc,rx,"f",itheta) blc=con opt=opt tc=tc par=par;
```

The parameter estimates, which are shown in Output 14.3.2, are close to those obtained by the first solution.

| Opti        | mization Result | s            |  |
|-------------|-----------------|--------------|--|
| Par         | ameter Estimate | s            |  |
|             |                 | Gradient     |  |
|             |                 | Objective    |  |
| N Parameter | Estimate        | Function     |  |
| 1 X1        | 0.183024        | 0.00000111   |  |
| 2 X2        | 0.434484        | -0.00000115  |  |
| 3 X3        | 5.995273        | 9.3860868E-9 |  |

#### Output 14.3.2 Second Set of Parameter Estimates for Tetracycline Diffusion

Because of the nature of the closed form of the solution, you might want to add an additional constraint to guarantee that  $\theta_2 \neq \theta_1$  at any time during the optimization. This prevents a possible division by 0 or a value near 0 in the execution of the  $v(\cdot)$  function. For example, you might add the constraint

$$\theta_2 - \theta_1 \ge 10^{-7}$$

## **Chemical Kinetics of Pyrolysis of Oil Shale**

Pyrolysis is a chemical change effected by the action of heat, and this example considers the pyrolysis of oil shale described in Ziegel and Gorman (1980). Oil shale contains organic material that is bonded to the rock. To extract oil from the rock, heat is applied, and the organic material is decomposed into oil, bitumen, and other byproducts. The model is given by

$$\frac{d\gamma_1(t)}{dt} = -(\theta_1 + \theta_4)\gamma_1(t)\iota(t,\theta_5)$$
  
$$\frac{d\gamma_2(t)}{dt} = [\theta_1\gamma_1(t) - (\theta_2 + \theta_3)\gamma_2(t)]\iota(t,\theta_5)$$
  
$$\frac{d\gamma_3(t)}{dt} = [\theta_4\gamma_1(t) + \theta_2\gamma_2(t)]\iota(t,\theta_5)$$

with the initial conditions

$$\gamma_1(t) = 100, \quad \gamma_2(t) = 0, \quad \gamma_3(t) = 0$$

A dead time is assumed to exist in the process. That is, no change occurs up to time  $\theta_5$ . This is controlled by the indicator function  $\iota(t, \theta_5)$ , which is given by

$$\iota(t,\theta_5) = \begin{cases} 0 & \text{if } t < \theta_5 \\ 1 & \text{if } t \ge \theta_5 \end{cases}$$

where  $\theta_5 \ge 0$ . Only one of the cases in Ziegel and Gorman (1980) is analyzed in this report, but the others can be handled in a similar manner. The following IML program illustrates how to combine the NLPQN subroutine and the ODE subroutine to estimate the parameters  $\theta_i$  in this model:

```
data oil ( drop=temp);
  input temp time bitumen oil;
  datalines;
673
     5
            Ο.
                   0.
     7
           2.2
673
                  0.
     10 11.5
673
                  0.7
          13.7
673
   15
                  7.2
673
     20
           15.1
                  11.5
673 25
          17.3
                  15.8
673 30
          17.3 20.9
673 40
          20.1 26.6
   50
          20.1
673
                32.4
673 60
          22.3 38.1
673 80
          20.9 43.2
   100
          11.5 49.6
673
          6.5
                51.8
673
   120
673 150
           3.6 54.7
;
proc iml;
  use oil;
  read all into a;
/* The INS function inserts a value given by FROM into a vector */
/* given by INTO, sorts the result, and posts the global matrix */
/* that can be used to delete the effects of the point FROM.
                                                    */
start ins(from, into) global(permm);
        = into // from;
    in
    х
         = i(nrow(in));
    permm = inv(x[rank(in),]);
    return(permm*in);
  finish;
  start der(t,x) global(thmtrx,thet);
    y = thmtrx*x;
     if (t <= thet [5]) then y = 0 * y;
    return(y);
  finish;
  start jac(t,x) global(thmtrx,thet);
        = thmtrx;
     У
     if (t <= thet [5]) then y = 0 * y;
     return(y);
  finish;
  start f(theta) global(thmtrx,thet,time,h,a,eps,permm);
    thet = theta;
    thmtrx = (-(theta[1]+theta[4]) ||
                                        0
                                                  || 0 )//
            (theta[1]
                             || -(theta[2]+theta[3]) || 0 )//
                              || theta[2]
            (theta[4]
                                                  || 0 );
    t = ins( theta[5], time);
     c = \{ 100, 0, 0 \};
     call ode( r1, "der",c , t , h) j="jac" eps=eps;
```

```
/* send the intermediate value to the last column */
   r = (c | | r1) * permm;
   m = r[2:3, (2:nrow(time))];
   mm = m` - a[,2:3];
   call qr(q,r,piv,lindep,mm);
   v = det(r);
   return(abs(v));
finish;
opt = \{0 \ 2 \ 0 \ 1 \};
tc = repeat(., 1, 12);
tc[1] = 100;
tc[7] = 1.e-7;
par = { 1.e-13 . 1.e-10 . . . . };
con = j(1, 5, 0.);
h = \{1.e-14 \ 1. \ 1.e-5\};
time = (0 // a[,1]);
eps = 1.e-5;
itheta = { 1.e-3 1.e-3 1.e-3 1.e-3 1.};
call nlpqn(rc,rx,"f",itheta) blc=con opt=opt tc=tc par=par;
```

The parameter estimates are shown in Output 14.3.3.

| Output 14.3.3 | Parameter | Estimates | for Oil | Shale | Pyrolysis |
|---------------|-----------|-----------|---------|-------|-----------|
|---------------|-----------|-----------|---------|-------|-----------|

| Opt         | imization Result  | S            |  |
|-------------|-------------------|--------------|--|
| Pa          | arameter Estimate | S            |  |
|             |                   | Gradient     |  |
|             |                   | Objective    |  |
| N Parameter | Estimate          | Function     |  |
| 1 X1        | 0.023086          | 1282509      |  |
| 2 X2        | 0.008127          | 696102       |  |
| 3 X3        | 0.013701          | 722960       |  |
| 4 X4        | 0.011014          | 592104       |  |
| 5 X5        | 1.000012          | -8123.799232 |  |

Again, compare the solution using the approximation produced by the ODE subroutine to the solution obtained through the closed form of the given differential equation. Impose the following additional constraint to avoid a possible division by 0 when evaluating the function:

$$\theta_2 + \theta_3 - \theta_1 - \theta_4 \ge 10^{-7}$$

The closed form of the solution requires a change in the function  $f(\cdot)$ . The functions needed as arguments of the ODE routine, namely the der and jac modules, can be removed. Here is the revised code:

```
start f(thet) global(time,a);
   do i = 1 to nrow(time);
      t = time[i];
      v1 = 100;
      if (t \ge thet[5]) then
         v1 = 100*ev(t,thet[1],thet[4],thet[5]);
      v2 = 0;
      if (t \ge thet[5]) then
         v2 = 100*thet[1]/(thet[2]+thet[3]-thet[1]-thet[4])*
               (ev(t,thet[1],thet[4],thet[5])-
                ev(t,thet[2],thet[3],thet[5]));
      v3 = 0;
      if (t \ge thet[5]) then
         v3 = 100*thet[4]/(thet[1]+thet[4])*
           (1. - ev(t, thet[1], thet[4], thet[5])) +
           100*thet[1]*thet[2]/(thet[2]+thet[3]-thet[1]-thet[4])*(
           (1.-ev(t,thet[1],thet[4],thet[5]))/(thet[1]+thet[4]) -
           (1.-ev(t,thet[2],thet[3],thet[5]))/(thet[2]+thet[3])
                                                                   );
      y = y // (v1 || v2 || v3);
   end;
  mm = y[,2:3]-a[,2:3];
   call qr(q,r,piv,lindep,mm);
   v = det(r);
   return(abs(v));
finish;
start ev(t,a,b,c);
   return (exp(-(a+b)*(t-c)));
finish;
con
        = \{ 0. 0. 0. 0. 0. \}
                           .
                               . . ,
            -1
                 1
                     1 -1
                               1 1.e-7 };
                             .
time
        = a[,1];
        = { 1.e-13 . 1.e-10 . . . . };
par
itheta = { 1.e-3 1.e-3 1.e-2 1.e-3 1.};
call nlpqn(rc,rx,"f",itheta) blc=con opt=opt tc=tc par=par;
```

The parameter estimates are shown in Output 14.3.4.

| Opti        | mization Result | s            |
|-------------|-----------------|--------------|
| Par         | ameter Estimate | s            |
|             |                 | Gradient     |
|             |                 | Objective    |
| N Parameter | Estimate        | Function     |
| 1 X1        | 0.017178        | -0.030690    |
| 2 X2        | 0.008912        | 0.070424     |
| 3 X3        | 0.020007        | -0.010621    |
| 4 X4        | 0.010494        | 0.206102     |
| 5 X5        | 7.771458        | -0.000062272 |

Output 14.3.4 Second Set of Parameter Estimates for Oil Shale Pyrolysis

# Example 14.4: MLEs for Two-Parameter Weibull Distribution

This example considers a data set given in Lawless (1982). The data are the number of days it took rats painted with a carcinogen to develop carcinoma. The last two observations are censored. Maximum likelihood estimates (MLEs) and confidence intervals for the parameters of the Weibull distribution are computed. In the following code, the data set is given in the vector CARCIN, and the variables P and M give the total number of observations and the number of uncensored observations. The set D represents the indices of the observations.

proc iml; carcin = { 143 164 188 188 190 192 206 209 213 216 220 227 230 234 246 265 304 216 244 }; p = ncol(carcin); m = p - 2;

The three-parameter Weibull distribution uses three parameters: a scale parameter, a shape parameter, and a location parameter. This example computes MLEs and corresponding 95% confidence intervals for the scale parameter,  $\sigma$ , and the shape parameter, c, for a constant value of the location parameter,  $\theta = 0$ . The program can be generalized to estimate all three parameters. Note that Lawless (1982) denotes  $\sigma$ , c, and  $\theta$  by  $\alpha$ ,  $\beta$ , and  $\mu$ , respectively.

The observed likelihood function of the three-parameter Weibull distribution is

$$L(\theta, \sigma, c) = \frac{c^m}{\sigma^m} \prod_{i \in D} \left( \frac{t_i - \theta}{\sigma} \right)^{c-1} \prod_{i=1}^p \exp\left\{ -\left( \frac{t_i - \theta}{\sigma} \right)^c \right\}$$

The log likelihood,  $\ell(\theta, \sigma, c) = \log L(\theta, \sigma, c)$ , is

$$\ell(\theta, \sigma, c) = m \log c - mc \log \sigma + (c - 1) \sum_{i \in D} \log(t_i - \theta) - \sum_{i=1}^{p} \left(\frac{t_i - \theta}{\sigma}\right)^c$$

The log-likelihood function,  $\ell(\theta, \sigma, c)$ , for  $\theta = 0$  is the objective function to be maximized to obtain the MLEs  $(\hat{\sigma}, \hat{c})$ . The following statements define the function:

```
start f_weib2(x) global(carcin,thet);
    /* x[1]=sigma and x[2]=c */
    p = ncol(carcin); m = p - 2;
    sum1 = 0.; sum2 = 0.;
    do i = 1 to p;
        temp = carcin[i] - thet;
        if i <= m then sum1 = sum1 + log(temp);
        sum2 = sum2 + (temp / x[1])##x[2];
    end;
    f = m*log(x[2]) - m*x[2]*log(x[1]) + (x[2]-1)*sum1 - sum2;
    return(f);
finish f_weib2;</pre>
```

The derivatives of  $\ell$  with respect to the parameters  $\theta$ ,  $\sigma$ , and c are given in Lawless (1982). The following code specifies a gradient module, which computes  $\partial \ell / \partial \sigma$  and  $\partial \ell / \partial c$ :

```
start g_weib2(x) global(carcin,thet);
    /* x[1]=sigma and x[2]=c */
    p = ncol(carcin); m = p - 2;
    g = j(1,2,0.);
    sum1 = 0.; sum2 = 0.; sum3 = 0.;
    do i = 1 to p;
        temp = carcin[i] - thet;
        if i <= m then sum1 = sum1 + log(temp);
        sum2 = sum2 + (temp / x[1])##x[2];
        sum3 = sum3 + ((temp / x[1])##x[2]) * (log(temp / x[1]));
    end;
    g[1] = -m * x[2] / x[1] + sum2 * x[2] / x[1];
    g[2] = m / x[2] - m * log(x[1]) + sum1 - sum3;
    return(g);
finish g_weib2;
```

The MLEs are computed by maximizing the objective function with the trust-region algorithm in the NLPTR subroutine. The following code specifies starting values for the two parameters,  $c = \sigma = 0.5$ , and to avoid infeasible values during the optimization process, it imposes lower bounds of  $c, \sigma \ge 10^{-6}$ . The optimal parameter values are saved in the variable XOPT, and the optimal objective function value is saved in the variable FOPT.

The results shown in Output 14.4.1 are the same as those given in Lawless (1982).

| Opt         | imization Result | S            |  |
|-------------|------------------|--------------|--|
| Pa          | rameter Estimate | S            |  |
|             |                  | Gradient     |  |
|             |                  | Objective    |  |
| N Parameter | Estimate         | Function     |  |
| 1 X1        | 234.318611       | 1.3363926E-9 |  |
| 2 X2        | 6.083147         | -7.851053E-9 |  |

Output 14.4.1 Parameter Estimates for Carcinogen Data

The following code computes confidence intervals based on the asymptotic normal distribution. These are compared with the profile-likelihood-based confidence intervals computed in the next example. The diagonal of the inverse Hessian (as calculated by the NLPFDD subroutine) is used to calculate the standard error.

```
call nlpfdd(f,g,hes2,"f_weib2",xopt,,"g_weib2");
hin2 = inv(hes2);
/* quantile of normal distribution */
prob = .05;
noqua = probit(1. - prob/2);
stderr = sqrt(abs(vecdiag(hin2)));
xlb = xopt - noqua * stderr;
xub = xopt + noqua * stderr;
print "Normal Distribution Confidence Interval";
print xlb xopt xub;
```

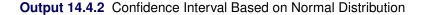

```
Normal Distribution Confidence Interval
xlb xopt xub
215.41298 234.31861 6.0831471 253.22425
3.9894574 8.1768368
```

## Example 14.5: Profile-Likelihood-Based Confidence Intervals

This example calculates confidence intervals based on the profile likelihood for the parameters estimated in the previous example. The following introduction on profile-likelihood methods is based on the paper of Venzon and Moolgavkar (1988).

Let  $\hat{\theta}$  be the maximum likelihood estimate (MLE) of a parameter vector  $\theta_0 \in \mathbb{R}^n$  and let  $\ell(\theta)$  be the log-likelihood function defined for parameter values  $\theta \in \Theta \subset \mathbb{R}^n$ .

The profile-likelihood method reduces  $\ell(\theta)$  to a function of a single parameter of interest,  $\beta = \theta_j$ , where  $\theta = (\theta_1, \dots, \theta_j, \dots, \theta_n)'$ , by treating the others as nuisance parameters and maximizing over them. The profile likelihood for  $\beta$  is defined as

$$\tilde{\ell}_j(\beta) = \max_{\theta \in \Theta_j(\beta)} \ell(\theta)$$

where  $\Theta_j(\beta) = \{\theta \in \Theta : \theta_j = \beta\}$ . Define the complementary parameter set  $\omega = (\theta_1, \dots, \theta_{j-1}, \theta_{j+1}, \dots, \theta_n)'$  and  $\hat{\omega}(\beta)$  as the optimizer of  $\tilde{\ell}_j(\beta)$  for each value of  $\beta$ . Of course, the maximum of function  $\tilde{\ell}_j(\beta)$  is located at  $\beta = \hat{\theta}_j$ . The profile-likelihood-based confidence interval for parameter  $\theta_j$  is defined as

$$\{\beta: \ell(\hat{\theta}) - \tilde{\ell}_j(\beta) \le \frac{1}{2}q_1(1-\alpha)\}$$

where  $q_1(1 - \alpha)$  is the  $(1 - \alpha)$ th quantile of the  $\chi^2$  distribution with one degree of freedom. The points  $(\beta_l, \beta_u)$  are the endpoints of the profile-likelihood-based confidence interval for parameter  $\beta = \theta_j$ . The points  $\beta_l$  and  $\beta_u$  can be computed as the solutions of a system of *n* nonlinear equations  $f_i(x)$  in *n* parameters, where  $x = (\beta, \omega)$ :

$$\left[\begin{array}{c} \ell(\theta) - \ell^* \\ \frac{\partial \ell}{\partial \omega}(\theta) \end{array}\right] = 0$$

where  $\ell^*$  is the constant threshold  $\ell^* = \ell(\hat{\theta}) - \frac{1}{2}q_1(1-\alpha)$ . The first of these *n* equations defines the locations  $\beta_l$  and  $\beta_u$  where the function  $\ell(\theta)$  cuts  $\ell^*$ , and the remaining n-1 equations define the optimality of the n-1 parameters in  $\omega$ . Jointly, the *n* equations define the locations  $\beta_l$  and  $\beta_u$  where the function  $\tilde{\ell}_j(\beta)$  cuts the constant threshold  $\ell^*$ , which is given by the roots of  $\tilde{\ell}_j(\beta) - \ell^*$ . Assuming that the two solutions  $\{\beta_l, \beta_u\}$  exist (they do not if the quantile  $q_1(1-\alpha)$  is too large), this system of *n* nonlinear equations can be solved by minimizing the sum of squares of the *n* functions  $f_i(\beta, \omega)$ :

$$F = \frac{1}{2} \sum_{i=1}^{n} f_i^2(\beta, \omega)$$

For a solution of the system of n nonlinear equations to exist, the minimum value of the convex function F must be zero.

The following code defines the module for the system of n = 2 nonlinear equations to be solved:

```
start f_plwei2(x) global(carcin,ipar,lstar);
    /* x[1]=sigma, x[2]=c */
    like = f_weib2(x);
    grad = g_weib2(x);
    grad[ipar] = like - lstar;
    return(grad`);
finish f_plwei2;
```

The following code implements the Levenberg-Marquardt algorithm with the NLPLM subroutine to solve the system of two equations for the left and right endpoints of the interval. The starting point is the optimizer  $(\hat{\sigma}, \hat{c})$ , as computed in the previous example, moved toward the left or right endpoint of the interval by an initial step (refer to Venzon and Moolgavkar (1988)). This forces the algorithm to approach the specified endpoint.

```
/* quantile of chi**2 distribution */
chqua = cinv(1-prob,1); lstar = fopt - .5 * chqua;
optn = \{2 \ 0\};
do ipar = 1 to 2;
/* Compute initial step: */
/* Choose (alfa,delt) to go in right direction */
/* Venzon & Moolgavkar (1988), p.89 */
   if ipar=1 then ind = 2; else ind = 1;
   delt = - inv(hes2[ind, ind]) * hes2[ind, ipar];
   alfa = - (hes2[ipar,ipar] - delt` * hes2[ind,ipar]);
   if alfa > 0 then alfa = .5 * sqrt(chqua / alfa);
   else do;
      print "Bad alpha";
      alfa = .1 * xopt[ipar];
   end:
   if ipar=1 then delt = 1 || delt;
      else delt = delt || 1;
/* Get upper end of interval */
   x0 = xopt + (alfa * delt)`;
```

```
/* set lower bound to optimal value */
   con2 = con; con2[1,ipar] = xopt[ipar];
   call nlplm(rc, xres, "f_plwei2", x0, optn, con2);
   f = f_plwei2(xres); s = ssq(f);
   if (s < 1.e-6) then xub[ipar] = xres[ipar];</pre>
      else xub[ipar] = .;
/* Get lower end of interval */
   x0 = xopt - (alfa * delt)`;
/* reset lower bound and set upper bound to optimal value */
   con2[1,ipar] = con[1,ipar]; con2[2,ipar] = xopt[ipar];
   call nlplm(rc, xres, "f_plwei2", x0, optn, con2);
   f = f_plwei2(xres); s = ssq(f);
   if (s < 1.e-6) then xlb[ipar] = xres[ipar];</pre>
      else xlb[ipar] = .;
end;
print "Profile-Likelihood Confidence Interval";
print xlb xopt xub;
```

The results, shown in Output 14.5.1, are close to the results shown in Output 14.4.2.

Output 14.5.1 Confidence Interval Based on Profile Likelihood

Profile-Likelihood Confidence Interval xlb xop2 xub 215.1963 234.31861 255.2157 4.1344126 6.0831471 8.3063797

## Example 14.6: Survival Curve for Interval Censored Data

In some studies, subjects are assessed only periodically for outcomes or responses of interest. In such situations, the occurrence times of these events are not observed directly; instead they are known to have occurred within some time interval. The times of occurrence of these events are said to be *interval censored*. A first step in the analysis of these interval censored data is the estimation of the distribution of the event occurrence times.

In a study with *n* subjects, denote the raw interval censored observations by  $\{(L_i, R_i] : 1 \le i \le n\}$ . For the *i*th subject, the event occurrence time  $T_i$  lies in  $(L_i, R_i]$ , where  $L_i$  is the last assessment time at which there was no evidence of the event, and  $R_i$  is the earliest time when a positive assessment was noted (if it was observed at all). If the event does not occur before the end of the study,  $R_i$  is given a value larger than any assessment time recorded in the data.

A set of nonoverlapping time intervals  $I_j = (q_j, p_j]$ ,  $1 \le j \le m$ , is generated over which the survival curve  $S(t) = \Pr[T > t]$  is estimated. Refer to Peto (1973) and Turnbull (1976) for details. Assuming the independence of  $T_i$  and  $(L_i, R_i]$ , and also independence across subjects, the likelihood of the data  $\{T_i \in (L_i, R_i], 1 \le i \le n\}$  can be constructed in terms of the pseudo-parameters  $\theta_j = \Pr[T_i \in I_j], 1 \le i \le m$ .

The conditional likelihood of  $, = (\theta_1, \ldots, \theta_m)$  is

$$L(\theta) = \prod_{i=1}^{n} \left( \sum_{j=1}^{m} x_{ij} \theta_j \right)$$

where  $x_{ij}$  is 1 or 0 according to whether  $I_j$  is a subset of  $(L_i, R_i]$ . The maximum likelihood estimates,  $\hat{\theta}_j, 1 \le j \le m$ , yield an estimator  $\hat{S}(t)$  of the survival function S(t), which is given by

$$\hat{S}(t) = \begin{cases} 1 & t \le q_1 \\ \sum_{i=j+1}^{m} \hat{\theta}_i & p_j \le t \le q_{j+1}, 1 \le j \le m-1 \\ 0 & t \ge p_m \end{cases}$$

 $\hat{S}(t)$  remains undefined in the intervals  $(q_j, p_j)$  where the function can decrease in an arbitrary way. The asymptotic covariance matrix of  $\hat{\theta}$  is obtained by inverting the estimated matrix of second partial derivatives of the negative log likelihood (Peto 1973), (Turnbull 1976). You can then compute the standard errors of the survival function estimators by the delta method and approximate the confidence intervals for survival function by using normal distribution theory.

The following code estimates the survival curve for interval censored data. As an illustration, consider an experiment to study the onset of a special kind of palpable tumor in mice. Forty mice exposed to a carcinogen were palpated for the tumor every two weeks. The times to the onset of the tumor are interval censored data. These data are contained in the data set CARCIN. The variable L represents the last time the tumor was not yet detected, and the variable R represents the first time the tumor was palpated. Three mice died tumor free, and one mouse was tumor free by the end of the 48-week experiment. The times to tumor for these four mice were considered right censored, and they were given an R value of 50 weeks.

```
data carcin;
  input id l r @@;
  datalines;
                                       34
               30
                  32
                        21
                           22
                                    31
                                          36
  1
    20
       22
            11
                               24
  2
    22
       24
            12 32 34
                        22
                           22
                               24
                                    32
                                       34
                                          36
  3
    26
       28
            13 32 34
                        23 28
                               30
                                    33 36
                                          38
    26
       28
            14 32 34
                        24 28
  4
                               30
                                    34 38
                                          40
    26
       28
               34
                        25
                           32
                                    35
                                      38
  5
            15
                  36
                               34
                                          40
                        26 32 34
  6
    26 28
            16 36 38
                                    36 42 44
  7
    28 30
            17 42 44
                        27 32 34
                                    37 42 44
  8
    28 30
            18 30 50
                        28 32
                               34
                                    38
                                       46
                                          48
  9
    30
       32
            19
               34 50
                        29 32
                               34
                                    39
                                       28
                                          50
    30
            20 20 22
                        30 32 34
 10
      32
                                    40 48
                                          50
  ;
proc iml;
  use carcin;
  read all var{l r};
  nobs= nrow(1);
 construct the nonoverlapping intervals (Q,P) and
    determine the number of pseudo-parameters (NPARM)
```

```
pp= unique(r); npp= ncol(pp);
qq= unique(l); nqq= ncol(qq);
q= j(1,npp, .);
do;
  do i= 1 to npp;
    do j= 1 to nqq;
      if ( qq[j] < pp[i] ) then q[i]= qq[j];
    end;
    if q[i] = qq[nqq] then goto lab1;
  end;
lab1:
end;
if i > npp then nq= npp;
else
           nq= i;
q= unique(q[1:nq]);
nparm= ncol(q);
p= j(1,nparm, .);
do i= 1 to nparm;
  do j= npp to 1 by -1;
    if ( pp[j] > q[i] ) then p[i]= pp[j];
  end;
end;
generate the X-matrix for the likelihood
_x= j(nobs, nparm, 0);
do j= 1 to nparm;
  _x[,j]= choose(l <= q[j] & p[j] <= r, 1, 0);</pre>
end:
log-likelihood function (LL)
start LL(theta) global(_x,nparm);
  xlt= log(_x * theta`);
  f= xlt[+];
  return(f);
finish LL;
gradient vector (GRAD)
start GRAD(theta) global(_x,nparm);
  g= j(1,nparm,0);
  tmp= _x # (1 / (_x * theta`) );
  g= tmp[+,];
  return(g);
finish GRAD;
estimate the pseudo-parameters using quasi-newton technique
```

```
/* options */
optn= {1 2};
/* constraints */
con= j(3, nparm + 2, .);
con[1, 1:nparm] = 1.e-6;
con[2:3, 1:nparm] = 1;
con[3, nparm + 1]=0;
con[3,nparm + 2]=1;
/* initial estimates */
x0= j(1, nparm, 1/nparm);
/* call the optimization routine */
call nlpqn(rc,rx,"LL",x0,optn,con,,,,"GRAD");
survival function estimate (SDF)
tmp1= cusum(rx[nparm:1]);
sdf= tmp1[nparm-1:1];
covariance matrix of the first nparm-1 pseudo-parameters (SIGMA2)
mm= nparm - 1;
x = x - x[,nparm] * (j(1, mm, 1) || {0});
h = j(mm, mm, 0);
ixtheta= 1 / (_x * ((rx[,1:mm]) || {1})`);
if _zfreq then
  do i= 1 to nobs;
    rowtmp= ixtheta[i] # _x[i,1:mm];
    h = h + (_freq[i] # (rowtmp` * rowtmp));
  end;
else do i= 1 to nobs;
  rowtmp= ixtheta[i] # _x[i,1:mm];
  h= h + (rowtmp` * rowtmp);
end:
sigma2= inv(h);
standard errors of the estimated survival curve (SIGMA3)
sigma3= j(mm, 1, 0);
tmp1= sigma3;
do i= 1 to mm;
  tmp1[i] = 1;
  sigma3[i] = sqrt(tmp1` * sigma2 * tmp1);
end;
95% confidence limits for the survival curve (LCL,UCL)
```

```
/* confidence limits */
tmp1= probit(.975);
*print tmp1;
tmp1= tmp1 * sigma3;
lcl= choose(sdf > tmp1, sdf - tmp1, 0);
ucl= sdf + tmp1;
ucl= choose( ucl > 1., 1., ucl);
print estimates of pseudo-parameters
reset center noname;
q= q`;
p= p`;
theta= rx`;
print ,"Parameter Estimates", ,q[colname={q}] p[colname={p}]
     theta[colname={theta} format=12.7],;
print survival curve estimates and confidence limits
left= {0} // p;
right= q // p[nparm];
sdf= {1} // sdf // {0};
lcl= {.} // lcl //{.};
ucl= {.} // ucl //{.};
print , "Survival Curve Estimates and 95% Confidence Intervals", ,
     left[colname={left}] right[colname={right}]
     sdf[colname={estimate} format=12.4]
     lcl[colname={lower} format=12.4]
     ucl[colname={upper} format=12.4];
```

The iteration history produced by the NLPQN subroutine is shown in Output 14.6.1.

| Par                | ameter Estimate | es 12              |             |  |
|--------------------|-----------------|--------------------|-------------|--|
| Low                | er Bounds       | 12                 |             |  |
| Upp                | er Bounds       | 12                 |             |  |
| Lin                | ear Constraints | s 1                |             |  |
|                    | Optimizat       | ion Start          |             |  |
|                    | -               |                    |             |  |
| Active Constraints | 1               | Objective Function | -93.3278404 |  |
| Max Abs Gradient   | 65.361558529    |                    |             |  |
| Element            |                 |                    |             |  |
|                    |                 |                    |             |  |

Output 14.6.1 Iteration History for the NLPQN Subroutine

|        |        |        |      |              |                    | Max Abs    |        | Slope     |
|--------|--------|--------|------|--------------|--------------------|------------|--------|-----------|
|        | Rest   | Func   | Act  | Objective    | Obj Fun            | Gradient   | Step   | -         |
| Iter   | arts   | Calls  | Con  | Function     | -                  | Element    | -      |           |
|        |        |        |      |              | _                  |            |        |           |
| 1      | 0      | 3      | 1    | -88.51201    | 4.8158             | 16.6594    | 0.0256 | -305.2    |
| 2      | 0      | 4      | 1    | -87.42665    | 1.0854             | 10.8769    | 1.000  | -2.157    |
| 3      | 0      | 5      | 1    | -87.27408    | 0.1526             | 5.4965     | 1.000  | -0.366    |
| 4      | 0      | 7      | 1    | -87.17314    | 0.1009             | 2.2856     | 2.000  | -0.113    |
| 5      | 0      | 8      | 1    | -87.16611    | 0.00703            | 0.3444     | 1.000  | -0.0149   |
| 6      | 0      | 10     | 1    | -87.16582    | 0.000287           | 0.0522     | 1.001  | -0.0006   |
| 7      | 0      | 12     | 1    | -87.16581    | 9.128E-6           | 0.00691    | 1.133  | -161E-7   |
| 8      | 0      | 14     | 1    | -87.16581    | 1.712E-7           | 0.00101    | 1.128  | -303E-9   |
|        |        |        |      | Optimizat:   | ion Result         | cs         |        |           |
| Iterat | ions   |        |      | 8            | Function           | n Calls    |        | 15        |
| Gradie | nt Cal | lls    |      | 11           | Active (           | Constraint | s      | 1         |
| Object | ive Fu | inctio | n –  | 87.16581343  | Max Abs<br>Element | Gradient   | 0.00   | 010060788 |
| Slope  | of Sea | arch   | -    | 3.033154E-7  |                    |            |        |           |
| Direct | ion    |        |      |              |                    |            |        |           |
| GCONV  | convei | rgence | crit | erion satis: | fied.              |            |        |           |

Output 14.6.1 continued

The estimates of the pseudo-parameter for the nonoverlapping intervals are shown in Output 14.6.2.

| Paramet | er Estim | ates      |  |
|---------|----------|-----------|--|
| Q       | P        | THETA     |  |
| 20      | 22       | 0.0499997 |  |
| 22      | 24       | 0.0749988 |  |
| 26      | 28       | 0.0999978 |  |
| 28      | 30       | 0.1033349 |  |
| 30      | 32       | 0.0806014 |  |
| 32      | 34       | 0.2418023 |  |
| 34      | 36       | 0.0873152 |  |
| 36      | 38       | 0.0582119 |  |
| 38      | 40       | 0.0582119 |  |
| 42      | 44       | 0.0873152 |  |
| 46      | 48       | 0.0291055 |  |
| 48      | 50       | 0.0291055 |  |

Output 14.6.2 Estimates for the Probability of Event Occurrence

The survival curve estimates and confidence intervals are displayed in Output 14.6.3.

| Survival | Curve Estim | ates and 95% | Confidence | Intervals |  |
|----------|-------------|--------------|------------|-----------|--|
| LEFT     | RIGHT       | ESTIMATE     | LOWER      | UPPER     |  |
| 0        | 20          | 1.0000       |            |           |  |
| 22       | 22          | 0.9500       | 0.8825     | 1.0000    |  |
| 24       | 26          | 0.8750       | 0.7725     | 0.9775    |  |
| 28       | 28          | 0.7750       | 0.6456     | 0.9044    |  |
| 30       | 30          | 0.6717       | 0.5252     | 0.8182    |  |
| 32       | 32          | 0.5911       | 0.4363     | 0.7458    |  |
| 34       | 34          | 0.3493       | 0.1973     | 0.5013    |  |
| 36       | 36          | 0.2619       | 0.1194     | 0.4045    |  |
| 38       | 38          | 0.2037       | 0.0720     | 0.3355    |  |
| 40       | 42          | 0.1455       | 0.0293     | 0.2617    |  |
| 44       | 46          | 0.0582       | 0.0000     | 0.1361    |  |
| 48       | 48          | 0.0291       | 0.0000     | 0.0852    |  |
| 50       | 50          | 0.0000       |            |           |  |

Output 14.6.3 Survival Estimates and Confidence Intervals

In this program, the quasi-Newton technique is used to maximize the likelihood function. You can replace the quasi-Newton routine by other optimization routines, such as the NLPNRR subroutine, which performs Newton-Raphson ridge optimization, or the NLPCG subroutine, which performs conjugate gradient optimization. Depending on the number of parameters and the number of observations, these optimization routines do not perform equally well. For survival curve estimation, the quasi-Newton technique seems to work fairly well since the number of parameters to be estimated is usually not too large.

## Example 14.7: A Two-Equation Maximum Likelihood Problem

The following example and notation are taken from Bard (1974). A two-equation model is used to fit U.S. production data for the years 1909–1949, where  $z_1$  is capital input,  $z_2$  is labor input,  $z_3$  is real output,  $z_4$  is time in years (with 1929 as the origin), and  $z_5$  is the ratio of price of capital services to wage scale. The data can be entered by using the following statements:

```
proc iml;
```

```
z={ 1.33135 0.64629 0.4026 -20 0.24447,
    1.39235 0.66302 0.4084 -19 0.23454,
    1.41640 0.65272 0.4223 -18 0.23206,
    1.48773 0.67318 0.4389 -17 0.22291,
    1.51015 0.67720 0.4605 -16 0.22487,
    1.43385 0.65175 0.4445 -15 0.21879,
    1.48188 0.65570 0.4387 -14 0.23203,
    1.67115 0.71417 0.4999 -13 0.23828,
    1.71327 0.77524 0.5264 -12 0.26571,
    1.76412 0.79465 0.5793 -11 0.23410,
    1.76869 0.71607 0.5492 -10 0.22181,
    1.80776 0.70068 0.5052 -9 0.18157,
```

| 1.54947 | 0.60764 | 0.4679 | -8 | 0.22931,   |
|---------|---------|--------|----|------------|
| 1.66933 | 0.67041 | 0.5283 | -7 | 0.20595,   |
| 1.93377 | 0.74091 | 0.5994 | -6 | 0.19472,   |
| 1.95460 | 0.71336 | 0.5964 | -5 | 0.17981,   |
| 2.11198 | 0.75159 | 0.6554 | -4 | 0.18010,   |
| 2.26266 | 0.78838 | 0.6851 | -3 | 0.16933,   |
| 2.33228 | 0.79600 | 0.6933 | -2 | 0.16279,   |
| 2.43980 | 0.80788 | 0.7061 | -1 | 0.16906,   |
| 2.58714 | 0.84547 | 0.7567 | 0  | 0.16239,   |
| 2.54865 | 0.77232 | 0.6796 | 1  | 0.16103,   |
| 2.26042 | 0.67880 | 0.6136 | 2  | 0.14456,   |
| 1.91974 | 0.58529 | 0.5145 | 3  | 0.20079,   |
| 1.80000 | 0.58065 | 0.5046 | 4  | 0.18307,   |
| 1.86020 | 0.62007 | 0.5711 | 5  | 0.18352,   |
| 1.88201 | 0.65575 | 0.6184 | 6  | 0.18847,   |
| 1.97018 | 0.72433 | 0.7113 | 7  | 0.20415,   |
| 2.08232 | 0.76838 | 0.7461 | 8  | 0.18847,   |
| 1.94062 | 0.69806 | 0.6981 | 9  | 0.17800,   |
| 1.98646 | 0.74679 | 0.7722 | 10 | 0.19979,   |
| 2.07987 | 0.79083 | 0.8557 | 11 | 0.21115,   |
| 2.28232 | 0.88462 | 0.9925 | 12 | 0.23453,   |
| 2.52779 | 0.95750 | 1.0877 | 13 | 0.20937,   |
| 2.62747 | 1.00285 | 1.1834 | 14 | 0.19843,   |
| 2.61235 | 0.99329 | 1.2565 | 15 | 0.18898,   |
| 2.52320 | 0.94857 | 1.2293 | 16 | 0.17203,   |
| 2.44632 | 0.97853 | 1.1889 | 17 | 0.18140,   |
| 2.56478 | 1.02591 | 1.2249 | 18 | 0.19431,   |
| 2.64588 | 1.03760 | 1.2669 | 19 | 0.19492,   |
| 2.69105 | 0.99669 | 1.2708 | 20 | 0.17912 }; |
|         |         |        |    | ••         |

The two-equation model in five parameters  $c_1, \ldots, c_5$  is

$$g_{1} = c_{1} 10^{c_{2}z_{4}} [c_{5}z_{1}^{-c_{4}} + (1 - c_{5})z_{2}^{-c_{4}}]^{-c_{3}/c_{4}} - z_{3} = 0$$
  

$$g_{2} = [\frac{c_{5}}{1 - c_{5}}] \left(\frac{z_{1}}{z_{2}}\right)^{-1 - c_{4}} - z_{5} = 0$$

where the variables  $z_1$  and  $z_2$  are considered dependent (endogenous) and the variables  $z_3$ ,  $z_4$ , and  $z_5$  are considered independent (exogenous).

Differentiation of the two equations  $g_1$  and  $g_2$  with respect to the endogenous variables  $z_1$  and  $z_2$  yields the Jacobian matrix  $\partial g_i / \partial z_j$  for i = 1, 2 and j = 1, 2, where *i* corresponds to rows (equations) and *j* corresponds to endogenous variables (refer to Bard (1974)). You must consider parameter sets for which the elements of the Jacobian and the logarithm of the determinant cannot be computed. In such cases, the function module must return a missing value. Here is the code:

```
start fiml(pr) global(z);
c1 = pr[1]; c2 = pr[2]; c3 = pr[3]; c4 = pr[4]; c5 = pr[5];
/* 1. Compute Jacobian */
Indet = 0 ;
```

```
do t= 1 to 41;
  j11 = (-c3/c4) * c1 * 10 \# (c2 * z[t,4]) * (-c4) * c5 *
         z[t,1]##(-c4-1) * (c5 * z[t,1]##(-c4) + (1-c5) *
         z[t,2]##(-c4))##(-c3/c4 -1);
  j12 = (-c3/c4) * (-c4) * c1 * 10 \#\#(c2 * z[t,4]) * (1-c5) *
         z[t,2]##(-c4-1) * (c5 * z[t,1]##(-c4) + (1-c5) *
         z[t,2]##(-c4))##(-c3/c4 -1);
   j21 = (-1-c4)*(c5/(1-c5))*z[t,1]##(-2-c4)/(z[t,2]##(-1-c4));
   j22 = (1+c4)*(c5/(1-c5))*z[t,1]##(-1-c4)/(z[t,2]##(-c4));
   j = (j11 || j12 ) // (j21 || j22) ;
   if any(j = .) then detj = 0.;
     else detj = det(j);
  if abs(detj) < 1.e-30 then do;
     print t detj j;
     return(.);
  end;
  lndet = lndet + log(abs(detj));
end;
```

Assuming that the residuals of the two equations are normally distributed, the likelihood is then computed as in Bard (1974). The following code computes the logarithm of the likelihood function:

```
/* 2. Compute Sigma */
   sb = j(2, 2, 0.);
   do t= 1 to 41;
      eq_{g1} = c1 * 10##(c2 * z[t,4]) * (c5*z[t,1]##(-c4))
              + (1-c5)*z[t,2]##(-c4))##(-c3/c4) - z[t,3];
      eq_g2 = (c5/(1-c5)) * (z[t,1] / z[t,2])##(-1-c4) - z[t,5];
      resid = eq_g1 // eq_g2;
      sb = sb + resid * resid`;
   end;
   sb = sb / 41;
  /* 3. Compute log L */
   const = 41. * (log(2 * 3.1415) + 1.);
   lnds = 0.5 * 41 * log(det(sb));
  log1 = const - lndet + lnds;
  return(logl);
finish fiml;
```

There are potential problems in computing the power and log functions for an unrestricted parameter set. As a result, optimization algorithms that use line search fail more often than algorithms that restrict the search area. For that reason, the NLPDD subroutine is used in the following code to maximize the log-likelihood function:

```
pr = j(1,5,0.001);
optn = {0 2};
tc = {. . . 0};
call nlpdd(rc, xr,"fiml", pr, optn,,tc);
print "Start" pr, "RC=" rc, "Opt Par" xr;
```

Part of the iteration history is shown in Output 14.7.1.

|          |        |                 |      | Optimizat                | tion Star | =                              |        |                          |
|----------|--------|-----------------|------|--------------------------|-----------|--------------------------------|--------|--------------------------|
|          | s Grac | raint:<br>lient |      | 0<br>1115.729089         | -         | ve Function                    | n 909  | .72691311<br>1           |
| Iter     |        | Func<br>Calls   |      | Objective<br>Function    |           | Max Abs<br>Gradient<br>Element | Lambda | Slope<br>Search<br>Direc |
| .cer     | arts   | Calls           | COII | Function                 | change    | ETement                        | цапраа | DITEC                    |
| 1        | 0      | 2               | 0    | 85.24836                 | 824.5     | 3676.4                         | 711.8  | -71032                   |
| 2        | 0      | 7               | 0    | 45.14682                 | 40.1015   | 3382.0                         | 2881.2 | -29.683                  |
| 3        | 0      | 10              | 0    | 43.46797                 | 1.6788    | 208.4                          | 95.020 | -3.348                   |
| 4        | 0      | 17              | 0    | -32.75897                | 76.2269   | 1067.1                         | 0.487  | -39.170                  |
| 5        | 0      | 20              | 0    | -56.10954                | 23.3506   | 2152.7                         | 1.998  | -44.198                  |
| 6        | 0      | 24              | 0    | -56.95094                | 0.8414    | 1210.7                         | 32.319 | -1.661                   |
| 7        | 0      | 25              | 0    | -57.62221                | 0.6713    | 1232.8                         | 2.411  | -0.676                   |
| 8        | 0      | 26              | 0    | -58.44202                | 0.8198    | 1495.4                         | 1.988  | -0.813                   |
| 9        | 0      | 27              | 0    | -59.49594                | 1.0539    | 1218.7                         | 1.975  | -1.048                   |
| 10       | 0      | 28              | 0    | -61.01458                | 1.5186    | 1471.5                         | 1.949  | -1.518                   |
| 11       | 0      | 31              | 0    | -67.84243                | 6.8279    | 1084.9                         | 1.068  | -14.681                  |
| 12       | 0      | 33              | 0    | -69.86837                | 2.0259    | 2082.9                         | 1.676  | -7.128                   |
| 13       | 0      | 34              | 0    | -72.09161                | 2.2232    | 1066.7                         | 0.693  | -2.150                   |
| 14       | 0      | 35              | 0    | -73.68548                | 1.5939    | 731.5                          | 0      | -1.253                   |
| 15       | 0      | 36              | 0    | -75.52558                | 1.8401    | 712.3                          | 0      | -1.007                   |
| 16       | 0      | 38              | 0    | -89.36440                |           | 5158.5                         | 0      | -9.584                   |
| 17       | 0      | 39              | 0    | -100.86235               | 11.4979   |                                |        | -11.029                  |
| 18       | 0      | 40              | 0    | -104.82074               | 3.9584    |                                | 0.439  | -7.469                   |
| 19       | 0      | 41              | 0    | -108.52445               |           |                                | 0      |                          |
| 20       | 0      | 42              | 0    | -110.16227               |           |                                |        | -1.436                   |
| 21       | 0      | 43              |      | -110.69116               |           |                                | 0.242  |                          |
| 22       | 0      | 44              | 0    | -110.74189               |           | 406.1                          |        | -0.0598                  |
| 23       | 0      | 45              |      | -110.75511               |           |                                |        | -0.0087                  |
| 24       | 0      | 46              | 0    | -110.76825               |           |                                |        | -0.0110                  |
| 25       | 0      | 47              |      | -110.77808               |           |                                |        | -0.0090                  |
| 26       | 0      | 48              |      | -110.77855               |           |                                |        | -0.0004                  |
| 27       | 0      | 49              |      | -110.77858               |           | 1.1824                         |        | -341E-7                  |
| 28       | 0      | 50<br>51        | 0    | -110.77858               |           | 0.0298                         |        | -326E-9                  |
| 29       | 0      | 51              | 0    |                          |           | 0.0408                         |        | -91E-10                  |
| 30<br>21 | 0      | 52              |      | -110.77858               |           |                                |        | -61E-12                  |
| 31<br>32 | 0<br>0 | 55<br>56        |      | -110.77858<br>-110.77858 |           |                                |        | -55E-15                  |
| 32<br>32 | 0      | 56<br>57        |      |                          |           | 0.000656                       |        | -15E-14<br>-2E-13        |
| 52       | 0      | 57              | U    | Optimizat:               |           |                                | 1.170  | -26-13                   |
| terat    | ions   |                 |      | 32                       |           |                                |        | 58                       |
|          | nt Cal | lls             |      | 34                       |           | Constraint                     | 5      | 0                        |
|          |        | inctio          | n –  | 110.7785811              |           | Gradient                       |        | 006560833                |

## Output 14.7.1 Iteration History for Two-Equation ML Problem

| Iterations                   | 32           | Function Calls              | 58           |
|------------------------------|--------------|-----------------------------|--------------|
| Gradient Calls               | 34           | Active Constraints          | 0            |
| Objective Function           | -110.7785811 | Max Abs Gradient<br>Element | 0.0006560833 |
| Slope of Search<br>Direction | -2.03416E-13 | Radius                      | 8.4959355E-9 |

The results are very close to those reported by Bard (1974). Bard also reports different approaches to the same problem that can lead to very different MLEs.

|   | Opt         | imization Result  | S            |
|---|-------------|-------------------|--------------|
|   | Pa          | rameter Estimates | S            |
|   |             |                   | Gradient     |
|   |             |                   | Objective    |
| 1 | N Parameter | Estimate          | Function     |
|   |             |                   |              |
| : | 1 X1        | 0.583884          | 0.000028901  |
| : | 2 X2        | 0.005882          | 0.000656     |
| : | 3 X3        | 1.362817          | 0.00008072   |
|   | 4 X4        | 0.475091          | -0.000023275 |
|   | 5 X5        | 0.447072          | 0.000153     |
|   |             |                   |              |

Output 14.7.2 Parameter Estimates

## **Example 14.8: Time-Optimal Heat Conduction**

The following example illustrates a nontrivial application of the NLPQN algorithm that requires nonlinear constraints, which are specified by the *nlc* module. The example is listed as problem 91 in Hock and Schittkowski (1981). The problem describes a time-optimal heating process minimizing the simple objective function

$$f(x) = \sum_{j=1}^{n} x_j^2$$

subjected to a rather difficult inequality constraint:

$$c(x) = 10^{-4} - h(x) \ge 0$$

where h(x) is defined as

$$\begin{split} h(x) &= \int_{0}^{1} \left( \sum_{i=1}^{30} \alpha_{i}(s) \rho_{i}(x) - k_{0}(s) \right)^{2} ds \\ \alpha_{i}(s) &= \mu_{i}^{2} A_{i} \cos(\mu_{i} s) \\ \rho_{i}(x) &= -\mu_{i}^{2} \left[ \exp\left(-\mu_{i}^{2} \sum_{j=1}^{n} x_{j}^{2}\right) - 2 \exp\left(-\mu_{i}^{2} \sum_{j=2}^{n} x_{j}^{2}\right) + \cdots \right. \\ &+ (-1)^{n-1} 2 \exp\left(-\mu_{i}^{2} x_{n}^{2}\right) + (-1)^{n} \right] \\ k_{0}(s) &= 0.5(1 - s^{2}) \\ A_{i} &= \frac{2 \sin \mu_{i}}{\mu_{i} + \sin \mu_{i} \cos \mu_{i}}, \\ \mu &= (\mu_{1}, \dots, \mu_{30})', \text{ where } \mu_{i} \tan(\mu_{i}) = 1 \end{split}$$

The gradient of the objective function f, g(x) = 2x, is easily supplied to the NLPQN subroutine. However, the analytical derivatives of the constraint are not used; instead, finite-difference derivatives are computed.

In the following code, the vector MU represents the first 30 positive values  $\mu_i$  that satisfy  $\mu_i \tan(\mu_i) = 1$ :

```
proc iml;
  mu = { 8.6033358901938E-01 , 3.4256184594817E+00 ,
         6.4372981791719E+00 , 9.5293344053619E+00 ,
         1.2645287223856E+01 , 1.5771284874815E+01 ,
         1.8902409956860E+01 , 2.2036496727938E+01 ,
         2.5172446326646E+01 , 2.8309642854452E+01 ,
         3.1447714637546E+01 , 3.4586424215288E+01 ,
         3.7725612827776E+01 , 4.0865170330488E+01 ,
         4.4005017920830E+01 , 4.7145097736761E+01 ,
         5.0285366337773E+01 ,
                               5.3425790477394E+01 ,
         5.6566344279821E+01 , 5.9707007305335E+01 ,
         6.2847763194454E+01 , 6.5988598698490E+01 ,
         6.9129502973895E+01 , 7.2270467060309E+01 ,
         7.5411483488848E+01 , 7.8552545984243E+01 ,
         8.1693649235601E+01 , 8.4834788718042E+01 ,
         8.7975960552493E+01 , 9.1117161394464E+01 };
```

The vector  $A = (A_1, \ldots, A_{30})'$  depends only on  $\mu$  and is computed only once, before the optimization starts, as follows:

```
nmu = nrow(mu);
a = j(1,nmu,0.);
do i = 1 to nmu;
    a[i] = 2*sin(mu[i]) / (mu[i] + sin(mu[i])*cos(mu[i]));
end;
```

The constraint is implemented with the QUAD subroutine, which performs numerical integration of scalar functions in one dimension. The subroutine calls the module fquad that supplies the integrand for h(x). For details about the QUAD call, see the section "QUAD Call" on page 898. Here is the code:

```
/* This is the integrand used in h(x) */
start fquad(s) global(mu,rho);
    z = (rho * cos(s*mu) - 0.5*(1. - s##2))##2;
    return(z);
finish;
/* Obtain nonlinear constraint h(x) */
start h(x) global(n,nmu,mu,a,rho);
    xx = x##2;
    do i= n-1 to 1 by -1;
        xx[i] = xx[i+1] + xx[i];
    end;
    rho = j(1,nmu,0.);
    do i=1 to nmu;
        mu2 = mu[i]##2;
        sum = 0; t1n = -1.;
```

```
do j=2 to n;
    t1n = -t1n;
    sum = sum + t1n * exp(-mu2*xx[j]);
    end;
    sum = -2*sum + exp(-mu2*xx[1]) + t1n;
    rho[i] = -a[i] * sum;
    end;
    aint = do(0,1,.5);
    call quad(z,"fquad",aint) eps=1.e-10;
    v = sum(z);
    return(v);
finish;
```

The modules for the objective function, its gradient, and the constraint  $c(x) \ge 0$  are given in the following code:

```
/* Define modules for NLPQN call: f, g, and c */
start F_HS88(x);
   f = x * x`;
   return(f);
finish F_HS88;
start G_HS88(x);
   g = 2 * x;
   return(g);
finish G_HS88;
start C_HS88(x);
   c = 1.e-4 - h(x);
   return(c);
finish C_HS88;
```

The number of constraints returned by the "*nlc*" module is defined by opt[10] = 1. The ABSGTOL termination criterion (maximum absolute value of the gradient of the Lagrange function) is set by tc[6] = 1E-4. Here is the code:

```
print 'Hock & Schittkowski Problem #91 (1981) n=5, INSTEP=1';
opt = j(1,10,.);
opt[2]=3;
opt[10]=1;
tc = j(1,12,.);
tc[6]=1.e-4;
x0 = {.5 .5 .5 .5 .5 .5};
n = ncol(x0);
call nlpqn(rc,rx,"F_HS88",x0,opt,,tc) grd="G_HS88" nlc="C_HS88";
```

Part of the iteration history and the parameter estimates are shown in Output 14.8.1.

|         |        |       | eter Estimato<br>near Constra |                      | 5<br>1              |       |           |
|---------|--------|-------|-------------------------------|----------------------|---------------------|-------|-----------|
|         |        |       |                               |                      | _                   |       |           |
|         |        |       | Optimiza                      | ation Star           | rt                  |       |           |
| Objecti | ve Fun | ction | 1.2                           | 5 Maximur<br>Violat: | n Constraint<br>Lon | 0.09  | 952775105 |
|         |        |       | 1.143339326                   | 4                    |                     |       |           |
| the Lag | ran Fu | nc    |                               |                      |                     |       |           |
|         |        |       |                               |                      |                     |       |           |
|         |        |       |                               |                      |                     |       | Maximum   |
|         |        |       |                               | Maximum              |                     |       | Grad      |
|         |        |       |                               | Con-                 |                     |       | Element   |
|         |        |       |                               | straint              | Predicted           |       | of the    |
|         | Rest   | Func  | Objective                     |                      | Function            | -     | Lagran    |
| ter     | arts   | Calls | Function                      | tion                 | Reduction           | Size  | Func      |
| 1       | 0      | 3     | 0.81165                       | 0.0869               | 1.7562              | 0.100 | 1.325     |
| 2       | 0      | 4     | 0.18232                       | 0.1175               |                     | 1.000 |           |
| _<br>3* | 0      | 5     | 0.34576                       | 0.0690               |                     | 1.000 |           |
| 4       | 0      | 6     | 0.77689                       | 0.0132               |                     | 1.000 |           |
| 5       | 0      | 7     | 0.54995                       | 0.0239               |                     | 1.000 |           |
| 6       | 0      | 9     | 0.55322                       | 0.0212               |                     | 0.242 |           |
| 7       | 0      | 10    | 0.75884                       | 0.00828              |                     | 1.000 |           |
| 8       | 0      | 12    | 0.76720                       | 0.00681              |                     | 0.300 |           |
| 9       | 0      | 13    | 0.94843                       | 0.00237              |                     | 1.000 |           |
| 10      | 0      | 15    | 0.95661                       | 0.00207              |                     | 0.184 |           |
| 11      | 0      | 16    | 1.11201                       | 0.000690             |                     | 1.000 |           |
| 12      | 0      | 18    | 1.14603                       | 0.000494             |                     | 0.370 |           |
| 13      | 0      | 20    | 1.19821                       | 0.000311             |                     | 0.491 |           |
| 14      | 0      | 22    | 1.22804                       | 0.000219             |                     | 0.381 |           |
| 15      | 0      | 23    | 1.31506                       |                      |                     | 1.000 |           |
| 16      | 0      | 25    | 1.31759                       | 0.000051             |                     | 0.100 |           |
| 17      | 0      | 26    | 1.35547                       |                      |                     | 1.000 |           |
| 18      | 0      | 27    | 1.36136                       | 1.644E-6             | 0.00259             | 1.000 | 1.064     |
| 19      | 0      | 28    | 1.36221                       | 4.263E-7             | 0.000902            | 1.000 | 0.0325    |
| 20      | 0      | 29    | 1.36266                       | 9.79E-10             | 2.063E-6            | 1.000 | 0.00273   |
| 21      | 0      | 30    | 1.36266                       | 5.73E-12             | 1.031E-6            | 1.000 | 0.00011   |
| 22      | 0      | 31    | 1.36266                       | 0                    | 2.044E-6            | 1.000 | 0.00001   |
|         |        |       | Optimiza                      | tion Resul           | lts                 |       |           |
| -       |        |       | ~                             | ) <b>–</b>           |                     |       | ~~        |
| terati  |        | _     |                               | 2 Function           |                     |       | 32        |
|         | t Call | -     |                               |                      | Constraints         |       | 1         |
| pojecti | ve Fun | ction | 1.362657833                   |                      | n Constraint        |       | 0         |
|         |        |       | 2 0120072-                    | Violat:              |                     |       |           |
|         | -      | cted  | 3.2132973E-                   |                      |                     | 1.36  | 626568149 |
| radien  |        |       | 0 0570675                     | Functio              |                     | ~ ~   | 120405 6  |
|         |        |       | 2.957267E-                    | b Slope of Direct:   |                     | -2.0  | 043849E-6 |
| ле Laq  | ran Fu | ne    |                               | Direct:              | Lon                 |       |           |

Output 14.8.1 Iteration History and Parameter Estimates

|             | Optimizatio  | n Results    |              |
|-------------|--------------|--------------|--------------|
|             | Parameter    | Estimates    |              |
|             |              | Gradient     | Gradient     |
|             |              | Objective    | Lagrange     |
| N Parameter | Estimate     | Function     | Function     |
| L X1        | 0.860193     | 1.720386     | 0.000001798  |
| 2 X2        | 6.0264249E-8 | 0.00000121   | 0.00000341   |
| 3 X3        | 0.643607     | 1.287214     | -0.00000306  |
| 1 X4        | -0.456614    | -0.913228    | 0.000002957  |
| 5 X5        | -7.390521E-9 | -1.478104E-8 | -1.478104E-8 |

#### Output 14.8.1 continued

Problems 88 to 92 of Hock and Schittkowski (1981) specify the same optimization problem for n = 2 to n = 6. You can solve any of these problems with the preceding code by submitting a vector of length n as the initial estimate,  $x_0$ .

## References

- Abramowitz, M. and Stegun, I. A. (1972), *Handbook of Mathematical Functions*, New York: Dover Publications.
- Al-Baali, M. and Fletcher, R. (1985), "Variational Methods for Nonlinear Least Squares," *Journal of the Operations Research Society*, 36, 405–421.
- Al-Baali, M. and Fletcher, R. (1986), "An Efficient Line Search for Nonlinear Least Squares," *Journal of Optimization Theory and Applications*, 48, 359–377.
- Anderson, B. D. and Moore, J. B. (1979), Optimal Filtering, New Jersey: Prentice-Hall.
- Bard, Y. (1974), Nonlinear Parameter Estimation, New York: Academic Press.
- Bates, D. M. and Watts, D. G. (1988), *Nonlinear Regression Analysis and Its Applications*, John Wiley & Sons.
- Beale, E. M. L. (1972), "A Derivation of Conjugate Gradients," in F. A. Lootsma, ed., Numerical Methods for Nonlinear Optimization, London: Academic Press.
- Betts, J. T. (1977), "An Accelerated Multiplier Method for Nonlinear Programming," Journal of Optimization Theory and Applications, 21, 137–174.
- Bracken, J. and McCormick, G. P. (1968), *Selected Applications of Nonlinear Programming*, New York: John Wiley & Sons.
- Chamberlain, R. M., Powell, M. J. D., Lemarechal, C., and Pedersen, H. C. (1982), "The Watchdog Technique for Forcing Convergence in Algorithms for Constrained Optimization," *Mathematical Programming*, 16, 1–17.

De Jong, P. (1988), "The Likelihood for a State Space Model," Biometrika.

- Dennis, J. E., Gay, D. M., and Welsch, R. E. (1981), "An Adaptive Nonlinear Least-Squares Algorithm," *ACM Transactions on Mathematical Software*, 7, 348–368.
- Dennis, J. E. and Mei, H. H. W. (1979), "Two New Unconstrained Optimization Algorithms Which Use Function and Gradient Values," *Journal of Optimization Theory Applications*, 28, 453–482.
- Dennis, J. E. and Schnabel, R. B. (1983), *Numerical Methods for Unconstrained Optimization and Nonlinear Equations*, Englewood, NJ: Prentice-Hall.
- Eskow, E. and Schnabel, R. B. (1991), "Algorithm 695: Software for a New Modified Cholesky Factorization," ACM Transactions on Mathematical Software, 17, 306–312.
- Fletcher, R. (1987), *Practical Methods of Optimization*, Second Edition, Chichester, UK: John Wiley & Sons.
- Fletcher, R. and Powell, M. J. D. (1963), "A Rapidly Convergent Descent Method for Minimization," Computer Journal, 6, 163–168.
- Fletcher, R. and Xu, C. (1987), "Hybrid Methods for Nonlinear Least Squares," *Journal of Numerical Analysis*, 7, 371–389.
- Gay, D. M. (1983), "Subroutines for Unconstrained Minimization," ACM Transactions on Mathematical Software, 9, 503–524.
- George, J. A. and Liu, J. W. (1981), *Computer Solutions of Large Sparse Positive Definite Systems*, Englewood Cliffs, NJ: Prentice-Hall.
- Gill, E. P., Murray, W., Saunders, M. A., and Wright, M. H. (1983), "Computing Forward-Difference Intervals for Numerical Optimization," SIAM J. Sci. Stat. Comput., 4, 310–321.
- Gill, E. P., Murray, W., Saunders, M. A., and Wright, M. H. (1984), "Procedures for Optimization Problems with a Mixture of Bounds and General Linear Constraints," *ACM Transactions on Mathematical Software*, 10, 282–298.
- Gill, P. E., Murray, W., and Wright, M. H. (1981), Practical Optimization, New York: Academic Press.
- Goldfeld, S. M., Quandt, R. E., and Trotter, H. F. (1966), "Maximisation by Quadratic Hill-Climbing," *Econometrica*, 34, 541–551.
- Hartmann, W. (1991), *The NLP Procedure: Extended User's Guide*, Releases 6.08 and 6.10, Cary, NC: SAS Institute Inc.
- Hock, W. and Schittkowski, K. (1981), "Test Examples for Nonlinear Programming Codes," *Lecture Notes in Economics and Mathematical Systems 187*.
- Jennrich, R. I. and Sampson, P. F. (1968), "Application of Stepwise Regression to Nonlinear Estimation," *Technometrics*, 10, 63–72.
- Lawless, J. F. (1982), Statistical Methods and Methods for Lifetime Data, New York: John Wiley & Sons.
- Liebman, J., Lasdon, L., Schrage, L., and Waren, A. (1986), Modeling and Optimization with GINO, California: The Scientific Press.

- Lindström, P. and Wedin, P. A. (1984), "A New Line-Search Algorithm for Nonlinear Least-Squares Problems," *Mathematical Programming*, 29, 268–296.
- Lütkepohl, H. (1991), Introduction to Multiple Time Series Analysis, Berlin: Springer-Verlag.
- Moré, J. J. (1978), "The Levenberg-Marquardt Algorithm: Implementation and Theory," in G. A. Watson, ed., *Lecture Notes in Mathematics*, volume 30, 105–116, Berlin: Springer-Verlag.
- Moré, J. J., Garbow, B. S., and Hillstrom, K. E. (1981), "Testing Unconstrained Optimization Software," *ACM Transactions on Mathematical Software*, 7, 17–41.
- Moré, J. J. and Sorensen, D. C. (1983), "Computing a Trust-Region Step," *SIAM Journal on Scientific and Statistical Computing*, 4, 553–572.
- Moré, J. J. and Wright, S. J. (1993), Optimization Software Guide, Philadelphia: SIAM.
- Murtagh, B. A. and Saunders, M. A. (1983), *MINOS 5.0 User's Guide*, Technical Report SOL 83-20, Stanford University.
- Nelder, J. A. and Mead, R. (1965), "A Simplex Method for Function Minimization," *Computer Journal*, 7, 308–313.
- Peto, R. (1973), "Experimental Survival Curves for Interval-Censored Data," Applied Statistics, 22, 86-91.
- Polak, E. (1971), Computational Methods in Optimization, New York: Academic Press.
- Powell, M. J. D. (1977), "Restart Procedures for the Conjugate Gradient Method," *Mathematical Program*ming, 12, 241–254.
- Powell, M. J. D. (1978a), "Algorithms for Nonlinear Constraints That Use Lagrangian Functions," *Mathe-matical Programming*, 14, 224–248.
- Powell, M. J. D. (1978b), "A Fast Algorithm for Nonlinearly Constrained Optimization Calculations," in G. A. Watson, ed., *Lecture Notes in Mathematics*, volume 630, 144–175, Berlin: Springer-Verlag.
- Powell, M. J. D. (1982a), "Extensions to Subroutine VF02AD," in R. F. Drenick and F. Kozin, eds., Systems Modeling and Optimization, Lecture Notes in Control and Information Sciences, volume 38, 529–538, Berlin-Heidelberg-New York: Springer-Verlag.
- Powell, M. J. D. (1982b), "VMCWD: A Fortran Subroutine for Constrained Optimization," DAMTP 1982/NA4.
- Powell, M. J. D. (1992), "A Direct Search Optimization Method That Models the Objective and Constraint Functions by Linear Interpolation," DAMTP/NA5.
- Rosenbrock, H. H. (1960), "An Automatic Method for Finding the Greatest or Least Value of a Function," *Computer Journal*, 3, 175–184.
- Schittkowski, K. (1978), "An Adaptive Precision Method for the Numerical Solution of Constrained Optimization Problems Applied to a Time-Optimal Heating Process," *Proceedings of the 8th IFIP Conference* on Optimization Techniques.
- Schittkowski, K. (1987), More Test Examples for Nonlinear Programming Codes, volume 282 of Lecture Notes in Economics and Mathematical Systems, Berlin-Heidelberg-New York: Springer-Verlag.

- Schittkowski, K. and Stoer, J. (1979), "A Factorization Method for the Solution of Constrained Linear Least Squares Problems Allowing Subsequent Data Changes," *Numerische Mathematik*, 31, 431–463.
- Turnbull, B. W. (1976), "The Empirical Distribution Function with Arbitrarily Grouped, Censored and Truncated Data," *Journal of the Royal Statistical Society, Series B*, 38, 290–295.
- Venzon, D. J. and Moolgavkar, S. H. (1988), "A Method for Computing Profile-Likelihood Based Confidence Intervals," *Applied Statistics*, 37, 87–94.
- Wedin, P. A. and Lindström, P. (1987), *Methods and Software for Nonlinear Least Squares Problems*, University of Umea, Report No. UMINF 133.87.
- Ziegel, E. R. and Gorman, J. W. (1980), "Kinetic Modelling with Multipurpose Data," *Technometrics*, 27, 352–357.

# Chapter 15 Graphics Examples

## Contents

| Overview                          | 415 |
|-----------------------------------|-----|
| An Introductory Graph             | 416 |
| Details                           | 418 |
| Graphics Segments                 | 418 |
| Segment Attributes                | 418 |
| Coordinate Systems                | 419 |
| Windows and Viewports             | 421 |
| Clipping Your Graphs              | 429 |
| Common Arguments                  | 430 |
| Graphics Examples                 | 431 |
| Example 15.1: Scatter Plot Matrix | 431 |
| Example 15.2: Train Schedule      | 439 |
| Example 15.3: Fisher's Iris Data  | 440 |
|                                   |     |

## **Overview**

SAS/IML software provides you with a powerful set of graphics commands, called graphics *primitives*, from which to create customized displays. Basic drawing statements include the GDRAW subroutine, which draws a line, the GPOINT subroutine, which plots points, and the GPOLY subroutine, which draws a polygon. With each drawing statement, you can associate a set of attributes such as color or line style.

In this chapter you learn about

- plotting simple two-dimensional plots
- naming and saving a graph
- changing attributes such as color and line style
- specifying the location and scale of your graph
- adding axes and text

SAS/IML graphics commands depend on the libraries and device drivers distributed with SAS/GRAPH software, and they do not work unless you have SAS/GRAPH software.

## **An Introductory Graph**

Suppose that you have data for ACME Corporation's stock price and you want a simple PRICE  $\times$  DAY graph to see the overall trend of the stock's price. The data are as follows.

| Day | Price  |
|-----|--------|
| 0   | 43.75  |
| 5   | 48.00  |
| 10  | 59.75  |
| 15  | 75.5   |
| 20  | 59.75  |
| 25  | 71.50  |
| 30  | 70.575 |
| 35  | 61.125 |
| 40  | 79.50  |
| 45  | 72.375 |
| 50  | 67.00  |
| 55  | 54.125 |
| 60  | 58.750 |
| 65  | 43.625 |
| 70  | 47.125 |
| 75  | 45.50  |

To graph a scatter plot of these points, enter the following statements. These statements generate Figure 15.1.

| proc iml;                          | /* invoke IML                        | */ |
|------------------------------------|--------------------------------------|----|
| call gstart;                       | <pre>/* start graphics</pre>         | */ |
| <pre>xbox={0 100 100 0};</pre>     |                                      |    |
| ybox={0 0 100 100};                |                                      |    |
| day=do(0,75,5);                    | /* initialize day                    | */ |
| price={43.75,48,59.75,75.5,        | <pre>/* initialize price</pre>       | */ |
| 59.75,71.5,70.575,                 |                                      |    |
| 61.125,79.5,72.375,67,             |                                      |    |
| 54.125,58.75,43.625,               |                                      |    |
| 47.125,45.50};                     |                                      |    |
| call gopen;                        | /* start new graph                   | */ |
| call gpoly(xbox,ybox);             | <pre>/* draw a box around plot</pre> | */ |
| <pre>call gpoint(day,price);</pre> | <pre>/* plot the points</pre>        | */ |
| call gshow;                        | <pre>/* display the graph</pre>      | */ |

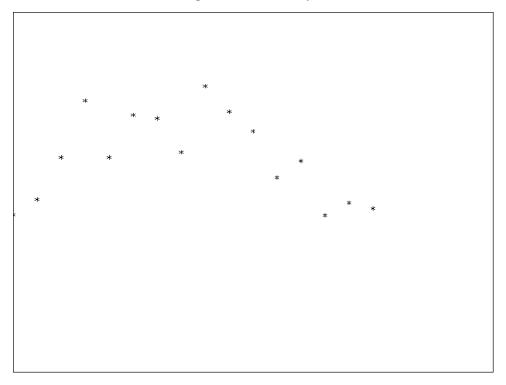

Figure 15.1 Scatter plot

Note that the GSTART statement initializes the graphics session. It usually needs to be called only once. Next, you enter the data matrices. Then you open a graphics segment (that is, begin a new graph) with the GOPEN command. The GPOINT command draws the scatter plot of points of DAY versus PRICE. The GSHOW command displays the graph.

Notice also that, for this example, the x coordinate of the data is DAY and that  $0 \le DAY \le 100$ . The y coordinate is PRICE, which ranges from  $0 \le PRICE \le 100$ . For this example, the ranges are this way because the IML default ranges are from 0 to 100 on both the x and y axes. Later on you learn how to change the default ranges for the axes with the GWINDOW statement so that you can handle data with any range of values.

Of course, this graph is quite simple. By the end of this chapter, you will know how to add axes and titles, scale axes, and connect the points with lines.

## **Details**

## **Graphics Segments**

A graph is saved in what is called a graphics segment. A *graphics segment* is simply a collection of primitives and their associated attributes that creates a graph.

Each time you create a new segment, it is named and stored in a SAS graphics catalog called WORK.GSEG. If you want to store your graphics segments in a permanent SAS catalog, do this with options to the GSTART call. You can name the segments yourself in the GOPEN statement, or you can let the IML procedure automatically generate a segment name. In this way, graphics segments that are used several times can be included in subsequent graphs by using the GINCLUDE command with the segment name. You can also manage and replay a segment by using the GREPLAY procedure as well as replay it in another IML session by using the GSHOW command.

To name a segment, include the name as an argument to the GOPEN statement. For example, to begin a new segment and name it STOCK1, use the following statement:

call gopen("stock1");

For more information about SAS catalogs and graphics, refer to the chapter on graphics in SAS/GRAPH Software: Reference.

## Segment Attributes

A set of attributes is initialized for each graphics segment. These attributes are color, line style, line thickness, fill pattern, font, character height, and aspect ratio. You can change any of these attributes for a graphics segment by using the GSET command. Some IML graphics commands take optional attribute arguments. The values of these arguments affect only the graphics output associated with the call.

The IML graphics subsystem uses the same conventions that SAS/GRAPH software uses in setting the default attributes. It also uses the options set in the GOPTIONS statement when applicable. The SAS/IML default values for the GSET command are given by their corresponding GOPTIONS default values. To change the default, you need to issue a GOPTIONS statement. The GOPTIONS statement can also be used to set graphics options not available through the GSET command (for example, the ROTATE option).

For more information about GOPTIONS, refer to the chapter on the GOPTIONS statement in SAS/GRAPH Software: Reference.

## **Coordinate Systems**

Each IML graph is associated with two independent cartesian coordinate systems, a *world coordinate System* and a *normalized coordinate system*.

#### **Understanding World Coordinates**

The world coordinate system is the coordinate system defined by your data. Because these coordinates help define objects in the data's two-dimensional world, these are referred to as world coordinates. For example, suppose that you have a data set that contains heights and weights and that you are interested in plotting height versus weight. Your data induces a world coordinate system in which each point (x, y) represents a pair of data values (*height, weight*). The world could be defined by the observed ranges of heights and weights, or it could be enlarged to include a range of all reasonable values for heights and weights.

Now consider a more realistic example of the stock price data for ACME Corporation. Suppose that the stock price data were actually the year-end prices of ACME stock for the years 1971 through 1986, as follows:

| YEAR | PRICE   |
|------|---------|
| 71   | 123.75  |
| 72   | 128.00  |
| 73   | 139.75  |
| 74   | 155.50  |
| 75   | 139.75  |
| 76   | 151.50  |
| 77   | 150.375 |
| 78   | 149.125 |
| 79   | 159.50  |
| 80   | 152.375 |
| 81   | 147.00  |
| 82   | 134.125 |
| 83   | 138.75  |
| 84   | 123.625 |
| 85   | 127.125 |
| 86   | 125.500 |
|      |         |

The actual range of YEAR is from 71 to 86, and the range of PRICE is from \$123.625 to \$159.50. These are the ranges in world coordinate space for the stock data. Of course, you could say that the range for PRICE could start at \$0 and range upwards to, for example, \$200. Or, if you were interested only in prices during the 80's, you could say the range for PRICE is from \$123.625 to \$152.375. As you see, it all depends on how you want to define your world.

Figure 15.2 shows a graph of the stock data with the world defined as the actual data given. The corners of the rectangle give the actual boundaries for this data.

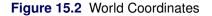

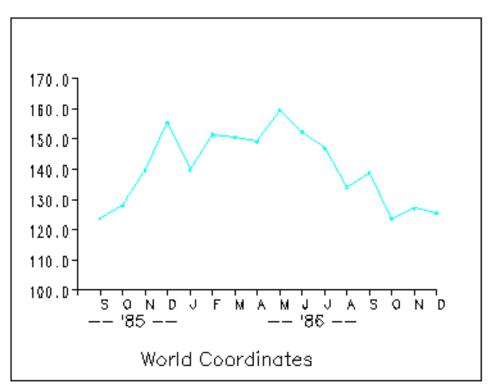

### **Understanding Normalized Coordinates**

The *normalized coordinate system* is defined relative to your display device, usually a monitor or plotter. It is always defined with points varying between (0,0) and (100,100), where (0,0) refers to the lower-left corner and (100,100) refers to the upper-right corner.

In summary,

- the world coordinate system is defined relative to your data
- the normalized coordinate system is defined relative to the display device

Figure 15.3 shows the ACME stock data in terms of normalized coordinates. There is a natural mathematical relationship between each point in world and normalized coordinates. The normalized device coordinate system is mapped to the device display area so that (0,0), the lower-left corner, corresponds to (71, 123.625) in world coordinates, and (100,100), the upper-right corner, corresponds to (86,159.5) in world coordinates.

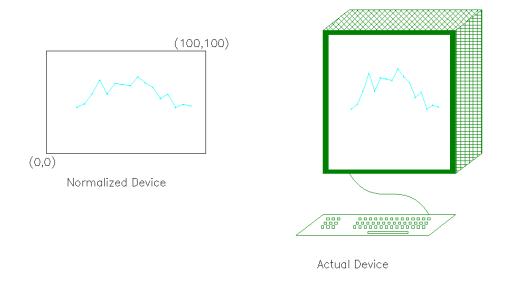

#### Figure 15.3 Normalized Coordinates

## Windows and Viewports

A *window* defines a rectangular area in world coordinates. You define a window with a GWINDOW statement. You can define the window to be larger than, the same size as, or smaller than the actual range of data values, depending on whether you want to show all of the data or only part of the data.

A *viewport* defines in normalized coordinates a rectangular area on the display device where the image of the data appears. You define a viewport with the GPORT command. You can have your graph take up the entire display device or show it in only a portion, say the upper-right part.

## **Mapping Windows to Viewports**

A *window* and a *viewport* are related by the linear transformation that maps the window onto the viewport. A line segment in the window is mapped to a line segment in the viewport such that the relative positions are preserved.

You do not have to display all of your data in a graph. In Figure 15.4, the graph on the left displays all of the ACME stock data, and the graph on the right displays only a part of the data. Suppose that you wanted to graph only the last 10 years of the stock data—say, from 1977 to 1986. You would want to define a window where the YEAR axis ranges from 77 to 86, while the PRICE axis could range from 120 to 160. Figure 15.4 shows stock prices in a window defined for data from 1977 to 1986 along the horizontal direction and from 120 to 160 along the vertical direction. The window is mapped to a viewport defined by the points (20,20) and (70,60). The appropriate GPORT and GWINDOW specifications are as follows:

```
call gwindow({77 120, 86 160});
call gport({20 20, 70 60});
```

The window, in effect, defines the portion of the graph that is to be displayed in world coordinates, and the viewport specifies the area on the device on which the image is to appear.

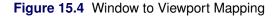

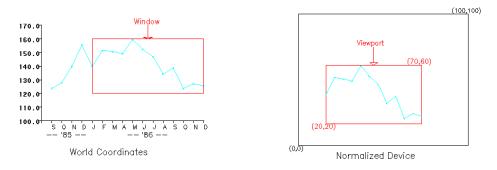

## **Understanding Windows**

Because the default world coordinate system ranges from (0,0) to (100,100), you usually need to define a *window* in order to set the world coordinates that correspond to your data. A window specifies which part of the data in world coordinate space is to be shown. Sometimes you want all of the data shown; other times, you want to show only part of the data.

A window is defined by an array of four numbers, which define a rectangular area. You define this area by specifying the *world coordinates* of the lower-left and upper-right corners in the GWINDOW statement, which has the following general form:

#### **CALL GWINDOW** (minimum-x minimum-y maximum-x maximum-y);

The argument can be either a matrix or a literal. The order of the elements is important. The array of coordinates can be a  $2 \times 2$ ,  $1 \times 4$ , or  $4 \times 1$  *matrix*. These coordinates can be specified as matrix literals or as the name of a numeric matrix that contains the coordinates. If you do not define a window, the default is to assume both x and y range between 0 and 100.

In summary, a window

- defines the portion of the graph that appears in the viewport
- is a rectangular area
- is defined by an array of four numbers
- is defined in world coordinates
- scales the data relative to world coordinates

In the previous example, the variable YEAR ranges from 1971 to 1986, while PRICE ranges from 123.625 to 159.50. Because the data do not fit nicely into the default, you want to define a window that reflects the ranges of the variables YEAR and PRICE. To draw the graph of these data to scale, you can let the YEAR axis range from 70 to 87 and the PRICE axis range from 100 to 200. Use the following statements to draw the graph, shown in Figure 15.5.

```
call gstart;
xbox={0 100 100 0};
ybox={0 0 100 100};
call gopen("stocks1");
                              /* begin new graph STOCKS1 */
call gset("height", 2.0);
year=do(71,86,1);
                                       /* initialize YEAR */
price={123.75 128.00 139.75
                                      /* initialize PRICE */
       155.50 139.750 151.500
       150.375 149.125 159.500
       152.375 147.000 134.125
       138.750 123.625 127.125
       125.50;
call gwindow({70 100 87 200});
                                               /* define window */
call gpoint(year, price, "diamond", "green"); /* graph the points */
call gdraw(year, price, 1, "green");
                                              /* connect points */
call gshow;
                                              /* show the graph */
```

Figure 15.5 Stock Data

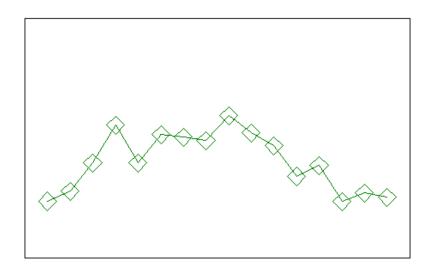

In the following example, you perform several steps that you did not do with the previous graph:

- You associate the name STOCKS1 with this graphics segment in the GOPEN command.
- You define a window that reflects the actual ranges of the data with a GWINDOW command.
- You associate a plotting symbol, the diamond, and the color green with the GPOINT command.
- You connect the points with line segments with the GDRAW command. The GDRAW command requests that the line segments be drawn in style 1 and be green.

### **Understanding Viewports**

A *viewport* specifies a rectangular area on the display device where the graph appears. You define this area by specifying the *normalized* coordinates, the lower-left corner and the upper-right corner, in the GPORT statement, which has the following general form:

#### CALL GPORT (minimum-x minimum-y maximum-x maximum-y);

The argument can be either a matrix or a literal. Note that both x and y must range between 0 and 100. As with the GWINDOW specification, you can give the coordinates either as a matrix literal enclosed in braces or as the name of a numeric matrix that contains the coordinates. The array can be a  $2 \times 2$ ,  $1 \times 4$ , or  $4 \times 1$  matrix. If you do not define a viewport, the default is to span the entire display device.

In summary, a viewport

- specifies where the image appears on the display
- is a rectangular area
- is specified by an array of four numbers
- is defined in normalized coordinates
- scales the data relative to the shape of the viewport

To display the stock price data in a smaller area on the display device, you must define a viewport. While you are at it, add some text to the graph. You can use the graph that you created and named STOCKS1 in this new graph. The following statements create the graph shown in Figure 15.6.

```
/* module centers text strings */
start gscenter(x,y,str);
   call gstrlen(len, str);
                                      /* find string length */
   call gscript(x-len/2,y,str);
                                             /* print text */
finish gscenter;
call gopen("stocks2");
                                    /* open a new segment */
call gset("font","swiss");
                                    /* set character font */
,"2.",1.5);
call gyaxis({70 100},100,11, ,
                                             /* draw y-axis */
            ,"dollar5.",1.5);
call gset("height",2.0);
                                   /* set character height */
call gtext(77,89,"Year");
                                   /* print horizontal text */
call gtext(77,89,"Year"); /* print horizontal text */
call gvtext(68,200,"Price"); /* print vertical text */
call gscenter(79,210,"ACME Stock Data"); /* print title */
call gshow;
```

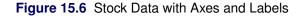

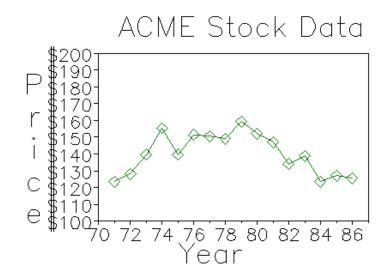

The following list describes the statements that generated this graph:

- GOPEN begins a new graph and names it STOCKS2.
- GPOLY draws a box around the display area.
- GWINDOW defines the world coordinate space to be larger than the actual range of stock data values.
- GPORT defines a viewport. It causes the graph to appear in the center of the display, with a border around it for text. The lower-left corner has coordinates (15,15) and the upper-right corner has coordinates (85,85).
- GINCLUDE includes the graphics segment STOCKS1. This saves you from having to plot points you have already created.
- GXAXIS draws the *x* axis. It begins at the point (70,100) and is 17 units (years) long, divided with 18 tick marks. The axis tick marks are printed with the numeric 2.0 format, and they have a height of 1.5 units.
- GYAXIS draws the y axis. It also begins at (70,100) but is 100 units (dollars) long, divided with 11 tick marks. The axis tick marks are printed with the DOLLAR5.0 format and have a height of 1.5 units.
- GSET sets the text font to be Swiss and the height of the letters to be 2.0 units. The height of the characters has been increased because the viewport definition scales character sizes relative to the viewport.
- GTEXT prints horizontal text. It prints the text string **Year** beginning at the world coordinate point (77,89).
- GVTEXT prints vertical text. It prints the text string **Price** beginning at the world coordinate point (68,200).

- GSCENTER runs the module to print centered text strings.
- GSHOW displays the graph.

#### **Changing Windows and Viewports**

Windows and viewports can be changed for the graphics segment any time that the segment is active. Using the stock price example, you can first define a window for the data during the years 1971 to 1974 and map this to the viewport defined on the upper half of the normalized device; then you can redefine the window to enclose the data for 1983 to 1986 and map this to an area in the lower half of the normalized device. Notice how the shape of the viewport affects the shape of the curve. Changing the viewport can affect the height of any printed characters as well. In this case, you can modify the HEIGHT parameter.

The following statements generate the graph in Figure 15.7:

```
/* figure 12.7 */
reset clip;
                                      /* clip outside viewport */
call gopen;
                                         /* open a new segment */
call gset("color", "blue");
call gset("height",2.0);
call gwindow({71 120,74 175});
                                            /* define a window */
                                          /* define a viewport */
call gport({20 55,80 90});
call gpoly({71 74 74 71}, {120 120 170 170}); /* draw a border */
call gscript(71.5,162,"Viewport #1 1971-74",,
                                                 /* print text */
               ,3.0,"complex","red");
call gpoint(year, price, "diamond", "green");
                                              /* draw points */
call gdraw(year,price,1,"green");
                                            /* connect points */
call gblkvpd;
call gwindow({83 120,86 170});
call gport({20 10,80 45});
                                         /* define new window */
                                        /* define new viewport */
call gpoly({83 86 86 83}, {120 120 170 170}); /* draw border */
call gpoint(year, price, "diamond", "green");
                                                /* draw points */
call gdraw(year,price,1,"green");
                                             /* connect points */
call gscript(83.5,162, "Viewport #2 1983-86",, /* print text */
               ,3.0,"complex","red");
call gshow;
```

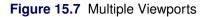

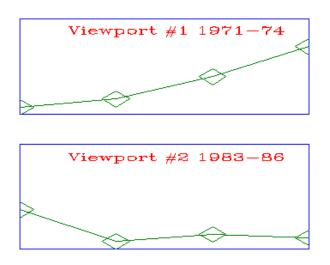

The RESET CLIP command is necessary because you are graphing only a part of the data in the window. You want to clip the data that falls outside of the window. See the section "Clipping Your Graphs" on page 429 for more about clipping. In this graph, you

- open a new segment (GOPEN)
- define the first window for the first four years' data (GWINDOW)
- define a viewport in the upper part of the display device (GPORT)
- draw a box around the viewport (GPOLY)
- add text (GSCRIPT)
- graph the points and connect them (GPOINT and GDRAW)
- define the second window for the last four years (GWINDOW)
- define a viewport in the lower part of the display device (GPORT)
- draw a box around the viewport (GPOLY)
- graph the points and connect them (GPOINT and GDRAW)
- add text (GSCRIPT)
- display the graph (GSHOW)

#### **Stacking Viewports**

Viewports can be stacked; that is, a viewport can be defined relative to another viewport so that you have a viewport within a viewport.

A window or a viewport is changed globally through the IML graphics commands: the GWINDOW command for windows, and the GPORT, GPORTSTK, and GPORTPOP commands for viewports. When a window or viewport is defined, it persists across IML graphics commands until another window- or viewportaltering command is encountered. Stacking helps you define a viewport without losing the effect of a previously defined viewport. When a stacked viewport is *popped*, you are placed into the environment of the previous viewport.

Windows and viewports are associated with a particular segment; thus, they automatically become undefined when the segment is closed. A segment is closed whenever IML encounters a GCLOSE command or a GOPEN command. A window or a viewport can also be changed for a single graphics command. Either one can be passed as an argument to a graphics primitive, in which case any graphics output associated with the call is defined in the specified window or viewport. When a viewport is passed as an argument, it is stacked, or defined relative to the current viewport, and *popped* when the graphics command is complete.

For example, suppose you want to create a legend that shows the low and peak points of the data for the ACME stock graph. Use the following statements to create a graphics segment showing this information:

```
call gopen("legend");
call gset('height',5); /* enlarged to accommodate viewport later */
call gset('font','swiss');
call gscript(5,75,"Stock Peak: 159.5 in 1979");
call gscript(5,65,"Stock Low: 123.6 in 1984");
call gclose;
```

Use the following statements to create a segment that highlights and labels the low and peak points of the data:

```
/* Highlight and label the low and peak points of the stock */
call gopen("labels");
call gwindow({70 100 87 200}); /* define window */
call gpoint(84,123.625,"circle","red",4);
call gtext(84,120,"LOW","red");
call gpoint(79,159.5,"circle","red",4);
call gtext(79,162,"PEAK","red");
call gclose;
```

Next, open a new graphics segment and include the STOCK1 segment created earlier in the chapter, placing the segment in the viewport {10 10 90 90}. Here is the code:

```
call gopen;
call gportstk ({10 10 90 90}); /* viewport for the plot itself */
call ginclude('stocks2');
```

To place the legend in the upper-right corner of this viewport, use the GPORTSTK command instead of the GPORT command to define the legend's viewport relative to the one used for the plot of the stock data, as follows:

```
call gportstk ({70 70 100 100}); /* viewport for the legend */
call ginclude("legend");
```

Now pop the legend's viewport to get back to the viewport of the plot itself and include the segment that labels and highlights the low and peak stock points. Here is the code:

call gportpop; /\* viewport for the legend \*/
call ginclude ("labels");

Finally, display the graph, as follows:

call gshow;

#### Figure 15.8 Stacking Viewports

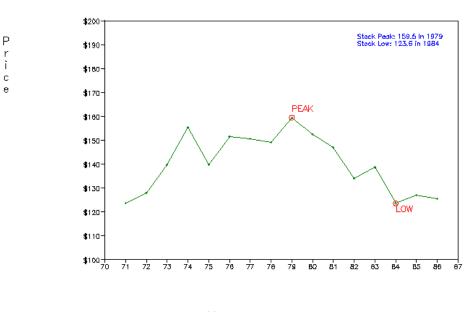

ACME Stock Data

Year

## **Clipping Your Graphs**

The IML graphics subsystem does not automatically clip the output to the viewport. Thus, it is possible that data are graphed outside the defined viewport. This happens when there are data points lying outside the defined window. For instance, if you specify a window to be a subset of the world, then there will be data lying outside the window and these points will be graphed outside the viewport. This is usually not what you want. To clean up such graphs, you either delete the points you do not want to graph or clip the graph.

There are two ways to clip a graph. You can use the RESET CLIP command, which clips outside a viewport. The CLIP option remains in effect until you submit a RESET NOCLIP command. You can also use the GBLKVP command, which clips either inside or outside a viewport. Use the GBLKVP command to define

a blanking area in which nothing can be drawn until the blanking area is released. Use the GBLKVPD command to release the blanking area.

### **Common Arguments**

IML graphics commands are available in the form of call subroutines. They generally take a set of required arguments followed by a set of optional arguments. All graphics primitives take *window* and *viewport* as optional arguments. Some IML graphics commands, like GPOINT or GPIE, accept implicit repetition factors in the argument lists. The GPOINT command places as many markers as there are well-defined (x, y) pairs. The GPIE command draws as many slices as there are well-defined pies. In those cases, some of the attribute matrices can have more than one element, which are used in order. If an attribute list is exhausted before the repetition factor is completed, the last element of the list is used as the attribute for the remaining primitives.

The arguments to the IML graphics commands are positional. Thus, to skip over an optional argument from the middle of a list, you must specify a comma to hold its place. For example, the following command omits the third argument from the argument list:

call gpoint(x,y, ,"red");

The following list details the arguments commonly used in IML graphics commands:

| color        | is a character matrix or literal that names a valid color as specified in the GOPTIONS statement. The default color is the first color specified in the COLORS= list in the GOP-TIONS statement. If no such list is given, IML uses the first default color for the graphics device. Note that <i>color</i> can be specified either as a quoted literal, such as "RED," a color number, such as 1, or the name of a matrix that contains a reference to a valid color. A color number <i>n</i> refers to the <i>n</i> th color in the color list. |
|--------------|----------------------------------------------------------------------------------------------------|
|              | You can change the default color with the GSET command.                                                                                                    |
| font         | is a character matrix or quoted literal that specifies a valid font name. The default font is the hardware font, which can be changed by the GSET command unless a viewport is in effect.                                                                                                    |
| height       | is a numeric matrix or literal that specifies the character height. The unit of height is the <i>gunit</i> of the GOPTIONS statement, when specified; otherwise, the unit is a character cell. The default height is 1 <i>gunit</i> , which you can change by using the GSET command.                                                                                                    |
| pattern      | is a character matrix or quoted literal that specifies the pattern to fill the interior of a closed curve. You specify a pattern by a coded character string as documented in the V= option in the PATTERN statement (refer to the chapter on the PATTERN statement in <i>SAS/GRAPH Software: Reference</i> .                                                                                                    |
|              | The default pattern set by the IML graphics subsystem is "E," that is, empty. The default pattern can be changed by using the GSET command.                                                                                                    |
| segment-name | is a character matrix or quoted literal that specifies a valid SAS name used to identify<br>a graphics segment. The <i>segment-name</i> is associated with the graphics segment opened<br>with a GOPEN command. If you do not specify <i>segment-name</i> , IML generates default<br>names. For example, to create a graphics segment called PLOTA, use the following<br>statement:                                                                                                    |

#### call gopen("plota");

Graphics segments are not allowed to have the same name as an existing segment. If you try to create a second segment named PLOTA (that is, when the *replace flag* is turned off), then the second segment is named PLOTA1. The *replace* flag is set by the GOPEN command for the segment that is being created. To open a new segment named PLOTA and replace an existing segment with the same name, use the following statement:

```
call gopen("plota",1);
```

If you do not specify a *replace* argument to the GOPEN command, the default is set by the GSTART command for all subsequent segments that are created. By default, the GSTART command sets the *replace* flag to 0, so that new segments do not replace like-named segments.

- *style* is a numeric matrix or literal that specifies an index that corresponds to the line style documented for the SYMBOL statement in the chapter on the SYMBOL statement in *SAS/GRAPH Software: Reference.* The IML graphics subsystem sets the default line style to be 1, a solid line. The default line style can be changed by using the GSET command.
- *symbol* is a character matrix or quoted literal that specifies either a character string that corresponds to a symbol as defined for the V= option of the SYMBOL statement or specifies the corresponding identifying symbol number. STAR is the default symbol used by the IML graphics subsystem.

SAS/IML graphics commands are described in detail in Chapter 23.

Refer also to SAS/GRAPH Software: Reference for additional information.

## **Graphics Examples**

This section provides the details and code for three examples that involve SAS/IML graphics. The first example shows a  $2 \times 2$  matrix of scatter plots and a  $3 \times 3$  matrix of scatter plots. A matrix of scatter plots is useful when you have several variables that you want to investigate simultaneously rather than in pairs. The second example draws a grid for representing a train schedule, with arrival and departure dates on the horizontal axis and destinations along the vertical axis. The final example plots Fisher's iris data. The following example shows how to plot several graphs on one page.

## Example 15.1: Scatter Plot Matrix

With the viewport capability of the IML graphics subroutine, you can arrange several graphs on a page. In this example, multiple graphs are generated from three variables and are displayed in a scatterplot matrix. For each variable, one contour plot is generated with each of the other variables as the dependent variable. For the graphs on the main diagonal, a box-and-whiskers plot is generated for each variable.

This example takes advantage of user-defined IML modules:

| BOXWHSKR | computes median and quartiles.                                                            |
|----------|-------------------------------------------------------------------------------------------|
| GBXWHSKR | draws box-and-whiskers plots.                                                             |
| CONTOUR  | generates confidence ellipses assuming bivariate normal data.                             |
| GCONTOUR | draws the confidence ellipses for each pair of variables.                                 |
| GSCATMAT | produces the $n \times n$ scatter plot matrix, where <i>n</i> is the number of variables. |

The code for the five modules and a sample data set follow. The modules produce Figure 15.1.1 and Figure 15.1.2.

| /* "    | This progr | am generat | es a data s | set and uses | iml graphics   | */ |
|---------|------------|------------|-------------|--------------|----------------|----|
|         |            | -          | scatterplot |              | , imi gruphico | */ |
| /* .    | Jubbybeem  | co araw a  | beauterprot | c macrix.    |                | */ |
| data fa | actory:    |            |             |              |                | ~/ |
|         | _          | od temp a  | defect mon  | :            |                |    |
| -       | Lines;     |            |             | /            |                |    |
| 1       | 1.82675    | 71.124     | 1.12404     | 1.79845      | 2              |    |
| 2       | 1.67179    | 70.9245    |             | 1.05246      | 3              |    |
| 3       | 2.22397    | 71.507     |             | 2.36035      | 4              |    |
| 4       | 2.39049    |            | 4.89122     | 1.93917      | 5              |    |
| 5       | 2.45503    | 73.5338    |             | 2.0664       | 6              |    |
| 6       | 1.68758    | 71.6764    |             | 1.90495      | 7              |    |
| 7       | 1.98233    | 72.4222    |             | 1.65469      | 8              |    |
| 8       | 1.17144    | 74.0884    | 4.08839     | 1.91366      | 9              |    |
| 9       | 1.32697    | 71.7609    | 1.76087     | 1.21824      | 10             |    |
| 10      | 1.86376    | 70.3978    | 0.397753    | 1.21775      | 11             |    |
| 11      | 1.25541    | 74.888     | 4.88795     | 1.87875      | 12             |    |
| 12      | 1.17617    | 73.3528    | 3.35277     | 1.15393      | 1              |    |
| 13      | 2.38103    | 77.1762    | 7.17619     | 2.26703      | 2              |    |
| 14      | 1.13669    | 73.0157    | 3.01566     | 1            | 3              |    |
| 15      | 1.01569    | 70.4645    | 0.464485    | 1            | 4              |    |
| 16      | 2.36641    | 74.1699    | 4.16991     | 1.73009      | 5              |    |
| 17      | 2.27131    | 73.1005    | 3.10048     | 1.79657      | 6              |    |
| 18      | 1.80597    | 72.6299    | 2.62986     | 1.8497       | 7              |    |
| 19      | 2.41142    | 81.1973    | 11.1973     | 2.137        | 8              |    |
| 20      | 1.69218    | 71.4521    | 1.45212     | 1.47894      | 9              |    |
| 21      | 1.95271    | 74.8427    | 4.8427      | 1.93493      | 10             |    |
| 22      | 1.28452    | 76.7901    | 6.79008     | 2.09208      | 11             |    |
| 23      | 1.51663    | 83.4782    | 13.4782     | 1.81162      | 12             |    |
| 24      | 1.34177    | 73.4237    | 3.42369     | 1.57054      | 1              |    |
| 25      | 1.4309     | 70.7504    | 0.750369    | 1.22444      | 2              |    |
| 26      | 1.84851    | 72.9226    | 2.92256     | 2.04468      | 3              |    |
| 27      | 2.08114    | 78.4248    | 8.42476     | 1.78175      | 4              |    |
| 28      | 1.99175    | 71.0635    | 1.06346     | 1.25951      | 5              |    |
| 29      | 2.01235    | 72.2634    | 2.2634      | 1.36943      | 6              |    |
| 30      | 2.38742    | 74.2037    | 4.20372     | 1.82846      | 7              |    |
| 31      | 1.28055    | 71.2495    | 1.24953     | 1.8286       | 8              |    |
| 32      | 2.05698    | 76.0557    | 6.05571     | 2.03548      | 9              |    |
| 33      | 1.05429    | 77.721     | 7.72096     | 1.57831      | 10             |    |
| 34      | 2.15398    | 70.8861    | 0.886068    | 2.1353       | 11             |    |
|         |            |            |             |              |                |    |

| 35 | 2.46624 | 70.9682 | 0.968163 | 2.26856 | 12 |
|----|---------|---------|----------|---------|----|
| 36 | 1.4406  | 73.5243 | 3.52429  | 1.72608 | 1  |
| 37 | 1.71475 | 71.527  | 1.52703  | 1.72932 | 2  |
| 38 | 1.51423 | 78.5824 | 8.5824   | 1.97685 | 3  |
| 39 | 2.41538 | 73.7909 | 3.79093  | 2.07129 | 4  |
| 40 | 2.28402 | 71.131  | 1.13101  | 2.25293 | 5  |
| 41 | 1.70251 | 72.3616 | 2.36156  | 2.04926 | 6  |
| 42 | 1.19747 | 72.3894 | 2.3894   | 1       | 7  |
| 43 | 1.08089 | 71.1729 | 1.17288  | 1       | 8  |
| 44 | 2.21695 | 72.5905 | 2.59049  | 1.50915 | 9  |
| 45 | 1.52717 | 71.1402 | 1.14023  | 1.88717 | 10 |
| 46 | 1.5463  | 74.6696 | 4.66958  | 1.25725 | 11 |
| 47 | 2.34151 | 90      | 20       | 3.57864 | 12 |
| 48 | 1.10737 | 71.1989 | 1.19893  | 1.62447 | 1  |
| 49 | 2.2491  | 76.6415 | 6.64147  | 2.50868 | 2  |
| 50 | 1.76659 | 71.7038 | 1.70377  | 1.231   | 3  |
| 51 | 1.25174 | 76.9657 | 6.96572  | 1.99521 | 4  |
| 52 | 1.81153 | 73.0722 | 3.07225  | 2.15915 | 5  |
| 53 | 1.72942 | 71.9639 | 1.96392  | 1.86142 | 6  |
| 54 | 2.17748 | 78.1207 | 8.12068  | 2.54388 | 7  |
| 55 | 1.29186 | 77.0589 | 7.05886  | 1.82777 | 8  |
| 56 | 1.92399 | 72.6126 | 2.61256  | 1.32816 | 9  |
| 57 | 1.38008 | 70.8872 | 0.887228 | 1.37826 | 10 |
| 58 | 1.96143 | 73.8529 | 3.85289  | 1.87809 | 11 |
| 59 | 1.61795 | 74.6957 | 4.69565  | 1.65806 | 12 |
| 60 | 2.02756 | 75.7877 | 5.78773  | 1.72684 | 1  |
| 61 | 2.41378 | 75.9826 | 5.98255  | 2.76309 | 2  |
| 62 | 1.41413 | 71.3419 | 1.34194  | 1.75285 | 3  |
| 63 | 2.31185 | 72.5469 | 2.54685  | 2.27947 | 4  |
| 64 | 1.94336 | 71.5592 | 1.55922  | 1.96157 | 5  |
| 65 | 2.094   | 74.7338 | 4.73385  | 2.07885 | 6  |
| 66 | 1.19458 | 72.233  | 2.23301  | 1       | 7  |
| 67 | 2.13118 | 79.1225 | 9.1225   | 1.84193 | 8  |
| 68 | 1.48076 | 87.0511 | 17.0511  | 2.94927 | 9  |
| 69 | 1.98502 | 79.0913 | 9.09131  | 2.47104 | 10 |
| 70 | 2.25937 | 73.8232 | 3.82322  | 2.49798 | 12 |
| 71 | 1.18744 | 70.6821 | 0.682067 | 1.2848  | 1  |
| 72 | 1.20189 | 70.7053 | 0.705311 | 1.33293 | 2  |
| 73 | 1.69115 | 73.9781 | 3.9781   | 1.87517 | 3  |
| 74 | 1.0556  | 73.2146 | 3.21459  | 1       | 4  |
| 75 | 1.59936 | 71.4165 | 1.41653  | 1.29695 | 5  |
| 76 | 1.66044 | 70.7151 | 0.715145 | 1.22362 | 6  |
| 77 | 1.79167 | 74.8072 | 4.80722  | 1.86081 | 7  |
| 78 | 2.30484 | 71.5028 | 1.50285  | 1.60626 | 8  |
| 79 | 2.49073 | 71.5908 | 1.59084  | 1.80815 | 9  |
| 80 | 1.32729 | 70.9077 | 0.907698 | 1.12889 | 10 |
| 81 | 2.48874 | 83.0079 | 13.0079  | 2.59237 | 11 |
| 82 | 2.46786 | 84.1806 | 14.1806  | 3.35518 | 12 |
| 83 | 2.12407 | 73.5826 | 3.58261  | 1.98482 | 1  |
| 84 | 2.46982 | 76.6556 | 6.65559  | 2.48936 | 2  |
| 85 | 1.00777 | 70.2504 | 0.250364 | 1       | 3  |
| 86 | 1.93118 | 73.9276 | 3.92763  | 1.84407 | 4  |
| 87 | 1.00017 | 72.6359 | 2.63594  | 1.3882  | 5  |
| 88 | 1.90622 | 71.047  | 1.047    | 1.7595  | 6  |
|    |         |         |          |         |    |

```
72.321
  89
       2.43744
                          2.32097 1.67244
                                                  7
  90
      1.25712
                 90 20 2.63949
                                                  8
  91
       1.10811
                71.8299 1.82987
                                                  9
                                    1
       2.25545 71.8849 1.8849 1.94247
  92
                                                 10
      2.47971 73.4697 3.4697 1.87842
  93
                                                 11
  94
      1.93378 74.2952 4.2952 1.52478
                                                 12
       2.1752573.05473.054662.235632.1872370.82990.8299291.75177
  95
                                                  1
  96
                                                  2
       1.69984 72.0026 2.00263 1.45564
  97
                                                  3
  98 1.12504 70.4229 0.422904 1.06042
                                                  4
  99 2.41723 73.7324 3.73238 2.18307
                                                  5
;
proc iml;
  /*-- Load graphics --*/
  call gstart;
  /*----*/
  /*-- Define modules --*/
  /*----*/
  /*
       Module : compute contours
                                */
  start contour(c,x,y,npoints,pvalues);
  /*
                                                              */
       This routine computes contours for a scatter plot
       c returns the contours as consecutive pairs of columns
  /*
                                                              */
  /*
       x and y are the x and y coordinates of the points
                                                              */
  /*
       npoints is the number of points in a contour
                                                              */
  /*
       pvalues is a column vector of contour probabilities
                                                              */
  /*
       the number of contours is controlled by the ncol(pvalue) */
     xx=x||y;
     n=nrow(x);
  /* Correct for the mean */
     mean=xx[+,]/n;
     xx=xx-mean@j(n,1,1);
  /* Find principal axes of ellipses */
     xx=xx^ +xx/n;
     call eigen(v,e,xx);
  /* Set contour levels */
     c=-2*log(1-pvalues);
     a=sqrt(c*v[1]); b=sqrt(c*v[2]);
  /* Parameterize the ellipse by angle */
     t=((1:npoints)-{1})#atan(1)#8/(npoints-1);
     s=sin(t);
     t=\cos(t);
     s=s` *a;
     t=t` *b;
```

```
/* Form contour points */
  s=((e*(shape(s,1)//shape(t,1)))+mean`@j(1,npoints*ncol(c),1))`;
  c=shape(s, npoints);
/* Returned as ncol pairs of columns for contours */
finish contour;
/*-- Module : draw contour curves --*/
start gcontour(t1, t2);
  run contour(t12, t1, t2, 30, {.5 .8 .9});
  window=(min(t12[, {1 3}], t1) ||min(t12[, {2 4}], t2))//
          (\max(t12[, \{1 \ 3\}], t1) | |\max(t12[, \{2 \ 4\}], t2));
  call gwindow(window);
  call gdraw(t12[,1],t12[,2],,'blue');
  call gdraw(t12[,3],t12[,4],,'blue');
  call gdraw(t12[,5],t12[,6],,'blue');
  call gpoint(t1,t2,,'red');
finish gcontour;
/*-- Module : find median, quartiles for box and whisker plot --*/
start boxwhskr(x, u, q2, m, q1, 1);
  rx=rank(x);
  s=x;
  s[rx,]=x;
  n=nrow(x);
/*-- Median --*/
  m = floor(((n+1)/2) | | ((n+2)/2));
  m=(s[m,])[+,]/2;
/*-- Compute quartiles --*/
  q1=floor(((n+3)/4)||((n+6)/4));
  q1=(s[q1,])[+,]/2;
  q2=ceil(((3*n+1)/4)||((3*n-2)/4));
  q2=(s[q2,])[+,]/2;
  h=1.5*(q2-q1); /*-- step=1.5*(interquartile range) --*/
  u=q2+h;
  l=q1-h;
                   /*-- adjacent values -----*/
  u=(u>s)[+,];
  u=s[u,];
  l=(l>s)[+,];
  l=s[l+1,];
finish boxwhskr;
/*-- Box and Whisker plot --*/
start gbxwhskr(t, ht);
  run boxwhskr(t, up, q2,med, q1, lo);
/*---Adjust screen viewport and data window */
  y=min(t)/max(t);
  call gwindow({0, 100} || y);
  mid = 50;
  wlen = 20;
```

```
/*-- Add whiskers */
  wstart=mid-(wlen/2);
   from=(wstart||up)//(wstart||lo);
   to=((wstart//wstart)+wlen)||from[,2];
/*-- Add box */
   len=50;
   wstart=mid-(len/2);
  wstop=wstart+len;
  from=from//(wstart||q2)//(wstart||q1)//
        (wstart||q2) // (wstop||q2);
  to=to//(wstop||q2)//(wstop||q1)//
        (wstart||q1) // (wstop||q1);
/*---Add median line */
   from=from//(wstart||med);
   to=to//(wstop||med);
/*---Attach whiskers to box */
   from=from//(mid||up)//(mid||lo);
   to=to//(mid||q2)//(mid||q1);
/*-- Draw box and whiskers */
   call gdrawl(from, to,, 'red');
/*---Add minimum and maximum data points */
   call gpoint(mid, y ,3,'red');
/*---Label min, max, and mean */
  y=med//y;
   s={'med' 'min' 'max'};
  call gset("font", "swiss");
  call gset('height',13);
  call gscript(wstop+ht, y, char(y, 5, 2), , , , , 'blue');
  call gstrlen(len, s);
   call gscript(wstart-len-ht,y,s,,,,'blue');
   call gset('height');
finish gbxwhskr;
/*-- Module : do scatter plot matrix --*/
start gscatmat(data, vname);
  call gopen('scatter');
  nv=ncol(vname);
  if (nv=1) then nv=nrow(vname);
   cellwid=int(90/nv);
  dist=0.1*cellwid;
  width=cellwid-2*dist;
  xstart=int((90 -cellwid * nv)/2) + 5;
  xgrid=((0:nv)#cellwid + xstart)`;
/*-- Delineate cells --*/
  cell1=xgrid;
   cell1=cell1||(cell1[nv+1]//cell1[nv+1-(0:nv-1)]);
   cell2=j(nv+1, 1, xstart);
```

```
cell2=cell1[,1]||cell2;
      call gdrawl(cell1, cell2);
      call gdrawl(cell1[, {2 1}], cell2[, {2 1}]);
      xstart = xstart + dist; ystart = xgrid[nv] + dist;
   /*-- Label variables ---*/
      call gset("height", 5);
      call gset("font", "swiss");
      call gstrlen(len, vname);
      where=xgrid[1:nv] + (cellwid-len)/2;
      call gscript (where, 0, vname) ;
      len=len[nv-(0:nv-1)];
      where=xgrid[1:nv] + (cellwid-len)/2;
      call gscript(4, where, vname[nv - (0:nv-1)], 90);
   /*-- First viewport --*/
      vp=(xstart || ystart)//((xstart || ystart) + width) ;
   /* Since the characters are scaled to the viewport
                                                             */
   /*
      (which is inversely porportional to the
                                                             */
   /* number of variables),
                                                             */
   /*
       enlarge it proportional to the number of variables */
      ht=2*nv;
      call gset("height", ht);
      do i=1 to nv;
         do j=1 to i;
            call gportstk(vp);
            if (i=j) then run gbxwhskr(data[,i], ht);
            else run gcontour(data[,j], data[,i]);
      /*-- onto the next viewport --*/
            vp[,1] = vp[,1] + cellwid;
            call gportpop;
         end;
         vp=(xstart // xstart + width) || (vp[,2] - cellwid);
      end;
      call gshow;
finish gscatmat;
   /*-- Placement of text is based on the character height.
                                                                   */
   /* The IML modules defined here assume percent as the unit of */
   /* character height for device independent control.
                                                                   */
goptions gunit=pct;
use factory;
vname={prod, temp, defect};
read all var vname into xyz;
run gscatmat(xyz, vname[1:2]); /*-- 2 x 2 scatter plot matrix --*/
                                /*-- 3 x 3 scatter plot matrix --*/
run gscatmat(xyz, vname);
quit;
goptions gunit=cell;
                                /*-- reset back to default --*/
```

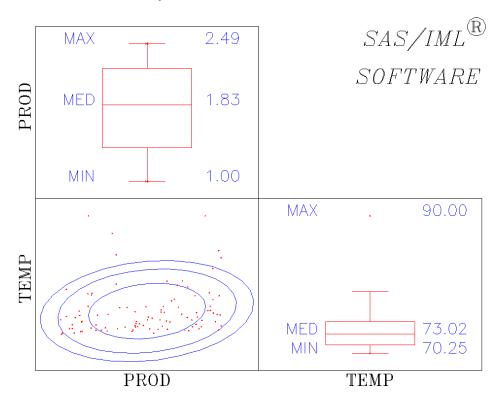

Output 15.1.1 2 × 2 Scatter Plot Matrix

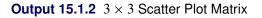

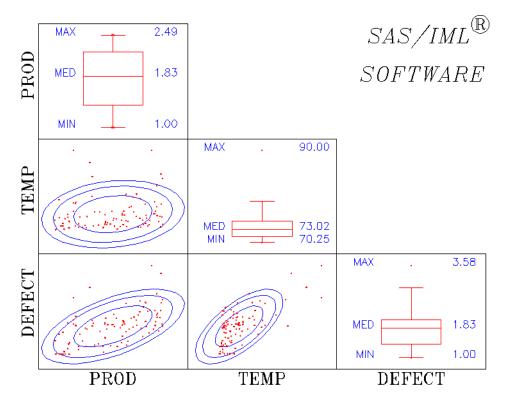

### Example 15.2: Train Schedule

This example draws a grid on which the horizontal dimension gives the arrival/departure data and the vertical dimension gives the destination. The first section of the code defines the matrices used. The following section generates the graph. The following example code shows some applications of the GGRID, GDRAWL, GSTRLEN, and GSCRIPT subroutines. This code produces Figure 15.2.1.

```
proc iml;
/* Placement of text is based on the character height.
                                                           */
/* The graphics segment defined here assumes percent as the */
/* unit of character height for device independent control. */
   goptions gunit=pct;
  call gstart;
   /* Define several necessary matrices */
   cityloc={0 27 66 110 153 180}`;
   cityname={"Paris" "Montereau" "Tonnerre" "Dijon" "Macon" "Lyons"};
  timeloc=0:30;
   timename=char(timeloc, 2, 0);
   /* Define a data matrix */
   schedule=
     /* origin dest start end
                                    comment */
        { 1
                2 11.0 12.5,
                                  /* train 1 */
          2
                3 12.6 14.9,
          3
               4 15.5 18.1,
          4
                5 18.2 20.6,
          5
                6 20.7 22.3,
                5 22.6 24.0,
          6
          5
                4 0.1
                          2.3,
          4
                3
                    2.5 4.5,
          3
                2
                    4.6
                           6.8,
          2
                1
                    6.9
                          8.5,
          1
                2 19.2 20.5,
                                /* train 2 */
          2
                3 20.6 22.7,
          3
                4
                   22.8 25.0,
          4
                5 1.0 3.3,
          5
                6
                    3.4 4.5,
          6
                5
                    6.9
                          8.5,
          5
                4
                    8.6 11.2,
                3 11.6 13.9,
          4
          3
                2 14.1 16.2,
                1 16.3 18.0
          2
        };
   xy1=schedule[,3]||cityloc[schedule[,1]];
   xy2=schedule[,4]||cityloc[schedule[,2]];
   call gopen;
   call gwindow({-8 -35, 36 240});
   call ggrid(timeloc,cityloc,1,"red");
   call gdrawl(xy1,xy2,,"blue");
```

```
/*-- center title -- */
s = "Train Schedule: Paris to Lyons";
call gstrlen(m, s,5,"titalic");
call gscript(15-m/2,185,s,,,5,"titalic");
/*-- find max graphics text length of cityname --*/
call gset("height",3);
call gset("font","italic");
call gstrlen(len, cityname);
m = max(len) +1.0
call gscript(-m, cityloc,cityname);
call gscript(timeloc - .5,-12,timename,-90,90);
call gshow;
quit;
goptions gunit=cell; /*-- reset back to default --*/
```

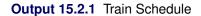

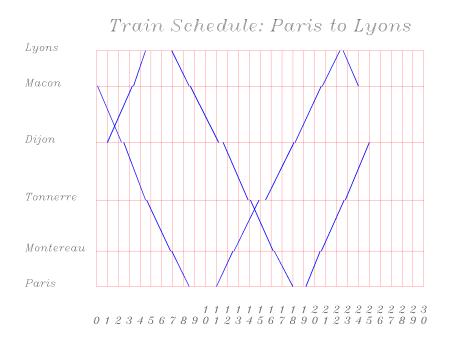

## Example 15.3: Fisher's Iris Data

This example generates four scatter plots and prints them on a single page. Scatter plots of sepal length versus petal length, sepal width versus petal width, sepal length versus sepal width, and petal length versus petal width are generated. The following code produces Figure 15.3.1.

```
data iris;
   title 'Fisher (1936) Iris Data';
   input sepallen sepalwid petallen petalwid spec_no @@;
   if spec_no=1 then species='setosa
                                       ';
   if spec_no=2 then species='versicolor';
   if spec_no=3 then species='virginica ';
   label sepallen='sepal length in mm.'
         sepalwid='sepal width in mm.'
         petallen='petal length in mm.'
         petalwid='petal width in mm.';
   datalines;
 50 33 14 02 1 64 28 56 22 3 65 28 46 15 2
 67 31 56 24 3 63 28 51 15 3 46 34 14 03 1
 69 31 51 23 3 62 22 45 15 2 59 32 48 18 2
 46 36 10 02 1 61 30 46 14 2 60 27 51 16 2
 65 30 52 20 3 56 25 39 11 2 65 30 55 18 3
 58 27 51 19 3 68 32 59 23 3 51 33 17 05 1
 57 28 45 13 2 62 34 54 23 3 77 38 67 22 3
 63 33 47 16 2 67 33 57 25 3 76 30 66 21 3
 49 25 45 17 3 55 35 13 02 1 67 30 52 23 3
 70 32 47 14 2 64 32 45 15 2 61 28 40 13 2
 48 31 16 02 1 59 30 51 18 3 55 24 38 11 2
 63 25 50 19 3 64 32 53 23 3 52 34 14 02 1
 49 36 14 01 1 54 30 45 15 2 79 38 64 20 3
 44 32 13 02 1 67 33 57 21 3 50 35 16 06 1
 58 26 40 12 2 44 30 13 02 1 77 28 67 20 3
 63 27 49 18 3 47 32 16 02 1 55 26 44 12 2
 50 23 33 10 2 72 32 60 18 3 48 30 14 03 1
 51 38 16 02 1 61 30 49 18 3 48 34 19 02 1
 50 30 16 02 1 50 32 12 02 1 61 26 56 14 3
 64 28 56 21 3 43 30 11 01 1 58 40 12 02 1
 51 38 19 04 1 67 31 44 14 2 62 28 48 18 3
 49 30 14 02 1 51 35 14 02 1 56 30 45 15 2
 58 27 41 10 2 50 34 16 04 1 46 32 14 02 1
 60 29 45 15 2 57 26 35 10 2 57 44 15 04 1
 50 36 14 02 1 77 30 61 23 3 63 34 56 24 3
 58 27 51 19 3 57 29 42 13 2 72 30 58 16 3
 54 34 15 04 1 52 41 15 01 1 71 30 59 21 3
 64 31 55 18 3 60 30 48 18 3 63 29 56 18 3
 49 24 33 10 2 56 27 42 13 2 57 30 42 12 2
 55 42 14 02 1 49 31 15 02 1 77 26 69 23 3
 60 22 50 15 3 54 39 17 04 1 66 29 46 13 2
 52 27 39 14 2 60 34 45 16 2 50 34 15 02 1
 44 29 14 02 1 50 20 35 10 2 55 24 37 10 2
 58 27 39 12 2 47 32 13 02 1 46 31 15 02 1
 69 32 57 23 3 62 29 43 13 2 74 28 61 19 3
 59 30 42 15 2 51 34 15 02 1 50 35 13 03 1
 56 28 49 20 3 60 22 40 10 2 73 29 63 18 3
 67 25 58 18 3 49 31 15 01 1 67 31 47 15 2
 63 23 44 13 2 54 37 15 02 1 56 30 41 13 2
 63 25 49 15 2 61 28 47 12 2 64 29 43 13 2
 51 25 30 11 2 57 28 41 13 2 65 30 58 22 3
 69 31 54 21 3 54 39 13 04 1 51 35 14 03 1
```

```
72 36 61 25 3 65 32 51 20 3 61 29 47 14 2
56 29 36 13 2 69 31 49 15 2 64 27 53 19 3
68 30 55 21 3 55 25 40 13 2 48 34 16 02 1
48 30 14 01 1 45 23 13 03 1 57 25 50 20 3
57 38 17 03 1 51 38 15 03 1 55 23 40 13 2
66 30 44 14 2 68 28 48 14 2 54 34 17 02 1
51 37 15 04 1 52 35 15 02 1 58 28 51 24 3
67 30 50 17 2 63 33 60 25 3 53 37 15 02 1
;
proc iml;
use iris; read all;
  /*----- */
  /* Create 5 graphs, PETAL, SEPAL, SPWID, SPLEN, and ALL4 */
  /* After the graphs are created, to see any one, type */
  /*
                CALL GSHOW("name");
                                                        */
  /* where name is the name of any one of the 5 graphs
                                                        */
  /* ------ */
call gstart;
                          /*-- always start with GSTART --*/
  /*-- Spec_no is used as marker index, change 3 to 4 */
  /*-- 1 is + , 2 is x, 3 is *, 4 is a square -----*/
do i=1 to 150;
  if (spec_no[i] = 3) then spec_no[i] = 4;
end;
  /*-- Creates 4 x-y plots stored in 4 different segments */
  /*-- Creates a segment called petal, petallen by petalwid --*/
call gopen("petal");
  wp = \{ -10 -5, 90 30 \};
  call gwindow(wp);
  call gxaxis({0 0}, 75, 6,,,'5.1');
  call gyaxis({0 0}, 25, 5,,,'5.1');
  call gpoint(petallen, petalwid, spec_no, 'blue');
  labs = "Petallen vs Petalwid";
  call gstrlen(len, labs,2, 'swiss');
  call gscript(40-len/2,-4,labs,,,2,'swiss');
```

```
/*-- Creates a segment called sepal, sepallen by sepalwid --*/
call gopen("sepal");
  ws = \{35 \ 15 \ 85 \ 55\};
  call gwindow(ws);
  call gxaxis({40 20}, 40, 9, , ,'5.1');
  call gyaxis({40 20}, 28, 7, , ,'5.1');
  call gpoint(sepallen, sepalwid, spec_no, 'blue');
  labs = "Sepallen vs Sepalwid";
  call gstrlen(len, labs,2, 'swiss');
  call gscript(60-len/2,16,labs,,,2,'swiss');
   /*-- Creates a segment called spwid, petalwid by sepalwid --*/
call gopen("spwid");
  wspwid = \{ 15 - 5 55 30 \};
   call gwindow(wspwid);
  call gxaxis({20 0}, 28, 7,,,'5.1');
  call gyaxis({20 0}, 25, 5,,,'5.1');
  call gpoint(sepalwid, petalwid, spec_no, 'green');
   labs = "Sepalwid vs Petalwid";
  call gstrlen(len, labs,2,'swiss');
   call gscript(35-len/2,-4,labs,,,2,'swiss');
   /*-- Creates a segment called splen, petallen by sepallen --*/
call gopen("splen");
  wsplen = {35 -15 85 90};
   call gwindow(wsplen);
  call gxaxis({40 0}, 40, 9,,,'5.1');
  call gyaxis({40 0}, 75, 6,,,'5.1');
  call gpoint(sepallen, petallen, spec_no, 'red');
  labs = "Sepallen vs Petallen";
  call gstrlen(len, labs,2,'swiss');
  call gscript(60-len/2,-14,labs,,,2,'swiss');
   /*-- Create a new segment */
call gopen("all4");
  call gport({50 0, 100 50}); /* change viewport, lower right ----*/
                              /* include sepal in this graph ----*/
  call ginclude("sepal");
  call gport({0 50, 50 100}); /* change the viewport, upper left */
  call gport({0 0, 50 50}); /* change the viewport, lower left */
                             /* include spwid -----*/
  call ginclude("spwid");
  call gport({50 50, 100 100});/* change the viewport, upper right */
  call ginclude("splen"); /* include splen -----*/
```

```
call gshow("all4");
```

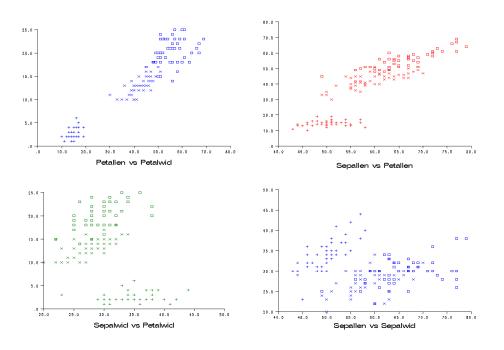

Output 15.3.1 Petal Length versus Petal Width

# Chapter 16 Window and Display Features

### Contents

| Overview                                 | 445 |
|------------------------------------------|-----|
| Creating a Display Window for Data Entry | 446 |
| Using the WINDOW Statement               | 448 |
| Window Options                           | 448 |
| Field Specifications                     | 449 |
| Using the DISPLAY Statement              | 450 |
| Group Specifications                     | 450 |
| Group Options                            | 451 |
| Details about Windows                    | 451 |
| Number and Position of Windows           | 451 |
| Windows and the Display Surface          | 451 |
| Deciding Where to Define Fields          | 452 |
| Groups of Fields                         | 452 |
| Field Attributes                         | 452 |
| Display Execution                        | 452 |
| Field Formatting and Inputting           | 453 |
| Display-Only Windows                     | 453 |
| Opening Windows                          | 454 |
| Closing Windows                          | 454 |
| Repeating Fields                         | 454 |
| Example                                  | 455 |
|                                          |     |

## **Overview**

The dynamic nature of IML gives you the ability to create windows on your display for full-screen data entry or menuing. By using the WINDOW statement, you can define a window, its fields, and its attributes. By using the DISPLAY statement, you can display a window and await data entry.

These statements are similar in form and function to the corresponding statements in the SAS DATA step. The specification of fields in the WINDOW or DISPLAY statement is similar to the specifications used in the INPUT and PUT statements. By using these statements you can write applications that behave similarly to other full-screen facilities in the SAS System, such as the BUILD procedure in SAS/AF software and the FSEDIT procedure in SAS/FSP software.

## **Creating a Display Window for Data Entry**

Suppose that your application is a data entry system for a mailing list. You want to create a data set called MAILLIST by prompting the user with a window that displays all the entry fields. You want the data entry window to look as follows:

```
+--MAILLIST-----+

| Command==> |

| | |

| NAME: |

| ADDRESS: |

| CITY: STATE: ZIP: |

| PHONE: |

|
```

The process for creating a display window for this application consists of

- initializing the variables
- creating a SAS data set
- defining a module for collecting data that
  - 1. defines a window
  - 2. defines the data fields
  - 3. defines a loop for collecting data
  - 4. provides an exit from the loop
- executing the data-collecting routine

The whole system can be implemented with the following code to define modules INITIAL and MAILGET:

\*/ \*/

```
/*
     module to initialize the variables
/*
start initial;
                  ٠;
   name='
   addr='
                                ';
   city='
                                ۰;
   state='
             ۰;
   zip='
             ۰;
   phone='
                   ';
finish initial;
```

This defines a module named INITIAL that initializes the variables you want to collect. The initialization sets the string length for the character fields. You need to do this prior to creating your data set.

Now define a module for collecting the data, as follows:

```
/* module to collect data
                                                              */
/*
                                                              */
start mailget;
/* define the window
                                                              */
   window maillist cmndline=cmnd msgline=msg
      group=addr
      #2 " NAME: " name
      #3 " ADDRESS:" addr
      #4 " CITY: " city +2 "STATE: " state +2 "ZIP: " zip
      #5 " PHONE: " phone;
/*
                                                              */
/* collect addresses until the user enters exit
                                                              */
/*
                                                              */
   do until(cmnd="EXIT");
      run initial;
      msg="ENTER SUBMIT TO APPEND OBSERVATION, EXIT TO END";
/*
                                                              */
/* loop until user types submit or exit
                                                              */
/*
                                                              */
      do until(cmnd="SUBMIT"|cmnd="EXIT");
         display maillist.addr;
      end:
      if cmnd="SUBMIT" then append;
   end;
   window close=maillist;
finish mailget;
/* initialize variables
                                                              */
run initial;
/* create the new data set
                                                              */
create maillist var{name addr city state zip phone};
/* collect data
                                                              */
run mailget;
/* close the new data set
                                                              */
close maillist;
```

In the module MAILGET, the WINDOW statement creates a window named MAILLIST with a group of fields (the group is named ADDR) presenting data fields for data entry. The program sends messages to the window through the MSGLINE= variable MSG. The program receives commands you enter through the CMNDLINE= variable CMND.

You can enter data into the fields after each prompt field. After you are finished with the entry, press a key defined as SUBMIT, or type SUBMIT in the command field. The data are appended to the data set MAILLIST. When data entry is complete, type EXIT in the command field. If you enter a command other than SUBMIT, EXIT, or a valid SAS windowing environment command in the command field, you get the following message on the message line:

```
ENTER SUBMIT TO APPEND OBSERVATION, EXIT TO END.
```

## Using the WINDOW Statement

You use the WINDOW statement to define a window, its fields, and its attributes. The general form of the WINDOW statement is as follows:

WINDOW < CLOSE=> window-name < window-options>< GROUP=group-name-1 field-specs< ... GROUP=groupname-n field-specs>>;

The following options can be used with the WINDOW statement:

#### CLOSE=

is used only when you want to close the window.

#### window-name

is a valid SAS name for the window. This name is displayed in the upper-left border of the window.

#### window-options

control the size, position, and other attributes of the window. You can change the attributes interactively with window commands such as WGROW, WDEF, WSHRINK, and COLOR. These options are described in the next section.

#### **GROUP**=group-name

starts a repeating sequence of groups of fields defined for the window. The *group-name* is a valid SAS variable name used to identify a group of fields in a DISPLAY statement that occurs later in the program.

#### field-specs

is a sequence of field specifications made up of positionals, field operands, formats, and options. These are described in the section "Field Specifications" on page 449.

### Window Options

Window options control the attributes of the window. The following options are valid in the WINDOW statement:

#### **CMNDLINE**=name

names a character variable in which the command line entered by the user is stored.

#### COLOR=operand

specifies the background color for the window. The *operand* can be either a quoted character literal or the name of a character variable that contains the color. The valid values are BLACK, GREEN, MAGENTA, RED, CYAN, GRAY, and BLUE. The default is BLACK.

#### COLUMNS=operand

specifies the starting number of columns of the window. The *operand* can be either a literal number, a variable name, or an expression in parentheses. The default is 78.

#### ICOLUMN=operand

specifies the initial column position of the window on the display screen. The *operand* can be either a literal number or a variable name. The default is column 1.

#### IROW=operand

specifies the initial row position of the window on the display screen. The *operand* can be either a literal number or a variable name. The default is row 1.

#### MSGLINE=operand

specifies the message to be displayed on the standard message line when the window is made active. The *operand* is a quoted character literal or the name of a character variable that contains the message.

#### **ROWS**=operand

determines the starting number of rows of the window. The *operand* is either a literal number, the name of a variable that contains the number, or an expression in parentheses yielding the number. The default is 23 rows.

## **Field Specifications**

Both the WINDOW and DISPLAY statements accept field specifications. Field specifications have the following general form:

< positionals> field-operand < format> < field-options> ;

#### **Positionals**

The *positionals* are directives specifying the position on the screen in which to begin the field. There are four kinds of positionals, any number of which are accepted for each field operand. Positionals are the following:

| # operand | specifies the row position; that is, it moves the current position to column 1 of the speci-<br>fied line. The <i>operand</i> is either a number, a variable name, or an expression in parenthe-<br>ses. The expression must evaluate to a positive number. |
|-----------|----------------------------------------------------------------------------------------------------|
| /         | instructs IML to go to column 1 of the next row.                                                                                                    |
| @ operand | specifies the column position. The <i>operand</i> is either a number, a variable name, or an expression in parentheses. The @ directive should come after the pound sign (#) positional, if it is specified.                                                |
| + operand | instructs IML to skip columns. The <i>operand</i> is either a number, a variable name, or an expression in parentheses.                                                                                                    |

#### **Field Operands**

The *field-operand* specifies what goes in the field. It is either a character literal in quotes or the name of a character variable.

#### **Formats**

The *format* is the format used for display, for the value, and also as the informat applied to entered values. If no format is specified, the standard numeric or character format is used.

#### **Field Options**

The *field-options* specify the attributes of the field as follows:

#### **PROTECT=YES**

#### P=YES

specifies that the field is protected; that is, you cannot enter values in the field. If the field operand is a literal, it is already protected.

#### **COLOR**=operand

specifies the color of the field. The *operand* can be either a literal character value in quotes, a variable name, or an expression in parentheses. The colors available are WHITE, BLACK, GREEN, MAGENTA, RED, YELLOW, CYAN, GRAY, and BLUE. The default is BLUE. Note that the color specification is different from that of the corresponding DATA step value because it is an operand rather than a name without quotes.

## Using the DISPLAY Statement

After you have opened a window with the WINDOW statement, you can use the DISPLAY statement to display the fields in the window.

The DISPLAY statement specifies a list of groups to be displayed. Each group is separated from the next by a comma.

The general form of the DISPLAY statement is as follows:

**DISPLAY** < group-spec-1 group-options,<..., group-spec-n group-options>>;

### Group Specifications

The group specification names a group, either a compound name of the form *windowname.groupname* or a *windowname* followed by a group defined by fields and enclosed in parentheses. For example, you can specify *windowname.groupname* or *windowname(field-specs)*, where *field-specs* are as defined earlier for the WINDOW statement.

In the example, you used the following statement to display the window MAILLIST and the group ADDR:

```
display maillist.addr;
```

## **Group Options**

The group-options can be any of the following:

BELL

rings the bell, sounds the alarm, or causes the speaker at your workstation to beep when the window is displayed.

#### NOINPUT

requests that the group be displayed with all the fields protected so that no data entry can be done.

#### REPEAT

specifies that the group be repeated for each element of the matrices specified as *field-operands*. See the section "Repeating Fields" on page 454.

## **Details about Windows**

The following sections discuss some of the ideas behind windows.

### **Number and Position of Windows**

You can have any number of windows. They can overlap each other or be disjoint. Each window behaves independently from the others. You can specify the starting size, position, and color of the window when you create it. Each window responds to SAS windowing environment commands so that it can be moved, sized, or changed in color dynamically by the user.

You can list all active windows in a session by using the SHOW WINDOWS command. This makes it easy to keep track of multiple windows.

#### Windows and the Display Surface

A window is really a viewport into a display. The display can be larger or smaller than the window. If the display is larger than the window, you can use scrolling commands to move the surface under the window (or equivalently, move the window over the display surface). The scrolling commands are as follows:

| RIGHT < n >      | scrolls right.                                |
|------------------|-----------------------------------------------|
| LEFT < n >       | scrolls left.                                 |
| FORWARD $< n >$  | scrolls forward (down).                       |
| BACKWARD $< n >$ | scrolls backward (up).                        |
| ТОР              | scrolls to the top of the display surface.    |
| BOTTOM           | scrolls to the bottom of the display surface. |

The argument n is an optional numeric argument that indicates the number of positions to scroll. The default is 5.

Only one window is active at a time. You can move, zoom, enlarge, shrink, or recolor inactive windows, but you cannot scroll or enter data.

Each display starts with the same standard lines: first a command line for entering commands, then a message line for displaying messages (such as error messages).

The remainder of the display is up to you to design. You can put fields in any positive row and column position of the display surface, even if it is off the displayed viewport.

## **Deciding Where to Define Fields**

You have a choice of whether to define your fields in the WINDOW statement, the DISPLAY statement, or both. Defining field groups in the WINDOW statement saves work if you access the window from many different DISPLAY statements. Specifying field groups in the DISPLAY statement provides more flexibility.

## **Groups of Fields**

All fields must be part of field groups. The group is just a mechanism to treat multiple fields together as a unit in the DISPLAY statement. There is only one rule about the field positions of different groups: active fields must not overlap. Overlapping is acceptable among fields as long as they are not simultaneously active. Active fields are the ones that are specified together in the current DISPLAY statement.

You name groups specified in the WINDOW statement. You specify groups in the DISPLAY statement just by putting them in parentheses; they are not named.

### **Field Attributes**

There are two types of fields you can define:

- Protected fields are for constants on the screen.
- Unprotected fields accept data entry.

If the field consists of a character string in quotes, it is protected. If the field is a variable name, it is not protected unless you specify PROTECT=YES as a field option. If you want all fields protected, specify the NOINPUT group option in the DISPLAY statement.

## **Display Execution**

When you execute a DISPLAY statement, the SAS System displays the window with all current values of the variables. You can then enter data into the unprotected fields. All the basic editing keys (cursor controls, delete, end, insert, and so forth) work, as well as SAS windowing environment commands to scroll

or otherwise manage the window. Control does not return to the IML code until you enter a command on the command line that is not recognized as a SAS windowing environment command. Typically, a SUBMIT command is used since most users define a function key for this command. Before control is returned to you, IML moves all modified field values from the screen back into IML variables by using standard or specified informat routines. If you have specified the CMNDLINE= option in the WINDOW statement, the current command line is passed back to the specified variable.

The window remains visible with the last values entered until the next DISPLAY statement or until the window is closed by a WINDOW statement with the CLOSE= option.

Only one window is active at a time. Every window can be subject to SAS windowing environment commands, but only the window specified in the current DISPLAY statement transfers data to IML.

Each window is composed dynamically every time it is displayed. If you position fields by variables, you can make them move to different parts of the screen simply by programming the values of the variables.

The DISPLAY statement even accepts general expressions in parentheses as positional or field operands. The WINDOW statement only accepts literal constants or variable names as operands. If a field operand is an expression in parentheses, then it is always a protected field. You cannot use the following statement and expect it to return the log function of the data entered:

```
display w(log(X));
```

Instead you would need the following code:

```
lx=log(x);
display w(lx);
```

## **Field Formatting and Inputting**

The length of a field on the screen is specified in the format after the field operand, if you give one. If a format is not given, IML uses standard character or numeric formats and informats. Numeric informats allow scientific notation and missing values (represented with periods). The default length for character variables is the size of the variable element. The default size for numeric fields is given with the FW= option (see the discussion of the RESET statement in Chapter 23).

If you specify a named format (such as DATE7.), IML attempts to use it for both the output format and the input informat. If IML cannot find an input informat of that name, it uses the standard informats.

## **Display-Only Windows**

If a window consists only of protected fields, it is merely displayed; that is, it does not wait for user input. These display-only windows can be displayed rapidly.

## **Opening Windows**

The WINDOW statement is executable. When a WINDOW statement is executed, IML checks to see if the specific window has already been opened. If it has not been opened, then the WINDOW statement opens it; otherwise, the WINDOW statement does nothing.

#### **Closing Windows**

To close a window, use the CLOSE= option in the WINDOW statement. In the example given earlier, you closed MAILLIST with the following statement:

window close=maillist;

### **Repeating Fields**

If you specify an operand for a field that is a multi-element matrix, the routines deal with the first value of the matrix. However, there is a special group option, REPEAT, that enables you to display and retrieve values from all the elements of a matrix. If the REPEAT option is specified, IML determines the maximum number of elements of any field-operand matrix, and then it repeats the group that number of times. If any field operand has fewer elements, the last element is repeated the required number of times (the last one becomes the data entered). Be sure to write your specifications so that the fields do not overlap. If the fields overlap, an error message results. Although the fields must be matrices, the positional operands are never treated as matrices.

The repeat feature can come in very handy in situations where you want to create a menu for a list of items. For example, suppose you want to build a restaurant billing system and you have stored the menu items and prices in the matrices ITEM and PRICE. You want to obtain the quantity ordered in a matrix called AMOUNT. Enter the following code:

```
item={ "Hamburger", "Hot Dog", "Salad Bar", "Milk" };
price={1.10 .90 1.95 .45};
amount= repeat(0,nrow(item),1);
window menu
group=top
#1 @2 "Item" @44 "Price" @54 "Amount"
group=list
/ @2 item $10. @44 price 6.2 @54 amount 4.
;
display menu.top, menu.list repeat;
```

This creates the following window:

| +- | Menu      |       |        | + |
|----|-----------|-------|--------|---|
| +  | Command>  |       |        | + |
| +  |           |       |        | + |
| +  | Item      | Price | Amount | + |
| +  |           |       |        | + |
| +  | Hamburger | 1.10  | 0      | + |
| +  | Hot Dog   | 0.90  | 0      | + |
| +  | Salad Bar | 1.95  | 0      | + |
| +  | Milk      | 0.45  | 0      | + |
| +  |           |       |        | + |
| +- |           |       |        | + |

## Example

This example illustrates the following features:

- multiple windows
- the repeat feature
- command- and message-line usage
- a large display surface needing scrolling
- windows linked to data set transactions

This example uses two windows, FIND and ED. The FIND window instructs you to enter a name. Then a data set is searched for all the names starting with the entered value. If no observations are found, you receive the following message:

#### Not found, enter request

If any observations are found, they are displayed in the ED window. You can then edit all the fields. If several observations are found, you need to use the scrolling commands to view the entire display surface. If you enter the SUBMIT command, the data are updated in place in the data set. Otherwise, you receive the following message:

Not replaced, enter request

If you enter a blank field for the request, you are advised that EXIT is the keyword needed to exit the system. Here is the code:

```
start findedit;
   window ed rows=10 columns=40 icolumn=40 cmndline=c;
   window find rows=5 columns=35 icolumn=1 msgline=msg;
   edit user.class;
  display ed ( "Enter a name in the FIND window, and this"
   / "window will display the observations "
   / "starting with that name. Then you can"
   / "edit them and enter the submit command"
   / "to replace them in the data set. Enter cancel"
   / "to not replace the values in the data set."
   1
   / "Enter exit as a name to exit the program." );
   do while(1);
      msg=' ';
      again:
      name=" ";
      display find ("Search for name: " name);
      if name=" " then
         do;
            msg='Enter exit to end';
            goto again;
         end;
      if name="exit" then goto x;
      if name="PAUSE" then
         do;
            pause;
            msg='Enter again';
            goto again;
         end;
      find all where(name=:name) into p;
      if nrow(p)=0 then
         do;
            msg='Not found, enter request';
            goto again;
         end;
      read point p;
      display ed (//" name: " name
         " sex: " sex
         " age: " age
         /" height: " height
         " weight: " weight ) repeat;
      if c='submit' then
         do;
            msg="replaced, enter request";
            replace point p;
         end;
      else
         do;
           msg='Not replaced, enter request';
        end;
   end;
```

```
x:
display find ("Closing Data Set and Exiting");
close user.class;
window close=ed;
window close=find;
finish findedit;
run findedit;
```

# Chapter 17 Storage Features

#### Contents

| Overview                       | . 459 |
|--------------------------------|-------|
| Storage Catalogs               | . 459 |
| Catalog Management             | . 460 |
| Restoring Matrices and Modules | . 460 |
| Removing Matrices and Modules  | . 461 |
| Specifying the Storage Catalog | . 461 |
| Listing Storage Entries        | . 462 |
| Storing Matrices and Modules   | . 462 |

## **Overview**

SAS/IML software can store user-defined modules and the values of matrices in special library storage on disk for later retrieval. The library storage feature enables you to perform the following tasks:

- store and reload IML modules and matrices
- save work for a later session
- keep records of work
- conserve space by saving large, intermediate results for later use
- communicate data to other applications through the library
- store and retrieve data in general

## **Storage Catalogs**

SAS/IML storage catalogs are specially structured SAS files that are located in a SAS data library. A SAS/IML catalog contains *entries* that are either matrices or modules. Like other SAS files, SAS/IML catalogs have two-level names in the form *libref.catalog*. The first-level name, *libref*, is a name assigned to the SAS data library to which the catalog belongs. The second-level name, *catalog*, is the name of the catalog file.

The default libref is initially SASUSER, and the default catalog is IMLSTOR. Thus, the default storage catalog is called SASUSER.IMLSTOR. You can change the storage catalog with the RESET STORAGE command (see the discussion of the RESET statement in Chapter 23).

By using this command, you can change either the catalog or the libref.

When you store a matrix, IML automatically stores the matrix name, its type, its dimension, and its current values. Modules are stored in the form of their compiled code. Once modules are loaded, they do not need to be parsed again, making their use very efficient.

## **Catalog Management**

IML provides you with all the commands necessary to reference a particular storage catalog, to list the modules and matrices in that catalog, to store and remove modules and matrices, and to load modules and matrices back to IML. The following commands enable you to perform all necessary catalog management functions:

| LOAD          | recalls entries from storage.           |
|---------------|-----------------------------------------|
| REMOVE        | removes entries from storage.           |
| RESET STORAGE | specifies the library name.             |
| SHOW STORAGE  | lists all entries currently in storage. |
| STORE         | saves modules or matrices to storage.   |

## **Restoring Matrices and Modules**

You can restore matrices and modules from storage back into the IML active workspace by using the LOAD command. The LOAD command has the general form

LOAD ;

LOAD matrices;

LOAD MODULE= module ;

LOAD MODULE= (modules);

LOAD MODULE= (modules) matrices ;

Some examples of valid LOAD commands are as follows:

```
load a b c;/* load matrices A, B, and C */load module=mymod1;/* load module MYMOD1load module=(mymod1 mymod2) a b; /* load modules and matrices
```

The special operand \_ALL\_ can be used to load all matrices or modules, or both. For example, if you want to load all modules, use the following statement:

load module=\_all\_;

If you want to load all matrices and modules in storage, use the LOAD command by itself, as follows:

load; /\* loads all matrices and modules \*/

The LOAD command can be used with the STORE statement to save and restore an IML environment between sessions.

#### **Removing Matrices and Modules**

You can remove modules or matrices from the catalog by using the REMOVE command. The REMOVE command has the same form as the LOAD command. Some examples of valid REMOVE statements are as follows:

```
remove a b c; /* remove matrices A, B, and C */
remove module=mymod1; /* remove module MYMOD1 */
remove module=(mymod1 mymod2) a; /* remove modules and matrices */
```

The special operand \_ALL\_ can be used to remove all matrices or modules, or both. For example, if you want to remove all matrices, use the following statement:

remove \_all\_;

If you want to remove everything from storage, use the REMOVE command by itself, as follows:

remove;

### Specifying the Storage Catalog

To specify the name of the storage catalog, use one of the following general forms of the STORAGE= option in the RESET statement:

**RESET STORAGE=** catalog ;

**RESET STORAGE=** *libref.catalog* ;

Each time you specify the STORAGE= option, the previously opened catalog is closed before the new one is opened.

You can have any number of catalogs, but you can have only one open at a time. A SAS data library can contain many IML storage catalogs, and an IML storage catalog can contain many entries (that is, many matrices and modules).

For example, you can change the name of the storage catalog without changing the libref by using the following statement:

reset storage=mystor;

To change the libref as well, use the following statement:

```
reset storage=mylib.mystor;
```

### Listing Storage Entries

You can list all modules and matrices in the current storage catalog by using the SHOW STORAGE command, which has the general form

SHOW STORAGE ;

## **Storing Matrices and Modules**

You can save modules or matrices in the storage catalog by using the STORE command. The STORE command has the same general form as the LOAD command. Several examples of valid STORE statements are as follows:

```
store a b c; /* store matrices A, B, and C */
store module=mymod1; /* store module MYMOD1 */
store module=(mymod1 mymod2) a; /* storing modules and matrices */
```

The special operand \_ALL\_ can be used to store all matrices or modules. For example, if you want to store everything, use the following statement:

store \_all\_ module=\_all\_;

Alternatively, to store everything, you can also enter the STORE command by itself, as follows:

store;

This can help you to save your complete IML environment before exiting an IML session. Then you can use the LOAD statement in a subsequent session to restore the environment and resume your work.

# Chapter 18 Using SAS/IML Software to Generate SAS/IML Statements

#### Contents

| Overview   |                                                       | 463 |
|------------|-------------------------------------------------------|-----|
| Generating | and Executing Statements                              | 463 |
| Exec       | uting a String Immediately                            | 464 |
| Feedi      | ng an Interactive Program 4                           | 465 |
| Callin     | ng the Operating System                               | 465 |
| Callin     | ng the SAS Windowing Environment                      | 466 |
| Exec       | ting Any Command in an EXECUTE Call                   | 466 |
| Maki       | ng Operands More Flexible                             | 467 |
| Interr     | upt Control                                           | 467 |
| Speci      | fic Error Control                                     | 468 |
| Gene       | ral Error Control                                     | 469 |
| Macr       | o Interface                                           | 471 |
| IML        | Line Pushing Contrasted with Using the Macro Facility | 472 |
| Exam       | ple 18.1: Full-Screen Editing                         | 472 |
| Summary    |                                                       | 477 |

## **Overview**

This chapter describes ways of using SAS/IML software to generate and execute statements from within the Interactive Matrix Language. You can execute statements generated at run time, execute global SAS commands under program control, or create statements dynamically to get more flexibility.

## **Generating and Executing Statements**

You can push generated statements into the input command stream (queue) with the PUSH, QUEUE, and EXECUTE subroutines. This can be very useful in situations that require added flexibility, such as menudriven applications or interrupt handling.

The PUSH command inserts program statements at the front of the input command stream, whereas the QUEUE command inserts program statements at the back. In either case, if they are not input to an interactive application, the statements remain in the queue until IML enters a pause state, at which point they are

executed. The pause state is usually induced by a program error or an interrupt control sequence. Any subsequent RESUME statement resumes execution of the module from the point where the PAUSE command was issued. For this reason, the last statement put into the command stream for PUSH or QUEUE is usually a RESUME command.

The EXECUTE statement also pushes program statements like PUSH and QUEUE, but it executes them immediately and returns. It is not necessary to push a RESUME statement when you use the CALL EXECUTE command.

## **Executing a String Immediately**

The PUSH, QUEUE, and EXECUTE commands are especially useful when used in conjunction with the pause and resume features because they enable you to generate a pause-interrupt command to execute the code you push and return from it via a pushed RESUME statement. In fact, this is precisely how the EXECUTE subroutine is implemented generally.

**CAUTION:** Note that the push and resume features work this way only in the context of being inside modules. You cannot resume an interrupted sequence of statements in immediate mode—that is, not inside a module.

For example, suppose that you collect program statements in a matrix called CODE. You push the code to the command input stream along with a RESUME statement and then execute a PAUSE statement. The PAUSE statement interrupts the execution, parses and executes the pushed code, and returns to the original execution via the RESUME statement. Here is the code:

```
proc iml;
start testpush;
    print '*** ENTERING MODULE TESTPUSH ***';
    print '*** I should be 1,2,3: ';
    /* constructed code * /
    code = ' do i = 1 to 3; print i; end; ';
    /* push code+resume */
    call push (code, 'resume;');
    /* pause interrupt */
    pause;
    print '*** EXITING MODULE TESTPUSH ***';
finish;
```

When the PAUSE statement interrupts the program, the IML procedure then parses and executes the following line:

do i=1 to 3; print i; end; resume;

The RESUME command then causes the IML procedure to resume the module that issued the PAUSE.

**NOTE:** The EXECUTE routine is equivalent to a PUSH command, but it also adds the push of a RESUME command, then issues a pause automatically.

A CALL EXECUTE command should be used only from inside a module because pause and resume features do not support returning to a sequence of statements in immediate mode.

### Feeding an Interactive Program

Suppose that an interactive program gets responses from the statement INFILE CARDS. If you want to feed it under program control, you can push lines to the command stream that is read.

For example, suppose that a subroutine prompts a user to respond **YES** before performing some action. If you want to run the subroutine and feed the **YES** response without the user being bothered, you push the response as follows:

```
/* the function that prompts the user */
start delall;
file log;
put 'Do you really want to delete all records? (yes/no)';
infile cards;
input answer $;
if upcase(answer)='YES' then
    do;
        delete all;
        purge;
        print "*** FROM DELALL:
        should see End of File (no records to list)";
        list all;
        end;
finish;
```

The latter DO group is necessary so that the pushed **YES** is not read before the RUN statement. The following example illustrates the use of the preceding module DELALL:

```
/* Create a dummy data set for delall to delete records */
xnum = {1 2 3, 4 5 6, 7 8 0};
create dsnum1 from xnum;
append from xnum;
    do;
        call push ('yes');
        run delall;
    end;
```

### Calling the Operating System

Suppose that you want to construct and execute an operating system command. Just push it to the token stream in the form of an X statement and have it executed under a pause interrupt.

The following module executes any system command given as an argument:

```
start system(command);
    call push(" x '",command,"'; resume;");
    pause;
finish;
run system('listc');
```

The call generates and executes a LISTC command under MVS as follows:

```
x 'listc'; resume;
```

### Calling the SAS Windowing Environment

The same strategy used for calling the operating system works for SAS global statements as well, including calling the SAS windowing environment by generating DM statements.

The following subroutine executes a SAS windowing environment command:

```
start dm(command);
    call push(" dm '",command,"'; resume;");
    pause;
finish;
run dm('log; color source red');
```

The call generates and executes the following statements:

```
dm 'log; color source red'; resume;
```

These statements take you to the Log window, where all source code is written in red.

#### Executing Any Command in an EXECUTE Call

The EXECUTE command executes the statements contained in the arguments by using the same facilities as a sequence of CALL PUSH, PAUSE, and RESUME statements. The statements use the same symbol environment as that of the subroutine that calls them. For example, consider the following subroutine:

```
proc iml;
start exectest;
/* IML STATEMENTS */
    call execute ("xnum = {1 2 3, 4 5 6, 7 8 0};");
    call execute ("create dsnum1 from xnum;");
    call execute ("append from xnum;");
    call execute ("print 'DSNUM should have 3 obs and 3 var:';");
    call execute ("list all;");
    /* global (options) statement */
    call execute ("options linesize=68;");
    call execute ("print 'Linesize should be 68';");
    finish;
    run exectest;
```

The following output generated from EXECTEST is exactly the same as if you had entered the statements one at a time:

| DSNUM | should have | ve 3 obs ar | nd 3 var: |
|-------|-------------|-------------|-----------|
| OBS   | COL1        | COL2        | COL3      |
| 1     | 1.0000      | 2.0000      | 3.0000    |
| 2     | 4.0000      | 5.0000      | 6.0000    |
| 3     | 7.0000      | 8.0000      | 0         |
|       | Linesize    | should be   | 68        |

CALL EXECUTE could almost be programmed in IML as shown here; the difference between this and the built-in command is that the following subroutine would not necessarily have access to the same symbols as the calling environment:

```
start execute(command1,...);
   call push(command1,...," resume;");
   pause;
finish;
```

### Making Operands More Flexible

Suppose that you want to write a program that prompts a user for the name of a data set. Unfortunately the USE, EDIT, and CREATE commands expect the data set name as a hardcoded operand rather than an indirect one. However, you can construct and execute a function that prompts the user for the data set name for a USE statement. Here is the code:

```
/* prompt the user to give dsname for use statement */
start flexible;
  file log;
  put 'What data set shall I use?';
  infile cards;
  input dsname $;
  call execute('use', dsname, ';');
finish;
run flexible;
```

If you enter USER.A, the program generates and executes the following line:

use user.a;

### Interrupt Control

Whenever a program error or interrupt occurs, IML automatically issues a pause, which places the module in a paused state. At this time, any statements pushed to the input command queue get executed. Any subsequent RESUME statement (including pushed RESUME statements) resume executing the module from the point where the error or interrupt occurred. If you have a long application such as reading a large data set and you want to be able to find out where the data processing is just by entering a break-interrupt (sometimes called an attention signal), you push the interrupt text. The pushed text can, in turn, push its own text on each interrupt, followed by a RESUME statement to continue execution.

For example, suppose you have a data set called TESTDATA that has 4096 observations. You want to print the current observation number if an attention signal is given. The following code does this:

```
start obsnum;
use testdata;
brkcode={"print 'now on observation number',i;"
        "if (i<4096) then do;"
        "call push(brkcode);"
        "resume;"
        "end;"
        };
call push(brkcode);
do i=1 to 4096;
        read point i;
end;
finish;
run obsnum;
```

After the module has been run, enter the interrupt control sequence for your operating system. Type S to suspend execution. The IML procedure prints a message telling which observation is being processed. Because the pushed code is executed at the completion of the module, the message is also printed when OBSNUM ends.

Each time the attention signal is given, OBSNUM executes the code contained in the variable BRKCODE. This code prints the current iteration number and pushes commands for the next interrupt. Note that the PUSH and RESUME commands are inside a DO group, making them conditional and ensuring that they are parsed before the effect of the PUSH command is realized.

### **Specific Error Control**

A PAUSE command is automatically issued whenever an execution error occurs, putting the module in a holding state. If you have some way of checking for specific errors, you can write an interrupt routine to correct them during the pause state.

In the following example, if a singular matrix is passed to the INV function, the IML procedure pauses and executes the pushed code to set the result for the inverse to missing values. The code uses the variable SINGULAR to detect if the interrupt occurred during the INV operation. This is particularly necessary because the pushed code is executed on completion of the routine, as well as on interrupts.

```
print "*** A should be non-singular", a;
start singtest;
    msg=" Matrix is singular - result set to missing ";
    onerror=
        "if singular then do; b=a#.; print msg; print b;
        resume; end;";
    call push(onerror);
    singular = 1;
    b = inv(a);
    singular = 0;
finish ;
call singtest;
```

The resulting output is as follows:

ERROR: (execution) Matrix should be non-singular. Error occurred in module SINGTEST at line 67 column 9 operation : INV at line 67 column 16 operands : A Α 2 rows 2 cols (numeric) 3 3 3 3 stmt: ASSIGN at line 67 column 9 Paused in module SINGTEST. MSG Matrix is singular - result set to missing в • Resuming execution in module SINGTEST.

### **General Error Control**

Sometimes, you might want to process or step over errors. To do this, put all the code into modules and push a code to abort if the error count exceeds some maximum. Often, you might submit a batch job and get a trivial mistake that causes an error, but you do not want to cause the whole run to fail because of it. On the other hand, if you have many errors, you do not want to let the routine run.

In the following example, up to three errors are tolerated. A singular matrix **A** is passed to the INV function, which would, by itself, generate an error message and issue a pause in the module. This module pushes three RESUME statements, so that the first three errors are tolerated. Messages are printed and execution is resumed. The DO loop in the module OOPS is executed four times, and on the fourth iteration, an ABORT statement is issued and you exit IML.

```
proc iml;
a={3 3, 3 3};
                                            /* singular matrix */
   /*
                                                                */
   /* GENERAL ERROR CONTROL -- exit iml for 3 or more errors */
   /*
                                                                */
 start;
                                 /* module will be named MAIN */
    errcode = {" if errors >= 0 then do;",
                ...
                    errors = errors + 1;",
                ...
                     if errors > 2 then abort;",
                ...
                     else do; call push(errcode); resume; end;",
                " end;" } ;
    call push (errcode);
    errors = 0;
    start oops;
                                          /* start module OOPS */
       do i = 1 to 4;
           b = inv(a);
       end;
                                                /* finish OOPS */
    finish;
    run oops;
 finish;
                                                /* finish MAIN */
 errors=-1;
                                                /* disable
                                                                */
 run;
```

The output generated from this example is as follows:

ERROR: (execution) Matrix should be non-singular.

```
Error occurred in module OOPS
                                 at line
                                           41 column 17
                                           44 column 10
 called from
                module MAIN
                                at line
 operation : INV
                                at line
                                           41 column 24
 operands : A
             2 rows
                        2 cols
A
                                  (numeric)
        3
                  3
        3
                  3
 stmt: ASSIGN
                                at line 41 column 17
Paused in module OOPS.
Resuming execution in module OOPS.
ERROR: (execution) Matrix should be non-singular.
Error occurred in module OOPS
                                 at line
                                            41 column 17
 called from
                 module MAIN
                                at line
                                           44 column 10
                                           41 column 24
 operation : INV
                                at line
 operands : A
Α
             2 rows
                       2 cols
                                  (numeric)
        3
                  3
        3
                  3
```

```
stmt: ASSIGN
                               at line 41 column 17
Paused in module OOPS.
Resuming execution in module OOPS.
ERROR: (execution) Matrix should be non-singular.
Error occurred in module OOPS
                              at line
                                         41 column 17
called from module MAIN
                              at line
                                         44 column 10
operation : INV
                              at line 41 column 24
operands : A
           2 rows 2 cols
Α
                                 (numeric)
        3
                 3
        3
                 3
 stmt: ASSIGN
                               at line 41 column 17
Paused in module OOPS.
Exiting IML.
```

Actually, in this particular case it would probably be simpler to put three RESUME statements after the RUN statement to resume execution after each of the first three errors.

### **Macro Interface**

The pushed text is scanned by the macro processor; therefore, the text can contain macro instructions. For example, here is an all-purpose routine that shows what the expansion of any macro is, assuming that it does not have embedded double quotes:

Consider the following statements:

```
%macro verify(index);
    data _null_;
    infile junk&index;
    file print;
    input;
    put _infile_;
    run;
```

```
%mend;
y = macxpand('%verify(1)');
print y;
```

The output produced is as follows:

Y

```
DATA _NULL_; INFILE JUNK1; FILE PRINT; INPUT;
PUT _INFILE_; RUN;
```

### IML Line Pushing Contrasted with Using the Macro Facility

The SAS macro language is a language embedded in and running on top of another language; it generates text to feed the other language. Sometimes it is more convenient to generate the text by using the primary language directly rather than embedding the text generation in macros. The preceding examples show that this can even be done at execution time, whereas pure macro processing is done only at parse time. The advantage of the macro language is its embedded, yet independent, nature: it needs little quoting, and it works for all parts of the SAS language, not just IML. The disadvantage is that it is a separate language that has its own learning burden, and it uses extra reserved characters to mark its programming constructs and variables. Consider the quoting of IML versus the embedding characters of the macro facility: IML makes you quote every text constant, whereas the macro facility makes you use the special characters percent sign (%) and ampersand (&) on every macro item. There are some languages, such as REXX, that give you the benefits of both (no macro characters and no required quotes), but the cost is that the language forces you to discipline your naming so that names are not expanded inadvertently.

### Example 18.1: Full-Screen Editing

The ability to form and submit statements dynamically provides a very powerful mechanism for making systems flexible. For example, consider the building of a data entry system for a file. It is straightforward to write a system by using WINDOW and DISPLAY statements for the data entry and data processing statements for the I/O, but once you get the system built, it is good only for that one file. With the ability to push statements dynamically, however, it is possible to make a system that dynamically generates the components that are customized for each file. For example, you can change your systems from static systems to dynamic systems.

To illustrate this point, consider an IML system to edit an arbitrary file, a system like the FSEDIT procedure in SAS/FSP software but programmed in IML. You cannot just write it with open code because the I/O statements hardcode the filenames and the WINDOW and DISPLAY statements must hardcode the fields. However, if you generate just these components dynamically, the problem is solved for any file, not just one. Here is the code:

```
proc iml;
/* FSEDIT */
/* This program defines and stores the modules FSEINIT, */
/* FSEDT, FSEDIT, and FSETERM in a storage catalog called */
```

```
/* FSED. To use it, load the modules and issue the command
                                                              */
/* RUN FSEDIT; The system prompts or menus the files and
                                                              */
/* variables to edit, then runs a full screen editing
                                                              */
/* routine that behaves similar to PROC FSEDIT
                                                              */
/*
                                                              */
/* These commands are currently supported:
                                                              */
/*
                                                              */
/* END
               gets out of the system. The user is prompted */
/*
               as to whether or not to close the files and
                                                              */
/*
               window.
                                                              */
               forces current values to be written out,
/* SUBMIT
                                                              */
/*
               either to append a new record or replace
                                                              */
/*
               existing ones
                                                              */
/* ADD
               displays a screen variable with blank values
                                                              */
/*
               for appending to the end of a file
                                                              */
/* DUP
               takes the current values and appends them to
                                                              */
/*
               the end of the file
                                                              */
               goes to that line number
/* number
                                                              */
/* DELETE
               deletes the current record after confirmation */
/*
               by a Y response
                                                              */
/* FORWARD1
              moves to the next record, unless at eof
                                                              */
/* BACKWARD1
               moves to the previous record, unless at eof
                                                              */
/* EXEC
               executes any IML statement
                                                              */
/* FIND
               finds records and displays them
                                                              */
/*
                                                              */
/* Use: proc iml;
                                                              */
          reset storage='fsed';
/*
                                                              */
/*
          load module= all ;
                                                              */
/*
          run fsedit;
                                                              */
/*
                                                              */
/*---routine to set up display values for new problem---
                                                              */
start fseinit;
  window fsed0 rows=15 columns=60 icolumn=18 color='GRAY'
   cmndline=cmnd group=title +30 'Editing a data set' color='BLUE';
   /*---get file name---
                                                              */
   file="
                           ";
  msg =
      'Please Enter Data Set Name or Nothing For Selection List';
   display fsed0.title,
      fsed0 ( / @5 'Enter Data Set:'
                +1 _file
                +4 '(or nothing to get selection list)');
   if _file=' ' then
      do;
         loop:
         _f=datasets(); _nf=nrow(_f); _sel=repeat("_",_nf,1);
         display fsed0.title,
            fsed0 (/ "Select? File Name"/) ,
            fsed0 (/ @5 _sel +1 _f protect=yes ) repeat ;
         _l = loc(_sel^='_');
         if nrow(_1)^=1 then
            do;
               msg='Enter one S somewhere';
               goto loop;
```

```
end;
         _file = _f[_1];
      end;
   /*---open file, get number of records---
                                                               */
   call queue(" edit ",_file,";
                setin ",_file," NOBS _nobs; resume;"); pause *;
   /*---get variables---
                                                               */
   _var = contents();
   _nv = nrow(_var);
   _sel = repeat("_",_nv,1);
   display fsed0.title,
           fsed0 (/ "File:" _file) noinput,
           fsed0 (/ @10 'Enter S to select each var, or select none
                  to get all.'
                  // @3 'select? Variable ' ),
                  fsed0 ( / @5 _sel +5 _var protect=yes ) repeat;
   /*---reopen if subset of variables---
                                                               */
   if any (_sel^='_') then
      do;
         _var = _var[loc(_sel^='_')];
         _nv = nrow(_var);
         call push('close ',_file,'; edit ',_file,' var
         _var;resume;');pause *;
      end;
   /*---close old window---
                                                               */
   window close=fsed0;
   /*---make the window---*/
   call queue('window fsed columns=55 icolumn=25 cmndline=cmnd
              msgline=msg ', 'group=var/@20 "Record " _obs
              protect=yes');
   call queue( concat('/"',_var,': " color="YELLOW" ',
              _var, ' color="WHITE"'));
   call queue(';');
   /*---make a missing routine---*/
   call queue('start vmiss; ');
   do i=1 to _nv;
      val = value(_var[i]);
      if type(val)='N' then call queue(_var[i],'=.;');
      else call queue(_var[i], '="',
                      cshape(' ',1,1,nleng(val)),'";');
   end;
   call queue('finish; resume;');
  pause *;
   /*---initialize current observation---*/
   _obs = 1;
  msg = Concat('Now Editing File ',_file);
finish;
  /*
                                                              */
  /*---The Editor Runtime Controller---
                                                               */
start fsedt;
  _old = 0; go=1;
  do while(go);
   /*--get any needed data--*/
      if any (_obs^=_old) then do; read point _obs; _old = _obs;
```

```
end;
/*---display the record---*/
display fsed.var repeat;
cmnd = upcase(left(cmnd));
msg=' ';
if cmnd='END' then go=0;
else if cmnd='SUBMIT' then
   do;
      if _obs<=_nobs then
         do;
            replace point _obs; msg='replaced';
         end;
      else do;
              append;
              _nobs=_nobs+nrow(_obs);
              msg='appended';
           end;
   end;
else if cmnd="ADD" then
    do;
       run vmiss;
       _obs = _nobs+1;
       msg='New Record';
    end;
else if cmnd='DUP' then
   do;
      append;
      _nobs=_nobs+1;
      obs= nobs;
      msg='As Duplicated';
   end;
else if cmnd>'0' & cmnd<'999999' then
   do;
      _obs = num(cmnd);
      msg=concat('record number ', cmnd);
   end;
else if cmnd='FORWARD1' then _obs=min(_obs+1,_nobs);
else if cmnd='BACKWARD1' then _obs=max(_obs-1,1);
else if cmnd='DELETE' then
   do;
      records=cshape(char(_obs, 5), 1, 1);
      msg=concat('Enter command Y to Confirm delete of'
                  , records);
      display fsed.var repeat;
      if (upcase(cmnd)='Y') then
         do;
            delete point _obs;
            obs=1;
            msg=concat('Deleted Records', records);
         end;
      else msg='Not Confirmed, Not Deleted';
   end;
else if substr(cmnd, 1, 4) = 'FIND' then
   do;
```

```
call execute ("find all where (",
                         substr(cmnd, 5),
                         ") into _obs;" );
          _nfound=nrow(_obs);
          if _nfound=0 then
             do;
                 _obs=1;
                msg='Not Found';
             end;
           else
              do;
                 msg=concat("Found ", char(_nfound, 5), " records");
              end;
      end;
   else if substr(cmnd, 1, 4) = 'EXEC' then
      do:
         msg=substr(cmnd, 5);
         call execute(msg);
      end;
   else msg='Unrecognized Command; Use END to exit.';
   end;
finish;
  /*---routine to close files and windows, clean up---*/
start fseterm;
     window close=fsed;
     call execute('close ',_file,';');
     free _q;
finish;
   /*---main routine for FSEDIT---*/
start fsedit;
  if (nrow(_q)=0) then
     do;
        run fseinit;
     end;
  else msg = concat('Returning to Edit File ',_file);
  run fsedt;
  _q='_';
  display fsed ( "Enter 'q' if you want to close files and windows"
                _q " (anything else if you want to return later"
                pause 'paused before termination';
  run fseterm;
finish;
reset storage='fsed';
store module=_all_;
```

## Summary

In this chapter you learned how to use SAS/IML software to generate IML statements. You learned how to use the PUSH, QUEUE, EXECUTE, and RESUME commands to interact with the operating system or with the SAS windowing environment. You also saw how to add flexibility to programs by adding interrupt control features and by modifying error control. Finally, you learned how IML compares to the SAS macro language.

# Chapter 19 Wavelet Analysis

#### Contents

| Overview                                                 | 47 |
|----------------------------------------------------------|----|
| Some Brief Mathematical Preliminaries                    | 47 |
| Getting Started                                          | 48 |
| Creating the Wavelet Decomposition                       | 48 |
| Wavelet Coefficient Plots                                | 48 |
| Multiresolution Approximation Plots                      | 49 |
| Multiresolution Decomposition Plots                      | 49 |
| Wavelet Scalograms                                       | 49 |
| Reconstructing the Signal from the Wavelet Decomposition | 49 |
| Details                                                  | 49 |
| Using Symbolic Names                                     | 49 |
| Obtaining Help for the Wavelet Macros and Modules        | 49 |
| References                                               | 49 |

### **Overview**

Wavelets are a versatile tool for understanding and analyzing data, with important applications in nonparametric modeling, pattern recognition, feature identification, data compression, and image analysis. Wavelets provide a description of your data that localizes information at a range of scales and positions. Moreover, they can be computed very efficiently, and there is an intuitive and elegant mathematical theory to guide you in applying them.

### **Some Brief Mathematical Preliminaries**

The discrete wavelet transform decomposes a function as a sum of basis functions called wavelets. These basis functions have the property that they can be obtained by dilating and translating two basic types of wavelets known as the *scaling function*, or *father wavelet*  $\phi$ , and The *mother wavelet*  $\psi$ . These translations and dilations are defined as follows:

$$\phi_{j,k}(x) = 2^{j/2} \phi(2^{j} x - k)$$
  
$$\psi_{j,k}(x) = 2^{j/2} \psi(2^{j} x - k)$$

The index j defines the dilation or *level* while the index k defines the translate. Loosely speaking, sums of the  $\phi_{j,k}(x)$  capture low frequencies and sums of the  $\psi_{j,k}(x)$  represent high frequencies in the data. More precisely, for any suitable function f(x) and for any  $j_0$ ,

$$f(x) = \sum_{k} c_{k}^{j_{0}} \phi_{j_{0},k}(x) + \sum_{j \ge j_{0}} \sum_{k} d_{k}^{j} \psi_{j,k}(x)$$

where the  $c_k^j$  and  $d_k^j$  are known as the scaling coefficients and the detail coefficients, respectively. For orthonormal wavelet families these coefficients can be computed by

$$c_k^j = \int f(x)\phi_{j,k}(x) dx$$
  
$$d_k^j = \int f(x)\psi_{j,k}(x) dx$$

The key to obtaining fast numerical algorithms for computing the detail and scaling coefficients for a given function f(x) is that there are simple recurrence relationships that enable you to compute the coefficients at level j - 1 from the values of the scaling coefficients at level j. These formulas are

$$c_k^{j-1} = \sum_i h_{i-2k} c_i^j$$
$$d_k^{j-1} = \sum_i g_{i-2k} c_i^j$$

The coefficients  $h_k$  and  $g_k$  that appear in these formulas are called *filter coefficients*. The  $h_k$  are determined by the father wavelet and they form a low-pass filter;  $g_k = (-1)^k h_{1-k}$  and form a high-pass filter. The preceding sums are formally over the entire (infinite) range of integers. However, for wavelets that are zero except on a finite interval, only finitely many of the filter coefficients are nonzero, and so in this case the sums in the recurrence relationships for the detail and scaling coefficients are finite.

Conversely, if you know the detail and scaling coefficients at level j - 1, then you can obtain the scaling coefficients at level j by using the relationship

$$c_k^j = \sum_i h_{k-2i} c_i^{j-1} + \sum_i g_{k-2i} d_i^{j-1}$$

Suppose that you have data values

$$y_k = f(x_k), \qquad k = 0, 1, 2, \cdots, N-1$$

at  $N = 2^J$  equally spaced points  $x_k$ . It turns out that the values  $2^{-J/2}y_k$  are good approximations of the scaling coefficients  $c_k^J$ . Then, by using the recurrence formula, you can find  $c_k^{J-1}$  and  $d_k^{J-1}$ ,  $k = 0, 1, 2, \dots, N/2 - 1$ . The discrete wavelet transform of the  $y_k$  at level J - 1 consists of the N/2 scaling and N/2 detail coefficients at level J - 1. A technical point that arises is that in applying the recurrence relationships to finite data, a few values of the  $c_k^J$  for k < 0 or  $k \ge N$  might be needed. One way to cope with this difficulty is to extend the sequence  $c_k^J$  to the left and right by using some specified boundary treatment.

Continuing by replacing the scaling coefficients at any level j by the scaling and detail coefficients at level j - 1 yields a sequence of N coefficients

$$\{c_0^0, d_0^0, d_0^1, d_1^1, d_0^2, d_1^2, d_2^2, d_3^2, d_1^3, \dots, d_7^3, \dots, d_0^{J-1}, \dots, d_{N/2-1}^{J-1}\}$$

This sequence is the finite discrete wavelet transform of the input data  $\{y_k\}$ . At any level  $j_0$  the finite dimensional approximation of the function f(x) is

$$f(x) \approx \sum_{k} c_{k}^{j_{0}} \phi_{j_{0},k}(x) + \sum_{j=j_{0}}^{J-1} \sum_{k} d_{k}^{j} \psi_{j,k}(x)$$

# **Getting Started**

Fourier Transform Infrared (FT-IR) spectroscopy is an important tool in analytic chemistry. The following example demonstrates wavelet analysis applied to an FT-IR spectrum of quartz (Sullivan 2000). The following DATA step creates a data set that contains the spectrum, expressed as an absorbance value for each of 850 wave numbers.

```
data quartzInfraredSpectrum;
   WaveNumber=4000.6167786 - _N_ *4.00084378;
   input Absorbance @@;
datalines;
  4783
         4426
               4419
                      4652
                             4764
                                    4764
                                           4621
                                                 4475
                                                        4430
                                                               4618
         4735
               4655
                      4538
                             4431
                                    4714
                                           4738
                                                 4707
                                                        4627
                                                               4523
  4735
  4512
         4708
               4802
                      4811
                             4769
                                    4506
                                          4642
                                                 4799
                                                        4811
                                                               4732
  4583
         4676
               4856
                      4868
                             4796
                                    4849
                                          4829
                                                 4677
                                                        4962
                                                               4994
                             5094
                                    4987
                                           4632
  4924
         4673
               4737
                      5078
                                                 4636
                                                        5010
                                                               5166
  5166
         4864
               4547
                      4682
                             5161
                                    5291
                                           5143
                                                 4684
                                                        4662
                                                               5221
        5640
               5244
                             4832
                                    5629
  5640
                      4791
                                           5766
                                                 5723
                                                        5121
                                                               4690
  5513
         6023
               6023
                      5503
                             4675
                                    5031
                                           6071
                                                 6426
                                                        6426
                                                               5723
  5198
         5943
               6961
                      7135
                             6729
                                    5828
                                           6511
                                                 7500
                                                        7960
                                                               7960
  7299
         6484
               7257
                      8180
                             8542
                                    8537
                                           7154
                                                 7255
                                                        8262
                                                               8898
        8263
  8898
               7319
                      7638
                             8645
                                    8991
                                           8991
                                                 8292
                                                        7309
                                                               8005
         9024
               8565
                      7520
                             7858
                                    8652
                                           8966
                                                 8966
  9024
                                                        8323
                                                               7513
                             7722
                                    8099
                                           8602
  8130
        8744
               8879
                      8516
                                                 8729
                                                        8726
                                                               8238
  7885
        8350
               8600
                      8603
                             8487
                                    7995
                                           8194
                                                 8613
                                                        8613
                                                               8408
        8236
               8696
                      8696
                             8552
                                    8102
                                           7852
                                                 8570
                                                        8818
  7953
                                                               8818
                                    8503
  8339
        7682
               8535
                      9038
                             9038
                                           7669
                                                 7794
                                                        8864
                                                               9163
        8221
                      8012
                             9317
                                    9317
                                           8512
                                                 7295
                                                        7623
  9115
               7275
                                                               9021
  9409
         9338
               8116
                      6860
                             7873
                                    9282
                                           9490
                                                 9191
                                                        7012
                                                               7392
  9001
         9483
               9457
                      8107
                             6642
                                    7695
                                           9269
                                                 9532
                                                        9246
                                                               7641
  6547
        8886
               9457
                      9457
                             8089
                                    6535
                                          7537
                                                 9092
                                                        9406
                                                               9178
  7591
         6470
               7838
                      9156
                             9222
                                    7974
                                           6506
                                                 7360
                                                        8746
                                                               9057
               6504
                                    8794
                                          8439
                                                 7057
  8877
        7455
                      7605
                             8698
                                                        7202
                                                               8240
  8505
        8392
               7287
                      6634
                             7418
                                    8186
                                          8229
                                                 7944
                                                        6920
                                                               6829
                                          7626
  7499
        7949
               7831
                      7057
                             6866
                                    7262
                                                 7626
                                                        7403
                                                               6791
  7062
        7289
               7397
                      7397
                             7063
                                    6985
                                          7221
                                                 7221
                                                        7199
                                                               6977
  7088
        7380
               7380
                      7195
                             6957
                                    6847
                                          7426
                                                 7570
                                                        7508
                                                               6952
```

| 6833  | 7489  | 7721  | 7718  | 7254  | 6855  | 7132  | 7914  | 8040  | 7880  |
|-------|-------|-------|-------|-------|-------|-------|-------|-------|-------|
| 7198  | 6864  | 7575  | 8270  | 8229  | 7545  | 7036  | 7637  | 8470  | 8570  |
| 8364  | 7591  | 7413  | 8195  | 8878  | 8878  | 8115  | 7681  | 8313  | 9102  |
| 9185  | 8981  | 8283  | 8197  | 8932  | 9511  | 9511  | 9101  | 8510  | 8670  |
| 9686  | 9709  | 9504  | 8944  | 8926  | 9504  | 9964  | 9964  | 9627  | 9212  |
| 9366  | 9889  | 10100 | 9939  | 9540  | 9512  | 9860  | 10121 | 10121 | 9828  |
| 9567  | 9513  | 9782  | 9890  | 9851  | 9510  | 9385  | 9339  | 9451  | 9451  |
| 9181  | 9076  | 9015  | 8960  | 9014  | 8957  | 8760  | 8760  | 8602  | 8584  |
| 8584  | 8459  | 8469  | 8373  | 8279  | 8327  | 8282  | 8341  | 8341  | 8155  |
| 8260  | 8260  | 8250  | 8350  | 8245  | 8358  | 8403  | 8355  | 8490  | 8490  |
| 8439  | 8689  | 8689  | 8621  | 8680  | 8661  | 8897  | 9028  | 8900  | 8873  |
| 8873  | 9187  | 9377  | 9377  | 9078  | 9002  | 9147  | 9635  | 9687  | 9535  |
| 9127  | 9242  | 9824  | 9928  | 9775  | 9200  | 9047  | 9572  | 10102 |       |
| 9631  | 9024  | 9209  | 10020 | 10271 | 9830  | 9062  | 9234  | 10154 | 10483 |
| 10453 | 9582  | 9011  | 9713  | 10643 | 10701 |       | 9368  | 9857  | 10865 |
| 10936 | 10572 | 9574  | 9691  | 10820 | 11452 |       |       | 9903  | 10787 |
| 11931 |       |       |       | 11458 | 12608 |       |       | 11629 | 11795 |
| 12863 | 13575 |       |       | 12498 | 13268 | 14469 | 14469 | 13971 | 13727 |
| 14441 | 15334 | 15515 | 15410 | 14986 | 15458 | 16208 | 16722 | 16722 | 16618 |
| 17061 | 17661 | 18089 |       |       | 18617 |       | 19467 | 19633 | 19830 |
| 20334 | 20655 | 20947 | 21347 | 21756 | 22350 | 22584 | 22736 | 22986 | 23412 |
| 24126 | 24498 | 24501 | 24598 | 24986 | 25729 |       |       | 26271 | 26754 |
| 27624 | 28162 |       |       | 28305 |       |       | 30219 |       | 30308 |
| 31831 | 32699 | 32819 | 32793 | 33320 | 34466 | 35600 | 36038 | 36086 | 36518 |
| 37517 | 38765 | 39462 | 39681 | 40209 | 41243 | 42274 | 42772 | 42876 | 43172 |
| 43929 | 44842 | 45351 | 45395 | 45551 | 46035 | 46774 | 47353 | 47353 | 47362 |
| 47908 | 48539 | 48936 | 48978 | 49057 | 49497 | 50101 | 50670 | 50914 | 51134 |
| 51603 |       |       |       |       | 54281 |       |       |       | 55874 |
| 56180 | 56272 | 56669 | 57076 | 57422 | 57458 | 57525 | 57681 | 57679 | 57318 |
| 57318 | 57181 | 57417 | 57409 | 57144 | 57047 | 56377 | 56551 | 56483 | 56098 |
| 56034 | 55598 | 55364 | 55364 | 55146 | 54904 | 54990 | 55501 | 55533 | 55362 |
| 54387 |       | 55240 |       |       | 55346 |       |       |       | 55945 |
| 55945 | 55753 | 56759 |       | 57509 | 56741 |       |       | 58566 | 58566 |
| 58104 | 59275 | 59275 |       |       | 59461 |       |       | 61103 | 61272 |
| 61380 |       |       | 62237 | -     |       |       |       | 62253 | 60473 |
| 61346 | 63143 | 63378 | 61519 |       |       |       | 63841 | 62115 | 61227 |
|       | 63237 |       |       |       | 63604 |       |       | 65135 |       |
|       |       |       |       |       |       |       |       | 65122 |       |
|       |       |       |       |       |       |       |       | 65074 |       |
|       |       |       |       |       |       |       |       | 64997 |       |
|       |       |       |       |       |       |       |       | 65734 |       |
|       |       |       |       |       |       |       |       | 65738 |       |
| 65711 | 65360 | 65362 | 65362 | 65231 | 65333 | 65453 | 65473 | 65435 | 65302 |
|       |       |       |       |       |       |       |       | 65297 |       |
|       |       |       |       |       |       |       |       | 65113 |       |
|       |       |       |       |       |       |       |       | 64282 |       |
|       |       |       |       |       |       |       |       | 63017 |       |
|       |       |       |       |       |       |       |       | 62950 |       |
|       |       |       |       |       |       |       |       | 64294 |       |
|       |       |       |       |       |       |       |       | 65732 |       |
|       |       |       |       |       |       |       |       | 66109 |       |
|       |       |       |       |       |       |       |       | 64140 |       |
|       |       |       |       |       |       |       |       | 62118 |       |
| 61454 | 61456 | 61607 | 62025 | 62190 | 62190 | 62023 | 61780 | 61502 | 61482 |
|       |       |       |       |       |       |       |       |       |       |

```
61458 61320 61015 60852 60708 60684 60522 60488 60506 60640
60797 60995 61141 61141 61036 60664 60522 60017 59681 59129
58605 58035 57192 56137 54995 53586 52037 50283 48565 45419
43341 41111 36131 35377 34431 31679 29237 26898 24655 22417
19876 17244 15176 12575 10532 8180 6040 4059 2210 575
;
```

The following statements produce the line plot of these data displayed in Figure 19.1.

```
symbol1 c=black i=join v=none;
proc gplot data=quartzInfraredSpectrum;
  plot Absorbance*WaveNumber/
    hminor = 0 vminor = 0
    vaxis = axis1
    hreverse frame;
    axis1 label = ( r=0 a=90 );
```

run;

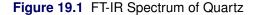

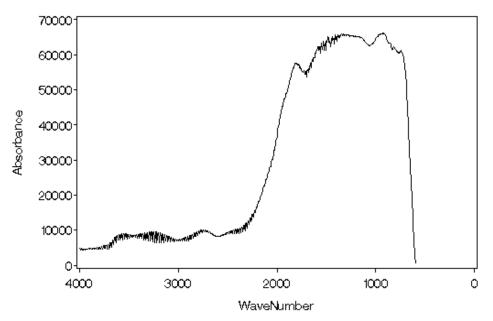

These data contain information at two distinct scales, namely a low-frequency curve superimposed with a high-frequency oscillation. Notice that the oscillation is not uniform but occurs in several distinct bands. Wavelet analysis is an appropriate tool for providing insight into this type of data, as it enables you to identify the frequencies present in the absorbance data as the wave number changes. This property of wavelets is known as "time frequency localization"; in this case the role of time is played by WaveNumber. Also note that the dependent variable Absorbance is measured at equally spaced values of the independent variable WaveNumber. This condition is necessary for the direct use of the discrete wavelet transform that is implemented in the SAS/IML wavelet functions.

### **Creating the Wavelet Decomposition**

The following SAS code starts the wavelet analysis:

```
%wavginit;
proc iml;
    %wavinit;
```

Notice that the previous code segment includes two SAS macro calls. You can use the IML wavelet functions without using the WAVGINIT and WAVINIT macros. The macros are called to initialize and load IML modules that you can use to produce several standard wavelet diagnostic plots. These macros have been provided as autocall macros that you can invoke directly in your SAS code.

The WAVGINIT macro must be called prior to invoking PROC IML. This macro defines several macro variables that are used to adjust the size, aspect ratio, and font size for the plots produced by the wavelet plot modules. This macro can also take several optional arguments that control the positioning and size of the wavelet diagnostic plots. See the section "Obtaining Help for the Wavelet Macros and Modules" on page 498 for details about getting help about this macro call.

The WAVINIT macro must be called from within PROC IML. It loads the IML modules that you can use to produce wavelet diagnostic plots. This macro also defines symbolic macro variables that you can use to improve the readability of your code.

The following statements read the absorbance variable into an IML vector:

```
use quartzInfraredSpectrum;
read all var{Absorbance} into absorbance;
```

You are now in a position to begin the wavelet analysis. The first step is to set up the options vector that specifies which wavelet and what boundary handling you want to use. You do this as follows:

| optn            | = | &waveSpec                  | /* | optn=j(1,4,.); | */ |
|-----------------|---|----------------------------|----|----------------|----|
| optn[&family]   | = | <pre>&amp;daubechies</pre> | /* | optn[3] = 1;   | */ |
| optn[&member]   | = | 3;                         | /* | optn[4] = 3;   | */ |
| optn[&boundary] | = | <pre>&amp;polynomial</pre> | /* | optn[1] = 2;   | */ |
| optn[&degree]   | = | <pre>&amp;linear</pre>     | /* | optn[2] = 1;   | */ |

These statements use macro variables that are defined in the WAVINIT macro. The equivalent code without using these macro variables is given in the adjacent comments. As indicated by the suggestive macro variable names, this options vector specifies that the wavelet to be used is the third member of the Daubechies wavelet family and that boundaries are to be handled by extending the signal as a linear polynomial at each endpoint.

The next step is to create the wavelet decomposition with the following call:

```
call wavft(decomp, absorbance, optn);
```

This call computes the wavelet transform specified by the vector optn of the input vector absorbance. The specified transform is encapsulated in the vector decomp. This vector is not intended to be used directly. Rather you use this vector as an argument to other IML wavelet subroutines and plot modules. For example, you use the WAVPRINT subroutine to print the information encapsulated in a wavelet decomposition. The following code produces the output in Figure 19.2.

call wavprint(decomp,&summary); call wavprint(decomp,&detailCoeffs,1,4);

|                   | De               | composition Sum | mary            |             |
|-------------------|------------------|-----------------|-----------------|-------------|
| De                | ecomposition Nam | le              | de              | ecomp       |
| Wa                | avelet Family    | Daubec          | hies Extremal P | hase        |
| Fa                | amily Member     |                 |                 | 3           |
| Во                | oundary Treatmen | t Recursi       | ve Linear Exter | sion        |
| Nu                | umber of Data Po | oints           |                 | 850         |
| St                | tart Level       |                 |                 | 0           |
|                   | Wavelet De       | tail Coefficien | ts for decomp   |             |
| <b>[</b> ranslate | Level 1          | Level 2         | Level 3         | Level 4     |
| 0                 | -1.70985E-9      | 1.31649E-10     | -8.6402E-12     | 5.10454E-11 |
| 1                 | 1340085.30       | -128245.70      | 191.084707      | 4501.36     |
| 2                 |                  | 62636.70        | 6160.27         | -1358.23    |
| 3                 |                  | -238445.36      | -54836.56       | -797.724143 |
| 4                 |                  |                 | 39866.95        | 676.034389  |
| 5                 |                  |                 | -28836.85       | -5166.59    |
| 6                 |                  |                 | 223421.00       | -6088.99    |
| 7                 |                  |                 |                 | -5794.67    |
| 8                 |                  |                 |                 | 30144.74    |
| 9                 |                  |                 |                 | -3903.53    |
| 10                |                  |                 |                 | 638.063264  |
| 11                |                  |                 |                 | -10803.45   |
| 12                |                  |                 |                 | 33616.35    |
| 13                |                  |                 |                 | -50790.30   |

#### Figure 19.2 Output of WAVPRINT CALLS

Usually such displayed output is of limited use. More frequently you want to represent the transformed data graphically or use the results in further computational routines. As an example, you can estimate the noise level of the data by using a robust measure of the standard deviation of the highest-level detail coefficients, as demonstrated in the following statements:

```
call wavget(tLevel,decomp,&topLevel);
call wavget(noiseCoeffs,decomp,&detailCoeffs,tLevel-1);
noiseScale=mad(noiseCoeffs,"nmad");
print "Noise scale = " noiseScale;
```

The result is shown in Figure 19.3.

| Figure 19.3 | Scale of Noise in the Absorbance Data |
|-------------|---------------------------------------|
|-------------|---------------------------------------|

|               | noiseScale |  |
|---------------|------------|--|
| Noise scale = | 169.18717  |  |

The first WAVGET call is used to obtain the top level number in the wavelet decomposition decomp. The highest level of detail coefficients is defined at one level below the top level in the decomposition. The second WAVGET call returns these coefficients in the vector noiseCoeffs. Finally, the MAD function computes a robust estimate of the standard deviation of these coefficients.

### **Wavelet Coefficient Plots**

Diagnostic plots greatly facilitate the interpretation of a wavelet decomposition. One standard plot is the detail coefficients arranged by level. By using a module included by the WAVINIT macro call, you can produce the plot shown in Figure 19.5 as follows:

```
call coefficientPlot(decomp, , , , , "Quartz Spectrum");
```

The first argument specifies the wavelet decomposition and is required. All other arguments are optional and need not be specified. You can use the WAVHELP macro to obtain a description of the arguments of this and other wavelet plot modules. The WAVHELP macro is defined in the autocall WAVINIT macro. For example, invoking the WAVHELP macro as follows writes the calling information shown in Figure 19.4 to the SAS log.

%wavhelp(coefficientPlot);

```
coefficientPlot Module
Function: Plots wavelet detail coefficients
Usage: call coefficientPlot(decomposition,
                            threshopt,
                            startLevel,
                            endLevel,
                            howScaled,
                            header);
Arguments:
   decomposition - (required) valid wavelet decomposition produced
                              by the IML subroutine WAVFT
                 - (optional) numeric vector of 4 elements
   threshopt
                              specifying thresholding to be used
                              Default: no thresholding
                - (optional) numeric scalar specifying the lowest
   startLevel
                              level to be displayed in the plot
                              Default: start level of decomposition
   endLevel
                - (optional) numeric scalar specifying the highest
                              level to be displayed in the plot
                              Default: end level of decomposition
                - (optional) character: 'absolute' or 'uniform'
  howScaled
                              specifies coefficients are scaled uniformly
                              Default: independent level scaling
   header
                 - (optional) character string specifying a header
                              Default: no header
```

Figure 19.4 Log Output Produced by %wavhelp(coefficientPlot) Call

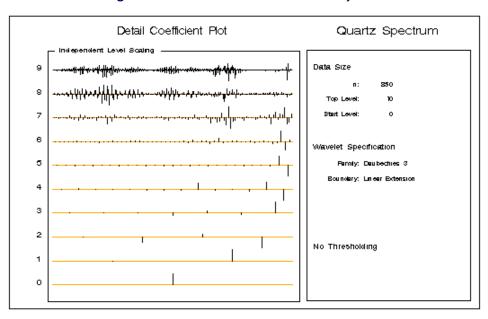

#### Figure 19.5 Detail Coefficients Scaled by Level

In this plot the detail coefficients at each level are scaled independently. The oscillations present in the absorbance data are captured in the detail coefficients at levels 7, 8, and 9. The following statement produces a coefficient plot of just these higher-level detail coefficients and shows them scaled uniformly.

The plot is shown in Figure 19.6.

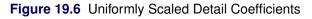

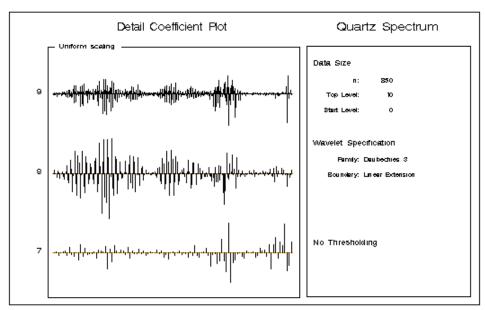

As noted earlier, noise in the data is captured in the detail coefficients, particularly in the small coefficients at higher levels in the decomposition. By zeroing or shrinking these coefficients, you can get smoother reconstructions of the input data. This is done by specifying a threshold value for each level of detail coefficients and then zeroing or shrinking all the detail coefficients below this threshold value. The IML wavelet functions and modules support several policies for how this thresholding is performed as well as for selecting the thresholding value at each level. See the section "WAVIFT Call" on page 1054 for details.

An options vector is used to specify the desired thresholding; several standard choices are predefined as macro variables in the WAVINIT module. The following statements produce the detail coefficient plot with the "SureShrink" thresholding algorithm of Donoho and Johnstone (1995).

#### 

The plot is shown in Figure 19.7.

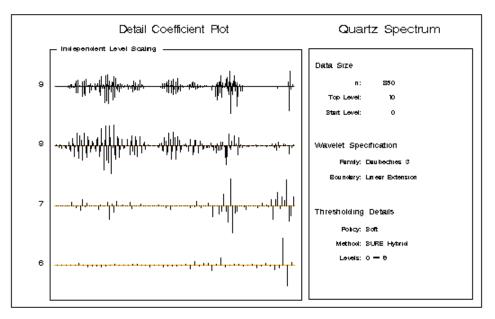

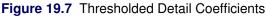

You can see that "SureShrink" thresholding has zeroed some of the detail coefficients at the higher levels but the larger coefficients that capture the oscillation in the data are still present. Consequently, reconstructions of the input signal using the thresholded detail coefficients still capture the essential features of the data, but are smoother because much of the very fine scale detail has been eliminated.

### **Multiresolution Approximation Plots**

One way of presenting reconstructions is in a multiresolution approximation plot. In this plot reconstructions of the input data are shown by level. At any level the reconstruction at that level uses only the detail and scaling coefficients defined below that level.

The following statement produces such a plot, starting at level 3:

call mraApprox(decomp, ,3, ,"Quartz Spectrum");

The results are shown in Figure 19.8.

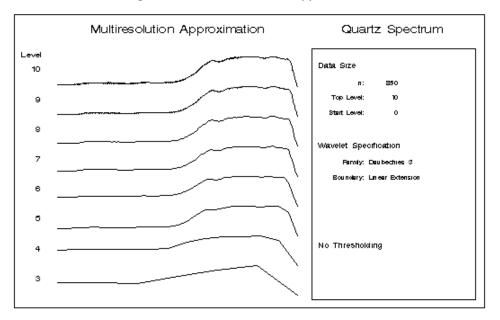

Figure 19.8 Multiresolution Approximation

You can see that even at level 3, the basic form of the input signal has been captured. As noted earlier, the oscillation present in the absorbance data is captured in the detail coefficients higher than level 7. Thus, the reconstructions at level 7 and lower are largely free of oscillation since they do not use any of the higher detail coefficients. You can confirm this observation by plotting just this level in the multiresolution analysis as follows:

```
call mraApprox(decomp, ,7,7,"Quartz Spectrum");
```

The results are shown in Figure 19.9.

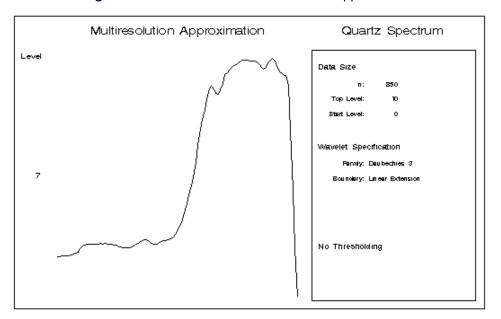

Figure 19.9 Level 7 of the Multiresolution Approximation

You can also plot the multiresolution approximations obtained with thresholded detail coefficients. For example, the following statement plots the top-level reconstruction obtained by using the "SureShrink" threshold:

The results are shown in Figure 19.10.

Figure 19.10 Top Level of Multiresolution Approximation with SureShrink Thresholding Applied

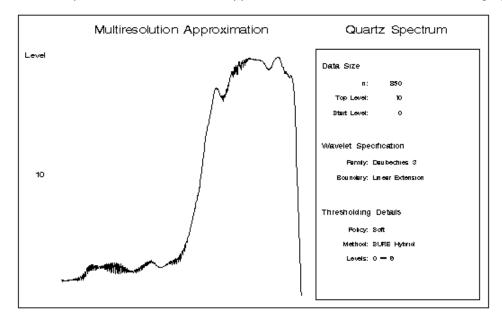

Note that the high-frequency oscillation is still present in the reconstruction even with "SureShrink" thresholding applied.

### **Multiresolution Decomposition Plots**

A related plot is the multiresolution decomposition plot, which shows the detail coefficients at each level. For convenience, the starting-level reconstruction at the lowest level of the plot and the reconstruction at the highest level of the plot are also included. Adding suitably scaled versions of all the detail levels to the starting-level reconstruction recovers the final reconstruction. The following statement produces such a plot, yielding the results shown in Figure 19.11.

```
call mraDecomp(decomp, ,5, , ,"Quartz Spectrum");
```

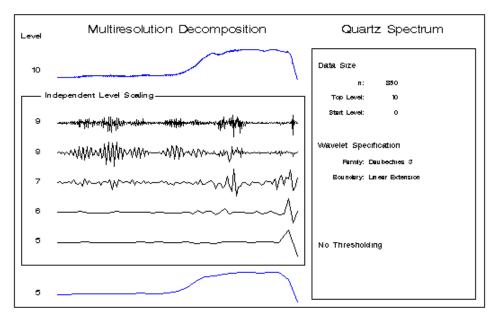

Figure 19.11 Multiresolution Decomposition

### **Wavelet Scalograms**

Wavelet scalograms communicate the time frequency localization property of the discrete wavelet transform. In this plot each detail coefficient is plotted as a filled rectangle whose color corresponds to the magnitude of the coefficient. The location and size of the rectangle are related to the time interval and the frequency range for this coefficient. Coefficients at low levels are plotted as wide and short rectangles to indicate that they localize a wide time interval but a narrow range of frequencies in the data. In contrast, rectangles for coefficients at high levels are plotted thin and tall to indicate that they localize small time ranges but large frequency ranges in the data. The heights of the rectangles grow as a power of 2 as the level increases. If you include all levels of coefficients in such a plot, the heights of the rectangles at the lowest levels are so small that they are not visible. You can use an option to plot the heights of the rectangles on a logarithmic

scale. This results in rectangles of uniform height but requires that you interpret the frequency localization of the coefficients with care.

The following statement produces a scalogram plot of all levels with "SureShrink" thresholding applied:

The sixth argument specifies that the rectangle heights are to be plotted on a logarithmic scale. The role of the fifth argument (0.25) is to amplify the magnitude of the small detail coefficients. This is necessary since the detail coefficients at the lower levels are orders of magnitude larger than those at the higher levels. The amplification is done by first scaling the magnitudes of all detail coefficients to lie in the interval [0, 1] and then raising these scaled magnitudes to the power 0.25. Note that smaller powers yield larger amplification of the small detail coefficient magnitudes. The default amplification is 1/3.

The results are shown in Figure 19.12.

Figure 19.12 Scalogram Showing All Levels

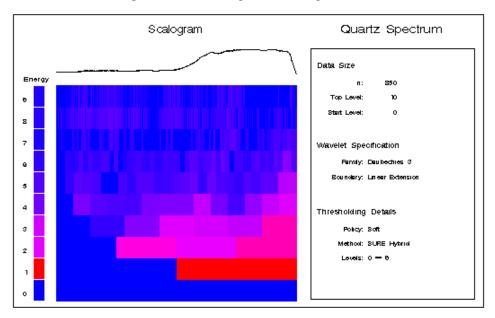

The bar on the left-hand side of the scalogram plot indicates the overall energy of each level. This energy is defined as the sum of the squares of the detail coefficients for each level. These energies are amplified by using the same algorithm for amplifying the detail coefficient magnitudes. The energy bar in Figure 19.12 shows that higher energies occur at the lower levels whose coefficients capture the gross features of the data. In order to interpret the finer-scale details of the data it is helpful to focus on just the higher levels. The following statement produces a scalogram for levels 6 and higher without using a logarithmic scale for the rectangle heights, and using the default coefficient amplification.

```
call scalogram(decomp,&SureShrink,6, , , ,
"Quartz Spectrum");
```

The result is shown in Figure 19.13.

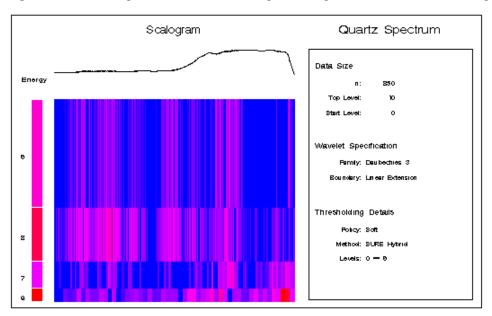

Figure 19.13 Scalogram of Levels 6 and Higher Using "SureShrink" Thresholding

The scalogram in Figure 19.13 reveals that most of the energy of the oscillation in the data is captured in the detail coefficients at level 8. Also note that many of the coefficients at the higher levels are set to zero by "SureShrink" thresholding. You can verify this by comparing Figure 19.13 with Figure 19.14, which shows the corresponding scalogram except that no thresholding is done. The following statement produces Figure 19.14:

```
call scalogram(decomp, ,6, , , ,"Quartz Spectrum");
```

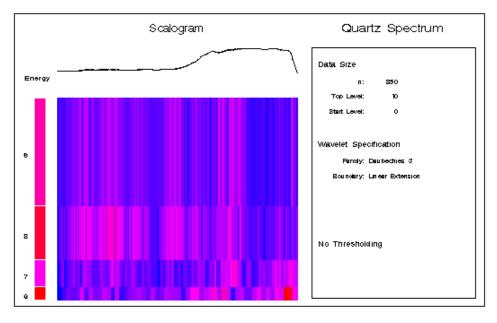

Figure 19.14 Scalogram of Levels 6 and Higher Using No Thresholding

### **Reconstructing the Signal from the Wavelet Decomposition**

You can use the WAVIFT subroutine to invert a wavelet transformation computed with the WAVFT subroutine. If no thresholding is specified, then up to numerical rounding error this inversion is exact. The following statements provide an illustration of this:

```
call wavift(reconstructedAbsorbance,decomp);
errorSS=ssq(absorbance-reconstructedAbsorbance);
print "The reconstruction error sum of squares = " errorSS;
```

The output is shown in Figure 19.15.

Figure 19.15 Exact Reconstruction Property of WAVIFT

|     |                |       |     |    |         |   | errorSS   |  |
|-----|----------------|-------|-----|----|---------|---|-----------|--|
| The | reconstruction | error | sum | of | squares | = | 1.288E-16 |  |

Usually you use the WAVIFT subroutine with thresholding specified. This yields a smoothed reconstruction of the input data. You can use the following statements to create a smoothed reconstruction of absorbance and add this variable to the QuartzInfraredSpectrum data set.

```
call wavift(smoothedAbsorbance,decomp,&SureShrink);
create temp from smoothedAbsorbance[colname='smoothedAbsorbance'];
    append from smoothedAbsorbance;
    close temp;
quit;
data quartzInfraredSpectrum;
    set quartzInfraredSpectrum;
    set temp;
run;
```

The following statements produce the line plot of the smoothed absorbance data shown in Figure 19.16:

```
symbol1 c=black i=join v=none;
proc gplot data=quartzInfraredSpectrum;
    plot smoothedAbsorbance*WaveNumber/
        hminor = 0 vminor = 0
        vaxis = axis1
        hreverse frame;
        axis1 label = ( r=0 a=90 );
run;
```

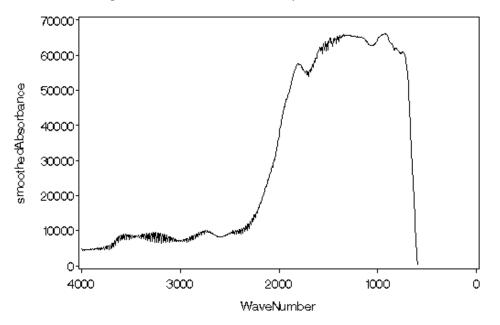

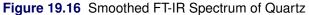

You can see by comparing Figure 19.1 with Figure 19.16 that the wavelet smooth of the absorbance data has preserved all the essential features of these data.

### **Details**

### Using Symbolic Names

Several of the wavelet subroutines take arguments that are options vectors that specify user input. For example, the third argument in a WAVFT subroutine call is an options vector that specifies which wavelet and which boundary treatment are used in computing the wavelet transform. Typical code that defines this options vector is as follows:

```
optn = j(1, 4, .);
optn[1] = 0;
optn[3] = 1;
optn[4] = 3;
```

A problem with such code is that it is not easily readable. By using symbolic names readability is greatly enhanced. SAS macro variables provide a convenient mechanism for creating such symbolic names. For example, the previous code could be replaced by the following code:

```
optn = &waveSpec;
optn[&family] = &daubechies;
optn[&member] = 3;
optn[&boundary] = &zeroExtension;
```

where the symbolic macro variables (names with a preceding ampersand) resolve to the relevant quantities. Symbolic names also improve code readability when substituted for integer arguments that control what actions a multipurpose subroutine performs. Consider the following code:

call wavget(n,decomposition,1); call wavget(fWavelet,decompostion,8);

This code can be replaced by the following statements:

```
call wavget(n,decomposition,&numPoints);
call wavget(fWavelet,decompostion,&fatherWavelet);
```

A set of symbolic names is defined in the autocall WAVINIT macro. The following tables list the symbolic names that are defined in this macro.

|           | Position | Admissible               | e Values |
|-----------|----------|--------------------------|----------|
| Name      | Value    | Name                     | Value    |
| &boundary | 1        | &zeroExtension           | 0        |
|           |          | &periodic                | 1        |
|           |          | &polynomial              | 2        |
|           |          | &reflection              | 3        |
|           |          | &antisymmetricReflection | 4        |
| &degree   | 2        | &constant                | 0        |
|           |          | &linear                  | 1        |
|           |          | &quadratic               | 2        |
| &family   | 3        | &daubechies              | 1        |
|           |          | &symmlet                 | 2        |
| &member   | 4        | 1 - 10                   |          |

 Table 19.1
 Macro Variables for Wavelet Specification

| Table 19.2 | Macro | Variables for | Threshold S | Specification |
|------------|-------|---------------|-------------|---------------|
|------------|-------|---------------|-------------|---------------|

|         | Position | Admissibl    | e Values  |
|---------|----------|--------------|-----------|
| Name    | Value    | Name         | Value     |
| &policy | 1        | &none        | 0         |
|         |          | &hard        | 1         |
|         |          | &soft        | 2         |
|         |          | &garrote     | 3         |
| &method | 2        | &absolute    | 0         |
|         |          | &minimax     | 1         |
|         |          | &universal   | 2         |
|         |          | &sure        | 3         |
|         |          | &sureHybrid  | 4         |
|         |          | &nhoodCoeffs | 5         |
| &value  | 3        | posi         | tive real |
| &levels | 4        | &all         | -1        |
|         |          | positive     | e integer |

| Name                | Value |
|---------------------|-------|
| &numPoints          | 1     |
| &detailCoeffs       | 2     |
| &scalingCoeffs      | 3     |
| &thresholdingStatus | 4     |
| &specification      | 5     |
| &topLevel           | 6     |
| &startLevel         | 7     |
| &fatherWavelet      | 8     |

Table 19.3 Symbolic Names for the Third Argument of WAVGET

Table 19.4 Macro Variables for the Second Argument of WAVPRINT

| Name                     | Value |
|--------------------------|-------|
| &summary                 | 1     |
| &detailCoeffs            | 2     |
| &scalingCoeffs           | 3     |
| &thresholdedDetailCoeffs | 4     |

Table 19.5 Macro Variables for Predefined Wavelet Specifications

| Name         |   | &boundary | &degree | &family     | &member |   |
|--------------|---|-----------|---------|-------------|---------|---|
| &waveSpec    | { | •         | •       | •           | •       | } |
| &haar        | { | &periodic |         | &daubechies | 1       | } |
| &daubechies3 | { | &periodic |         | &daubechies | 3       | } |
| &daubechies5 | { | &periodic |         | &daubechies | 5       | } |
| &symmlet5    | { | &periodic | •       | &symmlet    | 5       | } |
| &symmlet8    | { | &periodic | •       | &symmlet    | 8       | } |

Table 19.6 Macro Variables for Predefined Threshold Specifications

| Name        |   | &policy | &method     | &value | &levels |   |
|-------------|---|---------|-------------|--------|---------|---|
| &threshSpec | { |         | •           |        |         | } |
| &RiskShrink | { | &hard   | &minimax    |        | &all    | } |
| &VisuShrink | { | &soft   | &universal  |        | &all    | } |
| &SureShrink | { | &soft   | &sureHybrid |        | &all    | } |

### **Obtaining Help for the Wavelet Macros and Modules**

The WAVINIT macro that you call to define symbolic macro variables and wavelet plot modules also defines a macro WAVHELP that you can call to obtain help for the wavelet macros and plot modules. The syntax for calling the WAVHELP macro is as follows:

%WAVHELP < ( name )>;

In the macro call, *name* is either wavginit, wavinit, coefficientPlot, mraApprox, mraDecomp, or scalogram. This macro displays usage and argument information for the specified macro or module. If you call the WAVHELP macro with no arguments, it lists the names of the macros and modules for which help is available. Note that you can obtain help for the built-in IML wavelet subroutines by using the SAS Online Help.

### References

- Daubechies, I. (1992), *Ten Lectures on Wavelets*, Volume 61, CBMS-NSF Regional Conference Series in Applied Mathematics, Philadelphia, PA: Society for Industrial and Applied Mathematics.
- Donoho, D. L. and Johnstone, I. M. (1994), "Ideal Spatial Adaptation via Wavelet Shrinkage," *Biometrika*, 81, 425–455.
- Donoho, D. L. and Johnstone, I. M. (1995), "Adapting to Unknown Smoothness via Wavelet Shrinkage," *Journal of the American Statistical Association*, 90, 1200–1224.
- Mallat, S. (1989), "Multiresolution Approximation and Wavelets," Transactions of the American Mathematical Society, 315, 69–88.
- Ogden, R. T. (1997), Essential Wavelets for Statistical Applications and Data Analysis, Boston: Birkhäuser.

# Chapter 20 Genetic Algorithms

### Contents

| Overview                                                                 | 501 |
|--------------------------------------------------------------------------|-----|
| Formulating a Genetic Algorithm Optimization                             | 503 |
| Choosing the Problem Encoding                                            | 503 |
| Setting the Objective Function                                           | 504 |
| Controlling the Selection Process                                        | 505 |
| Using Crossover and Mutation Operators                                   | 506 |
| Executing a Genetic Algorithm                                            | 511 |
| Setting Up the IML Program                                               | 511 |
| Incorporating Local Optimization                                         | 516 |
| Handling Constraints                                                     | 517 |
| Example 20.1: Genetic Algorithm with Local Optimization                  | 517 |
| Example 20.2: Real-Valued Objective Optimization with Constant Bounds    | 520 |
| Example 20.3: Integer Programming Knapsack Problem                       | 524 |
| Example 20.4: Optimization with Linear Constraints Using Repair Strategy | 526 |
| References                                                               | 529 |

## **Overview**

Genetic algorithms (referred to hereafter as GAs) are a family of search algorithms that seek optimal solutions to problems using the principles of natural selection and evolution. GAs can be applied to almost any optimization problem and are especially useful for problems where other calculus-based techniques do not work, such as when the objective function has many local optimums, it is not differentiable or continuous, or solution elements are constrained to be integers or sequences. In most cases GAs require more computation than specialized techniques that take advantage of specific problem structure or characteristics. However, for optimization problems with no such techniques available, GAs provide a robust general method of solution. The current GA implementation in IML is experimental, and will be further developed and tested in later SAS releases.

In general, GAs use the following procedure to search for an optimum solution:

- *initialization:* An initial population of solutions is randomly generated, and an objective function value is evaluated for each member of the solution population.
- *regeneration:* A new solution population is generated from the current solution population. First, individual members are chosen stochastically to parent the next generation such that those who are the "fittest" (have the best objective function values) are more likely to be picked. This

process is called *selection*. Those chosen solutions are either copied directly to the next generation or passed to a crossover operator, with a user-specified crossover probability. The crossover operator combines two or more parents to produce new offspring solutions for the next generation. A fraction of the next generation solutions, selected according to a user-specified mutation probability, is passed to a mutation operator that introduces random variations in the solutions.

The crossover and mutation operators are commonly called *genetic operators*. The crossover operator passes characteristics from each parent to the offspring, especially those characteristics shared in common. It is selection and crossover that distinguish GAs from a purely random search, and direct the algorithm toward finding an optimum. Mutation is designed to ensure diversity in the search to prevent premature convergence to a local optimum.

As the final step in regeneration, the current population is replaced by the new solutions generated by selection, crossover, and mutation. The objective function values are evaluated for the new generation. A common variation on this approach that is supported in IML is to pass one or more of the best solutions from the current population on to the next population unchanged. This often leads to faster convergence, and assures that the best solution generated at any time during the optimization is never lost.

*repeat:* After *regeneration*, the process checks some stopping criteria, such as the number of iterations or some other convergence criteria. If the stopping criteria is not met, then the algorithm loops back to the *regeneration* step.

Although GAs have been demonstrated to work well for a variety of problems, there is no guarantee of convergence to a global optimum. Also, the convergence of GAs can be sensitive to the choice of genetic operators, mutation probability, and selection criteria, so that some initial experimentation and fine-tuning of these parameters is often required.

In the traditional formulation of GAs, the parameter set to be searched is mapped into finite-length bit strings, and the genetic operators applied to these strings, or chromosomes, are based on biological processes. While there is a theoretical basis for the effectiveness of GAs formulated in this way (Goldberg 1989), in practice most problems don't fit naturally into this paradigm. Modern research has shown that op-timizations can be set up using the natural solution domain (for example, a real vector or integer sequence) and applying crossover and mutation operators analogous to the traditional genetic operators, but more appropriate to the natural formulation of the problem (Michalewicz 1996). This latter approach is sometimes called *evolutionary computing*. IML implements the evolutionary computing approach because it makes it much easier to formulate practical problems with realistic constraints. Throughout this documentation, the term "genetic algorithm" is to be interpreted as evolutionary computing.

IML provides a flexible framework for implementing GAs, enabling you to write your own modules for the genetic operators and objective function, as well as providing some standard genetic operators that you can specify. This framework also enables you to introduce some variations to the usual GA, such as adapting the optimization parameters during the optimization, or incorporating some problem-specific local optimizations into the process to enhance convergence.

An IML program to do GA optimization is structured differently from a program doing nonlinear optimization with the nlp routines. With the nlp routines, generally a single call is made in which the user specifies the objective and optimization parameters, and that call runs the optimization process to completion. In contrast, to perform a GA optimization you use separate calls to the GA routines to specify the problem encoding (GASETUP), genetic operators (GASETMUT and GASETCRO), objective function (GASETOBJ), and selection criteria (GASETSEL). You then call the GAINIT routine to initialize the problem population. After that, you advance the optimization process by calling GAREGEN (for the regeneration step) within an IML loop. Within the loop you can use GAGETMEM and GAGETVAL calls to retrieve population members and objective function values for examination. This strategy allows you to monitor the convergence of the GA, adjust optimization parameters with GA routine calls within the loop, and exit the loop when the GA is not producing furthur improvement in the objective function. The next section explains the optimization parameters in more detail and gives guidance on how they should be set.

## Formulating a Genetic Algorithm Optimization

To formulate a GA in IML you must decide on five basic optimization parameters:

- *1. Encoding:* The general structure and form of the solution.
- 2. *Objective:* The function to be optimized. IML also enables you to specify whether the function is to be minimized or maximized.
- *3. Selection:* How members of the current solution population will be chosen to be parents to propagate the next generation.
- 4. Crossover: How the attributes of parent solutions will be combined to produce new offspring solutions.
- 5. *Mutation:* How random variation will be introduced into the new offspring solutions to maintain genetic diversity.

The following section discusses each of these items in more detail.

## **Choosing the Problem Encoding**

Problem encoding refers to the structure or type of solution space that is to be optimized, such as realvalued fixed-length vectors or integer sequences. IML offers encoding options appropriate to several types of optimization problems.

*General Numeric Matrix:* With this encoding, solutions can take the form of a numeric matrix of any shape. Also, different solutions can have different dimensions. This is the most flexible option. If you use this encoding, IML makes no assumptions about the form of the solution, so you are required to specify user modules for crossover and mutation operators, and a user module for creating the initial solution population.

*Fixed-Length Real-Valued Row Vector:* If you use this encoding, you must also specify the number of components in the solution vector. Using this option, you can use some IML-supplied crossover and mutation operators later, or you can supply custom modules. You can also specify upper and lower bounds for each component in the vector, and IML will generate an initial population for the GA randomly distributed between the bounds. If you don't explicitly set crossover and mutation operators, IML will provide default operators to be used in the optimization. This type of encoding is often used for general nonlinear optimization problems.

Fixed-Length Integer-Valued Row Vector: This option is similar to the fixed-length real-valued encoding already described, except that the IML-supplied genetic operators and initialization process will preserve

and generate integer solutions. This type of encoding might be applicable, for example, in an assignment problem where the positions within the vector represent different tasks, and the integer values represent different machines or other resources that might be applied to each task.

*Fixed-Length Integer Sequence:* In this encoding, each solution is composed of a sequence of integers ranging from 1 to the length of the sequence, with different solutions distinguished by different ordering of the elements. For example, *s*1 and *s*2 are two integer sequences of length 6:

 $s1 = \{1 \ 2 \ 3 \ 4 \ 5 \ 6\};$  $s2 = \{2 \ 6 \ 5 \ 3 \ 4 \ 1\};$ 

This type of encoding is often used for routing problems like the traveling salesman problem, where each element represents a city in a circular route, or scheduling problems.

## **Setting the Objective Function**

Before executing a GA, you must specify the objective function to be optimized. There are currently two options available: a user function module and an IML-supplied traveling salesman problem (TSP) objective function.

*User Function Module:* The module must take exactly one parameter, which will be one solution, and return a numeric scalar objective function value. The module can also have a global clause, which may be used to pass in any other information required to determine the objective function value. If global parameters are used, you must be careful about changing them after the optimization has been initialized. If a change in a global parameter affects the objective function values, you must reevaluate the entire solution population (see GAREEVAL call) to ensure that the values are consistent with the changed global parameter.

The solution parameter passed into the routine is also written back out to the solution population when the module exits, so you should take care not to modify the parameter and therefore the solution population unintentionally. However, it is permissible and may prove very effective to add logic to the module to improve the solution through some heuristic technique or local optimization, and deliberately pass that improved solution back to the solution population by updating the parameter before returning. Using this hybrid approach may significantly improve the convergence of the GA, especially in later stages when solutions may be near an optimum.

*TSP Objective Function:* An objective function for the traveling salesman problem can be specified with integer sequence encoding. For the TSP, a solution sequence represents a circular route. For example, a solution s with the value

#### $s = \{2 \ 4 \ 3 \ 1 \ 5\};$

represents a route going from location 2 to location 4 to 3 to 1 to 5 and back to 2. You must also specify a cost matrix c, where c[i,j] is the cost of going from location i to location j. The objective function is just the cost of traversing the route determined by s, and is equivalent to the IML code:

```
start TSPObjectiveFunction(s) global(c);
nc = ncol(s);
cost = c[s[nc],s[1]];
do i = 1 to nc-1;
  cost = cost + c[s[i],s[i+1]];
end;
return (cost);
finish;
```

The IML-supplied order crossover operator and invert mutation operator are especially appropriate for the TSP and other routing problems.

## **Controlling the Selection Process**

There are two competing factors that need to be balanced in the selection process, the *selective pressure* and *genetic diversity*. Selective pressure, the tendency to select only the best members of the current generation to propagate to the next, is required to direct the GA to an optimum. Genetic diversity, the maintenance of a diverse solution population, is also required to ensure that the solution space is adequately searched, especially in the earlier stages of the optimization process. Too much selective pressure can lower the genetic diversity so that the global optimum is overlooked and the GA converges to a local optimum. Yet, with too little selective pressure the GA may not converge to an optimum in a reasonable time. A proper balance between the selective pressure and genetic diversity must be maintained for the GA to converge in a reasonable time to a global optimum.

IML offers two variants of a standard technique for the selection process commonly known as *tournament selection* (Miller and Goldberg 1995). In general, the tournament selection process randomly chooses a group of members from the current population, compares their objective values, and picks the one with the best objective value to be a parent for the next generation. Tournament selection was chosen for IML because it is one of the fastest selection methods, and offers you good control over the selection pressure. Other selection methods such as roulette and rank selection may be offered as options in the future.

In the first variant of tournament selection, you can control the selective pressure by specifying the tournament size, the number of members chosen to compete for parenthood in each tournament. This number should be two or greater, with two implying the weakest selection pressure. Tournament sizes from two to ten have been successfully applied to various GA optimizations, with sizes over four to five considered to represent strong selective pressure.

The second variant of tournament selection provides weaker selective pressure than the first variant just described. The tournament size is set at two, and the member with the best objective value is chosen with a probability that you specify. This best-player-wins probability can range from 0.5 to 1.0, with 1.0 implying that the best member is always chosen (equivalent to a conventional tournament of size two) and 0.5 implying an equal chance of either member being chosen (equivalent to pure random selection). Using this option, you could set the best-player-wins probability close to 0.5 in the initial stages of the optimization, and gradually increase it to strengthen the selective pressure as the optimization progresses, in a similar manner to the simulated annealing optimization technique.

Another important selection option supported in IML is the *elite* parameter. If an elite value of *n* is specified, then the best *n* solutions will be carried over to the next generation unchanged, with the rest of the new population filled in by tournament selection, crossover, and mutation. Setting the elite parameter to one or greater will therefore guarantee that the best solution is never lost through selection and propagation, which often improves the convergence of the algorithm.

### Using Crossover and Mutation Operators

IML enables you to employ user modules for crossover and mutation operators, or you may choose from the operators provided by IML. The IML operators are tied to the problem encoding options, and IML will check to make sure a specified operator is appropriate to the problem encoding. You can also turn off crossover, in which case the current population will pass on to the next generation subject only to mutation. Mutation can be turned off by setting the mutation probability to 0.

The IML-supplied genetic operators are described below, beginning with the crossover operators:

*simple:* This operator is defined for fixed-length integer and real vector encoding. To apply this operator, a position k within a vector of length n is chosen at random, such that  $1 \le k < n$ . Then for parents p1 and p2 the offspring are

c1= p1[1,1:k] || p2[1,k+1:n];

c2= p2[1,1:k] || p1[1,k+1:n];

For real fixed-length vector encoding, you can specify an additional parameter, a, where a is a scalar and  $0 < a \le 1$ . It modifies the offspring as follows:

x2 = a \* p2 + (1-a) \* p1; c1 = p1[1,1:k] || x2[1,k+1:n]; x1 = a \* p1 + (1-a) \* p2 c2 = p2[1,1:k] || x1[1,k+1:n];

Note that for a = 1, which is the default value,  $x^2$  and  $x^1$  are the same as  $p^2$  and  $p^1$ . Small values of a reduce the difference between the offspring and parents. For integer encoding a is always 1.

*two-point:* This operator is defined for fixed-length integer and real vector encoding with length  $n \ge 3$ . To apply this operator, two positions kl and k2 within the vector are chosen at random, such that  $1 \le k1 < k2 < n$ . Element values between those positions are swapped between parents. For parents pl and p2 the offspring are

> c1 = p1[1,1:k1] || p2[1,k1+1:k2] || p1[1,k2+1:n]; c2 = p2[1,1:k1] || p1[1,k1+1:k2] || p2[1,k2+1:n];

For real vector encoding you can specify an additional parameter, a, where  $0 < a \le 1$ . It modifies the offspring as follows:

x2 = a \* p2 + (1-a) \* p1; c1 = p1[1,1:k1] || x2[1,k1+1:k2] || p1[1,k2+1:n]; x1 = a \* p1 + (1-a) \* p2; c2 = p2[1,1:k1] || x1[1,k1+1:k2] || p2[1,k2+1:n];

Note that for a = 1, which is the default value,  $x^2$  and  $x^1$  are the same as  $p^2$  and  $p^1$ . Small values of *a* reduce the difference between the offspring and parents. For integer encoding *a* is always 1.

*arithmetic:* This operator is defined for real and integer fixed-length vector encoding. This operator computes offspring of parents p1 and p2 as

```
c1 = a * p1 + (1-a) * p2;
c2 = a * p2 + (1-a) * p1;
```

where a is a random number between 0 and 1. For integer encoding, each component is rounded off to the nearest integer. It has the advantage that it will always produce feasible offspring for a convex solution space. A disadvantage of this operator is that it will tend to produce offspring toward the interior of the search region, so that it may be less effective if the optimum lies on or near the search region boundary.

*heuristic:* This operator is defined for real fixed-length vector encoding. It computes the first offspring from the two parents p1 and p2 as

c1 = a \* (p2 - p1) + p2;

where p2 is the parent with the better objective value, and a is a random number between 0 and 1. The second offspring is computed as in the arithmetic operator:

c2 = (1 - a) \* p1 + a \* p2;

This operator is unusual in that it uses the objective value. It has the advantage of directing the search in a promising direction, and automatically fine-tuning the search in an area where solutions are clustered. If the solution space has upper and lower bound constraints the offspring will be checked against the bounds, and any component outside its bound will be set equal to that bound. The heuristic operator will perform best when the objective function is smooth, and may not work well if the objective function or its first derivative is discontinuous.

*pmatch:* The partial match operator is defined for sequence encoding. It produces offspring by transferring a subsequence from one parent, and filling the remaining positions in a way consistent with the position and ordering in the other parent. Start with two parents and randomly chosen cutpoints as indicated:

> p1 = {1 2|3 4 5 6|7 8 9}; p2 = {8 7|9 3 4 1|2 5 6};

The first step is to cross the selected segments ( . indicates positions yet to be determined):

 $c1 = \{ . . 9 3 4 1 . . . \};$  $c2 = \{ . . 3 4 5 6 . . . \};$  Next, define a mapping according to the two selected segments:

9-3, 3-4, 4-5, 1-6

Next, fill in the positions where there is no conflict from the corresponding parent:

c1 = {. 2 9 3 4 1 7 8 .}; c2 = {8 7 3 4 5 6 2 . .};

Last, fill in the remaining positions from the subsequence mapping. In this case, for the first child  $1 \rightarrow 6$  and  $9 \rightarrow 3$ , and for the second child  $5 \rightarrow 4$ ,  $4 \rightarrow 3$ ,  $3 \rightarrow 9$  and  $6 \rightarrow 1$ .

c1 = {6 2 9 3 4 1 7 8 5}; c2 = {8 7 3 4 5 6 2 9 1};

This operator will tend to maintain similarity of both the absolute position and relative ordering of the sequence elements, and is useful for a wide range of sequencing problems.

order: This operator is defined for sequence encoding. It produces offspring by transferring a subsequence of random length and position from one parent, and filling the remaining positions according to the order from the other parent. For parents p1 and p2, first choose a subsequence:

> $p1 = \{1 \ 2|3 \ 4 \ 5 \ 6|7 \ 8 \ 9\};$   $p2 = \{8 \ 7|9 \ 3 \ 4 \ 1|2 \ 5 \ 6\};$   $c1 = \{. \ . \ 3 \ 4 \ 5 \ 6 \ . \ . \ \};$  $c2 = \{. \ . \ 9 \ 3 \ 4 \ 1 \ . \ . \ \};$

Starting at the second cutpoint, the elements of p2 in order are (cycling back to the beginning)

2 5 6 8 7 9 3 4 1

After removing 3, 4, 5 and 6, which have already been placed in *c1*, we have

2 8 7 9 1

Placing these back in order starting at the second cutpoint yields

 $c1 = \{9 \ 1 \ 3 \ 4 \ 5 \ 6 \ 2 \ 8 \ 7\};$ 

Applying this logic to c2 yields

 $c2 = \{5 6 9 3 4 1 7 8 2\};$ 

This operator maintains the similarity of the relative order, or adjacency, of the sequence elements of the parents. It is especially effective for circular path-oriented optimizations, such as the traveling salesman problem.

*cycle:* This operator is defined for sequence encoding. It produces offspring such that the position of each element value in the offspring comes from one of the parents. For example, for parents p1 and p2,

p1 = {1 2 3 4 5 6 7 8 9}; p2 = {8 7 9 3 4 1 2 5 6};

For the first child, pick the first element from the first parent:

 $c1 = \{1 . . . . . . . \};$ 

To maintain the condition that the position of each element value must come from one of the parents, the position of the '8' value must come from p1, because the '8' position in p2 is already taken by the '1' in c1:

```
c1 = \{1 . . . . . . . 8 .\};
```

Now the position of '5' must come from p1, and so on until the process returns to the first position:

```
c1 = \{1 . 3 4 5 6 . 8 9\};
```

At this point, choose the remaining element positions from *p2*:

```
c1 = \{1 \ 7 \ 3 \ 4 \ 5 \ 6 \ 2 \ 8 \ 9\};
```

For the second child, starting with the first element from the second parent, similar logic produces

 $c2 = \{8 \ 2 \ 9 \ 3 \ 4 \ 1 \ 7 \ 5 \ 6\};$ 

This operator is most useful when the absolute position of the elements is of most importance to the objective value.

The mutation operators supported by IML are as follows:

- *uniform:* This operator is defined for fixed-length real or integer encoding with specified upper and lower bounds. To apply this operator, a position k is randomly chosen within the solution vector v, and v[k] is modified to a random value between the upper and lower bounds for element k. This operator may prove especially useful in early stages of the optimization, since it will tend to distribute solutions widely across the search space, and avoid premature convergence to a local optimum. However, in later stages of an optimization with real vector encoding, when the search needs to be fine-tuned to home in on an optimum, the uniform operator may hinder the optimization.
- *delta:* This operator is defined for integer and real fixed-length vector encoding. It first chooses an element of the solution at random, and then perturbs that element by a fixed amount, set by a *delta* input parameter. *delta* has the same dimension as the solution vectors. To apply the mutation, a randomly chosen element *k* of the solution vector *v* is modified such that

If upper and lower bounds are specified for the problem, then v[k] is adjusted as necessary to fit within the bounds. This operator gives you the ability to control the scope of the search with the *delta* vector. One possible strategy is to start with a larger *delta* value, and then reduce it as the search progresses and begins to converge to an optimum. This operator is also useful if the optimum is known to be on or near a boundary, in which case *delta* can be set large enough to always perturb the solution element to a boundary.

- *swap:* This operator is defined for sequence problem encoding. It picks two random locations in the solution vector, and swaps their value. You can also specify that multiple swaps be made for each mutation.
- *invert:* This operator is defined for sequence encoding. It picks two locations at random, and then reverses the order of elements between them. This operator is most often applied to the traveling salesman problem.

The IML-supplied crossover and mutation operators that are allowed for each problem encoding are summarized in the following table.

| Encoding                      | Crossover   | Mutation    |
|-------------------------------|-------------|-------------|
| general                       | user module | user module |
| fixed-length real vector      | user module | user module |
|                               | simple      | uniform     |
|                               | two-point   | delta       |
|                               | arithmetic  |             |
|                               | heuristic   |             |
| fixed-length integer vector   | user module | user module |
|                               | simple      | uniform     |
|                               | two-point   | delta       |
|                               | arithmetic  |             |
| fixed-length integer sequence | user module | user module |
|                               | pmatch      | swap        |
|                               | order       | invert      |
|                               | cycle       |             |

Table 20.1 Valid Genetic Operators for Each Encoding

A user module specified as a crossover operator must be a subroutine with four parameters. The module should compute and return two new offspring solutions in the first two parameters, based on the two parent solutions, which will be passed into the module in the last two parameters. The module should not modify the parent solutions passed into it. A global clause can be used to pass in any additional information that the module might use.

A user module specified as a mutation operator must be a subroutine with exactly one parameter. When the module is called, the parameter will contain the solution that is to be mutated. The module will be expected to update the parameter with the new mutated value for the solution. As with crossover, a global clause can be used to pass in any additional information that the module might use.

## **Executing a Genetic Algorithm**

## Setting Up the IML Program

After you formulate the GA optimization problem as described in the previous section, executing the genetic algorithm in IML is simple and straightforward. Remember that the current GA implementation in IML is experimental, and will be furthur developed and tested in later SAS releases. The following table summarizes the IML GA modules used to set each of the optimization parameters. IML will use reasonable default values for some of the parameters if they are not specified by the GA calls, and these default values are also listed. Parameters shown in italics are not required in all cases.

| Туре      | Set By     | Parameter | Value                                          |
|-----------|------------|-----------|------------------------------------------------|
| encoding  | GASETUP    | encoding  | $0 \rightarrow \text{general}$                 |
|           |            |           | $1 \rightarrow \text{fixed-length real}$       |
|           |            |           | $2 \rightarrow$ fixed-length integer           |
|           |            |           | $3 \rightarrow$ fixed-length sequence          |
|           |            | size      | fixed-length size                              |
|           |            | seed      | initial random seed                            |
| objective | GASETOBJ   | id        | returned from GASETUP                          |
| U         |            | objtype   | $0 \rightarrow$ minimize user module           |
|           |            |           | $1 \rightarrow$ maximize user module           |
|           |            |           | $2 \rightarrow$ traveling salesman problem     |
|           |            | parm      | if objtype=0 or 1, user module                 |
|           |            | •         | if objtype=2, cost coefficients                |
| selection | GASETSEL   | id        | returned from GASETUP                          |
|           |            | elite     | integer in [0, population size]                |
|           |            | type      | $0 \rightarrow \text{conventional tournament}$ |
|           |            | • •       | $1 \rightarrow$ dual tournament with BPW prob  |
|           |            | parm      | if type = $0$ , tournament size                |
|           |            | -         | if type = 1, real number in $[0.5,1]$          |
|           | default if | elite     | 1                                              |
|           | not set    | type      | conventional tournament                        |
|           |            | parm      | 2                                              |
| crossover | GASETCRO   | id        | returned from GASETUP                          |
|           |            | crossprob | crossover probability                          |
|           |            | type      | $0 \rightarrow$ user module                    |
|           |            |           | $1 \rightarrow simple$                         |
|           |            |           | $2 \rightarrow \text{two-point}$               |
|           |            |           | $3 \rightarrow \text{arithmetic}$              |
|           |            |           | $4 \rightarrow \text{heuristic}$               |
|           |            |           | $5 \rightarrow pmatch$                         |
|           |            |           | $6 \rightarrow cycle$                          |
|           |            |           | $7 \rightarrow \text{order}$                   |
|           |            |           |                                                |
|           |            | parm      | module name for type = $0$                     |

| Table 20.2 | Establishing | Optimization | Parameters |
|------------|--------------|--------------|------------|
|------------|--------------|--------------|------------|

| Туре     | Set By     | Parameter | Value                               |
|----------|------------|-----------|-------------------------------------|
|          | default if | crossprob | 1.0                                 |
|          | not set    | type      | heuristic if encoding=1             |
|          |            |           | simple if encoding=2                |
|          |            |           | pmatch if encoding=3, objtype 0     |
|          |            |           | order if objtype=2 (TSP)            |
| mutation | GASETMUT   | id        | returned from GASETUP               |
|          |            | mutprob   | mutation probability                |
|          |            | type      | $0 \rightarrow$ user module         |
|          |            |           | $1 \rightarrow uniform$             |
|          |            |           | $2 \rightarrow delta$               |
|          |            |           | $3 \rightarrow swap$                |
|          |            |           | $4 \rightarrow invert$              |
|          |            | parm      | delta value if type=2               |
|          |            |           | number of swaps if type=3           |
|          | default if | mutprob   | 0.05                                |
|          | not set    | type      | uniform if encoding=1 or 2, bounded |
|          |            |           | delta if encoding=1 or 2, no bounds |
|          |            |           | swap if encoding=3, not TSP         |
|          |            |           | invert if objtype=1 (TSP)           |

Table 20.2(continued)

After setting the optimization parameters, you are ready to execute the GA. First, an initial solution population must be generated with a GAINIT call. GAINIT implements the *initialization* phase of the GA, generating an initial population of solutions and evaluating the objective value of each member solution. In the GAINIT call you specify the population size and any constant bounds on the solution domain. Next comes an IML loop that contains a GAREGEN call. GAREGEN implements the *regeneration* phase of the GA, which generates a new solution population based on selection, crossover, and mutation of the current solution population, then replaces the current population with the new population and computes the new objective function values.

After the GAREGEN call, you can monitor the convergence of the GA by retrieving the objective function values for the current population with the GAGETVAL call. You might check the average value of the objective population, or check only the best value. If the elite parameter is 1 or more, then it is easy to check the best member of the population, since it will always be the first member retrieved.

After your stopping criteria have been reached, you can retrieve the members of the solution population with the GAGETMEM call. To end the optimization, you should always use the GAEND call to free up memory resources allocated to the GA.

Below are some example programs to illustrate setting up and executing a genetic algorithm. The first example illustrates a simple program, a 10-city TSP using all IML defaults. The cost coefficients correspond to the cities being laid out on a two-by-five grid. The optimal route has a total distance of 10.

```
proc iml;
/* cost coefficients for TSP problem */
coeffs = { 0 1 2 3 4 5 4 3 2 1,
           1012345432,
           2 1 0 1 2 3 4 5 4 3,
           3 2 1 0 1 2 3 4 5 4,
           4 3 2 1 0 1 2 3 4 5,
           5432101234,
           4 5 4 3 2 1 0 1 2 3,
           3 4 5 4 3 2 1 0 1 2,
           2 3 4 5 4 3 2 1 0 1,
           1 2 3 4 5 4 3 2 1 0 ;
/* problem setup */
                  /* 3 -> integer sequence encoding */
  id = gasetup(3,
               10, /* number of locations */
               1234 /* initial seed */
              );
  /* set objective function */
  call gasetobj(id,
                2, /* 2 -> Traveling Salesman Problem */
                coeffs /* cost coefficient matrix */
              );
/* initialization phase */
  call gainit(id,
              100 /* initial population size */
             );
/* execute regeneration loop */
                      /* number of iterations */
 niter = 20;
 bestValue = j(niter,1); /* to store results */
 call gagetval(value, id, 1); /* gets first value */
 bestValue[1] = value;
 do i = 2 to niter;
   call garegen(id);
    call gagetval(value, id, 1);
   bestValue[i] = value;
  end;
  /* print solution history */
 print (t(1:niter))[l = "iteration"] bestValue;
 /* print final solution */
  call gagetmem(bestMember, value, id, 1);
 print "best member " bestMember [f = 3.0 l = ""],,
       "final best value " value [1 = ""];
  call gaend(id);
```

For this test case, there is no call to GASETSEL. Therefore IML will use default selection parameters: an elite value of 1 and a conventional tournament of size 2. Also, since there is no GASETCRO or GASETMUT call, IML will use default genetic operators: the order operator for crossover and the invert operator for mutation, and a default mutation probability of 0.05. The output results are

|             |       |    |      |      |   |    | _  |   |   |   |
|-------------|-------|----|------|------|---|----|----|---|---|---|
|             |       |    |      | 1    |   | 18 | 3  |   |   |   |
|             |       |    |      | 2    |   | 18 | 3  |   |   |   |
|             |       |    |      | 3    |   | 16 | 5  |   |   |   |
|             |       |    |      | 4    |   | 14 | 1  |   |   |   |
|             |       |    |      | 5    |   | 14 | 1  |   |   |   |
|             |       |    |      | 6    |   | 14 | 1  |   |   |   |
|             |       |    |      | 7    |   | 12 | 2  |   |   |   |
|             |       |    |      | 8    |   | 12 | 2  |   |   |   |
|             |       |    |      | 9    |   | 12 | 2  |   |   |   |
|             |       |    |      | 10   |   | 12 | 2  |   |   |   |
|             |       |    |      | 11   |   | 12 | 2  |   |   |   |
|             |       |    |      | 12   |   | 12 | 2  |   |   |   |
|             |       |    |      | 13   |   | 12 | 2  |   |   |   |
|             |       |    |      | 14   |   | 12 | 2  |   |   |   |
|             |       |    |      | 15   |   | 12 | 2  |   |   |   |
|             |       |    |      | 16   |   | 12 | 2  |   |   |   |
|             |       |    |      | 17   |   | 12 | 2  |   |   |   |
|             |       |    |      | 18   |   | 12 | 2  |   |   |   |
|             |       |    |      | 19   |   | 10 | )  |   |   |   |
|             |       |    |      | 20   |   | 10 | )  |   |   |   |
| best member | 10    | 1  | 2    | 3    | 4 | 5  | 6  | 7 | 8 | 9 |
|             | final | be | st v | alue |   |    | 10 |   |   |   |

iteration BESTVALUE

The optimal value was reached after 19 iterations. Because the elite value was 1, the best solution was retained and passed on to each successive generation, and therefore never lost. Note that out of 3,628,800 possible solutions (representing 362,800 unique paths), the GA found the optimum after only 1,900 function evaluations, without using any problem-specific information to assist the optimization. You could also do some experimentation, and specify different genetic operators with a GASETCRO and GASETMUT call, and different selection parameters with a GASETSEL call:

```
/* set objective function */
  call gasetobj(id,
                2, /* 2 -> Traveling Salesman Problem */
                coeffs /* cost coefficient matrix */
               );
  call gasetcro(id,
                1.0, /* crossover probabilty 1 */
                5 /* 5 -> pmatch operator */
               );
 call gasetmut(id,
                0.05, /* mutation probability */
                3
                    /* 3 -> swap operator */
               );
  call gasetsel(id,
                3, /* set elite to 3 */
                1, /* dual tournament */
                0.95 /* best-player-wins probability 0.95 */
               );
/* initialization phase */
  call gainit(id,
              100 /* initial population size */
             );
/* execute regeneration loop */
 niter = 15;
                       /* number of iterations */
 bestValue = j(niter,1); /* to store results */
 call gagetval(value, id, 1); /* gets first value */
 bestValue[1] = value;
 do i = 2 to niter;
   call garegen(id);
   call gagetval(value, id, 1);
   bestValue[i] = value;
  end;
  /* print solution history */
 print (t(1:niter))[l = "iteration"] bestValue;
  /* print final solution */
 call gagetmem(bestMember, value, id, 1);
 print "best member " bestMember [f = 3.0 l = ""],,
       "final best value " value [1 = ""];
  call gaend(id);
```

The output of this test case is

|             | itera | tion | BESTV  | ALUE |   |    |    |   |   |
|-------------|-------|------|--------|------|---|----|----|---|---|
|             |       | 1    |        | 24   |   |    |    |   |   |
|             |       | 2    |        | 18   |   |    |    |   |   |
|             |       | 3    |        | 18   |   |    |    |   |   |
|             |       | 4    |        | 16   |   |    |    |   |   |
|             |       | 5    |        | 16   |   |    |    |   |   |
|             |       | 6    |        | 14   |   |    |    |   |   |
|             |       | 7    |        | 14   |   |    |    |   |   |
|             |       | 8    |        | 14   |   |    |    |   |   |
|             |       | 9    |        | 14   |   |    |    |   |   |
|             |       | 10   |        | 12   |   |    |    |   |   |
|             |       | 11   |        | 12   |   |    |    |   |   |
|             |       | 12   |        | 12   |   |    |    |   |   |
|             |       | 13   |        | 10   |   |    |    |   |   |
|             |       | 14   |        | 10   |   |    |    |   |   |
|             |       | 15   |        | 10   |   |    |    |   |   |
|             |       |      |        |      |   |    |    |   |   |
| best member | 3     | 4 !  | 56     | 7    | 8 | 9  | 10 | 1 | 2 |
|             |       |      |        |      |   |    |    |   |   |
|             | final | best | t valu | ıe   |   | 10 | )  |   |   |

Note that convergence was faster than for the previous case, reaching an optimum after 13 iterations. This illustrates that the convergence of a GA may be very sensitive to the choice of genetic operators and selection parameters, and for practical problems some experimental fine-tuning of optimization parameters may be required to obtain acceptable convergence.

## **Incorporating Local Optimization**

One commonly used technique is to combine the GA with a local optimization technique specific to the problem being solved. This can be done within the IML GA framework by incorporating a local optimization into the objective function evaluation: return a locally optimized objective value, and optionally replace the original solution passed into the module with the optimized solution.

Always replacing the original solution with the locally optimized one will cause faster convergence, but it is also more likely to converge prematurely to a local optimum. One way to reduce this possibility is to not replace the original solution in every case, but replace it with some probability p. For some problems, values of p from 5 to 15 percent have been shown to significantly improve convergence, while avoiding premature convergence to a local optimum (Michalewicz 1996).

## **Handling Constraints**

Practical optimization problems often come with constraints, which may make the problem difficult to solve. Constraints are handled in GAs in a variety of ways.

If it is possible, the most straightforward approach is to set the problem encoding, genetic operators, and initialization such that the constraints are automatically met. For example, a nonlinear optimization problem over n real variables with constant upper and lower bounds is easily formulated in IML using real fixed-length encoding, arithmetic crossover, and uniform mutation. The arithmetic crossover operator can be used without modification in any optimization over a convex solution space, when the optimum is expected to be an interior point of the domain.

Another approach to satisfying constraints is to repair solutions after genetic operators have been applied. This is what IML does when using the heuristic crossover operator or delta mutation operator with fixed bounds: it adjusts any individual component that violates an upper or lower bound. You can repair a solution inside a user crossover or mutation module, or repairs can be made by modifying the solution in a user objective function module, as was described in the previous section.

Another technique is to allow solutions to violate constraints, but to impose a penalty in the objective function for unsatisfied constraints. If the penalty is severe enough, the algorithm should converge to an optimum point within the constraints. This approach should be used carefully. If most of the points in the solution space violate the constraints, then this technique may converge prematurely to the first feasible solution found. Also, convergence may be poor to a solution that lies on or near a constraint boundary.

## Example 20.1: Genetic Algorithm with Local Optimization

For the symmetric traveling salesman problem, there is a simple local optimization that can be incorporated into a user objective function module, which is to check each pair of adjacent locations in the solution and swap their positions if that would improve the objective function value. Here is the previous TSP example, modified to use an objective function module that implements this strategy. In this initial example, the optimized solution is not written back out to the solution population (except to get the final solution at the end).

proc iml;

```
start TSPObjectiveFunction(r) global(coeffs, p);
  s = r;
 nc = ncol(s);
 /* local optimization, assumes symmetric cost *
  * coefficients
                                                 */
 do i = 1 to nc;
   city1 = s[i];
   inext = 1 + mod(i, nc);
   city2 = s[inext];
   if i=1 then
     before = s[nc];
    else
     before = s[i-1];
    after = s[1 + mod(inext,nc)];
    if (coeffs[before,city1] + coeffs[city2, after]) >
      (coeffs[before,city2] + coeffs[city1, after])
   then do;
      s[i] = city2;
      s[inext] = city1;
   end;
  end;
  /* compute objective function */
  cost = coeffs[s[nc],s[1]];
 do i = 1 to nc-1;
    cost = cost + coeffs[s[i],s[i+1]];
 end;
  if uniform(1234) <= p then
     r = s;
  return (cost);
finish;
/* problem setup */
  id = gasetup(3, /* 3 -> integer sequence encoding */
               10, /* number of locations */
               123 /* initial random seed */
              );
  /* set objective function */
  call gasetobj(id,
                0, /* 0 -> minimize a user-defined module */
                "TSPObjectiveFunction"
               );
 call gasetcro(id, 1.0, 6);
 call gasetmut(id, 0.05, 4);
 call gasetsel(id, 1, 1, 0.95);
 p = 0; /* probability of writing locally optimized
          * solution back out to population */
/* initialization phase */
  call gainit(id,
              100 /* initial population size */
             );
```

```
/* execute regeneration loop */
                          /* number of iterations */
 niter = 10;
 bestValue = j(niter,1); /* to store results */
 call gagetval(value, id, 1); /* gets first (and best) value */
 bestValue[1] = value;
 do i = 2 to niter;
   call garegen(id);
   call gagetval(value, id, 1);
   bestValue[i] = value;
  end;
  /* print solution history */
 print (t(1:niter))[l = "iteration"] bestValue;
 /* make sure local optimization is
  * written back to all solutions */
 p = 1.; /* set global probability to 1 */
  call gareeval(id);
  /* print final solution */
  call gagetmem(bestMember, value, id, 1);
 print "best member " bestMember [f = 3.0 l = ""],,
       "final best value " value [1 = ""];
  call gaend(id);
```

The results of running this program are

|             | ite   | rat | ion  | BEST | VALU | JE |    |    |   |   |
|-------------|-------|-----|------|------|------|----|----|----|---|---|
|             |       |     |      |      |      |    |    |    |   |   |
|             |       |     | 1    |      | 12   | 2  |    |    |   |   |
|             |       |     | 2    |      | 12   | 2  |    |    |   |   |
|             |       |     | 3    |      | 12   | 2  |    |    |   |   |
|             |       |     | 4    |      | 12   | 2  |    |    |   |   |
|             |       |     | 5    |      | 10   | )  |    |    |   |   |
|             |       |     | 6    |      | 10   | )  |    |    |   |   |
|             |       |     | 7    |      | 10   | )  |    |    |   |   |
|             |       |     | 8    |      | 10   | )  |    |    |   |   |
|             |       |     | 9    |      | 10   | )  |    |    |   |   |
|             |       |     | 10   |      | 10   | )  |    |    |   |   |
|             |       |     |      |      |      |    |    |    |   |   |
| best member | 7     | 6   | 5    | 4    | 3    | 2  | 1  | 10 | 9 | 8 |
|             |       |     |      |      |      |    |    |    |   |   |
|             | final | be  | st v | alue |      |    | 10 |    |   |   |

Convergence is much improved by the local optimization, reaching the optimum in just 5 iterations compared to 13 with no local optimization. Writing some of the optimized solutions back to the solution population, by setting the global probability p to 0.05 or 0.15, will improve convergence even more.

### Example 20.2: Real-Valued Objective Optimization with Constant Bounds

The next example illustrates some of the strengths and weaknesses of the arithmetic and heuristic crossover operators. The objective function to be minimized is

```
start sin_obj(x) global(xopt);
r = abs(sin(sum(abs(x-xopt))));
return(r);
finish;
```

This function obviously has a minimum at x=xopt, and is not differentiable at all points. The following program sets xopt=0 and specifies constant boundary constraints such that the optimum is in the interior of the search space, and specifies the heuristic crossover operator:

```
proc iml;
/* objective function, has minimum of 0 at x = xopt */
start sin_obj(x) global(xopt);
  r = abs(sin(sum(abs(x-xopt))));
  return(r);
finish;
xopt = \{ 0 0 0 \};
optimum = xopt;
optval = sin_obj(optimum);
                  /* 1-> fixed-length floating point vector encoding */
id = gasetup(1,
                  /* 3-> length of solution vectors */
             3,
             1234 /* 0-> initial random seed */
            ):
call gasetobj(id,0,"sin_obj"); /* 0->minimize a user module,
                                 * "sin_obj" is name of module */
call gasetcro(id, 0.9, 4); /* crossover probabilty 0.9,
                             * 4-> heuristic crossover operator
                                                                   */
call gasetmut(id,0.05,2,0.01); /* mutation probability 0.05,
                                 * 2-> delta mutation operator
                                 * 0.01 is delta value */
call gasetsel(id, 5, 1, 0.95); /* carry best 5 solutions over
                                * to the next generation, dual
                                * tournment with 0.95 best-player
                                * wins probability
                                                     */
bounds = \{-1 \ -1 \ -1, \ 1 \ 1 \ 1\};
call gainit(id, 200, bounds);
                                /* initialize population with
                                 * 200 members, "bounds" gives
                                 * upper and lower bounds for
                                 * components of randomly
                                 * randomly generated vectors */
```

```
iteration = t(1:20);
print iteration summary;
call gaend(id);
```

The output results are

SUMMARY ITERATION bestValue avgValue

| 1  | 0.894517  | 0.8926763 |
|----|-----------|-----------|
| 2  | 0.894517  | 0.752227  |
| 3  | 0.1840732 | 0.6087493 |
| 4  | 0.14112   | 0.4848342 |
| 5  | 0.14112   | 0.3991614 |
| 6  | 0.14112   | 0.3539561 |
| 7  | 0.0481937 | 0.3680798 |
| 8  | 0.0481937 | 0.3243406 |
| 9  | 0.0481937 | 0.3027395 |
| 10 | 0.0481937 | 0.2679123 |
| 11 | 0.0481937 | 0.2550643 |
| 12 | 0.0481937 | 0.2582514 |
| 13 | 0.0481937 | 0.2652337 |
| 14 | 0.0481937 | 0.2799655 |
| 15 | 0.0383933 | 0.237546  |
| 16 | 0.0383933 | 0.3008743 |
| 17 | 0.0383933 | 0.2341022 |
| 18 | 0.0383933 | 0.1966969 |
| 19 | 0.0383933 | 0.2778152 |
| 20 | 0.0383933 | 0.2690036 |

To show the convergence of the overall population, the average value of the objective function for the whole population is printed out as well as the best value. The optimum value for this formulation is 0, and the optimum solution is  $(0 \ 0 \ 0)$ . The output shows the convergence of the GA to be slow, especially as the solutions get near the optimum. This is the result of applying the heuristic crossover operator to an ill-behaved objective function. If you change the crossover to the arithmetic operator by changing the GASETCRO call to

#### call gasetcro(id, 0.9, 3); /\* 3-> arithmetic crossover operator \*/

SUMMARY

you get the following output:

| ITERATION | bestValue | avgValue  |
|-----------|-----------|-----------|
|           |           |           |
| 1         | 0.894517  | 0.8926763 |
| 2         | 0.894517  | 0.8014329 |
| 3         | 0.1840732 | 0.6496871 |
| 4         | 0.1705931 | 0.4703868 |
| 5         | 0.0984926 | 0.2892114 |
| 6         | 0.076859  | 0.1832358 |
| 7         | 0.0287965 | 0.1123732 |
| 8         | 0.0273074 | 0.0720792 |
| 9         | 0.018713  | 0.0456323 |
| 10        | 0.0129708 | 0.0309648 |
| 11        | 0.0087931 | 0.0240822 |
| 12        | 0.0087931 | 0.0172102 |
| 13        | 0.0050753 | 0.0128258 |
| 14        | 0.0019603 | 0.0092872 |
| 15        | 0.0016225 | 0.0070575 |
| 16        | 0.0016225 | 0.0051149 |
| 17        | 0.0012465 | 0.0036445 |
| 18        | 0.0011895 | 0.002712  |
| 19        | 0.0007646 | 0.0023329 |
| 20        | 0.0007646 | 0.0020842 |

For this case, the arithmetic operator shows improved convergence. Suppose you change the problem characteristics again by changing the constraints so that the optimum lies on a boundary. The following statement moves the optimum to a boundary:

bounds =  $\{0 \ 0 \ 0, \ 1 \ 1 \ 1\};$ 

The output using the arithmetic operator is

SUMMARY ITERATION bestValue avgValue 1 0.8813497 0.8749132 2 0.8813497 0.860011 3 0.3721446 0.8339357 4 0.3721446 0.79106 5 0.3721446 0.743336

| 6  | 0.3721446 | 0.7061592 |
|----|-----------|-----------|
| 7  | 0.3721446 | 0.6797346 |
| 8  | 0.3721446 | 0.6302206 |
| 9  | 0.3721446 | 0.5818008 |
| 10 | 0.3721446 | 0.5327339 |
| 11 | 0.3721446 | 0.5149562 |
| 12 | 0.3721446 | 0.48525   |
| 13 | 0.3721446 | 0.4708617 |
| 14 | 0.3721446 | 0.4582203 |
| 15 | 0.3721446 | 0.433538  |
| 16 | 0.3721446 | 0.4256162 |
| 17 | 0.3721446 | 0.4236062 |
| 18 | 0.3721446 | 0.4149336 |
| 19 | 0.3721446 | 0.4135214 |
| 20 | 0.3721446 | 0.4078068 |
|    |           |           |

In this case, the algorithm fails to converge to the true optimum, given the characteristic of the arithmetic operator to converge on interior points. However, if you switch back to the heuristic crossover operator the results are

|           | SUMMARY   |           |
|-----------|-----------|-----------|
| ITERATION | bestValue | avgValue  |
|           |           |           |
| 1         | 0.8813497 |           |
| 2         | 0.8813497 | 0.7360591 |
| 3         | 0.3721446 | 0.5465098 |
| 4         | 0         | 0.3427185 |
| 5         | 0         | 0.2006271 |
| 6         | 0         | 0.0826017 |
| 7         | 0         | 0.0158228 |
| 8         | 0         | 0.0002602 |
| 9         | 0         | 0.00005   |
| 10        | 0         | 0.00065   |
| 11        | 0         | 0.0003    |
| 12        | 0         | 0.0002    |
| 13        | 0         | 0.0002    |
| 14        | 0         | 0.000285  |
| 15        | 0         | 0.0005    |
| 16        | 0         | 0.0002952 |
| 17        | 0         | 0.0002    |
| 18        | 0         | 0.0001761 |
| 19        | 0         | 0.00035   |
| 20        | 0         | 0.00035   |

These results show a rapid convergence to the optimum. This example illustrates how the results of a GA are very operator-dependent. For complicated problems with unknown solution, you might need to try a number of different combinations of parameters in order to have confidence that you have converged to a true global optimum.

## Example 20.3: Integer Programming Knapsack Problem

The next example uses the integer encoding, along with user modules for crossover and mutation. It formulates the knapsack problem using fixed-length integer encoding. The integer vector solution *s* is a vector of ones and zeros, where s[i]=1 implies that item *i* is packed in the knapsack. The weight constraints of the problem are not handled explicitly, but are accounted for by including a penalty for overweight in the objective function. The crossover operator randomly chooses a value for each element of the solution vector from each parent. The mutation operator randomly changes the values of a user-set number of elements in the solution vector. For this problem the value of the global optimum is 18.

```
proc iml;
weight = {2 3 4 4 1 1 1 1 1 1 1 1 1 1;
limit = 9; /* weight limit */
reward = \{6 \ 6 \ 6 \ 5 \ 1.3 \ 1.2 \ 1.1 \ 1.0 \ 1.1 \ 1.3 \ 1.0 \ 1.0 \ 0.9 \ 0.8 \ 0.6\};
start knapsack( x ) global( weight, reward, limit);
        wsum = sum(weight # x);
        rew = sum(reward # x);
        /* subtract penalty for exceeding weight */
        if wsum>limit then
                 rew = rew - 5 * (wsum - limit);
        return(rew);
finish;
start switch_mut(s) global(nswitches);
   n = ncol(s);
   do i = 1 to nswitches;
      k = int(uniform(1234) * n) + 1;
      if s[k]=0 then
            s[k] = 1;
          else
            s[k] = 0;
   end;
finish;
start uniform_cross(child1, child2, parent1, parent2);
    child1 = parent1;
    child2 = parent2;
    do i = 1 to ncol(parent1);
       r = uniform(1234);
       if r<=0.5 then do;
         child1[i] = parent2[i];
         child2[i] = parent1[i];
       end;
    end;
finish;
```

```
id = gasetup(2, 15, 123);
call gasetobj(id, 1, "knapsack"); /* maximize objective module */
call gasetcro(id, 1.0, 0, "uniform_cross"); /* user crossover module */
call gasetmut(id,
              0.20,
                               /* mutation probabilty */
              0, "switch_mut" /* user mutation module */
             );
nswitches = 3;
call gasetsel(id, 3,
                      /* carry 3 over to next generation */
                        /* dual tournament */
                  1,
                  0.95 /* best-player-wins probabilty */
             );
call gainit(id,100,{0 0 0 0 0 0 0 0 0 0 0 0 0 0 0,
                    1 1 1 1 1 1 1 1 1 1 1 1 1 1 ;;
niter = 20;
summary = j(niter,2);
mattrib summary [c = {"bestValue", "avgValue"}];
call gagetval(value, id);
summary[1,1] = value[1];
summary[1,2] = value[:];
do i = 1 to niter;
   call garegen(id);
  call gagetval(value, id);
   summary[i,1] = value[1];
   summary[i,2] = value[:];
end;
call gagetmem(mem, value, id, 1);
print "best member " mem[f = 1.0 l = ""],
       "best value " value[1 = ""];
iteration = t(1:niter);
print iteration summary;
call gaend(id);
```

The output of the program is

> SUMMARY ITERATION bestValue avgValue

| 1  | 16   | 2.44   |
|----|------|--------|
| 2  | 16   | 6.257  |
| 3  | 16   | 6.501  |
| 4  | 16.7 | 7.964  |
| 5  | 16.7 | 8.812  |
| 6  | 16.7 | 9.254  |
| 7  | 16.7 | 10.021 |
| 8  | 16.8 | 11.216 |
| 9  | 16.9 | 12.279 |
| 10 | 16.9 | 12.094 |
| 11 | 16.9 | 11.633 |

| 12 | 16.9 | 11.431 |
|----|------|--------|
| 13 | 18   | 11.502 |
| 14 | 18   | 13.2   |
| 15 | 18   | 13.128 |
| 16 | 18   | 13.282 |
| 17 | 18   | 12.876 |
| 18 | 18   | 13.715 |
| 19 | 18   | 12.889 |
| 20 | 18   | 13.15  |
|    |      |        |

Note that for this problem, the mutation parameters are set higher than is often seen for GAs. For this example, this is necessary to prevent premature convergence.

## **Example 20.4: Optimization with Linear Constraints Using Repair Strategy**

This problem seeks a minimum within a convex domain specified by a convex hull, a set of points such that all points in the search space are normalized linear combinations of those points. Each solution is represented by a set of weights w such that there is one  $w_i$  for each point in the convex hull,  $0 \le w_i \le 1$ , and  $\Sigma w_i = 1$ . In this example the feasible region is the convex hull defined by the set of points (-3 -2), (3 -2), (-3 2), and (3 2). The objective function is a six-hump camel-back function (see Michalewicz (1996), Appendix B), with a known global minimum value of -1.0316 at two different points, (-0.0898,0.7126) and (0.0898,-0.7126). A user mutation module is specified, and the simple crossover operator is used. Both the mutation operator and the crossover operator will produce solutions that violate the constraints, so in the objective function will be checked and renormalized to bring it back within the convex hull.

proc iml;

```
/* Test case using user modules for the mutation operator and
 * for initialization
 */
start sixhump(w) global(cvxhull);
/* Function has global minimum value of -1.0316
 * at x = \{-0.0898 \ 0.7126\} and
      \mathbf{x} = \{ 0.0898 - 0.7126 \}
 *
 */
  sum = w[1, +];
 /* guard against the remote possibility of all-0 weights */
  if sum=0 then do;
     nc = ncol(w);
     w = j(1, nc, 1/nc);
         sum = 1;
  end;
  /* re-normalize weights */
 w = w/sum;
  /* convert to x-coordinate form */
 x = (w * cvxhull)[+,];
 x1 = x[1];
 x^2 = x[2];
```

```
/* compute objective value */
 r = (4 - 2.1 \times 1 \# 2 + x1 \# 4/3) \times 1 \# 2 + x1 \times 2 +
       (-4 + 4 \times 2 \times 2) \times 2 \# 2;
  return(r);
finish;
/* each row is one point on the boundary of
 * the convex hull */
cvxhull = \{-3, -2,
            3 -2,
            -3 2,
            3 2};
/* initialization module */
start cvxinit( w ) global(cvxhull);
sum = 0;
a = j(1, nrow(cvxhull), 1234);
do while(sum = 0);
 r = uniform(a);
 sum = r[1, +];
end;
w = r / sum;
finish;
/* mutation module */
start cvxmut(w)global(cvxhull);
 row = int(uniform(1234) * nrow(cvxhull)) + 1;
 r = uniform(1234);
 w[1, row] = r;
finish;
id = gasetup(1, /* real fixed-length vector encoding */
             nrow(cvxhull), /* vector size = number of points
                               * specifying convex hull
                               */
             1234);
call gasetobj(id,
                0, /* minimize a user-specified objective function */
               "sixhump"
              );
call gasetsel( id,
                 5, /* carry over the best 5 from each generation */
                 1, /* dual tournament */
               0.95 /* best-player-wins probability */
             );
call gasetcro(id,
              0.8, /* crossover probability */
                   /* simple crossover operator */
              1
              );
call gasetmut(id, 0.05, 0, "cvxmut");
```

```
call gainit( id,
            100,
                        /* population size */
                       /* not using constant bounds */
       "cvxinit"
                         /* initialization module */
           );
niter = 35; /* number of iterations */
summary = j(niter,2);
mattrib summary [c = {"bestValue", "avgValue"}];
call gagetval(value, id);
summary[1,1] = value[1];
summary[1,2] = value[:];
do i = 1 to niter;
  call garegen(id);
  call gagetval(value, id);
  summary[i,1] = value[1];
  summary[i,2] = value[:];
end;
call gagetmem(mem, value, id, 1);
bestX = (mem * cvxhull) [+,];
print "best X " bestX[1 = ""],
       "best value " value[1 = ""];
iteration = t(1:niter);
print iteration summary;
call gaend(id);
```

The output results are

best X 0.089842 -0.712658 best value -1.031628 SUMMARY ITERATION bestValue avgValue 1 -0.082301 0.9235856 2 -0.948434 0.1262678 3 -0.956136 0.2745601 4 -1.017636 0.1367912 5 -1.028457 -0.241069 6 -1.028457 -0.353218 7 -1.028457 -0.56789 8 -1.028457 -0.73044 9 -1.028457 -0.854496 10 -1.028509 -0.941693 11 -1.031334 -0.936541 12 -1.031334 -0.90363 13 -1.031373 -0.774917 14 -1.031614 -0.873418 15 -1.031614 -0.886818 16 -1.031618 -0.95678 17 -1.031619 -0.933061

| 18 -1.031626 | -0.885132 |
|--------------|-----------|
| 19 -1.031628 | -0.936944 |
| 20 -1.031628 | -0.906637 |
| 21 -1.031628 | -0.925809 |
| 22 -1.031628 | -0.860156 |
| 23 -1.031628 | -0.946146 |
| 24 -1.031628 | -0.817196 |
| 25 -1.031628 | -0.883284 |
| 26 -1.031628 | -0.904361 |
| 27 -1.031628 | -0.974893 |
| 28 -1.031628 | -0.975647 |
| 29 -1.031628 | -0.872004 |
| 30 -1.031628 | -1.031628 |
| 31 -1.031628 | -0.897558 |
| 32 -1.031628 | -0.922121 |
| 33 -1.031628 | -0.855045 |
| 34 -1.031628 | -0.922061 |
| 35 -1.031628 | -0.958257 |

Any problem with linear constraints could be formulated in this way, by determining the convex hull that corresponds to the constraints. The genetic operators and the repair strategy are straightforward to apply, and as this case shows, can give reasonable convergence to a global optimum.

## References

- Goldberg, D. E. (1989), *Genetic Algorithms in Search, Optimization and Machine Learning*, Reading, MA: Addison-Wesley.
- Michalewicz, Z. (1996), *Genetic Algorithms* + *Data Structures* = *Evolution Programs*, New York: Springer-Verlag.
- Miller, B. L. and Goldberg, D. E. (1995), *Genetic Algorithms, Tournament Selection, and the Effects of Noise*, Technical Report 95006, Illinois Genetic Algorithm Laboratory, University of Urbana-Champaign.

# Chapter 21 Sparse Matrix Algorithms

### Contents

| Overview                                 | 531 |
|------------------------------------------|-----|
| Iterative Methods                        |     |
| Input Data Description                   | 532 |
| Example: Conjugate Gradient Algorithm    | 533 |
| Example: Minimum Residual Algorithm      | 535 |
| Example: Biconjugate Gradient Algorithm  | 536 |
| Symbolic LDL and Cholesky Factorizations |     |
| References                               | 538 |
|                                          |     |

## **Overview**

This chapter documents direct and iterative algorithms for large sparse systems of linear equations:

$$Ax = b, \quad A \in \mathbb{R}^{n \times n}, \ x, b \in \mathbb{R}^n$$

where A is a nonsingular square matrix.

The ITSOLVER call supports the following classes of iterative solvers:

- conjugate gradient for symmetric positive-definite systems
- conjugate gradient squared for general nonsingular systems
- minimum residual for symmetric indefinite systems
- biconjugate gradient for general nonsingular systems

Iterative algorithms incur zero or controlled amounts of fill-in, have relatively small working memory requirements, and can converge as fast as O(n) or  $O(n^2)$  versus direct dense methods that are typically  $O(n^3)$ . Each iteration of an iterative algorithm is very inexpensive and typically involves a single matrix-vector multiplication and a pair of forward/backward substitutions.

Convergence of an iterative method depends upon the distribution of eigenvalues for the matrix *A*, and can be rather slow for badly conditioned matrices. For such cases SAS/IML offers hybrid algorithms, which combine an incomplete factorization (a modified direct method) used in the preconditioning phase with an iterative refinement procedure. The following preconditioners are supported:

- incomplete Cholesky factorization ( "IC")
- diagonal Jacobi preconditioner ("DIAG")
- modified incomplete LU factorization ("MILU")

For more information, see the description of the *precond* parameter in the section "Input Data Description" on page 532.

The SOLVELIN call supports the following direct sparse solvers for symmetric positive-definite systems:

- symbolic LDL
- Cholesky

Classical factorization-based algorithms share one common complication: the matrix A usually suffers *fill-in*, which means additional operations and computer memory are required to complete the algorithm. A symmetric permutation of matrix rows and columns can lead to a dramatic reduction of fill-in. To compute such a permutation, SAS/IML implements a minimum degree ordering algorithm, which is an automatic step in the SOLVELIN function.

## **Iterative Methods**

The conjugate gradient algorithm can be interpreted as the following optimization problem: minimize  $\phi(x)$  defined by

$$\phi(x) = 1/2x^T A x - x^T b$$

where  $b \in \mathbb{R}^n$  and  $A \in \mathbb{R}^{n \times n}$  are symmetric and positive definite.

At each iteration  $\phi(x)$  is minimized along an A-conjugate direction, constructing orthogonal residuals:

$$r_i \perp \mathcal{K}_i(A; r_0), \quad r_i = Ax_i - b$$

where  $\mathcal{K}_i$  is a Krylov subspace:

$$\mathcal{K}_i(A;r) = \operatorname{span}\{r, Ar, A^2r, \dots, A^{i-1}r\}$$

Minimum residual algorithms work by minimizing the Euclidean norm  $||Ax-b||_2$  over  $\mathcal{K}_i$ . At each iteration,  $x_i$  is the vector in  $\mathcal{K}_i$  that gives the smallest residual.

The biconjugate gradient algorithm belongs to a more general class of Petrov-Galerkin methods, where orthogonality is enforced in a different *i*-dimensional subspace ( $x_i$  remains in  $\mathcal{K}_i$ ):

$$r_i \perp \{w, A^T w, (A^T)^2 w, \dots, (A^T)^{i-1} w\}$$

### **Input Data Description**

The ITSOLVER call has the following syntax and arguments:

#### 

The conjugate gradient and minimum residual algorithms (*method* = 'CG' or *method* = 'MINRES') require A to be symmetric; hence you must specify only the lower triangular part of A, while the remaining algorithms require *all* nonzero coefficients to be listed. The following table lists valid values for the *precond* parameter for each class of algorithm.

| Method Value | Algorithm                  | Preconditioners    |
|--------------|----------------------------|--------------------|
| "CG"         | conjugate gradient         | "NONE" "IC" "DIAG" |
| "MINRES"     | minimum residual           | "NONE" "IC" "DIAG" |
| "BICG"       | biconjugate gradient       | "NONE" "MILU"      |
| "CGS"        | conjugate gradient squared | "NONE"             |

Table 21.1 Subroutine Definitions and Valid Preconditioners

| X       | solution vector                                                                                                    |
|---------|----------------------------------------------------------------------------------------------------|
| error   | final solution error (optional)                                                                                                    |
| iter    | resultant number of iterations (optional)                                                                                                    |
| A       | three-column matrix of triplets, where the first column contains the value, the next column contains the row indices, and the third column contains the column indices of the nonzero matrix coefficients. The order in which triplets are listed is insignificant. For symmetric matrices specify only the lower triangular part, including the main diagonal (row indices must be greater than or equal to the corresponding column indices). Zero coefficients should not be included. No missing values or duplicate entries are allowed. |
| b       | the right-hand-side vector                                                                                                    |
| precond | preconditioner, default value "NONE"                                                                                                    |
| tol     | desired tolerance, default value $10^{-7}$                                                                                                    |
| maxiter | maximum number of iterations, default value $10^5$                                                                                                    |
| start   | initial guess                                                                                                    |
| history | the history of errors for each iteration                                                                                                    |

## **Example: Conjugate Gradient Algorithm**

Consider the following small example: Ax = b, where

$$A = \begin{pmatrix} 3 & 1 & 0 & 0 \\ 1 & 4 & 1 & 3 \\ 0 & 1 & 10 & 0 \\ 0 & 3 & 0 & 3 \end{pmatrix}$$

and the vector of right-hand sides  $b = (1 \ 1 \ 1 \ 1)^T$ . Since the matrix is positive definite and symmetric, you can apply the conjugate gradient algorithm to solve the system. Remember that you must specify only the

lower-triangular part of the matrix (so row indices must be greater than or equal to the corresponding column indices.)

The code for this example is as follows:

```
/* value
          row
                col */
A = \{ 3 \}
           1
                 1,
           2
     1
                 1,
     4
          2
                2,
          3
     1
                 2,
          4
     3
                2,
     10
          3
                 З,
     3
           4
                 4 };
/* right-hand sides */
b = \{1, 1, 1, 1\};
/* desired solution tolerance (optional) */
tol = 1e-7;
/* maximum number of iterations (optional) */
maxit = 200;
/* allocate iteration progress (optional) */
hist = j(50, 1);
/* provide an initial guess (optional) */
start = \{2, 3, 4, 5\};
/* invoke conjugate gradient method */
call itsolver (
  x, st, it,
                     /* output parameters */
  'cg', A, b, 'ic', /* input parameters */
                     /* optional control parameters */
  tol,
  maxit,
  start,
  hist
 );
print x; /* print solution */
print st; /* print solution tolerance */
print it; /* print resultant number of iterations */
```

Notice that the example used an incomplete Cholesky preconditioner (which is recommended). Here is the program output:

X 0.5882353 -0.764706 0.1764706 1.0980392 1.961E-16 IT 3

The conjugate gradient method converged successfully within three iterations. You can also print out the hist (iteration progress) array. Different starting points result in different iterative histories.

### **Example: Minimum Residual Algorithm**

For symmetric indefinite matrices it is best to use the minimum residual algorithm. The following example is slightly modified from the previous example by negating the first matrix element:

```
/* minimum residual algorithm */
/* value
               col */
         row
A = \{ -3 \}
         1
                 1,
                 1,
           2
       1
       4
            2
                  2,
      1
           3
                 2,
      3
            4
                 2,
      10
            3
                   з,
       3
            4
                   4 };
/* right-hand sides b = (1 \ 1 \ 1 \ 1) \ */
b = \{1, 1, 1, 1\};
/* desired solution tolerance (optional) */
tol = 1e-7;
/* maximum number of iterations (optional) */
maxit = 200;
/* allocate iteration progress (optional) */
hist = j(50, 1);
/* initial guess (optional) */
start = \{2, 3, 4, 5\};
/* invoke minimum residual method */
call itsolver (
  x, st, it,
                        /* output parameters */
  'minres', a, b, 'ic', /* input parameters */
                       /* optional control parameters */
  tol,
  maxit,
  start,
 hist
 );
print x; /* print solution */
```

## **Example: Biconjugate Gradient Algorithm**

The biconjugate gradient algorithm is meant for general sparse linear systems. Matrix symmetry is no longer assumed, and a complete list of nonzero coefficients must be provided. Consider the following matrix:

$$A = \left(\begin{array}{rrrr} 10 & 0 & 0.2\\ 0.1 & 3 & 0\\ 0 & 0 & 4 \end{array}\right)$$

with  $b = (1 \ 1 \ 1)^T$ .

The code for this example is as follows:

```
/* biconjugate gradient algorithm */
```

```
/* value row column */
A = \{ 10 \}
           1
                  1,
      3
            2
                  2,
            3
      4
                  З,
      0.1
            2
                  1,
      0.2
          1
                  3 };
/* vector of right-hand sides */
b = \{1, 1, 1\};
/* desired solution tolerance */
tol = 1e-9;
/* maximum number of iterations */
maxit = 10000;
/* allocate history/progress */
hist = j(50, 1);
```

```
/* initial guess (optional) */
start = \{2, 3, 4\};
/* call biconjugate gradient subroutine */
call itsolver (
   x, st, it,
                         /* output parameters */
   'bicg', a, b, 'milu', /* input parameters */
                         /* optional control parameters */
   tol,
   maxit,
   start,
   hist);
/* Print results */
print x;
print st;
print it;
```

Here is the output:

It is important to observe the resultant tolerance in order to know how effective the solution is.

## Symbolic LDL and Cholesky Factorizations

Symbolic LDL and Cholesky factorization algorithms are meant for symmetric positive definite systems; hence, again, only the lower-triangular part of the matrix must be provided. The PROC IML function SOLVELIN provides an interface to both algorithms; the minimum degree ordering heuristic is invoked automatically as follows:

```
SOLVELIN (x, status, A, b, method)xsolution vectorstatusstatus indicator 0 success, 1 matrix is not positive-definite, 2 out of memoryAsparse matrix (lower-triangular part)bvector of right-hand sides
```

#### 538 + Chapter 21: Sparse Matrix Algorithms

*method* a character string, which specifies factorization type, possible values: "LDL" for LDL factorization, and "CHOL" for Cholesky.

The code for this example is as follows:

```
/* value
                   col */
            row
A = \{ 3 \}
             1
                    1,
             2
      1
                    1,
      4
             2
                    2,
             3
      1
                    2,
      3
             4
                    2,
             3
     10
                    з,
      3
             4
                    4 };
/* right-hand side */
b = \{1, 1, 1, 1\};
/* invoke LDL factorization */
call solvelin (x, status, a, b, "LDL");
print x; /* print solution */
```

Here is the program output:

```
X
0.5882353
-0.764706
0.1764706
1.0980392
```

## References

- Golub, G. H. and Van Loan, C. F. (1996), *Matrix Computations*, 3 Edition, Baltimore: Johns Hopkins University Press.
- Greenbaum, A. (1997), *Iterative Methods for Solving Linear Systems*, Philadelphia: Society for Industrial and Applied Mathematics.
- Hestenes, M. R. and Stiefel, E. (1952), "Methods of Conjugate Gradients for Solving Linear Systems," *Journal of Research of the National Bureau of Standards*, 46, 409–436.
- Paige, C. C. and Saunders, M. A. (1975), "Solution of Sparse Indefinite Systems of Linear Equations," SIAM Journal on Numerical Analysis, 12, 617–629.

# Chapter 22 Further Notes

#### Contents

| Memory and Workspace      |  |  |  |   |       |   | <br> |   |       | • |  |  |   |   |   |  |  | 539 |
|---------------------------|--|--|--|---|-------|---|------|---|-------|---|--|--|---|---|---|--|--|-----|
| Accuracy                  |  |  |  | • | <br>• | • | <br> | • | <br>• | • |  |  |   |   | • |  |  | 541 |
| Error Diagnostics         |  |  |  | • | <br>• | • | <br> | • | <br>• | • |  |  |   |   | • |  |  | 541 |
| Efficiency                |  |  |  |   |       |   | <br> |   |       |   |  |  |   |   |   |  |  | 542 |
| Missing Values            |  |  |  |   |       |   | <br> |   |       |   |  |  | • | • |   |  |  | 542 |
| Principles of Operation . |  |  |  |   |       |   | <br> |   |       |   |  |  |   |   |   |  |  | 543 |
| Operation-Level Execution |  |  |  |   |       |   |      |   |       |   |  |  |   |   |   |  |  | 544 |

# **Memory and Workspace**

You do not need to be concerned about the details of memory usage in IML, because memory allocation is done automatically. However, if you are interested, the following sections explain how it works.

There are two logical areas of memory, *symbol space* and *workspace*. Symbol space contains symbol table information and compiled statements. Workspace contains matrix data values. Workspace itself is divided into one or more extents.

At the start of a session, the symbol space and the first extent of workspace are allocated automatically. More workspace is allocated as the need to store data values grows. The SYMSIZE= and WORKSIZE= options in the PROC IML statement give you control over the size of symbol space and the size of each extent of workspace. If you do not specify these options, PROC IML uses host-dependent defaults. For example, you can begin an IML session and set the SYMSIZE= and WORKSIZE= options with the statement

#### proc iml symsize=n1 worksize=n2;

where n1 and n2 are specified in kilobytes.

If the symbol space memory becomes exhausted, more memory is automatically acquired. The symbol space is stable memory and is not compressible like workspace. Symbol space is recycled whenever possible for reuse as the same type of object. For example, temporary symbols can be deleted after they are used in evaluating an expression. The symbol space formerly used by these temporaries is added to a list of free symbol-table nodes. When allocating temporary variables to evaluate another expression, IML looks for symbol-table nodes in this list first before consuming unused symbol space.

Workspace is compressible memory. Workspace fills up as more matrices are defined by operations. Holes in extents appear as you free matrices or as IML frees temporary intermediate results. When an extent fills up, compression reclaims the holes that have appeared in the extent. If compression does not reclaim enough

memory for the current allocation, IML allocates a new extent. This procedure results in the existence of a list of extents, each of which contains a mixture of active memory and holes of unused memory. There is always a current extent, the one in which the last allocation was made.

For a new allocation, the search for free space begins in the current extent and proceeds around the extent list until finding enough memory or returning to the current extent. If the search returns to the current extent, IML begins a second transversal of the extent list, compressing each extent until either finding sufficient memory or returning to the current extent. If the second search returns to the current extent, IML opens a new extent and makes it the current one.

If the SAS System cannot provide enough memory to open a new extent with the full extent size, IML repeatedly reduces its request by 2K. In this case, the successfully opened extent is smaller than the standard size.

If a single allocation is larger than the standard extent size, IML requests an allocation large enough to hold the matrix.

The WORKSIZE= and SYMSIZE= options offer tools for tuning memory usage. For data-intensive applications that involve a few large matrices, use a high WORKSIZE= value and a low SYMSIZE= value. For symbol-intensive applications that involve many matrices, perhaps through the use of many IML modules, use a high SYMSIZE= value.

You can use the SHOW SPACE command to display the current status of IML memory usage. This command also lists the total number of compressions done on all extents.

Setting the DETAILS option in the RESET command prints messages in the output file when IML compresses an extent, opens a new extent, allocates a large object, or acquires more symbol space. These messages can be useful because these actions normally occur without the user's knowledge. The information can be used to tune WORKSIZE= and SYMSIZE= values for an application. However, the default WORKSIZE= and SYMSIZE= values should be appropriate in most applications.

Do not specify a very large value in the WORKSIZE= and SYMSIZE= options unless absolutely necessary. Many of the native functions and all of the DATA step functions used are dynamically loaded at execution time. If you use a large amount of the memory for symbol space and workspace, there might not be enough remaining to load these functions, resulting in the error message

#### Unable to load module module-name.

Should you run into this problem, issue a SHOW SPACE command to examine current usage. You might be able to adjust the SYMSIZE= or WORKSIZE= values.

The amount of memory your system can provide depends on the capacity of your computer and on the products installed. The following techniques for efficient memory use are recommended when memory is at a premium:

- Free matrices as they are no longer needed by using the FREE command.
- Store matrices you will need later in external library storage by using the STORE command, and then FREE their values. You can restore the matrices later by using the LOAD command. See Chapter 17.
- Plan your work to use smaller matrices.

# Accuracy

All numbers are stored and all arithmetic is done in double precision. The algorithms used are generally very accurate numerically. However, when many operations are performed or when the matrices are ill-conditioned, matrix operations should be used in a numerically responsible way because numerical errors add up.

# **Error Diagnostics**

When an error occurs, several lines of messages are printed. The error description, the operation being performed, and the line and column of the source for that operation are printed. The names of the operation's arguments are also printed. Matrix names beginning with a pound sign (#) or an asterisk (\*) can appear; these are temporary names assigned by the IML procedure.

If an error occurs while you are in immediate mode, the operation is not completed and nothing is assigned to the result. If an error occurs while executing statements inside a module, a PAUSE command is automatically issued. You can correct the error and resume execution of module statements with a RESUME statement.

The most common errors are described in the following list:

- referencing a matrix that has not been set to a value—that is, referencing a matrix that has no value associated with the matrix name
- making a subscripting error-that is, trying to refer to a row or column not present in the matrix
- performing an operation with nonconformable matrix arguments—for example, multiplying two matrices together that do not conform, or using a function that requires a special scalar or vector argument
- referencing a matrix that is not square for operations that require a square matrix (for example, INV, DET, or SOLVE)
- referencing a matrix that is not symmetric for operations that require a symmetric matrix (for example, GENEIG)
- referencing a matrix that is singular for operations that require a nonsingular matrix (for example, INV and SOLVE)
- referencing a matrix that is not positive definite or positive semidefinite for operations that require such matrices (for example, ROOT and SWEEP)
- not enough memory (see the section "Memory and Workspace" on page 539) to perform the computations and produce the resulting matrices.

These errors result from the actual dimensions or values of matrices and are caught only after a statement has begun to execute. Other errors, such as incorrect number of arguments or unbalanced parentheses, are syntax errors and resolution errors and are detected before the statement is executed.

# Efficiency

The Interactive Matrix Language is an interpretive language executor that can be characterized as follows:

- efficient and inexpensive to compile
- inefficient and expensive for the number of operations executed
- efficient and inexpensive within each operation

Therefore, you should try to substitute matrix operations for iterative loops. There is a high overhead involved in executing each instruction; however, within the instruction IML runs very efficiently.

Consider the following four methods of summing the elements of a matrix:

Method 1 is the least efficient, method 2 is more efficient, method 3 is more efficient yet, and method 4 is the most efficient. The greatest advantage of using IML is reducing human programming labor.

## **Missing Values**

An IML numeric element can have a special value called a *missing value* that indicates that the value is unknown or unspecified. (A matrix with missing values should not be confused with an empty or unvalued matrix—that is, a matrix with 0 rows and 0 columns.) A numeric matrix can have any mixture of missing and nonmissing values.

SAS/IML software supports missing values in a limited way. The operators in the following list recognize missing values and propagate them. For example, matrix multiplication of a matrix with missing values is not supported. Most matrix operators and functions do not support missing values. Furthermore, many linear algebraic operations are not mathematically defined for a matrix with missing values. For example, the inverse of a matrix with missing values is meaningless.

Missing values are coded in the bit pattern of very large negative numbers, as an IEEE "NAN" code, or as a special string, depending on the host system.

In literals, a numeric missing value is specified as a single period. In data processing operations, you can add or delete missing values. All operations that move values around move missing values properly. The following arithmetic operators propagate missing values.

| addition (+)       | subtraction $(-)$   |
|--------------------|---------------------|
| multiplication (#) | division (/)        |
| maximum (<>)       | minimum (><)        |
| modulo (MOD)       | exponentiation (##) |

The comparison operators treat missing values as large negative numbers. The logical operators treat missing values as zeros. The operators SUM, SSQ, MAX, and MIN check for and exclude missing values.

The subscript reduction operators exclude missing values from calculations. If all of a row or column that is being reduced is missing, then the operator returns the result indicated in the following table.

| Operator            | <b>Result If All Missing</b> |
|---------------------|------------------------------|
| addition (+)        | 0                            |
| multiplication (#)  | 1                            |
| maximum (<>)        | large negative value         |
| minimum (><)        | large positive value         |
| sum squares (##)    | 0                            |
| index maximum (<:>) | 1                            |
| index minimum (>:<) | 1                            |
| mean (:)            | missing value                |

Also note that, unlike the SAS DATA step, IML does not distinguish between special and generic missing values; it treats all missing values alike.

# **Principles of Operation**

This section presents various technical details about the operation of SAS/IML software. Statements in IML go through three phases:

- The parsing phase includes text acquisition, word scanning, recognition, syntactical analysis, and enqueuing on the statement queue. This is performed immediately as IML reads the statements.
- The resolution phase includes symbol resolution, label and transfer resolution, and function and call resolution. Symbol resolution connects the symbolic names in the statement with their descriptors in the symbol table. New symbols can be added or old ones recognized. Label and transfer resolution connects statements and references affecting the flow of control. This connects LINK and GOTO statements with labels; it connects IF with THEN and ELSE clauses; it connects DO with END. Function-call resolution identifies functions and call routines and loads them if necessary. Each reference is checked with respect to the number of arguments allowed. The resolution phase begins after a module definition is finished or a DO group is ended. For all other statements outside any module or DO group, resolution begins immediately after parsing.
- The execution phase occurs when the statements are interpreted and executed. There are two levels of execution: statement and operation. Operation-level execution involves the evaluation of expressions within a statement.

# **Operation-Level Execution**

Operations are executed from a chain of operation elements created at parse time and resolved later. For each operation, the interpreter performs the following steps:

- 1. Prints a record of the operation if the FLOW option is on.
- 2. Looks at the operands to make sure they have values. Only certain special operators are allowed to tolerate operands that have not been set to a value. The interpreter checks whether any argument has character values.
- 3. Inspects the operator and gives control to the appropriate execution routine. A separate set of routines is invoked for character values.
- 4. Checks the operands to make sure they are valid for the operation. Then the routine allocates the result matrix and any extra workspace needed for intermediate calculations. Then the work is performed. Extra workspace is freed. A return code notifies IML if the operation was successful. If unsuccessful, it identifies the problem. Control is passed back to the interpreter.
- 5. Checks the return code. If the return code is nonzero, diagnostic routines are called to explain the problem to the user.
- 6. Associates the results with the result arguments in the symbol table. By keeping results out of the symbol table until this time, the operation does not destroy the previous value of the symbol if an error has occurred.
- 7. Prints the result if RESET PRINT or RESET PRINTALL is specified. The PRINTALL option prints intermediate results as well as end results.
- 8. Moves to the next operation.

# Chapter 23 Language Reference

### Contents

| Overview                                           | 553 |
|----------------------------------------------------|-----|
| Statements, Functions, and Subroutines by Category | 554 |
| Operators                                          | 565 |
| Addition Operator: +                               | 566 |
| Comparison Operators: <, <=, >, >=, =, ^=          | 567 |
| Concatenation Operator, Horizontal:                | 568 |
| Concatenation Operator, Vertical: //               | 569 |
| Direct Product Operator: @                         | 570 |
| Division Operator: /                               | 571 |
| Element Maximum Operator:    <>                    | 572 |
| Element Minimum Operator:    ><                    | 573 |
| Index Creation Operator: :                         | 574 |
| Logical Operators: &, I, ^                         | 576 |
| Multiplication Operator, Elementwise: #            | 577 |
| Multiplication Operator, Matrix: *                 | 578 |
| Power Operator, Elementwise: ##                    | 579 |
| Power Operator, Matrix: **                         | 580 |
| Sign Reversal Operator: –                          | 581 |
| Subscripts: []                                     | 582 |
| Subtraction Operator: –                            | 583 |
| Transpose Operator: `                              | 584 |
| Statements, Functions, and Subroutines             | 585 |
| ABORT Statement                                    | 585 |
| ABS Function                                       | 586 |
| ALL Function                                       | 586 |
| ALLCOMB Function                                   | 587 |
| ALLPERM Function                                   | 588 |
| ANY Function                                       | 590 |
| APPCORT Call                                       | 590 |
| APPEND Statement                                   | 592 |
| APPLY Function                                     | 595 |
| ARMACOV Call                                       | 596 |
| ARMALIK Call                                       | 598 |
| ARMASIM Function                                   | 600 |
| BIN Function                                       | 601 |

| BLOCK Function                    |
|-----------------------------------|
| BRANKS Function                   |
| BSPLINE Function605               |
| BTRAN Function                    |
| BYTE Function                     |
| CALL Statement                    |
| CHANGE Call                       |
| CHAR Function                     |
| CHOOSE Function                   |
| CLOSE Statement                   |
| CLOSEFILE Statement               |
| COMPORT Call                      |
| CONCAT Function                   |
| CONTENTS Function                 |
| CONVEXIT Function                 |
| CORR Function                     |
| COUNTMISS Function                |
| COUNTN Function         622       |
| COUNTUNIQUE Function              |
| COV Function                      |
| COVLAG Function                   |
| CREATE Statement                  |
| CSHAPE Function                   |
| CUSUM Function                    |
| CUPROD Function                   |
| CVEXHULL Function    632          |
| DATASETS Function                 |
| DELETE Call                       |
| DELETE Statement                  |
| DESIGN Function                   |
| DESIGNF Function                  |
| DET Function                      |
| DIAG Function                     |
| DIF Function                      |
| DISPLAY Statement                 |
| DIMENSION Function                |
| DISTANCE Function 640             |
| DO Function                       |
| DO Statement                      |
| DO Statement, Iterative           |
| DO DATA Statement                 |
| DO Statement with an UNTIL Clause |
| DO Statement with a WHILE Clause  |
| DURATION Function   647           |

| ECHELON Function          | 18             |
|---------------------------|----------------|
| EDIT Statement            | 18             |
| EIGEN Call    64          | 19             |
| EIGVAL Function           | 53             |
| EIGVEC Function           | 54             |
| ELEMENT Function          | 55             |
| END Statement             | 56             |
| ENDSUBMIT Statement    65 | 56             |
| EXECUTE Call              | 56             |
| EXP Function              | 57             |
| EXPORTDATASETTOR Call     | 57             |
| EXPORTMATRIXTOR Call      | 58             |
| FARMACOV Call             | 59             |
| FARMAFIT Call    66       | 51             |
| FARMALIK Call   66        | 52             |
| FARMASIM Call    66       | 54             |
| FDIF Call                 | 56             |
| FFT Function   66         | 57             |
| FILE Statement            | 58             |
| FIND Statement            | 59             |
| FINISH Statement          | 70             |
| FORCE Statement    67     | 71             |
| FORWARD Function    67    | 71             |
| FREE Statement    67      | 72             |
| FROOT Function            | 72             |
| FULL Function    67       | 74             |
| GAEND Call                | 76             |
| GAGETMEM Call             | 76             |
| GAGETVAL Call             | 17             |
| GAINIT Call               | 17             |
| GAREEVAL Call             | 78             |
| GAREGEN Call              | 78             |
| GASETCRO Call             | 79             |
| GASETMUT Call             | 33             |
| GASETOBJ Call             | 35             |
| GASETSEL Call             | 35             |
| GASETUP Function          | 36             |
| GBLKVP Call               | 39             |
| GBLKVPD Call              | <del>)</del> 0 |
| GCLOSE Call               | <del>)</del> 0 |
| GDELETE Call              |                |
| GDRAW Call 69             |                |
| GDRAWL Call               |                |
| GENEIG Call               | _              |
|                           |                |

| GEOMEAN Function                                            |
|-------------------------------------------------------------|
| GGRID Call                                                  |
| GINCLUDE Call                                               |
| GINV Function                                               |
| GOPEN Call                                                  |
| GOTO Statement                                              |
| GPIE Call                                                   |
| GPIEXY Call                                                 |
| GPOINT Call                                                 |
| GPOLY Call                                                  |
| GPORT Call                                                  |
| GPORTPOP Call                                               |
| GPORTSTK Call                                               |
| GSCALE Call                                                 |
| GSCRIPT Call                                                |
| GSET Call                                                   |
| GSHOW Call                                                  |
| GSORTH Call                                                 |
| GSTART Call                                                 |
| GSTOP Call                                                  |
| GSTRLEN Call                                                |
| GTEXT and GVTEXT Calls                                      |
| GWINDOW Call                                                |
| GXAXIS and GYAXIS Calls                                     |
| HADAMARD Function                                           |
| HALF Function                                               |
| HANKEL Function                                             |
| HARMEAN Function                                            |
| HDIR Function                                               |
| HERMITE Function                                            |
| HOMOGEN Function                                            |
| I Function                                                  |
| IF-THEN/ELSE Statement                                      |
| IFFT Function         722                                   |
| IMPORTDATASETFROMR Call   723                               |
| IMPORTMATRIXFROMR Call     725                              |
| INDEX Statement                                             |
| INFILE Statement       727                                  |
| INPUT Statement                                             |
| INSERT Function                                             |
| INT Function         729           730                      |
| INT Function         730           INV Function         731 |
| INV Function                                                |
| INVOPDI Function         732           IPF Call         734 |
| IF I' Call                                                  |

| ISSKIPPED Function                             | 6 |
|------------------------------------------------|---|
| ITSOLVER Call                                  | 7 |
| J Function                                     | 0 |
| JROOT Function         75                      | 1 |
| KALCVF Call         75.                        | 2 |
| KALCVS Call         75.                        | 5 |
| KALDFF Call         75                         | 8 |
| KALDFS Call         76                         | 1 |
| LAG Function                                   | 3 |
| LAV Call                                       | 4 |
| LCP Call                                       | 8 |
| LENGTH Function                                | 1 |
| LINK Statement                                 | 2 |
| LIST Statement                                 | 2 |
| LMS Call                                       | 3 |
| LOAD Statement                                 | 3 |
| LOC Function                                   | 4 |
| LOG Function                                   | 5 |
| LP Call                                        | 5 |
| LTS Call                                       | 7 |
| LUPDT Call                                     | 5 |
| MAD Function                                   | 5 |
| MARG Call                                      | 7 |
| MATTRIB Statement                              | 0 |
| MAX Function                                   | 2 |
| MAXQFORM Call                                  | 3 |
| MCD Call                                       | 5 |
| MEAN Function                                  | 0 |
| MIN Function                                   | 1 |
| MOD Function                                   | 2 |
| MODULEI Call                                   | 3 |
| MODULEIC Function                              | 3 |
| MODULEIN Function                              | 4 |
| MVE Call                                       | 5 |
| NAME Function         82                       | 1 |
| NCOL Function                                  | 1 |
| NLENG Function                                 | 2 |
| Nonlinear Optimization and Related Subroutines | 2 |
| NLPCG Call                                     | 5 |
| NLPDD Call                                     | 6 |
| NLPFDD Call                                    | 8 |
| NLPFEA Call                                    | 2 |
| NLPHQN Call                                    | 3 |
| NLPLM Call                                     | 6 |

| NLPNMS Call          | 37 |
|----------------------|----|
| NLPNRA Call          | 41 |
| NLPNRR Call          | 44 |
| NLPQN Call           | 47 |
| NLPQUA Call          | 52 |
| NLPTR Call           | 56 |
| NORM Function        | 57 |
| NORMAL Function      | 58 |
| NROW Function        | 59 |
| NUM Function   86    | 60 |
| ODE Call             | 60 |
| ODSGRAPH Call        | 67 |
| OPSCAL Function   86 | 69 |
| ORPOL Function       | 71 |
| ORTVEC Call          | 77 |
| PAUSE Statement      | 81 |
| PGRAF Call           | 82 |
| POLYROOT Function    | 83 |
|                      | 83 |
| PROD Function        | 85 |
|                      | 86 |
|                      | 87 |
|                      | 88 |
|                      | 89 |
|                      | 90 |
|                      | 92 |
| -                    | 93 |
|                      | 98 |
|                      | 05 |
|                      | 06 |
|                      | 06 |
|                      | 07 |
| RANPERK Function     | 17 |
|                      | 18 |
|                      | 19 |
|                      | 20 |
|                      | 20 |
|                      | 23 |
|                      | 25 |
|                      | 26 |
|                      | 27 |
|                      | 31 |
|                      | 32 |
|                      | 33 |
|                      | ~~ |

| RENAME Call         934           |
|-----------------------------------|
| REPEAT Function         934       |
| REPLACE Statement         935     |
| RESET Statement         936       |
| RESUME Statement         937      |
| RETURN Statement         938      |
| ROOT Function         938         |
| ROWCAT Function   940             |
| ROWCATC Function    941           |
| RUN Statement         942         |
| RUPDT Call         943            |
| RZLIND Call         943           |
| SAMPLE Function                   |
| SAVE Statement                    |
| SEQ, SEQSCALE, and SEQSHIFT Calls |
| SEQSCALE Call                     |
| SEQSHIFT Call                     |
| SETDIF Function                   |
| SETIN Statement                   |
| SETOUT Statement                  |
| SHAPE Function                    |
| SHAPECOL Function                 |
| SHOW Statement                    |
| SOLVE Function                    |
| SOLVELIN Call                     |
| SORT Call                         |
| SORT Statement                    |
| SORTNDX Call                      |
| SOUND Call                        |
| SPARSE Function                   |
| SPLINE and SPLINEC Calls          |
| SPLINEV Function                  |
| SPOT Function                     |
| SQRSYM Function                   |
| SQRT Function                     |
| SQRVECH Function                  |
| SSQ Function                      |
| START Statement                   |
| STD Function                      |
| STOP Statement                    |
| STORAGE Function                  |
| STORE Statement                   |
| SUBMIT Statement     1000         |
| SUBSTR Function   1002            |

| SUM Function               |
|----------------------------|
| SUMMARY Statement 1004     |
| SVD Call                   |
| SWEEP Function             |
| SYMSQR Function            |
| T Function                 |
| TABULATE Call    101       |
| TOEPLITZ Function          |
| TPSPLINE Call    1014      |
| TPSPLNEV Call              |
| TRACE Function             |
| TRISOLV Function           |
| TSBAYSEA Call              |
| TSDECOMP Call              |
| TSMLOCAR Call              |
| TSMLOMAR Call              |
| TSMULMAR Call              |
| TSPEARS Call               |
| TSPRED Call                |
| TSROOT Call                |
| TSTVCAR Call               |
| TSUNIMAR Call              |
| TYPE Function         1032 |
| UNIFORM Function           |
| UNION Function             |
| UNIQUE Function            |
| UNIQUEBY Function          |
| USE Statement              |
| VALSET Call                |
| VALUE Function             |
| VAR Function               |
| VARMACOV Call              |
| VARMALIK Call              |
| VARMASIM Call              |
| VECDIAG Function           |
| VECH Function              |
| VNORMAL Call               |
| VTSROOT Call               |
| WAVFT Call                 |
| WAVGET Call                |
| WAVIFT Call                |
| WAVPRINT Call              |
| WAVTHRIVI Call             |
| WINDOW Statement           |

| XMULT Function                                      | 1059 |
|-----------------------------------------------------|------|
| XSECT Function                                      | 1060 |
| YIELD Function                                      | 1061 |
| Base SAS Functions Accessible from SAS/IML Software | 1062 |
| Bitwise Logical Operation Functions                 | 1063 |
| Character and Formatting Functions                  | 1063 |
| Character String Matching Functions and Subroutines | 1066 |
| Combinatorial Functions                             | 1066 |
| Date and Time Functions                             | 1067 |
| Descriptive Statistics Functions and Subroutines    | 1068 |
| Double-Byte Character String Functions              | 1068 |
| External Files Functions                            | 1069 |
| File I/O Functions                                  | 1070 |
| Financial Functions                                 | 1071 |
| Macro Functions and Subroutines                     | 1071 |
| Mathematical Functions and Subroutines              | 1071 |
| Probability Functions                               | 1072 |
| Quantile Functions                                  | 1073 |
| Random Number Functions and Subroutines             | 1073 |
| State and Zip Code Functions                        | 1073 |
| Trigonometric and Hyperbolic Functions              | 1074 |
| Truncation Functions                                | 1074 |
| Web Tools                                           | 1075 |
| References                                          | 1075 |

# **Overview**

This chapter describes all operators, statements, functions, and subroutines that can be used in SAS/IML software. This chapter is divided into the following sections:

- The first section list all statements, functions, and subroutines available in SAS/IML software, grouped by functionality.
- The second section contains operator descriptions, ordered alphabetically by the name of the operator.
- The third section contains descriptions of statements, functions, and subroutines ordered alphabetically by name.

# Statements, Functions, and Subroutines by Category

#### **Mathematical Functions**

| ABS function  | computes the absolute value      |
|---------------|----------------------------------|
| EXP function  | applies the exponential function |
| INT function  | truncates a value                |
| LOG function  | computes the natural logarithm   |
| MOD function  | computes the modulo (remainder)  |
| SQRT function | computes the square root         |

You can also call any function in Base SAS software, such as those documented in the following sections:

- "Mathematical Functions and Subroutines" on page 1071
- "Probability Functions" on page 1072
- "Quantile Functions" on page 1073
- "Trigonometric and Hyperbolic Functions" on page 1074
- "Truncation Functions" on page 1074

#### **Reduction Functions**

| MAX function  | finds the maximum value of a matrix         |
|---------------|---------------------------------------------|
| MIN function  | finds the smallest element of a matrix      |
| PROD function | multiplies all elements                     |
| SSQ function  | computes the sum of squares of all elements |
| SUM function  | sums all elements                           |

## **Matrix Inquiry Functions**

| ALL function                                             | checks for all nonzero elements                    |  |
|----------------------------------------------------------|----------------------------------------------------|--|
| ANY function                                             | checks for any nonzero elements                    |  |
| COUNTMISS function                                       | returns the number of missing values               |  |
| COUNTN function                                          | returns the number of nonmissing values            |  |
| COUNTUNIQUE function returns the number of unique values |                                                    |  |
| CHOOSE function                                          | conditionally chooses and changes elements         |  |
| DIMENSION function                                       | returns the number of rows and columns of a matrix |  |
| LOC function                                             | finds indices for the nonzero elements of a matrix |  |
| NCOL function                                            | finds the number of columns of a matrix            |  |

| NLENG function | finds the size of an element         |
|----------------|--------------------------------------|
| NROW function  | finds the number of rows of a matrix |
| TYPE function  | determines the type of a matrix      |

#### Matrix Sorting and BY-Group Processing Functions

| SORT call         | sorts a matrix by specified columns                               |
|-------------------|-------------------------------------------------------------------|
| SORTNDX call      | creates a sorted index for a matrix                               |
| UNIQUEBY function | finds locations of unique BY groups in a sorted or indexed matrix |

#### **Matrix Reshaping Functions**

| BLOCK function         | forms block-diagonal matrices                                                      |
|------------------------|------------------------------------------------------------------------------------|
| BTRAN function         | computes a block transpose                                                         |
| DIAG function          | creates a diagonal matrix                                                          |
| DO function            | produces an arithmetic series                                                      |
| FULL function          | converts a matrix stored in a sparse format into a full (dense) matrix             |
| I function             | creates an identity matrix                                                         |
| INSERT function        | inserts one matrix inside another                                                  |
| J function             | creates a matrix of identical values                                               |
| <b>REMOVE</b> function | discards elements from a matrix                                                    |
| <b>REPEAT</b> function | creates a new matrix of repeated values                                            |
| SHAPE function         | reshapes and repeats values                                                        |
| SHAPECOL function      | reshapes and repeats values by columns                                             |
| SPARSE function        | converts a matrix that contains many zeros into a matrix stored in a sparse format |
| SQRSYM function        | converts a symmetric matrix to a square matrix                                     |
| SQRVECH function       | converts a symmetric matrix which is stored columnwise to a square matrix          |
| SYMSQR function        | converts a square matrix to a symmetric matrix                                     |
| T function             | transposes a matrix                                                                |
| VECH function          | creates a vector from the columns of the lower triangular elements of a matrix     |
| VECDIAG function       | creates a vector from a diagonal                                                   |
|                        |                                                                                    |

## **Combinatorial Functions**

| ALLCOMB function | generates all combinations of $n$ elements taken $k$ at a time                                  |
|------------------|-------------------------------------------------------------------------------------------------|
| ALLPERM function | generates all permutations of <i>n</i> elements                                                 |
| RANCOMB function | returns random combinations of $n$ elements taken $k$ at a time                                 |
| RANPERK function | returns generates a random permutation of k elements from a finite set of n elements, $k \le n$ |
| RANPERM function | returns random permutations of <i>n</i> elements                                                |

#### **Character Manipulation Functions**

| BYTE function    | translates numbers to ordinal characters                |
|------------------|---------------------------------------------------------|
| CHANGE call      | replaces text                                           |
| CHAR function    | produces a character representation of a matrix         |
| CONCAT function  | concatenates elementwise strings                        |
| CSHAPE function  | reshapes and repeats character values                   |
| LENGTH function  | finds the lengths of character matrix elements          |
| NAME function    | lists the names of arguments                            |
| NUM function     | produces a numeric representation of a character matrix |
| ROWCAT function  | concatenates rows without using blank compression       |
| ROWCATC function | concatenates rows by using blank compression            |
| SUBSTR function  | takes substrings of matrix elements                     |

You can also call functions in Base SAS software such as those documented in the sections "Character and Formatting Functions" on page 1063 and "Character String Matching Functions and Subroutines" on page 1066.

#### **Functions for Generating Random Numbers and Simulations**

| NORMAL function  | generates a pseudorandom normal deviate               |
|------------------|-------------------------------------------------------|
| RANDGEN call     | generates random numbers from specified distributions |
| RANDSEED call    | initializes seed for subsequent RANDGEN calls         |
| SAMPLE function  | generates a random sample of a finite set             |
| UNIFORM function | generates pseudorandom uniform deviates               |

You can also call functions in Base SAS software such as those documented in the section "Random Number Functions and Subroutines" on page 1073.

For sampling from multivariate distributions, you can use the following functions:

| RANDDIRICHLET   | generates a random sample from a Dirichlet distribution                  |
|-----------------|--------------------------------------------------------------------------|
| RANDMULTINOMIAL | generates a random sample from a multinomial distribution                |
| RANDMVT         | generates a random sample from a multivariate Student's $t$ distribution |
| RANDNORMAL      | generates a random sample from a multivariate normal distribution        |
| RANDWISHART     | generates a random sample from a Wishart distribution                    |

#### **Statistical Functions**

| BIN function    | divides numeric values into a set of disjoint intervals |
|-----------------|---------------------------------------------------------|
| BRANKS function | computes bivariate ranks                                |
| CORR function   | computes correlation statistics                         |

| <b>COUNTMISS</b> function | counts the number of missing values                                                            |
|---------------------------|------------------------------------------------------------------------------------------------|
| COUNTN function           | counts the number of nonmissing values                                                         |
| COUNTUNIQUE functio       | n returns the number of unique values                                                          |
| COV function              | computes a sample variance-covariance matrix                                                   |
| CUSUM function            | computes cumulative sums                                                                       |
| CUPROD function           | computes cumulative products                                                                   |
| <b>DESIGN</b> function    | creates a design matrix                                                                        |
| DESIGNF function          | creates a full-rank design matrix                                                              |
| <b>DISTANCE</b> function  | computes pairwise distances betweens rows of a matrix                                          |
| <b>GEOMEAN</b> function   | computes geometric means                                                                       |
| HADAMARD function         | creates a Hadamard matrix                                                                      |
| HARMEAN function          | computes harmonic means                                                                        |
| IPF call                  | performs an iterative proportional fit of a contingency table                                  |
| LAV call                  | performs linear least absolute value regression by solving the $L_1$ norm minimization problem |
| LMS call                  | performs robust least median of squares (LMS) regression                                       |
| LTS call                  | performs robust least trimmed squares (LTS) regression                                         |
| MAD function              | finds the univariate (scaled) median absolute deviation                                        |
| MARG call                 | evaluates marginal totals in a multiway contingency table                                      |
| MAXQFORM call             | computes the subsets of a matrix system that maximize the quadratic form                       |
| MCD call                  | finds the minimum covariance determinant estimator                                             |
| MEAN function             | computes sample means                                                                          |
| MVE call                  | finds the minimum volume ellipsoid estimator                                                   |
| OPSCAL function           | rescales qualitative data to be a least squared fit to qualitative data                        |
| QNTL call                 | computes sample quantiles (percentiles)                                                        |
| RANGE function            | returns the range of values for a set of matrices.                                             |
| RANK function             | ranks elements of a matrix, breaking ties arbitrarily                                          |
| <b>RANKTIE</b> function   | ranks elements of a matrix                                                                     |
| SEQ call                  | performs discrete sequential tests                                                             |
| SEQSCALE call             | performs estimates of scales associated with discrete sequential tests                         |
| SEQSHIFT call             | performs estimates of means associated with discrete sequential tests                          |
| STD function              | computes a sample standard deviation                                                           |
| TABULATE call             | counts the number of unique values in a vector                                                 |
| SWEEP function            | sweeps a matrix                                                                                |
| VAR function              | computes a sample variance                                                                     |
|                           |                                                                                                |

You can also call functions in Base SAS software such as those documented in the section "Descriptive Statistics Functions and Subroutines" on page 1068.

## **Time Series Functions**

| ARMACOV call          | computes an autocovariance sequence for an autoregressive moving average (ARMA) model                                                                                                    |
|-----------------------|----------------------------------------------------------------------------------------------------|
| ARMALIK call          | computes the log likelihood and residuals for an ARMA model                                                                                                    |
| ARMASIM function      | simulates an ARMA series                                                                                                    |
| CONVEXIT function     | computes convexity of a noncontingent cash flow                                                                                                    |
| COVLAG function       | computes autocovariance estimates for a vector time series                                                                                                    |
| DIF function          | computes the difference between a value and a lagged value                                                                                                    |
| DURATION function     | computes modified duration of a noncontingent cash flow                                                                                                    |
| FARMACOV call         | computes the autocovariance function for an autoregressive fractionally inte-<br>grated moving average (ARFIMA) model of the form $ARFIMA(p, d, q)$                                                                                                    |
| FARMAFIT call         | estimates the parameters of an ARFIMA $(p, d, q)$ model                                                                                                    |
| FARMALIK call         | computes the log-likelihood function of an $ARFIMA(p, d, q)$ model                                                                                                    |
| FARMASIM call         | generates an ARFIMA $(p, d, q)$ process                                                                                                    |
| FDIF call             | computes a fractionally differenced process                                                                                                    |
| FORWARD function      | computes forward rates                                                                                                    |
| KALCVF call           | computes the one-step prediction $z_{t+1 t}$ and the filtered estimate $z_{t t}$ , in addition to their covariance matrices. The call uses forward recursions, and you can also use it to obtain k-step estimates.                                                |
| KALCVS call           | uses backward recursions to compute the smoothed estimate $z_{t T}$ and its covari-<br>ance matrix, $P_{t T}$ , where T is the number of observations in the complete data<br>set                                                                                 |
| KALDFF call           | computes the one-step forecast of state vectors in a state space model (SSM) by using the diffuse Kalman filter. The call estimates the conditional expectation of $z_t$ , and it also estimates the initial random vector, $\delta$ , and its covariance matrix. |
| KALDFS call           | computes the smoothed state vector and its mean squares error matrix from the one-step forecast and mean squares error matrix computed by the KALDFF subroutine.                                                                                                  |
| LAG function          | computes lagged values                                                                                                    |
| PV function           | computes the present value                                                                                                    |
| <b>RATES</b> function | converts interest rates from one base to another                                                                                                    |
| SPOT function         | computes spot rates                                                                                                    |
| TSBAYSEA call         | performs Bayesian seasonal adjustment modeling                                                                                                    |
| TSDECOMP call         | analyzes nonstationary time series by using smoothness priors modeling                                                                                                    |
| TSMLOCAR call         | analyzes nonstationary or locally stationary time series by using a method that minimizes Akaike's information criterion (AIC)                                                                                                    |
| TSMLOMAR call         | analyzes nonstationary or locally stationary multivariate time series by using a method that minimizes Akaike's information criterion (AIC)                                                                                                    |

| TSMULMAR call  | estimates vector autoregressive (VAR) processes by minimizing the AIC                                                                                                    |
|----------------|----------------------------------------------------------------------------------------------------|
| TSPEARS call   | analyzes periodic autoregressive (AR) models by minimizing the AIC                                                                                                    |
| TSPRED call    | provides predicted values of univariate and multivariate ARMA processes when<br>the ARMA coefficients are given                                                                |
| TSROOT call    | computes AR and moving average (MA) coefficients from the characteristic roots of the model, or computes the characteristic roots of the model from the AR and MA coefficients |
| TSTVCAR call   | analyzes time series that are nonstationary in the covariance function                                                                                                    |
| TSUNIMAR call  | determines the order of an AR process by minimizing the AIC, and estimates the AR coefficients                                                                                 |
| VARMACOV call  | computes the theoretical cross-covariance matrices for a stationary vector autoregressive moving average (VARMA $(p,q)$ ) model                                                |
| VARMALIK call  | computes the log-likelihood function for a VARMA $(p,q)$ model                                                                                                    |
| VARMASIM call  | generates $VARMA(p, q)$ time series                                                                                                    |
| VNORMAL call   | generates multivariate normal random series                                                                                                    |
| VTSROOT call   | computes the characteristic roots for a $VARMA(p,q)$ model                                                                                                    |
| YIELD function | computes yield-to-maturity of a cash-flow stream                                                                                                    |

You can also call functions in Base SAS software such as those documented in the section "Financial Functions" on page 1071.

#### **Numerical Analysis Functions**

| BSPLINE function  | computes a B-spline basis                                                                                                    |
|-------------------|----------------------------------------------------------------------------------------------------|
| FFT function      | performs the finite Fourier transform                                                                                                    |
| FROOT function    | finds zeros of a univariate function by using a numerical root-finding method                                                                   |
| IFFT function     | computes the inverse finite Fourier transform                                                                                                   |
| JROOT function    | computes the first nonzero roots of a Bessel function of the first kind and the derivative of the Bessel function at each root                  |
| NORM function     | computes a vector or matrix norm                                                                                                    |
| ODE call          | performs numerical integration of first-order vector differential equations with initial boundary conditions                                    |
| ORPOL function    | generates orthogonal polynomials on a discrete set of data                                                                                      |
| ORTVEC call       | provides columnwise orthogonalization by the Gram-Schmidt process and step-<br>wise QR decomposition by the Gram-Schmidt process                |
| POLYROOT function | finds zeros of a real polynomial                                                                                                    |
| PRODUCT function  | multiplies matrices of polynomials                                                                                                    |
| QUAD call         | performs numerical integration of scalar functions in one dimension over infi-<br>nite, connected semi-infinite, and connected finite intervals |
| RATIO function    | divides matrix polynomials                                                                                                    |

| SPLINE call      | fits a cubic spline to data                                     |
|------------------|-----------------------------------------------------------------|
| SPLINEC call     | fits a cubic spline to data and returns the spline coefficients |
| SPLINEV function | evaluates a cubic spline at new data points                     |
| TPSPLINE call    | computes thin-plate smoothing splines                           |
| TPSPLNEV call    | evaluates the thin-plate smoothing spline at new data points    |

## Linear Algebra functions

| APPCORT call             | computes a complete orthogonal decomposition                                                                                                    |
|--------------------------|----------------------------------------------------------------------------------------------------|
| COMPORT call             | computes a complete orthogonal decomposition by Householder transformations                                                                            |
| <b>CVEXHULL</b> function | finds a convex hull of a set of planar points                                                                                                    |
| DET function             | computes the determinant of a square matrix                                                                                                    |
| ECHELON function         | reduces a matrix to row-echelon normal form                                                                                                    |
| EIGEN call               | computes eigenvalues and eigenvectors                                                                                                    |
| EIGVAL function          | computes eigenvalues                                                                                                    |
| EIGVEC function          | computes eigenvectors                                                                                                    |
| GENEIG call              | computes eigenvalues and eigenvectors of a generalized eigenproblem                                                                                    |
| GINV function            | computes a generalized inverse                                                                                                    |
| GSORTH call              | computes the Gram-Schmidt orthonormalization                                                                                                    |
| HALF function            | computes the Cholesky decomposition                                                                                                    |
| HANKEL function          | generates a Hankel matrix                                                                                                    |
| HDIR function            | performs a horizontal direct product                                                                                                    |
| HERMITE function         | reduces a matrix to Hermite normal form                                                                                                    |
| HOMOGEN function         | solves homogeneous linear systems                                                                                                    |
| INV function             | computes the inverse                                                                                                    |
| INVUPDT function         | updates a matrix inverse                                                                                                    |
| ITSOLVER call            | solves a sparse general linear system by iteration                                                                                                    |
| LUPDT call               | provides updating and downdating for rank-deficient linear least squares solu-<br>tions, complete orthogonal factorization, and Moore-Penrose inverses |
| QR call                  | computes the QR decomposition of a matrix by Householder transformations                                                                               |
| RDODT call               | downdates and updates QR and Cholesky decompositions                                                                                                   |
| ROOT function            | performs the Cholesky decomposition of a matrix                                                                                                    |
| RUPDT call               | updates QR and Cholesky decompositions                                                                                                    |
| RZLIND call              | updates QR and Cholesky decompositions                                                                                                    |
| SOLVE function           | solves a system of linear equations                                                                                                    |
| SOLVELIN call            | solves a sparse symmetric system of linear equations by direct decomposition                                                                           |
| SVD call                 | computes the singular value decomposition                                                                                                    |

| TOEPLITZ function | generates a Toeplitz or block-Toeplitz matrix     |
|-------------------|---------------------------------------------------|
| TRACE function    | sums diagonal elements                            |
| TRISOLV function  | solves linear systems with triangular matrices    |
| XMULT function    | performs extended-precision matrix multiplication |

## **Optimization Subroutines**

| LCP call                                                                                                   | solves the linear complementarity problem                      |  |
|----------------------------------------------------------------------------------------------------|----------------------------------------------------------------|--|
| LP call                                                                                                    | solves the linear programming problem                          |  |
| NLPCG call                                                                                                 | performs nonlinear optimization by conjugate gradient method   |  |
| NLPDD call                                                                                                 | performs nonlinear optimization by double-dogleg method        |  |
| NLPFDD call                                                                                                | approximates derivatives by finite-differences method          |  |
| NLPFEA call                                                                                                | computes feasible points subject to constraints                |  |
| NLPHQN call                                                                                                | computes hybrid quasi-Newton least squares                     |  |
| NLPLM call                                                                                                 | computes Levenberg-Marquardt least squares                     |  |
| NLPNMS call                                                                                                | performs nonlinear optimization by Nelder-Mead simplex method  |  |
| NLPNRA call                                                                                                | performs nonlinear optimization by Newton-Raphson method       |  |
| NLPNRR call                                                                                                | performs nonlinear optimization by Newton-Raphson ridge method |  |
| NLPQN call                                                                                                 | performs nonlinear optimization by quasi-Newton method         |  |
| NLPQUA call                                                                                                | performs nonlinear optimization by quadratic method            |  |
| NLPTR call                                                                                                 | performs nonlinear optimization by trust-region method         |  |
| Nonlinear optimization and related subroutines lists the nonlinear optimization and related subroutines in |                                                                |  |

SAS/IML software

### Set functions

| ELEMENT function | finds elements that are contained in a set |
|------------------|--------------------------------------------|
| SETDIF function  | compares elements of two matrices          |
| UNION function   | performs unions of sets                    |
| UNIQUE function  | sorts and removes duplicates               |
| XSECT function   | intersects sets                            |

## **Control Statements**

| ABORT statement | ends PROC IML                  |
|-----------------|--------------------------------|
| APPLY function  | applies a module to arguments  |
| CALL statement  | calls a subroutine or function |
| DO statement    | groups statements as a unit    |

#### 562 + Chapter 23: Language Reference

| DO, iterative statement | iteratively executes a DO group                                                                       |
|-------------------------|----------------------------------------------------------------------------------------------------|
| DO UNTIL statement      | iteratively executes statements until a condition is satisfied                                        |
| DO WHILE statement      | iteratively executes statements while a condition is satisfied                                        |
| END statement           | ends a DO loop or DO statement                                                                        |
| EXECUTE call            | executes statements at run time                                                                       |
| FINISH statement        | denotes the end of a module                                                                           |
| FREE statement          | frees matrix storage space                                                                            |
| GOTO statement          | jumps to a new statement                                                                              |
| IF-THEN/ELSE statement  | conditionally executes statement                                                                      |
| ISSKIPPED function      | returns whether an optional argument to a user-defined module was skipped when the modules was called |
| LINK statement          | jumps to another statement                                                                            |
| MATTRIB statement       | associates printing attributes with matrices                                                          |
| PAUSE statement         | interrupts module execution                                                                           |
| PRINT statement         | prints matrix values                                                                                  |
| PURGE statement         | removes observations marked for deletion and renumbers records                                        |
| PUSH call               | pushes statements to the beginning of the command input stream                                        |
| QUEUE call              | queues statements at the end of the command input stream                                              |
| QUIT statement          | exits from PROC IML                                                                                   |
| REMOVE statement        | removes matrices from storage                                                                         |
| RESET statement         | sets processing options                                                                               |
| <b>RESUME</b> statement | resumes execution                                                                                     |
| <b>RETURN</b> statement | returns to caller                                                                                     |
| RUN statement           | executes statements in a module                                                                       |
| SHOW statement          | prints system information                                                                             |
| SOUND call              | produces a tone                                                                                       |
| START statement         | defines a module                                                                                      |
| STOP statement          | stops execution of statements                                                                         |
| STORAGE function        | lists names of matrices and modules in storage                                                        |
| STORE statement         | stores matrices and modules in library storage                                                        |
| VALSET call             | performs indirect assignment                                                                          |
| VALUE function          | retrieves values by indirect reference                                                                |

## **Data Set and File Functions**

| APPEND statement                                                           | adds observations to SAS data set                                                                                                    |
|----------------------------------------------------------------------------|----------------------------------------------------------------------------------------------------|
| CLOSE statement                                                            | closes a SAS data set                                                                                                    |
| CLOSEFILE statement                                                        | closes a file                                                                                                    |
| <b>CONTENTS</b> function                                                   | returns the variables in a SAS data set                                                                                                    |
| CREATE statement                                                           | creates a new SAS data set                                                                                                    |
| DATASETS function                                                          | obtains the names of SAS data sets                                                                                                    |
| DELETE call                                                                | deletes a SAS data set                                                                                                    |
| DELETE statement                                                           | marks observations in a data set for deletion                                                                                                    |
| DO DATA statement                                                          | repeats a loop until an end of file occurs                                                                                                    |
| EDIT statement                                                             | opens a SAS data set for editing                                                                                                    |
| FILE statement                                                             | opens or points to an external file                                                                                                    |
| FIND statement                                                             | finds observations                                                                                                    |
| FORCE statement                                                            | is an alias for the SAVE statement                                                                                                    |
| INDEX statement                                                            | indexes a variable in a SAS data set                                                                                                    |
| INFILE statement                                                           | opens a file for input                                                                                                    |
| INPUT statement                                                            | inputs data                                                                                                    |
| LIST statement                                                             | displays observations of a data set                                                                                                    |
| LOAD statement                                                             | loads modules and matrices from library storage                                                                                                    |
| PUT statement                                                              | writes data to an external file                                                                                                    |
| READ statement                                                             | reads observations from a data set                                                                                                    |
| RENAME call                                                                |                                                                                                    |
| REF WHILE Call                                                             | renames a SAS data set                                                                                                    |
| REPLACE statement                                                          | replaces values in observations and updates observations                                                                                            |
|                                                                            |                                                                                                    |
| REPLACE statement                                                          | replaces values in observations and updates observations                                                                                            |
| REPLACE statement<br>SAVE statement                                        | replaces values in observations and updates observations saves data                                                                                 |
| REPLACE statement<br>SAVE statement<br>SETIN statement                     | replaces values in observations and updates observations<br>saves data<br>makes a data set current for input                                        |
| REPLACE statement<br>SAVE statement<br>SETIN statement<br>SETOUT statement | replaces values in observations and updates observations<br>saves data<br>makes a data set current for input<br>makes a data set current for output |

#### **Graphics and Window functions**

| DISPLAY statement | displays fields in a display window |
|-------------------|-------------------------------------|
| GBLKVP call       | defines a blanking viewport         |
| GBLKVPD call      | deletes the blanking viewport       |
| GCLOSE call       | closes the graphics segment         |

#### 564 + Chapter 23: Language Reference

| GDELETE call     | deletes a graphics segment                        |
|------------------|---------------------------------------------------|
| GDRAW call       | draws a polyline                                  |
| GDRAWL call      | draws individual lines                            |
| GGRID call       | draws a grid                                      |
| GINCLUDE call    | includes a graphics segment                       |
| GOPEN call       | opens a graphics segment                          |
| GPIE call        | draws pie slices                                  |
| GPIEXY call      | converts from polar to world coordinates          |
| GPOINT call      | plots points                                      |
| GPOLY call       | draws and fills a polygon                         |
| GPORT call       | defines a viewport                                |
| GPORTPOP call    | pops the viewport                                 |
| GPORTSTK call    | stacks the viewport                               |
| GSCALE call      | computes round numbers for labeling axes          |
| GSCRIPT call     | writes multiple text strings with special fonts   |
| GSET call        | sets attributes for a graphics segment            |
| GSHOW call       | shows a graph                                     |
| GSTART call      | initializes the graphics system                   |
| GSTOP call       | deactivates the graphics system                   |
| GSTRLEN call     | finds the string length                           |
| GTEXT call       | places text horizontally on a graph               |
| GVTEXT call      | places text vertically on a graph                 |
| GWINDOW call     | defines the data window                           |
| GXAXIS call      | draws a horizontal axis                           |
| GYAXIS call      | draws a vertical axis                             |
| PGRAF call       | produces scatter plots                            |
| ODSGRAPH call    | renders a graph by using ODS Statistical Graphics |
| WINDOW statement | opens a display window                            |
|                  |                                                   |

## Wavelet Analysis functions

| WAVFT call    | computes a wavelet transform of one dimensional data                               |
|---------------|------------------------------------------------------------------------------------|
| WAVGET call   | returns requested information about a wavelet transform                            |
| WAVIFT call   | inverts a wavelet transform after applying thresholding to the detail coefficients |
| WAVPRINT call | displays information about a wavelet transform                                     |
| WAVTHRSH call | applies specified thresholding to the detail coefficients of a wavelet transform   |

#### **Genetic Algorithm functions**

| GAEND call       | terminates a genetic algorithm and frees memory resources                             |
|------------------|---------------------------------------------------------------------------------------|
| GAGETMEM call    | gets requested members and objective values from the current solution popula-<br>tion |
| GAGETVAL call    | gets objective function values for a requested member of current solution population  |
| GAINIT call      | initializes the initial solution population                                           |
| GAREEVAL call    | reevaluates the objective function for all solutions in the current population        |
| GASETCRO call    | specifies a current crossover operator                                                |
| GASETMUT call    | specifies a current mutation operator                                                 |
| GASETOBJ call    | specifies a current objective function                                                |
| GASETSEL call    | specifies a current selection parameters                                              |
| GASETUP function | sets up a specific genetic algorithm optimization problem                             |

#### **Calling External Modules**

| MODULEI call      | calls an external routine that has no return code      |
|-------------------|--------------------------------------------------------|
| MODULEIC function | calls an external routine that returns a character     |
| MODULEIN function | calls an external routine that returns a numeric value |

#### **Calling SAS statements or R Functions**

| SUBMIT statement       | calls SAS procedures, DATA steps, or macros. You can also use the R option to call functions in the R language.                                             |
|------------------------|----------------------------------------------------------------------------------------------------|
| ENDSUBMIT statement    | defines a block of submitted statements. All statements between the SUB-<br>MIT and ENDSUBMIT statements are sent to the SAS System or R for<br>processing. |
| EXPORTDATASETTOR call  | transfers data from a SAS data set into an R data frame                                                                                                    |
| EXPORTMATRIXTOR call   | transfers data from a SAS/IML matrix into an R matrix                                                                                                    |
| IMPORTDATASETFROMR cal | l transfers data from a matrix or data frame into a SAS data set                                                                                            |
| IMPORTMATRIXFROMR call | transfers data from a matrix or data frame into a SAS/IML matrix                                                                                            |

# **Operators**

This section describes all operators that are available in SAS/IML software. Each section shows how the operator is used, followed by a description of the operator.

In addition to the matrix operators described in this section, SAS/IML supports subscript reduction operators that make it easy to compute basic descriptive statistics on rows and columns of a matrix.

#### Addition Operator: +

matrix1 + matrix2; matrix + scalar; matrix + vector;

The addition operator (+) computes a new matrix that contains elements that are the sums of the corresponding elements of *matrix1* and *matrix2*. If *matrix1* and *matrix2* are both  $n \times p$  matrices, then the addition operator adds the element in the *i* th row and *j* th column of the first matrix to the element in the *i* th row and *j* th column of the second matrix, for  $i = 1 \dots n$ ,  $j = 1 \dots p$ .

For example, the following statements add two matrices and store the result in the matrix c, shown in Figure 23.1:

#### Figure 23.1 Sum of Two Matrices

| с |   |
|---|---|
| 2 | 3 |
| 4 | 5 |
|   |   |

You can also use the addition operator to conveniently add a value to each element of a matrix, to each column of a matrix, or to each row of a matrix.

- When you use the *matrix* + *scalar* form, the scalar value is added to each element of the matrix.
- When you use the *matrix* + *vector* form, the vector is added to each row or column of the  $n \times p$  matrix.
  - If you add an  $n \times 1$  column vector, each row of the vector is added to each row of the matrix.
  - If you add a  $1 \times p$  row vector, each column of the vector is added to each column of the matrix.

For example, you can obtain the same result as the previous example with any of the following statements:

c = a+1; c = a+{1 1}; c = a+{1,1};

When an element of a matrix contains a missing value, the corresponding element of the sum is also a missing value.

You can also use the addition operator on character operands. In this case, the operator implements elementwise concatenation exactly as the CONCAT function.

#### Comparison Operators: <, <=, >, >=, =, ^=

matrix1 < matrix2; matrix1 <= matrix2; matrix1 > matrix2; matrix1 >= matrix2; matrix1 = matrix2; matrix1 ^= matrix2;

Comparison operators compare two matrices element by element and compute a new matrix that contains only zeros and ones. If an element comparison is true, the corresponding element of the new matrix is 1. If the comparison is not true, the corresponding element is 0. Unlike in the SAS DATA step, the SAS/IML language does not accept the English equivalents GT and LT for the greater than and less than operators.

For example, the following statements assign the matrix **c**, shown in Figure 23.2:

```
a = {1 7 3,
      6 2 4};
b = {0 8 2,
      4 1 3};
c = a>b;
print c;
```

|   | с |   |  |
|---|---|---|--|
| 1 | 0 | 1 |  |
| 1 | 1 | 1 |  |
|   |   |   |  |

Figure 23.2 Results of a Matrix Comparison

You can also use the comparison operators to conveniently compare all elements of a matrix with a scalar.

- If either argument is a scalar, then an elementwise comparison is performed between each element of the matrix and the scalar.
- You can also compare an  $n \times p$  matrix with a row or column vector.
  - If the comparison is with an  $n \times 1$  column vector, each row of the vector is compared to each row of the matrix.
  - If the comparison is with a  $1 \times p$  row vector, each column of the vector is compared to each column of the matrix.

For example, the following statements assign the matrix **d**, shown in Figure 23.3:

| Figure 23.3 | Results of a Comparison with a Scalar |
|-------------|---------------------------------------|
|             | d                                     |

|   | d |   |  |
|---|---|---|--|
| 0 | 1 | 0 |  |
| 1 | 0 | 1 |  |
|   |   |   |  |

When you are making conditional comparisons, all values of the result must be nonzero for the condition to be evaluated as true, as shown in the following statements:

```
if a>=b then do;
    /* more statements */
end;
```

The previous DO block is executed only if *every* element of **a** is greater than or equal to the corresponding element in **b**. For the **a** and **b** matrices defined in this section, the DO block is not executed. See the descriptions of the ALL and ANY functions.

If a numeric missing value occurs in a matrix, the inequality comparison operators treat it as a value that is less than any valid nonmissing value.

You can compare elements of a character matrix. Character values are compared in ASCII order. In ASCII order, numerals precede uppercase letters, which precede lowercase letters. If the element lengths of two character matrices are different, the shorter elements are padded on the right with blanks for the comparison.

## Concatenation Operator, Horizontal: ||

```
matrix1 || matrix2;
```

The horizontal concatenation operator (II) produces a new matrix by horizontally joining *matrix1* and *matrix2*. The matrices must have the same number of rows, which is also the number of rows in the new matrix. The number of columns in the new matrix is the number of columns in *matrix1* plus the number of columns in *matrix2*.

For example, the following statements produce the matrix **c**, shown in Figure 23.4:

```
a = {1 1 1,
    7 7 7;
b = {0 0 0,
    8 8 8;
c = a||b;
print c;
```

| Figure 23.4 | Result of Horizontal | Concatenation |
|-------------|----------------------|---------------|
|-------------|----------------------|---------------|

|   |   | с |   |   |   |  |
|---|---|---|---|---|---|--|
| 1 | 1 | 1 | 0 | 0 | 0 |  |
| 7 | 7 | 7 | 8 | 8 | 8 |  |
|   |   |   |   |   |   |  |

For character operands, the element size in the result matrix is the larger of the two operands. For example, the following statements produce a matrix  $\mathbf{f}$  which has elements of size 2, which are shown in Figure 23.5:

```
d = {A B C,
        D E F};
e = {"GH" "IJ",
        "KL" "MN"};
f = d||e;
print f;
```

Figure 23.5 Result of Horizontal Concatenation of Character Matrices

```
f
A B C GH IJ
D E F KL MN
```

You can use the horizontal concatenation operator when one of the arguments has no value. For example, if **x** has not been defined and **y** is a matrix,  $\mathbf{x} \| \mathbf{y}$  results in a new matrix equal to **y**, as shown in the following statements:

```
x = {}; /* define empty matrix */
y = 1:3;
z = x || y;
print z;
```

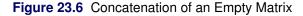

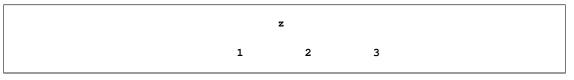

## Concatenation Operator, Vertical: //

#### matrix1 // matrix2 ;

The vertical concatenation operator (//) produces a new matrix by vertically joining *matrix1* and *matrix2*. The matrices must have the same number of columns, which is also the number of columns in the new

matrix. The number of rows in the new matrix is the number of rows in *matrix1* plus the number of rows in *matrix2*.

For example, the following statements produce the matrix **c**, shown in Figure 23.7:

```
a = {1 1 1,
    7 7 7};
b = {0 0 0,
    8 8 8};
c = a//b;
print c;
```

|   | с |   |  |
|---|---|---|--|
| 1 | 1 | 1 |  |
| 7 | 7 | 7 |  |
| 0 | 0 | 0 |  |
| 8 | 8 | 8 |  |
| 8 | 8 | 8 |  |

Figure 23.7 Result of Vertical Concatenation

For character matrices, the element size of the result matrix is the larger of the element sizes of the two operands, as shown in Figure 23.8:

```
d = {"AB" "CD",
    "EF" "GH"};
e = {"I" "J",
    "K" "L",
    "M" "N"};
f = d//e;
print f;
```

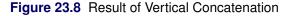

| f     |  |
|-------|--|
| AB CD |  |
| EF GH |  |
| IJ    |  |
| K L   |  |
| M N   |  |
|       |  |

You can use the vertical concatenation operator when one of the arguments has not been assigned a value. For an example, see the horizontal concatenation operator.

## Direct Product Operator: @

matrix1 @ matrix2;

The direct product operator (@) computes a new matrix that is the direct product (also called the *Kronecker product*) of *matrix1* and *matrix2*. For matrices **A** and **B**, the direct product is denoted by  $\mathbf{A} \otimes \mathbf{B}$ . The number of rows in the new matrix equals the product of the number of rows in *matrix1* and the number of rows in *matrix2*; the number of columns in the new matrix equals the product of the number of the number of columns in *matrix1* and the number of columns in *matrix2*.

Specifically, if **A** is an  $n \times p$  matrix and **B** is a  $m \times q$  matrix, then the Kronecker product  $\mathbf{A} \otimes \mathbf{B}$  is the following  $nm \times pq$  block matrix:

 $\mathbf{A} \otimes \mathbf{B} = \begin{bmatrix} A_{11}B & \cdots & A_{1p}B \\ \vdots & \ddots & \vdots \\ A_{n1}B & \cdots & A_{np}B \end{bmatrix}$ 

For example, the following statements compute the matrices c and d, which are shown in Figure 23.9:

|        |        | •      |               |
|--------|--------|--------|---------------|
|        | с      |        |               |
| 0<br>0 | 2<br>6 | 0<br>0 | <b>4</b><br>8 |
|        | d      |        |               |
| 0<br>0 | 0<br>0 | 2<br>6 | 4<br>8        |

Figure 23.9 Results of Direct Product Computation

Notice that the direct product of two matrices is not commutative.

The direct product is used in several areas of statistics. For example, in complete balanced designs the sums of squares and the covariance matrices can be expressed in terms of direct products (Hocking 1985).

## Division Operator: /

matrix1 / matrix2 ; matrix / scalar ;

matrix / vector;

The division operator (/) divides each element of *matrix1* by the corresponding element of *matrix2*, producing a matrix of quotients.

You can also use the division operator to conveniently divide all elements of a matrix, each column of a matrix, or each row of a matrix.

- When you use the matrix / scalar form, each element of the matrix is divided by the scalar value.
- When you use the *matrix / vector* form, each row or column of the  $n \times p$  matrix is divided by a corresponding element of the vector.
  - If you divide by an  $n \times 1$  column vector, each row of the matrix is divided by the corresponding row of the vector.
  - If you divide by a  $1 \times p$  row vector, each column of the matrix is divided by the corresponding column of the vector.

When an element of a matrix contains a missing value, the corresponding element of the quotient is also a missing value.

If a divisor is zero, the operation displays a warning and assigns a missing value for the corresponding element in the result.

The following statements compute the matrices **c** and **d**, shown in Figure 23.10:

#### Figure 23.10 Results of Division

```
c
0.2 0.3333333
0.4285714 0.5
d
0.25 0.5
0.75 1
```

#### Element Maximum Operator: <>

matrix1 <> matrix2;
matrix <> scalar;
matrix <> vector;

The element maximum operator (<>) compares each element of *matrix1* to the corresponding element of *matrix2*. The two matrices must be conformable. The operator computes a new matrix that contains the larger of the two values that are being compared.

- If either argument is a scalar, then an elementwise comparison is performed between each element of the matrix and the scalar.
- You can also compare a matrix with a row or column vector, in which case the comparison is performed between the vector and each row or column of the *n* × *p* matrix.
  - If you compare with an  $n \times 1$  column vector, each row of the matrix is compared with the corresponding row of the vector.
  - If you compare with a  $1 \times p$  row vector, each column of the matrix is compared with the corresponding column of the vector.

If a numeric missing value occurs in a matrix, the operator treats it as a value that is less than any valid nonmissing value.

The element maximum operator can take as operands two character matrices or a character matrix and a character string. Character values are compared in ASCII order. In ASCII order, numerals precede uppercase letters, which precede lowercase letters. If the element lengths of character operands are different, the shorter elements are padded on the right with blanks. The element length of the result is the longer of the two operand element lengths.

For example, the following statements compute the matrix **c**, shown in Figure 23.11:

```
a = { 2 4 6,
        10 11 12};
b = { 1 9 2,
        20 10 40};
c = a<>b;
print c;
```

| Figure 23.11 | Maximum Elements |
|--------------|------------------|
|--------------|------------------|

| 2 9 6<br>20 11 40 |    | с  |    |
|-------------------|----|----|----|
| 20 11 40          | 2  | 9  | 6  |
|                   | 20 | 11 | 40 |

## Element Minimum Operator: ><

matrix1 >< matrix2 ;</pre>

matrix1 >< scalar ;</pre>

matrix1 >< vector ;</pre>

The element minimum operator (><) compares each element of *matrix1* with the corresponding element of *matrix2*. The two matrices must be conformable. The operator computes a new matrix that contains the smaller of the two values that are being compared.

- If either argument is a scalar, then an elementwise comparison is performed between each element of the matrix and the scalar.
- You can also compare a matrix with a row or column vector, in which case the comparison is performed between the vector and each row or column of the *n* × *p* matrix.
  - If you compare with an  $n \times 1$  column vector, each row of the matrix is compared with the corresponding row of the vector.
  - If you compare with a  $1 \times p$  row vector, each column of the matrix is compared with the corresponding column of the vector.

If a numeric missing value occurs in a matrix, the operator treats it as a value that is less than any valid nonmissing value.

The element minimum operator can take as operands two character matrices or a character matrix and a character string. Character values are compared in ASCII order. In ASCII order, numerals precede uppercase letters, which precede lowercase letters. If the element lengths of character operands are different, the shorter elements are padded on the right with blanks. The element length of the result is the longer of the two operand element lengths.

For example, the following statements compute the matrix **c**, shown in Figure 23.11:

```
a = { 2 4 6,
        10 11 12};
b = { 1 9 2,
        20 10 40};
c = a><b;
print c;
```

Figure 23.12 Minimum Elements

|    | с  |    |  |
|----|----|----|--|
| 1  | 4  | 2  |  |
| 10 | 10 | 12 |  |
|    |    |    |  |

# Index Creation Operator: :

#### value1 : value2 ;

The index creation operator (:) creates a row vector with a first element that is *value1*. The second element is *value1*+1, and so on, until the last element which is less than or equal to *value2*.

For example, the following statement creates the vector  $\mathbf{s}$  which contains consecutive integers, shown in Figure 23.13:

s = 7:10;
print s;

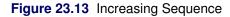

|   | s |   |    |
|---|---|---|----|
| 7 | 8 | 9 | 10 |

If *value1* is greater than *value2*, a reverse-order index is created. For example, the following statement creates the vector  $\mathbf{r}$  which contains a decreasing sequence of integers, shown in Figure 23.14:

r = 10:6;
print r;

Figure 23.14 Decreasing Sequence

|    |   | r |   |   |  |
|----|---|---|---|---|--|
| 10 | 9 | 8 | 7 | 6 |  |

Neither *value1* nor *value2* is required to be an integer. Use the DO function if you want an increment other than 1 or -1.

The index creation operator also works on character arguments with a numeric suffix. For example, the following statements create a sequence of values that begin with the prefix "var", shown in Figure 23.15:

```
varList = "var1":"var5";
print varList;
```

Figure 23.15 Sequence of Character Values

varList var1 var2 var3 var4 var5

Sequences of character values are often used to assign names to variables. You can use the string concatenation operator to dynamically determine the length of a sequence, as shown in the following statements:

|    | x  |    |    |  |
|----|----|----|----|--|
| X1 | X2 | X3 | X4 |  |
|    |    |    |    |  |
| 1  | 2  | 3  | 4  |  |
| 5  | 6  | 7  | 8  |  |
| 7  | 6  | 5  | 4  |  |
|    |    |    |    |  |

#### Figure 23.16 Sequence of Variable Names

## Logical Operators: &, |, ^

matrix1 & matrix2; matrix & scalar; matrix & vector; matrix1 / matrix2; matrix / scalar; matrix / vector; ^matrix;

The logical operators compare two matrices element by element and create a new matrix. For logical comparisons, a missing value is handled as if it is a zero value. That is, in the text that follows in this section, "nonzero" really means "nonzero and nonmissing."

An element of the new matrix computed by the OR operator (I) is 1 if either of the corresponding elements of *matrix1* and *matrix2* is nonzero. If both are zero (or missing), the new element is zero.

An element of the new matrix computed by the AND logical operator (&) is 1 if the corresponding elements of *matrix1* and *matrix2* are both nonzero; otherwise, it is zero.

If either operand is a scalar, the OR and AND operators perform a logical comparison between each element and the scalar value. If either operand is a row or column vector, then the operation is performed by using that vector on each of the rows or columns of the matrix.

The NOT prefix operator ( $^{\circ}$ ) examines each element of a matrix and computes a new matrix that contains elements that are ones and zeros. If an element of *matrix* is zero or missing, the corresponding element in the new matrix is 1. If an element of *matrix* is nonzero, the corresponding element in the new matrix is 0.

The following statements illustrate the use of these logical operators. The results are shown in Figure 23.17:

```
x = {0 1 0 1 . .};
y = {1 1 0 0 1 0};
u = x|y;
v = x&y;
w = ^x;
print u, v, w;
```

|   |   | u |   |   |   |
|---|---|---|---|---|---|
| 1 | 1 | 0 | 1 | 1 | 0 |
|   |   | v |   |   |   |
| 0 | 1 | 0 | 0 | 0 | 0 |
|   |   | w |   |   |   |
| 1 | 0 | 1 | 0 | 1 | 1 |

### Figure 23.17 Results of Logical Comparisons

# Multiplication Operator, Elementwise: #

matrix1 # matrix2;

matrix # scalar ;

matrix # vector ;

The elementwise multiplication operator (#) computes a new matrix with elements that are the products of the corresponding elements of *matrix1* and *matrix2*.

For example, the following statements compute the matrix **ab**, shown in Figure 23.18:

| Figure 23.18 | Results of Elementwise | Multiplication |
|--------------|------------------------|----------------|
|--------------|------------------------|----------------|

| 4 1 | 16 |
|-----|----|
| 0 2 | 20 |

In addition to multiplying matrices that have the same dimensions, you can use the elementwise multiplication operator to multiply a matrix and a scalar.

- When either argument is a scalar, each element in *matrix* is multiplied by the scalar value.
- When you use the *matrix* # *vector* form, each row or column of the  $n \times p$  matrix is multiplied by a corresponding element of the vector.

- If you multiply by an  $n \times 1$  column vector, each row of the matrix is multiplied by the corresponding row of the vector.
- If you multiply by a  $1 \times p$  row vector, each column of the matrix is multiplied by the corresponding column of the vector.

For example, a  $2 \times 3$  matrix can be multiplied on either side by a  $2 \times 3$ ,  $1 \times 3$ ,  $2 \times 1$ , or  $1 \times 1$  matrix. The following statements multiply the  $2 \times 2$  matrix **a** by a column vector and a row vector. The results are shown in Figure 23.19.

| Figure 23.19 | Elementwise | Multiplication with | Vectors |
|--------------|-------------|---------------------|---------|
|--------------|-------------|---------------------|---------|

| ac  |            |
|-----|------------|
| 10  | 20<br>400  |
| 300 | 400        |
| ar  |            |
| 10  | 200        |
| 30  | 200<br>400 |

Elementwise multiplication is also known as the Schur or Hadamard product. Elementwise multiplication (which uses the # operator) should not be confused with matrix multiplication (which uses the \* operator).

When an element of a matrix contains a missing value, the corresponding element of the product is also a missing value.

## Multiplication Operator, Matrix: \*

## matrix1 \* matrix2;

The matrix multiplication operator (\*) computes a new matrix by performing matrix multiplication. The first matrix must have the same number of columns as the second matrix has rows. The new matrix has the same number of rows as the first matrix and the same number of columns as the second matrix. That is, if A is an  $n \times p$  matrix and B is a  $p \times m$  matrix, then the product A \* B is an  $n \times m$  matrix. The *ij* th element of the product is the sum  $\sum_{k=1}^{p} A_{ik} B_{kj}$ .

The matrix multiplication operator does not support missing values.

The following statements multiply matrices. The results are shown in Figure 23.20.

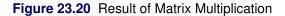

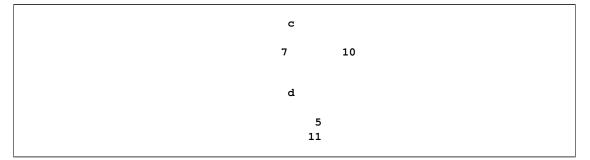

## Power Operator, Elementwise: ##

matrix1 ## matrix2; matrix ## scalar; matrix ## vector;

The elementwise power operator (##) creates a new matrix with elements that are the elements of *matrix1* raised to the power of the corresponding element of *matrix2*. If any value in *matrix1* is negative, the corresponding element in *matrix2* must be an integer.

The elementwise power operator enables either operand to be a scalar or a row or column vector.

- If either operand is scalar, the operation applies the power operator to each element and the scalar value.
- When you use the *matrix / vector* form, each row or column of the  $n \times p$  matrix is raised to a power given by a corresponding element of the vector.

When an element of either matrix contains a missing value, the corresponding element of the result is also a missing value.

For example, the following statements raise each element of a matrix to a power, as shown in Figure 23.21:

```
a = {1 2 3};
b = a##3;
c = a##0.5;
print b, c;
```

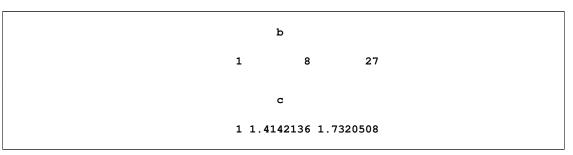

#### Figure 23.21 Result of Raising Each Element to a Power

## Power Operator, Matrix: \*\*

matrix \*\* scalar;

The matrix power operator (\*\*) creates a new matrix that is *matrix* multiplied by itself *scalar* times. The *matrix* argument must be square; *scalar* must be an integer greater than or equal to -1. If the scalar is not an integer, it is truncated to an integer.

For example, the following statements compute a matrix that is the result of multiplying a matrix by itself. The result is shown in Figure 23.22.

```
a = {1 2,
        1 1;
c = a**2;
print c;
```

#### Figure 23.22 Result of Raising a Matrix to a Power

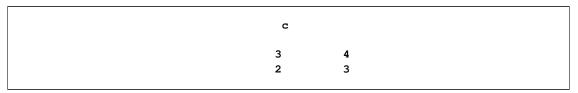

Note that the expression **a**\*\* (-1) is shorthand for matrix inversion, as shown by the following statements:

```
inv = a**(-1); /* shorthand for matrix inversion */
ident = inv * a;
print inv, ident;
```

#### Figure 23.23 Matrix Inversion by Using the Power Operator

| inv     |         |  |
|---------|---------|--|
| -1<br>1 | 2<br>-1 |  |

| <b>Figure 23.23</b> | continued |
|---------------------|-----------|
|---------------------|-----------|

| ident |   |  |
|-------|---|--|
| 1     | 0 |  |
| 0     | 1 |  |
|       |   |  |

The matrix power operator does not support missing values.

Raising a matrix to a large power can cause numerical precision problems. If the matrix is symmetric, it is preferable to operate on its eigenvalues (see the EIGEN call) rather than to use the matrix power operator directly on the matrix, as shown in the following example:

Figure 23.24 Matrix Powers by Using Eigenvalues

a20 165580141 102334155 102334155 63245986

## Sign Reversal Operator:

-matrix;

The sign reversal operator (-) computes a new matrix that contains elements that are formed by reversing the sign of each element in *matrix*. The sign reversal operator is also called the *unary minus* operator.

When an element of the matrix contains a missing value, the corresponding element of the result also contains a missing value.

The following statements reverse the signs of each element of a matrix, as shown in Figure 23.25:

a = {-1 7 6, 2 0 -8}; b = -a; print b;

#### Figure 23.25 The Result of a Sign Reversal Operator

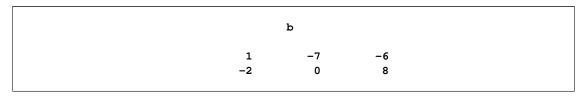

# Subscripts: []

matrix[rows, columns];

matrix[elements];

Subscripts are used with matrices to select submatrices, where *rows* and *columns* are expressions that evaluate to scalars or vectors. If these expressions are numeric, they must contain valid subscript values of rows and columns in the argument matrix.

For example, the following statements select elements from the second row of the matrix **x**:

x = {1 2 3, 4 5 6, 7 8 9}; a = 3; y = x[2, a]; b = 1:3; z = x[2, b]; w = x[{4 6}]; print y, z, w;

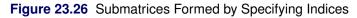

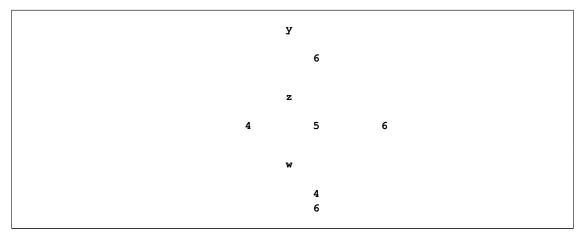

The output is shown in Figure 23.26. The matrix  $\mathbf{y}$  contains the element of  $\mathbf{x}$  from the second row and the third column. The matrix  $\mathbf{z}$  contains the entire second row of  $\mathbf{x}$ . The matrix  $\mathbf{w}$  contains the fourth and sixth elements of  $\mathbf{x}$ . Because SAS/IML software store matrices in row-major order,  $\mathbf{w}$  contains the first and third elements from the second row of  $\mathbf{x}$ .

If a row or column expression is a character matrix, then it refers to columns or rows in the argument matrix that are assigned corresponding labels by a MATTRIB statement or READ statement. For example, the following statements select elements from the second row of  $\mathbf{x}$ , and from the first and third columns:

```
x = {1 2 3,
    4 5 6,
    7 8 9};
c = "col1":"col3";
r = "row1":"row3";
mattrib x colname=c rowname=r;
a = {"col1" "col3"};
m = x["row2", a];
print m;
```

Figure 23.27 Submatrices Formed by Specifying Column Names

|  | m |   |  |
|--|---|---|--|
|  | 4 | 6 |  |

A subscripted matrix can appear on the left side of the equal sign. The dimensions of the target submatrix must conform to the dimensions of the source matrix, as shown in the following statements:

```
x[1, {1 3}] = .;
x[{1 2}, 2] = {0, 1};
x[7] = -1;
print x;
```

Figure 23.28 Result of Assigning Submatrices of an Existing Matrix

|   |        | x    |      |  |
|---|--------|------|------|--|
|   | col1   | col2 | col3 |  |
| r | owl .  | 0    |      |  |
| r | ow2 4  | 1    | 6    |  |
| r | ow3 -1 | 8    | 9    |  |

See the section "Using Matrix Expressions" on page 44 for further information about matrix subscripts.

# Subtraction Operator:

matrix1 – matrix2;

matrix – scalar ;

matrix – vector;

The subtraction operator (-) computes a new matrix that contains elements that are formed by subtracting the corresponding elements of *matrix2* from those of *matrix1*.

In addition to subtracting conformable matrices, you can also use the subtraction operator to subtract a scalar from a matrix or subtract a vector from a matrix.

- When either argument is a scalar, the subtraction is performed between the scalar and each element of the matrix argument. For example, when you use the *matrix scalar* form, the scalar value is subtracted from each element of the matrix.
- When you use the *matrix vector* form, the vector is subtracted from each row or column of the  $n \times p$  matrix.
  - If you subtract an  $n \times 1$  column vector, each row of the vector is subtracted from each row of the matrix.
  - If you subtract a  $1 \times p$  row vector, each column of the vector is subtracted from each column of the matrix.

When an element of the matrix contains a missing value, the corresponding element of the result also contains a missing value.

For example, the following statements subtract two matrices and store the result in the matrix c, shown in Figure 23.29:

#### Figure 23.29 Difference of Two Matrices

```
c
0 1
2 3
```

# Transpose Operator: `

matrix `;

The transpose operator, denoted by the backquote character (`), exchanges the rows and columns of *matrix*, producing the transpose of *matrix*. If v is the value in the *i*th row and *j*th column of *matrix*, then the transpose of *matrix* contains v in the *j*th row and *i*th column. If *matrix* contains *n* rows and *p* columns, the transpose has *p* rows and *n* columns.

For example, the following statements transpose the matrix **a**, shown in Figure 23.30:

a = {1 2, 3 4, 5 6}; b = a`; print b;

Figure 23.30 Transpose of a Matrix

|   | b |   |  |
|---|---|---|--|
| 1 | 3 | 5 |  |
| 2 | 4 | 6 |  |

You can also transpose a matrix with the T function.

# Statements, Functions, and Subroutines

This section presents descriptions of all statements, functions, and subroutines that are available in SAS/IML software.

## **ABORT Statement**

#### ABORT ;

The ABORT statement instructs PROC IML to stop executing statements. It also stops PROC IML from parsing any further statements, causing PROC IML to close its files and exit. See also the description of the STOP statement.

The ABORT statement is the run-time equivalent of the QUIT statement. That is, you can use the ABORT statement as part of logical statements such as IF-THEN/ELSE statements, as shown in the following statements:

```
proc iml;
do i = 1 to 10;
    if i>2 then
        abort;
    print i;
end;
/* SAS/IML statements after this line are never executed. */
```

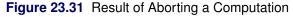

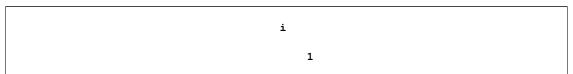

#### Figure 23.31 continued

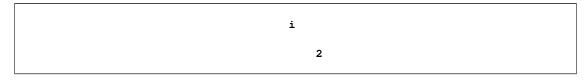

## **ABS Function**

### ABS(matrix);

The ABS function returns the absolute value of every element of the argument matrix, as shown in the following statements:

```
x = -2:2;
a = abs(x);
print a;
```

#### Figure 23.32 Absolute Values

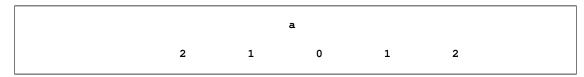

## **ALL Function**

#### ALL(matrix);

The ALL function returns a value of 1 if all elements in *matrix* are nonzero. If any element of *matrix* is zero or missing, the ALL function returns a value of 0.

You can use the ALL function to express the results of a comparison operator as a single 1 or 0. For example, the following statement compares elements in two matrices:

```
a = { 1 2, 3 4};
b = {-1 0, 0 1};
if all(a>b) then
    msg = "a[i,j] > b[i,j] for all i,j";
else
    msg = "for some element, a[i,j] is not greater than b[i,j]";
print msg;
```

Figure 23.33 Result of Comparing All Elements

msg

a[i,j] > b[i,j] for all i,j

In the preceding statements, the comparison operation a>b creates a matrix of zeros and ones. The ALL function returns a value of 1 because every element of a is greater than the corresponding element of b.

The ALL function is implicitly applied to the evaluation of all conditional expressions, so in fact the previous IF-THEN statement is equivalent to the following:

```
if a>b then /* implicit ALL */
  msg = "a[i,j] > b[i,j] for all i,j";
```

## **ALLCOMB** Function

ALLCOMB(n, k);

**ALLCOMB**(n, comb, < , idx > );

The ALLCOMB function generates all combinations of k elements taken from a set of n numerical indices. The combinations are produced in the same order and using the same algorithm (Nijenhuis and Wilf 1978) as the ALLCOMBI function in Base SAS software. In particular, the function returns indices in the range 1-n, and each combination is in sorted order.

By default, the ALLCOMB function returns a matrix with  $\binom{n}{k}$  rows and k columns. Each row of the returned matrix represents a single combination. The following statements generate all combinations of two elements from the set {1, 2, 3, 4}:

```
n = 4; /* used throughout this example */
k = 2; /* used throughout this example */
c = allcomb(n, k);
print c;
```

Figure 23.34 All Pairwise Combinations of Four Items

```
c

1 2

2 3

1 3

3 4

2 4

1 4
```

The second argument can be a scalar or a vector. If it is a vector, it must contain a valid combination of the set  $\{1, 2, ..., n\}$ . (To be valid, the *comb* elements must be in increasing order.) The number of elements in the vector determines the value of k. For example, the following statements generate all combinations of length two from a set with four elements, beginning with the third combination that is shown in Figure 23.34:

 $d = allcomb(4, \{1 \ 3\});$ 

To obtain all combinations in order, initialize the *comb* argument to 1:k or to the zero vector with k elements.

The optional third argument, *idx*, controls the number of rows in the output of the function. If you specify *idx*, then the sequence is initialized with the *comb* argument and the first row of the output is the combination that occurs *after* the *comb* argument. For example, the following statements generate five pairwise combinations, beginning *after* the third combination shown in Figure 23.34:

 $e = allcomb(n, \{1 \ 3\}, 1:5);$ 

The *idx* argument must consist of consecutive integers; you cannot use it to randomly access combinations that are out of sequence. The *idx* argument is often used to generate one or more combinations in a loop so that you do not need to allocate a huge matrix that contains all of the combinations at once. The following statements illustrate this usage. Notice that you should initialize the *comb* argument to the zero vector if you want the first result to be the combination 1:k.

```
ncomb = comb(n, k);
comb = j(1, k, 0);
do i=1 to ncomb;
    comb = allcomb(n, comb, i);
    /* do something with the i_th combination */
end;
```

If you want the combinations in lexicographic order, generate the combinations and then use the SORT subroutine, as follows:

```
c = allcomb(n, k);
call sort(c, 1:k);
```

# **ALLPERM Function**

ALLPERM(n);

**ALLPERM**(*set*, < , *idx* > );

The ALLPERM function generates all permutations of a set with n elements. The permutations are produced in the same order and using the same algorithm (Trotter 1962) as the ALLPERM function in Base SAS software.

By default, the ALLPERM function returns a matrix with n! rows and n columns. Each row of the returned matrix represents a single permutation. The following statements generate all permutations of the set  $\{1, 2, 3\}$ :

```
n = 3;
p = allperm(n);
print p;
```

|   | р |   |
|---|---|---|
| 1 | 2 | 3 |
| 1 | 3 | 2 |
| 3 | 1 | 2 |
| 3 | 2 | 1 |
| 2 | 3 | 1 |
| 2 | 1 | 3 |

#### Figure 23.35 All Permutations of Three Items

The first argument can be a scalar or a vector. If it is a vector, the number of elements in the vector determines the value of n. The ALLPERM function can compute permutations of arbitrary numeric or character matrices. For example, the following statements compute permutations of an unsorted character vector:

# a = allperm({C B A}); print a;

| Figure 23.36 | All Permutations of a | Character Vector |
|--------------|-----------------------|------------------|
|--------------|-----------------------|------------------|

| a   |  |
|-----|--|
|     |  |
| CBA |  |
| CAB |  |
| ACB |  |
| ABC |  |
| BAC |  |
| BCA |  |
|     |  |

The optional second argument, *idx*, can be used to control the number of rows in the output of the function. The argument must consist of consecutive integers; you cannot use it to randomly access permutations that are out of sequence. The second argument is often used to generate one or more permutations in a loop so that you do not need to allocate a huge matrix that contains all of the permutations at once. The following statements illustrate this usage:

```
perm = 1:n;
do i=1 to fact(n);
    perm = allperm(perm, i);
    /* do something with the i_th permutation */
end;
```

If you want the permutations in lexicographic order, generate the permutations and then use the SORT subroutine, as follows:

```
p = allperm(n);
call sort(p, 1:n);
```

## **ANY Function**

#### ANY(matrix);

The ANY function returns a value of 1 if any of the elements in *matrix* are nonzero. If all the elements of *matrix* are zero or missing, the ANY function returns a value of 0.

You can use the ANY function to compare elements in two matrices, as shown in the following statements:

```
a = {1 2, 3 4};
b = {3 2, 1 0};
if any(a=b) then
    msg = "for some element, a[i,j] equals b[i,j]";
else
    msg = "a ^= b";
print msg;
```

Figure 23.37 Result of Comparing Elements

msg

for some element, a[i,j] equals b[i,j]

In the preceding statements, the IF-THEN expression is true if at least one element in **a** is the same as the corresponding element in **b**. You can use the ALL function to compare all of the elements in two matrices.

## **APPCORT Call**

#### CALL APPCORT(prqb, lindep, a, b, < , sing>);

If **A** is rank-deficient, then the least squares problem  $\min_x \|\mathbf{A}x - b\|_2^2$  has infinitely many solutions (Golub and Van Loan 1989, p. 241). However, there is a unique solution which has the smallest Euclidean norm. The APPCORT subroutine computes the minimum Euclidean-norm solution of the (rank-deficient) least squares problem by applying a complete orthogonal decomposition by Householder transformations to the vector **b**.

The input arguments to the APPCORT subroutine are as follows:

*a* is an  $m \times n$  matrix **A**, with  $m \ge n$ , which is to be decomposed into the product of the  $m \times m$  orthogonal matrix **Q**, the  $n \times n$  upper triangular matrix **R**, and the  $n \times n$  orthogonal matrix **P**,

$$\mathbf{A} = \mathbf{Q} \begin{bmatrix} \mathbf{R} \\ \mathbf{0} \end{bmatrix} \mathbf{\Pi}' \mathbf{P}' \mathbf{\Pi}$$

b is a  $m \times p$  matrix, **B**.

*sing* is an optional scalar that specifies a singularity criterion.

The APPCORT subroutine returns the following values:

*prqb* is an  $n \times p$  matrix product

$$\mathbf{P}\Pi\left[\begin{array}{cc} (\mathbf{L}')^{-1} & \mathbf{0} \\ \mathbf{0} & \mathbf{0} \end{array}\right]\mathbf{Q}'\mathbf{B}$$

which is the minimum Euclidean-norm solution of the rank-deficient least squares problem  $\|\mathbf{A}\mathbf{x} - \mathbf{b}\|_2^2$ .

*lindep* is the number of linearly dependent columns in the matrix **A** that are detected by applying the *r* Householder transformations. That is, *lindep* is n - r, where *r* is the numerical rank of **A**.

See the section "COMPORT Call" on page 614 for information about complete orthogonal decomposition.

The following example uses the APPCORT call to solve a rank-deficient least squares problem:

```
/* compute solution for rank-deficient least squares problem:
    min |Ax-b|^2
    The range of A is a line; b is a point not on the line. */
A = {1 2,
    2 4,
    -1 -2};
b = {1, 3, -2};
call appcort(x,lindep,A,b);
print x;
```

Figure 23.38 Solution to a Rank-Deficient Least Squares Problem

| x          |  |
|------------|--|
| 0.3        |  |
| 0.3<br>0.6 |  |
|            |  |

The argument *b* can also be a matrix. If *b* is an identity matrix, then you can use the APPCORT subroutine to form a generalized inverse, as shown in the following example:

```
any(Ainv*A*Ainv-Ainv > eps) |
any((A*Ainv)`-A*Ainv > eps) |
any((Ainv*A)`-Ainv*A > eps) then
msg = "Pseudoinverse conditions not satisfied";
else
msg = "Pseudoinverse conditions satisfied";
print msg;
```

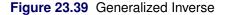

```
Ainv
0.2666667 0.2666667 0.2666667 -0.066667 -0.066667 -0.066667
-0.066667 -0.066667 -0.066667 0.2666667 0.2666667 0.2666667
         -0.1
    0.4
                 -0.1 0.4 -0.1
                                             -0.1
           0.4
    -0.1
                     -0.1
                            -0.1
                                     0.4
                                               -0.1
    -0.1
-0.1
                    -0.1 -0.1 0.4
0.4 -0.1 -0.1
           -0.1
                                             0.4
                        msg
           Pseudoinverse conditions satisfied
```

## **APPEND Statement**

**APPEND** < **VAR** operand>;

```
APPEND < FROM matrix > < [ROWNAME=row-name]> ;
```

The APPEND statement adds observations to the end of a SAS data set.

The arguments to the APPEND statement are as follows:

*operand* specifies a set of variables. You can specify variables by using any of the methods described in the section the section "Select Variables with the VAR Clause" on page 106.

*matrix* is the name of a matrix that contains data to append. Each column of the matrix becomes a variable in the data set.

*row-name* is a character matrix or quoted literal that contains descriptive row names.

You can use the APPEND statement to add data to the end of the current output data set. The appended observations are from either the variables specified in the VAR clause or variables created from the columns of *matrix*. You cannot use the FROM clause and the VAR clause in the same statement.

The APPEND statement is usually used without any arguments. A common practice is to specify the data in the CREATE statement, as shown in the following example:

The values in the Temp1 data set are shown in Figure 23.40. Notice that the  $2 \times 2$  matrix **y** is written to the data set in row-major order.

Figure 23.40 Data Set Created from Matrices

If you omit the VAR (and FROM) clause in the CREATE statement, then the new data set contains a variable for each SAS/IML matrix that is in scope. You can use the VAR clause in the APPEND statement to write specific variables. Variables that are not explicitly specified receive missing values, as shown in the following statements:

The values in the Temp2 data set are shown in Figure 23.41. The data set contains four observations because that is the number of elements in the matrix with the greatest number of elements. Elements are appended in row-major order. Notice that the variable z contains a missing value at the end because the variable was created from a SAS/IML matrix that contained fewer than four elements.

Figure 23.41 Data Set Created from All Matrices

| с | x | У | z |
|---|---|---|---|
| A | 1 |   | 2 |
| В | 2 |   | 3 |
| С | 3 |   | 4 |
| D | 4 |   |   |

As shown in the previous example, the default variables for the APPEND statement are all matrices that match variables in the current data set with respect to name and type.

The ROWNAME= option in the FROM clause specifies the name of a character matrix to contain row titles. Use this option in conjunction with the identical option in the FROM clause of the CREATE statement, as shown in the following statements:

The values in the Temp3 data set are shown in Figure 23.42. The matrix cov contains the data that are saved to the Temp3 data set. The character vector **VarName** contains the names of the variables for the Temp3 data set. (If you use the FROM clause in the CREATE statement, but do not specify the COLNAME= option, then the variables are named COL1, COL2, and so on.) The ROWNAME= option enables you to specify a single character variable when you are creating a data set from a numerical matrix. This is useful for specifying variable names in a correlation or covariance matrix, but can also be used more generally to specify a row label for each observation.

| Var  |          |         |
|------|----------|---------|
| Name | x        | У       |
| x    | 0.91667  | -4.1667 |
| У    | -4.16667 | 19.6667 |

#### Figure 23.42 Data Set That Contains Row Labels

If you do not specify the ROWNAME= option in the CREATE statement, then you do not need to specify the ROWNAME= option in the APPEND statement, as shown in the following example:

```
create Temp3 from cov[colname=VarName];
append from cov;
close Temp3;
```

You can also use the APPEND statement with the EDIT statement. See the documentation for the EDIT statement for examples.

## **APPLY Function**

**APPLY**(modname, argument1 < , argument2, ..., argument14>);

The APPLY function applies a user-defined module to each element of the argument matrix or matrices and returns a matrix of results.

The arguments to the APPLY statement are as follows:

- *modname* specifies the name of an existing function module. You can specify the module name as a literal string or as matrix that contains the module name.
- *argument* specifies an argument passed to the module. You must have at least one argument. You can specify up to 15 arguments.

The first argument to APPLY is the name of a function module. The module must take scalar arguments and must already be defined before the APPLY function is executed. The subsequent arguments to the APPLY function are the arguments passed to the module. They all must have the same dimension.

If the function module takes *n* scalar arguments, *argument1* through *argumentn* should be passed to APPLY where  $1 \le n \le 14$ . The APPLY function calls the module one time for each element in its input arguments. The result has the same dimension as the input arguments, and each element of the result corresponds to the module applied to the corresponding elements of the argument matrices. The APPLY function can work on numeric in addition to character arguments. For example, the following statements define module ABC and then call the APPLY function, with matrix **a** as an argument:

```
start abc(x);
    r = x + 100;
    return (r);
finish abc;
a = {6 7 8,
    9 10 11};
s = apply("ABC", a);
print s;
```

The result is shown in Figure 23.43.

| 106 107 108<br>109 110 111 |     | s   |     |
|----------------------------|-----|-----|-----|
| 109 110 111                | 106 | 107 | 108 |
|                            | 109 | 110 | 111 |

| <b>Figure 23.43</b> | Result of a Module | Applied to | Each Argument in a Matrix |
|---------------------|--------------------|------------|---------------------------|
|---------------------|--------------------|------------|---------------------------|

The module can also alter the contents of the arguments. In the following example, the statements define the module ABSDIFF and call the APPLY function:

```
/* compute abs(x-y); permute elements of x and y so that x[i] >= y[i] */
start AbsDiff(x, y);
    if x<y then do; /* swap x and y */
        t = x;
        x = y;
        y = t;
    end;
    return( x-y );
finish;

a = {-1 0 1};
b = {-2 0 2};
mod = "AbsDiff";
r = apply(mod, a, b);
print a, b, r;</pre>
```

Notice that the third element of the a and b arguments are exchanged, as shown in Figure 23.44.

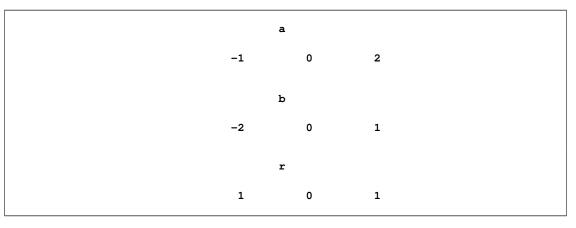

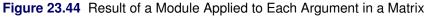

# **ARMACOV Call**

CALL ARMACOV(auto, cross, convol, phi, theta, num);

The ARMACOV subroutine computes an autocovariance sequence for an autoregressive moving average (ARMA) model. The input arguments to the ARMACOV subroutine are as follows:

| phi   | refers to a $1 \times (p + 1)$ matrix that contains the autoregressive parameters. The first element is assumed to have the value 1. |
|-------|----------------------------------------------------------------------------------------------------|
| theta | refers to a $1 \times (q + 1)$ matrix that contains the moving average parameters. The first element is assumed to have the value 1. |
| num   | refers to a scalar that contains $n$ , the number of autocovariances to be computed, which must be a positive number.                |

The ARMACOV subroutine returns the following values:

| auto   | specifies a variable to contain the returned $1 \times n$ matrix that contains the autocovariances of the specified ARMA model, assuming unit variance for the innovation sequence. |
|--------|----------------------------------------------------------------------------------------------------|
| cross  | specifies a variable to contain the returned $1 \times (q+1)$ matrix that contains the covariances of the moving-average term with lagged values of the process.                    |
| convol | specifies a variable to contain the returned $1 \times (q + 1)$ matrix that contains the autoco-<br>variance sequence of the moving-average term.                                   |

The ARMACOV subroutine computes the autocovariance sequence that corresponds to a given autoregressive moving-average (ARMA) time series model. An arbitrary number of terms in the sequence can be requested. Two related covariance sequences are also returned.

The model notation for the ARMACOV and ARMALIK subroutines is the same. The ARMA(p,q) model is denoted

$$\sum_{j=0}^{p} \phi_j y_{t-j} = \sum_{i=0}^{q} \theta_i \epsilon_{t-i}$$

with  $\theta_0 = \phi_0 = 1$ . The notation is the same as that of Box and Jenkins (1976) except that the model parameters are opposite in sign. The innovations  $\{\epsilon_t\}$  satisfy  $E(\epsilon_t) = 0$  and  $E(\epsilon_t \epsilon_{t-k}) = 1$  if k = 0, and are zero otherwise. The formula for the kth element of the *convol* argument is

$$\sum_{i=k-1}^{q} \theta_i \theta_{i-k+1}$$

for k = 1, 2, ..., q + 1. The formula for the kth element of the cross argument is

$$\sum_{i=k-1}^{q} \theta_i \psi_{i-k+1}$$

for k = 1, 2, ..., q + 1, where  $\psi_i$  is the *i*th impulse response value. The  $\psi_i$  sequence, if desired, can be computed with the RATIO function. It can be shown that  $\psi_k$  is the same as  $E(Y_{t-k}\epsilon_t^2)/\sigma$ , which is used by Box and Jenkins (1976) in their formulation of the autocovariances. The *k*th autocovariance, denoted  $\gamma_k$  and returned as the k + 1 element of the *auto* argument (k = 0, 1, ..., n-1), is defined implicitly for k > 0 by

$$\sum_{i=0}^{p} \gamma_{k-i} \phi_i = \eta_k$$

where  $\eta_k$  is the *k*th element of the *cross* argument. See Box and Jenkins (1976) or McLeod (1975) for more information.

Consider the model

 $y_t = 0.5y_{t-1} + e_t + 0.8e_{t-1}$ 

To compute the autocovariance function at lags zero through four for this model, use the following statements:

```
/* an ARMA(1,1) model */
phi = {1 -0.5};
theta = {1 0.8};
call armacov(auto, cross, convol, phi, theta, 5);
print auto, cross convol;
```

The result is show in Figure 23.45.

Figure 23.45 Result of the ARMACOV Subroutine

|             |             | auto    |             |           |
|-------------|-------------|---------|-------------|-----------|
| 3.2533333 2 | 2.4266667 1 | .213333 | 3 0.6066667 | 0.3033333 |
| cr          | coss        |         | convol      |           |
| 2           | 2.04        | 0.8     | 1.64        | 0.8       |

## **ARMALIK Call**

CALL ARMALIK(Inl, resid, std, x, phi, theta);

The ARMALIK subroutine computes the log likelihood and residuals for an autoregressive moving average (ARMA) model. The input arguments to the ARMALIK subroutine are as follows:

| X           | is an $n \times 1$ or $1 \times n$ matrix that contains values of the time series (assuming mean zero).                             |
|-------------|----------------------------------------------------------------------------------------------------|
| phi         | is a $1 \times (p+1)$ matrix that contains the autoregressive parameter values. The first element is assumed to have the value 1.   |
| theta       | is a $1 \times (q + 1)$ matrix that contains the moving average parameter values. The first element is assumed to have the value 1. |
| The ARMALIK | subroutine returns the following values:                                                                                            |

*Inl* specifies a  $3 \times 1$  matrix that contains the log likelihood concentrated with respect to the innovation variance; the estimate of the innovation variance (the unconditional sum of squares divided by *n*); and the log of the determinant of the variance matrix, which is standardized to unit variance for the innovations.

residspecifies an  $n \times 1$  matrix that contains the standardized residuals. These values are<br/>uncorrelated with a constant variance if the specified ARMA model is the correct one.stdspecifies an  $n \times 1$  matrix that contains the scale factors used to standardize the residuals.<br/>The actual residuals from the one-step-ahead predictions that use the past values can be<br/>computed as std # resid.

The ARMALIK subroutine computes the concentrated log-likelihood function for an ARMA model. The unconditional sum of squares is readily available, as are the one-step-ahead prediction residuals. Factors that can be used to generate confidence limits associated with prediction from a finite past sample are also returned.

The notational conventions for the ARMALIK subroutine are the same as those used by the ARMACOV subroutine. See the description of the ARMACOV call for the model employed. In addition, the condition  $\sum_{i=0}^{q} \theta_{iz}^{i} \neq 0$  for |z| < 1 should be satisfied to guard against floating-point overflow.

If the column vector x contains *n* values of a time series and the variance matrix is denoted  $\Sigma = \sigma^2 V$ , where  $\sigma^2$  is the variance of the innovations, then, up to additive constants, the log likelihood, concentrated with respect to  $\sigma^2$ , is

$$-\frac{n}{2}\log\left(\mathbf{x}'\mathbf{V}^{-1}\mathbf{x}\right)-\frac{1}{2}\log|\mathbf{V}|$$

The matrix V is a function of the specified ARMA model parameters. If L is the lower Cholesky root of V (that is, V = LL'), then the standardized residuals are computed as  $resid = L^{-1}x$ . The elements of *std* are the diagonal elements of L. The variance estimate is  $x'V^{-1}x/n$ , and the log determinant is  $\log |V|$ . See Ansley (1979) for further details. Consider the following model:

$$y_t - y_t - 1 + 0.25y_{t-2} = e_t + 0.5e_{t-1}$$

To compute the log likelihood for this model, use the following statements:

```
phi = {1 -1 0.25};
theta = {1 0.5};
x = {1 2 3 4 5};
call armalik(lnl, resid, std, x, phi, theta);
print lnl resid std;
```

Figure 23.46 Results from an ARMALIK Call

```
        lnl
        resid
        std

        -0.822608
        0.4057513
        2.4645637

        0.8721154
        0.9198158
        1.2330147

        2.3293833
        0.8417343
        1.0419028

        1.0854175
        1.0098042

        1.2096421
        1.0024125
```

## **ARMASIM** Function

**ARMASIM**(*phi, theta, mu, sigma, n < , seed >*);

The ARMASIM function simulates a univariate series from a autoregressive moving average (ARMA) model.

The arguments to the ARMASIM function are as follows:

| phi   | is a $1 \times (p + 1)$ matrix that contains the autoregressive parameters. The first element is assumed to have the value 1.   |
|-------|----------------------------------------------------------------------------------------------------|
| theta | is a $1 \times (q + 1)$ matrix that contains the moving average parameters. The first element is assumed to have the value 1.   |
| ти    | is a scalar that contains the overall mean of the series.                                                                       |
| sigma | is a scalar that contains the standard deviation of the innovation series.                                                      |
| n     | is a scalar that contains $n$ , the length of the series. The value of $n$ must be greater than 0.                              |
| seed  | is a scalar that contains the random number seed. At the first execution of the function, the seed variable is used as follows: |
|       | • If <i>seed</i> > 0, the input seed is used for generating the series.                                                         |
|       | • If <i>seed</i> = 0, the system clock is used to generate the seed.                                                            |
|       | If good (0) the value good is used for converting the series                                                                    |

• If *seed* < 0, the value *-seed* is used for generating the series.

If the seed is not supplied, the system clock is used to generate the seed.

On subsequent calls to the function, the seed variable is used as follows:

- If *seed* > 0, the seed remains unchanged.
- In other cases, after each execution of the function, the current seed is updated internally.

The ARMASIM function generates a series of length n from a given autoregressive moving average (ARMA) time series model and returns the series in an  $n \times 1$  matrix. The notational conventions for the ARMASIM function are the same as those used by the ARMACOV subroutine. See the description of the ARMACOV call for the model employed. The ARMASIM function uses an exact simulation algorithm as described in Woodfield (1988). A sequence  $Y_0, Y_1, \ldots, Y_{p+q-1}$  of starting values is produced by using an expanded covariance matrix, and then the remaining values are generated by using the following recursion form of the model:

$$Y_t = -\sum_{i=1}^p \phi_i Y_{t-i} + \epsilon_t + \sum_{i=1}^q \theta_i \epsilon_{t-i} \quad t = p+q, \ p+q+1, \dots, \ n-1$$

The random number generator RANNOR is used to generate the noise component of the model. Note that the following statement returns *n* standard normal pseudorandom deviates:

y = armasim(1, 1, 0, 1, n, seed);

For example, consider the following model:

 $y_t = 0.5y_{t-1} + e_t + 0.8e_{t-1}$ 

To generate a time series of length 10 from this model, use the following statements to produce the result shown in Figure 23.47:

```
phi = {1 -0.5};
theta = {1 0.8};
y = armasim(phi, theta, 0, 1, 10, -1234321);
print y;
```

| Figure 23.47 Simu | lated Time | Series |
|-------------------|------------|--------|
|-------------------|------------|--------|

| У         |  |
|-----------|--|
| 2.3253578 |  |
| 0.975835  |  |
| -0.376358 |  |
| -0.878433 |  |
| -2.515351 |  |
| -3.083021 |  |
| -1.996886 |  |
| -1.839975 |  |
| -0.214027 |  |
| 1.4786717 |  |
|           |  |

## **BIN Function**

**BIN**(*x*, *cutpoints* < , *closed* > );

The BIN function divides numeric values into a set of disjoint intervals called bins. The BIN function returns a matrix that is the same shape as x and that indicates which elements of x are contained in each bin. The arguments are as follows:

| X         | specifies a numer                      | ical vector or matrix.                                                                                                    |
|-----------|----------------------------------------|----------------------------------------------------------------------------------------------------|
| cutpoints | scalar value. A v                      | rvals into which to bin the data. This argument can have a vector or a ector defines the endpoints of the intervals; a scalar value specifies the spaced intervals into which the range of the data is divided. |
| closed    | is an optional arg<br>The following va | ument that specifies whether the bins are open on the right or left sides.<br>lues are valid:                                                                                                    |
|           | "Left"                                 | specifies that the bins are closed on the left and open on the right. The last interval is closed on both sides. This is the default value.                                                                     |
|           | "Right"                                | specifies that the intervals are open on the left and closed on the right.<br>The first interval is closed on both sides.                                                                                       |

If *cutpoints* is a vector, then it must be ordered so that the first element is the smallest and the last element is the largest. The ordered values define the intervals that are used to bin the values. For example, the following statements bin x into the intervals  $I_1 = [0, 1)$ ,  $I_2 = [1, 1.8)$ ,  $I_3 = [1.8, 2)$ , and  $I_4 = [2, 4]$ , and return the bin numbers for each element of x:

```
x = {0, 0.5, 1, 1.5, 2, 2.5, 3, 0.5, 1.5, 3, 3, 1};
cutpoints = {0 1 1.8 2 4};
b = bin(x, cutpoints);
print x b;
```

| x   | b |  |
|-----|---|--|
| 0   | 1 |  |
| 0.5 | 1 |  |
| 1   | 2 |  |
| 1.5 | 2 |  |
| 2   | 4 |  |
| 2.5 | 4 |  |
| 3   | 4 |  |
| 0.5 | 1 |  |
| 1.5 | 2 |  |
| 3   | 4 |  |
| 3   | 4 |  |
| 1   | 2 |  |

Figure 23.48 Bins for Each Observation

You can use the special missing values . M and . I to specify unbounded intervals. A missing value of . M in the first element is interpreted as  $-\infty$ , and a missing value of . I in the last element is interpreted as  $+\infty$ . For example, the following statements are all valid specifications of the *cutpoints* argument:

 $c = \{ .M -2 -1 0 1 2 \};$   $c = \{ .M -2 -1 0 1 2 .I \};$  $c = \{ -2 -1 0 1 2 .I \};$ 

If *cutpoints* is a positive integer, *n*, then the interval  $\min(x)$ ,  $\max(x)$  is divided into *n* intervals of width  $\Delta = (\max(x) - \min(x))/n$  and the data are binned into these intervals. For example, the following statements bin the elements of *x* into one of three intervals [0, 1), [1, 2), or [2, 3]:

bin = bin(x, 3);
print x bin;

| x   | bin  |
|-----|------|
| *   | 2111 |
|     |      |
| 0   | 1    |
| 0.5 | 1    |
|     | _    |
| 1   | 2    |
| 1.5 | 2    |
| 2   | 3    |
|     |      |
| 2.5 | 3    |
| 3   | 3    |
|     | -    |
| 0.5 | 1    |
| 1.5 | 2    |
| 3   | 3    |
| •   | _    |
| 3   | 3    |
| 1   | 2    |
|     |      |
|     |      |

Figure 23.49 Bins That Are Associated with Each Value

Notice in Figure 23.49 that the value 3 is placed into the third interval because the last interval is closed on the right.

The BIN function returns missing values for data values that are not contained in any bin. Missing values are also returned for missing values in the data.

You can use the BIN function in conjunction with the TABULATE function to count the number of observations in each interval. The following statements sample from the standard normal distribution and count the number of observations in a set of evenly spaced intervals:

```
z = rannor(j(1000, 1, 1));
set = do(-3.5, 3.5, 1);
b = bin(z, set);
call tabulate(levels, count, b);
/* label counts by the center of each interval */
intervals = char(do(-3, 3, 1), 2);
print count[colname=intervals];
```

|    |    |     | count |     |    |   |  |
|----|----|-----|-------|-----|----|---|--|
| -3 | -2 | -1  | 0     | 1   | 2  | 3 |  |
| 6  | 65 | 241 | 385   | 235 | 59 | 9 |  |

## **BLOCK Function**

**BLOCK**(*matrix1 < , matrix2, ..., matrix15>*);

The BLOCK function forms a block-diagonal matrix. The blocks are defined by the arguments to the function. Up to 15 matrices can be specified. The matrices are combined diagonally to form a new matrix.

For example, if **A**, **B**, and **C** are any matrices, then the block matrix formed from these matrices has the following form:

| $\frown A$ | 0 | 0 -      |  |
|------------|---|----------|--|
| 0          | В | 0        |  |
| 0          | 0 | <i>C</i> |  |

The following statements produce a block-diagonal matrix composed of three blocks, shown in Figure 23.51:

#### Figure 23.51 Block Matrix

| 1 | 0<br>2 | d<br>0 | 0 | 0 | 0 |
|---|--------|--------|---|---|---|
| 1 |        | -      |   |   | • |
| D | 2      | •      | - |   |   |
|   | 2      | 2      | 0 | 0 | 0 |
| 0 | 3      | 3      | 0 | 0 | 0 |
| 0 | 0      | 0      | 4 | 4 | 4 |
| D | 0      | 0      | 5 | 5 | 5 |
|   | )      |        |   |   |   |

# **BRANKS Function**

#### BRANKS(matrix);

The BRANKS function computes the tied ranks and the bivariate ranks for an  $n \times 2$  matrix and returns an  $n \times 3$  matrix of these ranks. The tied ranks of the first column of *matrix* are contained in the first column of the result matrix; the tied ranks of the second column of *matrix* are contained in the second column of the result matrix; and the bivariate ranks of *matrix* are contained in the third column of the result matrix.

The tied rank of an element  $x_j$  of a vector is defined as

$$\mathbf{R}_i = \frac{1}{2} + \sum_j u(x_i - x_j)$$

where

$$u(t) = \begin{cases} 1 & \text{if } t > 0\\ \frac{1}{2} & \text{if } t = 0\\ 0 & \text{if } t < 0 \end{cases}$$

The bivariate rank of a pair  $(x_i, y_i)$  is defined as

$$\mathbf{Q}_i = \frac{3}{4} + \sum_j u(x_i - x_j) u(y_i - y_j)$$

The results of the BRANKS function can be used to compute rank-based correlation coefficients such as the Spearman rank-order correlation and Hoeffding's *D* statistic.

The following statements compute the bivariate ranks of two columns of data:

 $z = \{ 1 2, \\ 2 1, \\ 3 3, \\ 3 5, \\ 4 4, \\ 5 4, \\ 5 4, \\ 4 5 \};$ 

b = branks(z);
print b;

Figure 23.52 Tied Ranks and Bivariate Ranks

|     | b   |      |
|-----|-----|------|
| _   | _   | _    |
| 1   | 2   | 1    |
| 2   | 1   | 1    |
| 3.5 | 3   | 3    |
| 3.5 | 7.5 | 3.5  |
| 5.5 | 5   | 4    |
| 7.5 | 5   | 4.75 |
| 7.5 | 5   | 4.75 |
| 5.5 | 7.5 | 5    |
|     |     |      |

## **BSPLINE Function**

**BSPLINE(***x*, *d*, *k* < , *i* > **)**;

The BSPLINE function computes a B-spline basis. The arguments to the BSPLINE function are as follows:

- x is an  $m \times 1$  or  $1 \times m$  numeric vector.
- *d* is a nonnegative numeric scalar value that specifies the degree of the B-spline. The order of a B-spline is one greater than the degree.
- k is a numeric vector of size *n* that contains the B-spline knots or a scalar that denotes the number of interior knots. When n > 1, the elements of the knot vector must be nondecreasing,  $k_{j-1} \le k_j$  for j = 2, ..., n.

is an optional argument that specifies the number of interior knots when n = 1 and k contains a missing value. In this case the BSPLINE function constructs a vector of knots as follows: If  $x_{(1)}$  and  $x_{(m)}$  are the smallest and largest value in the x vector, then interior knots are placed at

$$x_{(1)} + j(x_{(m)} - x_{(1)})/(k+1), \quad j = 1, \dots, k$$

In addition, *d* exterior knots are placed under  $x_{(1)}$  and  $\max(d,1)$  exterior knots are placed over  $x_{(m)}$ . The exterior knots are evenly spaced and start at  $x_{(1)} - 1E - 12$  and  $x_{(m)} + 1E - 12$ . In this case the BSPLINE function returns a matrix with *m* rows and i + d + 1 columns.

The BSPLINE function computes B-splines of degree d. Suppose that  $B_j^d(x)$  denotes the jth B-spline of degree d in the knot sequence  $k_1, \ldots, k_n$ . DeBoor (1981) defines the splines based on the following relationships:

$$B_j^0(x) = \begin{cases} 1 & k_j \le x < k_{j+1} \\ 0 & \text{otherwise} \end{cases}$$

and for d > 0

i

$$B_{j}^{d}(x) = w_{j}^{d}(x)B_{j}^{d-1}(x) + (1 - w_{j+1}^{d}(x))B_{j+1}^{d-1}(x)$$
$$w_{j}^{d}(x) = \frac{x - k_{j}}{k_{j+d} - k_{j}}$$

Note that DeBoor (1981) expresses B-splines in terms of order rather than degree; in his notation  $B_{j,d} = B_i^{d-1}$ . B-splines have many interesting properties, including the following:

- $\sum_{j} B_{j}^{d} = 1$
- The sequence  $B_i^d$  is positive on d + 1 knots and zero elsewhere.
- The B-spline  $B_i^d$  is a piecewise polynomial of at most d + 1 pieces.
- If  $k_j = k_{j+d}$ , then  $B_j^{d-1} = 0$ .

See DeBoor (1981) for more details. The BSPLINE function defines B-splines of degree 0 as nonzero if  $k_j < x \le k_{j+1}$ .

A typical knot vector for calculating B-splines consists of d exterior knots smaller than the smallest data value, and  $\max\{d, 1\}$  exterior knots larger than the largest data value. The remaining knots are the interior knots.

For example, the following statements creates a B-spline basis with three interior knots. The BSPLINE function returns a matrix with 3 + d + 1 = 7 columns, shown in Figure 23.54.

```
x = {2.5 3 4.5 5.1}; /* data range is [2.5, 5.1] */
knots = {0 1 2 3 4 5 6 7 8}; /* three interior knots at x=3, 4, 5 */
bsp = bspline(x, 3, knots);
print bsp[format=best7.];
```

#### Figure 23.53 B-Spline Basis

|         |         |         | bsp     |         |         |         |  |
|---------|---------|---------|---------|---------|---------|---------|--|
| 0.02083 | 0.47917 | 0.47917 | 0.02083 | 0       | 0       | 0       |  |
| 0       | 0.16667 | 0.66667 | 0.16667 | 0       | 0       | 0       |  |
| 0       | 0       | 0.02083 | 0.47917 | 0.47917 | 0.02083 | 0       |  |
| 0       | 0       | 0       | 0.1215  | 0.65717 | 0.22117 | 0.00017 |  |

If you pass an *x* vector of data values, you can also rely on the BSPLINE function to compute a knot vector for you. For example, the following statements compute B-splines of degree 2 based on four equally spaced interior knots:

```
n = 15;
x = ranuni(J(n, 1, 45));
bsp2 = bspline(x, 2, ., 4);
print bsp2[format=8.3];
```

The resulting matrix is shown in Figure 23.54.

|       |       |       | bsp2  |       |       |       |
|-------|-------|-------|-------|-------|-------|-------|
| 0.000 | 0.104 | 0.748 | 0.147 | 0.000 | 0.000 | 0.000 |
| 0.000 | 0.000 | 0.000 | 0.286 | 0.684 | 0.030 | 0.000 |
| 0.000 | 0.000 | 0.000 | 0.000 | 0.000 | 0.517 | 0.483 |
| 0.000 | 0.000 | 0.000 | 0.217 | 0.725 | 0.058 | 0.000 |
| 0.000 | 0.000 | 0.239 | 0.713 | 0.048 | 0.000 | 0.000 |
| 0.000 | 0.000 | 0.000 | 0.446 | 0.553 | 0.002 | 0.000 |
| 0.000 | 0.000 | 0.394 | 0.600 | 0.006 | 0.000 | 0.000 |
| 0.000 | 0.000 | 0.000 | 0.000 | 0.064 | 0.729 | 0.207 |
| 0.000 | 0.389 | 0.604 | 0.007 | 0.000 | 0.000 | 0.000 |
| 0.000 | 0.000 | 0.000 | 0.000 | 0.000 | 0.500 | 0.500 |
| 0.000 | 0.000 | 0.000 | 0.000 | 0.210 | 0.728 | 0.062 |
| 0.000 | 0.000 | 0.014 | 0.639 | 0.347 | 0.000 | 0.000 |
| 0.000 | 0.001 | 0.546 | 0.453 | 0.000 | 0.000 | 0.000 |
| 0.500 | 0.500 | 0.000 | 0.000 | 0.000 | 0.000 | 0.000 |
| 0.304 | 0.672 | 0.024 | 0.000 | 0.000 | 0.000 | 0.000 |

| <b>Figure 23.54</b> | <b>B-Spline</b> | Basis with | Four | Interior Knots |
|---------------------|-----------------|------------|------|----------------|
|---------------------|-----------------|------------|------|----------------|

# **BTRAN Function**

#### **BTRAN(***x*, *n*, *m***)**;

The BTRAN function computes the block transpose of a partitioned matrix. The arguments to the BTRAN function are as follows:

- x is an  $(in) \times (jm)$  numeric matrix.
- *n* is a scalar with a value that specifies the row dimension of the submatrix blocks.

*m* is a scalar with a value that specifies the column dimension of the submatrix blocks.

The argument x is a partitioned matrix formed from submatrices of dimension  $n \times n$ . If the *i*th, *j*th submatrix of the argument x is denoted  $A_{ij}$ , then the *i*th, *j*th submatrix of the result is  $A_{ji}$ .

The value returned by the BTRAN function is a  $(jn) \times (im)$  matrix, the block transpose of *x*, where the blocks are  $n \times m$ .

For example, the following statements compute the block transpose of a matrix:

Figure 23.55 Block Transpose of a Partitioned Matrix

| Z |   |   |   |   |  |  |
|---|---|---|---|---|--|--|
|   | 1 | 1 | 4 | Δ |  |  |
|   | 1 | 1 | 4 | 4 |  |  |
|   | 1 | 1 | 4 | 4 |  |  |
|   | 2 | 2 | 5 | 5 |  |  |
|   | 2 | 2 | 5 | 5 |  |  |
|   | 2 | 2 | 5 | 5 |  |  |
|   | 3 | 3 | 6 | 6 |  |  |
|   | 3 | 3 | 6 | 6 |  |  |
|   | 3 | 3 | 6 | 6 |  |  |
|   |   |   |   |   |  |  |

## **BYTE Function**

BYTE(matrix);

The BYTE function returns values in a computer's character set. The input to the function is a numeric matrix, each element of which specifies the position of a character in the computer's character set. These numeric elements should generally be in the range 0 to 255. The BYTE function returns a character matrix with the same shape as the numeric argument.

For example, in the ASCII character set, the following two statements are equivalent:

| <b>Figure 23.56</b> | Specifying the Slash Character |
|---------------------|--------------------------------|
|---------------------|--------------------------------|

| al a2 |
|-------|
| / /   |

The lowercase English letters can be generated with the following statement, shown in Figure 23.57:

y = byte(97:122);
print y;

Figure 23.57 Lowercase English Letters

| У                                                   |  |
|-----------------------------------------------------|--|
| a b c d e f g h i j k l m n o p q r s t u v w x y z |  |

The BYTE function simplifies the use of special characters and control sequences that cannot be entered directly into SAS/IML programs by using the keyboard. Consult the character set tables for your computer to determine the printable and control characters that are available and their ordinal positions.

# **CALL Statement**

**CALL** name < (arguments) > ;

The CALL statement enables you to call a built-in or user-defined subroutine.

The arguments to the CALL statement are as follows:

*name* is the name of a built-in subroutine or a user-defined module.

*arguments* are arguments to the module or subroutine.

The CALL statement executes a subroutine. The order of resolution for the CALL statement is as follows:

- 1. built-in SAS/IML subroutine
- 2. user-defined module

This resolution order is important only if you have defined a module with the same name as a built-in subroutine.

See also the section on the RUN statement.

# CHANGE Call

CALL CHANGE(matrix, old, new < , numchange > );

The CHANGE subroutine searches for and replaces text in a character matrix. The arguments to the CHANGE call are as follows:

| matrix    | is a character matrix.                          |
|-----------|-------------------------------------------------|
| old       | is the string to be changed.                    |
| new       | is the string to replace the <i>old</i> string. |
| numchange | is the number of times to make the change.      |

The CHANGE subroutine changes the first *numchange* occurrences of the substring *old* in each element of the character array *matrix* to the form *new*. If *numchange* is not specified, the routine defaults to 1. If *numchange* is 0, the routine changes all occurrences of *old*. If no occurrences are found, the matrix is not changed.

For example, consider the following statements:

```
a = "It was a dark and stormy night.";
call change(a, "night", "day");
print a;
```

The result of these statements is shown in Figure 23.58.

#### Figure 23.58 New String

a It was a dark and stormy day.

In the *old* operand, the following characters are reserved:

% \$ [ ] { } <> - ? \* # @ ' '(backquote) ^

# **CHAR Function**

**CHAR**(*matrix* < , *w*> < , *d*> );

The CHAR function produces a character representation of a numeric matrix. Essentially, the CHAR function is equivalent to applying a *w.d* format to each element of a numeric matrix.

The arguments to the CHAR function are as follows:

| matrix | is a numeric matrix or literal.     |
|--------|-------------------------------------|
| W      | is the field width.                 |
| d      | is the number of decimal positions. |

The CHAR function takes a numeric matrix as an argument and, optionally, a field width w and a number of decimal positions d. The CHAR function produces a character matrix with the same dimensions as the argument matrix, and with elements that are character representations of the corresponding numeric elements.

If the w argument is not supplied, the system default field width is used. If the d argument is not supplied, the best representation is used. See also the description of the NUM function, which converts a character matrix into a numeric matrix.

For example, the following statements produce the output shown in Figure 23.59:

Figure 23.59 Character Matrix

```
m 1 row 4 cols (character, size 4)
-1.1 0.0 3.1 4.0
```

## **CHOOSE Function**

#### CHOOSE(condition, result-for-true, result-for-false);

The CHOOSE function examines each element of the first argument for being true (nonzero and not missing) or false (zero or missing). For each true element, it returns the corresponding element in the second argument. For each false element, it returns the corresponding element in the third argument.

The arguments to the CHOOSE function are as follows:

| condition        | is checked for being true or false for each element. |
|------------------|------------------------------------------------------|
| result-for-true  | is returned when condition is true.                  |
| result-for-false | is returned when <i>condition</i> is false.          |

Each argument must be conformable with the others (or be a scalar value).

For example, suppose that you want to choose between x and y according to whether x # y is odd or even, respectively. You can use the following statements to execute this task, as shown in Figure 23.60:

```
x = {1, 2, 3, 4, 5};
y = {101, 205, 133, 806, 500};
r = choose(mod(x#y,2)=1, x, y);
print x y r;
```

| x | У   | r   |
|---|-----|-----|
| 1 | 101 | 1   |
| 2 | 205 | 205 |
| 3 | 133 | 3   |
| 4 | 806 | 806 |
| 5 | 500 | 500 |

### Figure 23.60 Result of the CHOOSE Function

As another example, the following statements replace all missing values in the matrix z with zeros, as shown in Figure 23.61:

z = {1 2 ., 100 . -90, . 5 8}; newZ = choose(z=., 0, z); print z, newZ;

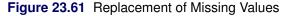

|     | Z    |     |
|-----|------|-----|
| 1   | 2    |     |
| 100 |      | -90 |
|     | 5    | 8   |
|     | newZ |     |
|     |      |     |
| 1   | 2    | 0   |
| 100 | 0    | -90 |
| 0   | 5    | 8   |
| 6   | J    | 0   |

# **CLOSE Statement**

CLOSE < SAS-data-set>;

CLOSE (matrix);

The CLOSE statement is used to close one or more SAS data sets opened with the USE, EDIT, or CREATE statement.

The optional argument specifies the name of one or more SAS data sets. The data sets can be specified with a literal value or with an expression that resolves to the name of a SAS data set. You can specify a one-level name (for example, A) or a two-level name (for example, Sasuser.A). For example, the following statements are valid:

```
use Sashelp.Class;
close Sashelp.Class;/* literal value */
f = "Sashelp.Class";
use (f);
close (f); /* expression */
```

If you do not specify a data set name, the current data set is closed. For more information about specifying SAS data sets, refer to Chapter 7, "Working with SAS Data Sets."

You can use the SHOW DATASETS statement to find the names of open data sets.

SAS/IML software automatically closes all open data sets when a QUIT statement is executed.

The following statements provide examples of using the CLOSE statement:

```
use Sashelp.Class;
read all var _NUM_ into x[colname=VarName];
corr = corr(x);
create ClassCorr from corr[rowname=VarName colname=VarName];
append from corr[rowname=VarName];
show datasets;
```

close Sashelp.Class ClassCorr;

Figure 23.62 Open Data Sets

| LIBNAME | MEMNAME   | OPEN MODE | STATUS               |
|---------|-----------|-----------|----------------------|
| SASHELP | CLASS     | Input     |                      |
| WORK    | CLASSCORR | Update    | Current Input/Output |
|         |           |           |                      |

It is good programming practice to close data sets when you are finished using them.

### **CLOSEFILE Statement**

CLOSEFILE files ;

The CLOSEFILE statement is used to close files opened by the INFILE or FILE statement.

The statement arguments specify the name of one or more file specifications. You can specify names (for defined filenames), literals, or expressions in parentheses (for pathnames). Each file specification should be the same as when the file was opened.

To find out what files are open, use the SHOW FILES statement. For further information, see Chapter 8. See also the description of the SAVE statement.

SAS/IML software automatically closes all files when a QUIT statement is executed.

The following example opens and closes an external file named *MyData.txt* that resides in the current directory. (If you run PROC IML through a SAS Display Manager Session (DMS), you can change the current directory by selecting **Tools**  $\triangleright$  **Options**  $\triangleright$  **Change Current Folder** from the main menu.)

```
filename MyFile 'MyData.txt';
infile MyFile;
show files;
closefile MyFile;
```

Figure 23.63 Open External File

| FILE NAME        | MODE          | EOF       | OPTIONS            |
|------------------|---------------|-----------|--------------------|
|                  |               |           |                    |
| FILENAME: MYFILE | Current Input | , no eof, | lrecl=512 STOPOVER |
|                  |               |           |                    |
|                  |               |           |                    |

Alternatively, you can specify the full path of the file, as shown in the following statements:

```
src = "C:\My Data\MyData.txt";
infile (src);
show files;
closefile (src);
```

Figure 23.64 Open File Specified by a Full Path

| FILE NAME                 | MODE                | EOF         | OPTIONS                |
|---------------------------|---------------------|-------------|------------------------|
| <br>C:\My Data\MyData.txt | <br>Current Input , | <br>no eof, | <br>lrecl=512 STOPOVER |
|                           |                     |             |                        |

## **COMPORT Call**

**CALL COMPORT**(*q*, *r*, *p*, *piv*, *lindep*, *a* < , *b* > < , *sing* > );

The COMPORT subroutine provides the complete orthogonal decomposition by Householder transformations of a matrix **A**.

The subroutine returns the following values:

q is a matrix. If b is not specified, q is the m × m orthogonal matrix Q that is the product of the min(m, n) separate Householder transformations. If b is specified, q is the m × p matrix Q'B that has the transposed Householder transformations Q' applied to the p columns of the argument matrix B.
r is the n × n upper triangular matrix R that contains the r × r nonsingular upper triangular matrix L' of the complete orthogonal decomposition, where r ≤ n is the rank of A. The full m×n upper triangular matrix R of the orthogonal decomposition of matrix A can be obtained by vertical concatenation of the (m - n) × n zero matrix to the result r.
p is an n × n matrix that is the product PΠ of a permutation matrix Π with an orthogonal matrix P. The permutation matrix is determined by the vector piv.

- *piv* is an  $n \times 1$  vector of permutations of the columns of **A**. That is, the QR decomposition is computed, not of **A**, but of the matrix with columns  $[\mathbf{A}_{piv[1]} \dots \mathbf{A}_{piv[n]}]$ . The vector *piv* corresponds to an  $n \times n$  permutation matrix, **II**, of the pivoted QR decomposition in the first step of orthogonal decomposition.
- *lindep* specifies the number of linearly dependent columns in the matrix A detected by applying the *r* Householder transformation in the order specified by the argument *piv*. That is, *lindep* is n r.

The input arguments to the COMPORT subroutine are as follows:

a specifies the  $m \times n$  matrix **A**, with  $m \ge n$ , which is to be decomposed into the product of the  $m \times m$  orthogonal matrix **Q**, the  $n \times n$  upper triangular matrix **R**, and the  $n \times n$  orthogonal matrix **P**,

$$\mathbf{A} = \mathbf{Q} \begin{bmatrix} \mathbf{R} \\ \mathbf{0} \end{bmatrix} \mathbf{\Pi}' \mathbf{P}' \mathbf{\Pi}$$

*b* specifies an optional  $m \times p$  matrix **B** that is to be left-multiplied by the transposed  $m \times m$  matrix **Q**'.

*sing* is an optional scalar that specifies a singularity criterion.

The complete orthogonal decomposition of the singular matrix **A** can be used to compute the Moore-Penrose inverse  $\mathbf{A}^-$ ,  $r = \operatorname{rank}(\mathbf{A}) < n$ , or to compute the minimum Euclidean-norm solution of the rank-deficient least squares problem  $\|\mathbf{A}\mathbf{x} - \mathbf{b}\|_{2}^{2}$ .

1. Use the QR decomposition of A with column pivoting,

$$\mathbf{A} = \mathbf{Q} \begin{bmatrix} \mathbf{R} \\ \mathbf{0} \end{bmatrix} \mathbf{\Pi}' = \begin{bmatrix} \mathbf{Y} & \mathbf{Z} \end{bmatrix} \begin{bmatrix} \mathbf{R}_1 & \mathbf{R}_2 \\ \mathbf{0} & \mathbf{0} \end{bmatrix} \mathbf{\Pi}'$$

where  $\mathbf{R} = [\begin{array}{cc} \mathbf{R}_1 & \mathbf{R}_2 \end{array}] \in \mathcal{R}^{r \times t}$  is upper trapezoidal,  $\mathbf{R}_1 \in \mathcal{R}^{r \times r}$  is upper triangular and invertible,  $\mathbf{R}_2 \in \mathcal{R}^{r \times s}$ ,  $\mathbf{Q} = [\begin{array}{cc} \mathbf{Y} & \mathbf{Z} \end{array}]$  is orthogonal,  $\mathbf{Y} \in \mathcal{R}^{t \times r}$ ,  $\mathbf{Z} \in \mathcal{R}^{t \times s}$ , and  $\mathbf{\Pi}$  permutes the columns of  $\mathbf{A}$ .

2. Use the transpose  $\mathbf{L}_{12}$  of the upper trapezoidal matrix  $\mathbf{R} = \begin{bmatrix} \mathbf{R}_1 & \mathbf{R}_2 \end{bmatrix}$ ,

$$\mathbf{L}_{12} = \begin{bmatrix} \mathbf{L}_1 \\ \mathbf{L}_2 \end{bmatrix} = \mathbf{R}' \in \mathcal{R}^{t \times r}$$

with rank( $\mathbf{L}_{12}$ ) = rank( $\mathbf{L}_1$ ) = r,  $\mathbf{L}_1 \in \mathcal{R}^{r \times r}$  lower triangular,  $\mathbf{L}_2 \in \mathcal{R}^{s \times r}$ . The lower trapezoidal matrix  $\mathbf{L}_{12} \in \mathcal{R}^{t \times r}$  is premultiplied with r Householder transformations  $\mathbf{P}_1, \ldots, \mathbf{P}_r$ ,

$$\mathbf{P}_r \dots \mathbf{P}_1 \left[ \begin{array}{c} \mathbf{L}_1 \\ \mathbf{L}_2 \end{array} \right] = \left[ \begin{array}{c} \mathbf{L} \\ \mathbf{0} \end{array} \right]$$

each zeroing out one of the *r* columns of  $L_2$  and producing the nonsingular lower triangular matrix  $L \in \mathcal{R}^{r \times r}$ . Therefore, you obtain

$$\mathbf{A} = \mathbf{Q} \begin{bmatrix} \mathbf{L}' & \mathbf{0} \\ \mathbf{0} & \mathbf{0} \end{bmatrix} \mathbf{\Pi}' \mathbf{P}' = \mathbf{Y} \begin{bmatrix} \mathbf{L}' & \mathbf{0} \end{bmatrix} \mathbf{\Pi}' \mathbf{P}'$$

with  $\mathbf{P} = \mathbf{\Pi} \mathbf{P}_r \dots \mathbf{P}_1 \in \mathcal{R}^{t \times t}$  and upper triangular L'. This second step is described in Golub and Van Loan (1989).

3. Compute the Moore-Penrose inverse  $A^-$  explicitly:

$$\mathbf{A}^{-} = \mathbf{P} \mathbf{\Pi} \begin{bmatrix} (\mathbf{L}')^{-1} & \mathbf{0} \\ \mathbf{0} & \mathbf{0} \end{bmatrix} \mathbf{Q}' = \mathbf{P} \mathbf{\Pi} \begin{bmatrix} (\mathbf{L}')^{-1} \\ \mathbf{0} \end{bmatrix} \mathbf{Y}'$$

- (a) Obtain **Y** in **Q** =  $\begin{bmatrix} Y & Z \end{bmatrix}$  explicitly by applying the *r* Householder transformations obtained in the first step to  $\begin{bmatrix} I_r \\ 0 \end{bmatrix}$ .
- (b) Solve the  $r \times r$  lower triangular system  $(\mathbf{L}')^{-1}\mathbf{Y}'$  with t right-hand sides by using backward substitution, which yields an  $r \times t$  intermediate matrix.
- (c) Left-apply the *r* Householder transformations in **P** on the  $r \times t$  intermediate matrix  $\begin{bmatrix} (\mathbf{L}')^{-1}\mathbf{Y}' \\ \mathbf{0} \end{bmatrix}$ , which results in the symmetric matrix  $\mathbf{A}^- \in \mathcal{R}^{t \times t}$ .

The GINV function computes the Moore-Penrose inverse  $A^-$  by using the singular value decomposition of **A**. Using complete orthogonal decomposition to compute  $A^-$  usually requires far fewer floating-point operations. However, it can be slightly more sensitive to rounding errors, which can disturb the detection of the true rank of **A**, than the singular value decomposition.

The following example demonstrates some uses of the COMPORT subroutine:

```
/* Only four linearly independent columns */
A = \{1 \ 0 \ 1 \ 0 \ 0,
     1 0 0 1 0,
     10001,
     0 1 1 0 0,
     01010,
     0 1 0 0 1 ;
m = nrow(A);
n = ncol(A);
call comport (q, r, p, piv, lindep, A);
fullr = r // j(m-n, n, 0);
perm = i(n);
perm[piv,] = i(n);
/* recover A from factorization */
A2 = q*fullR*p`*perm`;
reset fuzz;
print A2;
/* compute Moore-Penrose generalized inverse */
rankA = n - lindep;
subR = R[1:rankA, 1:rankA];
fullRinv = j(n, n, 0);
fullRinv[1:rankA, 1:rankA] = inv(subR);
Ainv = perm*p*fullRinv*q[,1:n]`;
print Ainv;
/* verify generalized inverse */
eps = 1e - 12;
if any (A \star Ainv \star A - A > eps) |
```

```
any(Ainv*A*Ainv-Ainv > eps) |
any((A*Ainv)`-A*Ainv > eps) |
any((Ainv*A)`-Ainv*A > eps) then
msg = "Pseudoinverse conditions not satisfied";
else
msg = "Pseudoinverse conditions satisfied";
print msg;
```

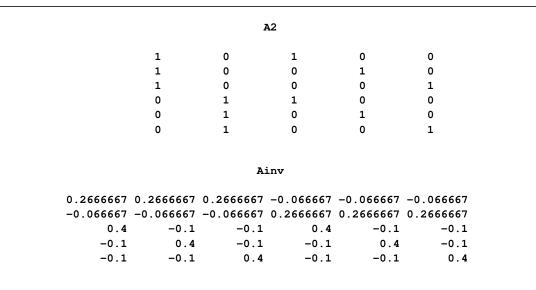

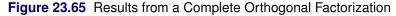

#### msg

Pseudoinverse conditions satisfied

## **CONCAT Function**

**CONCAT**(*argument1*, *argument2* < , ..., *argument15* > );

The CONCAT function produces a character matrix that contains elements that are the concatenations of corresponding elements from each argument. The CONCAT function accepts up to 15 arguments, where each argument is a character matrix or a scalar.

All nonscalar arguments must have the same dimensions. Any scalar arguments are used repeatedly to concatenate to all elements of the other arguments. The element length of the result equals the sum of the element lengths of the arguments. Trailing blanks of one matrix argument appear before elements of the next matrix argument in the result matrix.

For example, suppose you specify the following matrices:

```
b = {"AB" "C ",
    "DE" "FG"};
c = {"H " "IJ",
    " K" "LM"};
```

The following statement produces a new  $2 \times 2$  character matrix, **a**:

```
a = concat(b, c);
print a;
```

Figure 23.66 Elementwise Concatenation of Strings

```
a
ABH C IJ
DE K FGLM
```

Quotation marks (") are needed only if you want to embed blanks or maintain uppercase and lowercase characters. You can also use the ADD operator to concatenate character operands.

## **CONTENTS Function**

### CONTENTS(< libref > < , SAS-data-set > );

The CONTENTS function returns a column vector that contains the variable names for a SAS data set. The vector contains n rows, where n is the number of variables in the data set. The variable list is returned in the order in which the variables occur in the data set.

You can specify the SAS data set with a one-level name (for example, A) or with a libref and a SAS data set name (for example, Sashelp.Class). If you specify a one-level name, SAS/IML software uses the default SAS data library (as specified in the DEFLIB= option in the RESET statement.) If no arguments are specified, the current open input data set is used.

The following statements use the CONTENTS function to obtain the names of variables in SAS data sets:

| <b>Figure 23.67</b> | Names of Variables in SAS Data Sets |  |
|---------------------|-------------------------------------|--|
|---------------------|-------------------------------------|--|

| tempVars | classVars |
|----------|-----------|
| COL1     | Name      |
| COL2     | Sex       |
| COL3     | Age       |
| COL4     | Height    |
| COL5     | Weight    |

See also the description of the SHOW CONTENTS statement.

## **CONVEXIT** Function

### CONVEXIT(times, flows, ytm);

The CONVEXIT function computes and returns a scalar that contains the convexity of a noncontingent cash flow. The arguments to the CONVEXIT function are as follows:

*times* is an *n*-dimensional column vector of times. Elements should be nonnegative.

*flows* is an *n*-dimensional column vector of cash flows.

*ytm* is the per-period yield-to-maturity of the cash-flow stream. This is a scalar and should be positive.

Convexity is essentially a measure of how duration, the sensitivity of price to yield, changes as interest rates change:

$$C = \frac{1}{P} \frac{d^2 P}{dy^2}$$

Under certain assumptions, the convexity of cash flows that are not yield-sensitive is given by

$$C = \frac{\sum_{k=1}^{K} t_k (t_k + 1) \frac{c(k)}{(1+y)^{t_k}}}{P(1+y)^2}$$

where P is the present value, y is the effective per-period yield-to-maturity, K is the number of cash flows, and the kth cash flow is  $c(k) t_k$  periods from the present.

The following statements compute the convexity of a noncontingent cash flow.

```
timesn = T(do(1, 100, 1));
flows = repeat(10, 100);
ytm = 0.1;
convexit = convexit(timesn, flows, ytm);
print convexit;
```

Figure 23.68 Convexity of a Noncontingent Cash Flow

convexit

199.26229

## **CORR Function**

**CORR**(*x* < , *method* > < , *excludemiss* > );

| x<br>method | specifies an $n \times p$ numerical matrix of data. The CORR function computes a $p \times p$ correlation matrix of the data.<br>specifies the method used to compute the correlation matrix. The following strings are valid: |                                                                                                    |  |  |
|-------------|----------------------------------------------------------------------------------------------------|----------------------------------------------------------------------------------------------------|--|--|
|             | "Pearson"                                                                                                    | specifies the computation of Pearson product-moment correlations. The correlations range from $-1$ to 1. This is the default value.                                                      |  |  |
|             | "Hoeffding"                                                                                                    | specifies the computation of Hoeffding's $D$ statistics, scaled to range between $-0.5$ and 1.                                                                                           |  |  |
|             | "Kendall"                                                                                                    | specifies the computation of Kendall's tau- <i>b</i> coefficients based on the number of concordant and discordant pairs of observations. Kendall's tau- <i>b</i> ranges from $-1$ to 1. |  |  |
|             | "Spearman"                                                                                                    | specifies the computation of Spearman correlation coefficients based on the ranks of the variables. The correlations range from $-1$ to 1.                                               |  |  |
| excludemiss | specifies how mis                                                                                                    | ssing values are handled. The following values are valid:                                                                                                    |  |  |
|             | "listwise"                                                                                                    | specifies that observations with missing values are excluded from the analysis. This is the default value.                                                                               |  |  |
|             | "pairwise"                                                                                                    | specifies that all nonmissing pairs of values for each pair of variables are included in the statistical computations.                                                                   |  |  |

The CORR function computes a sample correlation matrix for data. The arguments are as follows:

The *method* and *excludemiss* arguments are not case-sensitive. The first four characters are used to determine the value. For example, "LIST" and "listwise" specify the same option.

The CORR function computes a sample correlation matrix for data, as shown in the following example:

```
x = {5 1 10,
6 2 3,
6 8 5,
6 7 9,
7 2 13};
corr = corr(x);
spearman = corr(x, "spearman");
print corr, spearman;
```

### Figure 23.69 Correlation Matrices

|           | corr      |           |
|-----------|-----------|-----------|
|           |           |           |
| 1         | 0.1091089 | 0.265165  |
| 0.1091089 | 1         | -0.289319 |
| 0.265165  | -0.289319 | 1         |
|           |           |           |
|           | spearman  |           |
| 1         | 0.3441236 | 0.2236068 |
| 0.3441236 | 1         | -0.410391 |
| 0.2236068 | -0.410391 | 1         |
|           |           |           |

The CORR function behaves similarly to the CORR procedure. In particular, the documentation for the CORR procedure in the *Base SAS Procedures Guide: Statistical Procedures* includes details about the various correlation statistics.

The CORR function also handles missing values in the same way as the CORR procedure. In particular, be aware that specifying *excludemiss*="pairwise" might result in a correlation matrix that is not nonnegative definite.

You can use the ROWNAME= and COLNAME= options in the MATTRIB statement or the PRINT statement to associate names of variables to rows and columns of the correlation matrix. For example, if the names of the variables in the previous example are X1, X2, and X3, then the following statements associate those names with the matrix returned by the CORR function:

Figure 23.70 Correlation Matrices with Named Rows and Columns

|    |           | corr      |           |
|----|-----------|-----------|-----------|
|    | X1        | X2        | Х3        |
|    |           |           |           |
| X1 | 1         | 0.1091089 | 0.265165  |
| X2 | 0.1091089 | 1         | -0.289319 |
| х3 | 0.265165  | -0.289319 | 1         |
|    |           |           |           |
|    |           |           |           |
|    | 1         | spearman  |           |
|    | X1        | X2        | Х3        |
|    |           |           |           |
| X1 | 1         | 0.3441236 | 0.2236068 |
| X2 | 0.3441236 | 1         | -0.410391 |
| х3 | 0.2236068 | -0.410391 | 1         |
|    |           |           |           |
|    |           |           |           |

Prior to SAS/IML 9.22, there was a module named CORR in the IMLMLIB library. This module has been removed.

## **COUNTMISS Function**

**COUNTMISS**(*x* < , *method* > );

The COUNTMISS function counts the number of missing values in a matrix. The arguments are as follows:

| X      | specifies an $n \times p$ numerical or character matrix. The COUNTMISS function counts the number of missing values in this matrix. |
|--------|----------------------------------------------------------------------------------------------------|
| method | specifies the method used to count the missing values. This argument is optional. The following are valid values:                   |

| "all" | specifies that all missing values are counted. This is the default value. The function returns a $1 \times 1$ matrix.                                    |
|-------|----------------------------------------------------------------------------------------------------|
| "row" | specifies that the function return an $n \times 1$ matrix whose <i>i</i> th element is the number of missing values in the <i>i</i> th row of <i>x</i> . |
| "col" | specifies that the function return a $1 \times p$ matrix whose <i>j</i> th element is the number of missing values in the <i>j</i> th row of <i>x</i> .  |

The *method* argument is not case-sensitive. The first three characters are used to determine the value.

For example, the following statements count missing values for the matrix  $\mathbf{x}$ :

```
x = {1 2 3,
            . 0 2,
            1 . .,
            1 0 . };
totalMiss = countmiss(x);
rowMiss = countmiss(x, "ROW");
colMiss = countmiss(x, "COL");
print totalMiss, rowMiss, colMiss;
```

### Figure 23.71 Counts of Missing Values

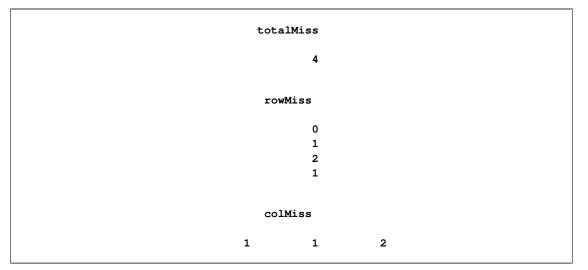

# **COUNTN Function**

### **COUNTN**(*x* < , *method* > );

The COUNTN function counts the number of nonmissing values in a matrix. The arguments are as follows:

| X      | specifies an $n \times p$ numerical or character matrix. The COUNTN function counts the number of nonmissing values in this matrix. |
|--------|----------------------------------------------------------------------------------------------------|
| method | specifies the method used to count the nonmissing values. This argument is optional.<br>The following are valid values:             |

| "all" | specifies that all nonmissing values are counted. This is the default value. The function returns a $1 \times 1$ matrix.                                    |
|-------|----------------------------------------------------------------------------------------------------|
| "row" | specifies that the function return an $n \times 1$ matrix whose <i>i</i> th element is the number of nonmissing values in the <i>i</i> th row of <i>x</i> . |
| "col" | specifies that the function return a $1 \times p$ matrix whose <i>j</i> th element is the number of nonmissing values in the <i>j</i> th row of <i>x</i> .  |

The *method* argument is not case-sensitive. The first three characters are used to determine the value.

For example, the following statements count nonmissing values for a matrix **x**:

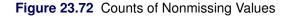

| total | N      |   |  |
|-------|--------|---|--|
|       | 8      |   |  |
| rowN  | T      |   |  |
|       | 3<br>2 |   |  |
|       | 1<br>2 |   |  |
| colN  | ſ      |   |  |
| 3     | 3      | 2 |  |

## **COUNTUNIQUE** Function

### **COUNTUNIQUE**(*x* < , *method*> );

The COUNTUNIQUE function counts the number of unique values in a matrix. The arguments are as follows:

- *x* specifies an  $n \times p$  numerical or character matrix. The COUNTUNIQUE function counts the number of unique values in this matrix.
- *method* specifies the method used to count the missing values. This argument is optional. The following are valid values:

| "all" | specifies that the function counts all unique values in the matrix. This is the default value. The function returns a $1 \times 1$ matrix.                                                                          |
|-------|----------------------------------------------------------------------------------------------------|
| "row" | specifies that the function counts the unique values in each row. The function returns an $n \times 1$ matrix whose <i>i</i> th element is the number of unique values in the <i>i</i> th row of <i>x</i> .         |
| "col" | specifies that the function counts the unique values in each column.<br>The function returns a $1 \times p$ matrix whose <i>j</i> th element is the number of unique values in the <i>j</i> th column of <i>x</i> . |

The method argument is not case-sensitive. The first three characters are used to determine the value.

For example, the following statements count unique values for the matrix **x**:

```
x={1 2 3,
    1 1 2,
    1 1 1,
    1 0 0};
allUnique = countunique(x);
rowUnique = countunique(x, "ROW");
colUnique = countunique(x, "COL");
print allUnique, rowUnique, colUnique;
```

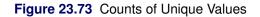

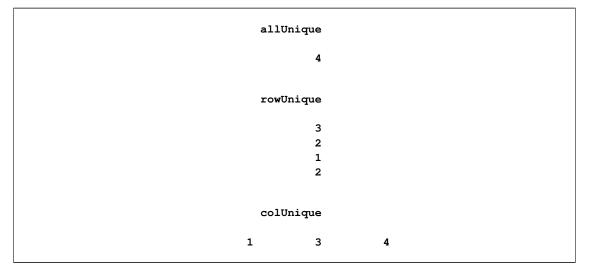

# **COV Function**

**COV**(*x* < , *excludemiss* > **)**;

The COV function computes a sample variance-covariance matrix for data. The arguments are as follows:

х

specifies an  $n \times p$  numerical matrix of data. The COV function computes a  $p \times p$  variance-covariance matrix of the data.

| excludemiss | specifies how missing values are handled. The following values are valid: |                                                                                                    |  |
|-------------|---------------------------------------------------------------------------|----------------------------------------------------------------------------------------------------|--|
|             | "listwise"                                                                | specifies that observations with missing values are excluded from the analysis. This is the default value.             |  |
|             | "pairwise"                                                                | specifies that all nonmissing pairs of values for each pair of variables are included in the statistical computations. |  |

The *excludemiss* argument is not case-sensitive. The first four characters are used to determine the value. For example, "LIST" and "listwise" specify the same option.

The COV function computes a sample variance-covariance matrix for data, as the following example shows:

```
x = {5 1 10,
      6 2 3,
      6 8 5,
      6 7 9,
      7 2 13};
cov = cov(x);
print cov;
```

#### Figure 23.74 Variance-Covariance Matrix

|     | cov     |       |  |
|-----|---------|-------|--|
| 0.  | 5 0.25  | 0.75  |  |
| 0.2 | 5 10.5  | -3.75 |  |
| 0.7 | 5 -3.75 | 16    |  |
|     |         |       |  |

The COV function handles missing values in the same way as the CORR procedure. For additional details, see the documentation for the CORR procedure (especially the NOMISS option) in the *Base SAS Procedures Guide: Statistical Procedures*.

It might be useful to use the ROWNAME= and COLNAME= options in the MATTRIB statement or the PRINT statement to associate names of variables to rows and columns of the correlation matrix, as shown in the example for the CORR function.

### **COVLAG Function**

### COVLAG(x, k);

The COVLAG function computes a sequence of lagged crossproduct matrices. This function is useful for computing sample autocovariance sequences for scalar or vector time series.

The arguments to the COVLAG function are as follows:

- *x* is an  $n \times nv$  matrix of time series values; *n* is the number of observations, and nv is the dimension of the random vector.
- k is a scalar, the absolute value of which specifies the number of lags desired. If k is positive, a mean correction is made. If k is negative, no mean correction is made.

The value returned by the COVLAG function is an  $nv \times (k * nv)$  matrix. The *i*th  $nv \times nv$  block of the matrix is the sum

$$\frac{1}{n}\sum_{j=i}^{n} x'_{j} x_{j-i+1} \quad \text{if } k < 0$$

where  $x_j$  is the *j* th row of *x*. If k > 0, then the *i* th  $nv \times nv$  block of the matrix is

$$\frac{1}{n} \sum_{j=i}^{n} (x_j - \bar{x})' (x_{j-i+1} - \bar{x})$$

where  $\bar{x}$  is a row vector of the column means of x.

For example, the following statements produce a lagged crossproduct matrix:

```
x = T(do(-9, 9, 2));
cov = covlag(x, 4);
print cov;
```

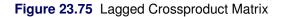

```
cov
33 23.1 13.6 4.9
```

# **CREATE Statement**

**CREATE** SAS-data-set < VAR operand>;

### **CREATE** SAS-data-set **FROM** matrix-name < [COLNAME=column-name ROWNAME=row-name]> ;

The CREATE statement creates a new SAS data set and makes it both the current input and output data sets. The variables in the new SAS data set are either the variables listed in the VAR clause or variables created from the columns of the FROM matrix. The FROM clause and the VAR clause should not be specified together.

When you write to a SAS data set, the variable types and lengths correspond to the attributes of the vectors specified in the VAR clause or the matrix in the FROM clause.

To add observations to your data set, you must use the APPEND statement.

The arguments to the CREATE statement are as follows:

SAS-data-set is the name of a SAS data set. It can be specified with a one-level name (for example, A) or a two-level name (for example, Sasuser.A). You can also specify an expression (enclosed in parentheses) that resolves to the name of a SAS data set. See the example for the CLOSE statement.

| operand     | specifies a set of existing SAS/IML matrices that contain data. The names of the matrices become the names of the data set variables. If you do not specify the name of a variable, |
|-------------|----------------------------------------------------------------------------------------------------|
|             | all variables in scope are assumed. You can specify variables by using any of the methods described in the section "Select Variables with the VAR Clause" on page 106.              |
| matrix-name | specifies a matrix that contains the data. Each column of the matrix produces a variable in the data set.                                                                           |
| column-name | is a character matrix or quoted literal that contains names of the data set variables.                                                                                              |
| row-name    | is a character matrix or quoted literal that contains text to associate with each observation<br>in the data set.                                                                   |

### Writing Data from Vectors

The following example demonstrates ways that you can use the VAR clause:

```
x1 = T(1:5);
x^2 = T(5:1);
y = \{-1, 0, 1, 0, 1\};
z = \{a, b, c, d, e\};
create temp var {x1 y z}; /* a literal matrix of names
                                                         */
append;
close temp;
varNames = {"x1" "y" "z"};
create temp var varNames; /* a matrix that contains names */
append;
close temp;
free varNames;
create temp var ("x1":"x2"); /* an expression
                                                         */
append;
close temp;
*/
append;
close temp;
```

For a more realistic example, the following statements create a new SAS data named Population that contains two numeric and two character variables:

```
State = {"NC", "NC", "FL", "FL"};
County = {"Chatham", "Wake", "Orange", "Seminole"};
Pop2000 = {49329, 627846, 896344, 365196};
Pop2009 = {64772, 897214, 1086480, 413204};
create Population var {"State" "County" "Pop2000" "Pop2009"};
append;
close Population;
```

The data come from vectors with the same names. You must initialize the character variables (State and County) prior to calling the CREATE statement. The State variable has length 2 and the County variable has length 8. The Pop2000 and Pop2009 variables are numeric.

### Writing Data from a Matrix

The following example uses the FROM clause with the COLNAME= option to create a SAS data set named MyData. The new data set has variables named with the COLNAME= operand. The data are in the FROM matrix  $\mathbf{x}$ , and there are two observations because  $\mathbf{x}$  has two rows of data. The COLNAME= operand gives descriptive names to the data set variables, as shown in the following statements:

```
x = {1 2 3, 4 5 6};
varNames = "x1":"x3";
/* create data set MYDATA with variables X1, X2, X3 */
create MyData from x [colname=varNames];
append from x;
close MyData;
```

As shown in the example, you can specify a COLNAME= and a ROWNAME= matrix in the FROM clause. The COLNAME= matrix gives names to variables in the SAS data set being created. The COLNAME= operand specifies the name of a character matrix. The first *ncol* values from this matrix provide the variable names in the data set being created, where *ncol* is the number of columns in the FROM matrix. The CREATE statement uses the first *ncol* elements of the COLNAME= matrix in row-major order.

The ROWNAME= operand adds a variable to the data set that contains labels. The operand must be a character matrix. The length of the resulting data set variable is the length of a matrix element of the operand. The same ROWNAME= matrix should be used in any subsequent APPEND statements for this data set.

#### Writing Data That Contains Formats

If you associate a format with a matrix by using the MATTRIB statement, then the CREATE statement assigns that format to the corresponding variable in the data set, as shown in the following example:

```
proc iml;
date = { '20MAR2010'd, '20MAR2011'd, '20MAR2012'd,
         '20MAR2013'd, '20MAR2014'd, '20MAR2015'd };
mattrib date format=WORDDATE.;
/* time of equinox, GMT (Greenwich Mean Time) */
time = { '17:32't, '23:21't,
                                 '05:14't,
         '11:02't,
                      '16:57't,
                                    '22:45't };
mattrib time format=TIMEAMPM.;
create MarchEquinox var {"Date" "Time"};
append;
close MarchEquinox;
proc print data=MarchEquinox;
run:
```

| Obs |           | Date | Time        |
|-----|-----------|------|-------------|
| 1   | March 20, | 2010 | 5:32:00 PM  |
| 2   | March 20, | 2011 | 11:21:00 PM |
| 3   | March 20, | 2012 | 5:14:00 AM  |
| 4   | March 20, | 2013 | 11:02:00 AM |
| 5   | March 20, | 2014 | 4:57:00 PM  |
| 6   | March 20, | 2015 | 10:45:00 PM |

### Figure 23.76 Data Set That Contains Formats

# **CSHAPE Function**

CSHAPE(matrix, nrow, ncol, size < , padchar> );

The CSHAPE function changes the shape of a character matrix by redefining the matrix dimensions.

The arguments to the CSHAPE function are as follows:

| matrix  | is a character matrix or quoted literal. |
|---------|------------------------------------------|
| nrow    | is the number of rows.                   |
| ncol    | is the number of columns.                |
| size    | is the element length.                   |
| padchar | is an optional padding character.        |

The dimension of the matrix created by the CSHAPE function is specified by *nrow* (the number of rows), *ncol* (the number of columns), and *size* (the element length). A padding character is specified by *padchar*.

The CSHAPE function works by looking at the source matrix as if the characters of the source elements had been concatenated in row-major order. The source characters are then regrouped into elements of length *size*. These elements are assigned to the result matrix, once again in row-major order.

If there are not enough characters for the result matrix, the source of the remaining characters depends on whether padding was specified with *padchar*. If no padding was specified, the characters in the source matrix are cycled through again. If a padding character was specified, the remaining characters are all the padding character.

If one of the size arguments (*nrow*, *ncol*, or *size*) is zero, the CSHAPE function computes the dimension of the output matrix by dividing the number of elements of the input matrix by the product of the nonzero arguments.

For example, the following statement produces a  $2 \times 2$  matrix:

```
a = cshape("abcd", 2, 2, 1);
print a;
```

#### Figure 23.77 Reshaped Character Matrix

| a          |  |
|------------|--|
| a b<br>c d |  |

The following statement rearranges the 12 characters in the input matrix into a  $2 \times 2$  matrix with three characters in each element:

```
m = {"ab" "cd",
        "ef" "gh",
        "ij" "kl"};
b = cshape(m, 2, 2, 3);
print b;
```

Figure 23.78 Reshaped Character Matrix

| b                  |  |
|--------------------|--|
| abc def<br>ghi jkl |  |
| ghi jkl            |  |

The following statement uses the *size* argument to specify the length of the result matrix. Notice that the characters in the *matrix* argument are reused in order to form a  $2 \times 2$  matrix with three characters in each element.

c = cshape("abcde", 2, 2, 3);
print c;

#### Figure 23.79 Reusing Characters

| c                  |  |
|--------------------|--|
| abc dea<br>bcd eab |  |
| bcd eab            |  |
|                    |  |

The next example is similar, except that the optional *padchar* argument is used to specify what character to use after the characters in the *matrix* argument are each used once:

```
d = cshape("abcde", 2, 2, 3, "*");
print d;
```

#### Figure 23.80 Using a Pad Character

d abc de\* \*\*\* \*\*\*

See also the description of the SHAPE function, which is used with numeric data.

## **CUSUM Function**

#### CUSUM(matrix);

The CUSUM function computes cumulative sums. The argument to this function is a numeric matrix or literal.

The CUSUM function returns a matrix of the same dimension as the argument matrix. The result contains the cumulative sums obtained by adding the nonmissing elements of the argument in row-major order.

For example, the following statements compute cumulative sums:

```
a = cusum({1 2 4 5});
b = cusum({5 6, 3 4});
print a, b;
```

### Figure 23.81 Cumulative Sums

|   | a  |    |    |  |
|---|----|----|----|--|
|   |    |    |    |  |
| 1 | 3  | 7  | 12 |  |
|   | b  |    |    |  |
|   | D  |    |    |  |
|   | 5  | 11 |    |  |
|   | 14 | 18 |    |  |

### **CUPROD** Function

#### CUPROD(matrix);

The CUPROD function computes cumulative products. The argument to this function is a numeric matrix or literal.

The CUPROD function returns a matrix of the same dimension as the argument matrix. The result contains the cumulative products obtained by multiplying the nonmissing elements of the argument in row-major order.

For example, the following statements compute cumulative products:

```
a = cuprod({1 2 4 5});
b = cuprod({5 6, . 4});
print a, b;
```

Figure 23.82 Output from the CUPROD Function

|   | a       |           |    |
|---|---------|-----------|----|
| 1 | 2       | 8         | 40 |
|   |         |           |    |
|   | Ъ<br>_  |           |    |
|   | 5<br>30 | 30<br>120 |    |

# **CVEXHULL Function**

CVEXHULL(matrix);

The CVEXHULL function finds a convex hull of a set of planar points.

The *matrix* argument is an  $n \times 2$  matrix of (x, y) points.

The CVEXHULL function returns an  $n \times 1$  matrix of indices. The indices of points in the convex hull in counterclockwise order are returned as the first part of the result matrix, and the negative of the indices of the internal points are returned as the remaining elements of the result matrix. Any points that lie on the convex hull but lie on a line segment joining two other points on the convex hull are not included as part of the convex hull.

The result matrix can be split into positive and negative parts by using the LOC function. For example, the following statements find the index vector for the convex hull and print the associated points:

| convexH | ull |  |
|---------|-----|--|
| 0       | 2   |  |
| 0       | 0   |  |
| 2       | -1  |  |
| 4       | -1  |  |
| 6       | 0   |  |
| 5       | 2   |  |
|         |     |  |

### Figure 23.83 Convex Hull of a Planar Set of Points

### **DATASETS Function**

### DATASETS(< libref>);

The DATASETS function returns a character matrix that contains the names of the SAS data sets in the specified SAS data library. The result is a character matrix with n rows and one column, where n is the number of data sets in the library. If no argument is specified, SAS/IML software uses the default libref. (See the DEFLIB= option in the description of the RESET statement.)

For more information about specifying a SAS data library, see Chapter 7.

Recall that SAS distributes sample data sets in the Sashelp library. The following statements list the names of the first few data sets in the library:

```
lib = "Sashelp";
a = datasets(lib);
First5 = a[1:5];
print First5;
```

Figure 23.84 Several Data Sets in the Sashelp Library

AACOMP ACCEPTS ADOMSG ADSMSG AFMSG

## **DELETE Call**

CALL DELETE(< libref, > member-name);

The DELETE call deletes one or more SAS data sets. The arguments to the DELETE subroutine are as follows:

*libref* is a character matrix or quoted literal that contains the name of one or more SAS data libraries.

*member-names* is a character matrix or quoted literal that contains the names of one or more data sets.

The DELETE subroutine deletes SAS data sets in a specified library. If you omit the *libref* argument, the default SAS data library is used. (See the DEFLIB= option in the description of the RESET statement.)

The following statements use the DATA step to create several data sets and then delete them by using the DELETE subroutine in SAS/IML software:

# **DELETE Statement**

**DELETE** < range > < **WHERE**(expression) > ;

The DELETE statement marks observations (also called records) in the current output data set for deletion. To actually delete the records and renumber the remaining observations, use the PURGE statement.

The arguments to the DELETE statement are as follows:

| range      | specifies a range of observations. You can specify a range of observations by using the ALL, CURRENT, NEXT, AFTER, and POINT keywords, as described in the section "Process a Range of Observations" on page 104.                                                                                  |
|------------|----------------------------------------------------------------------------------------------------|
| expression | specifies a criterion by which certain observations are selected. The optional WHERE clause conditionally selects observations that are contained within the <i>range</i> specification. For details about the WHERE clause, see the section "Process Data by Using the WHERE Clause" on page 107. |

The following statements show examples of using the DELETE statement:

```
proc iml;
/* create sample data set */
sex = { M, M, M, F, F, F};
age = {34, 28, 38, 32, 24, 18};
create MyData var {"Sex" "Age"};
append;
```

Figure 23.85 Observations That Remain after Deletion

| Obs | Sex    | Age |
|-----|--------|-----|
| 1   | м      | 28  |
| 2   | M<br>F | 32  |
| 3   | F      | 24  |

Notice that observations marked for deletion by using the DELETE statement are not physically removed from the data set until a PURGE statement is executed.

# **DESIGN Function**

**DESIGN**(column-vector);

The DESIGN function creates a design matrix of zeros and ones from the column vector specified by *column-vector*. Each unique value of the column vector generates a column of the design matrix. The columns are arranged in the sort order of the original values. If  $x_i$  is the *i*th sorted value in the column vector, **x**, then the *i*th column of the design matrix contains ones in rows for which **x** has the value  $x_i$ , and contains zeros elsewhere.

For example, the following statements produce a design matrix for a column vector that contains three unique values. The first column corresponds to the 'A' level, the second column corresponds to the 'B' level, and the third column corresponds to the 'C' level.

```
x = {C, A, B, B, A, A};
m = design(x);
cols = unique(x);
print m[colname=cols];
```

|   | m |   |
|---|---|---|
| A | в | С |
|   |   |   |
| 0 | 0 | 1 |
| 1 | 0 | 0 |
| 0 | 1 | 0 |
| 0 | 1 | 0 |
| 1 | 0 | 0 |
| 1 | 0 | 0 |
|   |   |   |

| Figure 23.86 | Design Matrix for a | Vector with Three | Unique Values |
|--------------|---------------------|-------------------|---------------|
|--------------|---------------------|-------------------|---------------|

The design matrix that is returned by the DESIGN function corresponds to the GLM parameterization of classification variables as documented in the section "Parameterization of Model Effects" in the *SAS/STAT User's Guide*. See also the documentation for the DESIGNF function.

# **DESIGNF** Function

### **DESIGNF**(column-vector);

The DESIGNF function creates a design matrix of zeros and ones from the column vector specified by *column-vector*. The DESIGNF function is similar to the DESIGN function. The difference is that the matrix returned by the DESIGNF function is one column smaller than the matrix returned by the DESIGNF function. The result of the DESIGNF function is obtained by subtracting the last column of the DESIGN function matrix from the other columns.

For example, the following statements produce a design matrix for a column vector that contains three unique values:

x = {C, A, B, B, A, A}; m = designf(x); cols = unique(x); print m[colname=cols];

| m  |    |
|----|----|
| A  | в  |
|    |    |
| -1 | -1 |
| 1  | 0  |
| 0  | 1  |
| 0  | 1  |
| 1  | 0  |
| 1  | 0  |
|    |    |

Figure 23.87 Design Matrix for Vector with Three Unique Values

The matrix that is returned by the DESIGNF function can be used to produce full-rank designs. The matrix corresponds to the EFFECT parameterization of classification variables as documented in the section "Parameterization of Model Effects" in the SAS/STAT User's Guide.

## **DET Function**

#### **DET**(square-matrix);

The DET function computes the determinant of a square matrix. The determinant, the product of the eigenvalues, is a scalar numeric value. If the determinant of a matrix is zero, then the matrix is singular. A singular matrix does not have an inverse.

The DET function performs an LU decomposition and collects the product of the diagonals (Forsythe, Malcom, and Moler 1967). For a matrix with n rows, the DET function allocates a temporary  $n^2$  array in order to compute the determinant.

The following statements compute the determinant of a matrix:

```
a = {1 1 1,
        1 2 4,
        1 3 9};
d = det(a);
print d;
```

#### Figure 23.88 Determinant of a Matrix

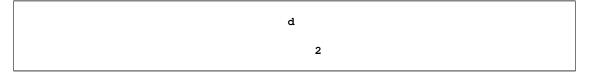

The DET function uses a criterion to determine whether the input matrix is singular. See the INV function for details.

# **DIAG Function**

#### DIAG(matrix);

The DIAG function creates a diagonal matrix. The *matrix* argument can be either a numeric square matrix or a vector.

If *matrix* is a square matrix, the DIAG function creates a matrix with diagonal elements equal to the corresponding diagonal elements. All off-diagonal elements in the new matrix are zeros.

If *matrix* is a vector, the DIAG function creates a matrix with diagonal elements that are the values in the vector. All off-diagonal elements are zeros.

For example, the following statements produce a diagonal matrix by extracting the diagonal elements of a square matrix:

a = {4 3, 2 1}; c = diag(a); print c;

Figure 23.89 Diagonal Matrix Obtained from a Full Matrix

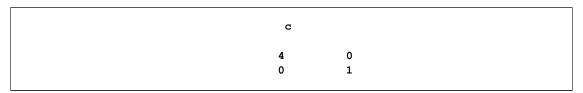

The following statements produce a diagonal matrix by using the elements of a vector:

b = {1 2 3}; d = diag(b); print d;

| d |   |   |
|---|---|---|
| 1 | 0 | 0 |
| 0 | 2 | 0 |
| 0 | 0 | 3 |
|   |   |   |

# **DIF Function**

**DIF**(*x* < , *lags* > **)**;

The DIF function computes the differences between data values and one or more lagged (shifted) values for time series data. The arguments are as follows:

x specifies a  $n \times 1$  numerical matrix of time series data.

*lags* specifies integer lags. The *lags* argument can be an integer matrix with d elements. If so, the DIF function returns an  $n \times d$  matrix where the *i* th column represents the difference between the time series and the lagged data for the *i* th lag. If the *lags* argument is not specified, a value of 1 is used.

The values of the *lags* argument are usually positive integers. A positive lag shifts the time series data backwards in time. A lag of 0 represents the original time series. A negative value for the *lags* argument shifts the time series data forward in time; this is sometimes called a *lead* effect. The DIF function is related to the LAG function.

For example, the following statements compute the difference between the time series and the lagged data:

x = {1,3,4,7,9}; dif = dif(x, {0 1 3}); print dif;

| Figure 23.91 D | Differences | between | Data | and | Lagged | Data |
|----------------|-------------|---------|------|-----|--------|------|
|----------------|-------------|---------|------|-----|--------|------|

| c | lif |   |  |
|---|-----|---|--|
| 0 |     |   |  |
| 0 | 2   |   |  |
| 0 | 1   |   |  |
| 0 | 3   | 6 |  |
| 0 | 2   | 6 |  |
|   |     |   |  |

## **DISPLAY Statement**

**DISPLAY** < group-spec group-options < , ..., group-spec group-options >> ;

The DISPLAY statement displays fields in windows. The arguments to the DISPLAY statement are as follows:

| group-spec    | name.groupname    | . It can be specified as either a compound name of the form <i>window</i> -<br>or a window name followed by a group of the form <i>window-name</i><br>are <i>field-specs</i> is as defined for the WINDOW statement. |
|---------------|-------------------|----------------------------------------------------------------------------------------------------|
| group-options | can be any of the | following:                                                                                                    |
|               | NOINPUT           | displays the group with all fields protected so that no data can be<br>entered in the fields.                                                                                                    |
|               | REPEAT            | repeats the group for each element of the matrices specified as field operands.                                                                                                    |
|               | BELL              | rings the bell, sounds the alarm, or causes the speaker in your work-<br>station to beep when the window is displayed.                                                                                               |

The DISPLAY statement directs PROC IML to gather data into fields defined in the window for purposes of display, data entry, or menu selection. The DISPLAY statement always refers to a window that has been previously opened by a WINDOW statement. The statement is described completely in Chapter 16.

The DISPLAY statement is described in detail in Chapter 16, "Window and Display Features." Following are several examples that demonstrate the use of the DISPLAY statement:

## **DIMENSION Function**

### **DIMENSION**(*x*);

The DIMENSION function returns the dimensions of the x matrix. The total number of elements in a matrix is **prod(dimension(x))**.

The returned vector is a  $1 \times 2$  vector. The first element is the number of rows in *x*, and the second element is the number of columns, as shown in the following example:

```
x = {1 2, 3 4, 5 6};
d = dimension(x);
print d;
```

| d |   |
|---|---|
| 3 | 2 |

# **DISTANCE** Function

### **DISTANCE**(*x*, < , *method* > );

The DISTANCE function computes the pairwise distances between rows of *x*. The distances depend on the metric specified by the *method* argument. The arguments are as follows:

x specifies an  $n \times p$  numerical matrix that contains n points in p-dimensional space.

*method* is an optional argument that specifies the method used to specify the distance between pairs of points. The *method* argument is either a numeric value,  $method \ge 1$ , or a case-insensitive character value. Only the first four character values are used. The following are valid options:

| "L2"   | specifies that the function compute the Euclidean $(L_2)$ distance be-<br>tween two points. This is the default value. An equivalent alias is<br>"Euclidean". |
|--------|----------------------------------------------------------------------------------------------------|
| "L1"   | specifies that the function compute the Manhattan $(L_1)$ distance be-<br>tween two points. An equivalent alias is "CityBlock" or "Manhattan".                |
| "LInf" | specifies that the function compute the Chebyshev $(L_{\infty})$ distance be-<br>tween two points. An equivalent alias is "Chebyshev".                        |
| р      | is a numeric value, $p \ge 1$ , that specifies the $L_p$ -norm.                                                                                               |

The DISTANCE function returns an  $n \times n$  symmetric matrix. The (i, j)th element is the distance between the *i*th and *j*th rows of *x*.

If u and v are two p-dimensional points, then the following formulas are used to compute the distance between u and v:

- The Euclidean distance:  $||u v||_2 = (\sum_k |u_k v_k|^2)^{1/2}$ .
- The  $L_1$  distance:  $||u v||_1 = \sum_k |u_k v_k|$ ,
- The  $L_{\infty}$  distance:  $||u v||_{\infty} = \max(|u_1 v_1|, |u_2 v_2|, \dots, |u_p v_p|).$
- The  $L_p$  distance:  $||u v||_p = (\Sigma_k |u_k v_k|^p)^{1/p}$ .

The following statements illustrate the DISTANCE function:

```
x = {1 0,
      0 1,
      -1 0,
      0 -1};
d2 = distance(x, "L2");
print d2[format=best5.];
```

Figure 23.93 Euclidean Distance Between Pairs of Points

```
d2
0 1.414 2 1.414
1.414 0 1.414 2
2 1.414 0 1.414
1.414 2 1.414 0
```

The *i* th column of d2 contains the distances between the *i* th row of  $\mathbf{x}$  and the other rows. Notice that the d2 matrix has zeros along the diagonal.

You can also compute non-Euclidean distances, as follows:

```
d1 = distance(x, "L1");
dInf = distance(x, "LInfinity");
print d1, dInf;
```

|   | d1   |   |   |  |
|---|------|---|---|--|
| 0 | 2    | 2 | 2 |  |
| 2 | 0    | 2 | 2 |  |
| 2 | 2    | 0 | 2 |  |
| 2 | 2    | 2 | 0 |  |
|   |      |   |   |  |
|   | dInf |   |   |  |
| 0 | 1    | 2 | 1 |  |
| 1 | 0    | 1 | 2 |  |
| 2 | 1    | 0 | 1 |  |
| 1 | 2    | 1 | 0 |  |

| Figure 23.94 D | istance Between | Pairs of Points |
|----------------|-----------------|-----------------|
|----------------|-----------------|-----------------|

If a row contains a missing value, all distances that involve that row are assigned a missing value.

### **DO Function**

DO(start, stop, increment);

The DO function creates a row vector that contains a sequence of evenly spaced numbers.

The arguments to the DO function are as follows:

| start     | is the starting value for the sequence. |
|-----------|-----------------------------------------|
| stop      | is the stopping value for the sequence. |
| increment | is an increment value.                  |

The DO function creates a row vector that contains a sequence of numbers starting with *start* and incrementing by *increment* as long as the elements are less than or equal to *stop* (greater than or equal to *stop* for a negative increment). This function is a generalization of the index creation operator (:).

The following statements show examples of using the DO function:

```
i = do(3, 18, 3);
k = do(3, 0, -1);
print i, k;
```

#### Figure 23.95 Aritmetic Sequences

|   |   | i |    |    |    |
|---|---|---|----|----|----|
| 3 | 6 | 9 | 12 | 15 | 18 |
|   |   | k |    |    |    |
|   | 3 | 2 | 1  | 0  |    |

## **DO Statement**

**DO** ;

statements;

### END;

The DO statement specifies that the statements that follow the DO statement be executed as a group until a matching END statement appears. DO statements often appear in IF-THEN/ELSE statements, where they designate groups of statements to be performed when the IF condition is true or false.

For example, consider the following statements:

```
x=0;
y=1;
if x<y then
    do;
        z1 = abs(x+y);
        z2 = abs(x-y);
    end;
```

The statements between the DO and END statements (called the DO group) are executed only if  $\mathbf{x} < \mathbf{y}$ . That is, they are executed only if all elements of  $\mathbf{x}$  are less than the corresponding elements of  $\mathbf{y}$ . If any element of  $\mathbf{x}$  is not less than the corresponding element of  $\mathbf{y}$ , the statements in the DO group are skipped and the statement that follows the END statement is executed.

It is good practice to indent the statements in a DO group as shown in the preceding example. However, the DO and END statements do not need to be on separate lines. A popular indenting style is to write the DO statement on the same line as the THEN or ELSE clause, as shown in following statements:

```
if x<y then do;
    z1 = abs(x+y);
    z2 = abs(x-y);
end;
else do;
    z1 = abs(x-y);
    z2 = abs(x+y);
end;
```

DO groups can be nested. There is no limit imposed on the number of nested DO groups. The following statements show an example of nested DO groups:

```
if x<y then do;
    if z1>2 then do;
    z = z1 - z2;
    w = x # y;
    end;
end;
```

# **DO Statement, Iterative**

DO variable = start TO stop < BY increment>;

The iterative DO statement executes a group of statements several times.

The arguments to the DO statement are as follows:

| variable  | is the name of a variable that indexes the loop. This variable is sometimes called an <i>index variable</i> or a <i>looping variable</i> . |
|-----------|----------------------------------------------------------------------------------------------------|
| start     | is the starting value for variable.                                                                                                    |
| stop      | is the stopping value for variable.                                                                                                    |
| increment | is an increment value.                                                                                                    |

The start, stop, and increment values should be scalars or expressions that yield scalars.

When the DO group has this form, the statements between the DO and END statements are executed iteratively. The number of times the statements are executed depends on the evaluation of the expressions given in the DO statement.

The index variable starts with the *start* value and is incremented by the *increment* value after each iteration. The iterations continue provided that the index variable is less than or equal to the *stop* value. If a negative increment is used, then iterations continue provided that the index variable is greater than or equal to the *stop* value. The *start*, *stop*, and *increment* expressions are evaluated only once before the looping starts.

For example, the following statements print the value of i three times, as shown in Figure 23.96:

```
do i = 1 to 5 by 2;
    print "The value of i is:" i;
end;
```

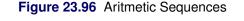

```
i
The value of i is: 1
i
The value of i is: 3
i
The value of i is: 5
```

# **DO DATA Statement**

**DO DATA** < variable = start **TO** stop> ;

The DO DATA statement repeats a loop until an end-of-file condition occurs.

The arguments to the DO DATA statement are as follows:

| variable | is the name of a variable that indexes the loop. |
|----------|--------------------------------------------------|
| start    | is the starting value for the looping variable.  |
| stop     | is the stopping value for the looping variable.  |

The DO DATA statement is used for repetitive DO loops that need to be exited upon the occurrence of an end of file for an INPUT, READ, or other I/O statement. This form is common for loops that read data from either a sequential file or a SAS data set.

When an end of file is reached inside the DO DATA group, the program immediately jumps from the group and starts executing the statement that follows the END statement. DO DATA groups can be nested, where each end of file causes a jump from the most local DO DATA group. The DO DATA loop simulates the end-of-file behavior of the SAS DATA step. You should avoid using GOTO and LINK statements to jump out of a DO DATA group.

The following statements read data from an external file. The example reads the first 100 lines or until the end of file, whichever occurs first.

```
do data i = 1 to 100;
    input name $8.;
end;
```

If you are reading data from a SAS data set, then you can use the following statements:

## **DO Statement with an UNTIL Clause**

DO UNTIL (expression);

**DO** variable = start **TO** stop < **BY** increment > **UNTIL**(expression);

The DO UNTIL statement conditionally executes statements iteratively.

The arguments to the DO UNTIL statement are as follows:

| expression | is an expression that is evaluated at the bottom of the loop for being true or false. |
|------------|---------------------------------------------------------------------------------------|
| variable   | is the name of a variable that indexes the loop.                                      |
| start      | is the starting value for the looping variable.                                       |
| stop       | is the stopping value for the looping variable.                                       |
| increment  | is an increment value.                                                                |

Using an UNTIL expression enables you to conditionally execute a set of statements iteratively. The UNTIL expression is evaluated at the bottom of the loop, and the statements inside the loop are executed repeatedly as long as the expression yields a zero or missing value. In the following example, the body of the loop executes until the value of X exceeds 100:

```
x = 1;
do until (x>100);
     x = x + 1;
end;
print x;
```

#### Figure 23.97 Result of a DO-UNTIL Statement

| x   |
|-----|
| 101 |

## **DO Statement with a WHILE Clause**

**DO WHILE** (expression);

**DO** variable = start **TO** stop < **BY** increment > **WHILE**(expression);

The DO WHILE statement executes statements iteratively while a condition is true.

The arguments to the DO WHILE statement are as follows:

| expression | is an expression that is evaluated at the top of the loop for being true or false. |
|------------|------------------------------------------------------------------------------------|
| variable   | is the name of a variable that indexes the loop.                                   |
| start      | is the starting value for the looping variable.                                    |
| stop       | is the stopping value for the looping variable.                                    |
| increment  | is an increment value.                                                             |

Using a WHILE expression enables you to conditionally execute a set of statements iteratively. The WHILE expression is evaluated at the top of the loop, and the statements inside the loop are executed repeatedly as long as the expression yields a nonzero or nonmissing value.

Note that the incrementing is done before the WHILE expression is tested. The following example demonstrates the incrementing:

```
x = 1;
do while (x<100);
        x = x + 1;
end;
print x;
```

#### Figure 23.98 Result of a DO-WHILE Statement

x

100

The next example increments the starting value by 2:

```
y = 1;
do i = 1 to 100 by 2 while(y<200);
    y = y # i;
end;
print i y;
```

#### Figure 23.99 Result of an Iterative DO-WHILE Statement

## **DURATION Function**

#### DURATION(times, flows, ytm);

The DURATION function returns a scalar value that represents the modified duration of a noncontingent cash flow. The arguments are as follows:

*times* is an *n*-dimensional column vector of times. The *i* th time corresponds to the time (often in years) until the *i* th cash flow occurs. Elements should be nonnegative.

*flows* is an *n*-dimensional column vector of cash flows.

*ytm* is the per-period yield-to-maturity of the cash-flow stream. This is a scalar and should be positive.

Duration of a security is generally defined as

$$D = -\frac{\frac{dP}{P}}{dy}$$

In other words, it is the relative change in price for a unit change in yield. Since prices move in the opposite direction to yields, the sign change preserves positivity for convenience. With cash flows that are not yield-sensitive and the assumption of parallel shifts to a flat term structure, duration is given by

$$D_{\rm mod} = \frac{\sum_{k=1}^{K} t_k \frac{c(k)}{(1+y)^{t_k}}}{P(1+y)}$$

where P is the present value, y is the per-period effective yield-to-maturity, K is the number of cash flows, and the kth cash flow is c(k),  $t_k$  periods from the present. This measure is referred to as *modified duration* to differentiate it from the *Macaulay duration*:

$$D_{\text{Mac}} = \frac{\sum_{k=1}^{K} t_k \frac{c(k)}{(1+y)^{t_k}}}{P}$$

This expression also reveals the reason for the name duration, since it is a present-value-weighted average of the duration (that is, timing) of all the cash flows and is hence an "average time-to-maturity" of the bond.

For example, consider the following statements:

```
times = 1;
flow = 10;
ytm = 0.1;
duration = duration(times, flow, ytm);
print duration;
```

| Figure 23.100 | Duration of a | Cash Flow |
|---------------|---------------|-----------|
|---------------|---------------|-----------|

| duration  |  |
|-----------|--|
| 0.9090909 |  |

## **ECHELON Function**

### ECHELON(matrix);

The ECHELON function uses elementary row operations to reduce a matrix to row-echelon normal form, as in the following example (Graybill 1969):

```
a = {3 6 9,
        1 2 5,
        2 4 10 };
e = echelon(a);
print e;
```

Figure 23.101 Result of the ECHELON Function

|   | e |   |  |
|---|---|---|--|
| 1 | 2 | 0 |  |
| 0 | 0 | 1 |  |
| 0 | 0 | 0 |  |
|   |   |   |  |

If the argument is a square matrix, then the row-echelon normal form can be obtained from the Hermite normal form by rearranging rows that are all zeros. See the HERMITE function for details about the Hermite normal form.

# **EDIT Statement**

EDIT SAS-data-set < VAR operand > < WHERE(expression) > < NOBS name > ;

The EDIT statement opens a SAS data set for reading and updating. If the data set has already been opened, the EDIT statement makes it the current input and output data sets.

The EDIT statement can define a set of variables and the selection criteria that are used to control access to data set observations.

The VAR, WHERE, and NOBS clauses are optional. and can be specified in any order.

The arguments to the EDIT statement are as follows:

| SAS-data-set | specifies a SAS data set. You can specify a one-level name (for example, A) or a two-<br>level name (for example, Sasuser.A). You can also specify an expression (enclosed in<br>parentheses) that resolves to the name of a SAS data set. See the example for the CLOSE<br>statement. |
|--------------|----------------------------------------------------------------------------------------------------|
| operand      | specifies a set of variables to edit. You can specify variables by using any of the methods described in the section "Select Variables with the VAR Clause" on page 106.                                                                                                    |
| expression   | specifies observations to edit. If you omit the WHERE clause, all observations are se-<br>lected. For more details about the WHERE clause, see the section "Process Data by<br>Using the WHERE Clause" on page 107.                                                                    |

*name* specifies a variable to contain the number of observations. The NOBS clause returns the total number of observations in the data set in the variable *name*.

For example, to read and update observations for which the Age variable is greater than 30, use the following statements:

```
proc iml;
/* create sample data set */
sex = { M, M, M, F, F, F};
age = {34, 28, 38, 32, 24, 18};
create MyData var {"Sex" "Age"};
append;
close MyData;
edit MyData where (Age>30);
list all;
close MyData;
```

Figure 23.102 Result of the LIST Statement

```
        OBS
        Sex
        Age

        1
        M
        34.0000

        3
        M
        38.0000

        4
        F
        32.0000
```

To edit the data set Work.MyData and obtain the number of observations in the data set, use the following statements:

```
edit Work.MyData nobs NumObs;
close Work.MyData;
print NumObs;
```

Figure 23.103 Number of Observations in a Data Set

| NumOb | s |
|-------|---|
|       | 6 |

See Chapter 7 for more information about editing SAS data sets. For additional examples of using the EDIT statement, see the DELETE statement and the REPLACE statement.

### **EIGEN Call**

CALL EIGEN(evals, evecs, A) < VECL=v/>;

The EIGEN subroutine computes eigenvalues and eigenvectors an arbitrary square numeric matrix.

The *A* argument is the input argument to the EIGEN subroutine. The EIGEN call returns the following values:

| evals | names a matrix to contain the eigenvalues of A.                                                                                                   |
|-------|----------------------------------------------------------------------------------------------------|
| evecs | names a matrix to contain the right eigenvectors of A.                                                                                            |
| vl    | is an optional $n \times n$ matrix that contains the left eigenvectors of A in the same manner that <i>evecs</i> contains the right eigenvectors. |

The EIGEN subroutine computes *evals*, a matrix that contains the eigenvalues of *A*. If *A* is symmetric, *evals* is the  $n \times 1$  vector that contains the *n* real eigenvalues of *A*. If *A* is not symmetric (as determined by the criteria in the symmetry test described later), *evals* is an  $n \times 2$  matrix. The first column of *evals* contains the real parts, Re( $\lambda$ ), and the second column contains the imaginary parts, Im( $\lambda$ ). Each row represents one eigenvalue, Re( $\lambda$ ) + *i*Im( $\lambda$ ).

If *A* is symmetric, the eigenvalues are arranged in descending order. Otherwise, the eigenvalues are sorted first by their real parts, then by the magnitude of their imaginary parts. Complex conjugate eigenvalues,  $\text{Re}(\lambda) \pm i \text{Im}(\lambda)$ , are stored in standard order; that is, the eigenvalue of the pair with a positive imaginary part is followed by the eigenvalue of the pair with the negative imaginary part.

The EIGEN subroutine also computes *evecs*, a matrix that contains the orthonormal column eigenvectors that correspond to *evals*. If A is symmetric, then the first column of *evecs* is the eigenvector that corresponds to the largest eigenvalue, and so forth. If A is not symmetric, then *evecs* is an  $n \times n$  matrix that contains the right eigenvectors of A. If the eigenvalue in row *i* of *evals* is real, then column *i* of *evecs* contains the corresponding real eigenvector. If rows *i* and *i* + 1 of *evals* contain complex conjugate eigenvalues Re( $\lambda$ )  $\pm i \operatorname{Im}(\lambda)$ , then columns *i* and *i* + 1 of *evecs* contain the real part, **u**, and imaginary part, **v**, of the two corresponding eigenvectors **u**  $\pm i$ **v**.

The following paragraphs present some properties of eigenvalues and eigenvectors. Let **A** be a general  $n \times n$  matrix. The eigenvalues of **A** are the roots of the characteristic polynomial, which is defined as  $p(z) = \det(z\mathbf{I} - \mathbf{A})$ . The spectrum, denoted by  $\lambda(A)$ , is the set of eigenvalues of the matrix A. If  $\lambda(\mathbf{A}) = \{\lambda_1, \ldots, \lambda_n\}$ , then  $\det(\mathbf{A}) = \lambda_1 \lambda_2 \cdots \lambda_n$ .

The trace of **A** is defined by

$$\operatorname{tr}(\mathbf{A}) = \sum_{i=1}^{n} a_{ii}$$

and  $tr(\mathbf{A}) = \lambda_1 + \ldots + \lambda_n$ .

An eigenvector is a nonzero vector,  $\mathbf{x}$ , that satisfies  $\mathbf{A}\mathbf{x} = \lambda \mathbf{x}$  for  $\lambda \in \lambda(\mathbf{A})$ . Right eigenvectors satisfy  $\mathbf{A}\mathbf{x} = \lambda \mathbf{x}$ , and left eigenvectors satisfy  $\mathbf{x}^H \mathbf{A} = \lambda \mathbf{x}^H$ , where  $\mathbf{x}^H$  is the complex conjugate transpose of  $\mathbf{x}$ . Taking the conjugate transpose of both sides shows that left eigenvectors also satisfy  $\mathbf{A}'\mathbf{x} = \overline{\lambda}\mathbf{x}$ .

The following are properties of the unsymmetric *real* eigenvalue problem, in which the real matrix **A** is square but not necessarily symmetric:

- The eigenvalues of an unsymmetric matrix A can be complex. If A has a complex eigenvalue,  $\operatorname{Re}(\lambda) + i\operatorname{Im}(\lambda)$ , then the conjugate complex value  $\operatorname{Re}(\lambda) i\operatorname{Im}(\lambda)$  is also an eigenvalue of A.
- The right and left eigenvectors that correspond to a real eigenvalue of A are real. The right and left eigenvectors that correspond to conjugate complex eigenvalues of A are also conjugate complex.
- The left eigenvectors of A are the same as the complex conjugate right eigenvectors of A'.

The three routines, EIGEN, EIGVAL, and EIGVEC, use the following test of symmetry for a square argument matrix **A**:

1. Select the entry of A with the largest magnitude:

$$a_{max} = \max_{i,j=1,\dots,n} |a_{i,j}|$$

- 2. Multiply the value of  $a_{max}$  by the square root of the machine precision,  $\epsilon$ . The value of  $\epsilon$  is the largest value stored in double precision that, when added to 1 in double precision, still results in 1.
- 3. The matrix **A** is considered *unsymmetric* if there exists at least one pair of symmetric entries that differs in more than  $a_{max}\sqrt{\epsilon}$ :

$$|a_{i,j} - a_{j,i}| > a_{max}\sqrt{\epsilon}$$

If A is a *symmetric* matrix and M and E are the eigenvalues and eigenvectors, respectively, of A, then the matrices have the following properties:

 $\begin{array}{rcl} \mathbf{A} \ast \mathbf{E} &=& \mathbf{E} \ast diag(\mathbf{M}) \\ \mathbf{E}' \ast \mathbf{E} &=& \mathbf{I} \end{array}$ 

These properties imply the following:

 $\mathbf{E}' = \operatorname{inv}(\mathbf{E})$ 

 $\mathbf{A} = \mathbf{E} \ast \text{diag}(\mathbf{M}) \ast \mathbf{E}'$ 

The QL method is used to compute the eigenvalues (Wilkinson and Reinsch 1971).

In statistical applications, nonsymmetric matrices for which eigenvalues are desired are usually of the form  $E^{-1}H$ , where E and H are symmetric. The eigenvalues L and eigenvectors V of  $E^{-1}H$  can be obtained by using the GENEIG subroutine, or by using the following statements:

```
F = root(einv);
A = F*H*F`;
call eigen(L, W, A);
V = F`*W;
```

The computation can be checked by forming the residuals, **r**, as shown in the following statement:

#### r = einv \* H \* V - V \* diag(L);

The values in  $\mathbf{r}$  should be of the order of rounding error.

The following statements compute the eigenvalues and left and right eigenvectors of a nonsymmetric matrix with four real and four complex eigenvalues:

```
A = \{-1 \ 2 \ 0
                                         0 0,
                  0
                          0
                                 0
    -2 -1 0
                  0
                          0
                                 0
                                         0 0,
     0 0 0.2379 0.5145 0.1201 0.1275 0 0,
       0 0.1943 0.4954 0.1230 0.1873 0
     0
                                           0,
     0 0 0.1827 0.4955 0.1350 0.1868 0 0,
     0 0 0.1084 0.4218 0.1045 0.3653 0 0,
                         0
                                        22,
     0 0 0
                  0
                                 0
     0
        0 0
                  0
                         0
                                 0
                                        -2 \quad 0 \};
call eigen(val, rvec, A) vecl="lvec";
print val;
```

The sorted eigenvalues of the **A** matrix are shown in Figure 23.104.

|        | val  |         |  |
|--------|------|---------|--|
|        |      |         |  |
|        |      |         |  |
|        | 1 1. | 7320508 |  |
|        | 1 -1 | .732051 |  |
|        | 1    | 0       |  |
|        |      | -       |  |
| 0.2087 | 788  | 0       |  |
| 0.0222 | 025  | 0       |  |
| 0.0026 | 187  | 0       |  |
|        | _    | -       |  |
|        | -1   | 2       |  |
|        | -1   | -2      |  |

Figure 23.104 Complex Eigenvalues of a Nonsymmetric Matrix

You can verify the correctness of the left and right eigenvector computation by using the following statements:

```
/* verify that the right eigenvectors are correct */
vec = rvec;
do j = 1 to ncol(vec);
  /* if eigenvalue is real */
 if val[j,2] = 0. then do;
    v = A * vec[,j] - val[j,1] * vec[,j];
    if any(abs(v) > 1e-12) then
     badVectors = badVectors || j;
    end;
  /* if eigenvalue is complex with positive imaginary part */
  else if val[j,2] > 0. then do;
    /* the real part */
    rp = val[j,1] * vec[,j] - val[j,2] * vec[,j+1];
    v = A * vec[, j] - rp;
    /* the imaginary part */
    ip = val[j,1] * vec[,j+1] + val[j,2] * vec[,j];
```

```
u = A * vec[,j+1] - ip;
if any( abs(u) > 1e-12 ) | any( abs(v) > 1e-12 ) then
badVectors = badVectors || j || j+1;
end;
end;
if ncol( badVectors ) > 0 then
print "Incorrect right eigenvectors:" badVectors;
else print "All right eigenvectors are correct";
```

Similar statements can be written to verify the left eigenvectors. The statements use the fact that the left eigenvectors of A are the same as the complex conjugate right eigenvectors of A':

```
/* verify that the left eigenvectors are correct */
vec = lvec;
do j = 1 to ncol(vec);
  /* if eigenvalue is real */
  if val[j, 2] = 0. then do;
    v = A` * vec[,j] - val[j,1] * vec[,j];
    if any(abs(v) > 1e-12) then
      badVectors = badVectors || j;
    end:
  /* if eigenvalue is complex with positive imaginary part */
  else if val[j,2] > 0. then do;
    /* Note the use of complex conjugation */
    /* the real part */
    rp = val[j,1] * vec[,j] + val[j,2] * vec[,j+1];
    \mathbf{v} = \mathbf{A} \times \mathbf{vec}[,j] - \mathbf{rp};
    /* the imaginary part */
    ip = val[j,1] * vec[,j+1] - val[j,2] * vec[,j];
    u = A * vec[, j+1] - ip;
    if any(abs(u) > 1e-12) | any(abs(v) > 1e-12) then
      badVectors = badVectors || j || j+1;
    end;
  end;
if ncol( badVectors ) > 0 then
  print "Incorrect left eigenvectors:" badVectors;
else print "All left eigenvectors are correct";
```

The EIGEN call performs most of its computations in the memory allocated for returning the eigenvectors.

## **EIGVAL Function**

EIGVAL(A);

The EIGVAL function computes the eigenvalues of a square numeric matrix, *A*. The EIGVAL function returns a column vector that contains the eigenvalues of *A*. See the description of the EIGEN subroutine for more details.

The following statements compute Example 7.1.1 from Golub and Van Loan (1989):

Figure 23.105 Eigenvalues

| val |             |  |
|-----|-------------|--|
| 75  | 100         |  |
| 75  | 100<br>-100 |  |
| 25  | 0           |  |
|     |             |  |

Notice that the matrix **a** is not symmetric and that the eigenvalues are complex. The first column of the **val** matrix is the real part of the three eigenvalues, and the second column is the complex part.

If a matrix is symmetric, it has real eigenvalues and real eigenvectors. The following statements produce the eigenvalues of a crossproducts matrix:

Figure 23.106 Real Eigenvalues of a Symmetric Matrix

rval 33.401219 0.5987805

# **EIGVEC Function**

#### EIGVEC(A);

The EIGVEC function computes the (right) eigenvectors of a square numeric matrix, *A*. You can obtain the left eigenvectors by first transposing *A*. See the description of the EIGEN subroutine for more details.

The following example calculates the eigenvectors of a symmetric matrix:

#### Figure 23.107 Eigenvectors of a Symmetric Matrix

eval

0.3220062 0.9467376 0.9467376 -0.322006

## **ELEMENT Function**

### ELEMENT(x, y);

The ELEMENT function returns a matrix that is the same shape as x. The return value indicates which elements of x are elements of y. In particular, if A = element(x, y), then

 $A_i = \begin{cases} 1 & \text{if } x_i \in y \\ 0 & \text{otherwise} \end{cases}$ 

The arguments are as follows:

*x* specifies a matrix of elements to test for membership.

*y* specifies a set.

If the intersection between x and y is empty, then the ELEMENT function returns a zero matrix. If x is a proper subset of y, then the ELEMENT function returns a matrix of ones. In general, the ELEMENT function returns 1 for elements in the intersection of x and y, as shown in the following statements:

Figure 23.108 Elements That Belong to a Set

| n | idx | values |
|---|-----|--------|
| 6 | 1   | 0      |
|   | 3   | 1      |
|   | 7   | 3      |
|   | 10  | 3      |
|   | 11  | 3      |
|   | 12  | 1      |

## **END Statement**

### END;

The END statement ends a DO loop or DO statement. See the DO statement for details.

## **ENDSUBMIT Statement**

### ENDSUBMIT ;

You can use the ENDSUBMIT statement in conjunction with the SUBMIT statement to submit SAS statements for processing from within a SAS/IML program. All statements between the SUBMIT and the END-SUBMIT statements are referred to as a *SUBMIT block*. The SUBMIT block is processed by the SAS language processor.

If you use the R option in the SUBMIT statement, you can submit statements to the R statistical software for processing.

The ENDSUBMIT statement must appear on a line by itself.

See Chapter 11, "Calling Functions in the R Language," and the documentation for the SUBMIT statement for details and examples.

# **EXECUTE Call**

CALL EXECUTE(statements);

The EXECUTE subroutine immediately executes SAS statements. These can be SAS/IML statements or global SAS statements such as the TITLE statement. The arguments to the EXECUTE subroutine are character matrices or quoted literals that contains valid SAS statements. You can specify up to 15 arguments.

The EXECUTE subroutine pushes character arguments to the input command stream, executes them, and then returns to the calling module. The subroutine should be called from a module rather than from the immediate environment because it uses the RESUME statement that works only from modules). The strings you push do not appear in the log.

Following are examples of valid EXECUTE subroutines:

```
/* define a module that writes data to a specified data set */
start WriteData(DSName, x);
 CreateStmt = "create " + DSName + " from x;"; /* build CREATE stmt */
  call execute(CreateStmt);
                                                /* run CREATE stmt */
 append from x;
 CloseStmt = "close " + DSName + ";";
                                                /* build CLOSE stmt */
 call execute(CloseStmt);
                                                /* run CLOSE stmt */
finish:
y = \{1 2 3, 4 5 6, 7 8 0\};
run WriteData("MyData", y);
                                                 /* call the module */
                                                /* verify contents */
use MyData; list all; close MyData;
```

| OBS | COL1   | COL2   | COL3   |
|-----|--------|--------|--------|
| 1   | 1.0000 | 2.0000 | 3.0000 |
| 2   | 4.0000 | 5.0000 | 6.0000 |
| 3   | 7.0000 | 8.0000 | 0      |
|     |        |        |        |

### Figure 23.109 Results of Executing SAS/IML Statements

For more details about the EXECUTE subroutine, see Chapter 18, "Using SAS/IML Software to Generate SAS/IML Statements."

## **EXP** Function

EXP(matrix);

The EXP function applies the exponential function to every element of the argument matrix. The exponential is the natural number e raised to the indicated power. For example, the following statements compute the exponentials of several numbers:

```
b = {1 2 3 4};
a = exp(b);
print a;
```

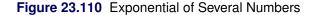

```
a
2.7182818 7.3890561 20.085537 54.59815
```

If you want to compute the exponential of a matrix, you can call the EXPMATRIX module in the IMLMLIB library.

# **EXPORTDATASETTOR Call**

### CALL EXPORTDATASETTOR(SAS-data-set, RDataFrame);

You can use the EXPORTDATASETTOR subroutine to transfer data from a SAS data set to an R data frame. It is easier to read the subroutine name when it is written in mixed case: ExportDataSetToR.

The arguments to the subroutine are as follows:

- *SAS-data-set* is a literal string or a character matrix that specifies the two-level name of a SAS data set (for example, Sashelp.Class).
- *RDataFrame* is a literal string or a character matrix that specifies the name of an R data frame.

You can call the subroutine provided that the following statements are true:

- 1. The R statistical software is installed on the SAS workspace server.
- 2. The SAS system administrator at your site has enabled the RLANG SAS system option. (See the section "The RLANG System Option" on page 192.)

The following statements copy data from the Sashelp.Class data set into an R data frame called class:

```
proc iml;
call ExportDataSetToR("Sashelp.Class", "class");
submit / R;
names( class )
endsubmit;
```

To demonstrate that the data were successfully transferred, the **names** function in the R language is used to print the names of the variables in the R data frame. The output is shown in Figure 23.111.

Figure 23.111 Output from R

```
[1] "Name" "Sex" "Age" "Height" "Weight"
```

You can transfer data from an R data frame into a SAS data set by using the IMPORTDATASETFROMR call. See Chapter 11, "Calling Functions in the R Language," for details about transferring data between R and SAS software.

## **EXPORTMATRIXTOR Call**

#### CALL EXPORTMATRIXTOR(IMLMatrix, RMatrix);

You can use the EXPORTMATRIXTOR subroutine to transfer data from a SAS data set to an R data frame. It is easier to read the subroutine name when it is written in mixed case: ExportMatrixToR.

The arguments to the subroutine are as follows:

*IMLMatrix* is a SAS/IML matrix that contains the data you want to transfer.

*RMatrix* is a literal string or a character matrix that specifies the name of an R matrix to contain a copy of the data.

You can call the subroutine provided that the following statements are true:

- 1. The R statistical software is installed on the SAS workspace server.
- 2. The SAS system administrator at your site has enabled the RLANG SAS system option. (See the section "The RLANG System Option" on page 192.)

The following statements define a SAS/IML matrix and copy the data from the matrix to an R matrix called m:

```
proc iml;
a = {1 2 3, 4 . 6};
call ExportMatrixToR(a, "m");
submit / R;
print(m)
endsubmit;
```

To demonstrate that the data were successfully transferred, the **print** function in the R language is used to print the values of the m matrix. The output is shown in Figure 23.112. Note that the SAS missing value in the SAS/IML matrix was automatically converted to the R missing value (NA).

#### Figure 23.112 Output from R

```
A1 A2 A3
[1,] 1 2 3
[2,] 4 NA 6
```

You can transfer data from an R matrix frame into a SAS/IML matrix by using the IMPORTMATRIX-FROMR call. See Chapter 11, "Calling Functions in the R Language," for details about transferring data between R and SAS software.

The names of the variables in the R data frame are the same as in the SAS data set.

## **FARMACOV Call**

```
CALL FARMACOV(cov, d < , phi> < , theta> < , sigma> < , p> < , q> < , lag> );
```

The FARMACOV subroutine computes the autocovariance function for an autoregressive fractionally integrated moving average (ARFIMA) model of the form ARFIMA(p, d, q).

The input arguments to the FARMACOV subroutine are as follows:

| d     | specifies a fractional differencing order. The value of $d$ must be in the open interval (-0.5, 0.5) excluding zero. This input is required.                                                                                                    |
|-------|----------------------------------------------------------------------------------------------------|
| phi   | specifies an $m_p$ -dimensional vector that contains the autoregressive coefficients, where $m_p$ is the number of the elements in the subset of the AR order. The default is zero. All the roots of $\phi(B) = 0$ should be greater than one in absolute value, where $\phi(B)$ is the finite-order matrix polynomial in the backshift operator $B$ , such that $B^j y_t = y_{t-j}$ . |
| theta | specifies an $m_q$ -dimensional vector that contains the moving average coefficients, where $m_q$ is the number of the elements in the subset of the MA order. The default is zero.                                                                                                    |
| p     | specifies the subset of the AR order. The quantity $m_p$ is defined as the number of elements of <i>phi</i> .                                                                                                    |
|       | If you do not specify p, the default subset is $p = \{1, 2,, m_p\}$ .                                                                                                    |
|       | For example, consider <i>phi</i> =0.5.                                                                                                    |

If you specify p=1 (the default), the FARMACOV subroutine computes the theoretical autocovariance function of an ARFIMA(1, d, 0) process as  $y_t = 0.5 y_{t-1} + \epsilon_t$ .

If you specify p=2, the FARMACOV subroutine computes the autocovariance function of an ARFIMA(2, d, 0) process as  $y_t = 0.5 y_{t-2} + \epsilon_t$ .

q specifies the subset of the MA order. The quantity  $m_q$  is defined as the number of elements of *theta*.

If you do not specify q, The default subset is  $q = \{1, 2, ..., m_q\}$ .

The usage of q is the same as that of p.

lag specifies the length of lags, which must be a positive number. The default is lag = 12.

The FARMACOV subroutine returns the following value:

*cov* is a lag+1 vector that contains the autocovariance function of an ARFIMA(p, d, q) process.

As an example, consider the following ARFIMA(1, 0.3, 1) process:

 $(1 - 0.5B)(1 - B)^{0.3}y_t = (1 + 0.1B)\epsilon_t$ 

In this process,  $\epsilon_t \sim NID(0, 1.2)$ . The following statements compute the autocovariance of this process:

```
d = 0.3;
phi = 0.5;
theta = -0.1;
sigma = 1.2;
call farmacov(cov, d, phi, theta, sigma) lag=5;
print cov;
```

| cov       |  |
|-----------|--|
| 4.2493033 |  |
| 3.5806774 |  |
| 2.9152846 |  |
| 2.4381017 |  |
| 1.8743199 |  |

For  $d \in (-0.5, 0.5) \setminus \{0\}$ , the series  $y_t$  represented as  $(1 - B)^d y_t = \epsilon_t$  is a stationary and invertible ARFIMA(0, d, 0) process with the autocovariance function

$$\gamma_k = \mathcal{E}(y_t y_{t-k}) = \frac{(-1)^k \Gamma(-2d+1)}{\Gamma(k-d+1)\Gamma(-k-d+1)}$$

and the autocorrelation function

$$\rho_k = \frac{\gamma_k}{\gamma_0} = \frac{\Gamma(-d+1)\Gamma(k+d)}{\Gamma(d)\Gamma(k-d+1)} \sim \frac{\Gamma(-d+1)}{\Gamma(d)} k^{2d-1}, \ k \to \infty$$

Notice that  $\rho_k$  decays hyperbolically as the lag increases, rather than showing the exponential decay of the autocorrelation function of a stationary ARMA(p, q) process.

For  $d \in (0.5, 0.5) \setminus \{0\}$ , the series  $y_t$  is a stationary and invertible ARFIMA(p, d, q) process represented as

$$\phi(B)(1-B)^d y_t = \theta(B)\epsilon_t$$

where  $\phi(B) = 1 - \phi_1 B - \phi_2 B^2 - \dots - \phi_p B^p$  and  $\theta(B) = 1 - \theta_1 B - \theta_2 B^2 - \dots - \theta_q B^q$  and  $\epsilon_t$  is a white noise process; all the roots of the characteristic AR and MA polynomial lie outside the unit circle.

Let  $x_t = \theta(B)^{-1}\phi(B)y_t$ , so that  $x_t$  follows an ARFIMA(0, d, 0) process; let  $z_t = (1 - B)^d y_t$ , so that  $z_t$  follows an ARMA(p, q) process; let  $\gamma_k^x$  be the autocovariance function of  $\{x_t\}$  and  $\gamma_k^z$  be the autocovariance function of  $\{z_t\}$ .

Then the autocovariance function of  $\{y_t\}$  is as follows:

$$\gamma_k = \sum_{j=-\infty}^{j=\infty} \gamma_j^z \gamma_{k-j}^x$$

The explicit form of the autocovariance function of  $\{y_t\}$  is given by Sowell (1992).

## **FARMAFIT Call**

**CALL FARMAFIT(***d*, *phi*, *theta*, *sigma*, *series* < , *p* > < , *q* > < , *opt* > **)**;

The FARMAFIT subroutine estimates the parameters of an ARFIMA(p, d, q) model.

The input arguments to the FARMAFIT subroutine are as follows:

| series | specifies a time series (assuming mean zero).                                                                                                   |
|--------|----------------------------------------------------------------------------------------------------|
| р      | specifies the set or subset of the AR order. If you do not specify $p$ , the default is $p=0$ .                                                 |
|        | If you specify $p=3$ , the FARMAFIT subroutine estimates the coefficient of the lagged variable $y_{t-3}$ .                                     |
|        | If you specify $p=\{1, 2, 3\}$ , the FARMAFIT subroutine estimates the coefficients of lagged variables $y_{t-1}$ , $y_{t-2}$ , and $y_{t-3}$ . |
| q      | specifies the subset of the MA order. If you do not specify $q$ , the default value is 0.                                                       |
|        | If you specify $q=2$ , the FARMAFIT subroutine estimates the coefficient of the lagged variable                                                 |
|        | $\epsilon_{t-2}$ .                                                                                                    |
|        | If you specify $q=\{1,2\}$ , the FARMAFIT subroutine estimates the coefficients of lagged variables                                             |
|        | $\epsilon_{t-1}$ and $\epsilon_{t-2}$ .                                                                                                    |
| opt    | specifies the method of computing the log-likelihood function.                                                                                  |
|        | 0 requests the conditional sum of squares function. This is the default.                                                                        |
|        | 1 requests the exact log-likelihood function. This option requires that the time series be stationary and invertible.                           |

The FARMAFIT subroutine returns the following values:

| -1 | 1 <b>1 4</b> 1. |               | C          | 1.00                |
|----|-----------------|---------------|------------|---------------------|
| d  | is a scalar th  | at contains a | Iractional | differencing order. |
|    |                 |               |            |                     |

*phi* is a vector that contains the autoregressive coefficients.

*theta* is a vector that contains the moving average coefficients.

*sigma* is a scalar that contains a variance of the innovation series.

As an example, consider the following ARFIMA(1, 0.3, 1) model:

 $(1 - 0.5B)(1 - B)^{0.3}y_t = (1 + 0.1B)\epsilon_t$ 

In this model,  $\epsilon_t \sim NID(0, 1)$ . The following statements estimate the parameters of this model:

```
d = 0.3;
phi = 0.5;
theta = -0.1;
call farmasim(yt, d, phi, theta) seed=1234;
call farmafit(d, ar, ma, sigma, yt) p=1 q=1;
print d ar ma sigma;
```

Figure 23.114 Parameter Estimates for a ARFIMA Model

d ar ma sigma 0.3950157 0.5676217 -0.012339 1.2992989

The FARMAFIT subroutine estimates the parameters d,  $\phi(B)$ ,  $\theta(B)$ , and  $\sigma_{\epsilon}^2$  of an ARFIMA(p, d, q) model. The log-likelihood function is solved by iterative numerical procedures such as the quasi-Newton optimization. The starting value d is obtained by the approach of Geweke and Porter-Hudak (1983); the starting values of the AR and MA parameters are obtained from the least squares estimates.

### **FARMALIK Call**

**CALL FARMALIK**(*Inl, series, d < phi > q, theta* > q, *sigma* > q, *q* > q, *q* > q, *opt* >);

The FARMALIK subroutine evaluates the log-likelihood function of an ARFIMA(p, d, q) model for a given time series.

The input arguments to the FARMALIK subroutine are as follows:

| series | specifies a time series (assuming mean zero).                                                                                                    |
|--------|----------------------------------------------------------------------------------------------------|
| d      | specifies a fractional differencing order. This argument is required; the value of $d$ should be in the open interval $(-1, 1)$ excluding zero.                                     |
| phi    | specifies an $m_p$ -dimensional vector that contains the autoregressive coefficients, where $m_p$ is the number of the elements in the subset of the AR order. The default is zero. |
| theta  | specifies an $m_q$ -dimensional vector that contains the moving average coefficients, where $m_q$ is the number of the elements in the subset of the MA order. The default is zero. |
| sigma  | specifies a variance of the innovation series. The default is one.                                                                                                    |

- *p* specifies the subset of the AR order. See the FARMACOV subroutine for additional details.
- *q* specifies the subset of the MA order. See the FARMACOV subroutine for additional details.
- *opt* specifies the method of computing the log-likelihood function. The following are valid values:
  - 0 requests the conditional sum of squares function. This is the default.
  - 1 requests the exact log-likelihood function. This option requires that the time series be stationary and invertible.

The FARMALIK subroutine returns the following value:

Inl is a three-dimensional vector. If opt = 0 is specified, the conditional sum of squares function is evaluated and the result returns in lnl[1]. Otherwise, lnl[1] contains the log-likelihood function of the model; lnl[2] contains the sum of the log determinant of the innovation variance; and lnl[3] contains the weighted sum of squares of residuals. The log-likelihood function is computed as  $-0.5 \times (lnl[2]+lnl[3])$ .

As an example, consider the following ARFIMA(1, 0.3, 1) model:

 $(1 - 0.5B)(1 - B)^{0.3}y_t = (1 + 0.1B)\epsilon_t$ 

In this model,  $\epsilon_t \sim NID(0, 1.2)$ . The following statements compute the log-likelihood function of this model:

```
d = 0.3;
phi = 0.5;
theta = -0.1;
sigma = 1.2;
call farmasim(yt, d, phi, theta, sigma) seed=1234;
call farmalik(lnl, yt, d, phi, theta, sigma);
print (lnl[1])[label="Conditional Sum of Squares"];
```

Figure 23.115 Log-Likelihood for an ARFIMA Model

```
Conditional Sum of Squares
-16.67587
```

The FARMALIK subroutine computes a log-likelihood function of the ARFIMA(p, d, q) model. The exact log-likelihood function was proposed by Sowell (1992); the conditional sum of squares function was proposed by Chung (1996).

The exact log-likelihood function only considers a stationary and invertible ARFIMA(p, d, q) process with  $d \in (-0.5, 0.5) \setminus \{0\}$  represented as

$$\phi(B)(1-B)^d y_t = \theta(B)\epsilon_t$$

where  $\epsilon_t \sim NID(0, \sigma^2)$ .

Let  $Y_T = [y_1, y_2, \dots, y_T]'$  and the log-likelihood function is as follows without a constant term:

$$\ell = -\frac{1}{2} (\log |\Sigma| + Y_T' \Sigma^{-1} Y_T)$$

where  $\Sigma = [\gamma_{i-j}]$  for  $i, j = 1, 2, \dots, T$ .

The conditional sum of squares function does not require the normality assumption. The initial observations  $y_0, y_{-1}, \ldots$  and  $\epsilon_0, \epsilon_{-1}, \ldots$  are set to zero.

Let  $y_t$  be an ARFIMA(p, d, q) process represented as

 $\phi(B)(1-B)^d y_t = \theta(B)\epsilon_t$ 

Then the conditional sum of squares function is

$$\ell = -\frac{T}{2} \log \left( \frac{1}{T} \sum_{t=1}^{T} \epsilon_t^2 \right)$$

## **FARMASIM Call**

**CALL FARMASIM**(*series*, *d* < , *phi*> < , *theta*> < , *mu*> < , *sigma*> < , *n*> < , *p*> < , *q*> < , *initial*> < , *seed*> );

The FARMASIM subroutine generates an ARFIMA(p, d, q) process. The input arguments to the FAR-MASIM subroutine are as follows:

| d       | specifies a fractional differencing order. This argument is required; the value of $d$ should be in the open interval $(-1, 1)$ excluding zero.                                                                                                    |
|---------|----------------------------------------------------------------------------------------------------|
| phi     | specifies an $m_p$ -dimensional vector that contains the autoregressive coefficients, where $m_p$ is the number of the elements in the subset of the AR order. The default is zero.                                                                                                |
| theta   | specifies an $m_q$ -dimensional vector that contains the moving average coefficients, where $m_q$ is the number of the elements in the subset of the MA order. The default is zero.                                                                                                |
| ти      | specifies a mean value. The default is zero.                                                                                                    |
| sigma   | specifies a variance of the innovation series. The default is one.                                                                                                    |
| n       | specifies the length of the series. The value of $n$ should be greater than or equal to the AR order.<br>The default is $n = 100$ is used.                                                                                                    |
| р       | specifies the subset of the AR order. See the FARMACOV subroutine for additional details.                                                                                                    |
| q       | specifies the subset of the MA order. See the FARMACOV subroutine for additional details.                                                                                                    |
| initial | specifies the initial values of random variables. The initial value is used for the nonstationary process. If <i>initial</i> = $a_0$ , then $y_{-p+1}, \ldots, y_0$ take the same value $a_0$ . If the <i>initial</i> option is not specified, the initial values are set to zero. |
| seed    | is a scalar that contains the random number seed. At the first execution of the subroutine, the seed variable is used as follows:                                                                                                    |
|         | If $seed > 0$ , the input seed is used for generating the series.                                                                                                    |

If *seed* = 0, the system clock is used to generate the seed.

If *seed* < 0, the value  $(-1) \times (seed)$  is used for generating the series.

If the seed is not supplied, the system clock is used to generate the seed.

On subsequent calls of the subroutine in the DO-loop-like environment, the seed variable is used as follows: If seed > 0, the seed remains unchanged. In other cases, after each execution of the subroutine, the current seed is updated internally.

The FARMASIM subroutine returns the following value:

series is an *n* vector that contains the generated ARFIMA(p, d, q) process.

As an example, consider the following ARFIMA(1, 0.3, 1) process:

 $(1 - 0.5B)(1 - B)^{0.3}(y_t - 10) = (1 + 0.1B)\epsilon_t$ 

In this process,  $\epsilon_t \sim NID(0, 1.2)$ . The following statements generate this process:

```
d = 0.3;
phi = 0.5;
theta = -0.1;
mu = 10;
sigma = 1.2;
call farmasim(yt, d, phi, theta, mu, sigma, 10) seed=1234;
print yt;
```

| Figure 23.116 | Data Simulated from | a ARFIMA Process |
|---------------|---------------------|------------------|
|---------------|---------------------|------------------|

| yt        |
|-----------|
| γc        |
| 12.17358  |
| 13.954495 |
| 15.817231 |
| 15.94882  |
| 12.25926  |
| 13.641022 |
| 13.399623 |
| 11.930759 |
| 10.049435 |
| 9.1445036 |
|           |

The FARMASIM subroutine generates a time series of length *n* from an ARFIMA(p, d, q) model. If the process is stationary and invertible, the initial values  $y_{-p+1}, \ldots, y_0$  are produced by using covariance matrices obtained from FARMACOV. If the process is nonstationary, the time series is recursively generated by using the user-defined initial value or the zero initial value.

To generate an ARFIMA(p, d, q) process with  $d \in [0.5, 1)$ ,  $x_t$  is first generated for  $d' \in (-0.5, 0)$ , where d' = d - 1 and then  $y_t$  is generated by  $y_t = y_{t-1} + x_t$ .

To generate an ARFIMA(p, d, q) process with  $d \in (-1, -0.5]$ , a two-step approximation based on a truncation of the expansion  $(1 - B)^d$  is used; the first step is to generate an ARFIMA(0, d, 0) process  $x_t = (1 - B)^{-d} \epsilon_t$ , with truncated moving average weights; the second step is to generate  $y_t = \phi(B)^{-1}\theta(B)x_t$ .

# **FDIF Call**

### CALL FDIF(out, series, d);

The FDIF subroutine computes a fractionally differenced process. The input arguments to the FDIF subroutine are as follows:

*series* specifies a time series with *n* length.

d specifies a fractional differencing order. This argument is required; the value of d should be in the open interval (-1, 1) excluding zero.

The FDIF subroutine returns the following value:

*out* is an *n* vector that contains the fractionally differenced process.

As an example, consider an ARFIMA(1, 0.3, 1) process

 $(1 - 0.5B)(1 - B)^{0.3}y_t = (1 + 0.1B)\epsilon_t$ 

Let  $z_t = (1 - B)^{0.3} y_t$ ; that is,  $z_t$  follows an ARMA(1,1). The following statements compute the filtered series  $z_t$ :

```
d = 0.3;
phi = 0.5;
theta = -0.1;
call farmasim(yt, d, phi, theta) n=10 seed=1234;
call fdif(zt, yt, d);
print zt;
```

### Figure 23.117 A Fractionally Differenced Process

| zt        |  |
|-----------|--|
|           |  |
| 3.0146839 |  |
| 4.0190575 |  |
| 3.3402864 |  |
| -0.41881  |  |
| 1.6149336 |  |
| 1.1998534 |  |
| -0.137789 |  |
| -1.475051 |  |
| -1.670366 |  |
|           |  |

### **FFT Function**

### **FFT**(*x*);

The FFT function computes the finite Fourier transform. The argument x is a  $1 \times n$  or  $n \times 1$  numeric vector. The FFT function returns the cosine and sine coefficients for the expansion of a vector into a sum of cosine and sine functions. This is an  $np \times 2$  matrix, where

$$np = \text{floor}\left(\frac{n}{2} + 1\right)$$

The elements of the first column of the returned matrix are the cosine coefficients; that is, the *i* th element of the first column is

$$\sum_{j=1}^{n} x_j \cos\left(\frac{2\pi}{n}(i-1)(j-1)\right)$$

for i = 1, ..., np, where the elements of x are denoted as  $x_j$ . The elements of the second column of the returned matrix are the sine coefficients; that is, the *i*th element of the second column is

$$\sum_{j=1}^{n} x_j \sin\left(\frac{2\pi}{n}(i-1)(j-1)\right)$$

for i = 1, ..., np.

**NOTE:** For most efficient use of the FFT function, n should be a power of 2. If n is a power of 2, a fast Fourier transform is used (Singleton 1969); otherwise, a Chirp-Z algorithm is used (Monro and Branch 1976).

The FFT function can be used to compute the periodogram of a time series. In conjunction with the inverse finite Fourier transform routine IFFT, the FFT function can be used to efficiently compute convolutions of large vectors (Gentleman and Sande 1966; Nussbaumer 1982).

As an example, suppose you measure a signal at constant time intervals. You believe the signal consists of a small number of Fourier components (that is, sines and cosines) corrupted by noise. The following examples uses the FFT function to transform the signal into the frequency domain. The example then prints the frequencies with the largest amplitudes in the signal. According to this analysis, the signal is primarily composed of a constant signal, a signal with frequency 4 (for example,  $A\cos(4t) + B\sin(4t)$ ), a signal with frequency 1, and a signal with frequency 3. The amplitudes of the remaining Fourier components, are all substantially smaller.

```
Signal = {
1.96 1.45
           0.86 0.46
                      0.39
                            0.54 -1.65
                                       0.60
                                             0.43
                                                   0.20
-1.15
      1.10
           0.42
                3.22
                       2.02
                            3.41
                                  3.46
                                       3.51
                                             4.33
                                                   4.38
3.92 4.35 2.60 3.95
                      4.72
                            4.84
                                  1.62
                                       0.97
                                            0.96 1.10
2.53 1.09 2.84 2.51
                      2.38
                            2.40
                                  2.76
                                       3.42 3.78
                                                  4.08
3.84 5.62 4.33 6.66
                      5.27
                            3.14
                                  3.82
                                       5.74
                                             3.45
                                                   1.07
0.31
      2.07
           0.49 -1.85
                       0.61
                            0.35 - 0.89 - 0.92
                                             0.33
                                                   2.31
1.13 2.28 3.73 3.78
                      2.63
                            4.15
                                  5.27
                                       3.62 5.99 3.79
4.00 3.18 3.03 3.52 2.08 1.70 -1.50 -1.35 -0.34 -1.52
-2.37 -2.84 -1.68 -2.22 -2.49 -3.28 -2.12 -0.81 0.84 1.91
2.10 2.24 1.24 3.24 2.89 3.14 4.21 2.65 4.67 3.87
}`;
```

```
z = fft(Signal);
Amplitude = z[,1]##2 + z[,2]##2;
/* find index into Amplitude so that idx[1] is the largest
  value, idx[2] is the second largest value, etc. */
call sortndx(idx,Amplitude,1,1);
/* print the 10 most dominant frequencies */
Amplitude = Amplitude[idx[1:10],];
print (idx[1:10]-1)[label="Freqs"] Amplitude[format=10.2];
```

| Freqs | Amplitude |
|-------|-----------|
| 0     | 38757.80  |
| 4     | 13678.28  |
| 1     | 4077.99   |
| 3     | 2726.76   |
| 26    | 324.23    |
| 44    | 269.48    |
| 12    | 224.09    |
| 20    | 217.35    |
| 11    | 202.30    |
| 23    | 201.05    |
|       |           |

Figure 23.118 Frequencies and Amplitudes of a Signal

Based on these results, you might choose to filter the signal to keep only the most dominant Fourier components. One way to accomplish this is to eliminate any frequencies with small amplitudes. When the truncated frequencies are transformed back by using IFFT, you obtain a filtered version of the original signal. The following statements perform these tasks:

```
/* based on amplitudes, keep only first few dominant frequencies */
NumFreqs = 4;
FreqsToDrop = idx[(NumFreqs+1):nrow(idx)];
z[FreqsToDrop,] = 0;
FilteredSignal = ifft(z) / nrow(Signal);
```

## **FILE Statement**

```
FILE filename < RECFM=N> < LRECL=operand> ;
```

The FILE statement opens an external file for output.

The arguments to the FILE statement are as follows:

filenameis a name (for defined filenames), a quoted literal, or an expression in parentheses<br/>(for pathnames).RECFM=Nspecifies that the file be written as a pure binary file without record-separator char-<br/>acters.

LRECL=*operand* specifies the record length of the output file. The default record length is 512.

You can use the FILE statement to open a file for output, or if the file is already open, to make it the current output file so that subsequent PUT statements write to it. The FILE statement is similar in syntax and operation to the INFILE statement. The FILE statement is described in detail in Chapter 8.

The *filename* argument is either a predefined filename or a quoted string or character expression in parentheses referring to the pathname. You can refer to an input or output file two ways: by a pathname or by a filename. The pathname is the name as known to the operating system. The filename is a SAS reference to the file established directly through a connection made with the FILENAME statement. You can specify a file in either way in the FILE and INFILE statements. To specify a filename as the operand, just give the name. The name must be one already connected to a pathname by a previously issued FILENAME statement. However, two special filenames are recognized by the SAS/IML language: LOG and PRINT. These refer to the standard output streams for all SAS sessions. To specify a pathname, enclose it in quotes or specify an expression in parentheses that yields the pathname.

When the pathname is specified, the operand is limited to 64 characters.

Note that RECFM=U is equivalent to RECFM=N. If an output file is subsequently read by a SAS DATA step, RECFM=N must be specified in the DATA step to guarantee that the file is read properly.

Following are several valid uses of FILE statement:

```
file "student.dat";
                               /* by literal pathname
                                                         */
                               /* specify filename OUT
filename out "student.dat";
                                                         */
                               /* refer to by filename
file out;
                                                         */
file print;
                               /* standard print output */
file log;
                               /* output to log
                                                         */
file "student.dat" recfm=n;
                              /* for a binary file
                                                         */
```

### **FIND Statement**

**FIND** < range > < WHERE(expression) > INTO matrix-name;

The FIND statement finds the observation numbers in *range* that satisfy the conditions of the WHERE clause. The FIND statement places these observation numbers in the numeric matrix whose name follows the INTO keyword.

The arguments to the FIND statement are as follows:

*range* specifies a range of observations. You can specify a range of observations by using the ALL, CURRENT, NEXT, AFTER, and POINT keywords, as described in the section "Process a Range of Observations" on page 104.

*expression* specifies a criterion by which certain observations are selected. The optional WHERE clause conditionally selects observations that are contained within the *range* specification. For details about the WHERE clause, see the section "Process Data by Using the WHERE Clause" on page 107.

*matrix-name* names a matrix to contain the observation numbers.

The following statements are valid examples of the FIND statement:

```
use Sashelp.Class;
find all where(name=:"J") into p;
find point (10:18) where(age>14) into p2;
print p, p2;
close Sashelp.Class;
```

The column vectors  $\mathbf{p}$  and  $\mathbf{p2}$  contain the observation numbers that satisfy the WHERE clause in the given range, as shown in Figure 23.119. The default range is all observations.

| P  |  |
|----|--|
| -  |  |
|    |  |
| 6  |  |
| 7  |  |
|    |  |
| 8  |  |
| 9  |  |
| 10 |  |
|    |  |
| 11 |  |
| 12 |  |
| 11 |  |
|    |  |
|    |  |
| p2 |  |
| P2 |  |
|    |  |
| 14 |  |
|    |  |
| 15 |  |
| 17 |  |
|    |  |
|    |  |

Figure 23.119 Finding Observations

# **FINISH Statement**

FINISH < module-name > ;

The FINISH statement signals the end of a module and the end of module definition mode. Optionally, the FINISH statement can take the module name as its argument. See the description of the START statement and consult Chapter 6 for further information about defining modules.

Some examples follow:

```
start myAdd(a,b);
    return (a+b);
finish;
start mySubtract(a,b);
```

```
return (a-b);
finish mySubtract;
r = myAdd(5, 3);
s = mySubtract(5, 3);
print r s;
```

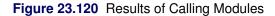

| r | S |  |
|---|---|--|
| 8 | 2 |  |

# **FORCE Statement**

The FORCE statement is an alias for the SAVE statement.

### **FORWARD Function**

### FORWARD(times, spot\_rates);

The FORWARD function computes a column vector of (per-period) forward rates, given vectors of spot rates and times. The arguments to the function are as follows:

times is an  $n \times 1$  column vector of times in consistent units. Elements should be nonnegative.

*spot\_rates* is an  $n \times 1$  column vector of corresponding (per-period) spot rates. Elements should be positive.

The FORWARD function transforms the given spot rates as

$$f_1 = s_1$$

$$f_i = \left(\frac{(1+s_i)^{t_i}}{(1+s_{t_{i-1}})^{t_{i-1}}}\right)^{\frac{1}{t_i-t_{i-1}}} - 1; \quad i = 2, \dots, n$$

For example, the following statements compute forward rates:

```
time = T(do(1, 5, 1));
spot = T(do(0.05, 0.09, 0.01));
forward = forward(time, spot);
print forward;
```

| forward   |  |
|-----------|--|
| 0.05      |  |
| 0.0700952 |  |
| 0.0902839 |  |
| 0.1105642 |  |
| 0.1309345 |  |
|           |  |

### Figure 23.121 Forward Rates

## **FREE Statement**

FREE matrices;

FREE / < keep-matrices > ;

The FREE statement releases memory associated with matrices. The matrices specified in the FREE statement lose their values; the memory bececomes available for other uses. After the FREE statement executes, the matrix is empty: it does not have a value and the NROW and NCOL functions return 0. However, any printing attributes (assigned by the MATTRIB statement) are not released.

The FREE statement is used mostly in large applications or under tight memory constraints to make room for more data (matrices) in the workspace.

For example, the following statement frees the matrices **a**, **b**, and **c**:

free a b c;

If you want to free all matrices, specify a slash (/) after the keyword FREE. If you want to free all matrices except a few, then list the ones you do not want to free after the slash. For example, the following statement frees all matrices except d and e:

free / d e;

For more information, see the discussion of workspace storage in Chapter 22.

# **FROOT Function**

```
FROOT("fun", bounds < , opt > );
```

The FROOT function finds zeros of the univariate function "fun" by using Brent's numerical root-finding method (Brent 1973; Moler 2004). Brent's method uses a combination of bisection, linear interpolation, and quadratic interpolation to converge to a root when given an interval in which the function changes signs.

The arguments are as follows:

*"fun"* is the name of a SAS/IML function module. The module defines the function whose roots you want to compute. The module takes one argument and returns a scalar value. You can use a GLOBAL statement to pass parameters to *"fun"*.

| bounds | is an $n \times 2$ matrix. Each row of <i>bounds</i> specifies an interval in which the function changes sign. This implies that there is a root inside the interval. The return value of FROOT is an $n \times 1$ vector, where the <i>i</i> th element contains the root in the interval <i>bounds</i> [i,]. |                                                                                                    |  |  |
|--------|----------------------------------------------------------------------------------------------------|----------------------------------------------------------------------------------------------------|--|--|
| opt    | is an optional vector that contains three elements. Each element specifies a parametric that controls the convergence of Brent's algorithm. A missing value specifies that algorithm should use the default parameter value. The parameters are as follows:                                                    |                                                                                                    |  |  |
|        | opt[1]                                                                                                    | specifies the maximum number of iterations used to search for a root.<br>The default value is 100.                                                                                            |  |  |
|        | opt[2]                                                                                                    | specifies a tolerance that determines how close the computed root is to the true root. The default value is machine epsilon, which on many computers is approximately $2.2 \times 10^{-16}$ . |  |  |
|        | opt[3]                                                                                                    | specifies a tolerance that determines how close the function at the computed root is to zero. The default value is machine epsilon.                                                           |  |  |

Brent's algorithm starts with an interval in which the function changes signs. At each step, the algorithm computes a smaller interval in which the function also changes signs. (If each interval is half the sign of the previous, this is the bisection method.) The algorithm stops when one of the following conditions is met:

- The algorithm has performed *opt[1]* iterations.
- The bounding interval [a, b] is sufficiently small. If ε is the value of opt[2], then the algorithm stops when ||b − a|| ≤ 4ε max(||b||, 1).
- The function that is evaluated on the interval is sufficiently small. If  $\delta$  is the value of *opt[3]*, then the algorithm stops when  $||f(b)|| \leq \delta$ .

The following program defines a cubic function that has three roots. The roots are contained in the intervals [-2, 0], [0, 1], and [1, 2], as shown by computing the function at the endpoints of these intervals and noticing that the function changes signs on each interval.

| bounds | :        | fBounds |    |  |
|--------|----------|---------|----|--|
| -2     | 0        | -4      | 2  |  |
| 0      | 1        | 2       | -1 |  |
| 1      | 2        | -1      | 0  |  |
|        | roots    |         |    |  |
|        | -1.61803 | 34      |    |  |
|        | 0.61803  | 34      |    |  |
|        |          | 2       |    |  |
|        |          |         |    |  |

### Figure 23.122 Bounding Intervals and Roots

The FROOT function returns a missing value if the search fails to return a root. Usually this indicates that the function does not change signs at the endpoints of the specified interval. For example, the following statement returns a missing value:

r = froot("Func", {3 4});

# **FULL Function**

**FULL**(*x* < , *nrow* > < , *ncol* > **)**;

The FULL function converts a matrix stored in a sparse format into a matrix stored in a dense format. See the SPARSE function for a description of how sparse matrices are stored.

The arguments are as follows:

| X    | specifies a $k \times 3$ numerical matrix that contains a sparse representation of an $n \times p$ matrix.                                                                         |
|------|----------------------------------------------------------------------------------------------------|
| nrow | specifies the number of rows in the dense matrix. If this argument is not specified, then the number of rows is determined by the maximum value of the second column of $x$ .      |
| ncol | specifies the number of columns in the dense matrix. If this argument is not specified, then the number of columns is determined by the maximum value of the third column of $x$ . |

The matrix returned by the FULL function is an  $n \times p$  matrix with k nonzero values determined by the x matrix, as shown in the following example:

s = {3 1 1, 1.1 2 1, 4 2 2, 1 3 2, 10 3 3, 3.2 4 2, 3 4 4 }; x = full(s); print x;

|     | х   |    |   |  |
|-----|-----|----|---|--|
| 3   | 0   | 0  | 0 |  |
| 1.1 | 4   | 0  | 0 |  |
| 0   | 1   | 10 | 0 |  |
| 0   | 3.2 | 0  | 3 |  |

Figure 23.123 Matrix Converted from Sparse to Dense Storage

In the previous example, the **s** matrix specifies a lower triangular matrix. However, the **s** matrix might represent a symmetric matrix rather than a lower triangular matrix, but only the lower triangular entries were stored. (For example, the **s** matrix might have been created by the SPARSE function by using the "SYM" option; see the SPARSE function documentation.) If that is the case, you can use the following statement to recover the symmetric matrix representation of **s**:

xSym = (x+x`)- diag(x); print xSym;

Figure 23.124 Symmetric Matrix Converted from Sparse Symmetric Storage

|     | xSym |    |     |  |
|-----|------|----|-----|--|
| 3   | 1.1  | 0  | 0   |  |
| 1.1 | 4    | 1  | 3.2 |  |
| 0   | 1    | 10 | 0   |  |
| 0   | 3.2  | 0  | 3   |  |
|     |      |    |     |  |

By default, the size of the matrix returned by the FULL function is determined by the maximum row and column entry in the first argument. You can override this behavior by specifying values for the number of rows and columns returned by the FULL function, as shown in the following statements:

z = full(s, 5, 6);
print z;

|     |     | Z  |   |   |   |  |
|-----|-----|----|---|---|---|--|
|     |     | -  |   |   |   |  |
| 3   | 0   | 0  | 0 | 0 | 0 |  |
| 1.1 | 4   | 0  | 0 | 0 | 0 |  |
| 0   | 1   | 10 | 0 | 0 | 0 |  |
| 0   | 3.2 | 0  | 3 | 0 | 0 |  |
| 0   | 0   | 0  | 0 | 0 | 0 |  |
|     |     |    |   |   |   |  |

## GAEND Call

### CALL GAEND(id);

The GAEND subroutine ends a genetic algorithm optimization and frees memory resources. The arguments to the GAEND call are as follows:

*id* is the identifier for the genetic algorithm optimization problem, which was returned by the GASETUP function.

The GAEND call ends the genetic algorithm calculations associated with *id* and frees up all associated memory.

See the GASETUP function for an example.

# GAGETMEM Call

### CALL GAGETMEM(members, values, id< , index>);

The GAGETMEM subroutine gets members of the current solution population for a genetic algorithm optimization.

The GAGETMEM call returns the following values as output arguments:

- *members* names a matrix that contains the members of the current solution population specified by the *index* parameter.
- *values* names a matrix that contains objective function values, with a value at each row that corresponds to the solution in *members*.

The input arguments to the GAGETMEM call are as follows:

- *id* is the identifier for the genetic algorithm optimization problem, which was returned by the GASETUP function.
- *index* is a matrix of indices of the requested solution population members. If *index* is not specified, the entire population is returned.

The GAGETMEM call is used to retrieve members of the solution population and their objective function values. If the *elite* parameter of the GASETSEL call is nonzero, then the first *elite* members of the population have the most optimal objective function values of the population, and those *elite* members are sorted in ascending order of objective function value for a minimization problem and in descending order for a maximization problem.

If a single member is requested, it is returned in *members*. If more than one member is requested in a GAGETMEM call, each row of *members* has one solution, shaped into a row vector. If solutions are not of fixed length, then the number of columns of *members* equals the number of elements of the largest solution and rows that represent solutions with fewer elements have the extra elements filled in with missing values.

See the GASETUP function for an example.

## GAGETVAL Call

#### **CALL GAGETVAL**(*values, id< , index >*);

The GAGETVAL subroutine gets objective function values for members of the population in a genetic algorithm optimization. The GAGETVAL call returns the following output argument:

*values* names a matrix that contains objective function values for solutions in the current population that are specified by *index*. If *index* is not present, then values for all solutions in the population are returned. Each row in *values* corresponds to one solution.

The input arguments to the GAGETVAL call are as follows:

- *id* is the identifier for the genetic algorithm optimization problem, which was returned by the GASETUP function.
- *index* is a matrix of indices of the requested objective function values. If *index* is not specified, then all objective function values are returned.

The GAGETVAL call is used to retrieve objective function values of the current solution population. If the *elite* parameter of the GASETSEL call is nonzero, then the first *elite* members of the population have the most optimal objective function values of the population, and those *elite* members are sorted in ascending order of objective function value for a minimization problem or in descending order for a maximization problem.

See the GASETUP function for an example.

## **GAINIT Call**

CALL GAINIT(id, popsize < , bounds> < , modname> );

The GAINIT subroutine creates and initializes a solution population for a genetic algorithm optimization. The input arguments to the GAINIT call are as follows:

| id      | is the identifier for the genetic algorithm optimization problem, which was returned by the GASETUP function.                                                                               |
|---------|----------------------------------------------------------------------------------------------------|
| popsize | is the number of solution matrices to create and initialize.                                                                                                    |
| bounds  | is an optional parameter matrix that specifies the lower and upper bounds for each element of a solution matrix. It is used only for integer and real fixed-length vector problem encoding. |
| modname | is the name of a user-written module to be called from GAINIT when it generates the initial members of the solution population.                                                             |

The GAINIT call creates the members and computes the objective values for an initial solution population for a genetic algorithm optimization. If the problem encoding is specified as a sequence in the corresponding GASETUP function call and no *modname* parameter is specified, then GAINIT creates an initial population of vectors of randomly ordered integer values ranging from 1 to the *size* parameter of the GASETUP function call. Otherwise, you control how the population is created and initialized with the *bounds* and *modname* parameters.

If real or integer fixed-length vector encoding is specified in the corresponding GASETUP function call, then the *bounds* parameter can be supplied as a  $2 \times n$  matrix, where the dimension *n* equals the *size* parameter of the GASETUP function call: the first row specifies the lower bounds of the corresponding vector elements and the second row specifies the upper bounds. The solutions that result from all crossover and mutation operators are checked to ensure they are within the upper and lower bounds, and any solution components that violate the bounds are reset to the bound. However, if user-written modules are provided for these operators, the modules are expected to do the bounds checking internally. If no *modname* parameter is specified, the initial population is generated by random variation of the solution components between the lower and upper bounds.

For all problem encodings, if the *modname* parameter is specified, it is expected to be the name of a user-written subroutine module with one parameter. The module should generate and return an individual solution in that parameter. The GAINIT call invokes that module *popsize* times, once for each member of the initial solution population. The *modname* parameter is required if the *encoding* parameter of the corresponding GASETUP function call was 0 or if the *bounds* parameter is not specified for real or integer fixed-length vector encoding.

See the GASETUP function for an example.

# **GAREEVAL Call**

### CALL GAREEVAL(*id*);

The GAREEVAL subroutine reevaluates the objective function values for a solution population of a genetic algorithm optimization. The input arguments to the GAREEVAL call are as follows:

*id* is the identifier for the genetic algorithm optimization problem, which was returned by the GASETUP function.

The GAREEVAL call computes the objective values for a solution population of a genetic algorithm optimization. Since the GAINIT call and the GAREGEN call also evaluate the objective function values, it is usually not necessary to call GAREEVAL. It is provided to handle the situation of a user modifying an objective function independently—for example, adjusting a global variable to relax or tighten a penalty constraint. In such a case, GAREEVAL should be called before the next GAREGEN call.

# **GAREGEN** Call

### CALL GAREGEN(id);

The GAREGEN subroutine replaces the current solution population by applying selection, crossover, and mutation for a genetic algorithm optimization problem. The input arguments to the GAREGEN call are as follows:

*id* is the identifier for the genetic algorithm optimization problem, which was returned by the GASETUP function.

The GAREGEN call applies the genetic algorithm to create a new solution population from the current population. As the first step, if the *elite* parameter of the corresponding GASETSEL call is nonzero, the

best *elite* members of the current population are copied into the new population, sorted by objective value with the best objective value first. If a crossover operator has been specified in a corresponding GASETCRO call or a default crossover operator is in effect, the remaining members of the population are determined by selecting members of the current population, applying the crossover operator to generate offspring, and mutating the offspring according to the mutation probability and mutation operator. Either the mutation probability and operator are specified in the corresponding GASETMUT call or, if no such call is made, a default value of 0.05 is assigned to the mutation probability and a default mutation operator is assigned based on the problem encoding (see the GASETMUT call). The offspring are then transferred to the new population. If the no-crossover option is specified in the GASETCRO call, then only mutation is applied to the non-elite members of the current population, and the objective function specified in the GASETOBJ call is evaluated for each member.

See the GASETUP function for an example.

# GASETCRO Call

CALL GASETCRO(id, crossprob, type < , parm> );

The GASETCRO subroutine sets the crossover operator for a genetic algorithm optimization. The input arguments to the GASETCRO call are as follows:

| id        | is the identifier for the genetic algorithm optimization problem, which was returned by the GASETUP function.                                                                                                    |
|-----------|----------------------------------------------------------------------------------------------------|
| crossprob | is the crossover probability, which has a range from zero to one. It specifies the probability that selected members of the current generation undergo crossover to produce new offspring for the next generation.                                 |
| type      | specifies the kind of crossover operator to be used. <i>type</i> is used in conjunction with <i>parm</i> to specify either a user-written module for the crossover operator or one of several other operators, as explained in the following list. |
| parm      | is a matrix whose interpretation depends on the value of <i>type</i> , as described in the following list.                                                                                                    |

The following list specifies the valid values of the *type* parameter and the corresponding crossover operators:

- -1 specifies that no crossover operator be applied and the new population be generated by applying the mutation operator to the old population, according to the mutation probability.
- 0 specifies that a user-written module, whose name is passed in the *parm* parameter, be used as the crossover operator. This module should be a subroutine with four parameters. The module should return the new offspring solutions in the first two parameters based on the input parent solutions, which are selected by the genetic algorithm and passed into the module in the last two parameters. The module is called once for each crossover operation within the GAREGEN call to create a new generation of solutions.
- 1 specifies the simple operator, defined for fixed-length integer and real vector encoding. To apply this operator, a position k within the vector of length n is chosen at random, such that  $1 \le k < n$ . Then for parents **p1** and **p2** the offspring are as follows:

c1= p1[1,1:k] || p2[1,k+1:n]; c2= p2[1,1:k] || p1[1,k+1:n];

For real fixed-length vector encoding, you can specify an additional parameter, a, with the parm parameter, where a is a scalar and  $0 < a \le 1$ . It modifies the offspring as follows:

```
x2 = a * p2 + (1-a) * p1;
c1 = p1[1,1:k] || x2[1,k+1:n];
x1 = a * p1 + (1-a) * p2
c2 = p2[1,1:k] || x1[1,k+1:n];
```

Note that for a = 1, which is the default value, **x2** and **x1** are the same as **p2** and **p1**. Small values of a reduce the difference between the offspring and parents. For integer encoding, the *parm* parameter is ignored and a is always 1.

2 specifies the two-point operator, defined for fixed-length integer and real vector encoding with length  $n \ge 3$ . To apply this operator, two positions  $k_1$  and  $k_2$  within the vector are chosen at random, such that  $1 \le k_1 < k_2 < n$ . Element values between those positions are swapped between parents. For parents **p1** and **p2** the offspring are as follows:

c1 = p1[1,1:k1] || p2[1,k1+1:k2] || p1[1,k2+1:n]; c2 = p2[1,1:k1] || p1[1,k1+1:k2] || p2[1,k2+1:n];

For real vector encoding, you can specify an additional parameter, a, in the *parm* field, where  $0 < a \le 1$ . It modifies the offspring as follows:

x2 = a \* p2 + (1-a) \* p1; c1 = p1[1,1:k1] || x2[1,k1+1:k2] || p1[1,k2+1:n]; x1 = a \* p1 + (1-a) \* p2; c2 = p2[1,1:k1] || x1[1,k1+1:k2] || p2[1,k2+1:n];

Note that for a = 1, which is the default value, **x2** and **x1** are the same as **p2** and **p1**. Small values of a reduce the difference between the offspring and parents. For integer encoding, the *parm* parameter is ignored if present and a is always 1.

3 specifies the arithmetic operator, defined for real and integer fixed-length vector encoding. This operator computes offspring of parents **p1** and **p2** as follows:

c1 = a \* p1 + (1-a) \* p2; c2 = a \* p2 + (1-a) \* p1;

where a is a random number between 0 and 1. For integer encoding, each component is rounded off to the nearest integer. An advantage of this operator is that it always produces feasible offspring for a convex solution space. A disadvantage is that it tends to produce offspring toward the interior of the search region, so that it can be less effective if the optimum lies on or near the search region boundary.

4 specifies the heuristic operator, defined for real fixed-length vector encoding. This operator computes the first offspring from the two parents **p1** and **p2** as follows: c1 = a \* (p2 - p1) + p2;

where p2 is the parent with the better objective value and a is a random number between 0 and 1. The second offspring is computed as in the arithmetic operator, as follows:

c2 = (1 - a) \* p1 + a \* p2;

This operator is unusual in that it uses the objective value. It has the advantage of directing the search in a promising direction and automatically fine-tuning the search in an area where solutions are clustered. If upper and lower bound constraints are specified in the GAINIT call, the offspring are checked against the bounds and any component outside its bound is set equal to that bound.

5

specifies the partial match operator, defined for sequence encoding. This operator produces offspring by transferring a subsequence from one parent and filling the remaining positions in a way consistent with the position and ordering in the other parent. Start with two parents and randomly chosen cutpoints as follows:

p1 = {1 2|3 4 5 6|7 8 9}; p2 = {8 7|9 3 4 1|2 5 6};

The first step is to cross the selected segments; a missing value (.) indicates a position that is not determined):

Next, define a mapping according to the two selected segments, as follows:

 $9 \leftrightarrow 3, 3 \leftrightarrow 4, 4 \leftrightarrow 5, 1 \leftrightarrow 6$ 

Next, fill in the positions where there is no conflict from the corresponding parent:

Last, fill in the remaining positions from the subsequence mapping. In this case, for the first child  $1 \rightarrow 6$  and  $9 \rightarrow 3$ , and for the second child  $5 \rightarrow 4$ ,  $3 \rightarrow 9$ , and  $6 \rightarrow 1$ :

This operator tends to maintain similarity of both the absolute position and relative ordering of the sequence elements, and is useful for a wide range of sequencing problems.

6 specifies the order operator, defined for sequence encoding. This operator produces offspring by transferring a subsequence of random length and position from one parent and filling the remaining positions according to the order from the other parent. For parents **p1** and **p2**, first choose a subsequence, as follows:

 $p1 = \{1 \ 2|3 \ 4 \ 5 \ 6|7 \ 8 \ 9\};$   $p2 = \{8 \ 7|9 \ 3 \ 4 \ 1|2 \ 5 \ 6\};$   $c1 = \{. . 3 \ 4 \ 5 \ 6 \ . \ .\};$  $c2 = \{. . 9 \ 3 \ 4 \ 1 \ . \ .\};$ 

Starting at the second cut-point, the elements of **p2** are in the following order (cycling back to the beginning):

2 5 6 8 7 9 3 4 1

After removing 3, 4, 5, and 6, which have already been placed in **c1**, you have the following:

2 8 7 9 1

Placing these back in order, starting at the second cut-point, yields the following:

 $c1 = \{9 \ 1 \ 3 \ 4 \ 5 \ 6 \ 2 \ 8 \ 7\};$ 

Applying this logic to **c2** yields the following:

 $c2 = \{5 6 9 3 4 1 7 8 2\};$ 

This operator maintains the similarity of the relative order (also called the adjacency) of the sequence elements of the parents. It is especially effective for circular path-oriented optimizations, such as the traveling salesman problem.

7

specifies the cycle operator, defined for sequence encoding. This operator produces offspring such that the position of each element value in the offspring comes from one of the parents. For example, consider the following parents **p1** and **p2**:

p1 = {1 2 3 4 5 6 7 8 9}; p2 = {8 7 9 3 4 1 2 5 6};

For the first child, pick the first element from the first parent, as follows:

 $c1 = \{1 . . . . . . . \};$ 

To maintain the condition that the position of each element value must come from one of the parents, the position of the '8' value must come from **p1**, because the '8' position in **p2** is already taken by the '1' in **c1**:

 $c1 = \{1 . . . . . . . 8 .\};$ 

Now the position of '5' must come from p1 and so on until the process returns to the first position:

 $c1 = \{1 . 3 4 5 6 . 8 9\};$ 

At this point, choose the remaining element positions from p2:

 $c1 = \{1 \ 7 \ 3 \ 4 \ 5 \ 6 \ 2 \ 8 \ 9\};$ 

For the second child, starting with the first element from the second parent, similar logic produces the following:

 $c2 = \{8 \ 2 \ 9 \ 3 \ 4 \ 1 \ 7 \ 5 \ 6\};$ 

This operator is most useful when the absolute position of the elements is of most importance to the objective value.

A GASETCRO call is required when 0 is specified for the *encoding* parameter in the GASETUP function. But for fixed-length vector and sequence encoding, a default crossover operator is used in the GAREGEN call when no GASETCRO call is made. For sequence encoding, the default is the partial match operator, unless the traveling salesman option was specified in the GASETOBJ call, in which case the order operator is the default. For integer fixed-length vector encoding, the default is the simple operator. For real fixed-length vector encoding, the default is the simple operator.

See the GASETUP function for an example.

## GASETMUT Call

#### **CALL GASETMUT(***id*, *mutprob* < , *type* > < , *parm* > **)**;

The GASETMUT subroutine sets the mutation operator for a genetic algorithm optimization. The input arguments to the GASETMUT call are as follows:

*id* is the identifier for the genetic algorithm optimization problem, which was returned by the GASETUP function.

*mutprob* is the probability for a given solution to undergo mutation, a number between 0 and 1.

- *type* specifies the kind of mutation operator to be used. *type* is used in conjunction with *parm* to specify either a user-written module for the mutation operator or one of several other operators, as explained in the following list.
- *parm* is a matrix whose interpretation depends on the value of *type*, as described in the following list.

The GASETMUT call enables you to specify the frequency of mutation and the mutation operator to be used in the genetic algorithm optimization problem. If the *type* parameter is not specified, then the GASETMUT call only alters the mutation probability, without resetting the mutation operator, and any operator set by a previous GASETMUT call remains in effect. You can specify the following mutation operators with the *type* parameter:

0 specifies that a user-written module, whose name is passed in the *parm* parameter, be used as the mutation operator. This module should be a subroutine with one parameter, which receives the solution to be mutated. The module is called once for each mutation operation and is expected to modify the input solution according to the desired mutation operation. Any checking of bounds specified in the GAINIT call should be done inside the module; in this case they are not checked by the SAS/IML language.

- 1 specifies the uniform mutation operator, defined for fixed-length real or integer encoding, with upper and lower bounds specified in the GAINIT call. The *parm* parameter is not used with this option. To apply this operator, a position k is randomly chosen within the solution vector v and v[k] is modified to a random value between the upper and lower bounds for element k. This operator can prove especially useful in early stages of the optimization, since it tends to distribute solutions widely across the search space and avoid premature convergence to a local optimum. However, in later stages of an optimization with real vector encoding when the search needs to be fine-tuned to home in on an optimum, the uniform operator can hinder the optimization.
- 2 specifies the delta mutation operator, defined for integer and real fixed-length vector encoding. This operator first chooses an element of the solution at random, and then perturbs that element by a fixed amount, *delta*, which is set with the *parm* parameter. *delta* has the same dimension as the solution vectors, and each element delta[k] is set to parm[k], unless *parm* is a scalar, in which case all elements are set equal to *parm*. For integer encoding, all delta[k] are truncated to integers if they are not integers in *parm*. To apply the mutation, a randomly chosen element k of the solution vector v is modified such that one of the following statements is true:

If bounds are specified for the problem in the GAINIT call, then v[k] is adjusted as necessary to fit within the bounds. This operator enables you to control the scope of the search with the *parm* matrix. One possible strategy is to start with a larger *delta* value and then reduce it with subsequent GASETMUT calls as the search progresses and begins to converge to an optimum. This operator is also useful if the optimum is known to be on or near a boundary, in which case *delta* can be set large enough to always perturb the solution element to a boundary.

- 3 specifies the swap operator, which is defined for sequence problem encoding. This operator picks two random locations in the solution vector and swaps their values. It is the default mutation operator for sequence encoding, except for when the traveling salesman option is specified in the GASETOBJ call. You can also specify that multiple swaps be made for each mutation with the *parm* parameter. The number of swaps defaults to 1 if *parm* is not specified, and is equal to *parm* otherwise.
- 4 specifies the invert operator, defined for sequence encoding. This operator picks two locations at random and then reverses the order of elements between them. This operator is most often applied to the traveling salesman problem. The *parm* parameter is not used with this operator.

Mutation is generally useful in the application of the genetic algorithm to ensure that a diverse population of solutions is sampled to avoid premature convergence to a local optimum. More than one GASETMUT call can be made at any time in the progress of the algorithm. This enables flexible adaptation of the mutation process, either changing the mutation probability or changing the operator itself. You can do this to ensure a wide search at the beginning of the optimization, and then reduce the variation later to narrow the search close to an optimum.

A GASETMUT call is required when an *encoding* parameter of 0 is specified in the GASETUP function. But when no GASETMUT call is made for fixed-length vector and sequence encoding, a default value of 0.05 is set for *mutprob* and a default mutation operator is used in the GAREGEN call. The mutation operator defaults to the uniform operator for fixed-length vector encoding with bounds specified in the GAINIT call, the delta operator with a *parm* value of 1 for fixed-length vector encoding with no bounds specified, the invert operator for sequence encoding when the traveling salesman option is chosen in the GASETOBJ call, and the swap operator for all other sequence encoded problems.

See the GASETUP function for an example.

# GASETOBJ Call

#### **CALL GASETOBJ**(*id, type < , parm >*);

The GASETOBJ subroutine sets the objective function for a genetic algorithm optimization. The input arguments to the GASETOBJ call are as follows:

| id   | is the identifier for the genetic algorithm optimization problem, which was returned by the GASETUP function. |
|------|----------------------------------------------------------------------------------------------------|
| type | specifies the type of objective function to be used.                                                          |
| parm | is a matrix whose interpretation depends on the value of <i>type</i> , as described in the following list.    |

You can specify that a user-written module be used to compute the value of the objective function, or you can specify a standard preset function. This is specified with the *type* and *parm* parameters. The following list specifies the valid values of the *type* parameter:

- 0 specifies that a user-written function module is to be minimized. The name of the module is supplied in the *parm* parameter. The specified module should take a single parameter that represents a given solution, and return a scalar numeric value for the objective function.
- 1 specifies that a user-written function module be maximized. The name of the module is supplied in the *parm* parameter. The specified module should take a single parameter that represents a given solution, and return a scalar numeric value for the objective function.
- 2 specifies an objective function from the traveling salesman problem, which is minimized. This option is valid only if three conditions are met: sequence encoding was specified in the GASETUP function call, the solution vector is to be interpreted as a circular route, and each element represents a location. The *parm* parameter should be a square cost matrix, such that *parm*[*i*, *j*] is the cost of going from location *i* to location *j*. The dimension of the matrix should be the same as the *size* parameter of the corresponding GASETUP function call.

The specified objective function is called once for each solution to evaluate the objective values for the GAREGEN call, GAINIT call, and GAREEVAL call. Also, the objective values for the current solution population are reevaluated if GASETOBJ is called after a GAINIT call.

See the GASETUP function for an example.

# GASETSEL Call

CALL GASETSEL(id, elite, type, parm);

The GASETSEL subroutine sets the selection parameters for a genetic algorithm optimization.

The input arguments to the GASETSEL call are as follows:

- *id* is the identifier for the genetic algorithm optimization problem, which was returned by the GASETUP function.
- *elite* specifies the number of solution population members to carry over unaltered to the next generation in the GAREGEN call. If nonzero, then *elite* members with the best objective function values are carried over without crossover or mutation.
- *type* specifies the selection method to use.
- *parm* is a parameter used to control the selection pressure.

This module sets the selection parameters that are used in the GAREGEN call to select solutions for the crossover operation. You can choose between two variants of the "tournament" selection method in which a group of different solutions is picked at random from the current solution population and the solution from that group with the best objective value is selected. In the first variation, chosen by setting *type* to 0, the most optimal solution is always selected, and the *parm* parameter is used to specify the size of the group, always two or greater. The larger the group size, the greater the selective pressure. In the second variation, chosen by setting *type* to 1, the group size is set to 2 and the best solution is chosen with probability specified by *parm*. If *parm* is 1, the best solution is always picked; a *parm* value of 0.5 is equivalent to pure random selection. The *parm* value must be between 0.5 and 1. When *type* is 0, the selective pressure is greater than when *type* is 1. Higher selective pressure leads to faster convergence of the genetic algorithm, but is more likely to give premature convergence to a local optimum.

In order to ensure that the best solution of the current solution population is always carried over to the next generation, an *elite* value of 1 should be specified. Higher values of *elite* generally lead to faster convergence of the algorithm, but they increase the chances of premature convergence to a local optimum. If GASETSEL is not called, the optimization uses the default values of 1 for *elite*, 1 for *type*, and 2 for *parm*.

See the GASETUP function for an example.

# **GASETUP** Function

GASETUP(encoding, size < , seed > );

The GASETUP function sets up the problem encoding for a genetic algorithm optimization problem. The GASETUP function returns a scalar number that identifies the genetic algorithm optimization problem. This number is used in subsequent calls to carry out the optimization.

The arguments to the GASETUP function are as follows:

- *encoding* is a scalar number used to specify the form or structure of the problem solutions to be optimized. A value of 0 indicates a numeric matrix of arbitrary dimensions, 1 indicates a fixed-length floating-point row vector, 2 indicates a fixed-length integer row vector, and 3 indicates a fixed-length sequence of integers, with alternate solutions distinguished by different sequence ordering.
- *size* is a numeric scalar, whose value is the vector or sequence length, if a fixed-length *encoding* is specified. For arbitrary matrix encoding (*encoding* value of 0), *size* is not used.
- *seed* is an optional initial random number seed to be used for the initialization and the selection process. If *seed* is not specified or its value is 0, an initial seed is derived from the current system time.

GASETUP is the first call that must be made to set up a genetic algorithm optimization problem. It specifies the problem encoding, the size of a population member, and an optional seed that initializes the random number generator used in the selection process. GASETUP returns an identifying number that must be passed to the other modules that specify genetic operators and control the execution of the genetic algorithm. More than one optimization can be active concurrently, and optimization problems with different problem identifiers are completely independent. When a satisfactory solution has been determined, the optimization problem should be terminated with a call to GAEND to free up resources associated with the genetic algorithm.

The following example demonstrates the use of several genetic algorithm subroutines:

```
/* Use a genetic algorithm to explore the solution space for the
   "traveling salesman" problem. First, define the objective
   function to minimize:
   Compute the sum of distances between sequence of cities */
start EvalFitness( pop ) global ( dist );
   fitness = j( nrow(pop),1 );
   do i = 1 to nrow(pop);
      city1 = pop[i,1];
      city2 = pop[i,ncol(pop)];
      fitness[i] = dist[ city1, city2 ];
      do j = 1 to ncol(pop)-1;
         city1 = pop[i,j];
         city2 = pop[i,j+1];
         fitness[i] = fitness[i] + dist[city1,city2];
      end;
   end;
   return ( fitness );
finish;
/* Set up parameters for the genetic algorithm */
mutationProb = 0.15; /* prob that a child will be mutated */
numElite = 2;
                      /* copy this many to next generation */
numCities = 15;
                      /* number of cities to visit */
numGenerations = 100; /* number of generations to evolve */
seed = 54321;
                       /* random number seed */
/* fix population size; generate random locations for cities */
popSize = max(30,2*numCities);
locations = uniform( j(numCities,2,seed) );
/* compute distances between cities one time */
dist = j( numCities, numCities, 0 );
do i = 1 to numCities;
   do j = 1 to i-1;
      v = locations[i,]-locations[j,];
      dist[i,j] = sqrt( v[##] );
      dist[j,i] = dist[i,j];
   end;
end:
/* run the genetic algorithm */
```

```
id = gasetup( 3, numCities, seed);
call gasetobj(id, 0, "EvalFitness" );
call gasetcro(id, 1.0, 6);
call gasetmut(id, mutationProb, 3);
call gasetsel(id, numElite, 1, 0.95);
call gainit(id, popSize );
do i = 1 to numGenerations;
   if mod(i,20)=0 then do;
      call gagetval( value, id, 1 );
      print "Iteration:" i "Top value:" value;
   end;
   call garegen(id);
end;
/* report final sequence for cities */
call gagetmem(mem, value, id, 1);
print mem, value;
call gaend(id);
```

Figure 23.126 Result of a Genetic Algorithm Optimization

|            | i             | value        |  |
|------------|---------------|--------------|--|
| Iteration: | 20 Top value  | e: 3.6836569 |  |
|            | i             | value        |  |
| Iteration: | 40 Top value  | e: 3.5567152 |  |
|            | i             | value        |  |
| Iteration: | 60 Top value  | e: 3.4562136 |  |
|            | i             | value        |  |
| Iteration: | 80 Top value  | e: 3.4562136 |  |
|            | i             | value        |  |
| Iteration: | 100 Top value | e: 3.437183  |  |

|      |       |       | mem     |       |       |  |
|------|-------|-------|---------|-------|-------|--|
|      | COL1  | COL2  | COL3    | COL4  | COL5  |  |
| ROW1 | 6     | 4     | 12      | 7     | 13    |  |
|      |       |       | mem     |       |       |  |
|      | COL6  | COL7  | COT8    | COL9  | COL10 |  |
| ROW1 | 15    | 8     | 9       | 11    | 5     |  |
|      |       |       | mem     |       |       |  |
|      | COL11 | COL12 | COL13   | COL14 | COL15 |  |
| ROW1 | 2     | 14    | 10      | 3     | 1     |  |
|      |       |       | _       |       |       |  |
|      |       | 7     | value   |       |       |  |
|      |       | 3.    | .437183 |       |       |  |

### Figure 23.126 continued

# **GBLKVP Call**

#### CALL GBLKVP(viewport < , inside > );

The GBLKVP subroutine is a graphical call that defines a blanking viewport.

The arguments to the GBLKVP subroutine are as follows:

| viewport | is a numeric matrix or literal that defines a viewport. This rectangular area's boundary is specified in normalized coordinates, where you specify the coordinates of the lower left corner and the upper right corner of the rectangular area in the form |
|----------|----------------------------------------------------------------------------------------------------|
|          | {minimum-x minimum-y maximum-x maximum-y}                                                                                                    |
| inside   | is a numeric argument that specifies whether the graphics output is to be clipped inside<br>or outside the blanking area. The default is to clip outside the blanking area.                                                                                |

The GBLKVP subroutine defines an area, called the blanking area, in which nothing is drawn until the area is released. This routine is useful for clipping areas outside the graph or for blanking out inner portions of the graph. If *inside* is set to 0 (the default), no graphics output appears outside the blanking area. Setting *inside* to 1 clips inside the blanking areas.

The blanking area (as specified by the viewport argument) is defined on the current viewport, and it is released when the viewport is changed or popped. At most one blanking area is in effect at any time. The blanking area can also be released by the GBLKVPD subroutine or another GBLKVP call. The coordinates in use for this graphics command are given in normalized coordinates because they are defined relative to the current viewport.

For example, to blank out a rectangular area with corners at the coordinates (20,20) and (80,80) relative to the currently defined viewport, use the following statement:

#### call gblkvp({20 20 80 80});

No graphics or text can be written outside this area until the blanking viewport is ended.

Alternatively, if you want to clip inside the rectangular area, use the *inside* parameter, as follows:

call gblkvp({20 20 80 80}, 1);

See also the description of the CLIP option in the RESET statement.

## **GBLKVPD** Call

#### CALL GBLKVPD ;

The GBLKVPD subroutine is a graphical call that deletes and releases the current blanking area. It enables graphics output to be drawn in the area previously blanked out by a call to the GBLKVP subroutine.

To release an area previously blanked out, as in the example for the GBLKVP subroutine, use the following statement.

```
/* define blanking viewport */
call gblkvp({20 20, 80 80});
/* more graphics statements... */
/* now release the blanked out area */
call gblkvpd;
/* graphics or text can now be written to the area */
/* continue graphics statements... */
```

See also the description of the CLIP option in the RESET statement.

# GCLOSE Call

### CALL GCLOSE ;

The GCLOSE subroutine is a graphical call that closes the current graphics segment. Once a segment is closed, no other primitives can be added to it. The next call to a graph-generating function begins building a new graphics segment. However, the GCLOSE subroutine does not have to be called explicitly to terminate a segment; the GOPEN subroutine causes GCLOSE to be called.

### **GDELETE Call**

CALL GDELETE(segment-name);

The GDELETE subroutine is a graphical call that searches the current catalog and deletes the first segment found with the name *segment-name*.

An example of a valid statement follows:

The segment can also be specified as a quoted literal, as follows:

```
call delete("plot_13");
```

# **GDRAW Call**

**CALL GDRAW(***x*, *y* < , *style*> < , *color*> < , *window*> < , *viewport*> **)**;

The GDRAW subroutine is a graphical call that draws a polyline.

The required arguments to the GDRAW subroutine are as follows:

| X | is a vector that contains the horizontal coordinates of points used to draw a sequence of lines. |
|---|--------------------------------------------------------------------------------------------------|
| у | is a vector that contains the vertical coordinates of points used to draw a sequence of lines.   |

The optional arguments to the GDRAW subroutine are as follows:

| style    | is a numeric matrix or literal that specifies an index that corresponds to a valid line style.                                                                                                    |
|----------|----------------------------------------------------------------------------------------------------|
| color    | is a valid SAS color, where <i>color</i> can be specified as a quoted text string (such as 'RED'), the name of a character matrix that contains a valid color as an element, or a color number (such as 1) that refers to a color in the color list. |
| window   | is a numeric matrix or literal that specifies a window. This is given in world coordinates and has the form                                                                                                    |
|          | { minimum-x minimum-y maximum-x maximum-y }                                                                                                    |
| viewport | is a numeric matrix or literal that specifies a viewport. This is given in normalized coor-<br>dinates and has the same form as the <i>window</i> argument.                                                                                          |

The GDRAW subroutine draws a sequence of connected lines from points represented by values in x and y, which must be vectors of the same length. If x and y have n points, there are n - 1 lines. The first line is from the point  $(x_1, y_1)$  to  $(x_2, y_2)$ . The lines are drawn in the same color and line style. The coordinates in use for this graphics command are world coordinates. An example that uses the GDRAW subroutine follows:

```
call gstart;
/* line from (50,50) to (75,75) */
call gdraw({50 75},{50 75});
call gshow;
```

### **GDRAWL Call**

**CALL GDRAWL**(*xy*1, *xy*2 < , *style*> < , *color*> < , *window*> < , *viewport*> );

The GDRAWL subroutine is a graphical call that draws individual lines.

The required arguments to the GDRAWL subroutine are as follows:

| xy1 | is a matrix of points used to draw a sequence of lines. |
|-----|---------------------------------------------------------|
| xy2 | is a matrix of points used to draw a sequence of lines. |

The optional arguments to the GDRAWL subroutine are as follows:

| style    | is a numeric matrix or literal that specifies an index that corresponds to a valid line style.                                                                                                    |
|----------|----------------------------------------------------------------------------------------------------|
| color    | is a valid SAS color, where <i>color</i> can be specified as a quoted text string (such as 'RED'), the name of a character matrix that contains a valid color as an element, or a color number (such as 1) that refers to a color in the color list. |
| window   | is a numeric matrix or literal that specifies a window. This is given in world coordinates and has the form                                                                                                    |
|          | { minimum-x minimum-y maximum-x maximum-y }                                                                                                    |
| viewport | is a numeric matrix or literal that specifies a viewport. This is given in normalized coor-<br>dinates and has the same form as the <i>window</i> argument.                                                                                          |

The GDRAWL subroutine draws a sequence of lines specified by their beginning and ending points. The matrices xy1 and xy2 must have the same number of rows and columns. The first two columns (other columns are ignored) of xy1 give the coordinates of the beginning points of the line segment, and the first two columns of xy2 have coordinates of the corresponding endpoints. If xy1 and xy2 have n rows, n lines are drawn.

The lines are drawn in the same color and line style. The coordinates in use for this graphics command are world coordinates. An example that uses the GDRAWL call follows:

```
proc iml;
call gstart;
/* three line segments */
xy1 = { 0 0, 25 50, 50 75};
xy2 = {25 25, 50 50, 75 50};
call gdrawl(xy1, xy2);
call gshow;
```

# **GENEIG Call**

CALL GENEIG(eval, evecs, sym-matrix1, sym-matrix2);

The GENEIG subroutine computes eigenvalues and eigenvectors of a generalized eigenproblem.

The input arguments to the GENEIG subroutine are as follows:

| sym-matrix1 | is a symmetric numeric matrix.           |
|-------------|------------------------------------------|
| sym-matrix2 | is a positive definite symmetric matrix. |

The subroutine returns the following output arguments:

*evals* names a vector in which the eigenvalues are returned.

*evecs* names a matrix in which the corresponding eigenvectors are returned.

The GENEIG subroutine computes eigenvalues and eigenvectors of the generalized eigenproblem. If **A** and **B** are symmetric and **B** is positive definite, then the vector **M** and the matrix **E** solve the generalized eigenproblem provided that

 $\mathbf{A} * \mathbf{E} = \mathbf{B} * \mathbf{E} * \operatorname{diag}(\mathbf{M})$ 

The vector M contains the eigenvalues arranged in descending order, and the matrix E contains the corresponding eigenvectors in the columns.

The following example is from Wilkinson and Reinsch (1971):

| A  | =   | {10   | 2    | 3    | 1    | 1,   |
|----|-----|-------|------|------|------|------|
|    |     | 2     | 12   | 1    | 2    | 1,   |
|    |     | 3     | 1    | 11   | 1    | -1,  |
|    |     | 1     | 2    | 1    | 9    | 1,   |
|    |     | 1     | 1    | -1   | 1    | 15}; |
| в  | =   | {12   | 1    | -1   | 2    | 1,   |
|    |     | 1     | 14   | 1    | -1   | 1,   |
|    |     | -1    | 1    | 16   | -1   | 1,   |
|    |     | 2     | -1   | -1   | 12   | -1,  |
|    |     | 1     | 1    | 1    | -1   | 11}; |
| Са | all | . gen | eig( | м, е | , А, | в);  |

print M, E;

| Figure 23.127 Solution of a Generalized Eigenproblem | Figure 23.127 | Solution of a | Generalized | Eigenproblem |
|------------------------------------------------------|---------------|---------------|-------------|--------------|
|------------------------------------------------------|---------------|---------------|-------------|--------------|

|         | М                      |          |           |  |
|---------|------------------------|----------|-----------|--|
|         |                        |          |           |  |
|         | 1.4923532              |          |           |  |
|         | 1.1092845              |          |           |  |
|         | 0.943859               |          |           |  |
|         | 0.6636627              |          |           |  |
|         | 0.4327872              |          |           |  |
|         |                        |          |           |  |
|         | _                      |          |           |  |
|         | E                      |          |           |  |
| -0.0763 | 37 0.142012 0.19171    | -0 08292 | -0 134591 |  |
|         | 0.14242 - 0.158991     |          |           |  |
|         | 65 0.1209976 0.0748391 |          |           |  |
|         | 48 0.125531 -0.137469  |          |           |  |
|         | 34 0.0076922 0.0889779 |          |           |  |

### **GEOMEAN** Function

### GEOMEAN(matrix);

The GEOMEAN function returns a scalar that contains the geometric mean of the elements of the input matrix. The geometric mean of a set of nonnegative numbers  $a_1, a_2, \ldots, a_n$  is the *n*th root of the product  $a_1 \cdot a_2 \cdots a_n$ .

The geometric mean is zero if any of the  $a_i$  are zero. The geometric mean is not defined for negative numbers. If any of the  $a_i$  are missing, they are excluded from the computation.

The geometric mean can be used to compute the average return on an investment. For example, the following data are the annual returns on U.S. Treasury bonds from 1994 to 2004. The following statements compute the average rate of return during this time. The output, shown in Figure 23.128, shows that the average rate of return was 6.43%.

```
/*
           year
                 return% */
TBonds = { 1994
                 -8.04,
           1995
                 23.48,
                  1.43,
           1996
           1997
                  9.94,
           1998
                 14.92,
           1999 -8.25,
           2000 16.66,
           2001
                  5.57,
           2002 15.12,
           2003
                  0.38,
           2004
                   4.49 };
proportion = 1 + TBonds[,2]/100; /* convert to proportion */
aveReturn = geomean( proportion );
print aveReturn;
```

Figure 23.128 Average Rate of Return for an Investment

#### aveReturn

1.0643334

# **GGRID Call**

**CALL GGRID**(*x*, *y* < , *style*> < , *color*> < , *window*> < , *viewport*> );

The GGRID subroutine is a graphical call that draws a grid on a graphical window. The required arguments to the GGRID subroutine are as follows:

- *x* is a vector of points that contains the horizontal coordinates of the grid lines.
- *y* is a vector of points that contains the vertical coordinates of the grid lines.

is a numeric matrix or literal that specifies an index that corresponds to a valid line style. style color is a valid SAS color, where *color* can be specified as a quoted text string (such as 'RED'), the name of a character matrix that contains a valid color as an element, or a color number (such as 1) that refers to a color in the color list. window is a numeric matrix or literal that specifies a window. This is given in world coordinates and has the form {minimum-x minimum-y maximum-x maximum-y} viewport is a numeric matrix or literal that specifies a viewport. This is given in normalized coordinates and has the same form as the *window* argument.

The optional arguments to the GGRID subroutine are as follows:

The GGRID subroutine draws a sequence of vertical and horizontal lines specified by the x and y vectors, respectively. The start and end of the vertical lines are implicitly defined by the minimum and maximum of the y vector. Likewise, the start and end of the horizontal lines are defined by the minimum and maximum of the x vector. The grid lines are drawn in the same color and line style. The coordinates in use for this graphics command are world coordinates.

For example, use the following statements to place a grid in the lower left corner of the screen:

```
call gstart;
x = \{10, 20, 30, 40, 50\};
y=x;
/* Places a grid in the lower left corner of the screen, */
/* assuming the default window and viewport
                                                            */
call ggrid(x,y);
call gshow;
```

# **GINCLUDE Call**

CALL GINCLUDE(segment-name);

The GINCLUDE subroutine is a graphical call that includes a previously defined graph in the current graph. The segment that is included is named *segment-name* and is in the same catalog as the current graph. The included segment is defined in the current viewport but not in the current window.

The implementation of the GINCLUDE subroutine makes it possible to include other segments in the current segment and reposition them in different viewports. Furthermore, a segment can be included by different graphs, thus effectively reducing storage space. Examples of valid statements follow:

```
/* segment1 is a character variable
                                            */
/* that contains the segment name
                                            */
segment1={myplot};
call ginclude (segment1);
/* specify the segment with quoted literal */
call ginclude("myseg");
```

### **GINV** Function

#### GINV(matrix);

The GINV function computes the Moore-Penrose generalized inverse of *matrix*. This inverse, known as the four-condition inverse, has these properties:

If  $\mathbf{G} = \operatorname{GINV}(\mathbf{A})$  then

 $AGA = A \quad GAG = G \quad (AG)' = AG \quad (GA)' = GA$ 

The generalized inverse is also known as the *pseudoinverse*, usually denoted by  $A^-$ . It is computed by using the singular value decomposition (Wilkinson and Reinsch 1971).

See Rao and Mitra (1971) for a discussion of properties of this function.

As an example, consider the following model:

 $\mathbf{Y} = \mathbf{X}\boldsymbol{\beta} + \boldsymbol{\epsilon}$ 

Least squares regression for this model can be performed by using the quantity ginv(x) \* y as the estimate of  $\beta$ . This solution has minimum b'b among all solutions that minimize  $\epsilon' \epsilon$ , where  $\epsilon = Y - Xb$ .

Projection matrices can be formed by specifying GINV(X) \*X (row space) or X\*GINV(X) (column space).

The following program demonstrates some common uses of the GINV function:

```
A = \{1 \ 0 \ 1 \ 0 \ 0,
     1 0 0 1 0,
     10001,
     0 1 1 0 0,
     01010,
     0 1 0 0 1 ;
/* find generalized inverse */
Ainv = ginv(A);
/* find LS solution: min |Ax-b|^2 */
b = \{3, 2, 4, 2, 1, 3\};
x = Ainv*b;
/* form projection matrix onto row space.
   Note P = P and P*P = P */
P = Ainv * A;
/* find numerical rank of A */
rankA = round(trace(P));
reset fuzz;
print Ainv, rankA, x, P;
```

|           |           | A         | inv       |           |           |
|-----------|-----------|-----------|-----------|-----------|-----------|
|           |           |           |           |           |           |
| 0.2666667 | 0.2666667 | 0.2666667 | -0.066667 | -0.066667 | -0.066667 |
| -0.066667 | -0.066667 | -0.066667 | 0.2666667 | 0.2666667 | 0.2666667 |
| 0.4       | -0.1      | -0.1      | 0.4       | -0.1      | -0.1      |
| -0.1      | 0.4       | -0.1      | -0.1      | 0.4       | -0.1      |
| -0.1      | -0.1      | 0.4       | -0.1      | -0.1      | 0.4       |
|           |           |           | - 1- 7    |           |           |
|           |           | ra        | nkA       |           |           |
|           |           |           | 4         |           |           |
|           |           |           |           |           |           |
|           |           | 2         | ĸ         |           |           |
|           |           |           | 2         |           |           |
|           |           |           | 1         |           |           |
|           |           |           | 1         |           |           |
|           |           |           | 0         |           |           |
|           |           |           | 2         |           |           |
|           |           | 1         | 2         |           |           |
|           | 0.8       | -0.2      | 0.2       | 0.2       | 0.2       |
|           | -0.2      | 0.8       | 0.2       | 0.2       | 0.2       |
|           | 0.2       | 0.2       | 0.8       | -0.2      | -0.2      |
|           | 0.2       | 0.2       | -0.2      | 0.8       | -0.2      |
|           | 0.2       | 0.2       | -0.2      | -0.2      | 0.8       |

Figure 23.129 Common Uses of the Generized Inverse

If **A** is an  $n \times m$  matrix, then, in addition to the memory allocated for the return matrix, the GINV function temporarily allocates an  $n^2 + nm$  array for performing its computation.

# **GOPEN Call**

**CALL GOPEN(** < segment-name > < , replace > < , description > );

The GOPEN subroutine is a graphical call that starts a new graphics segment.

The arguments to the GOPEN subroutine are as follows:

*segment-name* is a character matrix or quoted literal that specifies the name of a graphics segment.

*replace* is a numeric argument.

*description* is a character matrix or quoted text string with a maximum length of 40 characters.

The GOPEN subroutine starts a new graphics segment. The window and viewport are reset to the default values ( $\{0 \ 0 \ 100 \ 100\}$ ) in both cases. Any attribute modified by using a GSET call is reset to its default value, which is set by the attribute's corresponding GOPTIONS value.

A nonzero value for *replace* indicates that the new segment should replace the first found segment with the same name, and zero indicates otherwise. If you do not specify the *replace* flag, the flag set by a previous GSTART call is used. By default, the GSTART subroutine sets the flag to NOREPLACE.

The *description* is a text string of up to 40 characters that you want to store with the segment to describe the graph.

Two graphs cannot have the same name. If you try to create a named segment twice, the second segment is given an automatically generated name.

The following statement opens a new segment named "cosine", replaces the existing segment of the same name, and attaches a description to the segment:

```
call gopen("cosine", 1, "Graph of Cosine Curve");
```

# **GOTO Statement**

GOTO label;

The GOTO statement causes a program to jump to a new statement in the program. When the GOTO statement is executed, the program jumps immediately to the statement with the given *label* and begin executing statements from that point. A label is a name followed by a colon that precedes an executable statement.

GOTO statements are often clauses of IF-THEN statements. For example, the following statements use a GOTO statement to iterate until a condition is satisfied:

```
start Iterate;
    x = 1;
    TheStart:
    if x > 10 then
        goto TheEnd;
    x = x + 1;
    goto TheStart;
    TheEnd: print x;
finish;
```

run Iterate;

Figure 23.130 Iteration by Using the GOTO Statement

× 11

The function of GOTO statements is usually better performed by DO groups. For example, the preceding statements could be better written as follows:

```
x = 1;
do until(x > 10);
   x = x + 1;
end;
```

print x;

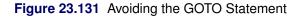

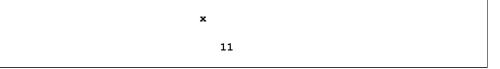

As good programming practice, you should avoid using a GOTO statement that refers to a label that precedes the GOTO statement; otherwise, an infinite loop is possible. You cannot use a GOTO statement to jump out of a module; use the RETURN statement instead.

# **GPIE Call**

**CALL GPIE(***x*, *y*, *r* < , angle1 > < , angle2 > < , color > < , outline > < , pattern > < , window > < , viewport > );

The GPIE subroutine is a graphical call that draws pie slices.

The required arguments to the GPIE subroutine are as follows:

| X | is a scalar value that contains the horizontal coordinates of the center of the pie slices.<br>This argument can also be a vector, in which case it defines centers for multiple pie slices. |
|---|----------------------------------------------------------------------------------------------------|
| У | is a scalar value that contains the vertical coordinates of the center of the pie slices. This argument can also be a vector, in which case it defines centers for multiple pie slices.      |
| r | is a scalar or vector that contains the radii of the pie slices.                                                                                                    |

The optional arguments to the GPIE subroutine are as follows:

| angle1  | is a scalar or vector that contains the start angles. It defaults to 0.                                                                                                    |
|---------|----------------------------------------------------------------------------------------------------|
| angle2  | is a scalar or vector that contains the terminal angles. It defaults to 360.                                                                                                    |
| color   | is a valid SAS color, where <i>color</i> can be specified as a quoted text string (such as 'RED'), the name of a character matrix that contains a valid color as an element, or a color number (such as 1) that refers to a color in the color list. |
| outline | is an index that indicates the side of the slice to draw. The default is 3.                                                                                                    |
| pattern | is a character matrix or quoted literal that specifies the pattern with which to fill the interior of a closed curve.                                                                                                    |
| window  | is a numeric matrix or literal that specifies a window. This is given in world coordinates and has the form                                                                                                    |
|         | { minimum-x minimum-y maximum-x maximum-y}                                                                                                    |

{minimum-x minimum-y maximum-x maximum-y}

*viewport* is a numeric matrix or literal that specifies a viewport. This is given in normalized coordinates and has the same form as the *window* argument.

The GPIE subroutine draws one or more pie slices. The number of pie slices is the maximum dimension of the first five vectors. The angle arguments are specified in degrees. The start angle (*angle1*) defaults to 0, and the terminal angle (*angle2*) defaults to 360. The *outline* argument is an index that indicates the side of the slice to draw; it can have the following values:

- < 0 uses absolute value as the line style and draws no line segment from center to arc.
- 0 draws no line segment from center to arc.
- 1 draws an arc and line segment from the center to the starting angle point.
- 2 draws an arc and line segment from the center to the ending angle point.
- 3 draws all sides of the slice. This is the default.

The *color*, *outline*, and *pattern* arguments can have more than one element. The coordinates in use for this graphics command are world coordinates. An example that uses the GPIE subroutine follows:

```
call gstart;
center = {50 50};
r = 30;
angle1 = {0 90 180 270};
angle2 = {90 180 270 360};
/* draw a pie with 4 slices of equal size */
call gpie(center[1], center[2], r, angle1, angle2);
```

# **GPIEXY Call**

**CALL GPIEXY(***x*, *y*, fract-radii, angles < , center > < , radius > < , window > **);** 

The GPIEXY subroutine is a graphical call that converts from polar to world coordinates.

The GPIEXY subroutine returns the following output arguments:

| x                                                                     | names a vector to contain the horizontal coordinates returned by GPIEXY. |  |
|-----------------------------------------------------------------------|--------------------------------------------------------------------------|--|
| у                                                                     | names a vector to contain the vertical coordinates returned by GPIEXY.   |  |
| The required inpu                                                     | t arguments to the GPIEXY subroutine are as follows:                     |  |
| fract-radii                                                           | is a vector of fractions of the radius of the reference circle.          |  |
| angles                                                                | is the vector of angle coordinates in degrees.                           |  |
| The optional input arguments to the GPIEXY subroutine are as follows: |                                                                          |  |
| center                                                                | defines the reference circle.                                            |  |
| radius                                                                | defines the reference circle.                                            |  |
|                                                                       |                                                                          |  |

# *window* is a numeric matrix or literal that specifies a window. This is given in world coordinates and has the form

{*minimum-x minimum-y maximum-x maximum-y*}

The GPIEXY subroutine computes the world coordinates of a sequence of points relative to a circle. The x and y arguments are vectors of new coordinates returned by the GPIEXY subroutine. Together, the vectors *fract-radii* and *angles* define the points in polar coordinates. Each pair from the *fract-radii* and *angles* vectors yields a corresponding pair in the x and y vectors. For example, suppose *fract-radii* has two elements, 0.5 and 0.33 and the corresponding two elements of *angles* are 90 and 30. The GPIEXY subroutine returns two elements in the x vector and two elements in the y vector. The first (x, y) pair locates a point halfway from the center to the reference circle on the vertical line through the center, and the second (x, y) pair locates a point one-third of the way on the line segment from the center to the reference circle, where the line segment slants 30 degrees from the horizontal. The reference circle can be defined by an earlier GPIE call or another GPIEXY call, or it can be defined by specifying *center* and *radius*.

Graphics devices can have diverse aspect ratios; thus, a circle can appear distorted when drawn on some devices. The PROC IML graphics subsystem adjusts computations to compensate for this distortion. Thus, for any given point, the transformation from polar coordinates to world coordinates might need an equivalent adjustment. The GPIEXY subroutine ensures that the same adjustment applied in the GPIE subroutine is applied to the conversion. An example that uses the GPIEXY call follows:

```
call gstart;
center = {50 50};
r = 30;
angle1 = {0 90 180 270};
angle2 = {90 180 270 360};
call gpie(center[1], center[2], r, angle1, angle2);
/* add labels to a pie with 4 slices of equal size */
angle = (angle1+angle2)/2; /* middle of slice */
call gpiexy(x, y, 1.2, angle, center, r);
/* adjust for label size: */
x [1,] = x[1,] - 4;
x [2,] = x[2,] + 1;
x [4,] = x[4,] - 3;
call gscript(x, y, {"QTR1" "QTR2" "QTR3" "QTR4"});
call gshow;
```

## **GPOINT Call**

**CALL GPOINT(***x*, *y* < , *symbol*> < , *color*> < , *height*> < , *window*> < , *viewport*> **)**;

The GPOINT subroutine is a graphical call that draws symbols at specified locations.

The required arguments to the GPOINT subroutine are as follows:

- *x* is a vector that contains the horizontal coordinates of points.
- *y* is a vector that contains the vertical coordinates of points.

The optional arguments to the GPOINT subroutine are as follows:

#### 702 + Chapter 23: Language Reference

| symbol   | is a character vector or quoted literal that specifies a valid plotting symbol or symbols.                                                                                                    |
|----------|----------------------------------------------------------------------------------------------------|
| color    | is a valid SAS color, where <i>color</i> can be specified as a quoted text string (such as 'RED'), the name of a character matrix that contains a valid color as an element, or a color number (such as 1) that refers to a color in the color list. |
| height   | is a numeric matrix or literal that specifies the character height.                                                                                                    |
| window   | is a numeric matrix or literal that specifies a window. This is given in world coordinates and has the form                                                                                                    |
|          | {minimum-x minimum-y maximum-x maximum-y}                                                                                                    |
| viewport | is a numeric matrix or literal that specifies a viewport. This is given in normalized coor-<br>dinates and has the same form as the <i>window</i> argument.                                                                                          |

The GPOINT subroutine marks one or more points with symbols. The x and y vectors define the locations of the markers. The *symbol* and *color* arguments can have from one to as many elements as there are well-defined points. The coordinates in use for this graphics command are world coordinates.

The following example plots the curve  $y = 50 + 25 \sin(x/10)$  for  $0 \le x \le 100$ :

```
call gstart;
x = 0:100;
y = 50 + 25*sin(x/10);
call gpoint(x, y);
call gshow;
```

The following example uses the GPOINT subroutine to plot symbols at specific locations on the screen:

```
marker = {a b c d e '@' '#' '$' '%' '^' '&' '*' '-' '+' '='};
x = 5*(1:ncol(marker));
y = x;
call gpoint(x, y, marker);
call gshow;
```

See Chapter 15 for further examples that use the GPOINT subroutine.

# **GPOLY Call**

```
CALL GPOLY(x, y < , style> < , ocolor> < , pattern> < , color> < , window> < , viewport>);
```

The GPOLY subroutine is a graphical call that draws and fills a polygon.

The required arguments to the GPOLY subroutine are as follows:

- *x* is a vector that defines the horizontal coordinates of the corners of the polygon.
- *y* is a vector that defines the vertical coordinates of the corners of the polygon.

The optional inputs to the GPOLY subroutine are as follows:

*style* is a numeric matrix or literal that specifies an index that corresponds to a valid line style.

| ocolor   | is a matrix or literal that specifies a valid outline color. The <i>ocolor</i> argument can be specified as a quoted text string (such as 'RED'), the name of a character matrix that contains a valid color as an element, or a color number (such as 1) that refers to a color in the color list. |
|----------|----------------------------------------------------------------------------------------------------|
| pattern  | is a character matrix or quoted literal that specifies the pattern to fill the interior of a closed curve.                                                                                                    |
| color    | is a valid SAS color used in filling the polygon. The <i>color</i> argument can be specified as a quoted text string (such as 'RED'), the name of a character matrix that contains a valid color as an element, or a color number (such as 1) that refers to a color in the color list.             |
| window   | is a numeric matrix or literal that specifies a window. This is given in world coordinates and has the form                                                                                                    |
|          | { minimum-x minimum-y maximum-x maximum-y }                                                                                                    |
| viewport | is a numeric matrix or literal that specifies a viewport. This is given in normalized coor-<br>dinates and has the same form as the <i>window</i> argument.                                                                                                    |

The GPOLY subroutine fills an area enclosed by a polygon. The polygon is defined by the set of points given in the vectors x and y. The *color* argument is the color used in shading the polygon, and *ocolor* is the outline color. By default, the shading color and the outline color are the same, and the interior pattern is empty. The coordinates in use for this graphics command are world coordinates. An example that uses the GPOLY subroutine follows:

```
call gstart;
xd = {20 20 80 80};
yd = {35 85 85 35};
call gpoly (xd, yd, , ,"X", 'red');
call gshow;
```

# **GPORT Call**

### CALL GPORT(viewport);

The GPORT subroutine is a graphical call that defines a viewport. The rectangular area's boundary is specified in normalized coordinates, where you specify the coordinates of the lower left corner and the upper right corner of the rectangular area in the form

{minimum-x minimum-y maximum-x maximum-y}

The GPORT subroutine changes the current viewport. The *viewport* argument defines the new viewport by using device coordinates (always 0 to 100). Changing the viewport can affect the height of the character fonts; if so, you might want to modify the HEIGHT parameter. An example of a valid statement follows:

call gport({20 20 80 80});

The default values for viewport are 0 0 100 100.

## **GPORTPOP Call**

### CALL GPORTPOP ;

The GPORTPOP subroutine is a graphical call that deletes the top viewport from the stack.

## **GPORTSTK Call**

### CALL GPORTSTK(viewport);

The GPORTSTK subroutine is a graphical call that stacks the viewport defined by the matrix *viewport* onto the current viewport; that is, the new viewport is defined relative to the current viewport. The *viewport* argument is a numeric matrix or literal defined in normalized coordinates of the form

{minimum-x minimum-y maximum-x maximum-y}

This graphics command uses world coordinates. An example of a valid statement follows:

```
call gportstk({5 5 95 95});
```

### **GSCALE** Call

**CALL GSCALE**(*scale, x, nincr < , nicenum > < , fixed-end >*);

The GSCALE subroutine computes a suitable scale and tick values for labeling axes.

The required arguments to the GSCALE subroutine are as follows:

| scale                                                           | is a returned vector that contains the scaled minimum data value, the scaled maximum data value, and a grid increment.  |  |
|-----------------------------------------------------------------|----------------------------------------------------------------------------------------------------|--|
| X                                                               | is a numeric matrix or literal.                                                                                         |  |
| nincr                                                           | is the number of intervals desired.                                                                                     |  |
| The optional arguments to the GSCALE subroutine are as follows: |                                                                                                    |  |
| nicenum                                                         | is numeric and provides up to 10 numbers to use for scaling. By default, <i>nicenum</i> is the vector $\{1,2,2.5,5\}$ . |  |

*fixed-end* is a character argument that specifies which end of the scale is held fixed. The default is 'X'.

The GSCALE subroutine obtains simple (round) numbers with uniform grid interval sizes to use in scaling a linear axis. The GSCALE subroutine implements Algorithm 463 (Lewart 1973) of the *Collected Algorithms* from the Association for Computing Machinery (ACM). The scale values are integer multiples of the interval size. They are returned in the first argument, a vector with three elements. The first element is the scaled minimum data value. The second element is the scaled maximum data value. The third element is the grid increment.

The required input parameters are *x*, a matrix of data values, and *nincr*, the number of intervals desired. If *nincr* is positive, the scaled range includes approximately *nincr* intervals. If *nincr* is negative, the scaled range includes exactly ABS(*nincr*) intervals. The *nincr* parameter cannot be zero.

The *nicenum* and *fixed-end* arguments are optional. The *nicenum* argument provides up to 10 numbers, all between 1 and 10 (inclusive of the endpoints), to be used for scaling. The default for *nicenum* is 1, 2, 2.5, and 5. The linear scale with this set of numbers is a scale with an interval size that is the product of an integer power of 10 and 1, 2, 2.5, or 5. Changing these numbers alters the rounding of the scaled values.

For *fixed-end*, 'U' fixes the upper end; 'L' fixes the lower end; 'X' allows both ends to vary from the data values. The default is 'X'. An example that uses the GSCALE subroutine follows:

```
x = normal(j(100,1)); /* generate standard normal data */
call gscale(scale, x, 5); /* ask for about 5 intervals */
ticks = do(scale[1], scale[2], scale[3]);
print scale, ticks;
```

Figure 23.132 Tick Marks for Standard Normal Data

|    |    | s  | cale |   |   |   |  |
|----|----|----|------|---|---|---|--|
|    |    |    | -3   |   |   |   |  |
|    |    |    | 3    |   |   |   |  |
|    |    |    | 1    |   |   |   |  |
|    |    |    |      |   |   |   |  |
|    |    | t  | icks |   |   |   |  |
| -3 | -2 | -1 | 0    | 1 | 2 | 3 |  |

## **GSCRIPT Call**

CALL GSCRIPT(x, y, text <, angle> <, rotate> <, height> <, font> <, color> <, window> <, viewport>);

The GSCRIPT subroutine is a graphical call that writes multiple text strings.

The required arguments to the GSCRIPT subroutine are as follows:

- *x* is a scalar or vector that contains the horizontal coordinates of the lower left starting position of the text string's first character.
- *y* is a scalar or vector that contains the vertical coordinates of the lower left starting position of the text string's first character.
- *text* is a character vector of text strings.

The optional arguments to the GSCRIPT subroutine are as follows:

#### 706 + Chapter 23: Language Reference

| angle    | is the slant of each text string.                                                                                                    |
|----------|----------------------------------------------------------------------------------------------------|
| rotate   | is the rotation of individual characters.                                                                                                    |
| height   | is a real number that specifies the character height.                                                                                                    |
| font     | is a character matrix or quoted literal that specifies a valid font name.                                                                                                    |
| color    | is a valid SAS color. The <i>color</i> argument can be specified as a quoted text string (such as 'RED'), the name of a character matrix that contains a valid color as an element, or a color number (such as 1) that refers to a color in the color list. |
| window   | is a numeric matrix or literal that specifies a window. This is given in world coordinates and has the form                                                                                                    |
|          | { minimum-x minimum-y maximum-x maximum-y }                                                                                                    |
| viewport | is a numeric matrix or literal that specifies a viewport. This is given in normalized coor-<br>dinates and has the same form as the <i>window</i> argument.                                                                                                 |

The GSCRIPT subroutine writes multiple text strings with special character fonts. The x and y vectors describe the coordinates of the lower left starting position of the text string's first character. The *color* argument can have more than one element.

**NOTE:** Hardware characters cannot always be obtained if you change the HEIGHT or ASPECT parameters or if you use a viewport.

The coordinates in use for this graphics command are world coordinates. Examples of valid statements follow:

```
call gscript(7, y, names);
call gscript(50, 50, "plot of height vs weight");
call gscript(10, 90, "yaxis", -90, 90);
```

## **GSET Call**

CALL GSET(attribute < , value > );

The GSET subroutine is a graphical call that sets attributes for a graphics segment.

The arguments to the GSET subroutine are as follows:

| attribute | is a graphics attribute. This argument can be a character matrix or quoted literal.          |
|-----------|----------------------------------------------------------------------------------------------|
| value     | is the value to which the attribute is set. This argument is specified as a matrix or quoted |
|           | literal.                                                                                     |

The GSET subroutine enables you to change the following attributes for the current graphics segment:

| aspect | a numeric matrix or literal that specifies the aspect ratio (width relative to height) for |
|--------|--------------------------------------------------------------------------------------------|
|        | characters.                                                                                |

*color* a valid SAS color. The *color* argument can be specified as a quoted text string (such as 'RED'), the name of a character matrix that contains a valid color as an element, or a color number (such as 1) that refers to a color in the color list.

| font    | a character matrix or quoted literal that specifies a valid font name.                                         |
|---------|----------------------------------------------------------------------------------------------------|
| height  | a numeric matrix or literal that specifies the character height.                                               |
| pattern | a character matrix or quoted literal that specifies the pattern to use to fill the interior of a closed curve. |
| style   | a numeric matrix or literal that specifies an index that corresponds to a valid line style.                    |
| thick   | an integer that specifies line thickness.                                                                      |

To reset the PROC IML default value for any one of the attributes, omit the second argument. Attributes are reset back to the default with a call to the GOPEN or GSTART subroutine. Single or double quotes can be used around this argument. For more information about the attributes, see Chapter 15.

Examples of valid statements follow:

```
call gset("pattern", "m1n45");
call gset("font", "simplex");
f = "font";
s = "simplex";
call gset(f, s);
```

For example, the following statement resets *color* to its default:

call gset("color");

### **GSHOW Call**

CALL GSHOW( < segment-name > );

The GSHOW subroutine is a graphical call that displays a window. If you do not specify *segment-name*, the GSHOW subroutine displays the current graph.

If the current graph is active at the time that the GSHOW subroutine is called, it remains active after the call; that is, graphics primitives can still be added to the segment. On the other hand, if you specify *segment-name*, the GSHOW subroutine closes any active graphics segment, searches the current catalog for a segment with the given name, and then displays that graph. Examples of valid statements follow:

```
call gshow;
call gshow("plot_a5");
seg = {myplot};
call gshow(seg);
```

See Chapter 15 for examples that use the GSHOW subroutine.

# GSORTH Call

### CALL GSORTH(P, T, lindep, A);

The GSORTH subroutine computes the Gram-Schmidt orthonormal factorization of the  $m \times n$  matrix **A**, where *m* is greater than or equal to *n*. The GSORTH subroutine implements an algorithm described by Golub (1969).

The GSORTH subroutine has a single input argument:

A is an input  $m \times n$  matrix.

The output arguments to the GSORTH subroutine are as follows:

Pis an  $m \times n$  column-orthonormal output matrix.Tis an upper triangular  $n \times n$  output matrix.*lindep*is a flag with a value of 0 if columns of A are independent and a value of 1 if they are dependent. The *lindep* argument is an output scalar.

Specifically, the GSORTH subroutine computes the column-orthonormal  $m \times n$  matrix **P** and the upper triangular  $n \times n$  matrix **T** such that

 $\mathbf{A} = \mathbf{P} * \mathbf{T}$ 

If the columns of **A** are linearly independent (that is, rank(**A**) = n), then **P** is full-rank column-orthonormal:  $\mathbf{P'P} = \mathbf{I}_w$ , **T** is nonsingular, and the value of *lindep* (a scalar) is set to 0. If the columns of **A** are linearly dependent (say, rank(**A**) = k < n) then n - k columns of **P** are set to 0, the corresponding rows of **T** are set to 0 (**T** is singular), and *lindep* is set to 1. The pattern of zero columns in **P** corresponds to the pattern of linear dependencies of the columns of **A** when columns are considered in left-to-right order.

The following statements call the GSORTH subroutine and print the output parameters to the call:

x = {1 1 3 1 2, 1 0 1 2 3, 1 1 3 3 4, 1 0 1 4 5, 1 1 3 5 6, 1 0 1 6 7}; call gsorth(P, T, lindep, x); reset fuzz; print P, T, lindep;

|           |           | Р         |           |           |
|-----------|-----------|-----------|-----------|-----------|
| 0.4082483 | 0.4082483 | 0         | -0.5      | 0         |
| 0.4082483 | -0.408248 | 0         | -0.5      | 0         |
| 0.4082483 | 0.4082483 | 0         | 0         | 0         |
| 0.4082483 | -0.408248 | 0         | 0         | 0         |
| 0.4082483 | 0.4082483 | 0         | 0.5       | 0         |
| 0.4082483 | -0.408248 | 0         | 0.5       | 0         |
|           |           | т         |           |           |
| 2.4494897 | 1.2247449 | 4.8989795 | 8.5732141 | 11.022704 |
| 0         | 1.2247449 | 2.4494897 | -1.224745 | -1.224745 |
| 0         | 0         | 0         | 0         | 0         |
| 0         | 0         | 0         | 4         | 4         |
| 0         | 0         | 0         | 0         | 0         |
|           |           | lindep    |           |           |
|           |           | 1         |           |           |

Figure 23.133 Results of a Gram-Schmidt Orthonormalization

If *lindep* is 1, you can permute the columns of **P** and rows of **T** so that the zero columns of **P** are rightmost that is,  $\mathbf{P} = (\mathbf{P}_1, \dots, \mathbf{P}_k, 0, \dots, 0)$ , where k is the column rank of **A** and the equality  $\mathbf{A} = \mathbf{P} * \mathbf{T}$  is preserved. The following statements show a permutation of columns:

```
d = loc(vecdiag(T)^=0) || loc(vecdiag(T)=0);
temp = P;
P[,d] = temp;
temp = T;
T[,d] = temp;
print d, P, T;
```

|           |           | d    |   |   |  |
|-----------|-----------|------|---|---|--|
| 1         | . 2       | 4    | 3 | 5 |  |
|           |           | Р    |   |   |  |
| 0.4082483 | 0.4082483 | -0.5 | 0 | 0 |  |
| 0.4082483 | -0.408248 | -0.5 | 0 | 0 |  |
| 0.4082483 | 0.4082483 | 0    | 0 | 0 |  |
| 0.4082483 | -0.408248 | 0    | 0 | 0 |  |
| 0.4082483 | 0.4082483 | 0.5  | 0 | 0 |  |
| 0.4082483 | -0.408248 | 0.5  | 0 | 0 |  |
|           |           |      | - | - |  |

### Figure 23.134 Rearranging Columns

Figure 23.134 continued

|           |           | т         |           |           |          |
|-----------|-----------|-----------|-----------|-----------|----------|
| 2.4494897 | 1.2247449 | 8.5732141 | 4.8989795 | 11.022704 | Į        |
| 0         | 1.2247449 | -1.224745 | 2.4494897 | -1.224745 | <b>;</b> |
| 0         | 0         | 0         | 0         | C         | )        |
| 0         | 0         | 4         | 0         | 4         | L        |
| 0         | 0         | 0         | 0         | C         | )        |

The GSORTH subroutine is not recommended for the construction of matrices of values of orthogonal polynomials; the ORPOL function should be used for that purpose.

# **GSTART Call**

CALL GSTART( < catalog > < , replace > );

The GSTART subroutine initializes the graphics system the first time it is called. A catalog is opened to capture any graphics segments generated in the session. If you do not specify a catalog, PROC IML uses the temporary catalog Work.Gseg.

The arguments to the GSTART subroutine are as follows:

*catalog* is a character matrix or quoted literal that specifies the SAS catalog for saving the graphics segments.

*replace* is a numeric argument.

The *replace* argument is a flag; a nonzero value indicates that the new segment should replace the first found segment with the same name. The *replace* flag set by the GSTART subroutine is a global flag, as opposed to the *replace* flag set by the GOPEN subroutine. When set by GSTART, this flag is applied to all subsequent segments created for this catalog, whereas with GOPEN, the *replace* flag is applied only to the segment that is being created. The GSTART subroutine sets the *replace* flag to 0 when the *replace* argument is omitted. The *replace* option can be very inefficient for a catalog with many segments. In this case, it is better to create segments with different names (if necessary) than to use the *replace* option.

The GSTART subroutine must be called at least once to load the graphics subsystem. Any subsequent GSTART calls are generally to change graphics catalogs or reset the global *replace* flag.

The GSTART subroutine resets the defaults for all graphics attributes that can be changed by the GSET subroutine. It does not reset GOPTIONS to their defaults unless the GOPTION corresponds to a GSET parameter. The GOPEN subroutine also resets GSET parameters.

An example of using the GSTART subroutine is provided in the documentation for the GPOINT subroutine.

## **GSTOP Call**

CALL GSTOP ;

The GSTOP subroutine deactivates the graphics system. The graphics subsystem is disabled until the GSTART subroutine is called again.

### **GSTRLEN** Call

**CALL GSTRLEN**(*length, text < , height > < , font > < , window >*);

The GSTRLEN subroutine returns the lengths of text strings represented in a given font and for a given character height. The lengths are given in world coordinates. The required arguments to the GSTRLEN subroutine are as follows:

| length | is a matrix of lengths specified in world coordinates. |
|--------|--------------------------------------------------------|
| text   | is a matrix of text strings.                           |

The optional arguments to the GSTRLEN subroutine are as follows:

| height | is a numeric matrix or literal that specifies the character height.                                         |
|--------|----------------------------------------------------------------------------------------------------|
| font   | is a character matrix or quoted literal that specifies a valid font name.                                   |
| window | is a numeric matrix or literal that specifies a window. This is given in world coordinates and has the form |
|        | {minimum-x minimum-y maximum-x maximum-y}                                                                   |

The *length* argument is the returned matrix. It has the same shape as the matrix *text*. Thus, if *text* is an  $n \times m$  matrix of text strings, then *length* is an  $n \times m$  matrix of lengths in world coordinates. If you do not specify *font*, the default font is assumed. If you do not specify *height*, the default height is assumed. An example that uses the GSTRLEN subroutine follows:

```
call gstart;
/* centers text at coordinates */
ht = 2;
x = 30;
y = 90;
str = "Nonparametric Cluster Analysis";
call gstrlen(len, str, ht, "simplex");
call gscript(x-(len/2), y, str, , , ht, "simplex");
call gshow;
```

### GTEXT and GVTEXT Calls

**CALL GTEXT(***x*, *y*, text < , color > < , window > < , viewport > **)**;

**CALL GVTEXT(***x*, *y*, text < , color > < , window > < , viewport > **)**;

The GTEXT subroutine places text horizontally on a graph; the GVTEXT subroutine places text vertically on a graph.

The required arguments to the GTEXT and GVTEXT subroutines are as follows:

| X | is a scalar or vector that contains the horizontal coordinates of the lower left starting |
|---|-------------------------------------------------------------------------------------------|
|   | position of the text string's first character.                                            |

*y* is a scalar or vector that contains the vertical coordinates of the lower left starting position of the text string's first character.

*text* is a vector of text strings.

The optional arguments to the GTEXT and GVTEXT subroutines are as follows:

| color    | is a valid SAS color. The <i>color</i> argument can be specified as a quoted text string (such as 'RED'), the name of a character matrix that contains a valid color as an element, or a color number (such as 1) that refers to a color in the color list. |
|----------|----------------------------------------------------------------------------------------------------|
| window   | is a numeric matrix or literal that specifies a window. This is given in world coordinates and has the form                                                                                                    |
|          | { minimum-x minimum-y maximum-x maximum-y }                                                                                                    |
| viewport | is a numeric matrix or literal that specifies a viewport. This is given in normalized coor-<br>dinates and has the same form as the <i>window</i> argument.                                                                                                 |

The GTEXT subroutine places text horizontally on a graph; the GVTEXT subroutine places text vertically on a graph. Both subroutines use hardware characters when possible. The number of text strings drawn is the maximum dimension of the first three vectors. The *color* argument can have more than one element. Hardware characters cannot always be obtained if you use a viewport or if you change the HEIGHT or ASPECT parameters by using the GSET subroutine or the GOPTIONS statement. The coordinates in use for this graphics command are world coordinates.

Examples of the GTEXT and GVTEXT subroutines follow:

```
call gstart;
call gopen;
call gport({0 0 50 50});
call gset("height", 3); /* set character height */
msg = "GTEXT: This will start in the center of the viewport";
call gtext(50, 50, msg);
msg = "GVTEXT: Vertical string";
call gvtext(0.35, 10, msg, 'red', {0.2 -1, 1.5 6.5}, {0 0, 100 100});
call gshow;
```

## **GWINDOW Call**

### CALL GWINDOW(window);

The GWINDOW subroutine sets up the window for scaling data values in subsequent graphics primitives. The argument *window* is a numeric matrix or literal that specifies a window. The rectangular area's boundary is given in world coordinates, where you specify the lower left and upper right corners in the form

#### {minimum-x minimum-y maximum-x maximum-y}

The window remains until the next GWINDOW call or until the segment is closed. The coordinates in use for this graphics command are world coordinates. An example that uses the GWINDOW subroutine follows:

```
x = rannor( j(20,1) );
y = 3 + x + 0.5*rannor( j(20,1) );
call gstart;
/* define window to contain the data range plus 5% margins */
xMargin = 0.05*(max(x) - min(x));
yMargin = 0.05*(max(y) - min(y));
wd = (min(x)-xMargin) || (min(y)-yMargin) ||
(max(x)+xMargin) || (max(y)+yMargin);
call gwindow(wd);
call gpoint(x, y);
call gpoint(x, y);
```

# **GXAXIS and GYAXIS Calls**

CALL GXAXIS(starting-point, length, nincr < , nminor > < , noticklab > < , format > < , height > < , font > < , color > < , fixed-end > < , window > < , viewport > );

CALL GYAXIS(starting-point, length, nincr < , nminor> < , noticklab> < , format> < , height> < , font> < , color> < , fixed-end> < , window> < , viewport> );

The GXAXIS subroutine is a graphical call that draws a horizontal axis. The GYAXIS subroutine draws a vertical axis.

The required arguments to the GXAXIS and GYAXIS subroutines are as follows:

| starting-point | is the $(x, y)$ starting point of the axis, specified in world coordinates.                                                              |
|----------------|----------------------------------------------------------------------------------------------------|
| length         | is a numeric scalar that contains the length of the axis, specified in world coordinates.                                                |
| nincr          | is a numeric scalar that contains the number of major tick marks on the axis. The first tick mark corresponds to <i>starting-point</i> . |

The optional arguments to the GXAXIS and GYAXIS subroutines are as follows:

| nminor    | is an integer that specifies the number of minor tick marks between major tick marks.                                                                                                    |
|-----------|----------------------------------------------------------------------------------------------------|
| noticklab | is a flag that is nonzero if the tick marks are not labeled. The default is to label tick marks.                                                                                                    |
| format    | is a character scalar that specifies a valid SAS numeric format used in formatting the tick-mark labels. The default format is 8.2.                                                                                                    |
| height    | is a numeric matrix or literal that specifies the character height. This is used for the tick-mark labels.                                                                                                    |
| font      | is a character matrix or quoted literal that specifies a valid font name. This is used for the tick-mark labels.                                                                                                    |
| color     | is a valid color. The <i>color</i> argument can be specified as a quoted text string (such as 'RED'), the name of a character matrix that contains a valid color as an element, or a color number (such as 1) that refers to a color in the color list. |

| fixed-end | holds one end of the scale fixed. 'U' fixes the upper end; 'L' fixes the lower end; 'X' allows both ends to vary from the data values. In addition, you can specify 'N', which causes the axis routines to bypass the scaling routine. The interval between tick marks is <i>length</i> divided by ( <i>nincr</i> $-1$ ). The default is 'X'. |
|-----------|----------------------------------------------------------------------------------------------------|
| window    | is a numeric matrix or literal that specifies a window. This is given in world coordinates and has the form                                                                                                    |
|           | { minimum-x minimum-y maximum-x maximum-y }                                                                                                    |
| viewport  | is a numeric matrix or literal that specifies a viewport. This is given in normalized coor-<br>dinates and has the same form as the <i>window</i> argument.                                                                                                    |

The GXAXIS and GYAXIS subroutines use the same scaling algorithm as the GSCALE subroutine. For example, if the x starting point is 10 and the length of the axis is 44, and if you call the GSCALE subroutine with the x vector that contains the two elements, 10 and 44, the scale obtained should be the same as that obtained by the GXAXIS subroutine. Sometimes, it can be helpful to use the GSCALE subroutine in conjunction with the axis subroutines to get more precise scaling and labeling.

For example, suppose you want to draw the axis for  $-2 \le X \le 2$  and  $-2 \le Y \le 2$ . The following statements draw these axes. Each axis is four units long. The x axis begins at the point (-2, 0), and the y axis begins at the point (0, -2). The tick marks can be set at each integer value, with minor tick marks in between the major tick marks. The tick marks are labeled because the *noticklab* option has the value 0.

```
call gstart;
call gport({20 20 80 80});
call gwindow({-2 -2 2 2});
call gxaxis({-2,0}, 4, 5, 2, 0);
call gyaxis({0,-2}, 4, 5, 2, 0);
call gshow;
```

# **HADAMARD** Function

**HADAMARD(***n*, < , *i*> **)**;

The HADAMARD function returns a Hadamard matrix. The arguments to the HADAMARD function are as follows:

п

i

specifies the order of the Hadamard matrix. You can specify that n is 1, 2, or a multiple of 4. Furthermore, n must satisfy at least one of the following conditions:

- $n \leq 256$
- n-1 is prime
- (n/2) 1 is prime and  $n/2 = 2 \mod 4$
- $n=2^{p}h$  for some positives integers p and h, and h satisfies one of the preceding conditions

When any other n is specified, the HADAMARD function returns a zero.

specifies the row number to return. When i is not specified or i is negative, the full Hadamard matrix is returned.

The HADAMARD function returns a Hadamard matrix, which is an  $n \times n$  matrix that consists entirely of the values 1 and -1. The columns of a Hadamard matrix are all orthogonal. Hadamard matrices are frequently used to make orthogonal array experimental designs for two-level factors. For example, the following statements create a  $12 \times 12$  Hadamard matrix:

```
h = hadamard(12);
print h[format=2.];
```

The output is shown in Figure 23.135. The first column is an intercept and the next 11 columns form an orthogonal array experimental design for 11 two-level factors in 12 runs,  $2^{11}$ .

| h                                                    |
|------------------------------------------------------|
|                                                      |
| $\begin{array}{cccccccccccccccccccccccccccccccccccc$ |
| 1 1 1 -1 1 -1 -1 1 1 1 -1                            |
| 1 -1 1 1 -1 1 -1 -1 1 1 1                            |
| 1 1 -1 1 1 -1 1 -1 -1 1 1                            |
| $\begin{array}{cccccccccccccccccccccccccccccccccccc$ |
|                                                      |
| 1 -1 -1 1 1 1 -1 1 1 -1 1 -1                         |
| 1 -1 -1 -1 1 1 1 -1 1 1 -1 1                         |
| 1 1 -1 -1 -1 1 1 1 -1 1 1 -1                         |
| 1 -1 1 -1 -1 -1 1 1 1 -1 1 1                         |

| Figure 23.135 | A Hadamard Matrix |
|---------------|-------------------|
|---------------|-------------------|

To request the seventeenth row of a Hadamard matrix of order 448, use the following statement:

```
h17 = hadamard(448, 17);
```

# **HALF Function**

#### HALF(matrix);

The HALF function is an alias for the ROOT function, which computes the Cholesky decomposition of a symmetric positive definite matrix.

### **HANKEL Function**

#### HANKEL(matrix);

The HANKEL function generates a Hankel matrix from a vector or a block Hankel matrix from a matrix. A block Hankel matrix has the property that all matrices on the reverse diagonals are the same. The argument matrix is an  $(np) \times p$  or  $p \times (np)$  matrix; the value returned is the  $(np) \times (np)$  result.

The Hankel function uses the first  $p \times p$  submatrix  $A_1$  of the argument matrix as the blocks of the first reverse diagonal. The second  $p \times p$  submatrix  $A_2$  of the argument matrix forms the second reverse diagonal. The

remaining reverse diagonals are formed accordingly. After the values in the argument matrix have all been placed, the rest of the matrix is filled in with 0. If A is  $(np) \times p$ , then the first p columns of the returned matrix, **R**, are the same as **A**. If A is  $p \times (np)$ , then the first p rows of **R** are the same as **A**.

The HANKEL function is especially useful in time series applications that involve a set of variables that represent the present and past and a set of variables that represent the present and future. In this situation, the covariance matrix between the sets of variables is often assumed to be a block Hankel matrix. If

 $\mathbf{A} = [\mathbf{A}_1 | \mathbf{A}_2 | \mathbf{A}_3 | \cdots | \mathbf{A}_n]$ 

and if  $\mathbf{R}$  is the matrix formed by the HANKEL function, then

$$\mathbf{R} = \begin{bmatrix} \mathbf{A}_{1} & | & \mathbf{A}_{2} & | & \mathbf{A}_{3} & | & \cdots & | & \mathbf{A}_{n} \\ \mathbf{A}_{2} & | & \mathbf{A}_{3} & | & \mathbf{A}_{4} & | & \cdots & | & \mathbf{0} \\ \mathbf{A}_{3} & | & \mathbf{A}_{4} & | & \mathbf{A}_{5} & | & \cdots & | & \mathbf{0} \\ \vdots & & & & & \\ \mathbf{A}_{n} & | & \mathbf{0} & | & \mathbf{0} & | & \cdots & | & \mathbf{0} \end{bmatrix}$$

If

$$\mathbf{A} = \begin{bmatrix} \mathbf{A}_1 \\ \mathbf{A}_2 \\ \vdots \\ \mathbf{A}_n \end{bmatrix}$$

and if  $\mathbf{R}$  is the matrix formed by the HANKEL function, then

$$\mathbf{R} = \begin{bmatrix} \mathbf{A}_1 & | & \mathbf{A}_2 & | & \mathbf{A}_3 & | & \cdots & | & \mathbf{A}_n \\ \mathbf{A}_2 & | & \mathbf{A}_3 & | & \mathbf{A}_4 & | & \cdots & | & \mathbf{0} \\ \vdots & & & & & \\ \mathbf{A}_n & | & \mathbf{0} & | & \mathbf{0} & | & \cdots & | & \mathbf{0} \end{bmatrix}$$

For example, the following statements produce Hankel matrices, as shown in Figure 23.136:

|   |            | r1 |   |   |  |
|---|------------|----|---|---|--|
| 1 | 2          | 3  | 4 | 5 |  |
| 2 | 3          | 4  | 5 | 0 |  |
| 3 | 4          | 5  | 0 | 0 |  |
| 4 | 5          | 0  | 0 | 0 |  |
| 5 | 0          | 0  | 0 | 0 |  |
|   |            |    |   |   |  |
|   |            | r2 |   |   |  |
| 1 | . 2        | ,  | 5 | 6 |  |
| 3 |            |    | 7 | 8 |  |
| 5 |            |    | 0 | 0 |  |
| 5 |            |    | 0 | 0 |  |
|   |            |    | • | • |  |
|   |            |    |   |   |  |
|   |            | r3 |   |   |  |
| 1 | . 2        | 2  | 3 | 4 |  |
| 5 | 5 <b>(</b> |    | 7 | 8 |  |
| 3 |            | 1  | 0 | 0 |  |
| 7 |            | 2  | 0 | 0 |  |

### Figure 23.136 Hankel Matrices

# **HARMEAN Function**

### HARMEAN(matrix);

The HARMEAN function returns a scalar that contains the harmonic mean of the elements of the input matrix. The input matrix must contain only nonnegative numbers. The harmonic mean of a set of positive numbers  $a_1, a_2, \ldots, a_n$  is *n* divided by the sum of the reciprocals of  $a_i$ . That is,  $n / \sum a_i^{-1}$ .

The harmonic mean is zero if any of the  $a_i$  are zero. The harmonic mean is not defined for negative numbers. If any of the  $a_i$  are missing, they are excluded from the computation.

The harmonic mean is sometimes used to compute an average sample size in an unbalanced experimental design. For example, the following statements compute an average sample size for five samples:

```
sizes = { 8, 12, 23, 10, 8 }; /* sample sizes */
aveSize = harmean( sizes );
print aveSize;
```

Figure 23.137 Harmonic Mean

| aveSize   |  |
|-----------|--|
| 10.486322 |  |

## **HDIR Function**

### HDIR(matrix1, matrix2);

The HDIR function computes the horizontal direct product of two numeric matrices. This operation is useful in constructing design matrices of interaction effects.

Specifically, the HDIR function performs a direct product on all rows of *matrix1* and *matrix2* and creates a new matrix by stacking these row vectors into a matrix. The *matrix1* and *matrix2* arguments must have the same number of rows, which is also the same number of rows in the result matrix. The number of columns in the result matrix is equal to the product of the number of columns in *matrix1* and *matrix2*.

For example, the following statements produce the matrix **c**, shown in Figure 23.138:

```
a = {1 2,
        2 4,
        3 6};
b = {0 2,
        1 1,
        0 -1};
c = hdir(a, b);
print c;
```

#### Figure 23.138 Horizontal Direct Product

|   | с  |   |    |  |
|---|----|---|----|--|
| 0 | 2  | 0 | 4  |  |
| 2 | 2  | 4 | 4  |  |
| 0 | -3 | 0 | -6 |  |
|   |    |   |    |  |

The HDIR function is useful for constructing crossed and nested effects from main-effect design matrices in ANOVA models.

# **HERMITE Function**

#### HERMITE(matrix);

The HERMITE function uses elementary row operations to compute the Hermite normal form of a matrix. For square matrices this normal form is upper triangular and idempotent.

If the argument is square and nonsingular, the result is the identity matrix. In general the result satisfies the following four conditions (Graybill 1969):

- It is upper triangular.
- It has only values of 0 and 1 on the diagonal.
- If a row has a 0 on the diagonal, then every element in that row is 0.

• If a row has a 1 on the diagonal, then every off-diagonal element is 0 in the column in which the 1 appears.

The following statements compute an example from Graybill (1969):

```
a = {3 6 9,
        1 2 5,
        2 4 10};
h = hermite(a);
print h;
```

| Figure 23.139 | Hermite Matrix |
|---------------|----------------|
|---------------|----------------|

| h |   |   |
|---|---|---|
| 1 | 2 | 0 |
| 0 | 0 | 0 |
| 0 | 0 | 1 |
|   |   |   |

If the argument is a square matrix, then the Hermite normal form can be transformed into the row-echelon form by rearranging rows in which all values are 0.

## **HOMOGEN** Function

### HOMOGEN(matrix);

The HOMOGEN function solves the homogeneous system of linear equations  $\mathbf{A} * \mathbf{X} = \mathbf{0}$  for  $\mathbf{X}$ . For at least one solution vector  $\mathbf{X}$  to exist, the  $m \times n$  matrix  $\mathbf{A}, m \ge n$ , has to be of rank r < n. The HOMOGEN function computes an  $n \times (n - r)$  column orthonormal matrix  $\mathbf{X}$  with the properties that  $\mathbf{A} * \mathbf{X} = \mathbf{0}$  and  $\mathbf{X}'\mathbf{X} = \mathbf{I}$ . In other words, the columns of  $\mathbf{X}$  form an orthonormal basis for the nullspace of A.

If A'A is ill-conditioned, rounding-error problems can occur in determining the correct rank of A and in determining the correct number of solutions X.

The following statements compute an example from Wilkinson and Reinsch (1971):

```
a = \{22\}
        10
               2
                   3
                       7,
     14
          7
             10
                   0
                       8,
     -1 13
             -1 -11
                       3,
     -3 -2 13
                  -2
                       4,
      9
                  -2
          8
             1
                       4,
      9
          1
             -7
                   5
                      -1,
      2
         -6
                   5
               6
                       1,
      4
          5
               0
                 -2
                       2};
x = homogen(a);
print x;
```

| Figure 23.140 | Solutions to a | Homogeneous | System |
|---------------|----------------|-------------|--------|
|---------------|----------------|-------------|--------|

| -0.419095 0<br>0.4405091 0.4185481 |
|------------------------------------|
| 0.4405091 0.4185481                |
|                                    |
| -0.052005 0.3487901                |
| 0.6760591 0.244153                 |
| 0.4129773 -0.802217                |

In addition, you can use the HOMOGEN function to determine the rank of an  $m \times n$  matrix A where  $m \ge n$  by counting the number of columns in the matrix X.

If A is an  $n \times m$  matrix, then, in addition to the memory allocated for the return matrix, the HOMOGEN function temporarily allocates an  $n^2 + nm$  array for performing its computation.

# **I** Function

I(dim);

The I function creates an identity matrix with *dim* rows and columns. The diagonal elements of an identity matrix are ones; all other elements are zeros. The value of *dim* must be an integer greater than or equal to 1. Noninteger operands are truncated to their integer part.

For example, the following statements compute a  $3 \times 3$  identity matrix:

a = I(3); print a;

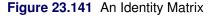

|   | a |   |  |
|---|---|---|--|
| 1 | 0 | 0 |  |
| 0 | 1 | 0 |  |
| 0 | 0 | 1 |  |
|   |   |   |  |

# **IF-THEN/ELSE Statement**

IF expression THEN statement1;

ELSE statement2;

The IF-THEN/ELSE statement conditionally executes statements. The ELSE statement is optional.

The arguments to the IF-THEN/ELSE statement are as follows:

| expression | is an expression that is evaluated for being true or false. |
|------------|-------------------------------------------------------------|
| statement1 | is a statement executed when expression is true.            |
| statement2 | Is a statement executed when <i>expression</i> is false.    |

The IF statement contains an expression to be evaluated, the keyword THEN, and an action to be taken when the result of the evaluation is true.

The ELSE statement optionally follows the IF statement and specifies an action to be taken when the IF expression is false. The expression to be evaluated is often a comparison. For example:

```
a = {0, 5, 1, 10};
if max(a) <20 then
    p = 0;
else
    p = 1;
```

The IF statement results in the evaluation of the condition  $\max(a) < 20$ . If the largest value found in the matrix **a** is less than 20, the scalar value **p** is set to 0. Otherwise, **p** is set to 1. See the description of the MAX function for details.

When the condition to be evaluated is a matrix expression, the result of the evaluation is another matrix. If all values of the result matrix are nonzero and nonmissing, the condition is true; if any element in the result matrix is 0 or missing, the condition is false. This evaluation is equivalent to using the ALL function.

For example, consider the following statements:

```
a = { 1 2, 3 4};
b = {-1 0, 0 1};
if a>b then do;
    /* statements */
end;
```

This code produces the same result as the following statements:

```
if all(a>b) then do;
    /* statements */
end;
```

IF statements can be nested within the clauses of other IF or ELSE statements. There is no limit on the number of nesting levels. Consider the following example:

```
if a>b then
    if a>abs(b) then do;
        /* statements */
    end;
```

Consider the following statements:

```
if a^=b then do;
    /* statements */
end;
if ^(a=b) then do;
    /* statements */
end;
```

The two IF statements are equivalent. In each case, the THEN clause is executed only when all corresponding elements of **a** and **b** are unequal.

Evaluation of the following statement requires only one element of **a** and **b** to be unequal in order for the expression to be true:

```
if any(a^=b) then do;
    /* statements */
end;
```

# **IFFT Function**

IFFT(f);

The IFFT function computes the inverse finite Fourier transform of a matrix f, where f is an  $np \times 2$  numeric matrix.

The IFFT function expands a set of sine and cosine coefficients into a sequence equal to the sum of the coefficients times the sine and cosine functions. The argument f is an  $np \times 2$  matrix; the value returned is an  $n \times 1$  vector.

If the element in the last row and second column of f is exactly 0, then n is 2np-2; otherwise, n is 2np-1.

The inverse finite Fourier transform of a two column matrix F, denoted by the vector x, is

for i = 1, ..., n, where  $q_i = (-1)^i \mathbf{F}_{np,1}$  if n is even, or q = 0 if n is odd.

For the most efficient use of the IFFT function, *n* should be a power of 2. If *n* is a power of 2, a fast Fourier transform is used (Singleton 1969); otherwise, a Chirp-Z algorithm is used (Monro and Branch 1976).

The expression IFFT(FFT(X)) returns n times x, where n is the dimension of x. If f is not the Fourier transform of a real sequence, then the vector generated by the IFFT function is not a true inverse Fourier transform. However, applications exist in which the FFT and IFFT functions can be used for operations on multidimensional or complex data (Gentleman and Sande 1966; Nussbaumer 1982).

As an example, the convolution of two vectors  $\mathbf{x}$  ( $n \times 1$ ) and  $\mathbf{y}$  ( $m \times 1$ ) can be accomplished by using the following module:

```
start conv(u,v);
/* w = conv(u,v) convolves vectors u and v.
 * Algebraically, convolution is the same operation as
 * multiplying the polynomials whose coefficients are the
 * elements of u and v. Straight convolution is too slow,
 * so use the FFT.
 *
 * Both of u and v are column vectors.
 */
 m = nrow(u);
 n = nrow(v);
```

```
wn = m + n - 1;
   /* find p so that 2##(p-1) < wn <= 2##p */</pre>
   p = ceil(log(wn) / log(2));
   nice = 2\#p;
   a = fft( u // j(nice-m,1,0) );
   b = fft( v // j(nice-n,1,0) );
   /* complex multiplication of a and b */
   wReal = a[,1]#b[,1] - a[,2]#b[,2];
   wImag = a[,1]#b[,2] + a[,2]#b[,1];
   w = wReal || wImag;
   z=ifft(w);
   z = z[1:wn,1] / nice; /* take real part and first wn elements */
   return (z);
finish;
/* example of convolution of two waveforms */
TimeStep = 0.01;
t = T(do(0, 8, TimeStep));
Signal = j(nrow(t), 1, 5);
Signal[loc(t>4)] = -5;
ImpulseResponse = j(nrow(t),1,0);
ImpulseResponse[ loc(t<=2) ] = 3;</pre>
/* The time domain for this convolution is [0,16]
  with the same time step.
   For waveforms, rescale amplitude by the time step. */
y = conv(Signal, ImpulseResponse) * TimeStep;
```

Other applications of the FFT and IFFT functions include windowed spectral estimates and the inverse autocorrelation function.

## **IMPORTDATASETFROMR** Call

#### CALL IMPORTDATASETFROMR(SAS-data-set, RExpr);

You can use the IMPORTDATASETFROMR subroutine to transfer data from an R data frame to a SAS data set. It is easier to read the subroutine name when it is written in mixed case: ImportDataSetFromR.

The arguments for the subroutine are as follows:

- SAS-data-set is a literal string or a character matrix that specifies the two-level name of a SAS data set (for example, Work.MyData).
- *RExpr* is a literal string or a character matrix that specifies the name of an R data frame or, in general, an R expression that can be coerced to an R data frame.

You can call the subroutine provided that the following statements are true:

1. The R statistical software is installed on the SAS workspace server.

2. The SAS system administrator at your site has enabled the RLANG SAS system option. (See the section "The RLANG System Option" on page 192.)

The following statements create a data frame in R named RData and copy the data into Work.MyData. The SHOW CONTENTS statement is then used to display attributes of the Work.MyData data, which demonstrates that the data were successfully transferred.

```
proc iml;
submit / R;
z = c('a','b','c','d','e')
RData <- data.frame(x=1:5, y=(1:5)^2, z=z)
endsubmit;
call ImportDataSetFromR("Work.MyData", "RData");
use Work.MyData;
show contents;
close Work.MyData;
```

Figure 23.142 Contents of a SAS Data Set Created from R Data

| DATASET : WORK.MYDATA.DATA |      |      |
|----------------------------|------|------|
| VARIABLE                   | TYPE | SIZE |
|                            |      |      |
| A                          | num  | 8    |
| Y                          | num  | 8    |
| Z                          | char | 1    |
|                            |      |      |
| Number of Variables : 3    |      |      |
| Number of Observations: 5  |      |      |
|                            |      |      |
|                            |      |      |

You can transfer data from a SAS data set into an R data frame by using the EXPORTDATASETTOR call. See Chapter 11, "Calling Functions in the R Language," for details about transferring data between R and SAS software.

The names of the variables in the SAS data set are derived from the names of the variables in the R data frame. The following rules are used to convert an R variable name to a valid SAS variable name:

- 1. If the name is longer than 32 characters, it is truncated to 32 characters.
- 2. A SAS variable name must begin with one of the following characters: 'A'-'Z', 'a'-'z', or the underscore (\_). Therefore, if the first character is not a valid beginning character, it is replaced by an underscore (\_).
- 3. A SAS variable name can contain only the following characters: 'A'-'Z', 'a'-'Z', '0'-'9', or the underscore (\_). Therefore, if any of the remaining characters is not valid in a SAS variable name, it is replaced by an underscore.

4. If the resulting name duplicates an existing name in the data set, a number is appended to the name to make it unique. If appending the number causes the length of the name to exceed 32 characters, the name is truncated to make room for the number.

### **IMPORTMATRIXFROMR Call**

#### CALL IMPORTMATRIXFROMR(IMLMatrix, RExpr);

You can use the IMPORTMATRIXFROMR subroutine to transfer data from an R data frame to a SAS data set. It is easier to read the subroutine name when it is written in mixed case: ImportMatrixFromR.

The arguments to the subroutine are as follows:

*IMLMatrix*is a SAS/IML matrix to contain the data you want to transfer.*RExpr*is a literal string or a character matrix that specifies the name of an R matrix, data frame,

or an R expression that can be coerced to an R data frame.

If the *RExpr* argument is a data frame, then the resulting SAS/IML matrix has columns that correspond to variables from the data frame. If the first variable in the data frame is a numeric variable, a numeric matrix is created from all numeric variables in the data frame. If the first variable in the data frame is a character variable, a character matrix is created from all character variables in the data frame.

You can call the subroutine provided that the following statements are true:

- 1. The R statistical software is installed on the SAS workspace server.
- 2. The SAS system administrator at your site has enabled the RLANG SAS system option. (See the section "The RLANG System Option" on page 192.)

The following statements define an R matrix and copy the data from the matrix to a SAS/IML matrix:

```
proc iml;
submit / R;
m <- matrix( c(1,2,3,4,NA,6), nrow=2, byrow=TRUE)
endsubmit;
call ImportMatrixFromR(a, "m");
print a;
```

To demonstrate that the data were successfully transferred, the PRINT statement is used to print the values of the **a** matrix. The output is shown in Figure 23.143. Note that the R missing value (**NA**) in the R matrix **m** was automatically converted to the SAS missing value in the SAS/IML matrix, **a**.

| Figure | 23.143 | Data | from | R |
|--------|--------|------|------|---|
|--------|--------|------|------|---|

|   | a |   |  |
|---|---|---|--|
| 1 | 2 | 3 |  |
| 4 |   | 6 |  |
|   |   |   |  |

You can transfer data from a SAS/IML matrix into an R matrix frame by using the EXPORTMATRIXTOR call. See Chapter 11, "Calling Functions in the R Language," for details about transferring data between R and SAS software.

## **INDEX Statement**

### **INDEX** variables | **NONE**;

The INDEX statement creates an index for the named variables in the current input SAS data set. An index is created for each variable listed, provided that the variable does not already have an index. Current retrieval is set to the last variable indexed. Subsequent I/O operations such as LIST, READ, FIND, and DELETE can use this index to retrieve observations from the data. The indices are automatically updated when a data set is edited with the APPEND, DELETE, or REPLACE statements. Only one index is in effect at any given time. The SHOW CONTENTS command indicates which index is in use.

For example, the following statements copy the Sasuser. Class data set and create indexes for the Name and Sex variables. Current retrieval is set to use the Sex variable, as shown in Figure 23.144.

```
data class;
    set Sashelp.Class;
run;
proc iml;
use class;
index name sex;
list all;
close class;
```

OBS Name Sex Age Height Weight \_\_\_\_\_ \_\_\_\_\_ 2 Alice F 13.0000 56.5000 84.0000 3 Barbara F 13.0000 65.3000 98.0000 4 Carol F 14.0000 62.8000 102.5000 F 7 Jane 12.0000 59.8000 84.5000 8 Janet F 15.0000 62.5000 112.5000 51.3000 11 Joyce F 11.0000 50.5000 12 Judy F 14.0000 64.3000 90.0000 13 Louise F 12.0000 56.3000 77.0000 15.0000 66.5000 112.0000 14 Mary F 1 Alfred M 14.0000 69.0000 112.5000 14.0000 63.5000 102.5000 5 Henry M 6 James M 12.0000 57.3000 83.0000 9 Jeffrey M 13.0000 62.5000 84.0000 10 John M 12.0000 59.0000 99.5000 16.0000 72.0000 150.0000 15 Philip M 16 Robert M 12.0000 64.8000 128.0000 17 Ronald M 15.0000 67.0000 133.0000 18 Thomas M 11.0000 57.5000 85.0000 15.0000 19 William M 66.5000 112.0000

Figure 23.144 Result of Listing Observations of an Indexed Data Set

The INDEX NONE statement can be used to set retrieval back to physical order.

When a WHERE clause is being processed, the SAS/IML language automatically determines which index to use, if any. The decision is based on the variables and operators involved in the WHERE clause, and the decision criterion is based on the efficiency of retrieval.

## **INFILE Statement**

```
INFILE operand < options > ;
```

The INFILE statement opens an external file for input or, if the file is already open, makes it the current input file. Subsequent INPUT statements read from the specified file.

The arguments to the INFILE statement are as follows:

*operand* is either a predefined filename or a quoted string that contains in parentheses the filename or character expression that refers to the pathname.

*options* are explained in the following list.

The valid values for the *options* argument are as follows:

#### LENGTH=variable

specifies a variable into which the length of a record is stored.

#### RECFM=N

specifies that the file be read in as a pure binary file rather than as a file with record separator characters. To do this, you must use the byte operand (<) in the INPUT statement to get new records rather than use separate input statements or the new line (/) operator.

The following keywords control how a program behaves when an INPUT statement tries to read past the end of a record. The default behavior is STOPOVER.

#### **FLOWOVER**

enables the INPUT statement to go to the next record to obtain values for the variables.

#### **MISSOVER**

tolerates attempted reading past the end of the record by assigning missing values to variables read past the end of the record.

#### STOPOVER

treats going past the end of a record as an error condition, which triggers an end-of-file condition.

Several examples of INFILE statements follow:

| <pre>filename in1 "student.dat"; infile in1;</pre> | /* specify filename IN1 */<br>/* infile pathname */ |
|----------------------------------------------------|-----------------------------------------------------|
| <pre>infile "student.dat";</pre>                   | <pre>/* path by quoted literal */</pre>             |
| <pre>infile "student.dat" missover;</pre>          | <pre>/* use missover option */</pre>                |
|                                                    |                                                     |

See Chapter 8 for further information.

## **INPUT Statement**

**INPUT** < variables > < informats > < record-directives > < positionals > ;

The INPUT statement reads records from the current input file, placing the values into matrices. The INFILE statement sets up the current input file. See Chapter 8 for details.

The INPUT statement supports the following arguments:

| variables | specify the variable or variables you want to read from the current position in the record. Each variable can be followed immediately by an input format specification.                                                                                                    |
|-----------|----------------------------------------------------------------------------------------------------|
| informats | specify an input format. These are of the form $w.d$ or $w$ . for standard numeric and character informats, respectively, where $w$ is the width of the field and $d$ is the decimal parameter, if any. You can also use a named SAS format such as BEST $w.d$ . Also, you can use a single $v$ or $v$ for list input applications. If the width is unspecified, the informat uses list-input rules to determine the length by searching for a blank (or comma) delimiter. The special format RECORD. is used for reading the rest of the record into one variable. For more information about formats, see SAS Language Reference: Dictionary. |

Record holding is always implied for RECFM=N binary files, as if the INPUT statement has a trailing @ sign. For more information, see Chapter 8.

Examples of valid INPUT statements follow:

```
input x y;
input @1 name $ @20 sex $ @(20+2) age 3.;
eight=8;
input >9 <eight number2 ib8.;</pre>
```

The following example uses binary input:

*record-directives* are used to advance to a new record. *Record-directives* are the following:

|             | holding @ sign      | is used at the end of an INPUT statement to hold the current<br>record so that you can continue to read from the record with later<br>INPUT statements. Otherwise, the next record is used for the next<br>INPUT statement.                                                   |
|-------------|---------------------|----------------------------------------------------------------------------------------------------|
|             | /                   | advances to the next record.                                                                                                    |
|             | > operand           | specifies that the next record to be read start at the indicated byte position in the file (for RECFM= N files only). The <i>operand</i> is a literal number, a variable name, or an expression in parentheses.                                                               |
|             | < operand           | specifies that the indicated number of bytes are read as the next record. The record directive must be specified for binary files (RECFM=N). The <i>operand</i> is a literal number, a variable name, or an expression in parentheses.                                        |
| positionals | specifies a specifi | ic column on the record. The positionals are the following:                                                                                                    |
|             | @ operand           | specifies a column, where <i>operand</i> is a literal number, a variable name, or an expression in parentheses. For example, @30 means to go to column 30. The operand can also be a character operand when pattern searching is needed. For more information, see Chapter 8. |
|             | + operand           | skips the indicated number of columns. The <i>operand</i> is a literal number, a variable name, or an expression in parentheses.                                                                                                    |

# **INSERT Function**

INSERT(x, y, row<, column>);

The INSERT function inserts one matrix inside another.

The arguments to the INSERT function are as follows:

| x      | is the target matrix. It can be either numeric or character.                                                                        |
|--------|----------------------------------------------------------------------------------------------------|
| У      | is the matrix to be inserted into the target. It can be either numeric or character, depending<br>on the type of the target matrix. |
| row    | is the row where the insertion is to be made.                                                                                       |
| column | is the column where the insertion is to be made.                                                                                    |

The INSERT function returns the result of inserting the matrix y inside the matrix x at the place specified by the row and column arguments. This is done by splitting x either horizontally or vertically before the row or column specified and concatenating y between the two pieces. Thus, if x has m rows and n columns, row can range from 0 to m + 1 and column can range from 0 to n + 1.

It is not possible to insert in both dimensions simultaneously, so either *row* or *column* must be 0, but not both. The *column* argument is optional and defaults to 0. Also, the matrices must conform in the dimension in which they are joined.

The following statements show two examples of the INSERT function. Figure 23.145 shows that the matrix **c** is the result of inserting matrix **b** prior to the second row of matrix **a**. The matrix **d** is the result of inserting matrix **b** after the second column of matrix **a**.

```
a = {1 2, 3 4};
b = {5 6, 7 8};
c = insert(a, b, 2, 0);
d = insert(a, b, 0, 3);
print c, d;
```

| Figure | 23.145 | Inserted Matrices |
|--------|--------|-------------------|
|--------|--------|-------------------|

|   | с |   |     |
|---|---|---|-----|
|   | 1 | 2 |     |
|   | 5 | 6 |     |
|   | 7 | 8 |     |
|   | 3 | 4 |     |
|   |   |   |     |
|   |   |   |     |
|   | d |   |     |
| 1 | 2 | F | C C |
| 1 | 2 | 5 | 6   |
| 3 | 4 | 7 | 8   |
|   |   |   |     |

## **INT Function**

INT(matrix);

The INT function truncates the decimal portion of the value of the argument. The integer portion of the value of the argument remains. The INT function takes the integer value of each element of the argument matrix, as shown in the following statements:

```
y = 2.8;
b = int(y);
x={12.95 10.999999999999,
    -30.5 1e-6};
c = int(x);
print b, c;
```

| b     |
|-------|
| 2     |
| c     |
| 12 11 |
| -30 0 |

In Figure 23.146, notice that the value 11 is returned as the second element of **c**. If a value is within  $10^{-12}$  of an integer, the INT function rounds up.

## **INV Function**

INV(matrix);

The INV function computes the inverse of a square and nonsingular matrix.

For  $\mathbf{G} = INV(\mathbf{A})$  the inverse has the properties

GA = AG = identity

To solve a system of linear equations AX = B for X, you can use the expression x = inv(a) \*b. However, the SOLVE function is more accurate and efficient for this task.

The following statements compute a matrix inverse and solve a linear system:

```
A = {0 0 1 0 1,
    1 0 0 1 0,
    0 1 1 0 1,
    1 0 0 0 1,
    0 1 0 1 0};
b = {9, 4, 10, 8, 2};
/* find inverse and solve linear system */
Ainv = inv(A);
x1 = Ainv*b;
/* solve by using a more efficient algorithm */
x2 = solve(A,b);
print x1 x2;
```

| Figure 23.1 | 47 So | olving | a Line | ear System |
|-------------|-------|--------|--------|------------|
|             |       |        |        |            |

| <b>x1</b> | <b>x</b> 2 | 2 |
|-----------|------------|---|
| 3         | 3          | 3 |
| 1         | 1          | 1 |
| 4         | 4          | 4 |
| 1         | 1          | 1 |
| 5         | 5          | 5 |
|           |            |   |

The INV function uses an LU decomposition followed by back substitution to solve for the inverse, as described in Forsythe, Malcom, and Moler (1967).

The INV function (in addition to the DET and SOLVE functions) uses the following criterion to decide whether the input matrix,  $\mathbf{A} = [a_{ij}]_{i,j=1,...,n}$ , is singular:

sing = 
$$100 \times \text{MACHEPS} \times \max_{1 \le i, j \le n} |a_{ij}|$$

where MACHEPS is the relative machine precision.

All matrix elements less than or equal to *sing* are considered rounding errors of the largest matrix elements, so they are taken to be zero in subsequent computations. For example, if a diagonal or triangular coefficient matrix has a diagonal value that is less than or equal to *sing*, the matrix is considered singular by the DET, INV, and SOLVE functions.

The criterion is used by some functions to detect a singular matrix and to abort a computation that cannot be performed on a singular matrix. The typical error message is as follows:

### ERROR: (execution) Matrix should be non-singular.

If you are getting this error message but believe that your matrix is actually nonsingular, you can try one of the following:

- Center and scale the data.
- Use the GINV function to compute the generalized inverse.
- Examine the size of the singular values returned by the SVD call. The SVD call can be used to compute a generalized inverse with a user-specified singularity criterion.

If A is an  $n \times n$  matrix, the INV function allocates an  $n \times n$  matrix in order to return the inverse. It also temporarily allocates an  $n^2$  array in order to compute the inverse.

# **INVUPDT Function**

INVUPDT(matrix, vector<, scalar>);

The INVUPDT function updates a matrix inverse.

The arguments to the INVUPDT function are as follows:

*matrix* is an  $n \times n$  nonsingular matrix. In most applications *matrix* is symmetric positive definite.

*vector* is an  $n \times 1$  or  $1 \times n$  vector.

scalar is a numeric scalar.

The Sherman-Morrison-Woodbury formula is

 $(\mathbf{A} + \mathbf{U}\mathbf{V}')^{-1} = \mathbf{A}^{-1} - \mathbf{A}^{-1}\mathbf{U}(\mathbf{I} + \mathbf{V}'\mathbf{A}^{-1}\mathbf{U})^{-1}\mathbf{V}'\mathbf{A}^{-1}$ 

where A is an  $n \times n$  nonsingular matrix and U and V are  $n \times k$ . The formula shows that a rank k update to A corresponds to a rank k update of  $A^{-1}$ .

The INVUPDT function implements the Sherman-Morrison-Woodbury formula for rank-one updates with U = wX and V = X, where X is an  $n \times 1$  vector and w is a scalar.

If  $M = A^{-1}$ , then you can call the INVUPDT function as follows:

R = invupdt(M, X, w);

This statement computes the following matrix:

 $\mathbf{R} = \mathbf{M} - w\mathbf{M}\mathbf{X}(\mathbf{I} + w\mathbf{X}'\mathbf{M}\mathbf{X})^{-1}\mathbf{X}'\mathbf{M}$ 

The matrix **R** is equivalent to  $(\mathbf{A} + w\mathbf{X}\mathbf{X}')^{-1}$ . If **A** is symmetric positive definite, then so is **R**.

If w is not specified, then it is given a default value of 1.

A common use of the INVUPDT function is in linear regression. If Z is a design matrix,  $\mathbf{M} = (\mathbf{Z}'\mathbf{Z})^{-1}$  is the associated inverse crossproduct matrix, and v is a new observation to be used in estimating the parameters of a linear model, then the inverse crossproducts matrix that includes the new observation can be updated from M by using the following statement:

M2 = invupdt(M, v);

If w is 1, the function adds an observation to the inverse; if w is -1, the function removes an observation from the inverse. If weighting is used, w is the weight.

To perform the computation, the INVUPDT function uses about  $2n^2$  multiplications and additions, where *n* is the row dimension of the positive definite argument matrix.

The following program demonstrates adding or removing observations from a linear fit and updating the inverse crossproduct matrix:

```
X = \{0, 1, 1, 1, 2, 2, 3, 4, 4\};
Y = \{1, 1, 2, 6, 2, 3, 3, 3, 4\};
/* find linear fit */
                                        /* design matrix */
Z = j(nrow(X), 1, 1) || X;
M = inv(Z^{*}Z);
b = M \star Z^{\star} \star Y;
                                         /* LS estimate */
                                         /* residuals */
resid = Y - Z \star b;
print "Original Fit", b resid;
/* residual for observation (1, 6) seems too large.
   Take obs number 4 out of data set and refit. */
v = z[4,];
M = invupdt(M, v, -1);
                                        /* update inverse crossprod */
keepObs = (1:3) || (5:nrow(X));
Z = Z[keepObs, ];
Y = Y[keepObs, ];
                                         /* new LS estimate */
b = M \star Z^{\star} Y;
print "After deleting observation 4", b;
/* Add a new obs (x, y) = (0, 2) and refit. */
obs = \{0 \ 2\};
                                         /* new row in design matrix */
v = 1 || obs[1];
M = invupdt(M, v);
Z = Z // v;
```

```
Y = Y // obs[2];
b = M*Z`*Y; /* new LS estimate */
print "After adding observation (0,2)", b;
```

Figure 23.148 Refitting Linear Regression Models

```
Original Fit
             ь
                    resid
     2.0277778 -1.027778
         0.375 -1.402778
               -0.402778
               3.5972222
               -0.777778
               0.2222222
               -0.152778
               -0.527778
               0.4722222
After deleting observation 4
              b
                  1
          0.6470588
After adding observation (0,2)
              b
                1.3
          0.5470588
```

# **IPF Call**

CALL IPF(fit, status, dim, table, config < , initab > < , mod > );

The IPF subroutine performs an iterative proportional fit of a contingency table. This is a standard statistical technique to obtain maximum likelihood estimates for cells under any hierarchical log-linear model. The algorithm is described in Bishop, Fienberg, and Holland (1975).

The arguments to the IPF subroutine are as follows:

*fit* is a returned matrix. The matrix *fit* contains an array of the estimates of the expected number in each cell under the model specified in *config*. This matrix conforms to *table*, meaning that it has the same dimensions and order of variables.

| status | is a returned matrix. The <i>status</i> argument is a row vector of length 3. <i>status</i> [1] is 0 if there is convergence to the desired accuracy, otherwise it is nonzero. <i>status</i> [2] is the maximum difference between estimates of the last two iterations of the IPF algorithm. <i>status</i> [3] is the number of iterations performed.                     |
|--------|----------------------------------------------------------------------------------------------------|
| dim    | is an input matrix. If the problem contains $v$ variables, then <i>dim</i> is $1 \times v$ row vector. The value <i>dim[i]</i> is the number of possible levels for variable <i>i</i> in a contingency table.                                                                                                    |
| table  | is an input matrix that specifies an array of the number of observations at each level of each variable. Variables are nested across columns and then across rows.                                                                                                    |
| config | is an input matrix that specifies which marginal totals to fit. Each column of <i>config</i> specifies a distinct marginal in the model under consideration. Because the model is hierarchical, all subsets of specified marginals are included in fitting.                                                                                                    |
| initab | is an input matrix that specifies initial values for the iterative procedure. If you do not specify values, ones are used. For incomplete tables, <i>initab</i> is set to 1 if the cell is included in the design, and 0 if it is not.                                                                                                    |
| mod    | is a two-element vector that specifies the stopping criteria. If <i>mod</i> = { <i>MaxDev</i> , <i>MaxIter</i> }, then the procedure iterates either until the maximum difference between estimates of the last two iterations is less than <i>MaxDev</i> or until <i>MaxIter</i> iterations are completed. Default values are <i>MaxDev</i> =0.25 and <i>MaxIter</i> =15. |

The matrix *table* must conform in size to the contingency table as specified in *dim*. In particular, if *table* is  $n \times m$ , the product of the entries in *dim* must equal nm. Furthermore, there must be some integer k such that the product of the first k entries in *dim* equals m. If you specify *initab*, then it must be the same size as *table*.

#### Adjusting a Table from Marginals

A common use of the IPF subroutine is to adjust the entries of a table in order to fit a new set of marginals while retaining the interaction between cell entries.

**Example 1: Adjusting Marital Status by Age** Bishop, Fienberg, and Holland (1975) present data from D. Friedlander that shows the distribution of women in England and Wales according to their marital status in 1957. One year later, new official marginal estimates were announced. The problem is to adjust the entries in the 1957 table so as to fit the new marginals while retaining the interaction between cells. This problem can arise when you have internal cells that are known from sampling a population and then get margins based on a complete census.

When you want to adjust an observed table of cell frequencies to a new set of margins, you must set the *initab* parameter to be the table of observed values. The new marginals are specified through the *table* argument. The particular cell values for *table* are not important, since only the marginals are used (the proportionality between cells is determined by *initab*).

There are two easy ways to create a table that contains given margins. Recall that a table of independent variables has an expected cell value  $A_{ij} = (\text{sum of row i})(\text{sum of col j})/(\text{sum of all cells})$ . Thus you could form a table with these cell entries. Another possibility is to use a "greedy algorithm" to assign as many of the marginals as possible to the first cell, then assign as many of the remaining marginals as possible to the second cell, and so on until all of the marginals have been distributed. Both of these approaches are encapsulated into modules in the following program:

```
/* Return a table such that cell (i,j) has value
   (sum of row i) (sum of col j)/(sum of all cells) */
start GetIndepTableFromMargins( bottom, side );
   if bottom[+] ^= side[+] then do;
      print "Marginal totals are not equal";
      abort;
   end:
   table = side*bottom/side[+];
   return (table);
finish;
/* Use a "greedy" algorithm to create a table whose
   marginal totals match given marginal totals.
   Margin1 is the vector of frequencies totaled down
           each column. Margin1 means that
           Variable 1 has NOT been summed over.
   Margin2 is the vector of frequencies totaled across
           each row. Margin2 means that Variable 2
           has NOT been summed over.
   After calling, use SHAPE to change the shape of
           the returned argument. */
start GetGreedyTableFromMargins( Margin1, Margin2 );
   /* copy arguments so they are not corrupted */
  m1 = colvec(Margin1); /* colvec is in IMLMLIB */
   m2 = colvec(Margin2);
   if m1[+] ^= m2[+] then do;
      print "Marginal totals are not equal";
      abort;
   end;
   dim1 = nrow(m1);
   dim2 = nrow(m2);
   table = j(1, dim1 * dim2, 0);
   /* give as much to cell (1,1) as possible,
      then as much as remains to cell (1,2), etc,
      until all the margins have been distributed */
   idx = 1;
   do i2 = 1 to dim2;
      do i1 = 1 to dim1;
         t = min(m1[i1], m2[i2]);
         table[idx] = t;
         idx = idx + 1;
         m1[i1] = m1[i1]-t;
         m2[i2] = m2[i2]-t;
      end;
   end;
   return (table);
finish:
Mod = {0.01 15}; /* tighten stopping criterion */
Columns = { " Single " Married "Widow/Divorced" };
        = {"15 - 19" "20 - 24" "25 - 29" "30 - 34"
Rows
           "35 - 39" "40 - 44" "45 - 49" "50 Or Over"};
```

```
/* Marital status has 3 levels. Age has 8 levels */
Dim = \{3 \ 8\};
/* Use known distribution for start-up values */
IniTab = { 1306 83
                      ο,
           619 765
                       3,
           263 1194
                      9,
           173 1372
                      28,
           171 1393
                      51,
           159 1372
                      81,
           208 1350 108 ,
          1116 4100 2329 };
/* New marginal totals for age by marital status */
NewMarital = { 3988 11702 2634 };
NewAge = {1412,1402,1450,1541,1681,1532,1662,7644};
/* Create any table with these marginals */
Table = GetGreedyTableFromMargins(NewMarital, NewAge);
Table = shape(Table, nrow(IniTab), ncol(IniTab));
/* Consider all main effects */
Config = \{1 \ 2\};
call ipf(Fit, Status, Dim, Table, Config, IniTab, Mod);
if Status[1] = 0 then
  print "Known Distribution (1957)",
      IniTab [colname=Columns rowname=Rows format=8.0],,
      "Adjusted Estimates of Distribution (1958)",
      Fit [colname=Columns rowname=Rows format=8.2];
else
   print "IPF did not converge in "
         (Status[3]) " iterations";
```

The results of this program are shown in Figure 23.149. The same results are obtained if the *table* parameter is formed by using the "independent algorithm."

| Figure 23.149 | Iterative Proportional | Fitting |
|---------------|------------------------|---------|
|---------------|------------------------|---------|

| Kno        | own Distr | ibution | (1957)         |  |
|------------|-----------|---------|----------------|--|
|            | In        | iTab    |                |  |
|            | Single    | Married | Widow/Divorced |  |
| 15 - 19    | 1306      | 83      | 0              |  |
| 20 - 24    | 619       | 765     | 3              |  |
| 25 - 29    | 263       | 1194    | 9              |  |
| 30 - 34    | 173       | 1372    | 28             |  |
| 35 - 39    | 171       | 1393    | 51             |  |
| 40 - 44    | 159       | 1372    | 81             |  |
| 45 - 49    | 208       | 1350    | 108            |  |
| 50 Or Over | 1116      | 4100    | 2329           |  |

| Adjusted E         | stimates         | of Distrib         | ution (1958)    |  |
|--------------------|------------------|--------------------|-----------------|--|
|                    |                  | Fit<br>Married W   | idow/Divorced   |  |
| 15 - 19            | 1325.27          |                    | 0.00            |  |
| 25 - 29            |                  | 1187.18            | 3.05<br>8.88    |  |
| 30 - 34<br>35 - 39 |                  | 1348.55<br>1454.71 | 27.32<br>52.87  |  |
| 40 - 44<br>45 - 49 | 147.21<br>202.33 |                    | 76.67<br>107.40 |  |
| 50 Or Over         | 1105.16          | 4181.04            | 2357.81         |  |

#### Figure 23.149 continued

**Example 2: Adjusting Votes by Region** A similar technique can be used to standardize data from raw counts into percentages. For example, consider data from a 1836 vote in the U.S. House of Representatives on a resolution that the House should adopt a policy of tabling all petitions for the abolition of slavery. Attitudes toward abolition were different among slaveholding states that would later secede from the Union ("the South"), slaveholding states that refused to secede ("the Border States"), and nonslaveholding states ("the North").

The raw votes for the resolution are defined in the following statements. The data are hard to interpret because the margins are not homogeneous.

/\* Yea Abstain Nay \*/
IniTab = { 61 12 60, /\* North \*/
 17 6 1, /\* Border \*/
 39 22 7 }; /\* South \*/

Standardizing the data by specifying homogeneous margins reveals interactions and symmetry that were not apparent in the raw data. Suppose the margins are specified as follows:

NewVotes = {100 100 100}; NewSection = {100,100,100};

In this case, the program for marital status by age can be easily rewritten to adjust the votes into a standardized form. The resulting output is shown in Figure 23.150:

|        | Fit   | :    |      |
|--------|-------|------|------|
|        | Yea A | Nay  |      |
| North  | 20.1  | 10.2 | 69.7 |
| Border | 47.4  | 42.8 | 9.8  |
| South  | 32.5  | 47.0 | 20.5 |

Figure 23.150 Standardizing Counts into Percentages

**Generating a Table with Given Marginals** The "greedy algorithm" presented in the Marital-Status-By-Age example can be extended in a natural way to the case where you have n one-way marginals and want to form an n-dimensional table. For example, a three-dimensional "greedy algorithm" would allocate the vector *table* as table=j(dim1\*dim2\*dim3,1,0); and have three nested loops as indicated in the following statements. Afterwards, the *table* parameter can be reshaped by using the SHAPE function.

```
do i3 = 1 to dim3;
    do i2 = 1 to dim2;
    do i1 = 1 to dim1;
        t = min(m1[i1],m2[i2],m3[i3]);
        table[idx] = t;
        idx = idx + 1;
        m1[i1] = m1[i1]-t;
        m2[i2] = m2[i2]-t;
        m3[i3] = m3[i3]-t;
        end;
    end;
end;
```

The idea of the "greedy algorithm" can be extended to marginals that are not one-way. For example, the following three-dimensional table is similar to one that appears in Christensen (1997) based on data from M. Rosenberg. The table presents data on a person's self-esteem for people classified according to their religion and their father's educational level.

|            |        | Father's Educational Level |      |      |      |      |  |
|------------|--------|----------------------------|------|------|------|------|--|
|            | Self-  | Not HS                     | HS   | Some | Coll | Post |  |
| Religion   | Esteem | Grad                       | Grad | Coll | Grad | Coll |  |
|            | High   | 575                        | 388  | 100  | 77   | 51   |  |
| Catholic   |        |                            |      |      |      |      |  |
|            | Low    | 267                        | 153  | 40   | 37   | 19   |  |
|            | High   | 117                        | 102  | 67   | 87   | 62   |  |
| Jewish     |        |                            |      |      |      |      |  |
|            | Low    | 48                         | 35   | 18   | 12   | 13   |  |
|            | High   | 359                        | 233  | 109  | 197  | 90   |  |
| Protestant |        |                            |      |      |      |      |  |
|            | Low    | 159                        | 173  | 47   | 82   | 32   |  |

Since the father's education level is nested across columns, it is Variable 1 with levels that correspond to not finishing high school, graduating from high school, attending college, graduating from college, and attending graduate courses. The variable that varies the quickest across rows is Self-Esteem, so Self-Esteem is Variable 2 with values "High" and "Low." The Religion variable is Variable 3 with values "Catholic," "Jewish," and "Protestant."

The following program encodes this table by using the MARG call to compute a two-way marginal table by summing over the third variable, and a one-way marginal by summing over the first two variables. Then a new table (**NewTable**) is created by applying the greedy algorithm to the two marginals. Finally, the marginals of **NewTable** are computed and compared with those of **table**.

```
dim={5 2 3};
table={
/* Father's Education:
          NotHSGrad HSGrad Col ColGrad PostCol
         Self-
  Relig Esteem
                                          */
/* Cath- Hi */ 575
                      388 100
                                  77
                                       51,
/* olic
          Lo */ 267
                     153
                           40
                                  37
                                       19,
                      102
/* Jew-
          Hi */ 117
                            67
                                  87
                                       62,
/* ish
          Lo */ 48
                       35
                            18
                                  12
                                       13,
/* Prot- Hi */ 359
                     233 109
                                 197
                                       90,
/* estant Lo */ 159
                      173
                          47
                                  82
                                       32
       };
config = \{13,
           2 0 \};
call marg(locmar, marginal, dim, table, config);
print locmar, marginal, table;
/* Examine marginals: The name indicates the
  variable(s) that are NOT summed over.
  The locmar variable tells where to index
   into the marginal variable. */
Var12_Marg = marginal[1:(locmar[2]-1)];
Var12_Marg = shape(Var12_Marg,dim[2],dim[1]);
Var3_Marg = marginal[locMar[2]:ncol(marginal)];
NewTable = j(nrow(table),ncol(table),0);
/* give as much to cell (1,1,1) as possible,
  then as much as remains to cell (1,1,2), etc,
  until all the margins have been distributed. */
idx = 1;
do i3 = 1 to dim[3];
                           /* over Var3 */
  do i1 = 1 to dim[1]; /* over Var1 */
        /* Note Var12_Marg has Var1 varying across
           the columns */
        t = min(Var12_Marg[i2, i1], Var3_Marg[i3]);
        NewTable[idx] = t;
        idx = idx + 1;
        Var12_Marg[i2,i1] = Var12_Marg[i2,i1]-t;
        Var3_Marg[i3] = Var3_Marg[i3]-t;
      end;
   end;
end;
call marg(locmar, NewMarginal, dim, table, config);
maxDiff = abs(marginal-NewMarginal)[<>];
if maxDiff=0 then
  print "Marginals are unchanged";
print NewTable;
```

|      |      |      |           |           | locma   | r         |           |      |          |            |      |
|------|------|------|-----------|-----------|---------|-----------|-----------|------|----------|------------|------|
|      |      |      |           |           | 1       |           | 11        |      |          |            |      |
|      |      |      |           |           |         |           |           |      |          |            |      |
|      |      |      |           |           | margin  | al        |           |      |          |            |      |
|      |      | COL1 | COL2      | CC        | DL3     | COL4      | 1 (       | COL5 | COI      | <b>1</b> 6 | COL7 |
| ROW1 |      | 1051 | 723       | 2         | 276     | 361       |           | 203  | 47       | 74         | 361  |
|      |      |      |           |           | margin  | -1        |           |      |          |            |      |
|      |      |      | COL8      | COL9      | COL10   |           | COL11     | COL  | 12       | COL13      |      |
|      |      |      | 105       |           |         |           |           | _    | ~ 1      |            |      |
|      | ROW1 |      | 105       | 131       | 64      |           | 1707      | 50   | 61       | 1481       |      |
|      |      |      |           |           | table   |           |           |      |          |            |      |
|      |      |      |           |           | table   |           |           |      |          |            |      |
|      |      |      | 575       | 388       |         | 00        | 77        |      | 51       |            |      |
|      |      |      | 267       | 153       |         | 40        | 31        |      | 19       |            |      |
|      |      |      | 117       | 102       |         | 67        | 87        |      | 62       |            |      |
|      |      |      | 48<br>359 | 35<br>233 |         | 18<br>09  | 12<br>197 |      | 13<br>90 |            |      |
|      |      |      |           |           |         | .09<br>47 | 19        |      | 90<br>32 |            |      |
|      |      |      | 159       | 173       |         | 4/        | 84        | 2    | 32       |            |      |
|      |      |      |           | Margina   | als are | uncha     | inged     |      |          |            |      |
|      |      |      |           |           | NewTab  | le        |           |      |          |            |      |
|      |      |      | 1051      | 656       |         | 0         | (         | )    | 0        |            |      |
|      |      |      | 0         | 0         |         | 0         | (         | )    | 0        |            |      |
|      |      |      | 0         | 67        | 2       | 76        | 218       | 3    | 0        |            |      |
|      |      |      | 0         | 0         |         | 0         | (         | ט    | 0        |            |      |
|      |      |      | 0         | 0         |         | 0         | 143       | 3    | 203      |            |      |
|      |      |      | 474       | 361       | 1       | 05        | 131       | L    | 64       |            |      |

| Figure 23.151 | Table with Given | Marginals |
|---------------|------------------|-----------|
|---------------|------------------|-----------|

### Fitting a Log-Linear Model to a Table

A second common usage of the IPF algorithm is to hypothesize that the table of observations can be fitted by a model with known effects and to ask whether the observed values indicate that the model hypothesis can be accepted or should be rejected. In this usage, you normally do not specify the *initab* argument to the IPF subroutine (but see the comment on structural zeros in the section "Additional Details" on page 744).

**Example 3: Food Illness** Korff, Taback, and Beard (1952) reported statistics related to the outbreak of food poisoning at a company picnic. A total of 304 people at the picnic were surveyed to determine who had eaten either of two suspect foods: potato salad and crabmeat. The predictor variables are whether the individual ate potato salad (Variable 1: "Yes" or "No") and whether the person ate crabmeat (Variable 2: "Yes" or "No"). The response variable is whether the person was ill (Variable 3: "Ill" or "Not Ill"). The

order of the variables is determined by the *dim* and *table* arguments to the IPF subroutine. The variables are nested across columns, then across rows.

| Crabmeat:     | Y   | E S | NO  |    |  |
|---------------|-----|-----|-----|----|--|
| Potato salad: | Yes | No  | Yes | No |  |
| Ill           | 120 | 4   | 22  | 0  |  |
| Not Ill       | 80  | 31  | 24  | 23 |  |

The following program defines the variables and observations, and then fits three separate models. How well each model fits the data is determined by computing a Pearson chi-square statistic  $\chi^2 = \sum (O - E)^2 / E$ , where the sum is over all cells, O stands for the observed cell count, and E stands for the fitted estimate. Other statistics, such as the likelihood-ratio chi-square statistic  $G^2 = -2 \sum O \log(E/O)$ , could also be used.

The program first fits a model that excludes the three-way interaction. The model fits well, so you can conclude that an association between illness and potato salad does not depend on whether an individual ate crabmeat. The next model excludes the interaction between potato salad and illness. This model is rejected with a large chi-square value, so the data support an association between potato salad and illness. The last model excludes the interaction between the crabmeat and the illness. This model fits moderately well.

```
/* Compute a chi-square score for a table of observed
   values, given a table of expected values. Compare
   this score to a chi-square value with given degrees
   of freedom at 95% confidence level. */
start ChiSqTest( obs, model, degFreedom );
   diff = (obs - model) ##2 / model;
   chiSq = diff[+];
   chiSqCutoff = cinv(0.95, degFreedom);
   print chiSq chiSqCutoff;
   if chiSq > chiSqCutoff then
     print "Reject hypothesis";
   else
     print "No evidence to reject hypothesis";
finish;
dim=\{2 \ 2 \ 2\};
crabmeat = "
                   CRAB
                               NO CRAB";
potato = {"YesPot" "NoPot" "YesPot" "NoPot"};
illness = {"Ill", "Not Ill"};
hypoth = "Hypothesis: no three-factor interaction";
config=\{1 \ 1 \ 2,
       2 \ 3 \ 3;
call ipf(fit, status, dim, table, config);
print hypoth, "Fitted Model:",
```

```
fit[label=crabmeat colname=potato
          rowname=illness format=6.2];
run ChiSqTest(table, fit, 1); /* 1 deg of freedom */
/* Test for interaction between Var 3 (Illness) and
   Var 1 (Potato Salad) */
hypoth = "Hypothesis: no Illness-Potato Interaction";
config={1 2,
        2 3};
call ipf(fit,status,dim,table,config);
print hypoth, "Fitted Model:",
      fit[label=crabmeat colname=potato
          rowname=illness format=6.2];
run ChiSqTest(table, fit, 2); /* 2 deg of freedom */
/* Test for interaction between Var 3 (Illness) and
   Var 2 (Crab meat) */
hypoth = "Hypothesis: no Illness-Crab Interaction";
config={1 1,
        2 3};
call ipf(fit,status,dim,table,config);
print hypoth, "Fitted Model:",
      fit[label=crabmeat colname=potato
          rowname=illness format=6.2];
run ChiSqTest(table, fit, 2); /* 2 deg of freedom */
```

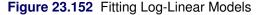

hypoth Hypothesis: no three-factor interaction Fitted Model: CRAB NOCRAB VesPot NoPot YesPot NoPot 111 121.08 2.92 20.92 1.08 Not Ill 78.92 32.08 25.07 21.93 chiSq chiSqCutoff 1.7021335 3.8414588 No evidence to reject hypothesis hypoth Figure 23.152 continued

Fitted Model: CRAB NO CRAB YesPot NoPot YesPot NoPot 105.53 18.47 14.67 7.33 I11 Not Ill 94.47 16.53 31.33 15.67 chiSq chiSqCutoff 44.344643 5.9914645 Reject hypothesis hypoth Hypothesis: no Illness-Crab Interaction Fitted Model: CRAB NO CRAB YesPot NoPot YesPot NoPot 115.45 2.41 26.55 1.59 I11 Not Ill 84.55 32.59 19.45 21.41 chiSq chiSqCutoff 5.0945132 5.9914645 No evidence to reject hypothesis

### Additional Details

- **Structural versus Random Zeros** In the Marital-Status-By-Age example, the *initab* argument contained a zero for the "15–19 and Widowed/Divorced" category. Because the *initab* parameter determines the proportionality between cells, the fitted model retains a zero in that category. By contrast, in the Food-Illness example, the *table* parameter contained a zero for number of illnesses observed among those who did not eat either crabmeat or potato salad. This is a sampling (*random*) zero. Some models preserve that zero; others do not. If your table has a *structural zero* (for example, the number of ovarian cancers observed among male patients), then you can use the *initab* parameter to preserve that zero. see Bishop, Fienberg, and Holland (1975) or the documentation for the CATMOD procedure in the *SAS/STAT User's Guide* for more information about structural zeros and incomplete tables.
- **The** *config* **Parameter** The columns of this matrix specify which interaction effects should be included in the model. The following table specifies the model and the configuration parameter for common

interactions for an  $I \times J \times K$  table in three dimensions. The so-called *noncomprehensive* models that do not include all variables (for example, *config* = {1}) are not listed in the table, but can be used. You can also specify combinations of main and interaction effects. For example, *config* = {1 3, 2 0}) specifies all main effects and the 1-2 interaction. Bishop, Fienberg, and Holland (1975) and Christensen (1997) explain how to compute the degrees of freedom associated with any model. For models with structural zeros, computing the degrees of freedom is complicated.

| Model                 | config        | Degrees of Freedom    |
|-----------------------|---------------|-----------------------|
| No three-factor       | {112,         | (I-1)(J-1)(K-1)       |
|                       | $\{233\}$     |                       |
| One two-factor absent | {12,          |                       |
|                       | {33}          | (I-1)(J-1)K           |
|                       | {12,          |                       |
|                       | 23}           | (I-1)J(K-1)           |
|                       | {11,          |                       |
|                       | {23}          | I(J-1)(K-1)           |
| Two two-factor absent | {2, 3}        | (I-1)(JK-1)           |
|                       | {1, 3}        | (J-1)(IK-1)           |
|                       | {1, 2}        | (K-1)(IJ-1)           |
| No two-factor         | $\{1\ 2\ 3\}$ | IJK - (I + J + K) + 2 |
| Saturated             | {1,2,3}       | IJK                   |

The Shape of the *table* Parameter Since variables are nested across columns and then across rows, any shape that conforms to the *dim* parameter is equivalent.

For example, the section "Generating a Table with Given Marginals" on page 738 presents data on a person's self-esteem for people classified according to their religion and their father's educational level. To save space, the educational levels are subsequently denoted by labels that indicate the typical number of years spent in school: "<12," "12," "<16," "16," and ">16."

The table would be encoded as follows:

```
dim={5 2 3};
```

| tal | ole={  |       |      |       |     |     |     |     |
|-----|--------|-------|------|-------|-----|-----|-----|-----|
| /*  | Father | 's Ec | luca | ation | .:  |     |     |     |
|     |        |       |      | <12   | 12  | <16 | 16  | >16 |
|     |        | Self  | -    |       |     |     |     |     |
|     | Relig  | Este  | eem  |       |     |     |     | */  |
| /*  | Cath-  | Hi    | */   | 575   | 388 | 100 | 77  | 51, |
| /*  | olic   | Lo    | */   | 267   | 153 | 40  | 37  | 19, |
|     |        |       |      |       |     |     |     |     |
| /*  | Jew-   | Hi    | */   | 117   | 102 | 67  | 87  | 62, |
| /*  | ish    | Lo    | */   | 48    | 35  | 18  | 12  | 13, |
|     |        |       |      |       |     |     |     |     |
| /*  | Prot-  | Hi    | */   | 359   | 233 | 109 | 197 | 90, |
| /*  | estant | Lo    | */   | 159   | 173 | 47  | 82  | 32  |
|     | };     | ;     |      |       |     |     |     |     |

The same information for the same variables in the same order could also be encoded into an  $n \times m$  table in two other ways. Recall that the product of entries in *dim* is nm and that *m* must equal the product of the first *k* entries of *dim* for some *k*. For this example, the product of the entries in *dim* is

30, and so the table must be  $6 \times 5$ ,  $3 \times 10$ , or  $1 \times 30$ . The  $3 \times 10$  table is encoded as concatenating rows 1–2, 3–4, and 5–6 to produce the following:

table={ /\* Esteem: H I G H LOW \*/ <12 ... >16 <12 ... >16 /\* \*/ ... 19, /\* Catholic \*/ ... 51 267 575 117 ... 62 48 ... 13, /\* Jewish \*/ 90 32 /\* Protestant\*/ 359 . . . 159 . . . };

The  $1 \times 30$  table is encoded by concatenating all rows, as follows:

```
table={
    /* CATHOLIC ... PROTESTANT
    High Low ... High Low
    <12 ... >16 <12 ... >16 ... <12 ... >16 <12 ... >16
*/
575 ... 51 267 ... 19 ... 359 ... 90 159 ... 32
    };
```

### **ISSKIPPED** Function

### ISSKIPPED(x);

The ISSKIPPED function enables you to determine at run time whether any optional argument to a userdefined module was skipped. You can call the function only from within a module.

The ISSKIPPED function returns 0 if the symbol x was provided as an argument in the current call to the module. If the symbol was not provided (that is, it was skipped), the ISSKIPPED function returns 0.

The following module contains one required argument, **x**. The parameters **a** and **y** are optional. The first argument has a default value of 1, which means that **a** equals 1 if the first argument is not provided to the module. In contrast, the third argument does not have a default value. If the module is called without specifying the third parameter, the matrix **y** is the empty matrix. The following statements call the module with different combinations of supplied and skipped arguments.

| z1 | z2 | <b>z</b> 3 |
|----|----|------------|
| 1  | 2  | 3          |
| 2  | 4  | 5          |
| 3  | 6  | 7          |
| 4  | 8  | 9          |
|    |    |            |

### Figure 23.153 Skipping Module Arguments

## **ITSOLVER Call**

**CALL ITSOLVER**(*x*, *error*, *iter*, *method*, *A*, *b* < , *precon*> < , *tol*> < , *maxiter*> < , *start*> < , *history*> ); The ITSOLVER subroutine solves a sparse linear system by using iterative methods.

The ITSOLVER call returns the following values:

| X     | is the solution to Ax=b.                     |
|-------|----------------------------------------------|
| error | is the final relative error of the solution. |
| iter  | is the number of iterations executed.        |

The input arguments to the ITSOLVER call are as follows:

| method | is the type of iterative method to use. The following values are valid:                                                                 |                                                                                                    |  |  |  |  |  |
|--------|----------------------------------------------------------------------------------------------------|----------------------------------------------------------------------------------------------------|--|--|--|--|--|
|        | "CG"                                                                                                    | specifies a conjugate gradient algorithm. The matrix <i>A</i> must be symmetric and positive definite.                               |  |  |  |  |  |
|        | "CGS"                                                                                                    | specifies a conjugate gradient squared algorithm, for general A.                                                                     |  |  |  |  |  |
|        | "MINRES"                                                                                                    | specifies a minimum residual algorithm, when A is symmetric indefinite.                                                              |  |  |  |  |  |
|        | "BICG"                                                                                                    | specifies a biconjugate gradient algorithm, for general A.                                                                           |  |  |  |  |  |
| A      | is the sparse coefficient matrix in the equation $Ax=b$ . You can use SPARSE function to convert a matrix from dense to sparse storage. |                                                                                                    |  |  |  |  |  |
| b      | is a column vector, the right side of the equation Ax=b.                                                                                |                                                                                                    |  |  |  |  |  |
| precon | is the name of a preconditioning technique to use. The following values are valid:                                                      |                                                                                                    |  |  |  |  |  |
|        | "NONE"                                                                                                    | specifies no preconditioning. This is the default behavior if the argument is not specified.                                         |  |  |  |  |  |
|        | "IC"                                                                                                    | specifies an incomplete Cholesky factorization. Specify this value when you specify "CG" or "MINRES" for the <i>method</i> argument. |  |  |  |  |  |
|        | "DIAG"                                                                                                    | specifies a diagonal Jacobi preconditioner. Specify this value when you specify "CG" or "MINRES" for the <i>method</i> argument.     |  |  |  |  |  |
|        | "MILU"                                                                                                    | specifies a modified incomplete LU factorization. Specify this value when you specify "BICG" for the <i>method</i> argument.         |  |  |  |  |  |

#### 748 + Chapter 23: Language Reference

| tol     | is the relative error tolerance.                           |
|---------|------------------------------------------------------------|
| maxiter | is the iteration limit.                                    |
| start   | is a starting point column vector.                         |
| history | is a matrix to store the relative error at each iteration. |

The ITSOLVER call solves a sparse linear system by iterative methods, which involve updating a trial solution over successive iterations to minimize the error. The ITSOLVER call uses the technique specified in the *method* parameter to update the solution.

The input matrix A represents the coefficient matrix in sparse format; it is an  $n \times 3$  matrix, where n is the number of nonzero elements. The first column contains the nonzero values, and the second and third columns contain the row and column locations for the nonzero elements, respectively. For the algorithms that assume symmetric A, only the lower triangular elements should be specified. The algorithm continues iterating to improve the solution until either the relative error tolerance specified in *tol* is satisfied or the maximum number of iterations specified in *maxiter* is reached. The relative error is defined as

error =  $||Ax - b||_2/(||b||_2 + \epsilon)$ 

where the  $\|\cdot\|_2$  operator is the Euclidean norm and  $\epsilon$  is a machine-dependent epsilon value to prevent any division by zero. If *tol* or *maxiter* is not specified in the call, then a default value of  $10^{-7}$  is used for *tol* and 100,000 for *maxiter*.

The convergence of an iterative algorithm can often be enhanced by preconditioning the input coefficient matrix. The preconditioning option is specified with the *precon* parameter.

A starting trial solution can be specified with the *start* parameter; otherwise the ITSOLVER call generates a zero starting point. You can supply a matrix to store the relative error at each iteration with the *history* parameter. The *history* matrix should be dimensioned with enough elements to store the maximum number of iterations you expect.

You should always check the returned *error* and *iter* parameters to verify that the desired relative error tolerance is reached. If the tolerance is not reached, the program might continue the solution process with another ITSOLVER call, with *start* set to the latest result. You might also try a different *precon* option to enhance convergence.

For example, the following linear system has a coefficient matrix that contains several zeros:

| Γ | 3   | 2   | 0   | 0 - |     | $\lceil 1 \rceil$                                    |
|---|-----|-----|-----|-----|-----|------------------------------------------------------|
|   | 1.1 | 4   | 1   | 3.2 |     | 1                                                    |
|   | 0   | 1   | -10 | 0   | x = | 1                                                    |
|   | 0   | 3.2 | 0   | 3   |     | $\left[\begin{array}{c}1\\1\\1\\1\end{array}\right]$ |

You can represent the matrix in sparse form and use the biconjugate gradient algorithm to solve the linear system, as shown in the following statements:

| /* value |     | row | column */ |
|----------|-----|-----|-----------|
| A = { 3  |     | 1   | 1,        |
|          | 2   | 1   | 2,        |
|          | 1.1 | 2   | 1,        |
|          | 4   | 2   | 2,        |
|          | 1   | 3   | 2,        |

```
3.2 4 2,
10 3 3,
     -10
       3
               4
                      4};
/* right hand side */
b = \{1, 1, 1, 1\};
maxiter = 10;
hist = j(maxiter,1,.);
start = \{1, 1, 1, 1\};
tol = 1e-10;
call itsolver(x, error, iter, "bicg", A, b, "milu", tol,
maxiter, start, hist);
print x;
print iter error;
print hist;
```

| Figure 23.154 | Solution of a | Linear System |
|---------------|---------------|---------------|
|---------------|---------------|---------------|

| x           |  |
|-------------|--|
| 0.2040816   |  |
| 0.1938776   |  |
| -0.080612   |  |
| 0.1265306   |  |
|             |  |
| iter error  |  |
| 3 5.011E-16 |  |
|             |  |
| hist        |  |
| 0.0254375   |  |
| 0.0080432   |  |
| 5.011E-16   |  |
|             |  |
|             |  |
| •           |  |
| •           |  |
| •           |  |
| •           |  |
| •           |  |
|             |  |

The following linear system also has a coefficient matrix with several zeros:

| 3   | 1.1 |    | 0 -      | ]   | [1] |
|-----|-----|----|----------|-----|-----|
| 1.1 | 4   | 1  | 3.2<br>0 |     | 1   |
| 0   | 1   | 10 | 0        | x = | 1   |
| 0   | 3.2 | 0  | 3        |     | 1   |

The following statements represent the matrix in sparse form and use the conjugate gradient algorithm solve the symmetric positive definite system:

| /* value                                               | row   | column | */                 |
|--------------------------------------------------------|-------|--------|--------------------|
| A = { 3                                                | 1     | 1,     |                    |
| 1.1                                                    | 2     | 1,     |                    |
| 4                                                      | 2     | 2,     |                    |
| 1                                                      | 3     | 2,     |                    |
| 3.2                                                    | 4     | 2,     |                    |
| 10                                                     | 3     | З,     |                    |
| 3                                                      | 4     | 4};    | ;                  |
| /* right hand<br>b = $\{1, 1, 1, 1\}$<br>call itsolves | , 1}; | ;      | iter, "CG", A, b); |
| print x, ite:                                          | r, ei | cror;  |                    |

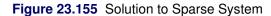

| x         |  |
|-----------|--|
| 2.68      |  |
| -6.4      |  |
| 0.74      |  |
| 7.16      |  |
| iter<br>4 |  |
| error     |  |
| 2.847E-15 |  |

## **J** Function

**J**(*nrow* < , *ncol* > < , *value* > **)**;

The J function creates a matrix with nrow rows and ncol columns with all elements equal to value.

The arguments to the J function are as follows:

| nrow | is a numeric matrix or literal that contains the number of rows. |
|------|------------------------------------------------------------------|
|      |                                                                  |

*ncol* is a numeric matrix or literal that contains the number of columns.

*value* is a numeric or character matrix or literal for filling the rows and columns of the matrix.

If *ncol* is not specified, it defaults to *nrow*. If *value* is not specified, it defaults to 1. The REPEAT and SHAPE functions can also perform this operation, and they are more general.

Examples of the J function are as follows:

b = j(3, 4); c = j(5, 2, "xyz"); print b, c;

|   | b       |   |   |  |
|---|---------|---|---|--|
| 1 | 1       | 1 | 1 |  |
| 1 | 1       | 1 | 1 |  |
| 1 | 1       | 1 | 1 |  |
|   |         |   |   |  |
|   | с       |   |   |  |
|   | 0       |   |   |  |
|   | xyz xyz |   |   |  |
|   | xyz xyz |   |   |  |
|   | xyz xyz |   |   |  |
|   | xyz xyz |   |   |  |
|   | xyz xyz |   |   |  |
|   |         |   |   |  |

| Figure 23.156 | <b>Constant Matrices</b> |
|---------------|--------------------------|
|---------------|--------------------------|

## **JROOT Function**

### JROOT(order, n);

The JROOT function computes the first nonzero roots of a Bessel function of the first kind and the derivative of the Bessel function at each root. The function returns an  $n \times 2$  matrix with the computed roots in the first column and the derivatives in the second column. You can evaluate the Bessel function itself by calling the JBESSEL function.

The arguments to the JROOT function are as follows:

- order is a scalar that denotes the order of the Bessel function, with order > -1. The order of a Bessel function is often indicated with the Greek subscript  $\nu$ , so that  $J_{\nu}$  indicates the Bessel function of order  $\nu$ .
- *n* is a positive integer that denotes the number of roots.

The JROOT function returns a matrix in which the first column contains the first n roots of the Bessel function; these roots are the solutions to the equation

 $J_{\nu}(x_i) = 0, i = 1, \dots, n$ 

The second column of this matrix contains the derivatives  $J'_{\nu}(x_i)$  of the Bessel function at each of the roots  $x_i$ . The expression  $J_{\nu}(x)$  is a solution to the differential equation

$$x^{2}\frac{d^{2}J_{\nu}}{dx^{2}} + x\frac{dJ_{\nu}}{dx} + (x^{2} - \nu^{2})J_{\nu} = 0$$

One of the expressions for such a function is given by the series

$$J_{\nu}(x) = \left(\frac{1}{2}z\right)^{\nu} \sum_{k=0}^{\infty} \frac{\left(-\frac{1}{4}z^{2}\right)^{k}}{k!\Gamma(\nu+k+1)}$$

where  $\Gamma(\cdot)$  is the gamma function. See Abramowitz and Stegun (1972) for more details concerning the Bessel and gamma functions.

The root-finding algorithm is a Newton method coupled with a reasonable initial guess. For large values of n or  $\nu$ , the algorithm could fail due to machine limitations. In this case, JROOT returns a matrix with zero rows and zero columns. The values that cause the algorithm to fail are machine-dependent.

The following statements compute the first few roots for the Bessel function of the first kind:

```
x = jroot(1, 4);
print x;
```

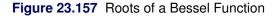

```
x
3.831706 -0.402759
7.0155867 0.3001158
10.173468 -0.249705
13.323692 0.2183594
```

To obtain only the roots, you can use the following statement, which extracts the first column of the returned matrix:

r = x[,1];

## **KALCVF** Call

CALL KALCVF(pred, vpred, filt, vfilt, data, lead, a, f, b, h, var < , z0> < , vz0>);

The KALCVF subroutine computes the one-step prediction  $z_{t+1|t}$  and the filtered estimate  $z_{t|t}$ , in addition to their covariance matrices. The call uses forward recursions, and you can also use it to obtain k-step estimates.

The input arguments to the KALCVF subroutine are as follows:

| data | is a $T \times N_y$ matrix that contains data $(y_1, \ldots, y_T)'$ .                                                                                                    |
|------|----------------------------------------------------------------------------------------------------|
| lead | is the number of steps to forecast after the end of the data.                                                                                                    |
| а    | is an $N_z \times 1$ vector for a time-invariant input vector in the transition equation, or a $(T + \text{lead})N_z \times 1$ vector that contains input vectors in the transition equation.                   |
| f    | is an $N_z \times N_z$ matrix for a time-invariant transition matrix in the transition equation, or<br>a $(T + \text{lead})N_z \times N_z$ matrix that contains transition matrices in the transition equation. |

| b   | is an $N_y \times 1$ vector for a time-invariant input vector in the measurement equation, or a $(T + \text{lead})N_y \times 1$ vector that contains input vectors in the measurement equation.                                                                                                    |
|-----|----------------------------------------------------------------------------------------------------|
| h   | is an $N_y \times N_z$ matrix for a time-invariant measurement matrix in the measurement equa-<br>tion, or a $(T + \text{lead})N_y \times N_z$ matrix that contains measurement matrices in the measure-<br>ment equation.                                                                                                    |
| var | is an $(N_z + N_y) \times (N_z + N_y)$ matrix for a time-invariant variance matrix for the error in<br>the transition equation and the error in the measurement equation, or a $(T + \text{lead})(N_z + N_y) \times (N_z + N_y)$ matrix that contains variance matrices for the error in the transition<br>equation and the error in the measurement equation—that is, $(\eta'_t, \epsilon'_t)'$ . |
| z0  | is an optional $1 \times N_z$ initial state vector $z'_{1 0}$ .                                                                                                    |
| vz0 | is an optional $N_z \times N_z$ covariance matrix of an initial state vector $P_{1 0}$ .                                                                                                    |

The KALCVF call returns the following values:

| pred  | is a $(T + \text{lead}) \times N_z$ matrix that contains one-step predicted state vectors                 |
|-------|----------------------------------------------------------------------------------------------------|
|       | $(z_{1 0},\ldots,z_{T+1 T},z_{T+2 T},\ldots,z_{T+\text{lead} T})'.$                                       |
| vpred | is a $(T + \text{lead})N_z \times N_z$ matrix that contains mean square errors of predicted state vectors |
|       | $(P_{1 0}, \ldots, P_{T+1 T}, P_{T+2 T}, \ldots, P_{T+\text{lead} T})'.$                                  |
| filt  | is a $T \times N_z$ matrix that contains filtered state vectors $(z_{1 1}, \ldots, z_{T T})'$ .           |
| vfilt | is a $TN_z \times N_z$ matrix that contains mean square errors of filtered state vectors                  |
|       | $(P_{1 1},\ldots,P_{T T})'.$                                                                              |

The KALCVF call computes the conditional expectation of the state vector  $z_t$  given the observations, assuming that the mean and the variance of the initial state vector are known. The filtered value is the conditional expectation of the state vector  $z_t$  given the observations up to time t. For k-step forecasting where k > 0, the conditional expectation at time t + k is computed given observations up to t. For notation,  $V_t$  and  $R_t$  are variances of  $\eta_t$  and  $\epsilon_t$ , respectively, and  $G_t$  is a covariance of  $\eta_t$  and  $\epsilon_t$ , and  $A^-$  stands for the generalized inverse of A. The filtered value and its covariance matrix are denoted  $z_{t|t}$  and  $P_{t|t}$ , respectively. For k > 0,  $z_{t+k|t}$  and  $P_{t+k|t}$  stand for the k-step forecast of  $z_{t+k}$  and its mean square error. The Kalman filtering algorithm for one-step prediction and filtering is given as follows:

$$\hat{\epsilon}_{t} = y_{t} - b_{t} - H_{t} z_{t|t-1}$$

$$D_{t} = H_{t} P_{t|t-1} H'_{t} + R_{t}$$

$$z_{t|t} = z_{t|t-1} + P_{t|t-1} H'_{t} D^{-}_{t} \hat{\epsilon}_{t}$$

$$P_{t|t} = P_{t|t-1} - P_{t|t-1} H'_{t} D^{-}_{t} H_{t} P_{t|t-1}$$

$$K_{t} = (F_{t} P_{t|t-1} H'_{t} + G_{t}) D^{-}_{t}$$

$$z_{t+1|t} = a_{t} + F_{t} z_{t|t-1} + K_{t} \hat{\epsilon}_{t}$$

$$P_{t+1|t} = F_{t} P_{t|t-1} F'_{t} + V_{t} - K_{t} D_{t} K'_{t}$$

And for *k*-step forecasting for k > 1,

$$z_{t+k|t} = a_{t+k-1} + F_{t+k-1} z_{t+k-1|t}$$
  

$$P_{t+k|t} = F_{t+k-1} P_{t+k-1|t} F'_{t+k-1} + V_{t+k-1}$$

When you use the alternative transition equation

$$z_t = a_t + F_t z_{t-1} + \eta_t$$

the forward recursion algorithm is written

$$\begin{aligned} \hat{\epsilon}_{t} &= y_{t} - b_{t} - H_{t} z_{t|t-1} \\ D_{t} &= H_{t} P_{t|t-1} H_{t}' + H_{t} \mathbf{G}_{t} + G_{t}' H_{t}' + \mathbf{R}_{t} \\ z_{t|t} &= z_{t|t-1} + (P_{t|t-1} H_{t}' + G_{t}) D_{t}^{-} \hat{\epsilon}_{t} \\ P_{t|t} &= P_{t|t-1} - (P_{t|t-1} H_{t}' + G_{t}) D_{t}^{-} (H_{t} P_{t|t-1} + G_{t}') \\ K_{t} &= (F_{t+1} P_{t|t-1} H_{t}' + G_{t}) D_{t}^{-} \\ z_{t+1|t} &= a_{t+1} + F_{t+1} z_{t|t-1} + K_{t} \hat{\epsilon}_{t} \\ P_{t+1|t} &= F_{t+1} P_{t|t-1} F_{t+1}' + V_{t+1} - K_{t} D_{t} K_{t}' \end{aligned}$$

And for *k*-step forecasting (k > 1),

$$z_{t+k|t} = a_{t+k} + F_{t+k} z_{t+k-1|t}$$
  
$$P_{t+k|t} = F_{t+k} P_{t+k-1|t} F'_{t+k} + V_{t+k}$$

You can use the KALCVF call when you specify the alternative transition equation and  $G_t = 0$ .

The initial state vector and its covariance matrix of the time-invariant Kalman filters are computed under the stationarity condition

$$z_{1|0} = (I - F)^{-}a$$
  
$$P_{1|0} = (I - F \otimes F)^{-} \operatorname{vec}(V)$$

where F and V are the time-invariant transition matrix and the covariance matrix of transition equation noise, and vec(V) is an  $N_z^2 \times 1$  column vector that is constructed by the stacking  $N_z$  columns of matrix V. Note that all eigenvalues of the matrix F are inside the unit circle when the SSM is stationary. When the preceding formula cannot be applied, the initial state vector estimate  $z_{1|0}$  is set to  $a_1$  and its covariance matrix  $P_{1|0}$  is given by 10<sup>6</sup>I. Optionally, you can specify initial values.

The KALCVF call accepts missing values in observations. If there is a missing observation, the filtered state vector for the missing observation is given by the one-step forecast.

The following program gives an example of the KALCVF call:

```
q = 2;
p = 2;
n = 10;
lead = 3;
total = n + lead;
seed = 25735;
x = round(10*normal(j(n, p, seed)))/10;
```

```
f = round(10*normal(j(q*total, q, seed)))/10;
a = round(10*normal(j(total*q, 1, seed)))/10;
h = round(10*normal(j(p*total, q, seed)))/10;
b = round(10*normal(j(p*total, 1, seed)))/10;
do i = 1 to total;
  temp = round(10*normal(j(p+q, p+q, seed)))/10;
  var = var//(temp*temp`);
end;
call kalcvf(pred, vpred, filt, vfilt, x, lead, a, f, b, h, var);
/* default initial state and covariance */
call kalcvs(sm, vsm, x, a, f, b, h, var, pred, vpred);
print sm[format=9.4] vsm[format=9.4];
```

Figure 23.158 Smoothed Estimate and Covariance

| sm      |         | vsm     |         |
|---------|---------|---------|---------|
| -1.5236 | -0.1000 | 1.5813  | -0.4779 |
| 0.3058  | -0.1131 | -0.4779 | 0.3963  |
| -0.2593 | 0.2496  | 2.4629  | 0.2426  |
| -0.5533 | 0.0332  | 0.2426  | 0.0944  |
| -0.5813 | 0.1251  | 0.2023  | -0.0228 |
| -0.3017 | 0.7480  | -0.0228 | 0.5799  |
| 1.1333  | -0.2144 | 0.8615  | -0.7653 |
| 1.5193  | -0.6237 | -0.7653 | 1.2334  |
| -0.6641 | -0.7770 | 1.0836  | 0.8706  |
| 0.5994  | 2.3333  | 0.8706  | 1.5252  |
|         |         | 0.3677  | 0.2510  |
|         |         | 0.2510  | 0.2051  |
|         |         | 0.3243  | -0.4093 |
|         |         | -0.4093 | 1.2287  |
|         |         | 0.1736  | -0.0712 |
|         |         | -0.0712 | 0.9048  |
|         |         | 1.3153  | 0.8748  |
|         |         | 0.8748  | 1.6575  |
|         |         | 8.6650  | 0.1841  |
|         |         | 0.1841  | 4.4770  |
|         |         |         |         |

## **KALCVS Call**

CALL KALCVS(*sm*, *vsm*, *data*, *a*, *f*, *b*, *h*, *var*, *pred*, *vpred* < , *un*> < , *vun*> );

The KALCVS subroutine uses backward recursions to compute the smoothed estimate  $z_{t|T}$  and its covariance matrix,  $P_{t|T}$ , where T is the number of observations in the complete data set.

The input arguments to the KALCVS subroutine are as follows.

| data  | is a $T \times N_y$ matrix that contains data $(y_1, \ldots, y_T)'$ .                                                                                                    |
|-------|----------------------------------------------------------------------------------------------------|
| а     | is an $N_z \times 1$ vector for a time-invariant input vector in the transition equation, or a $TN_z \times 1$ vector that contains input vectors in the transition equation.                                                                                                    |
| f     | is an $N_z \times N_z$ matrix for a time-invariant transition matrix in the transition equation, or<br>a $TN_z \times N_z$ matrix that contains T transition matrices.                                                                                                    |
| b     | is an $N_y \times 1$ vector for a time-invariant input vector in the measurement equation, or a $TN_y \times 1$ vector that contains input vectors in the measurement equation.                                                                                                    |
| h     | is an $N_y \times N_z$ matrix for a time-invariant measurement matrix in the measurement equa-<br>tion, or a $TN_y \times N_z$ matrix that contains T time-variant $H_t$ matrices in the measurement<br>equation.                                                                                        |
| var   | is an $(N_z + N_y) \times (N_z + N_y)$ covariance matrix for the errors in the transition and the measurement equations, or a $T(N_z + N_y) \times (N_z + N_y)$ matrix that contains covariance matrices in the transition equation and measurement equation noises—that is, $(\eta'_t, \epsilon'_t)'$ . |
| pred  | is a $T \times N_z$ matrix that contains one-step forecasts $(z_{1 0}, \ldots, z_{T T-1})'$ .                                                                                                    |
| vpred | is a $TN_z \times N_z$ matrix that contains mean square error matrices of predicted state vectors $(P_{1 0}, \ldots, P_{T T-1})'$ .                                                                                                    |
| un    | is an optional $1 \times N_z$ vector that contains $u_T$ . The returned value is $u_0$ .                                                                                                    |
| vun   | is an optional $N_z \times N_z$ matrix that contains $U_T$ . The returned value is $U_0$ .                                                                                                    |

The KALCVS call returns the following values:

sm is a  $T \times N_z$  matrix that contains smoothed state vectors  $(z_{1|T}, \ldots, z_{T|T})'$ .

*vsm* is a  $TN_z \times N_z$  matrix that contains covariance matrices of smoothed state vectors  $(P_{1|T}, \ldots, P_{T|T})'$ .

When the Kalman filtering is performed in the KALCVF call, the KALCVS call computes smoothed state vectors and their covariance matrices. The fixed-interval smoothing state vector at time t is obtained by the conditional expectation given all observations.

The smoothing algorithm uses one-step forecasts and their covariance matrices, which are given in the KALCVF call. For notation,  $z_{t|T}$  is the smoothed value of the state vector  $z_t$ , and the mean square error matrix is denoted  $P_{t|T}$ . For smoothing,

$$\hat{\epsilon}_{t} = y_{t} - b_{t} - H_{t} z_{t|t-1} D_{t} = H_{t} P_{t|t-1} H_{t}' + R_{t} K_{t} = (F_{t} P_{t|t-1} H_{t}' + G_{t}) D_{t}^{-} L_{t} = F_{t} - K_{t} H_{t} u_{t-1} = H_{t}' D_{t}^{-} \hat{\epsilon}_{t} + L_{t}' u_{t} U_{t-1} = H_{t}' D_{t}^{-} H_{t} + L_{t}' U_{t} L_{t} z_{t|T} = z_{t|t-1} + P_{t|t-1} u_{t-1} P_{t|T} = P_{t|t-1} - P_{t|t-1} U_{t-1} P_{t|t-1}$$

where t = T, T - 1, ..., 1. The initial values are  $u_T = 0$  and  $U_T = 0$ .

When the SSM is specified by using the alternative transition equation

$$z_t = a_t + F_t z_{t-1} + \eta_t$$

the fixed-interval smoothing is performed by using the following backward recursions:

$$\begin{aligned} \hat{\epsilon}_{t} &= y_{t} - b_{t} - H_{t} z_{t|t-1} \\ D_{t} &= H_{t} P_{t|t-1} H_{t}' + R_{t} \\ K_{t} &= F_{t+1} P_{t|t-1} H_{t}' D_{t}^{-} \\ L_{t} &= F_{t+1} - K_{t} H_{t} \\ u_{t-1} &= H_{t}' D_{t}^{-} \hat{\epsilon}_{t} + L_{t}' u_{t} \\ U_{t-1} &= H_{t}' D_{t}^{-} H_{t} + L_{t}' U_{t} L_{t} \\ z_{t|T} &= z_{t|t-1} + P_{t|t-1} u_{t-1} \\ P_{t|T} &= P_{t|t-1} - P_{t|t-1} U_{t-1} P_{t|t-1} \end{aligned}$$

where it is assumed that  $G_t = 0$ .

You can use the KALCVS call regardless of the specification of the transition equation when  $G_t = 0$ . Harvey (1989) gives the following fixed-interval smoothing formula, which produces the same smoothed value:

$$z_{t|T} = z_{t|t} + P_t^*(z_{t+1|T} - z_{t+1|t})$$
  

$$P_{t|T} = P_{t|t} + P_t^*(P_{t+1|T} - P_{t+1|t})P_t^{*'}$$

where

$$P_t^* = P_{t|t} F_t' P_{t+1|t}^-$$

under the shifted transition equation, but

 $P_t^* = P_{t|t} F_{t+1}' P_{t+1|t}^-$ 

under the alternative transition equation.

The KALCVS call is accompanied by the KALCVF call, as shown in the following statements. Note that you do not need to specify UN and VUN.

```
call kalcvf(pred, vpred, filt, vfilt, y, 0, a, f, b, h, var);
call kalcvs(sm, vsm, y, a, f, b, h, var, pred, vpred);
```

You can also compute the smoothed estimate and its covariance matrix on an observation-by-observation basis. When the SSM is time invariant, the following example performs smoothing. In this situation, you should initialize UN and VUN as matrices of value 0, as shown in the following statements:

The KALCVF call has an example program that includes the KALCVS call.

## **KALDFF Call**

**CALL KALDFF**(pred, vpred, initial, s2, data, lead, int, coef, var, intd, coefd < , n0 > < , at > < , mt > < , qt > );

The KALDFF subroutine computes the one-step forecast of state vectors in an SSM by using the diffuse Kalman filter. The call estimates the conditional expectation of  $z_t$ , and also estimates the initial random vector,  $\delta$ , and its covariance matrix.

The input arguments to the KALDFF subroutine are as follows:

| data  | is a $T \times N_y$ matrix that contains data $(y_1, \ldots, y_T)'$ .                                                                                                    |
|-------|----------------------------------------------------------------------------------------------------|
| lead  | is the number of steps to forecast after the end of the data set.                                                                                                    |
| int   | is an $(N_z + N_y) \times N_\beta$ matrix for a time-invariant fixed matrix, or a $(T + \text{lead})(N_z + N_y) \times N_\beta$ matrix that contains fixed matrices for the time-variant model in the transition equation and the measurement equation—that is, $(W'_t, X'_t)'$ .                                                                                                    |
| coef  | is an $(N_z + N_y) \times N_z$ matrix for a time-invariant coefficient, or a $(T + \text{lead})(N_z + N_y) \times N_z$ matrix that contains coefficients at each time in the transition equation and the measurement equation—that is, $(F'_t, H'_t)'$ .                                                                                                    |
| var   | is an $(N_z + N_y) \times (N_z + N_y)$ matrix for a time-invariant variance matrix for the error in<br>the transition equation and the error in the measurement equation, or a $(T + \text{lead})(N_z + N_y) \times (N_z + N_y)$ matrix that contains covariance matrices for the error in the transition<br>equation and the error in the measurement equation—that is, $(\eta'_t, \epsilon'_t)'$ . |
| intd  | is an $(N_z + N_\beta) \times 1$ vector that contains the intercept term in the equation for the initial state vector $z_0$ and the mean effect $\beta$ —that is, $(a', b')'$ .                                                                                                    |
| coefd | is an $(N_z + N_\beta) \times N_\delta$ matrix that contains coefficients for the initial state $\delta$ in the equation for the initial state vector $z_0$ and the mean effect $\beta$ —that is, $(A', B')'$ .                                                                                                    |
| nO    | is an optional scalar including an initial denominator. If $n0>0$ , the denominator for $\hat{\sigma}_t^2$ is $n0$ plus the number $n_t$ of elements of $(y_1, \ldots, y_t)'$ . If $n0 \le 0$ or $n0$ is not specified, the                                                                                                    |

|    | denominator for $\hat{\sigma}_t^2$ is $n_t$ . With $n0 \ge 0$ , the initial values, $A_1$ , $M_1$ , and $Q_1$ , are assumed<br>to be known and, hence, <i>at</i> , <i>mt</i> , and <i>qt</i> are used for input that contains the initial values.<br>If the value of $n0$ is negative or $n0$ is not specified, the initial values for <i>at</i> , <i>mt</i> , and <i>qt</i> are<br>computed. The value of $n0$ is updated as $\max(n0, 0) + n_t$ after the KALDFF call.                                                                                            |
|----|----------------------------------------------------------------------------------------------------|
| at | is an optional $kN_z \times (N_{\delta} + 1)$ matrix. If $n0 \ge 0$ , at contains $(A'_1, \ldots, A'_k)'$ . However, only the first matrix $A_1$ is used as input. When you specify the KALDFF call, at returns $(A'_{T-k+\text{lead}+1}, \ldots, A'_{T+\text{lead}})'$ . If $n0$ is negative or the matrix $A_1$ contains missing values, $A_1$ is automatically computed.                                                                                                    |
| mt | is an optional $kN_z \times N_z$ matrix. If $n0 \ge 0$ , <i>mt</i> contains $(M_1, \ldots, M_k)'$ . However, only<br>the first matrix $M_1$ is used as input. If $n0$ is negative or the matrix $M_1$ contains missing<br>values, <i>mt</i> is used for output, and it contains $(M_{T-k+lead+1}, \ldots, M_{T+lead})'$ . Note that<br>the matrix $M_1$ can be used as an input matrix if either of the off-diagonal elements is not<br>missing. The missing element $M_1(i, j)$ is replaced by the nonmissing element $M_1(j, i)$ .                                |
| qt | is an optional $k(N_{\delta} + 1) \times (N_{\delta} + 1)$ matrix. If $n0 \ge 0$ , $qt$ contains $(Q_1, \ldots, Q_k)'$ . How-<br>ever, only the first matrix $Q_1$ is used as input. If $n0$ is negative or the matrix $Q_1$ contains<br>missing values, $qt$ is used for output and contains $(Q_{T-k}+\text{lead}+1, \ldots, Q_{T}+\text{lead})'$ . The<br>matrix $Q_1$ can also be used as an input matrix if either of the off-diagonal elements is<br>not missing since the missing element $Q_1(i, j)$ is replaced by the nonmissing element<br>$Q_1(j, i)$ . |

The KALDFF call returns the following values:

| pred    | is a $(T + \text{lead}) \times N_z$ matrix that contains estimated predicted state vectors $(\hat{z}_{1 0}, \dots, \hat{z}_{T+1 T}, \hat{z}_{T+2 T}, \dots, \hat{z}_{T+1 \text{ead} T})'$ . |
|---------|----------------------------------------------------------------------------------------------------|
| vpred   | is a $(T + \text{lead})N_z \times N_z$ matrix that contains estimated mean square errors of predicted state vectors $(P_{1 0}, \ldots, P_{T+1 T}, P_{T+2 T}, \ldots, P_{T+1 ead T})'$ .     |
| initial | is an $N_d \times (N_d + 1)$ matrix that contains an estimate and its variance for initial state $\delta$ , that is, $(\hat{\delta}_T, \hat{\Sigma}_{\delta,T})$ .                          |
| s2      | is a scalar that contains the estimated variance $\hat{\sigma}_T^2$ .                                                                                                    |

The KALDFF call computes the one-step forecast of state vectors in an SSM by using the diffuse Kalman filter. The SSM for the diffuse Kalman filter is written

$$y_t = X_t\beta + H_t z_t + \epsilon_t$$
$$z_{t+1} = W_t\beta + F_t z_t + \eta_t$$
$$z_0 = a + A\delta$$
$$\beta = b + B\delta$$

where  $z_t$  is an  $N_z \times 1$  state vector,  $y_t$  is an  $N_y \times 1$  observed vector, and

$$\begin{bmatrix} \eta_t \\ \epsilon_t \end{bmatrix} \sim N\left(\mathbf{0}, \sigma^2 \begin{bmatrix} V_t & G_t \\ G'_t & R_t \end{bmatrix}\right)$$
$$\delta \sim N(\mu, \sigma^2 \Sigma)$$

#### 760 + Chapter 23: Language Reference

It is assumed that the noise vector  $(\eta'_t, \epsilon'_t)'$  is independent and  $\delta$  is independent of the vector  $(\eta'_t, \epsilon'_t)'$ . The matrices,  $W_t$ ,  $F_t$ ,  $X_t$ ,  $H_t$ , a, A, b, B,  $V_t$ ,  $G_t$ , and  $R_t$ , are assumed to be known. The KALDFF call estimates the conditional expectation of the state vector  $z_t$  given the observations. The KALDFF subroutine also produces the estimates of the initial random vector  $\delta$  and its covariance matrix. For k-step forecasting where k > 0, the estimated conditional expectation at time t + k is computed with observations given up to time t. The estimated k-step forecast and its estimated MSE are denoted  $z_{t+k|t}$  and  $P_{t+k|t}$  (for k > 0).  $A_{t+k(\delta)}$  and  $E_{t(\delta)}$  are last-column-deleted submatrices of  $A_{t+k}$  and  $E_t$ , respectively. The algorithm for one-step prediction is given as follows:

$$E_t = (X_t B, y_t - X_t b) - H_t A_t$$

$$D_t = H_t M_t H'_t + R_t$$

$$Q_{t+1} = Q_t + E'_t D^-_t E_t$$

$$= \begin{bmatrix} S_t & s_t \\ s'_t & q_t \end{bmatrix}$$

$$\hat{\sigma}_t^2 = (q_t - s'_t S^-_t s_t)/n_t$$

$$\hat{\delta}_t = S^-_t s_t$$

$$\hat{\Sigma}_{\delta,t} = \hat{\sigma}_t^2 S^-_t$$

$$K_t = (F_t M_t H'_t + G_t) D^-_t$$

$$A_{t+1} = W_t (-B, b) + F_t A_t + K_t E_t$$

$$M_{t+1} = (F_t - K_t H_t) M_t F'_t + V_t - K_t G'_t$$

$$z_{t+1|t} = A_{t+1} (-\hat{\delta}'_t, 1)'$$

$$P_{t+1|t} = \hat{\sigma}_t^2 \mathbf{M}_{t+1} + A_{t+1(\delta)} \hat{\Sigma}_{\delta,t} A'_{t+1(\delta)}$$

where  $n_t$  is the number of elements of  $(y_1, \ldots, y_t)'$  plus  $\max(n0, 0)$ . Unless initial values are given and  $n0 \ge 0$ , initial values are set as follows:

$$A_1 = W_1(-B, b) + F_1(-A, a)$$
  
 $M_1 = V_1$   
 $Q_1 = 0$ 

For *k*-step forecasting where k > 1,

$$A_{t+k} = W_{t+k-1}(-B,b) + F_{t+k-1}A_{t+k-1}$$

$$M_{t+k} = F_{t+k-1}M_{t+k-1}F'_{t+k-1} + V_{t+k-1}$$

$$D_{t+k} = H_{t+k}M_{t+k}H'_{t+k} + R_{t+k}$$

$$z_{t+k|t} = A_{t+k}(-\hat{\delta}'_{t},1)'$$

$$P_{t+k|t} = \hat{\sigma}_{t}^{2}M_{t+k} + A_{t+k}(\delta)\hat{\Sigma}_{\delta,t}A'_{t+k}(\delta)$$

If there is a missing observation, the KALDFF call computes the one-step forecast for the observation that follows the missing observation as the two-step forecast from the previous observation.

An example that uses the KALDFF call is in the documentation for the KALDFS call.

## **KALDFS Call**

**CALL KALDFS**(*sm, vsm, data, int, coef, var, bvec, bmat, initial, at, mt, s2 < , un, vun >*);

The KALDFS subroutine computes the smoothed state vector and its mean square error matrix from the one-step forecast and mean square error matrix computed by KALDFF.

The input arguments to the KALDFS subroutine are as follows:

| data    | is a $T \times N_y$ matrix that contains data $(y_1, \ldots, y_T)'$ .                                                                                                    |
|---------|----------------------------------------------------------------------------------------------------|
| int     | is an $(N_z + N_y) \times N_\beta$ vector for a time-invariant intercept, or a $(T + \text{lead})(N_z + N_y) \times N_\beta$ vector that contains fixed matrices for the time-variant model in the transition equation and the measurement equation—that is, $(W'_t, X'_t)'$ .                                                                                |
| coef    | is an $(N_z + N_y) \times N_z$ matrix for a time-invariant coefficient, or a $(T + \text{lead})(N_z + N_y) \times N_z$ matrix that contains coefficients at each time in the transition equation and the measurement equation—that is, $(F'_t, H'_t)'$ .                                                                                                    |
| var     | is an $(N_z + N_y) \times (N_z + N_y)$ matrix for a time-invariant variance matrix for transition<br>equation noise and the measurement equation noise, or a $(T + \text{lead})(N_z + N_y) \times (N_z + N_y)$ matrix that contains covariance matrices for the transition equation and measure-<br>ment equation errors—that is, $(\eta'_t, \epsilon'_t)'$ . |
| bvec    | is an $N_{\beta} \times 1$ constant vector for the intercept for the mean effect $\beta$ .                                                                                                    |
| bmat    | is an $N_{\beta} \times N_{\delta}$ matrix for the coefficient for the mean effect $\beta$ .                                                                                                    |
| initial | is an $N_{\delta} \times (N_{\delta} + 1)$ matrix that contains an initial random vector estimate and its covari-<br>ance matrix—that is, $(\hat{\delta}_T, \hat{\Sigma}_{\delta,T})$ .                                                                                                    |
| at      | is a $TN_z \times (N_{\delta} + 1)$ matrix that contains $(A'_1, \ldots, A'_T)'$ .                                                                                                    |
| mt      | is a $(TN_z) \times N_z$ matrix that contains $(M_1, \ldots, M_T)'$ .                                                                                                    |
| s2      | is the estimated variance in the end of the data set, $\hat{\sigma}_T^2$ .                                                                                                    |
| un      | is an optional $N_z \times (N_{\delta} + 1)$ matrix that contains $u_T$ . The returned value is $u_0$ .                                                                                                    |
| vun     | is an optional $N_z \times N_z$ matrix that contains $U_T$ . The returned value is $U_0$ .                                                                                                    |
|         |                                                                                                    |

The KALDFS call returns the following values:

| sm  | is a $T \times N_z$ matrix that contains smoothed state vectors $(z_{1 T}, \ldots, z_{T T})'$ .                                  |
|-----|----------------------------------------------------------------------------------------------------|
| vsm | is a $TN_z \times N_z$ matrix that contains mean square error matrices of smoothed state vectors $(P_{1 T}, \ldots, P_{T T})'$ . |

Given the one-step forecast and mean square error matrix in the KALDFF call, the KALDFS call computes a smoothed state vector and its mean square error matrix. Then the KALDFS subroutine produces an estimate of the smoothed state vector at time t—that is, the conditional expectation of the state vector  $z_t$  given all

observations. Using the notations and results from the KALDFF section, the backward recursion algorithm for smoothing is denoted for t = T, T - 1, ..., 1,

$$E_{t} = (X_{t}B, y_{t} - X_{t}b) - H_{t}A_{t}$$

$$D_{t} = H_{t}M_{t}H_{t}' + R_{t}$$

$$L_{t} = F_{t} - (F_{t}M_{t}H_{t}' + G_{t})D_{t}^{-}H_{t}$$

$$u_{t-1} = H_{t}'D_{t}^{-}E_{t} + L_{t}'u_{t}$$

$$U_{t-1} = H_{t}'D_{t}^{-}H_{t} + L_{t}'U_{t}L_{t}$$

$$z_{t|T} = (A_{t} + M_{t}u_{t-1})(-\hat{\delta}_{T}', 1)'$$

$$C_{t} = A_{t} + M_{t}u_{t-1}$$

$$P_{t|T} = \hat{\sigma}_{T}^{2}(M_{t} - M_{t}R_{t-1}M_{t}) + C_{t}(\delta)\hat{\Sigma}_{\delta,T}C_{t}'(\delta)$$

where the initial values are  $u_T = b0$  and  $U_T = 0$ , and  $C_{t(\delta)}$  is the last-column-deleted submatrix of  $C_t$ . See De Jong, P. (1991) for details about smoothing in the diffuse Kalman filter.

The KALDFS call is accompanied by the KALDFF call as shown in the following statements:

You can also compute the smoothed estimate and its covariance matrix observation by observation. When the SSM is time invariant, the following statements perform smoothing. You should initialize UN and VUN as matrices in which all elements are zero.

## LAG Function

```
LAG(x < , lags > );
```

The LAG function computes one or more lagged (shifted) values for time series data. The arguments are as follows:

x specifies an  $n \times 1$  numerical matrix of time series data.

*lags* specifies integer lags. The *lags* argument can be an integer matrix with d elements. If so, the LAG function returns an  $n \times d$  matrix where the *i*th column represents the *i*th lag applied to the time series. If the *lags* argument is not specified, a value of 1 is used.

The values of the *lags* argument are usually positive integers. A positive lag shifts the time series data backwards in time. A lag of 0 represents the original time series. A negative value for the *lags* argument shifts the time series data forward in time; this is sometimes called a *lead effect*. The LAG function is related to the DIF function.

For example, the following statements compute several lags:

```
x = {1,3,4,7,9};
lag = lag(x, {0 1 3});
print lag;
```

| ] | Lag |   |  |
|---|-----|---|--|
| 1 |     |   |  |
| 3 | 1   |   |  |
| 4 | 3   |   |  |
| 7 | 4   | 1 |  |
| 9 | 7   | 3 |  |
|   |     |   |  |

#### Figure 23.159 Lagged Data

## LAV Call

**CALL LAV**(*rc*, *xr*, *a*, *b* < , *x*0> < , *opt*> );

The LAV subroutine performs linear least absolute value regression by solving the  $L_1$  norm minimization problem.

The LAV subroutine returns the following values:

rc

is a scalar return code that indicates the reason for optimization termination.

| rc       | Termination                                                |
|----------|------------------------------------------------------------|
| 0        | Successful                                                 |
| 1        | Successful, but approximate covariance matrix and standard |
|          | errors cannot be computed                                  |
| −1 or −3 | Unsuccessful: error in the input arguments                 |
| -2       | Unsuccessful: matrix A is rank-deficient $(rank(A) < n)$   |
| -4       | Unsuccessful: maximum iteration limit exceeded             |
| -5       | Unsuccessful: no solution found for ill-conditioned prob-  |
|          | lem                                                        |

xr

specifies a vector or matrix with *n* columns. If the optimization process is not successfully completed, *xr* is a row vector with *n* missing values. If termination is successful and the *opt[3]* option is not set, *xr* is the vector with the optimal estimate,  $x^*$ . If termination is successful and the *opt[3]* option is specified, *xr* is an  $(n + 2) \times n$  matrix that contains the optimal estimate,  $x^*$ , in the first row, the asymptotic standard errors in the second row, and the  $n \times n$  covariance matrix of parameter estimates in the remaining rows.

The input arguments to the LAV subroutine are as follows:

- a specifies an  $m \times n$  matrix A with  $m \ge n$  and full column rank, rank(A) = n. If you want to include an intercept in the model, you must include a column of ones in the matrix A.
- b specifies the  $m \times 1$  vector b.
- x0 specifies an optional  $n \times 1$  vector that specifies the starting point of the optimization.
- *opt* is an optional vector used to specify options. If an element of the *opt* vector is missing, the default value is used.
  - opt[1] specifies the maximum number maxi of outer iterations (this corresponds to the number of changes of the Huber parameter γ). The default is maxi = min(100, 10n). (The number of inner iterations is restricted by an internal threshold. If the number of inner iterations exceeds this threshold, a new outer iteration is started with an increased value of γ.)
  - *opt[2]* specifies the amount of printed output. Higher values request additional output and include the output of lower values.

| opt[2] | Termination                                                                 |
|--------|-----------------------------------------------------------------------------|
| 0      | No output is printed.                                                       |
| 1      | Error and warning messages are printed.                                     |
| 2      | The iteration history is printed (this is the default).                     |
| 3      | The <i>n</i> least squares $(L_2 \text{ norm})$ estimates are printed if no |
|        | starting point is specified, the $L_1$ norm estimates are always            |
|        | printed, and if opt[3] is set, the estimates are printed together           |
|        | with the asymptotic standard errors.                                        |
| 4      | The $n \times n$ approximate covariance matrix of parameter esti-           |
|        | mates is printed if opt[3] is set.                                          |
| 5      | The residual and predicted values for all <i>m</i> rows (equations)         |
|        | of A are printed.                                                           |

- opt[3] specifies which estimate of the variance of the median of nonzero residuals be used as a factor for the approximate covariance matrix of parameter estimates and for the approximate standard errors (ASE). If opt[3]= 0, the McKean-Schrader (1987) estimate is used, and if opt[3]> 0, the Cox-Hinkley (1974) estimate, with v =opt[3], is used. The default behavior is that the covariance matrix is not computed.
- opt[4] specifies whether a computationally expensive test for necessary and sufficient optimality of the solution x is executed. The default behavior (opt[4]= 0) is that the convergence test is not performed.

Missing values are not permitted in the a or b argument. The x0 argument is ignored if it contains any missing values. Missing values in the *opt* argument cause the default value to be used.

The LAV subroutine is designed for solving the unconstrained linear  $L_1$  norm minimization problem,

$$\min_{x} L_1(x) \text{ where } L_1(x) = \|Ax - b\|_1 = \sum_{i=1}^m \left| \sum_{j=1}^n a_{ij} x_j - b_i \right|$$

for *m* equations with *n* (unknown) parameters  $x = (x_1, \ldots, x_n)$ . This is equivalent to estimating the unknown parameter vector, *x*, by least absolute value regression in the model

$$b = Ax + \epsilon$$

where b is the vector of n observations, A is the design matrix, and  $\epsilon$  is a random error term.

An algorithm by Madsen and Nielsen (1993) is used, which can be faster for large values of m and n than the Barrodale and Roberts (1974) algorithm. The current version of the algorithm assumes that A has full column rank. Also, constraints cannot be imposed on the parameters in this version.

The  $L_1$  norm minimization problem is more difficult to solve than the least squares ( $L_2$  norm) minimization problem because the objective function of the  $L_1$  norm problem is not continuously differentiable (the first derivative has jumps). A function that is continuous but not continuously differentiable is called *nonsmooth*. By using PROC NLP and the nonlinear optimization subroutines, you can obtain the estimates in linear and nonlinear  $L_1$  norm estimation (even subject to linear or nonlinear constraints) as long as the number of parameters, n, is small. Using the nonlinear optimization subroutines, there are two ways to solve the nonlinear  $L_p$  norm,  $p \ge 1$ , problem:

• For small values of *n*, you can implement the Nelder-Mead simplex algorithm with the NLPNMS subroutine to solve the minimization problem in its original specification. The Nelder-Mead simplex

algorithm does not assume a smooth objective function, does not take advantage of any derivatives, and therefore does not require continuous differentiability of the objective function. See the section "NLPNMS Call" on page 837 for details.

• Gonin and Money (1989) describe how an original  $L_p$  norm estimation problem can be modified to an equivalent optimization problem with nonlinear constraints which has a simple differentiable objective function. You can invoke the NLPQN subroutine, which implements a quasi-Newton algorithm, to solve the nonlinearly constrained  $L_p$  norm optimization problem. See the section "NLPQN Call" on page 847 for details about the NLPQN subroutine.

Both approaches are successful only for a small number of parameters and good initial estimates. If you cannot supply good initial estimates, the optimal results of the corresponding nonlinear least squares ( $L_2$  norm) estimation can provide fairly good initial estimates.

Gonin and Money (1989) show that the nonlinear  $L_1$  norm estimation problem

$$\min_{x} \sum_{i=1}^{m} |f_i(x)|$$

can be reformulated as a linear optimization problem with nonlinear constraints in the following ways.

• as a linear optimization problem with 2m nonlinear inequality constraints in m + n variables  $u_i$  and  $x_j$ ,

$$\min_{x} \sum_{i=1}^{m} u_i \text{ subject to } \begin{cases} f_i(x) - u_i \leq 0\\ f_i(x) + u_i \geq 0\\ u_i \geq 0 \end{cases} \quad i = 1, \dots, m$$

• as a linear optimization problem with 2m nonlinear equality constraints in 2m + n variables  $y_i$ ,  $z_i$ , and  $x_j$ ,

$$\min_{x} \sum_{i=1}^{m} (y_i + z_i) \text{ subject to } \begin{cases} f_i(x) + y_i - z_i &= 0 \\ y_i &\geq 0 \\ z_i &\geq 0 \end{cases} \quad i = 1, \dots, m$$

For linear functions  $f_i(x) = \sum_{j=1}^n (a_{ij}x_j - b_i)$ , i = 1, ..., m, you obtain linearly constrained linear optimization problems, for which the number of variables and constraints is on the order of the number of observations, m. The advantage that the algorithm by Madsen and Nielsen (1993) has over the Barrodale and Roberts (1974) algorithm is that its computational cost increases only linearly with m, and it can be faster for large values of m.

In addition to computing an optimal solution  $x^*$  that minimizes  $L_1(x)$ , you can also compute approximate standard errors and the approximate covariance matrix of  $x^*$ . The standard errors can be used to compute confidence limits.

The following example is the same one used for illustrating the LAV subroutine by Lee and Gentle (1986). A and b are as follows:

$$A = \begin{bmatrix} 1 & 0 \\ 1 & 1 \\ 1 & -1 \\ 1 & -1 \\ 1 & 2 \\ 1 & 2 \end{bmatrix} b = \begin{bmatrix} 1 \\ 2 \\ 1 \\ -1 \\ 2 \\ 4 \end{bmatrix}$$

The following statements specify the matrix A, the vector b, and the options vector *opt*. The options vector specifies that all output is printed (*opt[2]*= 5), that the asymptotic standard errors and covariance matrix are computed based on the McKean-Schrader (1987) estimate  $\lambda$  of the variance of the median (*opt[3]*= 0), and that the convergence test be performed (*opt[4]*= 1).

```
a = { 0, 1, -1, -1, 2, 2 };
m = nrow(a);
a = j(m, 1, 1.) || a;
b = { 1, 2, 1, -1, 2, 4 };
opt= { .5 0 1 };
call lav(rc, xr, a, b, , opt);
```

The first part of the output is shown in Figure 23.160. This output displays the least squares solution, which is used as the starting point. The estimates of the largest and smallest nonzero eigenvalues of A'A give only an idea of the magnitude of these values, and they can be very crude approximations.

#### Figure 23.160 Least Squares Solution

|     | LS Solution |   |  |
|-----|-------------|---|--|
| Est | 1           | 1 |  |

The second part of the printed output shows the iteration history. It is shown in Figure 23.161.

#### Figure 23.161 Iteration History

|        |         | •                     | L1) Estim         |                   |                      |                      |
|--------|---------|-----------------------|-------------------|-------------------|----------------------|----------------------|
| Iter   | N Huber | Start Iter<br>Act Eqn | : gamma=1<br>Rank | ActEqn=6<br>Gamma | L1 (x)               | F(Gamma)             |
| 1<br>1 | 1<br>1  | 2<br>2                | 2<br>2            | 0.9000<br>0.0000  | 4.000000<br>4.000000 | 2.200000<br>2.200000 |
| 1      | 1       | 2                     | 2                 | 0.0000            | 4.000000             | 2.20000              |

The third part of the output is shown in Figure 23.162. This output displays the  $L_1$  norm solution (first row) together with asymptotic standard errors (second row) and the asymptotic covariance matrix of parameter estimates. The ASEs are the square roots of the diagonal elements of this covariance matrix.

|     | L1 Solution   | with ASE       |  |
|-----|---------------|----------------|--|
| Est |               | 1 1            |  |
| ASE | 0.448271181   | 1 0.3310702082 |  |
|     | Cov Matrix: M | cKean-Schrader |  |
|     | 0.2009470518  | -0.054803741   |  |
|     | -0.054803741  | 0.1096074828   |  |
|     |               |                |  |

### Figure 23.162 Parameter and Covariance Estimates

The last part of the printed output shows the predicted values and residuals, as in Lee and Gentle (1986). It is shown in Figure 23.163.

| Figure 23.163 | Predicted and Residual Values |
|---------------|-------------------------------|
|---------------|-------------------------------|

|   | Predicted Values and Residuals |           |           |  |  |  |  |  |  |
|---|--------------------------------|-----------|-----------|--|--|--|--|--|--|
| N | Observed                       | Predicted | Residual  |  |  |  |  |  |  |
| 1 | 1.0000                         | 1.0000    | 0         |  |  |  |  |  |  |
| 2 | 2.0000                         | 2.0000    | 0         |  |  |  |  |  |  |
| 3 | 1.0000                         | 0.0000    | 1.000000  |  |  |  |  |  |  |
| 4 | -1.0000                        | 0.0000    | -1.000000 |  |  |  |  |  |  |
| 5 | 2.0000                         | 3.0000    | -1.000000 |  |  |  |  |  |  |
| 6 | 4.0000                         | 3.0000    | 1.000000  |  |  |  |  |  |  |

# LCP Call

**CALL LCP**(*rc*, *w*, *z*, *m*, *q* < , *epsilon* > );

The LCP subroutine solves the linear complementarity problem:

That is, given a matrix M and a vector q, the LCP subroutine computes orthogonal, nonnegative vectors w and z which satisfy the previous equations.

The input arguments to the LCP subroutine are as follows:

*m* is an  $m \times m$  matrix.

q is an  $m \times 1$  matrix.

| epsilon | is a scalar that defines virtual zero. The default value of <i>epsilon</i> is $1E-8$ . |
|---------|----------------------------------------------------------------------------------------|
|         | The LCP subroutine returns the following matrices:                                     |

*rc* returns one of the following scalar return codes:

| <i>rc</i> Termination |
|-----------------------|
|-----------------------|

| 0 A | solution | is | found. |  |
|-----|----------|----|--------|--|
|-----|----------|----|--------|--|

- 1 No solution is possible.
- 5 The solution is numerically unstable.
- 6 The subroutine could not obtain enough memory.

| W | returns an <i>m</i> -element column vector |
|---|--------------------------------------------|
| Ζ | returns an <i>m</i> -element column vector |

The following statements give a simple example:

```
q = {1, 1};
m = {1 0,
        0 1};
call lcp(rc, w, z, m, q);
print rc, w, z;
```

Figure 23.164 Solution to a Linear Complementarity Problem

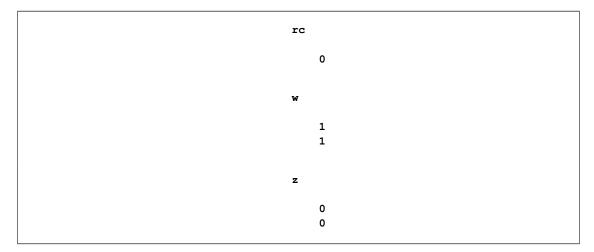

The next example shows the relationship between quadratic programming and the linear complementarity problem. Consider the linearly constrained quadratic program:

 $\begin{array}{rll} \min \mathbf{c'x} & + & \frac{1}{2}\mathbf{x'Hx} \\ \mathrm{st.} \ \mathbf{Gx} & \geq & \mathbf{b} \quad (\mathbf{QP}) \\ \mathbf{x} & \geq & \mathbf{0} \end{array}$ 

If H is positive semidefinite, then a solution to the Kuhn-Tucker conditions solves QP. The Kuhn-Tucker

conditions for QP are

$$c + Hx = \mu + G'\lambda$$
$$\lambda'(Gx - b) = 0$$
$$\mu'x = 0$$
$$Gx \ge b$$
$$x, \mu, \lambda \ge 0$$

In the linear complementarity problem, let

$$\mathbf{M} = \begin{bmatrix} H & -G' \\ G & 0 \end{bmatrix}$$
$$\mathbf{w}' = (\mu'\mathbf{s}')$$
$$\mathbf{z}' = (\mathbf{x}'\lambda')$$
$$\mathbf{q}' = (\mathbf{c}' - \mathbf{b})$$

Then the Kuhn-Tucker conditions are expressed as finding  $\mathbf{w}$  and  $\mathbf{z}$  that satisfy

$$\mathbf{w} = \mathbf{M}\mathbf{z} + \mathbf{q}$$
$$\mathbf{w}'\mathbf{z} = 0$$
$$\mathbf{w}, \mathbf{z} \ge 0$$

From the solution w and z to this linear complementarity problem, the solution to QP is obtained; namely, x is the primal structural variable, s = Gx - b the surpluses, and  $\mu$  and  $\lambda$  are the dual variables. Consider a quadratic program with the following data:

| $\mathbf{C}'$ | = | (1245)                                                  | <b>B</b> ′ =         | = (11)               |                     |  |
|---------------|---|---------------------------------------------------------|----------------------|----------------------|---------------------|--|
| н             | = | $\left[\begin{array}{c}100\\10\\1\\0\end{array}\right]$ | 10<br>100<br>10<br>1 | 1<br>10<br>100<br>10 | 0<br>1<br>10<br>100 |  |
| G             | = | $\begin{bmatrix} 1\\ 10 & 2 \end{bmatrix}$              | 2 3<br>20 30         | 4<br>40              | ]                   |  |

This problem is solved by using the LCP subroutine as follows:

```
/*--- Data for the Quadratic Program ----*/
c = {1, 2, 3, 4};
h = {100 10 1 0, 10 100 10 1, 1 10 100 10, 0 1 10 100};
g = {1 2 3 4, 10 20 30 40};
b = {1, 1};
```

```
/*---- Express the Kuhn-Tucker Conditions as an LCP ----*/
m = h || -g`;
m = m // (g || j(nrow(g),nrow(g),0));
q = c // -b;
/*---- Solve for a Kuhn-Tucker Point -----*/
call lcp(rc, w, z, m, q);
/*---- Extract the Solution to the Quadratic Program ----*/
x = z[1:nrow(h)];
print rc x;
```

Figure 23.165 Solution to a Quadratic Programming Problem

```
rc x
0 0.0307522
0.0619692
0.0929721
0.1415983
```

## **LENGTH Function**

#### LENGTH(matrix);

The LENGTH function takes a character matrix as an argument and produces a numeric matrix as a result. The result matrix has the same dimensions as the argument and contains the lengths of the corresponding string elements in *matrix*. The length of a string is equal to the position of the rightmost nonblank character in the string. If a string is entirely blank, its length value is set to 1. An example of the LENGTH function follows:

```
c = {"Hello" "My name is Jenny"};
b = length(c);
print b;
```

#### Figure 23.166 Length of Elements of a Character Matrix

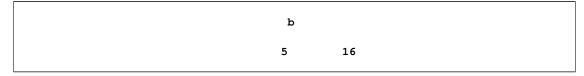

See also the description of the NLENG function.

## **LINK Statement**

LINK(label);

statements;

label:statements;

### **RETURN**;

The LINK statement provides a way of calling a group of statements as if they were defined as a subroutine. When the LINK statement is executed, the program jumps immediately to the statement with the given *label* and begins executing statements from that point as it does for the GOTO statement. However, when the program executes a RETURN statement, the program returns to the statement that immediately follows the LINK statement, which is different behavior than the GOTO statement.

The LINK statement can be used only inside modules and DO groups. LINK statements can be nested within other LINK statements to any level. A RETURN statement without a LINK statement is executed the same as the STOP statement.

Instead of using a LINK statement, you can define a module and call the module by using a RUN statement.

An example that uses the LINK statement follows:

```
start a;
    x=1;
    y=2;
    link sum1; /* go to label; execute until return stmt */
    print z;
    stop;
    sum1:
        z=x+y;
    return;
finish a;
```

run a;

Figure 23.167 Result of Linking to a Group of Statements

```
z
3
```

## **LIST Statement**

LIST < range > < VAR operand > < WHERE(expression) > ;

The LIST statement displays observations of a data set. The arguments to the LIST statement are as follows:

| range      | specifies a range of observations. You can specify a range of observations by using the ALL, CURRENT, NEXT, AFTER, and POINT keywords, as described in the section "Process a Range of Observations" on page 104.                                   |
|------------|----------------------------------------------------------------------------------------------------|
| operand    | specifies a set of variables. As described in the section "Select Variables with the VAR Clause" on page 106, you can specify variable names by using a matrix literal, a character matrix, an expression, or the _ALL_, _CHAR_, or _NUM_ keywords. |
| expression | specifies observations to list. If you omit the WHERE clause, all observations are listed. For details about the WHERE clause, see the section "Process Data by Using the WHERE Clause" on page 107.                                                |

The LIST statement displays selected observations of a data set. If all data values for variables in the VAR clause fit on a single line, values are displayed in columns headed by the variable names. Each record occupies a separate line. If the data values do not fit on a single line, values from each record are grouped into paragraphs. Each element in the paragraph has the form *name=value*.

The following examples demonstrate the use of the LIST statement. The output is not shown.

```
list all; /* lists whole data set */
list; /* lists current observation */
list var{name age}; /* lists NAME and AGE in current obs */
list all where(age<=13); /* lists all obs where condition holds */
list next; /* lists next observation */
list point 18; /* lists observation 18 */
list point (10:15); /* lists observations 10 through 15 */
close Sashelp.Class;</pre>
```

## LMS Call

use Sashelp.Class;

**CALL LMS**(*sc, coef, wgt, opt, y* < *, x* > < *, sorb* > **)**;

The LMS subroutine performs least median of squares (LMS) robust regression (sometimes called *resistant* regression) by minimizing the *h*th-ordered squared residual. The subroutine is able to detect outliers and perform a least squares regression on the remaining observations.

The algorithm used in the LMS subroutine is based on the PROGRESS program of Rousseeuw and Hubert (1996), which is an updated version of Rousseeuw and Leroy (1987). In the special case of regression through the origin with a single regressor, Barreto and Maharry (2006) show that the PROGRESS algorithm does not, in general, find the slope that yields the least median of squares. Starting with SAS/IML 9.2, the LMS subroutine uses the algorithm of Barreto and Maharry (2006) to obtain the correct LMS slope in the case of regression through the origin with a single regressor. In this case, input arguments that are specific to the PROGRESS algorithm is suppressed.

The value of h can be specified, but in most applications the default value works well and the results seem to be quite stable toward different choices of h.

In the following discussion, N is the number of observations and n is the number of regressors. The input arguments to the LMS subroutine are as follows:

- *opt* specifies an options vector. The options vector can be a vector of missing values, which results in default values for all options. The components of *opt* are as follows:
  - *opt[1]* specifies whether an intercept is used in the model (opt[1]=0) or not  $(opt[1]\neq 0)$ . If opt[1]=0, then a column of ones is added as the last column to the input matrix **X**; that is, you do not need to add this column of ones yourself. The default is opt[1]=0.
  - *opt[2]* specifies the amount of printed output. Higher values request additional output and include the output of lower values.
    - 0 prints no output except error messages.
    - 1 prints all output except (1) arrays of O(N), such as weights, residuals, and diagnostics; (2) the history of the optimization process; and (3) subsets that result in singular linear systems.
    - 2 additionally prints arrays of O(N), such as weights, residuals, and diagnostics; also prints the case numbers of the observations in the best subset and some basic history of the optimization process.
    - 3 additionally prints subsets that result in singular linear systems.

The default is opt[2]=0.

- *opt[3]* specifies whether only LMS is computed or whether, additionally, least squares (LS) and weighted least squares (WLS) regression are computed.
  - 0 computes only LMS.
  - 1 computes, in addition to LMS, weighted least squares regression on the observations with *small* LMS residuals (where *small* is defined by opt[8]).
  - 2 computes, in addition to LMS, unweighted least squares regression.
  - 3 adds both unweighted and weighted least squares regression to LMS regression.

The default is opt[3]=0.

- *opt[4]* specifies the quantile *h* to be minimized. This is used in the objective function. The default is *opt[4]* =  $h = \left[\frac{N+n+1}{2}\right]$ , which corresponds to the highest possible breakdown value. This is also the default of the PROGRESS program. The value of *h* should be in the range  $\frac{N}{2} + 1 \le h \le \frac{3N}{4} + \frac{n+1}{4}$
- *opt*[5] specifies the number  $N_{\text{Rep}}$  of generated subsets. Each subset consists of *n* observations  $(k_1, \ldots, k_n)$ , where  $1 \le k_i \le N$ . The total number of subsets that contain *n* observations out of *N* observations is

$$N_{\text{tot}} = \binom{N}{n} = \frac{\prod_{j=1}^{n} (N-j+1)}{\prod_{j=1}^{n} j}$$

where n is the number of parameters including the intercept.

Due to computer time restrictions, not all subset combinations of *n* observations out of *N* can be inspected for larger values of *N* and *n*. Specifying a value of  $N_{\text{Rep}} < N_{\text{tot}}$  enables you to save computer time at the expense of computing a suboptimal solution.

If *opt[5]* is zero or missing, the default number of subsets is taken from the following table.

| n               | 1        | 2           | 3     | 4    | 4     | 5  | 6    |      | 7    | 8   | 9    | 10   |
|-----------------|----------|-------------|-------|------|-------|----|------|------|------|-----|------|------|
| $N_{\rm lower}$ | 500      | 50          | 22    | 1    | 7     | 15 | 14   |      | 0    | 0   | 0    | 0    |
| $N_{ m upper}$  | $10^{6}$ | 1414        | 182   | 7    | 1 4   | 43 | 32   | 2    | 27   | 24  | 23   | 22   |
| $N_{ m Rep}$    | 500      | 1000        | 1500  | 200  | 0 250 | 00 | 3000 | 300  | 0 3  | 000 | 3000 | 3000 |
|                 |          |             | n     | 11   | 12    |    | 13   | 14   | 15   | 5   |      |      |
|                 |          | $N_{ m lo}$ | wer   | 0    | 0     |    | 0    | 0    | (    | )   |      |      |
|                 |          | $N_{ m up}$ | per   | 22   | 22    |    | 22   | 23   | 23   | 3   |      |      |
|                 |          | $N_{ m I}$  | Rep 3 | 3000 | 3000  | 30 | 00 3 | 3000 | 3000 | )   |      |      |

If the number of cases (observations) N is smaller than  $N_{\text{lower}}$ , then all possible subsets are used; otherwise,  $N_{\text{Rep}}$  subsets are chosen randomly. This means that an exhaustive search is performed for opt[5]=-1. If N is larger than  $N_{\text{upper}}$ , a note is printed in the log file that indicates how many subsets exist.

- opt[6] is not used.
- *opt*[7] specifies whether the last argument *sorb* contains a given parameter vector **b** or a given subset for which the objective function should be evaluated.
  - 0 *sorb* contains a given subset index.
  - sorb contains a given parameter vector b. The default is opt/7]=0.
- *opt[8]* is relevant only for LS and WLS regression (*opt[3]* > 0). It specifies whether the covariance matrix of parameter estimates and approximate standard errors (ASEs) are computed and printed.
  - 0 does not compute covariance matrix and ASEs.
  - 1 computes covariance matrix and ASEs but prints neither of them.
  - 2 computes the covariance matrix and ASEs but prints only the ASEs.
  - 3 computes and prints both the covariance matrix and the ASEs.

The default is *opt[8]*=0.

*y* refers to an *N* response vector.

- *x* refers to an  $N \times n$  matrix **X** of regressors. If opt[1] is zero or missing, an intercept  $\mathbf{x}_{n+1} \equiv 1$  is added by default as the last column of **X**. If the matrix **X** is not specified, **y** is analyzed as a univariate data set.
- *sorb* refers to an *n* vector that contains either of the following:
  - *n* observation numbers of a subset for which the objective function should be evaluated; this subset can be the start for a pairwise exchange algorithm if *opt*[7] is specified.
  - *n* given parameters  $\mathbf{b} = (b_1, \dots, b_n)$  (including the intercept, if necessary) for which the objective function should be evaluated.

Missing values are not permitted in x or y. Missing values in opt cause the default value to be used.

The LMS subroutine returns the following values:

- *sc* is a column vector that contains the following scalar information, where rows 1–9 correspond to LMS regression and rows 11–14 correspond to either LS or WLS:
  - *sc*[1] the quantile *h* used in the objective function
  - sc[2] number of subsets generated
  - sc[3] number of subsets with singular linear systems
  - sc[4] number of nonzero weights  $w_i$
  - sc[5] lowest value of the objective function  $F_{\rm LMS}$  attained
  - sc[6] preliminary LMS scale estimate  $S_P$
  - sc[7] final LMS scale estimate  $S_F$
  - sc[8] robust R square (coefficient of determination)
  - *sc*[9] asymptotic consistency factor

If *opt[3]* > 0, then the following are also set:

- *sc*[11] LS or WLS objective function (sum of squared residuals)
- sc[12] LS or WLS scale estimate
- sc[13] R square value for LS or WLS
- *sc*[14] *F* value for LS or WLS

For *opt[3]*=1 or *opt[3]*=3, these rows correspond to WLS estimates; for *opt[3]*=2, these rows correspond to LS estimates.

- *coef* is a matrix with *n* columns that contains the following results in its rows:
  - *coef[1,]* LMS parameter estimates
  - coef[2,] indices of observations in the best subset
  - If *opt[3]* > 0, then the following are also set:
  - coef[3,] LS or WLS parameter estimates
  - coef[4,] approximate standard errors of LS or WLS estimates
  - coef[5,] t values
  - coef[6,] p-values
  - coef[7,] lower boundary of Wald confidence intervals
  - coef[8,] upper boundary of Wald confidence intervals

For *opt[3]*=1 or *opt[3]*=3, these rows correspond to WLS estimates; for *opt[3]*=2, these rows correspond to LS estimates.

- *wgt* is a matrix with N columns that contains the following results in its rows:
  - *wgt[1,]* weights (1 for small residuals; 0 for large residuals)
  - *wgt*[2,] residuals  $r_i = y_i \mathbf{x}_i \mathbf{b}$
  - *wgt*[3,] resistant diagnostic  $u_i$  (the resistant diagnostic cannot be computed for a perfect fit when the objective function is zero or nearly zero)

#### Example

Consider results for Brownlee (1965) stackloss data. The three explanatory variables correspond to measurements for a plant that oxidizes ammonia to nitric acid on 21 consecutive days.

- $x_1$  air flow to the plant
- *x*<sup>2</sup> cooling water inlet temperature
- *x*<sup>3</sup> acid concentration

The response variable  $y_i$  contains the permillage of ammonia lost (stackloss). The data are also given by Rousseeuw and Leroy (1987) and Osborne (1985). Rousseeuw and Leroy (1987) cite a large number of papers where this data set was analyzed and state that most researchers "concluded that observations 1, 3, 4, and 21 were outliers," and that some people also reported observation 2 as an outlier.

For N = 21 and n = 4 (three explanatory variables including intercept), you obtain a total of 5,985 different subsets of 4 observations out of 21. If you decide not to specify opt[5], the LMS subroutine chooses  $N_{rep} = 2,000$  random sample subsets. Since there is a large number of subsets with singular linear systems, which you do not want to print, choose opt[2]=2 for reduced printed output.

|                                                | /* X1   | <b>x</b> 2 | <b>X</b> 3 | Y    | Stackloss | data | */ |  |
|------------------------------------------------|---------|------------|------------|------|-----------|------|----|--|
| аа                                             | = { 1   |            |            |      |           |      |    |  |
|                                                | 1       |            |            | 88   |           |      |    |  |
|                                                | 1       |            |            | 90   |           |      |    |  |
|                                                | 1       |            |            | 87   |           |      |    |  |
|                                                | 1       |            |            | 87   | •         |      |    |  |
|                                                | 1       |            |            | 87   |           |      |    |  |
|                                                | 1       |            |            | 93   |           |      |    |  |
|                                                | 1       |            |            | 93   | -         |      |    |  |
|                                                | 1       | 58         |            |      |           |      |    |  |
|                                                |         | 58         |            |      |           |      |    |  |
|                                                | 1       |            |            | 89   | -         |      |    |  |
|                                                | 1       | 58         | 17         | 88   | 13,       |      |    |  |
|                                                | 1       | 58         | 18         | 82   | 11,       |      |    |  |
|                                                | 1       | 58         | 19         | 93   | 12,       |      |    |  |
|                                                | 1       | 50         | 18         | 89   | 8,        |      |    |  |
|                                                | 1       | 50         | 18         | 86   | 7,        |      |    |  |
|                                                | 1       | 50         | 19         | 72   | 8,        |      |    |  |
|                                                | 1       | 50         | 19         | 79   | 8,        |      |    |  |
|                                                | 1       | 50         | 20         | 80   | 9,        |      |    |  |
|                                                | 1       | 56         | 20         | 82   | 15,       |      |    |  |
|                                                | 1       | 70         | 20         | 91   | 15 };     |      |    |  |
|                                                |         |            |            |      |           |      |    |  |
|                                                | = aa[,  | -          | •          |      | [, 5];    |      |    |  |
| opt = j(8, 1, .);                              |         |            |            |      |           |      |    |  |
| opt[2]= 2; /* ipri */                          |         |            |            |      |           |      |    |  |
| opt[3]= 3; /* ilsq */                          |         |            |            |      |           |      |    |  |
| opt                                            | t[8]= 3 | 3;         | /*         | icov | */        |      |    |  |
| <pre>call lms(sc, coef, wgt, opt, b, a);</pre> |         |            |            |      |           |      |    |  |

The first portion of the output displays descriptive statistics, as shown in Figure 23.168:

| LMS             | : The 13th orde                                                    | red squared residu                                                                            | al will be minimized.                                                                        |  |  |  |  |  |
|-----------------|--------------------------------------------------------------------|-----------------------------------------------------------------------------------------------|----------------------------------------------------------------------------------------------|--|--|--|--|--|
| Median and Mean |                                                                    |                                                                                               |                                                                                              |  |  |  |  |  |
|                 |                                                                    | Median                                                                                        | Mean                                                                                         |  |  |  |  |  |
|                 | VAR1                                                               | 58                                                                                            | 60.428571429                                                                                 |  |  |  |  |  |
|                 | VAR2                                                               | 20                                                                                            | 21.095238095                                                                                 |  |  |  |  |  |
|                 | VAR3                                                               | 87                                                                                            | 86.285714286                                                                                 |  |  |  |  |  |
|                 | Intercep                                                           | 1                                                                                             | 1                                                                                            |  |  |  |  |  |
|                 | Response                                                           | 15                                                                                            | 17.523809524                                                                                 |  |  |  |  |  |
|                 | Disper                                                             | sion and Standard                                                                             | Deviation                                                                                    |  |  |  |  |  |
|                 |                                                                    | Dispersion                                                                                    | StdDev                                                                                       |  |  |  |  |  |
|                 | VAR1                                                               | 5.930408874                                                                                   | 9.1682682584                                                                                 |  |  |  |  |  |
|                 | VAR2                                                               | 2.965204437                                                                                   | 3.160771455                                                                                  |  |  |  |  |  |
|                 | VAR3                                                               | 4.4478066555                                                                                  | 5.3585712381                                                                                 |  |  |  |  |  |
|                 | Intercep                                                           | 0                                                                                             | 0                                                                                            |  |  |  |  |  |
|                 | Response                                                           | 5.930408874                                                                                   | 10.171622524                                                                                 |  |  |  |  |  |
|                 | Intercep<br>Response<br>Disper<br>VAR1<br>VAR2<br>VAR3<br>Intercep | 1<br>15<br>sion and Standard<br>Dispersion<br>5.930408874<br>2.965204437<br>4.4478066555<br>0 | 1<br>17.523809524<br>Deviation<br>StdDev<br>9.1682682584<br>3.160771455<br>5.3585712381<br>0 |  |  |  |  |  |

#### Figure 23.168 Descriptive Statistics

The next portion of the output shows the least squares estimates and the covariance of the estimates. Information about the residuals are also displayed, but are not shown in Figure 23.169.

Figure 23.169 Least Squares Estimates

Unweighted Least-Squares Estimation LS Parameter Estimates Pr > Approx Std Err t Value Lower WCI Variable Estimate Upper WCI |t| 0.7156402 0.13485819 VAR1 5.31 <.0001 0.45132301 0.97995739 
 0.7156402
 0.13485819
 5.31
 <.0001</th>
 0.45132301
 0.97995739

 1.29528612
 0.36802427
 3.52
 0.0026
 0.57397182
 2.01660043

 -0.1521225
 0.15629404
 -0.97
 0.3440
 -0.4584532
 0.15420818
 VAR2 VAR3 Intercep -39.919674 11.8959969 -3.36 0.0038 -63.2354 -16.603949

```
Sum of Squares = 178.8299616
                            Degrees of Freedom = 17
                        LS Scale Estimate = 3.2433639182
                       Cov Matrix of Parameter Estimates
                      VAR1
                                        VAR2
                                                           VAR3
                                                                         Intercep
VAR1
              0.0181867302
                                -0.036510675
                                                  -0.007143521
                                                                     0.2875871057
VAR2
              -0.036510675
                                0.1354418598
                                                  0.0000104768
                                                                     -0.651794369
VAR3
              -0.007143521
                                0.0000104768
                                                    0.024427828
                                                                     -1.676320797
              0.2875871057
                                -0.651794369
                                                  -1.676320797
                                                                     141.51474107
Intercep
                            R-squared = 0.9135769045
                         F(3, 17) Statistic = 59.9022259
                           Probability = 3.0163272E-9
                            R-squared = 0.9135769045
                         F(3,17) Statistic = 59.9022259
                           Probability = 3.0163272E-9
```

Figure 23.169 continued

The LMS subroutine prints results for the 2,000 random subsets. Figure 23.170 shows the iteration history, the best subset of observations that are used to form estimates, and the estimated parameters. The subroutine also displays residual information (not shown).

Figure 23.170 Least Median Squares Estimates

```
There are 5985 subsets of 4 cases out of 21 cases.
The algorithm will draw 2000 random subsets of 4 cases.
               Random Subsampling for LMS
                                     Best
      Subset
                Singular
                                Criterion
                                              Percent
         500
                      23
                                 0.163262
                                                   25
        1000
                      55
                                 0.140519
                                                   50
        1500
                      79
                                 0.140519
                                                   75
        2000
                     103
                                 0.126467
                                                  100
```

| Minimum Criterion= 0.1264668282<br>Least Median of Squares (LMS) Method<br>Minimizing 13th Ordered Squared Residual.<br>Highest Possible Breakdown Value = 42.86 %<br>Random Selection of 2103 Subsets |                                         |            |          |  |  |  |  |  |  |
|----------------------------------------------------------------------------------------------------|-----------------------------------------|------------|----------|--|--|--|--|--|--|
| Among                                                                                                    | Among 2103 subsets 103 is/are singular. |            |          |  |  |  |  |  |  |
|                                                                                                    | Observations of E                       | est Subset |          |  |  |  |  |  |  |
| 15                                                                                                    | 11                                      | 19         | 10       |  |  |  |  |  |  |
|                                                                                                    | Estimated Coefficients                  |            |          |  |  |  |  |  |  |
| VAR1                                                                                                    | VAR2                                    | VAR3       | Intercep |  |  |  |  |  |  |
| 0.75                                                                                                    | 0.5                                     | 0          | -39.25   |  |  |  |  |  |  |
| Estimated Coefficients                                                                                                    |                                         |            |          |  |  |  |  |  |  |
| VAR1                                                                                                    | VAR2                                    | VAR3       | Intercep |  |  |  |  |  |  |
| 0.75                                                                                                    | 0.5                                     | 0          | -39.25   |  |  |  |  |  |  |

Figure 23.170 continued

Observations 1, 3, 4, and 21 have scaled residuals larger than 2.0 (table not shown) and are considered outliers. The corresponding WLS estimates are shown in Figure 23.171:

| LMS Objective Function = 0.75        |                                |             |           |           |  |  |  |  |  |
|--------------------------------------|--------------------------------|-------------|-----------|-----------|--|--|--|--|--|
| Preliminary LMS Scale = 1.0478510755 |                                |             |           |           |  |  |  |  |  |
| Robust R Squared = 0.96484375        |                                |             |           |           |  |  |  |  |  |
|                                      | Final LMS Scale = 1.2076147288 |             |           |           |  |  |  |  |  |
|                                      |                                | LMS Residua | ls        |           |  |  |  |  |  |
| N                                    | Observed                       | Estimated   | Residual  | Res / S   |  |  |  |  |  |
| 1                                    | 42.000000                      | 34.250000   | 7.750000  | 6.417610  |  |  |  |  |  |
| 2                                    | 37.000000                      | 34.250000   | 2.750000  | 2.277216  |  |  |  |  |  |
| 3                                    | 37.000000                      | 29.500000   | 7.500000  | 6.210590  |  |  |  |  |  |
| 4                                    | 28.000000                      | 19.250000   | 8.750000  | 7.245688  |  |  |  |  |  |
| 5                                    | 18.000000                      | 18.250000   | -0.250000 | -0.207020 |  |  |  |  |  |
| 6                                    | 18.00000                       | 18.750000   | -0.750000 | -0.621059 |  |  |  |  |  |
| 7                                    | 19.00000                       | 19.250000   | -0.250000 | -0.207020 |  |  |  |  |  |
| 8                                    | 20.00000                       | 19.250000   | 0.750000  | 0.621059  |  |  |  |  |  |
| 9                                    | 15.000000                      | 15.750000   | -0.750000 | -0.621059 |  |  |  |  |  |
| 10                                   | 14.000000                      | 13.250000   | 0.750000  | 0.621059  |  |  |  |  |  |
| 11                                   | 14.000000                      | 13.250000   | 0.750000  | 0.621059  |  |  |  |  |  |
| 12                                   | 13.000000                      | 12.750000   | 0.250000  | 0.207020  |  |  |  |  |  |
| 13                                   | 11.000000                      | 13.250000   | -2.250000 | -1.863177 |  |  |  |  |  |
| 14                                   | 12.000000                      | 13.750000   | -1.750000 | -1.449138 |  |  |  |  |  |
| 15                                   | 8.000000                       | 7.250000    | 0.750000  | 0.621059  |  |  |  |  |  |
| 16                                   | 7.000000                       | 7.250000    | -0.250000 | -0.207020 |  |  |  |  |  |
| 17                                   | 8.000000                       | 7.750000    | 0.250000  | 0.207020  |  |  |  |  |  |
| 18                                   | 8.000000                       | 7.750000    | 0.250000  | 0.207020  |  |  |  |  |  |
| 19                                   | 9.00000                        | 8.250000    | 0.750000  | 0.621059  |  |  |  |  |  |
| 20                                   | 15.000000                      | 12.750000   | 2.250000  | 1.863177  |  |  |  |  |  |
| 21                                   | 15.000000                      | 23.250000   | -8.250000 | -6.831649 |  |  |  |  |  |
|                                      |                                |             |           |           |  |  |  |  |  |
|                                      |                                |             |           |           |  |  |  |  |  |

# Figure 23.171 Weighted Least Squares Estimates

#### Distribution of Residuals

| MinRes | 1st Qu. | Median |  |
|--------|---------|--------|--|
| -8.25  | -0.5    | 0.25   |  |
| Mean   | 3rd Qu. | MaxRes |  |
|        |         |        |  |

|          |            | Resista      | nt Diagnc   | stic     |            |          |
|----------|------------|--------------|-------------|----------|------------|----------|
|          |            |              |             | Resist   | ant        |          |
|          | N          |              | U           | Diagnos  | stic       |          |
|          | 1          | 10.44        | 8052        | 2.278    | 3040       |          |
|          | 2          | 7.93         | 1751        | 1.729    | 399        |          |
|          | 3          | 10.00        | 0000        | 2.180    | 349        |          |
|          | 4          | 11.66        | 6667        | 2.543    | 8741       |          |
|          | 5          | 2.72         | 9730        | 0.595    | 5176       |          |
|          | 6          | 3.48         | 6486        | 0.760    | 176        |          |
|          | 7          | 4.72         | 9730        | 1.031    | .246       |          |
|          | 8          | 4.24         | 3243        | 0.925    | 5175       |          |
|          | 9          | 3.64         | 8649        | 0.795    | 533        |          |
|          | 10         | 3.75         | 9835        | 0.819    | 775        |          |
|          | 11         |              | 5767        | 1.004    | 218        |          |
|          | 12         |              | 5169        | 1.073    |            |          |
|          | 13         |              | 8889        | 0.847    | 914        |          |
|          | 14         |              | 6421        | 1.000    | 0000       |          |
|          | 15         |              | 7030        | 1.154    |            |          |
|          | 16         |              | 9901        | 0.874    |            |          |
|          | 17         |              | 9576        | 1.456    |            |          |
|          | 18         |              | 5340        | 0.938    |            |          |
|          | 19         |              | 9976        | 0.876    |            |          |
|          | 20         |              | 0000        | 0.654    |            |          |
|          | 21         | 11.00        | 0000        | 2.398    | 384        |          |
|          |            | Median(U)    | = 4.58642   | 08797    |            |          |
|          |            |              |             |          |            |          |
|          | We         | ighted Least | -Squares    | Estimati | on         |          |
|          | RIS        | Parameter Es | timatos B   | ased on  | LMS        |          |
|          | 1120       |              | 011110000 1 |          |            |          |
|          |            | Approx       |             | Pr >     |            |          |
| Variable | Estimate   | Std Err      | t Value     | t        | Lower WCI  | Upper W  |
| VAR1     | 0.79768556 | 0.06743906   | 11.83       | <.0001   | 0.66550742 | 0.92986  |
| VANI     | 0.57734046 | 0.16596894   | 3.48        | 0.0041   | 0.25204731 | 0.90263  |
| VAR2     | 0.57754040 |              |             |          |            |          |
|          | -0.0670602 |              |             | 0.2961   | -0.1878001 | 0.053679 |

### Figure 23.171 continued

```
Weighted Sum of Squares = 20.400800254
                            Degrees of Freedom = 13
                       RLS Scale Estimate = 1.2527139846
                       Cov Matrix of Parameter Estimates
                      VAR1
                                        VAR2
                                                          VAR3
                                                                        Intercep
              0.0045480273
                                                                    0.0015681747
VAR1
                                -0.007921409
                                                  -0.001198689
VAR2
              -0.007921409
                                                                    -0.065017508
                                0.0275456893
                                                  -0.00046339
VAR3
              -0.001198689
                                                  0.0037949466
                                                                    -0.246102248
                                -0.00046339
Intercep
              0.0015681747
                                -0.065017508
                                                  -0.246102248
                                                                    22.392305355
                       Weighted R-squared = 0.9750062263
                        F(3,13) Statistic = 169.04317954
                           Probability = 1.158521E-10
                    There are 17 points with nonzero weight.
                         Average Weight = 0.8095238095
                       Weighted R-squared = 0.9750062263
                        F(3,13) Statistic = 169.04317954
                           Probability = 1.158521E-10
                    There are 17 points with nonzero weight.
                         Average Weight = 0.8095238095
```

#### Figure 23.171 continued

### LOAD Statement

**LOAD** < **MODULE**=(module-list) > < matrix-list> ;

The LOAD statement loads modules and matrix values from the current library storage into the current workspace.

The arguments to the LOAD statement are as follows:

*module-list* is a list of modules.

*matrix-list* is a list of matrices.

For example, to load three modules A, B, and C and one matrix X, use the following statement:

load module=(A B C) X;

The special operand \_ALL\_ can be used to load all matrices or all modules. For example, if you want to load all matrices, use the following statement:

load \_all\_;

If you want to load all modules, use the following statement:

```
load module=_all_;
```

To load all matrices and modules stored in the library storage, you can enter the LOAD command without any arguments, as follows:

load;

The storage library can be specified by using a RESET STORAGE command. The default library is Work.Imlstor. For more information, see Chapter 17 and the descriptions of the STORE, REMOVE, RE-SET, and SHOW statements.

# **LOC Function**

LOC(matrix);

The LOC function finds nonzero elements of a matrix. It creates a  $1 \times n$  row vector, where *n* is the number of nonzero elements in the argument matrix. Missing values are treated as zeros. The values in the resulting row vector are the locations of the nonzero elements in the argument (in row-major order).

For example, consider the following statements:

a = {1 0 2 3 0}; b = loc(a); print b;

Because the first, third, and fourth elements of **a** are nonzero, these statements result in the row vector shown in Figure 23.172:

#### Figure 23.172 Location of Nonzero Elements

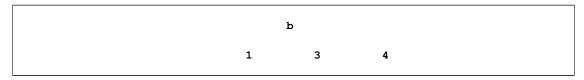

If every element of the argument vector is 0, the result is empty; that is, **b** has zero rows and zero columns.

The LOC function is useful for subscripting parts of a matrix that satisfy some condition. For example, the following statements create a matrix  $\mathbf{y}$  that contains the rows of  $\mathbf{x}$  that have a positive element in the diagonal of  $\mathbf{x}$ :

```
x = {1 1 0,
      0 -2 2,
      0 0 3};
y = x[loc(vecdiag(x)>0), ];
print y;
```

### Figure 23.173 Rows with Positive Diagonal Elements

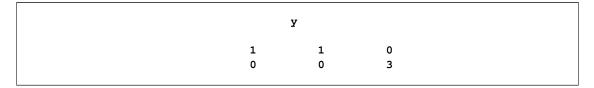

# LOG Function

### LOG(matrix);

The LOG function is the scalar function that takes the natural logarithm of each element of the argument matrix. An example of a valid statement follows:

c = {1 2 3}; b = log(c); print b;

#### Figure 23.174 Natural Logarithms

b

0 0.6931472 1.0986123

# LP Call

**CALL LP**(*rc*, *x*, *dual*, *a*, *b* < , *cntl* > < , *u* > < , *l* > < , *basis* > );

The LP subroutine solves the linear programming problem.

The input arguments to the LP subroutine are as follows:

| а    | is an $m \times n$ vector that specifies the technological coefficients, where m is less than or equal to n.         |                                                    |  |  |  |  |  |  |
|------|----------------------------------------------------------------------------------------------------|----------------------------------------------------|--|--|--|--|--|--|
| b    | is an $m \times 1$ vector that specifies the right-side vector.                                                      |                                                    |  |  |  |  |  |  |
| cntl | is an optional row vector with one to five elements. If <i>cntl=(indx, nprimal, ndual, epsilon, infinity)</i> , then |                                                    |  |  |  |  |  |  |
|      | indx                                                                                                    | is the subscript of nonzero objective coefficient. |  |  |  |  |  |  |
|      | nprimal                                                                                                    | is the maximum number of primal iterations.        |  |  |  |  |  |  |
|      | ndual                                                                                                    | is the maximum number of dual iterations.          |  |  |  |  |  |  |
|      | epsilon                                                                                                    | is the value of virtual zero.                      |  |  |  |  |  |  |
|      | infinity                                                                                                    | <i>infinity</i> is the value of virtual infinity.  |  |  |  |  |  |  |
|      |                                                                                                    |                                                    |  |  |  |  |  |  |

The default values are as follows: *indx* equals n, *nprimal* equals 999,999, *ndual* equals 999,999, *epsilon* equals 1.0E–8, and *infinity* is machine-dependent. If you specify *ndual* or *nprimal* or both, then on return they contain the number of iterations actually performed.

- *u* is an optional array of dimension *n* that specifies upper bounds on the decision variables. If you do not specify *u*, the upper bounds are assumed to be *infinity*.
- *I* is an optional array of dimension *n* that specifies lower bounds on the decision variables. If *I* is not given, then the lower bounds are assumed to be 0 for all the decision variables. This includes the decision variable associated with the objective value, which is specified by the value of *indx*.
- basis is an optional array of dimension n that specifies the current basis. This is given by identifying which columns are explicitly in the basis and which columns are at their upper bound, as given in u. The absolute value of the elements in this vector is a permutation of the column indices. The columns specified in the first m elements of basis are considered the explicit basis. The absolute value of the last n m elements of basis are the indices of the nonbasic variables. Any of the last n m elements of basis that are negative indicate that the corresponding nonbasic variable is at its upper bound. On return from the LP subroutine, the basis vector contains the final basis encountered. If you do not specify basis, then the subroutine assumes that an initial basis is in the last m columns of A and that no nonbasic variables are at their upper bound.
- *rc* returns one of the following scalar return codes:

| rc Terminati | on |
|--------------|----|
|--------------|----|

- 1 The solution is primal infeasible and dual feasible.
- 2 The solution is dual infeasible and primal feasible.
- 3 The solution is neither primal nor dual feasible.
- 4 A singular basis was encountered.
- 5 The solution is numerically unstable.
- 6 The subroutine could not obtain enough memory.
- 7 The number of iterations was exceeded.
- *x* returns the current primal solution in a column vector of length *n*.

*dual* returns the current dual solution in a row vector of length *m*.

The LP subroutine solves the linear program:

 $\max(0, \dots, 0, 1, 0, \dots, 0)\mathbf{x}$ st.  $\mathbf{A}\mathbf{x} = \mathbf{b}$  $l \le \mathbf{x} \le \mathbf{u}$ 

The subroutine first inverts the initial basis. If the *basis* vector is given, then the initial basis is the  $m \times m$  submatrix identified by the first *m* elements in *basis*; otherwise, the initial basis is defined by the last *m* columns of **A**. If the initial basis is singular, the subroutine returns with RC=4. If the basis is nonsingular, then the current dual and primal solutions are evaluated. If neither is feasible, then the subroutine returns with RC=3. If the primal solution is feasible, then the primal algorithm iterates until either a dual feasible solution is encountered or the number of NPRIMAL iterations is exceeded. If the dual solution is feasible, then the dual algorithm iterates until either a primal feasible solution is encountered or the number of

NDUAL iterations is exceeded. When a basis is identified that is both primal and dual feasible, then the subroutine returns with RC=0.

Care must be taken when solving a sequence of linear programs that use the NPRIMAL or NDUAL control parameters. Because the LP subroutine resets the NPRIMAL and NDUAL parameters to reflect the number of iterations executed, subsequent invocations of the LP subroutine will have the number of iterations limited to the number used by the last LP subroutine executed. In these cases you should consider resetting these parameters prior to each LP call.

Consider the following example to maximize  $X_1$  subject to the constraints  $X_1 + X_2 \le 10$ , and  $X_1 \ge 0$ , and  $X_2 \ge 0$ . The problem is solved by using the following statements:

```
/* the problem data */
obj = {1 0};
coef = {1 1};
b = {0, 10};
/* embed the objective function in the coefficient matrix */
a = obj // coef;
a = a || {-1, 0};
/* solve the problem */
call lp(rc, x, dual, a, b);
print rc, x, dual;
```

Figure 23.175 Solution to a Constrained Linear Problem

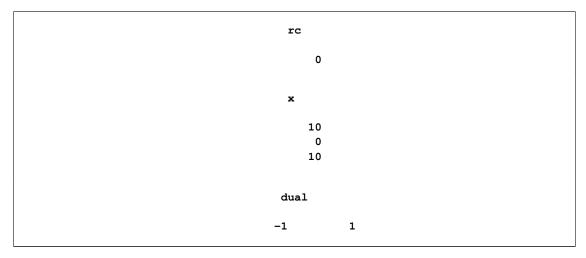

### LTS Call

**CALL LTS**(*sc*, *coef*, *wgt*, *opt*, *y* < , *x*> < , *sorb*> );

The LTS subroutine performs least trimmed squares (LTS) robust regression by minimizing the sum of the h smallest squared residuals. The subroutine also detects outliers and perform a least squares regression on the remaining observations. The LTS subroutine implements the FAST-LTS algorithm described by Rousseeuw and Van Driessen (1998).

The value of h can be specified, but for many applications the default value works well and the results seem to be quite stable toward different choices of h.

In the following discussion, N is the number of observations and n is the number of regressors. The input arguments to the LTS subroutine are as follows:

- *opt* specifies an options vector. The options vector can be a vector of missing values, which results in default values for all options. The components of *opt* are as follows:
  - *opt[1]* specifies whether an intercept is used in the model (opt[1]=0) or not  $(opt[1]\neq 0)$ . If opt[1]=0, then a column of ones is added as the last column to the input matrix X; that is, you do not need to add this column of ones yourself. The default is opt[1]=0.
  - *opt[2]* specifies the amount of printed output. Higher values request additional output and include the output of lower values.
    - 0 prints no output except error messages.
    - 1 prints all output except (1) arrays of O(N), such as weights, residuals, and diagnostics; (2) the history of the optimization process; and (3) subsets that result in singular linear systems.
    - 2 additionally prints arrays of O(N), such as weights, residuals, and diagnostics; it also prints the case numbers of the observations in the best subset and some basic history of the optimization process.
    - 3 additionally prints subsets that result in singular linear systems.

The default is opt[2]=0.

- *opt[3]* specifies whether only LTS is computed or whether, additionally, least squares (LS) and weighted least squares (WLS) regression are computed:
  - 0 computes only LTS.
  - 1 computes, in addition to LTS, weighted least squares regression on the observations with *small* LTS residuals (where *small* is defined by opt[8]).
  - 2 computes, in addition to LTS, unweighted least squares regression.
  - 3 adds both unweighted and weighted least squares regression to LTS regression.

The default is opt[3]=0.

- *opt[4]* specifies the quantile *h* to be minimized. This is used in the objective function. The default is  $opt[4] = h = \left[\frac{N+n+1}{2}\right]$ , which corresponds to the highest possible breakdown value. This is also the default of the PROGRESS program. The value of *h* should be in the range  $\frac{N}{2} + 1 \le h \le \frac{3N}{4} + \frac{n+1}{4}$ .
- *opt*[5] specifies the number  $N_{\text{Rep}}$  of generated subsets. Each subset consists of *n* observations  $(k_1, \ldots, k_n)$ , where  $1 \le k_i \le N$ . The total number of subsets that contain *n* observations out of *N* observations is

$$N_{\text{tot}} = \binom{N}{n} = \frac{\prod_{j=1}^{n} (N-j+1)}{\prod_{j=1}^{n} j}$$

where n is the number of parameters including the intercept.

Due to computer time restrictions, not all subset combinations of n observations out of Ncan be inspected for larger values of N and n. Specifying a value of  $N_{\text{Rep}} < N_{\text{tot}}$  enables you to save computer time at the expense of computing a suboptimal solution.

When opt[5] is zero or missing:

If N > 600, the default FAST-LTS algorithm constructs up to five disjoint random subsets with sizes as equal as possible, but not to exceed 300. Inside each subset, the algorithm chooses 500/5 = 100 subset combinations of *n* observations. The number of subsets is taken from the following table:

| n               | 1        | 2             | 3                 | 4     |     | 5    | 6    | 7    | 8    | 9    | 10   |
|-----------------|----------|---------------|-------------------|-------|-----|------|------|------|------|------|------|
| $N_{\rm lower}$ | 500      | 50            | 22                | 17    | 1   | 15   | 14   | 0    | 0    | 0    | 0    |
| $N_{ m upper}$  | $10^{6}$ | 1414          | 182               | 71    | 2   | 13   | 32   | 27   | 24   | 23   | 22   |
| $N_{ m Rep}$    | 500      | 1000          | 1500              | 2000  | 250 | 00 3 | 3000 | 3000 | 3000 | 3000 | 3000 |
|                 |          |               | n                 | 11    | 12  | 13   | ;    | 14   | 15   |      |      |
|                 |          | $N_{\rm low}$ | ver               | 0     | 0   | 0    | )    | 0    | 0    |      |      |
|                 |          | $N_{ m upp}$  | per               | 22    | 22  | 22   | 2    | 23   | 23   |      |      |
|                 |          | $N_{ m R}$    | <sub>lep</sub> 30 | 000 3 | 000 | 3000 | ) 30 | 00 3 | 000  |      |      |

- If the number of cases (observations) N is smaller than  $N_{\text{lower}}$ , then all possible subsets are used; otherwise, fixed 500 subsets for FAST-LTS or  $N_{\rm Rep}$  subsets for algorithm before SAS/IML 8.1 are chosen randomly. This means that an exhaustive search is performed for opt[5]=-1. If N is larger than  $N_{upper}$ , a note is printed in the log file that indicates how many subsets exist.
- opt[6] is not used.
- specifies whether the last argument *sorb* contains a given parameter vector **b** or a given opt[7] subset for which the objective function should be evaluated.
  - 0 sorb contains a given subset index.
  - 1 *sorb* contains a given parameter vector **b**. The default is opt[7]=0.
- is relevant only for LS and WLS regression (opt[3] > 0). It specifies whether the covariopt[8] ance matrix of parameter estimates and approximate standard errors (ASEs) are computed and printed.
  - 0 does not compute covariance matrix and ASEs.
  - 1 computes covariance matrix and ASEs but prints neither of them.
  - 2 computes the covariance matrix and ASEs but prints only the ASEs.
  - 3 computes and prints both the covariance matrix and the ASEs.

The default is opt/8]=0.

- is relevant only for LTS. If opt/9]=0, the algorithm FAST-LTS of Rousseeuw and opt[9] Van Driessen (1998) is used. If opt[9] = 1, the algorithm of Rousseeuw and Leroy (1987) is used. The default is opt/9]=0.
- a response vector with N observations. у

- *x* an  $N \times n$  matrix **X** of regressors. If opt[1] is zero or missing, an intercept  $\mathbf{x}_{n+1} \equiv 1$  is added by default as the last column of **X**. If the matrix **X** is not specified, **y** is analyzed as a univariate data set.
- *sorb* refers to an *n* vector that contains either of the following:
  - *n* observation numbers of a subset for which the objective function should be evaluated; this subset can be the start for a pairwise exchange algorithm if *opt*[7] is specified.
  - *n* given parameters  $\mathbf{b} = (b_1, \dots, b_n)$  (including the intercept, if necessary) for which the objective function should be evaluated.

Missing values are not permitted in x or y. Missing values in opt cause the default value to be used.

The LTS subroutine returns the following values:

- *sc* is a column vector that contains the following scalar information, where rows 1–9 correspond to LTS regression and rows 11–14 correspond to either LS or WLS:
  - *sc*[1] the quantile *h* used in the objective function
  - sc[2] number of subsets generated
  - *sc*[3] number of subsets with singular linear systems
  - sc[4] number of nonzero weights  $w_i$
  - sc[5] lowest value of the objective function  $F_{\rm LTS}$  attained
  - sc[6] preliminary LTS scale estimate  $S_P$
  - sc[7] final LTS scale estimate  $S_F$
  - *sc[8]* robust R square (*coefficient of determination*)
  - *sc*[9] asymptotic consistency factor
  - If *opt[3]* > 0, then the following are also set:
  - *sc*[11] LS or WLS objective function (sum of squared residuals)
  - sc[12] LS or WLS scale estimate
  - *sc*[13] R square value for LS or WLS
  - *sc*[14] *F* value for LS or WLS

For *opt[3]*=1 or *opt[3]*=3, these rows correspond to WLS estimates; for *opt[3]*=2, these rows correspond to LS estimates.

- *coef* is a matrix with *n* columns that contains the following results in its rows:
  - *coef[1,]* LTS parameter estimates
  - *coef[2,]* indices of observations in the best subset
  - If *opt[3]* > 0, then the following are also set:

|     | coef[3,]   | LS or WLS parameter estimates                                                                                                    |
|-----|------------|----------------------------------------------------------------------------------------------------|
|     | coef[4,]   | approximate standard errors of LS or WLS estimates                                                                                               |
|     | coef[5,]   | <i>t</i> values                                                                                                    |
|     | coef[6,]   | <i>p</i> -values                                                                                                    |
|     | coef[7,]   | lower boundary of Wald confidence intervals                                                                                                    |
|     | coef[8,]   | upper boundary of Wald confidence intervals                                                                                                    |
|     | • •        | <i>I</i> ]=1 or <i>opt</i> [3]=3, these rows correspond to WLS estimates; for <i>opt</i> [3]=2, these rows corre-LS estimates.                   |
| wgt | is a matri | x with $N$ columns that contains the following results in its rows:                                                                              |
|     | wgt[1,]    | weights (1 for small residuals; 0 for large residuals)                                                                                           |
|     | wgt[2,]    | residuals $r_i = y_i - \mathbf{x}_i \mathbf{b}$                                                                                                  |
|     | wgt[3,]    | resistant diagnostic $u_i$ (the resistant diagnostic cannot be computed for a perfect fit when<br>the objective function is zero or nearly zero) |

### Example

Consider Brownlee (1965) stackloss data used in the example for the LMS subroutine.

For N = 21 and n = 4 (three explanatory variables including intercept), you obtain a total of 5,985 different subsets of 4 observations out of 21. If you decide not to specify opt[5], the FAST-LTS algorithm chooses 500 random sample subsets, as in the following statements:

| /* X1                 | X2 | х3 | Y    | Stackloss data */ |
|-----------------------|----|----|------|-------------------|
| aa = { 1              | 80 | 27 | 89   | 42,               |
| 1                     | 80 | 27 | 88   | 37,               |
| 1                     | 75 | 25 | 90   | 37,               |
| 1                     | 62 | 24 | 87   | 28,               |
| 1                     | 62 | 22 | 87   | 18,               |
| 1                     | 62 | 23 | 87   | 18,               |
| 1                     | 62 | 24 | 93   | 19,               |
| 1                     | 62 | 24 | 93   | 20,               |
| 1                     | 58 | 23 | 87   | 15,               |
| 1                     | 58 | 18 | 80   | 14,               |
| 1                     | 58 | 18 | 89   | 14,               |
| 1                     | 58 | 17 | 88   | 13,               |
| 1                     | 58 | 18 | 82   | 11,               |
| 1                     | 58 | 19 | 93   | 12,               |
| 1                     | 50 | 18 | 89   | 8,                |
| 1                     | 50 | 18 | 86   | 7,                |
| 1                     | 50 | 19 | 72   | 8,                |
| 1                     | 50 | 19 | 79   | 8,                |
| 1                     | 50 | 20 | 80   | 9,                |
| 1                     | 56 | 20 | 82   | 15,               |
| 1                     | 70 | 20 | 91   | 15 };             |
| a = aa[,<br>opt = j(8 |    |    | = aa | [, 5];            |
|                       |    |    |      |                   |

```
opt[2]= 1;  /* ipri */
opt[3]= 3;  /* ilsq */
opt[8]= 3;  /* icov */
```

```
call lts(sc, coef, wgt, opt, b, a);
```

#### Figure 23.176 Least Trimmed Squares

LTS: The sum of the 13 smallest squared residuals will be minimized. Median and Mean Median Mean 60.428571429 VAR1 58 VAR2 20 21.095238095 VAR3 87 86.285714286 Intercep 1 1 15 17.523809524 Response Dispersion and Standard Deviation Dispersion StdDev VAR1 5.930408874 9.1682682584 VAR2 2.965204437 3.160771455 VAR3 4.4478066555 5.3585712381 Intercep 0 0 5.930408874 Response 10.171622524 Unweighted Least-Squares Estimation LS Parameter Estimates Pr > Approx Variable Estimate Std Err t Value |t| Lower WCI Upper WCI 0.7156402 0.13485819 5.31 <.0001 0.45132301 0.97995739 VAR1 VAR2 1.29528612 0.36802427 3.52 0.0026 0.57397182 2.01660043 -0.1521225 0.15629404 -0.97 0.3440 -0.4584532 0.15420818 VAR3 -39.919674 11.8959969 -3.36 0.0038 -63.2354 -16.603949 Intercep

Figure 23.176 continued

|        | Sum of Squares = $178.8299616$     |        |          |          |          |         |          |      |        |         |         |  |  |  |
|--------|------------------------------------|--------|----------|----------|----------|---------|----------|------|--------|---------|---------|--|--|--|
|        | Degrees of Freedom = 17            |        |          |          |          |         |          |      |        |         |         |  |  |  |
|        | LS Scale Estimate = 3.2433639182   |        |          |          |          |         |          |      |        |         |         |  |  |  |
|        | LD SCALE ESCIMALE = $3.2433033102$ |        |          |          |          |         |          |      |        |         |         |  |  |  |
|        | Cov Matrix of Parameter Estimates  |        |          |          |          |         |          |      |        |         |         |  |  |  |
|        | VAR1 VAR2 VAR3 Intercep            |        |          |          |          |         |          |      |        |         |         |  |  |  |
| VAR1   |                                    | 0.0181 | 867302   | -0       | 036510   | 575     | -0.007   | 1435 | 21     | 0.287   | 5871057 |  |  |  |
| VAR2   |                                    | -0.036 | 510675   | 0.1      | 3544185  | 598     | 0.0000   | 1047 | 68     | -0.65   | 1794369 |  |  |  |
| VAR3   |                                    | -0.007 |          |          | 000104   |         | 0.024    |      |        |         | 6320797 |  |  |  |
| Interc | an                                 | 0.2875 |          |          | 6517943  |         | -1.676   |      |        |         | 1474107 |  |  |  |
| incere | -P                                 | 0.2075 | 0/100/   | 0.       |          |         | 1.0/0    | 5207 | 51     | 141.5.  | 11/110/ |  |  |  |
|        |                                    |        |          |          | _        |         |          |      |        |         |         |  |  |  |
|        |                                    |        |          | -        | red = 0  |         |          |      |        |         |         |  |  |  |
|        |                                    |        | •        | 3,17) St |          |         |          |      |        |         |         |  |  |  |
|        |                                    |        | E        | Probabil | lity = 3 | 3.01632 | 72E-9    |      |        |         |         |  |  |  |
|        |                                    |        |          |          |          |         |          |      |        |         |         |  |  |  |
|        |                                    |        | Least    | : Trimme | ed Squar | res (LT | S) Metho | d    |        |         |         |  |  |  |
|        |                                    |        |          |          |          |         |          |      |        |         |         |  |  |  |
|        |                                    |        |          |          | -        |         | S) Metho |      |        |         |         |  |  |  |
|        |                                    |        | -        |          |          | -       | uared Re |      |        |         |         |  |  |  |
|        |                                    | Hi     | ghest Po | ossible  | Breakdo  | own Val | ue = 42  | .86  | 8      |         |         |  |  |  |
|        |                                    |        | Rand     | dom Sele | ection o | of 517  | Subsets  |      |        |         |         |  |  |  |
|        |                                    |        | Among 5  | 517 subs | sets 17  | is/are  | singula  | r.   |        |         |         |  |  |  |
|        |                                    |        |          |          |          |         |          |      |        |         |         |  |  |  |
|        |                                    |        |          |          |          |         |          |      |        |         |         |  |  |  |
| The be | st half                            | of the | entire   | data se  | et obtai | ined af | ter full | ite  | ration | consist | ts of   |  |  |  |
|        |                                    |        |          |          | the cas  | ses:    |          |      |        |         |         |  |  |  |
|        |                                    |        |          |          |          |         |          |      |        |         |         |  |  |  |
|        |                                    |        |          |          |          |         |          |      |        |         |         |  |  |  |
| 5      | 6                                  | 7      | 8        | 9 10     | ) 11     | 12      | 15       | 16   | 17     | 18      | 19      |  |  |  |
|        |                                    |        |          |          |          |         | -        |      |        |         |         |  |  |  |
|        |                                    |        |          |          |          |         |          |      |        |         |         |  |  |  |
|        |                                    |        |          | Estima   | ated Coe | efficie | nts      |      |        |         |         |  |  |  |
|        |                                    | VAR1   |          | V        | AR2      |         | VAR3     |      | In     | tercep  |         |  |  |  |
|        |                                    |        |          |          |          |         |          |      |        |         |         |  |  |  |
|        | 0.7409                             | 210642 | 0.3      | 39152672 | 228      | 0.011   | 1345398  |      | -37.32 | 332647  |         |  |  |  |
|        |                                    |        |          |          |          |         |          |      |        |         |         |  |  |  |

Figure 23.176 continued

| LTS Objective Function = 0.474940583 |                                   |              |            |           |            |              |  |  |  |  |  |  |
|--------------------------------------|-----------------------------------|--------------|------------|-----------|------------|--------------|--|--|--|--|--|--|
| Preliminary LTS Scale = 0.9888435617 |                                   |              |            |           |            |              |  |  |  |  |  |  |
| Robust R Squared = 0.9745520119      |                                   |              |            |           |            |              |  |  |  |  |  |  |
|                                      | Final LTS Scale = 1.0360272594    |              |            |           |            |              |  |  |  |  |  |  |
|                                      | Weighted Least-Squares Estimation |              |            |           |            |              |  |  |  |  |  |  |
|                                      | RLS :                             | Parameter Es | timates E  | ased on   | LTS        |              |  |  |  |  |  |  |
|                                      | Approx Pr >                       |              |            |           |            |              |  |  |  |  |  |  |
| Variable                             | Estimate                          |              |            | t         | Lower WCI  | Upper WCI    |  |  |  |  |  |  |
| VAR1                                 | 0.75694055                        | 0 07860766   | 9 63       | < 0001    | 0 60287236 | 0 91100874   |  |  |  |  |  |  |
| VAR2                                 | 0.45353029                        |              |            |           | 0.18687654 |              |  |  |  |  |  |  |
| VAR3                                 |                                   |              |            |           | -0.159197  |              |  |  |  |  |  |  |
| Intercep                             | -34.05751                         | 3.82881873   | -8.90      | <.0001    | -41.561857 | -26.553163   |  |  |  |  |  |  |
|                                      | Weig                              | hted Sum of  | Squares =  | = 10.2730 | 44977      |              |  |  |  |  |  |  |
|                                      |                                   | Degrees o    |            |           |            |              |  |  |  |  |  |  |
|                                      | RL                                | S Scale Esti | mate = 0.  | 96639183  | 55         |              |  |  |  |  |  |  |
|                                      | Co                                | v Matrix of  | Parameter  | : Estimat | es         |              |  |  |  |  |  |  |
|                                      | VAR                               | 1            | VAR2       |           | VAR3       | Intercep     |  |  |  |  |  |  |
| VAR1                                 | 0.006179164                       | 8 _0 00      | 5776855    | -0 0      | 02300587   | -0.034290068 |  |  |  |  |  |  |
| VAR2                                 | -0.00577685                       |              | 5096933    |           | 02582502   | -0.069740883 |  |  |  |  |  |  |
| VAR3                                 | -0.00230058                       |              | 2582502    |           | 29852254   | -0.131487406 |  |  |  |  |  |  |
| Intercep                             | -0.03429006                       | 8 -0.06      | 9740883    | -0.1      | 31487406   | 14.659852903 |  |  |  |  |  |  |
|                                      | We                                | ighted R-squ | ared = 0.  | 96228691  | 27         |              |  |  |  |  |  |  |
|                                      |                                   | (3,11) Stati |            |           |            |              |  |  |  |  |  |  |
|                                      |                                   | Probabilit   | -          |           |            |              |  |  |  |  |  |  |
|                                      |                                   | are 15 poin  |            |           | -          |              |  |  |  |  |  |  |
|                                      |                                   | Average Weig | ht = 0.71  | .42857143 |            |              |  |  |  |  |  |  |
| The run has                          | been executed                     | successfull  | v.         |           |            |              |  |  |  |  |  |  |
|                                      |                                   |              | <b>.</b> . |           |            |              |  |  |  |  |  |  |
|                                      |                                   |              |            |           |            |              |  |  |  |  |  |  |

The preceding program produces the following output associated with the LTS analysis. In this analysis, observations, 1, 2, 3, 4, 13, and 21 have scaled residuals larger than 2.5 (table not shown) and are considered outliers.

See the documentation for the LMS subroutine for additional details.

# LUPDT Call

### **CALL LUPDT**(*lup*, *bup*, *sup*, *L*, *z* < , *b*> < , *y*> < , *ssq*> );

The LUPDT subroutine provides updating and downdating for rank deficient linear least squares solutions, complete orthogonal factorization, and Moore-Penrose inverses.

The LUPDT subroutine returns the following values:

| lup           | is an $n \times n$ lower triangular matrix L that is updated or downdated by using the q rows in Z.                                                                                                    |
|---------------|----------------------------------------------------------------------------------------------------|
| bup           | is an $n \times p$ matrix B of right-hand sides that is updated or downdated by using the q rows in Y. If b is not specified, bup is not accessible.                                                                                         |
| sup           | is a $p$ vector of square roots of residual sum of squares that is updated or downdated by using the $q$ rows in $Y$ . If <i>ssq</i> is not specified, <i>sup</i> is not accessible.                                                         |
| The input arg | guments to the LUPDT subroutine are as follows:                                                                                                    |
| L             | specifies an $n \times n$ lower triangular matrix <b>L</b> to be updated or downdated by $q$ row vectors $z$ stored in the $q \times n$ matrix $Z$ . Only the lower triangle of $L$ is used; the upper triangle can contain any information. |
| Ζ             | is a $q \times n$ matrix Z used rowwise to update or downdate the matrix L.                                                                                                    |
| b             | specifies an optional $n \times p$ matrix <b>B</b> of right-hand sides that have to be updated or downdated simultaneously with <i>L</i> . If <i>b</i> is specified, the argument <i>y</i> must be specified.                                |
| У             | specifies an optional $q \times p$ matrix Y used rowwise to update or downdate the right-hand-side matrix b.                                                                                                    |
| ssq           | specifies an optional $p \times 1$ vector that, if <i>b</i> is specified, specifies the square root of the error sum of squares that should be updated or downdated simultaneously with <i>L</i> and <i>b</i> .                              |

The relevant formula for the LUPDT call is  $\tilde{L}\tilde{L}' = LL' + ZZ'$ . See the example in the documentation for the RZLIND call.

# **MAD Function**

#### **MAD**(*x* < , *method* > );

The MAD function computes the univariate (scaled) median absolute deviation of each column of the input matrix.

The arguments to the MAD function are as follows:

*x* is an  $n \times p$  input data matrix.

*method* is an optional string argument with the following values:

"MAD" for computing the median absolute deviation (MAD); this is the default. "NMAD" for computing the normalized version of MAD "SN" for computing  $S_n$ "QN" for computing  $Q_n$ 

For simplicity, the following descriptions assume that the input argument x is a column vector. The notation  $x_i$  means the *i*th element of the column vector x.

The MAD function can be used for computing one of the following three robust scale estimates:

• median absolute deviation (MAD) or normalized form of MAD,

$$MAD_n = b * med_i^n |x_i - med_j^n x_j|$$

where b = 1 is the unscaled default and b = 1.4826 is used for the scaled version (consistency with the Gaussian distribution).

•  $S_n$ , which is a more efficient alternative to MAD,

$$S_n = c_n * med_i med_{j \neq i} |x_i - x_j|$$

where the outer median is a low median (order statistic of rank  $\left[\frac{n+1}{2}\right]$ ) and the inner median is a high median (order statistic of rank  $\left[\frac{n}{2}+1\right]$ ), and where  $c_n$  is a scalar that depends on sample size n.

•  $Q_n$  is another efficient alternative to MAD. It is based on the *k*th-order statistic of the  $\binom{n}{2}$  inter-point distances,

$$Q_n = d_n * \{ |x_i - x_j|; i < j \}_{(k)} \text{ with } k \approx \binom{n}{2} / 4$$

where  $d_n$  is a scalar similar to but different from  $c_n$ . See Rousseeuw and Croux (1993) for more details.

The scalars  $c_n$  and  $d_n$  are defined as follows:

$$c_n = 1.1926* \begin{cases} 0.743 & \text{for n=2} \\ 1.851 & \text{for n=3} \\ 0.954 & \text{for n=4} \\ 1.351 & \text{for n=5} \\ 0.993 & \text{for n=6} \\ 1.198 & \text{for n=7} \\ 1.005 & \text{for n=8} \\ 1.131 & \text{for n=9} \\ n/(n-0.9) & \text{for other odd n} \\ 1.0 & \text{otherwise} \end{cases} d_n = 2.2219* \begin{cases} 0.399 & \text{for n=2} \\ 0.994 & \text{for n=3} \\ 0.512 & \text{for n=4} \\ 0.844 & \text{for n=5} \\ 0.611 & \text{for n=6} \\ 0.857 & \text{for n=7} \\ 0.669 & \text{for n=8} \\ 0.872 & \text{for n=9} \\ n/(n+1.4) & \text{for other odd n} \\ n/(n+3.8) & \text{otherwise} \end{cases}$$

### Example

The following example uses the univariate data set of Barnett and Lewis (1978). The data set is used in Chapter 12 to illustrate the univariate LMS and LTS estimates.

```
b = {3, 4, 7, 8, 10, 949, 951};
rmad1 = mad(b);
rmad2 = mad(b, "mad");
rmad3 = mad(b, "nmad");
rmad4 = mad(b, "sn");
rmad5 = mad(b, "qn");
print "Default MAD=" rmad1,
    "Common MAD =" rmad2,
    "MAD*1.4826 =" rmad3,
    "Robust S_n =" rmad4,
    "Robust Q_n =" rmad5;
```

Figure 23.177 Median Absolute Deviations

| rmad1     |                     |
|-----------|---------------------|
| 4         | Default MAD=        |
| rmad2     |                     |
| 4         | Common MAD =        |
| rmad3     |                     |
| 5.9304089 | MAD*1.4826 =        |
| rmad4     |                     |
| 7.143674  | Robust S_n =        |
| rmad5     |                     |
| 5.7125049 | Robust <u>Q</u> n = |
|           |                     |

# MARG Call

CALL MARG(locmar, marginal, dim, table, config);

The MARG subroutine evaluates marginal totals in a multiway contingency table.

The input arguments to the MARG subroutine are as follows:

#### 798 + Chapter 23: Language Reference

| locmar   | is a returned matrix that contains a vector of indices to each new set of marginal totals<br>under the model specified by <i>config.</i> A marginal total is exhibited for each level of the<br>specified marginal. These indices help locate particular totals. |
|----------|----------------------------------------------------------------------------------------------------|
| marginal | is a return vector of marginal totals.                                                                                                    |
| dim      | is an input matrix. If the problem contains $v$ variables, then <i>dim</i> is $1 \times v$ row vector. The value <i>dim</i> [ <i>i</i> ] is the number of possible levels for variable <i>i</i> in a contingency table.                                          |
| table    | is an input matrix. The <i>table</i> argument specifies an array of the number of observations at each level of each variable. Variables are nested across columns and then across rows.                                                                         |
| config   | is an input matrix. The <i>config</i> argument specifies which marginal totals to evaluate. Each column of <i>config</i> specifies a distinct marginal in the model under consideration.                                                                         |

The matrix *table* must conform in size to the contingency table specified in *dim*. In particular, if *table* is  $n \times m$ , the product of the entries in the *dim* vector must equal nm. In addition, there must be some integer k such that the product of the first k entries in *dim* equals m. See the description of the IPF function for more information about specifying *table*.

For example, consider the three-dimensional table discussed in the IPF call, based on data that appear in Christensen (1997). The table presents data on a person's self-esteem for people classified according to their religion and their father's educational level.

|            |        | Father's Educational Level |      |      |      |      |  |
|------------|--------|----------------------------|------|------|------|------|--|
|            | Self-  | Not HS                     | HS   | Some | Coll | Post |  |
| Religion   | Esteem | Grad                       | Grad | Coll | Grad | Coll |  |
|            | High   | 575                        | 388  | 100  | 77   | 51   |  |
| Catholic   |        |                            |      |      |      |      |  |
|            | Low    | 267                        | 153  | 40   | 37   | 19   |  |
|            | High   | 117                        | 102  | 67   | 87   | 62   |  |
| Jewish     |        |                            |      |      |      |      |  |
|            | Low    | 48                         | 35   | 18   | 12   | 13   |  |
|            | High   | 359                        | 233  | 109  | 197  | 90   |  |
| Protestant |        |                            |      |      |      |      |  |
|            | Low    | 159                        | 173  | 47   | 82   | 32   |  |

As explained in the IPF documentation, the father's education level is Variable 1, self-esteem is Variable 2, and religion is Variable 3.

The following program encodes this table, uses the MARG call to compute a two-way marginal table by summing over the third variable and a one-way marginal by summing over the first two variables.

```
dim={5 2 3};
table={
/* Father's Education:
           NotHSGrad HSGrad Col ColGrad PostCol
           Self-
   Reliq Esteem
                                               */
/* Cath-
           Hi */ 575
                         388
                              100
                                      77
                                           51,
/* olic
           Lo */ 267
                         153
                               40
                                      37
                                           19,
                                      87
/* Jew-
           Hi */ 117
                         102
                               67
                                           62,
/+
    ish
           Lo */
                   48
                          35
                               18
                                      12
                                           13,
                                           90,
/* Prot-
           Hi */ 359
                         233
                              109
                                     197
/* estant Lo */ 159
                         173
                               47
                                      82
                                           32
        };
config = \{ 1 3, \}
            2 0 };
call marg(locmar, marginal, dim, table, config);
print locmar, marginal;
```

Figure 23.178 Marginal Totals in a Three-Way Table

| locmar |            |      |      |         |       |       |       |      |  |  |  |
|--------|------------|------|------|---------|-------|-------|-------|------|--|--|--|
|        |            |      |      | 1       | 11    |       |       |      |  |  |  |
|        |            |      |      | margina | 1     |       |       |      |  |  |  |
|        | COL1       | COL2 |      | COL3    | COL4  | COL5  | COL6  | COL7 |  |  |  |
| ROW1   | 1051       | 723  |      | 276     | 361   | 203   | 474   | 361  |  |  |  |
|        |            |      |      | margina | 1     |       |       |      |  |  |  |
|        |            | COL8 | COL9 | COL10   | COL11 | COL12 | COL13 |      |  |  |  |
| R      | <b>DW1</b> | 105  | 131  | 64      | 1707  | 561   | 1481  |      |  |  |  |

The first marginal total is contained in locations 1 through 10 of the marginal vector, which is shown in Figure 23.178. It represents the results of summing table over the religion variable. The first entry of marginal is the number of subjects with high self-esteem whose fathers did not graduate from high school (1051 = 575 + 117 + 359). The second entry is the number of subjects with high self-esteem whose fathers were high school graduates (723 = 388 + 102 + 233). The tenth entry is the number of subjects with low self-esteem whose fathers had some post-collegiate education (64 = 19 + 13 + 32).

The second marginal is contained in locations 11 through 13 of the marginal vector. It represents the results of summing table over the education and self-esteem variables. The eleventh entry of the marginal vector is the number of Catholics in the study. The thirteenth entry is the number of Protestants.

You can also extract the marginal totals into separate vectors, as shown in the following statements:

```
/* Examine marginals: The name indicates the
  variable(s) that are NOT summed over.
  The locmar variable tells where to index
  into the marginal variable. */
Var12_Marg = marginal[1:(locmar[2]-1)];
Var12_Marg = shape(Var12_Marg, dim[2], dim[1]);
Var3_Marg = marginal[locMar[2]:ncol(marginal)];
print Var12_Marg, Var3_Marg;
```

| Figure | 23.179 | Marginal | Totals |
|--------|--------|----------|--------|
|--------|--------|----------|--------|

| Var12_Marg |     |         |     |     |  |  |  |  |  |  |
|------------|-----|---------|-----|-----|--|--|--|--|--|--|
| 1051       | 723 | 276     | 361 | 203 |  |  |  |  |  |  |
| 474        | 361 | 105     | 131 | 64  |  |  |  |  |  |  |
|            | Va  | r3_Marg |     |     |  |  |  |  |  |  |
|            |     | 1707    |     |     |  |  |  |  |  |  |
|            |     | 561     |     |     |  |  |  |  |  |  |
|            |     | 1481    |     |     |  |  |  |  |  |  |
|            |     |         |     |     |  |  |  |  |  |  |

## **MATTRIB Statement**

MATTRIB name <ROWNAME=row-name> <COLNAME=column-name> <LABEL=label> <FORMAT=format> ;

The MATTRIB subroutine associates printing attributes with matrices.

The input arguments to the MATTRIB subroutine are as follows:

| name        | is a character matrix or quoted literal that contains the name of a matrix.                                                                        |
|-------------|----------------------------------------------------------------------------------------------------|
| row-name    | is a character matrix or quoted literal that specifies row names.                                                                                  |
| column-name | is a character matrix or quoted literal that specifies column names.                                                                               |
| label       | is a character matrix or quoted literal that associates a label with the matrix. The <i>label</i> argument has a maximum length of 256 characters. |
| format      | is a valid SAS format.                                                                                                    |

The MATTRIB statement associates printing attributes with matrices. Each matrix can be associated with a ROWNAME= matrix and a COLNAME= matrix, which are used whenever the matrix is printed to label the rows and columns, respectively. The statement is written as the keyword MATTRIB followed by a list of one or more names and attribute associations. It is not necessary to specify all attributes. The attribute associations are applied to the previous *name*. Thus, the following statement associates a row name RA and a column name CA to **a**, and a column name CB to **b**:

```
a = {1 2 3, 4 5 6};
ra = {"Row 1", "Row 2"};
ca = 'C1':'C3';
b = 1:4;
cb = {"A" "B" "C" "D"};
mattrib a rowname=ra colname=ca b colname=cb;
print a, b;
```

#### Figure 23.180 Matrix Attributes

|       |    | a      |    |  |
|-------|----|--------|----|--|
|       | C1 | C2     | C3 |  |
| Row 1 | 1  | 2      | 3  |  |
| Row 2 | 4  | 5      | 6  |  |
|       |    | 1-     |    |  |
| A     |    | b<br>c | D  |  |
| 1     | 2  | 3      | 4  |  |
| Ŧ     | 2  | 5      | 7  |  |

You cannot group names. The following statement does not associate anything with **a**. In fact, it clears any attributes that were previously associated with **a**.

mattrib a b colname=cb; print a, b;

|       | a  | <b>C</b> 2 | C3 |
|-------|----|------------|----|
|       | C1 | C2         | 63 |
| Row 1 | 1  | 2          | 3  |
| Row 2 | 4  | 5          | 6  |
|       |    |            |    |
|       | b  |            |    |
| A     | в  | С          | D  |
| 1     | 2  | 3          | 4  |
| 1     | 2  | 5          | 7  |
|       |    |            |    |

### Figure 23.181 Modified Matrix Attributes

The values of the associated matrices are not looked up until they are needed. Thus, they need not have values at the time the MATTRIB statement is specified. They can be specified later when the object matrix is printed. The attributes continue to bind with the matrix until reassigned with another MATTRIB statement. To eliminate an attribute, specify EMPTY as the name (for example, ROWNAME=EMPTY). Use the SHOW NAMES statement to view current matrix attributes.

The following example uses all options in the MATTRIB statement:

```
rows = "xr1":"xr3";
cols = "cl1":"cl4";
x = {1 1 1 1,
        2 2 2 2,
        3 3 3 3;
mattrib x rowname=rows
        colname=cols
        label={"My Matrix, x"}
        format=5.2;
```

print x;

#### Figure 23.182 Matrix Attributes

| cl1 cl2 cl3 cl4<br>xr1 1.00 1.00 1.00 1.00<br>xr2 2.00 2.00 2.00 2.00 |     | Му   | Matrix | :, x |      |
|-----------------------------------------------------------------------|-----|------|--------|------|------|
| xr2 2.00 2.00 2.00 2.00                                               |     | cl1  | c12    | c13  | cl4  |
|                                                                       | xr1 | 1.00 | 1.00   | 1.00 | 1.00 |
|                                                                       | xr2 | 2.00 | 2.00   | 2.00 | 2.00 |
| xr3 3.00 3.00 3.00 3.00                                               | xr3 | 3.00 | 3.00   | 3.00 | 3.00 |

## **MAX Function**

**MAX**(*matrix1* < , *matrix2*, ..., *matrix15* > );

The MAX function returns the maximum value of a matrix or set of matrices. The matrices can be numeric or character.

For numeric arguments, the MAX function returns a single numeric value that is the largest element among all arguments. For character arguments, the MAX function returns the character string that is largest in the ASCII order. For character arguments, the size of the result is the maximum number of characters among the arguments.

There can be as many as 15 argument matrices. The function checks for missing numeric values and does not include them in the result. If all arguments are missing, then the machine's most negative representable number is the result.

If you want to find the elementwise maximums of the corresponding elements of two matrices, use the maximum operator (<>).

An example that uses the MAX function follows:

```
c = {1 -123 13 56 128 -81 12};
b = max(c);
print b;
```

#### Figure 23.183 Maximum Value of a Matrix

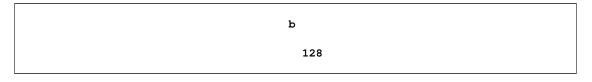

### MAXQFORM Call

**CALL MAXQFORM**(*rc*, *maxq*, *V*, *b* < , *best*>);

The MAXQFORM subroutine computes the subsets of a matrix system that maximize the quadratic form.

If V and b are an  $n \times n$  matrix and an  $n \times 1$  vector, respectively, then the MAXQFORM function computes the subsets of components s such that  $b'[s]V^{-1}[s, s]b[s]$  is maximized.

The MAXQFORM subroutine returns the following values:

- *rc* is one of the following scalar return codes:
  - 0 normal return
  - 1 error: the number of elements of *b* is too large to process
  - 2 error: *V* is not positive semidefinite
- *maxq* is an  $m \times (n + 2)$  matrix, where *m* is the total number of subsets computed and *n* is the number of elements of *b*. The value of *m* depends on the value of *best* and is equal to  $2^n 1$  if *best* is not specified. Each row of *maxq* contains information for a selected subset of *V* and *b*. The first element of the row is the number of components in the subset. The second element is the value of the quadratic form. The following elements of the row are either 0 or 1, to indicate whether the corresponding components of *V* and *b* are included in the subset.

The input arguments to the MAXQFORM subroutine are as follows:

| V    | specifies an $n \times n$ positive semidefinite matrix. Often this is generated as a crossproduct matrix, $X'X$ , where X is a $k \times n$ matrix.                                  |
|------|----------------------------------------------------------------------------------------------------|
| b    | specifies an $n \times 1$ vector. Often this arises as $X'y$ , where X is a $k \times n$ matrix, and y is a $k \times 1$ vector.                                                     |
| best | specifies an optional scalar. If <i>best</i> is specified with the value $p$ , then the $p$ subsets with the largest value for the quadratic form are returned for each subset size. |

The leaps and bounds algorithm by Furnival and Wilson (1974) computes the maximum value of quadratic forms for subsets of components. Many statistics computed as a quadratic form can then be used as the criterion for the method of subset selection. These include the regression sum of squares, Wald statistics, and score statistics.

Consider the following fitness data, which consists of observations with values for age measured in years, weight measured in kilograms, time to run 1.5 miles measured in minutes, heart rate while resting, heart rate while running, maximum heart rate recorded while running, and oxygen intake rate while running measured in milliliters per kilogram of body weight per minute.

```
fit = {
 44 89.47 11.37 62 178 182 44.609,
 40
     75.07 10.07
                 62
                     185
                          185
                              45.313,
 44 85.84
            8.65 45 156
                         168
                              54.297,
 42
    68.15
            8.17 40 166
                         172
                              59.571,
 38
     89.02
            9.22 55 178
                          180
                               49.874,
 47
     77.45 11.63
                  58 176
                          176
                              44.811,
 40
    75.98 11.95 70 176
                         180
                              45.681,
    81.19 10.85 64 162 170
 43
                              49.091,
    81.42 13.08 63 174
 44
                         176
                              39.442,
 38 81.87
            8.63 48 170
                         186
                              60.055,
 44
    73.03 10.13 45 168 168
                              50.541,
 45 87.66 14.03 56 186 192
                              37.388,
     66.45 11.12 51 176
                         176
 45
                              44.754,
 47
     79.15 10.60 47 162
                         164 47.273,
 54 83.12 10.33 50 166
                         170
                              51.855,
 49
    81.42
            8.95 44 180
                         185 49.156,
 51
    69.63 10.95 57 168
                         172
                              40.836,
 51
    77.91 10.00 48 162 168
                              46.672,
 48 91.63 10.25 48 162 164
                              46.774,
    73.37 10.08 67 168 168
 49
                              50.388,
 57
     73.37
           12.63
                 58 174
                          176
                              39.407,
    79.38 11.17 62 156
 54
                         165
                              46.080,
 52 76.32
            9.63 48 164
                          166 45.441,
 50
    70.87
            8.92 48 146
                         155
                              54.625,
    67.25 11.08
                 48 172
                         172
 51
                              45.118,
 54 91.63 12.88 44 168 172 39.203,
    73.71 10.47 59 186 188
 51
                              45.790,
 57 59.08
            9.93 49 148
                         155
                              50.545,
 49
     76.32
            9.40 56 186
                         188 48.673,
    61.24 11.50 52 170
                          176 47.920,
 48
                         172 47.467 };
 52 82.78 10.50 53 170
```

Use the following statement to center the data:

fitc = fit - fit[:,];

Now compute the crossproduct matrices, as follows:

```
x = fitc[, 1:6];
y = fitc[, 7];
xpx = x`*x;
xpy = x`*y;
```

The following statements compute the best three regression sums of squares for each size of regressor set:

call maxqform(rc, maxq, xpx, xpy, 3);
print maxq;

|             |   | maxq |   |   |   |   |
|-------------|---|------|---|---|---|---|
| 1 632.9001  | 0 | 0    | 1 | 0 | 0 | 0 |
| 1 135.78285 | 0 | 0    | 0 | 1 | 0 | 0 |
| 1 134.84474 | 0 | 0    | 0 | 0 | 1 | 0 |
| 2 650.66573 | 1 | 0    | 1 | 0 | 0 | C |
| 2 648.26218 | 0 | 0    | 1 | 0 | 1 | C |
| 2 634.46746 | 0 | 0    | 1 | 0 | 0 | 1 |
| 3 690.55086 | 1 | 0    | 1 | 0 | 1 | C |
| 3 689.60921 | 0 | 0    | 1 | 0 | 1 | 1 |
| 3 665.55064 | 1 | 0    | 1 | 0 | 0 | 1 |
| 4 712.45153 | 1 | 0    | 1 | 0 | 1 | 1 |
| 4 695.14669 | 1 | 1    | 1 | 0 | 1 | C |
| 4 694.5988  | 0 | 1    | 1 | 0 | 1 | 1 |
| 5 721.97309 | 1 | 1    | 1 | 0 | 1 | 1 |
| 5 712.63302 | 1 | 0    | 1 | 1 | 1 | 1 |
| 5 696.05218 | 1 | 1    | 1 | 1 | 1 | c |
| 6 722.54361 | 1 | 1    | 1 | 1 | 1 | 1 |

Figure 23.184 Best Three Regression Sums of Squares

# **MCD Call**

### CALL MCD(sc, coef, dist, opt, x);

The MCD subroutine computes the minimum covariance determinant estimator. The MCD call is the robust estimation of multivariate location and scatter, defined by minimizing the determinant of the covariance matrix computed from h points. The algorithm for the MCD subroutine is based on the FAST-MCD algorithm given by Rousseeuw and Van Driessen (1999).

These robust locations and covariance matrices can be used to detect multivariate outliers and leverage points. For this purpose, the MCD subroutine provides a table of robust distances.

In the following discussion, N is the number of observations and n is the number of regressors. The input arguments to the MCD subroutine are as follows:

- *opt* refers to an options vector with the following components (missing values are treated as default values):
  - *opt[1]* specifies the amount of printed output. Higher option values request additional output and include the output of lower values.
    - 0 prints no output except error messages.
    - 1 prints most of the output.
    - 2 additionally prints case numbers of the observations in the best subset and some basic history of the optimization process.
    - 3 additionally prints how many subsets result in singular linear systems.

The default is *opt[1]=*0.

- *opt[2]* specifies whether the classical, initial, and final robust covariance matrices are printed. The default is *opt[2]*=0. The final robust covariance matrix is always returned in *coef*.
- *opt[3]* specifies whether the classical, initial, and final robust correlation matrices are printed or returned. The default is *opt[3]*=0.
  - 0 does not return or print.
  - 1 prints the robust correlation matrix.
  - 2 returns the final robust correlation matrix in *coef*.
  - 3 prints and returns the final robust correlation matrix.
- *opt[4]* specifies the quantile *h* used in the objective function. The default is *opt[4]* =  $h = [\frac{N+n+1}{2}]$ . If the value of *h* is specified outside the range  $\frac{N}{2} + 1 \le h \le \frac{3N}{4} + \frac{n+1}{4}$ , it is reset to the closest boundary of this region.
- *opt*[5] specifies the number  $N_{\text{Rep}}$  of subset generations. This option is the same as described for the LMS and LTS subroutines. Due to computer time restrictions, not all subset combinations can be inspected for larger values of N and n.

When opt[5] is zero or missing:

- If N > 600, up to five disjoint random subsets are constructed with sizes as equal as possible, but not to exceed 300. Inside each subset,  $N_{\text{Rep}} = 500/5 = 100$  subset combinations of *n* observations are chosen.
- If  $N \leq 600$ , the number of subsets is taken from the following table.

| n               | 1   | 2  | 3  | 4  | 5  | 6  | 7 or more |
|-----------------|-----|----|----|----|----|----|-----------|
| $N_{\rm lower}$ | 500 | 50 | 22 | 17 | 15 | 14 | 0         |

• If the number of observations N is smaller than  $N_{\text{lower}}$ , as given in the table, then all possible subsets are used; otherwise,  $N_{\text{Rep}} = 500$  subsets are chosen randomly. This means that an exhaustive search is performed for opt[5]=-1.

*x* refers to an  $N \times n$  matrix **X** of regressors.

Missing values are not permitted in x. Missing values in opt cause default values to be used for each option.

The MCD subroutine returns the following values:

- *sc* is a column vector that contains the following scalar information:
  - sc[1] the quantile *h* used in the objective function
  - *sc*[2] number of subsets generated
  - sc[3] number of subsets with singular linear systems
  - sc[4] number of nonzero weights  $w_i$
  - sc[5] lowest value of the objective function  $F_{MCD}$  attained (smallest determinant)
  - *sc[6]* Mahalanobis-like distance used in the computation of the lowest value of the objective function  $F_{\text{MCD}}$
  - *sc*[7] the cutoff value used for the outlier decision
- *coef* is a matrix with *n* columns that contains the following results in its rows:

| coef[1,]   |                                                                         | location of ellipsoid center                                                                                                    |
|------------|-------------------------------------------------------------------------|----------------------------------------------------------------------------------------------------|
| coef[2,]   |                                                                         | eigenvalues of final robust scatter matrix                                                                                                    |
| coef[3:2+  | ⊦n,]                                                                    | the final robust scatter matrix for opt[2]=1 or opt[2]=3                                                                                                    |
| coef[2+n   | +1:2+2n,]                                                               | the final robust correlation matrix for <i>opt[3]</i> =1 or <i>opt[3]</i> =3                                                                                  |
| is a matri | ix with $N$ co                                                          | lumns that contains the following results in its rows:                                                                                                    |
| dist[1,]   | Mahalanob                                                               | vis distances                                                                                                    |
| dist[2,]   | robust dista                                                            | ances based on the final estimates                                                                                                    |
| dist[3,]   | weights (1                                                              | for small robust distances; 0 for large robust distances)                                                                                                    |
|            | coef[2,]<br>coef[3:2+<br>coef[2+n<br>is a matri<br>dist[1,]<br>dist[2,] | coef[2,]         coef[3:2+n,]         coef[2+n+1:2+2n,]         is a matrix with N co         dist[1,]       Mahalanob         dist[2,]       robust distance |

### Example

Consider the Brownlee (1965) stackloss data used in the example for the MVE subroutine.

For N = 21 and n = 4 (three explanatory variables including intercept), you obtain a total of 5,985 different subsets of 4 observations out of 21. If you decide not to specify opt [5], the MCD algorithm chooses 500 random sample subsets, as in the following statements:

| /* X1     | X2   | х3   | Y    | Stackloss data */                 |
|-----------|------|------|------|-----------------------------------|
| aa = { 1  | 80   | 27   | 89   | 42,                               |
| 1         | 80   | 27   | 88   | 37,                               |
| 1         | 75   | 25   | 90   | 37,                               |
| 1         | 62   | 24   | 87   | 28,                               |
| 1         | 62   | 22   | 87   | 18,                               |
| 1         | 62   | 23   | 87   | 18,                               |
| 1         | 62   | 24   | 93   | 19,                               |
| 1         | 62   | 24   | 93   | 20,                               |
| 1         | 58   | 23   | 87   | 15,                               |
| 1         | 58   | 18   | 80   | 14,                               |
| 1         | 58   | 18   | 89   | 14,                               |
| 1         | 58   | 17   | 88   | 13,                               |
| 1         | 58   | 18   | 82   | 11,                               |
| 1         | 58   | 19   | 93   | •                                 |
| 1         | 50   | 18   | 89   | 8,                                |
| 1         | 50   | 18   | 86   | 7,                                |
| 1         |      | 19   |      | •                                 |
| 1         | 50   | 19   | 79   | 8,                                |
| 1         | 50   | 20   | 80   | 9,                                |
| 1         | 56   | 20   | 82   | 15,                               |
| 1         | 70   | 20   | 91   | 15 };                             |
| a = aa[,2 | :4]; |      |      |                                   |
| opt = j(8 | , 1, | .);  |      |                                   |
| opt[1] =  | 2;   |      |      | /* ipri */                        |
| opt[2] =  | 1;   |      |      | <pre>/* pcov: print COV */</pre>  |
| opt[3] =  | 1;   |      |      | <pre>/* pcor: print CORR */</pre> |
| call mcd( | sc,  | xmcd | , di | st, opt, a);                      |

A portion of the output is shown in the following figures. Figure 23.185 shows a summary of the MCD algorithm and the final h points selected.

| Fast MCD by Rousseeuw and V       | an Driessen |  |
|-----------------------------------|-------------|--|
| Number of Variables               | 3           |  |
| Number of Observations            | 21          |  |
| Default Value for h               | 12          |  |
| Specified Value for h             | 12          |  |
| Breakdown Value                   | 42.86       |  |
| - Highest Possible Breakdown Valu | ue -        |  |

Figure 23.185 Summary of MCD

Figure 23.186 shows the observations that were chosen that are used to form the robust estimates.

### Figure 23.186 Selected Observations

|          | MCI     | D Estin | mates ( | (Obtai | ned by | Subsan           | mpling a | and Iter | ation) |          |    |
|----------|---------|---------|---------|--------|--------|------------------|----------|----------|--------|----------|----|
| The best | half o: | f the o | entire  | data   |        | tained<br>cases: | after f  | full ite | ration | consists | of |
| 4        | 5       | 6       | 7       | 8      | 9      | 10               | 11       | 12       | 13     | 14       | 20 |

Figure 23.187 shows the MCD estimators of the location, scatter matrix, and correlation matrix. The MCD scatter matrix is multiplied by a factor to make it consistent with the data that come from a single Gaussian distribution.

### Figure 23.187 MCD Estimators

|      | MCD Lo       | cation Estimate   |              |  |
|------|--------------|-------------------|--------------|--|
|      | VAR1         | VAR2              | VAR3         |  |
|      | 59.5 20      | .833333333        | 87.33333333  |  |
|      | MCD Scatte   | er Matrix Estimat | ce           |  |
|      | VAR1         | VAR2              | VAR3         |  |
| VAR1 | 5.1818181818 | 4.8181818182      | 4.7272727273 |  |
| VAR2 | 4.8181818182 | 7.6060606061      | 5.0606060606 |  |
| VAR3 | 4.7272727273 | 5.0606060606      | 19.151515152 |  |

Figure 23.187 continued

|      | Consister    | t Scatter Matrix |              |
|------|--------------|------------------|--------------|
|      | VAR1         | VAR2             | VAR3         |
| VAR1 | 8.6578437815 | 8.0502757968     | 7.8983838007 |
| VAR2 | 8.0502757968 | 12.708297013     | 8.4553211199 |
| VAR3 | 7.8983838007 | 8.4553211199     | 31.998580526 |

Figure 23.188 shows the classical Mahalanobis distances, the robust distances, and the weights that identify the outlying observations (that is, leverage points when explaining y with these three regressor variables).

| Class | ical Distances and                 | l Robust (Roussee | uw) Distances |  |  |  |  |
|-------|------------------------------------|-------------------|---------------|--|--|--|--|
|       | Unsquared Mahalanobis Distance and |                   |               |  |  |  |  |
| Unso  | quared Rousseeuw D                 | istance of Each   | Observation   |  |  |  |  |
|       | Mahalanobis                        | Robust            |               |  |  |  |  |
| N     | Distances                          | Distances         | Weight        |  |  |  |  |
| 1     | 2.253603                           | 12.173282         | 0             |  |  |  |  |
| 2     | 2.324745                           | 12.255677         | 0             |  |  |  |  |
| 3     | 1.593712                           | 9.263990          | 0             |  |  |  |  |
| 4     | 1.271898                           | 1.401368          | 1.000000      |  |  |  |  |
| 5     | 0.303357                           | 1.420020          | 1.000000      |  |  |  |  |
| 6     | 0.772895                           | 1.291188          | 1.000000      |  |  |  |  |
| 7     | 1.852661                           | 1.460370          | 1.000000      |  |  |  |  |
| 8     | 1.852661                           | 1.460370          | 1.000000      |  |  |  |  |
| 9     | 1.360622                           | 2.120590          | 1.000000      |  |  |  |  |
| 10    | 1.745997                           | 1.809708          | 1.000000      |  |  |  |  |
| 11    | 1.465702                           | 1.362278          | 1.000000      |  |  |  |  |
| 12    | 1.841504                           | 1.667437          | 1.000000      |  |  |  |  |
| 13    | 1.482649                           | 1.416724          | 1.000000      |  |  |  |  |
| 14    | 1.778785                           | 1.988240          | 1.000000      |  |  |  |  |
| 15    | 1.690241                           | 5.874858          | 0             |  |  |  |  |
| 16    | 1.291934                           | 5.606157          | 0             |  |  |  |  |
| 17    | 2.700016                           | 6.133319          | 0             |  |  |  |  |
| 18    | 1.503155                           | 5.760432          | 0             |  |  |  |  |
| 19    | 1.593221                           | 6.156248          | 0             |  |  |  |  |
| 20    | 0.807054                           | 2.172300          | 1.000000      |  |  |  |  |
| 21    | 2.176761                           | 7.622769          | 0             |  |  |  |  |

Figure 23.188 Robust Distances

Figure 23.188 continued

Robust distances are based on reweighted estimates. The cutoff value is the square root of the 0.975 quantile of the chi square distribution with 3 degrees of freedom. Points whose robust distance exceeds 3.0575159206 have received a zero weight in the last column above. There were 9 such points in the data. These may include boundary cases. Only points whose robust distance is substantially larger than the cutoff should be considered outliers.

## **MEAN Function**

**MEAN**(*x* < , *method*> < , *param*> **)**;

The MEAN function computes a sample mean of data. The arguments are as follows:

| X      | specifies an $n \times$ columns of this n | p numerical matrix. The MEAN function computes means of the $p$ natrix.                                                                                                    |
|--------|-------------------------------------------|----------------------------------------------------------------------------------------------------|
| method | specifies the meth<br>are valid values:   | nod used to compute the mean. This argument is optional. The following                                                                                                    |
|        | "arithmetic"                              | specifies that arithmetic means be computed. This is the default value.                                                                                                    |
|        | "trimmed"                                 | specifies that trimmed means be computed. The number of observa-<br>tions that are trimmed is determined by the <i>param</i> option.                                                                                                    |
|        | "winsorized"                              | specifies that Winsorized means be computed. The number of observations that are Winsorized is determined by the <i>param</i> option.                                                                                                    |
| param  | when "arithmetic<br>is 0.1, which corr    | aber of observations trimmed or Winsorized. (This argument is ignored<br>"is specified for the <i>method</i> argument.) The default value for <i>param</i><br>responds to trimming or Winsorizing 10% of the observations with the<br>1 10% of the observations with the largest values. |

The *method* argument is not case-sensitive. The first four characters are used to determine the value. For example, "WINS", "Winsor", and "winsorized" specify the same option.

The MEAN function uses the same algorithms as the UNIVARIATE procedure for computing the means, trimmed means, and Winsorized means. For additional details and formulas, see the UNIVARIATE procedure documentation (especially the TRIMMED= and WINSORIZED= options) in the *Base SAS Procedures Guide: Statistical Procedures*.

The *param* argument determines how many observations are trimmed (or Winsorized). The value for this argument can be an integer or a proportion. If the value is an integer k, then k observations are trimmed,

provided that k is between 0 and half the number of nonmissing observations. If value is a proportion p in the interval [0, 0.5), then the number of observations trimmed is equal to the smallest integer that is greater than or equal to np, where n is the number of nonmissing observations.

The following example demonstrates basic usage:

```
x = {5,6,6,6,7,7,7,8,8,15};
mean = mean(x);
trim = mean(x, "trimmed", 0.2); /* 20% of obs */
winsor = mean(x, "winsorized", 1); /* one obs */
print mean trim winsor;
```

Figure 23.189 Arithmetic, Trimmed, and Winsorized Means

| mean   | trim    | winsor |  |
|--------|---------|--------|--|
| 7.5 6. | 8333333 | 6.9    |  |

The MEAN function operates on columns of matrices. If x is an  $n \times p$  matrix, the function returns a  $1 \times p$  row vector. The value of the *j*th element is the mean for the *j*th column of the matrix, as the following example demonstrates:

```
x = {5 1 10,
6 2 3,
6 8 5,
6 7 9,
7 2 13};
mean = mean(x);
print mean;
```

#### Figure 23.190 Arithmetic Mean of Columns

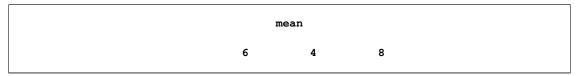

Missing values in a column are excluded from the computation. The default behavior of the MEAN function is identical to the subscript reduction operator that computes the mean. That is, mean (x) and x[:,] both compute the means of the columns of x. See the section "Subscript Reduction Operators" on page 54 for more information about subscript reduction operators.

### **MIN Function**

**MIN**(*matrix1 < , matrix2, ..., matrix15>*);

The MIN function returns the minimum value of a matrix or set of matrices. The matrices can be numeric or character.

The MIN function produces a single numeric value (or a character string value) that is the smallest element (lowest character string value) in all arguments. There can be as many as 15 argument matrices. The function checks for missing numeric values and excludes them from the result. If all arguments are missing, then the machine's largest representable number is the result.

If you want to find the elementwise minimums of the corresponding elements of two matrices, use the element minimum operator (><).

For character arguments, the size of the result is the size of the largest of all arguments.

The following statements use the MIN function to compute the minimum value of a vector:

```
c = {1 -123 13 56 128 -81 12};
b = min(c);
print b;
```

Figure 23.191 Minimum Value

b -123

# **MOD Function**

### MOD(value, divisor);

The MOD function returns the remainder of the division of elements of the first argument by elements of the second argument.

The arguments to the MOD function are as follows:

*value* is a numeric matrix or literal that contains the dividend.

*divisor* is a numeric matrix or literal that contains the divisor.

If either operand is a scalar, the MOD function performs the operation for each element of the matrix with the scalar value. If either operand is a row or column vector, then the operation is performed by using that vector on each of the rows or columns of the matrix.

Unlike the MOD function in Base SAS software, the MOD function in SAS/IML software does not perform any numerical "fuzzing" to return an exact zero when the result would otherwise be very small. Thus the results of the SAS/IML MOD function is more similar to the MODZ function in Base SAS software.

An example of a valid statement follows:

```
c = {-7 14 20 -81 23};
b = mod(c, 4);
print b;
```

#### Figure 23.192 Remainders after Division

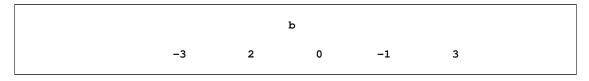

### **MODULEI** Call

**CALL MODULEI**(*control, modname, < matrix1, ..., matrix13>*);

The MODULEI subroutine calls an external routine that does not return a value.

The input arguments to the MODULEI subroutine are as follows:

| control | is a character matrix that contains a control string.                              |
|---------|------------------------------------------------------------------------------------|
| modname | is a character matrix that contains the name of the external routine to be called. |
| matrix  | specifies matrix parameters to be passed to the external routine.                  |

The CALL MODULEI routine executes a routine *modname* that resides in an external shared library with the specified arguments.

The MODULEI call routine is similar to the MODULE call routine that is available in the SAS DATA step. It is also closely related to the MODULEIN function, which returns a scalar numeric value, and the MODULEIC function, which returns a character value. CALL MODULEI builds a parameter list by using the information in the arguments and a routine description and argument attribute table that you define in a separate file. The attribute table is a sequential text file that contains descriptions of the routines that you can invoke with the CALL MODULEI routine and MODULEIN and MODULEIC functions. The purpose of the table is to define how CALL MODULEI should interpret its supplied arguments when it builds a parameter list to pass to the external routine. The attribute table should contain a description for each external routine that you intend to call, and descriptions of each argument associated with that routine. This enables you to call external routines that have been compiled in different programming languages that use different calling and matrix representation conventions.

Before you invoke CALL MODULEI, you must define the fileref of SASCBTBL to point to the external file that contains the attribute table. You can name the file whatever you want when you create it. You can then use matrices as arguments to CALL MODULEI and ensure that these arguments are properly converted before being passed to the external routine. The exact syntax for the attribute table is system-dependent, and can be found in the *SAS Companion* for your operating system. Attempting to use CALL MODULEI for a module without a correct attribute table entry can cause the SAS System to fail.

## **MODULEIC** Function

**MODULEIC**(*control, modname, < matrix1, ..., matrix13>*);

The MODULEIC subroutine calls an external routine that returns a character value.

The arguments to the MODULEIC function are as follows:

| control | is a character | matrix that | contains a | control string. |
|---------|----------------|-------------|------------|-----------------|
|         |                |             |            |                 |

*modname* is a character matrix that contains the name of the external routine to be called.

*matrix* specifies matrix parameters to be passed to the external routine.

The MODULEIC routine executes a routine *modname* that resides in an external shared library with the specified arguments and that returns a character value.

The description of this function is identical to the description of the MODULEI call, except that the MOD-ULEIC function returns a character value from the external routine. See the MODULEI call for a full description of the function and its arguments.

## **MODULEIN Function**

**MODULEIN**(*control, modname, < matrix1, ..., matrix13>*);

The MODULEIN subroutine calls an external routine that returns a numerical value.

The arguments to the MODULEIN function are as follows:

| control | is a character matrix that contains a control string.                              |
|---------|------------------------------------------------------------------------------------|
| modname | is a character matrix that contains the name of the external routine to be called. |
| matrix  | specifies matrix parameters to be passed to the external routine.                  |

The MODULEIN routine executes a routine *modname* that resides in an external shared library with the specified arguments and that returns a numeric value.

The description of this function is identical to the description of the MODULEI call, except that the MOD-ULEIN function returns a scalar numeric value from the external routine. See the MODULEI call for a full description of the function and its arguments.

This example invokes the CHANGI routine from the TRYMOD.DLL module on a Windows platform. Use the following attribute table.

```
routine changi module=trymod returns=long;
arg 1 input num format=ib4. byvalue;
arg 2 update num format=ib4.;
```

The following statements call the CHANGI function:

```
proc iml;
ones = J(4,5,1);
i = do(10, 40, 10);
j = 4:8;
x1 = i` # ones + j;
y1=x1;
x2=x1;
y2=y1;
rc=modulein("*i","changi",6,x2);
```

# MVE Call

**CALL MVE**(*sc, coef, dist, opt, x* < *, s* > **)**;

The MVE subroutine computes the robust estimation of multivariate location and scatter, defined by minimizing the volume of an ellipsoid that contains h points.

The MVE subroutine computes the minimum volume ellipsoid estimator. These robust locations and covariance matrices can be used to detect multivariate outliers and leverage points. For this purpose, the MVE subroutine provides a table of robust distances.

In the following discussion, N is the number of observations and n is the number of regressors. The input arguments to the MVE subroutine are as follows:

- *opt* refers to an options vector with the following components (missing values are treated as default values):
  - *opt[1]* specifies the amount of printed output. Higher option values request additional output and include the output of lower values.
    - 0 prints no output except error messages.
    - 1 prints most of the output.
    - 2 additionally prints case numbers of the observations in the best subset and some basic history of the optimization process.
    - 3 additionally prints how many subsets result in singular linear systems.

The default is *opt[1]=*0.

- *opt[2]* specifies whether the classical, initial, and final robust covariance matrices are printed. The default is *opt[2]=0*. The final robust covariance matrix is always returned in *coef*.
- *opt[3]* specifies whether the classical, initial, and final robust correlation matrices are printed or returned. The default is *opt[3]*=0.
  - 0 does not return or print.
  - 1 prints the robust correlation matrix.
  - 2 returns the final robust correlation matrix in *coef*.
  - 3 prints and returns the final robust correlation matrix.
- *opt[4]* specifies the quantile *h* used in the objective function. The default is *opt[5]* = *h* =  $\left[\frac{N+n+1}{2}\right]$ . If the value of *h* is specified outside the range  $\frac{N}{2} + 1 \le h \le \frac{3N}{4} + \frac{n+1}{4}$ , it is reset to the closest boundary of this region.
- *opt[5]* specifies the number  $N_{\text{Rep}}$  of subset generations. This option is the same as described previously for the LMS and LTS subroutines. Due to computer time restrictions, not all subset combinations can be inspected for larger values of N and n. If *opt[5]* is zero or missing, the default number of subsets is taken from the following table.

| n               | 1        | 2           | 3    | 4    | 4     | 5    | 6    | 7    | 8    | 9    | 10   |
|-----------------|----------|-------------|------|------|-------|------|------|------|------|------|------|
| $N_{\rm lower}$ | 500      | 50          | 22   | 1′   | 7     | 15   | 14   | 0    | 0    | 0    | 0    |
| $N_{\rm upper}$ | $10^{6}$ | 1414        | 182  | 7    | 1 4   | 43   | 32   | 27   | 24   | 23   | 22   |
| $N_{ m Rep}$    | 500      | 1000        | 1500 | 200  | 0 250 | 00 3 | 3000 | 3000 | 3000 | 3000 | 3000 |
|                 |          |             | n    | 11   | 12    | 1    | 3    | 14   | 15   |      |      |
|                 |          | $N_{ m lo}$ | wer  | 0    | 0     |      | 0    | 0    | 0    |      |      |
|                 |          | $N_{ m up}$ | per  | 22   | 22    | 2    | 2    | 23   | 23   |      |      |
|                 |          |             |      | 8000 | 3000  | 300  | 0 3  | 000  | 3000 |      |      |

If the number of cases (observations) N is smaller than  $N_{\text{lower}}$ , as given in the table, then all possible subsets are used; otherwise,  $N_{\text{Rep}}$  subsets are chosen randomly. This means that an exhaustive search is performed for opt[5] = -1. If N is larger than  $N_{\text{upper}}$ , a note is printed in the log file that indicates how many subsets exist.

x refers to an  $N \times n$  matrix X of regressors. Missing values are not permitted in x.

*s* refers to an n + 1 vector that contains n + 1 observation numbers of a subset for which the objective function should be evaluated, where *n* is the number of parameters. In other words, the MVE algorithm computes the minimum volume of the ellipsoid that contains the observation numbers contained in *s*.

The MVE subroutine returns the following values:

| SC   | is a colum  | in vector that                  | t contains the following scalar information:                                                 |  |  |  |  |
|------|-------------|---------------------------------|----------------------------------------------------------------------------------------------|--|--|--|--|
|      | sc[1]       | the quantile                    | h used in the objective function                                                             |  |  |  |  |
|      | sc[2]       | number of s                     | of subsets generated                                                                         |  |  |  |  |
|      | sc[3]       | number of s                     | subsets with singular linear systems                                                         |  |  |  |  |
|      | sc[4]       | number of r                     | nonzero weights $w_i$                                                                        |  |  |  |  |
|      | sc[5]       | lowest valu<br>found)           | e of the objective function $F_{\rm MVE}$ attained (volume of smallest ellipsoid             |  |  |  |  |
|      | sc[6]       | Mahalanobi function $F_{\rm N}$ | is-like distance used in the computation of the lowest value of the objective ${}^{4\rm VE}$ |  |  |  |  |
|      | sc[7]       | the cutoff v                    | alue used for the outlier decision                                                           |  |  |  |  |
| coef | is a matrix | with <i>n</i> colu              | mns that contains the following results in its rows:                                         |  |  |  |  |
|      | coef[1,]    |                                 | location of ellipsoid center                                                                 |  |  |  |  |
|      | coef[2,]    |                                 | eigenvalues of final robust scatter matrix                                                   |  |  |  |  |
|      | coef[3:2+   | n,]                             | the final robust scatter matrix for opt[2]=1 or opt[2]=3                                     |  |  |  |  |
|      | coef[2+n+   | -1:2+2n,]                       | the final robust correlation matrix for opt[3]=1 or opt[3]=3                                 |  |  |  |  |
| dist | is a matrix | with N col                      | umns that contains the following results in its rows:                                        |  |  |  |  |

- *dist[1,]* Mahalanobis distances
- *dist[2,]* robust distances based on the final estimates
- *dist[3,]* weights (1 for small robust distances; 0 for large robust distances)

### Example

Consider results for Brownlee (1965) stackloss data. The three explanatory variables correspond to measurements for a plant that oxidizes ammonia to nitric acid on 21 consecutive days:

- $x_1$  air flow to the plant
- $x_2$  cooling water inlet temperature
- *x*<sup>3</sup> acid concentration

The response variable  $y_i$  contains the permillage of ammonia lost (stackloss). These data are also given by Rousseeuw and Leroy (1987).

|    |     | /* | X1 | X2 | х3 | Y     | Stackloss | data | */ |
|----|-----|----|----|----|----|-------|-----------|------|----|
| aa | = { | 1  | 80 | 27 | 89 | 42,   |           |      |    |
|    |     | 1  | 80 | 27 | 88 | 37,   |           |      |    |
|    |     | 1  | 75 | 25 | 90 | 37,   |           |      |    |
|    |     | 1  | 62 | 24 | 87 | 28,   |           |      |    |
|    |     | 1  | 62 | 22 | 87 | 18,   |           |      |    |
|    |     | 1  | 62 | 23 | 87 | 18,   |           |      |    |
|    |     | 1  | 62 | 24 | 93 | 19,   |           |      |    |
|    |     | 1  | 62 | 24 | 93 | 20,   |           |      |    |
|    |     | 1  | 58 | 23 | 87 | 15,   |           |      |    |
|    |     | 1  | 58 | 18 | 80 | 14,   |           |      |    |
|    |     | 1  | 58 | 18 | 89 | 14,   |           |      |    |
|    |     | 1  | 58 | 17 | 88 | 13,   |           |      |    |
|    |     | 1  | 58 | 18 | 82 | 11,   |           |      |    |
|    |     | 1  | 58 | 19 | 93 | 12,   |           |      |    |
|    |     | 1  | 50 | 18 | 89 | 8,    |           |      |    |
|    |     | 1  | 50 | 18 | 86 | 7,    |           |      |    |
|    |     | 1  | 50 | 19 | 72 | 8,    |           |      |    |
|    |     | 1  | 50 | 19 | 79 | 8,    |           |      |    |
|    |     | 1  | 50 | 20 | 80 | 9,    |           |      |    |
|    |     | 1  | 56 | 20 | 82 | 15,   |           |      |    |
|    |     | 1  | 70 | 20 | 91 | 15 }; |           |      |    |

Rousseeuw and Leroy (1987) cite a large number of papers where this data set was analyzed and state that most researchers "concluded that observations 1, 3, 4, and 21 were outliers"; some people also reported observation 2 as an outlier.

By default, subroutine MVE chooses only 2,000 randomly selected subsets in its search. There are in total 5,985 subsets of 4 cases out of 21 cases, as shown in Figure 23.193, which is produced by the following statements:

```
call mve(sc, xmve, dist, opt, a);
```

The first part of the output (Figure 23.193) shows the classical scatter and correlation matrix, along with the means of each variable.

|      | Classical    | Covariance Matrix  |              |
|------|--------------|--------------------|--------------|
|      | VAR1         | VAR2               | VAR3         |
| VAR1 | 84.057142857 | 22.657142857       | 24.571428571 |
| VAR2 | 22.657142857 | 9.9904761905       | 6.6214285714 |
| VAR3 | 24.571428571 | 6.6214285714       | 28.714285714 |
|      | Classical    | Correlation Matrix | :            |
|      | VAR1         | VAR2               | VAR3         |
| VAR1 | 1            | 0.781852333        | 0.5001428749 |
| VAR2 | 0.781852333  | 1                  | 0.3909395378 |
| VAR3 | 0.5001428749 | 0.3909395378       | 1            |
|      | Cla          | ssical Mean        |              |
|      | VAR1         | 60.428571429       |              |
|      | VAR2         | 21.095238095       |              |
|      | VAR3         | 86.285714286       |              |

Figure 23.193 Classical Estimates of Scatter and Location

The second part of the output (Figure 23.194) shows the results of the optimization (complete subset sampling):

Figure 23.194 Subset Sampling and Optimal Subset

|        | Best     |            |         |  |  |  |  |  |  |  |
|--------|----------|------------|---------|--|--|--|--|--|--|--|
| Subset | Singular | Criterion  | Percent |  |  |  |  |  |  |  |
| 1497   | 22       | 253.312431 | 25      |  |  |  |  |  |  |  |
| 2993   | 46       | 224.084073 | 50      |  |  |  |  |  |  |  |
| 4489   | 77       | 165.830053 | 75      |  |  |  |  |  |  |  |
| 5985   | 156      | 165.634363 | 100     |  |  |  |  |  |  |  |

|      | Observati    | ons of Best Subset | :            |    |
|------|--------------|--------------------|--------------|----|
|      | 7 1          | .0 1               | .4           | 20 |
|      | Initia       | 1 MVE Location     |              |    |
|      | E            | stimates           |              |    |
|      | VAR1         | 58.5               |              |    |
|      | VAR2         | 20.25              |              |    |
|      | VAR3         | 87                 |              |    |
|      | Initial M    | IVE Scatter Matrix |              |    |
|      | VAR1         | VAR2               | VAR3         |    |
| VAR1 | 34.829014749 | 28.413143611       | 62.32560534  |    |
| VAR2 | 28.413143611 | 38.036950318       | 58.659393261 |    |
| VAR3 | 62.32560534  | 58.659393261       | 267.63348175 |    |

Figure 23.194 continued

The third part of the output (Figure 23.195) shows the optimization results after local improvement:

| Figure 23.195 Robust Estimates of Scatter and Location | Figure 23.195 | Robust Estimates of Scatter and Location |
|--------------------------------------------------------|---------------|------------------------------------------|
|--------------------------------------------------------|---------------|------------------------------------------|

|      | Robust       | MVE Location     |              |  |
|------|--------------|------------------|--------------|--|
|      | E            | stimates         |              |  |
|      |              |                  |              |  |
|      | VAR1         | 56.705882353     |              |  |
|      | VAR2         | 20.235294118     |              |  |
|      | VAR3         | 85.529411765     |              |  |
|      |              |                  |              |  |
|      | Robust MV    | E Scatter Matrix |              |  |
|      |              |                  |              |  |
|      | VAR1         | VAR2             | VAR3         |  |
|      |              |                  |              |  |
| VAR1 | 23.470588235 | 7.5735294118     | 16.102941176 |  |
| VAR2 | 7.5735294118 | 6.3161764706     | 5.3676470588 |  |
| VAR3 | 16.102941176 | 5.3676470588     | 32.389705882 |  |
|      |              |                  |              |  |
|      | Figonya      | lues of Robust   |              |  |
|      | -            | tter Matrix      |              |  |
|      | Sca          | iller Matrix     |              |  |
|      | VAR1         | 46.597431018     |              |  |
|      | VAR2         | 12.155938483     |              |  |
|      | VAR3         | 3.423101087      |              |  |
|      |              |                  |              |  |

Г

|      | Robust Correlation Matrix |              |              |
|------|---------------------------|--------------|--------------|
|      | VAR1                      | VAR2         | VAR3         |
| VAR1 | 1                         | 0.6220269501 | 0.5840361335 |
| VAR2 | 0.6220269501              | 1            | 0.375278187  |
| VAR3 | 0.5840361335              | 0.375278187  | 1            |

### Figure 23.195 continued

The final output (Figure 23.196) presents a table that contains the classical Mahalanobis distances, the robust distances, and the weights that identify the outlying observations (that is leverage points when explaining y with these three regressor variables):

| Figure 23.196 | Distances and Weights |
|---------------|-----------------------|
|---------------|-----------------------|

|      | Unsquared 1 | Mahalanobis Distan | nce and      |
|------|-------------|--------------------|--------------|
| Unsq | -           | uw Distance of Ead |              |
| -    | Mahalanobis | Robust             |              |
| N    | Distances   | Distances          | Weight       |
| 1    | 2.253603    | 5.528395           | 0            |
| 2    | 2.324745    | 5.637357           | 0            |
| 3    | 1.593712    | 4.197235           | 0            |
| 4    | 1.271898    | 1.588734           | 1.000000     |
| 5    | 0.303357    | 1.189335           | 1.000000     |
| 6    | 0.772895    | 1.308038           | 1.000000     |
| 7    | 1.852661    | 1.715924           | 1.000000     |
| 8    | 1.852661    | 1.715924           | 1.000000     |
| 9    | 1.360622    | 1.226680           | 1.000000     |
| 10   | 1.745997    | 1.936256           | 1.000000     |
| 11   | 1.465702    | 1.493509           | 1.000000     |
| 12   | 1.841504    | 1.913079           | 1.000000     |
| 13   | 1.482649    | 1.659943           | 1.000000     |
| 14   | 1.778785    | 1.689210           | 1.000000     |
| 15   | 1.690241    | 2.230109           | 1.000000     |
| 16   | 1.291934    | 1.767582           | 1.000000     |
| 17   | 2.700016    | 2.431021           | 1.000000     |
| 18   | 1.503155    | 1.523316           | 1.000000     |
| 19   | 1.593221    | 1.710165           | 1.000000     |
| 20   | 0.807054    | 0.675124           | 1.000000     |
| 21   | 2.176761    | 3.657281           | 0            |
|      | MinRes      | 1st Qu.            | Median       |
| 0.67 | 51244996    | 1.5084120761       | 1.7159242054 |
|      | Mean        | 3rd Qu.            | MaxRes       |
| 2.22 | 82960174    | 2.0831826658       | 5.6373573538 |

# **NAME Function**

#### NAME(arguments);

The NAME function returns the names of the arguments in a column vector. The *arguments* parameter specifies the names of existing matrices.

In the following example, **n** is a  $2 \times 1$  character matrix that contains the character values 'Seq' and 'Const':

```
Seq = 1:3;
Const = -1;
N = name(Seq, Const);
do i = 1 to nrow(N);
    msg = "Values of Matrix " + N[i];
    x = value(N[i]);
    print x[label=msg];
end;
```

Figure 23.197 Matrix Names

```
Values of Matrix Seq
1 2 3
Values of Matrix Const
-1
```

A primary use of the NAME function is in writing macros in which you want to use an argument for both its name and its value.

## **NCOL Function**

NCOL(matrix);

The NCOI function returns the number of columns in its matrix argument. If the matrix has not been given a value, the NCOL function returns a value of 0.

For example, following statements display the number of columns of the matrix m:

```
m = {1 2 3, 4 5 6, 3 2 1, 4 3 2, 5 4 3};
p = ncol(m);
print p;
```

Figure 23.198 Number of Columns in a Matrix

р

3

## **NLENG Function**

#### NLENG(matrix);

The NLENG function returns a single numeric value that is the size in bytes of each element in *matrix*. All matrix elements have the same size. For English text, this size is also the number of characters that can be stored in a matrix element.

If the matrix does not have a value, then the NLENG function returns a value of 0. This function is different from the LENGTH function, which returns the size of each element of a character matrix, omitting the trailing blanks.

The following statements demonstrate the NLENG function:

```
m = {"ab " "ijklm ",
        "x" " " };
len = nleng(m);
print len;
```

Figure 23.199 Number of Bytes in Each Matrix Element

len

7

## **Nonlinear Optimization and Related Subroutines**

The following list shows the syntax for nonlinear optimization subroutines. Subsequent sections describe each subroutine in detail.

• conjugate gradient optimization method:

**CALL NLPCG**(*rc*, *xr*, "fun", *x*0 < , *opt* > < , *blc* > < , *tc* > < , *par* > < , "*ptit*" > < , "*grd*" > **)**;

• double-dogleg optimization method:

```
CALL NLPDD(rc, xr, "fun", x0 < , opt> < , blc> < , tc> < , par> < , "ptit"> < , "grd"> );
```

• Nelder-Mead simplex optimization method:

**CALL NLPNMS**(*rc*, *xr*, "fun", *x*0 < , *opt*> < , *blc*> < , *tc*> < , *par*> < , "*ptit*"> < , "*nlc*"> );

• Newton-Raphson optimization method:

```
CALL NLPNRA(rc, xr, "fun", x0 < , opt> < , blc> < , tc> < , par> < , "ptit">, < , "grd"> < , "es"> );
```

• Newton-Raphson ridge optimization method:

CALL NLPNRR(*rc*, *xr*, "fun", *x*0 < , *opt*> < , *blc*> < , *tc*> < , *par*> < , "*ptit*"> < , "*grd*"> < , "*hes*"> );

• (dual) quasi-Newton optimization method:

**CALL NLPQN(***rc*, *xr*, "fun", *x*0 < , *opt*> < , *blc*> < , *tc*> < , *par*> < , "*ptit*"> < , "*grd*"> < , "*nlc*"> < , "*jacnlc*"> **);** 

• quadratic optimization method:

**CALL NLPQUA**(rc, xr, quad, x0 <, opt > <, blc > <, tc > <, par > <, "ptit"> <, lin >);

• trust-region optimization method:

**CALL NLPTR**(rc, xr, "fun", x0 < , opt > < , blc > < , tc > < , par > < , "ptit" > < , "grd" > < , "hes" > );

The following list shows the syntax for optimization subroutines that use least squares methods. Subsequent sections describe each subroutine in detail.

• hybrid quasi-Newton least squares methods:

**CALL NLPHQN**(rc, xr, "fun", x0, opt <, blc > <, tc > <, par > <, "ptit" > <, "jac" > );

• Levenberg-Marquardt least squares method:

**CALL NLPLM**(*rc*, *xr*, "*fun*", *x0*, *opt* < , *blc*> < , *tc*> < , *par*> < , "*ptit*"> < , "*jac*"> );

The following list shows the syntax for supplementary subroutines that are often used in conjunction with optimization subroutines. Subsequent sections describe each subroutine in detail.

• approximate derivatives by finite differences:

**CALL NLPFDD(***f*, *g*, *h*, "fun", x0 < , par> < , "grd">);

• feasible point subject to constraints:

CALL NLPFEA(xr, x0, blc < , par> );

**NOTE:** The names of the optional arguments can be used as keywords. For example, the following statements are equivalent:

call nlpnrr(rc,xr,"fun",x0,,,ter,,,"grad"); call nlpnrr(rc,xr,"fun",x0) tc=ter grd="grad";

All the optimization subroutines require at least two input arguments:

- The NLPQUA subroutine requires the *quad* matrix argument, which specifies the symmetric matrix G of the quadratic problem. The input can be dense or sparse.
- Other optimization subroutines require the "fun" argument, which specifies a module that defines the objective function or functions. For least squares subroutines, the FUN module must return a column vector of length *m* that corresponds to the values of the *m* functions  $f_1(x), \ldots, f_m(x)$ , each evaluated at the point  $x = (x_1, \ldots, x_n)$ . For other subroutines, the FUN module must return the value of the objective function f = f(x) evaluated at the point x.
- The argument *x0* specifies a row vector that defines the number of parameters *n*. If *x0* is a feasible point, it represents a starting point for the iterative optimization process. Otherwise, a linear programming algorithm is called at the start of each optimization subroutine to replace the input *x0* by a feasible starting point.

The other arguments that can be used as input are described in the following list. As indicated in the previous lists, not all input arguments apply to each subroutine.

Note that you can specify optional arguments with the *keyword=argument* syntax.

The following list describes each argument:

- *opt* indicates an options vector that specifies details of the optimization process, such as particular updating techniques and whether the objective function is to be maximized instead of minimized. See the section "Options Vector" on page 360 for details.
- *blc* specifies a constraint matrix that defines lower and upper bounds for the *n* parameters in addition to general linear equality and inequality constraints. For details, see the section "Parameter Constraints" on page 358.
- *tc* specifies a vector of thresholds that correspond to the termination criteria tested in each iteration. See the section "Termination Criteria" on page 364 for details.
- *par* specifies a vector of control parameters that can be used to modify the algorithms if the default settings do not complete the optimization process successfully. For details, see the section "Control Parameters Vector" on page 371.
- *"ptit"* specifies a module that replaces the subroutine used to print the iteration history and test the termination criteria. If the *"ptit"* module is specified, the matrix specified by the *tc* argument has no effect. See the section *"Termination Criteria"* on page 364 for details.
- *"grd"* specifies a module that computes the gradient vector,  $g = \nabla f$ , at a given input point x. See the section "Objective Function and Derivatives" on page 351 for details.
- *"hes"* specifies a module that computes the  $n \times n$  Hessian matrix,  $\mathbf{G} = \nabla^2 f$ , at a given input point *x*. See the section "Objective Function and Derivatives" on page 351 for details.
- *"jac"* specifies a module that computes the  $m \times n$  Jacobian matrix,  $\mathbf{J} = (\nabla f_i)$ , of the *m* least squares functions at a given input point *x*. See the section "Objective Function and Derivatives" on page 351 for details.

- *"nlc"* specifies a module that computes general equality and inequality constraints. This is the method by which nonlinear constraints must be specified. For details, see the section "Parameter Constraints" on page 358.
- *"jacnlc"* specifies a module that computes the Jacobian matrix of first-order derivatives of the equality and inequality constraints specified by the NLC module. For details, see the section "Parameter Constraints" on page 358.
- *lin* specifies the linear part of the quadratic optimization problem. See the section "NLPQUA Call" on page 852 for details.

The modules that can be used as input arguments for the subroutines ("fun," "grd," "hes," "jac," "ptit," "nlc," and "jacnlc") accept only a single input parameter  $x = (x_1, ..., x_n)$ . You can provide more input parameters for these modules by using the GLOBAL clause. See the section "Using the GLOBAL Clause" on page 71 for an example.

All the optimization subroutines return the following results:

- The scalar return code rc indicates the reason for the termination of the optimization process. A return code rc > 0 indicates a successful termination that corresponds to one of the specified termination criteria. A return code rc < 0 indicates unsuccessful termination—that is, that the result xr is unreliable. See the section "Definition of Return Codes" on page 351 for more details.
- The row vector xr, which has length n, contains the optimal point when rc > 0.

# NLPCG Call

**CALL NLPCG**(*rc*, *xr*, "*fun*", *x*0 < , *opt*> < , *blc*> < , *tc*> < , *par*> < , "*ptit*"> < , "*grd*"> );

The NLPCG subroutine uses the conjugate gradient method to solve a nonlinear optimization problem.

See the section "Nonlinear Optimization and Related Subroutines" on page 822 for a listing of all NLP subroutines. See Chapter 14 for a description of the arguments of NLP subroutines.

The NLPCG subroutine requires function and gradient calls; it does not need second-order derivatives. The gradient vector contains the first derivatives of the objective function f with respect to the parameters  $x_1, \ldots, x_n$ , as follows:

$$g(x) = \nabla f(x) = \left(\frac{\partial f}{\partial x_j}\right)$$

If you do not specify a module with the "grd" argument, the first-order derivatives are approximated by finite difference formulas by using only function calls. The NLPCG algorithm can require many function and gradient calls, but it requires less memory than other subroutines for unconstrained optimization. In general, many iterations are needed to obtain a precise solution, but each iteration is computationally inexpensive. You can specify one of four update formulas for generating the conjugate directions with the fourth element of the *opt* input argument.

| Value of opt[4] | Update Method                                               |
|-----------------|-------------------------------------------------------------|
| 1               | Automatic restart method of Powell (1977) and Beale (1972). |
|                 | This is the default.                                        |
| 2               | Fletcher-Reeves update (Fletcher 1987)                      |
| 3               | Polak-Ribiere update (Fletcher 1987)                        |
| 4               | Conjugate-descent update of Fletcher (1987)                 |

The NLPCG subroutine is useful for optimization problems with large *n*. For the unconstrained or boundaryconstrained case, the NLPCG method requires less memory than other optimization methods. (The NLPCG method allocates memory proportional to *n*, whereas other methods allocate memory proportional to  $n^2$ .) During *n* successive iterations, uninterrupted by restarts or changes in the working set, the conjugate gradient algorithm computes a cycle of *n* conjugate search directions. In each iteration, a line search is done along the search direction to find an approximate optimum of the objective function. The default line-search method uses quadratic interpolation and cubic extrapolation to obtain a step size  $\alpha$  that satisfies the Goldstein conditions. One of the Goldstein conditions can be violated if the feasible region defines an upper limit for the step size. You can specify other line-search algorithms with the fifth element of the *opt* argument.

For an example of the NLPCG subroutine, see the section "Constrained Betts Function" on page 345.

# **NLPDD Call**

**CALL NLPDD**(*rc*, *xr*, "fun", *x*0 < , *opt*> < , *blc*> < , *tc*> < , *par*> < , "*ptit*"> < , "*grd*"> );

The NLPDD subroutine uses the double-dogleg method to solve a nonlinear optimization problem.

See the section "Nonlinear Optimization and Related Subroutines" on page 822 for a listing of all NLP subroutines. See Chapter 14 for a description of the arguments of NLP subroutines.

The double-dogleg optimization method combines the ideas of the quasi-Newton and trust-region methods. In each iteration, the algorithm computes the step,  $s^{(k)}$ , as a linear combination of the steepest descent or ascent search direction,  $s_1^{(k)}$ , and a quasi-Newton search direction,  $s_2^{(k)}$ , as follows:

$$s^{(k)} = \alpha_1 s_1^{(k)} + \alpha_2 s_2^{(k)}$$

The step  $s^{(k)}$  must remain within a specified trust-region radius (Fletcher 1987). Hence, the NLPDD subroutine uses the dual quasi-Newton update but does not perform a line search. You can specify one of two update formulas with the fourth element of the *opt* input argument.

| Value of opt[4] | Update Method                                                  |
|-----------------|----------------------------------------------------------------|
| 1               | Dual BFGS update of the Cholesky factor of the Hessian matrix. |
|                 | This is the default.                                           |
| 2               | Dual DFP update of the Cholesky factor of the Hessian matrix.  |

The double-dogleg optimization technique works well for medium to moderately large optimization problems, in which the objective function and the gradient are much faster to compute than the Hessian. The implementation is based on Dennis and Mei (1979) and Gay (1983), but it is extended for boundary and linear constraints. The NLPDD subroutine generally needs more iterations than the techniques that require second-order derivatives (NLPTR, NLPNRA, and NLPNRR), but each of the NLPDD iterations is computationally inexpensive. Furthermore, the NLPDD subroutine needs only gradient calls to update the Cholesky factor of an approximate Hessian.

In addition to the standard iteration history, the NLPDD routine prints the following information:

- The heading *lambda* refers to the parameter  $\lambda$  of the double-dogleg step. A value of 0 corresponds to the full (quasi-) Newton step.
- The heading *slope* refers to  $g^T s$ , the slope of the search direction at the current parameter iterate  $x^{(k)}$ . For minimization, this value should be significantly smaller than zero.

The following statements invoke the NLPDD subroutine to solve the constrained Betts optimization problem (see the section "Constrained Betts Function" on page 345):

```
start F_BETTS(x);
    f = .01 * x[1] * x[1] + x[2] * x[2] - 100;
    return(f);
finish F_BETTS;
con = { 2 -50 . .,
        50 50 . .,
        10 -1 1 10};
x = {-1 -1};
opt = {0 1};
call nlpdd(rc, xres, "F_BETTS", x, opt, con);
```

Figure 23.200 shows the iteration history. The optimization converged after six iterations.

| NOTE: Initial point was changed to be feasible for boundary and linear constraints. |                               |  |  |  |  |  |  |  |
|-------------------------------------------------------------------------------------|-------------------------------|--|--|--|--|--|--|--|
| Double Dogleg Optimization                                                          |                               |  |  |  |  |  |  |  |
| Dual Broyden - Fletcher - Gol                                                       | dfarb - Shanno Update (DBFGS) |  |  |  |  |  |  |  |
| Without Param                                                                       | eter Scaling                  |  |  |  |  |  |  |  |
| Gradient Computed by                                                                | Finite Differences            |  |  |  |  |  |  |  |
| Parameter Estimate                                                                  | s 2                           |  |  |  |  |  |  |  |
| Lower Bounds                                                                        | 2                             |  |  |  |  |  |  |  |
| Upper Bounds                                                                        | 2                             |  |  |  |  |  |  |  |
| Linear Constraints                                                                  | 1                             |  |  |  |  |  |  |  |
| Optimization Start                                                                  |                               |  |  |  |  |  |  |  |
| Active Constraints 0                                                                | Objective Function -98.5376   |  |  |  |  |  |  |  |
| Max Abs Gradient Element 2                                                          | 5                             |  |  |  |  |  |  |  |

#### Figure 23.200 Constrained Optimization

|                                                                                          |          |            |        |           |           | Max Abs      |        | Slope   |   |
|------------------------------------------------------------------------------------------|----------|------------|--------|-----------|-----------|--------------|--------|---------|---|
|                                                                                          | Rest     | Func       | Act    | Objecti   | ve ObjF   | un Gradient  |        | Search  |   |
| Iter                                                                                     | arts     | Calls      | Con    | Functi    | on Chan   | ge Element   | Lambda | Direc   |   |
| 1                                                                                        | 0        | 2          | 0      | -99.546   | 78 1.00   | 92 0.1346    | 6.012  | -1.805  |   |
| 2                                                                                        | 0        | 3          | 0      | -99.591   | 20 0.04   | 44 0.1279    | 0      | -0.0228 |   |
| 3                                                                                        | 0        | 5          | 0      | -99.902   | 52 0.31   | 13 0.0624    | 0      | -0.209  |   |
| 4                                                                                        | 0        | 6          | 1      | -99.960   | 00 0.05   | 75 0.00432   | 0      | -0.0975 |   |
| 5                                                                                        | 0        | 7          | 1      | -99.960   | 00 4.66E  | -6 0.000079  | 0      | -458E-8 |   |
| 6                                                                                        | 0        | 8          | 1      | -99.960   | 00 1.559E | -9 0         | 0      | -16E-10 |   |
|                                                                                          |          |            | Op     | timizatio | n Results |              |        |         |   |
| Iterati                                                                                  | ons      |            |        | 6         | Function  | Calls        |        |         | 9 |
| Gradien                                                                                  | t Calls  |            |        | 8         | Active Co | nstraints    |        |         | 1 |
| Objecti                                                                                  | ve Funct | tion       |        | -99.96    | Max Abs G | radient Elem | ment   |         | 0 |
| Slope o                                                                                  | f Searcl | h Directio | n -1.5 | 6621E-9   | Radius    |              |        |         | 1 |
| Slope of Search Direction -1.56621E-9 Radius 1<br>GCONV convergence criterion satisfied. |          |            |        |           |           |              |        |         |   |

#### Figure 23.200 continued

The optimal value for the function is returned in the **xres** vector, which is displayed in Figure 23.201.

### Figure 23.201 The Optimal Value

xres 2 -9.612E-8

# NLPFDD Call

**CALL NLPFDD(***f*, *g*, *h*, "fun", x0, < , par> < , "grd">**);** 

The NLPFDD subroutine uses the finite-differences method to approximate derivatives.

See the section "Nonlinear Optimization and Related Subroutines" on page 822 for a listing of all NLP subroutines. See Chapter 14 for a description of the arguments of NLP subroutines.

The NLPFDD subroutine can be used for the following tasks:

- If the module *"fun"* returns a scalar, the NLPFDD subroutine computes the function value *f*, the gradient vector *g*, and the Hessian matrix *h*, all evaluated at the point *x0*.
- If the module "fun" returns a column vector of m function values, the subroutine assumes that a least squares function is specified, and it computes the function vector f, the Jacobian matrix J, and the crossproduct of the Jacobian matrix J'J at the point x0. In this case, you must set the first element of the *par* argument to m.

If any of the results cannot be computed, the subroutine returns a missing value for that result.

You can specify the following input arguments with the NLPFDD subroutine:

- The *"fun"* argument refers to a module that returns either a scalar value or a column vector of length *m*. This module returns the value of the objective function or, for least squares problems, the values of the *m* functions that the objective function comprises.
- The *x0* argument is a vector of length *n* that defines the point at which the functions and derivatives should be computed.
- The *par* argument is a vector that defines options and control parameters. The *par* argument in the NLPFDD call is different from the one used in the optimization subroutines.
- The "grd" argument is optional and refers to a module that returns a vector that defines the gradient of the function at x0. If the "fun" argument returns a vector of values instead of a scalar, the "grd" argument is ignored.

If the "fun" module returns a scalar, the subroutine returns the following values:

- *f* is the value of the function at the point *x0*.
- *g* is a vector that contains the value of the gradient at the point *x0*. If you specify the "*grd*" argument, the gradient is computed from that module. Otherwise, the approximate gradient is computed by a finite difference approximation by using calls of the function module in a neighborhood of *x0*.
- *h* is a matrix that contains a finite difference approximation of the value of the Hessian at the point *x0*. If you specify the "*grd*" argument, the Hessian is computed by calls of that module in a neighborhood of *x0*. Otherwise, it is computed by calls of the function module in a neighborhood of *x0*.

If the *"fun"* module returns a vector, the subroutine returns the following values:

- f is a vector that contains the values of the m functions that comprise objective function at the point x0.
- g is the  $m \times n$  Jacobian matrix J, which contains the first-order derivatives of the functions with respect to the parameters, evaluated at x0. It is computed by finite difference approximations in a neighborhood of x0.
- *h* is the  $n \times n$  crossproduct of the Jacobian matrix,  $\mathbf{J}^T \mathbf{J}$ . It is computed by finite difference approximations in a neighborhood of *x0*.

The *par* argument is a vector of length 3.

- *par[1]* corresponds to the *opt[1]* argument in the optimization subroutines. This argument is relevant only to least squares optimization methods, in which case it specifies the number of functions returned by the module *"fun"*. If *par[1]* is missing or is smaller than 1, it is set to 1.
- *par[2]* corresponds to the *opt[8]* argument in the optimization subroutines. It determines what type of approximation is to be used and how the finite difference interval, *h*, is to be computed. See the section "Finite-Difference Approximations of Derivatives" on page 356 for details.

• *par[3]* corresponds to the *par[8]* argument in the optimization subroutines. It specifies the number of accurate digits in evaluating the objective function. The default is  $-\log_{10}(\epsilon)$ , where  $\epsilon$  is the machine precision.

If you specify a missing value in the par argument, the default value is used.

The NLPFDD subroutine is particularly useful for checking your analytical derivative specifications of the *"grd"*, *"hes"*, and *"jac"* modules. You can compare the results of the modules with the finite difference approximations of the derivatives of f at the point x0 to verify your specifications.

In the unconstrained Rosenbrock problem (see the section "Unconstrained Rosenbrock Function" on page 341), the objective function is

$$f(x) = 50(x_2 - x_1^2)^2 + \frac{1}{2}(1 - x_1)^2$$

The gradient and the Hessian are

$$g'(x, y) = \begin{bmatrix} \frac{\partial f}{\partial x_1} \\ \frac{\partial f}{\partial x_2} \end{bmatrix} = \begin{bmatrix} 200x_1^3 - 200x_1x_2 + x_1 - 1 \\ -100x_1^2 + 100x_2 \end{bmatrix}$$
$$\mathbf{H}(x, y) = \begin{bmatrix} \frac{\partial^2 f}{\partial x_1^2} & \frac{\partial^2 f}{\partial x_1 \partial x_2} \\ \frac{\partial^2 f}{\partial x_2 \partial x_1} & \frac{\partial^2 f}{\partial x_2^2} \end{bmatrix} = \begin{bmatrix} 600x_1^2 - 200x_2 + 1 & -200x_1 \\ -200x_1 & 100 \end{bmatrix}$$

At the point x = (2, 7), these matrices evaluate to

$$g'(2,7) = \begin{bmatrix} -1199\\ 300 \end{bmatrix}$$
$$\mathbf{H}(2,7) = \begin{bmatrix} 1001 & -400\\ -400 & 100 \end{bmatrix}$$

The following statements define the Rosenbrock function and use the NLPFDD call to compute the gradient and the Hessian:

```
start F_ROSEN(x);
    y1 = 10 * (x[2] - x[1] * x[1]);
    y2 = 1 - x[1];
    f = 0.5 * (y1 * y1 + y2 * y2);
    return(f);
finish F_ROSEN;
x = {2 7};
call nlpfdd(crit, grad, hess, "F_ROSEN", x);
print grad;
print hess;
```

#### Figure 23.202 Gradient and Hessian at a Point

| grad                |
|---------------------|
|                     |
| -1199 300.00001     |
|                     |
|                     |
| hess                |
|                     |
| 1000.9998 -400.0018 |
| -400.0018 99.99993  |
|                     |

If the Rosenbrock problem is considered from a least squares perspective, the two functions are

$$f_1(x) = 10(x_2 - x_1^2)$$
  
$$f_2(x) = 1 - x_1$$

The Jacobian and the crossproduct of the Jacobian are

$$\mathbf{J} = \begin{bmatrix} \frac{\partial f_1}{\partial x_1} & \frac{\partial f_1}{\partial x_2} \\ \frac{\partial f_2}{\partial x_1} & \frac{\partial f_2}{\partial x_2} \end{bmatrix} = \begin{bmatrix} -20x_1 & 10 \\ -1 & 0 \end{bmatrix}$$
$$\mathbf{J}^T \mathbf{J} = \begin{bmatrix} 400x_1^2 + 1 & -200x_1 \\ -200x_1 & 100 \end{bmatrix}$$

At the point x = (2, 7), these matrices evaluate to

$$\mathbf{J}(2,7) = \begin{bmatrix} -40 & 10 \\ -1 & 0 \end{bmatrix}$$
$$\mathbf{J}^{T}\mathbf{J}|_{(2,7)} = \begin{bmatrix} 1601 & -400 \\ -400 & 100 \end{bmatrix}$$

The following statements define the Rosenbrock problem in a least squares framework and use the NLPFDD call to compute the Jacobian and the crossproduct matrix. Since the value of the PARMS variable, which is used for the *par* argument, is 2, the NLPFDD subroutine allocates memory for a least squares problem with two functions,  $f_1(x)$  and  $f_2(x)$ .

```
start F_ROSEN(x);
    y = j(2, 1, 0);
    y[1] = 10 * (x[2] - x[1] * x[1]);
    y[2] = 1 - x[1];
    return(y);
finish F_ROSEN;
x = {2 7};
parms = 2;
call nlpfdd(fun, jac, crpj, "F_ROSEN", x, parms);
print jac;
print crpj;
```

| jac       |                |
|-----------|----------------|
| -40<br>-1 | 10<br>0        |
|           |                |
| crpj      | כ <sup>,</sup> |
| 1601      | -400           |
| -400      | 100            |

Figure 23.203 Jacobian and Crossproduct Matrix at a Point

# **NLPFEA Call**

**CALL NLPFEA**(*xr*, *x0*, *blc* < , *par*> );

The NLPFEA subroutine computes feasible points subject to constraints.

See the section "Nonlinear Optimization and Related Subroutines" on page 822 for a listing of all NLP subroutines. See Chapter 14 for a description of the arguments of NLP subroutines.

The NLPFEA subroutine tries to compute a point that is feasible subject to a set of boundary and linear constraints. You can specify boundary and linear constraints that define an empty feasible region, in which case the subroutine returns missing values.

You can specify the following input arguments with the NLPFEA subroutine:

- *x0* is a row vector that defines the coordinates of a point that is not necessarily feasible for a set of linear and boundary constraints.
- *blc* is an  $m \times n$  matrix that defines a set of *m* boundary and linear constraints. See the section "Parameter Constraints" on page 358 for details.
- *par* is a vector of length two. The argument is different from the one used in the optimization subroutines. The first element sets the LCEPS parameter, which controls how precisely the returned point must satisfy the constraints. The second element sets the LCSING parameter, which specifies the criterion for deciding when constraints are considered linearly dependent. For details, see the section "Control Parameters Vector" on page 371.

The NLPFEA subroutine returns the *xr* argument. The result is a vector that contains either the *n* coordinates of a feasible point, which indicates that the subroutine was successful, or missing values, which indicates that the subroutine could not find a feasible point.

The following statements call the NLPFEA subroutine with the constraints from the Betts problem (see the section "Constrained Betts Function" on page 345) and an initial infeasible point  $x_0 = (-17, -61)$ . The subroutine returns the feasible point (2, -50) as the vector XFEAS.

Figure 23.204 Feasible Point

| xf  | eas |
|-----|-----|
| 6.8 | -40 |

# **NLPHQN Call**

**CALL NLPHQN**(*rc*, *xr*, "fun", *x*0 < , *opt* > < , *blc* > < , *tc* > < , *par* > < , "*ptit*" > < , "*jac*" > );

The NLPHQN subroutine uses a hybrid quasi-Newton least squares method to compute an optimum value of a function.

See the section "Nonlinear Optimization and Related Subroutines" on page 822 for a listing of all NLP subroutines. See Chapter 14 for a description of the arguments of NLP subroutines.

The NLPHQN subroutine uses one of the Fletcher and Xu (1987) hybrid quasi-Newton methods. Refer also to Al-Baali and Fletcher (1985) and Al-Baali and Fletcher (1986). In each iteration, the subroutine uses a criterion to decide whether a Gauss-Newton or a dual quasi-Newton search direction is appropriate. You can choose one of three criteria (HY1, HY2, or HY3) proposed by Fletcher and Xu (1987) with the sixth element of the *opt* vector. The default is HY2. The subroutine computes the crossproduct Jacobian (for the Gauss-Newton step), updates the Cholesky factor of an approximate Hessian (for the quasi-Newton step), and performs a line search to compute an approximate minimum along the search direction. The default line-search technique used by the NLPHQN method is designed for least squares problems ((Lindström and Wedin 1984) and (Al-Baali and Fletcher 1986)), but you can specify a different line-search algorithm with the fifth element of the *opt* argument. See the section "Options Vector" on page 360 for details.

You can specify two update formulas with the fourth element of the *opt* argument as indicated in the following table.

| Value of opt[4] | Update Method                                                      |
|-----------------|--------------------------------------------------------------------|
| 1               | Dual Broyden, Fletcher, Goldfarb, and Shanno (DBFGS) update        |
|                 | of the Cholesky factor of the Hessian matrix. This is the default. |
| 2               | Dual Davidon, Fletcher, and Powell (DDFP) update of the            |
|                 | Cholesky factor of the Hessian matrix.                             |

The NLPHQN subroutine needs approximately the same amount of working memory as the NLPLM subroutine, and in most applications, the latter seems to be superior. Hence, the NLPHQN method is recommended only when the NLPLM method encounters problems.

**NOTE:** In least squares subroutines, you must set the first element of the *opt* vector to *m*, the number of functions.

In addition to the standard iteration history, the NLPHQN subroutine prints the following information:

- Under the heading *lter*, an asterisk (\*) printed after the iteration number indicates that, on the basis of the Fletcher and Xu (1987) criterion, the subroutine used a Gauss-Newton search direction instead of a quasi-Newton search direction.
- The heading *alpha* is the step size,  $\alpha$ , computed with the line-search algorithm.
- The heading *slope* refers to  $g^T s$ , the slope of the search direction at the current parameter iterate  $x^{(k)}$ . For minimization, this value should be significantly smaller than zero. Otherwise, the line-search algorithm has difficulty reducing the function value sufficiently.

The following statements use the NLPHQN call to solve the unconstrained Rosenbrock problem (see the section "Unconstrained Rosenbrock Function" on page 341).

```
title "Test of NLPHQN subroutine: No Derivatives";
start F_ROSEN(x);
    y = j(1, 2, 0);
    y[1] = 10 * (x[2] - x[1] * x[1]);
    y[2] = 1 - x[1];
    return(y);
finish F_ROSEN;
x = {-1.2 1};
opt = {2 2};
call nlphqn(rc, xr, "F_ROSEN", x, opt);
```

Figure 23.205 Optimization Results

```
Test of NLPHQN subroutine: No Derivatives

Optimization Start

Parameter Estimates

Gradient

Objective

N Parameter Estimate Function

1 X1 -1.200000 -107.799999

2 X2 1.000000 -44.000000

Value of Objective Function = 12.1
```

## Figure 23.205 continued

| Test of NLPHQN subroutine: No Derivatives                  |                                                                                                   |             |         |              |            |          |        |                 |  |
|------------------------------------------------------------|---------------------------------------------------------------------------------------------------|-------------|---------|--------------|------------|----------|--------|-----------------|--|
| Hybrid Quasi-Newton LS Minimization                        |                                                                                                   |             |         |              |            |          |        |                 |  |
| Dual Broyden - Fletcher - Goldfarb - Shanno Update (DBFGS) |                                                                                                   |             |         |              |            |          |        |                 |  |
|                                                            | Dual Broyden - Fletcher - Goldfarb - Shanno Update (DBFGS)<br>Version HY2 of Fletcher & Xu (1987) |             |         |              |            |          |        |                 |  |
| Gradient Computed by Finite Differences                    |                                                                                                   |             |         |              |            |          |        |                 |  |
|                                                            | CRP Jacobian Computed by Finite Differences                                                       |             |         |              |            |          |        |                 |  |
|                                                            |                                                                                                   | Param       | eter Es | timates      |            | 2        |        |                 |  |
|                                                            |                                                                                                   | Funct       | ions (C | bservations  | )          | 2        |        |                 |  |
|                                                            |                                                                                                   |             |         | ntimization  | Start      |          |        |                 |  |
|                                                            |                                                                                                   |             | , c     | ptimization  | SLAIL      |          |        |                 |  |
| Active (                                                   |                                                                                                   |             |         |              | jective Fu | unction  |        | 12.1            |  |
| Max Abs                                                    | Gradier                                                                                           | nt Element  | 107.    | 7999987      |            |          |        |                 |  |
|                                                            |                                                                                                   |             |         |              |            |          |        |                 |  |
|                                                            | Rest                                                                                              | Func        | Act     | Objective    | Ohi Eur    | Max Abs  | Stop   | Slope<br>Search |  |
| Iter                                                       | arts                                                                                              | Calls       | Con     | Function     | -          | Element  | -      |                 |  |
| ICEI                                                       | aits                                                                                              | Calls       | con     | Function     | change     | FIGUEIIC | 5126   | DITEC           |  |
| 1                                                          | 0                                                                                                 | 3           | 0       | 7.22423      | 4.8758     | 56.9322  | 0.0616 | -628.8          |  |
| 2*                                                         | 0                                                                                                 | 5           | 0       | 0.97090      | 6.2533     | 2.3017   | 0.266  | -14.448         |  |
| 3*                                                         | 0                                                                                                 | 7           | 0       |              |            | 3.7839   |        |                 |  |
| 4                                                          | 0                                                                                                 | 9           | 0       |              |            | 5.5103   |        |                 |  |
| 5                                                          | 0                                                                                                 | 19          | 0       |              |            | 8.8638   |        |                 |  |
| 6*                                                         | 0                                                                                                 | 21          | 0       |              |            | 9.8734   |        |                 |  |
| 7*                                                         | 0                                                                                                 | 22          | 0       |              | 0.1256     |          | 0.398  |                 |  |
| 8*                                                         | 0                                                                                                 | 24          | 0       |              | 0.0854     |          |        |                 |  |
| 9*                                                         | 0                                                                                                 | 26          | 0       |              | 0.1385     |          |        | -0.296          |  |
| 10*                                                        | 0                                                                                                 | 28          |         | 1.98834E-6   |            |          |        | -0.0190         |  |
| 11*                                                        | 0<br>0                                                                                            | 30<br>32    | 0<br>0  | 7.0768E-10   |            |          |        | -398E-8         |  |
| 12*                                                        | U                                                                                                 | 32          | U       | 2.0246E-21   | 7.086-10   | 1.826-10 | 1.000  | -14E-10         |  |
|                                                            |                                                                                                   |             | OF      | timization 1 | Results    |          |        |                 |  |
| Iteratio                                                   | ons                                                                                               |             |         | 12 Fuu       | nction Cal | lls      |        | 33              |  |
| Jacobian                                                   |                                                                                                   |             |         |              | adient Cal |          |        | 19              |  |
| Active (                                                   |                                                                                                   | ints        |         |              |            |          | 2      | 024647E-21      |  |
|                                                            |                                                                                                   |             | 1.816   | 858E-10 SI   | -          |          |        |                 |  |
| ABSGCON                                                    | V convei                                                                                          | rgence crit | erion s | atisfied.    |            |          |        |                 |  |

```
Test of NLPHQN subroutine: No Derivatives

Optimization Results

Parameter Estimates

Gradient

Objective

N Parameter Estimate Function

1 X1 1.000000 1.816858E-10

2 X2 1.000000 -1.22069E-10

Value of Objective Function = 2.024647E-21
```

Figure 23.205 continued

# **NLPLM Call**

**CALL NLPLM**(*rc*, *xr*, "fun", *x*0, *opt* < , *blc* > < , *tc* > < , *par* > < , "*ptit*" > < , "*jac*" > );

The NLPLM subroutine uses the Levenberg-Marquardt least squares method to compute an optimum value of a function.

See the section "Nonlinear Optimization and Related Subroutines" on page 822 for a listing of all NLP subroutines. See Chapter 14 for a description of the arguments of NLP subroutines.

The NLPLM subroutine uses the Levenberg-Marquardt method, which is an efficient modification of the trust-region method for nonlinear least squares problems and is implemented as in Moré (1978). This is the recommended algorithm for small to medium least squares problems. Large least squares problems can often be processed more efficiently with other subroutines, such as the NLPCG and NLPQN methods. In each iteration, the NLPLM subroutine solves a quadratically constrained quadratic minimization problem that restricts the step to the boundary or interior of an *n*-dimensional elliptical trust region.

The *m* functions  $f_1(x), \ldots, f_m(x)$  are computed by the module specified with the "fun" module argument. The  $m \times n$  Jacobian matrix, J, contains the first-order derivatives of the *m* functions with respect to the *n* parameters, as follows:

$$\mathbf{J}(x) = (\nabla f_1, \dots, \nabla f_m) = \left(\frac{\partial f_i}{\partial x_j}\right)$$

You can specify **J** with the "*jac*" module argument; otherwise, the subroutine computes it with finite difference approximations. In each iteration, the subroutine computes the crossproduct of the Jacobian matrix,  $\mathbf{J}^T \mathbf{J}$ , to be used as an approximate Hessian.

**NOTE:** In least squares subroutines, you must set the first element of the *opt* vector to *m*, the number of functions.

In addition to the standard iteration history, the NLPLM subroutine also prints the following information:

• Under the heading *lter*, an asterisk (\*) printed after the iteration number indicates that the computed Hessian approximation was singular and had to be ridged with a positive value.

- The heading *lambda* represents the Lagrange multiplier, λ. This has a value of zero when the optimum of the quadratic function approximation is inside the trust region, in which case a trust-region-scaled Newton step is performed. It is greater than zero when the optimum is at the boundary of the trust region, in which case the scaled Newton step is too long to fit in the trust region and a quadratically constrained optimization is done. Large values indicate optimization difficulties, and as in Gay (1983), a negative value indicates the special case of an indefinite Hessian matrix.
- The heading *rho* refers to *ρ*, the ratio between the achieved and predicted difference in function values. Values that are much smaller than 1 indicate optimization difficulties. Values close to or larger than 1 indicate that the trust region radius can be increased.

See the section "Unconstrained Rosenbrock Function" on page 341 for an example that uses the NLPLM subroutine to solve the unconstrained Rosenbrock problem.

# **NLPNMS Call**

**CALL NLPNMS(***rc*, *xr*, "fun", *x*0 < , *opt* > < , *blc* > < , *tc* > < , *par* > < , "*ptit*" > < , "*nlc*" > **)**;

The NLPNMS subroutine use the Nelder-Mead simplex method to compute an optimum value of a function.

See the section "Nonlinear Optimization and Related Subroutines" on page 822 for a listing of all NLP subroutines. See Chapter 14 for a description of the arguments of NLP subroutines.

The Nelder-Mead simplex method is one of the subroutines that can solve optimization problems with nonlinear constraints. It does not use any derivatives, and it does not assume that the objective function has continuous derivatives. However, the objective function must be continuous. The NLPNMS technique uses a large number of function calls, and it can be unable to generate precise results when n > 40.

The NLPNMS subroutine uses the following simplex algorithms:

- For unconstrained or only boundary-constrained problems, the original Nelder-Mead simplex algorithm is implemented and extended to boundary constraints. This algorithm does not compute the objective for infeasible points, and it is invoked if the *"nlc"* module argument is not specified and the *blc* argument contains at most two rows (corresponding to lower and upper bounds).
- For linearly or nonlinearly constrained problems, a slightly modified version of Powell's (1992) constrained optimization by linear approximations (COBYLA) implementation is used. This algorithm is invoked if the *"nlc"* module argument is specified or if at least one linear constraint is specified with the *blc* argument.

The original Nelder-Mead algorithm cannot be used for general linear or nonlinear constraints, but in the unconstrained or boundary-constrained cases, it can be faster. It changes the shape of the simplex by adapting the nonlinearities of the objective function; this contributes to an increased speed of convergence.

### **Powell's COBYLA Algorithm**

Powell's COBYLA algorithm is a sequential trust-region algorithm that tries to maintain a regularly shaped simplex throughout the iterations. The algorithm uses a monotone-decreasing radius,  $\rho$ , of a spheric trust region. The modification implemented in the NLPNMS call permits an increase of the trust-region radius

 $\rho$  in special situations. A sequence of iterations is performed with a constant trust-region radius  $\rho$  until the computed function reduction is much less than the predicted reduction. Then, the trust-region radius  $\rho$  is reduced. The trust-region radius is increased only if the computed function reduction is relatively close to the predicted reduction and if the simplex is well-shaped. The start radius,  $\rho_{beg}$ , can be specified with the second element of the *par* argument, and the final radius,  $\rho_{end}$ , can be specified with the ninth element of the *tc* argument. Convergence to small values of  $\rho_{end}$ , or high-precision convergence, can require many calls of the function and constraint modules and can result in numerical problems. The main reasons for the slow convergence of the COBYLA algorithm are as follows:

- Linear approximations of the objective and constraint functions are used locally.
- Maintaining the regularly shaped simplex and not adapting its shape to nonlinearities yields very small simplexes for highly nonlinear functions, such as fourth-order polynomials.

To allocate memory for the vector returned by the "*nlc*" module argument, you must specify the total number of nonlinear constraints with the tenth element of the *opt* argument. If any of the constraints are equality constraints, the number of equality constraints must be specified by the eleventh element of the *opt* argument. See the section "Parameter Constraints" on page 358 for details.

For more information about the special sets of termination criteria used by the NLPNMS algorithms, see the section "Termination Criteria" on page 364.

In addition to the standard iteration history, the NLPNMS subroutine prints the following information. For unconstrained or boundary-constrained problems, the subroutine also prints the following:

- *difcrit*, which, in this subroutine, refers to the difference between the largest and smallest function values of the n + 1 simplex vertices
- std, which is the standard deviation of the function values of the simplex vertices
- *deltax*, which is the vertex length of a restarted simplex. If there are convergence problems, the algorithm restarts the iteration process with a simplex of smaller vertex length.
- *size*, which is the average  $L_1$  distance of the simplex vertex with the smallest function value to the other simplex vertices

For linearly and nonlinearly constrained problems, the subroutine prints the following:

- *conmax* is the maximum constraint violation.
- *meritf* is the value of the merit function,  $\Phi$ .
- *difmerit* is the difference between adjacent values of the merit function.
- $\rho$  is the trust-region radius.

The following statements uses the NLPNMS call to solve the Rosen-Suzuki problem (see the section "Rosen-Suzuki Problem" on page 346), which has three nonlinear constraints. Figure 23.206 is a partial listing of the output:

```
start F_HS43(x);
   f = x * x + x[3] * x[3] - 5 * (x[1] + x[2]) - 21 * x[3] + 7 * x[4];
   return(f);
finish F_HS43;
start C_HS43(x);
   c = j(3, 1, 0.);
   c[1] = 8 - x \cdot x - x[1] + x[2] - x[3] + x[4];
   c[2] = 10 - x \cdot x - x[2] \cdot x[2] - x[4] \cdot x[4] + x[1] + x[4];
   c[3] = 5 - 2 \cdot x[1] \cdot x[1] - x[2] \cdot x[2] - x[3] \cdot x[3]
            -2.*x[1] + x[2] + x[4];
   return(c);
finish C_HS43;
x = j(1, 4, 1);
opt = j(1, 11, .);
opt[2] = 3; opt[10] = 3; opt[11] = 0;
call nlpnms(rc, xres, "F_HS43", x, opt, , , , , "C_HS43");
```

Figure 23.206 Nelder-Mead Simplex Optimization

|                 | Optimiz                       | ation Start                             |  |
|-----------------|-------------------------------|-----------------------------------------|--|
|                 | Paramet                       | er Estimates                            |  |
|                 | N Parameter                   | Estimate                                |  |
|                 | 1 X1                          | 1.000000                                |  |
|                 | 2 X2                          | 1.000000                                |  |
|                 | 3 X3                          | 1.000000                                |  |
|                 | 4 X4                          | 1.000000                                |  |
|                 | Value of Object               | ive Function = $-19$                    |  |
|                 | -                             | ive Function = -19<br>inear Constraints |  |
|                 | -                             |                                         |  |
| Const           | -                             | inear Constraints                       |  |
| Const           | Values of Nonl<br>raint Resid | inear Constraints<br>Wal<br>000         |  |
| Const<br>[<br>[ | Values of Nonl<br>raint Resid | inear Constraints<br>Wal<br>000         |  |

## Figure 23.206 continued

| Nelder-Mead Simplex Optimization         |            |              |            |                    |           |     |  |
|------------------------------------------|------------|--------------|------------|--------------------|-----------|-----|--|
| COBYLA Algorithm by M.J.D. Powell (1992) |            |              |            |                    |           |     |  |
| Minimum Iterations                       | 5          |              |            | (                  | 0         |     |  |
| Maximum Iterations                       |            | 1000         | )          |                    |           |     |  |
| Maximum Function (                       |            | 3000         |            |                    |           |     |  |
| Iterations Reducin                       | 2          |              | ion        |                    | 0         |     |  |
| ABSFCONV Function                        |            | 1            |            |                    | 0         |     |  |
| FCONV Function Cr<br>FCONV2 Function Cr  |            |              | 2.2        | 220446E-16<br>1E-6 | -         |     |  |
| FCONV2 FUNCTION C                        | riterion   |              |            |                    | 0<br>0    |     |  |
| ABSXCONV Parameter                       | r Change ( | riterion     |            | 0.0001             | -         |     |  |
| XCONV Parameter Cl                       | -          |              |            |                    | -<br>0    |     |  |
| XSIZE Parameter                          |            |              |            |                    | 0         |     |  |
| ABSCONV Function (                       | Criterion  |              | -1.        | .34078E154         | 1         |     |  |
| Initial Simplex S                        | ize (INSTE | IP)          |            | 0.5                | 5         |     |  |
| Singularity Tolera                       | ance (SING | GULAR)       |            | 1E-8               | 3         |     |  |
|                                          |            |              |            |                    |           |     |  |
| Nelder                                   | r-Mead Sin | nplex Optimi | ization    |                    |           |     |  |
| COBYLA ALC                               | gorithm by | M.J.D. Por   | well (1992 | 2)                 |           |     |  |
|                                          |            |              |            |                    |           |     |  |
|                                          | r Estimate |              | 4          |                    |           |     |  |
| Nonlinear                                | r Constrai | Ints         | 3          |                    |           |     |  |
|                                          | Optimiza   | ation Start  |            |                    |           |     |  |
|                                          | -          |              |            |                    |           |     |  |
| Objective Function                       | -29.5      | 5 Maximum (  | Constraint | 5                  | 4         | 4.5 |  |
|                                          |            | Violation    | n          |                    |           |     |  |
|                                          |            |              |            |                    |           |     |  |
|                                          |            |              |            |                    | Ratio     |     |  |
|                                          |            |              |            |                    | Between   |     |  |
|                                          |            |              |            |                    | Actual    |     |  |
|                                          |            | Maximum      |            | Merit              | and       |     |  |
| Function (                               | Objective  | Constraint   | Merit      | Function           | Predicted |     |  |
| Iter Restarts Calls                      | Function   | Violation    | Function   | Change             | Change    |     |  |
| 1 0 12 -                                 | -52.80342  | 4.3411       | -42.3031   | 12.803             | 1.000     |     |  |
|                                          | -39.51475  |              | -39.3797   | -2.923             | 0.250     |     |  |
|                                          |            |              |            |                    |           |     |  |
|                                          | -44.00214  | 0.000833     | -43.9977   | 4.593<br>0.0249    | 0.0156    |     |  |
| 5 0 72 -                                 | -44.00009  | 0.000033     | -43.9999   | 0.00226            | 0.0039    |     |  |
| 6 0 79 -                                 | -44.00000  | 1.783E-6     | -44.0000   | 0.00007            | 0.0010    |     |  |
| 7 0 90 -                                 | -44.00000  | 1.363E-7     | -44.0000   | 1.74E-6            | 0.0002    |     |  |
| 8 0 94 -                                 | -44.00000  |              | -44.0000   | 5.33E-7            | 0.0001    |     |  |

#### Figure 23.206 continued

|                            | Optimizati               | on Results                                                                              |               |
|----------------------------|--------------------------|-----------------------------------------------------------------------------------------|---------------|
|                            |                          |                                                                                         |               |
| Iterations                 |                          | Function Calls                                                                          | 95            |
| Restarts                   |                          | Objective Function                                                                      |               |
| Maximum Constraint         | 1.543059E-8              | Merit Function                                                                          | -43.99999999  |
| Violation                  |                          |                                                                                         |               |
| Actual Over Pred Change    | 0.0001                   |                                                                                         |               |
| ABSXCONV convergence crite | erion satisfied          | ι.                                                                                      |               |
| WARNING: The point x is fe | easible only at          | the LCEPSILON= 1E-7 range                                                               |               |
|                            |                          |                                                                                         |               |
|                            | -                        | on Results                                                                              |               |
|                            |                          | Estimates                                                                               |               |
|                            | N Parameter              | Estimate                                                                                |               |
|                            | 1 X1                     | -0.000034167                                                                            |               |
|                            | 2 X2                     | 1.000004                                                                                |               |
|                            | 3 X3                     | 2.000023                                                                                |               |
|                            | 4 X4                     | -0.999971                                                                               |               |
| Value o                    | of Objective Fu          | unction = -44.00000003                                                                  |               |
| Va                         | alues of Nonlir          | ear Constraints                                                                         |               |
| Constraint                 | Residua                  | 1                                                                                       |               |
| Γ                          | 1 ] -1.54E-<br>2 ] 1.000 | ·8 *?*                                                                                  |               |
| I                          | 2] 1.000                 | 0                                                                                       |               |
| I                          | 3] -1.5E-                | ·8 *?*                                                                                  |               |
| accuracy specified by the  | LCEPSILON= opt           | arked with *?* are not sati<br>ion. However, the default<br>a applied to nonlinear cons | value of this |

# **NLPNRA Call**

**CALL NLPNRA**(*rc*, *xr*, "fun", *x*0 < , *opt*> < , *blc*> < , *tc*> < , *par*> < , "*ptit*"> < , "*grd*"> < , "*hes*"> );

The NLPNRA subroutine uses the Newton-Raphson method to compute an optimum value of a function.

See the section "Nonlinear Optimization and Related Subroutines" on page 822 for a listing of all NLP subroutines. See Chapter 14 for a description of the arguments of NLP subroutines.

#### 842 + Chapter 23: Language Reference

The NLPNRA algorithm uses a pure Newton step at each iteration when both the Hessian is positive definite and the Newton step successfully reduces the value of the objective function. Otherwise, it performs a combination of ridging and line-search to compute successful steps. If the Hessian is not positive definite, a multiple of the identity matrix is added to the Hessian matrix to make it positive definite ((Eskow and Schnabel 1991)).

The subroutine uses the gradient  $g^{(k)} = \nabla f(x^{(k)})$  and the Hessian matrix  $\mathbf{G}^{(k)} = \nabla^2 f(x^{(k)})$ . It requires continuous first- and second-order derivatives of the objective function inside the feasible region. If second-order derivatives are computed efficiently and precisely, the NLPNRA method does not need many function, gradient, and Hessian calls, and it can perform well for medium to large problems.

Using only function calls to compute finite difference approximations for second-order derivatives can be computationally very expensive and can contain significant rounding errors. If you use the "grd" input argument to specify a module that computes first-order derivatives analytically, you can reduce drastically the computation time for numerical second-order derivatives. The computation of the finite difference approximation for the Hessian matrix generally uses only n calls of the module that specifies the gradient.

In each iteration, a line search is done along the search direction to find an approximate optimum of the objective function. The default line-search method uses quadratic interpolation and cubic extrapolation. You can specify other line-search algorithms with the fifth element of the *opt* argument. See the section "Options Vector" on page 360 for details.

In unconstrained and boundary constrained cases, the NLPNRA algorithm can take advantage of diagonal or sparse Hessian matrices that are specified by the input argument *"hes"*. To use sparse Hessian storage, the value of the ninth element of the *opt* argument must specify the number of nonzero Hessian elements returned by the Hessian module. See the section "Objective Function and Derivatives" on page 351 for more details.

In addition to the standard iteration history, the NLPNRA subroutine prints the following information:

- The heading *alpha* is the step size,  $\alpha$ , computed with the line-search algorithm.
- The heading *slope* refers to  $g^T s$ , the slope of the search direction at the current parameter iterate  $x^{(k)}$ . For minimization, this value should be significantly smaller than zero. Otherwise, the line-search algorithm has difficulty reducing the function value sufficiently.

The following statements invoke the NLPNRA subroutine to solve the constrained Betts optimization problem (see the section "Constrained Betts Function" on page 345). The iteration history follows.

```
start F_BETTS(x);
    f = .01 * x[1] * x[1] + x[2] * x[2] - 100;
    return(f);
finish F_BETTS;
con = { 2 -50 . .,
    50 50 . .,
    10 -1 1 10};
x = {-1 -1};
opt = {0 2};
call nlpnra(rc, xres, "F_BETTS", x, opt, con);
```

| NOTE         | : Initi            | al point w | was chang | ged to be fo<br>constraint |              | or boundary        | and li         | near               |  |  |
|--------------|--------------------|------------|-----------|----------------------------|--------------|--------------------|----------------|--------------------|--|--|
|              | Optimization Start |            |           |                            |              |                    |                |                    |  |  |
|              |                    |            | Pa        | arameter Est               |              |                    |                |                    |  |  |
|              |                    |            |           | Grad                       |              | Lower              |                | Upper              |  |  |
| N Dee        |                    |            |           | Object                     |              | Bound              |                | Bound<br>onstraint |  |  |
| N Par        | ameter             | Es         | stimate   | Funct                      | tion         | Constraint         | С              | onstraint          |  |  |
| 1 X1         |                    | 6          | . 800000  | 0.13                       | 6000         | 2.000000           |                | 50.000000          |  |  |
| 1 X1<br>2 X2 |                    |            | . 000000  |                            | 0000         |                    |                | 50.000000          |  |  |
| 2 72         |                    | -1         |           | -2.000                     | 5000         | -30.000000         |                | 50.000000          |  |  |
|              |                    | Valu       | ie of Obj | jective Fund               | ction = $-9$ | 98.5376            |                |                    |  |  |
|              |                    |            | L         | inear Const                | raints       |                    |                |                    |  |  |
| 1<br>X       | 59.000<br>2        | 00 :       | 10.0000   | <= + :                     | 10.0000 *    | x1 -               | - 1.           | 0000 <del>*</del>  |  |  |
|              |                    | Newton-    | -Raphson  | Optimizatio                | on with L:   | ine Search         |                |                    |  |  |
|              |                    |            | Withou    | ut Paramete:               | r Scaling    |                    |                |                    |  |  |
|              |                    | Grad       |           | puted by Fin               | -            |                    |                |                    |  |  |
|              |                    |            | -         | omputed by 1               |              |                    |                |                    |  |  |
|              |                    |            |           | inputta by i               | inice bi     | rerences           |                |                    |  |  |
|              |                    | Par        | ameter H  | Istimates                  |              | 2                  |                |                    |  |  |
|              |                    |            | ver Bound |                            |              | 2                  |                |                    |  |  |
|              |                    |            | per Bound |                            |              | 2                  |                |                    |  |  |
|              |                    |            |           | straints                   |              | 1                  |                |                    |  |  |
|              |                    |            |           |                            |              |                    |                |                    |  |  |
|              |                    |            | OI        | ptimization                | Start        |                    |                |                    |  |  |
| Active C     | 'onstrai           | nte        |           | 0 Ob                       | jective Fu   | unction            |                | -98.5376           |  |  |
|              |                    | t Element  |           | 2                          | Jeccive F    |                    |                | -98.5570           |  |  |
| Hux HDS      | orauten            | e Bremene  |           | -                          |              |                    |                |                    |  |  |
|              |                    |            |           |                            |              |                    |                |                    |  |  |
|              |                    |            |           |                            |              | Max Abs            |                | Slope              |  |  |
|              | Rest               | Func       | Act       | Objective                  | 5            | Gradient           | Step           | Search             |  |  |
| Iter         | arts               | Calls      | Con       | Function                   | Change       | Element            | Size           | Direc              |  |  |
| 1            | 0                  | 2          | 0         | 00 01551                   | 0 0770       | 1 0000             | 0 100          | 0.005              |  |  |
| 1            | 0                  | 2          | 0         | -98.81551                  | 0.2779       |                    | 0.100          | -2.925             |  |  |
| 2*<br>2+     | 0                  | 3<br>4     | 0         | -99.40840                  | 0.5929       | 1.2713             | 0.294          | -2.365             |  |  |
| 3*           | 0<br>0             | 4<br>5     | 1<br>1    | -99.87460<br>-99.96000     | 0.4662       | 0.5845<br>0.000025 | 0.540<br>1.000 | -1.182             |  |  |
| 4<br>5       | 0                  | 5          | 1         | -99.96000                  |              | 0.000025           | 1.000          | -0.171<br>-31E-11  |  |  |
| 5            | 0                  | U          | 1         | -33.30000                  | 1.345-10     | 0                  | 1.000          | 216-11             |  |  |

## Figure 23.207 Newton-Raphson Optimization

| Figure | 23.207 | continued |
|--------|--------|-----------|
|--------|--------|-----------|

| Optimization Results                                                             |               |                                                                           |               |  |  |  |  |  |
|----------------------------------------------------------------------------------|---------------|---------------------------------------------------------------------------|---------------|--|--|--|--|--|
| Iterations<br>Hessian Calls<br>Objective Function<br>Slope of Search Direction   | 6<br>-99.96   | Function Calls<br>Active Constraints<br>Max Abs Gradient Element<br>Ridge |               |  |  |  |  |  |
| GCONV convergence criteric                                                       | on satisfied. |                                                                           |               |  |  |  |  |  |
|                                                                                  | Optimizati    | on Results                                                                |               |  |  |  |  |  |
|                                                                                  | -             | Estimates                                                                 |               |  |  |  |  |  |
|                                                                                  | rarameter     | Gradient                                                                  | Active        |  |  |  |  |  |
|                                                                                  |               | Objective                                                                 |               |  |  |  |  |  |
| N Parameter                                                                      | Estimate      | -                                                                         | Constraint    |  |  |  |  |  |
| 1 X1                                                                             | 2.000000      | 0.040000                                                                  | Lower BC      |  |  |  |  |  |
| 2 X2                                                                             | -4.860653E-9  | 0                                                                         |               |  |  |  |  |  |
| Value of Objective Function = -99.96<br>Linear Constraints Evaluated at Solution |               |                                                                           |               |  |  |  |  |  |
| 1 10.00000 = -10                                                                 | 0.0000 + 10.  | 0000 * X1                                                                 | - 1.0000 * X2 |  |  |  |  |  |

## **NLPNRR Call**

**CALL NLPNRR**(*rc*, *xr*, "fun", *x*0 < , *opt* > < , *blc* > < , *tc* > < , *par* > < , "*ptit*" > < , "*grd*" > < , "*hes*" > );

The NLPNRR subroutine uses a Newton-Raphson ridge method to compute an optimum value of a function.

See the section "Nonlinear Optimization and Related Subroutines" on page 822 for a listing of all NLP subroutines. See Chapter 14 for a description of the arguments of NLP subroutines.

The NLPNRR algorithm uses a pure Newton step when both the Hessian is positive definite and the Newton step successfully reduces the value of the objective function. Otherwise, a multiple of the identity matrix is added to the Hessian matrix.

The subroutine uses the gradient  $g^{(k)} = \nabla f(x^{(k)})$  and the Hessian matrix  $\mathbf{G}^{(k)} = \nabla^2 f(x^{(k)})$ . It requires continuous first- and second-order derivatives of the objective function inside the feasible region.

Note that using only function calls to compute finite difference approximations for second-order derivatives can be computationally very expensive and can contain significant rounding errors. If you use the "grd" input argument to specify a module that computes first-order derivatives analytically, you can reduce drastically the computation time for numerical second-order derivatives. The computation of the finite difference approximation for the Hessian matrix generally uses only *n* calls of the module that specifies the gradient.

The NLPNRR method performs well for small- to medium-sized problems, and it does not need many function, gradient, and Hessian calls. However, if the gradient is not specified analytically by using the *"grd"* module argument, or if the computation of the Hessian module specified with the *"hes"* argument is computationally expensive, one of the (dual) quasi-Newton or conjugate gradient algorithms might be more efficient.

In addition to the standard iteration history, the NLPNRR subroutine prints the following information:

- The heading *ridge* refers to the value of the nonnegative ridge parameter. A value of zero indicates that a Newton step is performed. A value greater than zero indicates either that the Hessian approximation is zero or that the Newton step fails to reduce the optimization criterion. A large value can indicate optimization difficulties.
- The heading *rho* refers to ρ, the ratio of the achieved difference in function values and the predicted difference, based on the quadratic function approximation. A value that is much smaller than 1 indicates possible optimization difficulties.

The following statements invoke the NLPNRR subroutine to solve the constrained Betts optimization problem (see the section "Constrained Betts Function" on page 345). The iteration history follows.

```
start F_BETTS(x);
f = .01 * x[1] * x[1] + x[2] * x[2] - 100;
return(f);
finish F_BETTS;
con = { 2 -50 . .,
50 50 . .,
10 -1 1 10};
x = {-1 -1};
opt = {0 2};
call nlpnrr(rc, xres, "F_BETTS", x, opt, con);
```

| Figure 23.208 | Newton-Raphson | Optimization |
|---------------|----------------|--------------|
|---------------|----------------|--------------|

| NOTE: Initial p | ooint was changed<br>c | to be feasible<br>onstraints.     | e for boundary | and linear |
|-----------------|------------------------|-----------------------------------|----------------|------------|
|                 | -                      | mization Start<br>meter Estimates | 2              |            |
|                 | 1414                   | Gradient                          | Lower          | Upper      |
|                 |                        | Objective                         | Bound          | Bound      |
| N Parameter     | Estimate               | Function                          | Constraint     | Constraint |
| 1 X1            | 6.800000               | 0.136000                          | 2.000000       | 50.000000  |
| 2 X2            | -1.000000              | -2.000000                         | -50.000000     | 50.000000  |

|                                    |                      | Value       | e of Obje | ctive 1 | Functi | -98        | .5376         |        |                |
|------------------------------------|----------------------|-------------|-----------|---------|--------|------------|---------------|--------|----------------|
|                                    |                      |             | Lin       | ear Coi | nstrai | nts        |               |        |                |
| 1                                  | 59.000<br>X2         | 00: 1       | .0.000    | <= +    | 10.    | 0000 * X   | L -           | · 1.0  | 000 *          |
|                                    |                      | New         | ton-Raph  | son Rid | dge Op | otimizatio | on            |        |                |
|                                    |                      |             | Without   | Parame  | eter S | Scaling    |               |        |                |
|                                    |                      | Gradie      |           |         |        | e Differe  | ences         |        |                |
|                                    |                      |             | -         | -       |        | nite Diffe |               |        |                |
|                                    |                      |             |           |         | -      |            |               |        |                |
|                                    |                      | Para        | meter Es  | timates | s      |            | 2             |        |                |
|                                    |                      | Lowe        | r Bounds  |         |        |            | 2             |        |                |
|                                    |                      | Uppe        | r Bounds  |         |        |            | 2             |        |                |
|                                    |                      | Line        | ar Const  | raints  |        |            | 1             |        |                |
|                                    |                      |             |           |         |        |            |               |        |                |
|                                    |                      |             | Opt       | imizat: | ion St | art        |               |        |                |
| Active                             | Constrai             | nts         |           | 0       | Objec  | tive Fund  | rtion         |        | -98.5376       |
|                                    |                      | t Element   |           | 2       |        |            |               |        |                |
|                                    |                      |             |           |         |        |            |               |        |                |
|                                    |                      |             |           |         |        |            |               |        |                |
|                                    |                      |             |           |         |        |            |               |        | Actual         |
|                                    |                      |             |           |         |        |            | Max Abs       |        | Over           |
|                                    | Rest                 | Func        | Act       |         |        |            | Gradient      |        | Pred           |
| Iter                               | arts                 | Calls       | Con       | Fund    | ction  | Change     | Element       | Ridge  | Change         |
|                                    | ~                    | 2           | 4         |         | 07227  | 1 3350     | 0 5007        | ~      | 0 700          |
| 1                                  | 0                    |             | 1         | -99.8   | 01331  | 1.3358     | 0.5887        | 0<br>0 | 0.706<br>1.000 |
| 2                                  | 0                    | 4           | 1         | -99.3   | 96000  | 0.0000     | 0.000040<br>0 | 0      |                |
| 3                                  | 0                    | 4           | T         | -99.1   | 96000  | 4.0/6-10   | 0             | 0      | 1.014          |
|                                    |                      |             |           |         |        |            |               |        |                |
|                                    | Optimization Results |             |           |         |        |            |               |        |                |
| Iterati                            | ons                  |             |           | 3       | Funct  | ion Calls  | 5             |        | 5              |
| Hessian Calls 4 Active Constraints |                      |             |           |         | 1      |            |               |        |                |
|                                    | ve Funct             | ion         | -         | 99.96   | Max A  | bs Gradie  | ent Elemen    | ıt     | 0              |
| Ridge                              |                      |             |           |         |        |            | red Change    |        | 135158294      |
|                                    |                      |             |           |         |        |            | <b>.</b>      |        |                |
|                                    |                      |             |           |         |        |            |               |        |                |
| GCONV C                            | onvergen             | ce criteric | on satisf | ied.    |        |            |               |        |                |
|                                    |                      |             |           |         |        |            |               |        |                |

## Figure 23.208 continued

|   |                                          | Optimization    | Results   |               |  |  |  |  |
|---|------------------------------------------|-----------------|-----------|---------------|--|--|--|--|
|   |                                          | Parameter Es    | stimates  |               |  |  |  |  |
|   |                                          |                 | Gradient  | Active        |  |  |  |  |
|   |                                          |                 | Objective | Bound         |  |  |  |  |
|   | N Parameter                              | Estimate        | Function  | Constraint    |  |  |  |  |
|   | 1 X1                                     | 2.000000        | 0.040000  | Lower BC      |  |  |  |  |
|   | 2 X2                                     | 0.00000134      | 0         |               |  |  |  |  |
|   | Value of Objective Function = -99.96     |                 |           |               |  |  |  |  |
|   | Linear Constraints Evaluated at Solution |                 |           |               |  |  |  |  |
| 1 | 10.00000 = -10                           | 0.0000 + 10.000 | 00 * X1   | - 1.0000 * X2 |  |  |  |  |

Figure 23.208 continued

# **NLPQN Call**

**CALL NLPQN(***rc, xr, "fun", x0 < , opt> < , blc> < , tc> < , par> < , "ptit"> < , "grd"> < , "nlc"> < , "jacnlc"> );* 

The NLPQN subroutine uses a quasi-Newton method to compute an optimum value of a function.

See the section "Nonlinear Optimization and Related Subroutines" on page 822 for a listing of all NLP subroutines. See Chapter 14 for a description of the arguments of NLP subroutines.

The NLPQN subroutine uses (dual) quasi-Newton optimization techniques, and it is one of the two available subroutines that can solve problems with nonlinear constraints. These techniques work well for medium to moderately large optimization problems where the objective function and the gradient are much faster to compute than the Hessian matrix. The NLPQN subroutine does not need to compute second-order derivatives, but it generally requires more iterations than the techniques that compute second-order derivatives.

The two categories of problems solved by the NLPQN subroutine are unconstrained or linearly constrained problems and nonlinearly constrained problems. Unconstrained or linearly constrained problems do not use the *"nlc"* or *"jacnlc"* module arguments, whereas nonlinearly constrained problems use the arguments to specify the nonlinear constraints and the Jacobian matrix of their first-order derivatives, respectively.

The type of optimization problem specified determines the algorithm that the subroutine invokes. The algorithms are very different, and they use different sets of termination criteria. For more details, see the section "Termination Criteria" on page 364.

### **Unconstrained or Linearly Constrained Quasi-Newton Optimization**

The NLPQN subroutine invokes this algorithm if you do not specify the *"nlc"* argument. Using the fourth element of the *opt* argument, you can specify two update formulas for either the original quasi-Newton algorithm or the dual quasi-Newton algorithm, as indicated in the following table:

| Value of opt[4] | Update Method                                                      |
|-----------------|--------------------------------------------------------------------|
| 1               | Dual Broyden, Fletcher, Goldfarb, and Shanno (DBFGS) update        |
|                 | of the Cholesky factor of the Hessian matrix. This is the default. |
| 2               | Dual Davidon, Fletcher, and Powell (DDFP) update of the            |
|                 | Cholesky factor of the Hessian matrix.                             |
| 3               | Original Broyden, Fletcher, Goldfarb, and Shanno (BFGS) up-        |
|                 | date of the inverse Hessian matrix.                                |
| 4               | Original Davidon, Fletcher, and Powell (DFP) update of the in-     |
|                 | verse Hessian matrix.                                              |

In each iteration, a line search is performed along the search direction to find an approximate optimum of the objective function. The default line-search method uses quadratic interpolation and cubic extrapolation to obtain a step size that satisfies the Goldstein conditions. One of the Goldstein conditions can be violated if the feasible region defines an upper limit of the step size. Violating the left-side Goldstein condition can affect the positive definiteness of the quasi-Newton update. In these cases, either the update is skipped or the iterations are restarted with an identity matrix that results in the steepest descent or ascent search direction. You can specify line-search algorithms different from the default method with the fifth element of the *opt* argument.

The following statements invoke the NLPQN subroutine to solve the Rosenbrock problem (see the section "Unconstrained Rosenbrock Function" on page 341):

```
start F_ROSEN(x);
    y1 = 10 * (x[2] - x[1] * x[1]);
    y2 = 1 - x[1];
    f = 0.5 * (y1 * y1 + y2 * y2);
    return(f);
finish F_ROSEN;
x = {-1.2 1};
opt = {0 2 . 2};
call nlpqn(rc, xr, "F_ROSEN", x, opt);
```

Since *opt[4]=2*, the DDFP update is performed. The gradient is approximated by finite differences since no module is specified that computes the first-order derivatives. Part of the iteration history follows. In addition to the standard iteration history, the NLPQN subroutine prints the following information for unconstrained or linearly constrained problems:

- The heading *alpha* is the step size,  $\alpha$ , computed with the line-search algorithm.
- The heading *slope* refers to  $g^T s$ , the slope of the search direction at the current parameter iterate  $x^{(k)}$ . For minimization, this value should be significantly smaller than zero. Otherwise, the line-search algorithm has difficulty reducing the function value sufficiently.

|                          | Optimization Start      |               |      |  |  |  |  |  |
|--------------------------|-------------------------|---------------|------|--|--|--|--|--|
| Parameter Estimates      |                         |               |      |  |  |  |  |  |
|                          |                         | Gradient      |      |  |  |  |  |  |
|                          |                         | Objective     |      |  |  |  |  |  |
| N Paramet                | ter Estimate            | Function      |      |  |  |  |  |  |
| 1 X1                     | -1.200000               | -107.799989   |      |  |  |  |  |  |
| 2 X2                     | 1.000000                | -43.999999    |      |  |  |  |  |  |
|                          |                         |               |      |  |  |  |  |  |
| Value                    | e of Objective Function | n = 12.1      |      |  |  |  |  |  |
|                          |                         |               |      |  |  |  |  |  |
| Dur                      | al Quasi-Newton Optimi  |               |      |  |  |  |  |  |
| Dua                      | i Quasi-Newton Optimi   | zation        |      |  |  |  |  |  |
| Dual Davido              | on - Fletcher - Powell  | Update (DDFP) |      |  |  |  |  |  |
| Gradient                 | Computed by Finite D    | ifferences    |      |  |  |  |  |  |
|                          |                         |               |      |  |  |  |  |  |
| Parame                   | eter Estimates          | 2             |      |  |  |  |  |  |
|                          |                         |               |      |  |  |  |  |  |
|                          | Optimization Start      |               |      |  |  |  |  |  |
|                          |                         |               |      |  |  |  |  |  |
| Active Constraints       | 0 Objectiv              | e Function    | 12.1 |  |  |  |  |  |
| Max Abs Gradient Element | L07.79998927            |               |      |  |  |  |  |  |
|                          |                         |               |      |  |  |  |  |  |

## Figure 23.209 Quasi-Newton Optimization

|          |          |             |         |              |            | Max Abs    |        | Slope      |
|----------|----------|-------------|---------|--------------|------------|------------|--------|------------|
|          | Rest     | Func        | Act     | Objective    | Obj Fun    | Gradient   | Step   | Search     |
| Iter     | arts     | Calls       | Con     | Function     | -          |            | Size   | Direc      |
|          |          |             |         |              | <b>.</b>   |            |        |            |
| 1        | 0        | 4           | 0       | 2.06405      | 10.0359    | 0.7917     | 0.0340 | -628.8     |
| 2        | 0        | 7           | 0       | 1.92035      | 0.1437     | 8.6301     | 6.557  | -0.0363    |
| 3        | 0        | 10          | 0       | 1.78089      | 0.1395     | 11.0943    | 8.193  | -0.0288    |
| 4        | 0        | 13          | 0       | 1.33331      | 0.4476     | 7.6069     | 33.376 | -0.0269    |
| 5        | 0        | 17          | 0       | 1.13400      |            |            | 15.438 | -0.0260    |
| 6        | 0        | 22          | 0       | 0.93915      |            |            | 11.537 | -0.0233    |
| 7        | 0        | 24          | 0       | 0.84821      |            |            | 8.124  | -0.0193    |
| 8        | 0        | 30          | 0       | 0.54334      |            |            | 35.143 | -0.0186    |
| 9        | 0        | 32          | 0       | 0.46593      |            |            | 8.708  | -0.0178    |
| 10       | 0        | 37          | 0       | 0.35322      |            |            | 10.964 | -0.0147    |
| 11       | 0        | 40          | 0       | 0.26381      |            |            | 13.590 | -0.0121    |
| 12       | 0        | 41          | 0       | 0.20282      |            |            | 10.000 | -0.0116    |
| 13       | 0        | 46          | 0       | 0.11714      |            |            | 11.395 | -0.0102    |
| 14       | 0        | 51          | 0       | 0.07149      |            |            | 11.559 | -0.0074    |
| 15       | 0        | 53          | 0       | 0.04746      |            |            | 6.868  | -0.0071    |
| 16       | 0        | 58          | 0       | 0.02759      |            |            | 5.365  | -0.0055    |
| 17       | 0        | 60          | 0       | 0.01625      |            |            | 5.882  | -0.0035    |
| 18       | 0        | 62          | 0       | 0.00475      |            |            | 8.068  | -0.0032    |
| 19       | 0        | 66          | 0       | 0.00167      |            |            | 2.336  | -0.0022    |
| 20       | 0        | 70          | 0       | 0.0005952    |            |            | 3.287  | -0.0006    |
| 21       | 0        | 72          | 0       |              | 0.000518   |            | 2.329  | -0.0004    |
| 22       | 0        | 76          | 0       | 1.92121E-6   |            |            | 1.772  | -0.0001    |
| 23       | 0        | 78          | 0       | 2.39914E-8   |            | 0.00158    | 1.159  | -331E-8    |
| 24       | 0<br>0   | 80          | 0       | 5.0936E-11   |            |            | 0.967  | -46E-9     |
| 25       | U        | 119         | 0       | 3.9538E-11   | 1.146-11   | /.962E-/   | 1.061  | -19E-13    |
|          |          |             |         |              |            |            |        |            |
|          |          |             | OF      | otimization  | Results    |            |        |            |
| Iteratio | ons      |             |         | 25 Fu        | nction Cal | lls        |        | 120        |
| Gradient | t Calls  |             |         | 107 Ac       | tive Const | traints    |        | 0          |
| Objectiv | ve Funct | ion         | 3.953   | 3804E-11 Ma  | x Abs Grad | dient Elem | ent 7. | 9622469E-7 |
| Slope of | f Search | n Direction | -1.88   | 3032E-12     |            |            |        |            |
| _        |          |             |         |              |            |            |        |            |
|          |          |             |         |              |            |            |        |            |
| ABSGCON  | V convei | rgence crit | erion s | satisfied.   |            |            |        |            |
|          |          |             |         |              |            |            |        |            |
|          |          |             | 0-      | otimization  | Resulte    |            |        |            |
|          |          |             | -       | Parameter Es |            |            |        |            |
|          |          |             | 1       | arameter Ba  | C11100C00  | Gradien    | t      |            |
|          |          |             |         |              |            | Objectiv   |        |            |
|          |          | N Para      | meter   | Esti         | mate       | Functio    |        |            |
|          |          |             |         | 2001         |            |            |        |            |
|          |          | 1 X1        |         | 0.99         | 9991 -     | 0.0000079  | 6      |            |
|          |          | 2 X2        |         |              |            | 0.00000043 |        |            |
|          |          |             |         |              |            | -          |        |            |
|          |          |             |         |              |            |            |        |            |
|          |          | Value       | of Obje | ective Funct | ion = 3.9  | 53804E-11  |        |            |
|          |          |             |         |              |            |            |        |            |
|          |          |             |         |              |            |            |        |            |

## Figure 23.209 continued

### **Nonlinearly Constrained Quasi-Newton Optimization**

The algorithm used for nonlinearly constrained quasi-Newton optimization is an efficient modification of Powell's (1978a, 1982b) variable metric constrained watchdog (VMCWD) algorithm. A similar but older algorithm (VF02AD) is part of the Harwell library. Both the VMCWD and VF02AD algorithms use Fletcher's VE02AD algorithm, which is also part of the Harwell library, for positive definite quadratic programming. This NLPQN implementation uses a quadratic programming subroutine that updates and downdates the Cholesky factor when the active set changes (Gill et al. 1984). The nonlinear NLPQN algorithm is not a feasible point algorithm, and the value of the objective function is not required to decrease monotonically. Instead, the algorithm tries to reduce a linear combination of objective function and constraint violations.

The following are similarities and differences between this algorithm and Powell's VMCWD algorithm:

- You can use the sixth element of the *opt* argument to modify the algorithm used by the NLPQN subroutine. If you specify *opt[6]*= 2, which is the default, the evaluation of the Lagrange vector  $\mu$  is performed the same way as described in Powell (1982). However, the VMCWD program seems to have a bug in the implementation of formula (4.4) in Powell (1982). If you specify *opt[6]*= 1, the original update of  $\mu$  used in the VF02AD algorithm in Powell (1978) is performed.
- Instead of updating an approximate Hessian matrix, this algorithm uses the dual BFGS or dual DFP update that updates the Cholesky factor of an approximate Hessian. If the condition of the updated matrix gets too bad, the algorithm restarts with a positive diagonal matrix. At the end of the first iteration after each restart, the Cholesky factor is scaled.
- The Cholesky factor is loaded into the quadratic programming subroutine, which ensures positive definiteness of the problem. During the quadratic programming step, the Cholesky factor of the projected Hessian matrix  $Z_k^T G Z_k$  is updated simultaneously with QT decomposition when the active set changes. See Gill et al. (1984) for more information.
- The line-search strategy is very similar to that of Powell's algorithm, but this algorithm does not call for derivatives during the line search. Therefore, this algorithm generally needs fewer derivative calls than function calls, whereas the VMCWD algorithm always requires the same number of derivative calls as function calls. Also, Powell's line-search method sometimes uses steps that are too long during the early iterations. In those cases, you can use the second element of the *par* argument to restrict the step length  $\alpha$  in the first five iterations. See the section "Control Parameters Vector" on page 371 for more details.
- The watchdog strategy is also similar to that of Powell's algorithm. However, this algorithm does not return automatically after a fixed number of iterations to a previous, more optimal point. A return to such a point is further delayed if the observed function reduction is close to the expected function reduction of the quadratic model.
- Although Powell's termination criterion, the FTOL2 criterion, can still be used, the NLPQN implementation uses, by default, two other termination criteria (GTOL and ABSGTOL).

This algorithm is automatically invoked if the "*nlc*" argument is specified. The module specified with the "*nlc*" argument must return a vector of length  $n_c$ , where  $n_c$  is the total number of constraints. Letting  $n_e$  be the number of equality constraints, the constraints must be of the following form:

 $c_i(x) = 0, \quad i = 1, \dots, n_c$ 

$$c_i(x) \geq 0, \quad i = n_e + 1, \dots, n_c$$

The first  $n_c$  elements of the returned vector contain the  $c_i$  for the equality constraints, and the remaining elements contain the  $c_i$  for the inequality constraints.

**NOTE:** You must specify the total number of constraints with the tenth element of the *opt* argument, and if there are any equality constraints, you must specify their number,  $n_e$ , with the eleventh element of the *opt* argument.

The nonlinear NLPQN algorithm requires the Jacobian matrix of the first-order derivatives of the  $n_c$  constraints returned by the module specified by the "*nlc*" argument. You can provide these derivatives by specifying a module with the "*jacnlc*" argument. This module must return the Jacobian matrix J of first-order partial derivatives. That is, J is an  $n_c \times n$  matrix such that the entry in the *i*th row and *j* th column is given by

$$\mathbf{J}(i,j) = \frac{\partial c_i}{\partial x_j}$$

If you specify an "*nlc*" module without specifying a "*jacnlc*" argument, finite difference approximations of the first-order derivatives of the constraints are used. You can use the ninth element of the *par* argument to specify the number of accurate digits used in evaluating the constraints.

You can specify two update formulas with the fourth element of the *opt* argument as indicated in the following table:

| Value of opt[4] | Update Method                                                      |
|-----------------|--------------------------------------------------------------------|
| 1               | Dual Broyden, Fletcher, Goldfarb, and Shanno (DBFGS) update        |
|                 | of the Cholesky factor of the Hessian matrix. This is the default. |
| 2               | Dual Davidon, Fletcher, and Powell (DDFP) update of the            |
|                 | Cholesky factor of the Hessian matrix.                             |

This algorithm uses its own line-search technique. None of the options and parameters that control the line search in the other algorithms apply in the nonlinear NLPQN algorithm, with the exception of the second element of the *par* vector, which can be used to restrict the length of the step size in the first five iterations.

See Example 14.8 for an example where you need to specify a value for the second element of the *par* argument. The values of the fourth, fifth, and sixth elements of the *par* vector, which control the processing of linear and boundary constraints, are valid only for the quadratic programming subroutine used in each iteration of the NLPQN call. For a simple example of the NLPQN subroutine, see the section "Rosen-Suzuki Problem" on page 346.

# **NLPQUA Call**

**CALL NLPQUA**(*rc*, *xr*, *quad*, *x*0 < , *opt*> < , *blc*> < , *tc*> < , *par*> < , "*ptit*"> < , *lin*> );

The NLPQUA subroutine computes an optimum value of a quadratic objective function.

See the section "Nonlinear Optimization and Related Subroutines" on page 822 for a listing of all NLP subroutines. See Chapter 14 for a description of the arguments of NLP subroutines.

The NLPQUA subroutine uses a fast algorithm for maximizing or minimizing the quadratic objective function

$$\frac{1}{2}x^T\mathbf{G}x + g^Tx + con$$

subject to boundary constraints and general linear equality and inequality constraints. The algorithm is memory-consuming for problems with general linear constraints.

The matrix **G** must be symmetric but not necessarily positive definite (or negative definite for maximization problems). The constant term *con* affects only the value of the objective function, not its derivatives or the optimal point  $x^*$ .

The algorithm is an active-set method in which the update of active boundary and linear constraints is done separately. The QT decomposition of the matrix  $A_k$  of active linear constraints is updated iteratively (Gill et al. 1984). If  $n_f$  is the number of free parameters (that is, n minus the number of active boundary constraints) and  $n_a$  is the number of active linear constraints, then **Q** is an  $n_f \times n_f$  orthogonal matrix that contains null space Z in its first  $n_f - n_a$  columns and range space Y in its last  $n_a$  columns. The matrix **T** is an  $n_a \times n_a$  triangular matrix of the form  $t_{ij} = 0$  for i < n - j. The Cholesky factor of the projected Hessian matrix  $Z_k^T \mathbf{G} Z_k$  is updated simultaneously with the QT decomposition when the active set changes.

The objective function is specified by the input arguments quad and lin, as follows:

- The *quad* argument specifies the symmetric  $n \times n$  Hessian matrix, **G**, of the quadratic term. The input can be in dense or sparse form. In dense form, all  $n^2$  entries of the *quad* matrix must be specified. If  $n \le 3$ , the dense specification must be used. The sparse specification can be useful when **G** has many zero elements. You can specify an  $nn \times 3$  matrix in which each row represents one of the nn nonzero elements of **G**. The first column specifies the row location in **G**, the second column specifies the column location, and the third column specifies the value of the nonzero element.
- The *lin* argument specifies the linear part of the quadratic optimization problem. It must be a vector of length n or n + 1. If *lin* is a vector of length n, it specifies the vector g of the linear term, and the constant term *con* is considered zero. If *lin* is a vector of length n + 1, then the first n elements of the argument specify the vector g and the last element specifies the constant term *con* of the objective function.

As in the other optimization subroutines, you can use the *blc* argument to specify boundary and general linear constraints, and you must provide a starting point x0 to determine the number of parameters. If x0 is not feasible, a feasible initial point is computed by linear programming, and the elements of x0 can be missing values.

Assuming nonnegativity constraints  $x \ge 0$ , the quadratic optimization problem is solved with the LCP call, which solves the linear complementarity problem.

Choosing a sparse (or dense) input form of the *quad* argument does not mean that the algorithm used in the NLPQUA subroutine is necessarily sparse (or dense). If the following conditions are satisfied, the NLPQUA algorithm stores and processes the matrix **G** as sparse:

- No general linear constraints are specified.
- The memory needed for the sparse storage of G is less than 80% of the memory needed for dense storage.
- G is not a diagonal matrix. If G is diagonal, it is stored and processed as a diagonal matrix.

The sparse NLPQUA algorithm uses a modified form of minimum degree Cholesky factorization (George and Liu 1981).

In addition to the standard iteration history, the NLPNRA subroutine prints the following information:

- The heading *alpha* is the step size,  $\alpha$ , computed with the line-search algorithm.
- The heading *slope* refers to  $g^T s$ , the slope of the search direction at the current parameter iterate  $x^{(k)}$ . For minimization, this value should be significantly smaller than zero. Otherwise, the line-search algorithm has difficulty reducing the function value sufficiently.

The Betts problem (see the section "Constrained Betts Function" on page 345) can be expressed as a quadratic problem in the following way:

$$x = \begin{bmatrix} x_1 \\ x_2 \end{bmatrix}, \quad G = \begin{bmatrix} 0.02 & 0 \\ 0 & 2 \end{bmatrix}, \quad g = \begin{bmatrix} 0 \\ 0 \end{bmatrix}, \quad con = -100$$

Then

$$\frac{1}{2}x^T G x - g^T x + con = 0.5[0.02x_1^2 + 2x_2^2] - 100 = 0.01x_1^2 + x_2^2 - 100$$

The following statements use the NLPQUA subroutine to solve the Betts problem:

The quad argument specifies the G matrix, and the *lin* argument specifies the g vector with the value of *con* appended as the last element. The matrix  $\mathbf{c}$  specifies the boundary constraints and the general linear constraint.

The iteration history follows.

Figure 23.210 Quadratic Optimization

| NOTE: Initial ;                           | point was changed<br>c | l to be feasible<br>constraints. | e for boundary a | nd linear  |  |  |  |
|-------------------------------------------|------------------------|----------------------------------|------------------|------------|--|--|--|
| Optimization Start<br>Parameter Estimates |                        |                                  |                  |            |  |  |  |
|                                           |                        | Gradient                         | Lower            | Upper      |  |  |  |
|                                           |                        | Objective                        | Bound            | Bound      |  |  |  |
| N Parameter                               | Estimate               | Function                         | Constraint       | Constraint |  |  |  |
| 1 X1                                      | 6.800000               | 0.136000                         | 2.000000         | 50.00000   |  |  |  |
| 2 X2                                      | -1.000000              | -2.000000                        | -50.000000       | 50.000000  |  |  |  |
|                                           |                        |                                  |                  |            |  |  |  |

## Figure 23.210 continued

| Value of Objective Function = -98.5376                                                                                                    |                   |                                         |                     |  |  |  |  |
|----------------------------------------------------------------------------------------------------|-------------------|-----------------------------------------|---------------------|--|--|--|--|
| Linear Constraints                                                                                                    |                   |                                         |                     |  |  |  |  |
| 1 59.00000 : 10.0000 <= + 10.0000 * X1 - 1.0000 *<br>X2                                                                                         |                   |                                         |                     |  |  |  |  |
| Null                                                                                                    | Space Method of Q | uadratic Problem                        |                     |  |  |  |  |
| Para<br>Low<br>Upp<br>Lin<br>Usi                                                                                                    | 2<br>2<br>2<br>1  |                                         |                     |  |  |  |  |
| Optimization Start                                                                                                    |                   |                                         |                     |  |  |  |  |
| Active Constraints 0 Objective Function -98.537<br>Max Abs Gradient Element 2                                                                   |                   |                                         |                     |  |  |  |  |
| Rest Func<br>Iter arts Calls                                                                                                    |                   | Max A<br>Obj Fun Gradie<br>Change Eleme | nt Step             |  |  |  |  |
| 1 0 2<br>2 0 3                                                                                                    |                   | 1.3359 0.58<br>0.0865                   |                     |  |  |  |  |
|                                                                                                    | Optimization 1    | Results                                 |                     |  |  |  |  |
| Iterations2Function CallsGradient Calls3Active ConstraintsObjective Function-99.96Max Abs Gradient ElementSlope of Search Direction-0.173010381 |                   |                                         |                     |  |  |  |  |
| ABSGCONV convergence criterion satisfied.                                                                                                    |                   |                                         |                     |  |  |  |  |
| Optimization Results<br>Parameter Estimates<br>Gradient Active                                                                                  |                   |                                         |                     |  |  |  |  |
| N Parameter                                                                                                    | Estimate          | 2                                       | Bound<br>Constraint |  |  |  |  |
| 1 X1<br>2 X2                                                                                                    | 2.000000<br>0     | 0.040000<br>0                           | Lower BC            |  |  |  |  |

#### Figure 23.210 continued

```
Value of Objective Function = -99.96
Linear Constraints Evaluated at Solution
1 10.00000 = -10.0000 + 10.0000 * X1 - 1.0000 * X2
```

# **NLPTR Call**

**CALL NLPTR**(*rc*, *xr*, "fun", *x*0 < , *opt*> < , *blc*> < , *tc*> < , *par*> < , "*ptit*"> < , "*grd*"> < , "*hes*"> );

The NLPTR subroutine uses a trust-region method to compute an optimum value of a function.

See the section "Nonlinear Optimization and Related Subroutines" on page 822 for a listing of all NLP subroutines. See Chapter 14 for a description of the arguments of NLP subroutines.

The NLPTR subroutine is a trust-region method. The algorithm uses the gradient  $g^{(k)} = \nabla f(x^{(k)})$  and Hessian matrix  $\mathbf{G}^{(k)} = \nabla^2 f(x^{(k)})$  and requires that the objective function f = f(x) has continuous first-and second-order derivatives inside the feasible region.

The  $n \times n$  Hessian matrix **G** contains the second derivatives of the objective function f with respect to the parameters  $x_1, \ldots, x_n$ , as follows:

$$G(x) = \nabla^2 f(x) = \left(\frac{\partial^2 f}{\partial x_j \partial x_k}\right)$$

The trust-region method works by optimizing a quadratic approximation to the nonlinear objective function within a hyperelliptic trust region. This trust region has a radius,  $\Delta$ , that constrains the step size that corresponds to the quality of the quadratic approximation. The method is implemented by using Dennis, Gay, and Welsch (1981), Gay (1983), and Moré and Sorensen (1983).

Finite difference approximations for second-order derivatives that use only function calls are computationally very expensive. If you specify first-order derivatives analytically with the "grd" module argument, you can drastically reduce the computation time for numerical second-order derivatives. Computing the finite difference approximation for the Hessian matrix **G** generally uses only *n* calls of the module that computes the gradient analytically.

The NLPTR method performs well for small- to medium-sized problems and does not need many function, gradient, and Hessian calls. However, if the gradient is not specified by using the "grd" argument or if the computation of the Hessian module, as specified by the "hes" module argument, is computationally expensive, one of the (dual) quasi-Newton or conjugate gradient algorithms might be more efficient.

In addition to the standard iteration history, the NLPTR subroutine prints the following information:

• Under the heading *Iter*, an asterisk (\*) printed after the iteration number indicates that the computed Hessian approximation was singular and had to be ridged with a positive value.

- The heading *lambda* represents the Lagrange multiplier, λ. This has a value of zero when the optimum of the quadratic function approximation is inside the trust region, in which case a trust-region-scaled Newton step is performed. It is greater than zero when the optimum is at the boundary of the trust region, in which case the scaled Newton step is too long to fit in the trust region and a quadratically constrained optimization is done. Large values indicate optimization difficulties, and as in Gay (1983), a negative value indicates the special case of an indefinite Hessian matrix.
- The heading *radius* refers to  $\Delta$ , the radius of the trust region. Small values of the radius combined with large values of  $\lambda$  in subsequent iterations indicate optimization problems.

For an example of the use of the NLPTR subroutine, see the section "Unconstrained Rosenbrock Function" on page 341.

## **NORM Function**

**NORM(***x*, < , *method* > **)**;

The NORM function computes the vector or matrix norm of *x*. The norm depends on the metric specified by the *method* argument. The arguments are as follows:

x specifies a numeric vector with *n* elements or an  $n \times p$  numeric matrix.

*method* is an optional argument that specifies the method used to specify the norm. The *method* argument is either a numeric value,  $method \ge 1$ , or a case-insensitive character value. The valid options are given in the following sections.

#### **Methods for Vector Norms**

If x is a vector, then a vector norm is computed. The following are valid values of the *method* argument:

| "L1"   | specifies that the function compute the 1-norm: $  x  _1 = \sum_k  x_k $ . An equivalent alias is "CityBlock" or "Manhattan".                                                                 |
|--------|----------------------------------------------------------------------------------------------------|
| "L2"   | specifies that the function compute the Euclidean 2-norm: $  x  _2 = \sqrt{(x'x)} = (\Sigma_k  x_k ^2)^{1/2}$ . This is the default value. An equivalent alias is "Euclidean" or "Frobenius". |
| "LInf" | specifies that the function compute the $\infty$ -norm: $  x  _{\infty} = \max_{k}  x_{k} $ .                                                                                                 |
|        | An equivalent alias is "Chebyshev".                                                                                                    |
| р      | is a numeric value, $p \ge 1$ , that specifies the <i>p</i> -norm: $  x  _p = (\Sigma_k  x_k ^p)^{1/p}, p \ge 1$ .                                                                            |

### **Methods for Matrix Norms**

For an  $n \times p$  matrix A such that n > 1 and p > 1, the *method* argument has the following valid values:

"Frobenius" specifies the Frobenius norm:  $||A||_F = \left(\sum_{i=1}^n \sum_{j=1}^p |a_{ij}|^2\right)^{1/2}$ . This is the default value. "L1" specifies the matrix 1-norm:  $||A||_1 = \max_{1 \le j \le p} \sum_{i=1}^n |a_{ij}|$ . This norm computes the maximum of the absolute column sums.

| "L2"      | specifies the matrix 2-norm, which is equivalent to the square root of the largest eigen-                                                                                                    |
|-----------|----------------------------------------------------------------------------------------------------|
|           | value of the $A'A$ matrix. This quantity can be expensive to compute because the function                                                                                                    |
|           | internally computes eigenvalues.                                                                                                    |
| (/T T C1) | $\Sigma^{P}$ is a second second se |

"LInf" specifies the  $\infty$ -norm:  $||A||_{\infty} = \max_{1 \le i \le n} \sum_{j=1}^{p} |a_{ij}|$ . This norm computes the maximum of the absolute row sums.

The matrix *p*-norm is not available unless  $p \in \{1, 2, \infty\}$ .

The following statements compute vector norms:

```
/* compute vector norms */
v = 1:5;
vn1 = norm(v, "L1");
vn2 = norm(v, "L2");
vnInf = norm(v, "LInf");
print vn1 vn2 vnInf;
```

Figure 23.211 Vector Norms

| vn1          | vn2 | vnInf |
|--------------|-----|-------|
| 15 7.4161985 |     | 5     |

You can also compute matrix norms, as follows:

```
x = {1 2, 3 4};
mn1 = norm(x, "L1");
mnF = norm(x, "Frobenius");
mnInf = norm(x, "LInf");
print mn1 mnF mnInf;
```

#### Figure 23.212 Matrix Norms

| mn1 | mnF       | mnInf |
|-----|-----------|-------|
| 6   | 5.4772256 | 7     |

The NORM function returns a missing value if any element of the argument contains a missing value.

## **NORMAL Function**

#### NORMAL(seed);

The NORMAL function generates pseudorandom numbers from the standard normal distribution (a mean of 0 and a standard deviation of 1). The *seed* argument is a numeric matrix or literal. The elements of the *seed* argument can be any integer value up to  $2^{31} - 1$ .

You can also generate random values from the normal distribution by using the RANDGEN subroutine. The RANDGEN subroutine has excellent statistical properties and is preferred when you need to generate millions of random numbers.

The NORMAL function returns a matrix with the same dimensions as the argument. The first argument on the first call is used for the seed; if that value is 0, the system time is used for the seed. This function is equivalent to the DATA step function RANNOR.

The Box-Muller transformation of the UNIFORM function deviates is used to generate the numbers. The following statements produce the output shown in Figure 23.213:

Figure 23.213 Random Values Generated from a Normal Distribution

| b         |  |
|-----------|--|
| -0.109483 |  |
| -0.348785 |  |
| 1.1202546 |  |
| -2.513766 |  |
| 1.3630022 |  |
|           |  |

For generating millions of pseudorandom numbers, use the RANDGEN subroutine.

## **NROW Function**

#### NROW(matrix);

The NROW function returns the number of rows in its matrix argument. If the matrix has not been given a value, the NROW function returns a value of 0.

For example, following statements display the number of rows of the matrix m:

m = {1 2 3, 4 5 6, 3 2 1, 4 3 2, 5 4 3}; n = nrow(m); print n;

Figure 23.214 Number of Rows in a Matrix

n

5

# **NUM Function**

#### NUM(matrix);

The NUM function produces a numeric representation of elements in a character matrix. If you have a character matrix for which each element is a string representation of a number, the NUM function produces a numeric matrix with dimensions that are the same as the dimensions of the argument and with elements that are the numeric representations (double-precision floating-point) of the corresponding elements of the argument.

For example, following statements display the result of converting a character matrix to a numeric matrix:

Figure 23.215 Numeric Matrix

| m | 1 row | 3 cols | (numeric) |
|---|-------|--------|-----------|
|   | 1     | 2      | 3         |

You can also use the PUTN function in Base SAS software to apply a SAS format to each element of a numeric matrix. The resulting matrix is character-valued.

See also the description of the CHAR function, which converts numeric matrices into character matrices.

# **ODE Call**

**CALL ODE(***r*, "dername", *c*, *t*, *h* < , **J**="jacobian"> < , **EPS**=eps> < , "SAS-data-set"> );

The ODE subroutine performs numerical integration of first-order vector differential equations of the form

$$\frac{d\mathbf{y}}{dt} = f(t, \mathbf{y}(t))$$
 with  $\mathbf{y}(0) = \mathbf{c}$ 

The ODE subroutine returns the following values:

r

is a numeric matrix that contains the results of the integration over connected subintervals. The number of columns in r is equal to the number of subintervals of integration as defined by the argument t. In case of any error in the integration on any subinterval, partial results are not reported in r.

The input arguments to the ODE subroutine are as follows:

*"dername"* specifies the name of a module used to evaluate the integrand.*c* specifies an initial value vector for the variable *y*.

- *t* specifies a sorted vector that describes the limits of integration over connected subintervals. The simplest form of the vector *t* contains only the limits of the integration on one interval. The first component of *t* should contain the initial value, and the second component should be the final value of the independent variable. For more advanced usage of the ODE subroutine, the vector *t* can contain more than two components. The components of the vector must be sorted in ascending order. Two consecutive components of the vector *t* are interpreted as a subinterval. The ODE subroutine reports the final result of integration at the right endpoint of each subinterval. This information is vital if  $f(\cdot)$  has internal points of discontinuity. To produce accurate solutions, it is essential that you provide the location of these points in the variable *t*. The continuity of the forcing function is vital to the internal control of error.
- *h* specifies a numeric vector that contains three components: the minimum allowable step size, *hmin*; the maximum allowable step size, *hmax*; and the initial step size to start the integration process, *hinit*.
- *"jacobian"* optionally specifies the name of a module that is used to evaluate the Jacobian analytically. The Jacobian is the matrix J, with

$$J_{ij} = \frac{\partial f_i}{\partial y_j}$$

If the *"jacobian"* module is not specified, the ODE subroutine uses a finite-difference method to approximate the Jacobian. The keyword for this option is J.

- *eps* specifies a scalar that indicates the required accuracy. It has a default value of 1E–4. The keyword for this option is EPS.
- SAS-data-set is an optional argument that specifies the name of a valid predefined SAS data set name. The data set is used to save the successful independent and dependent variables of the integration at each step. The keyword for this option is DATA.

The ODE subroutine is an adaptive, variable-order, variable-step-size, stiff integrator based on implicit backward-difference methods. See Aiken (1985), Bickart and Picel (1973), Donelson and Hansen (1971), Gaffney (1984), and Shampine (1978). The integrator is an implicit predictor-corrector method that locally attempts to maintain the prescribed precision *eps* relative to

$$d = \max_{0 \le t \le T} (\|y(t)\|_{\infty}, 1)$$

As you can see from the expression, this quantity is dynamically updated during the integration process and can help you to understand the validity of the results reported by the subroutine.

### **A Linear Differential Equation**

Consider the differential equation

$$\frac{dy}{dt} = -ty$$
 with  $y = 0.5$  at  $t = 0$ 

The following statements attempt to find the solution at t = 1:

```
/* Define the integrand */
start fun(t,y);
    v = -t*y;
    return(v);
finish;
/* Call ODE */
c = 0.5;
t = {0 1};
h = {1E-12 1 1E-5};
call ode(r1, "FUN", c, t, h);
print r1[format=E21.14];
```

**Figure 23.216** Solution to a Differential Equation at t = 1

r1 3.03432290135600E-01

In this case, the integration is carried out over (0, 1) to give the value of y at t = 1. The optional parameter *eps* has not been specified, so it is internally set to 1E-4. Also, the optional parameter *"jacobian"* has not been specified, so finite-difference methods are used to estimate the Jacobian. The accuracy of the answer can be increased by specifying *eps*. For example, set EPS=1E-7, as follows:

```
call ode(r2, "FUN", c, t, h) eps=1E-7;
print r2[format =E21.14];
```

Figure 23.217 A Solution with Increased Accuracy

r2 3.03265687354960E-01

Compare this value to  $0.5e^{-0.5} = 3.03265329856310E-01$  and observe that the result is correct through the sixth decimal digit and has an error relative to 1 that is O(1E-7).

If the solution was desired at 1 and 2 with an accuracy of 1E–7, you would use the following statements:

```
t = {0 1 2};
h = {1E-12 1 1E-5};
call ode(r3, "FUN", c, t, h) eps=1E-7;
print r3[format=E21.14];
```

Figure 23.218 A Solution at Two Times

r3

3.03265687354960E-01 6.76677185425360E-02

Note that **r3** contains the solution at t = 1 in the first column and at t = 2 in the second column.

#### **A Discontinuous Forcing Function**

Now consider the smoothness of the forcing function  $f(\cdot)$ . For the purpose of estimating errors, adaptive methods require some degree of smoothness in the function  $f(\cdot)$ . If this smoothness is not present in  $f(\cdot)$  over the interior and including the left endpoint of the subinterval, the reported result does not have the desired accuracy. The function  $f(\cdot)$  must be at least continuous. If the function does not meet this requirement, you should specify the discontinuity as an intermediate point. For example, consider the differential equation

 $\frac{dy}{dt} = \begin{cases} t & \text{if } t < 1\\ 0.5t^2 & \text{if } t \ge 1 \end{cases}$ 

To find the solution at t = 2, use the following statements:

```
/* Define the integrand */
start fun(t,y);
    if t < 1 then v = t;
    else v = .5*t*t;
    return(v);
finish;
c = 0;
t = {0 2};
h = {1E-12 1. 1E-5};
call ode(r1, "FUN", c, t, h) eps=1E-12;
print r1[format=E21.14];</pre>
```

Figure 23.219 Numerical Solution Across a Discontinuity

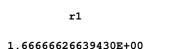

In the preceding case, the integration is carried out over a single interval, (0, 2). The optional parameter *eps* is specified to be 1E-12. The optional parameter *"jacobian"* is not specified, so finite-difference methods are used to estimate the Jacobian.

Note that the value of r1 does not have the required accuracy (it should contain a 12 decimal-place representation of 5/3), although no error message is produced. The reason is that the function is not continuous at the point t = 1. Even the lowest-order method cannot produce a local reliable error estimate near the point of discontinuity. To avoid this problem, you can create subintervals so that the integration is carried out first over (0, 1) and then over (1, 2). The following statements implement this method:

```
c = 0;
t = {0 1 2};
h = {1E-12 1 1E-5};
call ode(r2, "FUN", c, t, h) eps=1E-12;
print r2[format=E21.14];
```

#### Figure 23.220 Numerical Solution on Subintervals

```
r2
5.000000003280E-01 1.666666666667280E+00
```

The variable r2 contains the solutions at both t = 1 and t = 2, and the errors are of the specified order. Although there is no interest in the solution at the point t = 1, the advantage of specifying subintervals with no discontinuities is that the function  $f(\cdot)$  is infinitely differentiable in each subinterval.

### **A Piecewise Continuous Forcing Function**

When  $f(\cdot)$  is continuous, the ODE subroutine can compute the integration to the specified precision, even if the function is defined piecewise. Consider the differential equation

 $\frac{dy}{dt} = \begin{cases} t & \text{if } t < 1\\ t^2 & \text{if } t \ge 1 \end{cases}$ 

The following statements finds the solution at t = 2. Since the function  $f(\cdot)$  is continuous, the requirements for error control are satisfied.

```
/* Define the integrand */
start fun(t,y);
    if t < 1 then v = t;
    else v = t*t;
    return(v);
finish;
c = 0.5;
t = {0 2};
h = {1E-12 1 1E-5};
call ode(r, "FUN", c, t, h) eps=1E-12;
print r[format=E21.14];</pre>
```

Figure 23.221 Numerical Solution Across a Discontinuity

| r                                           |
|---------------------------------------------|
|                                             |
| 3.333333334290E+00                          |
|                                             |
|                                             |
| count                                       |
| 437                                         |
|                                             |
|                                             |
| z1                                          |
|                                             |
| 1.85787839378720E-06 6.58580950202810E-06   |
| -1.76251639451200E-03 -6.35540294085790E-03 |
| -1.56685625917120E-03 -5.72429205508220E-03 |
| 1.01207878768800E-03 3.73655890904620E-03   |
|                                             |

### **Comparing Numerical Integration with an Eigenvalue Decomposition**

This example compares the ODE subroutine to an eigenvalue decomposition for stiff-linear systems. In the problem

$$\frac{dy}{dt} = Ay$$
 with  $y(0) = c$ 

where A is a symmetric constant matrix, the solution can be written in terms of the eigenvalue decomposition as

 $v(t) = Ue^{Dt}U'c$ 

where U is the matrix of eigenvectors and D is a diagonal matrix with the eigenvalues on its diagonal.

The following statements produce two solutions, one by using the ODE subroutine and the other by using the eigenvalue decomposition:

```
/* Define the integrand */
start fun(t,x) global(a,count);
   count = count+1;
   v = a * x;
   return(v);
finish;
/* Define the Jacobian */
start jac(t,x) global(a);
   return(a);
finish;
a = \{-1000 - 1 - 2 - 3,
        -1 -2 3 -1,
        -2 3 -4 -3,
        -3 -1 -3 -5 };
count = 0;
t = \{0 \ 1 \ 2\};
h = \{1E-12 \ 1 \ 1E-5\};
eps = 1E-9;
c = \{1, 0, 0, 0\};
call ode(z, "FUN", c, t, h) eps=eps j="JAC";
print z[format=E21.14];
print count;
```

Figure 23.222 Numerical Integration of a Linear System

```
z

1.85787365492010E-06

6.58581431443360E-06

-1.76251618648210E-03

-6.35540480231360E-03

-1.56685608329260E-03

-5.72429355490000E-03

1.01207978491490E-03

3.73655984699120E-03
```

count

Figure 23.222 continued

z1

```
1.85787839378720E-06 6.58580950202810E-06
-1.76251639451200E-03 -6.35540294085790E-03
-1.56685625917120E-03 -5.72429205508220E-03
1.01207878768800E-03 3.73655890904620E-03
```

```
/* Do the eigenvalue decomposition */
start eval(t) global(d,u,c);
    v = u*diag(exp(d*t))*u`*c;
    return(v);
finish;

call eigen(d,u,a);
free z1;
do i = 1 to nrow(t)*ncol(t)-1;
    z1 = z1 || (eval(t[i+1]));
end;
print z1[format=E21.14];
```

| Figure 23.223 | Analytic Solution of a Line | ar System |
|---------------|-----------------------------|-----------|
|---------------|-----------------------------|-----------|

```
z

1.85787365492010E-06 6.58581431443360E-06

-1.76251618648210E-03 -6.35540480231360E-03

1.56685608329260E-03 -5.72429355490000E-03

1.01207978491490E-03 3.73655984699120E-03

count

437

z1

1.85787839378720E-06 6.58580950202810E-06

-1.76251639451200E-03 -6.35540294085790E-03

-1.56685625917120E-03 -5.72429205508220E-03

1.01207878768800E-03 3.73655890904620E-03
```

Is this an O(1E-9) result? Note that for the problem

$$d = \max_{0 \le t \le T} (\|y(t)\|_{\infty}, 1) = 1$$

with the 1E-6 result, the ODE subroutine should attempt to maintain an accuracy of 1E-9 relative to 1. Therefore, the 1E-6 result should have almost three correct decimal places. At t = 2, the first component of **z** is 6.58597048842310E-06, while its more accurate value is 6.58580950203220E-06, showing an O(1E-10) error.

### Troubleshooting

The ODE subroutine can fail for problems with unusual qualitative properties, such as finite escape time in the interval of integration (that is, the solution goes towards infinity at some finite time). In such cases, try testing with different subintervals and different levels of accuracy to gain some qualitative information about the behavior of the solution of the differential equation.

### **ODSGRAPH** Call

CALL ODSGRAPH(name, template, matrix1 < , matrix2, ..., matrix13>);

The ODSGRAPH subroutine renders an ODS statistical graph that is defined by a template.

The input arguments to the ODSGRAPH subroutine are as follows:

- *name* is a character matrix or quoted literal that assigns a name to the graph. The name is used to identify the output graph in the SAS Results window.
- *template* is a character matrix or quoted literal that names the template used to render the graph.
- *matrix* is a matrix whose columns are supplied to the template. You can specify up to 13 arguments. The name of each column must be specified by using the MATTRIB statement or the COLNAME= option in a READ statement.

The ODSGRAPH subroutine (which requires a SAS/GRAPH license) renders a graph defined by the input template. Data for the graph are in the columns of the matrix arguments. Column names are assigned to the matrices by using the MATTRIB statement or by using the COLNAME= option in a READ statement. This is illustrated in the following example, which produces a three-dimensional surface plot:

```
proc template;
  define statgraph SurfacePlot;
    BeginGraph;
    layout overlay3d;
      surfaceplotparm x=x y=y z=z / surfacetype=fill;
    endlayout;
    EndGraph;
  end;
run;
ods graphics on;
title "Surface Plot";
proc iml;
XDiv = do(-5, 5, 0.25);
YDiv = do(-5, 5, 0.25);
nX = ncol(XDiv);
nY = ncol(YDiv);
x = shape(repeat(XDiv, nY, 1), 0, 1);
y = shape(repeat(YDiv`, 1, nX), 0, 1);
z = sin( sqrt( x##2 + y##2 ) );
matrix = x || y || z;
mattrib matrix colname={"x" "y" "z"};
```

```
call odsgraph("surface", "SurfacePlot", matrix);
quit;
```

```
ods graphics off;
```

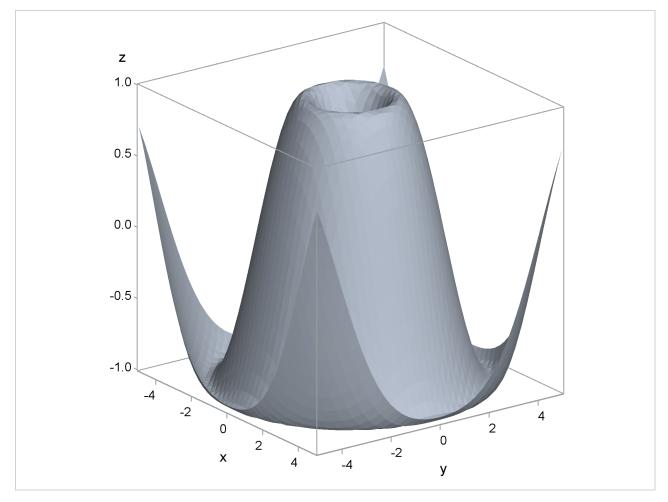

Figure 23.224 ODS Graphic

In the example, the TEMPLATE procedure defines a template for a surface plot. The ODSGRAPH subroutine calls ODS to render the graph by using the layout in the template. (You can render the graph in any ODS destination.) The data for the graph are contained in a matrix. The MATTRIB statement associates the columns of the matrix with the variable names required by the template.

You can also create graphs from data that are read from a data set. If x, y, and z are variables in a data set, then the following statements plot these variables:

```
use myData;
read all into matrix[colname = c];
call odsgraph("surface", "SurfacePlot", matrix);
```

Since column names created via a READ statement are permanently associated with the INTO matrix, you do not need to use a MATTRIB statement for this example.

The sample programs distributed with SAS/IML software include other examples of plots that are available by using ODS Statistical Graphics.

# **OPSCAL** Function

**OPSCAL**(*mlevel*, *quanti* < , *qualit*> );

The OPSCAL function rescales qualitative data to be a least squares fit to quantitative data.

The arguments to the OPSCAL function are as follows:

| mlevel | specifies a scalar that has one of two values. When <i>mlevel</i> is 1, the <i>qualit</i> matrix is at the nominal measurement level; when <i>mlevel</i> is 2, it is at the ordinal measurement level.                                                                                                    |
|--------|----------------------------------------------------------------------------------------------------|
| quanti | specifies an $m \times n$ matrix of quantitative information assumed to be at the interval level of measurement.                                                                                                    |
| qualit | specifies an $m \times n$ matrix of qualitative information whose level of measurement is spec-<br>ified by <i>mlevel</i> . When <i>qualit</i> is omitted, <i>mlevel</i> must be 2 and a temporary <i>qualit</i> is<br>constructed that contains the integers from 1 to n in the first row, from $n + 1$ to $2n$ in the<br>second row, from $2n + 1$ to $3n$ in the third row, and so forth, up to the integers $(m - 1)n$<br>to $mn$ in the last( <i>m</i> th) row. You cannot specify <i>qualit</i> as a character matrix. |

The result of the OPSCAL function is the optimal scaling transformation of the qualitative (nominal or ordinal) data in *qualit*. The optimal scaling transformation that results has the following properties:

- It is a least squares fit to the quantitative data in quanti.
- It preserves the qualitative measurement level of qualit.

When *qualit* is at the nominal level of measurement, the optimal scaling transformation result is a least squares fit to *quanti*, given the restriction that the category structure of *qualit* must be preserved. If element i of *qualit* is in category c, then element i of the optimum scaling transformation result is the mean of all those elements of *quanti* that correspond to elements of *qualit* that are in category c.

For example, the following statements create the vector shown in Figure 23.225:

```
quanti = \{5
             4
                6
                  7
                      4
                        6
                           2
                              4
                                 8
                                     6};
qualit = {6
            6 2 12
                     4 10 4 10 8
                                     61;
os = opscal(1, quanti, qualit);
print os;
```

|      |      |      | os   |      |       |
|------|------|------|------|------|-------|
|      | COL1 | COL2 | COL3 | COL4 | COL5  |
| ROW1 | 5    | 5    | 6    | 7    | 3     |
|      |      |      | os   |      |       |
|      | COL6 | COL7 | COT8 | COL9 | COL10 |
| ROW1 | 5    | 3    | 5    | 8    | 5     |

### Figure 23.225 Optimal Scaling Transformation of Nominal Data

The optimal scaling transformation result is said to preserve the nominal measurement level of *qualit* because wherever there was a *qualit* category c, there is now a result category label v. The transformation is least squares because the result element v is the mean of appropriate elements of *quanti*. This is Young's (1981) discrete-nominal transformation.

When *qualit* is at the ordinal level of measurement, the optimal scaling transformation result is a least squares fit to *quanti*, given the restriction that the ordinal structure of *qualit* must be preserved. This is done by determining blocks of elements of *qualit* so that if element i of *qualit* is in block b, then element i of the result is the mean of all those *quanti* elements that correspond to block b elements of *qualit* so that the means are (weakly) in the same order as the elements of *qualit*.

For example, consider these statements, which produce the transformation shown in Figure 23.226:

os2 = opscal(2, quanti, qualit);
print os2;

| Figure 23.226 | <b>Optimal Scaling</b> | Transformation | of Ordinal Data |
|---------------|------------------------|----------------|-----------------|
|---------------|------------------------|----------------|-----------------|

|      |      |      | os2  |      |       |
|------|------|------|------|------|-------|
|      | COL1 | COL2 | COL3 | COL4 | COL5  |
| ROW1 | 5    | 5    | 4    | 7    | 4     |
|      |      |      | os2  |      |       |
|      | COL6 | COL7 | COT8 | COL9 | COL10 |
| ROW1 | 6    | 4    | 6    | 6    | 5     |

This transformation preserves the ordinal measurement level of *qualit* because the elements of *qualit* and the result are (weakly) in the same order. It is least squares because the result elements are the means of appropriate elements of *quanti*. By comparing this result to the nominal one, you see that categories whose means are incorrectly ordered have been merged together to form correctly ordered blocks. This is known as Kruskal's (1964) least squares monotonic transformation.

You can omit the qualit argument, as shown in the following statements:

quanti = {5 3 6 7 5 7 8 6 7 8}; os3 = opscal(2, quanti); print os3;

These statements are equivalent to specifying

qualit = 1:10;

The result is shown in Figure 23.227.

|      |                          | c    | os3  |      |       |  |  |  |  |
|------|--------------------------|------|------|------|-------|--|--|--|--|
|      | COL1 COL2 COL3 COL4 COL5 |      |      |      |       |  |  |  |  |
| ROW1 | 4                        | 4    | 6    | 6    | 6     |  |  |  |  |
|      |                          | c    | s3   |      |       |  |  |  |  |
|      | COL6                     | COL7 | COT8 | COL9 | COL10 |  |  |  |  |
| ROW1 | 7                        | 7    | 7    | 7    | 8     |  |  |  |  |

Figure 23.227 Optimal Scaling Transformation

# **ORPOL Function**

**ORPOL**(*x* < , maxdegree > < , weights > );

The ORPOL function generates orthogonal polynomials on a discrete set of points.

The arguments to the ORPOL function are as follows:

xis an  $n \times 1$  vector of values on which the polynomials are to be defined.maxdegreespecifies the maximum degree polynomial to be computed. If maxdegree is omitted, the<br/>default value is min(n, 19). If weights is specified, you must also specify maxdegree.weightsspecifies an  $n \times 1$  vector of nonnegative weights associated with the points in x. If you<br/>specify weights, you must also specify maxdegree. If maxdegree is not specified or is<br/>specified incorrectly, the default weights (all weights are 1) are used.

The ORPOL matrix function generates orthogonal polynomials evaluated at the *n* points contained in *x* by using the algorithm of Emerson (1968). The result is a column-orthonormal matrix **P** with *n* rows and *maxdegree*+1 columns such that **P**'diag(weights)**P** = **I**. The result of evaluating the polynomial of degree j - 1 at the *i*th element of *x* is stored in **P**[*i*, *j*].

The maximum number of nonzero orthogonal polynomials (r) that can be computed from the vector and the weights is the number of distinct values in the vector, ignoring any value associated with a zero weight.

The polynomial of maximum degree has degree of r - 1. If the value of *maxdegree* exceeds r - 1, then columns r + 1, r + 2,..., *maxdegree*+1 of the result are set to 0. In this case,

 $\mathbf{P}' \text{diag}(\text{weights}) \mathbf{P} = \begin{bmatrix} I(r) & 0\\ 0 & 0 \end{bmatrix}$ 

The following statements create a matrix with three orthogonal columns, as shown in Figure 23.228:

```
x = T(1:5);
P = orpol(x,2);
print P;
```

Figure 23.228 Orthogonal Polynomials

| Р                             |
|-------------------------------|
| 0.4472136 -0.632456 0.5345225 |
| 0.4472136 -0.316228 -0.267261 |
| 0.4472136 1.755E-17 -0.534522 |
| 0.4472136 0.3162278 -0.267261 |
| 0.4472136 0.6324555 0.5345225 |

The first column is a polynomial of degree 0 (a constant polynomial) evaluated at each point of x. The second column is a polynomial of degree 1 evaluated at each point of x. The third column is a polynomial of degree 2 evaluated at each point of x.

### Normalization of the Polynomials

The columns of **P** are orthonormal with respect to the inner product

$$\langle f, g \rangle = \sum_{i=1}^{n} f(x_i)g(x_i)w_i$$

as shown by the following statements:

```
reset fuzz;  /* print tiny numbers as zero */
w = j(ncol(x),1,1); /* default weight is all ones */
/* Verify orthonormal */
L = P`*diag(w)*P;
print L;
```

Some reference books on orthogonal polynomials do not normalize the columns of the matrix that represents the orthogonal polynomials. For example, a textbook might give the following as a fourth-degree polynomial evaluated on evenly spaced data:

textbookPoly = { 1 -2 2 -1 1, 1 -1 -1 2 -4, 1 0 -2 0 6, 1 1 -1 -2 -4, 1 2 2 1 1 };

To compare this representation to the normalized representation that the ORPOL function produces, use the following program:

```
/* Normalize the columns of textbook representation */
normalPoly = textbookPoly;
do i = 1 to ncol( normalPoly );
    v = normalPoly[,i];
```

```
norm = sqrt(v[##]);
normalPoly[,i] = v / norm;
end;
/* Compare the normalized matrix with ORPOL */
x = T(1:5); /* Any evenly spaced data gives the same answer */
imlPoly = orpol( x, 4 );
diff = imlPoly - normalPoly;
maxDiff = abs(diff)[<>];
reset fuzz; /* print tiny numbers as zero */
print maxDiff;
```

Figure 23.229 Normalizing a Matrix

| maxDiff |  |
|---------|--|
| 0       |  |

#### **Polynomial Regression**

A typical use for orthogonal polynomials is to fit a polynomial to a set of data. Given a set of points  $(x_i, y_i)$ , i = 1, ..., m, the classical theory of orthogonal polynomials says that the best approximating polynomial of degree d is given by

$$f_d = \sum_{i=1}^{d+1} c_i P_i$$

where  $c_i = \langle y, P_i \rangle / \langle P_i, P_i \rangle$  and where  $P_i$  is the *i*th column of the matrix **P** returned by ORPOL. But the matrix is orthonormal with respect to the inner product, so  $\langle P_i, P_i \rangle = 1$  for all *i*. Thus you can easily compute a regression onto the span of polynomials.

In the following program, the weight vector is used to overweight or underweight particular data points. The researcher has reasons to doubt the accuracy of the first measurement. The last data point is also underweighted because it is a leverage point and is believed to be an outlier. The second data point was measured twice and is overweighted. (Rerunning the program with a weight vector of all ones and examining the new values of the **fit** variable is a good way to understand the effect of the weight vector.)

```
x = {0.1, 2, 3, 5, 8, 10, 20};
y = {0.5, 1, 0.1, -1, -0.5, -0.8, 0.1};
/* The second measurement was taken twice.
The first and last data points are underweighted
because of uncertainty in the measurements. */
w = {0.5, 2, 1, 1, 1, 1, 0.2};
maxDegree = 4;
P = orpol(x,maxDegree,w);
/* The best fit by a polynomial of degree k is
Sum c_i P_i where c_i = <f,P_i> */
start InnerProduct(f,g,w);
```

```
h = f # g # w;
   return (h[+]);
finish;
c = j(1, maxDegree+1);
do i = 1 to maxDegree+1;
   c[i] = InnerProduct(y, P[,i], w);
end;
FitResults = j(maxDegree+1,2);
do k = 1 to maxDegree+1;
   fit = P[,1:k] * c[1:k];
   resid = y - fit;
   FitResults[k,1] = k-1;
                                 /* degree of polynomial */
   FitResults[k,2] = resid[##]; /* sum of square errors */
end;
print FitResults[colname={"Degree" "SSE"}];
```

Figure 23.230 Statistics for an Orthogonal Polynomial Regression

```
FitResults
Degree SSE
0 3.1733014
1 4.6716722
2 1.3345326
3 1.3758639
4 0.8644558
```

### **Testing Linear Hypotheses**

The ORPOL function can also be used to test linear hypotheses. Suppose you have an experimental design with k factor levels. (The factor levels can be equally or unequally spaced.) At the *i*th level, you record  $n_k$  observations,  $i = 1 \dots k$ . If  $n_1 = n_2 = \dots = n_k$ , then the design is said to be *balanced*; otherwise it is *unbalanced*. You want to fit a polynomial model to the data and then ask how much variation in the data is explained by the linear component, how much variation is explained by the quadratic component after the linear component is taken into account, and so on for the cubic, quartic, and higher-level components.

To be completely concrete, suppose you have four factor levels (1, 4, 6, and 10) and that you record seven measurements at first level, two measurements at the second level, three measurements at the third level, and four measurements at the fourth level. This is an example of an unbalanced and unequally spaced factor-level design. The following program uses orthogonal polynomials to compute the Type I sum of squares for the linear hypothesis. (The program works equally well for balanced designs and for equally spaced factor levels.)

The following program calls the ORPOL function to generate the orthogonal polynomial matrix  $\mathbf{P}$ , and uses it to form the Type I hypothesis matrix  $\mathbf{L}$ . The program then uses the DESIGN function to generate  $\mathbf{X}$ , the design matrix associated with the experiment. The program then computes  $\mathbf{b}$ , the estimated parameters of the linear model. Since  $\mathbf{L}$  was expressed in terms of the orthogonal polynomial matrix  $\mathbf{P}$ , the computations involved in forming the Type I sum of squares are considerably simplified.

```
/* unequally spaced and unbalanced factor levels */
levels = { 1,1,1,1,1,1,1,1,
           4,4,
           6,6,6,
           10, 10, 10, 10;
/* data for y. Make sure the data are sorted
   according to the factor levels */
y = \{2.804823, 0.920085, 1.396577, -0.083318, \}
     3.238294, 0.375768, 1.513658,
                                                /* level 1 */
     3.913391, 3.405821,
                                                /* level 4 */
     6.031891, 5.262201, 5.749861,
                                               /* level 6 */
    10.685005, 9.195842, 9.255719, 9.204497 /* level 10 */
};
       = {1,4,6,10}; /* spacing */
а
trials = {7,2,3,4}; /* sample sizes */
maxDegree = 3; /* model with Intercept, a, a##2, a##3 */
P = orpol(a,maxDegree,trials);
/* Test linear hypotheses:
   How much variation is explained by the
   i_th polynomial component after components
   0.. (i-1) have been taken into account? */
/* the columns of L are the coefficients of the
   orthogonal polynomial contrasts */
L = diag(trials)*P;
/* form design matrix */
x = design(levels);
/* compute b, the estimated parameters of the
   linear model. b is the mean of the y values
   at each level.
   b = ginv(x' * x) * x \times * y
   but since x is the output from DESIGN, then
   x \times x = diag(trials) and so
   ginv(x`*x) = diag(1/trials) */
b = diag(1/trials) *x`*y;
/* (L`*b)[i] is the best linear unbiased estimated
   (BLUE) of the corresponding orthogonal polynomial
   contrast */
blue = L`*b;
/* The variance of (L`*b) is
   var(L^*b) = L^*ginv(x^*x)*L
     =[P`*diag(trials)]*diag(1/trials)*[diag(trials)*P]
     = P`*diag(trials)*P
     = Identity
                        (by definition of P)
```

Figure 23.231 indicates that most of the variation in the data can be explained by a first-degree polynomial.

Figure 23.231 Statistics for an Orthogonal Polynomial Regression

Type I SS Intercept 331.8783538 Linear 173.4756050 Quadratic 0.4612604 Cubic 0.0752106

### Generating Families of Orthogonal Polynomials

There are classical families of orthogonal polynomials (for example, Legendre, Laguerre, Hermite, and Chebyshev) that arise in the study of differential equations and mathematical physics. These "named" families are orthogonal on particular intervals (a, b) with respect to the inner product  $\int_{b}^{a} f(x)g(x)w(x) dx$ . The functions returned by the ORPOL function are *different* from these named families because the ORPOL function uses a different inner product. There are no built-in functions that can automatically generate these families; however, you can write a program to generate them.

Each named polynomial family  $\{p_i\}, j \ge 0$  satisfies a three-term recurrence relation of the form

$$p_j = (A_j + xB_j)p_{j-1} - C_j p_{j-2}$$

where the constants  $A_j$ ,  $B_j$ , and  $C_j$  are relatively simple functions of j. To generate these "named" families, use the three-term recurrence relation for the family. The recurrence relations are found in references such as Abramowitz and Stegun (1972) or Thisted (1988).

For example, the so-called Legendre polynomials (represented  $P_j$  for the polynomial of degree j) are defined on (-1, 1) with the weight function w(x) = 1. They are standardized by requiring that  $P_j(1) = 1$  for all  $j \ge 0$ . Thus  $P_0(x) = 1$ . The linear polynomial  $P_1(x) = a + bx$  is orthogonal to  $P_0$  so that

$$\int_{-1}^{1} P_1(x) P_0(x) \, dx = \int_{-1}^{1} a + bx \, dx = 0$$

which implies a = 0. The standardization  $P_1(1) = 1$  implies that  $P_1(x) = x$ . The remaining Legendre polynomials can be computed by looking up the three-term recurrence relation:  $A_j = 0$ ,  $B_j = (2j - 1)/j$ , and  $C_j = (j - 1)j$ . The following program computes Legendre polynomials evaluated at a set of points:

```
maxDegree = 6;
/* evaluate polynomials at these points */
x = T( do(-1,1,0.05) );
```

# **ORTVEC Call**

**CALL ORTVEC**(w, r, rho, lindep, v < , q >);

The ORVEC subroutine provides columnwise orthogonalization and stepwise QR decomposition by using the Gram-Schmidt process.

The ORTVEC subroutine returns the following values:

*w* is an  $m \times 1$  vector. If the Gram-Schmidt process converges (*lindep*=0), *w* is orthonormal to the columns of Q, which is assumed to have  $n \leq m$  (nearly) orthonormal columns. If the Gram-Schmidt process does not converge (*lindep*=1), *w* is a vector of missing values. For stepwise QR decomposition, *w* is the (n + 1)th orthogonal column of the matrix Q. If the q argument is not specified, *w* is the normalized value of the vector *v*,

$$w = \frac{v}{\sqrt{v'v}}$$

- *r* is a  $n \times 1$  vector. If the Gram-Schmidt process converges (*lindep=0*), *r* contains Fourier coefficients. If the Gram-Schmidt process does not converge (*lindep=1*), *r* is a vector of missing values. If the *q* argument is not specified, *r* is a vector with zero dimension. For stepwise QR decomposition, *r* contains the *n* upper triangular elements of the (n + 1)th column of *R*.
- *rho* is a scalar value. If the Gram-Schmidt process converges (*lindep=0*), *rho* specifies the distance from *w* to the range of *Q*. Even if the Gram-Schmidt process converges, if *rho* is sufficiently small, the vector *v* can be linearly dependent on the columns of *Q*. If the Gram-Schmidt process does not converge (*lindep=1*), *rho* is set to 0. For stepwise QR decomposition, *rho* contains the diagonal element of the (n + 1)th column of *R*. In formulas, the value *rho* is denoted by  $\rho$ .
- *lindep* returns a value of 1 if the Gram-Schmidt process does not converge in 10 iterations. A value of 1 often indicates that the input vector v is linearly dependent on the n columns of the input matrix Q. In that case, *rho* is set to 0, and the results w and r contain missing values. If *lindep*=0, the Gram-Schmidt process did converge, and the results w, r, and rho are computed.

The input arguments to the ORTVEC subroutine are as follows:

- *v* specifies an  $m \times 1$  vector *v* that is to be orthogonalized to the *n* columns of *Q*. For stepwise QR decomposition of a matrix, *v* is the (n + 1)th matrix column before its orthogonalization.
- q specifies an optional  $m \times n$  matrix Q that is assumed to have  $n \le m$  (nearly) orthonormal columns. Thus, the  $n \times n$  matrix Q'Q should approximate the identity matrix. The column orthonormality assumption is not tested in the ORTVEC call. If it is violated, the results are not predictable. The argument q can be omitted or can have zero rows and columns. For stepwise QR decomposition of a matrix, q contains the first n matrix columns that are already orthogonal.

The relevant formula for the ORTVEC subroutine is

 $v = \mathbf{Qr} + \rho w$ 

In the formula, if the  $m \times n$  matrix Q has n (nearly) orthonormal columns, the vector v is orthogonal to the columns of Q and  $\rho$  is the distance from w to the range of Q.

There are two special cases:

- If m > n, ORTVEC normalizes the result w, so that w/w = 1.
- If m = n, the output vector w is the null vector.

The case m < n is not possible since Q is assumed to have n (nearly) orthonormal columns.

To initialize a stepwise QR decomposition, the ORTVEC subroutine can be called to normalize v only (that is, to compute  $w = v/\sqrt{v'v}$  and  $\rho = \sqrt{v'v}$ ). There are two ways to accomplish this:

- Omit the last argument q, as in call ortvec (w, r, rho, lindep, v);.
- Provide a matrix q with zero rows and columns (for example, by using  $q=\{\}$ ).

In both cases, *r* is a column vector with zero rows.

The ORTVEC subroutine is useful for the following applications:

- performing stepwise QR decomposition. Compute Q and R, so that A = QR, where Q is column orthonormal, Q'Q = I, and R is upper triangular. The *j*th step is applied to the *j*th column, *v*, of A, and it computes the *j*th column w of Q and the *j*th column,  $(r \rho 0)'$ , of R.
- computing the  $m \times (m n)$  null space matrix,  $Q_2$ , that corresponds to an  $m \times n$  range space matrix,  $Q_1$  (m > n), by the following stepwise process:
  - 1. Set  $v = e_i$  (where  $e_i$  is the *i*th unit vector) and try to make it orthogonal to all column vectors of  $Q_1$  and the already generated  $Q_2$ .
  - 2. If the subroutine is successful, append w to  $Q_2$ ; otherwise, try  $v = e_{i+1}$ .

The 4 × 3 matrix Q contains the unit vectors  $e_1, e_3$ , and  $e_4$ . The column vector v is pairwise linearly independent with the three columns of Q. As expected, the ORTVEC subroutine computes the vector w as the unit vector  $e_2$  with u = (1, 1, 1) and  $\rho = 1$ .

```
q = { 1 0 0,
        0 0 0,
        0 1 0,
        0 0 1 };
v = { 1, 1, 1, 1 };
call ortvec(w,u,rho,lindep,v,q);
print rho u w;
```

Figure 23.232 Matrix Orthogonalization

| rho | u | w |
|-----|---|---|
| 1   | 1 | 0 |
|     | 1 | 1 |
|     | 1 | 0 |
|     |   | 0 |
|     |   |   |

### Stepwise QR Decomposition Example

You can perform the QR decomposition of the linearly independent columns of an  $m \times n$  matrix A with the following statements:

```
a = \{1 \ 2 \ 1,
    2 4 2,
     1 4 -1,
     1 0 3}; /* use any matrix A */
nind = 0; ndep = 0; dmax = 0.;
n = ncol(a); m = nrow(a); ind = j(1,n,0);
free q;
do j = 1 to n;
  v = a[,j];
   call ortvec(w,u,rho,lindep,v,q);
   aro = abs(rho);
   if aro > dmax then dmax = aro;
   if aro <= 1.e-10 * dmax then lindep = 1;
   if lindep = 0 then do;
      nind = nind + 1;
      q = q || w;
      if nind = n then r = r \mid \mid (u // rho);
      else r = r || (u // rho // j(n-nind,1,0.));
   end;
   else do;
      print "Column " j " is linearly dependent.";
      ndep = ndep + 1; ind[ndep] = j;
   end;
end;
print q r;
```

| व         |           | r         |           |
|-----------|-----------|-----------|-----------|
| 0.3779645 | 0         | 2.6457513 | 5.2915026 |
| 0.7559289 | 0         | 0         | 2.8284271 |
| 0.3779645 | 0.7071068 | 0         | 0         |
| 0.3779645 | -0.707107 |           |           |
|           |           |           |           |

Figure 23.233 QR Decomposition of Independent Columns

Next, process the remaining (dependent) columns of A:

```
do j = 1 to ndep;
    k = ind[ndep-j+1];
    v = a[ ,k];
    call ortvec(w,u,rho,lindep,v,q);
    if lindep = 0 then do;
        nind = nind + 1;
        q = q || w;
        if nind = n then r = r || (u // rho);
        else r = r || (u // rho // j(n-nind,1,0.));
    end;
end;
print q r;
```

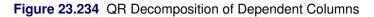

| q         |           |           | r         |           |           |
|-----------|-----------|-----------|-----------|-----------|-----------|
| 0.3779645 | 0         | -0.239046 | 2.6457513 | 5.2915026 | 2.6457513 |
| 0.7559289 | 0         | -0.478091 | 0         | 2.8284271 | -2.828427 |
| 0.3779645 | 0.7071068 | 0.5976143 | 0         | 0         | 1.327E-16 |
| 0.3779645 | -0.707107 | 0.5976143 |           |           |           |
|           |           |           |           |           |           |

You can also use the ORTVEC subroutine to compute the null space in the last columns of Q:

```
do i = 1 to m;
   if nind < m then do;
     v = j(m, 1, 0.); v[i] = 1.;
     call ortvec(w,u,rho,lindep,v,q);
     aro = abs(rho);
     if aro > dmax then dmax = aro;
     if aro <= 1.e-10 * dmax then lindep = 1;
     if lindep = 0 then do;
       nind = nind + 1;
       q = q || w;
     end;
     else print "Unit vector" i "linearly dependent.";
   end;
end;
if nind < m then do;
   print "This is theoretically not possible.";
```

end; print q;

#### Figure 23.235 Final Orthogonal Matrix

 q

 0.3779645
 0
 -0.239046
 0.8944272

 0.7559289
 0
 -0.478091
 -0.447214

 0.3779645
 0.7071068
 0.5976143
 0

 0.3779645
 -0.707107
 0.5976143
 -3.1E-17

In the example, if you define  $Q_2$  to be the last two columns of Q, then  $Q'_2 A = 0$ .

### **PAUSE Statement**

\*

**PAUSE** < *expression* > < \*>;

The PAUSE statement interrupts the execution of a module.

The arguments to the PAUSE statement are as follows:

*expression* is a character matrix or quoted literal that contains a message to print.

suppresses any messages.

The PAUSE statement stops execution of a module, saves the calling chain so that execution can resume later (by a RESUME statement), prints a pause message that you can specify, and puts you in immediate mode so you can enter more statements.

You can specify an operand in the PAUSE statement to supply a message to be printed for the pause prompt. If no operand is specified, the following default message is printed:

Paused in module MyModule.

In this case, *MyModule* is the name of the module that contains the pause. If you want to suppress all messages in a PAUSE statement, use an asterisk as the operand, as follows:

pause \*;

The PAUSE statement should be specified only in modules. It generates a warning if executed in immediate mode.

When an error occurs while executing inside a module, PROC IML automatically behaves as though a PAUSE statement was issued. PROC IML also enters "immediate mode" within the module environment. You can correct the error and then resume execution by issuing a **RESUME** command.

PROC IML supports pause processing of both subroutine and function modules. See also the description of the SHOW statement which uses the PAUSE option.

# **PGRAF Call**

**CALL PGRAF(***xy* < , *id* > < , *xlabel* > < , *ylabel* > < , *title* > **)**;

The PGRAF subroutine displays a low-resolution scatter plot, sometimes called a "line-printer plot."

The arguments to the PGRAF subroutine are as follows:

| xy     | is an $n \times 2$ matrix of $(x, y)$ points.                                                                                                    |
|--------|----------------------------------------------------------------------------------------------------|
| id     | is an $n \times 1$ character matrix of labels for each point. The PGRAF subroutine uses up to 8 characters per point. If <i>id</i> is a scalar (1 × 1), then the same label is used for all of the points. The label is centered over the actual point location. If you do not specify <i>id</i> , 'x' is the default character for labeling the points. |
| xlabel | is a character scalar or quoted literal that labels the $x$ axis (centered beneath the $x$ axis).                                                                                                    |
| ylabel | is a character scalar or quoted literal that labels the $y$ axis (printed vertically to the left of the $y$ axis).                                                                                                    |
| title  | is a character scalar or quoted literal printed above the graph.                                                                                                    |

The PGRAF subroutine produces a scatter plot suitable for display on a line printer or similar device.

The following statements specify a plotting symbol, axis labels, and a title to produce the plot shown.

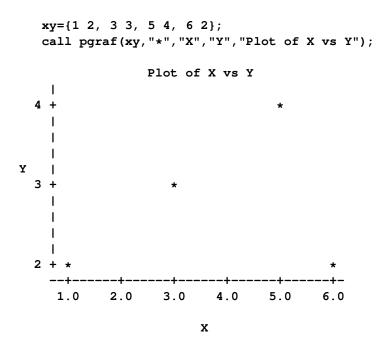

# **POLYROOT Function**

### **POLYROOT**(vector);

The POLYROOT function computes the zeros of a real polynomial. The *vector* argument is an  $n \times 1$  (or  $1 \times n$ ) vector that contains the coefficients of an (n - 1) degree polynomial with the coefficients arranged in order of decreasing powers.

The POLYROOT function returns the array r, which is an  $(n - 1) \times 2$  matrix that contains the roots of the polynomial. The first column of r contains the real part of the complex roots, and the second column contains the imaginary part. If a root is real, the imaginary part is 0.

The POLYROOT function finds the real and complex roots of a polynomial with real coefficients.

The POLYROOT function uses an algorithm proposed by Jenkins and Traub (1970) to find the roots of the polynomial. The algorithm is not guaranteed to find all roots of the polynomial. An appropriate warning message is issued when one or more roots cannot be found. If r is given as a root of the polynomial P(x), then 1 + P(r) = 1, based on the rounding error of the computer that is employed.

For example, you can use the following statements to find the roots of the polynomial

 $P(x) = 0.2567x^4 + 0.1570x^3 + 0.0821x^2 - 0.3357x + 1$ 

```
p = {0.2567 0.1570 0.0821 -0.3357 1};
r = polyroot(p);
print r;
```

Figure 23.236 Roots of a Quartic Polynomial

r 0.8383029 0.8514519 0.8383029 -0.851452 -1.144107 1.1914525 -1.144107 -1.191452

The polynomial has two conjugate pairs of roots that, within machine precision, are given by  $r = 0.8383029 \pm 0.8514519i$  and  $r = -1.144107 \pm 1.1914525i$ .

# **PRINT Statement**

**PRINT** < matrices > < (expression) > < "message" > < pointer-controls > < [options] > ;

The PRINT statement displays the values of matrices or literals.

The arguments to the PRINT statement are as follows:

*matrices* are the names of matrices.

#### 884 + Chapter 23: Language Reference

| (expression)     | is an expression in parentheses that is evaluated. The result of the evaluation is printed.<br>The evaluation of a subscripted matrix used as an expression results in printing the sub-<br>matrix. |
|------------------|----------------------------------------------------------------------------------------------------|
| "message"        | is a message in quotes.                                                                                                    |
| pointer-controls | control the pointer for printing. For example, a comma (,) skips a single line and a slash (/) skips to a new page.                                                                                 |
| options          | are described in the following list.                                                                                                    |

The following *options* can appear in the PRINT statement. They are specified in brackets after the matrix name to which they apply.

#### **COLNAME**=matrix

specifies the name of a character matrix whose first *ncol* elements are to be used for the column labels of the matrix to be printed, where *ncol* is the number of columns in the matrix. You can also use the RESET AUTONAME statement to automatically label columns as COL1, COL2, and so on.

#### FORMAT=format

specifies a valid SAS or user-defined format to use in printing the values of the matrix. For example:

```
print x[format=5.3];
```

#### LABEL=label

specifies the name of a scalar character matrix or literal to use as a label when printing the matrix. For example:

```
print x[label="Net Pay"];
```

#### **ROWNAME**=matrix

specifies the name of a character matrix whose first *nrow* elements are to be used for the row labels of the matrix to be printed, where *nrow* is the number of rows in the matrix and where the scan to find the first *nrow* elements goes across row 1, then across row 2, and so forth through row *n*. You can also use the following RESET AUTONAME statement to automatically label rows as ROW1, ROW2, and so on:

#### reset autoname;

For example, the following statements print a matrix in the 12.2 format with column and row labels:

```
x = {45.125 50.500,
            75.375 90.825};
r = {"Div A" "Div B"};
c = {"Amount" "Net Pay"};
print x[rowname=r colname=c format=12.2];
```

| x<br>Amount Net Pay |
|---------------------|
| Amount Net Pay      |
|                     |
| Div A 45.13 50.50   |
| Div B 75.38 90.83   |

Figure 23.237 Matrix with Row and Column Labels

To permanently associate the preceding options with a matrix name, see the description of the MATTRIB statement.

If there is not enough room to print all the matrices across the page, then one or more matrices are printed out in the next group. If there is not enough room to print all the columns of a matrix across the page, then the columns are continued on a subsequent line.

The spacing between adjacent matrices can be controlled by the SPACES= option of the RESET statement. The FW= option of the RESET statement can be used to control the number of print positions used to print each numeric element. For more print-related options, including the PRINTADV option, see the description of the RESET statement.

To print part of a matrix or a temporary expression, enclose the expression in parentheses:

```
y=1:10;
print (y[1:3])[format=5.1]; /* prints first few elements */
print (sum(y))[label="sum"];
```

| Figure 23.238 | Printing Temporary Matrices |  |
|---------------|-----------------------------|--|
|---------------|-----------------------------|--|

| 1.0        |  |
|------------|--|
| 2.0<br>3.0 |  |
| 3.0        |  |
|            |  |
|            |  |
| sum        |  |
| 55         |  |
|            |  |
|            |  |
| sum        |  |
|            |  |
| 55         |  |
|            |  |

## **PROD** Function

**PROD**(*matrix1* < , *matrix2*, ..., *matrix15* > );

The PROD function returns as a single numeric value the product of all nonmissing elements in all arguments. You can pass in as many as 15 numeric matrices as arguments. The PROD function checks for missing values and does not include them in the product. It returns missing if all values are missing.

For example, consider the following statements:

```
a = {2 1, . 3};
b = prod(a);
print b;
```

#### Figure 23.239 Output from the PROD Function

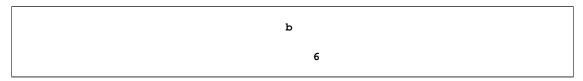

For a single argument with at least one nonmissing value, the PROD function is identical to the subscript reduction operator that computes the product. That is, prod(x) and x[#] both compute the product of the elements of x. See the section "Subscript Reduction Operators" on page 54 for more information about subscript reduction operators.

# **PRODUCT Function**

**PRODUCT(***a*, *b* < , *dim* > **)**;

The PRODUCT function multiplies matrices of polynomials.

The arguments to the PRODUCT function are as follows:

- *a* is an  $m \times (ns)$  numeric matrix. The first  $m \times n$  submatrix contains the constant terms of the polynomials, the second  $m \times n$  submatrix contains the first-order terms, and so on.
- *b* is an  $n \times (pt)$  matrix. The first  $n \times p$  submatrix contains the constant terms of the polynomials, the second  $n \times p$  submatrix contains the first-order terms, and so on.
- *dim* is a  $1 \times 1$  matrix, with value p > 0. The value of this matrix is used to set the dimension p of the matrix b. If omitted, the value of p is set to 1.

The PRODUCT function multiplies matrices of polynomials. The value returned is the  $m \times (p(s + t - 1))$  matrix of the polynomial products. The first  $m \times p$  submatrix contains the constant terms, the second  $m \times p$  submatrix contains the first-order terms, and so on.

The PRODUCT function can be used to multiply the matrix operators employed in a multivariate time series model of the form

 $\Phi_1(B)\Phi_2(B)\mathbf{Y}_t = \Theta_1(B)\Theta_2(B)\epsilon_t$ 

where  $\Phi_1(B)$ ,  $\Phi_2(B)$ ,  $\Theta_1(B)$ , and  $\Theta_2(B)$  are matrix polynomial operators whose first matrix coefficients are identity matrices. Often  $\Phi_2(B)$  and  $\Theta_2(B)$  represent seasonal components that are isolated in the modeling process but multiplied with the other operators when forming predictors or estimating parameters. The RATIO function is often employed in a time series context as well.

For example, the following statements demonstrate the PRODUCT function:

```
m1 = {1 2 3 4,
            5 6 7 8};
m2 = {1 2 3,
            4 5 6};
r = product(m1, m2, 1);
print r;
```

| Figure 23.240 | A Product of Matrices | of Polynomials |
|---------------|-----------------------|----------------|
|---------------|-----------------------|----------------|

|    | r  |           |          |  |
|----|----|-----------|----------|--|
| 9  | 31 | 41        | 33       |  |
| 29 | 79 | 41<br>105 | 33<br>69 |  |

# **PURGE Statement**

### PURGE ;

The PURGE data processing statement is used to remove observations marked for deletion and to renumber the remaining observations. This closes the gaps created by deleted records. Execution of this statement can be time-consuming because it involves rewriting the entire data set.

CAUTION: Any indexes associated with the data set are lost after a purge.

When you quit PROC IML, observations marked for deletion are not automatically purged.

The following example creates a data set named A. The EDIT statement opens the data set for editing. The DELETE statement marks several observations for deletion. As shown in Figure 23.241, the observations are not removed and renumbered until the PURGE statement executes.

```
data a;
do i=1 to 10;
    output;
end;
run;
proc iml;
edit a;
pts = 3:8;
delete point pts;
list all;
purge;
list all;
```

| OBS | i       |
|-----|---------|
|     |         |
| 1   | 1.0000  |
| 2   | 2.0000  |
| 9   | 9.0000  |
| 10  | 10.0000 |
|     |         |
|     |         |
| OBS | i       |
|     |         |
| 1   | 1.0000  |
| 2   | 2.0000  |
| 3   | 9.0000  |
| 4   | 10.0000 |

| Figure 23.241 Deleting and Purging Observations | Figure 23.241 | Deleting and | Purging | Observations |
|-------------------------------------------------|---------------|--------------|---------|--------------|
|-------------------------------------------------|---------------|--------------|---------|--------------|

# **PUSH Call**

CALL PUSH(argument1 < , argument2, ..., argument15>);

The PUSH subroutine pushes character arguments that contain valid SAS statements (usually SAS/IML statements or global statements) to the input command stream. You can specify up to 15 arguments. Any statements in the input command queue are executed when the module is paused (see the PAUSE statement), which happens when one of the following occurs:

- An execution error occurs within a module.
- An interrupt is issued.
- A PAUSE statement executes.

The pushed string is read before any other lines of input. If you call the PUSH subroutine several times, the strings pushed each time are ahead of the less recently pushed strings. If you would rather place the lines after others in the input stream, use the QUEUE call.

The strings you push do not appear on the log.

**CAUTION:** Do not push too many statements at one time. Pushing too many statements causes problems that can result in exiting the SAS System.

For more information about the input command stream, see Chapter 18.

An example that uses the PUSH subroutine follows:

```
start;
code='reset pagesize=25;';
call push(code,'resume;');
pause;
```

Figure 23.242 Result of a PUSH Statement

```
Options: noautoname center noclip
deflib=WORK (system-specific-pathname)
nodetails noflow nofuzz fw=9
imlmlib=SASHELP.IMLMLIB linesize=80 nolog
name pagesize=25 noprint noprintall spaces=1
userlib=WORK.IMLSTOR(not open)
```

# **PUT Statement**

**PUT** < operand > < record-directives > < positionals > < format > ;

The PUT statement writes data to an external file.

The arguments to the PUT statement are as follows:

| operand           | operand can be ei                         | e you want to output to the current position in the record. The<br>ther a variable name, a literal value, or an expression in parenthe-<br>can be followed immediately by an output format specification.                     |
|-------------------|-------------------------------------------|----------------------------------------------------------------------------------------------------|
| record-directives | start new records.                        | There are three types:                                                                                                    |
|                   | holding @                                 | is used at the end of a PUT statement to hold the current record so<br>that you can continue to write more data to the record with later<br>PUT statements. Otherwise, the next record is used for the next<br>PUT statement. |
|                   | /                                         | writes out the current record and begins forming a new record.                                                                                                    |
|                   | > operand                                 | specifies that the next record written start at the indicated byte position in the file (for RECFM=N files only). The <i>operand</i> is a literal number, a variable name, or an expression in parentheses. For example:      |
|                   |                                           | put >3 x 3.2;                                                                                                    |
| positionals       | specify the column<br>two types of positi | n on the record to which the PUT statement should go. There are ionals:                                                                                                    |
|                   | @ operand                                 | specifies to go to the indicated column, where <i>operand</i> is a literal number, a variable name, or an expression in parentheses. For example, @30 means to go to column 30.                                               |

|        | + operand specifies that the indicated number of columns are to be skipped, where operand is a literal number, a variable name, or an expression in parentheses.                                                                                                    |
|--------|----------------------------------------------------------------------------------------------------|
| format | specifies a valid SAS or user-defined output format. These are of the form $w.d$ or $w.d$ for standard numeric and character formats, respectively, where $w$ is the width of the field and $d$ is the decimal parameter, if any. They can also be a named format of the form <i>NAMEw.d</i> , where <i>NAME</i> is the name of the format. If the width is unspecified, then a default width is used; this is 9 for numeric variables. |

The PUT statement writes to the file specified in the previously executed FILE statement, putting the values from matrices. The statement is described in detail in Chapter 8.

The PUT statement is a sequence of positionals and record directives, variables, and formats. An example that uses the PUT statement follows:

```
/* output variable A in column 1 using a 6.4 format */
/* Skip 3 columns and output X using an 8.4 format */
put @1 a 6.4 +3 x 8.4;
```

# **PV** Function

PV(times,flows,freq,rates);

The PV function returns a scalar that contains the present value of the cash flows based on the specified frequency and rates.

The arguments to the function are as follows:

| times | is an $n \times 1$ column vector of times. Elements should be nonnegative.                                                                                                    |
|-------|----------------------------------------------------------------------------------------------------|
| flows | is an $n \times 1$ column vector of cash flows.                                                                                                    |
| freq  | is a scalar that represents the base of the rates to be used for discounting the cash flows. If positive, it represents discrete compounding as the reciprocal of the number of compoundings per period. If zero, it represents continuous compounding. If $-1$ , the rates represent perperiod discount factors. No other negative values are accepted. |
| rates | is an $n \times 1$ column vector of rates to be used for discounting the cash flows. Elements should be positive.                                                                                                    |

A general present value relationship can be written as

$$P = \sum_{k=1}^{K} c(k) D(t_k)$$

where P is the present value of the asset,  $\{c(k)\}, k = 1, ..., K$ , is the sequence of cash flows from the asset,  $t_k$  is the time to the kth cash flow in periods from the present, and D(t) is the discount function for time t. The discount factors are as follows:

• with per-unit-time-period discount factors  $d_t$ :

$$D(t) = d_t^t$$

• with continuous compounding:

$$D(t) = e^{-r_t t}$$

• with discrete compounding:

 $D(t) = (1 + fr)^{-t/f}$ 

where f > 0 is the frequency, the reciprocal of the number of compoundings per unit time period.

The following statements present an example of using the PV function in the DATA step:

```
data a;
    pv = mort(., 438.79, 0.10/12, 30*12);
run;
proc print data=a; run;
```

Figure 23.243 Present Value Computation (DATA Step)

| OBS | pv       |
|-----|----------|
| 1   | 50000.48 |

You can do the same computation by using the PV function in SAS/IML software. The first example uses a monthly rate; the second example uses an annual rate.

```
proc iml;
/* If rate is specified as annual rate divided by 12 and FREQ=1,
 * then results are equal to those computed by the MORT function. */
timesn = t(1:360);
flows = repeat(438.79, 360);
rate = repeat(0.10/12, 360);
freq = 1;
pv = pv(timesn, flows, freq, rate);
print pv;
/* If rate is specified as annual rate, then the cash flow TIMES
 * need to be specified in 1/12 increments and the FREQ=1/12.
 * This produces the same result as the previous PV call. */
timesn = t(do(1/12, 30, 1/12));
flows = repeat(438.79, 360);
rate = repeat(0.10, 360); /* specify annual rate */
                          /* 12 compoundings annually */
freq = 1/12;
pv = pv(timesn, flows, freq, rate);
print pv;
```

| pv       |  |
|----------|--|
| 50000.48 |  |
| pv       |  |
| 50000.48 |  |

### Figure 23.244 Present Value Computation (PROC IML)

# **QNTL Call**

### **CALL QNTL(***q*, *x*, < , *probs* > < , *method* > **)**;

The QNTL subroutine computes sample quantiles for data. The arguments are as follows:

| q      | specifies a matrix                              | to contain the quantiles of the x matrix.                                                                                                    |  |  |  |  |
|--------|-------------------------------------------------|----------------------------------------------------------------------------------------------------|--|--|--|--|
| x      | specifies an $n \times p$<br>for each column of | <i>v</i> numerical matrix of data. The QNTL subroutine computes quantiles of the matrix.                                                                                                    |  |  |  |  |
| probs  | •                                               | numeric vector of probabilities used to compute the quantiles. If this option ied, the vector $\{0.25, 0.5, 0.75\}$ is used, resulting in the quartiles of the data.<br>The method used to compute the quantiles. These methods correspond to those sing the PCTL DEE= option in the UNIVARIATE procedure. For details see |  |  |  |  |
| method | defined by using t<br>the section "Calc         | nod used to compute the quantiles. These methods correspond to those<br>the PCTLDEF= option in the UNIVARIATE procedure. For details, see<br>ulating Percentiles" of the documentation for the CORR procedure in<br><i>cedures Guide: Statistical Procedures</i> .                                                         |  |  |  |  |
|        | The following val                               | lues are valid:                                                                                                    |  |  |  |  |
|        | 1                                               | specifies that quantiles are computed according to a weighted average.                                                                                                    |  |  |  |  |
|        | 2                                               | specifies that quantiles are computed by choosing an observation closest to some quantity.                                                                                                    |  |  |  |  |
|        | 3                                               | specifies that quantiles are computed by using the empirical distribu-<br>tion function.                                                                                                    |  |  |  |  |
|        | 4                                               | specifies that quantiles are computed according to a different weighted average.                                                                                                    |  |  |  |  |
|        | 5                                               | specifies that quantiles are computed by using average values of the empirical distribution function. This is the default value.                                                                                                    |  |  |  |  |
|        |                                                 |                                                                                                    |  |  |  |  |

If x is an  $n \times p$  matrix, the QNTL subroutine computes a  $k \times p$  matrix where k is the dimension of the PROBS= option. The quantiles are returned in the q matrix, as shown in the following example:

```
x = {5 1 10,
      6 2 3,
      6 8 5,
      6 7 9,
      7 2 13};
call qntl(q, x);
print q[rowname={"P25", "P50", "P75"}];
```

Figure 23.245 Quantiles

|     | đ |   |    |  |
|-----|---|---|----|--|
| P25 | 6 | 2 | 5  |  |
| P50 | 6 | 2 | 9  |  |
| ₽75 | 6 | 7 | 10 |  |

You can use the MATTRIB statement to permanently assign row names to the matrix that contains the quantiles, as shown in the following statements:

```
p = {0.25 0.50 0.75};
labels = "P" + strip(putn(100*p, "best5."));
mattrib q rowname=labels;
print q;
```

Figure 23.246 Rownames for Quantiles

|     | ਕ |   |    |  |
|-----|---|---|----|--|
| P25 | 6 | 2 | 5  |  |
| P50 | 6 | 2 | 9  |  |
| ₽75 | 6 | 7 | 10 |  |

You can specify the optional arguments in either of two ways: by specifying an argument positionally or by specifying a keyword/value pair, as shown in the following statements.

```
x = T(1:100);
p = do(0.1, 0.9, 0.1);
call qntl(q1, x, p);
call qntl(q2, x) probs=p; /* equivalent */
```

# **QR** Call

**CALL QR**(*q*, *r*, *piv*, *lindep*, *a* < , *ord* > < , *b* > **)**;

The QR subroutine produces the QR decomposition of a matrix by using Householder transformations.

The QR subroutine returns the following values:

| q            | specifies an orthogonal matrix $\mathbf{Q}$ that is the product of the Householder transformations applied to the $m \times n$ matrix $\mathbf{A}$ , if the <i>b</i> argument is not specified. In this case, the min $(m, n)$ Householder transformations are applied, and <i>q</i> is an $m \times m$ matrix. If the <i>b</i> argument is specified, <i>q</i> is the $m \times p$ matrix $\mathbf{Q}'\mathbf{B}$ that has the transposed Householder transformations $\mathbf{Q}'$ applied on the <i>p</i> columns of the argument matrix $\mathbf{B}$ . |
|--------------|----------------------------------------------------------------------------------------------------|
| r            | specifies a $\min(m, n) \times n$ upper triangular matrix <b>R</b> that is the upper part of the $m \times n$ upper triangular matrix $\widetilde{\mathbf{R}}$ of the QR decomposition of the matrix <b>A</b> . The matrix $\widetilde{\mathbf{R}}$ of the QR decomposition can be obtained by vertical concatenation (by using the operator //) of the $(m - \min(m, n)) \times n$ zero matrix to the result matrix <b>R</b> .                                                                                                    |
| piv          | specifies an $n \times 1$ vector of permutations of the columns of <b>A</b> ; that is, on return, the QR decomposition is computed, not of <b>A</b> , but of the permuted matrix whose columns are $[\mathbf{A}_{piv[1]} \dots \mathbf{A}_{piv[n]}]$ . The vector <i>piv</i> corresponds to an $n \times n$ permutation matrix $\mathbf{\Pi}$ .                                                                                                    |
| l'un al a un |                                                                                                    |

*lindep* is the number of linearly dependent columns in matrix A detected by applying the min(m, n)Householder transformations in the order specified by the argument vector *piv*.

The input arguments to the QR subroutine are as follows:

- *a* specifies an  $m \times n$  matrix **A** that is to be decomposed into the product of the orthogonal matrix **Q** and the upper triangular matrix  $\widetilde{\mathbf{R}}$ .
- ord specifies an optional  $n \times 1$  vector that specifies the order of Householder transformations applied to matrix **A**. When you specify the *ord* argument, the columns of **A** can be divided into the following groups:
  - ord[j]>0 Column j of **A** is an *initial column*, meaning it has to be processed at the start in increasing order of ord[j]. This specification defines the first  $n_l$  columns of **A** that are to be processed.
  - ord[j]=0 Column j of A is a *pivot column*, meaning it is to be processed in order of decreasing residual Euclidean norms. The pivot columns of A are processed after the  $n_l$  initial columns and before the  $n_u$  final columns.
  - ord[j]<0 Column j of A is a *final column*, meaning it has to be processed at the end in decreasing order of ord[j]. This specification defines the last  $n_u$  columns of A that are to be processed. If n > m, some of these columns are not processed.

The default is ord[j]=j, in which case the Householder transformations are processed in the same order in which the columns are stored in matrix **A** (without pivoting).

*b* specifies an optional  $m \times p$  matrix **B** that is to be multiplied by the transposed  $m \times m$  matrix **Q**'. If *b* is specified, the result *q* contains the  $m \times p$  matrix **Q**'**B**. If *b* is not specified, the result *q* contains the  $m \times m$  matrix **Q**.

The QR subroutine decomposes an  $m \times n$  matrix **A** into the product of an  $m \times m$  orthogonal matrix **Q** and an  $m \times n$  upper triangular matrix  $\widetilde{\mathbf{R}}$ , so that

$$\mathbf{A}\boldsymbol{\Pi} = \mathbf{Q}\widetilde{\mathbf{R}}, \mathbf{Q}'\mathbf{Q} = \mathbf{Q}\mathbf{Q}' = \mathbf{I}_m$$

by means of  $\min(m, n)$  Householder transformations.

The  $m \times m$  orthogonal matrix **Q** is computed only if the last argument *b* is not specified, as in the following example:

#### call qr(q, r, piv, lindep, a, ord);

In many applications, the number of rows, m, is very large. In these cases, the explicit computation of the  $m \times m$  matrix **Q** might require too much memory or time.

In the usual case where m > n,

where  $\mathbf{R}$  is the result returned by the QR subroutine.

The *n* columns of matrix  $\mathbf{Q}_1$  provide an orthonormal basis for the *n* columns of **A** and are called the *range space* of **A**. Since the *m* – *n* columns of  $\mathbf{Q}_2$  are orthogonal to the *n* columns of **A**,  $\mathbf{Q}'_2\mathbf{A} = \mathbf{0}$ , they provide an orthonormal basis for the orthogonal complement of the columns of **A** and are called the *null space* of **A**.

In the case where m < n,

| $\mathbf{A} =$                          | *<br>*<br>* | *<br>*<br>* | *<br>*<br>* | *<br>*<br>* | *  <br>*          | <b>Q</b> = | *<br>  *<br>  * | *<br>*<br>* | *  <br>*  <br>* ] |
|-----------------------------------------|-------------|-------------|-------------|-------------|-------------------|------------|-----------------|-------------|-------------------|
| $\widetilde{\mathbf{R}} = \mathbf{R} =$ | *<br>0<br>0 | *<br>*<br>0 | *<br>*<br>* | *<br>*<br>* | *  <br>*  <br>* ] |            |                 |             |                   |

Specifying the argument *ord* as an n vector lets you specify a special order of the columns in matrix **A** on which the Householder transformations are applied. There are two special cases:

- If you do not specify the *ord* argument, the default values ord[j] = j are used. In this case, Householder transformations are done in the same order in which the columns are stored in A (without pivoting).
- If you set all components of *ord* to zero, the Householder transformations are done in order of decreasing Euclidean norms of the columns of **A**.

To check the QR decomposition, use the following statements to compute the three residual sum of squares (represented by the variables SS0, SS1, and SS2), which should be close to zero:

```
a = shape(1:20, 5);
m = nrow(a); n = ncol(a);
ord = j(1, n, 0);
call qr(q, r, piv, lindep, a);
ss0 = ssq(a[,piv] - q[,1:n] * r);
ss1 = ssq(q * q` - i(m));
ss2 = ssq(q` * q - i(m));
print ss0 ss1 ss2;
```

#### Figure 23.247 Result of a QR Decomposition

| ss0            | ssl        | ss2    |  |
|----------------|------------|--------|--|
| 6.231E-28 2.94 | 48E-31 2.8 | 62E-31 |  |

If the QR subroutine detects linearly dependent columns while processing matrix  $\mathbf{A}$ , the column order given in the result vector *piv* can differ from an explicitly specified order in the argument vector *ord*. If a column of  $\mathbf{A}$  is found to be linearly dependent on columns already processed, this column is swapped to the end of matrix  $\mathbf{A}$ . The order of columns in the result matrix  $\mathbf{R}$  corresponds to the order of columns processed in  $\mathbf{A}$ . The swapping of a linearly dependent column of  $\mathbf{A}$  to the end of the matrix corresponds to the swapping of the same column in  $\mathbf{R}$  and leads to a zero row at the end of the upper triangular matrix  $\mathbf{R}$ .

The scalar result *lindep* counts the number of linearly dependent columns that are detected in constructing the first  $\min(m, n)$  Householder transformations in the order specified by the argument vector *ord*. The test of linear dependence depends on the singularity criterion, which is 1E-8 by default.

Solving the linear system Rx = Q'b with an upper triangular matrix **R** whose columns are permuted corresponding to the result vector *piv* leads to a solution *x* with permuted components. You can reorder the components of *x* by using the index vector *piv* at the left-hand side of an expression, as follows:

```
a = {3 0 0 -1,
 0 1 2 0,
 4 -4 -1 1,
 -1 2 3 4};
b = {-1, 8, -3, 28};
n = ncol(a); p = ncol(b);
ord = j(1, n, 0);
call qr(qtb, r, piv, lindep, a, ord, b);
print piv;
x = j(n,1);
x[piv] = inv(r) * qtb[1:n, 1:p];
print x;
```

| Figure 23.248 | Solution to a | Linear System |
|---------------|---------------|---------------|
|---------------|---------------|---------------|

|   | piv |   |   |
|---|-----|---|---|
| 1 | 4   | 2 | 3 |

Figure 23.248 continued

| x |  |
|---|--|
| 1 |  |
| 2 |  |
| 3 |  |
| 4 |  |
|   |  |

### The Full-Rank Linear Least Squares Problem

This example solves the full-rank linear least squares problem. Specify the argument *b* as an  $m \times p$  matrix **B**, as follows:

```
call qr(q, r, piv, lindep, a, ord, b);
```

When you specify the *b* argument, the QR subroutine computes the matrix Q'B (instead of Q) as the result *q*. Now you can compute the *p* least squares solutions  $x_k$  of an overdetermined linear system with an  $m \times n, m > n$  coefficient matrix A, rank(A) = n, and *p* right-hand sides  $b_k$  stored as the columns of the  $m \times p$  matrix B:

 $\min_{x_k} \|Ax_k - b_k\|^2, k = 1, \dots, p$ 

where  $\|\cdot\|$  is the Euclidean vector norm. This is accomplished by solving the *p* upper triangular systems with back substitution:

$$x_k = Pi'R^{-1}Q'_1b_k, k = 1, \dots, p$$

For most applications, the number of rows of  $\mathbf{A}$ , m, is much larger than n, the number of columns of  $\mathbf{A}$ , or p, the number of right-hand sides. In these cases, you are advised not to compute the large  $m \times m$  matrix  $\mathbf{Q}$  (which can consume too much memory and time) if you can solve your problem by computing only the smaller  $m \times p$  matrix  $\mathbf{Q'B}$  implicitly.

For example, use the first five columns of the  $6 \times 6$  Hilbert matrix **A**, as follows:

```
a= { 36
              -630
                        3360
                                 -7560
                                             7560
                                                      -2772,
                      -88200
    -630
             14700
                                211680
                                         -220500
                                                      83160,
    3360
            -88200
                      564480 -1411200
                                         1512000
                                                    -582120,
   -7560
            211680 -1411200
                               3628800
                                       -3969000
                                                    1552320,
           -220500
                   1512000 -3969000
    7560
                                         4410000
                                                  -1746360,
   -2772
             83160
                     -582120
                               1552320 -1746360
                                                     698544 };
aa = a[, 1:5];
b= { 463, -13860, 97020, -258720, 291060, -116424};
m = nrow(aa); n = ncol(aa); p = ncol(b);
call qr(qtb, r, piv, lindep, aa, , b);
if lindep=0 then do;
   x=inv(r)*qtb[1:n];
  print x; /* x solves aa*x=b */
end;
else /* handle linear dependence */;
```

Figure 23.249 Solution to Least Squares Problem

x 1 0.5 0.3333333 0.25 0.2

Note that you are using only the first *n* rows,  $\mathbf{Q}'_1\mathbf{B}$ , of the **qtb** matrix. The IF-THEN statement of the preceding example can be replaced by the more efficient TRISOLV function:

```
if lindep=0 then
    x = trisolv(1, r, qtb[1:n], piv);
```

For information about solving rank-deficient linear least squares problems, see the RZLIND call.

## QUAD Call

**CALL QUAD**(*r*, "fun", points < , eps> < , peak> < , scale> < , msg> < , cycles> );

The QUAD subroutine performs numerical integration of scalar functions in one dimension over infinite, connected semi-infinite, and connected finite intervals.

The QUAD subroutine returns the following value:

*r* is a numeric vector that contains the results of the integration. The size of *r* is equal to the number of subintervals defined by the argument *points*. If the numerical integration fails on a particular subinterval, the corresponding element of *r* is set to missing.

The input arguments to the QUAD subroutine are as follows:

- **points** specifies a sorted vector that provides the limits of integration over connected subintervals. The simplest form of the vector provides the limits of the integration on one interval. The first element of *points* should contain the left limit. The second element should be the right limit. A missing value of .M in the left limit is interpreted as  $-\infty$ , and a missing value of .P is interpreted as  $+\infty$ . For more advanced usage of the QUAD call, *points* can contain more than two elements. The elements of the vector must be sorted in an ascending order. Each two consecutive elements in *points* defines a subinterval, and the subroutine reports the integration over each specified subinterval. The use of subintervals is important because the presence of internal points of discontinuity in the integrand hinders the algorithm.
- *eps* is an optional scalar that specifies the desired relative accuracy. It has a default value of 1E-7. You can specify *eps* by using the EPS= keyword.
- *peak* is an optional scalar that is the approximate location of a maximum of the integrand. By default, it has a location of 0 for infinite intervals, a location that is one unit away from the finite boundary for semi-infinite intervals, and a centered location for bounded intervals. You can specify *peak* by using the PEAK= keyword.
- *scale* is an optional scalar that is the approximate estimate of any scale in the integrand along the independent variable (see the examples). It has a default value of 1. You can specify *scale* by using the SCALE= keyword.
- *msg* is an optional character scalar that restricts the number of messages produced by the QUAD subroutine. If *msg* = "NO" then it does not produce any warning messages. You can specify *msg* by using the MSG= keyword.
- *cycles* is an optional integer that indicates the maximum number of refinements the QUAD subroutine can make in order to achieve the required accuracy. It has a default value of 8. You can specify *cycles* by using the CYCLES= keyword.

If the dimensions of any optional argument are  $0 \times 0$ , the QUAD subroutine uses its default value.

The QUAD subroutine is a numerical integrator based on adaptive Romberg-type integration techniques. See Rice (1973), Sikorsky (1982), Sikorsky and Stenger (1984), Stenger (1973a), Stenger (1973b), and Stenger (1978). Many adaptive numerical integration methods (Ralston and Rabinowitz 1978) start at one end of the interval and proceed towards the other end, working on subintervals while locally maintaining a certain prescribed precision. This is not the case with the QUAD call. The QUAD subroutine is an adaptive global-type integrator that produces a quick, rough estimate of the integration result and then refines the estimate until it achieves the prescribed accuracy. This gives the subroutine an advantage over Gauss-Hermite and Gauss-Laguerre quadratures (Ralston and Rabinowitz 1978; Squire 1987), particularly for infinite intervals, because those methods perform only a single evaluation.

## A Simple Example

Consider the integral

$$\int_0^\infty e^{-t} dt$$

The following statements evaluate this integral:

*<sup>&</sup>quot;fun"* specifies the name of a module used to evaluate the integrand.

```
/* Define the integrand */
start fun(t);
    v = exp(-t);
    return(v);
finish;
a = {0 .P};
call quad(z, "fun", a);
print z[format=E21.14];
```

Figure 23.250 Result of Numerical Integration on a Semi-Infinite Domain

z 9.9999999595190E-01

The integration is carried out over the interval  $(0, \infty)$ , as specified by the **a** variable. The missing value in the second element of **a** is interpreted as  $\infty$ . The values of EPS=1E-7, PEAK=1, SCALE=1, and CYCLES=8 are used by default.

The following statements integrate the same exponential function over two subintervals:

```
a = {0 3 .P };
call quad(z2, "fun", a);
print z2[format=E21.14];
```

Figure 23.251 Result of Numerical Integration on Two Intervals

z2 9.50212930994570E-01 4.97870683477090E-02

Notice that the elements of **a** are in ascending order. The integration is carried out over (0, 3) and  $(3, \infty)$ , and the corresponding results are shown in the output. The values of EPS=1E-7, PEAK=1, SCALE=1, and CYCLES=8 are used by default. To obtain the results of integration over  $(0, \infty)$ , use the SUM function on the elements of the **z2** vector, as follows:

b = sum(z2);
print b[format=E21.14];

Figure 23.252 Result of Numerical Integration on Two Intervals

b 9.9999999342280E-01

## Using the PEAK= Option

The *peak* and *scale* options enable you to avoid analytically changing the variable of the integration in order to produce a well-conditioned integrand that permits the numerical evaluation of the integration.

Consider the integration

$$\int_0^\infty e^{-10000t} dt$$

The following statements evaluate this integral:

Figure 23.253 Result of Specifying PEAK= Option

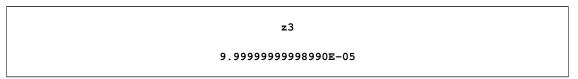

The integration is performed over the semi-infinite interval  $(0, \infty)$ . The default values of SCALE=1 and CYCLES=8 are used. However, the default value of *peak* is 1 for this semi-infinite interval, which is not a good estimate of the location of the function's maximum. If you do not specify a *peak* value, the integration cannot be evaluated to the desired accuracy, a message is printed to the LOG, and a missing value is returned. Note that *peak* can still be set to 1E-7 and the integration will be successful.

The evaluation of the integrand at *peak* must be nonzero for the computation to continue. You should adjust the value of *peak* to get a nonzero evaluation at *peak* before trying to adjust *scale*. Reducing *scale* decreases the initial step size and can lead to an increase in the number of function evaluations per step at a linear rate.

## Using the SCALE= Option

Consider the integration

$$\int_{-\infty}^{\infty} e^{-100000(t-3)^2} dt$$

The integrand is essentially zero except on a small interval close to t = 3. The following statements evaluate this integral:

```
/* Define the integrand */
start fun3(t);
    v = exp(-100000*(t-3)*(t-3));
    return(v);
finish;
a = { .M .P };
call quad(z4, "fun3", a) eps=1E-10 peak=3 scale=0.001;
print z4[format=E21.14];
```

Figure 23.254 Result of Specifying the SCALE= Option

z4 5.60499121639830E-03

The integration is carried out over the infinite interval  $(-\infty, \infty)$ . The default value of CYCLES=8 has been used. The integrand has its maximum value at t = 3, so the PEAK=3 option is specified.

If you use the default value of *scale*, the integral cannot be evaluated to the desired accuracy, and a missing value is returned. The variables *scale* and *cycles* can be used to increase the number of possible function evaluations; the number of possible function evaluations increases linearly with the reciprocal of *scale*, but it potentially increases in an exponential manner when *cycles* is increased. Increasing the number of function evaluations increases execution time.

## **Two-Dimensional Integration**

When you perform double integration, you must separate the variables between the iterated integrals. There should be a clear distinction between the variable of the one-dimensional integration and the parameters that are passed to the integrand. Another important consideration is specifying the correct limits of integration.

For example, suppose you want to compute probabilities for the standard bivariate normal distribution with correlation  $\rho$ . In particular, if an observation (x, y) is drawn from the distribution, what is probability that  $x \le a$  and  $y \le b$  for given values of a and b?

The bivariate normal probability is given by the following double integral:

probbnrm
$$(a, b, \rho) = \frac{1}{2\pi\sqrt{1-\rho^2}} \int_{-\infty}^{a} \int_{-\infty}^{b} \exp\left(-\frac{x^2 - 2\rho xy + y^2}{2(1-\rho^2)}\right) dy dx$$

The inner integral is

$$g(x,b,\rho) = \frac{1}{2\pi\sqrt{1-\rho^2}} \int_{-\infty}^{b} \exp\left(-\frac{x^2 - 2\rho xy + y^2}{2(1-\rho^2)}\right) dy$$

with parameters x and  $\rho$ , and the limits of integration are from  $-\infty$  to b. The outer integral is then

probbnrm
$$(a, b, \rho) = \int_{-\infty}^{a} g(x, b, \rho) dx$$

with the limits from  $-\infty$  to *a*.

You can write a function module with parameters  $a, b, \rho$  that computes the bivariate normal probability. In the following statements, the function module is called NORCDF2 because it compute the CDF of the bivariate normal distribution. The NORCDF2 module calls the QUAD subroutine on the MARGINAL module, which computes the outer integral. The MARGINAL module, in turn, uses the QUAD function to evaluate inner integral. The integrand of the inner integral is defined in the NORPDF2 module.

```
/*----*/
/* This function is the density function and requires */
/* the variable T (passed in the argument)
                                           */
/* and a list of global parameters, YV, RHO, COUNT */
/*----*/
start norpdf2(t) global(yv, rho, count);
  count = count+1;
  q=(t#t-2#rho#t#yv+yv#yv)/(1-rho#rho);
  p=exp(-q/2);
  return(p);
finish;
/*----*/
/* The outer integral
                                         */
/* The limits of integration are .M to YY
                                         */
/* YV is passed as a parameter to the inner integral*/
/*-----*/
start marginal(v) global(yy,yv,eps);
  interval = .M || yy;
  if ( v < -12 ) then return(0);
  yv = v;
  call quad(pm, "NORPDF2", interval) eps=eps;
  return(pm);
finish;
/*----*/
/* Global parameters: YY, RHO, EPS
                                       */
/* EPS is set from IML
                                       */
/*----*/
start norcdf2(a, b, rrho) global(yy,rho,eps);
  rho = rrho; /* copy arguments (local variables) to global list */
  yy = b;
  interval= .M || a; /* upper/lower limits for outer integral */
  call quad(p, "MARGINAL", interval) eps=eps;
  pi = constant("Pi");
  per = p /(2#pi#sqrt(1-rho#rho)); /* scale the value from QUAD */
  return(per);
finish;
```

```
/*-----*/
/* Main Program: set up global constants and call QUAD */
/*-----*/
count = 0;
eps = 1E-11;
p = norcdf2(2, 1, 0.1);
print p[format=E21.14], count;
```

Figure 23.255 Result of Numerical Integration of a Double Iterated Integral

| P                    |
|----------------------|
| 8.23640898880300E-01 |
| count                |
| 250453               |

The variable COUNT contains the number of times the NORPDF2 module is called. Note that the value computed by the NORCDF2 module is very close to that returned by the PROBBNRM function, which computes probabilities for the bivariate normal model, as shown by the following statements:

```
/* Compute the value with the PROBBNRM function */
pp = probbnrm(2,1,0.1);
print pp[format=E21.14];
```

Figure 23.256 Result of Numerical Integration of a Double Iterated Integral

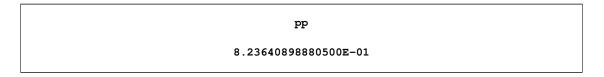

Note the following:

- The iterated inner integral cannot have a left endpoint of -∞. For large values of v, the inner integral does not contribute to the answer but still needs to be computed to the required relative accuracy. Therefore, either cut off the function (when v ≤ -12), as in the MARGINAL module in the preceding example, or have the intervals start from a reasonable cutoff value. In addition, the QUAD subroutine stops if the integrands appear to be identically 0 (probably caused by underflow) over the interval of integration.
- This method of integration (iterated, one-dimensional integrals) is extremely conservative and requires unnecessary function evaluations. In this example, the QUAD subroutine for the inner integration lacks information about the final value that the QUAD subroutine for the outer integration is trying to refine. The lack of communication between the two QUAD routines can cause useless computations to be performed in the inner integration.

To illustrate this idea, let the relative error be 1E-11 and let the answer delivered by the outer integral be close to 0.8, as in this example. Any computation of the inner execution of the QUAD call that yields 0.8E-11 or less does not contribute to the final answer of the QUAD subroutine for the outer integral. However, the inner integral lacks this information, and for a given value of the parameter yv, it attempts to compute an answer with much more precision than is necessary. The lack of communication between the two QUAD subroutines prevents the introduction of better cutoffs. Although this method can be inefficient, the final calculations are accurate.

## **QUEUE Call**

**CALL QUEUE**(*argument1 < , argument2, ..., argument15>*);

The QUEUE subroutine places character arguments that contain valid SAS statements (usually SAS/IML statements or global statements) at the end of the input command stream. You can specify up to 15 arguments. Each argument to the QUEUE subroutine is a character matrix or quoted literal that contains valid SAS statements.

The queued string is read after other lines of input already in the queue. If you want to push the lines in front of other lines already in the queue, use the PUSH subroutine instead. Any statements queued to the input command queue get executed when the module is paused (see the PAUSE statement), which happens when one of the following occurs:

- An execution error occurs within a module.
- An interrupt is issued.
- A PAUSE statement executes.

The strings you queue do not appear on the log.

**CAUTION:** Do not queue too many statements at one time. Queuing too many statements can cause problems that can result in exiting the SAS System.

For more examples, see Chapter 18.

An example that uses the QUEUE subroutine follows:

```
start mod(x);
    code="x=0;";
    call queue (code, "resume;");
    pause;
finish;
x=1;
run mod(x);
print x;
```

### Figure 23.257 Result of Evaluating Queued Statements

× 0

# **QUIT Statement**

QUIT;

Use the QUIT statement to exit PROC IML. If a DATA or PROC statement is encountered, QUIT is implied. The QUIT statement is executed immediately; therefore, you cannot use QUIT as an executable statement (that is, as part of a module or conditional clause). However, you can use the ABORT statement as an executable statement.

PROC IML closes all open data sets and files when a QUIT statement is encountered. Workspace and symbol spaces are freed up. If you need to use any matrix values or any module definitions in a later session, you must store them in a storage library before you quit.

# **RANCOMB** Function

**RANCOMB**(*n*, *k* < , *numcomb* > );

**RANCOMB**(*set*, *k* < , *numcomb* > );

The RANCOMB function generates random combinations of k elements taken from a set of n elements. The random number seed is set by the RANDSEED subroutine.

The first argument, *set*, can be a scalar or a vector. If *set* is a scalar, the function returns indices in the range 1-n. If *set* is a vector, the number of elements of the vector determines n and the RANCOMB function returns elements of *set*.

By default, the RANCOMB function returns a single random combination with one row and k columns. If the *numcomb* argument is specified, the function returns a matrix with *numcomb* rows and k columns. Each row of the returned matrix represents a single combination.

The following statements generate five random combinations of two elements from the set  $\{1, 2, 3, 4\}$ :

```
n = 4;
k = 2;
call randseed(1234);
c = rancomb(n, k, 5);
print c;
```

| с |   |  |
|---|---|--|
| 1 | 4 |  |
| 1 | 2 |  |
| 2 | 4 |  |
| 2 | 3 |  |
| 1 | 3 |  |
|   |   |  |

| Figure 23.258 | Random Pairwise Combinations of Four Items |
|---------------|--------------------------------------------|
|---------------|--------------------------------------------|

The function can return combinations for arbitrary numerical or character matrices. For example, the following statements generate five random pairwise combinations of four elements:

d = rancomb({A B C D}, 2, 5);
print d;

| <b>Figure 23.259</b> | Random Pairwise | Combinations | of Four Characters |
|----------------------|-----------------|--------------|--------------------|
|----------------------|-----------------|--------------|--------------------|

| d                 |  |
|-------------------|--|
| A D               |  |
| A B<br>A D<br>B D |  |
| A D               |  |
| B D               |  |
| A B               |  |
|                   |  |

## **RANDGEN Call**

CALL RANDGEN(result, distname < , parm1 > < , parm2 > < , parm3 > );

The RANDGEN subroutine generates random numbers from a specified distribution.

The input arguments to the RANDGEN subroutine are as follows:

| result   | is a matrix that is to be filled with random samples from the specified distribution. |
|----------|---------------------------------------------------------------------------------------|
| distname | is the name of the distribution.                                                      |
| parm1    | is a distribution parameter.                                                          |
| parm2    | is a distribution parameter.                                                          |

*parm3* is a distribution parameter.

The RANDGEN subroutine generates random numbers by using the same numerical method as the RAND function in Base SAS software, with the efficiency optimized for matrices. You can initialize the random number stream that is used by RANDGEN by calling the RANDSEED subroutine. The *result* parameter should be preallocated to a size equal to the number of values that you want to generate. If *result* is not initialized, then it receives a single random value.

The following statements fill a vector with 1,000 random values from a standard normal distribution:

```
call randseed(12345);
x = j(1000,1); /* allocate (1000 x 1) vector */
call randgen(x, "Normal"); /* fill it */
```

### **Vectors of Parameters**

Except for the "Table" and "NormalMix" distributions, the distribution parameters are usually scalar values. However, the RANDGEN subroutine also accepts vectors of parameters. If *result* is an  $n \times m$  matrix, then *parm1*, *parm2*, and *parm3* can contain 1, *n*, *m*, or *nm* elements. The different sizes are interpreted as follows:

- If the parameters are scalar quantities, each element of *result* is a sample value from the same distribution.
- Otherwise, if the parameters contain *m* elements, the *j*th column of the *result* matrix consists of random values drawn from the distribution with parameters *param1[j]*, *param2[j]*, and *param3[j]*.
- Otherwise, if the parameters contain *n* elements, the *i* th row of the *result* matrix consists of random values drawn from the distribution with parameters *param1[i]*, *param2[i]*, and *param3[i]*.
- Otherwise, if the parameters contain nm elements, the (i, j)th element of the *result* matrix contains a random value drawn from the distribution with parameters *param1[s]*, *param2[s]*, and *param3[s]*, where s = m(i 1) + j.

All parameters must be the same length. You cannot specify a scalar for one parameter and a vector for another. If you pass in parameter vectors that do not satisfy one of the above conditions, then the first element of each parameter is used.

As an example, the *j* th column of the following matrix is a sample drawn from a normal population with mean *j* and standard deviation j/4:

```
n = 5; m = 4;
x = j(n,m);
Mu = 1:m;
Sigma = (1:m)/m;
call randgen(x, "Normal", Mu, Sigma);
print x;
```

Figure 23.260 Columns Drawn from Different Distributions

```
x
0.7953097 2.109807 2.5903507 4.567692
1.1153841 1.9143935 3.5193908 4.461049
1.1036757 2.6768648 3.3873821 4.5642427
1.1543757 1.6322845 2.6431948 4.2777107
0.8030879 1.4097247 3.0206292 2.6724841
```

The following sections describe the distributions that are supported.

### **Bernoulli Distribution**

The values of *x* are drawn from the probability density function:

$$f(x) = \begin{cases} 1 & \text{for } p = 0, x = 0\\ p^x (1-p)^{1-x} & \text{for } 0$$

The possible values of x are 0, 1. The parameter  $p, 0 \le p \le 1$ , is the probability of a "success." A success means that x has the value 1.

## **Beta Distribution**

The values of x are drawn from the probability density function:

$$f(x) = \frac{\Gamma(a+b)}{\Gamma(a)\Gamma(b)} x^{a-1} (1-x)^{b-1}$$

The range of x is 0 < x < 1, and a and b are required shape parameters with values a > 0 and b > 0.

### **Binomial Distribution**

The values of *x* are drawn from the probability density function:

$$f(x) = \begin{cases} 1 & \text{for } p = 0, x = 0\\ \binom{n}{x} p^x (1-p)^{n-x} & \text{for } 0$$

The range of x is 0, 1, ..., n. The parameter p is the success probability, with range  $0 \le p \le 1$ . The parameter n specifies the number of independent trials, n = 1, 2, ...

Intuitively, x is the number of successes in n Bernoulli trials with probability p.

#### **Cauchy Distribution**

The values of *x* are drawn from the probability density function:

$$f(x) = \frac{1}{\pi(1+x^2)}$$

The range of x is  $-\infty < x < \infty$ .

#### **Chi-Square Distribution**

The values of *x* are drawn from the probability density function:

$$f(x) = \frac{2^{-d/2}}{\Gamma(\frac{d}{2})} x^{d/2 - 1} e^{-x/2}$$

The range of x is x > 0. The parameter d represents degrees of freedom, with d > 0.

### **Erlang Distribution**

The values of *x* are drawn from the probability density function:

$$f(x) = \frac{1}{\lambda^a \Gamma(a)} x^{a-1} e^{-x/\lambda}$$

The Erlang distribution is a gamma distribution with an integer value for the shape parameter, a.

The range of x is x > 0. The parameter a is an integer shape parameter, a = 1, 2, ... The optional shape parameter  $\lambda > 0$  has the default value  $\lambda = 1$ .

### **Exponential Distribution**

The values of *x* are drawn from the probability density function:

$$f(x) = \frac{e^{-x/\lambda}}{\lambda}$$

The range of x is x > 0. The optional shape parameter  $\lambda > 0$  has the default value  $\lambda = 1$ .

## F Distribution ( $F_{n,d}$ )

The values of x are drawn from the probability density function:

$$f(x) = \frac{\Gamma(\frac{n+d}{2})n^{\frac{n}{2}}d^{\frac{d}{2}}x^{\frac{n}{2}-1}}{\Gamma(\frac{n}{2})\Gamma(\frac{d}{2})(d+nx)^{\frac{n+d}{2}}}$$

The range of x is x > 0. The two parameters n and d are degrees of freedom, with values n > 0 and d > 0.

#### **Gamma Distribution**

The values of *x* are drawn from the probability density function:

$$f(x) = \frac{x^{a-1}}{\lambda^a \Gamma(a)} e^{-x/\lambda}$$

The range of x is x > 0. The parameter a is a shape parameter, a > 0. The optional shape parameter  $\lambda > 0$  has the default value  $\lambda = 1$ .

#### **Geometric Distribution**

The values of *x* are drawn from the probability density function:

$$f(x) = \begin{cases} (1-p)^{x-1}p & \text{for } 0$$

The range of x is x = 1, 2, ... The parameter p is the success probability, with range 0 .Intuitively, x is the number of Bernoulli trials (with probability p) until the first success occurs.

#### **Hypergeometric Distribution**

The values of *x* are drawn from the probability density function:

$$f(x) = \frac{\binom{R}{x}\binom{N-R}{k-x}}{\binom{N}{k}}$$

The range of x is [a, b], where  $a = \max(0, k - (N - R))$  and  $b = \min(k, R)$ . The parameter N is the population size, with range N = 1, 2, ... The parameter R is the size of the category of interest, with range R = 0, 1, ..., N. The parameter k is the sample size, with range k = 0, 1, ..., N.

Intuitively, x is obtained by the following experiment. Put R red balls and N - R black balls into an urn. The value x is the number of red balls in a sample of size k that is drawn from the urn without replacement.

#### Laplace Distribution

The values of *x* are drawn from the probability density function:

$$f(x) = \frac{1}{2\lambda} \exp\left(-\frac{|x-\theta|}{\lambda}\right)$$

The range of x is  $x \ge 0$ . The optional location parameter  $\theta$  has the default value  $\theta = 0$ . The optional scale parameter  $\lambda > 0$  has the default value  $\lambda = 1$ .

#### **Logistic Distribution**

The values of *x* are drawn from the probability density function:

$$f(x) = \frac{\exp\left(-(x-\theta)/\lambda\right)}{\lambda\left(1 + \exp\left(-(x-\theta)/\lambda\right)\right)^2}$$

The range of x is  $x \ge 0$ . The optional location parameter  $\theta$  has the default value  $\theta = 0$ . The optional scale parameter  $\lambda > 0$  has the default value  $\lambda = 1$ .

#### **Lognormal Distribution**

The values of *x* are drawn from the probability density function:

$$f(x) = \frac{1}{x\lambda\sqrt{2\pi}} \exp\left(-\frac{(\ln(x) - \theta)^2}{2\lambda^2}\right)$$

The range of x is  $x \ge 0$ . The optional log-scale parameter  $\theta$  has the default value  $\theta = 0$ . The optional shape parameter  $\lambda > 0$  has the default value  $\lambda = 1$ .

### **Negative Binomial Distribution**

The values of *x* are drawn from the probability density function:

$$f(x) = \begin{cases} \binom{x+k-1}{k-1}(1-p)^x p^k & \text{for } 0$$

The range of x is x = 0, 1, ... The parameter p is the success probability with range 0 . The parameter k is an integer that counts the number of successes, with range <math>k = 1, 2, ...

Intuitively, x is the number of failures before the kth success during a series of Bernoulli trials with probability of success p.

### **Normal Distribution**

The values of *x* are drawn from the probability density function:

$$f(x) = \frac{1}{\lambda\sqrt{2\pi}} \exp\left(-\frac{(x-\theta)^2}{2\lambda^2}\right)$$

The range of x is  $-\infty < x < \infty$ . The optional parameter  $\theta$  ( $-\infty < \theta < \infty$ ) is the mean (location) parameter, which has the default value  $\theta = 0$ . The optional parameter  $\lambda > 0$  is the standard deviation, with the default value  $\lambda = 1$ .

#### **Normal Mixture Distribution**

The values of *x* are drawn from the probability density function:

$$f(x) = \sum_{i=1}^{n} p_i \phi(x; \mu_i, \sigma_i)$$

where  $\phi(x; \mu_i, \sigma_i)$  is the normal PDF with mean  $\mu_i$  and standard deviation  $\sigma_i$ , and where p is a vector of probabilities such that

$$\sum_{i=1}^{n} p_i = 1$$

The parameters p,  $\mu$ , and  $\sigma$  are vectors with n elements.

### **Pareto Distribution**

The values of *x* are drawn from the probability density function:

$$f(x) = \frac{a}{k} \left(\frac{k}{x}\right)^{a+1}$$

The range of x is x > k. The shape parameter a is valid for a > 0. The optional scale parameter k > 0 has the default value k = 1.

### **Poisson Distribution**

The values of x are drawn from the probability density function:

$$f(x) = \frac{m^x e^{-m}}{x!}$$

The range of x is x = 0, 1, ... The parameter m is a rate parameter with range m > 0.

### t Distribution

The values of *x* are drawn from the probability density function:

$$f(x) = \frac{\Gamma\left(\frac{d+1}{2}\right)}{\sqrt{d\pi}\,\Gamma\left(\frac{d}{2}\right)} \left(1 + \frac{x^2}{d}\right)^{-\frac{d+1}{2}}$$

The range of x is  $-\infty < x < \infty$ . The parameter d is the degrees of freedom, with the range d > 0.

### **Table Distribution**

The values of *x* are drawn from the probability density function:

$$f(i) = \begin{cases} p_i & \text{for } i = 1, 2, \dots, n \\ 1 - \sum_{j=1}^n p_j & \text{for } i = n+1 \end{cases}$$

where p is a vector of probabilities, such that  $0 \le p \le 1$ , and n is the largest integer such that  $n \le$  size of p and

$$\sum_{j=1}^n p_j \le 1$$

Notice that if  $\sum p_j = 1$ , then the values of x are in the range 1, 2, ..., n.

### **Triangle Distribution**

The values of *x* are drawn from the probability density function:

$$f(x) = \begin{cases} \frac{2x}{h} & \text{for } 0 \le x \le h \\ \frac{2(1-x)}{1-h} & \text{for } h < x \le 1 \end{cases}$$

The range of x is  $0 \le x \le 1$ . The parameter h is the horizontal location of the peak of the triangle, with range  $0 \le h \le 1$ .

### **Uniform Distribution**

The values of x are drawn from the probability density function:

$$f(x) = \begin{cases} 1 & \text{if } a = b \\ \frac{1}{|b-a|} & \text{if } a \neq b \end{cases}$$

The range of x is  $a \le x \le b$ . The parameters a and b default to the values a = 0 and b = 1. You must specify values for both a and b if you do not want to use the default values.

### Wald (Inverse Gaussian) Distribution

The values of *x* are drawn from the probability density function:

$$f(x) = \left(\frac{\lambda}{2\pi x^3}\right)^{\frac{1}{2}} \exp\left(\frac{-\lambda(x-\theta)^2}{2\lambda^2 x}\right)$$

The range of x is  $x \ge 0$ . The parameter  $\lambda > 0$  is a shape parameter. The optional parameter  $\theta$  has the default value  $\theta = 1$ .

Notice that many references, including the MCMC procedure, list  $\theta$  as the first parameter for the inverse Gaussian distribution. However, the  $\theta$  parameter is listed last for the RAND, PDF, CDF, and QUANTILE functions because it an optional parameter.

## **Weibull Distribution**

The values of *x* are drawn from the probability density function:

$$f(x) = \frac{a}{b} \left(\frac{x}{b}\right)^{a-1} \exp\left(-\left(\frac{x}{b}\right)^{a}\right)$$

The range of x is  $x \ge 0$ . The shape parameters a and b are have values a > 0 and b > 0.

### **Summary of Distributions**

Table 23.1 describes how parameters of the RANDGEN call correspond to the distribution parameters.

| Distribution      | distname           | parm1           | parm2           | parm3    |
|-------------------|--------------------|-----------------|-----------------|----------|
| Bernoulli         | 'BERNOULLI'        | <u>р</u>        | -               | <u> </u> |
| Beta              | 'BETA'             | a               | b               |          |
| Binomial          | 'BINOMIAL'         | р               | п               |          |
| Cauchy            | 'CAUCHY'           |                 |                 |          |
| Chi-Square        | 'CHISQUARE'        | d               |                 |          |
| Erlang            | 'ERLANG'           | а               | $<\lambda = 1>$ |          |
| Exponential       | 'EXPONENTIAL'      | $<\lambda = 1>$ |                 |          |
| $F_{n,d}$         | 'F'                | п               | d               |          |
| Gamma             | 'GAMMA'            | a               | $<\lambda = 1>$ |          |
| Geometric         | 'GEOMETRIC'        | р               |                 |          |
| Hypergeometric    | 'HYPERGEOMETRIC'   | N               | R               | n        |
| Laplace           | 'LAPLACE'          | $<\theta = 0>$  | $<\lambda = 1>$ |          |
| Logistic          | 'LOGISTIC'         | $<\theta = 0>$  | $<\lambda = 1>$ |          |
| Lognormal         | 'LOGNORMAL'        | $<\theta = 0>$  | $<\lambda = 1>$ |          |
| Negative Binomial | 'NEGBINOMIAL'      | р               | k               |          |
| Normal            | 'NORMAL'           | $<\theta = 0>$  | $<\lambda = 1>$ |          |
| Normal Mixture    | 'NORMALMIX'        | р               | $\mu$           | σ        |
| Pareto            | 'PARETO'           | a               | < k = 1 >       |          |
| Poisson           | 'POISSON'          | т               |                 |          |
| t                 | 'T'                | d               |                 |          |
| Table             | 'TABLE'            | р               |                 |          |
| Triangle          | 'TRIANGLE'         | h               |                 |          |
| Uniform           | 'UNIFORM'          | < a = 0 >       | < b = 1 >       |          |
| Wald              | 'WALD' or 'IGAUSS' | λ               | $<\mu = 1>$     |          |
| Weibull           | 'WEIBULL'          | a               | b               |          |

 Table 23.1
 Parameter Assignments for Distributions

The *distname* argument can be in lowercase or uppercase, and you need to specify only enough letters to distinguish one distribution from the others, as shown by the following statements:

Optional arguments are enclosed in angle brackets, along with the default value when the argument is not specified. For example, if you do not supply values for the parameters of the normal distribution, the default values of  $\theta = 0$  and  $\lambda = 1$  are used.

The following example illustrates the RANDGEN call for various distributions:

```
call randseed(12345);
/* get four random observations from each distribution */
x = j(1, 4, .);
/* each row comes from a different distribution */
DiscreteDist = {'BERN', 'BINOM', 'GEOM', 'HYPER',
```

```
'NEGB', 'POISSON', 'TABLE'};
D = j(nrow(DiscreteDist), 4, .);
i = 1;
call randgen(x, 'BERN', 0.75);
                                       D[i, ] = x; i = i+1;
call randgen(x, 'BINOM', 0.75, 10);
                                      D[i, ] = x; i = i+1;
call randgen(x, 'GEOM', 0.02);
                                       D[i, ] = x; i = i+1;
call randgen(x, 'HYPER', 10, 3, 5);
                                      D[i, ] = x; i = i+1;
call randgen(\mathbf{x}, 'NEGB', 0.8, 5);
                                      D[i, ] = x; i = i+1;
call randgen(x, 'POISSON', 6.1);
                                      D[i, ] = x; i = i+1;
p = \{0.2 \ 0.5 \ 0.3\};
call randgen(x, 'TABLE', p);
                                      D[i, ] = x; i = i+1;
print D[rowname=DiscreteDist label="Discrete"];
ContinDist = { 'BETA', 'CAUCHY', 'CHISQ', 'ERLANG', 'EXPO',
              'F', 'GAMMA', 'LAPLACE', 'LOGISTIC', 'LOGN',
              'NORMAL', 'NORMALMIX', 'PARETO', 'T',
              'TRIANGLE', 'UNIFORM', 'WALD', 'WEIB'};
C = j(nrow(ContinDist), 4, .);
i = 1;
call randgen(x, 'BETA', 3, 0.1);
                                       C[i, ] = x; i = i+1;
call randgen(x, 'CAUCHY');
                                       C[i, ] = x; i = i+1;
call randgen(x, 'CHISQ', 22);
                                       C[i, ] = x; i = i+1;
call randgen(x, 'ERLANG', 7);
                                      C[i, ] = x;
                                                   i = i+1;
call randgen(x, 'EXPO');
                                       C[i, ] = x; i = i+1;
call randgen(x, 'F', 12, 322);
                                       C[i, ] = x; i = i+1;
call randgen(x, 'GAMMA', 7.25);
                                       C[i, ] = x; i = i+1;
call randgen(x, 'LAPLACE');
                                      C[i, ] = x; i = i+1;
call randgen(x, 'LOGISTIC');
                                      C[i, ] = x; i = i+1;
call randgen(x, 'LOGN');
                                      C[i, ] = x; i = i+1;
call randgen(x, 'NORMAL');
                                       C[i, ] = x; i = i+1;
p = \{0.2 \ 0.5 \ 0.3\}; mu = \{0 \ 5 \ 10\}; sig = \{1 \ 1 \ 2\};
call randgen(x, 'NORMALMIX',p,mu,sig); C[i,] = x; i = i+1;
call randgen(x, 'PARETO', 3, 1);
                                     C[i, ] = x; i = i+1;
call randgen(x, 'T', 4);
                                       C[i, ] = x; i = i+1;
call randgen(x, 'TRIANGLE', 0.7);
                                      C[i, ] = x; i = i+1;
call randgen(x, 'UNIFORM');
                                      C[i, ] = x; i = i+1;
call randgen(x, 'WALD', 1, 2);
                                      C[i, ] = x; i = i+1;
call randgen(x, 'WEIB', 0.25, 2.1);
                                     C[i, ] = x; i = i+1;
print C[rowname=ContinDist label="Continuous"];
```

|         | Di | screte |     |   |  |
|---------|----|--------|-----|---|--|
| BERN    | 1  | 0      | 1   | 0 |  |
| BINOM   | 6  | 8      | 7   | 8 |  |
| GEOM    | 22 | 29     | 132 | 4 |  |
| HYPER   | 1  | 2      | 3   | 2 |  |
| NEGB    | 1  | 1      | 1   | 3 |  |
| POISSON | 10 | 2      | 11  | 5 |  |
| TABLE   | 2  | 2      | 2   | 2 |  |

Figure 23.261 continued

|           | Continuous |           |           |           |  |  |
|-----------|------------|-----------|-----------|-----------|--|--|
| BETA      | 0.9698912  | 0.9986741 | 0.9530356 | 0.9999999 |  |  |
| CAUCHY    | -0.351223  | -79.19193 | -0.875086 | 0.2633447 |  |  |
| CHISQ     | 16.501429  | 10.905074 | 21.223624 | 15.693628 |  |  |
| ERLANG    | 3.9509215  | 3.9110053 | 12.242025 | 4.2987446 |  |  |
| EXPO      | 0.1435695  | 0.6908117 | 0.2160011 | 1.41259   |  |  |
| F         | 0.5212328  | 0.7306928 | 1.0089965 | 0.9442868 |  |  |
| GAMMA     | 6.6019823  | 11.56066  | 10.237334 | 2.6774555 |  |  |
| LAPLACE   | -0.084906  | 2.9727044 | 2.7944056 | -1.302167 |  |  |
| LOGISTIC  | 0.1334806  | -1.613977 | -0.528595 | -0.418451 |  |  |
| LOGN      | 1.2039346  | 1.5589409 | 0.2231522 | 0.1560639 |  |  |
| NORMAL    | 1.2507254  | -0.779791 | -1.716859 | 0.091384  |  |  |
| NORMALMIX | 1.5133453  | 3.1300929 | 4.4290679 | 5.3063411 |  |  |
| PARETO    | 1.2940105  | 1.0310942 | 1.4971162 | 1.2676456 |  |  |
| Т         | 0.2666685  | 0.2312119 | -0.047974 | -0.069328 |  |  |
| TRIANGLE  | 0.3098931  | 0.3216791 | 0.7828233 | 0.6975677 |  |  |
| UNIFORM   | 0.1699228  | 0.4515907 | 0.2043139 | 0.9145789 |  |  |
| WALD      | 1.3611377  | 0.1682723 | 0.1834453 | 1.0065173 |  |  |
| WEIB      | 0.1583415  | 0.0718533 | 0.9738497 | 0.6152418 |  |  |
|           |            |           |           |           |  |  |

# **RANPERK Function**

**RANPERK(***n*, *k* < , *numperm* > **)**;

**RANPERK**(*set*, *k* < , *numperm* > );

The RANPERK function generates a random permutation of k elements from a set of n elements. The random number seed is set by the RANDSEED subroutine. The RANPERK function is similar to the RANCOMB function. A combination is a sorted permutation of the k elements.

The first argument, *set*, can be a scalar or a vector. If *set* is a scalar, the function returns k indices in the range 1-n. If *set* is a vector, the number of elements of the vector determines n, and the RANPERK function returns k elements of *set*, which can be numeric or character.

By default, the RANPERK function returns a single random permutation with one row and k columns. If the *numperm* argument is specified, the function returns a matrix with *numperm* rows and k columns. Each row of the returned matrix represents a single random draw.

The following statements generate four random permutations that consist of two elements from the set 1, 2, 3:

```
call randseed(1234);
n = 3;
p = ranperk(n, 2, 4);
print p;
```

| р |   |  |
|---|---|--|
| 3 | 1 |  |
| 1 | 2 |  |
| 3 | 2 |  |
| 1 | 3 |  |

| Figure 23.262 | Two Elements | of a Random | Permutation |
|---------------|--------------|-------------|-------------|
|---------------|--------------|-------------|-------------|

Alternatively, the following statements compute random permutations that consist of two elements from an unsorted character vector:

q = ranperk({C B A}, 2, 4);
print q;

Figure 23.263 Random Permutation of a Character Vector

| q                        |  |
|--------------------------|--|
| C A                      |  |
| C A<br>C A<br>B C<br>A C |  |
| ВC                       |  |
| A C                      |  |
|                          |  |

## **RANPERM** Function

RANPERM(n);

RANPERM(set, < , numperm > );

The RANPERM function generates random permutations of a set with n elements. The random number seed is set by the RANDSEED subroutine.

The first argument, *set*, can be a scalar or a vector. If *set* is a scalar, the function returns indices in the range 1-n. If *set* is a vector, the number of elements of the vector determines n and the RANPERM function returns elements of *set*, which can be numeric or character.

By default, the RANPERM function returns a single random combination with one row and n columns. If the *numperm* argument is specified, the function returns a matrix with *numperm* rows and n columns. Each row of the returned matrix represents a single permutation.

The following statements generate five random permutations of the set  $\{1, 2, 3\}$ :

```
call randseed(1234);
n = 3;
p = ranperm(n, 5);
print p;
```

|   | р |   |  |
|---|---|---|--|
| 1 | 2 | 3 |  |
| 3 | 2 | 1 |  |
| 3 | 2 | 1 |  |
| 3 | 1 | 2 |  |
| 3 | 1 | 2 |  |
|   |   |   |  |

## Figure 23.264 Random Permutations of Three Items

Alternatively, the following statements compute five random permutations of an unsorted character vector:

a = ranperm({C B A}, 5);
print a;

Figure 23.265 Random Permutations of a Character Vector

| a   |
|-----|
|     |
| BCA |
| BAC |
| СВА |
| BCA |
| BCA |
|     |

# **RANDSEED Call**

CALL RANDSEED(seed < , reinit > );

The RANDSEED subroutine sets the initial random seed for the RANDGEN subroutine.

The input arguments to the RANDSEED call are as follows:

seed is a number to be used to initialize the RANDGEN random number generator.

*reinit* specifies whether the random number stream can be reinitialized after the first initialization, within the same PROC IML session.

The RANDSEED subroutine creates an initial random seed for subsequent RANDGEN calls. If RAND-SEED is not called, an initial seed is generated from the system clock. This subroutine is normally used when it is desirable to reproduce the same random number stream in different PROC IML sessions. The optional *reinit* parameter controls whether the seed is reinitialized within the same PROC IML session. If it is set to one, identical seeds produce the same random number sequence; otherwise a second call to RAND-SEED within the same PROC IML session is ignored. Normally you should not specify *reinit*, or you should set it to zero to ensure that you are working with an independent random number stream within your PROC IML session.

## **RANGE** Function

**RANGE**(*matrix1 < , matrix2, ..., matrix15>*);

The RANGE function returns the range of values of a numerical matrix or set of matrices.

Missing values are excluded in the computation. When the arguments contain at least one nonmissing value, the range is defined as the maximum value minus the minimum value. If all arguments are missing, the RANGE function returns a missing value.

The following example uses the RANGE function:

```
c = {1 -123 13 56 128 -81 12};
r = range(c);
print r;
```

Figure 23.266 Range of Values

| r   |
|-----|
| 251 |

## **RANK Function**

#### RANK(matrix);

The RANK function creates a new matrix that contains elements that are the ranks of the corresponding elements of the numerical argument, *matrix*. The rank of a missing value is a missing value. The ranks of tied values are assigned arbitrarily. (See the description of the RANKTIE function for alternate approaches.)

For example, the following statements produce the ranks of a vector:

```
x = {2 2 1 0 5};
r = rank(x);
print r;
```

#### Figure 23.267 Ranks of a Vector

|   |   | r |   |   |  |
|---|---|---|---|---|--|
| 3 | 4 | 2 | 1 | 5 |  |

Provided that a vector,  $\mathbf{x}$ , does not contain missing values, the RANK function can be used to sort the vector, as shown in the following statements:

b = x; x[,rank(x)] = b; print x;

| F | igure 23.26 | 8 Sorted V | <i>'ector</i> |   |  |
|---|-------------|------------|---------------|---|--|
|   |             | x          |               |   |  |
| 0 | 1           | 2          | 2             | 5 |  |

You can also sort a matrix by using the SORT subroutine. The SORT subroutine handles missing values in the data.

The RANK function can also be used to find anti-ranks of x, as follows:

```
x = {2 2 1 0 5};
r = rank(x);
a = r;
a[,r] = 1:ncol(x);
print a;
```

Figure 23.269 Anti-Ranks of a Vector

|   | a |   |   |   |
|---|---|---|---|---|
| 4 | 3 | 1 | 2 | 5 |

Although the RANK function ranks only the elements of numerical matrices, you can rank the elements of a character matrix by using the UNIQUE function, as demonstrated by the following statements:

```
/* Create RANK-like functionality for character matrices */
start rankc(x);
                               /* the unique function returns a sorted list */
  s = unique(x);
  idx = j(nrow(x), ncol(x));
   ctr = 1;
                               /* there can be duplicate values in x */
   do i = 1 to ncol(s);
                             /* for each unique value */
      t = loc(x = s[i]);
      nDups = ncol(t);
      idx[t] = ctr : ctr+nDups-1;
      ctr = ctr + nDups;
   end;
   return (idx);
finish;
/* call the RANKC module */
x = {every good boy does fine and good and well every day};
rc = rankc(x);
print rc[colnam=x];
/* Notice that ranking is in ASCII order, in which capital
```

```
letters precede lower case letters. To get case-insensitive
behavior, transform the matrix before comparison */
x = {"a" "b" "X" "Y" };
asciiOrder = rankc(x);
alphaOrder = rankc(upcase(x));
print x, asciiOrder, alphaOrder;
```

|      | EVERY | GOOD | rc<br>BOY | D    | OES   | FINE | AND |
|------|-------|------|-----------|------|-------|------|-----|
| ROW1 | 6     | 9    | 3         |      | 5     | 8    | 1   |
|      |       |      | rc        |      |       |      |     |
|      | G     | OOD  | AND       | WELL | EVERY | 1    | DAY |
|      | ROW1  | 10   | 2         | 11   | 7     |      | 4   |
|      |       |      |           |      |       |      |     |
|      |       |      | x         |      |       |      |     |
|      |       |      | a b X     | Y    |       |      |     |
|      |       |      | ascii0r   | der  |       |      |     |
|      |       | 3    | 4         | 1    |       | 2    |     |
|      |       | 3    | 4         | T    |       | 2    |     |
|      |       |      | alphaOr   | der  |       |      |     |
|      |       | 1    | 2         | 3    |       | 4    |     |
|      |       |      |           |      |       |      |     |

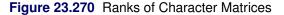

There is no SAS/IML function that directly computes the linear algebraic rank of a matrix. In linear algebra, the rank of a matrix is the maximal number of linearly independent columns (or rows). You can use the following technique to compute the numerical rank of matrix **a**:

| rank |  |
|------|--|
| 4    |  |

Another common technique used to examine the rank of a matrix is to look at the number of nonzero singular values in the singular value decomposition of a matrix (see the SVD call). However, keep in mind that numerical computations might result in singular values for a rank-deficient matrix that are small but nonzero.

# **RANKTIE Function**

```
RANKTIE(matrix < , method > );
```

The RANKTIE function creates a new matrix that contains elements that are the ranks of the corresponding elements of *matrix*. The rank of a missing value is a missing value. The ranks of tied values are computed by using one of several methods.

The arguments to the function are as follows:

### *matrix* specifies the data.

*method* specifies the method used to compute the ranking of tied values. These methods correspond to those defined by using the TIES= option in the RANK procedure. For details, see the "Concepts" section of the documentation for the RANK procedure in the *Base SAS Procedures Guide*.

The following values are valid:

| "Mean"  | specifies that tied elements are assigned rankings equal to the mean of<br>the tied elements. This is the default method. This method is known<br>as a fractional competition ranking.                         |
|---------|----------------------------------------------------------------------------------------------------|
| "Low"   | specifies that tied elements are assigned rankings equal to the min-<br>imum order rank of the tied elements. This method is known as a<br>standard competition ranking.                                       |
| "High"  | specifies that tied elements are assigned rankings equal to the maxi-<br>mum rank of the tied elements. This method is known as a modified<br>competition ranking.                                             |
| "Dense" | specifies that ranks are consecutive integers that begin with 1 and end<br>with the number of unique, nonmissing values. Tied values are as-<br>signed the same rank. This method is known as a dense ranking. |

The RANKTIE function differs from the RANK function in that the RANK function breaks ties arbitrarily.

For example, the following statements produce ranks of a vector by using several different methods of breaking ties:

```
x = {4 4 0 6};
rMean = ranktie(x); /* default is "Mean" */
rLow = ranktie(x, "Low");
rHigh = ranktie(x, "High");
rDense = ranktie(x, "Dense");
print rMean, rLow, rHigh, rDense;
```

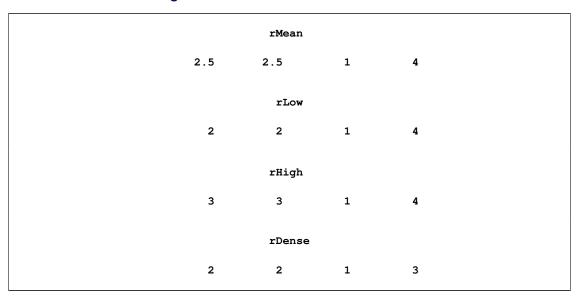

#### Figure 23.272 Numerical Ranks of a Vector

Although the RANKTIE function ranks only the elements of numerical matrices, you can rank the elements of a character matrix by using the UNIQUE function, as demonstrated by the following statements:

```
/* Create RANKTIE-like functionality for character matrices */
start ranktiec(x);
   s = unique(x);
   idx = j(nrow(x), ncol(x));
   ctr = 1;
                                /* there can be duplicate values in x */
   do i = 1 to ncol(s);
                               /* for each unique value */
      t = loc(x = s[i]);
      nDups = ncol(t);
      idx[t] = ctr+(nDups-1)/2; /* =(ctr:ctr+nDups-1)[:] */
      ctr = ctr + nDups;
   end;
   return (idx);
finish;
/* call the RANKTIEC module */
x = {every good boy does fine and good and well every day};
rtc = ranktiec(x);
print rtc[colname=x];
```

|      | EVERY | GOOD | rtc<br>BOY  | DOES  | FINE | AND |
|------|-------|------|-------------|-------|------|-----|
| ROW1 | 6.5   | 9.5  | 3           | 5     | 8    | 1.5 |
|      | GOOD  | AND  | rtc<br>WELL | EVERY | DAY  |     |
| RO   |       | 1.5  | 11          | 6.5   | 4    |     |

## **RATES Function**

### RATES(rates, oldfreq, newfreq);

The RATES function computes a column vector of (per-period, such as per-year) interest rates converted from one base to another. The arguments to the RATES function are as follows:

- *rates* is an  $n \times 1$  column vector of rates that correspond to the old base. Elements should be positive.
- *oldfreq* is a scalar that represents the old base. If positive, it represents discrete compounding as the reciprocal of the number of compoundings per period. If zero, it represents continuous compounding. If -1, the rates represent discount factors. No other negative values are accepted.
- *newfreq* is a scalar that represents the new base. If positive, it represents discrete compounding as the reciprocal of the number of compoundings per period. If zero, it represents continuous compounding. If -1, the rates represent discount factors. No other negative values are accepted.

Let D(t) be the discount function, which is the present value of a unit amount to be received t periods from now. The discount function can be expressed in the following ways:

• with per-unit-time-period discount factors  $d_t$ :

$$D(t) = d_t^t$$

• with continuous compounding:

$$D(t) = e^{-r_t t}$$

• with discrete compounding:

$$D(t) = (1 + fr)^{-t/f}$$

where 0 < f < 1 is the frequency, the reciprocal of the number of compoundings per unit time period. The RATES function converts between these three representations.

For example, the following example produces the output shown in Figure 23.274:

```
rates = T(do(0.1, 0.3, 0.1));
oldfreq = 0;
newfreq = 0;
rates = rates(rates, oldfreq, newfreq);
print rates;
```

### Figure 23.274 Interest Rates

| rates |  |
|-------|--|
| 0.1   |  |
| 0.2   |  |
| 0.2   |  |
|       |  |

# **RATIO Function**

RATIO(ar, ma, terms < , dim > );

The RATIO function divides matrix polynomials.

The arguments to the RATIO function are as follows:

- ar is an  $n \times (ns)$  matrix that represents a matrix polynomial generating function,  $\Phi(B)$ , in the variable B. The first  $n \times n$  submatrix represents the constant term and must be nonsingular, the second  $n \times n$ submatrix represents the first-order coefficients, and so on.
- *ma* is an  $n \times (mt)$  matrix that represents a matrix polynomial generating function,  $\Theta(B)$ , in the variable *B*. The first  $n \times m$  submatrix represents the constant term, the second  $n \times m$  submatrix represents the first-order term, and so on.
- *terms* is a scalar that contains the number of terms to be computed, denoted by r in the following discussion. This value must be positive.
- *dim* is a scalar that contains the value of *m*, a dimension of the matrix *ma*. The default value is 1.

The RATIO function multiplies a matrix of polynomials by the inverse of another matrix of polynomials. It is useful for expressing univariate and multivariate ARMA models in pure moving average or pure autoregressive forms.

The value returned is an  $n \times (mr)$  matrix that contains the terms of  $\Phi(B)^{-1}\Theta(B)$  considered as a matrix of rational functions in *B* that have been expanded as power series.

The RATIO function can be used to consolidate the matrix operators that are used in a multivariate time series model of the form

 $\Phi(B)\mathbf{Y}_t = \Theta(B)\epsilon_t$ 

where  $\Phi(B)$  and  $\Theta(B)$  are matrix polynomial operators whose first matrix coefficients are identity matrices. The RATIO function can be used to compute a truncated form of  $\Psi(B) = \Phi(B)^{-1}\Theta(B)$  for the equivalent infinite-order model

$$\mathbf{Y}_t = \Psi(B)\epsilon_t$$

The RATIO function can also be used for simple scalar polynomial division, giving a truncated form of  $\theta(x)/\phi(x)$  for two scalar polynomials  $\theta(x)$  and  $\phi(x)$ .

The cumulative sum of the elements of a column vector  $\mathbf{x}$  can be obtained by using the following statement:

### ratio({ 1 -1}, x, ncol(x));

The following example defines polynomial coefficients that are used in a multivariate ARMA(1,1) model and computes the ratio of the polynomials:

```
ar = {1 0 -0.5 2,
      0 1 3 -0.8};
ma = {1 0 0.9 0.7,
      0 1 2 -0.4};
psi = ratio(ar, ma, 4, 2);
print psi;
```

| Figure 23.275 The Ratio | of Polynomials |
|-------------------------|----------------|
|-------------------------|----------------|

|   |   |     | psi  |     |       |       |        |
|---|---|-----|------|-----|-------|-------|--------|
| 1 | 0 | 1.4 | -1.3 | 2.7 | -1.45 | 11.35 | -9.165 |
| 0 | 1 | -1  | 0.4  | -5  | 4.22  | -12.1 | 7.726  |

## **RDODT and RUPDT Calls**

**CALL RDODT**(*def, rup, bup, sup, r, z < , b> < , y> < , ssq>*);

**CALL RUPDT**(*rup*, *bup*, *sup*, *r*, *z* < , *b*> < , *y*> < , *ssq*> );

If  $\mathbf{A} = \mathbf{QR}$  is the QR decomposition of the matrix  $\mathbf{A}$ , the RUPDT subroutine enables you to efficiently recompute the  $\mathbf{R}$  matrix when a new row is added to A. This is called an update. Similarly, the RDODT subroutine enables you to efficiently recompute the  $\mathbf{R}$  matrix when an existing row is deleted from A. This is called a downdate. You can also use the RDODT and RUPDT subroutines to downdate and update Cholesky decompositions.

The RDODT and RUPDT subroutines return the values:

| def | is only used for downdating, and it specifies whether the downdating of matrix $\mathbf{R}$ by using                                                                                                 |
|-----|----------------------------------------------------------------------------------------------------|
|     | the q rows in argument z has been successful. The result $def=2$ means that the downdating                                                                                                    |
|     | of $\mathbf{R}$ by at least one row of $\mathbf{Z}$ leads to a singular matrix and cannot be completed successfully                                                                                  |
|     | (since the result of downdating is not unique). In that case, the results rup, bup, and sup                                                                                                    |
|     | contain missing values only. The result <i>def</i> =1 means that the residual sum of squares, <i>ssq</i> ,                                                                                           |
|     | could not be downdated successfully and the result sup contains missing values only. The                                                                                                    |
|     | result <i>def</i> =0 means that the downdating of $\mathbf{R}$ by $\mathbf{Z}$ was completed successfully.                                                                                           |
| rup | is the $n \times n$ upper triangular matrix <b>R</b> that has been updated or downdated by using the $q$ rows in <b>Z</b> .                                                                          |
| bup | is the $n \times p$ matrix <b>B</b> of right-hand sides that has been updated or downdated by using the $q$ rows in argument $y$ . If the argument $b$ is not specified, <i>bup</i> is not computed. |
| sup | is a $p$ vector of square roots of residual sum of squares that is updated or downdated by using the $q$ rows of argument $y$ . If <i>ssq</i> is not specified, <i>sup</i> is not computed.          |

The input arguments to the RDODT and RUPDT subroutines are as follows:

| r   | specifies an $n \times n$ upper triangular matrix <b>R</b> to be updated or downdated by the <i>q</i> rows in <b>Z</b> .<br>Only the upper triangle of <b>R</b> is used; the lower triangle can contain any information. |
|-----|----------------------------------------------------------------------------------------------------|
| Ζ   | specifies a $q \times n$ matrix <b>Z</b> used rowwise to update or downdate the matrix <b>R</b> .                                                                                                    |
| b   | specifies an optional $n \times p$ matrix <b>B</b> of right-hand sides that have to be updated or downdated simultaneously with <b>R</b> . If <i>b</i> is specified, the argument <i>y</i> must also be specified.       |
| У   | specifies an optional $q \times p$ matrix Y used rowwise to update or downdate the right-hand side matrix <b>B</b> . If <i>b</i> is specified, the argument <i>y</i> must also be specified.                             |
| ssq | is an optional $p$ vector that, if $b$ is specified, specifies the square root of the error sum of squares that should be updated or downdated simultaneously with $\mathbf{R}$ and $\mathbf{B}$ .                       |

The upper triangular matrix **R** of the QR decomposition of an  $m \times n$  matrix **A**,

 $\mathbf{A} = \mathbf{Q}\mathbf{R}$ , where  $\mathbf{Q}'\mathbf{Q} = \mathbf{Q}\mathbf{Q}' = \mathbf{I}_m$ 

is recomputed efficiently in two cases:

- *update*: An *n* vector *z* is added to matrix **A**.
- *downdate*: An *n* vector *z* is deleted from matrix **A**.

Computing the whole QR decomposition of matrix A by Householder transformations requires  $4mn^2 - 4n^3/3$  floating-point operations, whereas updating or downdating the QR decomposition (by Givens rotations) of one row vector z requires only  $2n^2$  floating-point operations.

If the QR decomposition is used to solve the full-rank linear least squares problem

 $\min_{x} \|\mathbf{A}x - b\|^2 = \mathrm{ssq}$ 

by solving the nonsingular upper triangular system

$$x = \mathbf{R}^{-1}\mathbf{Q}'b$$

then the RUPDT and RDODT subroutines can be used to update or downdate the *p*-transformed right-hand sides  $\mathbf{Q}'\mathbf{B}$  and the residual sum-of-squares *p* vector *ssq* provided that for each *n* vector *z* added to or deleted from **A** there is also a *p* vector *y* added to or deleted from the *m* × *p* right-hand-side matrix **B**.

If the arguments z and y of the subroutines RUPDT and RDODT contain q > 1 row vectors for which **R** (and **Q'B**, and eventually *ssq*) is to be updated or downdated, the process is performed stepwise by processing the rows  $z_k$  (and  $y_k$ ), k = 1, ..., q, in the order in which they are stored.

The QR decomposition of an  $m \times n$  matrix  $\mathbf{A}, m \ge n$ , rank $(\mathbf{A}) = n$ ,

 $\mathbf{A} = \mathbf{Q}\mathbf{R}$ , where  $\mathbf{Q}'\mathbf{Q} = \mathbf{Q}\mathbf{Q}' = \mathbf{I}_m$ 

corresponds to the Cholesky factorization

C = R'R, where C = A'A

of the positive definite  $n \times n$  crossproduct matrix C = A'A. In the case where  $m \ge n$  and rank(A) = n, the upper triangular matrix **R** computed by the QR decomposition (with positive diagonal elements) is the same as the one computed by Cholesky factorization except for numerical error,

$$\mathbf{A}'\mathbf{A} = (\mathbf{Q}\mathbf{R})'(\mathbf{Q}\mathbf{R}) = \mathbf{R}'\mathbf{R}$$

Adding a row vector z to matrix A corresponds to the rank-1 modification of the crossproduct matrix C

$$\widetilde{\mathbf{C}} = \mathbf{C} + z'z$$
, where  $\widetilde{\mathbf{C}} = \widetilde{\mathbf{A}}'\widetilde{\mathbf{A}}$ 

and the  $(m + 1) \times n$  matrix  $\widetilde{A}$  contains all rows of **A** with the row *z* added.

Deleting a row vector z from matrix A corresponds to the rank-1 modification

$$C^* = C - z'z$$
, where  $C^* = A^{*'}A^*$ 

and the  $(m - 1) \times n$  matrix  $A^*$  contains all rows of A with the row z deleted. Thus, you can also use the subroutines RUPDT and RDODT to update or downdate the Cholesky factor R of a positive definite crossproduct matrix C of A.

The process of downdating an upper triangular matrix  $\mathbf{R}$  (and eventually a residual sum-of-squares vector *ssq*) is not always successful. First of all, the downdated matrix  $\mathbf{R}$  could be rank-deficient. Even if the downdated matrix  $\mathbf{R}$  is of full rank, the process of downdating can be ill-conditioned and does not work well if the downdated matrix is close (by rounding errors) to a rank-deficient one. In these cases, the downdated matrix  $\mathbf{R}$  is not unique and cannot be computed by subroutine RDODT. If  $\mathbf{R}$  cannot be computed, *def* returns 2, and the results *rup*, *bup*, and *sup* return missing values.

The downdating of the residual sum-of-squares vector *ssq* can be a problem, too. In practice, the downdate formula

$$ssq_{new} = \sqrt{ssq_{old} - ssq_{dod}}$$

cannot always be computed because, due to rounding errors, the radicand can be negative. In this case, the result vector *sup* returns missing values, and *def* returns 1.

You can use various methods to compute the *p* columns  $x_k$  of the  $n \times p$  matrix **X** that minimize the *p* linear least squares problems with an  $m \times n$  coefficient matrix **A**,  $m \ge n$ , rank(**A**) = *n*, and *p* right-hand-side vectors  $b_k$  (stored columnwise in the  $m \times p$  matrix **B**).

The methods in this section use the following simple example:

• Cholesky decomposition of crossproduct matrix:

```
/* form and solve the normal equations */
aa = a` * a; ab = a` * b;
r = root(aa);
x = trisolv(2,r,ab);
x = trisolv(1,r,x);
print x;
```

• QR decomposition by Householder transformations:

```
call qr(qtb, r, piv, lindep, a, , b);
x = trisolv(1, r[,piv], qtb[1:n,]);
```

• Stepwise update by Givens rotations:

```
r = j(n,n,0); qtb = j(n,p,0); ssq = j(1,p,0);
do i = 1 to m;
z = a[i,];
y = b[i,];
call rupdt(rup,bup,sup,r,z,qtb,y,ssq);
r = rup;
qtb = bup;
ssq = sup;
end;
x = trisolv(1,r,qtb);
```

Or, equivalently:

r = j(n,n,0); qtb = j(n,p,0); ssq = j(1,p,0); call rupdt(rup,bup,sup,r,a,qtb,b,ssq); x = trisolv(1,rup,bup);

• Singular value decomposition:

call svd(u, d, v, a); d = diag(1 / d); x = v \* d \* u` \* b;

For the preceding  $3 \times 2$  example matrix **a**, each method obtains the unique LS estimator:

ss = ssq(a \* x - b);
print ss x;

Figure 23.276 Least Squares Solution and Sum of Squared Residuals

To compute the (transposed) matrix **Q**, you can use the following technique:

```
r = repeat(0,n,n);
y = i(m);
qt = repeat(0,n,m);
call rupdt(rup, qtup, sup, r, a, qt, y);
print qtup;
```

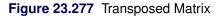

qtup

0.2672612 0.5345225 0.8017837 -0.872872 -0.218218 0.4364358

## **READ Statement**

READ < range > < VAR operand > < WHERE(expression) > < INTO name < [ROWNAME=row-name COLNAME=column-name] >> ;

The READ statement reads observations from the current SAS data set. For example, the following statements read data from the Sashelp.Class data set:

```
use Sashelp.Class;
read all var {Sex Height}; /* creates vectors Sex and Height */
read all var _NUM_ into X[colname=varNames]; /* numerical data */
read all var {Weight} where(Sex='M'); /* vector of male weights */
read point 10 var {Name}; /* 10th name in data set */
close Sashelp.Class;
```

See Chapter 7 for further examples.

The arguments to the READ statement are as follows:

| range      | specifies a range of observations. If <i>range</i> is not specified, the current observation is read.<br>You can specify a range of observations by using the ALL, CURRENT, NEXT, AFTER, and POINT keywords, as described in the section "Process a Range of Observations" on page 104.                                                                                                    |
|------------|----------------------------------------------------------------------------------------------------|
| operand    | selects a set of variables. If the VAR clause is omitted, all variables are read into vectors whose names are identical to the names of the variables in the data set. As described in the section "Select Variables with the VAR Clause" on page 106, you can specify variable names by using a matrix literal, a character matrix, an expression, or the _ALL_, _CHAR_, or _NUM_ keywords. |
| expression | specifies a criterion by which certain observations are selected. If the WHERE clause is omitted, no subsetting occurs. The optional WHERE clause conditionally selects observations that are contained within the <i>range</i> specification. For details about the WHERE clause, see the section "Process Data by Using the WHERE Clause" on page 107.                                     |
| name       | is the name of the target matrix.                                                                                                    |

*row-name* is a character matrix or quoted literal that contains descriptive row labels.

*column-name* is a character matrix or quoted literal that contains descriptive column labels.

The range, VAR, WHERE, and INTO clauses are all optional and can be specified in any order.

Use the READ statement to read variables or records from the current SAS data set into column matrices of the VAR clause or into the single matrix of the INTO clause. When the INTO clause is used, each variable in the VAR clause becomes a column of the target matrix, and all variables in the VAR clause must be of the same type. If you specify no VAR clause, the default variables for the INTO clause are all numeric variables. Read all character variables into a target matrix by using VAR \_CHAR\_.

## **Reading Variables into Columns of a Matrix**

When you use the INTO clause, the specified variables are read into the columns of a matrix.

You can specify ROWNAME= and COLNAME= matrices as part of the INTO clause. The COLNAME= matrix specifies the name of a new character matrix to be created. This COLNAME= matrix is created in addition to the target matrix of the INTO clause and contains variable names from the input data set corresponding to columns of the target matrix. The COLNAME= matrix has dimension  $1 \times nvar$ , where *nvar* is the number of variables contributing to the target matrix.

The ROWNAME= option specifies the name of a single character variable in the input data set. The values of this variable are put in a character matrix with the same name as the variable. This matrix has the dimension  $nobs \times 1$ , where *nobs* is the number of observations in the range of the READ statement.

Row and column names created via a READ statement are permanently associated with the INTO matrix. You do not need to use a MATTRIB statement to get this association.

## **REMOVE** Function

### **REMOVE**(*matrix*, *indices*);

The REMOVE function discards elements from a matrix. The arguments to the REMOVE function are as follows:

*matrix* is a numeric or character matrix or literal.

*indices* specifies the indices of elements of *matrix* to remove.

The REMOVE function returns (as a row vector) a subset of the elements of the first argument. Elements that correspond to indices in the second argument are removed. The elements of the first argument are enumerated in row-major order, and the indices must be in the range 1 to np, where *matrix* is an  $n \times p$  matrix. Nonintegral indices are truncated to their integer part. You can repeat the indices and give them in any order. If all elements are removed, the result is an empty matrix with zero rows and zero columns.

The following statements remove the third element, creating a row vector with three elements:

Figure 23.278 Result of Removing an Element

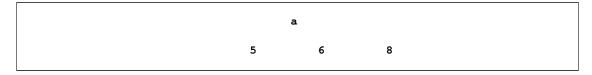

The following statements remove all but the fourth element:

Figure 23.279 Result of Removing Several Elements

| b |  |
|---|--|
| 8 |  |

The output shown in Figure 23.279 shows that repeated indices are ignored.

# **REMOVE Statement**

**REMOVE** < **MODULE**=(module-list) > < matrix-list> ;

The REMOVE statement removes modules and matrices from storage.

The arguments to the REMOVE statement are as follows:

*module-list* specifies a module or modules to remove from storage.

*matrix-list* specifies a matrix or matrices to remove from storage.

The REMOVE statement removes matrices and modules from the current library storage. For example, the following statement removes the three modules A, B, and C and the matrix X:

```
remove module=(A B C) X;
```

The special operand \_ALL\_ can be used to remove all matrices or all modules or both. For example, the following statement removes all stored items:

```
remove _all_ module=_all_;
```

For additional and related information, see Chapter 17, "Storage Features," and the descriptions of the LOAD, STORE, RESET, and SHOW statements.

# **RENAME** Call

CALL RENAME(< libref, > member-name, new-name);

The RENAME subroutine renames a SAS data set.

The arguments to the RENAME subroutine are as follows:

| libref      | is a character matrix or quoted literal that contains the name of the SAS data library. |
|-------------|-----------------------------------------------------------------------------------------|
| member-name | is a character matrix or quoted literal that contains the current name of the data set. |
| new-name    | is a character matrix or quoted literal that contains the new data set name.            |

The RENAME subroutine renames a SAS data set in the specified library. All of the arguments can directly be specified in quotes, although quotes are not required. If a one-level data set name is specified, the libref specified by the RESET DEFLIB statement is used. Examples of valid statements follow:

```
call rename("a", "b");
call rename(a,b);
call rename(work,a,b);
```

# **REPEAT Function**

**REPEAT**(*matrix*, *nrow*, *ncol*);

The REPEAT function creates a matrix of repeated values.

The arguments to the REPEAT function are as follows:

| matrix | is a numeric matrix or literal.                                         |
|--------|-------------------------------------------------------------------------|
| nrow   | specifies the number of times matrix is repeated down rows.             |
| ncol   | specifies the number of times <i>matrix</i> is repeated across columns. |

The REPEAT function creates a new matrix by repeating the values of the argument matrix *nrow*\**ncol* times: *ncol* times across the rows, and *nrow* times down the columns. The *matrix* argument can be numeric or character. For example, the following statements form a new matrix that consists of two vertical and three horizontal copies of  $\mathbf{x}$ :

|   |   | У |   |   |   |  |
|---|---|---|---|---|---|--|
| 1 | 2 | 1 | 2 | 1 | 2 |  |
| 3 | 4 | 3 | 4 | 3 | 4 |  |
| 1 | 2 | 1 | 2 | 1 | 2 |  |
| 3 | 4 | 3 | 4 | 3 | 4 |  |
|   |   |   |   |   |   |  |

#### Figure 23.280 Repeated Values

## **REPLACE Statement**

## **REPLACE** < range > < VAR operand > < WHERE(expression) > ;

The REPLACE statement replaces values of observations in a SAS data set.

The arguments to the REPLACE statement are as follows:

| range      | specifies a range of observations. You can specify a range of observations by using the ALL, CURRENT, NEXT, AFTER, and POINT keywords, as described in the section "Process a Range of Observations" on page 104.                                                                                                    |
|------------|----------------------------------------------------------------------------------------------------|
| operand    | specifies a set of variables. As described in the section "Select Variables with the VAR Clause" on page 106, you can specify variable names by using a matrix literal, a character matrix, an expression, or the _ALL_, _CHAR_, or _NUM_ keywords.                                                                                                    |
| expression | specifies a criterion by which certain observations are selected. If the WHERE clause is omitted, no subsetting occurs. The optional WHERE clause conditionally selects observations that are contained within the <i>range</i> specification. For details about the WHERE clause, see the section "Process Data by Using the WHERE Clause" on page 107. |

The REPLACE statement replaces the values of observations in a SAS data set with current values of matrices with the same name. Use the *range*, VAR, and WHERE arguments to limit replacement to specific variables and observations. Replacement matrices should be the same type as the data set variables. The REPLACE statement uses matrix elements in row order, replacing the value in the *i* th observation with the *i* th matrix element. If there are more observations in *range* than matrix elements, the REPLACE statement continues to use the last matrix element.

For example, the following statements increment the weights of all males in a data set:

# **RESET Statement**

## **RESET** < options > ;

The RESET statement sets processing options. The options are described in the following list. Note that the prefix NO turns off the feature where indicated. For options that take operands, the operand should be a literal, a name of a matrix that contains the value, or an expression in parentheses. The SHOW OPTIONS statement displays the current settings of options.

#### AUTONAME | NOAUTONAME

specifies whether rows are automatically labeled ROW1, ROW2, and so on, and columns are labeled COL1, COL2, and so on, when a matrix is printed. Row-name and column-name attributes specified in the PRINT statement or associated via the MATTRIB statement override the default labels. The AUTONAME option causes the SPACES option to be reset to 4. The default is NOAUTONAME.

#### **CENTER | NOCENTER**

specifies whether output from the PRINT statement is centered on the page. The default is CENTER. This resets the global CENTER/NOCENTER option for the SAS session.

## CLIP | NOCLIP

specifies whether SAS/IML graphs are automatically clipped outside the viewport; that is, any data falling outside the current viewport are not displayed. NOCLIP is the default.

#### **DEFLIB**=operand

specifies the default libref for SAS data sets when no other libref is given. This defaults to USER if a USER libref is set up, or WORK if not. The libref operand can be specified with or without quotes.

## **DETAILS | NODETAILS**

specifies whether additional information is printed from a variety of operations, such as when files are opened and closed. The default is NODETAILS.

## FLOW | NOFLOW

specifies whether operations are shown as executed. It is used for debugging only. The default is NOFLOW.

#### FUZZ < =number > | NOFUZZ

specifies whether very small numbers are printed as zero rather than in scientific notation. If the absolute value of the number is less than the value specified in *number*, it is printed as 0. The *number* argument is optional, and the default value varies across hosts but is typically around 1E-12. The default is NOFUZZ.

#### FW=number

sets the field width for printing numeric values. The default field width is 9.

#### LINESIZE=n

specifies the linesize for printing. The default value is usually 78. This resets the global LINESIZE option for the SAS session.

## LOG | NOLOG

specifies whether output is routed to the log file rather than to the print file. On the log, the results are interleaved with the statements and messages. The NOLOG option routes output to the OUTPUT window in the SAS windowing environment and to the listing file in batch mode. The default is NOLOG.

## NAME ÑONAME

specifies whether the matrix name or label is printed with the value for the PRINT statement. The default is NAME.

## PAGESIZE=n

specifies the pagesize for printing. The default value is inherited from the SAS environment. Changing the

## PAGESIZE=

option also changes the global PAGESIZE option.

## **PRINT | NOPRINT**

specifies whether the final results from assignment statements are printed automatically. NOPRINT is the default.

## PRINTADV=n

inserts blank lines into the log before printing out the value of a matrix. The default, PRINTADV=2, causes two blank lines to be inserted.

## PRINTALL | NOPRINTALL

specifies whether the intermediate and final results are printed automatically. The default is NO-PRINTALL.

## SPACES=n

specifies the number of spaces between adjacent matrices printed across the page. The default value is 1, except when AUTONAME is on. Then, the default value is 4.

## STORAGE=< libref. >memname;

specifies the file to be the current library storage for STORE and LOAD statements. The default library storage is WORK.IMLSTOR. The *libref* argument is optional and defaults to Sasuser. It can be specified with or without quotes.

## **RESUME Statement**

## **RESUME**;

The RESUME statement enables you to continue execution from the line in a module where the most recent PAUSE statement was executed. PROC IML issues an automatic pause when an error occurs inside a module. If a module was paused due to an error, the RESUME statement resumes execution immediately after the statement that caused the error. The SHOW PAUSE statement displays the current state of all paused modules.

# **RETURN Statement**

**RETURN** < (operand) > ;

The RETURN statement causes a program to return to a previous calling point.

The RETURN statement with an *operand* is used in function modules that return a value. The *operand* can be a variable name or an expression. It is evaluated and the value is returned. The RETURN statement without an argument is used to return from a user-defined subroutine.

You can also use the RETURN statement in conjunction with a LINK statement. If a LINK statement has been issued, the RETURN statement returns control to the statement that follows the LINK statement. See the description of the LINK statement. Also, see Chapter 6 for details.

If a RETURN statement is encountered outside a module, execution is stopped as with a STOP statement.

The following examples use the RETURN statement to exit from modules:

```
start sum1(a, b);
    sum = a+b;
    return(sum);
finish;
start sum2(s, a, b);
    s = a+b;
    return;
finish;
x = sum1(2, 3);
run sum2(y, 4, 5);
print x y;
```

## Figure 23.281 Return from Module Calls

| x | У |  |
|---|---|--|
| 5 | 9 |  |

# **ROOT Function**

ROOT(matrix < , OnError>);

The ROOT function performs the Cholesky decomposition of a symmetric and positive definite matrix. The arguments are as follows:

*matrix* specifies a symmetric and positive definite matrix.

OnErroris an optional string that controls the behavior of the function when matrix is not positive<br/>definite. The default behavior is to stop with an error if matrix is not positive definite.<br/>If the string has the value "NoError", the function returns a matrix of missing values but<br/>does not stop with an error.

The Cholesky decomposition factors the symmetric, positive definite matrix, A, into the product

 $\mathbf{A} = \mathbf{U}'\mathbf{U}$ 

where U is upper triangular.

For example, the following statements compute the upper-triangular matrix,  $\mathbf{u}$ , in the Cholesky decomposition of a matrix:

```
A = {25 0 5,
0 4 6,
5 6 59};
U = root(A);
print U;
```

|   | υ |   |  |
|---|---|---|--|
| 5 | 0 | 1 |  |
| 0 | 2 | 3 |  |
| 0 | 0 | 7 |  |
|   |   |   |  |

If you need to solve a linear system and you already have a Cholesky decomposition of your matrix, then use the TRISOLV function as illustrated by the following statements:

```
b = {5, 2, 53};
/* Want to solve A * v = b.
First solve U` z = b,
then solve U v = z */
z = trisolv(2, U, b);
v = trisolv(1, U, z);
print v;
```

#### Figure 23.283 Solution to a Linear System

| v       |
|---------|
| 0<br>-1 |
| 1       |

The ROOT function performs most of its computations in the memory allocated for returning the Cholesky decomposition.

You can use the optional argument to test whether a matrix is positive definite, as shown in the following statements:

```
call randseed(12345);
count = 0;
x = j(3,3);
do i = 1 to 10;
    call randgen(x, "Normal");
    m = x` + x + 2*I(3); /* symmetric, but might not be pos. def. */
    g = root(m, "NoError");
    if all(g=.) then count = count + 1;
end;
msg = char(count) + " out of 10 matrices were not positive definite";
print msg;
```

Figure 23.284 Test Whether Matrices Are Positive Definite

msg 4 out of 10 matrices were not positive definite

# **ROWCAT Function**

ROWCAT(matrix < , rows > < , columns > );

The ROWCAT function concatenates rows of a character matrix without using blank compression. In particular, the function takes a character matrix or submatrix as its argument and creates a new matrix with one column whose elements are the concatenation of all row elements into a single string.

The arguments to the ROWCAT function are as follows:

| matrix  | is a character matrix or quoted literal. |
|---------|------------------------------------------|
| rows    | select the rows of <i>matrix</i> .       |
| columns | select the columns of <i>matrix</i> .    |

If the input matrix has *n* rows and *m* columns, the result will have *n* rows and 1 column. The element length of the result is *m* times the element length of the argument. The optional rows and columns arguments can be used to select which rows and columns are concatenated.

For example, the following statements produce the  $2 \times 1$  matrix shown:

```
b = {"ABC" "D " "EF ",
      " GH" " I " " JK"};
a = rowcat(b);
print a;
```

#### Figure 23.285 Concatenation of Rows

a ABCD EF GH I JK

You can put quotes (") around elements of a character matrix in order to embed blanks or special characters, and to specify values that are lowercase or mixed case.

The syntax

ROWCAT(matrix, rows, columns);

returns the same result as

**ROWCAT**(*matrix*[*rows*, *columns*]);

The syntax

ROWCAT(matrix, rows);

returns the same result as

ROWCAT(matrix[rows,]);

# **ROWCATC Function**

**ROWCATC**(*matrix* < , *rows* > < , *columns* > );

The ROWCATC function concatenates rows of a character matrix by using blank compression.

The arguments the ROWCATC function are as follows:

matrixis a character matrix or quoted literal.rowsselect the rows of matrix.columnsselect the columns of matrix.

The ROWCATC function works the same way as the ROWCAT function except that blanks in element strings are moved to the end of the concatenation, as shown in the following example:

```
b = {"ABC" "D " "EF ",
       "GH" "I " JK"};
a = rowcat(b);
print a (nleng(a))[label="NumChars"];
```

## Figure 23.286 Concatenation of Rows

| ABCD EF 9<br>GH I JK |
|----------------------|

# **RUN Statement**

**RUN** < name > < (arguments) > ;

The RUN statement executes a user-defined module or invokes PROC IML's built-in subroutines.

The arguments to the RUN statement are as follows:

*name* is the name of a user-defined module or a built-in subroutine.

*arguments* are arguments to the subroutine. Arguments can be both local and global.

The resolution order for the RUN statement is

- 1. a user-defined module
- 2. a built-in function or subroutine

This resolution is important when you have defined a module that has the same name as a built-in subroutine.

If a RUN statement cannot be resolved at resolution time, a warning appears. If the RUN statement is still unresolved when executed and a storage library is open at the time, an attempt is made to load a module from that storage. If no module is found, an error message is generated.

If you do not supply a module name, the RUN statement tries to run the module named MAIN.

The following example defines and runs a module:

```
start MySum(y, x);
    y = sum(x);
finish;
run MySum(y, 1:5);
print y;
```

## Figure 23.287 Run a User-Defined Module

У 15

See Chapter 6 and the CALL statement for further details.

# **RUPDT Call**

**CALL RUPDT**(*rup*, *bup*, *sup*, *r*, *z* < , *b* > < , *y* > < , *ssq* > );

See the entry for the RDODT subroutine for details.

## **RZLIND** Call

## **CALL RZLIND**(*lindep*, *rup*, *bup*, *r* < , *sing* > < , *b* > );

The RZLIND subroutine computes rank-deficient linear least squares solutions, complete orthogonal factorizations, and Moore-Penrose inverses.

The RZLIND subroutine returns the following values:

*lindep* is a scalar that contains the number of linear dependencies that are recognized in R (number of zeroed rows in rup[n,n]). *rup* is the updated n × n upper triangular matrix R that contains zero rows corresponding to zero recognized diagonal elements in the original R. *bup* is the n × p matrix B of right-hand sides that is updated simultaneously with R. If b is not specified, *bup* is not accessible.

The input arguments to the RZLIND subroutine are as follows:

- *r* specifies the  $n \times n$  upper triangular matrix **R**. Only the upper triangle of *r* is used; the lower triangle can contain any information.
- sing is an optional scalar that specifies a relative singularity criterion for the diagonal elements of **R**. The diagonal element  $r_{ii}$  is considered zero if  $r_{ii} \leq sing ||r_i||$ , where  $||r_i||$  is the Euclidean norm of column  $r_i$  of **R**. If the value provided for *sing* is not positive, the default value  $sing = 1000\epsilon$  is used, where  $\epsilon$  is the relative machine precision.
- *b* specifies the optional  $n \times p$  matrix **B** of right-hand sides that have to be updated or downdated simultaneously with **R**.

The singularity test used in the RZLIND subroutine is a relative test that uses the Euclidean norms of the columns  $r_i$  of **R**. The diagonal element  $r_{ii}$  is considered as nearly zero (and the *i* th row is zeroed out) if the following test is true:

$$r_{ii} \leq \operatorname{sing} ||r_i||$$
, where  $||r_i|| = \sqrt{r'_i r_i}$ 

Providing an argument  $sing \le 0$  is the same as omitting the argument sing in the RZLIND call. In this case, the default is  $sing = 1000\epsilon$ , where  $\epsilon$  is the relative machine precision. If **R** is computed by the QR decomposition  $\mathbf{A} = \mathbf{QR}$ , then the Euclidean norm of column *i* of **R** is the same (except for rounding errors) as the Euclidean norm of column *i* of **A**.

## **A Cholesky Root**

Consider the following application of the RZLIND subroutine. Assume that you want to compute the upper triangular Cholesky factor **R** of the  $n \times n$  positive semidefinite matrix **A**'**A**,

A'A = R'R where  $A \in \mathcal{R}^{m \times n}$ , rank $(A) = r, r \le n \le m$ 

The Cholesky factor  $\mathbf{R}$  of a positive definite matrix  $\mathbf{A'A}$  is unique (with the exception of the sign of its rows). However, the Cholesky factor of a positive semidefinite (singular) matrix  $\mathbf{A'A}$  can have many different forms.

In the following example, A is a  $12 \times 8$  matrix with linearly dependent columns  $a_1 = a_2 + a_3 + a_4$  and  $a_1 = a_5 + a_6 + a_7$  with r = 6, n = 8, and m = 12.

```
proc iml;
a = \{1 \ 1 \ 0 \ 0 \ 1 \ 0 \ 0,
     1 1 0 0 1 0 0,
     1 1 0 0 0 1 0,
     1 1 0 0 0 0 1,
     1010100,
     1 0 1 0 0 1 0,
     1 0 1 0 0 1 0,
     1010001,
     1 0 0 1 1 0 0,
     1001010,
     1 0 0 1 0 0 1,
     1 0 0 1 0 0 1;
a = a || uniform(j(nrow(a),1,1));
aa = a` * a;
m = nrow(a); n = ncol(a);
```

Applying the ROOT function to the coefficient matrix  $\mathbf{A'A}$  of the normal equations generates an upper triangular matrix  $\mathbf{R}_1$  in which linearly dependent rows are zeroed out. The following statements verify that  $\mathbf{A'A} = \mathbf{R}'_1\mathbf{R}_1$ :

```
r1 = root(aa);
ss1 = ssq(aa - r1` * r1);
print ss1 r1[format=best6.];
```

Figure 23.288 A Cholesky Root

|        |        |        |        |        |        |        | <b>r1</b> | ssl       |
|--------|--------|--------|--------|--------|--------|--------|-----------|-----------|
| 1.8012 | 1.1547 | 1.1547 | 1.1547 | 1.1547 | 1.1547 | 1.1547 | 3.4641    | 6.981E-29 |
| -0.163 | -0.204 | -0.204 | 0.4082 | -0.816 | -0.816 | 1.633  | 0         |           |
| 0.5325 | -0.354 | 0.3536 | 39E-18 | -1.414 | 1.4142 | 0      | 0         |           |
| 0      | 0      | 0      | 0      | 0      | 0      | 0      | 0         |           |
| 0.0715 | -0.791 | -0.791 | 1.5811 | 0      | 0      | 0      | 0         |           |
| -0.194 | -1.369 | 1.3693 | 0      | 0      | 0      | 0      | 0         |           |
| 0      | 0      | 0      | 0      | 0      | 0      | 0      | 0         |           |
| 0.9615 | 0      | 0      | 0      | 0      | 0      | 0      | 0         |           |

Applying the QR subroutine with column pivoting on the original matrix A yields a different result, but you

can also verify  $\mathbf{A'A} = \mathbf{R'_2R_2}$  after pivoting the rows and columns of  $\mathbf{A'A}$ :

```
ord = j(n,1,0);
call qr(q,r2,pivqr,lindqr,a,ord);
ss2 = ssq(aa[pivqr,pivqr] - r2` * r2);
print ss2 r2[format=best6.];
```

Figure 23.289 A QR Decomposition

| $\begin{array}{cccccccccccccccccccccccccccccccccccc$                                                                                                    | ss2       | r2     |        |        |        |        |        |        |        |
|----------------------------------------------------------------------------------------------------|-----------|--------|--------|--------|--------|--------|--------|--------|--------|
| 0       0       1.6202       -0.772       0.3086       -0.379       -0.309       -0.849         0       0       -1.38       -0.173       0.4128       0.1725       1.3801         0       0       0       -1.369       -0.194       1.3693       18E-17         0       0       0       0       0       0       -0.961       -5E-17       52E-18         0       0       0       0       0       0       0       0       0 | 3.067E-29 | -3.464 | -1.155 | -1.155 | -1.155 | -1.155 | -1.801 | -1.155 | -1.155 |
| 0       0       0       -1.38       -0.173       0.4128       0.1725       1.3801         0       0       0       -1.369       -0.194       1.3693       18E-17         0       0       0       0       0       -0.961       -5E-17       52E-18         0       0       0       0       0       0       0       0                                                                                                    |           | 0      | -1.633 | 0.2041 | -0.408 | 0.8165 | -0.029 | 0.8165 | 0.2041 |
| 0       0       0       -1.369       -0.194       1.3693       18E-17         0       0       0       0       0       -5E-17       52E-18         0       0       0       0       0       0       0       0                                                                                                    |           | 0      | 0      | 1.6202 | -0.772 | 0.3086 | -0.379 | -0.309 | -0.849 |
| 0 0 0 0 0 0 -0.961 -5E-17 52E-18<br>0 0 0 0 0 0 0 0 0                                                                                                    |           | 0      | 0      | 0      | -1.38  | -0.173 | 0.4128 | 0.1725 | 1.3801 |
|                                                                                                    |           | 0      | 0      | 0      | 0      | -1.369 | -0.194 | 1.3693 | 18E-17 |
|                                                                                                    |           | 0      | 0      | 0      | 0      | 0      | -0.961 | -5E-17 | 52E-18 |
| 0 0 0 0 0 0 0                                                                                                    |           | 0      | 0      | 0      | 0      | 0      | 0      | 0      | 0      |
|                                                                                                    |           | 0      | 0      | 0      | 0      | 0      | 0      | 0      | 0      |

Using the RUPDT subroutine for stepwise updating of **R** by the *m* rows of **A** results in an upper triangular matrix  $\mathbf{R}_3$  with n - r nearly zero diagonal elements. However, other elements in rows with nearly zero diagonal elements can have significant values. The following statements verify that  $\mathbf{A}'\mathbf{A} = \mathbf{R}'_3\mathbf{R}_3$ :

```
r3 = shape(0,n,n);
call rupdt(rup,bup,sup,r3,a);
r3 = rup;
ss3 = ssq(aa - r3` * r3);
print ss3 r3[format=best6.];
```

Figure 23.290 An Updated Matrix

```
ss3
            r3
4.4E-29 3.4641 1.1547 1.1547 1.1547 1.1547 1.1547 1.1547 1.1547 1.8012
             0 -1.633 0.8165 0.8165 -0.408 0.2041 0.2041 0.1626
             0
                   0 -1.414 1.4142 -6E-17 -0.354 0.3536 -0.532
                          0 5E-16 0.3739 0.3484 -0.722 0.0906
             0
                    0
                                  0 -1.536 0.8984 0.6379 -0.052
             0
                   0
                           0
                           0
                                         0 1.2536 -1.254 -0.246
             0
                    0
                                  0
                           0
                                  0
                                         0
                                            0 -4E-16 -0.168
             ٥
                    0
                           0
                                         0
                                                        0 0.9316
             ٥
                    0
                                  0
                                                0
```

The result  $\mathbf{R}_3$  of the RUPDT subroutine can be transformed into the result  $\mathbf{R}_1$  of the ROOT function by left applications of Givens rotations to zero out the remaining significant elements of rows with *small* diagonal elements. Applying the RZLIND subroutine to the upper triangular result  $\mathbf{R}_3$  of the RUPDT subroutine generates a Cholesky factor  $\mathbf{R}_4$  with zero rows corresponding to diagonal elements that are small. This gives the same result as the ROOT function (except for the sign of rows) if its singularity criterion recognizes the same linear dependencies.

```
call rzlind(lind,r4,bup,r3);
ss4 = ssq(aa - r4` * r4);
print ss4 r4[format=best6.];
```

| Figure | 23.291 | The | Transformed | Root  | Matrix |
|--------|--------|-----|-------------|-------|--------|
| Iguic  | 20.201 | THE | nansionneu  | 11001 | matrix |

| ss4      | r4     |        |        |        |        |        |        |        |
|----------|--------|--------|--------|--------|--------|--------|--------|--------|
| 4.61E-29 | 3.4641 | 1.1547 | 1.1547 | 1.1547 | 1.1547 | 1.1547 | 1.1547 | 1.8012 |
|          | 0      | -1.633 | 0.8165 | 0.8165 | -0.408 | 0.2041 | 0.2041 | 0.1626 |
|          | 0      | 0      | -1.414 | 1.4142 | -6E-17 | -0.354 | 0.3536 | -0.532 |
|          | 0      | 0      | 0      | 0      | 0      | 0      | 0      | 0      |
|          | 0      | 0      | 0      | 0      | -1.581 | 0.7906 | 0.7906 | -0.071 |
|          | 0      | 0      | 0      | 0      | 0      | 1.3693 | -1.369 | -0.194 |
|          | 0      | 0      | 0      | 0      | 0      | 0      | 0      | 0      |
|          | 0      | 0      | 0      | 0      | 0      | 0      | 0      | 0.9615 |

## **Rank-deficient Least Squares**

Consider the rank-deficient linear least squares problem:

 $\min_{x} \|Ax - b\|^2 \text{ where } \mathbf{A} \in \mathcal{R}^{m \times n}, \text{ rank}(\mathbf{A}) = r, r \le n \le m$ 

For r = n, the optimal solution,  $\hat{x}$ , is unique; however, for r < n, the rank-deficient linear least squares problem has many optimal solutions, each of which has the same least squares residual sum of squares:

ss =  $(\mathbf{A}\hat{x} - b)'(\mathbf{A}\hat{x} - b)$ 

The solution of the full-rank problem, r = n, is illustrated in the QR call. The following example demonstrates how to compute several solutions to the singular problem. The example uses the  $12 \times 8$  matrix from the preceding section and generates a new column vector b. The vector b and the matrix  $\mathbf{A}$  are shown in the output.

```
b = uniform(j(12,1,1));
ab = a` * b;
print b a[format=best6.];
```

| b         | а |   |   |   |   |   |          |
|-----------|---|---|---|---|---|---|----------|
| 0.8533943 | 1 | 1 | 0 | 0 | 1 | 0 | 0 0.185  |
| 0.0671846 | 1 | 1 | 0 | 0 | 1 | 0 | 0 0.9701 |
| 0.9570239 | 1 | 1 | 0 | 0 | 0 | 1 | 0 0.3998 |
| 0.297194  | 1 | 1 | 0 | 0 | 0 | 0 | 1 0.2594 |
| 0.2726118 | 1 | 0 | 1 | 0 | 1 | 0 | 0 0.9216 |
| 0.6899296 | 1 | 0 | 1 | 0 | 0 | 1 | 0 0.9693 |
| 0.9767649 | 1 | 0 | 1 | 0 | 0 | 1 | 0 0.543  |
| 0.2265075 | 1 | 0 | 1 | 0 | 0 | 0 | 1 0.5317 |
| 0.6882366 | 1 | 0 | 0 | 1 | 1 | 0 | 0 0.0498 |
| 0.4127639 | 1 | 0 | 0 | 1 | 0 | 1 | 0 0.0666 |
| 0.5585541 | 1 | 0 | 0 | 1 | 0 | 0 | 1 0.8193 |
| 0.2872256 | 1 | 0 | 0 | 1 | 0 | 0 | 1 0.5239 |

Figure 23.292 Singular Data

The rank-deficient linear least squares problem can be solved in the following ways. Although each method minimizes the residual sum of squares, not all of the given solutions are of minimum Euclidean length.

## An SVD Solution

You can solve the rank-deficient least squares problem by using the singular value decomposition of A, given by A = UDV'. Take the reciprocals of significant singular values and set the small values of D to zero.

```
call svd(u,d,v,a);
t = le-12 * d[1];
do i=1 to n;
    if d[i] < t then d[i] = 0.;
    else d[i] = 1. / d[i];
end;
x1 = v * diag(d) * u` * b;
len1 = x1` * x1;
ss1 = ssq(a * x1 - b);
x1 = x1`;
print ss1 len1, x1[format=best6.];
```

```
Figure 23.293 SVD Solution
```

| ss1 len1                                                |
|---------------------------------------------------------|
| 0.5902613 0.4253851                                     |
| x1                                                      |
| 0.4001 0.1484 0.1561 0.0956 0.0792 0.3559 -0.035 -0.275 |

The solution  $\hat{x}_1$  obtained by singular value decomposition,  $\hat{x}_1 = \mathbf{V}\mathbf{D}^-\mathbf{U}'b/4$ , is of minimum Euclidean length.

## **QR** with Column Pivoting

You can solve the rank-deficient least squares problem by using the QR decomposition with column pivoting:

$$\mathbf{A}\boldsymbol{\Pi} = \mathbf{Q}\mathbf{R} = \begin{bmatrix} \mathbf{Y} & \mathbf{Z} \end{bmatrix} \begin{bmatrix} \mathbf{R}_1 & \mathbf{R}_2 \\ \mathbf{0} & \mathbf{0} \end{bmatrix} = \mathbf{Y} \begin{bmatrix} \mathbf{R}_1 & \mathbf{R}_2 \end{bmatrix}$$

Set the right part  $\mathbf{R}_2$  to zero and invert the upper triangular matrix  $\mathbf{R}_1$  to obtain a generalized inverse  $\mathbf{R}^$ and an optimal solution  $\hat{x}_2$ :

$$\mathbf{R}^{-} = \begin{bmatrix} \mathbf{R}_{1}^{-1} \\ \mathbf{0} \end{bmatrix} \hat{x}_{2} = \mathbf{\Pi} \mathbf{R}^{-} \mathbf{Y}' b$$

```
ord = j(n,1,0);
call qr(qtb,r2,pivqr,lindqr,a,ord,b);
nr = n - lindqr;
r = r2[1:nr,1:nr];
x2 = shape(0,n,1);
x2[pivqr] = trisolv(1,r,qtb[1:nr]) // j(lindqr,1,0.);
len2 = x2` * x2;
ss2 = ssq(a * x2 - b);
x2 = x2`;
print ss2 len2, x2 [format=best6.];
```

#### Figure 23.294 QR Solution

|               | ss2             | len2               |  |
|---------------|-----------------|--------------------|--|
| C             | 0.5902613 1.140 | 06975              |  |
|               | <b>x</b> 2      |                    |  |
| 0.9122 -0.008 | 0 -0.061 -0.2   | 77 0 -0.391 -0.275 |  |

Notice that the residual sum of squares is minimal, but the solution  $\hat{x}_2$  is not of minimum Euclidean length.

## **Cholesky Root**

You can solve the rank-deficient least squares problem by using the result  $\mathbf{R}_1$  of the ROOT function to obtain the vector *piv* which indicates the zero rows in the upper triangular matrix  $\mathbf{R}_1$ :

```
r1 = root(aa);
nr = n - lind;
piv = shape(0,n,1);
j1 = 1; j2 = nr + 1;
do i=1 to n;
    if r1[i,i] ^= 0 then do;
        piv[j1] = i; j1 = j1 + 1;
end;
else do;
        piv[j2] = i; j2 = j2 + 1;
```

end; end;

Now compute  $\hat{x}_3$  by solving the equation  $\hat{x}_3 = \mathbf{R}^{-1}\mathbf{R}^{-\prime}\mathbf{A}'b$ .

```
r = r1[piv[1:nr],piv[1:nr]];
x = trisolv(2,r,ab[piv[1:nr]]);
x = trisolv(1,r,x);
x3 = shape(0,n,1);
x3[piv] = x // j(lind,1,0.);
len3 = x3` * x3;
ss3 = ssq(a * x3 - b);
x3 = x3`;
print ss3 len3, x3[format=best6.];
```

Figure 23.295 Cholesky Root Solution

| s                    | ss3 len3                 |
|----------------------|--------------------------|
| 0.59026              | 513 0.4601472            |
|                      | x3                       |
| 0.4607 0.0528 0.0605 | 0 0.1142 0.3909 0 -0.275 |

Note that the residual sum of squares is minimal, but the solution  $\hat{x}_3$  is not of minimum Euclidean length.

## Update of Cholesky Root

You can solve the rank-deficient least squares problem by using the result  $\mathbf{R}_3$  of the RUPDT call on page 943 and the vector *piv* (obtained in the previous solution), which indicates the zero rows of upper triangular matrices  $\mathbf{R}_1$  and  $\mathbf{R}_3$ . After zeroing out the rows of  $\mathbf{R}_3$  belonging to small diagonal pivots, solve the system  $\hat{x}_4 = \mathbf{R}^{-1}\mathbf{Y}'b$ .

```
r3 = shape(0,n,n);
qtb = shape(0,n,1);
call rupdt(rup,bup,sup,r3,a,qtb,b);
r3 = rup; qtb = bup;
call rzlind(lind,r4,bup,r3,,qtb);
qtb = bup[piv[1:nr]];
x = trisolv(1,r4[piv[1:nr],piv[1:nr]],qtb);
x4 = shape(0,n,1);
x4[piv] = x // j(lind,1,0.);
len4 = x4` * x4;
ss4 = ssq(a * x4 - b);
x4 = x4`;
print ss4 len4, x4[format=best6.];
```

## Figure 23.296 Cholesky Update Solution

|                      | ss4 len4        |          |
|----------------------|-----------------|----------|
| 0.5902               | 613 0.4601472   |          |
|                      | x4              |          |
| 0.4607 0.0528 0.0605 | 0 0.1142 0.3909 | 0 -0.275 |

Because the matrices  $\mathbf{R}_4$  and  $\mathbf{R}_1$  are the same (except for the signs of rows), the solution  $\hat{x}_4$  is the same as  $\hat{x}_3$ .

## **RZLIND Method**

You can solve the rank-deficient least squares problem by using the result  $\mathbf{R}_4$  of the RZLIND subroutine in the previous solution, which is the result of the first step of *complete QR decomposition*, and perform the second step of complete QR decomposition. The rows of matrix  $\mathbf{R}_4$  can be permuted to the upper trapezoidal form

 $\left[\begin{array}{cc} \widehat{\mathbf{R}} & \mathbf{T} \\ \mathbf{0} & \mathbf{0} \end{array}\right]$ 

where  $\widehat{\mathbf{R}}$  is nonsingular and upper triangular and T is rectangular. Next, perform the second step of complete QR decomposition with the lower triangular matrix

```
\left[\begin{array}{c} \widehat{R}' \\ T' \end{array}\right] = \bar{Y} \left[\begin{array}{c} \bar{R} \\ 0 \end{array}\right]
```

which leads to the upper triangular matrix  $\bar{\mathbf{R}}$ .

```
r = r4[piv[1:nr],]`;
call qr(q,r5,piv2,lin2,r);
y = trisolv(2,r5,qtb);
x5 = q * (y // j(lind,1,0.));
len5 = x5` * x5;
ss5 = ssq(a * x5 - b);
x5 = x5`;
print ss5 len5, x5[format=best6.];
```

Figure 23.297 RZLIND Solution

| ss5 len5                                                |
|---------------------------------------------------------|
| 0.5902613 0.4253851                                     |
| <b>x</b> 5                                              |
| 0.4001 0.1484 0.1561 0.0956 0.0792 0.3559 -0.035 -0.275 |

The solution  $\hat{x}_5$  obtained by complete QR decomposition has minimum Euclidean length.

#### Complete QR Decomposition

You can solve the rank-deficient least squares problem by performing both steps of complete QR decomposition. The first step performs the pivoted QR decomposition of A,

$$\mathbf{A}\boldsymbol{\Pi} = \mathbf{Q}\mathbf{R} = \mathbf{Y}\begin{bmatrix} \mathbf{R}\\ \mathbf{0} \end{bmatrix} = \mathbf{Y}\begin{bmatrix} \mathbf{\widehat{R}T}\\ \mathbf{0} \end{bmatrix}$$

where  $\widehat{\mathbf{R}}$  is nonsingular and upper triangular and T is rectangular. The second step performs a QR decomposition as described in the previous method. This results in

$$\mathbf{A}\boldsymbol{\Pi} = \mathbf{Y} \begin{bmatrix} \ \bar{\mathbf{R}}' & \mathbf{0} \\ \mathbf{0} & \mathbf{0} \end{bmatrix} \bar{\mathbf{Y}}'$$

where  $\bar{\mathbf{R}}'$  is lower triangular.

```
ord = j(n, 1, 0);
call qr(qtb,r2,pivqr,lindqr,a,ord,b);
    = n - lindqr;
nr
     = r2[1:nr,]`;
r
call qr(q,r5,piv2,lin2,r);
     = trisolv(2,r5,qtb[1:nr]);
У
     = shape(0,n,1);
x6
x6[pivqr] = q * (y // j(lindqr,1,0.));
len6 = x6' * x6;
ss6 = ssq(a * x6 - b);
x6
     = x6^{;}
print ss6 len6, x6[format=best6.];
```

#### Figure 23.298 Complete QR Solution

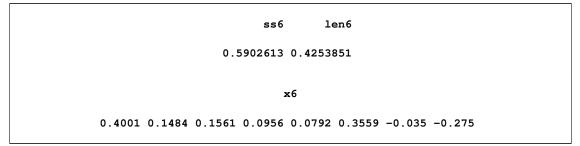

The solution  $\hat{x}_6$  obtained by complete QR decomposition has minimum Euclidean length.

## Complete QR Decomposition with LUPDT

You can solve the rank-deficient least squares problem by performing a complete QR decomposition with the QR and LUPDT calls:

```
ord = j(n, 1, 0);
call qr(qtb,r2,pivqr,lindqr,a,ord,b);
    = n - lindqr;
nr
     = r2[1:nr,1:nr]`; z = r2[1:nr,nr+1:n]`;
r
call lupdt(lup,bup,sup,r,z);
rd
     = trisolv(3,lup,r2[1:nr,]);
     = trisolv(4,lup,rd);
rd
x7
     = shape(0, n, 1);
x7[pivqr] = rd` * qtb[1:nr,];
len7 = x7^{*} * x7;
ss7 = ssq(a * x7 - b);
x7 = x7;
print ss7 len7, x7[format=best6.];
```

Figure 23.299 Complete QR Solution with Update

```
ss7 len7
0.5902613 0.4253851
x7
0.4001 0.1484 0.1561 0.0956 0.0792 0.3559 -0.035 -0.275
```

The solution  $\hat{x}_7$  obtained by complete QR decomposition has minimum Euclidean length.

## Complete QR Decomposition with RUPDT

You can solve the rank-deficient least squares problem by performing a complete QR decomposition with the RUPDT, RZLIND, and LUPDT calls:

```
r3 = shape(0, n, n);
qtb = shape(0,n,1);
call rupdt(rup, bup, sup, r3, a, qtb, b);
r3 = rup; qtb = bup;
call rzlind(lind, r4, bup, r3,, qtb);
nr = n - lind; qtb = bup;
r = r4[piv[1:nr],piv[1:nr]]`;
z = r4[piv[1:nr],piv[nr+1:n]]`;
call lupdt(lup, bup, sup, r, z);
rd = trisolv(3,lup,r4[piv[1:nr],]);
rd = trisolv(4, lup, rd);
x8 = shape(0, n, 1);
x8 = rd` * qtb[piv[1:nr],];
len8 = x8` * x8;
ss8 = ssq(a * x8 - b);
x8 = x8;
print ss8 len8, x8[format=best6.];
```

Figure 23.300 Complete QR Solution with Updates

```
ss8 len8
0.5902613 0.4253851
x8
0.4001 0.1484 0.1561 0.0956 0.0792 0.3559 -0.035 -0.275
```

The solution  $\hat{x}_8$  obtained by complete QR decomposition has minimum Euclidean length. The same result can be obtained with the APPCORT or COMPORT call.

## **Moore-Penrose Inverse**

You can use various orthogonal methods to compute the Moore-Penrose inverse  $A^-$  of a rectangular matrix **A**. The following examples find the Moore-Penrose inverse of the matrix **A** shown on page 946.

#### Generalized Inverse

You can find the Moore-Penrose inverse by using the GINV operator. The GINV operator uses the singular decomposition  $\mathbf{A} = \mathbf{U}\mathbf{D}\mathbf{V}'$ . The result  $\mathbf{A}^- = \mathbf{V}\mathbf{D}^-\mathbf{U}'$  should be identical to the result given by the next solution.

Figure 23.301 Moore-Penrose Inverse

ss1

5.097E-29

|      |        |        | ga     |        |        |        |
|------|--------|--------|--------|--------|--------|--------|
|      | COL1   | COL2   | -      | COL4   | COL5   | COL6   |
| ROW1 | 0.1483 | -0.117 | 0.0366 | 0.1318 | 0.0066 | -0.049 |
| ROW2 | 0.1595 | 0.1339 | 0.2154 | 0.2246 | -0.121 | -0.06  |
| ROW3 | 0.0593 | -0.235 | -0.132 | 0.041  | 0.1684 | 0.0403 |
| ROW4 | -0.07  | -0.015 | -0.047 | -0.134 | -0.041 | -0.029 |
| ROW5 | 0.1923 | 0.0783 | -0.122 | -0.081 | 0.198  | -0.092 |
| ROW6 | -0.044 | -0.06  | 0.2159 | -0.045 | -0.119 | 0.1443 |
| ROW7 | 0.0004 | -0.135 | -0.057 | 0.2586 | -0.072 | -0.101 |
| ROW8 | -0.315 | 0.5343 | 0.0431 | -0.262 | 0.1391 | 0.3163 |
|      |        |        |        |        |        |        |
|      |        |        | ga     |        |        |        |
|      | COL7   | COL8   | COL9   | COL10  | COL11  | COL12  |
|      |        |        |        |        |        |        |
| ROW1 | 0.0952 | 0.1469 | 0.1618 | 0.1169 | -0.089 | 0.0105 |
| ROW2 | -0.046 | -0.041 | -0.106 | -0.044 | -0.063 | -0.054 |
| ROW3 | 0.2002 | 0.3244 | 0.0743 | -0.042 | -0.205 | -0.094 |
| ROW4 | -0.059 | -0.137 | 0.1934 | 0.2027 | 0.179  | 0.1582 |
| ROW5 | -0.031 | -0.008 | 0.2647 | -0.021 | -0.11  | -0.067 |
| ROW6 | 0.1526 | -0.111 | -0.044 | 0.2205 | -0.058 | -0.052 |
| ROW7 | -0.027 | 0.2663 | -0.059 | -0.082 | 0.0787 | 0.1298 |
| ROW8 | -0.145 | -0.311 | -0.358 | -0.215 | 0.4462 | 0.1266 |
|      |        |        |        |        |        |        |

Figure 23.301 continued

## An SVD Solution

You can find the Moore-Penrose inverse by using the singular value decomposition. The singular decomposition  $\mathbf{A} = \mathbf{U}\mathbf{D}\mathbf{V}'$  with  $\mathbf{U}'\mathbf{U} = \mathbf{I}_m$ ,  $\mathbf{D} = \operatorname{diag}(d_i)$ , and  $\mathbf{V}'\mathbf{V} = \mathbf{V}\mathbf{V}' = \mathbf{I}_n$ , can be used to compute  $\mathbf{A}^- = \mathbf{V}\mathbf{D}^{\dagger}\mathbf{U}'$ , with  $\mathbf{D}^{\dagger} = \operatorname{diag}(d_i^{\dagger})$  and

 $d_i^{\dagger} = \begin{cases} 0 & \text{where } d_i \le \epsilon \\ 1/d_i & \text{otherwise} \end{cases}$ 

The result  $A^-$  should be the same as that given by the GINV operator if the singularity criterion  $\epsilon$  is selected correspondingly. Since you cannot specify the criterion  $\epsilon$  for the GINV operator, the singular value decomposition approach can be important for applications where the GINV operator uses an unsuitable  $\epsilon$  criterion. The slight discrepancy between the values of SS1 and SS2 is due to rounding that occurs in the statement that computes the matrix GA.

#### Figure 23.302 SVD Solution

ss2

```
5.428E-29
```

#### Complete QR Decomposition

You can find the Moore-Penrose inverse by using the complete QR decomposition. The complete QR decomposition

 $\mathbf{A} = \mathbf{Y} \begin{bmatrix} \ \bar{\mathbf{R}}' & \mathbf{0} \\ \mathbf{0} & \mathbf{0} \end{bmatrix} \bar{\mathbf{Y}}' \mathbf{\Pi}'$ 

where  $\bar{\bm{R}}'$  is lower triangular, yields the Moore-Penrose inverse

```
\begin{split} A^{-} &= \Pi \bar{Y} \begin{bmatrix} \bar{R}^{-\prime} & 0 \\ 0 & 0 \end{bmatrix} Y' \\ \\ \text{ord} &= j(n,1,0); \\ \text{call } qr(q1,r2,pivqr,lindqr,a,ord); \\ nr &= n - lindqr; \\ q1 &= q1[,1:nr]; r = r2[1:nr,]`; \\ \text{call } qr(q2,r5,piv2,lin2,r); \\ \text{tt} &= trisolv(4,r5`,q1`); \\ \text{ga} &= shape(0,n,m); \\ \text{ga}[pivqr,] &= q2 * (tt // shape(0,n-nr,m)); \\ \text{t1} &= a * ga; t2 = t1`; \\ \text{t3} &= ga * a; t4 = t3`; \\ \text{ss3} &= ssq(t1 - t2) + ssq(t3 - t4) + \\ &\quad ssq(t1 * a - a) + ssq(t3 * ga - ga); \\ \text{print } ss3; \end{split}
```

## Figure 23.303 Complete QR Solution

| ss3       |  |
|-----------|--|
| 7.785E-30 |  |

## Complete QR Decomposition with LUPDT

You can find the Moore-Penrose inverse by using the complete QR decomposition with QR and LUPDT:

```
ord = j(n,1,0);
call qr(q,r2,pivqr,lindqr,a,ord);
nr = n - lindqr;
r = r2[1:nr,1:nr]`; z = r2[1:nr,nr+1:n]`;
call lupdt(lup,bup,sup,r,z);
rd = trisolv(3,lup,r2[1:nr,]);
```

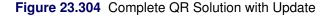

ss4 7.899E-30

## Complete QR Decomposition with RUPDT

You can find the Moore-Penrose inverse by using the complete QR decomposition with RUPDT and LUPDT:

```
r3 = shape(0,n,n);
y = i(m); qtb = shape(0, n, m);
call rupdt(rup, bup, sup, r3, a, qtb, y);
r3 = rup; qtb = bup;
call rzlind(lind, r4, bup, r3,, qtb);
nr = n - lind; qtb = bup;
r = r4[piv[1:nr],piv[1:nr]]`;
z = r4[piv[1:nr],piv[nr+1:n]]`;
call lupdt(lup, bup, sup, r, z);
rd = trisolv(3,lup,r4[piv[1:nr],]);
rd = trisolv(4, lup, rd);
ga = shape(0, n, m);
ga = rd` * qtb[piv[1:nr],];
t1 = a * ga; t2 = t1^;
t3 = ga * a; t4 = t3;
ss5 = ssq(t1 - t2) + ssq(t3 - t4) +
      ssq(t1 * a - a) + ssq(t3 * ga - ga);
print ss5;
```

Figure 23.305 Complete QR Solution with Updates

|    | ss5     |
|----|---------|
| 9. | 077E-30 |

# SAMPLE Function

**SAMPLE**(*x* < , *n*> < , *method*> < , *prob*> **)**;

The SAMPLE function generates a random sample of the elements of x. The function can sample from x with replacement or without replacement. The function can sample from x with equal probability or with unequal probability.

The arguments are as follows:

| X      | is a matrix that specifies the sample space. That is, the sample is drawn from the elements of $x$ .                                         |                                                                                                    |  |  |  |  |
|--------|----------------------------------------------------------------------------------------------------|----------------------------------------------------------------------------------------------------|--|--|--|--|
| п      | specifies the number of times to sample. The argument can be a scalar or a two-element vector.                                               |                                                                                                    |  |  |  |  |
|        | • If this argum                                                                                                    | nent is omitted, then the number of elements of $x$ is used.                                                                                                    |  |  |  |  |
|        |                                                                                                    | lar, then it represents the sample size, which is the number of indepen-<br>from the population. This value determines the number of columns in<br>natrix.                                                                                              |  |  |  |  |
|        | element spe<br>matrix. If th                                                                                                    | element vector, the first element represents the sample size. The second cifies the number of samples, which is the number of rows in the output the sampling is without replacement, then $n[1]$ must be less than or equal there of elements in $x$ . |  |  |  |  |
| method | is an optional arg<br>valid options:                                                                                                    | gument that specifies how sampling is performed. The following are                                                                                                    |  |  |  |  |
|        | "Replace"                                                                                                    | specifies simple random sampling with replacement. This is the default value.                                                                                                    |  |  |  |  |
|        | "NoReplace" specifies simple random sampling without replacement. The element in the samples might appear in the same order as in <i>x</i> . |                                                                                                    |  |  |  |  |
|        | "WOR"                                                                                                    | specifies simple random sampling without replacement. After ele-<br>ments are randomly selected, their order is randomly permuted.                                                                                                    |  |  |  |  |
| prob   |                                                                                                    | he same number of elements as <i>x</i> . The vector specifies the sampling e elements of <i>x</i> . The SAMPLE function internally scales the elements ey sum to unity.                                                                                 |  |  |  |  |

The SAMPLE function uses the random seed that is set by the RANDSEED function.

The *prob* argument specifies the probabilities that are used when sampling from *x*. When *method* is "Replace," the probabilities do not change during the sampling. However, when *method* is "NoReplace," the probabilities are renormalized after each selection.

For example, suppose that the element  $x_i, i = 1...n$  has probability  $p_i$  of being sampled, where  $\sum_{i=1}^{n} p_i = 1$ . If the element  $x_1$  is selected in the first round of sampling, the remaining elements have the new probability  $q_i$  of being sampled during the second round, where  $q_i = p_i/(\sum_{j=2}^{n} p_j)$  and i = 2...n.

The following statements use three different methods to choose a sample from the integers 1–5:

```
x = 1:5;
call randseed(12345);
s1 = sample(x);
s2 = sample(x, 5, "Replace", {0.6 0.1 0.0 0.1 0.2});
s3 = sample(x, 3, "NoReplace");
print s1, s2, s3;
```

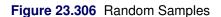

|   | s1 |   |   |   |
|---|----|---|---|---|
| 3 | 5  | 3 | 5 | 5 |
|   | s2 |   |   |   |
| 1 | 5  | 1 | 1 | 2 |
|   | s3 |   |   |   |
|   | 1  | 2 | 5 |   |

# **SAVE Statement**

## SAVE ;

The SAVE statement saves data to a SAS data set.

The SAVE statement flushes any data residing in output buffers for all active output data sets and files to ensure that the data are written to disk. This is equivalent to closing and then reopening the files.

# SEQ, SEQSCALE, and SEQSHIFT Calls

```
CALL SEQ(prob, domain < , TSCALE=tscale> < , EPS=eps> < , DEN=den>);
```

CALL SEQSCALE(prob, gscale, domain, level <, IGUESS=iguess> <, TSCALE=tscale> <, EPS=eps> <, DEN=den> );

CALL SEQSHIFT(prob, shift, domain, plevel < , IGUESS=iguess> < , TSCALE=tscale> < , EPS=eps> < , DEN=den> );

The SEQ, SEQSCALE, and SEQSHIFT subroutines perform discrete sequential tests.

The SEQSHIFT subroutine returns the following values:

prob is an  $(m + 1) \times n$  matrix. The [i, j] entry in the array contains the probability at the [i, j] entry of the argument *domain*. Also, the probability at infinity at every level j is returned in the last entry ([m + 1, j]) of column j. Upon a successful completion of any routine, this variable is always returned.

- *gscale* is a numeric variable that returns from the routine SEQSCALE and contains the scaling of the current geometry defined by *domain* that would yield a given significance level *level*.
- *shift* is a numeric variable that returns from the routine SEQSHIFT and contains the shift of current geometry defined by *domain* that would yield a given power level *plevel*.

The input arguments to the SEQSHIFT subroutine are as follows:

- domain specifies an  $m \times n$  matrix that contains the boundary points separating the intervals of continuation/stopping of the sequential test. Each column k contains the boundary points at level k sorted in an ascending order. The values .M and .P represent  $-\infty$  and  $+\infty$ , respectively. They must start on the first row, and any remaining entries must be filled with a missing value. Elements that follow the missing value in any column are ignored. The number of columns n is equal to the number of stages present in the sequential test. The row dimension m must be even, and it is equal to the maximum number of boundary points in a level. In fact, *domain* is the tabular form of the finite boundary points. Entries in *domain* with absolute values that exceed a standardized value of 8 at any level are internally reset to a standardized value of 8 or -8, depending on the sign of the entry. This is reflected in the results returned for the probabilities and the densities.
- *tscale* specifies an optional n 1 vector that describes the time intervals between two consecutive stages. In the absence of *tscale*, these time intervals are internally set to 1. The keyword for *tscale* is TSCALE.
- *eps* specifies an optional numeric parameter for controlling the absolute precision of the computation. In the absence of *eps*, the precision is internally set to 1E–7. The keyword for *eps* is EPS.
- *den* specifies an optional character string to describe the name of an  $m \times n$  matrix. The [i, j] entry in the matrix returns the density of the distribution at the [i, j] entry of the matrix specified by the *domain* argument. The keyword for *den* is DEN.
- *iguess* specifies an optional numeric parameter that contains an initial guess for the variable *gscale* in the SEQSCALE subroutine or for the variable *mean* in the SEQSHIFT subroutine. In general, very good estimates for these initial guesses can be provided by an iterative process, and these estimates become extremely valuable near convergence. The keyword for *iguess* is IGUESS.
- *level* specifies a numeric parameter in the SEQSCALE subroutine that contains the required significance level to be achieved through scaling the *domain* (see the description of SEQSCALE).

*plevel* specifies a numeric parameter in the SEQSHIFT subroutine that provides the required power level to be achieved through shifting the *domain* (see the description of SEQSHIFT).

## SEQ Call

To compute the probability from a sequential test, you must specify a matrix that contains the boundaries. With the optional additional information concerning the time intervals and the target accuracy, or their default values, the SEQ subroutine returns the matrix that contains the probability and optionally returns the density from a sequential test evaluated at each given point of the boundary. Let  $C_j$  denote the continuation set at each level j.  $C_j$  is defined to be the union at the jth level of all the intervals bounded from below by the points with even indices  $0, 2, 4, \ldots$  and from above by the points with odd indices  $1, 3, \ldots$ .

The SEQ subroutine computes, with  $\mu = 0$ , the densities

$$f_j(s,\mu) = \int_{C_{j-1}} \phi(s-y,\mu,t_{j-1}) f_{j-1}(y,\mu) \, dy, \text{ for } j = 2,3,\dots$$

with

$$f_1(s,\mu) = \frac{1}{\sqrt{2\pi}} \exp\left[-\frac{(s-\mu)^2}{2}\right]$$

and

$$\phi(s,\mu,t) = \frac{1}{\sqrt{2\pi t}} \exp\left[-\frac{(s-\mu)^2}{2t}\right]$$

with the associated probability at any point a at level j to be

$$P_j(a,\mu) = \int_{C_{j-1}} \Phi(a-y,\mu,t_j) f_{j-1}(y,\mu) \, dy, \text{ for } j = 2,3,\dots$$

with

$$\Phi(b,\mu,t) = \int_{-\infty}^{b} \phi(s,\mu,t) \, ds$$

The notation  $\tau$  denotes the vector of time intervals  $t_1, \ldots, t_{n-1}$ , and  $P_j(g, \mu, \tau)$  denotes the probability of continuation at the *j* th level for a given domain *g*, a given mean  $\mu$ , and a given time vector  $\tau$ . The variance at the *j*th level can be computed from  $\tau$ .

$$\sigma_1^2 = 1$$
  
 $\sigma_{j+1}^2 = \sigma_j^2 + \tau_j$ , for  $j = 1, 2, ...$ 

It is important to understand the limitations that are imposed internally on the domain by the numerical method. Any element  $g_{ij}$  will always be limited within a symmetric interval with standardized values not to exceed 8. That is,

$$g_{ij} = \max[\min(g_{ij}, 8\sigma_j), -8\sigma_j]$$

## SEQSCALE Call

Given a domain g, an optional time vector  $\tau$ , and a probability level  $p_s$ , the SEQSCALE subroutine finds the amount of scaling s that would solve the problem

$$P_n(gs,0) = p_s$$

The result for the amount of scaling *s* is returned as the second argument of the SEQSCALE subroutine, *scale*. Note that because of the complexity of the problem, the SEQSCALE subroutine will not attempt to scale a domain with multiple intervals of continuation.

For a significance level of  $\alpha$ , set  $p_s = 1 - \alpha$ .

## SEQSHIFT Call

Given a geometry g, an optional time vector  $\tau$ , and a power level  $1 - \beta$ , the SEQSHIFT subroutine finds the mean  $\mu$  that solves  $\mu \ge 0$  such that  $P_n(g, \mu) = \beta$ .

Actually, a simple transformation of the variables in the sequential problem yields the following result:

$$P_j(g^{\mu}, 0) = P_j(g, \mu)$$
, for  $j = 1, 2, ..., n$ 

where  $g^{\mu}$  is given by  $g_{ij}^{\mu} = g_{ij} - \mu j$ .

Many options are available with the NLP family of optimization routines, which are described in Chapter 4, "Nonlinear Optimization Subroutines."

## Example 1

Consider the following continuation intervals:

```
C_1 = \{-6, 2\}

C_2 = \{-6, 3\}

C_3 = \{-6, 4, 5, 6\}

C_4 = \{-6, 4\}
```

The following statements computes the probability from the sequential test at each boundary point specified in the geometry.

```
/* function to insert a into the kth column of m */
start table(m,a,k);
    if ncol(m) = 0 then    m = j(nrow(a),k,.);
    if nrow(m) < nrow(a) then    m = m// j(nrow(a)-nrow(m),ncol(m),.);
    if ncol(m) < k then    m = m || j(nrow(m),k-ncol(m),.);
    m[1:nrow(a),k] = a;
finish;

call table(m, {-6,2}, 1);
call table(m, {-6,3}, 2);
call table(m, {-6,4,5,6}, 3);
call table(m, {-6,4}, 4);
call seq(prob,m) eps = 1.e-8 den="density";
print m, prob, density;</pre>
```

Figure 23.307 Sequential Test Probabilities and Densities

|    | m  |    |    |  |
|----|----|----|----|--|
| -6 | -6 | -6 | -6 |  |
| 2  | 3  | 4  | 4  |  |
|    |    | 5  |    |  |
|    |    | 6  |    |  |
|    |    |    |    |  |

#### Figure 23.307 continued

```
prob

9.866E-10 0.000011 0.0002592 0.0011748

0.9772499 0.9665354 0.9621691 0.9497676

1 0.9772499 0.9661587 0.9622611

1 0.9772499 0.9665244 0.9622611

1 0.9772499 0.9665244 0.9622611

DENSITY

6.0759E-9 0.0000348 0.0005668 0.0021223

0.053991 0.0226042 0.0092853 0.0194903

0 0 0.0010391 0

0 0 0.0000524 0
```

Figure 23.307 displays the values returned for *m*, *prob* and *den*, respectively.

The probability at the level k = 3 at the point x = 6 is prob[4, 3] = 0.96651, while the density at the same point is density[4, 3] = 0.0000524.

## Example 2

Consider the continuation intervals

$$C_1 = \{-20, 2\}$$
  

$$C_2 = \{-20, 20\}$$
  

$$C_3 = \{-3, 3\}$$

Note that the continuation at level 2 can be effectively considered infinite, and it does not numerically affect the results of the computation at level 3. The following statements verify this by using the *tscale* parameter to compute this problem.

```
free m;
call table(m, {-20,2}, 1);
call table(m, {-20,20}, 2);
call table(m, {-3, 3}, 3);
/* TSCALE has the default value of 1 */
call seq(prob1,m) eps = 1.e-8 den="density";
print m[format=f5.] prob1[format=e12.5];
call table(mm, {-20,2},1);
call table(mm, {-3, 3}, 2);
/* You can use a 2-step separation between the levels */
/* while dropping the intermediate level at 2
                                               */
tscale = { 2 };
call seq(prob2,mm) eps = 1.e-8 den="density" TSCALE=tscale;
```

```
print mm[format=f5.] prob2[format=e12.5];
```

|           | I         | n         |           |
|-----------|-----------|-----------|-----------|
| -6        | -6        | -6        | -6        |
| 2         | 3         | 4         | 4         |
|           |           | 5         |           |
|           | •         | 6         | •         |
|           | p         | rob       |           |
| 9.866E-10 | 0.000011  | 0.0002592 | 0.0011748 |
| 0.9772499 | 0.9665354 | 0.9621691 | 0.9497676 |
| 1         | 0.9772499 | 0.9661587 | 0.9622611 |
| 1         | 0.9772499 | 0.96651   | 0.9622611 |
| 1         | 0.9772499 | 0.9665244 | 0.9622611 |
|           | DENS      | SITY      |           |
| 6.0759E-9 | 0.0000348 | 0.0005668 | 0.0021223 |
| 0.053991  | 0.0226042 | 0.0092853 | 0.0194903 |
| 0         | 0         | 0.0010391 | 0         |
| 0         | 0         | 0.0000524 | 0         |

```
Figure 23.308 Sequential Test Probabilities
```

Figure 23.308 shows the values returned for the variables m, prob1, mm and prob2.

Some internal limitations are imposed on the geometry. Consider the three-level case with geometry m in the preceding statements. Since the *tscale* variable is not specified, it is set to its default value, (1, 1). The variance at the *j* th level is  $\sigma_j^2 = j$  for j = 1, 2, 3. The first level has a lower boundary point of -20, as represented by the value of m[1, 1]. Since the absolute standardized value is larger than 8, this point is replaced internally by the value -8. Hence, the densities and the probabilities reported for the first level at this point are not for the given value -20; instead, they are for the internal value of -8. For practical purposes, this limitation is not severe since the absolute error introduced is of the order of  $10^{-16}$ .

The computations performed by the first call of the SEQ subroutine can be simplified since the second level is large enough to be considered infinite. The matrix MM contains the first and third columns of the matrix M. However, in order to specify the two-step separation between the levels, you must specify *tscale=2*.

#### Example 3

This example verifies some of the results published in Table 3 of Pocock (1982). That is, the following statements verify for the given domain that the significance level is 0.05 and that the power is  $1 - \beta$  under the alternative hypothesis:

```
bplevel = { 0.5 0.25 0.1 0.05};
       = 0.95; /* this the required alpha value */
level
sigma
        = diag(sqrt(1:5)); /* global sigma matrix */
do i = 1 to 4;
   m
          = bm[i,];
   plevel = bplevel[i];
   geom = (m//(-m)) *sigma;
   /* Try the null hypothesis */
   call seq(prob,geom) eps = 1.e-10;
   palpha = (prob[2,]-prob[1,])[5];
   /* Try the alternative hypothesis */
   call seqshift(prob,mean,geom,plevel);
   beta = (prob[2, ] - prob[1, ])[5];
         = prob[3,]-prob[2,]+prob[1,];
   р
   /* Number of patients per group */
         = 4 \times \text{mean} \# 2;
   tn
   maxn = 5 \star tn;
   /* compute the average sample number */
   asn = tn * (5 - (4:0) * p);
   summary = summary // ( palpha || level || beta ||
             plevel || tn || maxn ||asn);
end;
print summary[format=10.5];
```

| summary |         |         |         |          |          |          |
|---------|---------|---------|---------|----------|----------|----------|
| 0.94997 | 0.95000 | 0.50000 | 0.50000 | 3.18225  | 15.91123 | 14.27319 |
| 0.95002 | 0.95000 | 0.25000 | 0.25000 | 6.05489  | 30.27447 | 22.64256 |
| 0.94998 | 0.95000 | 0.10000 | 0.10000 | 9.70370  | 48.51850 | 28.63182 |
| 0.94996 | 0.95000 | 0.05000 | 0.05000 | 12.29344 | 61.46720 | 31.29225 |

Notice that the variables *eps* and *tscale* have been internally set to their default values. Figure 23.309 shows the computed values, which compare well with the values shown in Table 3 of Pocock (1982). Differences are of the order of  $10^{-5}$ .

## Example 4

This example shows how to verify the results in Table 1 of Wang and Tsiatis (1987). For a given  $\delta$ , the following program finds  $\Gamma$  that yields a symmetric continuation interval given by

$$-\Gamma j^{\delta} \leq C_{j} \leq \Gamma j^{\delta}$$

with a given significance level of  $\alpha$ :

```
proc iml;
start func(delta,k) global(level);
  m
          = ((1:k))##delta;
           = (-m//m);
   mm
   /* meet the significance level by scaling */
   call seqscale(prob, scale, mm, level);
   return(scale);
finish;
/* alpha levels of 0.05 and 0.01 */
blevel
          = \{0.95 \ 0.99\};
do i = 1 to 2;
           = blevel[i];
   level
   free summary;
   do delta = 0 to .7 by .1;
      free row;
      do k=2 to 5;
         x = func(delta,k);
         row = row || x;
      end;
      summary = summary //row;
   end;
   print summary[format=10.5];
end;
```

| Figure 23.310 | Sequential Analysis |
|---------------|---------------------|
|---------------|---------------------|

|         | summa   | ry      |         |
|---------|---------|---------|---------|
| 2.79651 | 3.47109 | 4.04857 | 4.56177 |
| 2.63138 | 3.14419 | 3.56921 | 3.93711 |
| 2.48773 | 2.86390 | 3.16426 | 3.41735 |
| 2.36514 | 2.62969 | 2.83067 | 2.99432 |
| 2.26248 | 2.43945 | 2.56507 | 2.66243 |
| 2.17827 | 2.28942 | 2.36129 | 2.41318 |
| 2.11096 | 2.17504 | 2.21128 | 2.23475 |
| 2.05897 | 2.09172 | 2.10680 | 2.11495 |
|         | summa   | ry      |         |
| 3.64806 | 4.49446 | 5.21782 | 5.86135 |
| 3.41360 | 4.04953 | 4.57518 | 5.03019 |
| 3.20589 | 3.66178 | 4.02728 | 4.33492 |
| 3.02838 | 3.33454 | 3.57007 | 3.76293 |
| 2.88369 | 3.07085 | 3.20639 | 3.31248 |
| 2.77170 | 2.87291 | 2.93864 | 2.98659 |
| 2.69054 | 2.73668 | 2.76152 | 2.77721 |
| 2.63633 | 2.65284 | 2.65923 | 2.66222 |

Figure 23.310 shows the value of SUMMARY for the 0.95 and 0.99 levels. Notice that since *eps* and *tscale* are not specified, they are internally set to their default values.

## Example 5

This example verifies the results in Table 2 of Pocock (1977). The following program finds  $\Gamma$  that yields a symmetric continuation interval given by

 $-\Gamma\sqrt{j} \le C_j \le \Gamma\sqrt{j}$ 

for five groups. The overall significance level is  $\alpha$  (the probability  $palpha = 1 - \alpha$ ), and the power is  $1 - \beta$ .

```
\$let nl = 5;
proc iml;
start func(plevel) global(level,scale,mean,palpha,beta,tn,asn);
   m
           = sqrt((1: &nl));
           = -m //m;
   mm
   /* meet the significance level by scaling */
   call seqscale(prob, scale, mm, level);
   palpha = (prob[2,]-prob[1,])[\&nl];
   mm
           = mm *scale;
   /* meet the power condition
                                   */
   call seqshift (prob, mean, mm, plevel);
   return(mean);
finish;
/* alpha = 0.95 */
level
        = 0.95;
bplevel = { 0.5 .25 .1 0.05 0.01};
free summary;
do i = 1 to 5;
   summary = summary || func(bplevel[i]);
end;
print summary[format=10.5];
```

Figure 23.311 Sequential Analysis

|         |         | summary |         |         |
|---------|---------|---------|---------|---------|
| 0.99359 | 1.31083 | 1.59229 | 1.75953 | 2.07153 |

Figure 23.311 shows the results, which agree with Table 2 of Pocock (1977).

## Example 6

This example illustrates how to find the optimal boundary of the  $\delta$ -class of Wang and Tsiatis (1987). The  $\delta$ -class boundary has the form

 $-\Gamma j^{\,\delta} \leq C_j \leq \Gamma j^{\,\delta}$ 

The  $\delta$ -class boundary is optimal if it minimizes the average sample number while satisfying the required significance level  $\alpha$  and the required power  $1 - \beta$ . You can use the following program to verify some of the results published in Table 2 and Table 3 of Wang and Tsiatis (1987):

```
\$let nl = 5;
proc iml;
start func(delta) global(level, plevel, mean,
                          scale, alpha, beta, tn, asn);
   m
           = ((1: &nl))##delta;
   mm
           = (-m//m);
   /* meet the significance level */
   call seqscale(prob, scale, mm, level);
   alpha
           = (prob[2,]-prob[1,])[&nl];
   mm
           = mm *scale;
   /* meet the power condition
                                    */
   call seqshift(prob,mean,mm,plevel);
   beta
           = (prob[2,]-prob[1,])[&n1];
   /* compute the average sample number */
           = prob[3,]-prob[2,]+prob[1];
   р
           = 4*mean##2; /* number per group */
   tn
           = tn *( &nl - p *((&nl-1):0)`);
   asn
   return(asn);
finish;
/* set up the global variables needed by func */
level
        = 0.95;
plevel = 0.01;
/* set up options used to control the optimization routine */
        = \{0 \ 1 \ 0 \ 1 \ 6\};
opt
        = repeat(.,1,12);
tc
tc[1]
        = 100;
tc[7]
        = 1.e-4;
        = { 1.e-13 . 1.e-10 . . .} || . || epsd;
par
/* provide the initial guess and call nlpdd */
delta
        = 0.5;
ods select IterStop ConvergenceStatus;
call nlpdd(rc,rx,"func",delta) opt=opt tc=tc par=par;
```

Figure 23.312 optimal Boundary

| Optimization Results                   |              |                          |              |  |  |  |  |  |
|----------------------------------------|--------------|--------------------------|--------------|--|--|--|--|--|
| Iterations                             | 3            | Function Calls           | 6            |  |  |  |  |  |
| Gradient Calls                         | 5            | Active Constraints       | 0            |  |  |  |  |  |
| Objective Function                     | 34.877416816 | Max Abs Gradient Element | 0.0001199191 |  |  |  |  |  |
| Slope of Search Direction              | -0.00010005  | Radius                   | 1            |  |  |  |  |  |
| FCONV convergence criterion satisfied. |              |                          |              |  |  |  |  |  |

Figure 23.312 displays the results. The optimal function value of 34.88 agrees with the entry in Table 2 of Wang and Tsiatis (1987) for five groups,  $\alpha = 0.05$ , and  $1 - \beta = 0.99$ . Notice that the variables *eps* and *tscale* are internally set to their default values. For more information about the NLPDD subroutine, see the

section "NLPDD Call" on page 826. For details about the *opt*, *tc*, and *par* arguments in the NLPDD call, see the section "Options Vector" on page 360, the section "Termination Criteria" on page 364, and the section "Control Parameters Vector" on page 371, respectively.

You can replicate other values in Table 2 of Wang and Tsiatis (1987) by changing the values of the variables NL and PLEVEL. You can obtain values from Table 3 by changing the value of the variable LEVEL to 0.99 and specifying NL and PLEVEL accordingly.

## Example 7

This example illustrates how to find the boundaries that minimize ASN given the required significance level and the required power. It replicates some of the results published in Table 3 of Pocock (1982). The program computes the domain that

- minimizes the ASN
- yields a given significance level of 0.05
- yields a given power  $1 \beta$  under the alternative hypothesis

The last two nonlinear conditions on the optimization process can be incorporated as a penalty applied on the error in these nonlinear conditions. The following program does the computations for a power of 0.9.

```
%let nl=5;
proc iml;
start func(m) global(level, plevel, sigma, epss,
               geometry, stgeom, gscale, mean, alpha, beta, tn, asn);
           = abs(m);
   m
           = ( -m // m) * sigma;
   mm
   /* meet the significance level */
   call seqscale(prob,gscale,mm,level) iguess=gscale eps=epss;
   stgeom = gscale*m;
   geometry= mm*gscale;
   alpha = (prob[2, ]-prob[1, ])[\&nl];
   /* meet the power condition
                                   */
   call seqshift (prob, mean, geometry, plevel) iguess=mean eps=epss;
   beta
           = (prob[2,]-prob[1,])[&nl];
   р
           = prob[3,] - prob[2,]+prob[1,];
   /* compute the average sample number */
          = 4*mean##2; /* number per group */
   tn
           = tn *( \&nl - p *((\&nl-1):0));
   asn
   return(asn);
finish;
/* set up the global variables needed by func */
epss
       = 1.e-8;
        = 1.e-5;
epso
level = 9.50000E-01;
plevel = 0.05;
sigma
      = diag(sqrt(1:5));
/* set up options used to control the optimization routine */
opt
    = \{0 \ 2 \ 0 \ 1 \ 6\};
```

```
tc
       = repeat(.,1,12);
tc[1]
       = 100;
tc[7]
       = 1.e-4;
       = { 1.e-13 . 1.e-10 . . .} || . || epso;
par
/* provide the constraint matrix to ensure monotonically
   increasing significance levels
                                              */
con
       = { . . . .
                      .
                            · · ,
                      .
                            . . ,
           1 -1 . . . 1 0 ,
            . 1 –1 .
                          10,
                      .
             . 1 – 1 .
                           10,
             . . 1 –1
                            1 \ 0 \};
/* provide the initial guess and call nlpdd */
       = \{ 1 \ 1 \ 1 \ 1 \ \};
m
call nlpdd(rc,rx,"func",m) opt=opt blc = con tc=tc par=par;
print stgeom;
```

Figure 23.313 Boundaries That Minimize ASN

```
      Optimization Results

      Iterations
      3
      Function Calls
      6

      Gradient Calls
      5
      Active Constraints
      0

      Objective Function
      34.877416816
      Max Abs Gradient Element
      0.0001199191

      Slope of Search Direction
      -0.000010005
      Radius
      1
```

Although *eps* has been set to *eps*= $10^{-8}$ , *tscale* has been internally set to its default value. You can choose to run the program with and without the specification of the keyword IGUESS to see the effect on the execution time.

Notice the following about the optimization process:

- Different levels of precision are imposed on different modules. In this example, *epss*, which is used as the precision for the sequential tests, is 1E-8. The absolute and relative function criteria for the objective function are set to *par*[7]=1E-5 and *tc*[7]=1E-4, respectively. Since finite differences are used to compute the first and second derivatives, the sequential test should be more precise than the optimization routine. Otherwise, the finite difference estimation is worthless. Optimally, if the precision of the function evaluation is *O*(ε), the first- and second-order derivatives should be estimated with perturbations *O*(ε<sup>1/2</sup>) and *O*(ε<sup>1/3</sup>), respectively. For example, if all three precision levels are set to 1E-5, the optimization process does not work properly.
- Line search techniques that do not depend on the computation of the derivative are preferable.
- The amount of printed information from the optimization routines is controlled by *opt[2]* and can be set to any value between 0 and 3. Larger numbers produce more output.

## SEQSCALE Call

CALL SEQSCALE(prob, gscale, domain, level <, IGUESS=iguess> <, TSCALE=tscale> <, EPS=eps> <, DEN=den> );

The SEQSCALE subroutine computes estimates of scales associated with discrete sequential tests.

See the entry for the SEQ subroutine for details.

## **SEQSHIFT Call**

CALL SEQSHIFT(prob, shift, domain, plevel < , IGUESS=iguess > < , TSCALE=tscale > < , EPS=eps > < , DEN=den > );

The SEQSHIFT subroutine computes estimates of means associated with discrete sequential tests.

See the entry for the SEQ subroutine for details.

# **SETDIF Function**

### SETDIF(A, B);

The SETDIF function returns as a row vector the sorted set (without duplicates) of all element values present in *A* but not in *B*. If the resulting set is empty, the SETDIF function returns an empty matrix with zero rows and zero columns.

The arguments to the SETDIF function are as follows:

*A* is a reference matrix. It can be either numeric or character.

*B* is the comparison matrix. It must be the same type (numeric or character) as *A*.

For character matrices, the element length of the result is the same as the element length of the *A*. Shorter elements in the second argument are padded on the right with blanks for comparison purposes.

The following statements produce the matrix **c**, which contains the elements of **A** that are not contained in **B**:

```
A = {1 2 4 5};
B = {3 4};
C = setdif(A, B);
print C;
```

### Figure 23.314 Difference of Sets

| c | 2 |   |  |  |
|---|---|---|--|--|
| 1 | 2 | 5 |  |  |

## **SETIN Statement**

SETIN SAS-data-set < NOBS name > < POINT value > ;

The SETIN data set makes a data set the current input data set.

The arguments to the SETIN statement are as follows:

| SAS-data-set | can be specified with a one-level name (for example, A) or a two-level name (for example, Sasuser.A). You can also specify an expression (enclosed in parentheses) that resolves to the name of a SAS data set. See the example for the CLOSE statement. |
|--------------|----------------------------------------------------------------------------------------------------|
| name         | is the name of a variable to contain the number of observations in the data set. The NOBS option is optional.                                                                                                    |
| value        | specifies the current observation. If the POINT option is not specified, the current observation does not change.                                                                                                    |

The SETIN statement chooses the specified data set from among the data sets that are open for input by the EDIT or USE statement. (The SHOW DATASETS command lists these data sets.) This data set becomes the current input data set for subsequent data management statements.

If specified, the NOBS option returns the number of observations in the data set in the scalar variable *name*. The POINT option points the data set to a particular observation and makes it the current observation.

In the following example, the data set WORK. A has 20 observations. The SETIN statement sets the variable SIZE to 20 and sets the current observation to 10.

```
proc iml;
x = T(1:20);
create A var {x}; append; close A;
use A;
setin A nobs size point 10;
list; /* lists observation 10 */
```

Figure 23.315 Result of SETIN Statement

```
OBS X
------
10 10.0000
```

# **SETOUT Statement**

**SETOUT** SAS-data-set < **NOBS** name > < **POINT** value > ;

The SETOUT data set makes a data set the current output data set.

The arguments to the SETOUT statement are as follows:

### 972 + Chapter 23: Language Reference

| SAS-data-set | can be specified with a one-level name (for example, A) or a two-level name (for example, Sasuser.A). You can also specify an expression (enclosed in parentheses) that resolves to the name of a SAS data set. See the example for the CLOSE statement. |
|--------------|----------------------------------------------------------------------------------------------------|
| name         | specifies the name of a variable to contain the number of observations in the data set.<br>The NOBS option is optional.                                                                                                    |
| value        | specifies the observation to be made the current observation. If the POINT option is not specified, the current observation does not change.                                                                                                    |

The SETOUT statement chooses the specified data set from among those data sets that are already opened for output by the EDIT or CREATE statement. (The SHOW DATASETS command lists these data sets.) This data set becomes the current output data set for subsequent data management statements.

If specified, the NOBS option returns the number of observations currently in the data set in the scalar variable *name*. The POINT option makes the specified observation the current one.

In the following example, the data set WORK.A has 20 observations. The SETOUT statement sets the variable SIZE to 20 and sets the current observation to 5.

Figure 23.316 Result of SETOUT Statement

| OBS | х      |
|-----|--------|
|     |        |
| 5   | 5.0000 |

## **SHAPE Function**

SHAPE(matrix, nrow < , ncol > < , pad-value > );

The SHAPE function reshapes and repeats values in a matrix.

The arguments to the SHAPE function are as follows:

| matrix    | is a numeric or character matrix or literal.                                                                                                    |
|-----------|----------------------------------------------------------------------------------------------------|
| nrow      | specifies the number of rows for the new matrix.                                                                                                    |
| ncol      | specifies the number of columns for the new matrix.                                                                                                  |
| pad-value | specifies a value to use for elements of the new matrix if the quantity $nrow \times ncol$ is greater than the number of elements in <i>matrix</i> . |

The SHAPE function creates a new matrix from data in *matrix*. The values *nrow* and *ncol* specify the number of rows and columns, respectively, in the new matrix. The function can reshape both numeric and character matrices.

There are three ways of using the function:

- If only *nrow* is specified, the number of columns is determined as the number of elements in the object matrix divided by *nrow*. The number of elements must be exactly divisible; otherwise, a conformability error occurs.
- If both *nrow* and *ncol* are specified, but not *pad-value*, the result is achieved by moving along the rows until the desired number of elements is obtained. The operation cycles back to the beginning of the object matrix to get more elements, if needed.
- If *pad-value* is specified, the operation first copies the elements of *matrix* into the result. If the number of elements in the result matrix is larger than the number of elements in *matrix*, the *pad-value* value is used for the remaining elements.

If *nrow* or *ncol* is specified as 0, then the number of rows or columns, respectively, becomes the number of values divided by *ncol* or *nrow*.

For example, the following statements create constant matrices of a given size:

|    | r  |    |    |  |
|----|----|----|----|--|
| 12 | 12 | 12 | 12 |  |
| 12 | 12 | 12 | 12 |  |
| 12 | 12 | 12 | 12 |  |
|    |    |    |    |  |
|    | s  |    |    |  |
|    |    |    |    |  |
| 99 | 3  | 1  | 99 |  |
| 31 | 9  | 9  | 31 |  |
| 99 | 3  | 1  | 99 |  |
|    |    |    |    |  |

The SHAPE function produces the result matrix by traversing the argument matrix in row-major order until the specified number of elements is reached. If necessary, the SHAPE function reuses elements.

You can also use the SHAPE function to reshape an existing matrix, as shown in the following statements:

t = shape(1:6, 2);
print t;

### Figure 23.318 Reshaped Matrix

|   | t |   |  |
|---|---|---|--|
| 1 | 2 | 3 |  |
| 4 | 5 | 6 |  |
|   |   |   |  |

# **SHAPECOL** Function

```
SHAPECOL(matrix, nrow < , ncol > < , pad-value > );
```

The SHAPECOL function reshapes and repeats values in a matrix. It is similar to the SHAPE function except that the SHAPECOL function produces the result matrix by traversing the argument matrix in columnmajor order.

The following statements demonstrate the SHAPECOL function:

```
A = {1 2 3, 4 5 6};
c = shapecol(A, 3);
v = shapecol(A, 0, 1);
print c v;
```

### Figure 23.319 Reshaped Matrices

| с |   | v |  |
|---|---|---|--|
| 1 | 5 | 1 |  |
| 4 | 3 | 4 |  |
| 2 | 6 | 2 |  |
|   |   | 5 |  |
|   |   | 3 |  |
|   |   | 6 |  |
|   |   |   |  |

The vector  $\mathbf{v}$  in the example is called the "vec of **A**" and is written vec(**A**). Uses of the vec operator in matrix algebra are described in Harville (1997). One important property is the relationship between the vec operator and the Kronecker product. If **A**, **B**, and **X** have the appropriate dimensions, then

 $\operatorname{vec}(\mathbf{A}\mathbf{X}\mathbf{B}) = (\mathbf{B}' \otimes \mathbf{A})\operatorname{vec}(\mathbf{X})$ 

There is also a relationship between the SHAPECOL function and the SHAPE function. If **A** is a matrix, then the following two computations are equivalent:

b = shapecol(A, m, n, padVal); c = T(shape(A`, n, m, padVal));

See the VECH function for a similar function that is useful for computing with symmetric matrices.

# **SHOW Statement**

## SHOW operands;

The SHOW statement displays system information. The following operands are available:

| ALL      | displays all the information included by the OPTIONS, SPACE, DATASETS, FILES, and MODULES options.                                                                                      |
|----------|----------------------------------------------------------------------------------------------------|
| ALLNAMES | behaves like NAMES, but also displays names without values.                                                                                                    |
| CONTENTS | displays the names and attributes of the variables in the current SAS data set.                                                                                                    |
| DATASETS | displays all open SAS data sets.                                                                                                    |
| FILES    | displays all open files.                                                                                                    |
| MEMORY   | returns the size of the largest chunk of main memory available.                                                                                                    |
| MODULES  | displays all modules that exist in the current PROC IML environment. A module already referenced but not yet defined is listed as undefined.                                            |
| name     | displays attributes of the specified matrix. If the name of a matrix is one of the SHOW keywords, then both the information for the keyword and the attributes of the matrix are shown. |
| NAMES    | displays attributes of all matrices having values. Attributes include number of rows, number of columns, data type, and size.                                                           |
| OPTIONS  | displays current settings of all PROC IML options (see the RESET statement).                                                                                                    |
| PAUSE    | displays the status of all paused modules that are waiting to resume.                                                                                                    |
| SPACE    | displays the workspace and symbolspace size and their current usage.                                                                                                    |
| STORAGE  | displays the modules and matrices in the current PROC IML library storage.                                                                                                    |
| WINDOWS  | displays all active windows that have been opened by WINDOW statements.                                                                                                    |

An example of a valid SHOW statement follows:

```
a = {1 2, 3 4};
b = 1:5;
free c;
start MyMod(x);
    return(2*x);
finish;
create Temp;
show modules allnames datasets memory;
```

| Figure | 23.320 | System | Information |
|--------|--------|--------|-------------|
|--------|--------|--------|-------------|

| Modules:<br>MYMOD |          |       |      |          |       |              |         |                   |
|-------------------|----------|-------|------|----------|-------|--------------|---------|-------------------|
| SYMBOL            | ROWS     | COLS  | TYPE | SIZE     |       |              |         |                   |
|                   |          |       |      |          |       |              |         |                   |
| a                 | 2        | 2     | num  | 8        |       |              |         |                   |
| b                 | 1        | 5     | num  | 8        |       |              |         |                   |
| с                 | 0        | 0     | ?    | 0        |       |              |         |                   |
| Number            | of symb  | ols = | 3 (  | includes | those | without valu | ies)    |                   |
| LIBNAME           | MEMNAME  | :     |      |          |       | OPEN MODE    | STATUS  |                   |
| WORK              | TEMP     |       |      |          |       | Update       | Current | -<br>Input/Output |
| Memory U          | sage (in | byte: | s):  |          |       |              |         |                   |

# **SOLVE Function**

SOLVE(A, B);

The SOLVE function solves a system of linear equations.

The arguments to the SOLVE function are as follows:

- A is an  $n \times n$  nonsingular matrix.
- *B* is an  $n \times p$  matrix.

The SOLVE function solves the set of linear equations AX = B for X. The matrix A must be square and nonsingular.

The expression  $\mathbf{x} = \text{SOLVE}(\mathbf{A}, \mathbf{B})$  is mathematically equivalent to using the INV function in the expression  $\mathbf{x} = \text{INV}(\mathbf{A}) \star \mathbf{B}$ . However, the SOLVE function is recommended over the INV function because it is more efficient and more accurate.

The following example uses the SOLVE function:

```
A = {0 0 1 0 1,
    1 0 0 1 0,
    0 1 1 0 1,
    1 0 0 0 1,
    0 1 0 1 0};
b = {9, 4, 10, 8, 2};
/* solve linear system */
x = solve(A,b);
print x;
```

### Figure 23.321 Solving a Linear System

| x |  |
|---|--|
| 3 |  |
| 4 |  |
| 1 |  |
| 5 |  |

The solution method that is used is discussed in Forsythe, Malcom, and Moler (1967). The SOLVE function uses a criterion to determine whether the input matrix is singular. See the INV function for details.

If **A** is an  $n \times n$  matrix, the SOLVE function temporarily allocates an  $n^2$  array in addition to the memory allocated for the return matrix.

# **SOLVELIN Call**

### CALL SOLVELIN(x, status, A, b, method);

The SOLVELIN subroutine uses direct decomposition to solve sparse symmetric linear systems.

The SOLVELIN subroutine returns the following values:

| X      | is the solution to $Ax = b$ .        |
|--------|--------------------------------------|
| status | is the final status of the solution. |

The input arguments to the SOLVELIN subroutine are as follows:

| A      | is the sparse coefficient matrix in the equation $Ax = b$ . You can use SPARSE function to convert a matrix from dense to sparse storage. |
|--------|----------------------------------------------------------------------------------------------------|
| b      | is the right side of the equation $Ax = b$ .                                                                                              |
| method | is the name of the decomposition to be used.                                                                                              |

The input matrix A represents the coefficient matrix in sparse format; it is an n by 3 matrix, where n is the number of nonzero elements. The first column contains the nonzero values, while the second and third columns contain the row and column locations for the nonzero elements, respectively. Since A is assumed to be symmetric, only the elements on and below the diagonal should be specified, and it is an error to specify elements above the diagonal.

The solution to the system is returned in x. Your program should also check the returned *status* to make sure that a solution was found.

- *status* = 0 indicates success.
- *status* = 1 indicates the matrix A is not positive-definite.
- *status* = 2 indicates the system ran out of memory.

If the SOLVELIN subroutine is unable to solve your system, you can try the iterative method subroutine ITSOLVER.

Two different factorization methods are available from the call, Cholesky and Symbolic LDL, specified as 'CHOL' or 'LDL' with the *method* parameter. Both these factorizations are applicable only to positive-definite symmetric systems; if your system is not positive-definite or not symmetric, you can use an IT-SOLVER call.

The following example uses SOLVELIN to solve the system:

```
\begin{vmatrix} 5 & 1.1 & 0 & 0 \\ 1.1 & 4 & 1 & 3.2 \\ 0 & 1 & 10 & 0 \\ 0 & 3 & 2 & 0 & 2 \end{vmatrix} x = \begin{vmatrix} 1 \\ 1 \\ 1 \\ 1 \end{vmatrix}
/* value
                 row column */
A = { 3
                     1
                                   1,
                                  1,
           1.1
                     2
           4
                      2
                                   2,
           1
                       3
                                   2,
          3.2
                      4
                                   2,
         10
                       3
                                   З,
           3
                        4
                                   4};
/* right hand side */
b = \{1, 1, 1, 1\};
call solvelin(x, status, A, b, 'LDL');
print status x;
```

Figure 23.322 Solving a Sparse Linear System

| status | х            |
|--------|--------------|
| 0      | 2.68         |
|        | 2.68<br>-6.4 |
|        | 0.74         |
|        | 7.16         |
|        |              |

# **SORT Call**

**CALL SORT**(*matrix* < , *by* > < , *descend* > );

The SORT subroutine sorts a matrix by the values of one or more columns.

The arguments to the SORT subroutine are as follows:

| matrix  | is the input matrix. It is sorted in place by the call. If you want to preserve the original order of the data, make a copy of <i>matrix</i> .                                                                                                    |
|---------|----------------------------------------------------------------------------------------------------|
| by      | specifies the columns used to sort the matrix. The argument by is either a numeric matrix that contains column numbers, or a character matrix that contains the names of columns assigned to <i>matrix</i> by a MATTRIB statement or READ statement. If by is not specified, then the first column is used. |
| descend | specifies which columns, if any, should be sorted in descending order. Any by columns not specified as descending will be ascending. If <i>descend</i> = by, then all by columns will be descending; if <i>descend</i> is skipped or is a null matrix, then all by columns will be ascending.               |

The SORT subroutine is used to sort a matrix according to the values in the columns specified by the *by* and *descend* arguments. Because the sort is done in place, very little additional memory space is required. The SORT subroutine is not as fast as the SORTNDX call for matrices with a large number of rows. After a matrix has been sorted, the unique combinations of values in the *by* columns can be obtained from the UNIQUEBY function.

For example, the following statements sort a matrix:

```
m = { 1 1 0,
            2 2 0,
            1 1 1,
            2 2 2};
call sort(m, {1 3}, 3); /* ascending by col 1; descending by col 3 */
print m;
```

| Figure 23.323 | Sorted Matrix |
|---------------|---------------|
|---------------|---------------|

|   | m |   |  |
|---|---|---|--|
| 1 | 1 | 1 |  |
| 1 | 1 | 0 |  |
| 2 | 2 | 2 |  |
| 2 | 2 | 0 |  |
|   |   |   |  |

# **SORT Statement**

SORT < DATA=SAS-data-set> < OUT=SAS-data-set> BY < DESCENDING variables> ;

The SORT statement sorts a SAS data set. You can use the following clauses with the SORT statement:

| DATA=SAS-data-set | names the SAS data set to be sorted. It can be specified with a one-level name (for example, A) or a two-level name (for example, Sasuser.A). You can also specify an expression (enclosed in parentheses) that resolves to the name of a SAS data set. (See the example for the CLOSE statement.) Note that the DATA= portion of the specification is optional. |
|-------------------|----------------------------------------------------------------------------------------------------|
| OUT=SAS-data-set  | specifies a name for the output data set. If this clause is omitted, the DATA= data set is replaced by the sorted version.                                                                                                    |

| BY variables | specifies the variables to be sorted. A BY clause <i>must</i> be used with the SORT |
|--------------|-------------------------------------------------------------------------------------|
|              | statement.                                                                          |
| DESCENDING   | specifies the variables are to be sorted in descending order.                       |

The SORT statement sorts the observations in a SAS data set by one or more variables, stores the resulting sorted observations in a new SAS data set, or replaces the original.

In contrast with other data processing statements, it is *mandatory* that the data set to be sorted be closed prior to the execution of the SORT statement. The SORT statement gives an error if you try to sort a data set that is open.

The SORT statement first arranges the observations in the order of the first variable in the BY clause; then it sorts the observations with a given value of the first variable by the second variable, and so forth. Every variable in the BY clause can be preceded by the keyword DESCENDING to denote that the variable that follows is to be sorted in descending order. Note that the SORT statement retains the same relative positions of the observations with identical BY variable values.

For example, the following statement sorts data from the Sashelp.Class data set by the variables Age and Height, where Age is sorted in descending order, and all observations with the same Age value are sorted by Height in ascending order:

### sort Sashelp.Class out=sortClass by descending age height;

The output data set sortClass contains the sorted observations. When a data set is sorted in place (without the OUT= clause) any indexes associated with the data set become invalid and are automatically deleted.

Notice that all the clauses of the SORT statement must be specified in the order given in the syntax.

# **SORTNDX Call**

### CALL SORTNDX(index, matrix < , by > < , descend > );

The SORTNDX subroutine creates an index to reorder a matrix by specified columns.

The SORTNDX subroutine returns the following value:

*index* is a vector such that *index*[*i*] is the row index of the *i*th element of *matrix* when sorted according to *by* and *descend*. Consequently, *matrix*[*index*, ] is the sorted matrix.

The arguments to the SORTNDX subroutine are as follows:

*matrix* is the input matrix, which is not modified by the call.

- *by* specifies the columns used to sort the matrix. The argument *by* is either a numeric matrix that contains column numbers, or a character matrix that contains the names of columns assigned to *matrix* by a MATTRIB statement or READ statement. If *by* is not specified, then the first column is used.
- *descend* specifies which columns, if any, should be sorted in descending order. Any *by* columns not specified as descending will be ascending. If *descend* = *by*, then all *by* columns will be descending; if *descend* is skipped or is a null matrix, then all *by* columns will be ascending.

The SORTNDX subroutine can be used to process the rows of a matrix in a sorted order, without having to actually modify the matrix.

For example, the following statements return a vector that specifies the order of the rows in a matrix:

```
m = { 1 1 0,
        2 0 0,
        1 3 1,
        2 2 2 };
call sortndx(ndx, m, {1 3}, 3);
print ndx;
```

#### Figure 23.324 Sort Index

| ndz | c . |
|-----|-----|
|     | 3   |
|     | 1   |
|     | 4   |
|     | 2   |
|     |     |

The output is shown in Figure 23.324. The SORTNDX subroutine returns the vector ndx that indicates how rows of m will appear if you sort m in ascending order by column 1 and in descending order by column 3. The values of the vector ndx indicate that row 3 of m will be the first row in the sorted matrix. Row 1 of m will become the second row. Row 4 will become the third row, and row 2 will become the last row.

The matrix can be physically sorted with the SORT call), as follows:

#### sorted = m[ndx,];

The SORTNDX subroutine can be used with the UNIQUEBY function to extract the unique combinations of values in the *by* columns.

### SOUND Call

### CALL SOUND(freq < , dur > );

The SOUND subroutine generates a tone with a frequency (in hertz) given by the *freq* parameter and a duration (in seconds) given by the *dur* parameter.

The arguments to the SOUND subroutine are as follows:

- *freq* is a numeric matrix or literal that contains the frequency in hertz.
- *dur* is a numeric matrix or literal that contains the duration in seconds. Note that the *dur* argument differs from that in the DATA step.

Matrices can be specified for frequency and duration to produce multiple tones, but if both arguments are nonscalar, then the number of elements must match. The duration argument is optional and defaults to 0.25 (one quarter second).

For example, the following statements produce tones from an ascending musical scale, all with a duration of 0.2 seconds:

```
notes = 400#(2##do(0, 1, 1/12));
call sound(notes, 0.2);
```

# **SPARSE Function**

**SPARSE(***x* < , *type* > **)**;

The SPARSE function converts an  $n \times p$  matrix that contains many zeros into a matrix stored in a sparse format which suitable for use with the ITSOLVER call or the SOLVELIN call.

The arguments to the SPARSE function are as follows:

| X    | • •               | numerical matrix. Typically, $x$ contains many zeros and only $k$ nonze-<br>ich smaller than $np$ . |
|------|-------------------|----------------------------------------------------------------------------------------------------|
| type | specifies whether | the x matrix is symmetric. The following values are valid:                                          |
|      | "symmetric"       | specifies that only the lower triangular nonzero values of the <i>x</i> matrix are used.            |
|      | "unsymmetric"     | specifies that all nonzero values of the $x$ matrix are used. This is the default value.            |

The *type* argument is not case-sensitive. The first three characters are used to determine the value. For example, "SYM" and "symmetric" specify the same option.

The matrix returned by the SPARSE function is a  $k \times 3$  matrix that contains the folling values:

- The first column contains the nonzero values of the *x* matrix.
- The second column contains the row numbers for each value.
- The third column contains the column numbers for each value.

For example, the following statements compute a sparse representation of a dense matrix with many zeros:

```
x = {3 1.1 0 0 ,
    1.1 4 0 3.2,
    0 1 10 0 ,
    0 3.2 0 3 };
a = sparse(x, "sym");
print a[colname={"Value" "Row" "Col"}];
```

|       | а   |     |
|-------|-----|-----|
| Value | Row | Col |
| 3     | 1   | 1   |
| 1.1   | 2   | 1   |
| 4     | 2   | 2   |
| 1     | 3   | 2   |
| 10    | 3   | 3   |
| 3.2   | 4   | 2   |
| 3     | 4   | 4   |

### Figure 23.325 Sparse Data Representation

# **SPLINE and SPLINEC Calls**

**CALL SPLINE**(*fitted, data < , smooth > < , delta > < , nout > < , type > < , slope >* );

CALL SPLINEC(fitted, coeff, endSlopes, data <, smooth > <, delta > <, nout > <, type > <, slope > );

The SPLINE and SPLINEC subroutines fit cubic splines to data. The SPLINE subroutine is the same as SPLINEC but does not return the matrix of spline coefficients needed to call SPLINEV, nor does it return the slopes at the endpoints of the curve.

The SPLINEC subroutine returns the following values:

*fitted* is an  $n \times 2$  matrix of fitted values.

- *coeff* is an  $n \times 5$  (or  $n \times 9$ ) matrix of spline coefficients. The matrix contains the cubic polynomial coefficients for the spline for each interval. Column 1 is the left endpoint of the *x*-interval for the regular (nonparametric) spline or the left endpoint of the parameter for the parametric spline. Columns 2-5 are the constant, linear, quadratic, and cubic coefficients, respectively, for the *x*-component. If a parametric spline is used, then columns 6-9 are the constant, linear, quadratic, and cubic coefficients for each interval are with respect to the variable  $x x_i$  where  $x_i$  is the left endpoint of the integral or the derivative of the spline. This, in turn, can be used with the SPLINEV function to evaluate the resulting curves. The SPLINEC subroutine returns *coeff*.
- endSlopes is a  $1 \times 2$  matrix that contains the slopes of the two ends of the curve expressed as angles in degrees. The SPLINEC subroutine returns the endSlopes argument.

The input arguments to the SPLINEC subroutine are as follows:

- *data* specifies a  $n \times 2$  (or  $n \times 3$ ) matrix of (x, y) points on which the spline is to be fit. The optional third column is used to specify a weight for each data point. If *smooth* > 0, the weight column is used in calculations. A weight  $\leq 0$  causes the data point to be ignored in calculations.
- *smooth* is an optional scalar that specifies the degree of smoothing to be used. If *smooth* is omitted or set equal to 0, then a cubic interpolating spline is fit to the data. If *smooth* > 0, then a cubic spline is used. Larger values of *smooth* generate more smoothing.

- *delta* is an optional scalar that specifies the resolution constant. If *delta* is specified, the fitted points are spaced by the amount *delta* on the scale of the first column of *data* if a regular spline is used or on the scale of the curve length if a parametric spline is used. If both *nout* and *delta* are specified, *nout* is used and *delta* is ignored.
- *nout* is an optional scalar that specifies the number of fitted points to be computed. The default is *nout=200*. If *nout* is specified, then *nout* equally spaced points are returned. The *nout* argument overrides the *delta* argument.
- *type* is an optional  $1 \times 1$  (or  $1 \times 2$ ) character matrix or quoted literal that contains the type of spline to be used. The first element of *type* should be one of the following:
  - "periodic", which requests periodic endpoints
  - "zero", which sets second derivatives at endpoints to 0

The *type* argument controls the endpoint constraints unless the *slope* argument is specified. If "periodic" is specified, the response values at the beginning and end of column 2 of *data* must be the same unless the smoothing spline is being used. If the values are not the same, an error message is printed and no spline is fit. The default value is "zero". The second element of *type* should be one of the following.

- "nonparametric", which requests a nonparametric spline
- "parametric", which requests a parametric spline

If "parametric" is specified, a parameter sequence  $\{t_i\}$  is formed as follows:  $t_1 = 0$  and

$$t_i = t_{i-1} + \sqrt{(x_i - x_{i-1})^2 + (y_i - y_{i-1})^2}$$

Splines are then fit to both the first and second columns of *data*. The resulting splined values are paired to form the output. Changing the relative scaling of the first two columns of *data* changes the output because the sequence  $\{t_i\}$  assumes Euclidean distance.

Note that if the points are not arranged in strictly ascending order by the first columns of *data*, then a parametric method must be used. An error message results if the nonparametric spline is requested.

*slope* is an optional  $1 \times 2$  matrix of endpoint slopes given as angles in degrees. If a parametric spline is used, the angle values are used modulo 360. If a nonparametric spline is used, the tangent of the angles is used to set the slopes (that is, the effective angles range from -90 to 90 degrees).

See Stoer and Bulirsch (1980), Reinsch (1967), and Pizer (1975) for descriptions of the methods used to fit the spline. For simplicity, the following explanation assumes that the *data* matrix does not contain a weighting column.

Nonparametric splines can be used to fit data for which you believe there is a functional relationship between the X and Y variables. The unique values of X (stored in the first column of *data*) form a partition  $\{a = x_1 < x_2 < ... < x_n = b\}$  of the interval [a, b]. You can use a spline to interpolate the data (produce a curve that passes through each data point) provided that there is a single Y value for each X value. The spline is created by constructing cubic polynomials on each subinterval  $[x_i, x_{i+1}]$  so that the value of the cubic polynomials and their first two derivatives coincide at each  $x_i$ .

### **Interpolating Splines**

An interpolating spline is not uniquely determined by the set of Y values. To achieve a unique interpolant, S, you must specify two constraints on the endpoints of the interval [a, b]. You can achieve uniqueness by specifying one of the following conditions:

- S"(a) = 0, S"(b) = 0. The second derivative at both endpoints is zero. This is the default condition, but can be explicitly set by using type='zero'.
- Periodic conditions. If your data are periodic so that  $x_1$  can be identified with  $x_n$ , and if  $y_1 = y_n$ , then the interpolating spline already satisfies S(a) = S(b). Setting type='periodic' further requires that S'(a) = S'(b) and S''(a) = S''(b).
- Fixed slopes at endpoints. Setting slope= $\{y'_1, y'_n\}$  requires that  $S'(a) = y'_1$  and  $S'(b) = y'_n$ .

The following statements give three examples of computing an interpolating spline for data. Note that the first and last Y values are the same, so you can ask for a periodic spline.

```
proc iml;
data = { 0 5, 1 3, 2 5, 3 4, 4 6, 5 7, 6 6, 7 5 };
/* Compute three spline interpolants of the data */
/* (1) a cubic spline with type=zero (the default) */
call spline(fitted, data);
/* (2) A periodic spline */
call spline (periodicFitted, data) type='periodic';
/* (3) A spline with specific slopes at endpoints */
call spline(slopeFitted, data) slope={45 30};
/* write data */
create SplineData from data[colname={"x" "y"}];
append from data;
close SplineData;
/* write fitted interpolants */
fit = fitted || periodicFitted[,2] || slopeFitted[,2];
varNames = {"t" "Interpolant" "Periodic" "EndSlopes"};
create SplineFit from fit[colname=varNames];
append from fit;
close SplineFit;
quit;
/* merge data and plot */
data Spline;
merge SplineData SplineFit;
run;
proc sgplot data=Spline;
title "Spline Interpolation";
scatter x=x y=y;
series x=t y=Interpolant;
```

```
series x=t y=Periodic / lineattrs=(color="dark red");
series x=t y=EndSlopes / lineattrs=(color="dark green");
run;
```

As shown in Figure 23.326, the interpolants pass through each point of the data. They differ from each other by the derivatives at the boundary points, x = 0 and x = 7. The generic interpolant has second derivatives that vanish at the boundary points. The periodic curve has a derivative at x = 0 that matches the derivative at x = 7. The third curve has derivatives that match the given slopes at the boundary points.

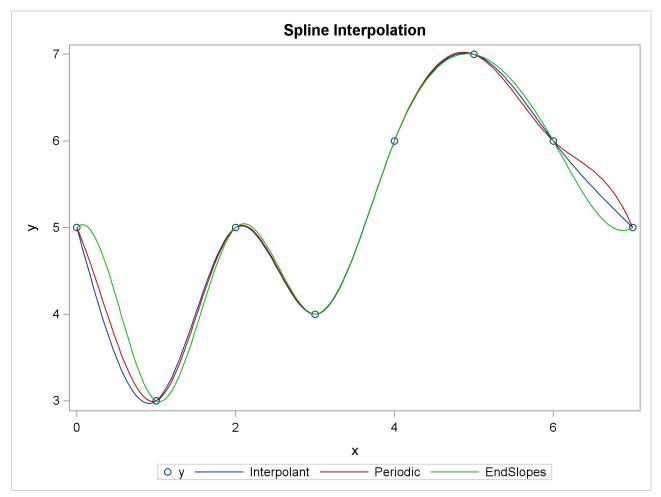

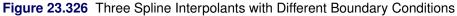

### **Smoothing Splines**

You can also use a spline to smooth data. In general, a smoothing spline does not pass through any data pair exactly. A very small value of the *smooth* smoothing parameter approximates an interpolating polynomial for data in which each unique X value is assigned the mean of the Y values that correspond to that X value. As the *smooth* parameter gets very large, the spline approximates a linear regression.

The following statements compute two smoothing splines for the same data as in the previous example. The spline coefficients are passed to the SPLINEV function, which evaluates the smoothing spline at the original X values. The smoothing spline does not pass through the original Y values. Also, the smoothing parameter

for the periodic spline is smaller, so the periodic spline has more "wiggles" than the corresponding spline with the larger smoothing parameter.

/\* Compare the two fits \*/
print smoothFit smoothPeriodicFit;

| Figure 23.327 Two Spline Smoothers |
|------------------------------------|
|------------------------------------|

| smoot | hFit smoot  | chPeriodicFit |  |
|-------|-------------|---------------|--|
|       | 0 4.4761214 | 0 4.7536432   |  |
|       | 1 4.002489  | 1 3.5603915   |  |
|       | 2 4.2424509 | 2 4.3820561   |  |
|       | 3 4.8254655 | 3 4.47148     |  |
|       | 4 5.7817386 | 4 5.8811872   |  |
|       | 5 6.3661254 | 5 6.8331581   |  |
|       | 6 6.0606327 | 6 6.1180839   |  |
|       | 7 5.2449764 | 7 4.7536432   |  |
|       |             |               |  |

You can write the smoothers to a SAS data set and merge them with the data, as shown in the previous example. Figure 23.328 shows the resulting graph.

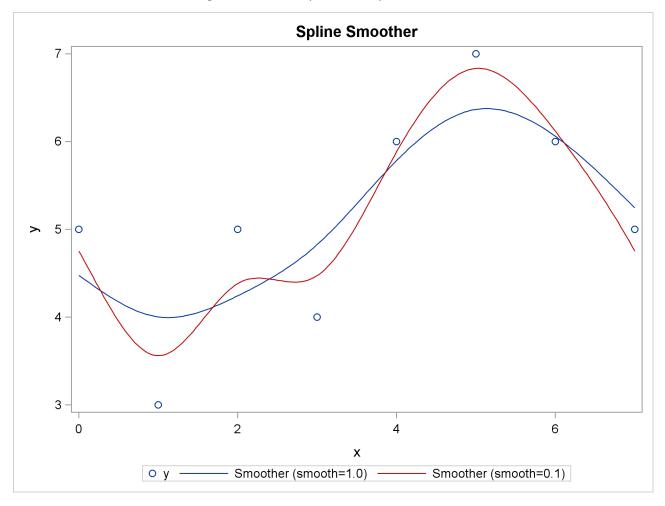

Figure 23.328 Graph of Two Spline Smoothers

### **Parametric Splines**

A parametric spline can be used to interpolate or smooth data for which there does not seem to be a functional relationship between the X and Y variables. A partition  $\{t_i\}$  is formed as explained in the documentation for the *type* parameter. Splines are then used to fit the X and Y values independently.

The following program fits a parametric curve to data that are shaped like an "S." The variable *fitted* is returned as a *numParam*  $\times$ 2 matrix that contains the ordered pairs that correspond to the parametric spline. These ordered pairs correspond to *numParam* evenly spaced points in the domain of the parameter *t*.

The purpose of the SPLINEV function is to evaluate (*score*) an interpolating or smoothing spline at an arbitrary set of points. The following program shows how to construct the parameters that correspond to the original data by using the formula specified in the documentation for the *type* argument. These parameters are used to construct the evenly spaced parameters that correspond to the data in the *fitted* matrix.

```
proc iml;
data = {3 7, 2 7, 1 6, 1 5, 2 4, 3 3, 3 2, 2 1, 1 1};
/* Compute parametric spline interpolant */
numParam = 40;
```

```
call splinec(fitted, coeff, endSlopes, data)
             nout=numParam type={"zero" "parametric"};
/* write data */
create SplineData from data[colname={"x" "y"}];
append from data;
close SplineData;
/* write parametric spline values */
create SplineFit from fitted[colname={"xt" "yt"}];
append from fitted;
close SplineFit;
/* Manually reproduce/verify the "fitted" values */
/* (1) Form the parameters mapped onto the data */
t = j(nrow(data),1,0); /* first parameter is zero */
do i = 2 to nrow(t);
  t[i] = t[i-1] + sqrt( (data[i,1]-data[i-1,1])##2 +
                         (data[i,2]-data[i-1,2])##2 );
end;
/* (2) Construct numParam evenly spaced parameters
  between 0 and t[nrow(t)] */
params = do(0, t[nrow(t)], t[nrow(t)]/(numParam-1));
/* (3) Evaluate the parametric spline at these points */
fit = splinev(coeff, params);
maxDiff = max(abs(fitted-fit));
print maxDiff; /* should be very small or zero */
quit;
/* merge data and plot */
data Spline;
merge SplineData SplineFit;
run;
proc sgplot data=Spline;
title "Parametric Spline Smoother";
scatter x=x y=y;
series x=xt y=yt / legendlabel="Parametric Spline";
run;
```

#### Figure 23.329 Verification of Parametric Spline Properties

maxDiff

0

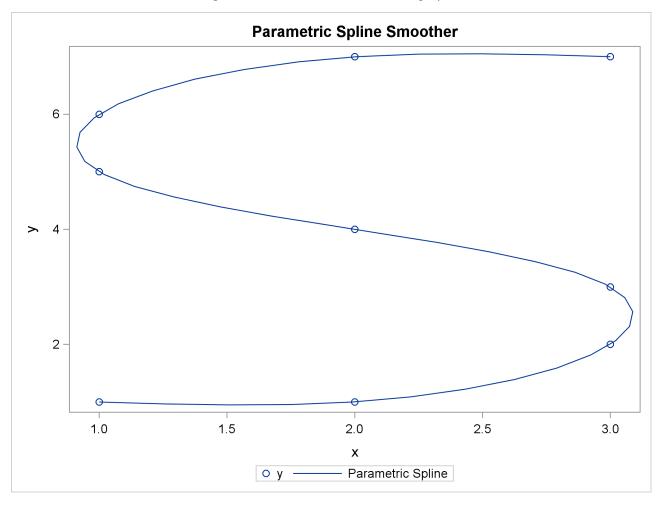

### Figure 23.330 Parametric Smoothing Spline

### The Domain of the Spline Functions

Attempting to evaluate a spline outside its domain of definition results in a missing value. For example, the following statements define a spline on the interval [0, 7]. Attempting to evaluate the spline at points outside this interval (-1 or 20) results in missing values.

```
proc iml;
data = { 0 5, 1 3, 2 5, 3 4, 4 6, 5 7, 6 6, 7 5 };
call splinec(fitted, coeff, endSlopes, data) slope={45 45};
v = splinev(coeff, {-1 1 2 3 3.5 4 20});
print v;
```

| v             |   |
|---------------|---|
|               |   |
| -1 .          |   |
| 1 3           |   |
| 2 5           |   |
| 3 4           |   |
| 3.5 4.7073171 |   |
| 4 6           |   |
| 20 .          |   |
|               |   |
|               | 1 |

### Figure 23.331 Extrapolation of a Spline

### Integration of Spline Functions

One use of splines is to estimate the integral of a function that is known only by its value at a discrete set of points. Many people are familiar with elementary methods of numerical integration such as the left-hand rule, the trapezoid rule, and Simpson's rule. In the left-hand rule, the integral of discrete data is estimated by the exact integral of a piecewise constant function between the data points. In the trapezoid rule, the integral is estimated by the exact integral of a piecewise linear function that connects the data points. In Simpson's rule, the integral is estimated as the exact integral of a piecewise quadratic function between the data points.

Because a cubic spline is a sequence of cubic polynomials, it is possible to compute the exact integral of the cubic spline and use this as an estimate for the integral of the discrete data. The next example takes a function defined by discrete data and finds the integral and the first moment of the function.

The implementation of the integrand function (**SpleinEval**) uses a helpful trick to evaluate a spline at a single point. If you pass in a scalar argument to the SPLINEV function, you get back a vector that represents the evaluation of the spline along evenly spaced points, rather than the spline evaluated at the argument. To avoid this, the following statements evaluate the spline at the vector  $\mathbf{x}$  //  $\mathbf{x}$  and then extract the entry in the first row, second column. This number is the value of the spline evaluated at x.

```
proc iml;
\mathbf{x} = \{ 0, 2, 5, 7, 8, 10 \};
y = x + 0.1 + sin(x);
a = x \mid \mid y;
call splinec(fit,coeff,endSlopes,a);
start SplineEval(x) global(coeff,power);
   /* The first column of v contains the points of evaluation;
      the second column contains the evaluation. */
   v = x # # power # splinev(coeff, x//x);
   return(v[1,2]); /* return spline(x) */
finish;
/* Evaluate the "moment" of a function.
   moment(0) = integral of f(x) dx
   moment(1) = integral of x * f(x) dx
   moment(2) = integral of x # # 2 * f(x) dx, etc
   Use QUAD to integrate */
start moment(pow) global(coeff,power);
   power = pow;
```

```
intervals = coeff[,1]; /* left endpts of x intervals */
   call quad(z, "SplineEval", intervals) eps = 1.e-10;
   return( sum(z) );
finish;
mass = moment(0); /* to compute the mass */
     = mass //
m
       (moment(1)/mass) // /* to compute the mean */
       (moment(2)/mass) ; /* to compute the meansquare */
print m;
/* Check the previous computation by using Gauss-Legendre
   integration, which is valid for moments up to maxng. */
gauss = {
   -9.3246951420315205e-01
                             -6.6120938646626448e-01
   -2.3861918608319743e-01
                                2.3861918608319713e-01
     6.6120938646626459e-01
                                9.3246951420315183e-01,
    1.713244923791701e-01
                                3.607615730481388e-01
    4.679139345726905e-01
                                4.679139345726904e-01
    3.607615730481389e-01
                                 1.713244923791707e-01 };
ngauss = ncol(gauss); /* = 6 */
maxng = 2*ngauss-4;
start momentGL(pow) global(coeff,gauss,ngauss,maxng);
   if pow >= maxng then return(.);
   nrow = nrow(coeff);
   left = coeff[1:nrow-1,1]; /* left endpt of interval */
   right = coeff[2:nrow,1];
                              /* right endpt */
  mid
          = 0.5*(left+right);
   interv = 0.5*(right - left);
   /* scale the weights on each interval */
  wgts = rowvec( interv*gauss[2,] );
   /* scale the points on each interval */
  pts
          = rowvec( interv*gauss[1,] + mid );
   /* evaluate the function */
          = splinev(coeff, pts)[,2]`;
   eval
   return( sum( wgts#pts##pow # eval) );
finish;
mass = momentGL(0);
                          /* to compute the mass */
      = mass // (momentGL(1)/mass) // (momentGL(2)/mass) ;
m2
```

print m2; /\* should agree with earlier result \*/

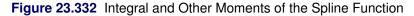

| m         |  |
|-----------|--|
| 50.204224 |  |
| 6.658133  |  |
| 49.953307 |  |
|           |  |

#### Figure 23.332 continued

| m2        |  |
|-----------|--|
| 50.204224 |  |
| 6.658133  |  |
| 49.953307 |  |
|           |  |

## **SPLINEV** Function

SPLINEV(coeff < , delta > < , nout > );

The SPLINEV function evaluates a cubic spline at a set of points. The function returns a two-column matrix that contains the points of evaluation in the first column and the corresponding fitted values of the spline in the second column.

The arguments to the SPLINEV function are as follows:

| coeff | is an $n \times 5$ (or $n \times 9$ ) matrix of spline coefficients, as returned by the SPLINEC call. The <i>coeff</i> argument should not contain missing values.                                                                                                    |  |  |  |
|-------|----------------------------------------------------------------------------------------------------|--|--|--|
| delta | is an optional vector that specifies evaluation points. If <i>delta</i> is a scalar, the spline is evaluated at equally spaced points <i>delta</i> apart. If <i>delta</i> is a vector arranged in ascending order, the spline is evaluated at each of these values. Evaluation at a point outside the support of the spline results in a missing value in the output. If you specify the <i>delta</i> argument, you cannot specify the <i>nout</i> argument. |  |  |  |
| nout  | is an optional scalar that specifies the desired number of fitted points. The default is <i>nout=200</i> . If you specify the <i>nout</i> argument, you cannot specify the <i>delta</i> argument.                                                                                                    |  |  |  |

If you want to evaluate a spline at a single point, you need to use a trick. The trick is to evaluate the spline at *two* points but use only the fitted value at the first point. For example, if  $\mathbf{x}$  is a scalar value, then the following statement evaluates the spline fit at  $\mathbf{x}$ :

```
y = splinev(coeff, x//x) [1,2]; /* first row is (x, spline(x)) */
```

See the section "SPLINE and SPLINEC Calls" on page 983 for details and examples.

# **SPOT Function**

SPOT(times, forward\_rates);

The SPOT function returns an  $n \times 1$  vector of (per-period) spot rates, given vectors of forward rates and times.

The arguments to the SPOT function are as follows:

times is an  $n \times 1$  column vector of times in consistent units. Elements should be nonnegative.

forward\_rates is an  $n \times 1$  column vector of corresponding (per-period) forward rates. Elements should be positive.

The SPOT function transforms the given spot rates as

$$s_1 = f_1$$

$$s_i = \left(\prod_{j=1}^{j=i} (1+f_j)^{t_j-t_{j-1}}\right)^{\frac{1}{t_i}} - 1; \quad i = 2, \dots, n$$

where, by convention,  $t_0 = 0$ .

For example, the following statements produce the output shown in Figure 23.333:

```
time = T(do(1, 5, 1));
forward = T(do(0.05, 0.09, 0.01));
spot = spot(time, forward);
print spot;
```

### Figure 23.333 Spot Rates

spot 0.05 0.0549882 0.0599686 0.0649413 0.0699065

# **SQRSYM Function**

### SQRSYM(matrix);

The SQRSYM function takes a packed-symmetric matrix (such as generated by the SYMSQR function) and transforms it back into a dense square matrix.

The argument tp the SQRSYM function is a symmetric numeric matrix. The elements of the argument are unpacked (in row-major order) into the lower triangle of the result and reflected across the diagonal into the upper triangle. If you want the lower-triangular elements to be stacked in column-major order, use the VECH function.

For example, the following statements return a symmetric matrix:

```
v = T(1:6);
sqr = sqrsym(v);
print sqr;
```

| sqr |   |   |   |  |  |
|-----|---|---|---|--|--|
|     | 1 | 2 | 4 |  |  |
|     | 2 | 3 | 5 |  |  |
|     | 4 | 5 | 6 |  |  |

The SQRSYM function and the SYMSQR function are inverse operations on the set of symmetric matrices. See also the SQRVECH function, which unpacks elements in column-major order.

## **SQRT Function**

SQRT(matrix);

The SQRT function returns the positive square roots of each element of the argument matrix.

An example of a valid statement follows:

```
a = {1 2 3 4};
c = sqrt(a);
print c;
```

Figure 23.335 Square Roots

С

1 1.4142136 1.7320508

2

# **SQRVECH Function**

### SQRVECH(matrix);

The SQRVECH function transforms a packed-symmetric matrix into a dense square matrix.

The elements of the argument are unpacked (columnwise) into the lower triangle of the result and reflected across the diagonal into the upper triangle. The argument *matrix* should be a column-stacked, packed-symmetric matrix, such as generated by the VECH function.

For example, the following statements return a symmetric matrix:

```
v = T(1:6);
sqr = sqrvech(v);
print sqr;
```

| sqr |   |   |   |  |  |
|-----|---|---|---|--|--|
|     | 1 | 2 | 3 |  |  |
|     | 2 | 4 | 5 |  |  |
|     | 3 | 5 | 6 |  |  |
|     |   |   |   |  |  |

The SQRVECH function and the VECH function are inverse operations on the set of symmetric matrices. See also the SQRSYM function, which unpacks elements in row-major order.

# **SSQ Function**

```
SSQ(matrix1 < , matrix2, ..., matrix15>);
```

The SSQ function returns as a single numeric value the (uncorrected) sum of squares for all the elements of all arguments. You can specify as many as 15 numeric argument matrices.

The SSQ function checks for missing arguments and does not include them in the accumulation. If all arguments are missing, the result is 0.

An example of a valid statement follows:

```
a = {1 2 3, 4 5 6};
x = ssq(a);
print x;
```

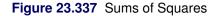

x

91

# **START Statement**

**START** < name > < (arguments) > < **GLOBAL**(arguments) > ;

language statements

FINISH < name > ;

The START statement defines the beginning of a module definition. Subsequent statements are not executed immediately, but are instead parsed for later execution. The FINISH statement signals the end of a module definition.

The arguments to the START statement are as follows:

| name                | is the name of a user-defined module.                                                                                                    |  |  |
|---------------------|----------------------------------------------------------------------------------------------------|--|--|
| arguments           | are names of variable arguments to the module. Arguments can be either input vari-<br>ables or output (returned) variables. Arguments listed in the GLOBAL clause are<br>treated as global variables. Otherwise, the arguments are local. |  |  |
| language statements | are statements making up the body of the module.                                                                                                    |  |  |

If a parsing error occurs during module compilation, the module is not defined. See Chapter 6 for details.

The following example defines a function module that has one argument. It returns a matrix that is the same dimensions as the input argument. Each element of the output matrix is twice as large as the corresponding element of the input matrix:

```
start MyFunc(x);
    return(2*x);
finish;
c = {1 2, 3 4};
d = MyFunc(c);
print d;
```

### Figure 23.338 A Function Module

| d |        |  |
|---|--------|--|
| 2 | 4<br>8 |  |
| 0 | 0      |  |

The next example defines a module subroutine that has two input arguments (A and B) and two output arguments (X and Y). Notice that the arguments sent into the module are changed by the module:

```
start MyMod(x, y, a, b);
    x = a + b;
    y = a - b;
finish;
a = 1:3;
b = {1 0 -3};
run MyMod(p, q, a, b);
print p, q;
```

### Figure 23.339 A Module Subroutine

|   | P |   |   |  |  |
|---|---|---|---|--|--|
| 2 |   | 2 | 0 |  |  |
|   | q |   |   |  |  |
| 0 |   | 2 | 6 |  |  |

The last example defines a module that has a GLOBAL clause. The global variables Z and W can be read and modified by the module:

```
start MyGlobal(a,b) global(z,w);
  z = a*w + b;
finish;
w = 1:4;
call MyGlobal(2, 1);
print z;
```

Figure 23.340 Results of Calling a Module with a GLOBAL Statement

|   | z |   |   |
|---|---|---|---|
| 3 | 5 | 7 | 9 |

# **STD Function**

### **STD**(*x*);

The STD function computes a sample standard deviation of data. The sample standard deviation of a column vector is computed as the square root of the sample variance. See the VAR function for details.

When x is a matrix, the sample variance is computed for each column, as the following example shows:

```
x = {5 1 10,
6 2 3,
6 8 .,
6 7 9,
7 2 13};
std = std(x);
print std;
```

| Figure 23.341 | Standard Devia | tion of Columns |
|---------------|----------------|-----------------|
|---------------|----------------|-----------------|

|           | std                 |
|-----------|---------------------|
| 0.7071068 | 3.2403703 4.1932485 |

The STD function returns a missing value for columns with fewer than two nonmissing observations.

## **STOP Statement**

### STOP ;

The STOP statement stops the program, and no further matrix statements are executed. However, PROC IML does not exit, and continues to execute if more statements are submitted. See also the descriptions of the RETURN and ABORT statements.

If execution was interrupted by a PAUSE statement or by a break, the STOP statement clears all the paused states and returns to immediate mode. For more information, see the section "Termination Statements" on page 79.

# **STORAGE Function**

### STORAGE();

The STORAGE function returns a matrix of the names of all the matrices and modules in the current storage library. The result is a character vector in which each matrix or module name occupies a row. Matrices are listed before modules. The SHOW STORAGE command separately lists all the modules and matrices in storage.

For example, the following statements print a list of the matrices and modules in the current storage library. Use the RESET STORAGE statement to change the current storage directory.

```
x = 1:5;
y = {A B C};
start MyMod(x);
return(2*x);
finish;
store x y module=MyMod;
a = storage();
print a;
```

| Figure 23.342 | Contents of | Storage Library |
|---------------|-------------|-----------------|
|---------------|-------------|-----------------|

| a               |  |
|-----------------|--|
| X<br>Y<br>MYMOD |  |

# **STORE Statement**

STORE < MODULE=(module-list) > < matrix-list> ;

The STORE statement stores matrices and modules in a storage library.

The arguments to the STORE statement are as follows:

*module-list* is a list of module names. You can use the \_ALL\_ keyword to store all modules.

*matrix-list* is a list of matrix names. You can use the \_ALL\_ keyword to store all matrices.

See the STORAGE function for an example of the STORE statement.

The following statement stores the modules A, B, and C and the matrix X:

store module=(A B C) X;

To store all matrices or all modules, use the \_ALL\_ keyword, as follows:

store \_all\_ module=\_all\_;

Similarly, the following statement stores all matrices:

### store;

The storage library can be specified by using the RESET STORAGE statement and defaults to WORK.IMLSTOR. The SHOW STORAGE statement lists the current contents of the storage library, and the STORAGE function returns the names of all stored items.

See Chapter 17, "Storage Features," and the descriptions of the LOAD, REMOVE, RESET, and SHOW statements for related information.

# **SUBMIT Statement**

**SUBMIT** < parameters > < / options > ;

language statements

### ENDSUBMIT ;

The SUBMIT statement enables you to submit SAS statements for processing from within a SAS/IML program. You can use the SUBMIT statement to call SAS procedures, DATA steps, and macros. All statements between the SUBMIT and the ENDSUBMIT statements are referred to as a *SUBMIT block*. The SUBMIT block is processed by the SAS language processor.

If you use the R option, the SUBMIT statement enables you to submit statements to the R language for processing.

The SUBMIT statement must appear on a line by itself. All SAS/IML matrices that are defined prior to the SUBMIT statement remain defined after the ENDSUBMIT statement.

*parameters* specifies one or more optional SAS/IML matrices whose values are substituted into the language statements in the SUBMIT block. To reference a parameter in the SUBMIT block, prefix the name of the parameter with an ampersand (&). If you do not specify the *parameters* argument, the SUBMIT block is sent without modification to the SAS (or R) language processor.

The following options are available in the SUBMIT statement after a slash (/).

- **OK**=*ok*-*matrix* specifies the name of a matrix. The matrix is set to 1 if the SUBMIT block executes without error, and to 0 otherwise.
- **R** specifies that statements in the SUBMIT block are processed by the R statistical software. You can use the R option to call functions in the R language, provided that the following statements are true:
  - 1. the R statistical software is installed on the SAS workspace server.
  - 2. The SAS system administrator at your site has enabled the RLANG SAS system option. (See the section "The RLANG System Option" on page 192.)

The following example calls a SAS procedure from a PROC IML program. The example passes in a parameter which is used by the FREQ procedure:

```
proc iml;
VarName = "Sex";
submit VarName;
proc freq data=Sashelp.Class;
    table &VarName / out=OutFreq;
run;
endsubmit;
```

Prior to the SUBMIT statement, the program defines the **VarName** matrix. The matrix contains the name of a variable in the Sashelp.Class data set. The **VarName** matrix is listed in the SUBMIT statement, which means that the contents of the matrix is available for substitution into the SUBMIT block. The SUBMIT block references the contents of the matrix by preceding the matrix name by an ampersand (&). Consequently, the FREQ procedure carries out a one-way frequency analysis for the Sex variable. The output from PROC FREQ is shown in Figure 23.343.

|       |           | The FREQ Pr | ocedure                 |                       |
|-------|-----------|-------------|-------------------------|-----------------------|
| Sex   | Frequency | Percent     | Cumulative<br>Frequency | Cumulative<br>Percent |
| <br>F | <br>9     | 47.37       | <br>9                   | 47.37                 |
| м     | 10        | 52.63       | 19                      | 100.00                |

Figure 23.343 Result of Calling a SAS Procedure

The preceding statements also create output data set, OutFreq. The following statements read the data into SAS/IML matrices:

```
use OutFreq;
read all var VarName into Levels;
read all var {Count};
close OutFreq;
print Count[rowname=Levels];
```

Notice that the **VarName** matrix is still defined, even after the FREQ procedure has finished execution. The statements read portions of the PROC FREQ output data set into two SAS/IML vectors. The output from

the program is shown in Figure 23.344.

| Figure 23.344 | Result of Calling a | SAS Procedure |
|---------------|---------------------|---------------|
|---------------|---------------------|---------------|

| cc | UNT |  |
|----|-----|--|
| F  | 9   |  |
| М  | 10  |  |
|    |     |  |

Chapter 10, "Submitting SAS Statements," provides details and further examples of submitting SAS statements. Chapter 11, "Calling Functions in the R Language," describes how to submit R statements and provides examples.

You cannot use the SUBMIT statement in code that is pushed to the input command queue with the EXE-CUTE, PUSH, or QUEUE subroutines.

# **SUBSTR Function**

### SUBSTR(matrix, position < , length > );

The SUBSTR function takes a character matrix as an argument (along with starting positions and lengths) and produces a character matrix with the same dimensions as the argument. Elements of the result matrix are substrings of the corresponding argument elements.

The arguments to the SUBSTR function are as follows:

| matrix   | is a character matrix or quoted literal.                                 |
|----------|--------------------------------------------------------------------------|
| position | is a numeric matrix or scalar that contains the starting position.       |
| length   | is a numeric matrix or scalar that contains the length of the substring. |

Each substring is constructed by using the starting *position* supplied. If a *length* is supplied, this length is the length of the substring. If no *length* is supplied, the remainder of the argument string is the substring.

The arguments can be scalars or numeric matrices. If more than one argument is a matrix, all matrix arguments must have the same dimensions. If *matrix* is a matrix, its dimensions determine the dimensions of the output of the function. If *matrix* is a scalar, the dimensions of the *position* or *length* determine the dimensions of the output of the function.

If *length* is supplied, the element length of the result is MAX(*length*); otherwise, the element length of the result is

NLENG(matrix) - MIN(position) + 1

The following statements return the output shown:

```
m = {abc def ghi, jkl mno pqr};
a = substr(m, 3, 2);
print a;
```

```
s = "ABCDE";
b = substr(s, 1:4, 5:2);
print b;
```

Figure 23.345 Substrings of a Character Matrix and String

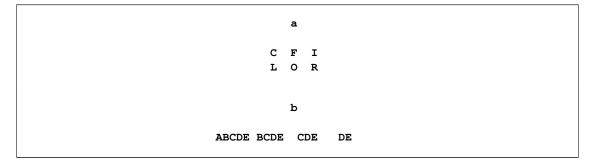

In the example output, the element size of matrix **a** is 2; the elements are padded with blanks. Matrix **b** is a  $1 \times 4$  matrix that contains various substrings of the string **s**.

## **SUM Function**

```
SUM(matrix1 < , matrix2, ..., matrix15 >);
```

The SUM function returns as a single numeric value the sum of all the elements in all arguments. There can be as many as 15 argument matrices. The SUM function checks for missing values and does not include them in the summation. It returns 0 if all values are missing.

For example, following statements compute the sum of all elements in the matrix A:

```
a = {2 1 ., 0 -1 0};
b = sum(a);
print b;
```

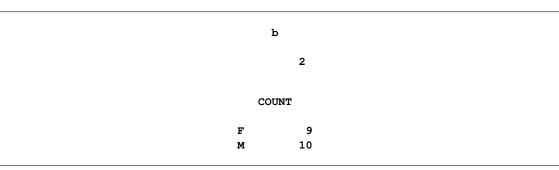

Figure 23.346 Sum of Matrix Elements

If you want to compute the sum for each row or for each column of a matrix, you can use the subscript reduction operator, as follows:

• a[+,] computes a 1  $\times$  3 row vector that contains the sum of each column.

- a[,+] computes a 2 × 1 column vector that contains the sum of each row.
- a[+] computes a scalar value that is equivalent to sum (a).

See the section "Subscript Reduction Operators" on page 54 for more information about subscript reduction operators.

## **SUMMARY Statement**

The SUMMARY statement computes statistics for numeric variables for an entire data set or a subset of observations in the data set. The statistics can be stratified by the use of CLASS variables. The computed statistics are displayed in tabular form and optionally can be saved in matrices. Like most other data processing statements, the SUMMARY statement works on the current data set.

You can specify the following options:

#### **CLASS** operand

specifies the variables in the current input SAS data set to be used to group the summaries. The *operand* is a character matrix that contains the names of the variables. For example:

```
summary Sashelp.Class {age sex} ;
```

Both numeric and character variables can be used as CLASS variables.

#### VAR operand

computes statistics for a set of numeric variables from the current input data set. The *operand* is a character matrix that contains the names of the variables. Also, the special keyword \_NUM\_ can be used as a VAR operand to specify all numeric variables. If the VAR clause is missing, the SUMMARY statement produces only the number of observations in each classification group.

### WEIGHT operand

specifies a character value that contains the name of a numeric variable in the current data set whose values are to be used to weight each observation. Only one variable can be specified.

#### STAT operand

computes the specified statistics. The *operand* is a character matrix that contains the names of statistics. For example, to get the mean and standard deviation, specify the following:

#### summary stat{mean std};

You can specify the following keywords as the STAT operand:

| CSS | computes the corrected sum of squares. |
|-----|----------------------------------------|
| MAX | computes the maximum value.            |

- MEAN computes the mean.

| MIN    | computes the minimum value.                                                                                                    |
|--------|----------------------------------------------------------------------------------------------------|
| Ν      | computes the number of observations in the subgroup that are used in the compu-<br>tation of the various statistics for the corresponding analysis variable. |
| NMISS  | computes the number of observations in the subgroup that have missing values for the analysis variable.                                                      |
| STD    | computes the standard deviation.                                                                                                    |
| SUM    | computes the sum.                                                                                                    |
| SUMWGT | computes the sum of the WEIGHT variable values if WEIGHT is specified; otherwise, computes the number of observations used in the computation of statistics. |
| USS    | computes the uncorrected sum of squares.                                                                                                    |
| VAR    | computes the variance.                                                                                                    |

When the STAT clause is omitted, the SUMMARY statement computes the MIN, MEAN, MAX, and STD statistics for each variable in the VAR clause.

NOBS, the number of observations in each CLASS group, is always displayed.

#### **OPT** operand

sets the PRINT or NOPRINT and SAVE or NOSAVE options. The NOPRINT option suppresses the printing of the results from the SUMMARY statement. The SAVE option requests that the SUM-MARY statement save the resultant statistics in matrices. The *operand* is a character matrix that contains one or more of the options.

When the SAVE option is set, the SUMMARY statement creates a CLASS vector for each CLASS variable, a statistic matrix for each analysis variable, and a column vector named \_NOBS\_. The CLASS vectors are named by the corresponding CLASS variable and have an equal number of rows. There are as many rows as there are subgroups defined by the interaction of all CLASS variables. The statistic matrices are named by the corresponding analysis variable. Each column of the statistic matrix corresponds to a requested statistic, and each row corresponds to the statistics of the subgroup that is defined by the CLASS variables. If no CLASS variable is specified, each matrix has one row that contains the statistics. The \_NOBS\_ vector contains the number of observations for each subgroup.

The default is PRINT NOSAVE.

#### WHERE expression

conditionally selects observations according to conditions given in *expression*. For details about the WHERE clause, see the section "Process Data by Using the WHERE Clause" on page 107.

The following example demonstrates the use of the SUMMARY statement:

```
proc iml;
use Sashelp.class;
summary class {sex}
            var {height weight}
            opt {noprint save};
/* print vectors that contain the stats */
print sex _NOBS_;
```

print height[r=sex c={Min Max Mean Std}],
 weight[r=sex c={Min Max Mean Std}];

|   |        |      | Sex _ | NOBS_          |           |
|---|--------|------|-------|----------------|-----------|
|   |        |      | F     | 9              |           |
|   |        |      | М     | 10             |           |
|   |        |      |       |                |           |
|   |        |      | Heigh | nt             |           |
| 1 |        | MIN  | MAX   | MEAN           | STD       |
|   | F      | 51.3 | 66 5  | 60.588889      | 5 0183275 |
|   | r<br>M | 57.3 | 72    |                | 4.937937  |
|   | м      | 57.5 | 12    | 03.91          | 4.937937  |
|   |        |      | Weigh | n <del>t</del> |           |
|   |        | MIN  | MAX   | MEAN           | STD       |
|   |        |      |       |                |           |
|   | F      | 50.5 | 112.5 | 90.111111      | 19.383914 |
|   | М      | 83   | 150   | 108.95         | 22.727186 |
|   |        |      |       |                |           |

| Figure 23.347 | Summary St | atistics |
|---------------|------------|----------|
|---------------|------------|----------|

See Chapter 7 for further details.

## SVD Call

**CALL SVD(***u*, *q*, *v*, *a***)**;

The SVD subroutine computes the singular value decomposition for a numerical matrix.

The input to the SVD subroutine is as follows:

| а | is the $m \times n$ input matrix that is factored as described in the following discussion. |
|---|---------------------------------------------------------------------------------------------|
|   | The SVD subroutine returns the following output arguments:                                  |
| u | is an $m \times n$ orthonormal matrix                                                       |
| q | is an $n \times 1$ vector that contains the singular values                                 |
| V | is an $n \times n$ orthonormal matrix                                                       |
|   |                                                                                             |

If  $m \ge n$ , the SVD subroutine factors a real  $m \times n$  matrix **A** into the form

 $\mathbf{A} = \mathrm{Udiag}(\mathbf{Q})\mathbf{V}'$ 

where

 $\mathbf{U}'\mathbf{U} = \mathbf{V}'\mathbf{V} = \mathbf{V}\mathbf{V}' = \mathbf{I}_n$ 

and Q contains the singular values of A. The columns of U contains of the orthonormal eigenvectors of AA', and V contains the orthonormal eigenvectors of A'A. Q contains the square roots of the eigenvalues of A'A and AA', except for some zeros.

If m < n, a corresponding decomposition is done where U and V switch roles:

$$\mathbf{A} = \mathrm{Udiag}(\mathbf{Q})\mathbf{V}'$$

where

 $\mathbf{U}'\mathbf{U} = \mathbf{U}\mathbf{U}' = \mathbf{V}'\mathbf{V} = \mathbf{I}_w$ 

The singular values are sorted in descending order.

For information about the method used in the SVD subroutine, see Wilkinson and Reinsch (1971).

The following example is taken from Wilkinson and Reinsch (1971):

```
2
                   3
                       7,
a = \{22\}
        10
             10
     14
          7
                   0
                       8,
     -1
         13
             -1 -11
                       З,
     -3
        -2
             13 -2
                       4,
      9
          8
              1
                  -2
                       4,
      9
          1
             -7
                   5
                     -1,
      2
         -6
              6
                   5
                       1,
      4
          5
              0 -2
                       2};
call svd(u, q, v, a);
print u, q, v;
/* check correctness of factors */
zero = ssq(a - u*diag(q)*v`);
                       /* print small numbers as zero */
reset fuzz;
print zero;
```

The matrix is rank-3 with exact singular values  $\sqrt{1248}$ , 20,  $\sqrt{384}$ , 0, and 0. Because of the repeated singular values, the last two columns of the U matrix are not uniquely determined. A valid result is shown in Figure 23.348:

#### Figure 23.348 Singular Value Decomposition

u 0.7071068 0.1581139 -0.176777 -0.328209 -0.328056 0.5303301 0.1581139 0.3535534 0.5309976 0.0489362 0.1767767 -0.790569 0.1767767 -0.413567 0.1307398 0 0.1581139 0.7071068 -0.266418 0.0321656 0.3535534 -0.158114 0 0.0253566 -0.041441 0.1767767 0.1581139 -0.53033 -0.19666 0.3666144 0 0.4743416 0.1767767 -0.500944 0.4145131 0.1767767 - 0.1581140 0.2793571 0.7509412 q 35.327043 20 19.595918 1.1E-15 5.501E-16

#### Figure 23.348 continued

```
v
0.8006408 0.3162278 -0.288675 -0.419095 0
0.4803845 -0.632456 0 0.4405091 0.4185481
0.1601282 0.3162278 0.8660254 -0.052005 0.3487901
0 0.6324555 -0.288675 0.6760591 0.244153
0.3202563 0 0.2886751 0.4129773 -0.802217
zero
0
```

The SVD routine performs most of its computations in the memory allocated for returning the singular value decomposition.

## **SWEEP Function**

SWEEP(matrix, index-vector);

The SWEEP function sweeps matrix on the pivots indicated in index-vector to produce a new matrix.

The arguments the SWEEP function are as follows:

*matrix* is a numeric matrix or literal.

*index-vector* is a numeric vector that indicates the pivots.

The values of the index vector must be less than or equal to the number of rows or the number of columns in *matrix*, whichever is smaller.

For example, suppose that A is partitioned into

$$\left[\begin{array}{cc} \mathbf{R} & \mathbf{S} \\ \mathbf{T} & \mathbf{U} \end{array}\right]$$

such that **R** is  $q \times q$  and **U** is  $(m - q) \times (n - q)$ . Let  $I = \{123 \dots q\}$ . Then, the statement **B=sweep (A, I)** becomes

 $\left[\begin{array}{cc} \mathbf{R}^{-1} & \mathbf{R}^{-1}\mathbf{S} \\ -\mathbf{T}\mathbf{R}^{-1} & \mathbf{U} - \mathbf{T}\mathbf{R}^{-1}\mathbf{S} \end{array}\right]$ 

The index vector can be omitted. In this case, the function sweeps the matrix on all pivots on the main diagonal 1:MIN(*nrow*,*ncol*).

The SWEEP function has sequential and reversibility properties when the submatrix swept is positive definite:

• SWEEP(SWEEP(A,1),2)=SWEEP(A, { 1 2 })

#### • SWEEP(SWEEP(A,I),I)=A

See Beaton (1964) for more information about these properties.

To use the SWEEP function for regression, suppose the matrix A contains

$$\left[\begin{array}{cc} \mathbf{X'X} & \mathbf{X'Y} \\ \mathbf{Y'X} & \mathbf{Y'Y} \end{array}\right]$$

where  $\mathbf{X}'\mathbf{X}$  is  $k \times k$ .

Then  $\mathbf{B} = \text{SWEEP}(\mathbf{A}, 1 \dots k)$  contains

$$\begin{bmatrix} (X'X)^{-1} & (X'X)^{-1}X'Y \\ -Y'X(X'X)^{-1} & Y'(I - X(X'X)^{-1}X')Y \end{bmatrix}$$

The partitions of  $\mathbf{B}$  form the beta values, SSE, and a matrix proportional to the covariance of the beta values for the least squares estimates of  $\mathbf{B}$  in the linear model

 $\mathbf{Y} = \mathbf{X}\mathbf{B} + \boldsymbol{\epsilon}$ 

If any pivot becomes very close to zero (less than or equal to 1E-12), the row and column for that pivot are zeroed. See Goodnight (1979) for more information.

The following example uses the SWEEP function for regression:

```
x = \{ 1 \ 1 \ 1, \}
     124,
      1 3 9,
      1 4 16,
      1 5 25,
      1 6 36,
      1 7 49,
      1 8 64 };
y = \{ 3.929, \}
       5.308,
       7.239,
       9.638,
      12.866,
      17.069,
      23.191,
      31.443 };
                /* number of observations */
n = nrow(x);
                   /* number of variables */
k = ncol(x);
xy = x | |y;
                   /* augment design matrix */
A = xy^* * xy;
                   /* form cross products */
S = sweep(A, 1:k);
                    /* parameter estimates */
beta = S[1:k, 4];
sse = S[4, 4];
                     /* sum of squared errors */
mse = sse / (n-k); /* mean squared error */
cov = S[1:k, 1:k] # mse; /* covariance of estimates */
print cov, beta, sse;
```

```
cov

0.9323716 -0.436247 0.0427693

-0.436247 0.2423596 -0.025662

0.0427693 -0.025662 0.0028513

beta

5.0693393

-1.109935

0.5396369

sse

2.395083
```

#### Figure 23.349 Results of a Linear Regression

The SWEEP function performs most of its computations in the memory allocated for the result matrix.

## **SYMSQR** Function

### SYMSQR(matrix);

The SYMSQR function takes an  $n \times n$  numeric matrix and packs the elements from the lower triangular portion into a column vector that contains n(n + 1)/2 rows. The matrix is not checked for symmetry, but usually *matrix* is a symmetric matrix.

The following statement produces the output shown in Figure 23.350:

sym = symsqr({1 2, 3 4});
print sym;

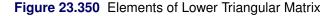

| sym |
|-----|
| 1   |
| 3   |
| 4   |
|     |

Notice that the (1, 2) element is lost since it is only present in the upper triangular portion of the input matrix.

The SYMSQR function and the SQRSYM function are inverse operations on the set of symmetric matrices. See also the VECH function, which unpacks elements in column-major order.

# **T** Function

### T(matrix);

The T (transpose) function returns the transpose of its argument. You can also use the transpose operator (') to transpose a matrix.

For example, the following statements transpose a matrix:

x = {1 2, 3 4, 5 6}; y = t(x); print y;

### Figure 23.351 Matrix Transpose

| 1 | 3 | 5 |  |
|---|---|---|--|
| 2 | 4 | 6 |  |

## TABULATE Call

### **CALL TABULATE**(*levels, freq, x < , method >*);

The TABULATE subroutine counts the number of elements in each of the unique categories of the x argument.

The output arguments are as follows:

*levelscontains the unique sorted elements of the x argument. See also the UNIQUE function.freqcontains the number of elements of x that match each element of levels.* 

The input arguments are as follows:

x specifies a vector of values.
 method specifies whether missing values are included in the analysis. The following values are valid:
 "nomissing" specifies that missing values are excluded from the analysis. This is the default value for the option.
 "missing" specifies that missing values are counted as a valid separate level.

The *method* argument is not case-sensitive. The first two characters are used to determine the value. For example, "MISS" and "missing" specify the same option.

The following statements demonstrate the TABULATE subroutine:

```
x = {C, A, B, A, C, A};
call tabulate(labels, freq, x);
print freq[colname=labels];
x = {C, A, B, " ", A, C, A, " "};
call tabulate(labels, freq, x, "Missing");
labels = "Missing" || remove(labels, 1);
print freq[colname=labels];
```

|           |   | freq      |   |   |  |
|-----------|---|-----------|---|---|--|
|           | A | в         |   | с |  |
|           | 3 | 1         |   | 2 |  |
|           |   |           |   |   |  |
| <b></b> . |   | freq<br>- | _ |   |  |
| Missing   |   | A         | в | С |  |
| 2         |   | 3         | 1 | 2 |  |
|           |   |           |   |   |  |

Figure 23.352 Frequencies of Levels

### **TOEPLITZ Function**

### TOEPLITZ(a);

The TOEPLITZ function generates a Toeplitz matrix from a vector, or a block Toeplitz matrix from a matrix. A block Toeplitz matrix has the property that all matrices on the diagonals are the same. The argument *a* is an  $(np) \times p$  or  $p \times (np)$  matrix; the value returned is the  $(np) \times (np)$  result.

The TOEPLITZ function uses the first  $p \times p$  submatrix,  $A_1$ , of the argument matrix as the blocks of the main diagonal. The second  $p \times p$  submatrix,  $A_2$ , of the argument matrix forms one secondary diagonal, with the transpose  $A'_2$  forming the other. The remaining diagonals are formed accordingly. If the first  $p \times p$  submatrix of the argument matrix is symmetric, the result is also symmetric. If A is  $(np) \times p$ , the first p columns of the returned matrix, R, are the same as A. If A is  $p \times (np)$ , the first p rows of R are the same as A.

The TOEPLITZ function is especially useful in time series applications, where the covariance matrix of a set of variables with its lagged set of variables is often assumed to be a block Toeplitz matrix.

If

 $\mathbf{A} = [\mathbf{A}_1 | \mathbf{A}_2 | \mathbf{A}_3 | \cdots | \mathbf{A}_n]$ 

and if  ${\bf R}$  is the matrix formed by the TOEPLITZ function, then

$$\mathbf{R} = \begin{bmatrix} \mathbf{A}_{1} & | & \mathbf{A}_{2} & | & \mathbf{A}_{3} & | & \cdots & | & \mathbf{A}_{n} \\ \mathbf{A}_{2}' & | & \mathbf{A}_{1} & | & \mathbf{A}_{2} & | & \cdots & | & \mathbf{A}_{n-1} \\ \mathbf{A}_{3}' & | & \mathbf{A}_{2}' & | & \mathbf{A}_{1} & | & \cdots & | & \mathbf{A}_{n-2} \\ \vdots & & & & \\ \mathbf{A}_{n}' & | & \mathbf{A}_{n-1}' & | & \mathbf{A}_{n-2}' & | & \cdots & | & \mathbf{A}_{1} \end{bmatrix}$$

If

$$\mathbf{A} = \begin{bmatrix} \mathbf{A}_1 \\ \mathbf{A}_2 \\ \vdots \\ \mathbf{A}_n \end{bmatrix}$$

and if  $\mathbf{R}$  is the matrix formed by the TOEPLITZ function, then

$$\mathbf{R} = \begin{bmatrix} \mathbf{A}_1 & | & \mathbf{A}_2' & | & \mathbf{A}_3' & | & \cdots & | & \mathbf{A}_n' \\ \mathbf{A}_2 & | & \mathbf{A}_1 & | & \mathbf{A}_2' & | & \cdots & | & \mathbf{A}_{n-1}' \\ \vdots & & & & & \\ \mathbf{A}_n & | & \mathbf{A}_{n-1} & | & \mathbf{A}_{n-2} & | & \cdots & | & \mathbf{A}_1 \end{bmatrix}$$

Three examples follow:

### Figure 23.353 Toeplitz Matrices

|   |   | rl |   |   |  |
|---|---|----|---|---|--|
| 1 | 2 | 3  | 4 | 5 |  |
| 2 | 1 | 2  | 3 | 4 |  |
| 3 | 2 | 1  | 2 | 3 |  |
| 4 | 3 | 2  | 1 | 2 |  |
| 5 | 4 | 3  | 2 | 1 |  |
|   |   | r2 |   |   |  |
|   |   |    |   |   |  |
|   | 1 | 2  | 5 | 7 |  |
|   | 3 | 4  | 6 | 8 |  |
|   | 5 | 6  | 1 | 2 |  |
|   | 7 | 8  | 3 | 4 |  |
|   |   |    |   |   |  |

| 1 | - |            |                |                    |
|---|---|------------|----------------|--------------------|
| T | 2 | 3          | 4              |                    |
| 5 | 6 | 7          | 8              |                    |
| 3 | 7 | 1          | 2              |                    |
| 4 | 8 | 5          | 6              |                    |
|   | 3 | 5 6<br>3 7 | 5 6 7<br>3 7 1 | 5 6 7 8<br>3 7 1 2 |

### Figure 23.353 continued

### **TPSPLINE Call**

### **CALL TPSPLINE**(*fitted, coeff, adiag, gcv, x, y < , lambda >*);

The TSPLINE subroutine fits a thin-plate smoothing spline (TPSS) to data. The generalized cross validation (GCV) function is used to select the smoothing parameter.

The TPSPLINE subroutine returns the following values:

| fitted | is an $n \times 1$ vector of fitted values of the TPSS fit evaluated at the design points x. The n is the number of observations. The final TPSS fit depends on the optional <i>lambda</i> .                                                                                                    |
|--------|----------------------------------------------------------------------------------------------------|
| coeff  | is a vector of spline coefficients. The vector contains the coefficients for basis functions<br>in the null space and the representer of evaluation functions at unique design points.<br>(see Wahba (1990) for more detail on reproducing kernel Hilbert space and representer<br>of evaluation functions.) The length of <i>coeff</i> vector depends on the number of unique<br>design points and the number of variables in the spline model. In general, let <i>nuobs</i> and<br><i>k</i> be the number of unique rows and the number of columns of <i>x</i> respectively. The length<br>of <i>coeff</i> equals to $k + nuobs + 1$ . The <i>coeff</i> vector can be used as an input of TPSPLNEV<br>to evaluate the resulting TPSS fit at new data points. |
| adiag  | is an $n \times 1$ vector of diagonal elements of the "hat" matrix. See the "Details" section.                                                                                                    |
| gcv    | If <i>lambda</i> is not specified, then <i>gcv</i> is the minimum value of the GCV function. If <i>lambda</i> is specified, then <i>gcv</i> is a vector (or scalar if <i>lambda</i> is a scalar) of GCV values evaluated at the <i>lambda</i> points. It provides you with both the ability to study the GCV curves by plotting <i>gcv</i> against <i>lambda</i> and the chance to identify a possible local minimum.                                                                                                    |

The input arguments to the TPSPLINE subroutine are as follows:

x is an  $n \times k$  matrix of design points on which the TPSS is to be fit. The k is the number of variables in the spline model. The columns of x need to be linearly independent and contain no constant column.

y is the  $n \times 1$  vector of observations.

*lambda* is a optional  $q \times 1$  vector that contains  $\lambda$  values in  $log_{10}(n\lambda)$  scale. If *lambda* is not specified (or *lambda* is specified and q > 1) the GCV function is used to choose the "best"  $\lambda$  and the returning *fitted* values are based on the  $\lambda$  that minimizes the GCV function. If *lambda* is specified and q = 1, no minimization of the GCV function is involved and the *fitted*, *coeff* and *adiag* values are all based on the TPSS fit that uses this particular *lambda*.

Aside from the values returned, the TPSPLINE subroutine also prints other useful information such as the number of unique observations, the dimensions of the null space, the number of parameters in the model, a GCV estimate of  $\lambda$ , the smoothing penalty, the residual sum of square, the trace of  $(I - A(\lambda))$ , an estimate of  $\sigma^2$ , and the sum of squares for replication.

No missing values are accepted within the input arguments. Also, you should use caution if you want to specify small *lambda* values. Since the true  $\lambda = (10^{\log_{10} lambda})/n$ , a very small value for *lambda* can cause  $\lambda$  to be smaller than the magnitude of machine error and usually the returned *gcv* values from such a  $\lambda$  cannot be trusted. Finally, when using TPSPLINE be aware that TPSS is a computationally intensive method. Therefore a large data set (that is, a large number of unique design points) will take a lot of computer memory and time.

For convenience, the TPSS method is illustrated with a two-dimensional independent variable  $\mathbf{X} = (x^1, x^2)$ . More details can be found in Wahba (1990), or in Bates et al. (1987).

Assume that the data are from the model

$$y_i = f(x_i) + \epsilon_i,$$

where  $(x_i, y_i), i = 1, ..., n$  are the observations. The function f is unknown and you assume that it is reasonably smooth. The error terms  $\epsilon_i, i = 1, ..., n$  are independent zero-mean random variables.

You measure the smoothness of f by the integral over the entire plane of the square of the partial derivatives of f of total order 2, that is

$$J_2(f) = \int_{-\infty}^{\infty} \int_{-\infty}^{\infty} \left[\frac{\partial^2 f}{\partial x_1^2}\right]^2 + 2\left[\frac{\partial^2 f}{\partial x_1 \partial x_2}\right]^2 + \left[\frac{\partial^2 f}{\partial x_2^2}\right]^2 dx_1 dx_2$$

Using this as a smoothness penalty, the thin-plate smoothing spline estimate  $f_{\lambda}$  of f is the minimizer of

$$S_{\lambda}(f) = \frac{1}{n} \sum_{i=1}^{n} (y_i - f(x_i))^2 + \lambda J_2(f).$$

Duchon (1976) derived that the minimizer  $f_{\lambda}$  can be represented as

$$f_{\lambda}(x) = \sum_{i=1}^{3} \beta_i \phi_i(x) + \sum_{i=1}^{n} \delta_i E_2(x - x_i),$$

where  $(\phi_1(x), \phi_2(x), \phi_3(x)) = (1, x^1, x^2)$  and  $E_2(s) = \frac{1}{2^3 \pi} \|s\|^2 ln(\|s\|)$ .

Let matrix **K** have entries  $(\mathbf{K})_{ij} = E_2(x_i - x_j)$  and matrix **T** have entries  $(\mathbf{T})_{ij} = \phi_j(x_i)$ . Then the minimization problem can be rewritten as finding coefficients  $\beta$  and  $\delta$  to minimize

$$S_{\lambda}(\beta,\delta) = \frac{1}{n} \|y - \mathbf{T}\beta - \mathbf{K}\delta\|^{2} + \lambda\delta^{T}\mathbf{K}\delta$$

The final TPSS fits can be viewed as a type of generalized ridge regression estimator. The  $\lambda$  is called the smoothing parameter, which controls the balance between the goodness of fit and the smoothness of the final estimate. The smoothing parameter can be chosen by minimizing the generalized cross validation function (GCV). If you write

$$\hat{y} = \mathbf{A}(\lambda)y$$

and call the  $A(\lambda)$  as the "*hat*" matrix, the GCV function  $V(\lambda)$  is defined as

$$V(\lambda) = \frac{(1/n) \| (\mathbf{I} - \mathbf{A}(\lambda) y \|^2}{[(1/n) \operatorname{tr}(\mathbf{I} - \mathbf{A}(\lambda))]^2}$$

The returned values from this function call provide the  $\hat{y}$  as *fitted*, the  $(\beta, \delta)$  as *coeff*, and  $diag(A(\lambda))$  as *adiag*.

To evaluate the TPSS fit  $f_{\lambda}(x)$  at new data points, you can use the TPSPLNEV call.

Suppose  $\mathbf{X}^{\text{new}}$ , a  $m \times k$  matrix, contains the *m* new data points at which you want to evaluate  $f_{\lambda}$ . Let  $(\mathbf{T}_{ij}^{\text{new}}) = \phi_j(x_i^{\text{new}})$  and  $(\mathbf{K}_{ij}^{\text{new}}) = E_2(x_i^{\text{new}} - x_j)$  be the *ij* th elements of  $\mathbf{T}^{\text{new}}$  and  $\mathbf{K}^{\text{new}}$  respectively. The prediction at new data points  $\mathbf{X}^{\text{new}}$  is

 $y_{\text{pred}} = T^{\text{new}}\beta + K^{\text{new}}\delta$ 

Therefore, the  $y_{\text{pred}}$  can be easily evaluated by using the coefficient ( $\beta$ ,  $\delta$ ) obtained from the TPSPLINE call.

An example is given in the documentation for the TPSPLNEV call.

### **TPSPLNEV** Call

```
CALL TPSPLNEV(pred, xpred, x, coeff);
```

The TPSPLNEV subroutine evaluates the thin-plate smoothing spline (TPSS) at new data points. It is used after the TPSPLINE subroutine fits a thin-plate spline model to data.

The TPSPLNEV subroutine returns the following value:

pred is an  $m \times 1$  vector of the predicated values of the TPSS fit evaluated at m new data points.

The input arguments to the TPSPLNEV subroutine are as follows:

| xpred | is an $m \times k$ matrix of data points at which the $f_{\lambda}$ is evaluated, where <i>m</i> is the number of new data points and <i>k</i> is the number of variables in the spline model. |
|-------|----------------------------------------------------------------------------------------------------|
| X     | is an $n \times k$ matrix of design points that is used as an input of TPSPLINE call.                                                                                                    |
| coeff | is the coefficient vector returned from the TPSPLINE call.                                                                                                    |

See the previous section on the TPSPLINE call for details about the TSPLNEV subroutine.

The following example contains two independent variables and one response variable. The first panel of Figure 23.355 shows a plot of the data. The following statements define the data and a sequence of  $\lambda$  values within the interval (-3.8, -3.3). The TPSPLINE call fits the thin-plate smoothing spline on those design points and computes the GCV function for each value of  $\lambda$  within the interval.

| $x = \{ -1.0 - 1.0, $ | -1.0 -1.0, | -0.5 -1.0, | -0.5 -1.0, |
|-----------------------|------------|------------|------------|
| 0.0 -1.0,             | 0.0 -1.0,  | 0.5 -1.0,  | 0.5 -1.0,  |
| 1.0 -1.0,             | 1.0 -1.0,  | -1.0 -0.5, | -1.0 -0.5, |
| -0.5 -0.5,            | -0.5 -0.5, | 0.0 -0.5,  | 0.0 -0.5,  |
| 0.5 -0.5,             | 0.5 -0.5,  | 1.0 -0.5,  | 1.0 -0.5,  |

| 1.0 0<br>-0.5 0<br>0.5 0<br>-1.0 1             | $\begin{array}{cccc} .0, & 0.0\\ .0, & 1.0\\ .5, & -0.5\\ .5, & 0.5\\ .0, & -1.0\\ .0, & 0.0\\ \end{array}$ | 0.0,<br>0.0, -<br>0.5,<br>0.5,<br>1.0, -         | -0.5 1                             | .0,<br>.5, -<br>.5,<br>.5,<br>.0, - | 0.0 0<br>1.0 0<br>0.5 1              | .0,<br>.5,<br>.5,<br>.5,             |
|------------------------------------------------|----------------------------------------------------------------------------------------------------|--------------------------------------------------|------------------------------------|-------------------------------------|--------------------------------------|--------------------------------------|
| 15.87,<br>14.91,<br>15.77,<br>14.84,<br>15.83, | 15.76, 18.6<br>16.04, 10.92<br>15.06, 10.92<br>16.00, 14.00<br>14.99, 16.5<br>15.96, 18.6<br>15.90 };       | 2, 11.14,<br>2, 10.94,<br>0, 14.03,<br>5, 16.51, | 14.81,<br>9.61,<br>9.56,<br>14.98, | 14.83,<br>9.65,<br>9.58,<br>14.72,  | 16.56,<br>14.03,<br>11.21,<br>11.15, | 16.44,<br>14.03,<br>11.09,<br>11.17, |

lambda = T(do(-3.8, -3.3, 0.1));call tpspline(fit, coef, adiag, gcv, x, y, lambda);

Figure 23.354 Output from the TPSPLINE Subroutine

| SUMMARY OF TPSPLINE (          | CALL         |
|--------------------------------|--------------|
| Summary of Tpspline (          | Call         |
| Number of Observations         | 50           |
| Number of Unique Design Points | 25           |
| Dimension of Polynomial Space  | 3            |
| Number of Parameters           | 28           |
| GCV Estimate of Lambda         | 6.6006258E-6 |
| Smoothing Penalty              | 2558.7692018 |
| Residual Sum of Squares        | 0.2434454154 |
| Trace of (I-A)                 | 25.402044412 |
| Sigma^2 Estimate               | 0.0095836938 |
| Sum of Squares for Replication | 0.23965      |

The TPSPLINE call returns the fitted values at each design point. The fitted surface is plotted in the second panel of Figure 23.355. The fourth panel shows a plot of the GCV function values against *lambda*.

You can use the TPSPLNEV call to score the thin-plate spline at a new set of points. The following statements generate a dense grid on  $[-1, 1] \times [-1, 1]$ . The **x** and **coef** matrices are used to evaluate the thin-plate spline on the new grid of points:

```
xGrid = T( do(-1, 1, 0.1) );
yGrid = T( do(-1, 1, 0.1) );
do i = 1 to nrow(xGrid);
    x1 = x1 // repeat(xGrid[i], nrow(yGrid));
    x2 = x2 // yGrid;
end;
xpred = x1 || x2;
call tpsplnev(pred, xpred, x, coef);
```

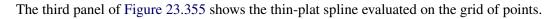

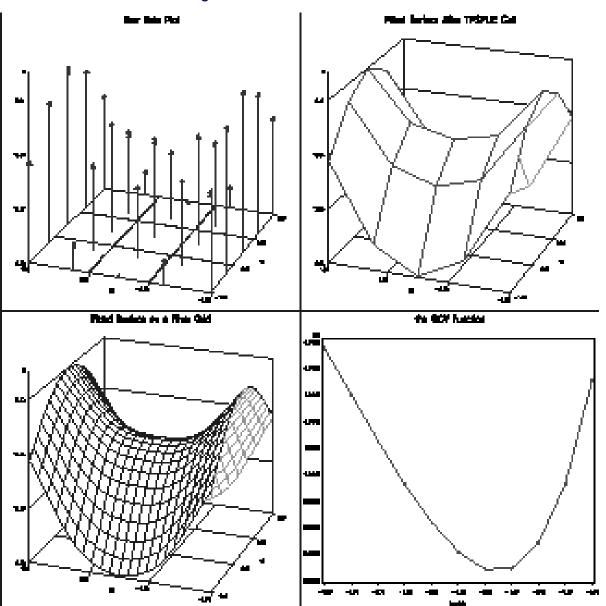

Figure 23.355 Plots of Fitted Surface

# **TRACE** Function

### TRACE(matrix);

The TRACE function returns the sum of the diagonal elements of *matrix*, as shown in the following example:

### Figure 23.356 Trace of a Matrix

a 8

## **TRISOLV** Function

**TRISOLV**(*form*, *R*, *b* < , *piv* > );

The TRISOLV function efficiently solves linear systems that involve a triangular matrix.

The TRISOLV function returns the  $n \times p$  matrix **X** that contains *p* solutions of the *p* linear systems specified by *form*, *R*, and *b*.

The arguments to the TRISOLV function are as follows:

*form* specifies which of the following form of a triangular linear system is to be solved:

|     | form=1                                                                                                    | solve $\mathbf{R}x = b$ , <b>R</b> upper triangular               |  |
|-----|----------------------------------------------------------------------------------------------------|-------------------------------------------------------------------|--|
|     | form=2                                                                                                    | solve $\mathbf{R}' x = b$ , <b>R</b> upper triangular             |  |
|     | form=3                                                                                                    | solve $\mathbf{R}' x = b$ , <b>R</b> lower triangular             |  |
|     | form=4                                                                                                    | solve $\mathbf{R}x = b$ , <b>R</b> lower triangular               |  |
| R   | specifies the $n \times n$ nonsingular upper ( <i>form</i> =1,2) or lower ( <i>form</i> =3,4) triangular coefficient matrix <b>R</b> . Only the upper or lower triangle of argument matrix <i>R</i> is used; the other triangle can contain any information.                                                                                                    |                                                                   |  |
| b   | specifies the $n \times$                                                                                                    | p matrix, <b>B</b> , of p right-hand sides $b_k, k = 1 \dots p$ . |  |
| piv | specifies an optional <i>n</i> vector that relates the order of the columns of matrix <b>R</b> to the order of the columns of an original coefficient matrix <b>A</b> for which matrix <b>R</b> has been computed <i>a</i> a factor. For example, the vector <i>piv</i> can be the result of the QR decomposition of a matrix <b>A</b> whose columns were permuted in the order $\mathbf{A}_{piv[1]}, \ldots, \mathbf{A}_{piv[n]}$ . |                                                                   |  |

For *form*=1 and *form*=3, the solution is obtained by backward elimination. For *form*=2 and *form*=4, the solution is obtained by forward substitution.

If TRISOLV recognizes the upper or lower triangular matrix  $\mathbf{R}$  as a singular matrix (that is, one that contains at least one zero diagonal element), it exits with an error message.

Consider the following example:

```
R = { 1 0 0 0,
        3 2 0 0,
        1 -3 5 0,
        2 7 9 -1 };
b = {1, 1, 4, -6 };
x = trisolv(4, R, b);
print x;
```

Figure 23.357 Solution of a Triangular System

| x  |  |
|----|--|
| 1  |  |
| -1 |  |
| 0  |  |
| 1  |  |
|    |  |

Also see the example in the QR call section.

## **TSBAYSEA** Call

CALL TSBAYSEA(trend, season, series, adjust, abic, data < ,order> < , sorder> < , rigid> < , npred> < , opt> < , cntl> < , print> );

The TSBAYSEA subroutine performs Bayesian seasonal adjustment modeling.

The input arguments to the TSBAYSEA subroutine are as follows:

Values" on page 305.

| data   | specifies a $T \times 1$ (or $1 \times T$ ) data vector. |                                                                                                    |  |
|--------|----------------------------------------------------------|----------------------------------------------------------------------------------------------------|--|
| order  | specifies                                                | the order of trend differencing. The default is <i>order=</i> 2.                                                                                                    |  |
| sorder | specifies                                                | the order of seasonal differencing. The default is <i>sorder</i> =1.                                                                                                    |  |
| rigid  | specifies                                                | the rigidity of the seasonal pattern. The default is <i>rigid</i> =1.                                                                                                    |  |
| npred  | specifies                                                | the length of the forecast beyond the available observations. The default is <i>npred=</i> 0.                                                                                                    |  |
| opt    | specifies                                                | the options vector.                                                                                                    |  |
|        | opt[1]                                                   | specifies the number of seasonal periods ( <i>speriod</i> ). By default, <i>opt[1]=</i> 12.                                                                                                    |  |
|        | opt[2]                                                   | specifies the year when the series starts (year). If opt[2]=0, there will be no trading day adjustment. By default, opt[2]=0.                                                                                                    |  |
|        | opt[3]                                                   | specifies the month when the series starts ( <i>month</i> ). If <i>opt[2]</i> =0, this option is ignored.<br>By default, <i>opt[3]</i> =1.                                                                                                    |  |
|        | opt[4]                                                   | specifies the upper limit value for outlier determination ( <i>rlim</i> ). Outliers are considered as missing values. If this value is less than or equal to 0, TSBAYSEA assumes that the input data does not contain outliers. The default is <i>rlim</i> =0. See the section "Missing |  |

- *opt*[5] refers to the number of time periods processed at one time (*span*). The default is *opt*[5]=4.
- *opt[6]* specifies the number of time periods to be shifted (*shift*). By default, *opt[6]*=1.
- *opt*[7] controls the transformation of the original series (*logt*). If *opt*[7]=1, log transformation is requested. No transformation (*opt*[7]=0) is the default.
- *cntl* specifies control values for the TSBAYSEA subroutine. These values are automatically set. Be careful if you change these values.
  - *cntl*[1] controls the adaptivity of the trading day adjustment component (*wtrd*). The default is *cntl*[1]=1.0.
  - *cntl*[2] controls the sum of seasonal components within a period (*zersum*). The larger the value of *cntl*[2], the closer to zero this sum is. By default, *cntl*[2]=1.0.
  - *cntl*[3] controls the leap year effect (*delta*). The default is *cntl*[3]=7.0.
  - *cntl*[4] specifies the prior variance of the initial trend (*alpha*). The default is *cntl*[4]=0.01.
  - *cntl*[5] specifies the prior variance of the initial seasonal component (*beta*). The default is *cntl*[5]=0.01.
  - *cntl*[6] specifies the prior variance of the initial sum of seasonal components (*gamma*). The default is *cntl*[6]=0.01.
- *print* requests the power spectrum and the estimated and forecast values of time series components. If *print*=2, the spectra of irregular, differenced trend and seasonal series are printed, together with estimates and forecast values. If *print*=1, only the estimates and forecast values of time series components are printed.

If *print*=0, printed output is suppressed. The default is *print*=0.

The TSBAYSEA subroutine returns the following values:

| trend  | refers to the estimate and forecast of the trend component.    |
|--------|----------------------------------------------------------------|
| season | refers to the estimate and forecast of the seasonal component. |
| series | refers to the smoothed and forecast values of the time series. |
| adjust | refers to the seasonally adjusted series.                      |
| abic   | refers to the value of ABIC from the final estimates.          |

The TSBAYSEA subroutine performs Bayesian seasonal adjustments. The smoothness of the trend and seasonal components is controlled by the prior distribution. The Akaike Bayesian information criterion (ABIC) is defined to compare with alternative models. The basic TSBAYSEA procedure processes the block of data in which the length is SPAN\*SPERIOD, while the first block of data consists of length (2\*SPAN-1)\*SPERIOD. The block of data is shifted successively by SHIFT\*SPERIOD.

The TSBAYSEA subroutine decomposes the series  $y_t$  into the following form:

 $y_t = T_t + S_t + \epsilon_t$ 

where  $T_t$  is a trend component,  $S_t$  denotes a seasonal component, and  $\epsilon_t$  is an irregular component. To estimate the seasonal and trend components, some constraints are imposed such that the sum of squares of

 $\nabla^k T_t$ ,  $\nabla^l_L S_t$ , and  $\sum_{i=0}^{L-1} S_{t-i}$  is small, where  $\nabla$  and  $\nabla_L$  are difference operators. Then the solution can be obtained by minimizing

$$\sum_{t=1}^{N} \left\{ (y_t - T_t - S_t)^2 + d^2 \left[ s^2 (\nabla^k T_t)^2 + (\nabla^l_L S_t)^2 + z^2 (S_t + \dots + S_{t-L+1})^2 \right] \right\}$$

where *d* measures the smoothness of the trend and seasonality, *s* measures the smoothness of the trend, and *z* is a smoothness constant for the sum of the seasonal variability. The value of *d* is estimated while the constants, *s* and *z*, are chosen *a priori*. The value of *s* is equal to  $\frac{1}{RIGID}$ , and the constant *z* is determined as ZERSUM\*RIGID/SPERIOD<sup>1/2</sup>. The larger the constant RIGID, the more rigid the seasonal pattern is. See the section "Bayesian Constrained Least Squares" on page 300 for more information.

To analyze the monthly data with rigidity 0.5, you can specify either of the following two equivalent statements:

call tsbaysea(trend, season, series, adj, abic) data=z order=2
 sorder=1 rigid=0.5 npred=10 print=2;

```
call tsbaysea(trend, season, series, adj, abic, z, 2, 1, 0.5, 10, , , 2);
```

The TREND, SEASON, and SERIES components contain 10-period-ahead forecast values in addition to the smoothed estimates. The detailed result is also printed since the PRINT=2 option is specified.

## **TSDECOMP Call**

CALL TSDECOMP(comp, est, aic, data, < , xdata > < , order > < , sorder > < , nar > < , npred > < , init > < , opt > < , icmp > < , print > );

The TSDECOMP subroutine analyzes nonstationary time series by using smoothness priors modeling.

The input arguments to the TSDECOMP subroutine are as follows:

| data   | specifies a $T \times 1$ (or $1 \times T$ ) data vector.                                                                                                    |
|--------|----------------------------------------------------------------------------------------------------|
| xdata  | specifies a $T \times K$ explanatory data matrix.                                                                                                    |
| order  | specifies the order of trend differencing (0, 1, 2, or 3). The default is 2.                                                                                                    |
| sorder | specifies the order of seasonal differencing (0, 1, or 2). The default is 1.                                                                                                    |
| nar    | specifies the order of the AR process. The default is 0.                                                                                                    |
| npred  | specifies the length of the forecast beyond the available observations. The default is 0.                                                                                                    |
| init   | specifies the initial values of parameters. The initial values are specified as variances for trend difference equation, AR process, seasonal difference equation, regression equation, and partial AR coefficients. The corresponding default variance values are 0.005, 0.8, 1E–5, and 1E–5. The default partial AR coefficient values are determined as |

 $\psi_i = 0.88 \times (-0.6)^{i-1} i = 1, 2, \dots, nar$ 

*opt* specifies the options vector.

- *opt[1]* specifies the mean deletion option. The mean of the original series is subtracted from the series if opt[1]=-1. By default, the original series is processed (opt[1]=0). When regressors are specified, only the opt[1]=0 option is accepted.
- *opt[2]* specifies the trading day adjustment. The default is *opt[2]*=0.
- *opt[3]* specifies the year ( $\geq 1900$ ) when the series starts. If *opt[3]*=0, there is no trading day adjustment. By default, *opt[3]*=0.
- *opt*[4] specifies the number of seasons within a period (*speriod*). By default, *opt*[4]=12.
- *opt[5]* controls the transformation of the original series. If *opt[5]*=1, log transformation is requested. By default, there is no transformation (*opt[5]*=0).
- *opt[6]* specifies the maximum number of iterations allowed. The default is *opt[6]* = 200.
- opt[7] specifies the update technique for the quasi-Newton optimization technique. If opt[7]=1 is specified, the dual Broyden, Fletcher, Goldfarb, and Shanno (BFGS) update method is used. If opt[7]=2 is specified, the dual Davidon, Fletcher, and Powell (DFP) update method is used. The default is opt[7]=1.
- *opt[8]* specifies the line search technique for the quasi-Newton optimization method. The default is *opt[8]* = 2.
  - 1 specifies a line search method that requires the same number of objective function and gradient calls for cubic interpolation and extrapolation.
  - 2 specifies a line search method that requires more objective function calls than gradient calls for cubic interpolation and extrapolation.
  - 3 specifies a line search method that requires the same number of objective function and gradient calls for cubic interpolation and extrapolation.
  - 4 specifies a line search method that requires the same number of objective function and gradient calls for cubic interpolation and stepwise extrapolation.
  - 5 specifies a line search method that is a modified version of *opt[8]=*4.
  - 6 specifies the golden section line search method that uses only function values for linear approximation.
  - 7 specifies the bisection line search method that uses only function values for linear approximation.
  - 8 specifies the Armijo line search method that uses only function values for linear approximation.
- *opt[9]* specifies the upper bound of the variance estimates. If you specify *opt[9]=value*, the variances are estimated with the constraint that  $\sigma \leq value$ . When you specify the *opt[9]=0* option, the upper bound is not imposed. The default is *opt[9]=0*.
- *opt[10]* specifies the length of data used in backward filtering for the Kalman filter initialization. The default value of *opt[10]* is 100 if the number of observations is greater than 100; otherwise, the default value is the number of observations.
- *icmp* specifies which component is computed.

- 1 requests the estimate and forecast of trend component.
- 2 requests the estimate and forecast of seasonal component.
- 3 requests the estimate and forecast of AR component.
- 4 requests the trading day adjustment component.
- 5 requests the regression component.
- 6 requests the time-varying regression coefficients.

You can compute multiple components by specifying a vector. For example, you can specify  $icmp=\{1 \ 2 \ 3 \ 5\}$ .

*print* specifies the print option. By default, printed output is suppressed (*print=0*). If you specify *print=1*, the subroutine prints the final estimates. The iteration history is printed if you specify *print=2*.

The TSDECOMP subroutine returns the following values:

- *comp* refers to the estimate and forecast of the trend component.
- *est* refers to the parameter estimates including coefficients of the AR process.

*aic* refers to the AIC statistic obtained from the final estimates.

The TSDECOMP subroutine analyzes nonstationary time series by using smoothness priors modeling (see the section "Smoothness Priors Modeling" on page 289 for more details). The likelihood function is maximized with respect to hyperparameters. The Kalman filter algorithm is used for filtering, smoothing, and forecasting. The TSDECOMP subroutine decomposes the time series  $y_t$  as follows:

$$y_t = T_t + S_t + TD_t + u_t + R_t + \epsilon_t$$

where  $T_t$  represents the trend component,  $S_t$  denotes the seasonal component,  $TD_t$  represents the trading day adjustment component,  $u_t$  denotes the autoregressive process component,  $R_t$  denotes regression effect components, and  $\epsilon_t$  represents the irregular term with zero mean and constant variance.

The trend components are constrained as follows:

 $\nabla^k T_t = w_{1t}, w_{1t} \sim N(0, \tau_1^2)$ 

When you specify the ORDER=0 option, the trend component is not estimated. The maximum order of differencing is 3 (k = 0, ..., 3).

The seasonal components are denoted as a stochastically perturbed equation:

$$\left(1 + \sum_{i=1}^{L-1} \mathbf{B}^{i}\right)^{l} S_{t} = w_{2t}, w_{2t} \sim N(0, \tau_{2}^{2})$$

When you specify SORDER=0, the seasonal component is not estimated. The maximum value of l is 2 (l = 0, 1, or 2).

The stationary autoregressive (AR) process is denoted as a stochastically perturbed equation:

$$u_t = \sum_{i=1}^p \alpha_i u_{t-i} + w_{3t}, w_{3t} \sim N(0, \tau_3^2)$$

where p is the order of AR process. When NAR=0 is specified, the AR process component is not estimated.

The time-varying regression coefficients are estimated if you include exogenous variables:

$$R_t = \mathbf{X}_t \beta_t$$

where  $X_t$  contains *m* regressors except the constant term and  $\beta'_t = (\beta_{1t}, \dots, \beta_{mt})$ . The time-varying coefficients  $\beta_t$  follow the random walk process:

$$\beta_{jt} = \beta_{jt-1} + v_{jt}, v_{jt} \sim N(0, \sigma_j^2)$$

where  $\beta_{jt}$  is an element of the coefficient vector  $\beta_t$ .

The trading day adjustment component  $TD_t$  is deterministically restricted. See the section "State Space and Kalman Filter Method" on page 302, for more information.

You can estimate the time-varying coefficient model as follows:

#### call tsdecomp COMP=beta ORDER=0 SORDER=0 NAR=0 DATA=y XDATA=x ICMP=6;

The output matrix BETA contains time-varying regression coefficients.

## **TSMLOCAR Call**

CALL TSMLOCAR(arcoef, ev, nar, aic, start, finish, data < , maxlag > < , opt > < , missing > < , print > );

The TSMLOCAR subroutine analyzes nonstationary or locally stationary time series by using the minimum AIC procedure.

The input arguments to the TSMLOCAR subroutine are as follows:

- *data* specifies a  $T \times 1$  (or  $1 \times T$ ) data vector.
- *maxlag* specifies the maximum lag of the AR process. This value should be less than half the length of locally stationary spans. The default is *maxlag*=10.
- *opt* specifies an options vector.
  - opt[1] specifies the mean deletion option. The mean of the original data is deleted if opt[1]=-1. An intercept coefficient is estimated if opt[1]=1. If opt[1]=0, the original input data are processed assuming that the mean value of the input series is 0. The default is opt[1]=0.
  - *opt*[2] specifies the span length to be used when breaking up the time series into separate blocks. By default, opt[2] = 0, which forces all of the time series values into a single span.
  - *opt[3]* specifies the minimum AIC option. If *opt[3]*=0, the *maximum lag* AR process is estimated. If *opt[3]*=1, the minimum AIC procedure is performed. The default is *opt[3]*=1.
- *missing* specifies the missing value option. By default, only the first contiguous observations with no missing values are used (*missing=0*). The *missing=1* option ignores observations with missing

values. If you specify the *missing*=2 option, the missing values are replaced with the sample mean. *print*] specifies the print option. By default, printed output is suppressed (*print*=0). The *print*=1 option prints the AR estimation result, while the *print*=2 option plots the power spectral density in addition to the AR estimates.

The TSMLOCAR subroutine returns the following values:

- *arcoef* refers to an nar×1 AR coefficient vector of the final model if the intercept estimate is not included. If *opt[1]*=1, the first element of the *arcoef* vector is an intercept estimate.
- *ev* refers to the error variance.
- nar is the selected AR order of the final model. If opt[3]=0, nar=maxlag.
- *aic* refers to the minimum AIC value of the final model.
- *start* refers to the starting position of the input series, which corresponds to the first observation of the final model.
- *finish* refers to the ending position of the input series, which corresponds to the last observation of the final model.

The TSMLOCAR subroutine analyzes nonstationary (or locally stationary) time series by using the minimum AIC procedure. The data of length T is divided into J locally stationary subseries, which consist of  $\frac{T}{J}$  observations. See the section "Nonstationary Time Series" on page 291 for details.

## TSMLOMAR Call

CALL TSMLOMAR(arcoef, ev, nar, aic, start, finish, data < , maxlag > < , opt > < , missing > < , print > );

The TSMLOMAR subroutine analyzes nonstationary or locally stationary multivariate time series by using the minimum AIC procedure.

The input arguments to the TSMLOMAR subroutine are as follows:

- *data* specifies a  $T \times M$  data matrix, where T is the number of observations and M is the number of variables to be analyzed.
- *maxlag* specifies the maximum lag of the vector AR (VAR) process. This value should be less than  $\frac{1}{2M}$  of the length of locally stationary spans. The default is *maxlag*=10.
- opt specifies an options vector.
  - opt[1] specifies the mean deletion option. The mean of the original data is deleted if opt[1]=-1. An intercept coefficient is estimated if opt[1]=1. If opt[1]=0, the original input data are processed assuming that the mean values of input series are zeros. The default is opt[1]=0.
  - *opt*[2] specifies the span length to be used when breaking up the time series into separate blocks. By default, opt[2] = 0, which forces all of the time series values into a single span.

- *opt[3]* specifies the minimum AIC option. If *opt[3]*=0, the *maximum lag* VAR process is estimated. If *opt[3]*=1, a minimum AIC procedure is used. The default is *opt[3]*=1.
- *missing* specifies the missing value option. By default, only the first contiguous observations with no missing values are used (*missing=0*). The *missing=1* option ignores observations with missing values. If you specify the *missing=2* option, the missing values are replaced with the sample mean.
- *print* specifies the print option. By default, printed output is suppressed (*print=*0). The *print=*1 option prints the AR estimates, minimum AIC, minimum AIC order, and innovation variance matrix.

The TSMLOMAR subroutine returns the following values.

- arcoef refers to an  $M \times (M * \text{nar})$  VAR coefficient vector of the final model if the intercept vector is not included. If *opt[1]*=1, the first column of the *arcoef* matrix is an intercept estimate vector.
- *ev* refers to the error variance matrix.
- nar is the selected VAR order of the final model. If opt[3]=0, nar=maxlag.
- *aic* refers to the minimum AIC value of the final model.
- *start* refers to the starting position of the input series *data*, which corresponds to the first observation of the final model.
- *finish* refers to the ending position of the input series *data*, which corresponds to the last observation of the final model.

The TSMLOMAR subroutine analyzes nonstationary (or locally stationary) multivariate time series by using the minimum AIC procedure. The data of length T is divided into J locally stationary subseries. See "Nonstationary Time Series" in the section "Nonstationary Time Series" on page 291 for details.

### **TSMULMAR Call**

**CALL TSMULMAR**(*arcoef, ev, nar, aic, data < , maxlag > < , opt > < , missing > < , print >*);

The TSMULMAR subroutine estimates VAR processes by using the minimum AIC procedure.

The input arguments to the TSMULMAR subroutine are as follows:

- *data* specifies a  $T \times M$  data matrix, where T is the number of observations and M is the number of variables to be analyzed.
- *maxlag* specifies the maximum lag of the VAR process. This value should be less than  $\frac{1}{2M}$  of the length of input data. The default is *maxlag*=10.
- *opt* specifies an options vector.
  - *opt[1]* specifies the mean deletion option. The mean of the original data is deleted if opt[1]=-1. An  $M \times 1$  intercept vector is estimated if opt[1]=1. If opt[1]=0, the original input data are processed assuming that the mean value of the input data is 0. The default is opt[1]=0.

- *opt[2]* specifies the minimum AIC option. If *opt[2]*=0, the *maximum lag* AR process is estimated. If *opt[2]*=1, the minimum AIC procedure is used, while the *opt[2]*=2 option specifies the VAR order selection method based on the AIC. The default is *opt[2]*=1.
- *opt[3]* specifies instantaneous response modeling if *opt[3]*=1. The default is *opt[3]*=0. See the section "Multivariate Time Series Analysis" on page 295 for more information.
- *missing* specifies the missing value option. By default, only the first contiguous observations with no missing values are used (*missing=0*). The *missing=1* option ignores observations with missing values. If you specify the *missing=2* option, the missing values are replaced with the sample mean.
- *print* specifies the print option. By default, printed output is suppressed (*print=0*). The *print=1* option prints the final estimation result, while the *print=2* option prints intermediate and final results.

The TSMULMAR subroutine returns the following values:

arcoef refers to an  $M \times (M * \text{nar})$  AR coefficient matrix if the intercept is not included. If opt[1]=1, the first column of the arcoef matrix is an intercept vector estimate.

*ev* refers to the error variance matrix.

nar is the selected VAR order of the minimum AIC procedure. If opt[2]=0, nar=maxlag.

*aic* refers to the minimum AIC value.

The TSMULMAR subroutine estimates the VAR process by using the minimum AIC method. The widely used VAR order selection method is added to the original TIMSAC program, which considers only the possibilities of zero coefficients at the beginning and end of the model. The TSMULMAR subroutine can also estimate the instantaneous response model. See the section "Multivariate Time Series Analysis" on page 295 for details.

## **TSPEARS Call**

CALL TSPEARS(arcoef, ev, nar, aic, data < , maxlag > < , opt > < , missing > < , print > );

The TSPEARS subroutine analyzes periodic AR models with the minimum AIC procedure.

The input arguments to the TSPEARS subroutine are as follows:

| data   | specifies a $T \times 1$ (or $1 \times T$ ) data matrix.                                                                                                    |  |  |  |
|--------|----------------------------------------------------------------------------------------------------|--|--|--|
| maxlag | specifies the maximum lag of the periodic AR process. This value should be less than $\frac{1}{2J}$ of the input series. The default is <i>maxlag</i> =10.                                                                                                    |  |  |  |
| opt    | specifies an options vector.                                                                                                    |  |  |  |
|        | opt[1] specifies the mean deletion option. The mean of the original data is deleted if opt[1]=-1. An intercept coefficient is estimated if opt[1]=1. If opt[1]=0, the original input data are processed assuming that the mean values of input series are zeros. The default is opt[1]=0. |  |  |  |

*opt[2]* specifies the number of instants per period. By default, *opt[2]*=1.

- *opt[3]* specifies the minimum AIC option. If *opt[3]*=0, the *maximum lag* AR process is estimated. If *opt[3]*=1, the minimum AIC procedure is used. The default is *opt[3]*=1.
- *missing* specifies the missing value option. By default, only the first contiguous observations with no missing values are used (*missing=0*). The *missing=1* option ignores observations with missing values. If you specify the *missing=2* option, the missing values are replaced with the sample mean.
- *print* specifies the print option. By default, printed output is suppressed (*print=0*). The *print=1* option prints the periodic AR estimates and intermediate process.

The TSPEARS subroutine returns the following values:

- *arcoef* refers to a periodic AR coefficient matrix of the periodic AR model. If *opt[1]*=1, the first column of the *arcoef* matrix is an intercept estimate vector.
- *ev* refers to the error variance.
- *nar* refers to the selected AR order vector of the periodic AR model.
- *aic* refers to the minimum AIC values of the periodic AR model.

The TSPEARS subroutine analyzes the periodic AR model by using the minimum AIC procedure. The data of length T are divided into d periods. There are J instants in one period. See the section "Multivariate Time Series Analysis" on page 295 for details.

### **TSPRED** Call

CALL TSPRED(forecast, impulse, mse, data, coef, nar, nma < , ev > < , npred > < , start > < , constant > );

The TSPRED subroutine provides predicted values of univariate and multivariate ARMA processes when the ARMA coefficients are input.

The input arguments to the TSPRED subroutine are as follows:

- *data* specifies a  $T \times M$  data matrix if the intercept is not included, where T denotes the length of the time series and M is the number of variables to be analyzed. If the univariate time series is analyzed, the input data should be a column vector. *coef* refers to the  $M(P + Q) \times M$  ARMA coefficient matrix, where P is an AR order and Q is an
- MA order. If the intercept term is included (*constant=1*), the first row of the coefficient matrix is considered as the intercept term and the coefficient matrix is an  $M(P + Q + 1) \times M$  matrix. If there are missing values in the *coef* matrix, these are converted to zero.
- *nar* specifies the order of the AR process. If the subset AR process is requested, *nar* should be a row or column vector. The default is *nar*=0.
- *nma* specifies the order of the MA process. If the subset MA process is requested, *nma* should be a vector. The default is *nma*=0.
- *ev* specifies the error variance matrix. If the *ev* matrix is not provided, the prediction error covariance will not be computed.

- *npred* specifies the maximum length of multistep forecasting. The default is *npred*=0.
- *start* specifies the position where the multistep forecast starts. The default is *start=T*.
- *constant* specifies the intercept option. No intercept estimate is included if *constant*=0; otherwise, the intercept estimate is included in the first row of the coefficient matrix. If *constant*=-1, the coefficient matrix is estimated by using mean deleted series. By default, *constant*=0.

The TSPRED subroutine returns the following values:

| forecast refers to predicted val | lues. |
|----------------------------------|-------|
|----------------------------------|-------|

*impulse* refers to the impulse response function.

*mse* refers to the mean square error of *s*-step-ahead forecast. A scalar missing value is returned if the error variance (*ev*) is not provided.

## **TSROOT Call**

CALL TSROOT(matout, matin, nar, nma, <, qcoef> <, print>);

The TSROOT subroutine computes AR and MA coefficients from the characteristic roots of the model or computes the characteristic roots of the model from the AR and MA coefficients.

The input arguments to the TSROOT subroutine are as follows:

and MA coefficients.

| matin    | refers to the $(nar + nma) \times 2$ characteristic root matrix if the polynomial (ARMA) coefficients<br>are requested ( <i>qcoef=1</i> ), where the first column of the <i>matin</i> matrix contains the real part of the<br>root and the second column of the <i>matin</i> matrix contains the imaginary part of the root. When<br>the characteristic roots are requested ( <i>qcoef=0</i> ), the first <i>nar</i> rows are complex AR coefficients<br>and the last <i>nma</i> rows are complex MA coefficients. The default is <i>qcoef=0</i> . |
|----------|----------------------------------------------------------------------------------------------------|
| nar      | specifies the order of the AR process. If you specify the subset AR model, the input <i>nar</i> should be a row or column vector.                                                                                                    |
| nma      | specifies the order of the MA process. If you specify the subset MA model, the input <i>nma</i> should be a row or column vector.                                                                                                    |
| qcoef    | requests the ARMA coefficients when the characteristic roots are provided ( <i>qcoef</i> =1). By default, the characteristic roots of the polynomial are computed ( <i>qcoef</i> =0).                                                                                                    |
| print    | specifies the print option if <i>print</i> =1. By default, printed output is suppressed ( <i>print</i> =0).                                                                                                    |
| The TSRO | OOT subroutine returns the following values                                                                                                    |
| matout   | refers to the characteristic root matrix if <i>qcoef</i> =0; otherwise, the <i>matout</i> matrix contains the AR                                                                                                    |

## TSTVCAR Call

**CALL TSTVCAR**(arcoef, variance, est, aic, data < , nar> < , init> < , opt> < , outlier> < , print> );

The TSTVCAR subroutine analyzes time series that are nonstationary in the covariance function.

The input arguments to the TSTVCAR subroutine are as follows:

dataspecifies a  $T \times 1$  (or  $1 \times T$ ) data vector.narspecifies the order of the AR process. The default is nar=8.initspecifies the initial values of the parameter estimates. The default is (1E-4, 0.3, 1E-5, 0).optspecifies an options vector.opt[1]specifies the mean deletion option. The mean of the original series is subtracted from the series if opt[1]=-1. By default, the original series is processed (opt[1]=0).opt[2]specifies the filtering period (nfilter). The number of state vectors is determined by  $\frac{T}{nfilter}$ . The default is opt[2]=10.

- opt[3] specifies the numerical differentiation method. If opt[3]=1, the one-sided (forward) differencing method is used. The two-sided (or central) differencing method is used if opt[3]=2. The default is opt[3]=1.
- *outlier* specifies the vector of outlier observations. The value should be less than or equal to the maximum number of observations. The default is *outlier*=0.
- *print* specifies the print option. By default, printed output is suppressed (*print=0*). The *print=1* option prints the final estimates. The iteration history is printed if *print=2*.

The TSTVCAR subroutine returns the following values:

*arcoef* refers to the time-varying AR coefficients.

*variance* refers to the time-varying error variances. See the section "Smoothness Priors Modeling" on page 289 for details.

*est* refers to the parameter estimates.

*aic* refers to the value of AIC from the final estimates.

Nonstationary time series modeling usually deals with nonstationarity in the mean. The TSTVCAR subroutine analyzes the model that is nonstationary in the covariance. Smoothness priors are imposed on each time-varying AR coefficient and frequency response function. See the section "Nonstationary Time Series" on page 291 for details.

## **TSUNIMAR Call**

CALL TSUNIMAR(arcoef, ev, nar, aic, data < , maxlag> < , opt> < , missing> < , print> );

The TSUNIMAR subroutine determines the order of an AR process with the minimum AIC procedure and estimates the AR coefficients.

The input arguments to the TSUNIMAR subroutine are as follows:

- *data* specifies a  $T \times 1$  (or  $1 \times T$ ) data vector, where T is the number of observations.
- *maxlag* specifies the maximum lag of the AR process. This value should be less than half the number of observations. The default is *maxlag*=10.
- *opt* specifies an options vector.
  - *opt[1]* specifies the mean deletion option. The mean of the original data is deleted if *opt[1]=-1*. An intercept term is estimated if *opt[1]=1*. If *opt[1]=0*, the original input data are processed assuming that the mean value of the input data is 0. The default is *opt[1]=0*.
  - *opt[2]* specifies the minimum AIC option. If *opt[2]*=0, the *maximum lag* AR process is estimated. The minimum AIC option, *opt[2]*=1, is the default.
- *missing* specifies the missing value option. By default, only the first contiguous observations with no missing values are used (*missing=0*). The *missing=1* option ignores observations with missing values. If you specify the *missing=2* option, the missing values are replaced with the sample mean.
- *print* specifies the print option. By default, printed output is suppressed (*print=0*). The *print=1* option prints the final estimation result, while the *print=2* option prints intermediate and final results.

The TSUNIMAR subroutine returns the following values.

- *arcoef* refers to an nar  $\times$  1 AR coefficient vector if the intercept is not included. If *opt[1]*=1, the first element of the *arcoef* vector is an intercept estimate.
- *ev* refers to the error variance.
- *nar* refers to the selected AR order by minimum AIC procedure. If *opt[2]*=0, then *nar* = *maximum lag*.
- *aic* refers to the minimum AIC value.

The TSUNIMAR subroutine determines the order of the AR process by using the minimum AIC procedure and estimates the AR coefficients. All AR coefficient estimates up to maximum lag are printed if you specify the print option. See the section "Least Squares and Householder Transformation" on page 299 for more information.

## **TYPE Function**

### TYPE(matrix);

The TYPE function returns a single character value that represents the type of a matrix. The value is 'N' if the type of the matrix is numeric; it is 'C' if the type of the matrix is character; it is 'U' if the matrix does not have a value.

The following statements determine the type for three different matrices:

```
cMat = {"Rick" "Nancy"};
t1 = type(cMat);
nMat = {3.14159 2.71828};
t2 = type(nMat);
free uMat;
t3 = type(uMat);
print t1 t2 t3;
```

Figure 23.358 The Types of Matrices

t1 t2 t3

C N U

## **UNIFORM Function**

### UNIFORM(seed);

The UNIFORM function generates a pseudorandom numbers from the uniform distribution on [0, 1]. The *seed* argument is a numeric matrix or literal. The elements of the *seed* argument can be any integer value up to  $2^{31} - 1$ .

You can also generate random values from the uniform distribution by using the RANDGEN subroutine. The RANDGEN subroutine has excellent statistical properties and is preferred when you need to generate millions of random numbers.

The UNIFORM function returns a matrix with the same dimensions as the argument. The first argument on the first call is used for the seed, or if that argument is 0, the system clock is used for the seed. The function is equivalent to the DATA step function RANUNI.

The following statements produce the output that is shown in Figure 23.359:

| <br>      |  |
|-----------|--|
| b         |  |
| 0.73902   |  |
| 0.2724794 |  |
| 0.7095326 |  |
| 0.3191636 |  |
| 0.367853  |  |
| 0.104491  |  |
| 0.0368003 |  |
| 0.5333324 |  |
| 0.3712995 |  |
| 0.0401944 |  |
|           |  |

## **UNION Function**

**UNION**(*matrix1 < , matrix2, ..., matrix15 >*);

The UNION function returns a row vector that contains the sorted set of unique values of the arguments. If the matrices are thought of as sets, the return value is the union of the sets. If you call the UNION function with a single argument, the function returns the sorted elements with no duplicates.

There can be up to 15 arguments, which can be either all character or all numeric. For character arguments, the element length of the result is the longest element length of the arguments. Shorter character elements are padded on the right with blanks.

This function is identical to the UNIQUE function.

The following statements compute the union of the elements in two matrices:

```
a = {1 2 4 5};
b = {3 4};
c = union(a, b);
print c;
```

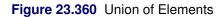

|   |   | с |   |   |  |
|---|---|---|---|---|--|
| 1 | 2 | 3 | 4 | 5 |  |

## **UNIQUE Function**

**UNIQUE**(*matrix1 < , matrix2, ..., matrix15>*);

The UNIQUE function returns a row vector that contains the sorted set of unique values of the arguments.

If you call the UNIQUE function with a single argument, the function returns the sorted elements with no duplicates.

This function is identical to the UNION function, the description of which includes an example.

## **UNIQUEBY** Function

**UNIQUEBY**(*matrix* < , *by* > < , *index* > );

The UNIQUEBY function returns the locations of the unique BY-group combinations for a sorted or indexed matrix. The arguments to the UNIQUEBY function are as follows:

| matrix | is the input matrix, which must be sorted or indexed according to the by columns.                                                                                                    |
|--------|----------------------------------------------------------------------------------------------------|
| by     | is either a numeric matrix of column numbers, or a character matrix that contains the names of columns that correspond to column labels assigned to <i>matrix</i> by a MATTRIB statement or READ statement. If <i>by</i> is not specified, then the first column is used.                                                                                                    |
| index  | is a vector such that <i>index</i> [ <i>i</i> ] is the row index of the <i>i</i> th element of <i>matrix</i> when sorted according to <i>by</i> . Consequently, <i>matrix</i> [ <i>index</i> , ] is the sorted matrix. <i>index</i> can be computed for a matrix and a given set of <i>by</i> columns with the SORTNDX call. If the matrix is known to be sorted according to the <i>by</i> columns already, then <i>index</i> should be 1:nrow( <i>matrix</i> ). In this case, you can also omit the <i>index</i> argument. |

The UNIQUEBY function returns a column vector whose *i*th row is the row in *index* whose value is the row in *matrix* of the *i*th unique combination of values in the *by* columns.

For example, the following statements use the SORTNDX subroutine to create a sort index for a matrix. The UNIQUEBY function is then used to determine the unique combinations of the columns of the matrix:

| sorte               | ed    |   |  |
|---------------------|-------|---|--|
|                     | 0     |   |  |
| 1                   | 0     |   |  |
| 1                   | 0     |   |  |
| 1                   | 1     |   |  |
| 2                   | 0     |   |  |
| 2                   | 0     |   |  |
| 2                   | 0     |   |  |
| 2                   | 2     |   |  |
|                     |       |   |  |
|                     | . 1 . |   |  |
| unique_rows unique_ | _vais |   |  |
| 1                   | 1     | 0 |  |
| 3                   | 1     | 1 |  |
| 4                   | 2     | 0 |  |
| 7                   |       |   |  |
| 7                   | 2     | 2 |  |

### Figure 23.361 Unique Values of the Sort Variables

In addition, the following statements compute the number of unique values and the number of elements in each BY-group:

```
n = nrow(unique_rows);
size = j(n,1);
do i = 1 to n-1;
    size[i] = unique_rows[i+1] - unique_rows[i];
end;
size[n] = nrow(m) - unique_rows[n] + 1;
print n, size;
```

### Figure 23.362 Number of BY Groups and Number of Elements in Each Group

n 4 size 2 1 3 1

If *matrix* is already sorted according to the *by* columns (see the SORT call), then UNIQUEBY can be called with 1:nrow(*matrix*) for the *index* argument, or the last argument can be omitted as shown in the following statement:

```
unique_loc = uniqueby(sorted, cols);
print unique_loc;
```

#### Figure 23.363 Position of Unique Rows for a Sorted Matrix

| unique_loc |
|------------|
| 1          |
| 3          |
| 4          |
| 7          |
|            |

### **USE Statement**

**USE** SAS-data-set < **VAR** operand > < **WHERE**(expression) > < **NOBS** name > ;

The USE statement opens a SAS data set for reading.

The arguments to the USE statement are as follows:

| SAS-data-set | can be specified with a one-level name (for example, A) or a two-level name (for example, Sasuser.A). You can also specify an expression (enclosed in parentheses) that resolves to the name of a SAS data set.                                                                                                    |
|--------------|----------------------------------------------------------------------------------------------------|
| operand      | specifies a set of variables. As described in the section "Select Variables with the VAR Clause" on page 106, you can specify variable names by using a matrix literal, a character matrix, an expression, or the _ALL_, _CHAR_, or _NUM_ keywords.                                                                                                    |
| expression   | specifies a criterion by which certain observations are selected. If the WHERE clause is omitted, no subsetting occurs. The optional WHERE clause conditionally selects observations that are contained within the <i>range</i> specification. For details about the WHERE clause, see the section "Process Data by Using the WHERE Clause" on page 107. |
| name         | specifies a variable to contain the number of observations. The NOBS clause returns the total number of observations in the data set in the variable <i>name</i> .                                                                                                    |

If the data set has not already been opened, the USE statement opens the data set for read access. The USE statement also makes the data set the current input data set so that subsequent statements act on it. The USE statement optionally can define selection criteria that are used to control access.

The VAR and WHERE clauses are optional, and you can specify them in any order. If a data set was previously open, all the data set options are still in effect. To override any old options, the new USE statement must explicitly specify new options.

The following examples demonstrate various options of the USE statement:

```
use Sashelp.Class;
use Sashelp.Class var{name sex age};
use Sashelp.Class var{name sex age} where(age>10);
```

The data sets can be specified with a literal value as in the previous example, or with an expression (enclosed in parentheses) that resolves to the name of a SAS data set, as shown in the following statements:

```
f = "Sashelp.Class";
use (f); /* expression */
read all var _NUM_ into X;
close (f);
```

# **VALSET Call**

CALL VALSET(name, value);

The VALSET subroutine performs indirect assignment. The subroutine takes the name of a matrix and assigns a value to that matrix. Calling the VALSET subroutine is useful for assigning values to a matrix whose name is not known until run time.

The C programming language has the concept of a "pointer," which enables you to assign values to preallocated memory. The VALSET subroutine is similar. The *matrix* argument contains the name of the matrix to which the *value* is to be assigned.

The arguments to the VALSET subroutine are as follows:

matrix is a character matrix or literal that specifies the name of a matrix.value is a value to which the matrix is set.

For example, the following statements assign the string "A" to the value of the matrix  $\mathbf{B}$ . The VALSET subroutine assigns a vector to the matrix  $\mathbf{A}$ .

```
B = "A";
call valset(B, 1:5);
print A;
```

Figure 23.364 Indirect Assignment

|   | A |   |   |   |  |
|---|---|---|---|---|--|
| 1 | 2 | 3 | 4 | 5 |  |

The following statement redefines the contents of B; it does not change the value of A.

b = 99;

See also the VALUE function, which retrieves the value that is contained in a matrix.

# **VALUE Function**

VALUE(name);

The VALUE function assigns values by indirect reference. The function takes the name of a matrix and returns the value of that matrix. The VALUE function is useful for retrieving values from a matrix whose name is not known until run time.

The C programming language has the concept of a "pointer," which enables you to assign values to preallocated memory. The VALUE function is similar. The *name* argument contains the name of the matrix from which the *value* is to be retrieved.

For example, the following statements return the values that are contained in the variable A:

Figure 23.365 Value of an Indirect Reference

|   | с |   |  |
|---|---|---|--|
| 1 | 2 | 3 |  |

You can use the VALUE function in a loop to extract the values of several matrices that have different sizes and shapes, as shown in the following example:

```
x = {1 2 3};
y = {9 6 10 5};
z = {5 5, 10 0};
name = {"x" "y" "z"};
sums = j(1, ncol(name)); /* allocate space for result */
do i = 1 to ncol(name);
    sums[i] = sum( value(name[i]) ); /* sum(x), sum(y), and sum(z) */
end;
print sums;
```

| Figure 23.366 | Sums of Matrices |
|---------------|------------------|
|---------------|------------------|

| sur | ns |    |
|-----|----|----|
| 6   | 30 | 20 |

See also the VALSET subroutine, which performs indirect assignment of matrices.

## **VAR Function**

### **VAR**(*x*);

The VAR function computes a sample variance of data.

The arguments to the VAR function are as follows:

Х

specifies an  $n \times p$  numerical matrix. The VAR function computes the variance of the *p* columns of this matrix.

The VAR function computes the sample variance of a column vector x as  $\sum_{i=1}^{n} (x_i - \bar{x})^2 / (n-1)$  where *n* is the number of nonmissing values of x and any missing values have been excluded. When x is a matrix, the sample variance is computed for each column, as the following example shows:

x = {5 1 10, 6 2 3, 6 8 5, 6 7 9, 7 2 13}; var = var(x); print var;

|     | var  |    |
|-----|------|----|
| 0.5 | 10.5 | 16 |

The following statement computes the standard deviation of each column:

sd = sqrt(var(x));

The VAR function returns a missing value for columns with fewer than two nonmissing observations.

## **VARMACOV** Call

**CALL VARMACOV**(*cov, phi, theta, sigma* <, p > <, q > <, *lag* > );

The VARMACOV subroutine computes the theoretical cross-covariance matrices for a stationary VARMA(p,q) model.

The input arguments to the VARMACOV subroutine are as follows:

| phi   | specifies a $km_p \times k$ matrix, $\Phi$ , that contains the autoregressive coefficient matrices, where $m_p$ is<br>the number of elements in the subset of the AR order and $k \ge 2$ is the number of variables. All<br>the roots of $ \Phi(B)  = 0$ should be greater than one in absolute value, where $\Phi(B)$ is the finite<br>order matrix polynomial in the backshift operator $B$ , such that $B^j \mathbf{y}_t = \mathbf{y}_{t-j}$ . You must specify<br>either <i>phi</i> or <i>theta</i> . |
|-------|----------------------------------------------------------------------------------------------------|
| theta | specifies a $km_q \times k$ matrix that contains the moving average coefficient matrices, where $m_q$ is the number of the elements in the subset of the MA order. You must specify either <i>phi</i> or <i>theta</i> .                                                                                                    |
| sigma | specifies a $k \times k$ symmetric positive-definite covariance matrix of the innovation series. If <i>sigma</i> is not specified, then an identity matrix is used.                                                                                                    |
| p     | specifies the subset of the AR order. The quantity $m_p$ is defined as                                                                                                    |
|       |                                                                                                    |

 $m_p = nrow(phi)/ncol(phi)$ 

where *nrow(phi)* is the number of rows of the matrix *phi* and *ncol(phi)* is the number of columns of the matrix *phi*.

If you do not specify p, the default subset is  $p = \{1, 2, ..., m_p\}$ .

For example, consider a 4-dimensional vector time series, and *phi* is a  $4 \times 4$  matrix. If you specify p=1 (the default, since  $m_p = 4/4 = 1$ ), the VARMACOV subroutine computes the theoretical cross-covariance matrices of VAR(1) as  $\mathbf{y}_t = \Phi \mathbf{y}_{t-1} + \boldsymbol{\epsilon}_t$ .

If you specify p=2, the VARMACOV subroutine computes the cross-covariance matrices of VAR(2) as  $y_t = \Phi y_{t-2} + \epsilon_t$ .

Let  $phi = [\Phi'_1, \Phi'_2]'$  be an  $8 \times 4$  matrix. If you specify  $p = \{1, 3\}$ , the VARMACOV subroutine computes the cross-covariance matrices of VAR(3) as  $\mathbf{y}_t = \Phi_1 \mathbf{y}_{t-1} + \Phi_2 \mathbf{y}_{t-3} + \boldsymbol{\epsilon}_t$ . If you do not specify p, the VARMACOV subroutine computes the cross-covariance matrices of VAR(2) as  $\mathbf{y}_t = \Phi_1 \mathbf{y}_{t-1} + \Phi_2 \mathbf{y}_{t-2} + \boldsymbol{\epsilon}_t$ .

specifies the subset of the MA order. The quantity  $m_q$  is defined as

 $m_q = nrow(theta)/ncol(theta)$ 

where *nrow(theta)* is the number of rows of matrix *theta* and *ncol(theta)* is the number of columns of matrix *theta*.

If you do not specify q, the default subset is  $q = \{1, 2, ..., m_q\}$ .

The usage of *q* is the same as that of *p*.

*lag* specifies the length of lags, which must be a positive number. If lag = h, the VARMACOV computes the cross-covariance matrices from lag zero to lag h. By default, lag = 12.

The VARMACOV subroutine returns the following value:

cov is a  $k(lag + 1) \times k$  matrix that contains the theoretical cross-covariance matrices of the VARMA(p,q) model.

Consider the following bivariate (k = 2) VARMA(1,1) model:

 $\mathbf{y}_t = \Phi \mathbf{y}_{t-1} + \boldsymbol{\epsilon}_t - \Theta \boldsymbol{\epsilon}_{t-1}$ 

$$\Phi = \begin{bmatrix} 1.2 & -0.5\\ 0.6 & 0.3 \end{bmatrix} \quad \Theta = \begin{bmatrix} -0.6 & 0.3\\ 0.3 & 0.6 \end{bmatrix} \quad \Sigma = \begin{bmatrix} 1.0 & 0.5\\ 0.5 & 1.25 \end{bmatrix}$$

To compute the cross-covariance matrices of this model, you can use the following statements:

```
phi = { 1.2 -0.5, 0.6 0.3 };
theta= {-0.6 0.3, 0.3 0.6 };
sigma= { 1.0 0.5, 0.5 1.25};
call varmacov(cov, phi, theta, sigma) lag=3;
Lag = {"0", "", "1", "", "2", "", "3", ""};
print Lag cov;
```

q

| Lag | cov       |           |  |
|-----|-----------|-----------|--|
| 0   | 12.403036 | 8.4702334 |  |
|     | 8.4702334 | 9.0377769 |  |
| 1   | 11.098527 | 9.3828916 |  |
|     | 5.5703916 | 6.8934731 |  |
| 2   | 8.626786  | 9.4739834 |  |
|     | 3.2377334 | 5.4102769 |  |
| 3   | 5.6151515 | 8.0182666 |  |
|     | 1.1801416 | 3.5657231 |  |

#### Figure 23.368 Cross-Covariance Matrix

## **VARMALIK Call**

**CALL VARMALIK**(*Inl, series, phi, theta, sigma < , p > < , q > < , opt >*);

The VARMALIK subroutine computes the log-likelihood function for a VARMA(p,q) model.

The input arguments to the VARMALIK subroutine are as follows:

| series | -         | an $n \times k$ matrix that contains the vector time series (assuming mean zero), where n is per of observations and $k \ge 2$ is the number of variables.                                                             |
|--------|-----------|----------------------------------------------------------------------------------------------------|
| phi    | -         | a $km_p \times k$ matrix that contains the autoregressive coefficient matrices, where $m_p$ is the of the elements in the subset of the AR order. You must specify either <i>phi</i> or <i>theta</i> .                 |
| theta  | -         | a $km_q \times k$ matrix that contains the moving average coefficient matrices, where $m_q$ is per of the elements in the subset of the MA order. You must specify either <i>phi</i> or <i>theta</i> .                 |
| sigma  | -         | a $k \times k$ covariance matrix of the innovation series. If you do not specify <i>sigma</i> , an natrix is used.                                                                                                    |
| p      | specifies | the subset of the AR order. See the VARMACOV subroutine.                                                                                                    |
| q      | specifies | the subset of the MA order. See the VARMACOV subroutine.                                                                                                    |
| opt    | specifies | the method of computing the log-likelihood function:                                                                                                    |
|        | opt=0     | requests the multivariate innovations algorithm. This algorithm requires that the time series is stationary and does not contain missing observations.                                                                 |
|        | opt=1     | requests the conditional log-likelihood function. This algorithm requires that the number of the observations in the time series must be greater than $p+q$ and that the series does not contain missing observations. |
|        | opt=2     | requests the Kalman filtering algorithm. This is the default and is used if the required conditions in <i>opt=0</i> and <i>opt=1</i> are not satisfied.                                                                |

The VARMALIK subroutine returns the following value:

Inl is a  $3 \times 1$  matrix that contains the log-likelihood function, the sum of log determinant of the innovation variance, and the weighted sum of squares of residuals. The log-likelihood function is computed as  $-0.5 \times$  (the sum of last two terms).

The options opt=0 and opt=2 are equivalent for stationary time series without missing values. Setting opt=0 is useful for a small number of the observations and a high order of p and q; opt=1 is useful for a high order of p and q; opt=2 is useful for a low order of p and q, or for missing values in the observations.

Consider the following bivariate (k = 2) VARMA(1,1) model:

 $\mathbf{y}_t = \Phi \mathbf{y}_{t-1} + \boldsymbol{\epsilon}_t - \Theta \boldsymbol{\epsilon}_{t-1}$ 

$$\Phi = \begin{bmatrix} 1.2 & -0.5\\ 0.6 & 0.3 \end{bmatrix} \quad \Theta = \begin{bmatrix} -0.6 & 0.3\\ 0.3 & 0.6 \end{bmatrix} \quad \Sigma = \begin{bmatrix} 1.0 & 0.5\\ 0.5 & 1.25 \end{bmatrix}$$

To compute the log-likelihood function of this model, you can use the following statements:

```
phi = { 1.2 -0.5, 0.6 0.3 };
theta= {-0.6 0.3, 0.3 0.6 };
sigma= { 1.0 0.5, 0.5 1.25};
call varmasim(yt, phi, theta) sigma=sigma seed=123;
call varmalik(lnl, yt, phi, theta, sigma);
labl = {"LogLik", "SumLogDet", "SSE"};
print lnl[rowname=labl];
```

Figure 23.369 Log-Likelihood Components

lnl

```
LogLik -85.50804
SumLogDet 4.8529601
SSE 166.16313
```

#### VARMASIM Call

**CALL VARMASIM**(series, phi, theta, mu, sigma, n < q > <, initial > < , seed > );

The VARMASIM subroutine generates a VARMA(p,q) time series.

The input arguments to the VARMASIM subroutine are as follows:

- *phi* specifies a  $km_p \times k$  matrix that contains the autoregressive coefficient matrices, where  $m_p$  is the number of the elements in the subset of the AR order and  $k \ge 2$  is the number of variables. You must specify either *phi* or *theta*.
- theta specifies a  $km_q \times k$  matrix that contains the moving average coefficient matrices, where  $m_q$  is the number of the elements in the subset of the MA order. You must specify either *phi* or *theta*.

- mu specifies a  $k \times 1$  (or  $1 \times k$ ) mean vector of the series. If mu is not specified, a zero vector is used.
- *sigma* specifies a  $k \times k$  covariance matrix of the innovation series. If *sigma* is not specified, an identity matrix is used.
- *n* specifies the length of the series. If *n* is not specified, n = 100 is used.
- *p* specifies the subset of the AR order. See the VARMACOV subroutine.
- *q* specifies the subset of the MA order. See the VARMACOV subroutine.
- *initial* specifies the initial values of random variables. If *initial* =  $a_0$ , then  $y_{-p+1}, \ldots, y_0$  and  $\epsilon_{-q+1}, \ldots, \epsilon_0$  all take the same value  $a_0$ . If the *initial* option is not specified, the initial values are estimated for the stationary vector time series; the initial values are assumed as zero for the nonstationary vector time series.
- *seed* is a scalar that contains the random number seed. At the first execution of the subroutine, the seed variable is used as follows:

If *seed* > 0, the input seed is used for generating the series.

If *seed* = 0, the system clock is used to generate the seed.

If *seed* < 0, the value  $(-1) \times (seed)$  is used for generating the series.

If the seed is not supplied, the system clock is used to generate the seed.

On subsequent calls of the subroutine in the DO loop like environment the seed variable is used as follows: If seed > 0, the seed remains unchanged. In other cases, after each execution of the subroutine, the current seed is updated internally.

The VARMASIM subroutine returns the following value:

*series* is an  $n \times k$  matrix that contains the generated VARMA(p,q) time series. When either the *initial* option is specified or zero initial values are used, these initial values are not included in *series*.

Consider the following bivariate (k = 2) stationary VARMA(1,1) time series:

$$\mathbf{y}_t - \boldsymbol{\mu} = \Phi(\mathbf{y}_{t-1} - \boldsymbol{\mu}) + \boldsymbol{\epsilon}_t - \Theta \boldsymbol{\epsilon}_{t-1}$$

$$\Phi = \begin{bmatrix} 1.2 & -0.5 \\ 0.6 & 0.3 \end{bmatrix} \quad \Theta = \begin{bmatrix} -0.6 & 0.3 \\ 0.3 & 0.6 \end{bmatrix} \quad \mu = \begin{bmatrix} 10 \\ 20 \end{bmatrix} \quad \Sigma = \begin{bmatrix} 1.0 & 0.5 \\ 0.5 & 1.25 \end{bmatrix}$$

To generate this series, you can use the following statements:

```
phi = { 1.2 -0.5, 0.6 0.3 };
theta= {-0.6 0.3, 0.3 0.6 };
mu = { 10, 20 };
sigma= { 1.0 0.5, 0.5 1.25};
call varmasim(yt, phi, theta, mu, sigma, 100) seed=123;
```

Each column of the matrix yt is plotted in Figure 23.370. The first series oscillates about a mean value of 10; the second series oscillates about a mean value of 20.

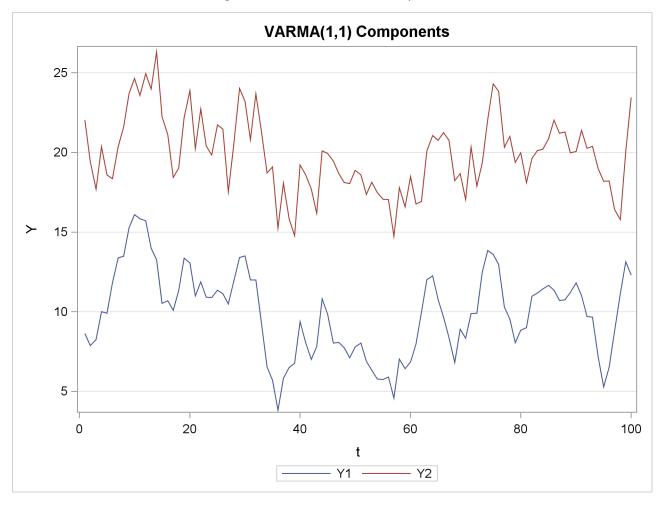

Figure 23.370 Time Series Components

You can also simulate a nonstationary VARMA(1,1) time series with the same  $\mu$ ,  $\Sigma$ , and  $\Theta$  as in the previous example and with the following AR coefficient:

 $\Phi = \begin{bmatrix} 1.0 & 0\\ 0 & 0.3 \end{bmatrix}$ 

To generate this series, you can use the following statements:

```
phi = { 1.0 0.0, 0.0 0.3 };
call varmasim(yt, phi, theta, mu, sigma, 100) initial=3 seed=123;
```

## **VECDIAG Function**

#### VECDIAG(matrix);

The VECDIAG function creates a column vector whose elements are the elements on the main diagonal of *matrix*. For example, the following statements produce the column vector shown in Figure 23.371:

```
a = {2 1, 0 -1};
d = vecdiag(a);
print d;
```

| Figure | 23.371 | Diagonal | of a | Matrix |
|--------|--------|----------|------|--------|
|        |        |          |      |        |

| d       |  |
|---------|--|
| 2<br>-1 |  |

### **VECH Function**

#### VECH(matrix);

The VECH function creates a column vector whose elements are the stacked columns of the lower triangular elements of *matrix*. Often, the argument is a symmetric matrix, in which case the VECH function has the effect of discarding the "duplicate" elements that are above the matrix diagonal. Notice that the lower triangular elements are returned in column-major order; use the SYMSQR function if you want the elements in row-major order.

Uses of the VECH function in matrix algebra are described in Harville (1997). "Vech" is an abbreviation for "vector-half."

The following statements produce the column vector shown in Figure 23.372:

a = {1 2 3, 4 5 6, 7 8 9}; v = vech(a); print v;

Figure 23.372 Stacked Columns of Lower Triangular Matrix

| v |
|---|
| 1 |
| 4 |
| 7 |
| 5 |
| 8 |
| 9 |
|   |

The SQRVECH function and the VECH function are inverse operations on the set of symmetric matrices.

### **VNORMAL Call**

CALL VNORMAL(series, mu, sigma, n < , seed>);

The VNORMAL subroutine generates a multivariate normal random series.

You can also generate multivariate random normal values by using the RANDNORMAL function. The RANDNORMAL function calls the RANDGEN subroutine, which has excellent statistical properties. Consequently, the RANDNORMAL function is preferred when you need to generate millions of random numbers.

The input arguments to the VNORMAL subroutine are as follows:

- mu specifies a  $k \times 1$  (or  $1 \times k$ ) mean vector, where  $k \ge 2$  is the number of variables. You must specify either mu or sigma. If mu is not specified, a zero vector is used.
- sigma specifies a  $k \times k$  symmetric positive-definite covariance matrix. By default, sigma is an identity matrix with dimension k. You must specify either *mu* or sigma. If sigma is not specified, an identity matrix is used.

*n* specifies the length of the series. If *n* is not specified, n = 100 is used.

*seed* is a scalar that contains the random number seed. At the first execution of the subroutine, the seed variable is used as follows:

If *seed* > 0, the input seed is used for generating the series.

If *seed* = 0, the system clock is used to generate the seed.

If *seed* < 0, the value  $(-1) \times (seed)$  is used for generating the series.

If the seed is not supplied, the system clock is used to generate the seed.

On subsequent calls of the subroutine in the DO loop like environment the seed variable is used as follows: If seed > 0, the seed remains unchanged. In other cases, after each execution of the subroutine, the current seed is updated internally.

The VNORMAL subroutine returns the following value:

series is an  $n \times k$  matrix that contains the generated normal random series.

Consider a bivariate (k = 2) normal random series with mean  $\mu$  and covariance matrix  $\Sigma$ , where

$$\boldsymbol{\mu} = \begin{bmatrix} 10\\ 20 \end{bmatrix}$$
 and  $\boldsymbol{\Sigma} = \begin{bmatrix} 1.0 & 0.5\\ 0.5 & 1.25 \end{bmatrix}$ 

To generate this series, you can use the following statements:

mu = { 10, 20 }; sigma= { 1.0 0.5, 0.5 1.25}; call vnormal(et, mu, sigma, 100) seed=123;

Each column of the matrix **et** is plotted in Figure 23.373. The first series oscillates about a mean value of 10; the second series oscillates about a mean value of 20.

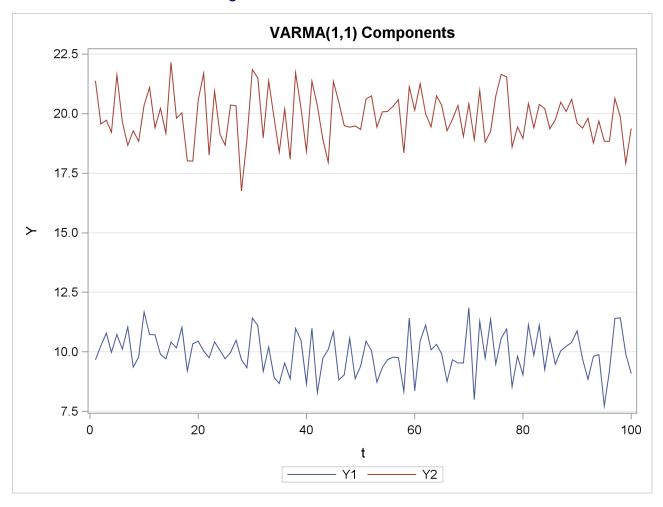

Figure 23.373 Bivariate Normal Series

## **VTSROOT Call**

**CALL VTSROOT**(*root, phi, theta < , p > < , q >*);

The VTSROOT subroutine computes the characteristic roots of the model from AR and MA characteristic functions.

The input arguments to the VTSROOT subroutine are as follows:

*phi* specifies a  $km_p \times k$  matrix that contains the autoregressive coefficient matrices, where  $m_p$  is the number of the elements in the subset of the AR order and  $k \ge 2$  is the number of variables. You must specify either *phi* or *theta*.

theta specifies a  $km_q \times k$  matrix that contains the moving average coefficient matrices, where  $m_q$  is the number of the elements in the subset of the MA order. You must specify either *phi* or *theta*.

- *p* specifies the subset of the AR order. See the VARMACOV subroutine.
- *q* specifies the subset of the MA order. See the VARMACOV subroutine.

The VTSROOT subroutine returns the following value:

root is a  $k(p_{max} + q_{max}) \times 5$  matrix, where  $p_{max}$  is the maximum order of the AR characteristic function and  $q_{max}$  is the maximum order of the MA characteristic function. The first  $kp_{max}$  rows refer to the results of the AR characteristic function; the last  $kq_{max}$  rows refer to the results of the MA characteristic function.

The first column contains the real parts, x, of eigenvalues of companion matrix associated with the AR( $p_{max}$ ) or MA( $q_{max}$ ) characteristic function; the second column contains the imaginary parts, y, of the eigenvalues; the third column contains the moduli of the eigenvalues,  $\sqrt{x^2 + y^2}$ ; the fourth column contains the arguments ( $\arctan(y/x)$ ) of the eigenvalues, measured in radians from the positive real axis. The fifth column contains the arguments expressed in degrees rather than radians.

Consider the roots of the characteristic functions,  $\Phi(B) = I - \Phi B$  and  $\Theta(B) = I - \Theta B$ , where *I* is an identity matrix with dimension 2 and

| <b>љ</b> _ | [1.2 | -0.5]                                      | Ω   | -0.6 | 0.3 |
|------------|------|--------------------------------------------|-----|------|-----|
| $\Psi =$   | 0.6  | $\begin{bmatrix} -0.5\\ 0.3 \end{bmatrix}$ | 0 = | 0.3  | 0.6 |

To compute these roots, you can use the following statements:

```
phi = { 1.2 -0.5, 0.6 0.3 };
theta= {-0.6 0.3, 0.3 0.6 };
call vtsroot(root, phi, theta);
cols = {"Real" "Imag" "Modulus" "Radians" "Degrees"};
print root[colname=cols];
```

Figure 23.374 Characteristic Roots

| Real      | Imag      | root<br>Modulus | Radians   | Degrees   |
|-----------|-----------|-----------------|-----------|-----------|
| 0.75      | 0.3122499 | 0.8124038       | 0.3945069 | 22.603583 |
| 0.75      | -0.31225  | 0.8124038       | -0.394507 | -22.60358 |
| 0.6708204 | 0         | 0.6708204       | 0         | 0         |
| -0.67082  | 0         | 0.6708204       | 3.1415927 | 180       |
|           |           |                 |           |           |

### WAVFT Call

CALL WAVFT(decomp, data, opt < , levels > );

The fast wavelet transform (WAVFT) subroutine computes a specified discrete wavelet transform of the input data by using the algorithm of Mallat (1989). This transform decomposes the input data into sets of detail and scaling coefficients defined at a number of scales or "levels."

The input data are used as scaling coefficients at the top level in the decomposition. The fast wavelet transform then recursively computes a set of detail and a set of scaling coefficients at the next lower level by respectively applying "low pass" and "high pass" conjugate mirror filters to the scaling coefficients at the current level. The number of coefficients in each of these new sets is approximately half the number of scaling coefficients at the level above them. Depending on the filters being used, a number of additional

scaling coefficients, known as boundary coefficients, can be involved. These boundary coefficients are obtained by using a specified method to extend the sequence of interior scaling coefficients

Details of the discrete wavelet transform and the fast wavelet transformation algorithm are available in many references, including Mallat (1989), Daubechies (1992), and Ogden (1997).

The input arguments to the WAVFT subroutine are as follows:

- data specifies the data to transform. These data must be in either a row or column vector.
- *opt* refers to an options vector with the following components:
  - *opt[1]* specifies the boundary handling used in computing the wavelet transform. At each level of the wavelet decomposition, necessary boundary scaling coefficients are obtained by extending the interior scaling coefficients at that level as follows:
    - 0 specifies extension by zero.
    - 1 specifies periodic extension.
    - 2 specifies polynomial extension.
    - 3 specifies extension by reflection.
    - 4 specifies extension by anti-symmetric reflection.
  - *opt[2]* specifies the polynomial degree that is used for polynomial extension. (The value of opt[2] is ignored if  $opt[1] \neq 2$ .)
    - 0 specifies constant extension.
    - 1 specifies linear extension.
    - 2 specifies quadratic extension.
  - opt[3] specifies the wavelet family.
    - 1 specifies the Daubechies Extremal phase family (Daubechies 1992).
    - 2 specifies the Daubechies Least Asymmetric family (also known as the Symmlet family) (Daubechies 1992).
  - *opt[4]* specifies the wavelet family member. Valid values are
    - 1 through 10, if *opt[3]*=1 4 through 10, if *opt[3]*=2

Some examples of wavelet specifications are

- *opt*={1.11}; specifies the first member (more commonly known as the Haar system) of the Daubechies extremal phase family with periodic boundary handling.
- *opt*={2125}; specifies the fifth member of the Symmlet family with linear extension boundary handling.

*levels* is an optional scalar argument that specifies the number of levels from the top level to be computed in the decomposition. If you do not specify this argument, then the decomposition terminates at level 0. Usually, you do not need to specify this optional argument. You use this option to avoid unneeded computations in situations where you are interested in only the higher level detail and scaling coefficients.

The WAVFT subroutine returns

- *decomp* a row vector that encapsulates the specified wavelet transform. The information that is encoded in this vector includes:
  - the options specified for computing the transform
  - the number of detail coefficients at each level of the decomposition
  - all detail coefficients
  - the scaling coefficients at the bottom level of the decomposition
  - boundary scaling coefficients at all levels of the decomposition

**NOTE:** *decomp* is a private representation of the specified wavelet transform and is not intended to be interpreted in its raw form. Rather, you should use this vector as an input argument to the WAVIFT, WAVPRINT, WAVGET, and WAVTHRSH subroutines

The following program shows an example that uses wavelet calls to estimate and reconstruct a piecewise constant function:

```
/* define a piecewise constant step function */
start blocky(t);
   /* positions (p) and magnitudes (h) of jumps */
   p = \{0.1 \ 0.13 \ 0.15 \ 0.23 \ 0.25 \ 0.4 \ 0.44 \ 0.65 \ 0.76 \ 0.78 \ 0.81\};
   h = \{4 -5 3 -4 5 -4.2 2.1 4.3 -3.1 2.1 -4.2\};
   y=j(1, ncol(t), 0);
   do i=1 to ncol(p);
      diff = ( (t-p[i])>=0 );
      y = y + h[i] * diff;
   end;
   return (y);
finish blocky;
n = 2##8;
x = 1:n;
x = (x-1)/n;
y = blocky(x);
opt = { 2, /* polynomial extension at boundary */
         1, /* using linear polynominal */
         1, /* Daubechies Extremal phase */
         3 /* family member 3 */
         };
call wavft(decomp, y, opt);
call wavprint(decomp,1); /* print summary information */
```

Figure 23.375 Summary of Wavelet Analysis

| Decompos              | sition Summary             |
|-----------------------|----------------------------|
| Decomposition Name    | decomp                     |
| Wavelet Family        | Daubechies Extremal Phase  |
| Family Member         | 3                          |
| Boundary Treatment    | Recursive Linear Extension |
| Number of Data Points | 256                        |
| Start Level           | 0                          |
| e                     | errorSS                    |
| 1.                    | .737E-25                   |

### WAVGET Call

CALL WAVGET(result, decomp, request < , options > );

The WAVGET subroutine is used to return information that is encoded in a wavelet decomposition.

The required input arguments are as follows:

*decomp* specifies a wavelet decomposition that has been computed by using a call to the WAVFT subroutine.

*request* specifies a scalar that indicates what information is to be returned. You can specify different optional arguments depending on the value of *request*:

*request*=1 requests the number of points in the input data vector.

- *result* returns as a scalar that contains this number.
- *request=2* requests the detail coefficients at a specified level. Valid syntax is

#### CALL WAVGET(result, decomp, 2, level < , opt>);

The arguments are as follows:

- *level* is the level at which the detail coefficients are requested.
- *opt* is an optional vector which specifies the thresholding to be applied to the returned detail coefficients. See the WAVIFT subroutine for details. If you omit this argument, no thresholding is applied.
- *result* returns as a column vector that contains the specified detail coefficients.
- *request*=3 requests the scaling coefficients at a specified level. Valid syntax is

#### CALL WAVGET(result, decomp, 3, level < , opt>);

The arguments are as follows:

- *level* is the level at which the scaling coefficients are requested.
- *opt* is an optional vector that specifies the thresholding to be applied. See the WAVIFT subroutine for a description of this vector. The scaling coefficients at the requested level are obtained by using the inverse wavelet transform, after applying the specified thresholding. If you omit this argument, no thresholding is applied.
- *result* returns as a column vector that contains the specified scaling coefficients.
- *request*=4 requests the thresholding status of the detail coefficients in *decomp*.
  - *result* returns as a scalar whose value is
    - 0, if the detail coefficients have not been thresholded
    - 1, otherwise
- *request*=5 requests the wavelet options vector that you specified in the WAVFT subroutine to compute *decomp*.
  - *result* returns as a column vector with 4 elements that contains the specified options vector. See the WAVFT subroutine for the interpretation of the vector entries.
- *request*=6 requests the index of the top level in *decomp*.
  - *result* returns as a scalar that contains this number.
- *request=7* requests the index of the lowest level in *decomp*.

*result* returns as a scalar that contains this number.

*request*=8 requests a vector evaluating the father wavelet used in *decomp*, at an equally spaced grid spanning the support of the father wavelet. The number of points in the grid is specified as a power of 2 times the support width of the father wavelet. For wavelets in the Daubechies extremal phase and least asymmetric families, the support width of the father wavelet is 2m - 1, where *m* is the family member. Valid syntax is

```
CALL WAVGET(result, decomp, 8 < , power >);
```

The optional argument has the following meaning:

- *power* is the exponent of 2 that determines the number of grid points used. *power* defaults to 8 if you do not specify this argument.
- *result* returns as a column vector that contains the specified evaluation of the father wavelet.

An example is available in the documentation for the WAVFT subroutine.

### WAVIFT Call

CALL WAVIFT(result, decomp < , opt> < , level>);

The Inverse Fast Wavelet Transform (WAVIFT) subroutine computes the inverse wavelet transform of a wavelet decomposition computed by using the WAVFT subroutine. Details of this algorithm are available in many references, including Mallat (1989), Daubechies (1992), and Ogden (1997).

The inverse transform yields an exact reconstruction of the original input data, provided that no smoothing is specified. Alternatively, a smooth reconstruction of the input data can be obtained by thresholding the detail coefficients in the decomposition prior to applying the inverse transformation. Thresholding, also known as shrinkage, replaces the detail coefficient  $d_j^{(i)}$  at level *i* by  $\delta_{T_i}(d_j^{(i)})$ , where the  $\delta_T(x)$  is a shrinkage function and  $T_i$  is the threshold value used at level *i*. The wavelet subroutines support hard and soft shrinkage functions (Donoho and Johnstone 1994) and the nonnegative garrote shrinkage function (Breiman 1995). These functions are defined as follows:

$$\delta_T^{\text{hard}}(x) = \begin{cases} 0 & |x| \le T \\ x & |x| > T \end{cases}$$
$$\delta_T^{\text{soft}}(x) = \begin{cases} 0 & |x| \le T \\ x - T & x > T \\ x + T & x < -T \end{cases}$$
$$\delta_T^{\text{garrote}}(x) = \begin{cases} 0 & |x| \le T \\ x - T^2/x & |x| > T \end{cases}$$

You can specify several methods for choosing the threshold values. Methods in which the threshold  $T_i$  varies with the level *i* are called adaptive. Methods where the same threshold is used at all levels are called global.

The input arguments to the WAVIFT subroutine are as follows:

- *decomp* specifies a wavelet decomposition that has been computed by using a call to the WAVFT subroutine.
- *opt* refers to an options vector that specifies the thresholding algorithm. If this optional argument is not specified, then no thresholding is applied.

The options vector has the following components:

- *opt[1]* specifies the thresholding policy.
  - 0 specifies that no thresholding be done. If *opt[1]=*0 then all other entries in the options vector are ignored.
  - 1 specifies hard thresholding.
  - 2 specifies soft thresholding.
  - 3 specifies garrote thresholding.
- *opt[2]* specifies the method for selecting the threshold.
  - 0 specifies a global user-supplied threshold.
  - 1 specifies a global threshold chosen by using the minimax criterion of Donoho and Johnstone (1994).
  - 2 specifies a global threshold defined by using the universal criterion of Donoho and Johnstone (1994).
  - 3 specifies an adaptive method where the thresholds at each level i are chosen to minimize an approximation of the  $L^2$  risk in estimating the true data values by using the reconstruction with thresholded coefficients (Donoho and Johnstone 1995).
  - 4 specifies a hybrid method of Donoho and Johnstone (1995). The universal threshold as specified by *opt[2]=2* is used at levels where most of the detail coefficients are essentially zero. The risk minimization method as specified by *opt[2]=4* is used at all other levels.
- *opt[3]* specifies the value of the global user-supplied threshold if *opt[2]*=1. It is ignored if  $opt[2] \neq 1$ .
- *opt[4]* specifies the number of levels starting at the highest detail coefficient level at which thresholding is to be applied. If this value is negative or missing, thresholding is applied at all levels in *decomp*.

Some common examples of threshold options specifications are:

- *opt*={13.-1}; specifies hard thresholding with a minimax threshold applied at all levels in the decomposition. This threshold is named "*RiskShrink*" in Donoho and Johnstone (1994).
- *opt*={22.-1}; specifies soft thresholding with a universal threshold applied at all levels in the decomposition. This threshold is named "*VisuShrink*" in Donoho and Johnstone (1994).
- *opt*={24.-1}; specifies soft thresholding with level dependent thresholds which minimize the Stein Unbiased Estimate of Risk (SURE). This threshold is named *"SureShrink"* in Donoho and Johnstone (1995).

*level* is an optional scalar argument that specifies the level at which the reconstructed data are to be returned. If this argument is not specified then the reconstructed data are returned at the top level defined in *decomp*.

The WAVIFT subroutine returns

*result* a vector obtained by inverting, after thresholding the detail coefficients, the discrete wavelet transform encoded in *decomp*. The row or column orientation of *result* is the same as that of the input data specified in the corresponding WAVFT subroutine. If you specify the optional *level* argument, *result* contains the reconstruction at the specified level, otherwise the reconstruction corresponds to the top level in the decomposition.

An example is available in the documentation for the WAVFT subroutine.

### WAVPRINT Call

CALL WAVPRINT(decomp, request < , options > );

The WAVPRINT subroutine is used to display the information that is encoded in a wavelet decomposition.

The required input arguments are as follows:

- *decomp* specifies a wavelet decomposition that has been computed by using a call to the WAVFT subroutine.
- *request* specifies a scalar that indicates what information is to be displayed.

You can specify different optional arguments depending on the value of *request*:

- *request*=1 displays information about the wavelet family used to perform the wavelet transform. No additional arguments need to be specified.
- *request*=2 displays the detail coefficients by level. Valid syntax is

CALL WAVPRINT(decomp, 2 < , lower > < , upper > );

The optional arguments are as follows:

- *lower* specifies the lowest level to be displayed. The default value of *lower* is the lowest level in *decomp*.
- *upper* specifies the upper level to be displayed. The default value of *upper* is the highest detail level in *decomp*.

request=3 displays the scaling coefficients by level. Valid syntax is

CALL WAVPRINT(decomp,3 < , lower> < , upper> );

The optional arguments are as follows:

- *lower* and specifies the lowest level to be displayed. The default value of *lower* is the lowest level in *decomp*.
- *upper* specifies the upper level to be displayed. The default value of *upper* is the top level in *decomp*.

*request*=4 displays thresholded detail coefficients by level. Valid syntax is

**CALL WAVPRINT**(*decomp*, 4 < , *opt*> < , *lower*> < , *upper*> );

The optional arguments are as follows:

- opt specifies the thresholding to be applied to the displayed detail coefficients. See the WAVIFT subroutine for details. If you omit this argument, no thresholding is applied.
- *lower* specifies the lowest level to be displayed. The default value of *lower* is the lowest level in *decomp*.
- *upper* specifies the upper level to be displayed. The default value of *upper* is the highest detail level in *decomp*.

An example is available in the documentation for the WAVFT subroutine.

### WAVTHRSH Call

#### CALL WAVTHRSH(decomp, opt);

The wavelet threshold (WAVTHRSH) subroutine thresholds the detail coefficients in a wavelet decomposition.

The required input arguments are as follows:

- *decomp* specifies a wavelet decomposition that has been computed by using a call to the WAVFT subroutine.
- *opt* refers to an options vector that specifies the thresholding algorithm used. See the WAVIFT subroutine for a description of this options vector.

On return, the detail coefficients encoded in *decomp* are replaced by their thresholded values. Note that this action is not reversible. If you want to retain the original detail coefficients, you should not use the WAVTHRSH subroutine to do thresholding. Rather, you should supply the thresholding argument where appropriate in the WAVIFT, WAVGET, and WAVPRINT subroutines.

An example is available in the documentation for the WAVFT subroutine.

#### WINDOW Statement

WINDOW < CLOSE=window-name> < window-options> < GROUP=group-name field-specs> < ... GROUP=group-name field-specs> ;

The WINDOW statement defines and opens a window on the display and can include a number of fields. The DISPLAY statement actually writes values to the window. The following fields can be specified in the WINDOW statement:

#### window-name

specifies a name 1 to 8 characters long for the window. This name is displayed in the upper left border of the window.

#### CLOSE=window-name

closes the window.

#### window-options

control the size, position, and other attributes of the window. The attributes can also be changed interactively with window commands such as WGROW, WDEF, WSHRINK, and COLOR. A description of the window options follows.

#### GROUP=group-name

starts a repeating sequence of groups of fields defined for the window. The *group-name* specification is a name 1 to 8 characters long used to identify a group of fields in a later DISPLAY statement.

#### field-specs

are a sequence of field specifications made up of positionals, field operands, formats, and options. These are described in the next section.

The following window options can be specified in the WINDOW statement:

#### CMNDLINE=name

specifies the name of a variable in which the command line entered by the user will be stored.

#### **COLOR**=operand

specifies the background color for the window. The *operand* is either a quoted character literal, a name, or an operand. The valid values are "WHITE," "BLACK," "GREEN," "MAGENTA," "RED," "YELLOW," "CYAN," "GRAY," and "BLUE." The default value is "BLACK."

#### **COLUMNS**=operand

specifies the starting number of columns for the window. The *operand* is either a literal number, a variable name, or an expression in parentheses. The default value is 78 columns.

#### ICOLUMN=operand

specifies the initial starting column position of the window on the display. The *operand* is either a literal number or a variable name. The default value is column 1.

#### IROW=operand

specifies the initial starting row position of the window on the display. The *operand* is either a literal number or a variable name. The default value is row 1.

#### **MSGLINE**=operand

specifies the message to be displayed on the standard message line when the window is made active. The *operand* is almost always the name of a variable, but a character literal can be used.

#### **ROWS**=operand

determines the starting number of rows of the window. The *operand* is either a literal number, the name of a variable that contains the number, or an expression in parentheses that yields the number. The default value is 23 rows.

Both the WINDOW and DISPLAY statements accept field specifications, which have the following general form:

#### < positionals > field-operand < format > < field-options > ;

The arguments to these statements are as follows:

| positionals   | are directives determining the position on the screen to begin the field. There are four kinds of positionals; any number of positionals are accepted for each field operand.              |
|---------------|----------------------------------------------------------------------------------------------------|
| # operand     | specifies the row position; that is, it moves the current position to column 1 of the speci-<br>fied line. The <i>operand</i> is either a number, a name, or an expression in parentheses. |
| /             | specifies that the current position move to column 1 of the next row.                                                                                                    |
| @ operand     | specifies the column position. The <i>operand</i> is either a number, a name, or an expression in parentheses. The @ directive should come after the # position if # is specified.         |
| + operand     | specifies a skip of columns. The <i>operand</i> is either a number, a name, or an expression in parentheses.                                                                               |
| field-operand | is a character literal in quotes or the name of a variable that specifies what is to go in the field.                                                                                      |
| format        | is the format used for display, the value, and the informat applied to entered values. If no format is specified, then the standard numeric or character format is used.                   |
| field-options | specify the attributes of the field as follows:                                                                                                    |
|               | PROTECT=YES                                                                                                    |

#### P=YES

specifies that the field is protected; that is, you cannot enter values in the field. If the field operand is a literal, it is already protected.

#### COLOR=operand

specifies the color of the field. The *operand* is a literal character value in quotes, a variable name, or an expression in parentheses. The colors available are "WHITE," "BLACK," "GREEN," "MAGENTA," "RED," "YELLOW," "CYAN," "GRAY," and "BLUE." Note that the color specification is different from that of the corresponding DATA step value because it is an operand rather than a name without quotes. The default value is "BLUE."

#### **XMULT Function**

#### XMULT(matrix1, matrix2);

The XMULT function computes a matrix product by using extended-precision calculations. For most matrices, the the XMULT function is numerically equivalent to the matrix multiplication operator (\*). You should use the XMULT function on pathalogical examples for which extended-precision calculations are required to obtain an accurate product.

The following program demonstrates the use of the XMULT function:

```
a = 1e13;
b = 1e13;
c = 100*a;
a = a+1;
x = c || a || b || c;
y = c || a || (-b) || (-c);
z = xmult(x,y`); /* correct answer */
print z [format=16.0];
```

```
wrong = x * y`; /* loss of precision */
print wrong [format=16.0];
```

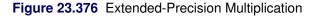

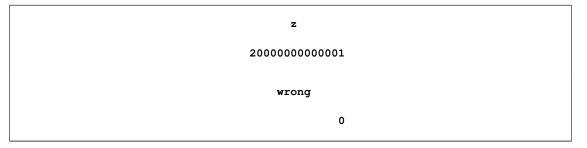

### **XSECT Function**

**XSECT**(*matrix1 < , matrix2, ..., matrix15>*);

The XSECT function returns as a row vector the sorted set (without duplicates) of the element values that are present in all of its arguments. This set is the intersection of the sets of values in its argument matrices. When the intersection is empty, the XSECT function returns an empty matrix with zero rows and zero columns. There can be up to 15 arguments, which must all be either character or numeric.

For characters, the element length of the result is the same as the shortest of the element lengths of the arguments. For comparison purposes, shorter elements are padded on the right with blanks.

For example, the following statements computes the intersection of two sets:

```
a = {1 2 4 5};
b = {3 4};
c = xsect(a,b);
print c;
```

#### Figure 23.377 Set Intersection

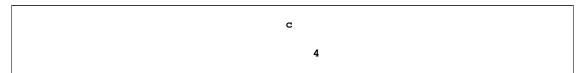

### **YIELD Function**

#### YIELD(times, flows, freq, value);

The YIELD function returns a scalar that contains yield-to-maturity of a cash-flow stream based on frequency and value specified.

The arguments to the YIELD function are as follows:

| times | is an <i>n</i> -dimensional column vector of times. Elements should be nonnegative.                                                                                                    |
|-------|----------------------------------------------------------------------------------------------------|
| flows | is an <i>n</i> -dimensional column vector of cash flows.                                                                                                    |
| freq  | is a scalar that represents the base of the rates to be used for discounting the cash flows. If positive, it represents discrete compounding as the reciprocal of the number of compound-<br>ings. If zero, it represents continuous compounding. No negative values are accepted. |

value is a scalar that is the discounted present value of the cash flows.

The present value relationship can be written as

$$P = \sum_{k=1}^{K} c(k) D(t_k)$$

where P is the present value of the asset,  $\{c(k)\}k = 1, ..K$  is the sequence of cash flows from the asset,  $t_k$  is the time to the kth cash flow in periods from the present, and D(t) is the discount function for time t.

With continuous compounding:

$$D(t) = e^{-yt}$$

With discrete compounding:

 $D(t) = (1 + fy)^{-t/f}$ 

where f > 0 is the frequency, the reciprocal of the number of compoundings per unit time period, and y is the yield-to-maturity. The YIELD function solves for y.

For example, the following statements produce the output shown in Figure 23.378:

```
timesn = T(do(1, 100, 1));
flows = repeat(10, 100);
freq = 50;
value = 682.31027;
yield = yield(timesn, flows, freq, value);
print yield;
```

Figure 23.378 Yield to Maturity

| yi | eld  |
|----|------|
|    |      |
|    | 0.01 |
|    |      |

# **Base SAS Functions Accessible from SAS/IML Software**

You can call most functions available in Base SAS software from SAS/IML programs. If you call a Base SAS function with a matrix argument, the function will usually act elementwise on each element of the matrix.

The following Base SAS functions are either not available from SAS/IML software, or behave differently from the Base SAS function of the same name.

| Function       | Comment                                           |
|----------------|---------------------------------------------------|
| CALL CATS      | return variable must be preinitialized            |
| DIFn           | not supported; use the SAS/IML DIF function in-   |
|                | stead.                                            |
| DIM            | not supported, but see the DIMENSION function for |
|                | similar functionality.                            |
| HBOUND         | not supported                                     |
| LAGn           | not supported; use the SAS/IML LAG function in-   |
|                | stead.                                            |
| LBOUND         | not supported                                     |
| MOD            | base function performs "fuzzing;" the SAS/IML     |
|                | function does not                                 |
| PUT            | Use the PRINT statement instead                   |
| CALL PRXNEXT   | return variables must be preinitialized           |
| CALL PRXPOSN   | return variables must be preinitialized           |
| CALL PRXSUBSTR | return variables must be preinitialized           |
| CALL SCAN      | return variables must be preinitialized           |
| CALL SCANQ     | return variable must be preinitialized            |
| VVALUE         | not applicable: interrogates DATA step variables  |
| VVALUEX        | not applicable: interrogates DATA step variables  |
| VNEXT          | not applicable: interrogates DATA step variables  |

There are also some Base SAS features that are not supported by the SAS/IML language. For example, the DATA step permits N-literals (strings that end with 'N') to be interpreted as the name of a variable, but the SAS/IML language does not.

The following Base SAS functions can be called from SAS/IML. The functions are documented in the *SAS Language Reference: Dictionary*. In some cases, SAS/IML does not accept all variations in the syntax. For example, SAS/IML does not accept the OF keyword as a way to generate an argument list in a function.

The functions displayed in italics are documented elsewhere in this user's guide. These functions operate on matrices in addition to scalar values, as do many of the mathematical and statistical functions.

# **Bitwise Logical Operation Functions**

| BAND    | returns the bitwise logical AND of two arguments                     |
|---------|----------------------------------------------------------------------|
| BLSHIFT | performs a bitwise logical left shift of an argument by a specified  |
|         | amount                                                               |
| BNOT    | returns the bitwise logical NOT of an argument                       |
| BOR     | returns the bitwise logical OR of two arguments                      |
| BRSHIFT | performs a bitwise logical right shift of an argument by a specified |
|         | amount                                                               |
| BXOR    | returns the bitwise logical EXCLUSIVE OR of two arguments            |
|         |                                                                      |

# **Character and Formatting Functions**

| ANYALNUM  | searches a character string for an alphanumeric character and re-                                              |
|-----------|----------------------------------------------------------------------------------------------------|
|           | turns the first position at which it is found                                                                  |
| ANYALPHA  | searches a character string for an alphabetic character and returns<br>the first position at which it is found |
| ANYCNTRL  | searches a character string for a control character and returns the                                            |
|           | first position at which it is found                                                                            |
| ANYDIGIT  | searches a character string for a digit and returns the first position<br>at which it is found                 |
| ANYFIRST  | searches a character string for a character that is valid as the first                                         |
|           | character in a SAS variable name under VALIDVARNAME=V7,                                                        |
|           | and returns the first position at which that character is found                                                |
| ANYGRAPH  | searches a character string for a graphical character and returns the                                          |
|           | first position at which it is found                                                                            |
| ANYLOWER  | searches a character string for a lowercase letter and returns the                                             |
|           | first position at which it is found                                                                            |
| ANYNAME   | searches a character string for a character that is valid in a SAS                                             |
|           | variable name under VALIDVARNAME=V7, and returns the first                                                     |
|           | position at which that character is found                                                                      |
| ANYPRINT  | searches a character string for a printable character and returns the                                          |
|           | first position at which it is found                                                                            |
| ANYPUNCT  | searches a character string for a punctuation character and returns                                            |
|           | the first position at which it is found                                                                        |
| ANYSPACE  | searches a character string for a white-space character (blank, hor-                                           |
|           | izontal and vertical tab, carriage return, line feed, form feed) and                                           |
|           | returns the first position at which it is found                                                                |
| ANYUPPER  | searches a character string for an uppercase letter and returns the                                            |
|           | first position at which it is found                                                                            |
| ANYXDIGIT | searches a character string for a hexadecimal character that repre-                                            |
|           | sents a digit and returns the first position at which that character is                                        |
|           | found                                                                                                    |
| BYTE      | returns one character in the ASCII or EBCDIC collating sequence                                                |

| CAT           | concatenates character strings without removing leading or trailing                         |
|---------------|---------------------------------------------------------------------------------------------|
|               | blanks                                                                                      |
| CATS          | concatenates character strings and removes leading and trailing                             |
|               | blanks                                                                                      |
| CALL CATS     | concatenates character strings and removes leading and trailing                             |
|               | blanks                                                                                      |
| CATT          | concatenates character strings and removes trailing blanks                                  |
| CALL CATT     | concatenates character strings and removes trailing blanks                                  |
| CATX          | concatenates character strings, removes leading and trailing                                |
| CALL CATX     | blanks, and inserts separators                                                              |
| CALLCAIA      | concatenates character strings, removes leading and trailing blanks, and inserts separators |
| CHOOSEC       | returns a character value that represents the results of choosing                           |
| CHOOSEC       | from a list of arguments                                                                    |
| CHOOSEN       | returns a numeric value that represents the results of choosing from                        |
|               | a list of arguments                                                                         |
| COLLATE       | returns an ASCII or EBCDIC collating sequence character string                              |
| COMPARE       | returns the position of the left-most character by which two strings                        |
|               | differ, or returns 0 if there is no difference                                              |
| COMPBL        | removes multiple blanks from a character string                                             |
| CALL COMPCOST | sets the costs of operations for later use by the COMPGED func-                             |
|               | tion                                                                                        |
| COMPGED       | compares two strings by computing the generalized edit distance                             |
| COMPLEV       | compares two strings by computing the Levenshtein edit distance                             |
| COMPRESS      | removes specific characters from a character string                                         |
| COUNT         | counts the number of times that a specific substring of characters                          |
|               | appears within a character string that you specify                                          |
| COUNTC        | counts the number of specific characters that either appear or do                           |
|               | not appear within a character string that you specify                                       |
| COUNTW        | counts the number of words in a character expression                                        |
| FIND          | searches for a specific substring of characters within a character                          |
|               | string that you specify                                                                     |
| FINDC         | searches for specific characters that either appear or do not appear                        |
|               | within a character string that you specify                                                  |
| IFC           | returns a character value that matches an expression                                        |
| IFN           | returns a numeric value that matches an expression                                          |
| INDEX         | searches a character expression for a string of characters                                  |
| INDEXC        | searches a character expression for specific characters                                     |
| INDEXW        | searches a character expression for a specified string as a word                            |
| INPUTC        | applies a character informat at run time                                                    |
| INPUTN        | applies a numeric informat at run time                                                      |
| LEFT          | left aligns a character expression                                                          |
| LENGTH        | returns the length of a character string                                                    |
| LENGTHC       | returns the length of a character string, including trailing blanks                         |
| LENGTHM       | returns the amount of memory (in bytes) that is allocated for a                             |
|               | character string                                                                            |
| LENGTHN       | returns the length of a nonblank character string, excluding trailing                       |
|               | blanks, and returns 0 for a blank character string                                          |
|               |                                                                                             |

| LOWCASE      | converts all letters in an argument to lowercase                                                                                                    |
|--------------|----------------------------------------------------------------------------------------------------|
| CALL MISSING | assigns a missing value to the specified character or numeric vari-                                                                                                    |
| NLITERAL     | able<br>converts a character string that you specify to a SAS name literal<br>(N-literal)                                                                                                    |
| NOTALNUM     | searches a character string for a nonalphanumeric character and<br>returns the first position at which it is found                                                                                                    |
| NOTALPHA     | searches a character string for a nonalphabetic character and re-<br>turns the first position at which it is found                                                                                                    |
| NOTCNTRL     | searches a character string for a character that is not a control char-<br>acter and returns the first position at which it is found                                                                                  |
| NOTDIGIT     | searches a character string for any character that is not a digit and<br>returns the first position at which that character is found                                                                                  |
| NOTFIRST     | searches a character string for an invalid first character in a SAS variable name under VALIDVARNAME=V7, and returns the first position at which that character is found                                              |
| NOTGRAPH     | searches a character string for a nongraphical character and returns<br>the first position at which it is found                                                                                                    |
| NOTLOWER     | searches a character string for a character that is not a lowercase<br>letter and returns the first position at which that character is found                                                                         |
| NOTNAME      | searches a character string for an invalid character in a SAS vari-<br>able name under VALIDVARNAME=V7, and returns the first po-<br>sition at which that character is found                                          |
| NOTPRINT     | searches a character string for a nonprintable character and returns<br>the first position at which it is found                                                                                                    |
| NOTPUNCT     | searches a character string for a character that is not a punctuation<br>character and returns the first position at which it is found                                                                                |
| NOTSPACE     | searches a character string for a character that is not a white-space<br>character (blank, horizontal and vertical tab, carriage return, line<br>feed, form feed) and returns the first position at which it is found |
| NOTUPPER     | searches a character string for a character that is not an uppercase<br>letter and returns the first position at which that character is found                                                                        |
| NOTXDIGIT    | searches a character string for a character that is not a hexadecimal digit and returns the first position at which that character is found                                                                           |
| NVALID       | checks a character string for validity for use as a SAS variable<br>name in a SAS statement                                                                                                    |
| PROPCASE     | converts all words in an argument to proper case                                                                                                    |
| PUTC         | applies a character format at run time                                                                                                    |
| PUTN         | applies a numeric format at run time                                                                                                    |
| REPEAT       | repeats a character expression                                                                                                    |
| REVERSE      | reverses a character expression                                                                                                    |
| RIGHT        | right aligns a character expression                                                                                                    |
| SCAN         | selects a given word from a character expression                                                                                                    |
| CALL SCAN    | returns the position and length of a given word from a character expression                                                                                                    |
| CALL SCANQ   | returns the position and length of a given word from a character<br>expression, and ignores delimiters that are inside quotation marks                                                                                |
| ROUNDEX      | encodes a string to facilitate searching                                                                                                    |

| SPEDIS    | determines the likelihood of two words matching, expressed as the asymmetric spelling distance between the two words |
|-----------|----------------------------------------------------------------------------------------------------|
| STRIP     | returns a character string with all leading and trailing blanks re-<br>moved                                         |
| SUBPAD    | returns a substring that has specified length and is padded with blanks, if necessary                                |
| SUBSTRN   | returns a substring, allowing a result with a length of zero                                                         |
| SUBSTR    | extracts substrings of character expressions                                                                         |
| TRANSLATE | replaces specific characters in a character expression                                                               |
| TRANWRD   | replaces or removes all occurrences of a word in a character string                                                  |
| TRIM      | removes trailing blanks from character expressions and returns one                                                   |
|           | blank if the expression is missing                                                                                   |
| TRIMN     | removes trailing blanks from character expressions and returns a                                                     |
|           | null string (zero blanks) if the expression is missing                                                               |
| UPCASE    | converts all letters in an argument to uppercase                                                                     |
| UUIDGEN   | returns the short or binary form of a Universal Unique Identifier                                                    |
|           | (UUID)                                                                                                    |
| VERIFY    | returns the position of the first character that is unique to an                                                     |
|           | expression                                                                                                    |
|           |                                                                                                    |

# **Character String Matching Functions and Subroutines**

| CALL PRXCHANGE | performs a pattern matching substitution                               |
|----------------|------------------------------------------------------------------------|
| CALL PRXDEBUG  | enables Perl regular expressions in a DATA step to send debug          |
|                | output to the SAS log                                                  |
| CALL PRXFREE   | frees unneeded memory that was allocated for a Perl regular ex-        |
|                | pression                                                               |
| PRXMATCH       | searches for a pattern match and returns the position at which the     |
|                | pattern is found                                                       |
| CALL PRXNEXT   | returns the position and length of a substring that matches a pattern  |
|                | and iterates over multiple matches within one string                   |
| PRXPAREN       | returns the last bracket match for which there is a match in a pattern |
| PRXPARSE       | compiles a Perl regular expression that can be used for pattern        |
|                | matching of a character value                                          |
| CALL PRXPOSN   | returns the start position and length for a capture buffer             |
| CALL PRXSUBSTR | returns the position and length of a substring that matches a pattern  |

## **Combinatorial Functions**

| ALLCOMB  | generates all combinations of $n$ elements taken $k$ at a time      |
|----------|---------------------------------------------------------------------|
| ALLCOMBI | see the ALLCOMB function                                            |
| ALLPERM  | generates all permutations of <i>n</i> elements                     |
| COMB     | returns the number of combinations of $n$ items taken $r$ at a time |
| FACT     | returns the factorial of an integer                                 |
|          |                                                                     |

| GRAYCODE | returns all subsets in a minimal change order                            |  |  |
|----------|--------------------------------------------------------------------------|--|--|
| LCOMB    | returns the logarithm of the COMB function                               |  |  |
| LEXCOMB  | returns distinct combinations of $n$ variables taken $k$ at a time in    |  |  |
|          | lexicographic order                                                      |  |  |
| LEXCOMBI | returns combinations of the indices of $n$ objects taken $k$ at a time   |  |  |
|          | in lexicographic order                                                   |  |  |
| LEXPERK  | returns distinct permutations $n$ variables taken $k$ at a time in lexi- |  |  |
|          | cographic order                                                          |  |  |
| LEXPERM  | returns distinct permutations of several variables in lexicographic      |  |  |
|          | order                                                                    |  |  |
| LFACT    | returns the logarithm of the FACT (factorial) function                   |  |  |
| LPERM    | returns the logarithm of the PERM function                               |  |  |
| PERM     | returns the number of permutations of $n$ items taken $r$ at a time      |  |  |
| RANCOMB  | returns random combinations of $n$ elements taken $k$ at a time          |  |  |
| RANPERK  | randomly permutes the values of the arguments, and returns a per-        |  |  |
|          | mutation of $k$ out of $n$ values                                        |  |  |
| RANPERM  | returns random permutations of <i>n</i> elements                         |  |  |
|          |                                                                          |  |  |

# **Date and Time Functions**

| DATDIF   | returns the number of days between two dates                      |
|----------|-------------------------------------------------------------------|
| DATE     | returns the current date as a SAS date value                      |
| DATEJUL  | converts a Julian date to a SAS date value                        |
| DATEPART | extracts the date from a SAS datetime value                       |
| DATETIME | returns the current date and time of day as a SAS datetime value  |
| DAY      | returns the day of the month from a SAS date value                |
| DHMS     | returns a SAS datetime value from date, hour, minute, and seconds |
| HMS      | returns a SAS time value from hour, minute, and seconds           |
| HOUR     | returns the hour from a SAS time or datetime value                |
| INTCK    | returns the integer number of time intervals in a given time span |
| INTNX    | advances a date, time, or datetime value by a given interval, and |
|          | returns a date, time, or datetime value                           |
| JULDATE  | returns the Julian date from a SAS date value                     |
| JULDATE7 | returns a seven-digit Julian date from a SAS date value           |
| MDY      | returns a SAS date value from month, day, and year values         |
| MINUTE   | returns the minute from a SAS time or datetime value              |
| MONTH    | returns the month from a SAS date value                           |
| QTR      | returns the quarter of the year from a SAS date value             |
| SECOND   | returns the second from a SAS time or datetime value              |
| TIME     | returns the current time of day                                   |
| TIMEPART | extracts a time value from a SAS datetime value                   |
| TODAY    | returns the current date as a SAS date value                      |
| WEEKDAY  | returns the day of the week from a SAS date value                 |
| YEAR     | returns the year from a SAS date value                            |
| YRDIF    | returns the difference in years between two dates                 |
| YYQ      | returns a SAS date value from the year and quarter                |

# **Descriptive Statistics Functions and Subroutines**

| CMISS       | returns the number of nonmissing values                            |
|-------------|--------------------------------------------------------------------|
| CSS         | returns the corrected sum of squares                               |
| CV          | returns the coefficient of variation                               |
| GEOMEAN     | returns the geometric mean                                         |
| EUCLID      | returns the Euclidean norm of the nonmissing arguments             |
| GEOMEANZ    | returns the geometric mean without fuzzing the values of the argu- |
|             | ments that are approximately 0                                     |
| HARMEAN     | returns the harmonic mean                                          |
| HARMEANZ    | returns the harmonic mean without fuzzing the values of the argu-  |
|             | ments that are approximately 0                                     |
| IQR         | returns the interquartile range                                    |
| KURTOSIS    | returns the kurtosis                                               |
| LARGEST     | returns the kth largest nonmissing value                           |
| LPNORM      | returns the $L_p$ norm of the nonmissing arguments                 |
| MAX         | returns the largest value                                          |
| MAD         | returns the median absolute deviation from the median              |
| MEDIAN      | computes median values                                             |
| MEAN        | returns the arithmetic mean (average)                              |
| MIN         | returns the smallest value                                         |
| Ν           | returns the number of nonmissing values                            |
| ORDINAL     | returns any specified order statistic                              |
| PCTL        | computes percentiles                                               |
| RANGE       | returns the range of values                                        |
| RMS         | returns the root mean square                                       |
| SKEWNESS    | returns the skewness                                               |
| SMALLEST    | returns the kth smallest nonmissing value                          |
| SUM         | returns the sum of the nonmissing arguments                        |
| STD         | returns the standard deviation                                     |
| CALL STDIZE | standardizes the values of one or more variables                   |
| STDERR      | returns the standard error of the mean                             |
| SUMABS      | returns the sum of the absolute values of the nonmissing arguments |
| USS         | returns the uncorrected sum of squares                             |
| VAR         | returns the variance                                               |
|             |                                                                    |

### **Double-Byte Character String Functions**

Many of the Base SAS character functions have analogous companion functions that take double-byte character strings (DBCS) as arguments. These functions (for example, KCOMPARE, KCVT, KINDEX, and KSUBSTR) are accessible from SAS/IML. See the *SAS Language Reference: Dictionary* for a complete list of DBCS functions.

# **External Files Functions**

| DROPNOTE  | deletes a note marker from a SAS data set or an external file and returns a value                                    |
|-----------|----------------------------------------------------------------------------------------------------|
| EXIST     | verifies the existence of a SAS data library member                                                                  |
| FAPPEND   | appends the current record to the end of an external file and returns<br>a value                                     |
| FCLOSE    | closes an external file, directory, or directory member, and returns a value                                         |
| FCOL      | returns the current column position in the File Data Buffer (FDB)                                                    |
| FDELETE   | deletes an external file or an empty directory                                                                       |
| FEXIST    | verifies the existence of an external file associated with a fileref                                                 |
|           | and returns a value                                                                                                  |
| FGET      | copies data from the File Data Buffer (FDB) into a variable and returns a value                                      |
| FILEEXIST | verifies the existence of an external file by its physical name and                                                  |
|           | returns a value                                                                                                    |
| FILENAME  | assigns or deassigns a fileref for an external file, directory, or out-<br>put device and returns a value            |
| FILEREF   | verifies that a fileref has been assigned for the current SAS session<br>and returns a value                         |
| FINFO     | returns the value of a file information item                                                                         |
| FNOTE     | identifies the last record that was read and returns a value that FPOINT can use                                     |
| FOPEN     | opens an external file and returns a file identifier value                                                           |
| FOPTNAME  | returns the name of an item of information about a file                                                              |
| FOPTNUM   | returns the number of information items that are available for an external file                                      |
| FPOINT    | positions the read pointer on the next record to be read and returns<br>a value                                      |
| FPOS      | sets the position of the column pointer in the File Data Buffer (FDB) and returns a value                            |
| FPUT      | moves data to the File Data Buffer (FDB) of an external file, start-                                                 |
|           | ing at the FDB's current column position, and returns a value                                                        |
| FREAD     | reads a record from an external file into the File Data Buffer (FDB) and returns a value                             |
| FREWIND   | positions the file pointer to the start of the file and returns a value                                              |
| FRLEN     | returns the size of the last record read, or, if the file is opened for<br>output, returns the current record size   |
| FSEP      | sets the token delimiters for the FGET function and returns a value                                                  |
| FWRITE    | writes a record to an external file and returns a value                                                              |
| MOPEN     | opens a file by directory identifier and member name, and returns                                                    |
|           | the file identifier or a 0                                                                                           |
| PATHNAME  | returns the physical name of a SAS data library or of an external                                                    |
|           | file, or returns a blank                                                                                             |
| SYSMSG    | returns the text of error messages or warning messages from the<br>last data set or external file function execution |
|           |                                                                                                    |

SYSRC returns a system error number

| File I/O Fur | nctions           |                                                                                                    |
|--------------|-------------------|----------------------------------------------------------------------------------------------------|
|              | ATTRC             | returns the value of a character attribute for a SAS data set                                                        |
|              | ATTRN             | returns the value of a numeric attribute for the specified SAS data set                                              |
|              | CEXIST            | verifies the existence of a SAS catalog or SAS catalog entry and returns a value                                     |
|              | CLOSE             | closes a SAS data set and returns a value                                                                            |
|              | CUROBS            | returns the observation number of the current observation                                                            |
|              | DROPNOTE          | deletes a note marker from a SAS data set or an external file and returns a value                                    |
|              | DSNAME            | returns the SAS data set name that is associated with a data set identifier                                          |
|              | EXIST             | verifies the existence of a SAS data library member                                                                  |
|              | FETCH             | reads the next nondeleted observation from a SAS data set into the<br>Data Set Data Vector (DDV) and returns a value |
|              | FETCHOBS          | reads a specified observation from a SAS data set into the Data Set<br>Data Vector (DDV) and returns a value         |
|              | GETVARC           | returns the value of a SAS data set character variable                                                               |
|              | GETVARN           | returns the value of a SAS data set numeric variable                                                                 |
|              | LIBNAME           | assigns or deassigns a libref for a SAS data library and returns a value                                             |
|              | LIBREF            | verifies that a libref has been assigned and returns a value                                                         |
|              | NOTE              | returns an observation ID for the current observation of a SAS data set                                              |
|              | OPEN              | opens a SAS data set and returns a value                                                                             |
|              | PATHNAME          | returns the physical name of a SAS data library or of an external file, or returns a blank                           |
|              | POINT             | locates an observation identified by the NOTE function and returns a value                                           |
|              | REWIND            | positions the data set pointer at the beginning of a SAS data set<br>and returns a value                             |
|              | SYSMSG            | returns the text of error messages or warning messages from the<br>last data set or external file function execution |
|              | SYSRC             | returns a system error number                                                                                        |
|              | VARFMT            | returns the format assigned to a SAS data set variable                                                               |
|              | VARINFMT          | returns the informat assigned to a SAS data set variable                                                             |
|              | VARLABEL          | returns the label assigned to a SAS data set variable                                                                |
|              | VARLEN            | returns the length of a SAS data set variable                                                                        |
|              | VARNAME           | returns the name of a SAS data set variable                                                                          |
|              | VARNUM<br>VARTYPE | returns the number of a variable's position in a SAS data set<br>returns the data type of a SAS data set variable    |
|              |                   |                                                                                                    |

# **Financial Functions**

| COMPOUND | returns compound interest parameters                             |
|----------|------------------------------------------------------------------|
| CONVX    | returns the convexity for an enumerated cash flow                |
| CONVXP   | returns the convexity for a periodic cash flow stream            |
| DACCDB   | returns the accumulated declining balance depreciation           |
| DACCDBSL | returns the accumulated declining balance with conversion to a   |
|          | straight-line depreciation                                       |
| DACCSL   | returns the accumulated straight-line depreciation               |
| DACCSYD  | returns the accumulated sum-of-years-digits depreciation         |
| DACCTAB  | returns the accumulated depreciation from specified tables       |
| DEPDB    | returns the declining balance depreciation                       |
| DEPDBSL  | returns the declining balance with conversion to a straight-line |
|          | depreciation                                                     |
| DEPSL    | returns the straight-line depreciation                           |
| DEPSYD   | returns the sum-of-years-digits depreciation                     |
| DEPTAB   | returns the depreciation from specified tables                   |
| DUR      | returns the modified duration for an enumerated cash flow        |
| INTRR    | returns the internal rate of return as a decimal                 |
| IRR      | returns the internal rate of return as a percentage              |
| MORT     | returns amortization parameters                                  |
| NETPV    | returns the net present value as a decimal                       |
| NPV      | returns the net present value as a percentage                    |
| PVP      | returns the present value for a periodic cash flow stream        |
| SAVING   | returns the future value of a periodic saving                    |
| YIELDP   | returns the yield-to-maturity for a periodic cash flow stream    |
|          |                                                                  |

## **Macro Functions and Subroutines**

| CALL RESOLVE | resolves the value of a text expression at execution time        |
|--------------|------------------------------------------------------------------|
| SYMGET       | returns the character value of a macro variable                  |
| SYMGETN      | returns the numeric value of a macro variable                    |
| SYMEXIST     | indicates the existence of a macro variable                      |
| CALL SYMPUT  | sets the character value of a macro variable                     |
| CALL SYMPUTX | assigns a value to a macro variable and removes both leading and |
|              | trailing blanks                                                  |

# **Mathematical Functions and Subroutines**

| ABS  | returns the absolute value              |
|------|-----------------------------------------|
| AIRY | returns the Airy function               |
| BETA | returns the value of the beta function. |

| COALESCE      | returns the first non-missing value from a list of numeric argu-    |
|---------------|---------------------------------------------------------------------|
|               | ments                                                               |
| COALESCEC     | returns the first non-missing value from a list of character argu-  |
|               | ments                                                               |
| COMPFUZZ      | returns the result of a fuzzy comparison of numeric values          |
| CONSTANT      | returns some machine and mathematical constants                     |
| CNONCT        | returns the noncentrality parameter from a chi-squared distribution |
| DAIRY         | returns the derivative of the Airy function                         |
| DEVIANCE      | returns the deviance from a specified distribution                  |
| DIGAMMA       | returns the DIGAMMA function                                        |
| ERF           | returns the normal error function                                   |
| ERFC          | returns the complementary normal error function                     |
| EXP           | returns the exponential function                                    |
| FNONCT        | returns the noncentrality parameter of an F distribution            |
| GAMMA         | returns the gamma function                                          |
| IBESSEL       | returns a modified Bessel function                                  |
| JBESSEL       | returns a Bessel function                                           |
| LOGBETA       | returns the logarithm of the beta function                          |
| LGAMMA        | returns the natural logarithm of the gamma function                 |
| LOG           | returns the natural (base $e$ ) logarithm                           |
| LOG2          | returns the logarithm base 2                                        |
| LOG10         | returns the logarithm base 10                                       |
| CALL LOGISTIC | returns the logistic value of each argument                         |
| MOD           | returns the remainder value                                         |
| SIGN          | returns the sign of a value                                         |
| CALL SOFTMAX  | returns the softmax value for each argument                         |
| SQRT          | returns the square root of a value                                  |
| TNONCT        | returns the value of the noncentrality parameter from the           |
|               | Student's t distribution                                            |
| TRIGAMMA      | returns the value of the TRIGAMMA function                          |
|               |                                                                     |

# **Probability Functions**

| LOGCDFreturns the logarithm of a left cumulative distribution functionLOGPDFcomputes the logarithm of a probability functionLOGSDFcomputes the logarithm of a survival functionPDFcomputes probability density functionsPOISSONreturns the probability from a Poisson distribution |
|----------------------------------------------------------------------------------------------------|
| LOGSDFcomputes the logarithm of a survival functionPDFcomputes probability density functions                                                                                                    |
| PDF computes probability density functions                                                                                                    |
|                                                                                                    |
| POISSON returns the probability from a Poisson distribution                                                                                                    |
|                                                                                                    |
| PROBBETA returns the probability from a beta distribution                                                                                                    |
| PROBBNML returns the probability from a binomial distribution                                                                                                    |
| PROBBNRM returns the probability from the bivariate normal distribution                                                                                                    |
| PROBCHI returns the probability from a chi-squared distribution                                                                                                    |
| PROBF returns the probability from an F distribution                                                                                                    |
| PROBGAM returns the probability from a gamma distribution                                                                                                    |
| PROBHYPR returns the probability from a hypergeometric distribution                                                                                                    |

| PROBMC   | returns a probability or a quantile from various distributions for |
|----------|--------------------------------------------------------------------|
|          | multiple comparisons of means                                      |
| PROBNEGB | returns the probability from a negative binomial distribution      |
| PROBNORM | returns the probability from the standard normal distribution      |
| PROBT    | returns the probability from a t distribution                      |
| SDF      | computes a survival function                                       |
|          |                                                                    |

# **Quantile Functions**

| BETAINV  | returns a quantile from the beta distribution            |
|----------|----------------------------------------------------------|
| CINV     | returns a quantile from the chi-squared distribution     |
| FINV     | returns a quantile from the F distribution               |
| GAMINV   | returns a quantile from the gamma distribution           |
| PROBIT   | returns a quantile from the standard normal distribution |
| QUANTILE | returns the quantile from the specified distribution     |
| TINV     | returns a quantile from the $t$ distribution             |

# **Random Number Functions and Subroutines**

| NORMAL          | returns a random variate from a normal distribution               |
|-----------------|-------------------------------------------------------------------|
| RANBIN          | returns a random variate from a binomial distribution             |
| RANCAU          | returns a random variate from a Cauchy distribution               |
| RAND            | returns a random variate from a specified distribution. (See the  |
|                 | RANDGEN subroutine.)                                              |
| RANEXP          | returns a random variate from an exponential distribution         |
| RANGAM          | returns a random variate from a gamma distribution                |
| RANNOR          | returns a random variate from a normal distribution               |
| RANPOI          | returns a random variate from a Poisson distribution              |
| RANTBL          | returns a random variate from a tabled probability                |
| RANTRI          | returns a random variate from a triangular distribution           |
| RANUNI          | returns a random variate from a uniform distribution              |
| CALL STREAMINIT | specifies a seed value to use for subsequent random number gener- |
|                 | ation by the RAND function. (See the RANDSEED subroutine.)        |
| UNIFORM         | returns a random variate from a uniform distribution              |

# State and Zip Code Functions

| FIPNAME  | converts FIPS codes to uppercase state names         |
|----------|------------------------------------------------------|
| FIPNAMEL | converts FIPS codes to mixed-case state names        |
| FIPSTATE | converts FIPS codes to two-character postal codes    |
| STFIPS   | converts state postal codes to FIPS state codes      |
| STNAME   | converts state postal codes to uppercase state names |

| STNAMEL         | converts state postal codes to mixed-case state names             |
|-----------------|-------------------------------------------------------------------|
| ZIPCITY         | returns a city name and the two-character postal code that corre- |
|                 | sponds to a zip code                                              |
| ZIPCITYDISTANCE | returns the geodetic distance between two zip code locations      |
| ZIPFIPS         | converts zip codes to FIPS state codes                            |
| ZIPNAME         | converts zip codes to uppercase state names                       |
| ZIPNAMEL        | converts zip codes to mixed-case state names                      |
| ZIPSTATE        | converts zip codes to state postal codes                          |
|                 |                                                                   |

# **Trigonometric and Hyperbolic Functions**

| ARCOS     | returns the arccosine                            |
|-----------|--------------------------------------------------|
| ARCOSH    | returns the inverse hyperbolic cosine            |
| ARSIN     | returns the arcsine                              |
| ARSINH    | returns the inverse hyperbolic cosine            |
| ATAN      | returns the arctangent                           |
| ARTANH    | returns the inverse hyperbolic cosine            |
| ATAN2     | returns the arc tangent of two numeric variables |
| COS       | returns the cosine                               |
| COSH      | returns the hyperbolic cosine                    |
| SIN       | returns the sine                                 |
| SINH      | returns the hyperbolic sine                      |
| TAN       | returns the tangent                              |
| CALL TANH | returns the hyperbolic tangent of each argument  |
| TANH      | returns the hyperbolic tangent                   |

# **Truncation Functions**

| CEIL   | returns the smallest integer $\geq$ the argument                        |
|--------|-------------------------------------------------------------------------|
| CEILZ  | returns the smallest integer that is greater than or equal to the ar-   |
|        | gument, using zero fuzzing                                              |
| FLOOR  | returns the largest integer $\leq$ the argument                         |
| FLOORZ | returns the largest integer that is less than or equal to the argument, |
|        | using zero fuzzing                                                      |
| FUZZ   | returns the nearest integer if the argument is within 1E-12             |
| INT    | returns the integer portion of a value                                  |
| INTZ   | returns the integer portion of the argument, using zero fuzzing         |
| MODZ   | returns the remainder from the division of the first argument by the    |
|        | second argument, using zero fuzzing                                     |
| ROUND  | rounds a value to the nearest round-off unit                            |
| ROUNDE | rounds the first argument to the nearest multiple of the second ar-     |
|        | gument, and returns an even multiple when the first argument is         |
|        | halfway between the two nearest multiples                               |
| ROUNDZ | rounds the first argument to the nearest multiple of the second ar-     |
|        | gument, with zero fuzzing                                               |
|        |                                                                         |

TRUNC returns a truncated numeric value of a specified length

| Web Tools |            |                                                                                                    |
|-----------|------------|----------------------------------------------------------------------------------------------------|
|           | HTMLDECODE | decodes a string that contains HTML numeric character ref-<br>erences or HTML character entity references and returns the<br>decoded string |
|           | HTMLENCODE | encodes characters by using HTML character entity references<br>and returns the encoded string                                              |
|           | URLDECODE  | returns a string that was decoded by using the URL escape syn-<br>tax                                                                       |
|           | URLENCODE  | returns a string that was encoded by using the URL escape syn-<br>tax                                                                       |

# References

- Abramowitz, M. and Stegun, I. A. (1972), *Handbook of Mathematical Functions*, New York: Dover Publications.
- Aiken, R. C. (1985), Stiff Computation, New York: Oxford University Press.
- Al-Baali, M. and Fletcher, R. (1985), "Variational Methods for Nonlinear Least Squares," *Journal of the Operations Research Society*, 36, 405–421.
- Al-Baali, M. and Fletcher, R. (1986), "An Efficient Line Search for Nonlinear Least Squares," *Journal of Optimization Theory and Applications*, 48, 359–377.
- Ansley, C. (1979), "An Algorithm for the Exact Likelihood of a Mixed Autoregressive-Moving Average Process," *Biometrika*, 66, 59–65.
- Ansley, C. F. (1980), "Computation of the Theoretical Autocovariance Function for a Vector ARMA Process," *Journal of Statistical Computation and Simulation*, 12, 15–24.
- Ansley, C. F. and Kohn, R. (1986), "A Note on Reparameterizing a Vector Autoregressive Moving Average Model to Enforce Stationary," *Journal of Statistical Computation and Simulation*, 24, 99–106.
- Barnett, V. and Lewis, T. (1978), Outliers in Statistical Data, New York: John Wiley & Sons.
- Barreto, H. and Maharry, D. (2006), "Least Median of Squares and Regression Through the Origin," *Computatitional Statistics and Data Analysis*, 50, 1391–1397.
- Barrodale, I. and Roberts, F. D. K. (1974), "Algorithm 478: Solution of an Overdetermined System of Equations in the *L*<sub>1</sub>-Norm," *Communications of the ACM*, 17, 319–320.
- Bates, D., Lindstrom, M., Wahba, G., and Yandell, B. (1987), "GCVPACK-Routines for Generalized Cross Validation," *Communications in Statistics: Simulation and Computation*, 16, 263–297.

- Beale, E. M. L. (1972), "A Derivation of Conjugate Gradients," in F. A. Lootsma, ed., Numerical Methods for Nonlinear Optimization, London: Academic Press.
- Beaton, A. E. (1964), *The Use of Special Matrix Operations in Statistical Calculus*, Princeton: Educational Testing Service.
- Bickart, T. A. and Picel, Z. (1973), "High Order Stiffly Stable Composite Multistep Methods for Numerical Integration of Stiff Differential Equations," *BIT*, 13, 272–286.
- Bishop, Y. M. M., Fienberg, S. E., and Holland, P. W. (1975), *Discrete Multivariate Analysis: Theory and Practice*, Cambridge, MA: MIT Press.
- Box, G. E. P. and Jenkins, G. M. (1976), *Time Series Analysis: Forecasting and Control*, Revised Edition, San Francisco: Holden-Day.
- Breiman, L. (1995), "Better Subset Regression Using the Nonnegative Garrote," *Technometrics*, 37, 373–384.
- Brent, R. P. (1973), *Algorithms for Minimization without Derivatives*, Englewood Cliffs, NJ: Prentice Hall, chapter 5.
- Brockwell, P. J. and Davis, R. A. (1991), *Time Series: Theory and Methods*, Second Edition, New York: Springer-Verlag.
- Brownlee, K. A. (1965), *Statistical Theory and Methodology in Science and Engineering*, New York: John Wiley & Sons.
- Charnes, A., Frome, E. L., and Yu, P. L. (1976), "The Equivalence of Generalized Least Squares and Maximum Likelihood Estimation in the Exponential Family," *Journal of the American Statistical Association*, 71, 169–172.
- Christensen, R. (1997), Log-Linear Models and Logistic Regression, Second Edition, New York: Springer-Verlag.
- Chung, C. F. (1996), "A Generalized Fractionally Integrated ARMA Process," Journal of Time Series Analysis, 2, 111–140.
- Cox, D. R. and Hinkley, D. V. (1974), Theoretical Statistics, London: Chapman & Hall.
- Daubechies, I. (1992), *Ten Lectures on Wavelets*, Volume 61, CBMS-NSF Regional Conference Series in Applied Mathematics, Philadelphia, PA: Society for Industrial and Applied Mathematics.
- Davies, L. (1992), "The Asymptotics of Rousseeuw's Minimum Volume Ellipsoid Estimator," *The Annals of Statistics*, 20, 1828–1843.
- De Jong, P. (1991), "Stable Algorithms for the State Space Model," *Journal of Time Series Analysis*, 12, 143–157.
- DeBoor, C. (1981), A Practical Guide to Splines, New York: Springer-Verlag.
- Dennis, J. E., Gay, D. M., and Welsch, R. E. (1981), "An Adaptive Nonlinear Least-Squares Algorithm," *ACM Transactions on Mathematical Software*, 7, 348–368.

- Dennis, J. E. and Mei, H. H. W. (1979), "Two New Unconstrained Optimization Algorithms Which Use Function and Gradient Values," *Journal of Optimization Theory Applications*, 28, 453–482.
- Donelson, J. and Hansen, E. (1971), "Cyclic Composite Predictor-Corrector Methods," SIAM Journal on Numerical Analysis, 8, 137–157.
- Donoho, D. L. and Johnstone, I. M. (1994), "Ideal Spatial Adaptation via Wavelet Shrinkage," *Biometrika*, 81, 425–455.
- Donoho, D. L. and Johnstone, I. M. (1995), "Adapting to Unknown Smoothness via Wavelet Shrinkage," *Journal of the American Statistical Association*, 90, 1200–1224.
- Duchon, J. (1976), "Fonctions-Spline et Espérances Conditionnelles de Champs Gaussiens," Ann. Sci. Univ. Clermont Ferrand II Math., 14, 19–27.
- Emerson, P. L. (1968), "Numerical Construction of Orthogonal Polynomials from a General Recurrence Formula," *Biometrics*, 24, 695–701.
- Eskow, E. and Schnabel, R. B. (1991), "Algorithm 695: Software for a New Modified Cholesky Factorization," ACM Transactions on Mathematical Software, 17, 306–312.
- Fletcher, R. (1987), *Practical Methods of Optimization*, Second Edition, Chichester, UK: John Wiley & Sons.
- Fletcher, R. and Xu, C. (1987), "Hybrid Methods for Nonlinear Least Squares," *Journal of Numerical Analysis*, 7, 371–389.
- Forsythe, G. E., Malcom, M. A., and Moler, C. B. (1967), *Computer Solution of Linear Algebraic Systems*, Englewood Cliffs, NJ: Prentice-Hall, chapter 17.
- Furnival, G. M. and Wilson, R. W. (1974), "Regression by Leaps and Bounds," *Technometrics*, 16, 499–511.
- Gaffney, P. W. (1984), "A Performance Evaluation of Some FORTRAN Subroutines for the Solution of Stiff Oscillatory Ordinary Differential Equations," *Association for Computing Machinery, Transactions on Mathematical Software*, 10, 58–72.
- Gay, D. M. (1983), "Subroutines for Unconstrained Minimization," ACM Transactions on Mathematical Software, 9, 503–524.
- Gentleman, W. M. and Sande, G. (1966), "Fast Fourier Transforms for Fun and Profit," *AFIPS Proceedings* of the Fall Joint Computer Conference, 19, 563–578.
- George, J. A. and Liu, J. W. (1981), Computer Solutions of Large Sparse Positive Definite Systems, Englewood Cliffs, NJ: Prentice-Hall.
- Geweke, J. and Porter-Hudak, S. (1983), "The Estimation and Application of Long Memory Time Series Models," *Journal of Time Series Analysis*, 4, 221–238.
- Gill, E. P., Murray, W., Saunders, M. A., and Wright, M. H. (1984), "Procedures for Optimization Problems with a Mixture of Bounds and General Linear Constraints," *ACM Transactions on Mathematical Software*, 10, 282–298.
- Golub, G. H. (1969), "Matrix Decompositions and Statistical Calculations," in R. C. Milton and J. A. Nelder, eds., *Statistical Computation*, New York: Academic Press.

- Golub, G. H. and Van Loan, C. F. (1989), *Matrix Computations*, Second Edition, Baltimore: Johns Hopkins University Press.
- Gonin, R. and Money, A. H. (1989), Nonlinear Lp-Norm Estimation, New York: Marcel Dekker.
- Goodnight, J. H. (1979), "A Tutorial on the Sweep Operator," The American Statistician, 33, 149–158.
- Graybill, F. A. (1969), Introduction to Matrices with Applications in Statistics, Belmont, CA: Wadsworth.
- Grizzle, J. E., Starmer, C. F., and Koch, G. G. (1969), "Analysis of Categorical Data by Linear Models," *Biometrics*, 25, 489–504.
- Hadley, G. (1962), Linear Programming, Reading, MA: Addison-Wesley.
- Harvey, A. C. (1989), *Forecasting, Structural Time Series Models and the Kalman Filter*, Cambridge: Cambridge University Press.
- Harville, D. A. (1997), Matrix Algebra from a Statistician's Perspective, New York: Springer-Verlag.
- Hocking, R. R. (1985), The Analysis of Linear Models, Belmont, CA: Brooks/Cole.
- Jenkins, M. A. and Traub, J. F. (1970), "A Three-Stage Algorithm for Real Polynomials Using Quadratic Iteration," *SIAM Journal of Numerical Analysis*, 7, 545–566.
- Jennrich, R. I. and Moore, R. H. (1975), "Maximum Likelihood Estimation by Means of Nonlinear Least Squares," *American Statistical Association, 1975 Proceedings of the Statistical Computing Section,* 57–65.
- Kaiser, H. F. and Caffrey, J. (1965), "Alpha Factor Analysis," Psychometrika, 30, 1-14.
- Kastenbaum, M. A. and Lamphiear, D. E. (1959), "Calculation of Chi-Square to Test the No Three-Factor Interaction Hypothesis," *Biometrics*, 15, 107–122.
- Kohn, R. and Ansley, C. F. (1982), "A Note on Obtaining the Theoretical Autocovariances of an ARMA Process," *Journal of Statistical Computation and Simulation*, 15, 273–283.
- Korff, F. A., Taback, M. A. M., and Beard, J. H. (1952), "A Coordinated Investigation of a Food Poisoning Outbreak," *Public Health Reports*, 67, 909–913.
- Kruskal, J. B. (1964), "Multidimensional Scaling by Optimizing Goodness of Fit to a Nonmetric Hypothesis," *Psychometrika*, 29, 1–27.
- Lee, W. and Gentle, J. E. (1986), "The LAV Procedure," SUGI Supplemental Library User's Guide.
- Lewart, C. R. (1973), "Algorithm 463: Algorithms SCALE1, SCALE2, and SCALE3 for Determination of Scales on Computer Generated Plots," *Communications of the ACM*, 16(10), 639–640, available at http://portal.acm.org/citation.cfm?id=362375.362417.
- Lindström, P. and Wedin, P. A. (1984), "A New Line-Search Algorithm for Nonlinear Least-Squares Problems," *Mathematical Programming*, 29, 268–296.
- Madsen, K. and Nielsen, H. B. (1993), "A Finite Smoothing Algorithm for Linear L<sub>1</sub> Estimation," *SIAM Journal on Optimization*, 3, 223–235.

- Mallat, S. (1989), "Multiresolution Approximation and Wavelets," Transactions of the American Mathematical Society, 315, 69–88.
- McKean, J. W. and Schrader, R. M. (1987), "Least Absolute Errors Analysis of Variance," *Statistical Data Analysis - Based on L*<sub>1</sub> *Norm and Related Methods.*
- McLeod, I. (1975), "Derivation of the Theoretical Autocovariance Function of Autoregressive-Moving Average Time Series," *Applied Statistics*, 24, 255–256.
- Mittnik, S. (1990), "Computation of Theoretical Autocovariance Matrices of Multivariate Autoregressive Moving Average Time Series," *Journal of Royal Statistical Society*.
- Moler, C. (2004), *Numerical Computing with MATLAB*, Natick, MA: The MathWorks, Inc. URL http://www.mathworks.com/moler
- Monro, D. M. and Branch, J. L. (1976), "Algorithm AS 117. The Chirp Dis Fourier Transform and General Length," *Applied Statistics*, 351–361.
- Moré, J. J. (1978), "The Levenberg-Marquardt Algorithm: Implementation and Theory," in G. A. Watson, ed., *Lecture Notes in Mathematics*, volume 30, 105–116, Berlin: Springer-Verlag.
- Moré, J. J. and Sorensen, D. C. (1983), "Computing a Trust-Region Step," *SIAM Journal on Scientific and Statistical Computing*, 4, 553–572.
- Nelder, J. A. and Wedderburn, R. W. M. (1972), "Generalized Linear Models," Journal of the Royal Statistical Society, Series A, 135, 370–384.
- Nijenhuis, A. and Wilf, H. S. (1978), Combinatorial Algorithms, New York: Academic Press.
- Nussbaumer, H. J. (1982), *Fast Fourier Transform and Convolution Algorithms*, Second Edition, New York: Springer-Verlag.
- Ogden, R. T. (1997), Essential Wavelets for Statistical Applications and Data Analysis, Boston: Birkhäuser.
- Osborne, M. R. (1985), *Finite Algorithms in Optimization and Data Analysis*, New York: John Wiley & Sons.
- Pizer, S. M. (1975), *Numerical Computing and Mathematical Analysis*, Chicago, IL: Science Research Associates.
- Pocock, S. J. (1977), "Group Sequential Methods in the Design and Analysis of Clinical Trials," *Biometrika*, 64, 191–199.
- Pocock, S. J. (1982), "Interim Analyses for Randomized Clinical Trials: The Group Sequential Approach," *Biometrics*, 38, 153–162.
- Powell, M. J. D. (1977), "Restart Procedures for the Conjugate Gradient Method," *Mathematical Program*ming, 12, 241–254.
- Powell, M. J. D. (1978), "A Fast Algorithm for Nonlinearly Constrained Optimization Calculations," in G. A. Watson, ed., *Lecture Notes in Mathematics*, volume 630, 144–175, Berlin: Springer-Verlag.
- Powell, M. J. D. (1982), "VMCWD: A Fortran Subroutine for Constrained Optimization," *DAMTP* 1982/NA4.

- Powell, M. J. D. (1992), "A Direct Search Optimization Method That Models the Objective and Constraint Functions by Linear Interpolation," DAMTP/NA5.
- Ralston, A. and Rabinowitz, P. (1978), A First Course in Numerical Analysis, New York: McGraw-Hill.
- Rao, C. R. and Mitra, S. K. (1971), Generalized Inverse of Matrices and Its Applications, New York: John Wiley & Sons.
- Reinsch, C. H. (1967), "Smoothing by Spline Functions," Numerische Mahematik, 10, 177–183.
- Reinsel, G. C. (1997), *Elements of Multivariate Time Series Analysis*, Second Edition, New York: Springer-Verlag.
- Rice, S. O. (1973), "Efficient Evaluation of Integrals of Analytic Functions by the Trapezoidal Rule," *Bell System Technical Journal.*
- Rousseeuw, P. J. (1984), "Least Median of Squares Regression," Journal of the American Statistical Association, 79, 871–880.
- Rousseeuw, P. J. (1985), "Multivariate Estimation with High Breakdown Point," in W. Grossmann, G. Pflug,I. Vincze, and W. Wertz, eds., *Mathematical Statistics and Applications*, 283–297, Dordrecht: Reidel Publishing.
- Rousseeuw, P. J. and Croux, C. (1993), "Alternatives to the Median Absolute Deviation," *Journal of the American Statistical Association*, 88, 1273–1283.
- Rousseeuw, P. J. and Hubert, M. (1996), "Recent Development in PROGRESS," *Computational Statistics and Data Analysis*, 21, 67–85.
- Rousseeuw, P. J. and Hubert, M. (1997), "Recent Developments in PROGRESS," L<sub>1</sub>-Statistical Procedures and Related Topics.
- Rousseeuw, P. J. and Leroy, A. M. (1987), *Robust Regression and Outlier Detection*, New York: John Wiley & Sons.
- Rousseeuw, P. J. and Van Driessen, K. (1998), *Computing LTS Regression for Large Data Sets*, Technical report, University of Antwerp.
- Rousseeuw, P. J. and Van Driessen, K. (1999), "A Fast Algorithm for the Minimum Covariance Determinant Estimator," *Technometrics*, 41, 212–223.
- Rousseeuw, P. J. and Van Zomeren, B. C. (1990), "Unmasking Multivariate Outliers and Leverage Points," *Journal of the American Statistical Association*, 85, 633–639.
- Schatzoff, M., Tsao, R., and Fienberg, S. (1968), "Efficient Calculation of All Possible Regressions," Technometrics, 10(4), 769–779.
- Shampine, L. (1978), "Stability Properties of Adams Codes," Association for Computing Machinery, Transactions on Mathematical Software, 4, 323–329.
- Sikorsky, K. (1982), "Optimal Quadrature Algorithms in *H<sub>P</sub>* Spaces," *Numerische Mathematik*, 39, 405–410.

- Sikorsky, K. and Stenger, F. (1984), "Optimal Quadratures in *H<sub>P</sub>* Spaces," Association for Computing Machinery, Transactions on Mathematical Software, 3, 140–151.
- Singleton, R. C. (1969), "An Algorithm for Computing the Mixed Radix Fast Fourier Transform," *IEEE Transactions on Audio and Electroacoustics*.
- Sowell, F. (1992), "Maximum Likelihood Estimation of Stationary Univariate Fractionally Integrated Time Series Models," *Journal of Econometrics*, 53, 165–188.
- Squire, W. (1987), "Comparison of Gauss-Hermite and Midpoint Quadrature with the Application of the Voigt Function," *Numerical Integration: Recent Developments*.
- Stenger, F. (1973a), "Integration Formulas Based on the Trapezoidal Formula," Journal of the Institute of Mathematics and Its Applications, 12, 103–114.
- Stenger, F. (1973b), "Remarks on Integration Formulas Based on the Trapezoidal Formula," *Jornal of the Institute of Mathematics and Its Applications*, 19, 145–147.
- Stenger, F. (1978), "Optimal Convergence of minimum Norm Approximations in *H<sub>P</sub>*," *Numerische Mathematik*, 29, 345–362.
- Stoer, J. and Bulirsch, R. (1980), Introduction to Numerical Analysis, New York: Springer-Verlag.
- Thisted, R. A. (1988), *Elements of Statistical Computing: Numerical Computation*, London: Chapman & Hall.
- Trotter, H. (1962), "Algorithm 115: PERM," Communications of the ACM, 5, 434-435.
- Wahba, G. (1990), *Spline Models for Observational Data*, Philadelphia: Society for Industrial and Applied Mathematics.
- Wang, S. K. and Tsiatis, A. A. (1987), "Approximately Optimal One Parameter Boundaries for Group Sequential Trials," *Biometrics*, 43, 193–199.
- Wilkinson, J. H. and Reinsch, C. (1971), *Handbook for Automatic Computation: Linear Algebra*, Volume 2, New York: Springer-Verlag.
- Woodfield, T. J. (1988), "Simulating Stationary Gaussian ARMA Time Series," *Computer Science and Statistics: Proceedings of the 20th Symposium on the Interface.*
- Young, F. W. (1981), "Quantitative Analysis of Qualitative Data," Psychometrika, 46, 357–388.

# Chapter 24 Module Library

### Contents

| Overview                                          | 1084 |
|---------------------------------------------------|------|
| Contents of the IMLMLIB Library                   | 1084 |
| IMLMLIB and the STORAGE library                   | 1085 |
| Accessing the IMLMLIB Source Code                 | 1085 |
| Order of Resolution for Functions and Subroutines | 1085 |
| Error Diagnostics                                 | 1086 |
| Modules for Multivariate Random Sampling          | 1086 |
| Modules Reference                                 | 1087 |
| COLVEC Function                                   | 1087 |
| EXPMATRIX Function                                | 1088 |
| GBXWHSKR Call                                     | 1089 |
| GPROBCNT Call                                     | 1089 |
| GXYPLOT Call                                      | 1089 |
| MAHALANOBIS Function                              | 1090 |
| MEDIAN Function                                   | 1091 |
| NDX2SUB Function                                  | 1091 |
| QUADREG Call                                      | 1093 |
| QUARTILE Function                                 | 1094 |
| RANDDIRICHLET Function                            | 1095 |
| RANDMULTINOMIAL Function                          | 1096 |
| RANDMVT Function                                  | 1098 |
| RANDNORMAL Function                               | 1099 |
| RANDWISHART Function                              | 1100 |
| REGRESS Call                                      | 1102 |
| ROWVEC Function                                   | 1104 |
| RSUBSTR Function                                  | 1104 |
| STANDARD Function                                 | 1105 |
| SUB2NDX Function                                  | 1106 |
| TABPRT Call                                       | 1107 |
| References                                        | 1108 |

# **Overview**

The IMLMLIB library contains modules written in the SAS/IML language. The library contains both functions and subroutines. You do not have to explicitly load these modules: they are automatically loaded at run time when they are called by a SAS/IML program.

# Contents of the IMLMLIB Library

The library contains the following modules. Each module is described in detail at the end of this chapter.

| COLVEC       | converts a matrix into a column vector                                   |
|--------------|--------------------------------------------------------------------------|
| EXPMATRIX    | computes the exponential of a matrix                                     |
| GBXWHSKR     | draws a box-and-whiskers plot                                            |
| GPROBCNT     | draws a scatter plot with bivariate normal probability contours          |
| GXYPLOT      | draws scatter plots of $x$ - $y$ data                                    |
| MAHALANOBIS  | s computes Mahalanobis distance                                          |
| MEDIAN       | returns the median of numeric data                                       |
| NDX2SUB      | converts matrix indices to subscripts                                    |
| QUADREG      | performs quadratic regression                                            |
| QUARTILE     | computes quartiles                                                       |
| RANDDIRICHLI | ET generates a random sample from a Dirichlet distribution               |
| RANDMULTING  | OMIAL generates a random sample from a multinomial distribution          |
| RANDMVT      | generates a random sample from a multivariate Student's $t$ distribution |
| RANDNORMAL   | generates a random sample from a multivariate normal distribution        |
| RANDWISHART  | generates a random sample from a Wishart distribution                    |
| REGRESS      | performs regression analysis                                             |
| ROWVEC       | converts a matrix into a row vector                                      |
| RSUBSTR      | replaces substrings                                                      |
| STANDARD     | standardizes numeric data                                                |
| SUB2NDX      | converts matrix subscripts to indices                                    |
| TABPRT       | prints matrices in tabular format                                        |
|              |                                                                          |

# IMLMLIB and the STORAGE library

As described in Chapter 17, SAS/IML enables you to store and load matrices and modules in your own STORAGE library. The STORE, LOAD, REMOVE, and RESET STORAGE commands apply to the STOR-AGE library and enable you to store and load user-defined matrices and modules.

In contrast, the IMLMLIB library contains predefined read-only modules. You cannot store additional modules in IMLMLIB.

You can use the SHOW command to obtain information about both the IMLMLIB and the STORAGE libraries, as described in the following list:

- SHOW OPTIONS displays the settings of the STORAGE and IMLMLIB libraries and shows whether the libraries are open.
- SHOW STORAGE displays the contents of the STORAGE library.
- SHOW IMLMLIB displays the contents of the IMLMLIB library.
- SHOW MODULES displays the names of the modules that are loaded in the current environment. These include modules loaded from either library and modules defined in the current session.

## Accessing the IMLMLIB Source Code

The IMLMLIB library is a catalog in the SASHELP directory. The catalog contains an entry of type IMOD for each module. Each entry is a module stored in its compiled form.

The SAS/IML source code that defines a modules is available in the catalog SASHELP.IML. There is an entry of type SOURCE for each module. You can view the source code in the program editor window under the SAS windowing environment by using the COPY command and specifying the four-level name SASHELP.IML.*modulename*.SOURCE

The source code can be edited for customization or enhancements, and can be included in other SAS/IML applications. The modules also illustrate a variety of language features that can be used to solve statistical problems.

# **Order of Resolution for Functions and Subroutines**

The SAS/IML language resolves functions in the following order:

- 1. Functions built into SAS/IML software
- 2. User-defined SAS/IML modules that exist in the current environment
- 3. Function in the STORAGE library, if it is open

- 4. SAS DATA step functions
- 5. Functions in the IMLMLIB library

The SAS/IML language resolves subroutines that are called by using the CALL statement in the following order:

- 1. Subroutines built into SAS/IML software
- 2. User-defined SAS/IML modules that exist in the current environment
- 3. Subroutines in the STORAGE library, if it is open
- 4. SAS DATA step subroutinesa
- 5. Subroutines in the IMLMLIB library

The SAS/IML language resolves subroutines that are called by using the RUN statement in the following order:

- 1. User-defined SAS/IML modules that exist in the current environment
- 2. Subroutines in the STORAGE library, if it is open
- 3. Calls that are built into SAS/IML software
- 4. SAS DATA step subroutines
- 5. Subroutines in the IMLMLIB library

# **Error Diagnostics**

When a run-time error occurs in a SAS/IML module, the program execution pauses inside the module environment. The SAS Log contains error diagnostics with a full traceback that can help to locate the problem. In the case of a loaded module, the traceback includes line offsets instead of the absolute SAS Log line numbers. The offsets can be used to track the problem into the source code that defined the module. The START statement at the beginning of the module definition always has an offset value of 1.

Offsets apply only to loaded modules. For modules that are explicitly defined in any given session, absolute line numbers are used in the traceback.

# Modules for Multivariate Random Sampling

SAS/IML software includes pre-defined modules that generate random samples from common multivariate distributions. For univariate distributions, you can generate random samples from many distributions by using the RANDGEN subroutine.

The following SAS/IML functions are part of the IMLMLIB library:

#### RANDDIRICHLET

generates a random sample from a Dirichlet distribution, which is a multivariate generalization of the beta distribution.

#### RANDMULTINOMIAL

generates a random sample from a multinomial distribution, which is a multivariate generalization of the binomial distribution.

### RANDMVT

generates a random sample from a multivariate Student's t distribution.

#### RANDNORMAL

generates a random sample from a multivariate normal distribution.

#### RANDWISHART

generates a random sample from a Wishart distribution, which is a multivariate generalization of the gamma distribution.

All of the modules compute their results by using transformations of univariate random samples generated by the RANDGEN subroutine. Thus you can use the RANDSEED subroutine to set the seed for the modules.

Although you can sample from a multivariate normal distribution by using the built-in VNORMAL subroutine, the VNORMAL subroutnie implements does not use the random number seed set in RANDSEED. To ensure independence and reproducibility of random number streams, the RANDNORMAL function is recommended.

For an overview of multivariate sampling, see Gentle (2003).

### **Modules Reference**

### **COLVEC** Function

#### COLVEC(matrix );

The COLVEC function converts a matrix into a column vector. If *matrix* is any  $n \times m$  matrix, the COLVEC function returns an  $nm \times 1$  vector that contains the elements of *matrix* in row-major order. The first *m* elements in the vector correspond to the first row of the input matrix, the next *m* elements correspond to the second row, and so on, as shown in the following example.

| Figure 24.1 A C | olumn Vector |
|-----------------|--------------|
|-----------------|--------------|

| У |  |
|---|--|
| 1 |  |
| 2 |  |
| 3 |  |
| 4 |  |
| 5 |  |
| 6 |  |
|   |  |

### **EXPMATRIX** Function

#### **EXPMATRIX**(*matrix*);

Given an  $n \times n$  matrix A, the EXPMATRIX function returns an  $n \times n$  matrix approximating  $e^A = \sum_{k=0}^{\infty} \frac{A^k}{k!}$ . The function uses a Padé approximation algorithm as presented in Golub and Van Loan (1989).

Note that this module does not exponentiate each element of a matrix; for that, use the EXP function.

The following example demonstrates the EXPMATRIX function. For the matrix used in the example,  $e^{tA}$  is the matrix  $\begin{pmatrix} e^t & te^t \\ 0 & e^t \end{pmatrix}$ . You can compute the exponential matrix as follows:

#### Figure 24.2 Matrix Exponential

|           | x         |
|-----------|-----------|
| 20.085537 | 60.256611 |
| 0         | 20.085537 |
|           |           |
| Exact     | Answer    |
| 20.085537 | 60.256611 |
| 0         | 20.085537 |
|           |           |

### **GBXWHSKR Call**

### RUN GBXWHSKR(matrix);

### This subroutine is deprecated.

The GBXWHSKR module draws a box-and-whiskers plot for univariate numeric data contained in the specified  $n \times m$  matrix. The box outlines the quartile range, and the minimum, median, and maximum points are labeled on the plot. You cannot produce graphics until you invoke the CALL GSTART statement. The plot created by the GBXWHSKR module remains open for further additions until you specify the CALL GCLOSE statement, which terminates the current graphics segment. You can edit the module source code in order to add viewports, text, or colors.

### **GPROBCNT Call**

**RUN GPROBCNT(***x*, *y*< ,*p*>**)**;

### This subroutine is deprecated.

The GPROBCNT module draws probability contours for the bivariate normal distribution. One contour is drawn for for each value in the matrix p, which must contain entries between zero and one.

The inputs to the GPROBCNT subroutine are as follows:

- x is any  $n \times m$  matrix of x values.
- *y* is a corresponding  $n \times m$  matrix of *y* values.
- *p* is an optional probability value matrix.

If you do not specify the matrix p, contours for the probability values of 0.5, 0.8, and 0.9 are drawn. You cannot produce graphics until you specify the CALL GSTART statement. The contour plot remains open for further additions until you specify the CALL GCLOSE statement, which terminates the current graphics segment.

### **GXYPLOT Call**

#### **RUN GXYPLOT**(*x*, *y*);

#### This subroutine is deprecated.

The GXYPLOT draws a scatter plot of the data in the x and y arguments. The inputs to the GXYPLOT subroutine are as follows:

- x is any  $n \times m$  matrix of x values.
- y is a corresponding  $n \times m$  matrix of y values.

The GXYPLOT module draws a simple scatter plot of bivariate data, including axes with labeled tickmarks. You cannot produce graphics until you specify the CALL GSTART statement. The plot remains open for further additions (such as a title and axis labels) until you specify the CALL GCLOSE statement, which terminates the current graphics segment. The module uses the GPOINT, GXAXIS, and GYAXIS calls to plot the points. The module source code can be edited to specify many of the options available for these calls.

### **MAHALANOBIS** Function

**MAHALANOBIS**(*x*, < , *center*> < , *cov*> );

The MAHALANOBIS function returns the Mahalanobis distance between *center* and the rows of *x*, measured according to the Mahalanobis metric. The arguments are as follows:

x specifies an  $n \times p$  numerical matrix that contains n points in p-dimensional space.

- *center* is a  $1 \times p$  numerical vector that contains a point in *p*-dimensional space. The function returns the distances from the rows of *x* to *center*. If *center* is not specified, the sample mean,  $\bar{x}$ , is used.
- *cov* is an  $n \times n$  covariance matrix that specifies the metric that is used to compute distances. If *cov* is the identity matrix, then the function returns the usual Euclidean distance. If *cov* is not specified, the sample covariance matrix of x is used. In this case, the number of rows of x must be strictly greater than the number of columns, so that the covariance matrix is nonsingular.

If u and c are p-dimensional row vectors and S is a covariance matrix, then the Mahalanobis distance between u and c is

$$d(u,c) = \left[ (u-c)S^{-1}(u-c)' \right]^{1/2}$$

The following statements compute the Mahalanobis distance between the rows of x and the point (1, 1):

```
x = {1 0,
        0 1,
        -1 0,
        0 -1};
center = {1 1};
cov = {4 1,
        1 9};
maha = mahalanobis(x, center, cov);
print maha;
```

| maha      |  |
|-----------|--|
| 0.3380617 |  |
| 0.5070926 |  |
| 1.0141851 |  |
| 0.7745967 |  |
|           |  |

When the *cov* argument is an identity matrix, the Mahalanobis distance simplifies to the usual Euclidean distance. See the DISTANCE function for more information.

### **MEDIAN Function**

#### MEDIAN(matrix);

The MEDIAN function returns the median value for each column in the  $n \times m$  matrix argument. When the number of data points is odd, it returns the middle element from the sorted order. When the number of data points is even, it returns the mean of the middle two elements. Missing values are excluded from the computation. If all values in a column are missing, the return value for that column is missing. An example of the MEDIAN function follows:

#### Figure 24.4 Median of Columns

| med |  |
|-----|--|
| 3 3 |  |

### **NDX2SUB Function**

#### NDX2SUB(dim, indices);

The NDX2SUB function converts indices of a matrix into subscripts for the matrix. The arguments are as follows:

*dim* specifies the dimensions of the matrix. For example, the value of this argument might be the  $1 \times 2$  vector that is returned from the DIMENSION function.

*indices* specifies the elements of a matrix, enumerated in row-major order.

The indices of an  $n \times p$  matrix are the elements 1, 2, ..., np. The indices enumerate the elements in rowmajor order: the first p indices enumerate the first row, the next p indices enumerate the second row, and so forth. The NDX2SUB function converts indices to subscripts, which are pairs (i, j) such that  $1 \le i \le n$ and  $1 \le j \le p$ .

You can use the module to display the rows and columns of elements that satisfy a certain condition. For example, the following statements locate all the even numbers in a matrix and then call the NDX2SUB function to find the subscripts of the even elements:

```
x = {1 2 3,
    4 5 6,
    7 8 9,
    10 11 12};
idx = loc( mod(x, 2)=0 );
dim = nrow(x) || ncol(x);
s = ndx2sub(dim, idx);
print s;
```

| Figure 24.5 | Subscripts | That Correspond to | Indices |
|-------------|------------|--------------------|---------|
|-------------|------------|--------------------|---------|

| S |   |  |
|---|---|--|
| 1 | 2 |  |
| 2 | 1 |  |
| 2 | 3 |  |
| 3 | 2 |  |
| 4 | 1 |  |
| 4 | 3 |  |
|   |   |  |

You can also use the NDX2SUB function to keep track of indices and subscripts of multidimensional arrays. Although the SAS/IML language does not support multidimensional arrays, a common technique is to store the elements of a  $d_1 \times d_2 \times \ldots \times d_k$  array in a two-dimensional matrix with  $d_1 \times d_2 \times \ldots \times d_{k-1}$  rows and  $d_k$  columns. For example, you can store the contents of four  $3 \times 3$  arrays in a single  $12 \times 3$  matrix, as shown in the following program:

```
/* Store four 3x3 matrices in a 12x3 matrix
  (each group of three rows is a matrix) */
dim = {4 3 3};
m = j(12, 3);
p = 9; /* = prod(dim[2:ncol(dim)]) */
do i = 1 to 4;
  startNdx = 1 + (i-1)*p;
  endNdx = i*p;
  ndx = startNdx:endNdx; /* get indices for i_th matrix */
  m[ndx] = i; /* assign or extract matrix */
  subscripts = ndx2sub(dim, ndx); /* or get subscripts */
end;
print m;
```

|   | m |   |  |
|---|---|---|--|
| _ |   |   |  |
| 1 | 1 | 1 |  |
| 1 | 1 | 1 |  |
| 1 | 1 | 1 |  |
| 2 | 2 | 2 |  |
| 2 | 2 | 2 |  |
| 2 | 2 | 2 |  |
| 3 | 3 | 3 |  |
| 3 | 3 | 3 |  |
| 3 | 3 | 3 |  |
| 4 | 4 | 4 |  |
| 4 | 4 | 4 |  |
| 4 | 4 | 4 |  |
|   |   |   |  |

Figure 24.6 Storing Smaller Matrices inside a Larger Matrix

### **QUADREG Call**

### RUN QUADREG(xopt, yopt, type, parms, x, y);

The QUADREG module fits a quadratic response surface to data. The inputs to the QUADREG subroutine are as follows:

| xopt  | is a returned value that contains $m \times 1$ critical factor values.                                        |
|-------|----------------------------------------------------------------------------------------------------|
| yopt  | is a returned value that contains the critical response value.                                                |
| type  | is a returned character string that contains the solution type (maximum or minimum).                          |
| parms | is a returned value that contains the parameter estimates for the quadratic model.                            |
| X     | is an $n \times m$ data matrix, where m is the number of factor variables and n is the number of data points. |
| у     | is an $n \times 1$ response vector.                                                                           |

The QUADREG module fits a regression model with a complete quadratic set of regressions across several factors. The estimated model parameters are divided into a vector of linear coefficients and a matrix of quadratic coefficients to obtain critical factor values that optimize the response. It further determines the type of the optima (maximum, minimum, or saddle point) by computing the eigenvalues of the estimated parameters.

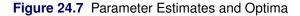

```
Parameter Estimates
  С
             81.222222
  в1
            1.9666667
  в2
            0.2166667
            -3.933333
  A11
                -2.225
  A12
            -1.383333
  A22
  Critical Factor Values
 X1
               0.2949376
               -0.158881
 X2
Maximum Response 81.495032
```

### **QUARTILE Function**

#### QUARTILE(matrix);

Given an  $n \times m$  data matrix, the QUARTILE function returns a  $5 \times m$  matrix. The rows of the return matrix contain the minimum, lower quartile, median, upper quartile, and maximum values (respectively) for the data in *matrix*. Missing values are excluded from the computation. If all values in a column are missing, the return values for that column are missing.

```
use sashelp.class;
read all var _NUM_ into X[colname=varNames];
close sashelp.class;
q = quartile(X);
rn = {"Minimum" "Q1" "Median" "Q2" "Maximum"};
print q[rowname=rn colname=varNames];
```

|         | q   |        |        |
|---------|-----|--------|--------|
|         | Age | Height | Weight |
| Minimum | 11  | 51.3   | 50.5   |
| Q1      | 12  | 57.5   | 84     |
| Median  | 13  | 62.8   | 99.5   |
| Q2      | 15  | 66.5   | 112.5  |
| Maximum | 16  | 72     | 150    |

#### Figure 24.8 Quartiles

For the computation of arbitrary quantiles, see the documentation for the QNTL call.

### **RANDDIRICHLET Function**

RANDDIRICHLET(N, Shape);

The RANDDIRICHLET function generates a random sample from a Dirichlet distribution, which is a multivariate generalization of the beta distribution.

The input parameters are as follows:

*N* is the number of observations to sample.

Shape is a  $1 \times (p+1)$  vector of shape parameters for the distribution, Shape[i] > 0.

The RANDDIRICHLET function returns an  $N \times p$  matrix that contains N random draws from the Dirichlet distribution.

If  $X = \{X_1 X_2 \dots X_p\}$  with  $\sum_{i=1}^p X_i < 1$  and  $X_i > 0$  follows a Dirichlet distribution with shape parameter  $\alpha = \{\alpha_1 \alpha_2 \dots \alpha_{p+1}\}$ , then

• the probability density function for x is

$$f(x;\alpha) = \frac{\Gamma(\sum_{i=1}^{p+1} \alpha_i)}{\prod_{i=1}^{p+1} \Gamma(\alpha_i)} \prod_{i=1}^p x_i^{\alpha_i - 1} (1 - x_1 - x_2 - \dots - x_p)^{\alpha_{p+1} - 1}$$

- if p = 1, the probability distribution is a beta distribution.
- if  $\alpha_0 = \sum_{i=1}^{p+1} \alpha_i$ , then
  - the expected value of  $X_i$  is  $\alpha_i / \alpha_0$ .
  - the variance of  $X_i$  is  $\alpha_i (\alpha_0 \alpha_i) / (\alpha_0^2 (\alpha_0 + 1))$ .
  - the covariance of  $X_i$  and  $X_j$  is  $-\alpha_i \alpha_j / (\alpha_0^2(\alpha_0 + 1))$ .

The following example generates 1,000 samples from a two-dimensional Dirichlet distribution. Each row of the returned matrix x is a row vector sampled from the Dirichlet distribution. The following example computes the sample mean and covariance and compares them with the expected values:

```
call randseed(1);
n = 1000;
Shape = \{2, 1, 1\};
x = RandDirichlet(n, Shape);
d = nrow(Shape) - 1;
s = Shape[1:d];
Shape0 = sum(Shape);
Mean = s`/Shape0;
Cov = -s*s' / (Shape0##2*(Shape0+1));
/* replace diagonal elements with variance */
Variance = s#(Shape0-s) / (Shape0##2*(Shape0+1));
do i = 1 to d;
   Cov[i,i] = Variance[i];
end;
SampleMean = mean(x);
SampleCov = cov(x);
```

print SampleMean Mean, SampleCov Cov;

Figure 24.9 Estimated Mean and Covariance Matrix

| SampleMean                                 | Mean           |                  |
|--------------------------------------------|----------------|------------------|
| 0.4992449 0.2485677                        | 0.5            | 0.25             |
| SampleCov                                  | Cov            |                  |
| 0.0502652 -0.026085<br>-0.026085 0.0393922 | 0.05<br>-0.025 | -0.025<br>0.0375 |

For further details about sampling from the Dirichlet distribution, see Kotz, Balakrishnan, and Johnson (2000); Gentle (2003); or Devroye (1986).

### **RANDMULTINOMIAL Function**

### **RANDMULTINOMIAL(***N*, *NumTrials*, *Prob***)**;

The RANDMULTINOMIAL function generates a random sample from a multinomial distribution, which is a multivariate generalization of the binomial distribution.

The input parameters are as follows:

| Ν         | is the number of observations to sample.                                                              |
|-----------|----------------------------------------------------------------------------------------------------|
| NumTrials | is the number of trials. $NumTrials[j] \ge 0$ , for $j = 1 \dots p$ .                                 |
| Prob      | is a $1 \times p$ vector of probabilities with $0 < Prob[j] \le 1$ and $\sum_{j=1}^{p} Prob[j] = 1$ . |

For each trial,  $\operatorname{Prob}[j]$  is the probability of event  $E_j$ , where the  $E_j$  are mutually exclusive and  $\sum_{i=1}^{p} \operatorname{Prob}[j] = 1$ .

The RANDMULTINOMIAL function returns an  $N \times p$  matrix that contains N observations of NumTrials random draws from the multinomial distribution. Each row of the resulting matrix is an integer vector  $\{X_1 X_2 \dots X_p\}$  with  $\Sigma X_j$  = NumTrials. That is, for each row,  $X_j$  indicates how many times event  $E_j$ occurred in NumTrials trials.

If  $X = \{X_1 X_2 \dots X_p\}$  follows a multinomial distribution with *n* trials and probabilities  $\rho = \{\rho_1 \rho_2 \dots \rho_p\}$ , then

• the probability density function for x is

$$f(x; n, \rho) = \frac{n!}{\prod_{i=1}^{p} x_i!} \prod_{i=1}^{p} \rho_i^{x_i}$$

- the expected value of  $X_i$  is  $n\rho_i$ .
- the variance of  $X_i$  is  $n\rho_i(1-\rho_i)$ .
- the covariance of  $X_i$  with  $X_j$  is  $-n\rho_i\rho_j$ .
- if p = 1 then X is constant.
- if p = 2 then  $X_1$  is Binomial $(n, \rho_1)$  and  $X_2$  is Binomial $(n, \rho_2)$ .

The following example generates 1,000 samples from a multinomial distribution with three mutually exclusive events. For each sample, 10 events are generated. Each row of the returned matrix x represents the number of times each event is observed. The example also computes the sample mean and covariance and compares them with the expected values.

```
call randseed(1);
prob = \{0.3, 0.6, 0.1\};
NumTrials = 10;
N = 1000;
x = RandMultinomial(N, NumTrials, prob);
/* population mean and covariance */
Mean = NumTrials * prob`;
Cov = -NumTrials*prob*prob`;
/* replace diagonal elements of Cov with Variance */
Variance = NumTrials*prob#(1-prob);
do i = 1 to nrow(prob);
   Cov[i,i] = Variance[i];
end;
SampleMean = mean(x);
SampleCov = cov(x);
print SampleMean Mean, SampleCov Cov;
```

| SampleMean      |          |        | Mean |      |      |  |
|-----------------|----------|--------|------|------|------|--|
| 2.99            | 6        | 1.01   | 3    | 6    | 1    |  |
| SampleCov       |          |        | Cov  |      |      |  |
| 2.0459459 -1.7  | 0971 -0. | 336236 | 2.1  | -1.8 | -0.3 |  |
| -1.70971 2.294  | 2943 -0. | 584585 | -1.8 | 2.4  | -0.6 |  |
| -0.336236 -0.58 | 4585 0.9 | 208208 | -0.3 | -0.6 | 0.9  |  |

#### Figure 24.10 Estimated Mean and Covariance Matrix

For further details about sampling from the multinomial distribution, see Gentle (2003), or Fishman (1996).

### **RANDMVT** Function

RANDMVT(N, DF, Mean, Cov);

The RANDMVT function returns an  $N \times p$  matrix that contains N random draws from the Student's t distribution with DF degrees of freedom, mean vector Mean, and covariance matrix Cov.

The inputs are as follows:

| Ν    | is the number of desired observations sampled from the multivariate Student's $t$ distribution. |
|------|-------------------------------------------------------------------------------------------------|
| DF   | is a scalar value that represents the degrees of freedom for the $t$ distribution.              |
| Mean | is a $1 \times p$ vector of means.                                                              |
| Cov  | is a $p \times p$ symmetric positive definite variance-covariance matrix.                       |

If X follows a multivariate t distribution with v degrees of freedom, mean vector  $\mu$ , and variance-covariance matrix  $\Sigma$ , then

• the probability density function for x is

$$f(x;\nu,\mu,\Sigma) = \frac{\Gamma((\nu+p)/2)}{|\Sigma|^{1/2} (\pi\nu)^{p/2} \Gamma(\nu/2)} \left(1 + \frac{(x-\mu)\Sigma^{-1} (x-\mu)^T}{\nu}\right)^{-(\nu+p)/2}$$

- if p = 1, the probability density function reduces to a univariate Student's t distribution.
- the expected value of  $X_i$  is  $\mu_i$ .
- the covariance of  $X_i$  and  $X_j$  is  $\frac{\nu}{\nu-2}\Sigma_{ij}$  when  $\nu > 2$ .

The following example generates 1,000 samples from a two-dimensional t distribution with 7 degrees of freedom, mean vector (12), and covariance matrix S. Each row of the returned matrix x is a row vector sampled from the t distribution. The example computes the sample mean and covariance and compares them with the expected values.

```
call randseed(1);
N = 1000;
DF = 4;
Mean = {1 2};
S = {1 1, 1 5};
x = RandMVT( N, DF, Mean, S );
SampleMean = x[:,];
y = x - SampleMean;
SampleCov = y`*y / (n-1);
Cov = (DF/(DF-2)) * S;
print SampleMean Mean, SampleCov Cov;
```

#### Figure 24.11 Estimated Mean and Covariance Matrix

| SampleMean          | Mean |    |
|---------------------|------|----|
| 1.0432737 2.031618  | 88 1 | 2  |
| SampleCov           | Cov  |    |
| 2.1564643 2.2468668 | 3 2  | 2  |
| 2.2468668 9.6246181 | . 2  | 10 |
|                     |      |    |

In the preceding example, the columns (marginals) of x do *not* follow univariate t distributions. If you want a sample whose marginals are univariate t, then you need to scale each column of the output matrix:

```
x = RandMVT( N, DF, Mean, S );
StdX = x / sqrt(T(vecdiag(S))); /* StdX columns are univariate t */
```

Equivalently, you can generate samples whose marginals are univariate t by passing in a correlation matrix instead of a general covariance matrix.

For further details about sampling from the multivariate t distribution, see Kotz and Nadarajah (2004).

### **RANDNORMAL** Function

#### RANDNORMAL(N, Mean, Cov);

The RANDNORMAL function returns an  $N \times p$  matrix that contains N random draws from the multivariate normal distribution with mean vector *Mean* and covariance matrix *Cov*.

The inputs are as follows:

| Ν    | is the number of desired observations sampled from the multivariate normal distribution. |
|------|------------------------------------------------------------------------------------------|
| Mean | is a $1 \times p$ vector of means.                                                       |
| Cov  | is a $p \times p$ symmetric positive definite variance-covariance matrix.                |

If X follows a multivariate normal distribution with mean vector  $\mu$  and variance-covariance matrix  $\Sigma$ , then

• the probability density function for x is

$$f(x;\mu,\Sigma) = \frac{1}{(2\pi)^{p/2} |\Sigma|^{1/2}} \exp\left(-\frac{(x-\mu)\Sigma^{-1}(x-\mu)^T}{2}\right)$$

- if p = 1, the probability density function reduces to a univariate normal distribution.
- the expected value of  $X_i$  is  $\mu_i$ .
- the covariance of  $X_i$  and  $X_j$  is  $\Sigma_{ij}$ .

The following example generates 1,000 samples from a two-dimensional multivariate normal distribution with mean vector (1 2) and a given covariance matrix. Each row of the returned matrix x is a row vector sampled from the multivariate normal distribution. The example computes the sample mean and covariance and compares them with the expected values.

```
call randseed(1);
N = 1000;
Mean = {1 2};
Cov = {2.4 3, 3 8.1};
x = RandNormal( N, Mean, Cov );
SampleMean = x[:,];
y = x - SampleMean;
SampleCov = y`*y / (N-1);
print SampleMean Mean, SampleCov Cov;
```

### Figure 24.12 Estimated Mean and Covariance Matrix

| SampleMean                                 | Mean     |          |  |
|--------------------------------------------|----------|----------|--|
| 1.0619604 2.1156084                        | 1        | 2        |  |
| SampleCov                                  | Cov      |          |  |
| 2.5513518 3.2729559<br>3.2729559 8.7099585 | 2.4<br>3 | 3<br>8.1 |  |

For further details about sampling from the multivariate normal distribution, see Gentle (2003).

### **RANDWISHART Function**

#### **RANDWISHART(***N*, *DF*, *Sigma* );

The RANDWISHART function returns an  $N \times (p \times p)$  matrix that contains N random draws from the Wishart distribution with DF degrees of freedom. Each row of the returned matrix represents a  $p \times p$  matrix.

The inputs are as follows:

| Ν     | is the number of desired observations sampled from the distribution.   |
|-------|------------------------------------------------------------------------|
| DF    | is a scalar value that represents the degrees of freedom, $DF \ge p$ . |
| Sigma | is a $p \times p$ symmetric positive definite matrix.                  |

The Wishart distribution is a multivariate generalization of the gamma distribution. (Note, however, that Kotz, Balakrishnan, and Johnson (2000) suggest that the term "multivariate gamma distribution" should be restricted to those distributions for which the marginal distributions are univariate gamma. This is not the case with the Wishart distribution.) A Wishart distribution is a probability distribution for nonnegative definite matrix-valued random variables. These distributions are often used to estimate covariance matrices.

If a  $p \times p$  nonnegative definite matrix X follows a Wishart distribution with parameters  $\nu$  degrees of freedom and a  $p \times p$  symmetric positive definite matrix  $\Sigma$ , then

• the probability density function for *x* is

$$f(x;\nu,\Sigma) = \frac{|x|^{(\nu-p-1)/2} \exp(-\frac{1}{2} \operatorname{trace}(x \ \Sigma^{-1}))}{2^{p\nu/2} |\Sigma|^{\nu/2} \pi^{p(p-1)/4} \prod_{i=1}^{p} \Gamma(\frac{\nu-i+1}{2})}$$

- if p = 1 and  $\Sigma = 1$ , then the Wishart distribution reduces to a chi-square distribution with  $\nu$  degrees of freedom.
- the expected value of X is  $\nu \Sigma$ .

The following example generates 1,000 samples from a Wishart distribution with 7 degrees of freedom and  $2 \times 2$  matrix parameter S. Each row of the returned matrix x represents a  $2 \times 2$  nonnegative definite matrix. (You can reshape the *i* th row of x with the SHAPE function.) The example computes the sample mean and compares it with the expected value.

```
call randseed(1);
N=1000;
DF = 7;
S = {1 1, 1 5};
x = RandWishart( N, DF, S );
Mean = DF * S;
SampleMean = shape( x[:,], 2, 2);
print SampleMean Mean;
```

| Figure 24.13 | Estimated Mea | an of Matrices |
|--------------|---------------|----------------|
|--------------|---------------|----------------|

| SampleMean         | Mean |    |  |
|--------------------|------|----|--|
| 7.0518633 7.240292 | 5 7  | 7  |  |
| 7.2402925 36.05684 | B 7  | 35 |  |

For further details about sampling from the Wishart distribution, see Johnson (1987).

### **REGRESS Call**

**RUN REGRESS(***x*, *y*, name, < tval>, < 11>, < 12>, < 13>**);** 

The REGRESS module performs ordinary least squares regression.

The inputs to the REGRESS subroutine are as follows:

| X          | is an $n \times m$ numeric matrix, where m is the number of variables and n is the number of data points.  |
|------------|----------------------------------------------------------------------------------------------------|
| у          | is an $n \times 1$ response vector.                                                                        |
| name       | is an $m \times 1$ matrix of variable names.                                                               |
| tval       | is an optional <i>t</i> -value.                                                                            |
| 11, 12, 13 | are optional $1 \times m$ vectors that specify linear combinations of coefficients for hypothesis testing. |

The design matrix is given by x, and y is the response vector. The *name* vector identifies each of the variables. If you specify a *t*-value, the module prints a table of observed and predicted values, residuals, hat diagonal, and confidence limits for the mean and predicted values. If you also specify linear combinations with l1, l2, and l3, the module performs the hypothesis test  $\mathbf{H} : l'b = 0$ , where b is the vector of parameter estimates. An example follows:

```
/* U.S. Population for decades beginning 1790, in millions */
name = { "Intercept", "Decade", "Decade**2" };
x = \{ 1 \ 1 \ 1, \}
      1 2 4,
      1 3 9,
      1 4 16,
      1 5 25,
      1 6 36,
      1 7 49,
      1 8 64 };
y = \{ 3.929, \}
       5.308,
       7.239,
       9.638,
      12.866,
      17.069,
      23.191,
      31.443 };
/* 5 dof at 0.025 level to get 95% confidence interval */
tval = quantile("T", 1-0.025, 5);
11 = { 0 1 0 }; /* test hypothesis lb=0 for linear coef */
12 = \{ 0 1 0, 
                  /* test hypothesis lb=0 for linear,quad */
       0 0 1 };
13 = \{ 0 1 1 \};
                 /* test hypothesis lb=0 for linear+quad */
run regress( x, y, name, tval, 11, 12, 13 );
```

### Figure 24.14 Regression Analysis

|                  |                  | P         | arameter 1                          | Istimates        |                       |         |                  |
|------------------|------------------|-----------|-------------------------------------|------------------|-----------------------|---------|------------------|
|                  | name             |           | b :                                 | stdb             | t                     | probt   |                  |
|                  | Decade           | -1.109    | 393 0.965<br>935 0.492<br>369 0.053 | 3003 -2.2        | 54588 0.              | 0738509 |                  |
|                  |                  | Cov       | ariance o:                          | f Estimat        | <b>0</b> 5            |         |                  |
|                  |                  |           | Intercept                           |                  |                       | e**2    |                  |
|                  | Int              | ercept    | 0.9324                              | -0.436           | 0.                    | 0428    |                  |
|                  |                  | ade       |                                     | 0.2424           |                       | .026    |                  |
|                  | Dec              | ade**2    | 0.0428                              | -0.026           | 0.                    | 0029    |                  |
|                  |                  | Cor       | relation (                          | of Estima        | tos                   |         |                  |
|                  |                  |           | Intercept                           |                  |                       | e**2    |                  |
|                  | Int              | ercept    | 1                                   | -0.918           | 0.                    | 8295    |                  |
|                  |                  | ade       | -0.918                              |                  |                       | .976    |                  |
|                  | Dec              | ade**2    | 0.8295                              | -0.976           |                       | 1       |                  |
|                  | Pr               | edicted v | alues, Rea                          | siduals,         | and Limi <sup>.</sup> | ts      |                  |
| У                | yhat             | resid     | h                                   | lowerm           | upperm                | lower   | upper            |
| 3.929            | 4.499            | -0.57     | 0.7083                              | 3.0017           | 5.9964                | 2.1737  | 6.8244           |
| 5.308            | 5.008            |           | 0.2798                              | 4.067            | 5.949                 |         | 7.0207           |
| 7.239            | 6.5963           | 0.6427    | 0.2321                              | 5.7391           | 7.4535                | 4.6214  | 8.5711           |
| 9.638            |                  |           | 0.2798                              |                  |                       | 7.2511  | 11.276           |
| 12.866           |                  |           | 0.2798                              |                  |                       |         | 15.023           |
| 17.069           | 17.837           |           | 0.2321                              |                  | 18.694                |         | 19.812           |
| 23.191<br>31.443 | 23.742<br>30.727 |           | 0.2798<br>0.7083                    | 22.801<br>29.229 | 24.683<br>32.224      |         | 25.755<br>33.052 |
| 31.443           | 30.727           | 0./164    | 0.7083                              | 29.229           | 32.224                | 28.401  | 33.052           |
|                  |                  | Test H    | ypothesis                           | that 1 b         | = 0                   |         |                  |
|                  |                  |           | :                                   | E d              | fn                    | dfe pro | b                |
| fo               | or Linear        | Coef      | 5.083168                            | 5                | 1                     | 5 0.073 | 9                |
|                  |                  |           | :                                   | E d              | fn                    | dfe pro | b                |
| fo               | or Linear,       | Quad Coef | 666.5109                            | 5                | 2                     | 5 <.000 | 1                |
|                  |                  |           | :                                   | E d              | fn                    | dfe pro | b                |
| fo               | or Linear+       | Quad Coef | 1.677462                            | 9                | 1                     | 5 0.251 | 8                |
|                  |                  |           |                                     |                  |                       |         |                  |

### **ROWVEC Function**

### ROWVEC(matrix);

The ROWVEC function returns a  $1 \times nm$  vector. The specified *matrix* is converted into a row vector in rowmajor order. The returned vector has 1 row and nm columns. The first *n* elements in the vector correspond to the first row of the input matrix, the next *n* elements correspond to the second row, and so on, on, as shown in the following example.

#### Figure 24.15 A Row Vector

|   |   | У |   |   |   |
|---|---|---|---|---|---|
| 1 | 2 | 3 | 4 | 5 | 6 |

### **RSUBSTR Function**

#### **RSUBSTR(***x*, *p*, *l*, *r***)**;

The RSUBSTR function returns an  $m \times n$  matrix with substrings of the input matrix with new strings.

The inputs to the RSUBSTR subroutine are as follows:

| X | is any $m \times n$ | character matrix. |
|---|---------------------|-------------------|
|   |                     |                   |

- p is an  $m \times n$  matrix or a scalar that determines the starting positions for substrings to be replaced.
- is an  $m \times n$  matrix or a scalar that determines the lengths of substrings to be replaced.
- r is an  $m \times n$  matrix or a scalar that specifies the replacement strings.

If l is zero, the replacement string in r is simply inserted into the input matrix x at the position indicated by p.

For example, the following statements replace the first two characters of each entry in the matrix X with the corresponding entry in the matrix R:

```
x = {abc def ghi, jkl mno pqr};
r = {z y x, w v u};
p = 1;
l = 2;
c=rsubstr(x,p,l,r);
print x, c;
```

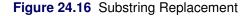

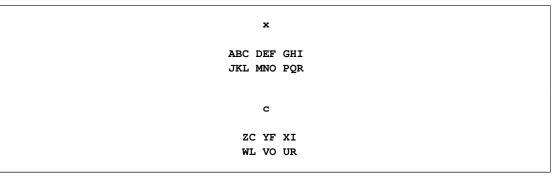

### **STANDARD Function**

#### STANDARD(matrix);

The STANDARD function standardizes each column of an  $n \times m$  matrix. Each column of the input matrix is standardized to have a mean of zero and unit standard deviation, as shown in the following example:

```
use sashelp.class;
read all var _NUM_ into X[colname=varNames];
close sashelp.class;
stdx = standard( x );
print "Standardized Data", stdx[colname=varnames];
```

| Standardized Data |           |           |           |  |  |
|-------------------|-----------|-----------|-----------|--|--|
|                   |           |           |           |  |  |
|                   |           | stdx      |           |  |  |
|                   | Age       | Height    | Weight    |  |  |
|                   |           |           |           |  |  |
|                   | 0.4583796 | 1.2996021 | 0.5477176 |  |  |
|                   | -0.21156  | -1.138435 | -0.703713 |  |  |
|                   | -0.21156  | 0.5779431 | -0.088975 |  |  |
|                   | 0.4583796 | 0.0903357 | 0.1086191 |  |  |
|                   | 0.4583796 | 0.2268658 | 0.1086191 |  |  |
|                   | -0.881499 | -0.982401 | -0.747623 |  |  |
|                   | -0.881499 | -0.494793 | -0.681758 |  |  |
|                   | 1.1283191 | 0.0318228 | 0.5477176 |  |  |
|                   | -0.21156  | 0.0318228 | -0.703713 |  |  |
|                   | -0.881499 | -0.650828 | -0.02311  |  |  |
|                   | -1.551439 | -2.152658 | -2.174693 |  |  |
|                   | 0.4583796 | 0.3829002 | -0.440254 |  |  |
|                   |           | -1.177444 |           |  |  |
|                   |           | 0.8119947 |           |  |  |
|                   |           | 1.884731  |           |  |  |
|                   |           | 0.4804216 |           |  |  |
|                   |           | 0.9095162 |           |  |  |
|                   |           | -0.943392 |           |  |  |
|                   |           | 0.8119947 |           |  |  |
|                   | 1.1203191 | 0.011994/ | 0.5257627 |  |  |
|                   |           |           |           |  |  |

Figure 24.17 Standardized Data

### **SUB2NDX Function**

#### SUB2NDX(dim, subscripts);

The SUB2NDX function module converts subscripts of a matrix into indices for the matrix. The arguments are as follows:

dimspecifies the dimensions of the matrix. For example, the value of this argument might be<br/>the  $1 \times 2$  vector that is returned from the DIMENSION function.subscriptsis a matrix with k columns that specifies the elements of a matrix. The first column of<br/>subscripts specifies the first subscript dimension, the second column specifies the second<br/>subscripts and the second column specifies the column subscripts.

The SUB2NDX function converts subscripts to indices. For a two-dimensional matrix, subscripts are pairs (i, j) such that  $1 \le i \le n$  and  $1 \le j \le p$ . The indices of an  $n \times p$  matrix are the elements 1, 2, ..., np. The indices enumerate the elements in row-major order: the first p indices enumerate the first row, the next p indices enumerate the second row, and so forth.

The following statements construct a tridiagonal matrix that contains 2s on the diagonal and 1s on the sub- and superdiagonals. The DIAG function is used to construct a diagonal matrix. The subscripts of the superdiagonal (which, for this example, are (1,2), (2,3), and (3,4)) and the subdiagonal (which are (2,1),

(3,2), and (4,3)) are then enumerated. The SUB2IND module converts these subscripts to indices, and the value 1 is assigned to all off-diagonal elements of the matrix.

```
/* construct a tridiagonal matrix */
y = diag({2,2,2,2}); /* assign diagonal */
p = ncol(y);
supDiag = T(1:p-1) || T(2:p); /* subscripts for superdiagonal */
subDiag = T(2:p) || T(1:p-1); /* subscripts for subdiagonal */
/* find index of all super- and subdiagonal elements */
dim = dimension(y);
idx = sub2ndx(dim, supDiag//subDiag);
y[idx] = 1; /* assign sub- and superdiagonal to 1 */
print y;
```

| Figure 24.18 | Subscripts | That Corres | pond to | Indices |
|--------------|------------|-------------|---------|---------|
|--------------|------------|-------------|---------|---------|

|   | У |   |   |  |
|---|---|---|---|--|
| 2 | 1 | 0 | 0 |  |
| 1 | 2 | 1 | 0 |  |
| 0 | 1 | 2 | 1 |  |
| 0 | 0 | 1 | 2 |  |
|   |   |   |   |  |

You can also use the SUB2NDX function to store the results of a multidimensional array in a matrix. For an array with d dimensions, a subscript is a d-dimensional vector  $(i_1, i_2, ..., i_k)$ , where  $1 \le i_j \le d_j$  for j = 1...k. For example, suppose you store the values of a  $4 \times 3 \times 3$  array in a  $12 \times 3$  matrix. The following program computes the indices that correspond to the first, middle, and last elements in the matrix:

```
dim = {4 3 3};/* a 12x3 matrix can store values from 4x3x3 array */
s = {1 1 1,
            2 3 3,
            4 3 3};
ndx = sub2ndx(dim, s);
print ndx;
```

### **TABPRT Call**

#### **RUN TABPRT**(*matrix*);

The TABPRT module prints a matrix in a tabular format. The module can be useful for printing large matrices. The module source code can be edited for further cosmetic changes, such as alternative format or field width, or for assigning specific row and column labels.

r = uniform(j(5,10)); /\* a 5 x 10 numeric matrix \*/
run tabprt(r);

|      |       |       | х     |       |       |       |
|------|-------|-------|-------|-------|-------|-------|
|      | COL1  | COL2  | COL3  | COL4  | COL5  | COL6  |
| ROW1 | 0.185 | 0.970 | 0.400 | 0.259 | 0.922 | 0.969 |
| ROW2 | 0.819 | 0.524 | 0.853 | 0.067 | 0.957 | 0.297 |
| ROW3 | 0.688 | 0.413 | 0.559 | 0.287 | 0.476 | 0.845 |
| ROW4 | 0.728 | 0.507 | 0.931 | 0.929 | 0.590 | 0.297 |
| ROW5 | 0.167 | 0.871 | 0.299 | 0.935 | 0.900 | 0.569 |
|      |       |       | x     |       |       |       |
|      |       | COL7  | COL8  | COL9  | COL10 |       |
|      | ROW1  | 0.543 | 0.532 | 0.050 | 0.067 |       |
|      | ROW2  | 0.273 | 0.690 | 0.977 | 0.227 |       |
|      | ROW3  | 0.635 | 0.590 | 0.583 | 0.377 |       |
|      | ROW4  | 0.391 | 0.472 | 0.680 | 0.168 |       |
|      | ROW5  | 0.050 | 0.136 | 0.511 | 0.433 |       |

#### Figure 24.19 Tabular Display

# References

Devroye, L. (1986), Nonuniform Random Variate Generation, New York: Springer-Verlag.

- Fishman, G. S. (1996), *Monte Carlo: Concepts, Algorithms, and Applications*, New York: John Wiley & Sons.
- Gentle, J. E. (2003), *Random Number Generation and Monte Carlo Methods*, Second Edition, Berlin: Springer-Verlag.
- Golub, G. H. and Van Loan, C. F. (1989), *Matrix Computations*, Second Edition, Baltimore: Johns Hopkins University Press.
- Johnson, M. (1987), Multivariate Statistical Simulation, New York: John Wiley & Sons.
- Kotz, S., Balakrishnan, N., and Johnson, N. L. (2000), *Continuous Multivariate Distributions, Second Edition*, Wiley-Interscience.
- Kotz, S. and Nadarajah, S. (2004), *Multivariate* t *Distributions and Their Applications*, Cambridge: Cambridge University Press.

# Subject Index

ABORT statement exiting PROC IML, 585 ABS function absolute value, 586 ADDITION operator adds corresponding matrix elements, 566 ALL function checking for nonzero elements, 586 ALLCOMB function generate combinations, 587 ALLPERM function generate permutations, 588 ANY function checking for nonzero elements, 590 APPEND statement SAS data sets, 592 APPLY function, 595 ARMACOV call autocovariance sequence, 596 ARMALIK call log likelihood and residuals, 598 **ARMASIM** function simulating univariate ARMA series, 600 Basic time series analysis autocovarince function of ARMA model, 255 example, 253 generating an ARMA process, 255 log-likelihood function of ARMA model, 255 overview, 252 Bessel function finding nonzero roots and derivatives of, 751, 752 Biconjugate Gradient Algorithm, 531, 536 **BIN** function dividing numeric values into bins, 601 **BLOCK** function forming block-diagonal matrices, 603 box-and-whiskers plot, 1089 **BRANKS** function computing bivariate ranks, 604 **BSPLINE** function computing B-spline basis, 605 **BTRAN** function computing the block transpose, 607 **BYTE** function returning values in a computer's character set, 608

CALL statement calling a subroutine or function, 609 Calling External Modules, 565 Calling R, 565 Calling SAS, 565 CHANGE call replacing text in an array, 610 CHAR function character representation of a numeric matrix, 610 Character Manipulation Functions, 556 **CHOOSE** function choosing and changing elements, 611 CLOSE statement closing SAS data sets, 612 **CLOSEFILE** statement closing a file, 613 column vector, 1087 **COLVEC** function reshaping matrices, 1087 Combinatorial Functions, 555 **COMPARISON** operator compare matrix elements, 567 **CONCAT** function performing elementwise string concatenation, 617 CONCATENATION operator, horizontal concatenates matrices horizontally, 568 CONCATENATION operator, vertical concatenates matrices vertically, 569 Conjugate Gradient Algorithm, 531, 533 **CONTENTS** function obtaining the variables in SAS data sets, 618 Control Statements, 561 Convert indices to subscripts, 1091 Convert subscripts to indices, 1106 **CONVEXIT** function calculating convexity of noncontingent cash flows, 619 CORR function computing sample correlations, 619 **COUNTMISS** function counting missing values, 621 **COUNTN** function counting nonmissing values, 622 **COUNTUNIQUE** function counting unique values, 623 COV function computing sample covariances, 624

**COVLAG** function computing autocovariance estimates, 625 **CREATE** statement creating new SAS data sets, 626 CSHAPE function reshaping and repeating character values, 629 **CUPROD** function calculating cumulative products, 631 **CUSUM** function calculating cumulative sums, 631 **CVEXHULL** function finding a convex hull, 632 Dataset and File Functions, 563 **DATASETS** function obtaining names of SAS data sets, 633 **DELETE** call deleting SAS data sets, 633 **DELETE** statement marking observations for deletion, 634 **DESIGN** function creating a design matrix, 635 **DESIGNF** function creating a full-rank design matrix, 636 **DET** function computing determinants of a square matrix, 637 **DIAG** function creating a diagonal matrix, 637 **DIF** function computing difference of lagged values, 638 **DIMENSION** function returns the dimensions of a matrix, 640 **DIRECT PRODUCT operator** takes the direct product of two matrices, 570 DISPLAY statement displaying fields in display windows, 639 **DISTANCE** function pairwise distance between points, 640 **DIVISION** operator performs elementwise division, 571 DO DATA statement repeating a loop until, 644 DO function producing an arithmetic sequence, 642 DO statement DATA clause, 644 grouping statements as a unit, 642 UNTIL clause, 645 WHILE clause, 646 DO statement, iterative iteratively executing a DO group, 643 DO UNTIL statement conditionally executing statements iteratively, 645

DO WHILE statement conditionally executing statements iteratively, 646 **DURATION** function calculating modified duration of noncontingent cash flows, 647 **ECHELON** function reducing a matrix to row-echelon normal form, 648 EDIT statement opening a SAS data set for editing, 648 EIGEN call computing eigenvalues and eigenvectors, 649 **Eigenvalue Decomposition** compared with ODE call, 865 EIGVAL function computing eigenvalues, 653 **EIGVEC** function computing right eigenvectors, 654 **ELEMENT** function finding elements that are contained in a set, 655 ELEMENT MAXIMUM operator selects the larger of two elements, 572 **ELEMENT MINIMUM operator** selects the smaller of two elements, 573 END statement ending a DO loop or DO statement, 656 **ENDSUBMIT** statement, 182 EXECUTE call executing statements immediately, 656 EXP function calculating the exponential, 657 **EXPMATRIX** function exponential of a matrix, 1088 ExportDataSetToR subroutine, 195 ExportMatrixToR subroutine, 195 FARMACOV call generating an ARFIMA(p, d, q) process, 659 FARMAFIT call estimation of an ARFIMA(p, d, q) model, 661 FARMALIK call computing the log-likelihood for an  $ARFIMA(p, d, q) \mod 1,662$ FARMASIM call generating an ARFIMA(p, d, q) process, 664 FDIF call computing a fractionally differenced process, 666 FFT function computing the finite Fourier transform, 667 FILE statement opening or pointing to an external file, 668

FIND statement finding observations, 669 FINISH statement denoting the end of a module, 670 Forward rates, 671 Fractionally integrated time series analysis ARFIMA modeling, 336 autocovariance function, 336 example, 333 fractional differencing, 336 generating a fractional time series, 336 log-likelihood function, 336 overview. 332 FREE statement freeing matrix storage space, 672 FROOT function univariate root finding, 672 FULL function converting sparse to dense storage, 674 GAEND call ending a genetic algorithm optimization, 676 GAGETMEM call getting current members of the solution population for a genetic algorithm optimization, 676 GAGETVAL call getting current solution objective function values for a genetic algorithm optimization, 677 GAINIT call creating an initial solution population for a genetic algorithm optimization, 677 GAREEVAL call reevaluating the objective function values for a solution population of a genetic algorithm optimization, 678 GAREGEN call regenerating a solution population by application of selection and genetic operators, 678 GASETCRO call setting the crossover operator for a genetic algorithm optimization, 679 GASETMUT call setting the mutation operator for a genetic algorithm optimization, 683 GASETOBJ call setting the objective function for a genetic algorithm optimization, 685 GASETSEL call setting the selection parameters for a genetic algorithm optimization, 685 **GASETUP** function setting up a genetic algorithm optimization problem, 686

**GBLKVP** call defining a blanking viewport, 689 GBLKVPD call deleting the blanking viewport, 690 **GBXWHSKR** call box-and-whiskers plot, 1089 GCLOSE call closing the graphics segment, 690 **GDELETE** call deleting a graphics segment, 690 GDRAW call drawing a polyline, 691 GDRAWL call drawing individual lines, 692 GENEIG call generalized eigenproblems, 692 Genetic Algorithm Functions, 565 **GEOMEAN** function computes geometric means, 694 GGRID call drawing a grid, 694 GINCLUDE call including graphics segments, 695 **GINV** function computing generalized inverses, 696 GOPEN call opening graphics segments, 697 GOTO statement jumping to a new statement, 698 GPIE call drawing pie slices, 699 GPIEXY call converting coordinates, 700 GPOINT call plotting points, 701 GPOLY call drawing and filling a polygon, 702 GPORT call defining a viewport, 703 **GPORTPOP** call popping viewports, 704 GPORTSTK call stacking viewports, 704 GPROBCNT call probability contour plot, 1089 Graphics and Window Functions, 563 GSCALE call calculating round numbers for labeling axes, 704 GSCRIPT call writing multiple text strings, 705 GSET call setting attributes for graphics segments, 706 GSHOW call showing a graph, 707

GSORTH call computing the Gram-Schmidt orthonormalization, 708 GSTART call initializing the graphics system, 710 GSTOP call deactivating the graphics system, 710 GSTRLEN call finding the string length, 711 GTEXT and GVTEXT calls placing text on a graph, 711 **GWINDOW** call defining the data window, 712 GXAXIS and GYAXIS calls drawing an axis, 713 GXYPLOT call create scatter plot, 1089 HADAMARD function, 714 HALF function computing Cholesky decomposition, 715 HANKEL function generating a Hankel matrix, 715 HARMEAN function computes harmonic means, 717 HDIR function performing a horizontal direct product, 718 **HERMITE** function reducing a matrix to Hermite normal form, 718 HOMOGEN function solving homogeneous linear systems, 719 I function creating an identity matrix, 720 **IF-THEN/ELSE** statement conditionally executing statements, 720 IFFT function computing the inverse finite Fourier transform, 722 **IMLMLIB** Module Library modules reference, 1087, 1090, 1093, 1095, 1096, 1098-1100, 1104, 1105 overview, 1084, 1085 ImportDataSetFromR subroutine, 195 ImportMatrixFromR subroutine, 195 **INDEX CREATION operator** creates an index vector, 574 **INDEX** statement indexing a variable in a SAS data set, 726 **INFILE** statement opening a file for input, 727 **INPUT** statement inputting data, 728 **INSERT** function

inserting one matrix inside another, 729 INT function truncating a value, 730 INV function computing a matrix inverse, 731 Inverses Moore-Penrose inverse, 616, 943, 953, 955, 956 **INVUPDT** function updating a matrix inverse, 732 IPF call performing an iterative proportional fit, 734 ISM TIMSAC packages, 305-307 **ISSKIPED** function determine whether a module argument is skipped, 746 Iterative Algorithm, 747 **ITSOLVER** call solving a sparse linear system by using iterative methods, 747 J function creating a matrix of identical values, 750 Kalman filter subroutines covariance filtering and prediction, 315 diffuse covariance filtering and prediction, 315 diffuse fixed-interval smoothing, 315 examples, 315 fixed-interval smoothing, 315 one-step forecast for SSM, 758 one-step predictions, 752, 755 overview, 313 smoothed estimate, 755 smoothed state vectors, 761 svntax, 752 KRONECKER product takes the direct product of two matrices, 570 LABEL quadratic form maximization, 803 LAG function computing lagged values, 763 LCP call solving the linear complementarity problem, 768 Least absolute value regression, 764-766 LENGTH function finding the lengths of character matrix elements, 771 Linear Algebra Functions, 560 Linear least squares full-rank example, 897, 898 QR decomposition, 928 rank-deficient solutions, 943, 946, 948, 949, 951 LINK statement jumping to another statement, 772

LIST statement displaying observations of a data set, 772 LMS call performing robust regression, 773 LOAD statement loading modules and matrices, 783 LOC function finding nonzero elements of a matrix, 784 LOG function taking the natural logarithm, 785 LOGICAL operator perform elementwise logical comparisons, 576 LP call solving the linear programming problem, 785 LTS call performs robust regression, 787 LUPDT call, 795 MAD function univariate median absolute deviation, 795 MAHALANOBIS function compute Mahalanobis distance, 1090 MARG call evaluating marginal totals, 797 Matrix decomposition Cholesky decomposition, 943-945 complete orthogonal decomposition, 590, 614 downdating and updating, 927-929, 943 QR decomposition, 877, 878, 881, 893-898 matrix exponential, 1088 Matrix Inquiry Functions, 554 Matrix Reshaping Functions, 555 Matrix Sorting And By-Group Processing Functions, 555 MATTRIB statement associating printing attributes with matrices, 800 MAX function finding the maximum value of matrix, 802 MCD call, 805 MEAN function computing sample means, 810 Median computation, 1091 MIN function finding the smallest element of a matrix, 811 Minimum Residual Algorithm, 531, 535 MOD function computing the modulo (remainder), 812 MODULEI call, 813 **MODULEIC** function calling an external function, 813 **MODULEIN** function calling an external function, 814 MULTIPLICATION operator, elementwise performs elementwise multiplication, 577

MULTIPLICATION operator, matrix performs matrix multiplication, 578 Multivariate sampling, 1095, 1096, 1098-1100 MVE call, 815 NAME function listing the names of arguments, 821 NCOL function finding the number of columns of a matrix, 821 NLENG function finding the size of an element, 822 Nonlinear optimization subroutines advanced examples, 374 conjugate gradient optimization, 825 control parameters vector, 371, 372 double-dogleg optimization, 826, 828 feasible point computation, 832 finite difference approximations, 828-830, 832 finite-difference approximations, 356, 357 global vs. local optima, 349 hybrid quasi-Newton optimization, 833, 834, 836 Kuhn-Tucker conditions, 350 least squares methods, 833, 834, 836, 837 Levenberg-Marquardt optimization, 836, 837 Nelder-Mead simplex optimization, 837, 838, 841 Newton-Raphson optimization, 841, 842, 844 Newton-Raphson ridge optimization, 844, 847 objective function and derivatives, 351-356 options vector, 360-364 parameter constraints, 358-360 printing optimization history, 373, 374 quadratic optimization, 852, 853, 856 quasi-Newton optimization, 847, 848, 851, 852 return codes, 351 termination criteria, 364, 366, 368-370 trust-region optimization, 856, 857 NORM function finding the vecor of matrix norm, 857 NORMAL function generating a pseudorandom normal deviate, 858 NROW function finding the number of rows of a matrix, 859 NUM function producing a numeric representation of a character matrix. 860 Numerical Analysis Functions, 559 Numerical integration, 898-902, 904 adaptive Romberg method, 899 of differential equations, 860, 861, 863, 864, 866.867 specifying subintervals, 898 two-dimensional integration, 902

ODSGRAPH call, 867

**OPSCAL Function**, 869 **Optimization Subroutines**, 561 **ORPOL** function generating orthogonal polynomials, 871 Orthogonal factorization, 943-945 Orthogonalization by ORTVEC call, 877, 878, 881 PAUSE statement interrupting module execution, 881 percentiles, 892 PGRAF call producing scatter plots, 882 POLYROOT function finding zeros of a real polynomial, 883 POWER operator, elementwise raises each element to a power, 579 POWER operator, matrix raises a matrix to a power, 580 PRINT statement printing matrix values, 883 Printing matrices, 1107 PROD function multiplying all elements, 885 **PRODUCT** function multiplying matrices of polynomials, 886 PURGE statement removing observations marked for deletion, 887 PUSH call, 888 PUT statement writing data to an external file, 889 PV function calculating present value, 890 ONTL call computing sample quantiles, 892 Quadratic form maximization, 803, 804 quantiles, 892 **QUARTILE** function quartile computation, 1094 quartiles, 1094 QUEUE call queuing SAS statements, 905 **QUIT** statement exiting from PROC IML, 906 R language, 191 **RANCOMB** function generate random combinations, 906 **RANDGEN** call

generating random numbers, 907 Random multivariate sampling, 1095, 1096, 1098–1100 Random Number Generation, 556 RANDSEED call

generating random numbers, 919 **RANGE** function finding the range of values, 920 **RANK** function ranking elements of a matrix, 920 **RANKTIE** function ranking elements of a matrix, 923 **RANPERK** function generate random permutations, 917 **RANPERM** function generate random permutations, 918 **RATES** function converting interest rates, 925 **RATIO** function dividing matrix polynomials, 926 **READ** statement reading observations from a data set, 931 Reduction Functions, 554 Regression, 1102 best subsets, 804 least absolute value, 764-766 response surface, 1093 **REMOVE** function discarding elements from a matrix, 932 **REMOVE** statement removing matrices from storage, 933 **RENAME** call renaming SAS data sets, 934 **REPEAT** function creating a new matrix of repeated values, 934 **REPLACE** statement replacing values, 935 **RESET** statement setting processing options, 936 Reshaping matrices, 1104 Response surface regression, 1093 **RESUME** statement resuming execution, 937 **RETURN** statement returning to caller, 938 ROOT function performing the Cholesky decomposition of a matrix, 938 **ROWCAT** function concatenating rows without blank compression, 940 **ROWCATC** function concatenating rows with blank compression, 941 **RUN** statement executing statements in a module, 942 SAMPLE statement samplnig from a finite set, 957

SAVE statement

saving data, 958 Scalar Functions, 554 Sequential tests, 958-961, 963-965, 968-970 group sequential methods, 965 minimizing average sample number (ASN), 968, 969 randomized clinical trials, 968, 969 scaling, 960 shifting, 961 Set Functions, 561 SETDIF function comparing elements of two matrices, 970 SETIN statement making a data set current for input, 971 SETOUT statement making a data set current for output, 971 SHAPE function reshaping and repeating values, 972 SHAPECOL function reshaping and repeating values, 974 SHOW statement printing system information, 975 SIGN REVERSE operator reverses the signs of elements, 581 SOLVE function solving a system of linear equations, 976 SOLVELIN call solving a sparse symmetric linear system by direct decomposition, 977 SORT call sorting a matrix, 978 SORT statement sorting a SAS data set, 979 SORTNDX call creating a sorted index for a matrix, 980 SOUND call producing a tone, 981 SPARSE function converting dense to sparse storage, 982 Sparse Matrix Algorithms, 531, 747 preconditioners, 531, 977 Splines, 983, 993 integration of splines, 991 SPOT function calculating spot rates, 993 SORSYM function converting to a square matrix, 994 SQRT function calculating the square root, 995 SQRVECH function converting to a square matrix, 995 SSO function calculating the sum of squares, 996 Standardizing numeric data, 1105

START statement defining a module, 996 Statistical Functions, 556 STD function computing sample standard deviation, 998 STOP statement stopping execution of statements, 999 **STORAGE** function listing names of matrices and modules, 999 STORE statement storing matrices and modules, 999 SUBMIT statement, 182 parameter substitution, 184, 198 R statements, 193 submit R statements, 1000 submit SAS statements, 1000 **SUBSCRIPTS** select submatrices, 582 SUBSTR function taking substrings of matrix elements, 1002 Substring replacement, 1104 SUBTRACTION operator subtracts corresponding matrix elements, 583 SUM function summing all elements, 1003 SUMMARY statement computing summary statistics, 1004 SVD call computing the singular value decomposition, 1006 SWEEP function sweeping a matrix, 1008 SYMSQR function converting to a symmetric matrix, 1010 T function transposing a matrix, 1011 TABULATE call counting the number of elements in each category, 1011 Time series analysis and control AR model selection, 257, 1031 ARMA model prediction, 281, 282, 1029 Bayesian constrained least squares, 300, 302 Bayesian seasonal adjustment, 278, 290, 291, 1020, 1021 instantaneous response model, 264, 308, 310, 311 ISM TIMSAC packages, 305–307 least squares and Householder transformation, 299 locally stationary multivariate time series, 1026, 1027 locally stationary time series, 1025, 1026

minimum AIC method, 257, 262, 264, 287, 288 missing values, 305 multivariate time series, 281, 282, 295, 296, 1029 nonstationary covariance function analysis, 1031 nonstationary data analysis, 266, 267, 269-272, 274, 276–278 nonstationary time series, 291-294, 1022, 1024, 1025 overview, 255 periodic AR model, 1028, 1029 roots of AR and MA equations, 284, 285, 1030 smoothness priors modeling, 289, 1022, 1024, 1025 spectral analysis, 296-298 state space and Kalman filter method, 302-304 VAR model, 262, 264, 308, 310, 1027, 1028 Time Series Functions, 558 **TOEPLITZ** function generating a Toeplitz matrix, 1012 **TPSPLINE** call computing thin-plate smoothing splines, 1014 TPSPLNEV call evaluating thin-plate smoothing splines, 1016 **TRACE** function summing diagonal elements, 1018 TRANSPOSE operator transposes a matrix, 584 Triangular linear systems, 1019 **TYPE** function determining matrix types, 1032 **UNIFORM** function generating pseudorandom uniform deviates, 1033 UNION function performing unions of sets, 1034 **UNIQUE** function sorting and removing duplicates, 1034 **UNIQUEBY** function processing BY groups in a matrix, 1035 USE statement opening SAS data sets, 1037 VALSET call perform indirect assignments, 1038 VALUE function retrieving values, 1038 VAR Function computing a sample variance, 1039 VARMACOV Call computing cross-covariance matrices, 1040 VARMALIK Call

computing log-likelihood function, 1042

VARMASIM Call generating VARMA(p,q) time series, 1043 VEC operator, 974 **VECDIAG** function creating vector from diagonal, 1045 VECH function, 1046 Vector time series analysis cross-covariance matrix, 332 example, 327, 330 generating a multivariate normal, 332 generating a multivariate time series, 332 log-likelihood function, 332 overview. 327 roots of VARMA characteristic function, 332 **VNORMAL** Call generating multivariate normal random series, 1047 VTSROOT Call calculating characteristic roots, 1048 Wavelet Analysis Functions, 564 WAVFT call computing fast wavelet transform, 1049 WAVGET call extracting wavelet information, 1052 WAVIFT call computing inverse fast wavelet transform, 1054 WAVPRINT call printing wavelet information, 1056 WAVTHRSH call thresholding wavelet detail coefficients, 1057 WINDOW statement opening a display window, 1057 XMULT function performing extended-precision matrix multiplication, 1059 XSECT function intersecting sets, 1060

YIELD function calculating yield-to-maturity of a cash-flow stream, 1061

## Syntax Index

ABORT statement, 585 ABS function, 586 ADDITION operator, 566 ALL function, 586 ALLCOMB function, 587 ALLPERM function, 588 ANY function, 590 APPCORT call, 590 APPEND statement, 592 APPLY function, 595 ARMACOV call, 596 ARMALIK call, 598 ARMASIM function, 600 Basic time series subroutines ARMACOV subroutine, 255 **ARMALIK** subroutine, 255 **ARMASIM** function, 255 example, 253 overview, 252 syntax, 255 BIN function, 601 BLOCK function, 603 **BRANKS** function. 604 **BSPLINE** function, 605 BTRAN function, 607 BYTE function, 608 CALL statement, 609 CHANGE call, 610 CHAR function, 610 CHOOSE function, 611 CLOSE statement, 612 CLOSEFILE statement, 613 COLVEC function, 1087 COMPARISON operator, 567 COMPORT call, 614 CONCAT function, 617 CONCATENATION operator, horizontal, 568 CONCATENATION operator, vertical, 569 **CONTENTS** function, 618 CONVEXIT function, 619 CORR function, 619 COUNTMISS function, 621 COUNTN function, 622 **COUNTUNIQUE** function, 623 COV function, 624 COVLAG function, 625 CREATE statement, 626

CSHAPE function, 629 CUPROD function, 631 CUSUM function, 631 CVEXHULL function, 632

**DATASETS** function, 633 DELETE call, 633 DELETE statement, 634 **DESIGN** function, 635 **DESIGNF** function, 636 DET function, 637 DIAG function, 637 DIF function, 638 **DIMENSION** function, 640 **DIRECT PRODUCT operator**, 570 **DISPLAY** statement, 639 **DISTANCE** function, 640 **DIVISION** operator, 571 DO DATA statement, 644 DO function, 642 DO statement, 642 DO statement, iterative, 643 DO UNTIL statement, 645 DO WHILE statement, 646 **DURATION** function, 647

ECHELON function, 648 EDIT statement, 648 EIGEN call, 649 EIGVAL function, 653 EIGVEC function, 654 ELEMENT function, 655 ELEMENT MAXIMUM operator, 572 ELEMENT MINIMUM operator, 573 END statement, 656 ENDSUBMIT statement, 656 EXECUTE call, 656 EXP function, 657 EXPMATRIX function, 1088 EXPORTDATASETTOR call, 657 EXPORTMATRIXTOR call, 658

FARMACOV call, 659 FARMAFIT call, 661 FARMALIK call, 662 FARMASIM call, 664 FDIF call, 666 FFT function, 667 FILE statement, 668 FIND statement, 669 FINISH statement, 670 FORWARD function, 671 Fractional time series subroutines syntax, 336 Fractionally integrated time series subroutines example, 333 FARMACOV subroutine, 336 FARMAFIT subroutine, 336 FARMALIK subroutine, 336 FARMASIM subroutine, 336 FDIF subroutine. 336 overview, 332 FREE statement, 672 FROOT function, 672 FULL function, 674 GAEND call, 676 GAGETMEM call, 676 GAGETVAL call, 677 GAINIT call. 677 GAREEVAL call, 678 GAREGEN call, 678 GASETCRO call, 679 GASETMUT call, 683 GASETOBJ call, 685 GASETSEL call, 685 GASETUP function, 686 GBLKVP call, 689 GBLKVPD call, 690 **GBXWHSKR** call. 1089 GCLOSE call. 690 GDELETE call, 690 GDRAW call, 691 GDRAWL call, 692 GENEIG call, 692 **GEOMEAN** function, 694 GGRID call, 694 GINCLUDE call, 695 GINV function, 696 GOPEN call, 697 GOTO statement, 698 GPIE call, 699 GPIEXY call, 700 GPOINT call, 701 GPOLY call, 702 GPORT call, 703 GPORTPOP call, 704 GPORTSTK call, 704 GPROBCNT call, 1089 GSCALE call, 704 GSCRIPT call, 705 GSET call, 706 GSHOW call, 707

GSORTH call, 708 GSTART call, 710 GSTOP call, 710 GSTRLEN call, 711 GTEXT and GVTEXT calls, 711 GWINDOW call, 712 GXAXIS and GYAXIS calls, 713 GXYPLOT call, 1089 HADAMARD function, 714 HALF function, 715 HANKEL function, 715 HARMEAN function, 717 HDIR function, 718 **HERMITE function**, 718 HOMOGEN function, 719 I function, 720 IF-THEN/ELSE statement, 720 IFFT function, 722 **IMLMLIB** Module Library modules reference, 1087, 1090, 1093, 1095, 1096, 1098-1100, 1104, 1105 overview, 1084, 1085 IMPORTDATASETFROMR call, 723 **IMPORTMATRIXFROMR** call, 725 **INDEX CREATION operator**, 574 **INDEX** statement, 726 **INFILE statement**, 727 **INPUT** statement, 728 **INSERT** function, 729 INT function, 730 INV function, 731 **INVUPDT** function, 732 IPF call, 734 **ISSKIPPED** function, 746 **ITSOLVER** call, 747 J function, 750 JROOT function, 751, 752 KALCVF call, 316, 323, 325, 752, 755 KALCVS call, 755 KALDFF call, 325, 758 KALDFS call, 761 Kalman filter subroutines examples, 315 KALCVF subroutine, 315 KALCVS subroutine, 315 KALDFF subroutine, 315 KALDFS subroutine, 315 overview, 313 syntax, 315, 752 **KRONECKER** product, 570

- LAG function, 763 LAV call, 764–766 LCP call, 768 LENGTH function, 771 LINK statement, 772 LIST statement, 772 LMS call, 773 LOAD statement, 783 LOC function, 784 LOG function, 785 LOGICAL operator, 576 LP call, 785 LTS call, 787 LUPDT call, 795
- MAD function, 795 MAHALANOBIS function, 1090 MARG call, 797 MATTRIB statement, 800 MAX function, 802 MAXQFORM call, 803, 804 MCD call, 805 MEAN function, 810 MEDIAN function, 1091 MIN function, 811 MOD function, 812 MODULEI call, 813 MODULEIC function, 813 MODULEIN function, 814 MULTIPLICATION operator, elementwise, 577 MULTIPLICATION operator, matrix, 578 MVE call, 815

NAME function, 821 NCOL function, 821 NDX2SUB function, 1091 NLENG function, 822 Nonlinear optimization subroutines advanced examples, 374 details, 349 introductory examples, 341 NLPCG Call, 379 NLPCG call, 825 NLPDD Call, 384, 387, 404, 826, 828 NLPDD call, 826 NLPFDD Call, 394, 829, 832 NLPFDD call, 828, 830 NLPFEA call, 832 NLPHQN Call, 834, 836 NLPHON call, 833 NLPLM Call, 396, 836, 837 NLPLM call, 836 NLPNMS Call, 838, 841 NLPNMS call, 837

NLPNRA Call, 842, 844 NLPNRA call, 841 NLPNRR Call, 380, 847 NLPNRR call, 844 NLPQN Call, 390, 391, 408, 848, 851, 852 NLPON call, 847 NLPQUA Call, 853, 856 NLPQUA call, 852 NLPTR Call, 376, 393, 857 NLPTR call, 856 overview, 339 svntax. 822 NORM function, 857 NORMAL function. 858 NROW function, 859 NUM function, 860

ODE call, 860, 861, 863, 864, 866, 867 ODSGRAPH call, 867 OK= option SUBMIT statement, 1001 OPSCAL function, 869 ORPOL function, 871 ORTVEC call, 877, 878, 881

PAUSE statement, 881 PGRAF call, 882 POLYROOT function, 883 POWER operator, elementwise, 579 POWER operator, matrix, 580 PRINT statement, 883 PROC IML Statement, 7, 539 PROD function, 885 PRODUCT function, 886 PURGE statement, 887 PUSH call, 888 PUT statement, 889 PV function, 890

QNTL call, 892 QR call, 893–898 QUAD call, 898–902, 904 QUADREG call, 1093 QUARTILE function, 1094 QUEUE call, 905 QUIT statement, 906

R option SUBMIT statement, 1001 RANCOMB function, 906 RANDDIRICHLET function, 1095 RANDGEN call, 907 RANDMULTINOMIAL function, 1096 RANDMVT function, 1098 RANDNORMAL function, 1099 **RANDSEED** call. 919 **RANDWISHART** function, 1100 RANGE function, 920 RANK function, 920 **RANKTIE** function, 923 **RANPERK** function, 917 **RANPERM** function, 918 **RATES function**, 925 RATIO function, 926 RDODT call, 927-929 READ statement, 931 REGRESS call. 1102 **REMOVE** function, 932 **REMOVE statement**, 933 RENAME call, 934 **REPEAT** function, 934 **REPLACE** statement, 935 **RESET** statement, 936 **RESUME statement**, 937 **RETURN** statement, 938 ROOT function, 938 **ROWCAT** function, 940 **ROWCATC** function, 941 **ROWVEC** function. 1104 **RSUBSTR** function, 1104 RUN statement, 942 RUPDT call, 927-929, 943 RZLIND call, 943-946, 948, 949, 951, 953, 955, 956 SAMPLE statement, 957 SAVE statement, 958 SEQ call, 958-961, 963-965, 968, 969 SEQSCALE call, 958-961, 963-965, 968-970 SEQSHIFT call, 958-961, 963-965, 968-970 SETDIF function, 970 SETIN statement, 971 SETOUT statement, 971 SHAPE function, 972 SHAPECOL function, 974 SHOW statement, 975 SIGN REVERSE operator, 581 SOLVE function, 976 SOLVELIN call, 977 SORT call, 978 SORT statement, 979 SORTNDX call, 980 SOUND call, 981 SPARSE function, 982 SPLINE call, 983 SPLINEC call, 983 SPLINEV function, 993 SPOT function, 993 SQRSYM function, 994 SQRT function, 995

SORVECH function, 995 SSO function, 996 STANDARD function, 1105 START statement, 996 STD function, 998 STOP statement, 999 STORAGE function, 999 STORE statement, 999 SUB2NDX call, 1106 SUBMIT statement, 1000 OK= option, 1001 R option, 1001 SUBSCRIPTS, 582 SUBSTR function, 1002 SUBTRACTION operator, 583 SUM function, 1003 SUMMARY statement, 1004 SVD call. 1006 SWEEP function, 1008 SYMSIZE= option, 7, 539 PROC IML statement, 7 SYMSQR function, 1010 T function, 1011 TABPRT call, 1107 TABULATE call, 1011 TIMSAC subroutines advanced examples, 307 details, 286 introductory examples, 257 overview. 255 syntax, 286 TSBAYSEA subroutine, 278, 1020, 1021 TSDECOMP subroutine, 277, 1022, 1024, 1025 TSMLOCAR subroutine, 266, 1025, 1026 TSMLOMAR subroutine, 274, 1026, 1027 TSMULMAR subroutine, 262, 264, 308, 310, 311, 1027, 1028 TSPEARS subroutine, 1028, 1029 TSPRED subroutine, 281, 282, 310, 1029 TSROOT subroutine, 284, 285, 1030 TSTVCAR subroutine, 1031 **TSUNIMAR** subroutine, 1031 **TOEPLITZ** function, 1012 **TPSPLINE** call, 1014 **TPSPLNEV** call, 1016 TRACE function, 1018 **TRANSPOSE** operator, 584 **TRISOLV** function, 1019 TYPE function, 1032

UNIFORM function, 1033 UNION function, 1034 UNIQUE function, 1034 UNIQUEBY function, 1035 USE statement, 1037 VALSET call, 1038 VALUE function, 1038 VAR Function, 1039 VARMACOV Call, 1040 VARMALIK Call, 1042 VARMASIM Call, 1043 VECDIAG function, 1045 VECH function, 1046 Vector time series subroutines example, 327, 330 overview, 327 syntax, 332 VARMACOV subroutine, 332 VARMALIK subroutine, 332 VARMASIM subroutine, 332 VNORMAL subroutine, 332 VTSROOT subroutine, 332 VNORMAL Call, 1047 VTSROOT Call, 1048

WAVFT call, 1049 WAVGET call, 1052 WAVIFT call, 1054 WAVPRINT call, 1056 WAVTHRSH call, 1057 WINDOW statement, 1057 WORKSIZE= option, 7, 539 PROC IML statement, 8

XMULT function, 1059 XSECT function, 1060

YIELD function, 1061

We welcome your feedback.

- If you have comments about this book, please send them to yourturn@sas.com. Include the full title and page numbers (if applicable).
- If you have comments about the software, please send them to suggest@sas.com.

# **SAS® Publishing Delivers!**

Whether you are new to the work force or an experienced professional, you need to distinguish yourself in this rapidly changing and competitive job market. SAS<sup>®</sup> Publishing provides you with a wide range of resources to help you set yourself apart. Visit us online at support.sas.com/bookstore.

#### SAS<sup>®</sup> Press

Need to learn the basics? Struggling with a programming problem? You'll find the expert answers that you need in example-rich books from SAS Press. Written by experienced SAS professionals from around the world, SAS Press books deliver real-world insights on a broad range of topics for all skill levels.

#### support.sas.com/saspress

#### **SAS®** Documentation

To successfully implement applications using SAS software, companies in every industry and on every continent all turn to the one source for accurate, timely, and reliable information: SAS documentation. We currently produce the following types of reference documentation to improve your work experience:

- Online help that is built into the software.
- Tutorials that are integrated into the product.
- Reference documentation delivered in HTML and PDF free on the Web.
- Hard-copy books.

### support.sas.com/publishing

#### **SAS®** Publishing News

Subscribe to SAS Publishing News to receive up-to-date information about all new SAS titles, author podcasts, and new Web site features via e-mail. Complete instructions on how to subscribe, as well as access to past issues, are available at our Web site.

#### support.sas.com/spn

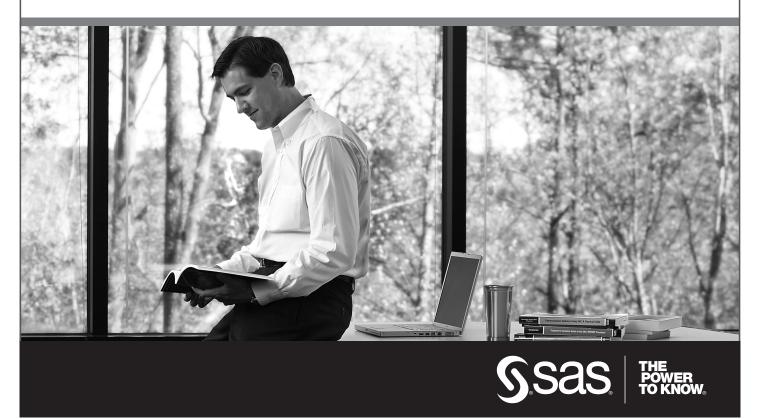

SAS and all other SAS Institute Inc. product or service names are registered trademarks or trademarks of SAS Institute Inc. in the USA and other countries. (a) indicates USA registration. Other brand and product names are trademarks of their respective companies. (c) 2009 SAS Institute Inc. All rights reserved. 518177\_1US.0109